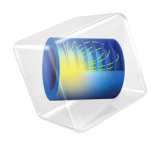

# Heat Transfer Module User's Guide

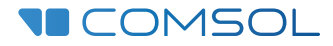

#### Heat Transfer Module User's Guide

© 1998–2022 COMSOL

Protected by patents listed on [www.comsol.com/patents](www.comsol.com/patents/), or see Help>About COMSOL Multiphysics on the File menu in the COMSOL Desktop for less detailed lists of U.S. Patents that may apply. Patents pending.

This Documentation and the Programs described herein are furnished under the COMSOL Software License Agreement [\(www.comsol.com/sla\)](https://www.comsol.com/sla/) and may be used or copied only under the terms of the license agreement.

COMSOL, the COMSOL logo, COMSOL Multiphysics, COMSOL Desktop, COMSOL Compiler, COMSOL Server, and LiveLink are either registered trademarks or trademarks of COMSOL AB. All other trademarks are the property of their respective owners, and COMSOL AB and its subsidiaries and products are not affiliated with, endorsed by, sponsored by, or supported by those trademark owners. For a list of such trademark owners, see [www.comsol.com/trademarks.](https://www.comsol.com/trademarks/)

Version: COMSOL 6.1

#### Contact Information

Visit the Contact COMSOL page at [www.comsol.com/contact](http://www.comsol.com/contact/) to submit general inquiries or search for an address and phone number. You can also visit the Worldwide Sales Offices page at [www.comsol.com/contact/offices](http://www.comsol.com/contact/offices/) for address and contact information.

If you need to contact Support, an online request form is located on the COMSOL Access page at [www.comsol.com/support/case](http://www.comsol.com/support/case/). Other useful links include:

- Support Center: [www.comsol.com/support](http://www.comsol.com/support/)
- Product Download: [www.comsol.com/product-download](http://www.comsol.com/product-download/)
- Product Updates: [www.comsol.com/support/updates](http://www.comsol.com/support/updates/)
- COMSOL Blog: [www.comsol.com/blogs](http://www.comsol.com/blogs/)
- Discussion Forum: [www.comsol.com/forum](http://www.comsol.com/forum/)
- Events: [www.comsol.com/events](http://www.comsol.com/events/)
- COMSOL Video Gallery: [www.comsol.com/videos](http://www.comsol.com/videos/)
- Support Knowledge Base: [www.comsol.com/support/knowledgebase](http://www.comsol.com/support/knowledgebase/)

Part number: CM020801

#### Contents

### [Chapter 1: Introduction](#page-22-0)

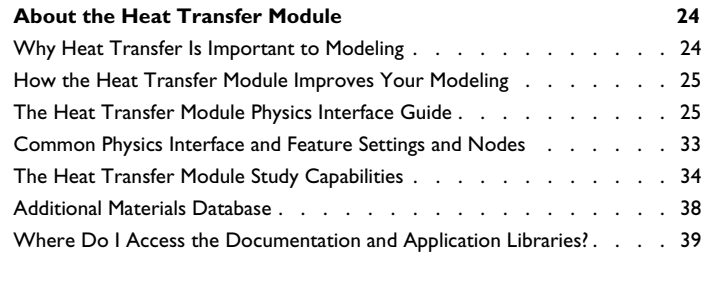

#### **[Overview of the User's Guide](#page-42-0) 43**

### [Chapter 2: Notations](#page-48-0)

#### **[Symbols](#page-49-0) 50**

## [Chapter 3: Modeling with the Heat Transfer Module](#page-64-0)

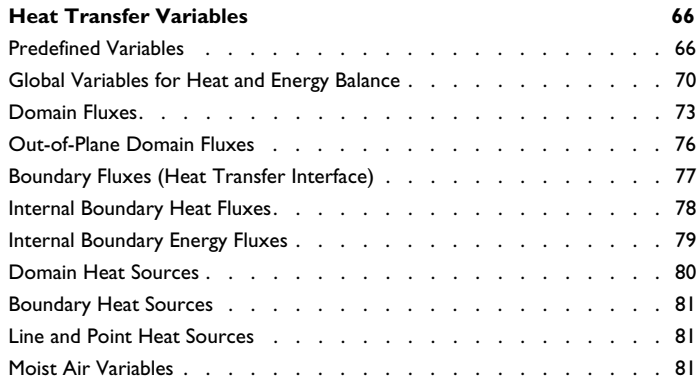

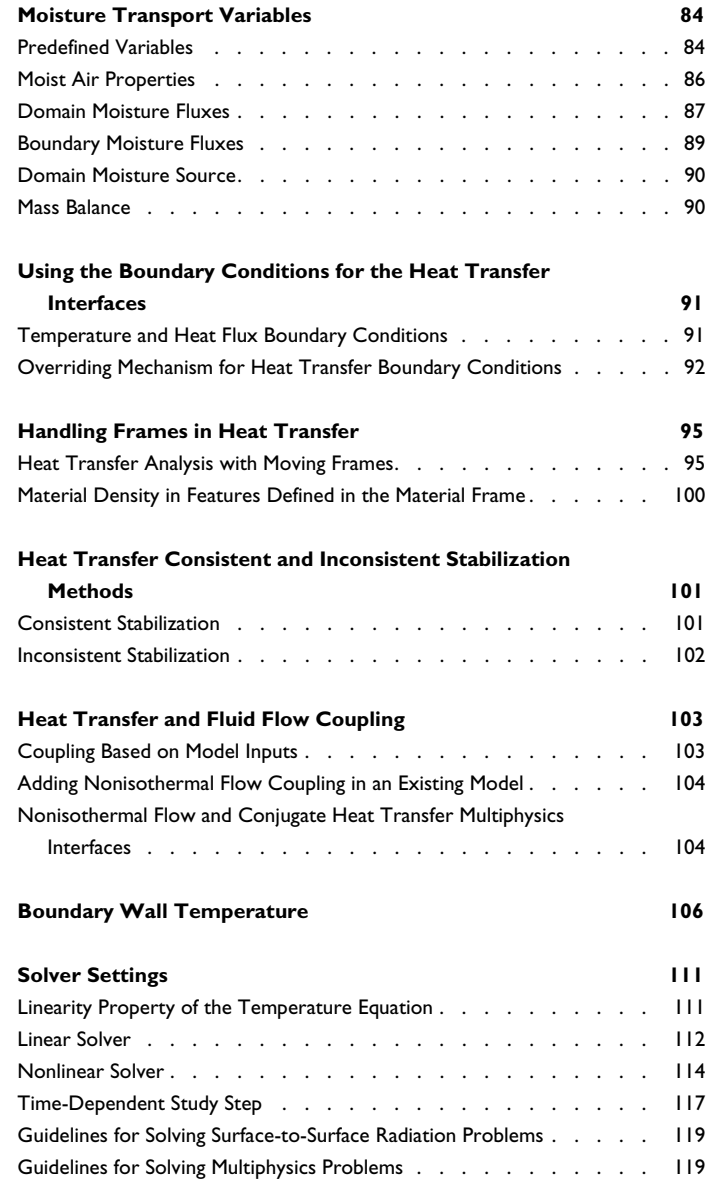

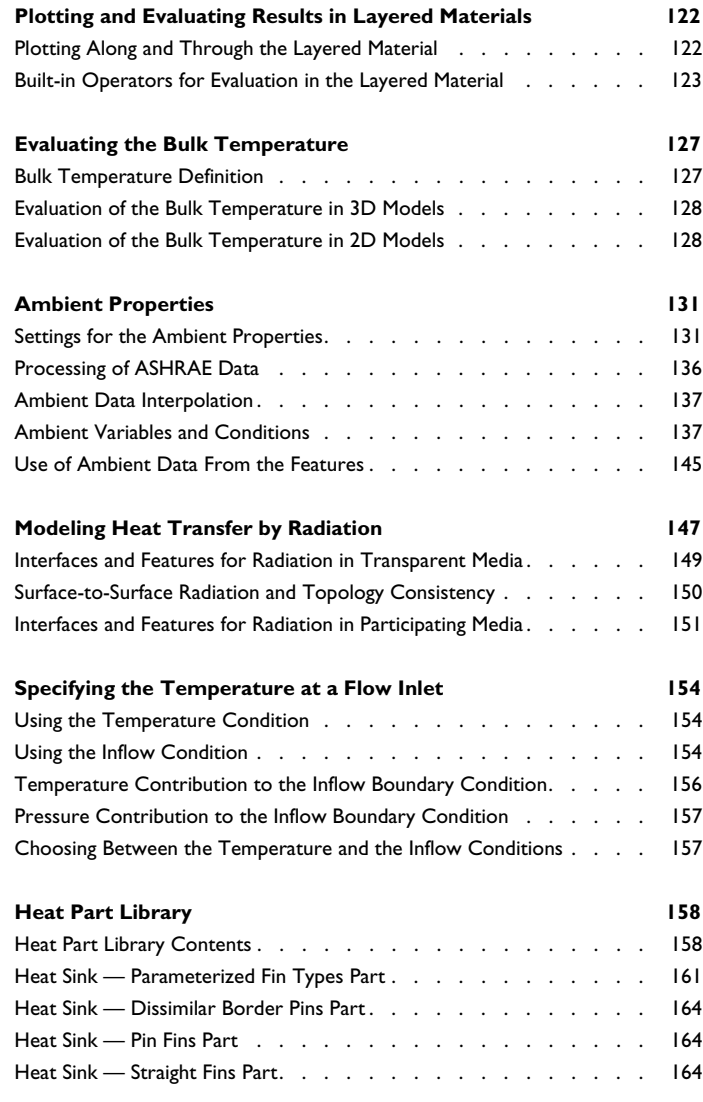

## [Chapter 4: Theory for the Heat Transfer Module](#page-166-0)

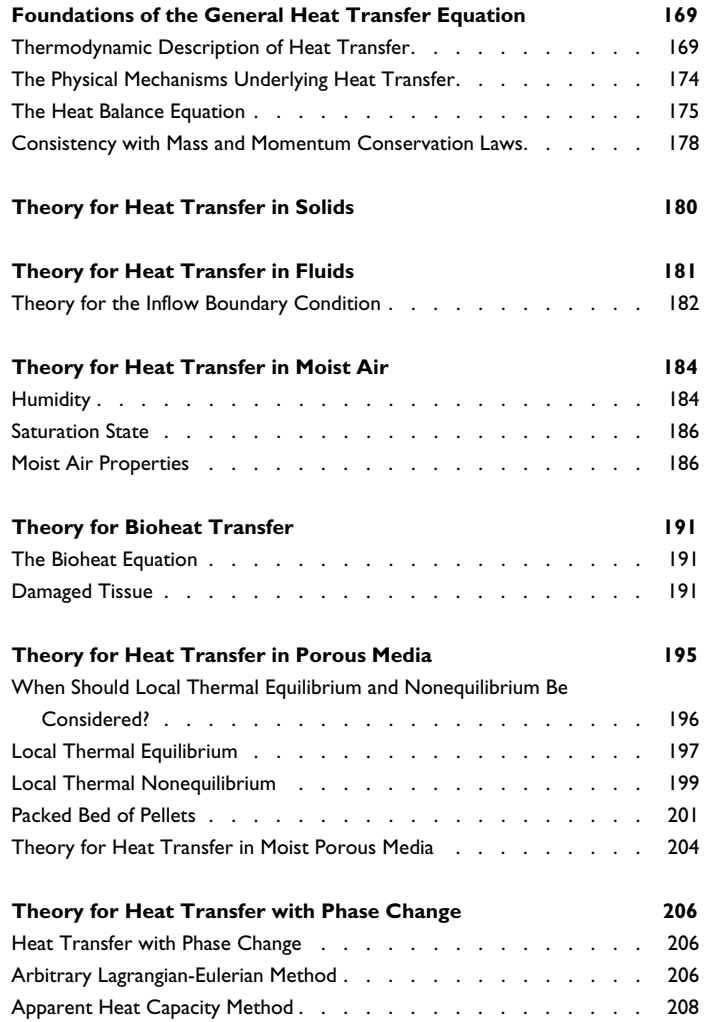

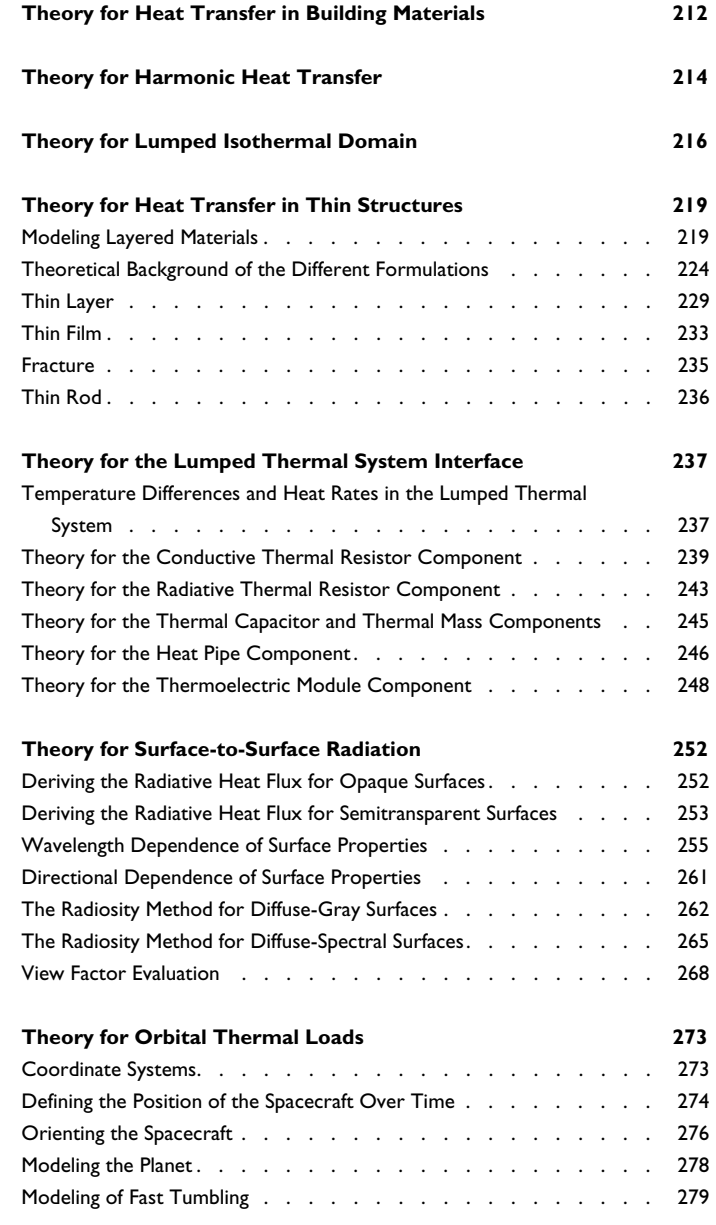

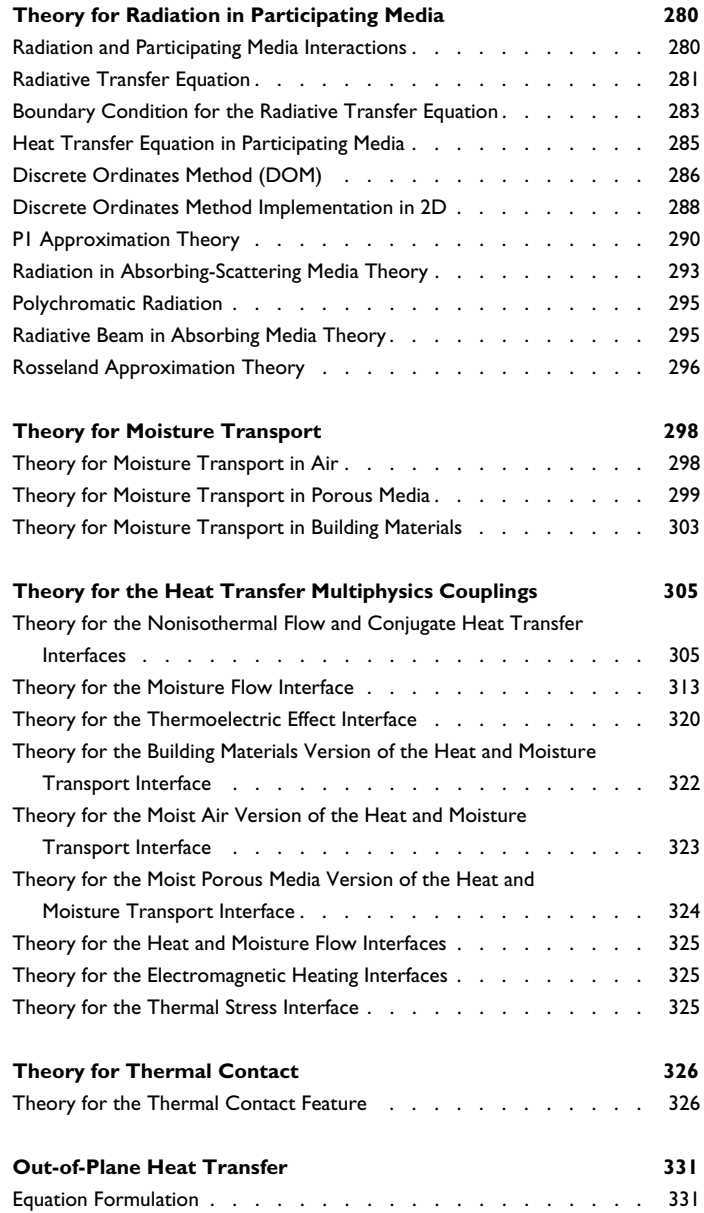

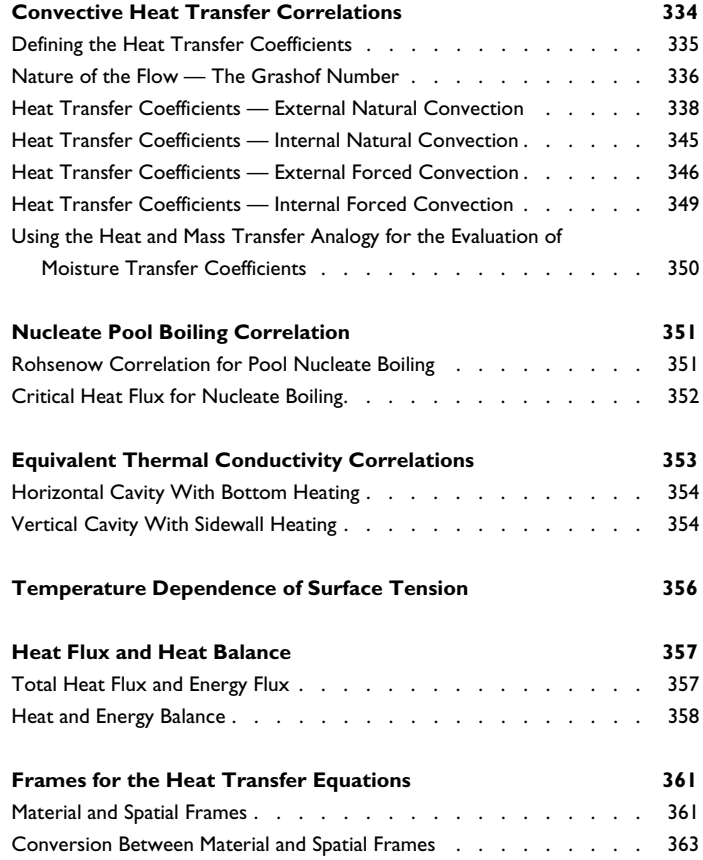

## [Chapter 5: The Heat Transfer Module Interfaces](#page-370-0)

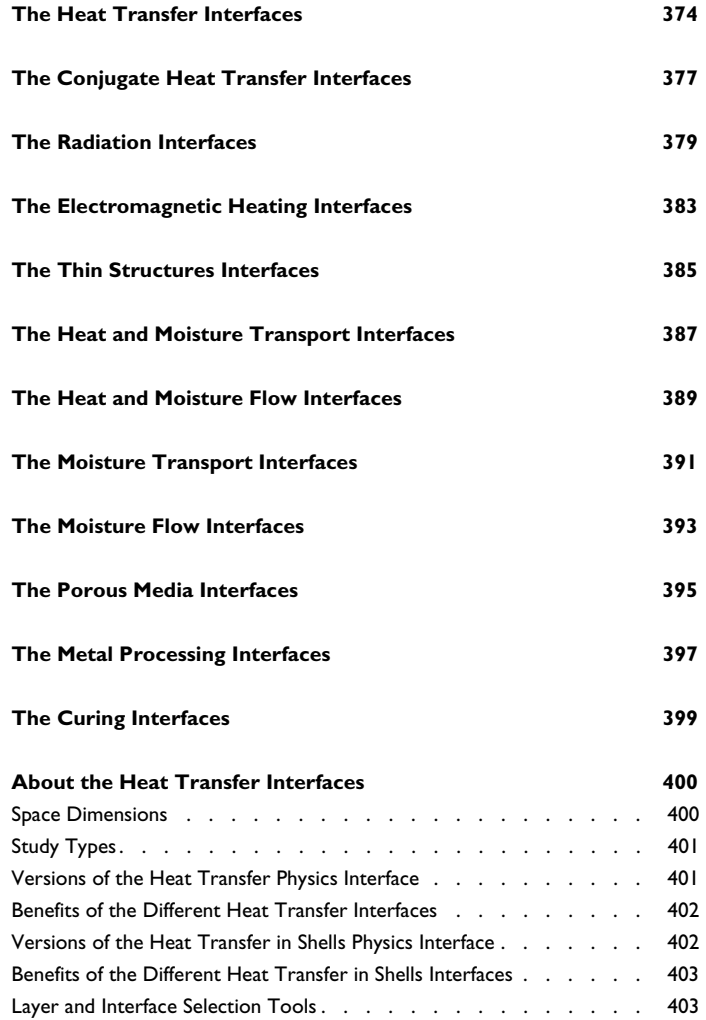

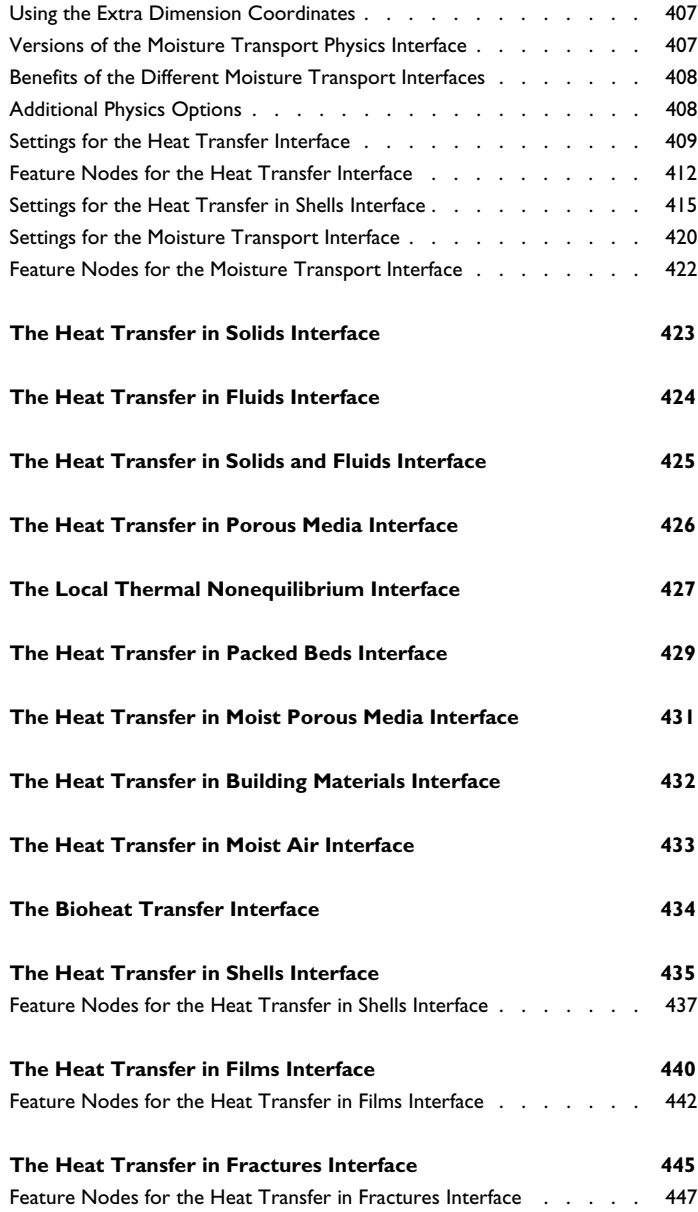

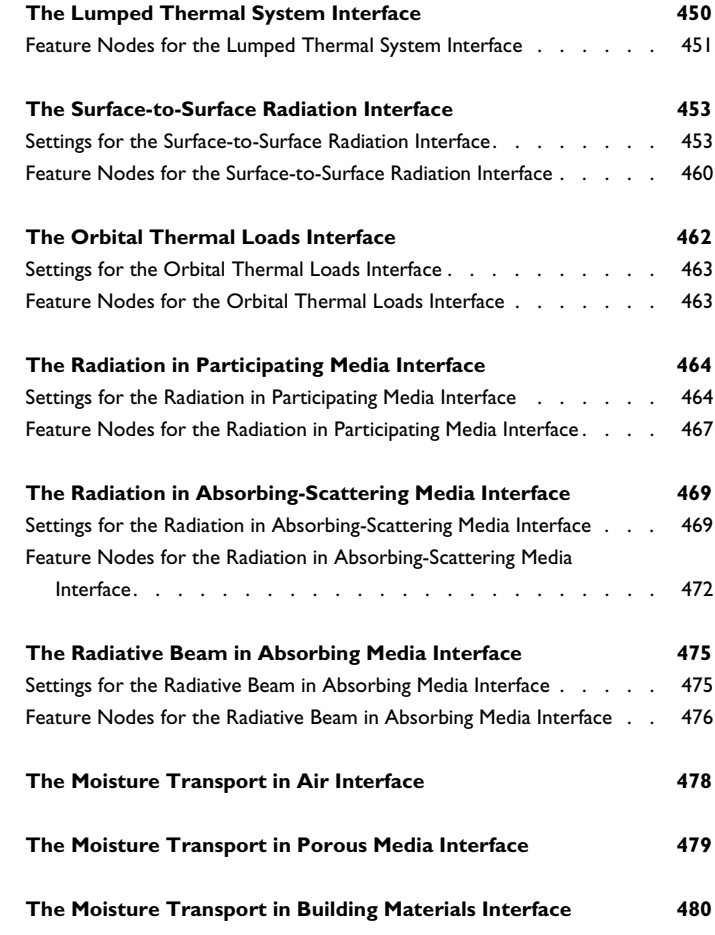

## [Chapter 6: The Heat Transfer Features](#page-480-0)

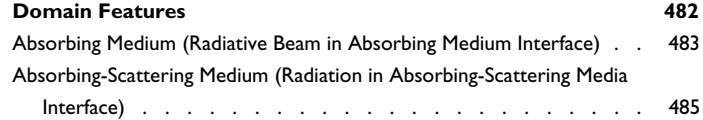

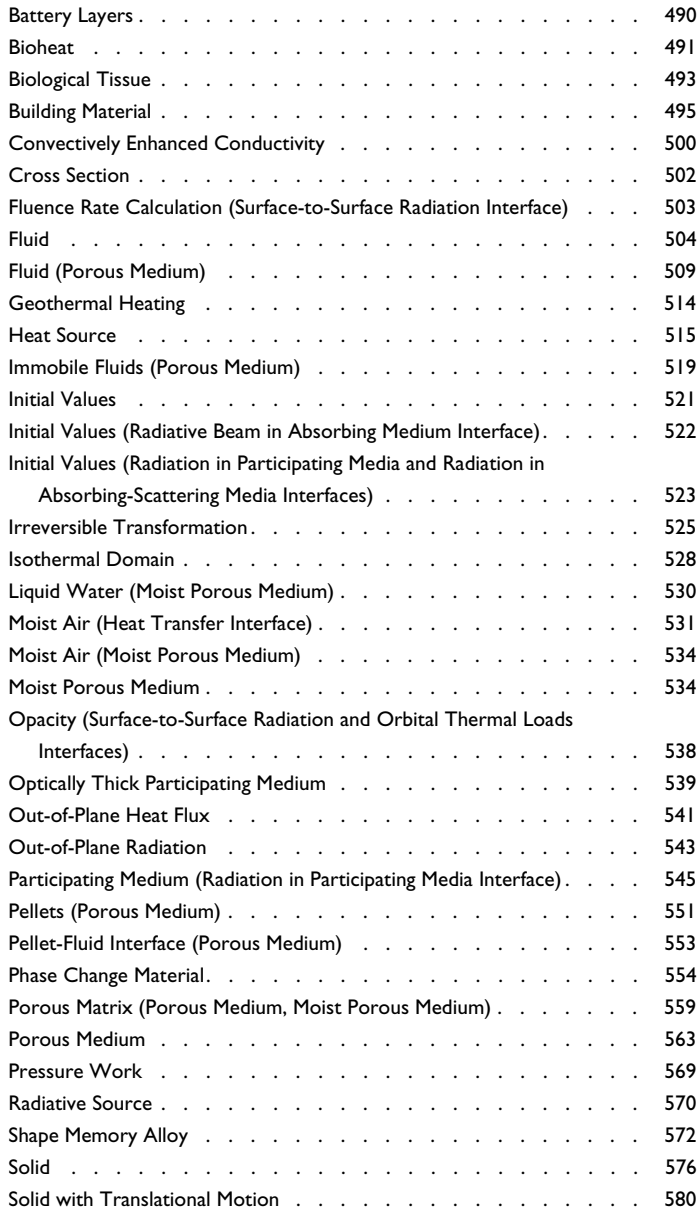

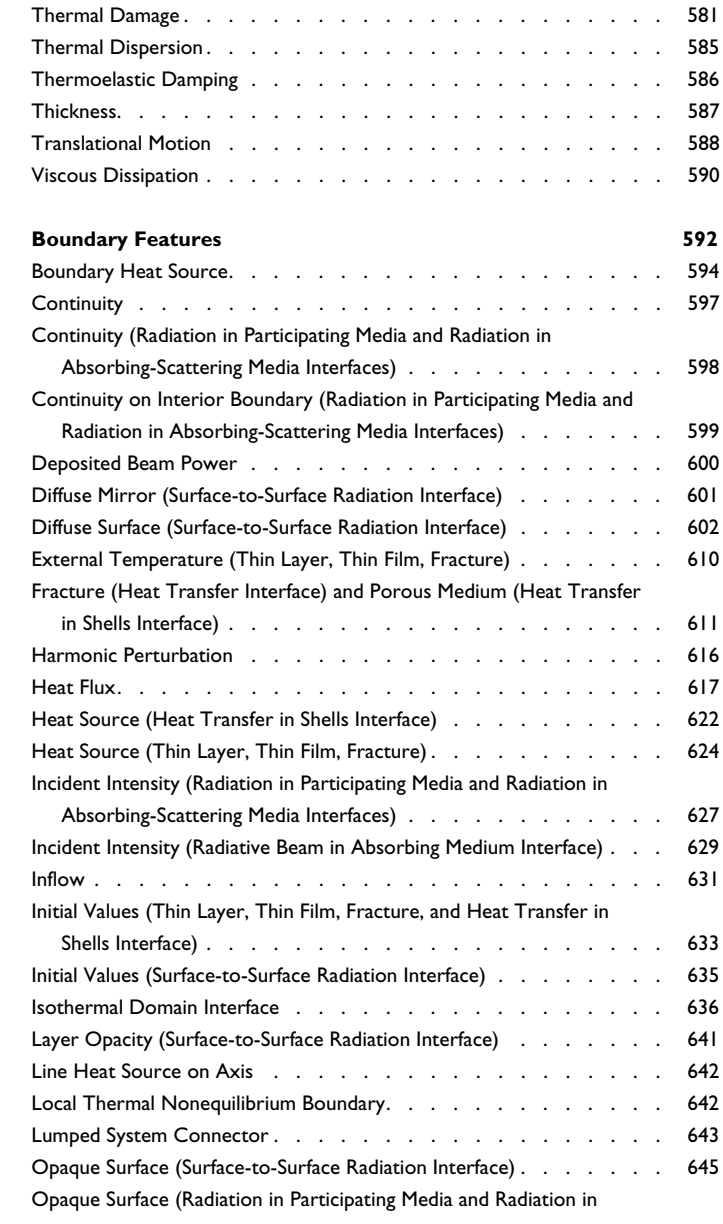

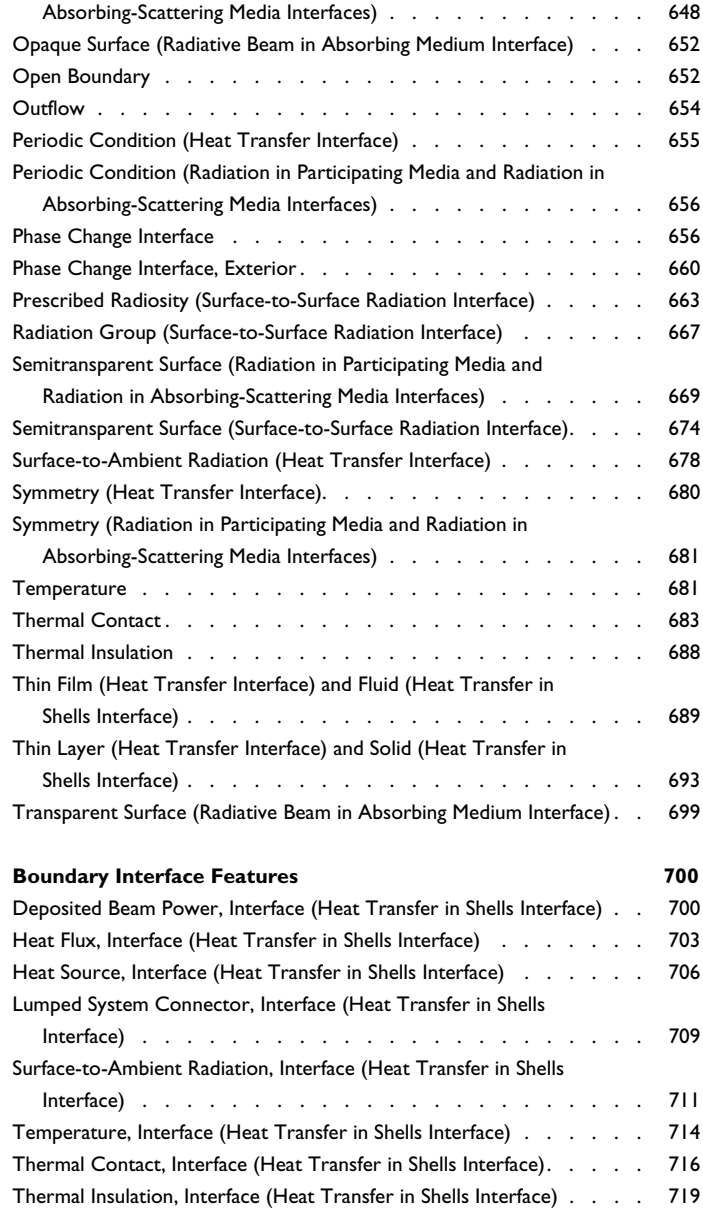

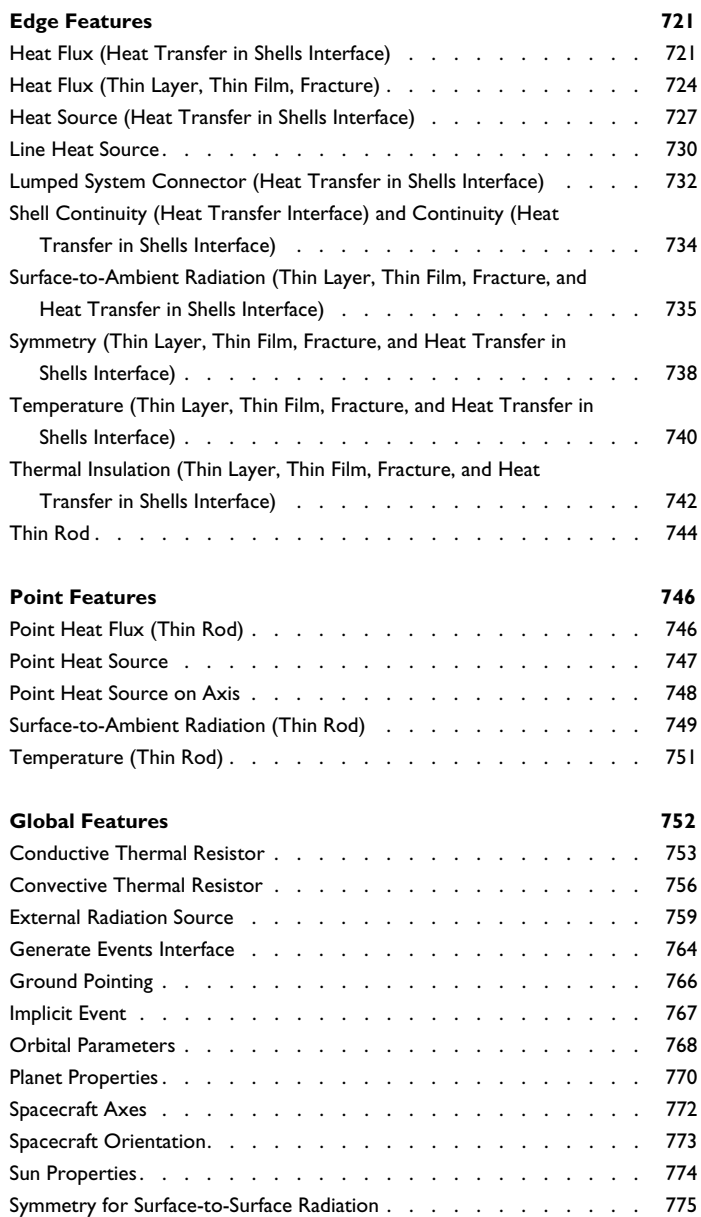

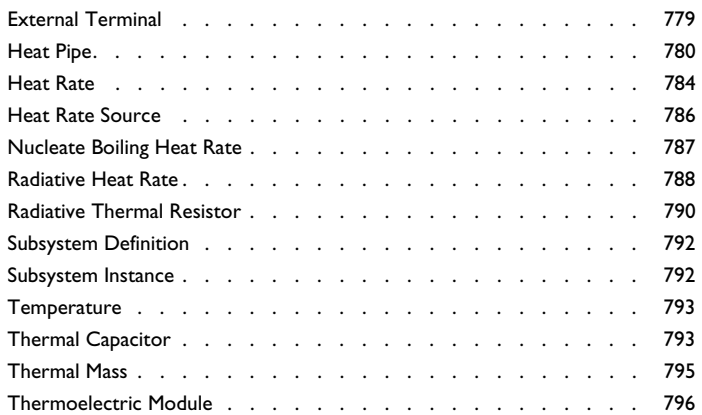

## [Chapter 7: The Moisture Transport Features](#page-802-0)

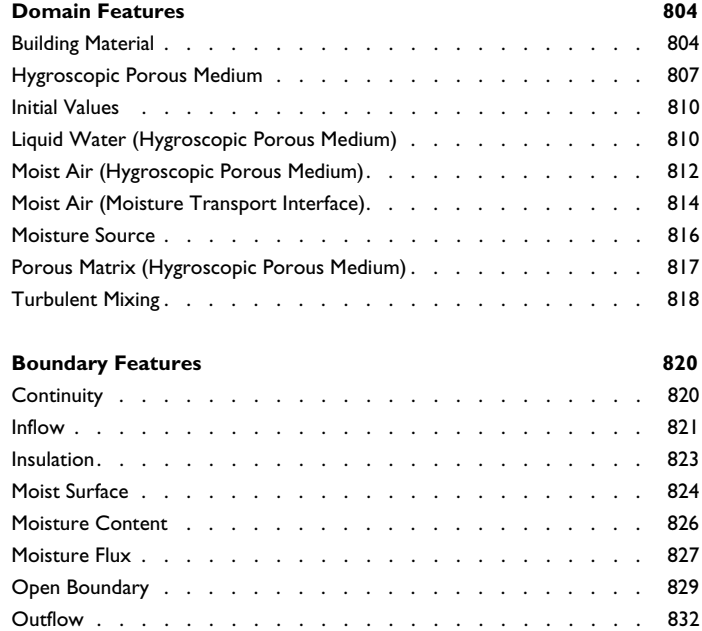

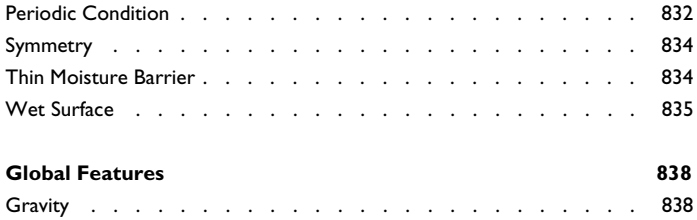

## [Chapter 8: Multiphysics Interfaces](#page-838-0)

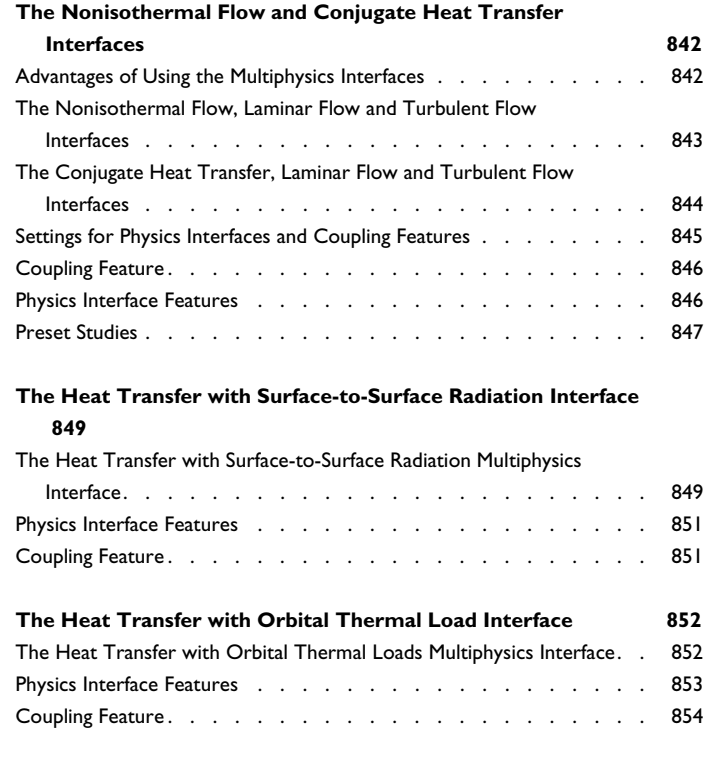

**[The Heat Transfer with Radiation in Participating Media](#page-854-0)** 

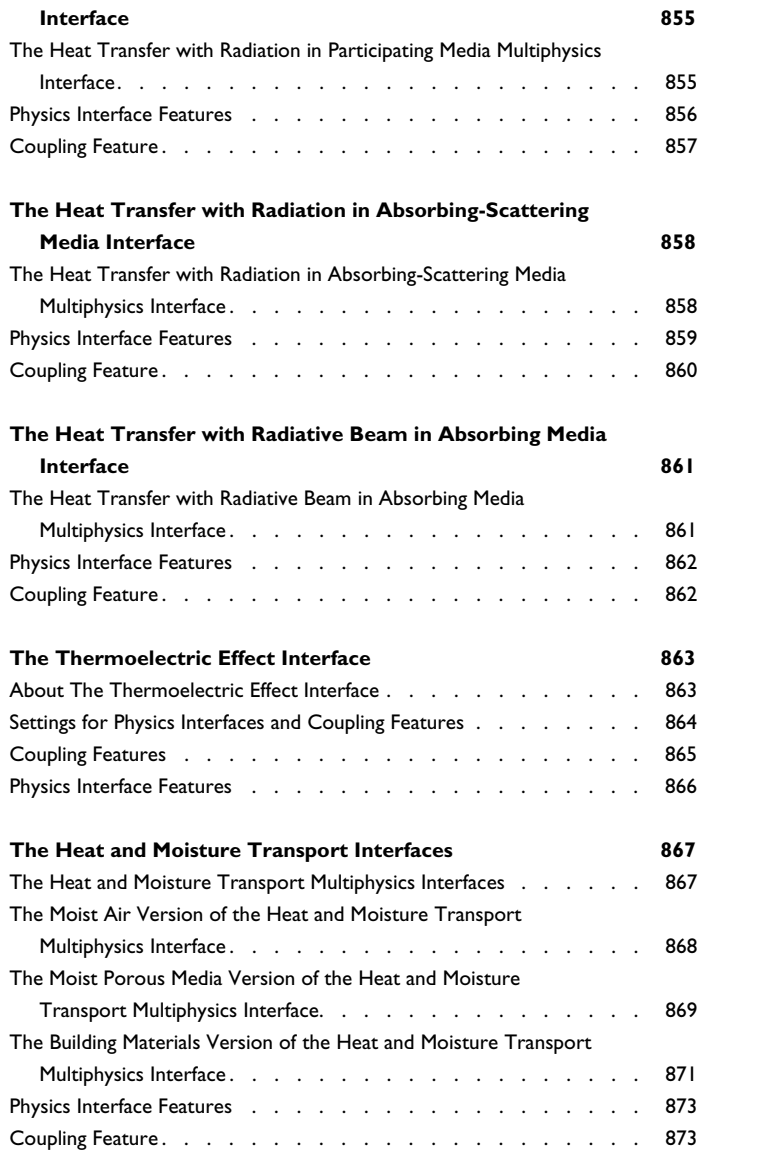

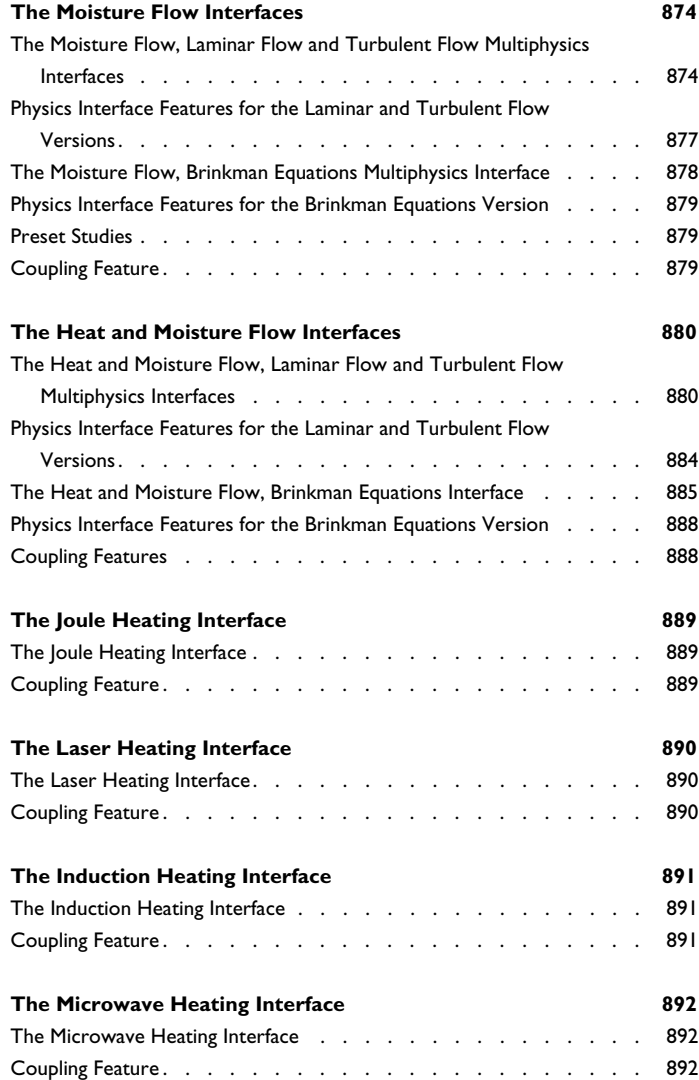

## [Chapter 9: Multiphysics Couplings](#page-892-0)

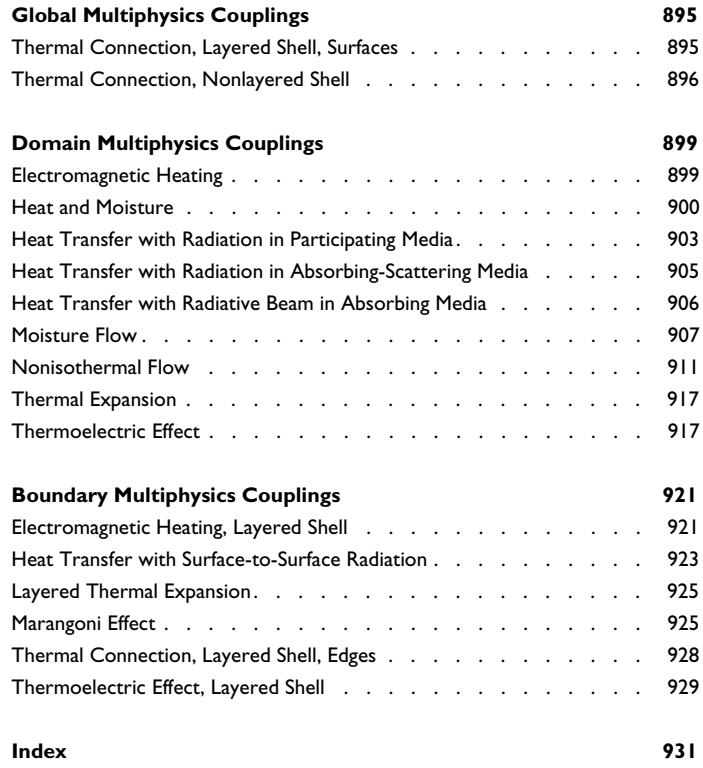

## Introduction

1

<span id="page-22-0"></span>This guide describes the Heat Transfer Module, an optional package that extends the COMSOL Multiphysics® modeling environment with customized physics interfaces for the analysis of heat transfer.

This chapter introduces you to the capabilities of this module. A summary of the physics interfaces and where you can find documentation and model examples is also included. The last section is a brief overview with links to each chapter in this guide.

- **•** [About the Heat Transfer Module](#page-23-0)
- **•** [Overview of the User's Guide](#page-42-0)

## <span id="page-23-0"></span>About the Heat Transfer Module

In this section:

- **•** [Why Heat Transfer Is Important to Modeling](#page-23-1)
- **•** [How the Heat Transfer Module Improves Your Modeling](#page-24-0)
- **•** [The Heat Transfer Module Physics Interface Guide](#page-24-1)
- **•** [Common Physics Interface and Feature Settings and Nodes](#page-32-0)
- **•** [The Heat Transfer Module Study Capabilities](#page-33-0)
- **•** [Additional Materials Database](#page-37-0)
- **•** [Where Do I Access the Documentation and Application Libraries?](#page-38-0)

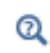

The Physics Interfaces and Building a COMSOL Multiphysics Model in the *COMSOL Multiphysics Reference Manual*.

#### <span id="page-23-1"></span>*Why Heat Transfer Is Important to Modeling*

The Heat Transfer Module is an optional package that extends the COMSOL Multiphysics modeling environment with customized physics interfaces and functionality optimized for the analysis of heat transfer. It is developed for a wide audience including researchers, developers, teachers, and students. To assist users at all levels of expertise, this module comes with a library of ready-to-run examples that appear in the companion Heat Transfer Module Applications Libraries.

Heat transfer is involved in almost every kind of physical process, and can in fact be the limiting factor for many processes. Therefore, its study is of vital importance, and the need for powerful heat transfer analysis tools is virtually universal. Furthermore, heat transfer often appears together with, or as a result of, other physical phenomena.

The modeling of heat transfer effects has become increasingly important in product design including areas such as electronics, automotive, and medical industries. Computer simulation has allowed engineers and researchers to optimize process efficiency and explore new designs, while at the same time reducing the need for costly experimental trials.

#### <span id="page-24-0"></span>*How the Heat Transfer Module Improves Your Modeling*

The Heat Transfer Module has been developed to greatly expand upon the base capabilities available in COMSOL Multiphysics. The module supports all fundamental mechanisms including conductive, convective, and radiative heat transfer. Using the physics interfaces in this module along with the inherent multiphysics capabilities of COMSOL Multiphysics, you can model a temperature field in parallel with other physics — a versatile combination increasing the accuracy and predicting power of your models.

This book introduces the basic modeling process. The different physics interfaces are described and the modeling strategy for various cases is discussed. These sections cover different combinations of conductive, convective, and radiative heat transfer. This guide also reviews special modeling techniques for thin layers, thin shells, participating media, and out-of-plane heat transfer. Throughout the guide the topics and examples increase in complexity by combining several heat transfer mechanisms and also by coupling these to physics interfaces describing fluid flow — conjugate heat transfer.

Another source of information is the Heat Transfer Module Applications Libraries, a set of fully-documented examples that is divided into broadly defined application areas where heat transfer plays an important role — electronics and power systems, processing and manufacturing, and medical technology — and includes tutorial and verification models.

Most of the examples involve multiple heat transfer mechanisms and are often coupled to other physical phenomena, for example, fluid dynamics, moisture transport, or electromagnetics. The authors developed several state-of-the art examples by reproducing examples that have appeared in international scientific journals. See [Where Do I Access the Documentation and Application Libraries?](#page-38-0).

#### <span id="page-24-1"></span>*The Heat Transfer Module Physics Interface Guide*

The table below lists all the physics interfaces specifically available with this module. Having this module also enhances these COMSOL Multiphysics basic interfaces: Heat Transfer in Fluids, Heat Transfer in Solids, Joule Heating, and the Single-Phase Flow, Laminar interface.

If you have a Subsurface Flow Module combined with the Heat Transfer Module, this module also enhances the Heat Transfer in Porous Media interface.

> The Nonisothermal Flow, Laminar Flow (nitf) and Nonisothermal Flow, Turbulent Flow (nitf) interfaces found under the **Fluid Flow>Nonisothermal Flow** branch are identical to the Conjugate Heat Transfer interfaces (Laminar Flow and Turbulent Flow) found under the **Heat Transfer>Conjugate Heat Transfer** branch. The difference is that **Fluid** is the default domain node for the Nonisothermal Flow interfaces.

In the *COMSOL Multiphysics Reference Manual:*

- **•** Studies and Solvers
- $^\circledR$

É

- **•** The Physics Interfaces
- **•** For a list of all the core physics interfaces included with a COMSOL Multiphysics license, see Physics Interface Guide.

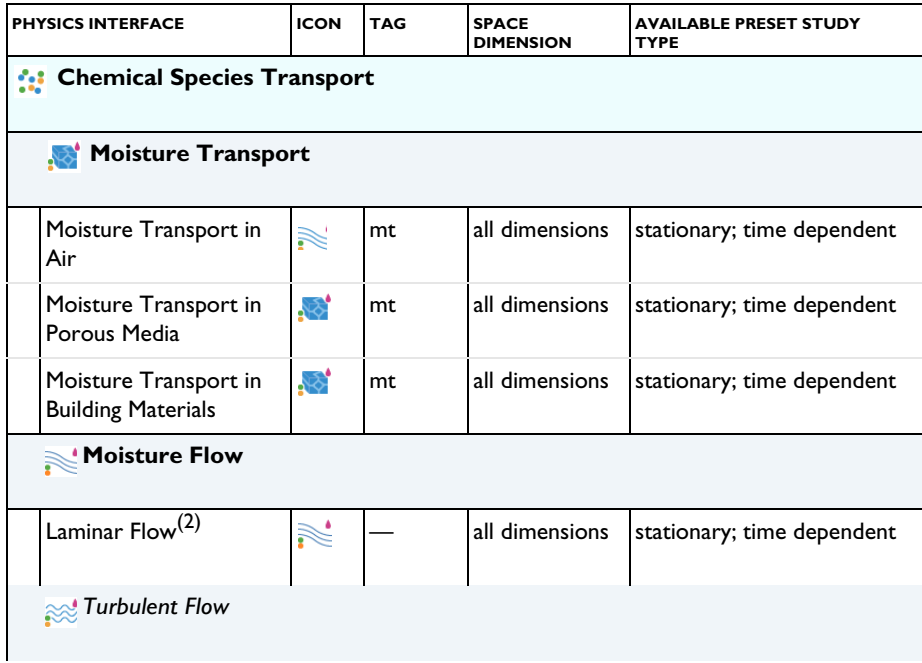

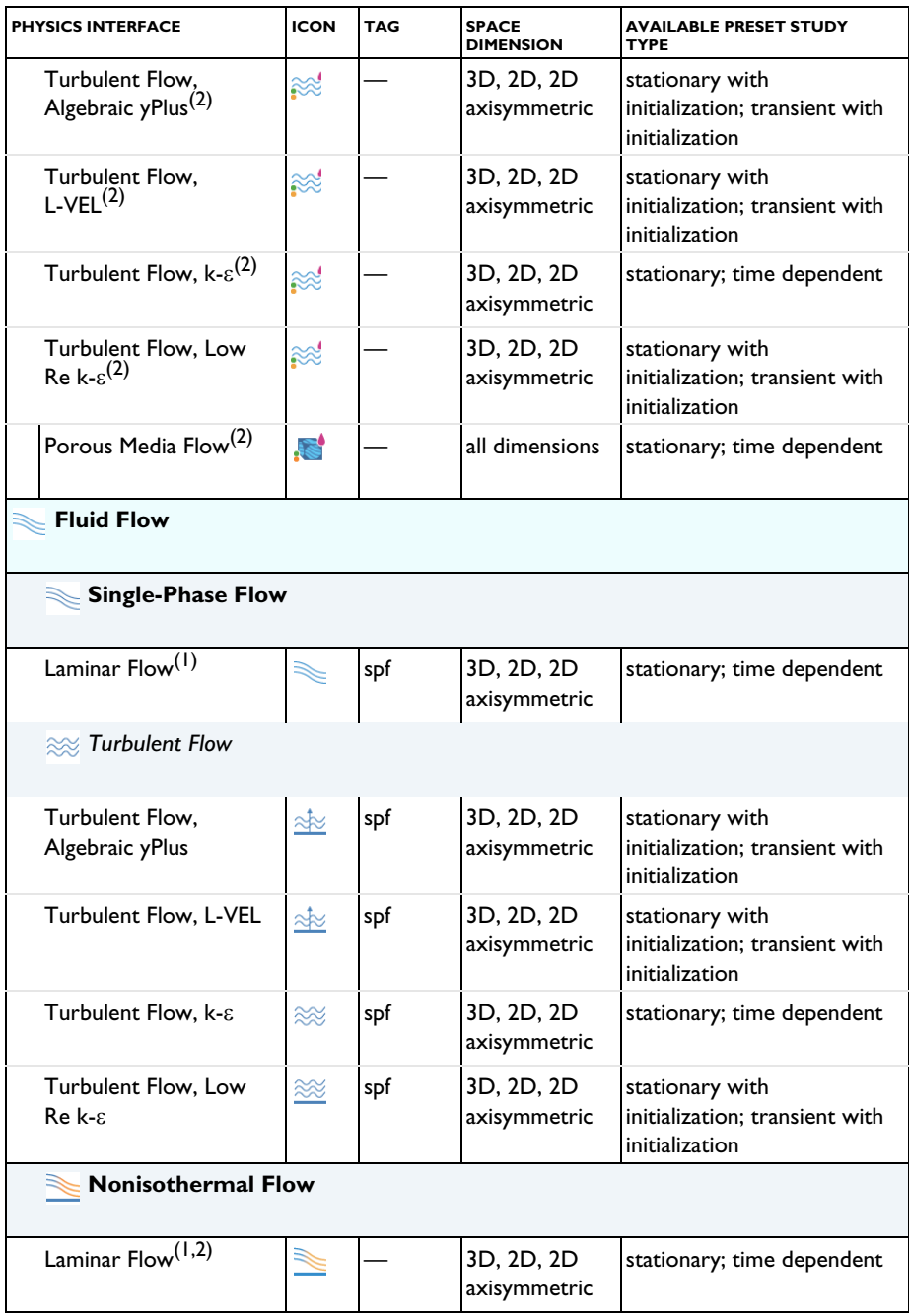

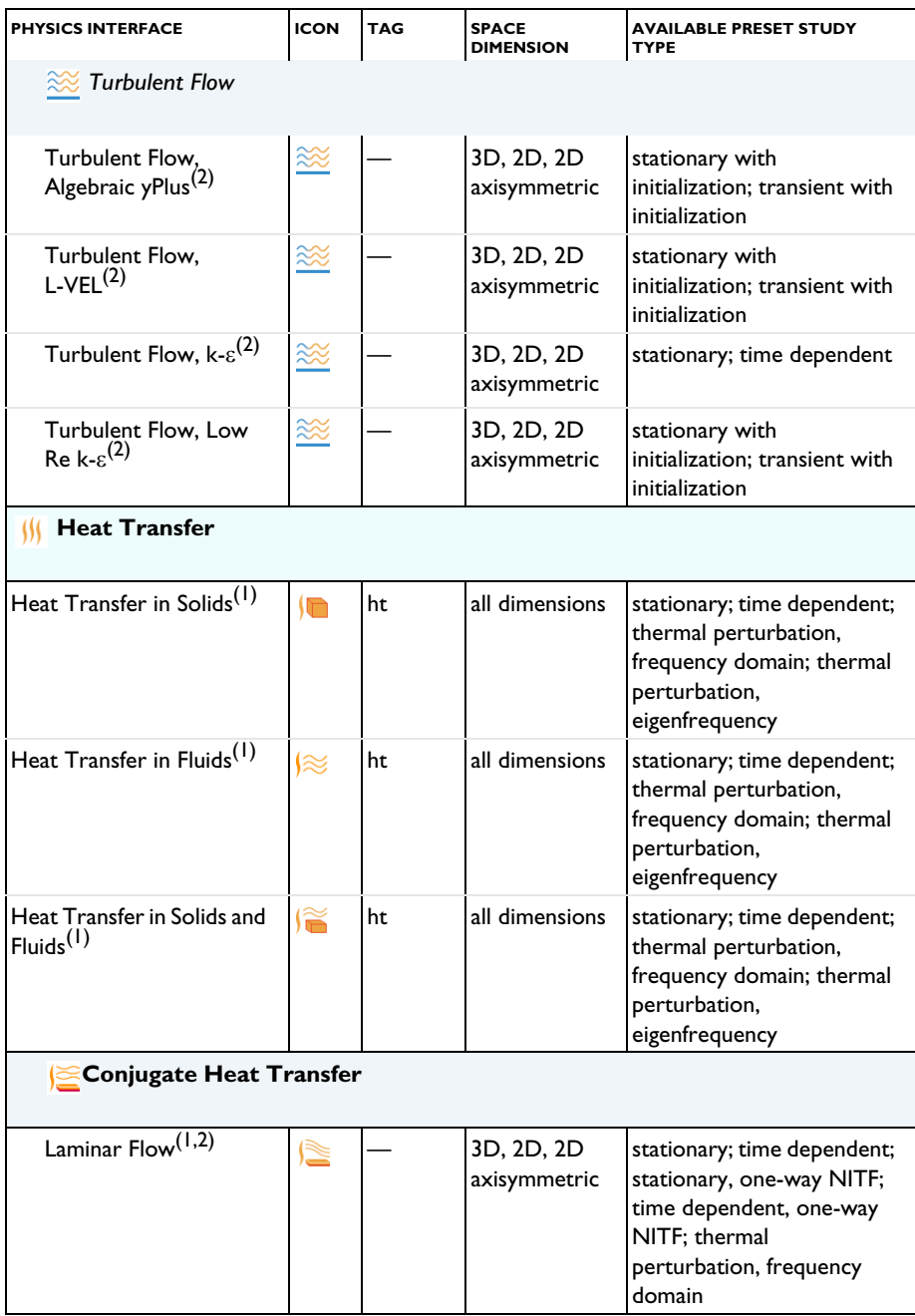

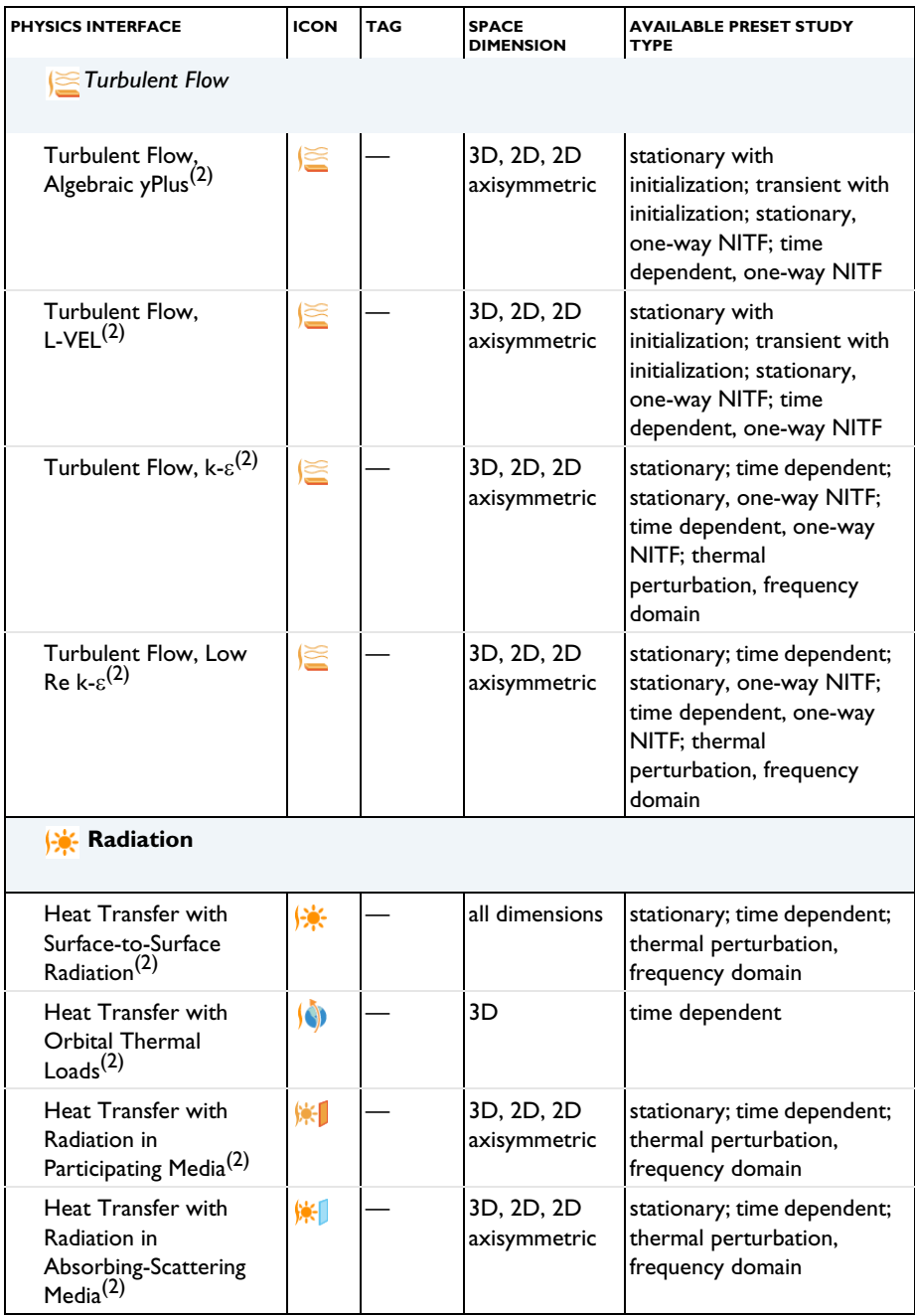

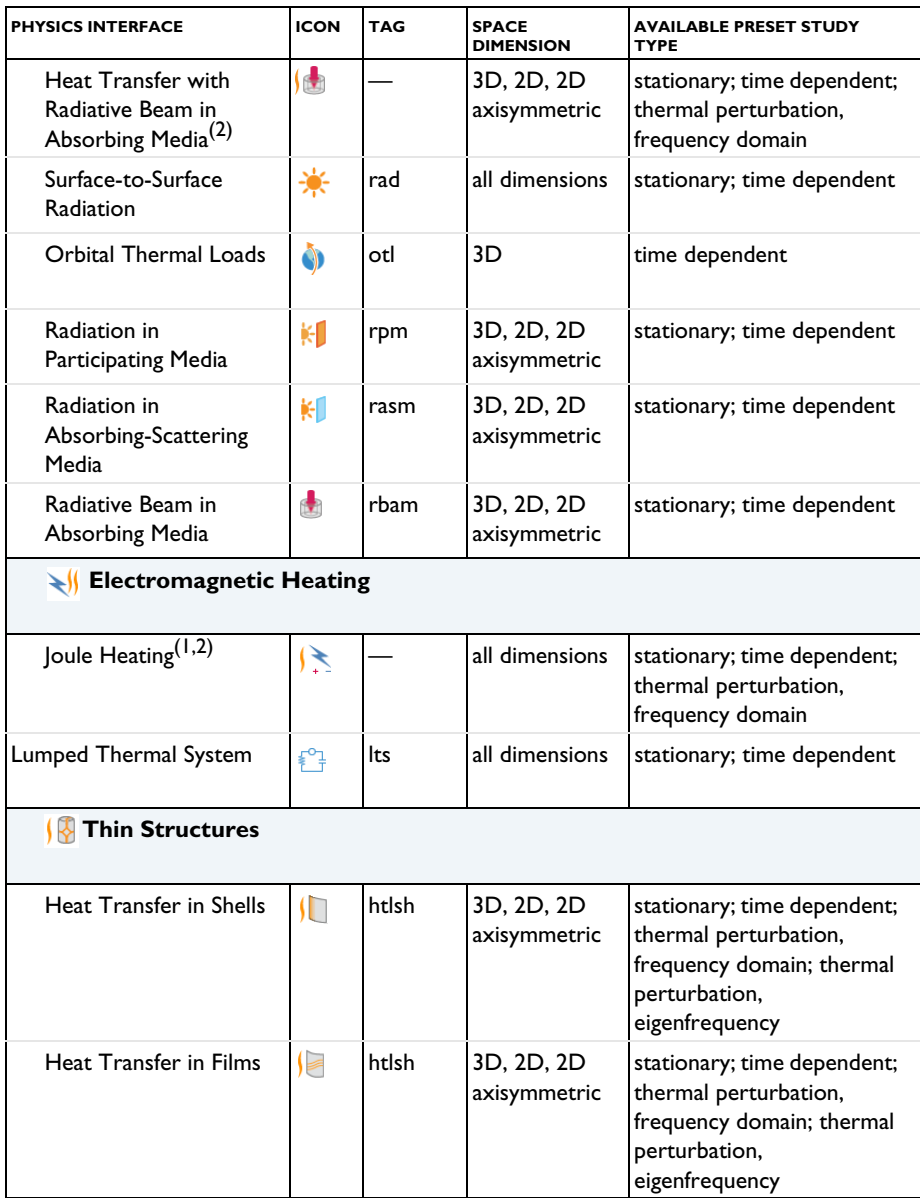

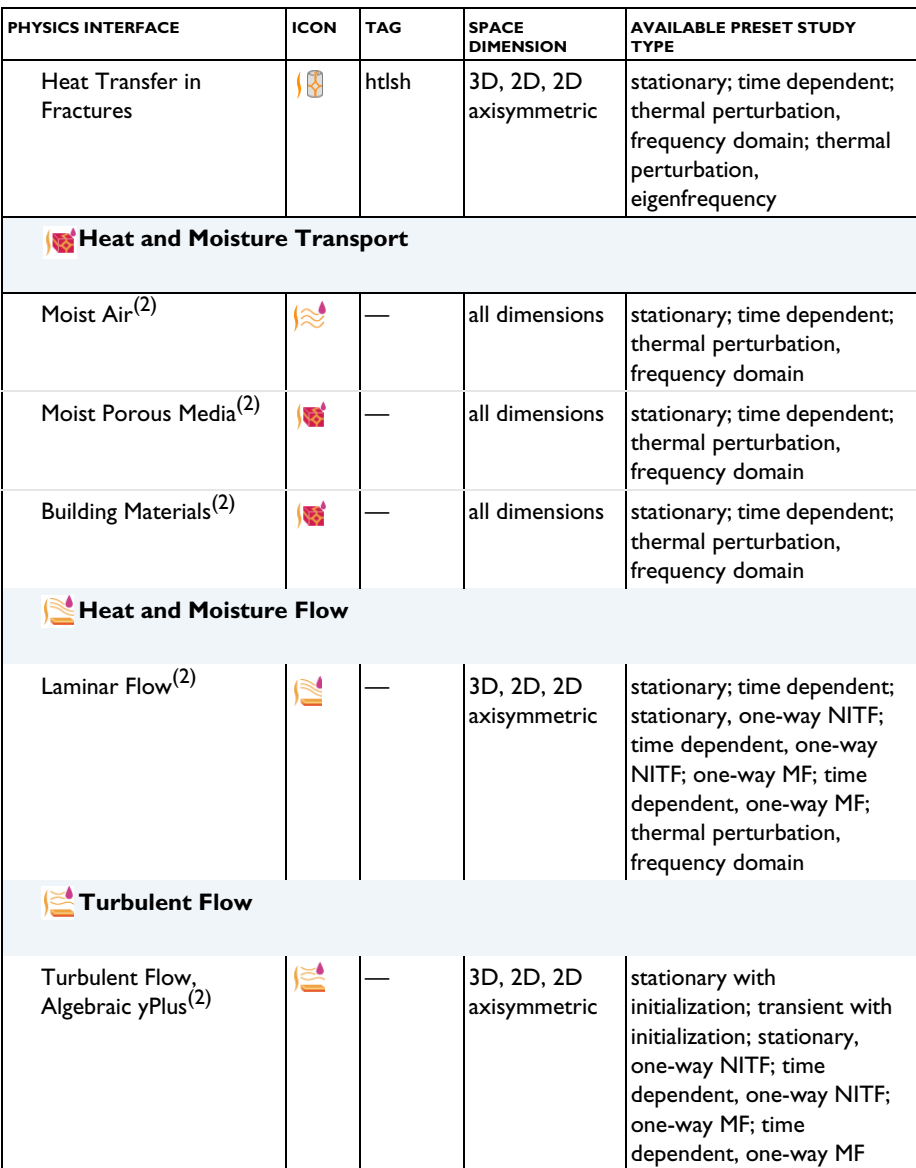

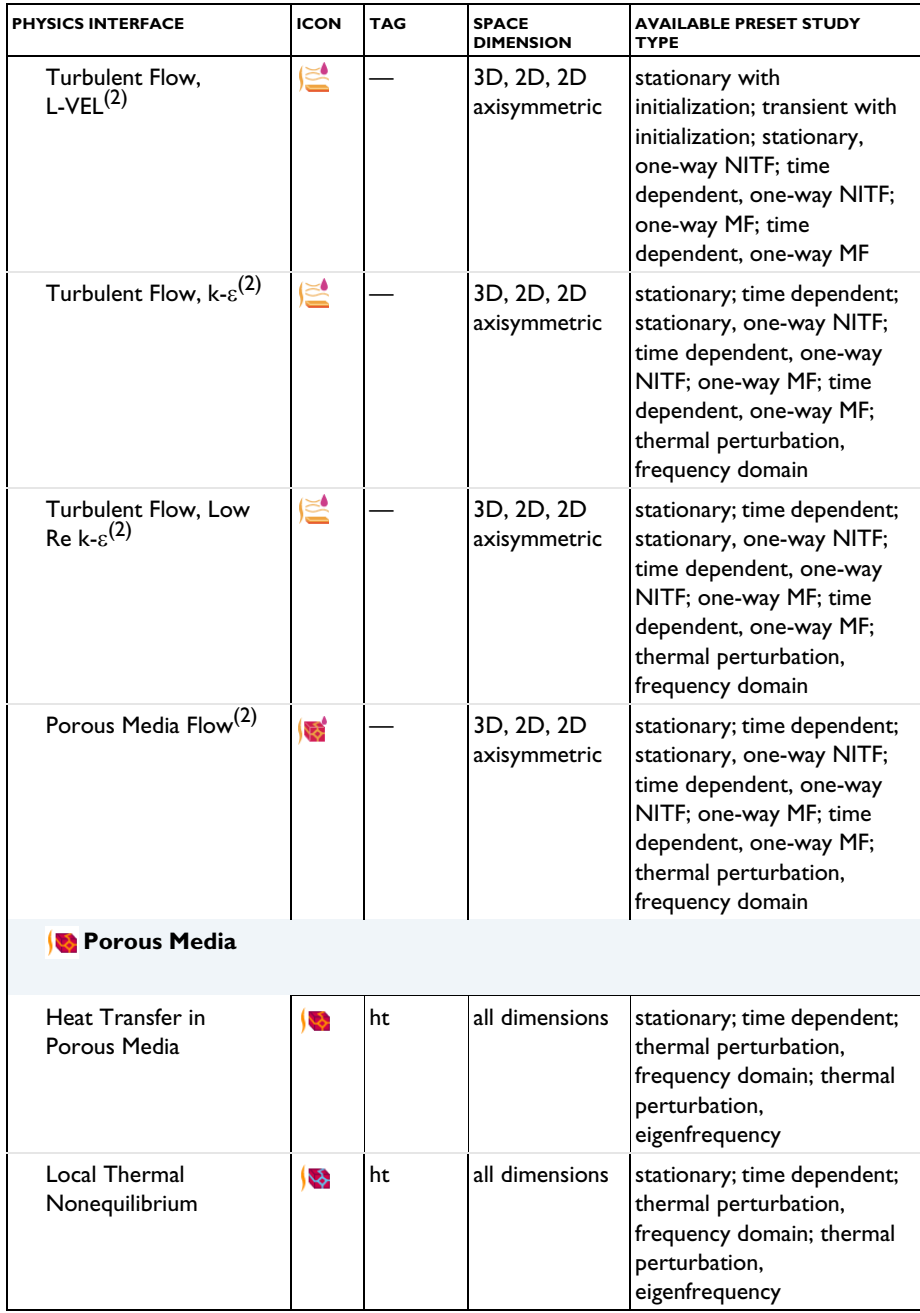

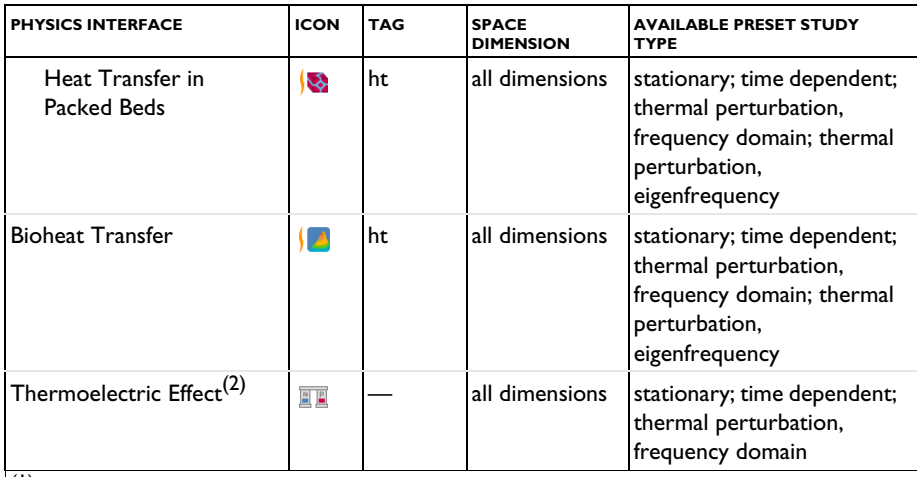

 $(1)$  This physics interface is included with the core COMSOL package but has added functionality for this module.

 $(2)$  This physics interface is a predefined multiphysics coupling that automatically adds all the physics interfaces and coupling features required.

#### <span id="page-32-0"></span>*Common Physics Interface and Feature Settings and Nodes*

Ŧ.

There are several common settings and sections available for the physics interfaces and feature nodes. Some of these sections also have similar settings or are implemented in the same way no matter the physics interface or feature being used. There are also some physics feature nodes that display in COMSOL Multiphysics.

In each module's documentation, only unique or extra information is included; standard information and procedures are centralized in the *COMSOL Multiphysics Reference Manual*.

> In the *COMSOL Multiphysics Reference Manual* see Table 2-4 for links to common sections and Table 2-5 to common feature nodes. You can also search for information: press F1 to open the **Help** window or Ctrl+F1 to open the **Documentation** window.

<span id="page-33-0"></span>[Table 1-1](#page-33-1) lists the Preset Studies available for the physics interfaces most relevant to this module.

 $^\circledR$ 

Studies and Solvers in the *COMSOL Multiphysics Reference Manual*

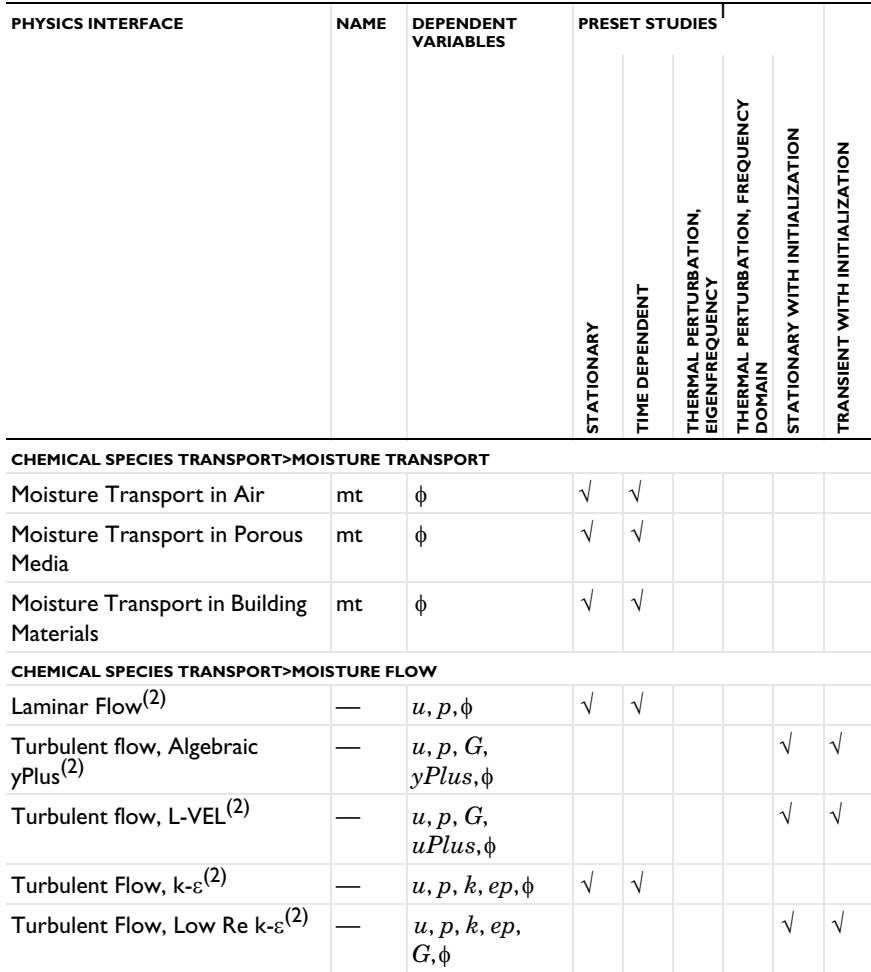

<span id="page-33-1"></span>TABLE 1-1: HEAT TRANSFER MODULE DEPENDENT VARIABLES AND PRESET STUDY AVAILABILITY

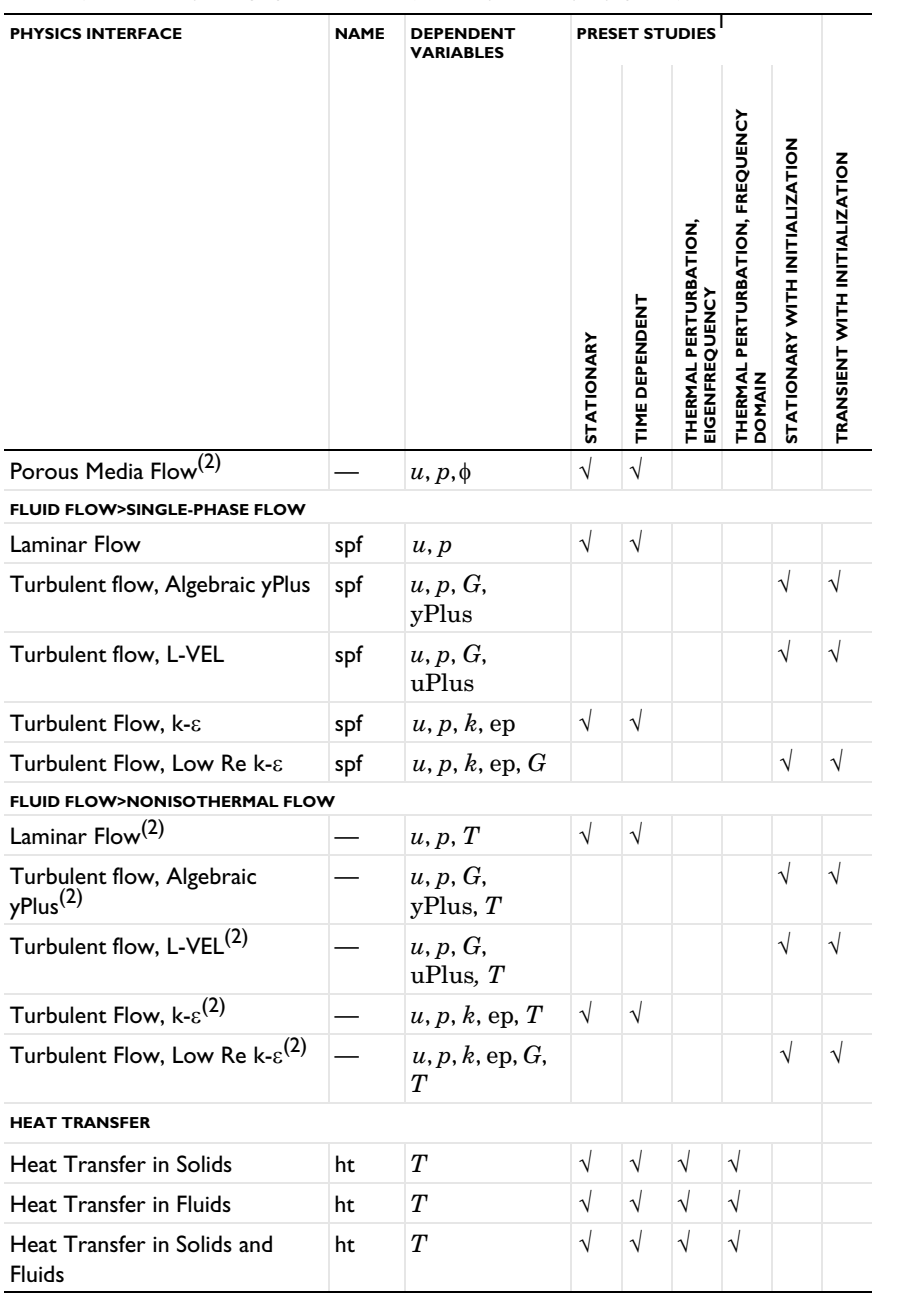

TABLE 1-1: HEAT TRANSFER MODULE DEPENDENT VARIABLES AND PRESET STUDY AVAILABILITY

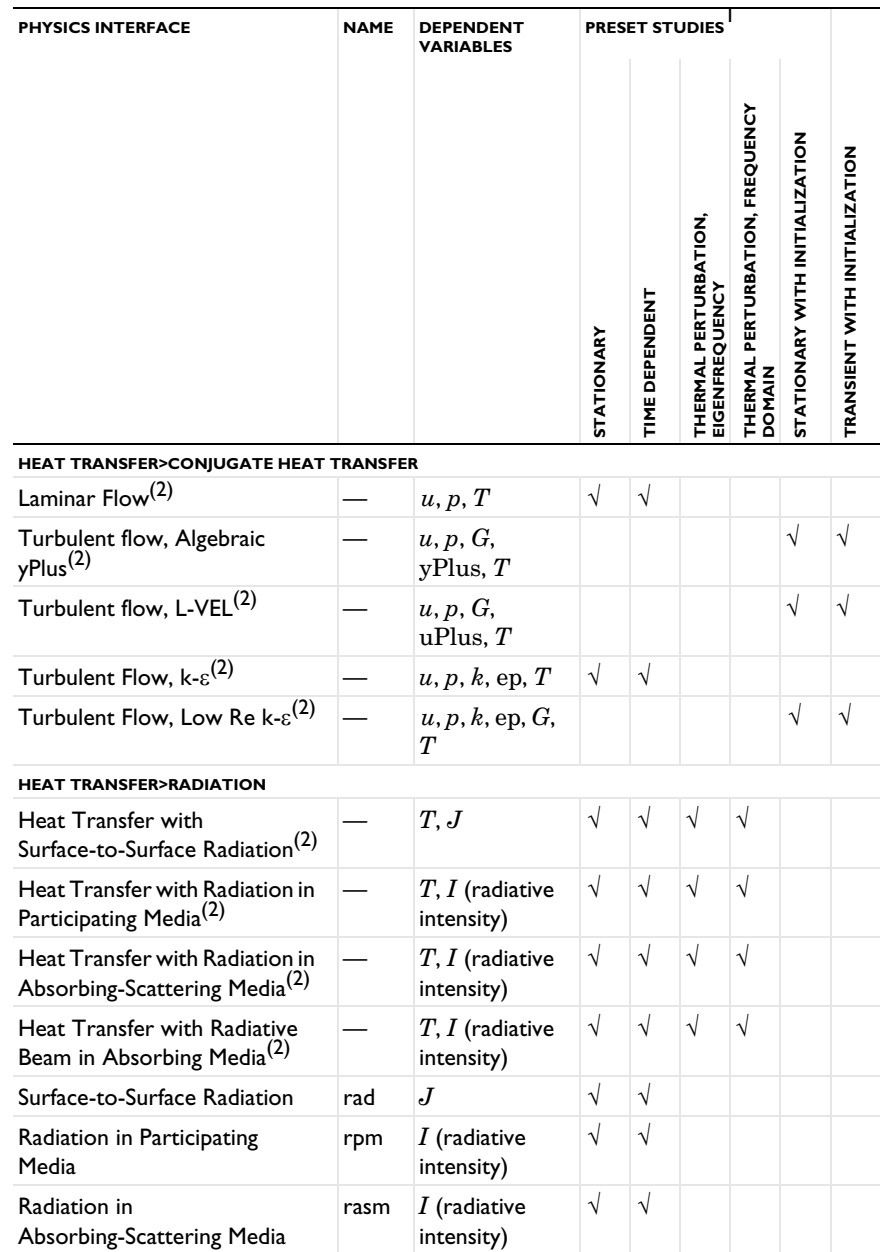

TABLE 1-1: HEAT TRANSFER MODULE DEPENDENT VARIABLES AND PRESET STUDY AVAILABILITY
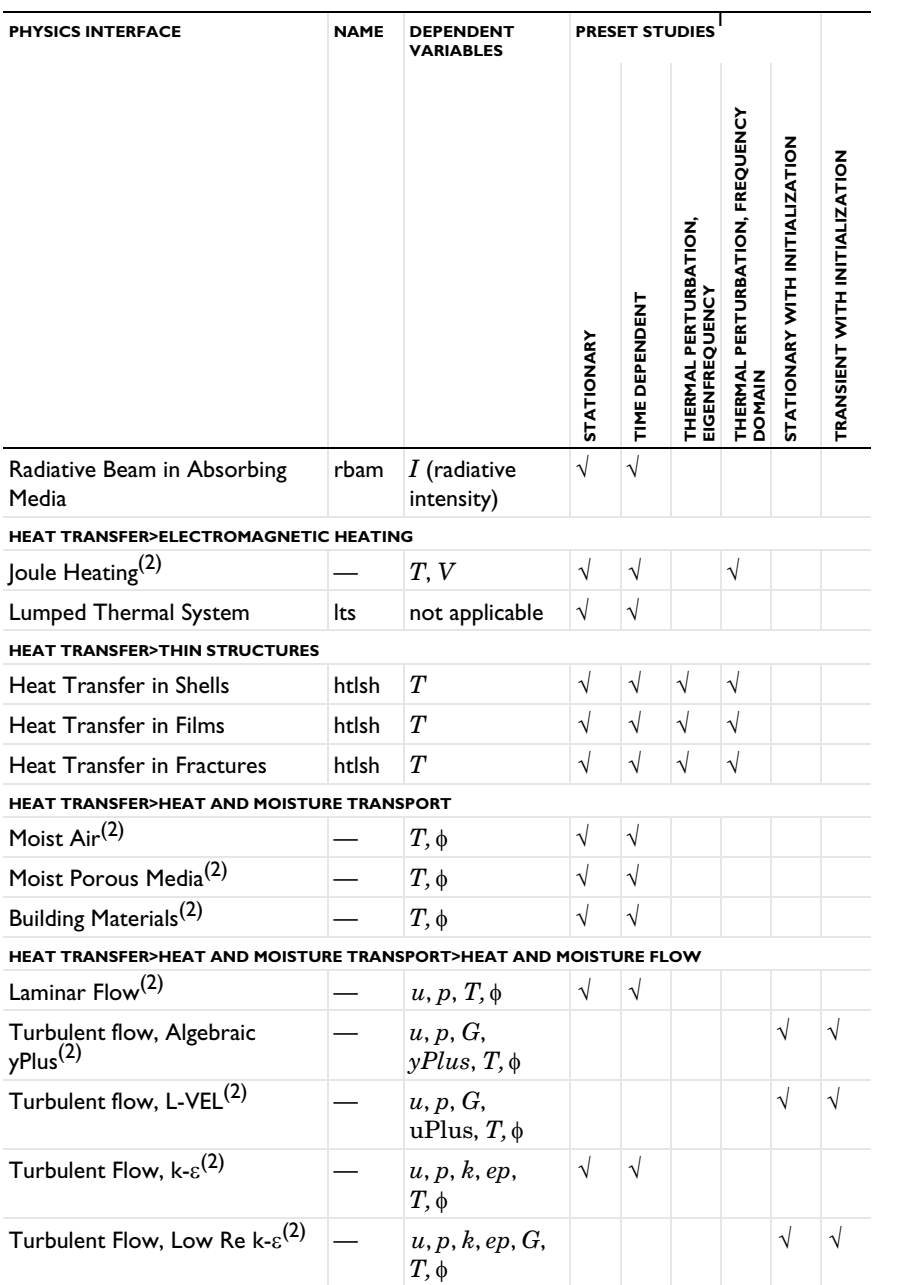

TABLE 1-1: HEAT TRANSFER MODULE DEPENDENT VARIABLES AND PRESET STUDY AVAILABILITY

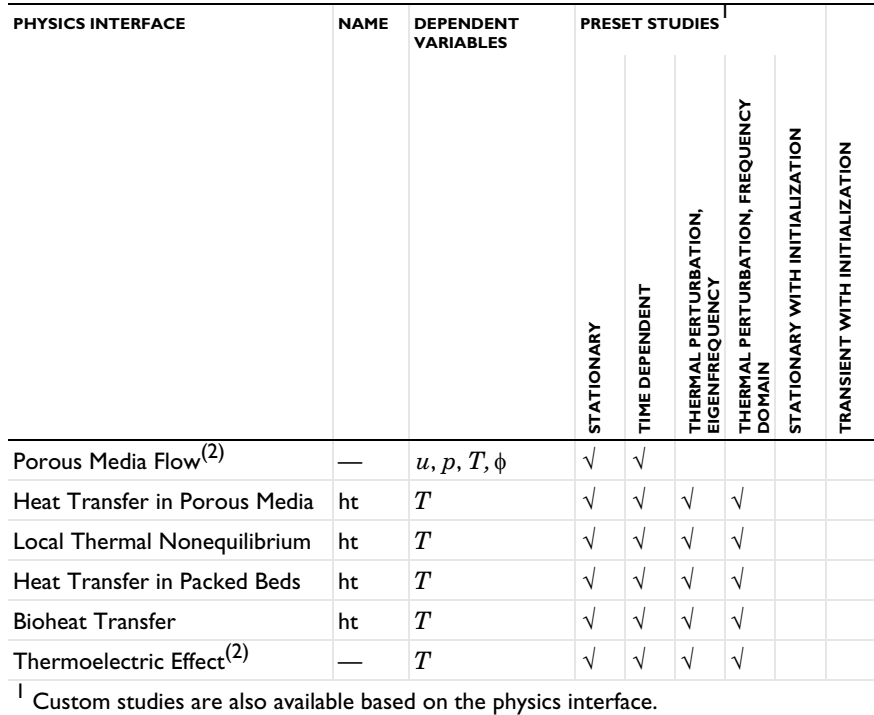

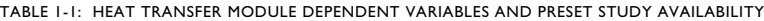

<sup>2</sup> Multiphysics interfaces.

### *Additional Materials Database*

The Heat Transfer Module includes additional material databases:

- **•** The Liquids and Gases material database provides temperature-dependent fluid dynamic and thermal properties (dynamic viscosity, heat capacity at constant pressure, density, and thermal conductivity).
- **•** The Bioheat material database contains materials used with the Bioheat Transfer interface. In addition to thermal properties (heat capacity at constant pressure,

density, and thermal conductivity), properties for thermal damage analysis of biological tissues are provided.

**•** The Building material database contains hygroscopic and thermal properties for materials used with the Moisture Transport interface.

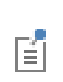

For detailed information, see Liquids and Gases Materials Library, Bioheat Materials Library, Building Material Library, and Materials in the *COMSOL Multiphysics Reference Manual*.

### <span id="page-38-0"></span>*Where Do I Access the Documentation and Application Libraries?*

A number of online resources have more information about COMSOL, including licensing and technical information. The electronic documentation, topic-based (or context-based) help, and the Application Libraries are all accessed through the COMSOL Desktop.

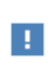

If you are reading the documentation as a PDF file on your computer, the blue links do not work to open an application or content referenced in a different guide. However, if you are using the Help system in COMSOL Multiphysics, these links work to open other modules, application examples, and documentation sets.

### **THE DOCUMENTATION AND ONLINE HELP**

The *COMSOL Multiphysics Reference Manual* describes the core physics interfaces and functionality included with the COMSOL Multiphysics license. This book also has instructions on how to use COMSOL Multiphysics and how to access the electronic Documentation and Help content.

### *Opening Topic-Based Help*

The Help window is useful as it is connected to the features in the COMSOL Desktop. To learn more about a node in the Model Builder, or a window on the Desktop, click to highlight a node or window, then press F1 to open the Help window, which then

displays information about that feature (or click a node in the Model Builder followed by the **Help** button ( **?** ). This is called *topic-based* (or *context*) help.

To open the **Help** window:

Win

Win

- **•** In the **Model Builder**, **Application Builder**, or **Physics Builder**, click a node or window and then press F1.
- **•** On any toolbar (for example, **Home**, **Definitions**, or **Geometry**), hover the mouse over a button (for example, **Add Physics** or **Build All**) and then press F1.
	- From the **File** menu, click **Help** (**?**).
	- In the upper-right corner of the COMSOL Desktop, click the **Help** (2) button.

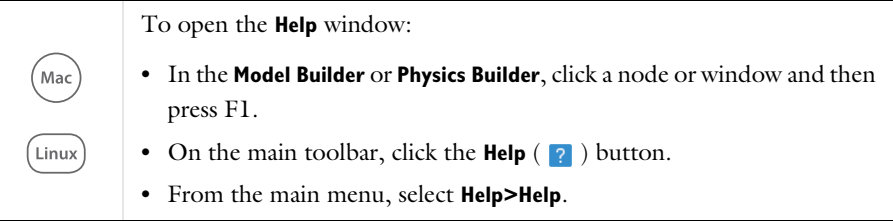

### *Opening the Documentation Window*

To open the **Documentation** window:

- **•** Press Ctrl+F1.
	- **•** From the **File** menu, select **Help>Documentation** ( ).

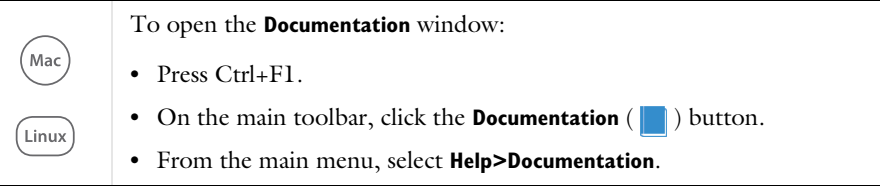

#### **THE APPLICATION LIBRARIES WINDOW**

Each model or application includes documentation with the theoretical background and step-by-step instructions to create a model or application. The models and applications are available in COMSOL Multiphysics as MPH-files that you can open for further investigation. You can use the step-by-step instructions and the actual models as templates for your own modeling. In most models, SI units are used to describe the relevant properties, parameters, and dimensions, but other unit systems are available.

Once the Application Libraries window is opened, you can search by name or browse under a module folder name. Click to view a summary of the model or application and its properties, including options to open it or its associated PDF document.

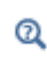

The Application Libraries Window in the *COMSOL Multiphysics Reference Manual*.

*Opening the Application Libraries Window* To open the **Application Libraries** window (**IIII**):

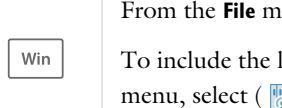

From the **File** menu, select **Application Libraries**.

To include the latest versions of model examples, from the **File>Help** menu, select ( **Update COMSOL Application Library**.

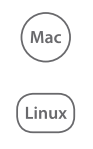

Select **Application Libraries** from the main **File** or **Windows** menus.

To include the latest versions of model examples, from the **Help** menu,

select ( ) **Update COMSOL Application Library**.

### **CONTACTING COMSOL BY EMAIL**

For general product information, contact COMSOL at info@comsol.com.

### **COMSOL ACCESS AND TECHNICAL SUPPORT**

To receive technical support from COMSOL for the COMSOL products, please contact your local COMSOL representative or send your questions to support@comsol.com. An automatic notification and a case number will be sent to you by email. You can also access technical support, software updates, license information, and other resources by registering for a COMSOL Access account.

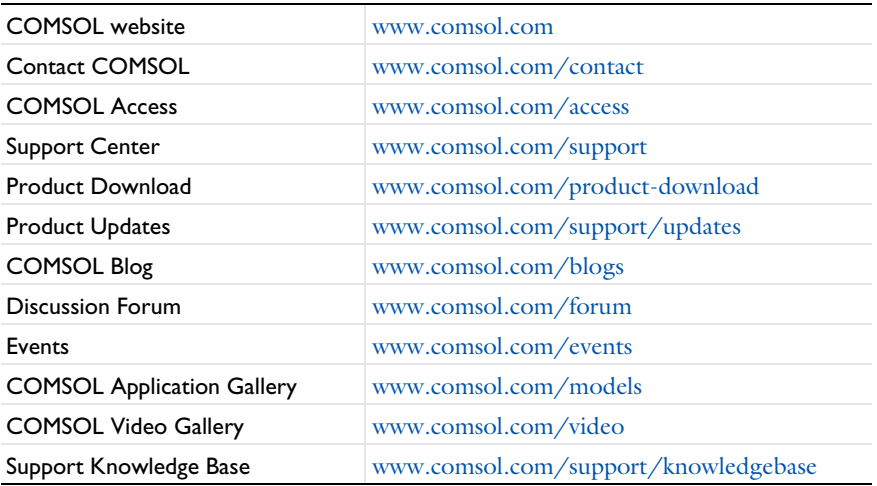

### **COMSOL ONLINE RESOURCES**

# Overview of the User's Guide

This *Heat Transfer Module User's Guide* gets you started with modeling heat transfer using COMSOL Multiphysics. The information in this guide is specific to this module. Instructions on how to use COMSOL in general are included with the *COMSOL Multiphysics Reference Manual*.

# T

As detailed in the section [Where Do I Access the Documentation and](#page-38-0)  [Application Libraries?](#page-38-0) this information can also be searched from the COMSOL Multiphysics **Help** menu in the COMSOL Desktop.

### **TABLE OF CONTENTS, NOTATIONS AND INDEX**

To help you navigate through this guide, see the [Contents](#page-2-0), [Notations](#page-48-0), and [Index.](#page-930-0)

### **MODELING WITH THE HEAT TRANSFER MODULE**

The [Modeling with the Heat Transfer Module](#page-64-0) chapter includes the following topics:

- **•** [Heat Transfer Variables](#page-65-0)
- **•** [Moisture Transport Variables](#page-83-0)
- **•** [Using the Boundary Conditions for the Heat Transfer Interfaces](#page-90-0)
- **•** [Handling Frames in Heat Transfer](#page-94-0)
- **•** [Heat Transfer Consistent and Inconsistent Stabilization Methods](#page-100-0)
- **•** [Heat Transfer and Fluid Flow Coupling](#page-102-0)
- **•** [Boundary Wall Temperature](#page-105-0)
- **•** [Solver Settings](#page-110-0)
- **•** [Plotting and Evaluating Results in Layered Materials](#page-121-0)
- **•** [Ambient Properties](#page-130-0)
- **•** [Modeling Heat Transfer by Radiation](#page-146-0)
- **•** [Heat Part Library](#page-157-0)

### **THEORY FOR THE HEAT TRANSFER MODULE**

The [Theory for the Heat Transfer Module](#page-166-0) chapter includes the theory related to the heat transfer and moisture transport interfaces and multiphysics interfaces, and also to some nodes.

After the establishment of the heat balance equation from the energy conservation laws in [Foundations of the General Heat Transfer Equation](#page-168-0), the various versions of the heat equation solved in COMSOL Multiphysics are presented in the following sections:

- **•** [Theory for Heat Transfer in Solids](#page-179-0)
- **•** [Theory for Heat Transfer in Fluids](#page-180-0)
- **•** [Theory for Bioheat Transfer](#page-190-0)
- **•** [Theory for Heat Transfer in Porous Media](#page-194-0)
- **•** [Theory for Heat Transfer with Phase Change](#page-205-0)
- **•** [Theory for Heat Transfer in Building Materials](#page-211-0)
- **•** [Theory for Harmonic Heat Transfer](#page-213-0)
- **•** [Theory for Lumped Isothermal Domain](#page-215-0)
- **•** [Theory for Heat Transfer in Thin Structures](#page-218-0)
- **•** [Theory for the Lumped Thermal System Interface](#page-236-0)
- **•** [Theory for Surface-to-Surface Radiation](#page-251-0)
- **•** [Theory for Radiation in Participating Media](#page-279-0)
- **•** [Theory for Moisture Transport](#page-297-0)

Then the theory related to multiphysics interfaces is described in the section [Theory](#page-304-0)  [for the Heat Transfer Multiphysics Couplings.](#page-304-0)

Finally, topics related to specific features or variables are treated in the sections [Theory](#page-325-0)  [for Thermal Contact](#page-325-0), [Theory for Heat Transfer in Moist Air,](#page-183-0) [Out-of-Plane Heat](#page-330-0)  [Transfer,](#page-330-0) [Convective Heat Transfer Correlations,](#page-333-0) [Equivalent Thermal Conductivity](#page-352-0)  [Correlations](#page-352-0), [Temperature Dependence of Surface Tension,](#page-355-0) [Heat Flux and Heat](#page-356-0)  [Balance](#page-356-0), and [Frames for the Heat Transfer Equations](#page-360-0).

### **THE HEAT TRANSFER MODULE INTERFACES**

The chapter [The Heat Transfer Module Interfaces](#page-370-0) describes the main Heat Transfer interface (ht) that forms the backbone for all the fundamental interfaces in this module, and the other interfaces (Heat Transfer in Shells (htlsh), Radiation in Participating Media (rpm), Radiation in Absorbing-Scattering Media (rasm), Radiative Beam in Absorbing Media (rbam), Surface-to-Surface Radiation (rad), and Moisture Transport (mt)).

The sections [The Heat Transfer in Solids Interface,](#page-422-0) [The Heat Transfer in Fluids](#page-423-0)  [Interface,](#page-423-0) and [The Heat Transfer in Solids and Fluids Interface](#page-424-0) discuss modeling heat transfer in solids and fluids.

The sections [The Heat Transfer in Porous Media Interface](#page-425-0), [The Local Thermal](#page-426-0)  [Nonequilibrium Interface,](#page-426-0) and [The Heat Transfer in Moist Porous Media Interface](#page-430-0) discuss modeling heat transfer in porous media.

The particular case of heat transfer in moist air and building materials is considered in the sections [The Heat Transfer in Moist Air Interface](#page-432-0) and [The Heat Transfer in](#page-431-0)  [Building Materials Interface.](#page-431-0)

The section [The Bioheat Transfer Interface](#page-433-0) discusses modeling heat transfer within biological tissue using the Bioheat Transfer interface.

The sections [The Heat Transfer in Shells Interface](#page-434-0), [The Heat Transfer in Films](#page-439-0)  [Interface](#page-439-0), and [The Heat Transfer in Fractures Interface](#page-444-0) describe the physics interfaces which are suitable for solving thermal conduction, convection, and radiation problems in layered materials defined on boundaries.

The section [The Lumped Thermal System Interface](#page-449-0) describes the modeling of heat transfer in a system using a thermal network representation.

The sections [The Surface-to-Surface Radiation Interface](#page-452-0), [The Radiation in](#page-463-0)  [Participating Media Interface,](#page-463-0) [The Radiation in Absorbing-Scattering Media](#page-468-0)  [Interface](#page-468-0), and [The Radiative Beam in Absorbing Media Interface](#page-474-0) discuss the modeling of radiative heat transfer in transparent and participating media.

Finally, the sections [The Moisture Transport in Air Interface,](#page-477-0) [The Moisture Transport](#page-478-0)  [in Porous Media Interface](#page-478-0), and [The Moisture Transport in Building Materials](#page-479-0)  [Interface](#page-479-0) describe the modeling of moisture transfer in a porous medium through moisture storage, vapor diffusion and capillary moisture flows; or in air, through convection and diffusion.

### **THE HEAT TRANSFER FEATURES**

The chapter [The Heat Transfer Features](#page-480-0) describes the [Domain Features](#page-481-0), [Boundary](#page-591-0)  [Features](#page-591-0), [Edge Features,](#page-720-0) [Point Features](#page-745-0), and [Global Features](#page-751-0) available with the Heat Transfer interfaces.

### **THE MOISTURE TRANSPORT FEATURES**

[The Moisture Transport Features](#page-802-0) chapter describes the [Domain Features](#page-803-0) and [Boundary Features](#page-819-0) available with the Moisture Transport interface.

### **THE HEAT TRANSFER MULTIPHYSICS INTERFACES**

The [Multiphysics Interfaces](#page-838-0) chapter describes the predefined multiphysics interfaces.

The chapter [The Nonisothermal Flow and Conjugate Heat Transfer Interfaces](#page-841-0) describes the multiphysics versions of both the Nonisothermal Flow Laminar Flow and Turbulent Flow interfaces found under the Fluid Flow branch, which are identical to the Conjugate Heat Transfer interfaces. Each section describes the applicable physics interfaces in detail and concludes with the underlying theory.

The section [The Heat Transfer with Surface-to-Surface Radiation Interface](#page-848-0) describes the predefined multiphysics interface used to model heat transfer by conduction, convection, and radiation in a transparent media.

The section [The Heat Transfer with Radiation in Participating Media Interface](#page-854-0) describes the predefined multiphysics interface used to model heat transfer by conduction, convection, and radiation in semitransparent media. The radiative intensity equations are approximated by the Discrete Ordinates Method or the P1 Approximation. When no emission should be considered, see the section [The Heat](#page-857-0)  [Transfer with Radiation in Absorbing-Scattering Media Interface](#page-857-0).

The section [The Heat Transfer with Radiative Beam in Absorbing Media Interface](#page-860-0) describes the predefined multiphysics interface used to model heat transfer by conduction, convection, and radiation in semitransparent media. The Beer-Lambert law is used for the approximation of the radiative intensity.

The section [The Thermoelectric Effect Interface](#page-862-0) describes the predefined multiphysics interface used to model the Peltier-Seebeck-Thomson effect.

The section [The Heat and Moisture Transport Interfaces](#page-866-0) describes the predefined multiphysics interfaces used to model coupled heat and moisture transport either in building materials, by taking into account heat and moisture storage, latent heat effects, and liquid and convective transport of moisture; or in moist air by convection and diffusion of moisture and heat.

The section [The Moisture Flow Interfaces](#page-873-0) describes the predefined multiphysics interfaces used to model moisture transport in air by laminar flow (in free and porous media) and turbulent flows (in free media).

The section [The Heat and Moisture Flow Interfaces](#page-879-0) describes the predefined multiphysics interfaces used to model heat transfer and moisture transport in air by laminar and turbulent flows, and in porous media by laminar flows.

### **THE HEAT TRANSFER MULTIPHYSICS COUPLINGS**

The [Multiphysics Couplings](#page-892-0) chapter describes the [Domain Multiphysics Couplings](#page-898-0) and the [Boundary Multiphysics Couplings](#page-920-0) available with the predefined multiphysics interfaces.

# <span id="page-48-0"></span>Notations

 $T$ his chapter introduces the notations used in the remaining of the guide. The notations are listed in alphabetical order and grouped in two tables for Latin and Greek symbols, respectively.

For each entry the SI unit and a short description are given.

# Symbols

### **LATIN SYMBOLS**

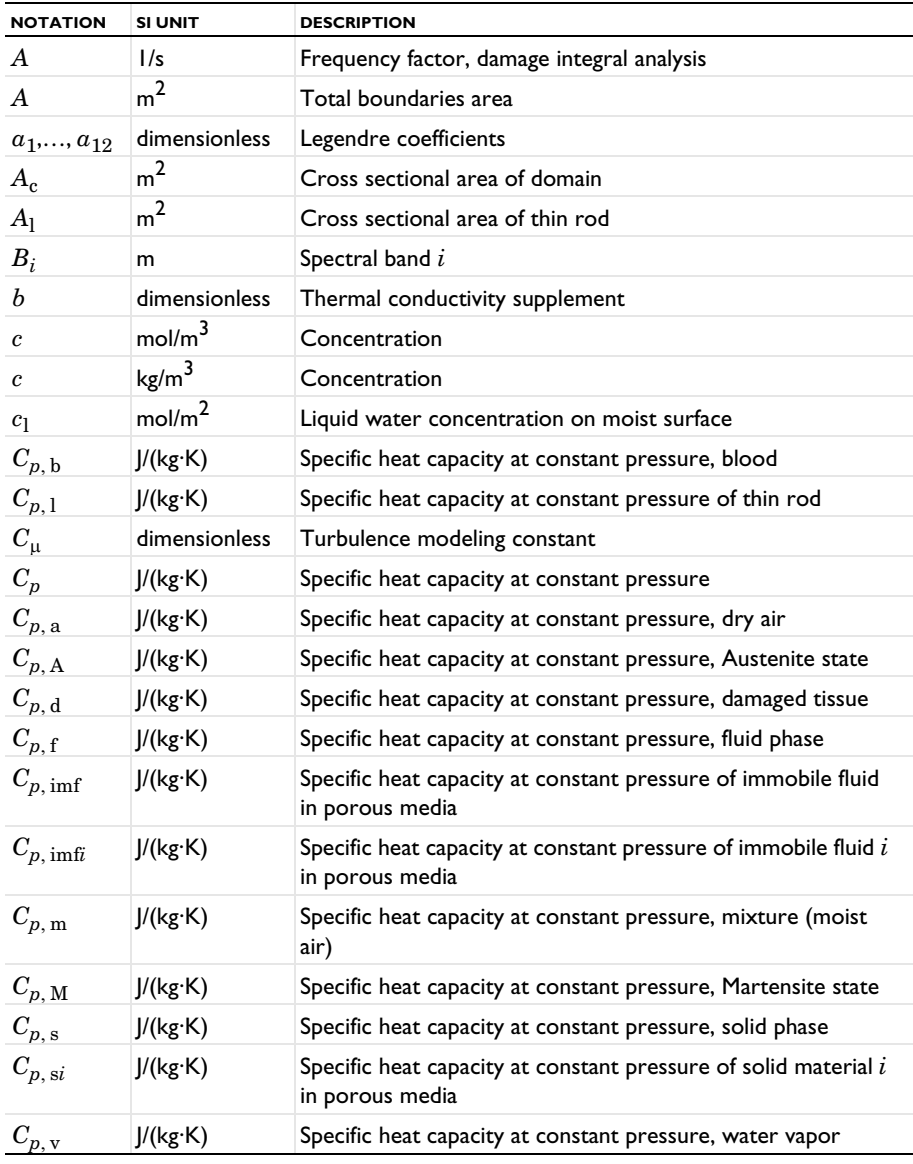

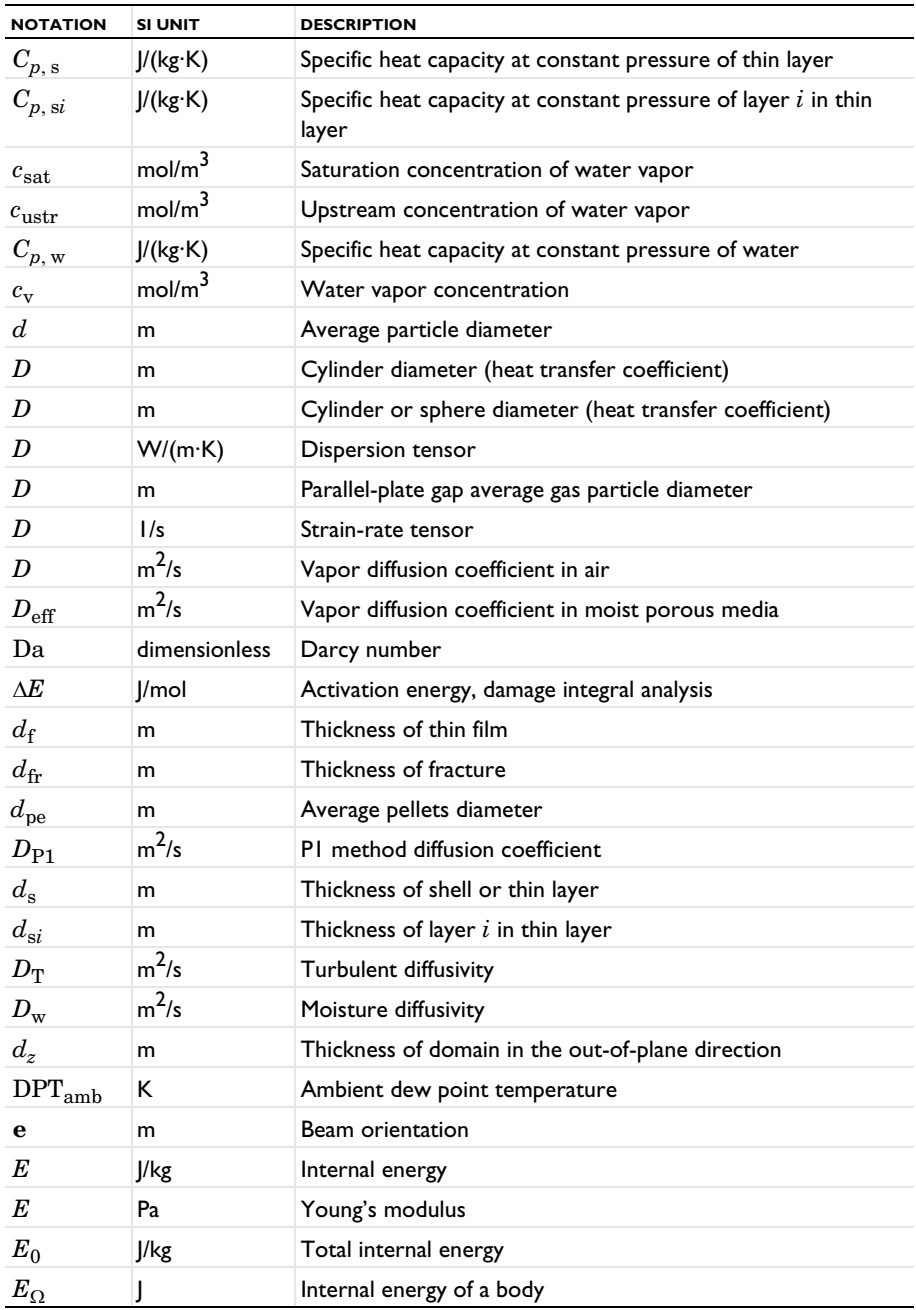

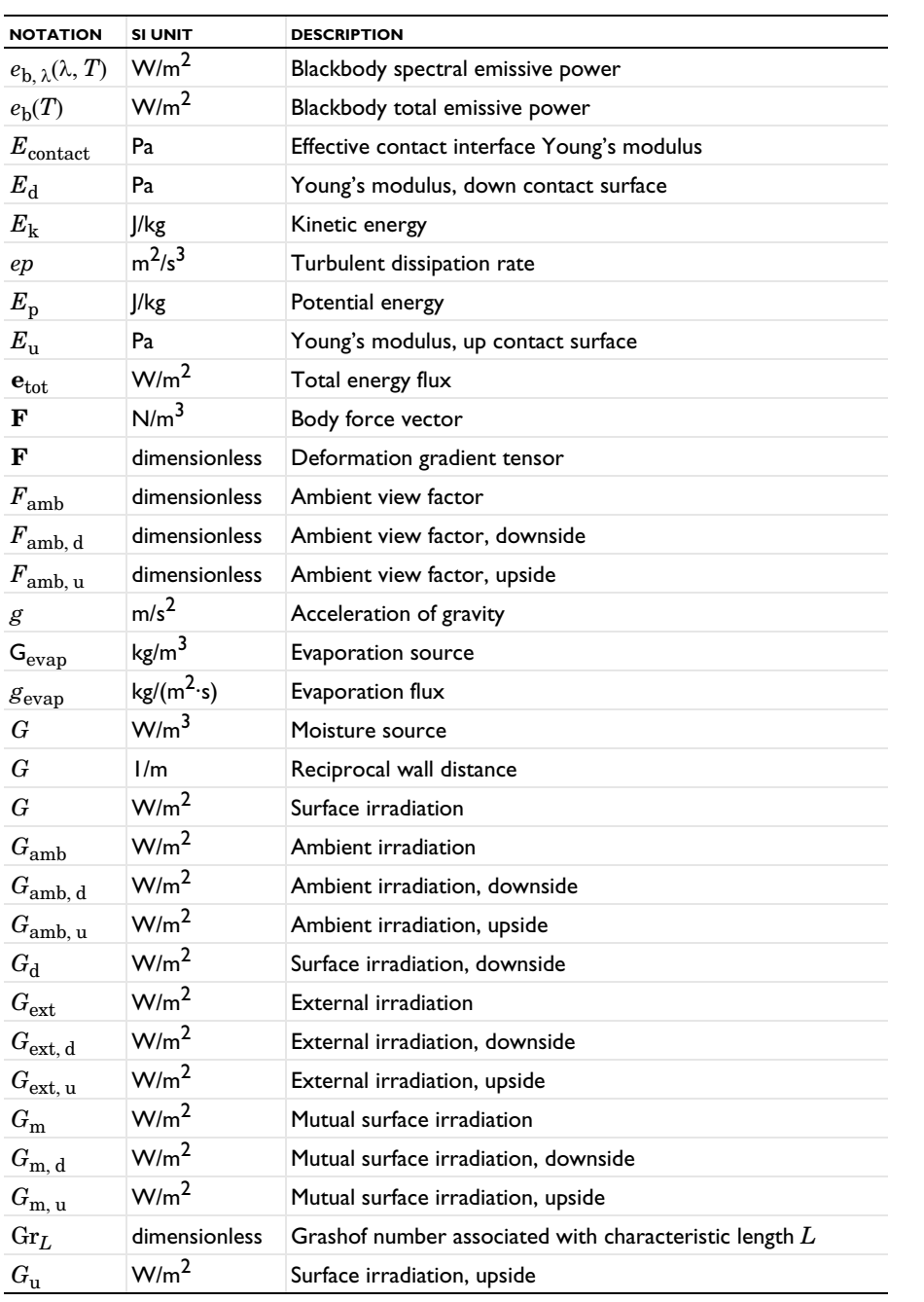

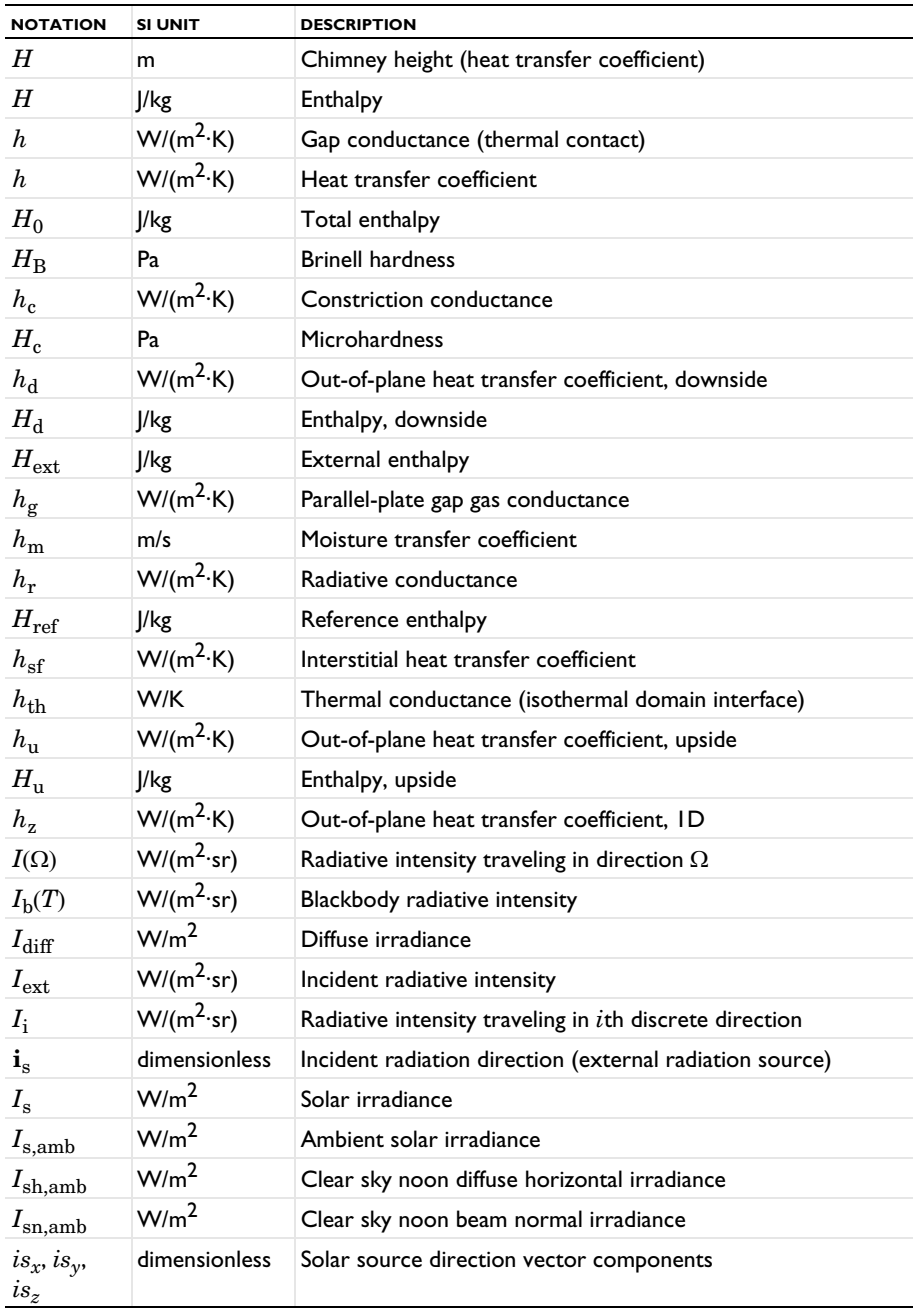

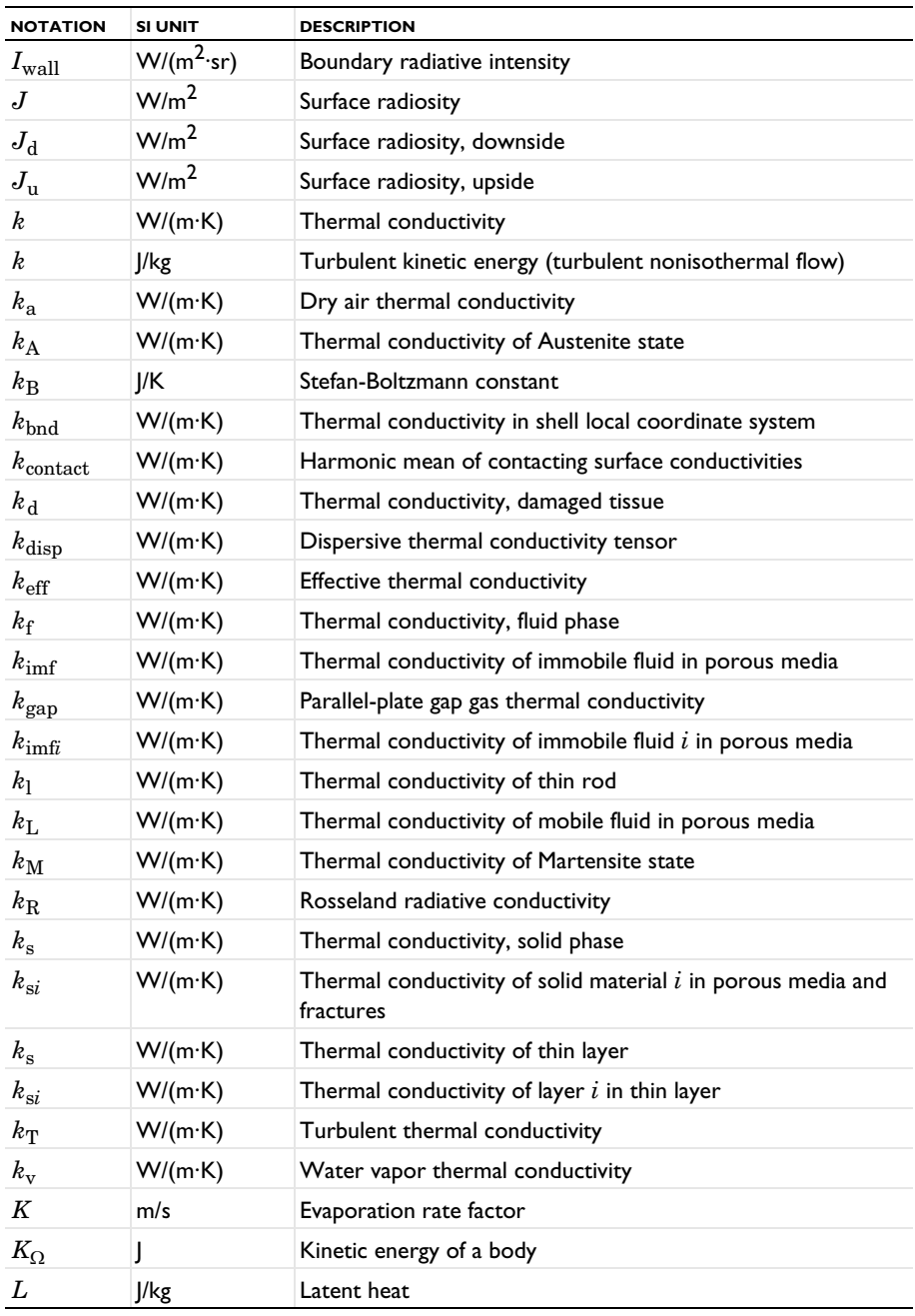

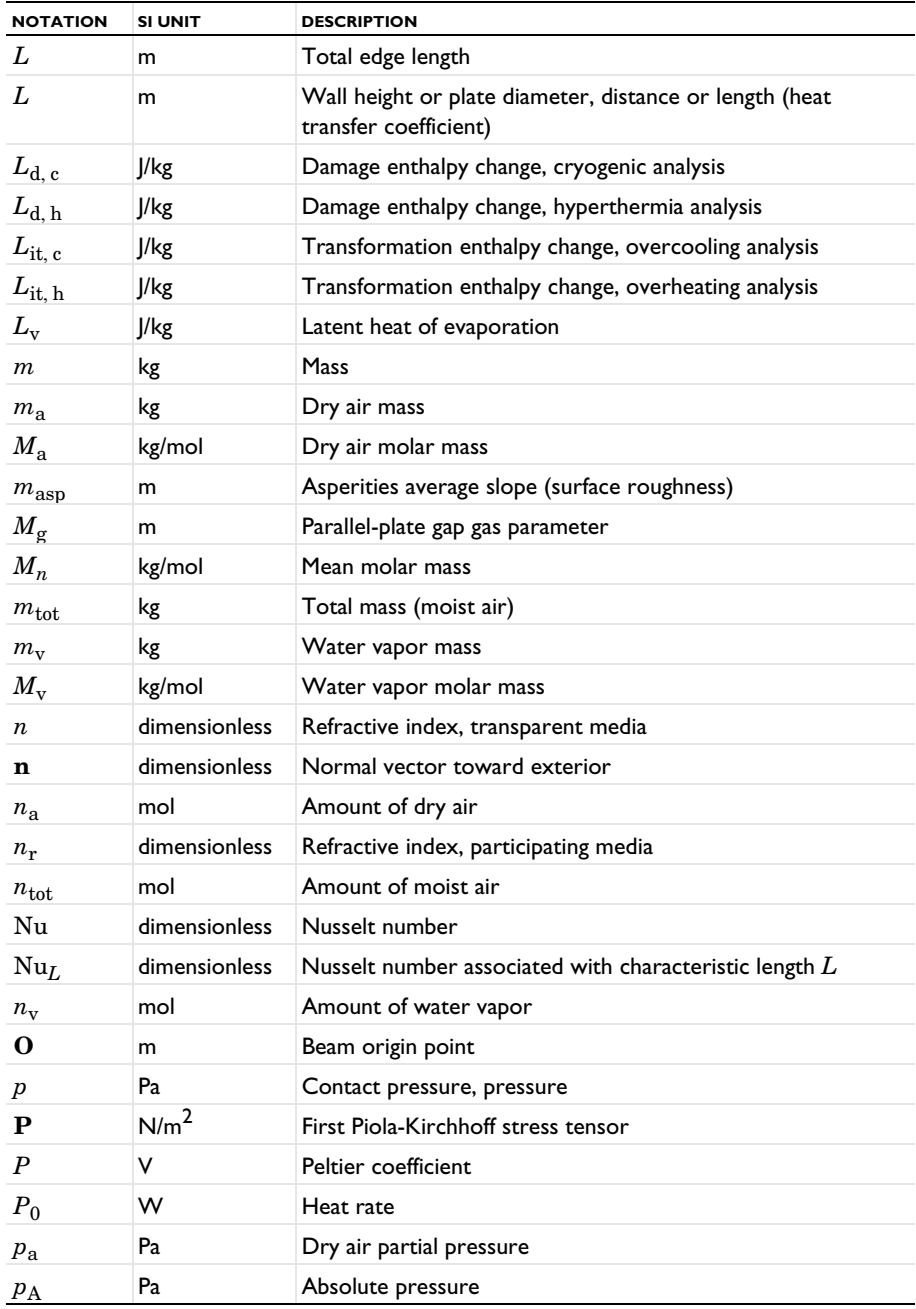

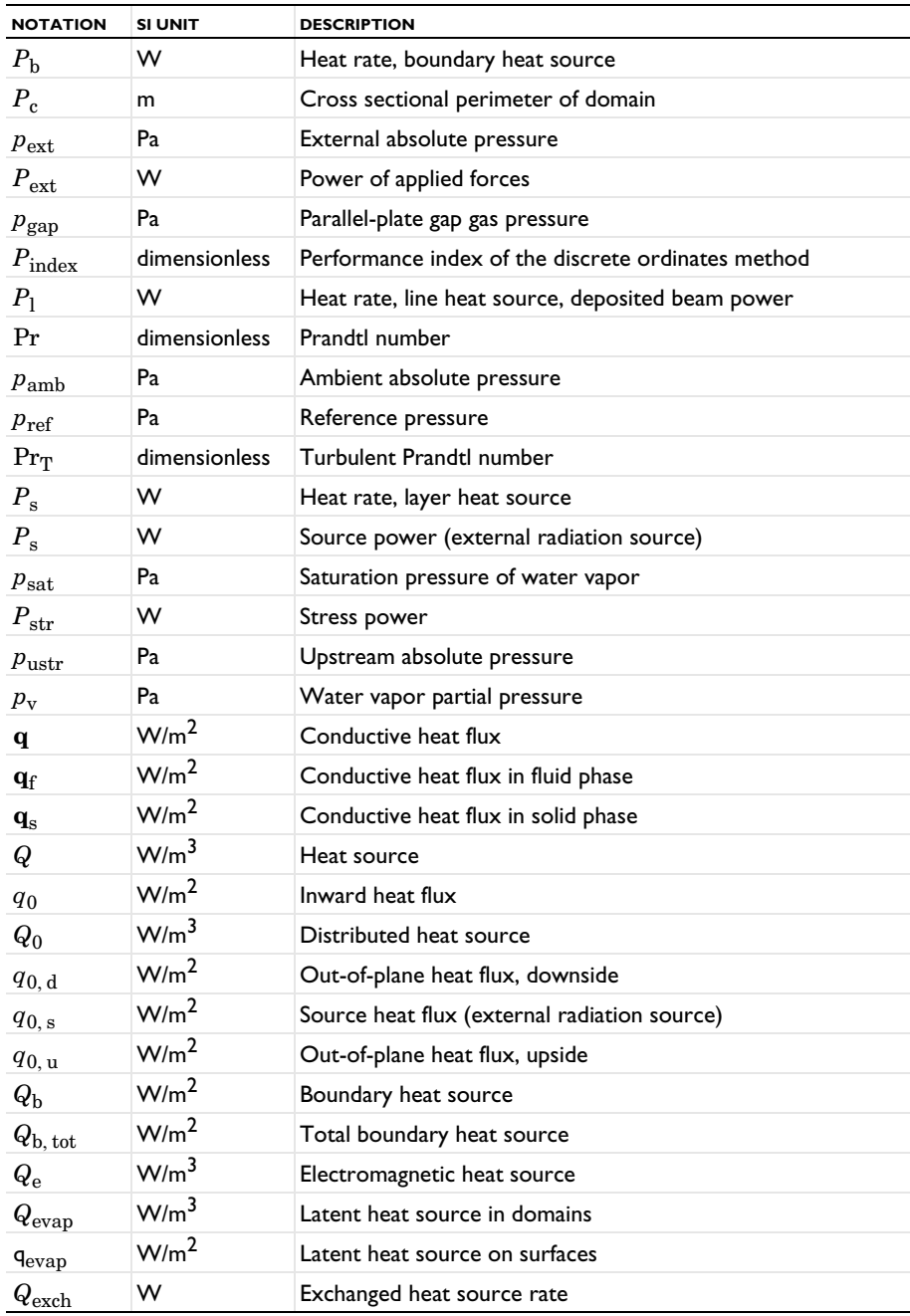

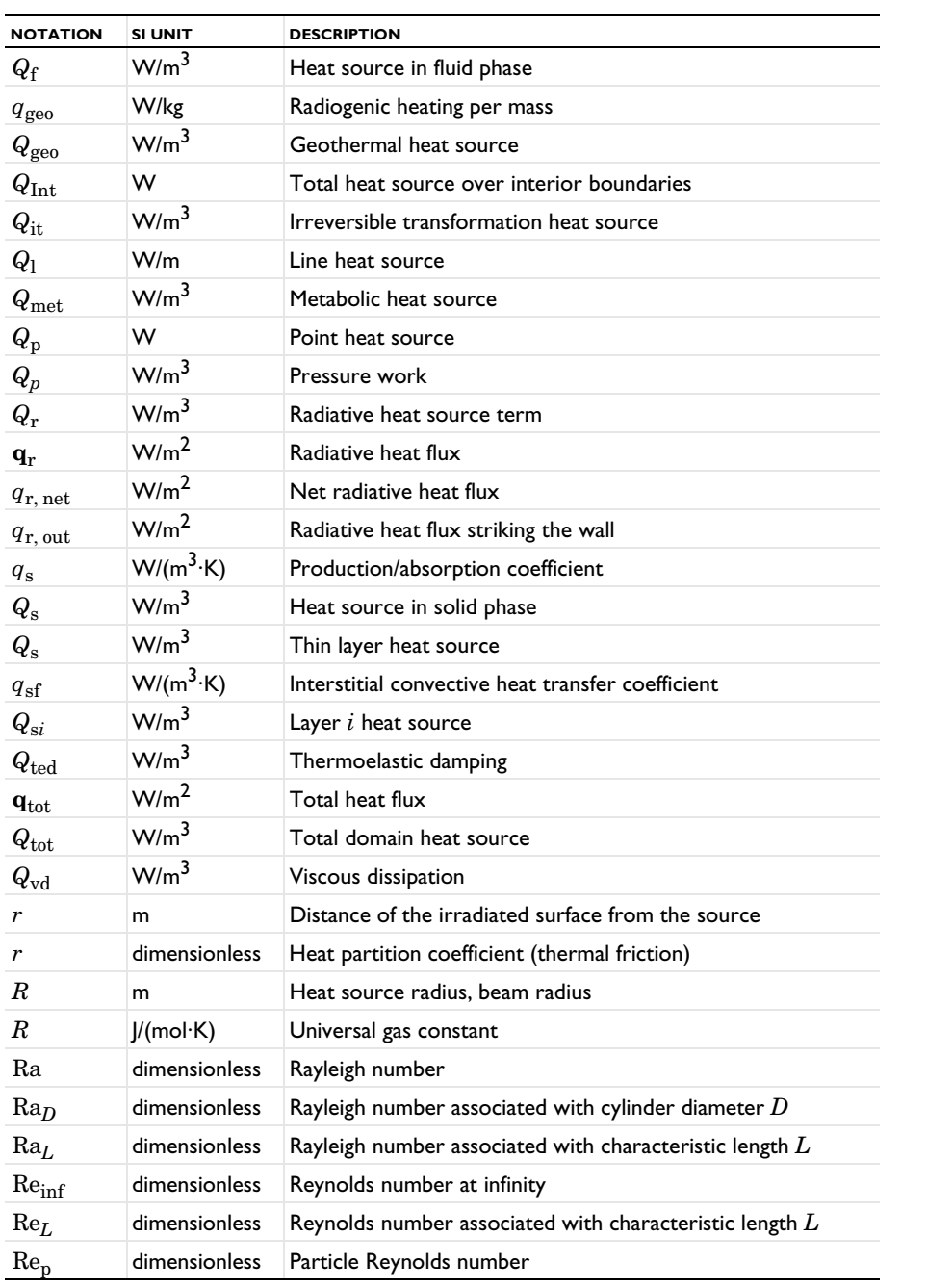

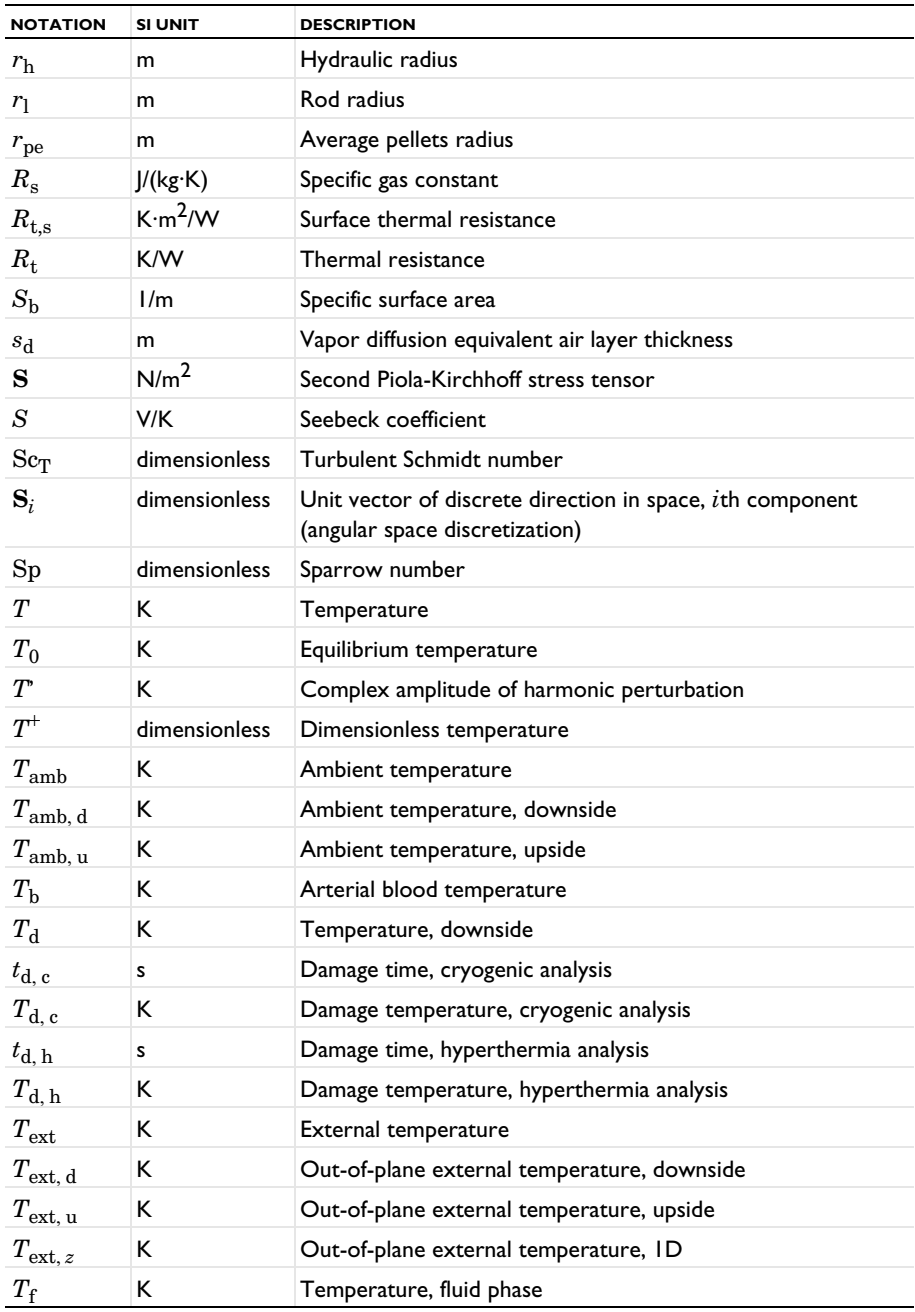

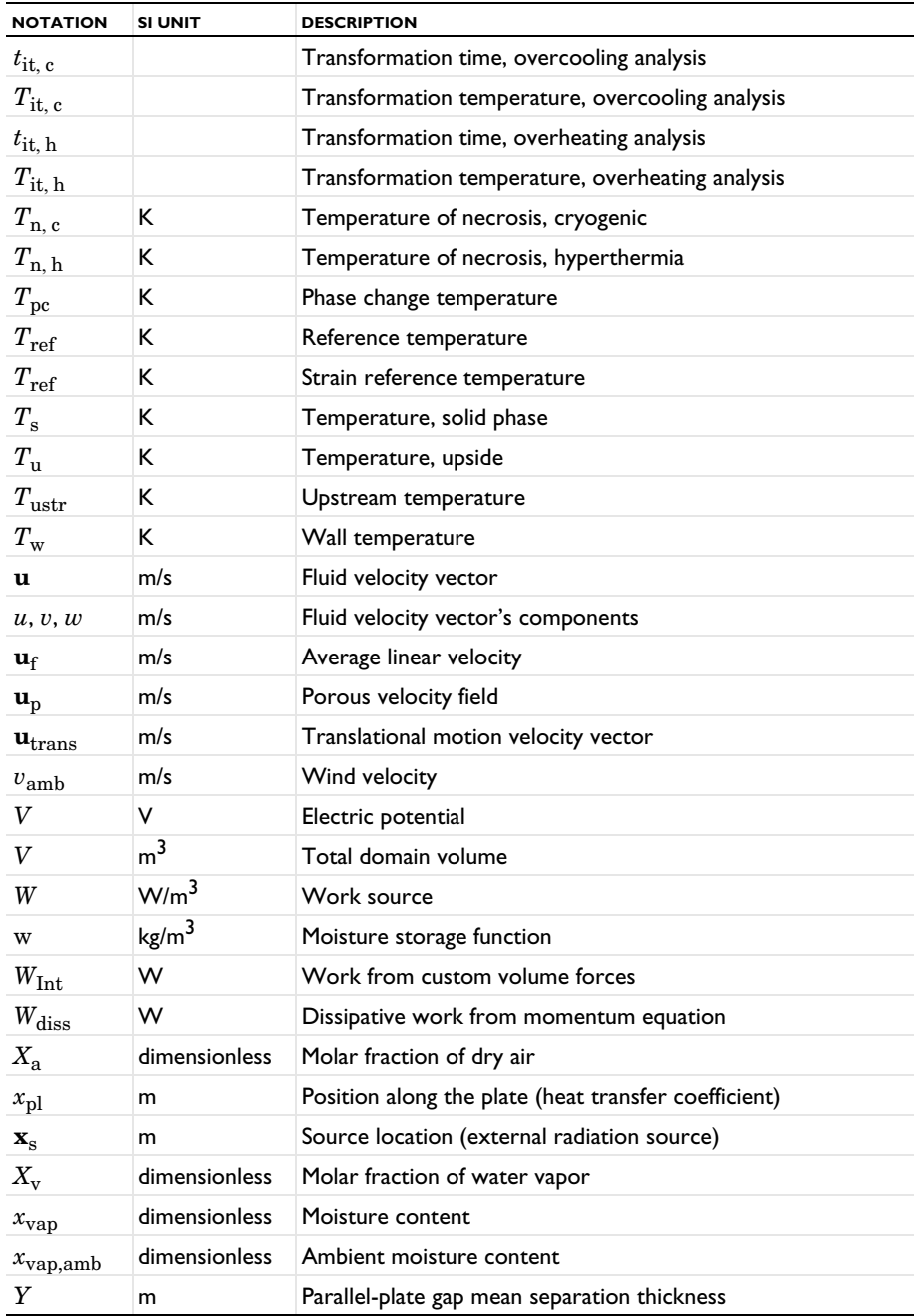

### **GREEK SYMBOLS**

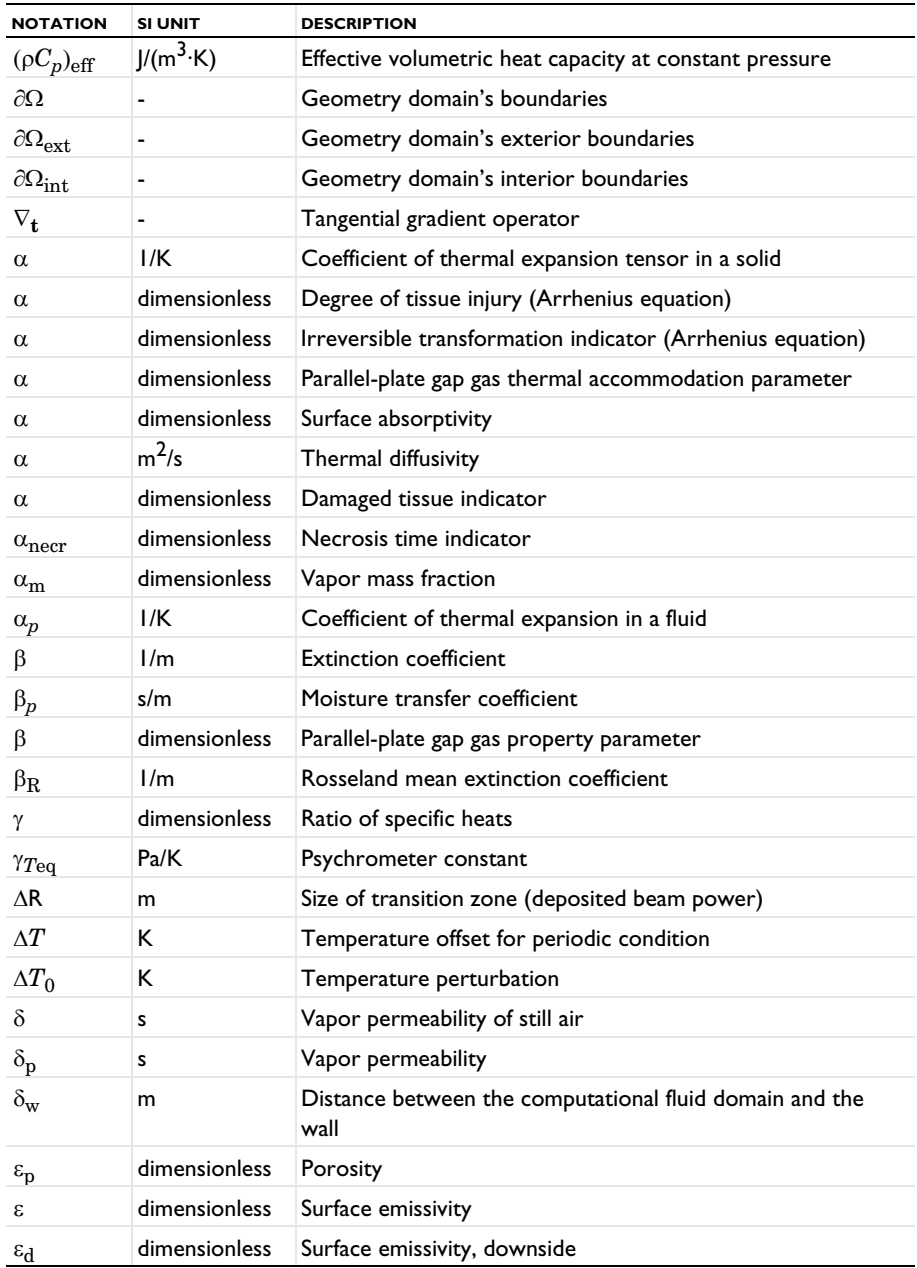

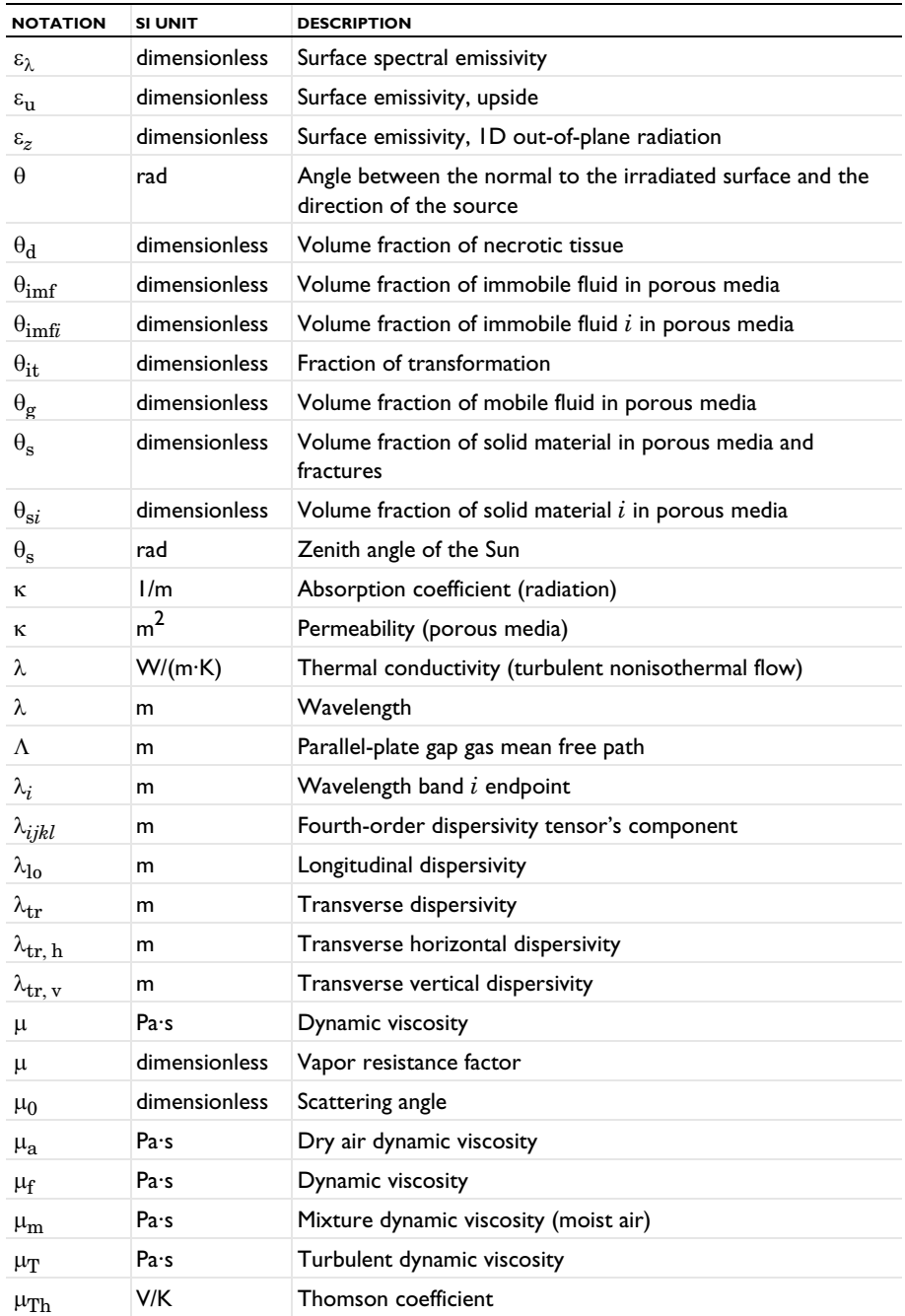

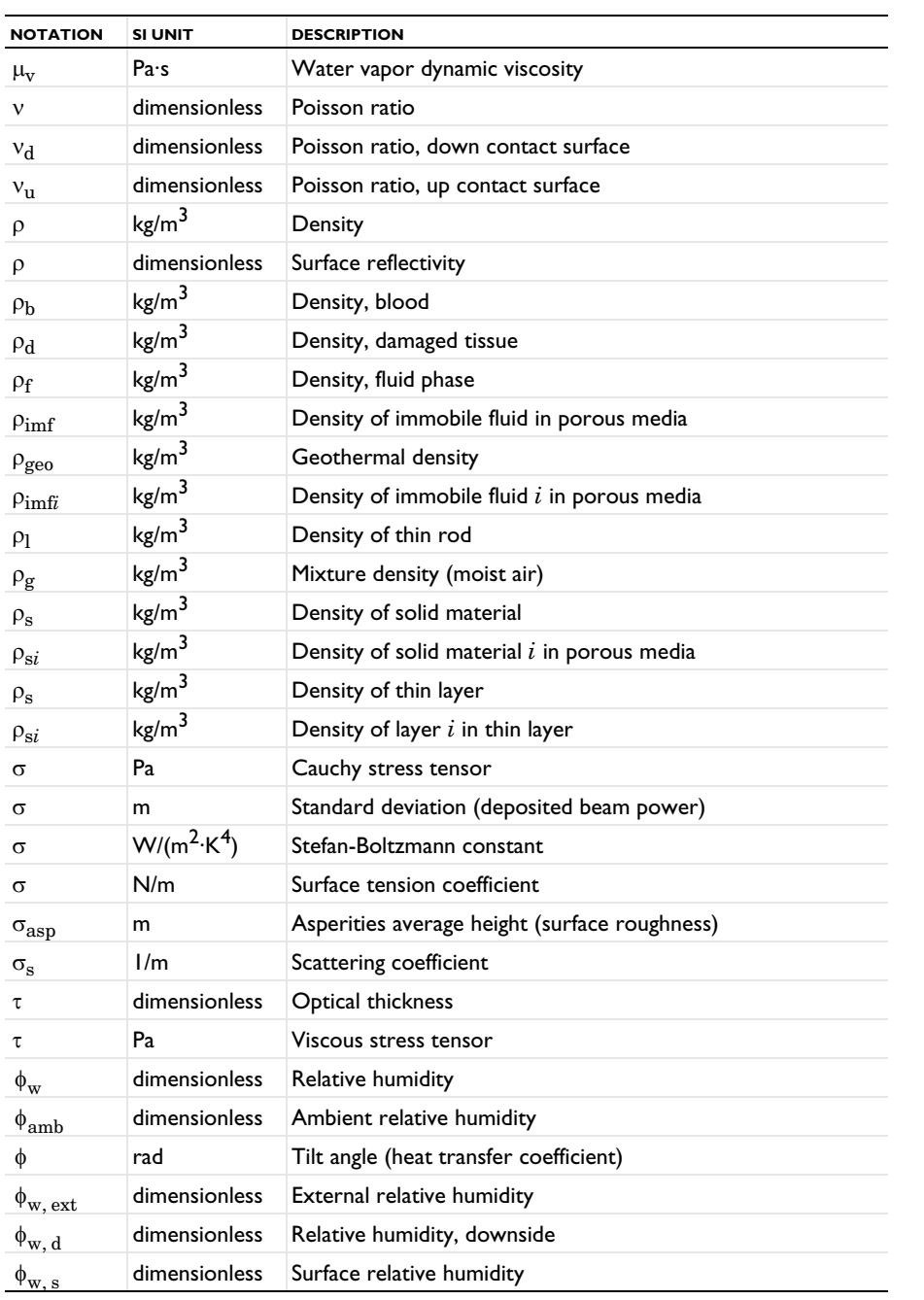

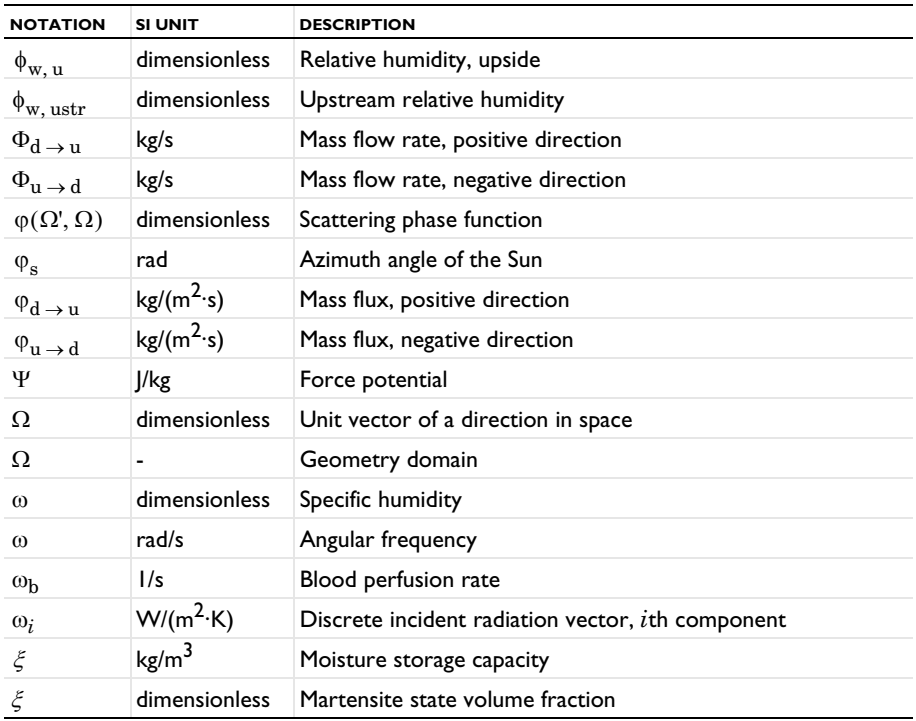

## <span id="page-64-0"></span>Modeling with the Heat Transfer Module

A variety of modeling techniques are discussed in the following sections:

- **•** [Heat Transfer Variables](#page-65-1)
- **•** [Moisture Transport Variables](#page-83-1)
- **•** [Using the Boundary Conditions for the Heat Transfer Interfaces](#page-90-1)
- **•** [Handling Frames in Heat Transfer](#page-94-1)
- **•** [Heat Transfer Consistent and Inconsistent Stabilization Methods](#page-100-1)
- **•** [Heat Transfer and Fluid Flow Coupling](#page-102-1)
- **•** [Boundary Wall Temperature](#page-105-1)
- **•** [Solver Settings](#page-110-1)
- **•** [Plotting and Evaluating Results in Layered Materials](#page-121-1)
- **•** [Evaluating the Bulk Temperature](#page-126-0)
- **•** [Ambient Properties](#page-130-1)
- **•** [Modeling Heat Transfer by Radiation](#page-146-1)
- **•** [Specifying the Temperature at a Flow Inlet](#page-153-0)
- **•** [Heat Part Library](#page-157-1)

# <span id="page-65-1"></span><span id="page-65-0"></span>Heat Transfer Variables

In this section:

- **•** [Predefined Variables](#page-65-2)
- **•** [Global Variables for Heat and Energy Balance](#page-69-0)
- **•** [Domain Fluxes](#page-72-0)
- **•** [Out-of-Plane Domain Fluxes](#page-75-0)
- **•** [Boundary Fluxes \(Heat Transfer Interface\)](#page-76-0)
- **•** [Internal Boundary Heat Fluxes](#page-77-0)
- **•** [Domain Heat Sources](#page-79-0)
- **•** [Boundary Heat Sources](#page-80-0)
- **•** [Line and Point Heat Sources](#page-80-1)
- **•** [Moist Air Variables](#page-80-2)

### <span id="page-65-2"></span>*Predefined Variables*

This section lists some predefined variables that are available to evaluate heat fluxes, sources, and integral quantities used in heat and energy balance. All the variable names begin with the physics interface name (the prefix). By default the Heat Transfer interface prefix is ht, and the Heat Transfer in Shells interface prefix is htlsh. As an example, you can access the variable named tflux using ht.tflux (as long as the physics interface is named ht).

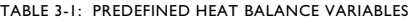

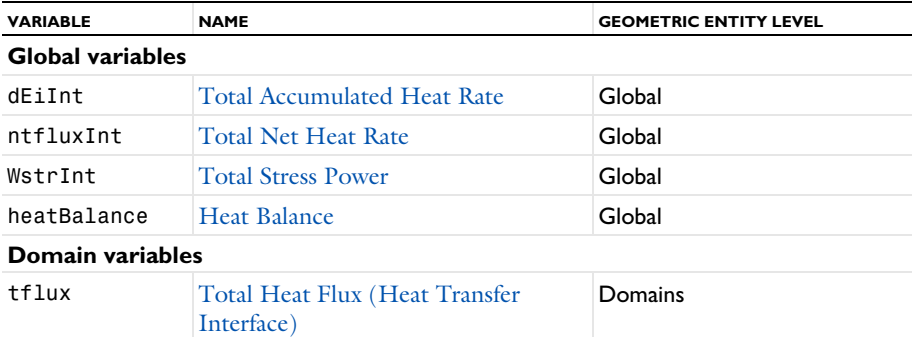

| <b>VARIABLE</b>           | <b>NAME</b>                                                    | <b>GEOMETRIC ENTITY LEVEL</b> |
|---------------------------|----------------------------------------------------------------|-------------------------------|
| dflux                     | Conductive Heat Flux (Heat<br>Transfer Interface)              | Domains                       |
| cflux                     | Convective Heat Flux (Heat<br>Transfer Interface)              | Domains                       |
| turbflux                  | Turbulent Heat Flux (Heat Transfer<br>Interface)               | Domains                       |
| tflux_u                   | Total Out-of-Plane Heat Flux (Heat                             | Out-of-plane domains (ID      |
| tflux_d                   | Transfer Interface)                                            | and 2D), boundaries           |
| $t$ flux_z                |                                                                |                               |
| rflux_u                   | Radiative Out-of-Plane Heat Flux                               | Out-of-plane domains (ID      |
| rflux d                   | (Heat Transfer Interface)                                      | and 2D), boundaries           |
| rflux z                   |                                                                |                               |
| $q0$ _u                   | Out-of-Plane Heat Flux (Heat                                   | Out-of-plane domains (ID      |
| q0_d                      | Transfer Interface)                                            | and 2D)                       |
| $q0_z$                    |                                                                |                               |
| <b>Boundary variables</b> |                                                                |                               |
| ntflux                    | Normal Total Heat Flux (Heat<br>Transfer Interface)            | <b>Boundaries</b>             |
| ndflux                    | Normal Conductive Heat Flux<br>(Heat Transfer Interface)       | <b>Boundaries</b>             |
| ncflux                    | Normal Convective Heat Flux (Heat<br>Transfer Interface)       | <b>Boundaries</b>             |
| rflux                     | Radiative Heat Flux (Heat Transfer<br>Interface)               | <b>Boundaries</b>             |
| q0                        | Inward Heat Flux (Heat Transfer<br>Interface)                  | <b>Boundaries</b>             |
| ntflux_u                  | Internal normal total heat flux, upside                        | Interior boundaries           |
| ntflux d                  | and downside (Internal Boundary<br><b>Heat Fluxes</b> )        |                               |
| ndflux u                  | Internal normal conductive heat flux,                          | Interior boundaries           |
| ndflux d                  | upside and downside (Internal<br><b>Boundary Heat Fluxes</b> ) |                               |
| ncflux u                  | Internal normal convective heat flux.                          | Interior boundaries           |
| ncflux_d                  | upside and downside (Internal<br><b>Boundary Heat Fluxes</b> ) |                               |

TABLE 3-1: PREDEFINED HEAT BALANCE VARIABLES

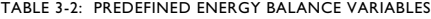

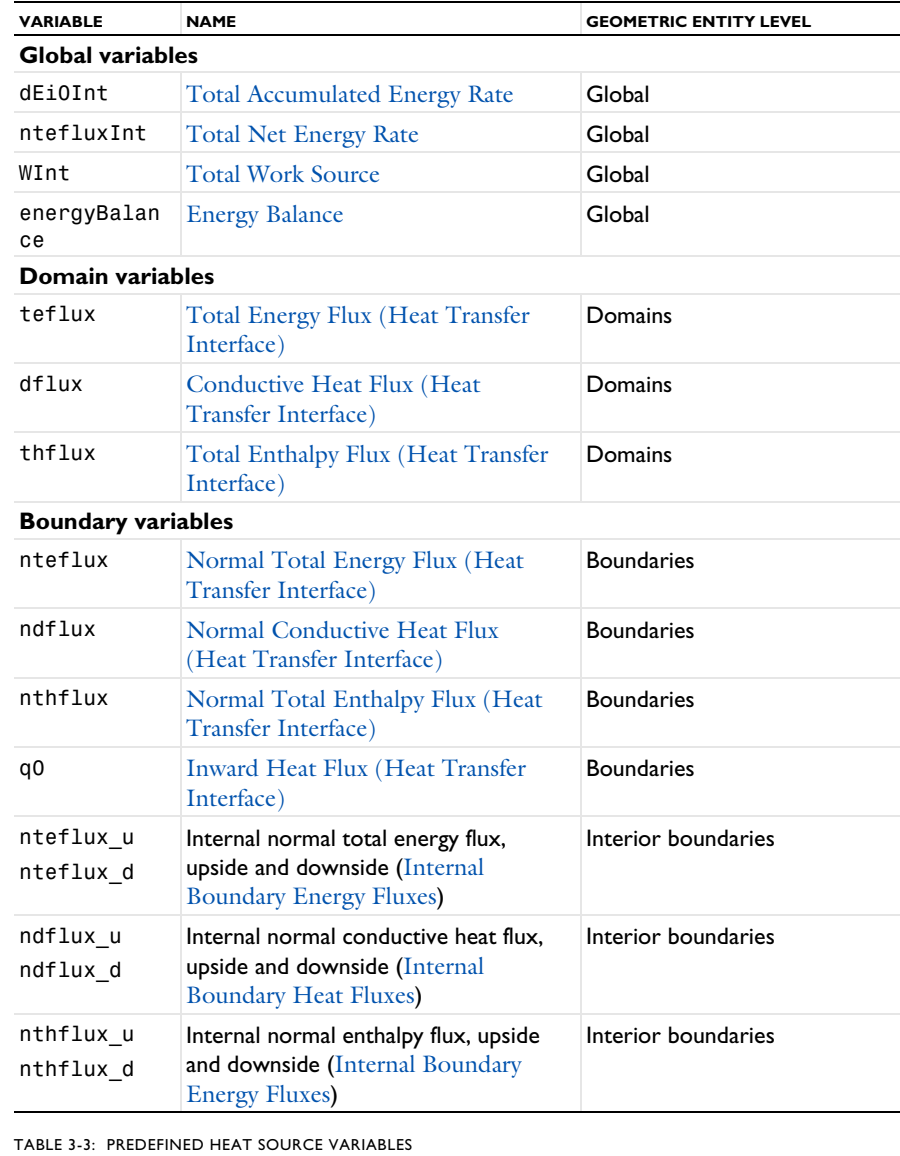

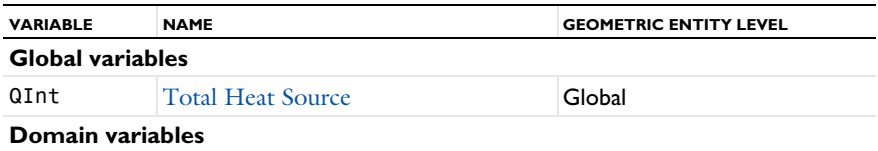

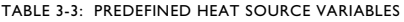

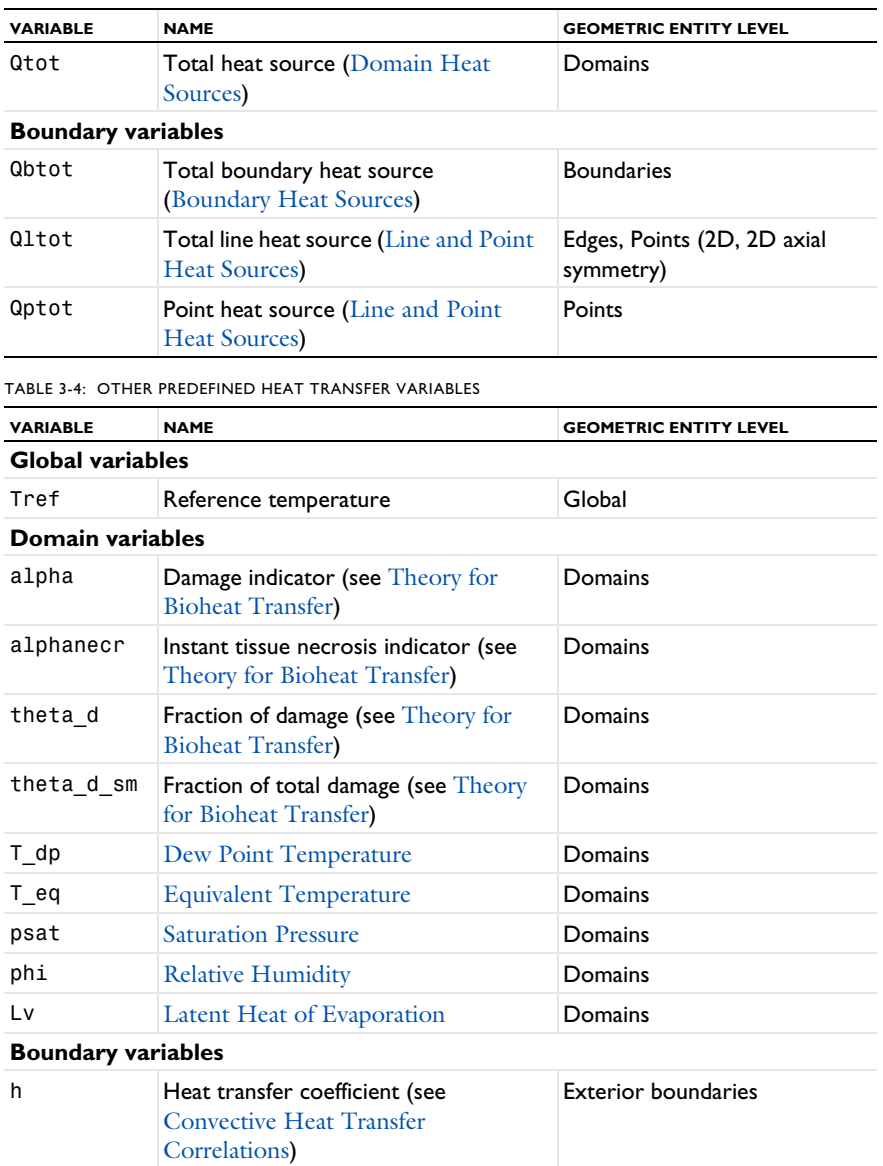

Some of these variables are only available with the Heat Transfer Module (rflux\_u, rflux\_d, rflux\_z, q0\_u, q0\_d, and q0\_z), or when either the CFD Module or the Heat Transfer Module is added (rflux and turbflux).

### <span id="page-69-0"></span>*Global Variables for Heat and Energy Balance*

This section describes variables defined by integrals. A concise notation denotes the different domains of integration:  $\Omega$  is the geometry domain,  $\partial \Omega_{ext}$  stands for the exterior boundaries, and  $\partial\Omega_{int}$  for the interior boundaries.

### <span id="page-69-1"></span>**TOTAL ACCUMULATED HEAT RATE**

The total accumulated heat rate variable, dEiInt, is the variation of internal energy per unit time in the domain:

$$
dEiInt = \frac{d}{dt} \int_{\Omega} \rho E_i d\omega
$$

### <span id="page-69-2"></span>**TOTAL NET HEAT RATE**

T

The total net heat rate, ntfluxInt, is the integral of [Total Heat Flux \(Heat Transfer](#page-73-0)  [Interface\)](#page-73-0) over all external boundaries. In the case of a fluid domain, it reads:

$$
ntfluxInt = \int_{\partial\Omega_{\text{ext}}} (\rho \mathbf{u}E_i - k\nabla T + \mathbf{q}_r) \cdot \mathbf{n} d\sigma
$$

This indicates the sum of incoming and outgoing total heat flux through the system.

### <span id="page-69-4"></span>**TOTAL HEAT SOURCE**

The total heat source, QInt, accounts for all domain sources, interior boundary, edge and point sources, and radiative sources at interior boundaries:

$$
\label{eq:QInt} \text{QInt} \, = \, \int_{\Omega} Q d\omega + \int_{\partial \Omega_{\text{int}}} Q_{\text{b}} d\omega + \int_{\partial \Omega_{\text{int}}} Q_{\text{r}} d\omega
$$

#### <span id="page-69-3"></span>**TOTAL STRESS POWER**

The total stress power, WstrInt, corresponds to the work lost by a fluid by degradation of energy. These works are transmitted to the system through pressure work and viscous dissipation:

$$
\text{WstrInt} = \int_{\Omega} p_A \nabla \cdot \mathbf{u} d\omega + \int_{\Omega} (-\tau : \nabla \mathbf{u}) d\omega
$$

### <span id="page-70-2"></span>**TOTAL ACCUMULATED ENERGY RATE**

The total accumulated energy rate, dEi0Int, is the variation of total internal energy per unit time in the domain:

$$
dEi0Int = \frac{d}{dt} \int_{\Omega} \rho E_{i0} d\omega
$$

where the total internal energy,  $E_{i0}$ , is defined as

$$
E_{\mathrm{i}0}=E_{\mathrm{i}}+\frac{\mathbf{u}\cdot\mathbf{u}}{2}
$$

### <span id="page-70-3"></span>**TOTAL NET ENERGY RATE**

The total net energy rate, ntefluxInt, is the integral of [Total Energy Flux \(Heat](#page-74-2)  [Transfer Interface\)](#page-74-2) over all external boundaries. In the case of a fluid domain, it reads:

ntefluxInt = 
$$
\int_{\partial\Omega_{\text{ext}}} (\rho \mathbf{u} H_0 - k \nabla T - \tau \mathbf{u} + \mathbf{q}_r) \cdot \mathbf{n} d\sigma
$$

This indicates the sum of incoming and outgoing total energy flux through the system.

#### <span id="page-70-1"></span>**TOTAL WORK SOURCE**

The total work source, WInt, accounts for volume forces and boundary stresses as follows:

$$
WInt = \int_{\Omega} (\rho \mathbf{g} + \mathbf{F}) \cdot \mathbf{u} d\omega + \int_{\partial \Omega_{\text{ext}}} \mathbf{K} \cdot \mathbf{u} d\sigma + \int_{\partial \Omega_{\text{int}}} \mathbf{K} \cdot \mathbf{u} \Big|_{\partial \Omega_{\text{int}}} d\sigma
$$

where **K** is the viscous force vector defined as

$$
\mathbf{K} = \left[ \mu (\nabla \mathbf{u} + (\nabla \mathbf{u})^T) - \frac{2}{3} \mu (\nabla \cdot \mathbf{u}) \mathbf{I} \right] \cdot \mathbf{n}
$$

and  $\mathbf{K} \cdot \mathbf{u} \big|_{\partial \Omega_{\text{int}}}$  is the jump of viscous stress at interior boundaries.

### <span id="page-70-0"></span>**HEAT BALANCE**

According to [Equation 4-204,](#page-358-0) the following equality between COMSOL Multiphysics variables holds:

dEiInt + ntfluxInt = QInt - WstrInt

and the heat balance variable, heatBalance, is defined as

heatBalance = dEiInt + ntfluxInt + WstrInt - QInt

This is the most general form that can be used for time-dependent models. At steady-state the formula is simplified. The accumulated heat rate equals zero, so the total net heat rate (the sum of incoming and outgoing heat rates) should correspond to the heat and work sources:

ntfluxInt = QInt - WstrInt

The sign convention used in COMSOL Multiphysics for QInt is positive when energy is produced (as for a heater) and negative when energy is consumed (as for a cooler). For WstrInt, the losses that heat up the system are negative and the gains that cool down the system are positive.

For stationary models with convection by an incompressible flow, the heat balance becomes:

ntfluxInt = QInt

ΓĹ

閽

which corresponds to the conservation of convective and conductive flux as in:

$$
\int_{\partial\Omega_{\rm ext}} \rho \mathbf{u} E_{\rm i} \cdot \mathbf{n} d\sigma - \int_{\partial\Omega_{\rm ext}} k \nabla T \cdot \mathbf{n} d\sigma = Q_{\rm Int}
$$

Depending on the radiation discretization method, the contribution to the heat balance is handled differently. For the definition of ntfluxInt, the **Optically Thick Participating Medium** subnode uses the Rosseland approximation and defines **q**r, the radiative flux, as an extra contribution to the conductive heat flux. The **P1 approximation** and **Discrete ordinates method**, however, include the radiative source  $\nabla \cdot \mathbf{q}_r$  to Q on the domain, in the variable QInt.

The heat balance can be evaluated assuming constant material properties using the following variables: heatBalance\_cst, dEiInt\_cst, ntfluxInt\_cst, WstrInt\_cst, QInt\_cst. The evaluation of these variables is faster and accurate for constant material properties or small temperature gradient.
#### **ENERGY BALANCE**

According to [Equation 4-205,](#page-358-0) the following equality between COMSOL Multiphysics predefined variables holds:

 $dEi0Int + ntefluxInt = QInt + WInt$ 

and the energy balance variable, energyBalance, is defined as

energyBalance = dEi0Int + ntefluxInt - WInt - QInt

In stationary models, dEi0Int is zero so the energy balance simplifies into:

ntefluxInt = QInt + WInt

At steady state, and without any additional heat source (QInt equal to zero), the integral of the net energy flux on all boundaries of the flow domain, ntefluxInt, vanishes. On the other hand, the corresponding integral of the net heat flux does not, in general, vanish. It corresponds instead to the losses from mass and momentum equations, such as WstrInt for pressure work and viscous dissipation in fluids. Hence, energy is the conserved quantity, not heat.

> The heat and energy balance variables such as ht.ntfluxInt or ht.ntefluxInt do not take into account the flux contributions on thin structures. For example, if a **Thin Layer** node is applied on a boundary, the heat flux on this boundary is not included in ht.ntfluxInt. It is added instead to the variable ht.sls1.ntfluxInt, defined locally on the thin structure. Here, sls1 is the tag of the **Thin Layer** node.

> The energy balance can be evaluated assuming constant material properties using the following variables: energyBalance\_cst, dEi0Int\_cst, ntefluxInt\_cst, WInt\_cst, QInt\_cst. The evaluation of these variables is faster and accurate for constant material properties or small temperature gradient.

# *Domain Fluxes*

EÎ

ГÉГ

On domains the fluxes are vector quantities. The definition can vary depending on the active physics nodes and selected properties.

#### **TOTAL HEAT FLUX (HEAT TRANSFER INTERFACE)**

In domains, the total heat flux, tflux, is the sum of the conductive and convective heat fluxes. For accuracy reasons the radiative heat flux is not included.

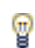

See [Radiative Heat Flux \(Heat Transfer Interface\)](#page-77-0) to evaluate the radiative heat flux.

For solid domains — for example, the solid and biological tissue domains — the total heat flux is defined as:

$$
tflux = dflux
$$

For fluid domains (for example, **Fluid**), the total heat flux is defined as:

$$
tflux = cflux + dflux
$$

#### **CONDUCTIVE HEAT FLUX (HEAT TRANSFER INTERFACE)**

The conductive heat flux variable, dflux, is evaluated using the temperature gradient and the effective thermal conductivity:

$$
dflux = -k_{\text{eff}} \nabla T
$$

In the general case  $k_{\text{eff}}$  is the thermal conductivity,  $k$ .

For heat transfer in fluids with turbulent flow,  $k_{\text{eff}} = k + k_{\text{T}}$ , where  $k_{\text{T}}$  is the turbulent thermal conductivity.

For heat transfer in porous media,  $k_{\text{eff}}$  is the effective conductivity computed from the solid and fluid conductivities.

For heat transfer in building materials, a latent heat source due to evaporation is included in the conductive heat flux variable:

$$
\text{dflux} = -(k_{\text{eff}} \nabla T + L_{\text{v}} \delta_{\text{p}} \nabla (\phi_{\text{w}} p_{\text{sat}}))
$$

When considering thermoelectric effect, the thermoelectric heat flux is also included in the diffusive flux, see [Equation 4-154](#page-320-0).

### **TURBULENT HEAT FLUX (HEAT TRANSFER INTERFACE)**

The turbulent heat flux variable, turbflux, enables access to the part of the conductive heat flux that is due to turbulence.

$$
turbflux = -k_T \nabla T
$$

## **CONVECTIVE HEAT FLUX (HEAT TRANSFER INTERFACE)**

The convective heat flux variable,  $cflux$ , is defined using the internal energy,  $E_i$ :

$$
\text{cflux} = \rho \mathbf{u} E_i
$$

The internal energy,  $E_i$ , is defined as:

- $E_i = H$  for solid domains
- $E_i = H p/\rho$  for fluid domains

where  $H$  is the enthalpy defined in [Equation 4-5.](#page-171-0)

The convective heat flux may be oriented in the opposite direction of the velocity field's direction, when the internal energy,  $E_i$ , has a negative value. This happens when the sensible enthalpy (variation from reference enthalpy  $H_{\text{ref}}$ ) is negative.  $H_{\text{ref}}$  is set to 0 J/kg at  $p_{\text{ref}}$  (1 atm),  $c_{\text{ref}}$  (0 mol/m<sup>3</sup>), and  $T_{\text{ref}}$  (293.15 K) in COMSOL Multiphysics. See [Thermodynamic Description of Heat Transfer](#page-168-0) for details.

#### **RADIATIVE HEAT FLUX (HEAT TRANSFER INTERFACE)**

In participating media, the radiative heat flux,  $q_r$ , is not available for analysis on domains because it is more accurate to evaluate the radiative heat source  $Q_{\rm r}$  =  $\nabla \cdot q_{\rm r}$ .

#### **TOTAL ENTHALPY FLUX (HEAT TRANSFER INTERFACE)**

The total enthalpy flux variable, thflux, is defined as:

$$
thflux = \rho \mathbf{u}H_0
$$

where the total enthalpy,  $H_0$ , is defined as

$$
H_0 = H + \frac{\mathbf{u} \cdot \mathbf{u}}{2}
$$

### **TOTAL ENERGY FLUX (HEAT TRANSFER INTERFACE)**

The total energy flux, teflux, is defined when viscous dissipation is enabled:

$$
teflux = thflux + dflux + \tau u
$$

## **RADIATIVE OUT-OF-PLANE HEAT FLUX (HEAT TRANSFER INTERFACE)**

The radiative out-of-plane heat flux, rflux, is generated by the Out-of-Plane [Radiation](#page-542-0) feature.

**•** In 2D:

upside: 
$$
\text{rflux_u} = \varepsilon_u \sigma(T_{amb, u}^4 - T^4)
$$
  
downside:  $\text{rflux_d} = \varepsilon_d \sigma(T_{amb, d}^4 - T^4)$ 

**•** In 1D:

$$
rflux_z = \varepsilon_z \sigma(T_{amb,z}^4 - T^4)
$$

## **OUT-OF-PLANE HEAT FLUX (HEAT TRANSFER INTERFACE)**

The convective out-of-plane heat flux, q0, is generated by the [Out-of-Plane Heat Flux](#page-540-0) feature.

**•** In 2D:

upside: 
$$
q_0 u = h_u(T_{ext, u} - T)
$$

downside: 
$$
q_0_d = h_d(T_{ext, d} - T)
$$

**•** In 1D:

 $q0_z = h_z(T_{\text{ext }z} - T)$ 

## **TOTAL OUT-OF-PLANE HEAT FLUX (HEAT TRANSFER INTERFACE)**

The total out-of-plane heat flux, tflux, is the sum of the radiative and convective heat fluxes:

**•** In 2D:

upside:tflux\_u = q0\_u + rflux\_u

 $downside:$ tflux\_d = q0\_d + rflux\_d

**•** In 1D:

$$
tflux_z = q0_z + rflux_z
$$

All the domain fluxes (vector quantity) computed by the Heat Transfer interface are also available as boundary fluxes. The boundary fluxes are then equal to the mean value of the fluxes on adjacent domains. In addition, normal boundary heat fluxes (scalar quantity) are available on boundaries.

## **NORMAL TOTAL HEAT FLUX (HEAT TRANSFER INTERFACE)**

The variable ntflux is defined as:

$$
ntflux = ndflux + ncflux
$$

#### **NORMAL CONDUCTIVE HEAT FLUX (HEAT TRANSFER INTERFACE)**

The variable ndflux is defined on exterior boundaries as:

- ndflux  $= -df$ lux spatial(T) if the adjacent domain is on the downside,
- ndflux  $= -\text{uflux\_spatial}(T)$  if the adjacent domain is on the upside,

and, on interior boundaries, as:

ndflux = (uflux spatial(T) – dflux spatial(T))/2

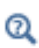

[Frames for the Heat Transfer Equations](#page-360-0) for a description of spatial and material frames.

**NORMAL CONVECTIVE HEAT FLUX (HEAT TRANSFER INTERFACE)**

The variable ncflux is defined as:

 $\text{ncflux} = \text{mean}(\text{cflux}) \cdot \textbf{n}$ 

#### **NORMAL TOTAL ENERGY FLUX (HEAT TRANSFER INTERFACE)**

The variable nteflux is defined as:

nteflux = mean(teflux)  $\cdot$  **n** – mean(dflux)  $\cdot$  **n** + ndflux

# **NORMAL TOTAL ENTHALPY FLUX (HEAT TRANSFER INTERFACE)**

The variable nthflux is defined as:

nthflux = mean(thflux)  $\cdot$  **n** 

#### **INWARD HEAT FLUX (HEAT TRANSFER INTERFACE)**

On external boundaries, the inward heat flux, q0, is a scalar quantity defined either in a general way or as a convective heat flux as follows:

$$
q0 = h(T_{ext} - T)
$$

where  $T_{\text{ext}}$  is the external temperature defined in the [Heat Flux](#page-616-0) feature.

#### <span id="page-77-0"></span>**RADIATIVE HEAT FLUX (HEAT TRANSFER INTERFACE)**

On boundaries, the radiative heat flux, rflux, is a scalar quantity defined as:

$$
rflux = \varepsilon(G - e_b(T)) + q_{r, net}
$$

where the terms account for surface-to-ambient radiative flux, surface-to-surface radiative flux, and radiation in participating net radiative flux, respectively.

## *Internal Boundary Heat Fluxes*

The internal normal boundary heat fluxes (scalar quantity) are available on interior boundaries. They are calculated using the upside and the downside value of heat fluxes from the adjacent domains.

# **INTERNAL NORMAL CONDUCTIVE HEAT FLUX, UPSIDE (HEAT TRANSFER INTERFACE)**

The variable ndflux\_u is defined as:

ndflux\_u =  $\text{uflux\_spatial}(T)$ 

閽

All the boundary fluxes or boundary sources balance the normal conductive flux jump across the boundary. Hence the normal diffusive flux account for the radiative heat flux if present in the model.

# **INTERNAL NORMAL CONDUCTIVE HEAT FLUX, DOWNSIDE (HEAT TRANSFER INTERFACE)**

The variable ndflux\_d is defined as:

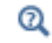

[Frames for the Heat Transfer Equations](#page-360-0) for a description of spatial and material frames.

## **INTERNAL NORMAL CONVECTIVE HEAT FLUX, UPSIDE (HEAT TRANSFER INTERFACE)**

The variable ncflux\_u is defined as:

 $\text{ncflux}_u = \text{up}(\text{cflux}) \cdot \text{un}$ 

# **INTERNAL NORMAL CONVECTIVE HEAT FLUX, DOWNSIDE (HEAT TRANSFER INTERFACE)**

The variable ncflux\_d is defined as:

 $\text{ncflux}_d = \text{down}(\text{cflux}) \cdot \text{dn}$ 

# **INTERNAL NORMAL TOTAL HEAT FLUX, UPSIDE (HEAT TRANSFER INTERFACE)**

The variable ntflux u is defined as:

 $ntflux_u = ndflux_u + ncflux_u$ 

# **INTERNAL NORMAL TOTAL HEAT FLUX, DOWNSIDE (HEAT TRANSFER INTERFACE)**

The variable ntflux d is defined as:

ntflux  $d = ndflux d + ncflux d$ 

*Internal Boundary Energy Fluxes*

# **INTERNAL NORMAL TOTAL ENERGY FLUX, UPSIDE (HEAT TRANSFER INTERFACE)**

The variable nteflux u is defined as:

nteflux\_u = up(teflux)  $\cdot$ **un** – up(dflux)  $\cdot$ **un** + ndflux\_u

## **INTERNAL NORMAL TOTAL ENERGY FLUX, DOWNSIDE (HEAT TRANSFER INTERFACE)**

The variable nteflux d is defined as:

nteflux\_d =  $down(teflux) \cdot dn - down(dtflux) \cdot dn + ndflux_d$ 

# **INTERNAL NORMAL ENTHALPY FLUX, UPSIDE (HEAT TRANSFER INTERFACE)**

The variable nthflux u is defined as:

nthflux  $u = up (thflux) \cdot un$ 

## **INTERNAL NORMAL ENTHALPY FLUX , DOWNSIDE (HEAT TRANSFER INTERFACE)**

The variable nthflux d is defined as:

nthflux  $d = \text{down}(\text{thflux}) \cdot d\textbf{n}$ 

## *Domain Heat Sources*

The sum of the domain heat sources added by different physics features is available in the variable Qtot, which is the sum of:

- **•** *Q's*, which are the heat sources added by the [Heat Source](#page-514-0) (described for the Heat Transfer interface) and [Electromagnetic Heating](#page-898-0) (described for the Joule Heating interface in the *COMSOL Multiphysics Reference Manual*) features.
- **•** *Q*met, which is the metabolic heat source added by the [Bioheat](#page-490-0) feature.
- $Q_{dmg}$ , which is the cooling source added by the [Irreversible Transformation](#page-524-0) feature.
- **•** *Q*r, which is the radiative heat source added by the [Heat Transfer with Radiation in](#page-902-0)  [Participating Media,](#page-902-0) [Heat Transfer with Radiation in Absorbing-Scattering Media](#page-904-0), and [Heat Transfer with Radiative Beam in Absorbing Media](#page-905-0) multiphysics features.
- **•** *Q*geo, which is the geothermal heat source added by the [Geothermal Heating](#page-513-0) feature.
- **•** *Q*evap, which is the latent heat source added by the [Heat and Moisture](#page-899-0) coupling node.

The sum of the boundary heat sources added by different boundary conditions is available in the variable,  $Q_{\rm b\,tot}$  (SI unit:  $W/m^2$ ). This variable Qbtot is the sum of:

- **•** *Q*b, which is the boundary heat source added by the [Boundary Heat Source](#page-593-0) boundary condition.
- $Q_{\rm sh}$ , which is the boundary heat source added by the [Electromagnetic Heating](#page-898-0) condition (described for the Joule Heating interface in the *COMSOL Multiphysics Reference Manual*).
- **•** *Q*s, which is the boundary heat source added by a Layer Heat Source subfeature of a thin layer, see [Heat Source \(Thin Layer, Thin Film, Fracture\)](#page-623-0).

# *Line and Point Heat Sources*

The sum of the line heat sources is available in a variable called  $Q1tot$  (SI unit:  $W/m$ ).

The sum of the point heat sources is available in a variable called Qptot (SI unit: W).

## *Moist Air Variables*

The temperature variable solved by the Heat Transfer interfaces corresponds to the dry bulb temperature. This is the temperature measured by a thermometer with a dry sensor and screening to prevent from deviation due to external radiation like solar radiation.

When the presence of water vapor is accounted for in the model, other temperatures may be considered, depending on vapor pressure.

#### **DEW POINT TEMPERATURE**

The dew point temperature of a sample of air with water vapor pressure  $p_{v}$  is the temperature to which it must be cooled to become fully saturated.

The variable T\_dp is defined in [Ref. 1](#page-164-0) by:

$$
p_{\text{sat}}(\mathsf{T\_dp}) = p_{\text{v}} = \text{phi} \cdot \text{psat}
$$

where phi is the [Relative Humidity](#page-82-1) variable. See [Saturation State](#page-185-0) for the definition of saturation pressure  $p_{\text{sat}}$  as a function of temperature. See also [Saturation Pressure](#page-82-0) for the definition of the variable psat.

#### **EQUIVALENT TEMPERATURE**

The equivalent temperature is obtained by adiabatically condensing all the water vapor of a sample of air with initial vapor pressure  $p_y$ . In this process, the latent heat decrease due to total removal of the vapor is balanced by a increase of the sensible heat and temperature.

The variable  $T_{eq}$  is approximated in [Ref. 1](#page-164-0) by:

$$
T_{eq} = T + \frac{\text{phi} \cdot \text{psat}}{\gamma_{Teq}}
$$

where phi is the [Relative Humidity,](#page-82-1) and  $\gamma_{\text{Teq}}$  (SI unit: Pa/K) is the psychrometer constant, defined in [Ref. 1](#page-164-0) by:

$$
\gamma_{T\text{eq}} = \frac{M_{\text{a}}pC_{p,\text{a}}}{M_{\text{v}}L_{\text{v}}}
$$

where  $p$  is the total pressure,  $C_{p, a}$  is the heat capacity at constant pressure of dry air at temperature  $T, L_{\rm v}$  is the latent heat of evaporation at temperature  $T$  (see Latent Heat [of Evaporation\)](#page-82-2), and  $M_a$  and  $M_v$  are the molar mass of dry air and water vapor, respectively.

See also [Saturation Pressure](#page-82-0) for the definition of the variable psat.

These definitions are illustrated on [Figure 3-1](#page-81-0).

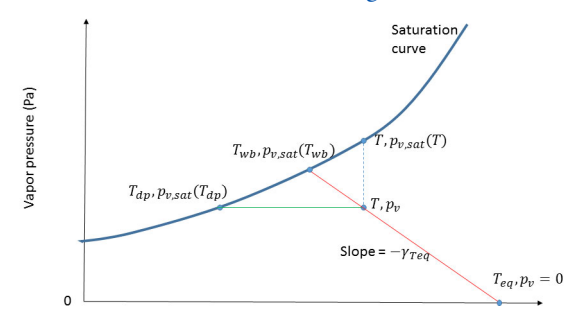

<span id="page-81-0"></span>*Figure 3-1: Relation between dry bulb, dew point, equivalent, and wet bulb temperatures.*

The wet bulb temperature is also represented on [Figure 3-1.](#page-81-0) It is obtained by adiabatically reaching saturation state for a sample of air with initial water vapor pressure  $p_v$ . In this process, the latent heat increase due to evaporation is balanced by a decrease of the sensible heat and temperature. It is not available as a predefined variable, but it can be approximated by solving the following equation:

$$
T_{\rm wb} + \frac{p_{\rm sat}(T_{\rm wb})}{\gamma} = T + \frac{\text{phi} \cdot \text{psat}}{\gamma}
$$

The psychrometer constant is again evaluated at temperature *T*.

## <span id="page-82-0"></span>**SATURATION PRESSURE**

The variable psat is defined by:

$$
psat = fpsat(T)
$$

where *T* is the temperature. See [Functions](#page-188-0) for the definition of the function fpsat.

## <span id="page-82-1"></span>**RELATIVE HUMIDITY**

The variable phi is defined by:

phi *<sup>p</sup>*<sup>v</sup> *<sup>p</sup>*sat *<sup>T</sup>* <sup>=</sup> -------------------

## <span id="page-82-2"></span>**LATENT HEAT OF EVAPORATION**

The variable Lv is defined by:

$$
\mathsf{Lv} = \mathsf{lv}(T)
$$

where *T* is the temperature. See [Functions](#page-188-0) for the definition of the function Lv.

# Moisture Transport Variables

# *Predefined Variables*

This section lists the predefined variables that are available with the Moisture Transport interface. All variable names begin with the physics interface name (the prefix). By default, the Moisture Transport interface prefix is mt. As an example, you can access the variable named phi using mt.phi (as long as the physics interface is named mt).

TABLE 3-5: MOISTURE TRANSPORT PREDEFINED VARIABLES

| <b>VARIABLE</b> | <b>NAME</b>                        | <b>GEOMETRIC ENTITY LEVEL</b> |
|-----------------|------------------------------------|-------------------------------|
| dwcInt          | Total accumulated moisture rate    | Global                        |
| ntfluxInt       | Total net moisture rate            | Global                        |
| GInt            | Total moisture source              | Global                        |
| massBalance     | Mass balance                       | Global                        |
| phi             | Relative humidity                  | Domains                       |
| CV              | Vapor concentration                | Domains                       |
| cl              | Liquid water concentration         | Domains                       |
| <b>CW</b>       | Total moisture concentration       | Domains                       |
| cа              | Dry air concentration              | Domains                       |
| csat            | Saturation concentration           | Domains                       |
| psat            | Saturation pressure of water vapor | Domains                       |
| pv              | Partial pressure of water vapor    | Domains                       |
| wc 1            | Liquid water content               | Domains                       |
| WC V            | Vapor content                      | Domains                       |
| wcVar           | Moisture content                   | Domains                       |
| omega v         | Vapor mass fraction                | Domains                       |
| omega moist     | Moisture mass fraction             | Domains                       |
| xvap            | Humidity ratio                     | Domains                       |
| Lv              | Latent heat of evaporation         | Domains                       |
| Xa              | Molar fraction of dry air          | Domains                       |
| Xv              | Molar fraction of water vapor      | Domains                       |
| rhoa            | Density of dry air                 | Domains                       |
| rhov            | Density of water vapor             | Domains                       |

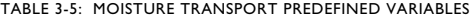

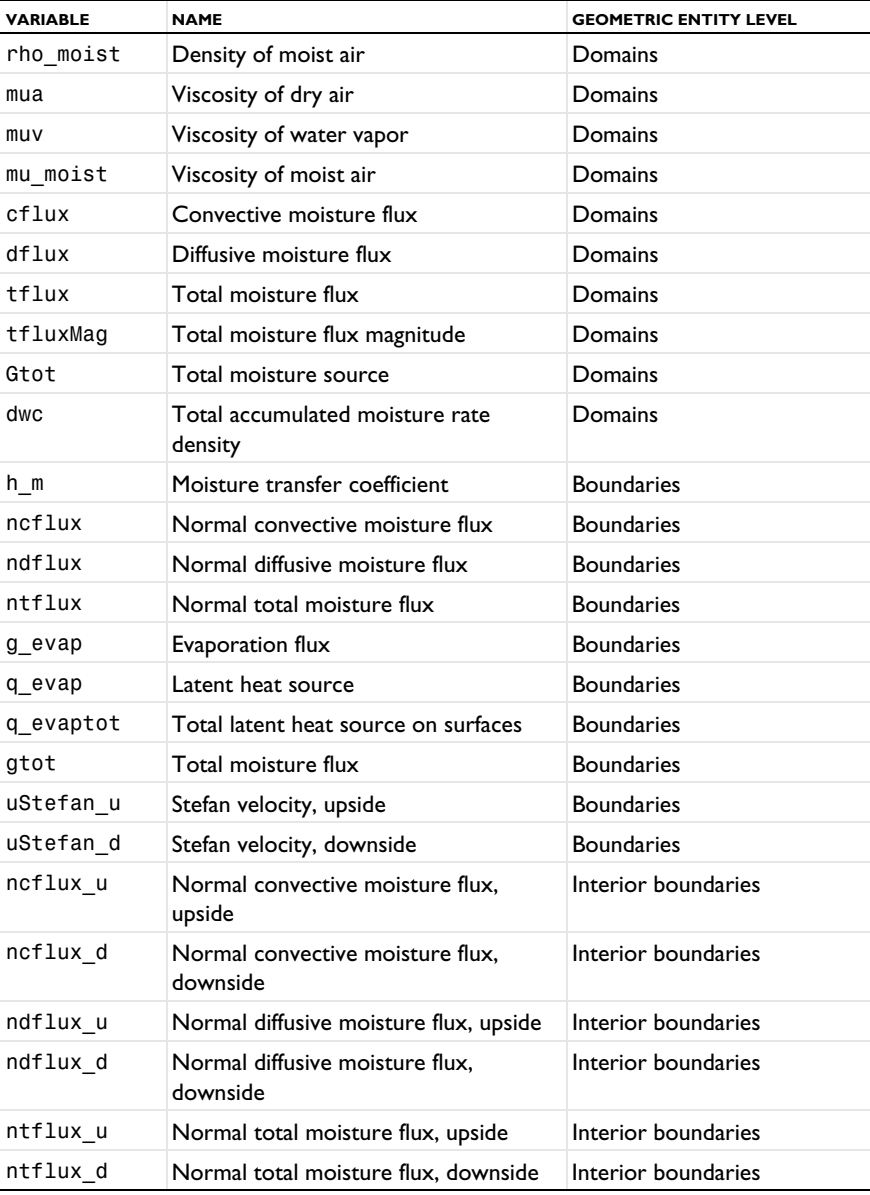

#### **PARTIAL AND SATURATION PRESSURES OF WATER VAPOR**

The partial pressure of vapor pv is the product of the saturation pressure psat and the relative humidity phi:

$$
pv = phi \cdot psat
$$

## **SATURATION CONCENTRATION OF WATER VAPOR**

The saturation concentration csat is obtained from the saturation pressure psat and temperature *T* by:

$$
csat = \frac{psat}{RT}
$$

where  $R$  is the universal gas constant.

## **HUMIDITY RATIO**

The humidity ratio xvap is obtained from the vapor and air concentrations  $c_v$  and  $c_a$ , the absolute pressure  $p_A$  and temperature  $T$  by:

$$
x_{\text{vap}} = \frac{\mathbf{c}_{\text{v}}}{\mathbf{c}_{\text{a}}} \cdot \frac{M_{\text{v}}}{M_{\text{a}}}
$$

where *R* is the universal gas constant,  $M_{\rm v}$  is the water vapor molar mass, and  $M_{\rm a}$  is the dry air molar mass.

The vapor and dry air concentrations satisfy:

$$
\mathbf{c}_\mathrm{a}\,=\,\frac{p_\mathrm{A}}{RT}\!-\mathbf{c}_\mathrm{v}
$$

#### **VAPOR MASS FRACTION**

The vapor mass fraction omega\_v is obtained by:

$$
\omega_{\rm v} = \frac{c_{\rm v} M_{\rm v}}{c_{\rm a} M_{\rm a} + c_{\rm v} M_{\rm v}}
$$

#### **LIQUID, VAPOR, AND MOISTURE CONCENTRATIONS**

The total moisture concentration cw is the sum of the liquid water and vapor concentrations cl and cv:

 $cw = cv + c1$ 

Note that cl=0 in moist air domains.

### **CONCENTRATIONS AND CONTENTS**

The liquid water and vapor contents wc\_l and wc\_v are obtained by multiplying the concentrations cl and cv by the molar mass of water M\_v:

$$
wc_{-}1 = M_{-}v \cdot c1
$$

$$
wc_{-}v = M_{-}v \cdot cv
$$

## **MOISTURE CONTENT**

The moisture content wcVar is expressed in different ways depending on the domain type:

**•** In moist air:

$$
w(\phi_w) = \rho_g \omega_v
$$

**•** In hygroscopic porous media:

$$
w(\phi_w) = \varepsilon_p(\rho_1 s_1 + \rho_g \omega_v (1 - s_1))
$$

**•** In building materials, it is given by the moisture storage function, which may be given as a material property.

### **LATENT HEAT OF EVAPORATION**

The variable Lv is defined by:

$$
\mathsf{Lv} = \mathsf{lv}(T)
$$

where  $T$  is the temperature. See [Functions](#page-188-0) for the definition of the function  $Lv$ .

*Domain Moisture Fluxes*

## **CONVECTIVE MOISTURE FLUX**

The definition of the variable cflux depends on the domain model and on the species formulation:

**•** In moist air domains, with the diluted species formulation:

$$
cflux = M_v \mathbf{u}_g c_v
$$

**•** In moist air domains, with the concentrated species formulation:

$$
cflux = \rho_g \mathbf{u}_g \omega_v
$$

**•** In hygroscopic porous media domains:

$$
cflux = \rho_g \mathbf{u}_g \omega_v + \rho_l \mathbf{u}_l
$$

**•** In building materials domains:

$$
cflux = -\delta_p \phi_w \nabla (p_{sat}(T))
$$

In building materials domains, the definition of cflux does not correspond to convection in the physical sense, but rather to vapor diffusion. However, this term is numerically handled like a convection flux, and is therefore included in the variable cflux.

## **DIFFUSIVE MOISTURE FLUX**

The definition of the variable dflux depends on the domain model and on the species formulation:

**•** In moist air domains, with the diluted species formulation:

$$
dflux = -M_{\rm v}D\nabla c_{\rm v}
$$

**•** In moist air domains, with the concentrated species formulation:

$$
dflux = -\rho_g D \nabla \omega_v
$$

**•** In hygroscopic porous media domains:

$$
dflux = g_{1c} - \rho_g D_{eff} \nabla \omega_v
$$

**•** In building materials domains:

$$
dflux = -\xi D_w \nabla \phi_w - \delta_p p_{sat}(T) \nabla \phi_w
$$

In hygroscopic porous media and building materials domains, the first term of the definition of dflux corresponds to liquid capillary flux. This term is numerically handled like a diffusion flux, and is therefore included in the variable dflux.

## **TOTAL MOISTURE FLUX**

The variable tflux is defined as:

 $tflux = cflux+dflux$ 

#### **TOTAL MOISTURE FLUX MAGNITUDE**

The variable tfluxMag is defined as:

 $tfluxMag = norm(tflux)$ 

*Boundary Moisture Fluxes*

## **NORMAL CONVECTIVE MOISTURE FLUX**

The variable ncflux is defined on all boundaries as:

 $\text{ncflux} = \text{mean}(\text{cflux}) \cdot \textbf{n}$ 

#### **INTERNAL NORMAL CONVECTIVE MOISTURE FLUX, UPSIDE**

The variable ncflux u is defined on interior boundaries as:

 $\text{ncflux}_{u} = \text{up}(\text{cflux}) \cdot \text{un}$ 

## **INTERNAL NORMAL CONVECTIVE MOISTURE FLUX, DOWNSIDE**

The variable ncflux\_d is defined on interior boundaries as:

ncflux  $d = \text{down}(\text{cflux}) \cdot d\textbf{n}$ 

#### **NORMAL DIFFUSIVE MOISTURE FLUX**

The variable ndflux is defined on all boundaries as:

$$
ndflux = mean(dflux) \cdot n
$$

### **INTERNAL NORMAL DIFFUSIVE MOISTURE FLUX, UPSIDE**

The variable ndflux\_u is defined on interior boundaries as:

ndflux  $u = up (dflux) \cdot un$ 

#### **INTERNAL NORMAL DIFFUSIVE MOISTURE FLUX, DOWNSIDE**

The variable ndflux d is defined on interior boundaries as:

ndflux  $d = \text{down}(\text{dflux}) \cdot d\textbf{n}$ 

#### **NORMAL TOTAL MOISTURE FLUX**

The variable ntflux is defined on all boundaries as:

 $\text{ntflux} = \text{mean}(\text{tflux}) \cdot \textbf{n}$ 

#### **INTERNAL NORMAL TOTAL MOISTURE FLUX, UPSIDE**

The variable ntflux\_u is defined on interior boundaries as:

ntflux\_u =  $up(tflux) \cdot un$ 

#### **INTERNAL NORMAL TOTAL MOISTURE FLUX, DOWNSIDE**

The variable ntflux d is defined on interior boundaries as:

ntflux  $d = \text{down}(\text{tflux}) \cdot d\textbf{n}$ 

#### **TOTAL MOISTURE FLUX**

The sum of the boundary moisture fluxes added by [Moisture Flux](#page-826-0) features is available as the variable gtot.

# *Domain Moisture Source*

The sum of the domain moisture sources added by [Moisture Source](#page-815-0) features is available as the variable Gtot.

## *Mass Balance*

The mass balance variable, massBalance, is defined as

 $massBalance = dweInt + ntfluxInt - GInt$ 

where:

• the variation of total moisture content per unit time in the domain, dwcInt, is:

$$
\text{d}\text{wclnt} = \frac{d}{dt} \int_{\Omega} \text{w}(\phi_{\text{w}}) d\omega
$$

**•** the total net moisture rate, ntfluxInt, is the integral of the total moisture flux over all external boundaries:

$$
ntfluxInt = \int_{\partial\Omega_{\text{ext}}} tflux \cdot \mathbf{n} d\sigma
$$

**•** the total moisture source, GInt, is the integral of the moisture sources over the domains:

$$
\texttt{GInt} = \int_{\Omega} \texttt{Gtotal}\omega
$$

# Using the Boundary Conditions for the Heat Transfer Interfaces

In this section:

- **•** [Temperature and Heat Flux Boundary Conditions](#page-90-0)
- **•** [Overriding Mechanism for Heat Transfer Boundary Conditions](#page-91-0)

# <span id="page-90-0"></span>*Temperature and Heat Flux Boundary Conditions*

The heat equation accepts two basic types of boundary conditions: specified temperature and specified heat flux. The specified condition is of constraint type and prescribes the temperature on a boundary:

$$
T = T_0 \qquad \text{on } \partial \Omega
$$

while the latter specifies the inward heat flux

$$
-\mathbf{n} \cdot \mathbf{q} = q_0 \qquad \text{on } \partial \Omega
$$

where

- **q** is the conductive heat flux vector (SI unit:  $W/m^2$ ),  $\mathbf{q} = -k\nabla T$ .
- **• n** is the normal vector on the boundary.
- $q_0$  is the inward heat flux (SI unit:  $W/m^2$ ), normal to the boundary.

The inward heat flux,  $q_0$ , is often a sum of contributions from different heat transfer processes (for example, radiation and convection). The special case  $q_0 = 0$  is called thermal insulation.

A common type of heat flux boundary conditions is one for which  $q_0 = h \cdot (T_{ext} - T)$ , where  $T_{\text{ext}}$  is the temperature far away from the modeled domain and the heat transfer coefficient, *h*, represents all the physics occurring between the boundary and "far away." It can include almost anything, but the most common situation is that *h*

represents the effect of an exterior fluid cooling or heating the surface of a solid, a phenomenon often referred to as convective cooling or heating.

# The CFD Module and the Heat Transfer Module contain a set of correlations for convective heat flux and heating. See [Heat Transfer and](#page-102-0)  [Fluid Flow Coupling.](#page-102-0)

# <span id="page-91-0"></span>*Overriding Mechanism for Heat Transfer Boundary Conditions*

Many boundary conditions are available in heat transfer. Some of these can coexist (for example, [Heat Flux](#page-616-0) and [Thin Layer \(Heat Transfer Interface\) and Solid \(Heat Transfer](#page-692-0)  [in Shells Interface\)](#page-692-0)); others cannot (for example, [Heat Flux](#page-616-0) and [Thermal Insulation\)](#page-687-0).

Several categories of boundary condition exist in heat transfer. [Table 3-6](#page-91-1) gives the overriding rules for these groups.

- **1** [Temperature](#page-680-0), [Open Boundary,](#page-651-0) [Inflow,](#page-630-0) [Outflow](#page-653-0), [Phase Change Interface](#page-655-0)
- **2** [Thermal Insulation,](#page-687-0) [Symmetry \(Heat Transfer Interface\)](#page-679-0), [Periodic Condition \(Heat](#page-654-0)  [Transfer Interface\)](#page-654-0)
- **3** [Heat Flux](#page-616-0)

 $^\circledR$ 

- **4** [Boundary Heat Source](#page-593-0), [Line Heat Source on Axis,](#page-641-0) [Deposited Beam Power](#page-599-0)
- **5** [Thin Layer \(Heat Transfer Interface\) and Solid \(Heat Transfer in Shells Interface\)](#page-692-0), [Thermal Contact](#page-682-0), [Thin Film \(Heat Transfer Interface\) and Fluid \(Heat Transfer in](#page-688-0)  [Shells Interface\),](#page-688-0) and [Fracture \(Heat Transfer Interface\) and Porous Medium \(Heat](#page-610-0)  [Transfer in Shells Interface\)](#page-610-0)
- **6** [Isothermal Domain Interface](#page-635-0)

<span id="page-91-1"></span>TABLE 3-6: OVERRIDING RULES FOR HEAT TRANSFER BOUNDARY CONDITIONS

| A\B                           |   | $\mathbf{2}$ | 3 | 4 | 5 | 6 |
|-------------------------------|---|--------------|---|---|---|---|
| 1-Temperature                 | x | X            |   |   | X |   |
| 2-Thermal Insulation          | x | $\times$     |   |   |   |   |
| 3-Heat Flux                   | x | x            |   |   |   |   |
| 4-Boundary heat source        |   |              |   |   |   |   |
| 5-Thin Layer                  | x |              |   |   | х |   |
| 6-Isothermal Domain Interface |   |              |   |   |   |   |

When there is a boundary condition *A* above a boundary condition *B* in the model tree and both conditions apply to the same boundary, use [Table 3-6](#page-91-1) to determine if *A* is overridden by *B* or not:

- **•** Locate the line that corresponds to the *A* group (see above the definition of the groups). In the table above only the first member of the group is displayed.
- **•** Locate the column that corresponds to the group of *B*.
- **•** If the corresponding cell is empty, *A* and *B* contribute. If it contains an X, *B* overrides *A*.

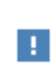

Group 3 and group 4 boundary conditions are always contributing. That means that they never override any other boundary condition. But they might be overridden.

### *Example*

Consider a boundary where **Heat Flux** is applied. Then a **Symmetry** boundary condition is applied on the same boundary afterward.

- **• Heat Flux** belongs to group 3.
- **• Symmetry** belongs to group 2.
- **•** The cell on the line of group 3 and the column of group 2 contains an X so **Heat Flux** is overridden by **Symmetry**.

This mechanism can be checked on the COMSOL Desktop, in the **Override and Contribution** section of each feature, as shown in the following table:

TABLE 3-7: **Override and Contribution** SECTIONS.

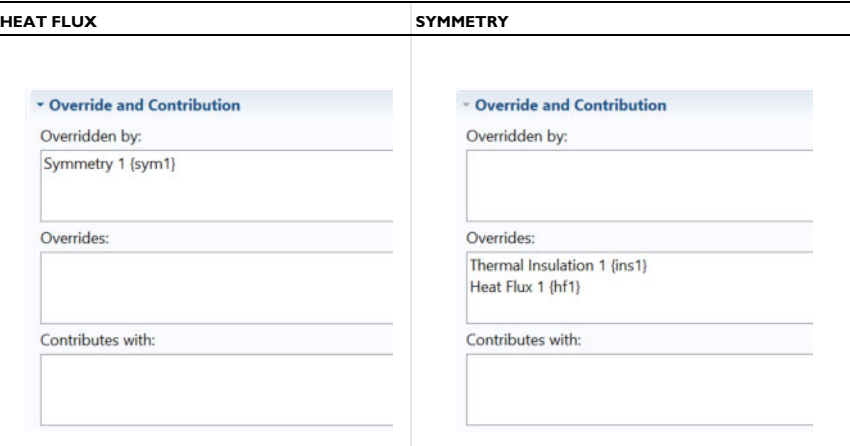

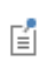

In the example above, if **Symmetry** followed by **Heat Flux** is added, the boundary conditions contribute.

# Handling Frames in Heat Transfer

In this section:

- **•** [Heat Transfer Analysis with Moving Frames](#page-94-0)
- **•** [Material Density in Features Defined in the Material Frame](#page-99-1)

# <span id="page-94-0"></span>*Heat Transfer Analysis with Moving Frames*

This section discusses heat transfer analysis with moving frames, when spatial and material frames do not coincide. In this case, the heat transfer interfaces account for deformation effects on heat transfer properties.

閶

**•** [Material and Spatial Frames](#page-360-1)

**•** About Frames in the *COMSOL Multiphysics Reference Manual*

In the heat transfer interfaces, most of the features (equations and variables) are defined in the spatial frame, excluding **Solid**, **Biological Tissue**, **Building Material**, **Shape Memory Alloy** and **Battery Layers** features, which are defined on the material frame. When a moving mesh is detected, the user inputs for certain features are defined in the material frame and are converted so that all the corresponding variables contain the value in the spatial frame.

閶

### [Conversion Between Material and Spatial Frames](#page-362-0)

This subsection contains the list of all heat transfer nodes and the corresponding definition frame:

- **•** [Physics Feature Nodes and Definition Frame](#page-95-0)
- **•** [Definition Frame of Domain Nodes](#page-96-0)
- **•** [Definition Frame of Boundary Nodes](#page-98-0)
- **•** [Definition Frame of Edge and Point Nodes](#page-99-0)

#### <span id="page-95-0"></span>**PHYSICS FEATURE NODES AND DEFINITION FRAME**

The following explains the different values listed in the *definition frame* column in [Table 3-8](#page-96-1), [Table 3-9,](#page-98-1) and [Table 3-10:](#page-99-2)

**Material:** The inputs are entered by the user and defined in the material frame. Because the heat transfer postprocessing variables, and sometimes the equations, are defined in the spatial frame, the inputs are internally converted to the spatial frame.

**Spatial:** The inputs are entered by the user and defined in the spatial frame. No conversion is done.

**Material/(Spatial):** For these physics nodes, select from the **Material type** list to decide if the inputs are defined in the material or spatial frame. The default definition frame is the material frame, which corresponds to **Solid** in the **Material type** list.

**(Material)/Spatial:** For these physics nodes, select from the **Material type** list to decide if the inputs are defined in the material or spatial frame. The default definition frame is the spatial frame, which corresponds to **Nonsolid** in the **Material type** list.

**N/A:** There is no definition frame for this physics node.

## <span id="page-96-0"></span>**DEFINITION FRAME OF DOMAIN NODES**

<span id="page-96-1"></span>TABLE 3-8: DOMAIN PHYSICS NODES FOR FRAMES

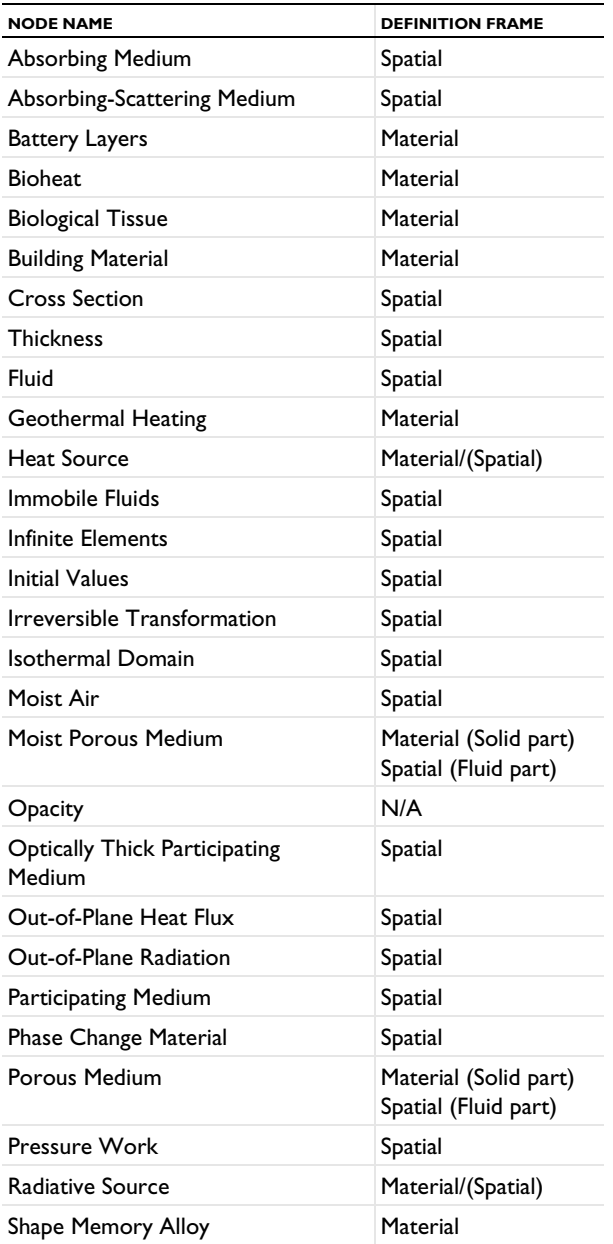

### TABLE 3-8: DOMAIN PHYSICS NODES FOR FRAMES

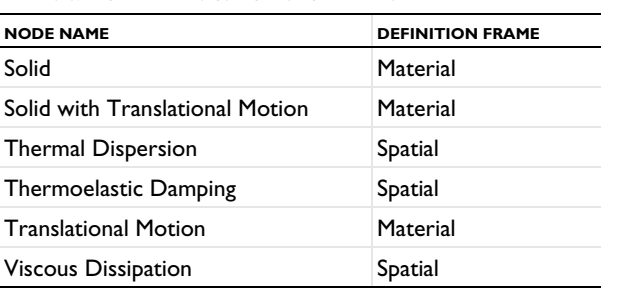

#### <span id="page-98-0"></span>**DEFINITION FRAME OF BOUNDARY NODES**

<span id="page-98-1"></span>TABLE 3-9: BOUNDARY PHYSICS NODES FOR FRAMES

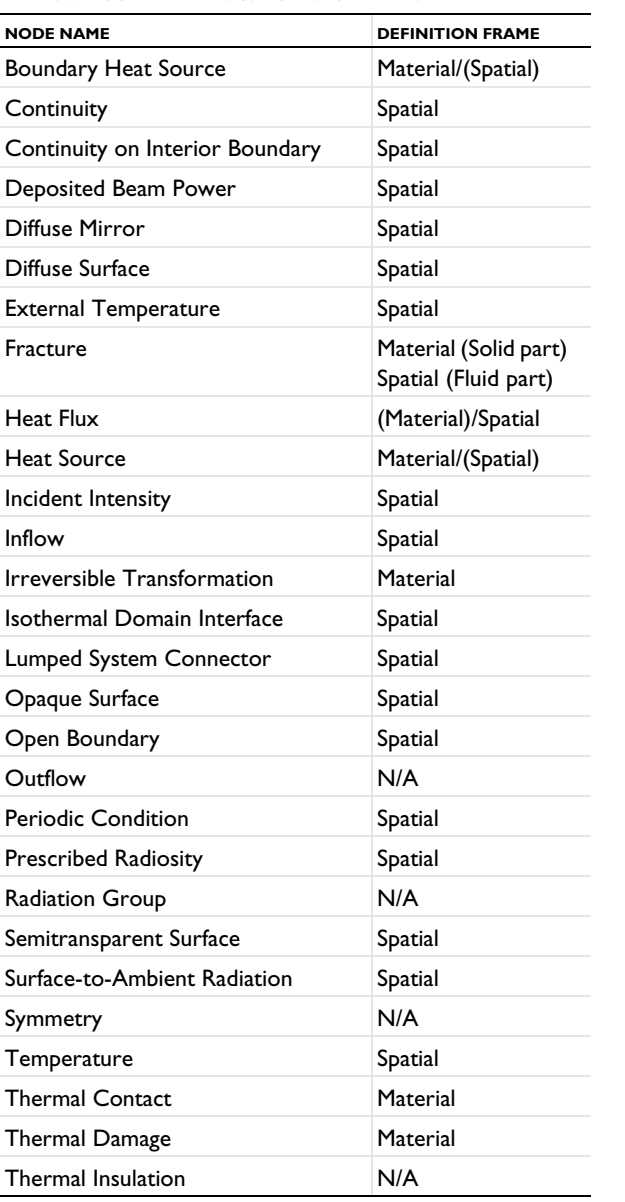

TABLE 3-9: BOUNDARY PHYSICS NODES FOR FRAMES

| <b>NODE NAME</b> | <b>DEFINITION FRAME</b> |  |  |  |
|------------------|-------------------------|--|--|--|
| Thin Film        | Spatial                 |  |  |  |
| Thin Layer       | Material                |  |  |  |

The definition frames of the corresponding pair features are identical to the ones of the standard features.

#### <span id="page-99-0"></span>**DEFINITION FRAME OF EDGE AND POINT NODES**

<span id="page-99-2"></span>TABLE 3-10: EDGE AND POINT NODES FOR FRAMES

| <b>NODE NAME</b>             | <b>DEFINITION FRAME</b> |
|------------------------------|-------------------------|
| Heat Flux                    | Spatial/(Material)      |
| <b>Heat Source</b>           | Material/(Spatial)      |
| Line Heat Source             | Material/(Spatial)      |
| <b>Point Heat Source</b>     | Material/(Spatial)      |
| <b>Shell Continuity</b>      | Spatial                 |
| Surface-to-Ambient Radiation | Spatial                 |
| Temperature                  | Spatial                 |
| Thin Rod                     | Material                |
|                              |                         |

# <span id="page-99-1"></span>*Material Density in Features Defined in the Material Frame*

In a model the features defined in the material frame with an input field for the density expect the density in the material frame, defined for the reference geometry. Hence this density is constant in most cases. A non constant density in the material frame means that there is addition or removal of matter.

As a consequence, when the material is defined from a material library and is temperature dependent, a constant reference temperature, the volume reference temperature, is used for the definition of the density in the **Material Contents** table.

The volume reference temperature defines the density in the reference geometry that should match with the geometry in the material frame. It is a model input of all the features defined in the material frame with an input field for the density. Following [Table 3-8](#page-96-1), [Table 3-9,](#page-98-1) and [Table 3-10](#page-99-2), this concerns the following features: [Solid,](#page-575-0) [Solid](#page-579-0)  [with Translational Motion,](#page-579-0) [Porous Medium,](#page-562-0) [Biological Tissue,](#page-492-0) [Building Material,](#page-494-0) [Shape Memory Alloy](#page-571-0), [Battery Layers](#page-489-0), [Thin Layer \(Heat Transfer Interface\) and Solid](#page-692-0)  [\(Heat Transfer in Shells Interface\)](#page-692-0), [Fracture \(Heat Transfer Interface\) and Porous](#page-610-0)  [Medium \(Heat Transfer in Shells Interface\),](#page-610-0) and [Thin Rod.](#page-743-0)

# Heat Transfer Consistent and Inconsistent Stabilization Methods

The different versions of the Heat Transfer interface include the advanced option to set stabilization method parameters. This section has information about these options. To display the stabilization sections, click the **Show More Options** button ( ) and select **Stabilization** in the **Show More Options** dialog box.

In this section:

- **•** [Consistent Stabilization](#page-100-0)
- **•** [Inconsistent Stabilization](#page-101-0)

# <span id="page-100-0"></span>*Consistent Stabilization*

This section contains two consistent stabilization methods: streamline diffusion and crosswind diffusion. These are consistent stabilization methods, which means that they do not perturb the original transport equation.

The consistent stabilization methods are active by default. A stabilization method is active when the corresponding check box is selected.

## **STREAMLINE DIFFUSION**

Streamline diffusion is active by default and should remain active for optimal performance for heat transfer in fluids or other applications that include a convective or translational term.

## **CROSSWIND DIFFUSION**

Streamline diffusion introduces artificial diffusion in the streamline direction. This is often enough to obtain a smooth numerical solution provided that the exact solution of the heat equation does not contain any discontinuities. At sharp gradients, however, undershoots and overshoots can occur in the numerical solution. Crosswind diffusion addresses these spurious oscillations by adding diffusion orthogonal to the streamline direction — that is, in the crosswind direction.

# <span id="page-101-0"></span>*Inconsistent Stabilization*

This section contains a single stabilization method: isotropic diffusion. Adding isotropic diffusion is equivalent to adding a term to the physical diffusion coefficient. This means that the original problem is not solved, which is why isotropic diffusion is an inconsistent stabilization method. Although the added diffusion definitely attenuates spurious oscillations, try to minimize the use of isotropic diffusion.

By default there is no isotropic diffusion. To add isotropic diffusion, select the **Isotropic diffusion** check box. The field for the tuning parameter  $\delta_{id}$  then becomes available. The default value is 0.25; increase or decrease the value of  $\delta_{id}$  to increase or decrease the amount of isotropic diffusion.

In the *COMSOL Multiphysics Reference Manual:* Q **•** Stabilization Techniques **•** Selection Information

# <span id="page-102-0"></span>Heat Transfer and Fluid Flow Coupling

COMSOL Multiphysics offers physics interfaces for heat transfer and fluid flow computations. These interfaces have model inputs that make it possible to couple the physics. In addition, the **Nonisothermal Flow** multiphysics coupling node facilitates the coupling between heat transfer and fluid flow interfaces.

All these options make it possible to build a coupling in different ways. Even if the use of the predefined multiphysics coupling interfaces — **Nonisothermal Flow** and **Conjugate Heat Transfer** — is the preferred choice, other alternatives can be of interest in particular cases. This section describes the possibility for coupling heat transfer and fluid flow interface and lists the advantages and limitations of each approach.

In this section:

- **•** [Coupling Based on Model Inputs](#page-102-1)
- **•** [Adding Nonisothermal Flow Coupling in an Existing Model](#page-103-0)
- **•** [Nonisothermal Flow and Conjugate Heat Transfer Multiphysics Interfaces](#page-103-1)

See The Laminar Flow Interface, The Turbulent Flow, Algebraic yPlus Interface, The Turbulent Flow, L-VEL Interface, The Turbulent Flow,  $k$ - $\varepsilon$  Interface, and The Turbulent Flow, Low Re k- & Interface in the *CFD Module User's Guide* for a description of the laminar and turbulent single-phase flow interfaces.

See Domain, Boundary, Pair, and Point Nodes for Single-Phase Flow in the *CFD Module User's Guide* for a description of the nodes associated to these interfaces.

# <span id="page-102-1"></span>*Coupling Based on Model Inputs*

This option does not use any multiphysics feature. Instead you define the model inputs in each physics interface. You define the temperature model input in the flow interface and the velocity and pressure model inputs in the heat transfer interface. This approach is valid for laminar flow only. Also, the consistent stabilization does not account for the multiphysics coupling, which can lead to convergence issues when the multiphysics coupling is strong. Pressure work and viscous dissipation are not handled. In addition the physics interface settings may not be optimal for the numerical treatment of the coupling.

One interesting aspect of this method it that the temperature, velocity, or pressure field does not have to be a dependent variable. You can use an analytical expression instead.

# <span id="page-103-0"></span>*Adding Nonisothermal Flow Coupling in an Existing Model*

The **Nonisothermal Flow** multiphysics feature can be added to a model containing a single-phase flow and a heat transfer interface, to realize the bidirectional coupling between the two interfaces.

It is common to start a model with a single physics (for example, fluid flow), then implement the second one (for example, heat transfer). Then adding the **Nonisothermal Flow** multiphysics feature realizes the bidirectional coupling. It also redefines the consistent stabilization so that the multiphysics coupling effects are accounted for in the numerical stabilization.

With the Heat Transfer Module or the CFD Module, it accounts for the turbulence in the coupling. In particular, it modifies the effective thermal conductivity and implements thermal wall functions if the fluid flow model requires them. Those modifications affect the implementation of several heat transfer features. It allows to include work done by pressure changes and viscous dissipation, and Boussinesq approximation is supported. Finally some physics features are updated when the **Nonisothermal Flow** multiphysics feature is active. In particular, the **Interior Fan** and **Screen** fluid-flow features are updated to account for the multiphysics coupling.

Note that the physics interface settings may not be optimal for the numerical treatment of the coupling when the multiphysics feature is added afterward.

# <span id="page-103-1"></span>*Nonisothermal Flow and Conjugate Heat Transfer Multiphysics Interfaces*

These [Nonisothermal Flow and Conjugate Heat Transfer Multiphysics Interfaces](#page-103-1) multiphysics interfaces are identical except that they do not have the same default features. Both contain a single-phase flow interface and a heat transfer interface coupled with the **Nonisothermal Flow** multiphysics feature. So all the benefits of this multiphysics feature (see above) are present when these multiphysics interfaces are used.

In addition, the heat transfer and fluid flow interfaces are set up with optimal interface settings: the discretization order of the heat transfer interface is the same as the one used for the fluid flow interface, and the pseudo time stepping is activated in both interfaces.

For these reasons, the use of these multiphysics interfaces is preferred.

Note that you can do a gradual implementation of the model: It is possible to start from these multiphysics interfaces and to disable the multiphysics feature or one of the physics in a first step and then reactivate them when the first step is validated.

# Boundary Wall Temperature

Depending on the model configuration, a single temperature field per boundary may not be sufficient to model accurately the temperature. In some cases, different dependent variables are used to compute the temperature in the wall, at the wall sides, or in the turbulent boundary layer. This section describes when additional degrees of freedom are needed and how they are handled.

The boundary temperature variable called ht.Tvar describes the wall temperature. When the wall has a nonconstant temperature across its thickness, this variable contains the average value between the temperatures of the two sides of the wall. The actual definition of ht.Tvar depends on the model configuration.

Some features define a local temperature: ht.feat1.Tvar. For example, when a boundary heat source is applied on a particular side of the layer, this local variable ht.bhs1.Tvar contains either the temperature upside or downside the boundary.

The following list includes existing boundary temperature variables that are available depending on the model configuration:

- **•** T: general temperature variable that coincides with the wall temperature in most cases
- **•** TWall\_u: upside wall temperature defined by a **Wall** or an **Interior Wall** feature with turbulence only if a **Fluid** feature is defined on the upside of the wall.
- **•** TWall\_d: downside wall temperature defined by a **Wall** or an **Interior Wall** feature with turbulence only if a **Fluid** feature is defined on the downside of the wall.
- **•** Tu: temperature on the upside of the boundary.
- **•** Td: temperature on the downside of the boundary.
- **•** TExtFace: external temperature of an external boundary defined by a thermally thick boundary condition.
- **•** TuWF: temperature of the fluid in the turbulent boundary layer near the wall only if the **Fluid** feature is defined on the upside of the **Wall** feature.
- **•** TdWF: temperature of the fluid in the turbulent boundary layer near the wall only if the **Fluid** feature is defined on the downside of the **Wall** feature.

The values of these variables depend on the selections where they are defined. Here are some illustrated cases:

- **•** [Intersection Between a Wall Boundary Feature Selection and Interface Exterior](#page-106-0)  [Boundaries](#page-106-0)
- **•** [Interface Between a Fluid Domain Feature and a Solid Domain Feature Where a](#page-107-0)  [Wall Boundary Feature Is Active](#page-107-0)
- **•** [Interface Between two Fluid Domain Features Where an Interior Wall Boundary](#page-109-0)  [Feature Is Active](#page-109-0)

Depending on the turbulence model selected for the flow, wall functions are used or not:

- No turbulence model: no wall functions, and TuWF = Tu, TdWF = Td.
- **•** Turbulence models: wall functions detected by the Single Phase Flow physics interface. TuWF and TdWF have different definitions and a flux qwf is applied on the wall boundaries. See Temperature Condition for Automatic Wall Treatment and Wall functions in the *CFD Module User's Manual* for details.

The following sections summarize the definitions of the temperature variables for the abovementioned configurations.

# <span id="page-106-0"></span>**INTERSECTION BETWEEN A WALL BOUNDARY FEATURE SELECTION AND INTERFACE EXTERIOR BOUNDARIES**

The following figure shows a configuration with a fluid domain, a thermally thick boundary condition on the left boundary, and a **Wall** feature on the right boundary. This example uses wall functions.

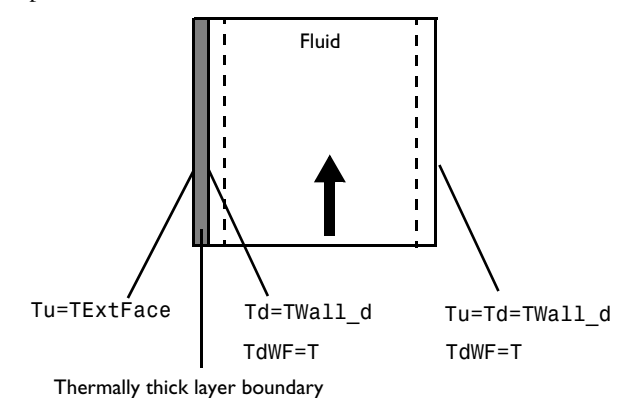

## <span id="page-107-0"></span>**INTERFACE BETWEEN A FLUID DOMAIN FEATURE AND A SOLID DOMAIN FEATURE WHERE A WALL BOUNDARY FEATURE IS ACTIVE**

### *Solid in the Domain Downside the Wall*

The following figures show configurations with a solid as downside domain and a fluid as upside domain with either a thermally thick or thermally thin boundary condition in between. This example uses wall functions.

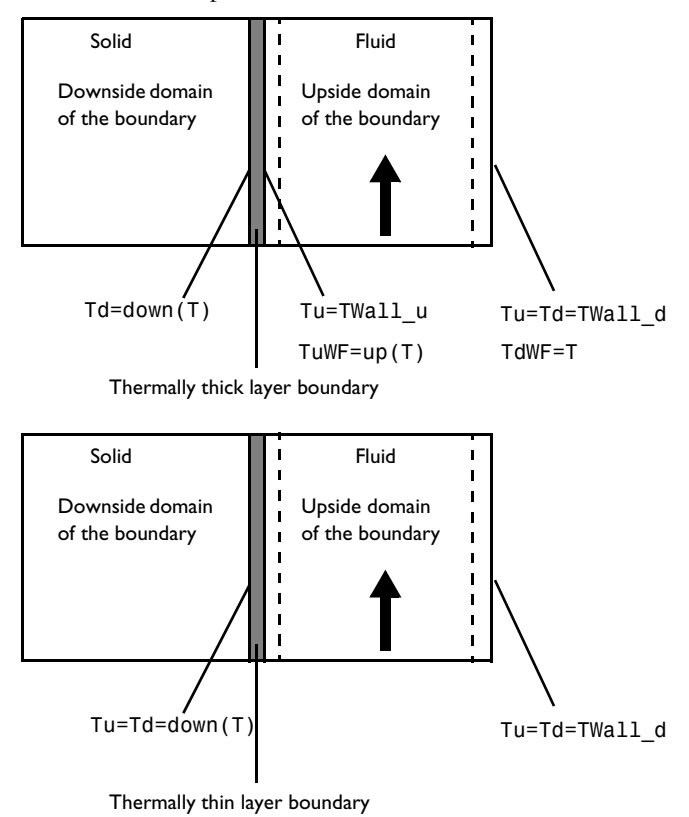
#### *Solid in the Domain Upside the Wall*

The following figures show configurations with a fluid as downside domain and a solid as upside domain with either a thermally thick or thermally thin boundary condition in between. This example uses wall functions.

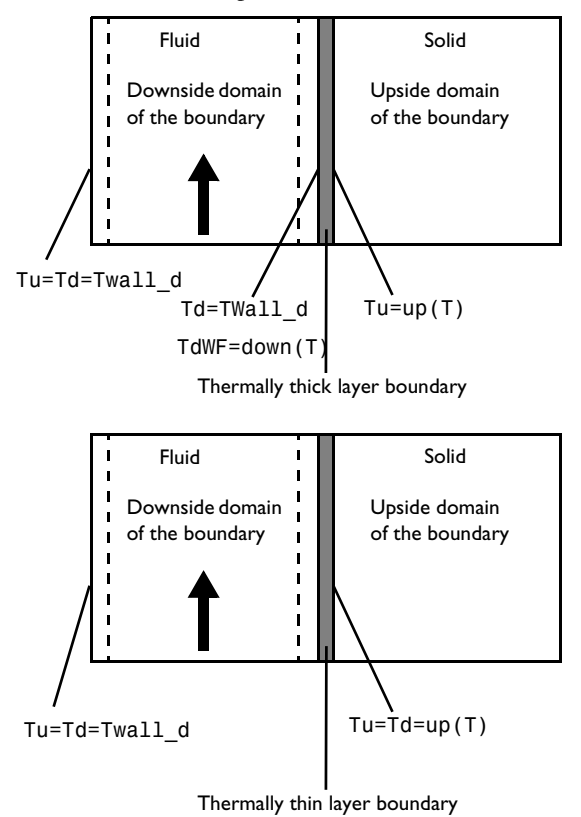

# **INTERFACE BETWEEN TWO FLUID DOMAIN FEATURES WHERE AN INTERIOR WALL BOUNDARY FEATURE IS ACTIVE**

The following figure shows a configuration with two fluid domains with a thermally thick boundary condition and an **Interior Wall** feature in between. This example uses wall functions.

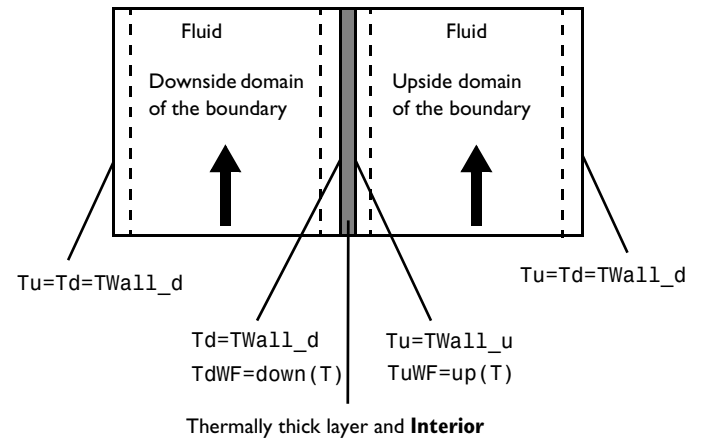

**Wall** boundary

# Solver Settings

The information about default solvers given below is specific to the Heat Transfer and Moisture Transport interfaces when the **Stationary** and **Time-Dependent** studies are used. A comprehensive description of solver settings and corresponding theory is available in the Study and Study Step Types section of the *COMSOL Multiphysics Reference Manual*.

### See also Studies and Solvers in the *COMSOL Multiphysics Reference Manual*

In this section:

 $^\circledR$ 

- **•** [Linearity Property of the Temperature Equation](#page-110-0)
- **•** [Linear Solver](#page-111-0)
- **•** [Nonlinear Solver](#page-113-0)
- **•** [Time-Dependent Study Step](#page-116-0)
- **•** [Guidelines for Solving Surface-to-Surface Radiation Problems](#page-118-0)
- **•** [Guidelines for Solving Multiphysics Problems](#page-118-1)

# <span id="page-110-0"></span>*Linearity Property of the Temperature Equation*

The Heat Transfer interfaces define an elliptic partial differential equation for the temperature, *T*, of the form:

$$
\rho C_p \frac{\partial T}{\partial t} + \nabla \cdot \mathbf{q} = Q
$$

$$
\mathbf{q} = -k \nabla T
$$

with Dirichlet and Neumann boundary conditions at some boundaries:

$$
T = T_0
$$
  

$$
-\mathbf{n} \cdot \mathbf{q} = q_0
$$

In its basic form, the density,  $\rho$ , heat capacity,  $C_p$ , thermal conductivity,  $k$ , heat sources,  $Q$ , constraint temperatures,  $T_0$ , and heat fluxes,  $q_0$ , are all constant, which leads to a

linear system. Here, linear solvers described in the next paragraphs are completely suited for the resolution.

However, nonlinearities can appear in the equation in the following cases:

- The material properties,  $\rho$ ,  $C_p$ , and  $k$ , have a temperature dependency.
- **•** The heat sources are not linear in temperature.
- **•** The Neumann boundary condition is not linear in temperature, hence
	- **-** A convective cooling condition of type  $-\mathbf{n} \cdot \mathbf{q} = h(T_{\text{ext}} T)$  keeps the linearity of the problem when the heat transfer coefficient, *h*, is constant.
	- **-** A radiative condition of type  $-\mathbf{n} \cdot \mathbf{q} = \varepsilon \sigma (T_{\text{amb}}^4 T^4)$  is strongly nonlinear.

Different nonlinear solvers are also provided for these kinds of problems.

<span id="page-111-0"></span>*Linear Solver*

### <span id="page-111-1"></span>**DEFAULT LINEAR SETTINGS FOR HEAT TRANSFER AND MOISTURE TRANSPORT INTERFACES**

The default linear solver is determined based on the number of degrees of freedom and physics interface settings.

For small number of degrees of freedom, the direct PARDISO solver is used. It is known to be robust and fast for small-sized problems.

For larger models, the linear iterative GMRES solver with multigrid preconditioner is used. In most cases, SOR is the presmoother and postsmoother. This solver is memory effective and fast for large models.

When the model contains settings that lead to a system matrix with 0 on the diagonal (for example, Lagrange multipliers for weak constraints), SOR cannot be used and is replaced by SCGS with Vanka option enabled, which is usually slower and uses more memory.

### **DEFAULT LINEAR SETTINGS FOR THE LUMPED THERMAL SYSTEM INTERFACE**

When a **Lumped Thermal System** interface is coupled to one or many heat transfer interfaces using **Lumped Thermal Connector** nodes, the default linear solver is PARDISO if the total number of degree of freedom of the heat transfer and lumped thermal system interfaces is small. Otherwise a linear iterative GMRES solver with multiple preconditioner is used. The classical multigrid preconditioner from the heat transfer

interfaces is set for the heat transfer interface variables. And a direct preconditioner is used for the lumped thermal system variables.

### **TUNING LINEAR SOLVER**

Tuning the linear solver may be considered in case of nonconvergence or low performance. When convergence fails you should first verify that this is not due to an ill-posed model, or inappropriate settings in the Time-Dependent study or nonlinear solver.

Several options are available to tune the linear solver settings. This paragraph focuses only on the most commonly used ones.

#### *Switch to PARDISO*

When the GMRES solver with multigrid preconditioner is set by default, using PARDISO instead can be considered provided that enough RAM is available. Indeed, PARDISO usually converges easily but uses much more memory than the default iterative solver. If PARDISO does not converge, it may indicate that there is an issue in the model definition or with other solver settings.

#### *Optimize GMRES/Multigrid for Memory*

In order to optimize further the memory needed by the iterative solver, the number of mesh elements on the coarser multigrid level can be reduced by, for instance, increasing the **Mesh coarsening factor** or the **Number of multigrid levels**. The latter strategy may also increase the resolution time.

#### *Optimize GMRES/Multigrid for Convergence*

When the linear solver has difficulties to converge, the following settings can be tuned:

- **•** When the convergence graph of GMRES shows a slow down every 50 iterations, the **Number of iteration before restart** parameter (default value of 50) should be increased — doubled for example. This may also increase the memory consumption.
- **•** Increasing the **Number of iteration** in the Multigrid settings, and in the presmoother and postsmoother nodes improves the quality of the preconditioner and convergence of GMRES.
- **•** Since an excessive difference between two multigrid levels can affect the convergence, lowering the **Mesh coarsening factor** in the Multigrid settings can help convergence.
- **•** Consider creating the multigrid level meshes manually if the automatic coarsening method fails or leads to poor quality meshes.

Choosing the Right Linear System Solver in the *COMSOL Multiphysics Reference Manual*

#### <span id="page-113-0"></span>*Nonlinear Solver*

 $^\circledR$ 

#### <span id="page-113-1"></span>**DEFAULT NONLINEAR SETTINGS FOR HEAT TRANSFER INTERFACES**

Nonlinear solver settings depend on the heat transfer model and on the study type.

#### *Fully Coupled Solver Attribute*

Heat transfer models use a fully coupled nonlinear solver attribute by default. The **Jacobian update** is set to **On every iteration** for **Stationary** studies, and to **On first iteration** for **Time-Dependent** studies. A Newton nonlinear method is set by default with

- **•** Automatic damping factor computation for stationary studies
- **•** Constant damping factor for time-dependent studies, with a default damping factor set to 0.9.

#### *Segregated Solver Attribute*

The segregated solver attribute is set by default in the following cases:

- **•** Another physics interface is solved together with heat transfer. The dependent variables of the Heat Transfer interface are placed in a separate segregated group.
- **•** Radiation in participating media using the **Discrete ordinates method** defines a large number of dependent variables (up to 512 for a single wavelength), which are placed in segregated groups. The number of dependent variables per segregated group and the nonlinear method settings depend on the **Performance index** parameter available in the heat transfer interface settings in the **Participating Media Settings** section. When multiple wavelength are considered, the variables relative to distinct wavelengths are not mixed together in the segregated groups.
- **•** The **Thermal Damage** subfeature (added under **Biological Tissue** feature) defines an additional variable alpha that is placed in a dedicated segregated group.

### <span id="page-114-0"></span>**DEFAULT NONLINEAR SETTINGS FOR MOISTURE TRANSPORT INTERFACES**

Nonlinear solver settings depend on the study type.

#### *Fully Coupled Solver Attribute*

A fully coupled solver attribute is set by default. A Newton nonlinear method with a constant damping factor is set by default, with the following settings:

- **•** The **Damping factor** is set to 0.7.
- **•** The **Jacobian update** is set to **Once oer time step** for **Time-Dependent** studies, and to **On every iteration** for **Stationary** studies or when the liquid concentration on surfaces, c1 evap, is solved.
- **•** The **Maximum number of iterations** is set to 5 for **Time-Dependent** studies, and to 25 for **Stationary** studies.
- **•** The **Tolerance factor** is set to 0.01 for **Time-Dependent** studies, and to 0.1 for **Stationary** studies.

#### *Segregated Solver Attribute*

The segregated solver attribute is set by default when another physics interface is solved together with moisture transport. The dependent variables of the Moisture Transport interface are placed in a separate segregated group.

A Newton nonlinear method with a constant damping factor is set by default, with the following settings:

- **•** The **Damping factor** is set to 0.7.
- **•** The **Jacobian update** is set to **On first iteration** for **Time-Dependent** studies, and to **On every iteration** for **Stationary** studies or when the liquid concentration on surfaces, cl\_evap, is solved.
- **•** The termination technique is **Iterations**, with **Number of iterations** set to 2.

# **DEFAULT NONLINEAR SETTINGS FOR THE LUMPED THERMAL SYSTEM INTERFACE**

When a **Lumped Thermal System** interface is coupled to one or many heat transfer interface using **Lumped Thermal Connector** nodes, the lumped thermal system dependent variables and the temperature variables are gathered in the same segregated nodes if other degrees of freedom are solved for or in a **Fully Coupled** node.

#### **TUNING THE NONLINEAR SOLVER**

Default solver settings are defined to handle efficiently classical configurations. For particular applications, the default settings may need modifications to improve the robustness and performance of the solver.

#### *Optimize Nonlinear Solver for Robustness*

When the nonlinear solver fails or converges erratically, different options can be considered:

- **•** Using the **Automatic highly nonlinear (Newton)** option forces to start the computation with a very low damping factor and increases it carefully. Alternatively a low constant damping factor can be used. The damping factor ranges between 0 and 1. A constant damping factor equal to 0.1 is a very low value and should be robust but slow to converge. For low values of the damping factor, it is thus usually needed to increase the number of nonlinear iterations. If the nonlinear solver is unstable with such a damping factor then the automatic option should be used because it makes it possible to start with a lower damping factor and gradually increases it.
- **•** A good initial value, as close as possible from the expected solution and consistent with the boundary conditions, helps to guide the nonlinear solver to a stable physical solution. To do that:
	- **-** Try to ramp the temperature on the boundary from the initial to the desired value by using a auxiliary sweep — for stationary problems — or a time-dependent step function — for time-dependent problems.
	- **-** Use results from a simplified problem, for instance with no temperature dependency, or using a one-way multiphysics coupling, as initial value.

Note that it is sometimes easier to update the boundary conditions than the initial condition to get consistent initial settings (see the *Heat Conduction in a Finite Slab* model).

- **•** When it is not possible to provide a good initial value, the segregated solver associated with low damping factors in each segregated step helps to achieve convergence.
- **•** Forcing the Jacobian update at every iteration ensures that the nonlinear solver iterates using optimal information from the equation system. This is needed when nonlinearities are due to the temperature itself — for example, in case of strong temperature dependency of material properties — or to another variable solved in the same segregated group as the temperature — for example, in natural convection models.

#### *Optimize Convergence Speed*

Low convergence can be improved by following ways:

- **•** Using a constant damping factor equal to 1 for linear problems. The linearity is determined at the beginning of the resolution and indicated in the **Log** section of the solver window.
- **•** Providing a good initial value is an asset for computational speed.
- **•** In the convergence area, the fully coupled solver has a better convergence rate than the segregated solver.
- **•** Using minimal Jacobian update option avoid to spend time in Jacobian computation. This is suited for linear models and models with mild nonlinearities.

# <span id="page-116-0"></span>*Time-Dependent Study Step*

#### <span id="page-116-1"></span>**DEFAULT TIME SETTINGS FOR HEAT TRANSFER INTERFACES**

The default time-stepping method for the Heat Transfer interfaces is BDF at second order. It excludes algebraic variable from the error estimate.

When a **Thermal Damage** subfeature is present under **Biological Tissue** feature, particular settings for the time-dependent solver are used to efficiently compute the damage indicators:

- **•** The **Absolute Tolerance** of the scaled damage indicator variable is set to 1, meaning that these variable are neglected in the error estimate.
- The damaged tissue indicator,  $\alpha$ , is solved with an iterative **Jacobi** method.
- **•** If the **Adaptive mesh refinement** option is selected in the study settings, the error indicator is set to  $\sqrt{\vee}\theta_{\rm d,\,sm}\cdot\nabla\theta_{\rm d,\,sm}$  , where  $\theta_{\rm d,\,sm}$  is the smoothed indicator of necrotic tissue (the fraction of necrotic tissue,  $\theta_d$ , is discontinuous in general).
- **•** If the **Temperature threshold** option is used in the **Biological Tissue** feature, the instant necrosis indicator, alphanecr, is placed in the **Previous Solution** step. This setting avoids wrong detection of irreversible damage due to nonlinear iterations that may go through a state where the damage criteria is met and then converge to a solution where the damage criteria is no longer met. It uses a direct linear solver. The default nonlinear method is the Newton method with constant damping factor.

When the **Irreversible Transformation** feature is active, similar settings are used:

**•** The **Absolute Tolerance** of the scaled irreversible transformation indicator dependent variable is set to 1.

• The irreversible transformation indicator  $\alpha$  is solved with an iterative **Jacobi** method.

#### <span id="page-117-0"></span>**DEFAULT TIME SETTINGS FOR MOISTURE TRANSPORT INTERFACES**

The default time-stepping method for the Moisture Transport interfaces is BDF at second order. It includes algebraic variable from the error estimate.

#### **TUNING THE TIME-DEPENDENT SOLVER**

The quality of the time-stepping influences the nonlinear solver convergence. Tiny time steps usually lead to mildly nonlinear problems at each time step whereas large time steps can result in (fewer) highly nonlinear problems.

The default solver settings for transient heat transfer and moisture transport define the maximal number of nonlinear iterations to 5. If this is not sufficient, it is recommended to use smaller time steps and to verify if the model definition does not contain discontinuities in time. If so, consider using smooth step functions to model sharp variations in time.

There are several ways to control the time step size:

- **•** An implicit way is to define a lower relative tolerance in the study settings. When the relative tolerance is lowered, the absolute tolerance should be reduced in the same proportion. The default Relative tolerance is set to 0.01 for **Time-Dependent** studies, and to 0.1 for **Stationary** studies.
- **•** The most explicit way is to define a maximum time step. This is an appropriate option when the same maximum time step is relevant for the entire simulation. Otherwise, it is possible to include times of interest in the **Times** field of the time-dependent study and to use the **Intermediate** option in the **Time Stepping** settings.
- **•** Lastly you can control the time step by triggering an event when a particular condition is meet (see the documentation about The Events Interface in the *COMSOL Multiphysics Reference Manual*). This advanced method can be efficient when the other simpler methods are not applicable.

It is also recommended to inspect the solver log and check the default scaling of dependent variables in case of convergence failure. In case of incorrect automatic scaling, consider using **Manual** settings in the **Dependent Variable** attribute node.

Q

Time-Dependent Solver in the *COMSOL Multiphysics Reference Manual*

## <span id="page-118-0"></span>*Guidelines for Solving Surface-to-Surface Radiation Problems*

The following guidelines are helpful when selecting solver settings for models that involve surface-to-surface radiation. First check the **Jacobian contribution** setting in the **Jacobian Contribution** section of the **Surface-to-surface Radiation** interface. The default value, **Only local contributions to radiosity**, results in a lumped Jacobian matrix and reduces a lot the required amount of memory. There a few configurations where this formulation may lead to poor convergence. In this case, using the **Include contributions from total irradiation** option should fix the issue at the price of a much larger memory consumption use, in particular using the **Direct area integration** or **Hemicube** method. In this case:

- **•** the Jacobian matrix of the discrete model is partly filled as opposed to the usual sparse matrix. The additional nonzero elements in the matrix appear in the rows and columns corresponding to the radiosity degrees of freedom. It is therefore common practice to keep the element order of the radiosity variable, *J*, low. By default, linear Lagrange elements are used irrespective of the shape-function order specified for the temperature. When you need to increase the resolution of your temperature field, it might be worth considering raising the order of the temperature elements instead of refining the mesh.
- **•** The **Assembly block size** parameter (found in the **Advanced** solver feature) can have a major influence on memory usage during the assembly of problems where surface-to-surface radiation is enabled. When surface-to-surface is detected, the solver sets the assembly block size at 100. Using a smaller block size also leads to more frequent updates of the progress bar.

# $^\circledR$

Introduction to Solvers and Studies and Advanced in the *COMSOL Multiphysics Reference Manual*

## <span id="page-118-1"></span>*Guidelines for Solving Multiphysics Problems*

#### **MULTIPHYSICS MODELS**

Unless the model contains a multiphysics node that defines a coupling between a Heat Transfer interface and another interface (see [Multiphysics Couplings](#page-119-0) below), each physics interface defines default solver settings that are merged.

The Heat Transfer interfaces always define a dedicated segregated group that uses a linear solver optimized for the heat transfer equations. For strongly coupled models, it may be efficient to merge two (or more) segregated steps. In this case, a unique linear solver must be chosen for the fully coupled solver or the new segregated group.

Time-dependent settings from different physics interfaces may compete. When the different settings are merged the strictest one is kept.

#### <span id="page-119-0"></span>**MULTIPHYSICS COUPLINGS**

When a Heat Transfer interface is coupled with another physics interface through a multiphysics coupling feature, additional predefined default settings are loaded. The next two paragraphs describes the subtleties of the Nonisothermal Flow, Electromagnetic Heating, Heat and Moisture Transport, and Moisture Flow interfaces.

#### *Nonisothermal Flow*

The Nonisothermal Flow multiphysics coupling controls the solver settings for the flow and the temperature dependent variables.

When it assumes a weak coupling between the flow and the heat interfaces (typically no gravity force accounted for in the flow interface), the default solver contains dedicated segregated groups for heat and flow dependent variables. Each uses the default linear solver of the corresponding interface, except that the presmoother and postsmoother in the GMRES iterative solver switches from SOR to SCGS.

When a strong coupling is assumed (gravity force accounted for in the flow interface), the default solver merges the temperature, pressure, and velocity groups. In this case, the solver corresponds to the default solver of the heat transfer interface. This is meant to suits well for nonisothermal flows in which natural convection dominates. See [Default Linear Settings for Heat Transfer and Moisture Transport interfaces,](#page-111-1) [Default](#page-113-1)  [Nonlinear Settings for Heat Transfer Interfaces](#page-113-1), and [Default Time Settings for Heat](#page-116-1)  [Transfer Interfaces](#page-116-1) for details.

#### *Electromagnetic Heating*

The Electromagnetic Heating multiphysics interfaces (Joule heating, Laser Heating, Induction Heating, and Microwave Heating) define default settings that solve the temperature and the electromagnetic fields using a coupled step. It can be the fully coupled nonlinear solver if there is no additional variable to solve for, otherwise it is a segregated step containing the temperature and the electromagnetic variables. However when radiation in participating media or damage variable are solved they are placed in a separate group as described above.

#### *Heat Transfer with Surface-to-Surface Radiation*

The **Heat Transfer with Surface-to-Surface Radiation** multiphysics coupling assumes a weak coupling between temperature and radiosity variables solved by a Heat Transfer interface and a Surface-to-Surface Radiation interface, respectively. The default solver contains dedicated segregated groups for temperature and radiosity variables.

#### *Heat and Moisture Transport*

The Heat and Moisture Transport multiphysics coupling controls the solver settings for the temperature and relative humidity variables.

The default solver merges the temperature and relative humidity groups. The solver corresponds to the default solver of the moisture transport interface. See [Default](#page-111-1)  [Linear Settings for Heat Transfer and Moisture Transport interfaces](#page-111-1), [Default](#page-114-0)  [Nonlinear Settings for Moisture Transport Interfaces](#page-114-0), and [Default Time Settings for](#page-117-0)  [Moisture Transport Interfaces](#page-117-0) for details.

#### *Moisture Flow*

The Moisture Flow multiphysics coupling controls the solver settings for the flow (velocity and pressure) and the relative humidity variables.

When it assumes a weak coupling between the flow and the moisture interfaces (typically no gravity force accounted for in the flow interface), the default solver contains dedicated segregated groups for moisture and flow dependent variables. Each uses the default linear solver of the corresponding interface, except that the presmoother and postsmoother in the GMRES iterative solver switches from SOR to SCGS.

When a strong coupling is assumed (gravity force accounted for in the flow interface), the default solver merges the relative humidity, pressure, and velocity groups. In this case, the solver corresponds to the default solver of the moisture transport interface. See [Default Linear Settings for Heat Transfer and Moisture Transport interfaces,](#page-111-1) [Default Nonlinear Settings for Moisture Transport Interfaces](#page-114-0), and [Default Time](#page-117-0)  [Settings for Moisture Transport Interfaces](#page-117-0) for details.

# Plotting and Evaluating Results in Layered Materials

When modeling heat transfer in thin layers, the thin layer's thickness is not explicitly represented in the geometry. However, a 1D extra dimension is attached to the boundary, via the selection of a layered material, and degrees of freedom are added through the thickness of the layered material. This concerns the **Thin Layer**, **Thin Film**, and **Fracture** nodes of the Heat Transfer interface, and all the features of the Heat Transfer in Shells interface.

Therefore, dedicated tools are available to plot and evaluate the results in the 1D extra dimension.

## *Plotting Along and Through the Layered Material*

There are predefined plots to display the variables in the 1D extra dimension:

- **•** The **Layered Material Slice** plot displays the variables along the layered material, for specified through-thickness locations in the 1D extra dimension.
- **•** The **Through Thickness** plot displays the variables in the thickness direction, at specified points on the boundary

See Layered Material, Layered Material Slice, and Through Thickness in the *COMSOL Multiphysics Reference Manual* for details about the **Layered Material** dataset, and slice and through-thickness plots in layered materials.

Using Extra Dimensions in the *COMSOL Multiphysics Reference Manual*.

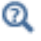

#### **EVALUATION ALONG THE LAYERED MATERIAL**

The extra dimension temperature T can be evaluated along the layered material by using the atxd1 operator on the extra dimension, with the expression xdimTag.atxd1(xd, expr), where:

- xdimTag is the extra dimension tag. For example, it may be slmat1 xdim, when a single layer material (slmat1) is selected in the **Layered material** list of the **Thin Layer** node. This tag can be deduced from the **Selection** column of the **Equation View** subnode of the node applied on the thin layer, by clicking the **Show More Options** button ( ) on the **Model Builder** tool bar and selecting **Equation View**.
- xd is the coordinate in the extra dimension. It varies from 0 to slmat1.th, which is the total thickness of the layered material. By convention, xd=0 corresponds to the downside of the boundary where the thin layer is defined, whereas xd=slmat1.th corresponds to its upside. Upside and downside settings can be visualized by plotting the global normal vector (nx, ny, nz), that always points from downside to upside. See Tangent and Normal Variables in the *COMSOL Multiphysics Reference Manual*. Note that the normal vector (ht.nx, ht.ny, ht.nz) may be oriented differently.
- **•** expr is the quantity to be evaluated at the point xd. For example, it can be set to T to evaluate the temperature. There are others postprocessing variables defined on the extra dimension that can be found in the **Equation View** subnode of the node applied on the thin layer.

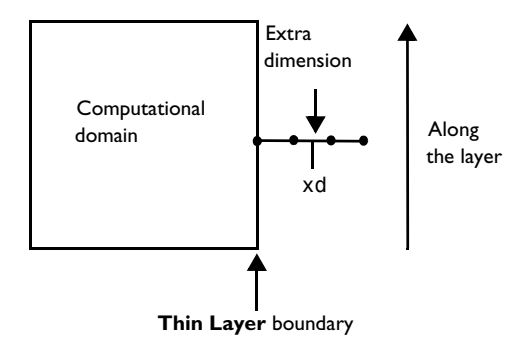

*Figure 3-2: Schematic representation of a 2D geometry with a thin layer composed of three layers, with an evaluation of the results along the layer at the coordinate* xd*.*

This operator can be used to define manually a slice plot in the layered material. In 2D and 2D axisymmetric geometries, the slice is represented in a line graph under a 1D plot group, whereas it is a surface plot for 3D geometries.

#### **EVALUATION THROUGH THE LAYERED MATERIAL**

The extra dimension temperature T can be evaluated through the layered material, at a specific point  $(x0, y0)$  or  $(x0, y0, z0)$ , by using the operators atxd1 in 2D and 2D axisymmetric geometries, and atxd2 in 3D geometries. Note that this time the operators are used on the component and not on the extra dimension.

In 2D and 2D axisymmetric geometries, use compTag.atxd1(x0, y0, expr), where:

- **•** compTag is the component tag. In most cases, this tag is comp1. It is possible to check it in the **Properties** window of the component node (display it by right-clicking on the node and selecting **Properties**).
- **•** x0 and y0 are the coordinates of the point in the base geometry that belongs to the boundary linked with the extra dimension. Note that these are 2D coordinates from the global coordinate system and not curvilinear coordinates.
- **•** expr is the quantity to be evaluated at the point (x0, y0). For example, it can be set to T to evaluate the temperature.

In 3D geometries, use compTag.atxd2(x0, y0, z0, expr), where:

- **•** compTag is the component tag. For example, it can be comp1.
- **•** x0, y0, and z0 are the coordinates of the point in the base geometry that belongs to the boundary linked with the extra dimension.
- **•** expr is the quantity to be evaluated at the point (x0, y0, z0). For example, it can be set to T to plot the temperature. Note that here too, these are 3D coordinates from the global coordinate system and not curvilinear coordinates.

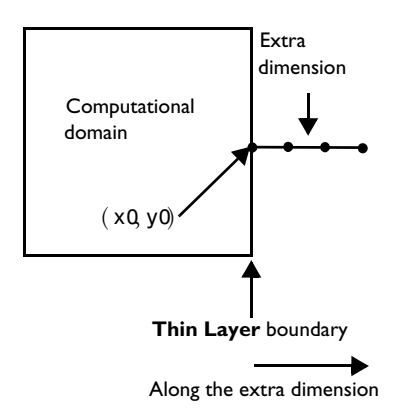

*Figure 3-3: Schematic representation of a 2D geometry with a thin layer composed of three layers, with an evaluation of the results through the layer at the point (*x0*,*y0)*.*

This operator can be used to define manually a through thickness plot in the layered material. For all dimensions, the section is represented in a line graph under a 1D plot group. In order to use this, the **Dataset** selected in the **Data** section of the 1D plot group has to select the extra dimension as component. One method is to duplicate the default **Solution** node under the **Datasets** node, set the **Component** of the new node to the extra dimension, and use this new dataset into the 1D plot group, with the domains of the extra dimension selected.

#### **INTEGRATION IN THE LAYERED MATERIAL**

The integral of a variable in the layered material defined on a thin layer boundary can be evaluated by using the xdintopall operator, with the following expression: featTag.xdintopall(expr), where:

- **•** featTag is the tag of the physics node defining the operator xdintopall. For example, for a **Thin Layer** node in the Heat Transfer interface, it may be ht.sls1.
- **•** expr is the quantity to be integrated. For example, it can be set to T to evaluate the temperature.

#### **LOCALIZATION OF THE EVALUATION IN THE THIN LAYER**

For a layerwise computation, the atonly operator should be used to multiply the expression to be evaluated. This operator, applied to the extra dimension with the following expression, xdimTag.atonly(dom==i), returns 1 on the *i* th layer of the layered material, 0 on the other layers.

Here, xdimTag is the tag of the extra dimension. For example, it may be 11mat1\_xdim when a layered material link (llmat1) is selected in the **Layered material** list of the **Thin Layer** node. This tag can be deduced from the **Selection** column of the **Equation View** subnode of the node applied on the thin layer, by clicking the **Show More Options** button ( $\overline{\bullet}$ ) on the **Model Builder** tool bar and selecting **Equation View**.

Therefore, by using featTag.xdintopall(xdimTag.atonly(dom==i)\*expr), you evaluate the integral of expr on the *i* th layer of the layered material.

# $^\circledR$

See atxd, atonly, and noxd in the *COMSOL Multiphysics Reference Manual* for details about the operators.

# Evaluating the Bulk Temperature

In a nonisothermal flow, the bulk temperature is an average temperature, taking into account the velocity field in the cross section of the flow. It can be evaluated in post processing, to estimate the heat transfer coefficient over a wall along the flow main direction.

This chapter describes how to evaluate the bulk temperature in 3D and 2D models, using the built-in geometry variables and operators. The nonisothermal flow is supposed to take place along a tube, with any orientation and curvature, even though the bulk temperature may be defined in other geometries. It contains the following sections:

- **•** [Bulk Temperature Definition](#page-126-0)
- **•** [Evaluation of the Bulk Temperature in 3D Models](#page-127-0)
- **•** [Evaluation of the Bulk Temperature in 2D Models](#page-127-1)

## <span id="page-126-0"></span>*Bulk Temperature Definition*

The bulk temperature  $T<sub>b</sub>$  is defined as

$$
T_{\rm b} = \frac{\int_{S_{\perp}} (\mathbf{u} \cdot \tau) T ds}{\int_{S_{\perp}} \mathbf{u} \cdot \tau ds}
$$

where  $S_{\perp}$  is a cross-sectional surface of the tube where the flow takes place,  $\bf u$  is the flow velocity field,  $\tau$  is the tangential direction of the flow, and  $T$  is the temperature field.

The bulk temperature can be used to evaluate the heat transfer coefficient *h* at tube walls:

$$
h = \frac{q_{\rm w}}{T_{\rm w} - T_{\rm b}}
$$

where  $q_w$  is the wall heat flux, and  $T_w$  is the wall temperature.

### <span id="page-127-0"></span>*Evaluation of the Bulk Temperature in 3D Models*

In 3D models, the bulk temperature may be evaluated along an edge of the tube in the direction of the flow, by using the built-in diskint(R,expr,tol) operator. When applied to an edge in 3D models, this operator integrates an expression expr over a disk of radius R, perpendicular to the selected edge. A numerical tolerance parameter tol is also available to adjust the numerical precision.

# Q

See ball, circle, disk, and sphere in the *COMSOL Multiphysics Reference Manual* for details about the operators.

In the evaluation of the bulk temperature, the radius R should be chosen large enough to encompass the tube cross section, but not too large regarding numerical precision.

If the evaluation disk overlaps other domains, the evaluation may be restricted to the domain of interest by adding a test on the dom variable.

The evaluation of the tangential velocity over the cross section requires to access the vector tangent to the edge, in the computational domain. However, the tangent vectors t1 and t2 are defined on boundaries only. By applying the general extrusion operator genext1 on the edge, with a mapping to the domain, the tangential vector genext1(t1) is defined all over the cross section, and can be used in the diskint operator expression.

# Q

See General Extrusion in the *COMSOL Multiphysics Reference Manual* for details about the operators.

Finally, the bulk temperature can be expressed as

#### $Th =$

diskint(R,if(dom==i,ut\*T,0),tol)/diskint(R,if(dom==i,ut,0),tol)

where  $ut = u*genext1(t1x)+v*(genext1(t1y)+w*genext1(t1z), i is the domain$ entity number, and the tolerance tol should be specified.

#### <span id="page-127-1"></span>*Evaluation of the Bulk Temperature in 2D Models*

In 2D models, the evaluation disk of the diskint operator is oriented in-plane, so this operator is not suitable for an integration over the cross section, and the integrate(expr,var,lower,upper,tol) operator should be used instead. This

operator computes the integral of expr for the integration variable var over an interval specified by expressions lower and upper. A relative tolerance tol may be specified as well.

# $^\circledR$

See integrate in the *COMSOL Multiphysics Reference Manual* for details about the operators.

In order to integrate over the cross section of the flow, the cross section line is parameterized as follows:

$$
S_{\perp} = \{(x + sn_x, y + sn_y), s \in [0, 1]\}
$$

where  $(n_x, n_y)$  is the normal vector to the boundary, and hence the vector tangent to the cross section.

The at2 operator, which is the spatial evaluation operator in 2D, should be used to evaluate the expression expr on this parameterization of the cross section.

# Q

See at in the *COMSOL Multiphysics Reference Manual* for details about the operators.

In practice, the integral is performed over a larger interval  $[-R,R]$ , where R should be chosen large enough to encompass the cross section of the tube, but not too large regarding numerical precision. The isnan operator can be used to ensure that the solution is defined at the prescribed coordinates, and as in 3D models, the dom variable may be used to identify the domain of interest.

# $^\circledR$

See isinf and isnan in the *COMSOL Multiphysics Reference Manual* for details about the operators.

As in 3D models, the evaluation of the tangential velocity over the cross section requires to access the vector tangent to the boundary, in the computational domain. However, the tangent vector t is defined on boundaries only. By applying the general extrusion operator genext1 on the boundary, with a mapping to the domain, the

tangential vector genext1(t) is defined all over the cross section, and can be used in the integrate operator expression.

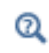

See General Extrusion in the *COMSOL Multiphysics Reference Manual* for details about the operators.

Finally, the bulk temperature can be expressed as:

 $Tb = A/B$ 

where

```
A = integrate(if(isnan(at2(x+s*nx,y+s*ny,ut*T)),0,at2(x+s*nx,y+s*
ny,ut*T)),s,-R,R,tol)
B = integrate(if(isnan(at2(x+s*nx,y+s*ny,ut*T)),0,at2(x+s*nx,y+s*
ny,ut)),s,-R,R,tol)
```
and  $ut = u*genext1(tx)+v*(genext1(tv), i is the domain entity number, and the$ tolerance tol should be specified.

# Ambient Properties

The ambient data available under the **Definitions** branch come from the processing of measured data from ASHRAE Weather Data Viewer 5.0 (©2013 ASHRAE, [www.ashrae.org](https://www.ashrae.org/). Used with permission.), ASHRAE Weather Data Viewer 6.0 (©2017 ASHRAE, [www.ashrae.org.](https://www.ashrae.org/) Used with permission.), and Weather Data Viewer 2021 (©2021 ASHRAE, www.ashrae.org. Used with permission.) given as frequencies of observations, monthly and hourly averaged for several past years of observation. They provide time-dependent weather conditions for about 8500 stations worldwide in terms of the dry bulb temperature, the dew-point temperature, the relative humidity, the wind speed, the absolute pressure, the precipitation rate, and the solar direct and diffuse irradiance.

In this section:

Q

- **•** [Settings for the Ambient Properties](#page-130-0)
- **•** [Processing of ASHRAE Data](#page-135-0)
- **•** [Ambient Data Interpolation](#page-136-0)
- **•** [Ambient Variables and Conditions](#page-136-1)
- **•** [Use of Ambient Data From the Features](#page-144-0)

When no special mention is added, the term temperature stands for the dry bulb temperature. See [Moist Air Variables](#page-80-0) for the definition of the dry bulb temperature, dew point temperature, and relative humidity.

### <span id="page-130-0"></span>*Settings for the Ambient Properties*

To add an **Ambient Properties** node to any Component, on the **Physics** toolbar click **Ambient Properties** or right-click the **Definitions** node under the Component and choose **Ambient Properties**.

In the **Ambient Properties** node ( $\mathcal{A}$ ), you can define ambient variables to be available as inputs from several features: the temperature  $T_{\text{amb}}$ , the absolute pressure  $p_{\text{amb}}$ , the

relative humidity  $\phi_{\rm amb}$ , the wind velocity  $v_{\rm amb}$ , and the direct and diffuse solar irradiances  $I_{\text{sn,amb}}$  and  $I_{\text{sh,amb}}$ .

> See [Heat Flux](#page-616-0), [Diffuse Surface \(Surface-to-Surface Radiation Interface\)](#page-601-0), [Temperature,](#page-680-0) [Initial Values,](#page-520-0) or [External Radiation Source](#page-758-0) for examples of features of the Heat Transfer interface that have ambient variables available as inputs.

See [Initial Values](#page-809-0), [Moisture Content](#page-825-0), or [Moisture Flux](#page-826-0) for examples of features of the Moisture Transport interface that have ambient variables available as inputs.

Three options are available for the definition of the **Ambient data**:

- When User defined (the default) is selected, the **Temperature**  $T_{\text{amb}}$ , the **Absolute**  $\bm{p}$  pressure  $p_{\rm amb}$ , the Relative humidity  $\phi_{\rm amb}$  , the Wind velocity  $v_{\rm amb}$ , the Precipitation **rate**  $P_{0,\text{amb}}$ , the Clear sky noon beam normal irradiance  $I_{\text{sn,amb}}$ , and the Clear sky **noon diffuse horizontal irradiance**  $I_{\text{sh}}$  amb should be specified directly.
- **•** When either **Meteorological data (ASHRAE 2013)** or **Meteorological data (ASHRAE 2017)** or **Meteorological data (ASHRAE 2021)** is selected, the ambient variables are computed from monthly and hourly averaged measurements, made over several years at weather stations worldwide. See [Processing of ASHRAE Data](#page-135-0) for more information. Further settings for the choice of the location, time, and ambient conditions are needed; and additional input fields are displayed underneath.

#### *Location*

Q

In this section you can set the location by choosing among more than 8000 weather stations worldwide. Two options are available for the selection of the **Weather station**:

**•** When **From list** is selected, click on the **Set Weather Station** button to open the **Weather Station** browser that allows you to select a **Region**, a **Country**, and a **Station**. The station details (World Meteorological Organization reference, location, and geographical coordinates) are displayed underneath.

**•** It is also possible to select a station **From reference** by entering the corresponding **World Meteorological Organization reference**, which is a 6-digit number.

> A single country may be available for more than one region selection if it has stations spread over different regions. For example, United States of America is available in the **Country** list when either North America, Eurasia, or Oceania is selected in the **Region** list.

 $^\circledR$ 

Q

When a station is selected **From list**, its World Meteorological Organization (WMO) reference is displayed in the user interface. The WMO references can also be retrieved from maps offered by third parties like the one available as of this product release on [http://](http://ashrae-meteo.info/v2.0/) [ashrae-meteo.info/](http://ashrae-meteo.info/v2.0/).

#### *Time*

Q

The **Date** and **Local time** should be set by entering values or expressions in the **Day**, **Month**, **Hour**, **Minute**, and **Second** fields of the two tables.

If **On** is selected in the **Specify year** list, a value or expression for the **Year** should also be set. As the data are given as averages over several past years, this input is only used for the detection of leap years, in order to interpolate the data over the months.

For temporal studies, these inputs define the start time of the simulation. By default, the **Update time from solver** check box is selected, and the time is then automatically updated with the time from the solver to evaluate the variables by interpolation of the measured data. Clear this check box to manually set the time update.

> See [Ambient Data Interpolation](#page-136-0) for more information about the interpolation of data over months and hours.

See [Processing of ASHRAE Data](#page-135-0) for more information about the data.

# $^\circledR$

A time unit suitable for simulations over a day or a year may be set in the **Study Settings** section of the **Time Dependent** node, by using for example **h** for hour, **d** for day, or **a** for a year. See Using Units in the *COMSOL Multiphysics Reference Manual* for more details.

#### *Ambient Conditions*

Based on the measured data, several conditions are available for the **Temperature**, the **Dew-point temperature**, the **Wind speed**, and the **Precipitation rate**. The formula for each condition is recalled in [Table 3-11](#page-133-0), [Table 3-12,](#page-134-0) and [Table 3-13.](#page-134-1) The **Average** conditions correspond to weighted means of the measured data, whereas the other conditions are obtained by applying standard or modified deviations (**Low**, **High**, and **User defined coefficient for deviation** conditions), user defined corrections, or wind correlations to the average conditions; or by taking the minimum or maximum of the measured data (**Lowest** and **Highest** conditions). More information about these definitions can be found in [Ambient Variables and Conditions](#page-136-1).

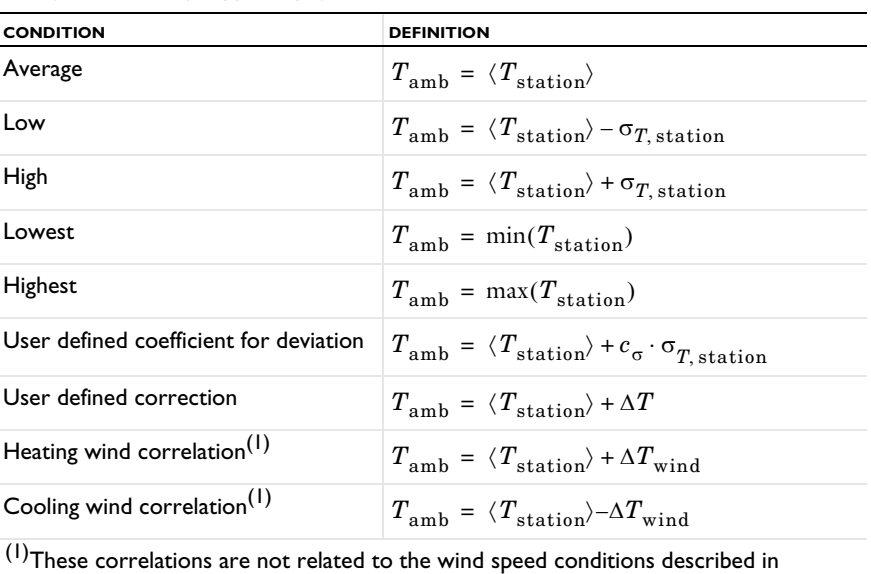

<span id="page-133-0"></span>TABLE 3-11: TEMPERATURE CONDITIONS

[Table 3-13](#page-134-1).

<span id="page-134-0"></span>TABLE 3-12: DEW-POINT TEMPERATURE CONDITIONS

| <b>CONDITION</b> | <b>DEFINITION</b>                                                   |
|------------------|---------------------------------------------------------------------|
| Average          | $DPT_{amb} = \langle DPT_{station} \rangle$                         |
| Low              | $DPT_{amb} = \langle DPT_{station} \rangle - \sigma_{DPT, station}$ |
| High             | $DPT_{amb} = \langle DPT_{station} \rangle + \sigma_{DPT, station}$ |
| Lowest           | $DPT_{amb} = min(DPT_{station})$                                    |
| Highest          | $DPT_{amb} = max(DPT_{station})$                                    |

<span id="page-134-1"></span>TABLE 3-13: WIND SPEED CONDITIONS

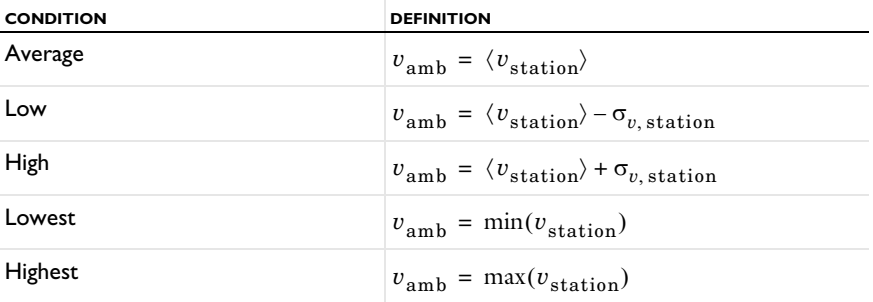

#### TABLE 3-14: PRESSURE CONDITIONS

 $^\circledR$ 

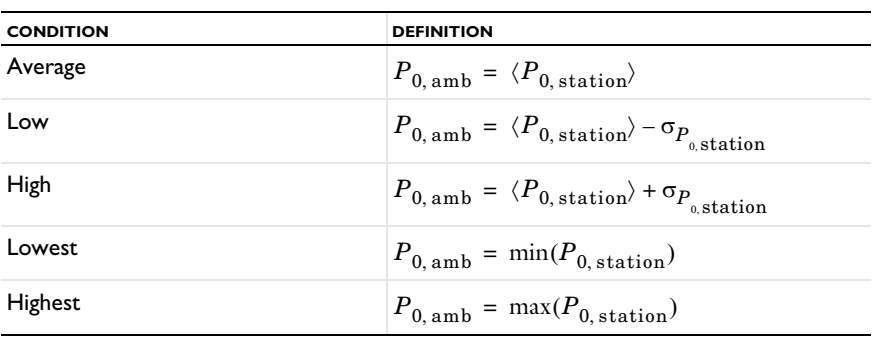

# The conditions set for **Temperature** and **Dew-point temperature** should be consistent in order to keep the temperature larger than the dew-point temperature. However, all settings combinations are available, and the relative humidity is majored by 1 when necessary.

# $^\circledR$

The sum of the **Clear sky noon beam normal irradiance** and the **Clear sky noon diffuse horizontal irradiance** is available through the postprocessing variable ht.Is\_amb, defined as the **Ambient solar irradiance**.

# <span id="page-135-0"></span>*Processing of ASHRAE Data*

From frequencies of measured values, a weighted mean of the data and a standard deviation from the weighted mean are computed for each month. For the temperature, more data are available and the weighted mean and standard deviation are also computed at each hour. [Figure 3-4](#page-135-1) shows an example of weighted mean computation for the diurnal temperature fluctuations from the initial data given as frequencies of observations.

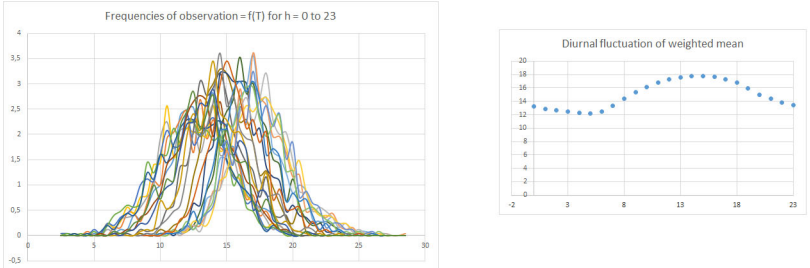

<span id="page-135-1"></span>*Figure 3-4: Computation of weighted mean from frequencies of observations for the diurnal fluctuations of temperature.*

These values are used for the definition of different conditions, as detailed in [Ambient](#page-136-1)  [Variables and Conditions](#page-136-1).

All the monthly averaged observations except the solar irradiance are supposed to be made at the middle of each month. This time depends on the number of days in the month:

- **•** Months with 31 days (January, March, May, July, August, October, December): data at the 16<sup>th</sup> at noon
- Months with 30 days (April, June, September, November): data at the  $16^{th}$  at midnight
- Months with 29 days (February, leap years): data at the 15<sup>th</sup> at noon
- Months with 28 days (February, other years): data at the 15<sup>th</sup> at midnight

In addition, the temperature observations are supposed to be made at the beginning of each hour (00:00 a.m. to 11:00 p.m.).

Finally, the solar irradiance observations are made at the  $21<sup>st</sup>$  of each month at noon. Depending on the number of days in the month, this date corresponds to 68% (for months with 31 days), 70% (for months with 30 days), or 75% (for February) of the month. The leap years are not considered and the  $21<sup>st</sup>$  of February always corresponds to 75% of this month.

# <span id="page-136-0"></span>*Ambient Data Interpolation*

The temperature is the only variable for which hourly data are available in addition to monthly averages. So for the temperature a double interpolation is performed to get a temperature profile for every time in a year depending on the date and the hour. For other data the interpolation is based on date only. This interpolation provides:

- **•** The annual fluctuation of the dew-point temperature, the relative humidity, the wind speed, and the direct and diffuse solar irradiances
- **•** The annual and diurnal fluctuation of the temperature

In all cases, the interpolation is of second order, with continuous first-order derivative.

### <span id="page-136-1"></span>*Ambient Variables and Conditions*

The observed values are processed by computing weighted means, standard deviations, maximum, and minimum, to define different conditions for the temperature, dew-point temperature, and wind speed.

#### **CONDITIONS OF TEMPERATURE**

**•** Average:

$$
T_{\rm amb} = \langle T_{\rm station} \rangle
$$

**•** Low:

$$
T_{\rm amb} = \langle T_{\rm station} \rangle - \sigma_{T, \rm station}
$$

**•** High:

$$
T_{\rm amb} = \langle T_{\rm station} \rangle + \sigma_{T, \rm station}
$$

**•** Lowest:

$$
T_{\rm amb} = \min(T_{\rm station})
$$

**•** Highest:

$$
T_{\rm amb} = \max(T_{\rm station})
$$

**•** User defined coefficient for deviation:

$$
T_{\rm amb} = \langle T_{\rm station} \rangle + c_{\sigma} \cdot \sigma_{T, \rm station}
$$

**•** User defined correction:

$$
T_{\rm amb} = \langle T_{\rm station} \rangle + \Delta T
$$

where:

- $\langle T_{\text{station}} \rangle$  (SI unit: K) is the weighted mean of the observed values of temperature at the station.
- **•** *T,*station (SI unit: K) is the standard deviation of the observed values of temperature at the station.
- $T_{\text{station}}$  (SI unit: K) is the set of the observed values of temperature at the station.
- $c_{\sigma}$  (dimensionless) is a user-defined multiplicative coefficient applied to  $\sigma_{T, \text{station}}$ .
- $\Delta T$  (SI unit: K) is a user-defined additive correction applied to  $\langle T_{\text{station}} \rangle$ .

All these conditions are illustrated in [Figure 3-5](#page-137-0) for the variation of temperature over 1 day at New York/John F. Ke., on the 1<sup>st</sup> of June.

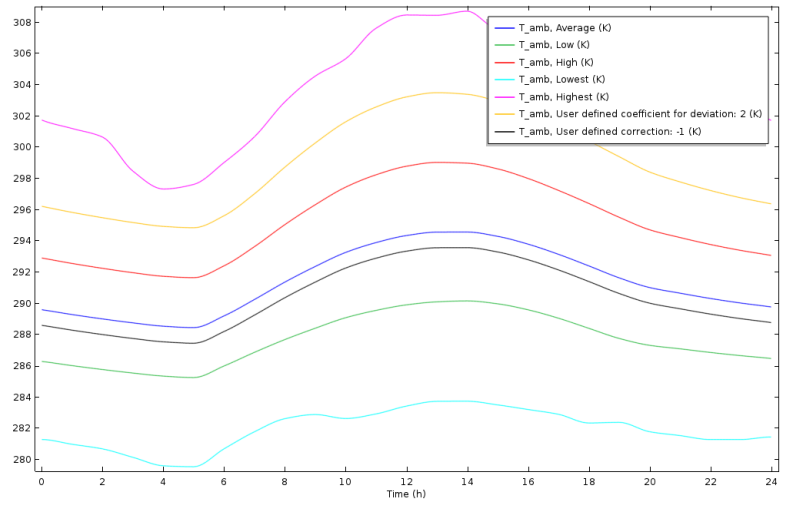

<span id="page-137-0"></span>*Figure 3-5: Comparison of ambient conditions for the temperature at New York/John F. Ke., on the 1st of June, with ASHRAE Weather Data Viewer 5.0 (©2013 ASHRAE,*  [www.ashrae.org](https://www.ashrae.org)*. Used with permission.).*

Additional conditions are defined from observed couples of temperature and wind speed and direction values:

**•** Heating wind correlation:

$$
T_{\rm amb} = \langle T_{\rm station} \rangle + \Delta T_{\rm wind}
$$

**•** Cooling wind correlation:

$$
T_{\rm amb} = \langle T_{\rm station} \rangle - \Delta T_{\rm wind}
$$

where  $\Delta T_{wind}$  (SI unit: K) is an additive correction applied to  $\langle T_{station} \rangle$ , defined as

$$
\Delta T_{\text{wind}} = \frac{1}{2} \text{max}(\Delta T_{\text{ws, station}}, \Delta T_{\text{wd, station}})
$$

where  $\Delta T_{\text{ws},\text{station}}$  (SI unit: K) and  $\Delta T_{\text{wd},\text{station}}$  (SI unit: K) are, respectively, the maximal variations of observed values of temperature correlated with a set of wind speed and direction observed values.

The heating and cooling wind correlations are illustrated in [Figure 3-6](#page-138-0) for the variation of temperature over 1 day, at New York/John F. Ke., on the  $1<sup>st</sup>$  of June.

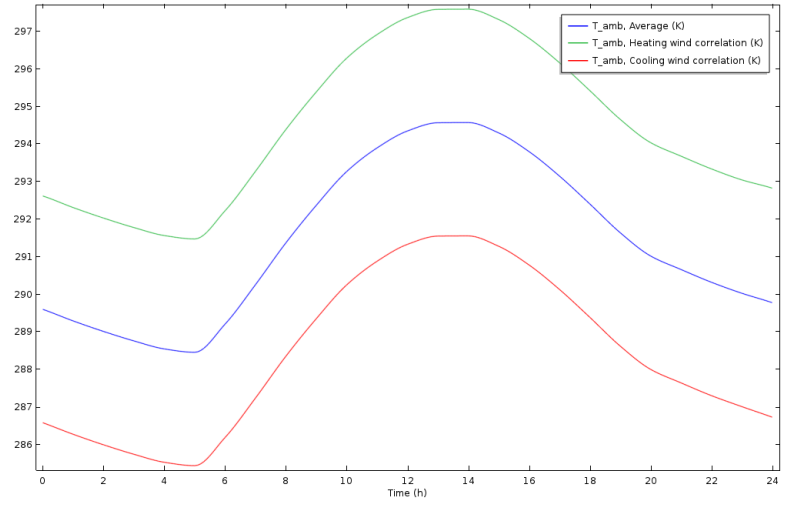

<span id="page-138-0"></span>*Figure 3-6: Comparison of heating and cooling wind correlations for the temperature at New York/John F. Ke., on the 1st of June, with ASHRAE Weather Data Viewer 5.0 (©2013 ASHRAE,* [www.ashrae.org](https://www.ashrae.org)*. Used with permission.).*

#### **CONDITIONS OF DEW-POINT TEMPERATURE**

**•** Average:

$$
DPT_{amb} = \langle DPT_{station} \rangle
$$

**•** Low:

$$
DPT_{amb} = \langle DPT_{station} \rangle - \sigma_{DPT, station}
$$

**•** High:

$$
DPT_{amb} = \langle DPT_{station} \rangle + \sigma_{DPT, station}
$$

**•** Lowest:

$$
DPT_{amb} = min(DPT_{station})
$$

**•** Highest:

$$
DPT_{amb} = max(DPT_{station})
$$

where:

- <DPT<sub>station</sub>> (SI unit: K) is the weighted mean of the observed values of dew-point temperature at the station.
- $\sigma_{\text{DPT,station}}$  (SI unit: K) is the standard deviation of the observed values of dew-point temperature at the station.
- DPT<sub>station</sub> (SI unit: K) is the set of the observed values of dew-point temperature at the station.

All these conditions are illustrated in [Figure 3-7](#page-140-0) for the variation of the dew-point temperature over 1 year at New York/John F. Ke.

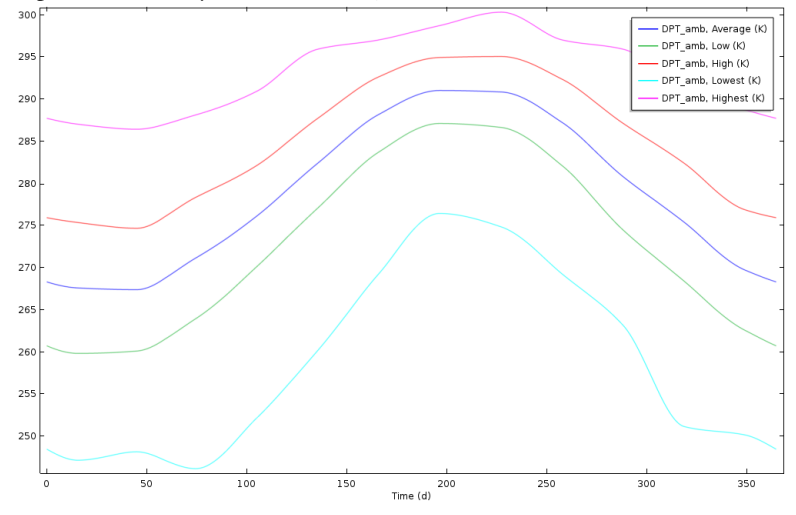

<span id="page-140-0"></span>*Figure 3-7: Comparison of the ambient conditions for the dew-point temperature at New York/John F. Ke., with ASHRAE Weather Data Viewer 5.0 (©2013 ASHRAE,*  [www.ashrae.org](https://www.ashrae.org)*. Used with permission.).*

#### **CONDITIONS OF WIND SPEED**

**•** Average:

$$
v_{\text{amb}} = \langle v_{\text{station}} \rangle
$$

**•** Low:

$$
v_{\text{amb}} = \langle v_{\text{station}} \rangle - \sigma_{v,\text{ station}}
$$

**•** High:

 $v_{\text{amb}} = \langle v_{\text{station}} \rangle + \sigma_{v, \text{ station}}$ 

**•** Lowest:

 $v<sub>amb</sub> = min(v<sub>station</sub>)$ 

**•** Highest:

$$
v_{\rm amb} = \max(v_{\rm station})
$$

where:

- $\langle v_{\text{station}} \rangle$  (SI unit: m/s) is the weighted mean of the observed values of wind velocity at the station.
- $\sigma_{v, \text{station}}$  (SI unit: m/s) is the standard deviation of the observed values of wind velocity at the station.
- *v*<sub>station</sub> (SI unit: m/s) is the set of the observed values of wind velocity at the station.

All these conditions are illustrated in [Figure 3-8](#page-141-0) for the variation of the wind speed over 1 year at New York/John F. Ke.

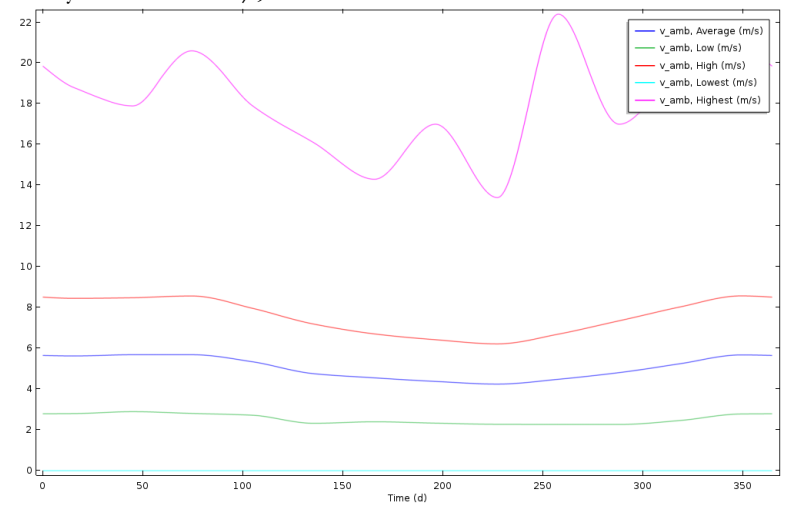

<span id="page-141-0"></span>*Figure 3-8: Comparison of the ambient conditions for the wind speed at New York/John F. Ke, with ASHRAE Weather Data Viewer 5.0 (©2013 ASHRAE,* [www.ashrae.org](https://www.ashrae.org)*. Used with permission.).*

#### **CONDITIONS OF PRECIPITATION RATE**

**•** Average:

$$
P_{0,\,\text{amb}} = \langle P_{0,\,\text{station}} \rangle
$$

**•** Low:

$$
P_{0,\,\text{amb}} = \langle P_{0,\,\text{station}} \rangle - \sigma_{P_{0,\,\text{station}}}
$$

**•** High:

$$
P_{0,\,\text{amb}} = \langle P_{0,\,\text{station}} \rangle + \sigma_{P_{0,\,\text{station}}}
$$

**•** Lowest:

$$
P_{0,\,\text{amb}} = \min(P_{0,\,\text{station}})
$$

**•** Highest:

$$
P_{0, \text{amb}} = \max(P_{0, \text{station}})
$$

where:

- $\langle P_{0,\text{station}}\rangle$  (SI unit: m/s) is the weighted mean of the observed values of precipitation rate at the station.
- $\sigma_{P0,\text{station}}$  (SI unit: m/s) is the standard deviation of the observed values of precipitation rate at the station.
- $P_{0,\text{station}}$  (SI unit: m/s) is the set of the observed values of precipitation rate at the station.

#### **PRESSURE**

$$
p_{\rm amb} = p_{\rm station}
$$

where  $p_{\text{station}}$  (SI unit: Pa) is the observed value of absolute pressure at the station. Only a single value is available, so this data does not vary with time.

#### **RELATIVE HUMIDITY**

The relative humidity  $\phi_{\rm amb}$  (dimensionless) is computed from the temperature  $T_{\rm amb}$ and the dew-point temperature DPT<sub>amb</sub> with the following relation:

$$
\phi_{\rm amb} = \frac{p_{\rm sat}(\rm DPT_{\rm amb})}{p_{\rm sat}(T_{\rm amb})}
$$

where  $p_{\text{sat}}(T_{\text{amb}})$  is the saturation pressure of vapor at  $T_{\text{amb}}$ . See [Relative Humidity](#page-183-0) for more details.

As the diurnal variation of temperature is available, the diurnal fluctuations of relative humidity can be computed, as illustrated in [Figure 3-9](#page-143-0) for New York/John F. Ke, on the  $1<sup>st</sup>$  of June, for different ambient conditions.

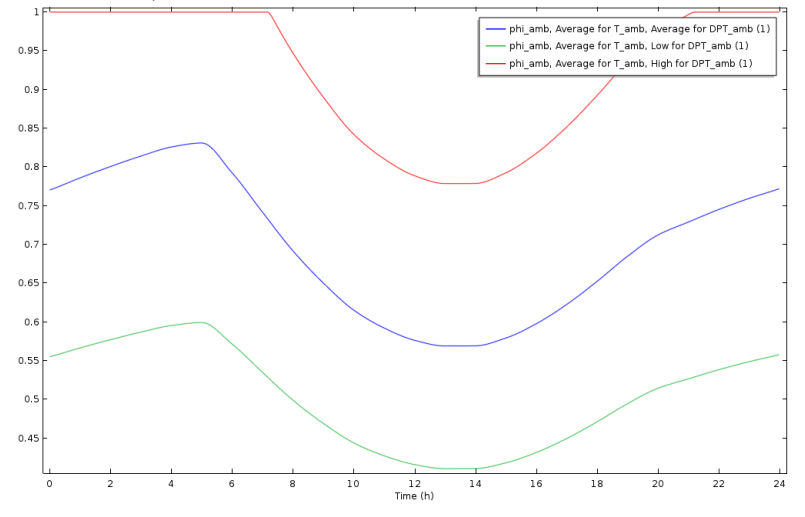

<span id="page-143-0"></span>*Figure 3-9: Diurnal fluctuations of relative humidity for different ambient conditions at New York/John F. Ke, on the 1st of June, with ASHRAE Weather Data Viewer 5.0 (©2013 ASHRAE,* [www.ashrae.org](https://www.ashrae.org)*. Used with permission.).*

Several conditions of relative humidity can be obtained from the selection of conditions for the temperature and dew-point temperature. For consistency, the relative humidity is majored by 1, as the red curve in [Figure 3-9](#page-143-0) shows.

#### **MOISTURE CONTENT**

The moisture content  $x_{\text{van,amb}}$  (dimensionless) is computed from the temperature  $T_{\rm amb}$ , the absolute pressure  $p_{\rm amb}$ , and the relative humidity  $\phi_{\rm amb}$  with the following relation:

$$
x_{\rm vap, \, amb} = \frac{\phi_{\rm amb} \cdot p_{\rm sat}(T_{\rm amb})}{p_{\rm amb} - \phi_{\rm amb} \cdot p_{\rm sat}(T_{\rm amb})} \cdot \frac{M_{\rm v}}{M_{\rm a}}
$$

where  $p_{\text{sat}}(T_{\text{amb}})$  is the saturation pressure of vapor at  $T_{\text{amb}}$ , and  $M_{\text{v}}$  and  $M_{\text{a}}$  are the molar masses of water vapor and dry air. See [Moisture Content](#page-183-1) for more details.

#### **DIRECT AND DIFFUSE SOLAR IRRADIANCES**

With clear sky conditions, the noon solar irradiance is essentially provided by the beam normal irradiance, coming directly from the sun. However, the diffuse horizontal
irradiance may be also considered. The sum of direct and diffuse solar irradiances is the ambient solar irradiance  $I_{\rm s. amb}$  (SI unit:  $\rm W/m^3$ ), defined by:

$$
I_{\rm s, \,amb} = I_{\rm sn, \,station} + I_{\rm sh, \,station}
$$

where  $I_{\text{sn},\text{station}}$  (SI unit: W/m<sup>3</sup>) and  $I_{\text{sh},\text{station}}$  (SI unit: W/m<sup>3</sup>) are respectively the observed values of the clear sky noon beam normal and horizontal diffuse solar irradiances.

[Figure 3-10](#page-144-0) illustrates the evolution of ambient solar irradiance for New York/John F. Ke, over the year.

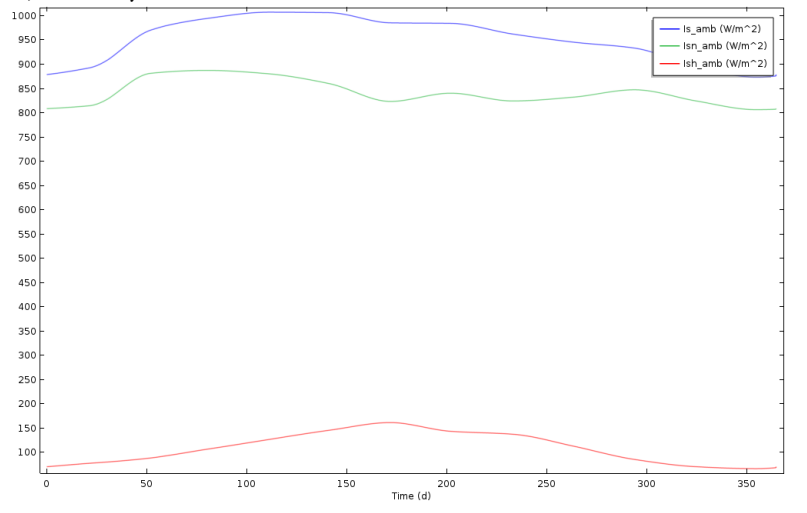

<span id="page-144-0"></span>*Figure 3-10: Decomposition of solar irradiance into normal and horizontal irradiance at New York/John F. Ke, with ASHRAE Weather Data Viewer 5.0 (©2013 ASHRAE,*  [www.ashrae.org](https://www.ashrae.org)*. Used with permission.).*

## *Use of Ambient Data From the Features*

The ambient variables defined in the **Ambient Properties** node are available as inputs for several boundary and initial conditions. For example, when defining the heat transfer coefficient for a **Heat Flux** boundary condition by using a correlation for external forced

convection, the wind velocity  $v_{\text{amb}}$ , the ambient absolute pressure  $p_{\text{amb}}$ , and the ambient temperature  $T_{\text{amb}}$  can be selected as inputs.

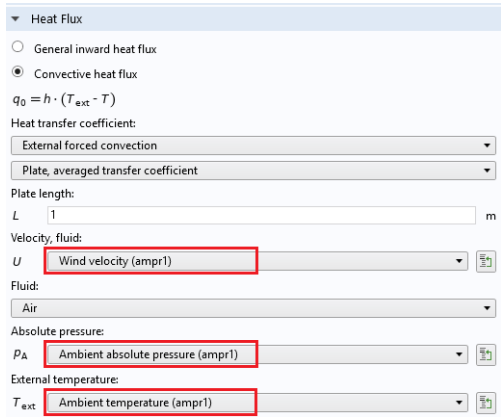

*Figure 3-11: Use of ambient data from Heat Flux feature.*

For an example of the use of user-defined ambient data, see: *Temperature Field in a Cooling Flange*: Application Library path **Heat\_Transfer\_Module/Thermal\_Processing/cooling\_flange** For an example of the use of meteorological ambient data, see: *Condensation Detection in an Electronic Device with Transport and*  III *Diffusion*: Application Library path **Heat\_Transfer\_Module/ Power\_Electronics\_and\_Electronic\_Cooling/ condensation\_electronic\_device\_transport\_diffusion** *Condensation Detection in an Electronic Device*: Application Library path **Heat\_Transfer\_Module/Power\_Electronics\_and\_Electronic\_Cooling/ condensation\_electronic\_device**

# Modeling Heat Transfer by Radiation

This section summarizes the functionalities available within the Heat Transfer Module for the modeling of heat transfer by radiation.

Radiation is a heat transfer mode that should be considered in addition to conduction and convection in the following cases:

- **•** In a transparent or semitransparent medium.
- **•** For a surface with a large emissivity (close to 1). Whereas most polished metals have an emissivity below 0.1, other materials such as concrete, black painting, glass, plastic, skin, paper, and ceramic have an emissivity over 0.8 for infrared radiation.
- **•** When the temperature difference between a surface and the surrounding surfaces or the ambient is large.
- **•** When conduction and convection are small, as radiation becomes the predominant transfer mode.
- **•** At small time scales, for which conduction and convection effects are too slow and have a less significant effect.

As an example, consider a plate of concrete with a cold bottom wall at temperature *T0*, placed in a hot environment with an air flux at temperature *T*amb:

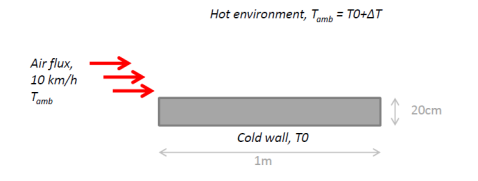

The figures below illustrate the relative importance of heat transfer by radiation and by convection (due to the air flux), when the emissivity  $\epsilon$  is 0.1 (left) and 0.9 (right).

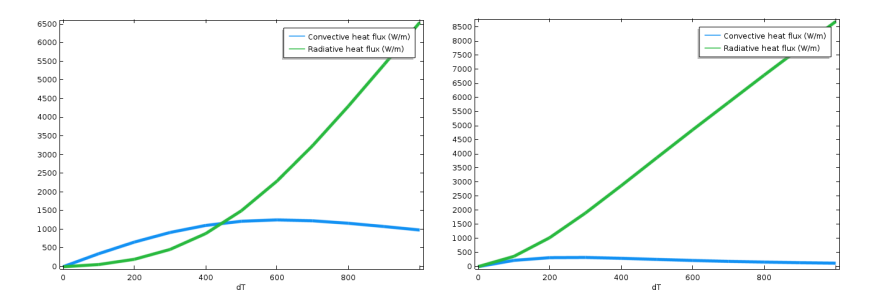

*Figure 3-12: Integral of convective and radiative heat fluxes (W/m) along the top boundary, for two values of emissivity, as a function of the temperature difference.*

Whereas the boundary radiative and convective heat fluxes are of the same order for temperature difference up to 500K when the emissivity is low  $(\epsilon=0.1)$ , radiation becomes the dominant mode of heat transfer even for a small temperature difference when the emissivity is high ( $\varepsilon$ =0.9). Note that the convective heat flux decrease observed for high temperature gradients is related to the fact that the velocity, not the mass flow rate, is prescribed at the air inlet.

## Q

See [Heat Transfer Variables](#page-65-0) for the definition of the variables q0 and rflux giving access to the convective and radiative heat fluxes on boundaries.

Two configurations are considered regarding the functionalities available for the modeling of radiative heat transfer:

- **•** Radiation in transparent media
- **•** Radiation in participating media

## *Interfaces and Features for Radiation in Transparent Media*

The following table recalls the functionalities available for the modeling of radiative heat transfer in transparent media.

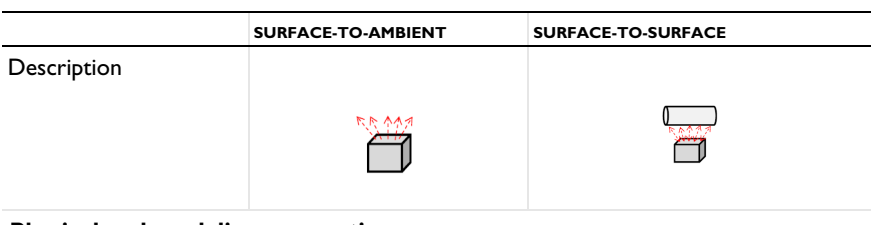

TABLE 3-15: MODELING OF HEAT TRANSFER BY RADIATION IN TRANSPARENT MEDIA

### **Physical and modeling assumptions**

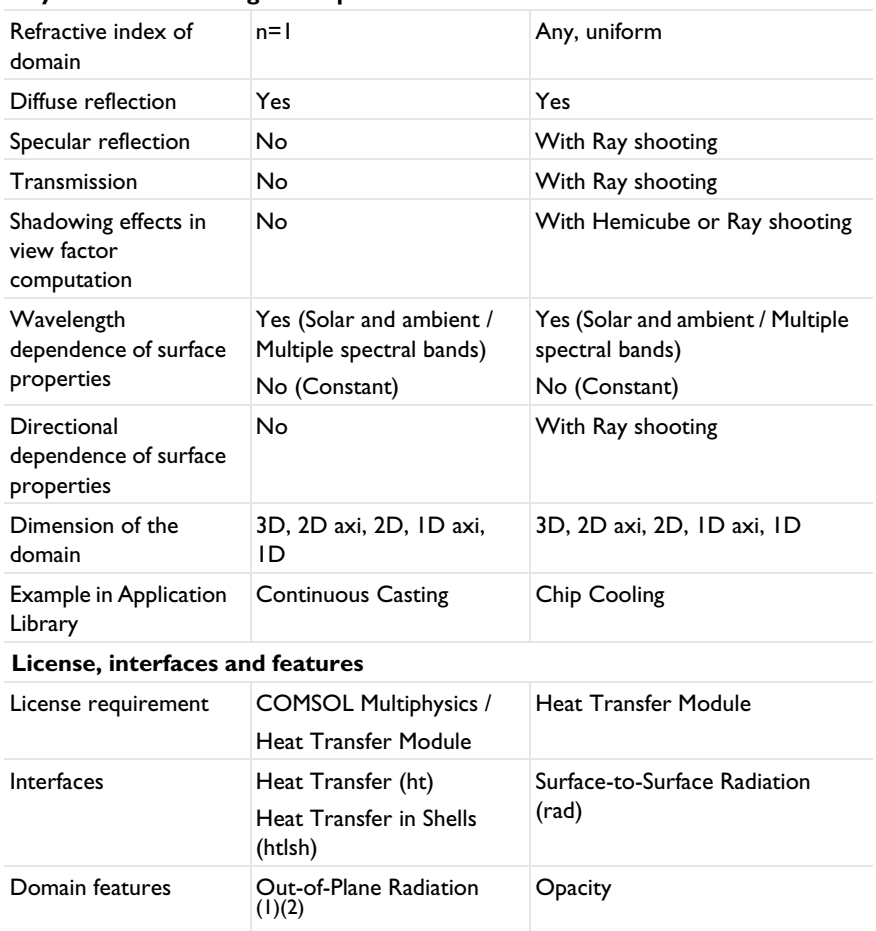

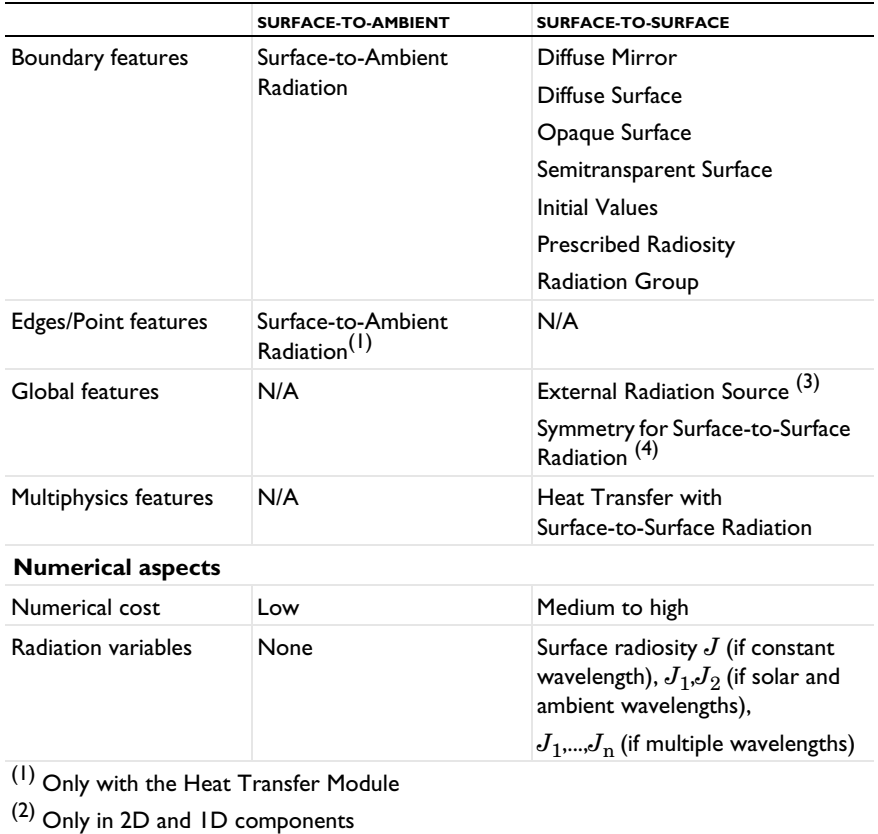

TABLE 3-15: MODELING OF HEAT TRANSFER BY RADIATION IN TRANSPARENT MEDIA

(3) Only in 3D and 2D components

(4) Only in 3D, 2D axi, and 2D components (5) Only with Rosseland approximation and P1 method

## *Surface-to-Surface Radiation and Topology Consistency*

When defining a surface-to-surface radiation model, for the boundaries that radiate only on one side, it is important to make sure each radiating surface receives radiation only on its radiating side. A boundary that radiates on one side should not receive radiation on its back. An optional topology check is enabled by default for the **Hemicube** and **Ray Shooting** methods. If it detects that the back side of a radiating boundary can be seen from a point computing the irradiation a warning message is displayed. This may be due to erroneous definition of the boundary radiation directions or the opacity of the adjacent domains. The rad.Fbacksided and

rad.Fbacksideu variables can be plotted to verify the locations where the problem has been detected.

This may also be due to the combination of a relatively coarse mesh with the **High order mesh elements** option selected in the interface settings. Conversely, quadrilateral mesh elements combined with curved boundaries can create inconsistencies in view factor calculations when **High-order mesh** elements is not selected.

Note that checking the model consistency does not require additional computational time when the **Ray shooting** method is used. In order to speed up the computation, in particular with the **Hemicube** method, once the configuration has been verified, it's recommended to deselect **Check consistency** option.

## *Interfaces and Features for Radiation in Participating Media*

The following table recalls the functionalities available for the modeling of radiative heat transfer in participating media.

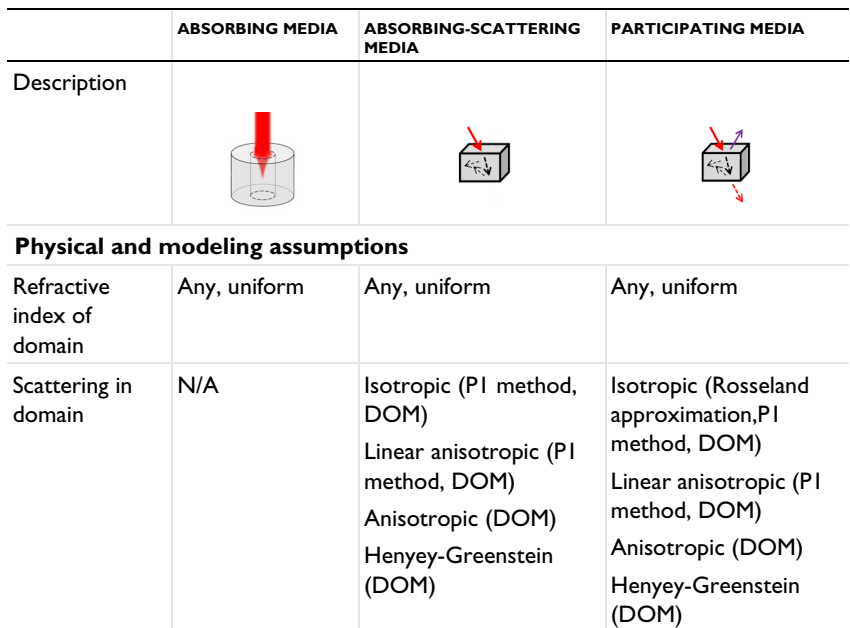

TABLE 3-16: MODELING OF HEAT TRANSFER BY RADIATION

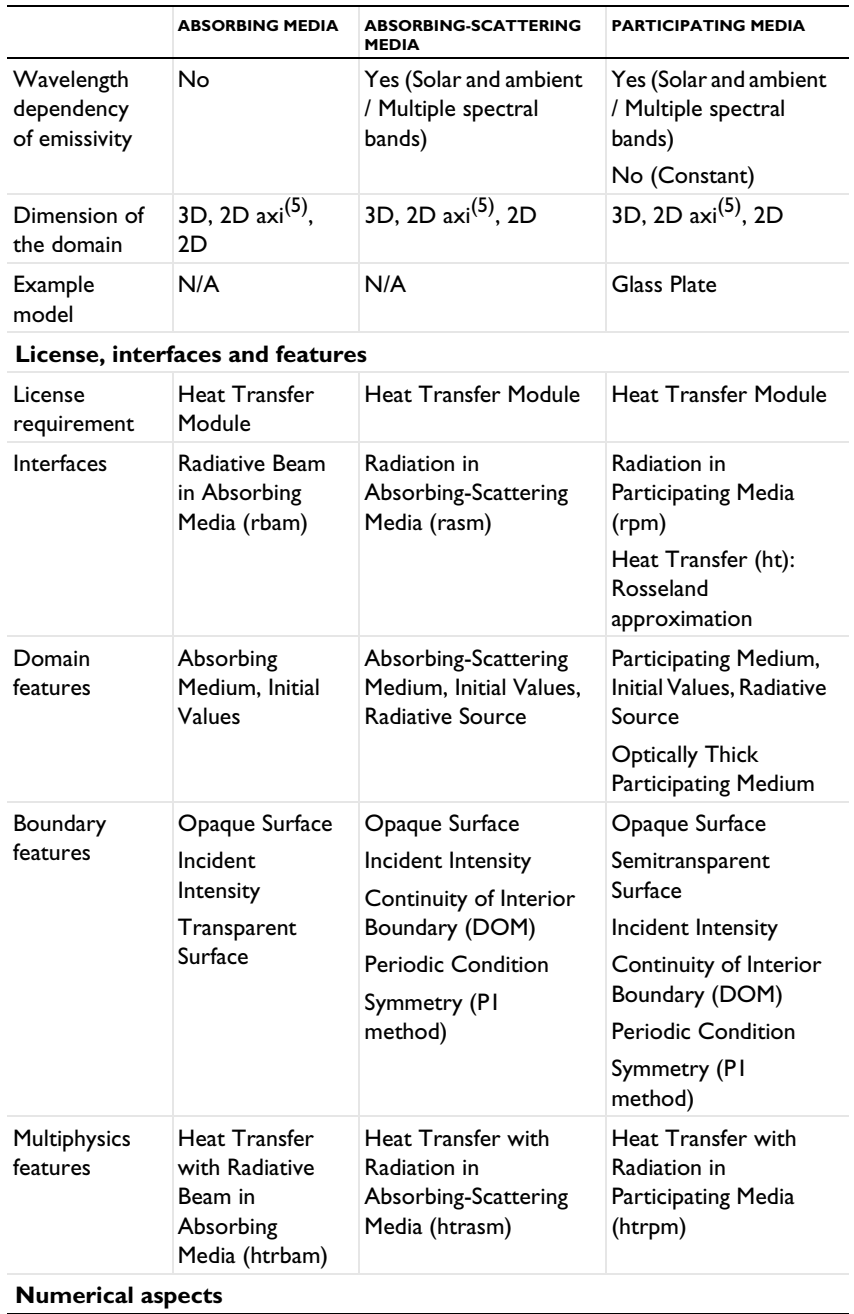

### TABLE 3-16: MODELING OF HEAT TRANSFER BY RADIATION

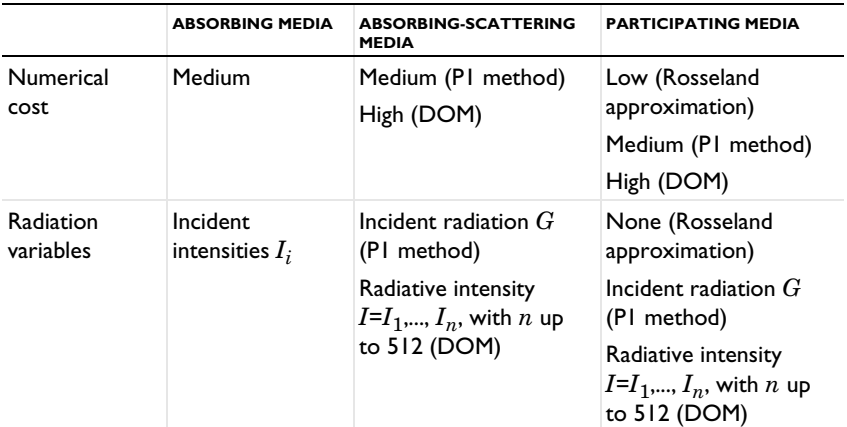

TABLE 3-16: MODELING OF HEAT TRANSFER BY RADIATION

(1) Only with the Heat Transfer Module

(2) Only in 2D and 1D components

(3) Only in 3D and 2D components

(4) Only in 3D, 2D axi, and 2D components (5) Only with Rosseland approximation and P1 method

# Specifying the Temperature at a Flow Inlet

When modeling a nonisothermal flow, a **Temperature** condition can be used at a flow inlet where the temperature of the fluid is a known quantity. However, there are some other situations where this is not the case, and an **Inflow** boundary condition can improve the model accuracy and reduce the computational cost of the simulation.

In this section:

- **•** [Using the Temperature Condition](#page-153-0)
- **•** [Using the Inflow Condition](#page-153-1)
- **•** [Temperature Contribution to the Inflow Boundary Condition](#page-155-0)
- **•** [Pressure Contribution to the Inflow Boundary Condition](#page-156-0)
- **•** [Choosing Between the Temperature and the Inflow Conditions](#page-156-1)

### <span id="page-153-0"></span>*Using the Temperature Condition*

The **Temperature** condition is available at exterior and interior boundaries of any type of domain and is equivalent to set the temperature to a known value on the selected boundary.

### <span id="page-153-1"></span>*Using the Inflow Condition*

The **Inflow** condition is available at boundaries that are exterior to a fluid domain and is equivalent to having a virtual channel "upstream". It is used to define a heat flux at the inlet boundary that brings the same energy to the fluid domain as if you had modeled the virtual channel as a real CFD domain. The virtual channel can be seen as a long insulated channel with given thermal properties at the inlet, and with the same velocity profile as defined in the settings for the **Inflow** boundary condition.

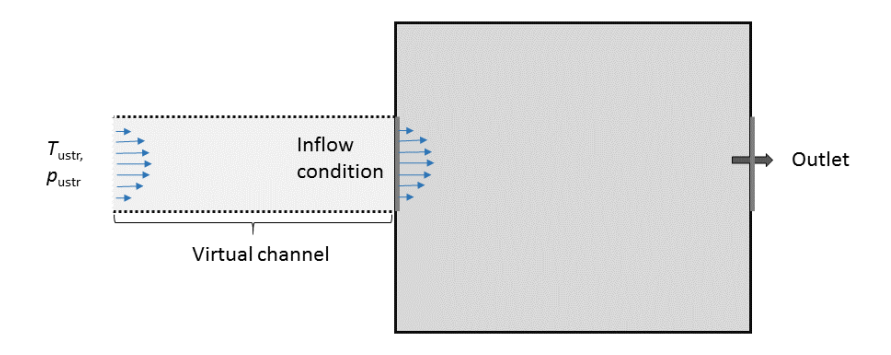

*Figure 3-13: Representation of the virtual domain corresponding to an Inflow boundary condition.*

This is of particular interest when the geometry contains inlets that are fed by channels that are not represented in the geometry.

From a mathematical point of view, the boundary condition is formulated as a flux condition:

$$
-\mathbf{n} \cdot \mathbf{q} = \rho \Delta H \mathbf{u} \cdot \mathbf{n}
$$

<span id="page-154-0"></span>where the enthalpy variation  $\Delta H$  depends on temperature and pressure difference:

$$
\Delta H = \int_{T_{\rm{ustr}}}^{T} C_{p} dT + \int_{p_{\rm{ustr}}}^{p} \frac{1}{\rho} (1-\alpha_{p} T) dp = \Delta H_{T} + \Delta H_{p} \eqno{(3-1)}
$$

where:

$$
\Delta H_T = \int_{T_{\rm ustr}}^{T} C_p dT \tag{3-2}
$$

and

$$
\Delta H_p = \int_{p_{\text{ustr}}}^{p} \frac{1}{\rho} (1 - \alpha_p T) dp \tag{3-3}
$$

[Equation 3-1](#page-154-0) expresses the fact that the normal conductive heat flux at the inflow boundary is proportional to the flow rate and enthalpy variation between the upstream conditions and inlet conditions.

### <span id="page-155-0"></span>*Temperature Contribution to the Inflow Boundary Condition*

As shown in [Equation 3-1](#page-154-0), the enthalpy variation depends in general both on the difference in temperature and in pressure. However, the pressure contribution to the enthalpy,  $\Delta H_p$ , can be neglected when the work due to pressure changes is not included in the energy equation. This is controlled by the **Nonisothermal Flow** multiphysics coupling depending on compressibility assumption.

There is another classical case where this term cancels out: when the fluid is modeled as an ideal gas. Indeed, in this case,

$$
\alpha_p = \frac{1}{T}
$$

<span id="page-155-1"></span>When the pressure contribution to the enthalpy is neglected, the boundary condition reads:

$$
k \nabla T \cdot \mathbf{n} = \rho \left( \int_{T_{\text{ustr}}}^{T} C_p dT \right) \mathbf{u} \cdot \mathbf{n}
$$
 (3-4)

When advective heat transfer dominates at the inlet (large flow rates), the temperature gradient, and hence the heat transfer by conduction, in the normal direction to the inlet boundary is very small. So in this case, [Equation 3-4](#page-155-1) imposes that the enthalpy variation is close to zero. As  $C_p$  is positive, the **Inflow** boundary condition requires  $T=T_{\text{ustr}}$  to be fulfilled. So, when advective heat transfer dominates at the inlet, the **Inflow** boundary condition is almost equivalent to a Dirichlet boundary condition that prescribes the upstream temperature at the inlet.

Conversely, when the flow rate is low or in the presence of large heat sources or sinks next to the inlet, the conductive heat flux cannot be neglected. In addition, the inlet temperature has to be adjusted to balance the energy brought by the flow at the inlet and the energy transferred by conduction from the interior, as described by [Equation 3-4](#page-155-1). This makes it possible to observe a realistic upstream feedback due to thermal conduction from the inlet surroundings.

<span id="page-156-0"></span>In the general case, the enthalpy variation depends both on the difference in temperature and in pressure.

Considering that the **Inflow** boundary condition models a virtual channel feeding the inlet, pressure losses are expected between the virtual channel inlet and the boundary where the condition is defined. This explains why the upstream pressure is different from the inlet pressure. While the fluid flows through the channel, it is subject to pressure work that results in a temperature change between the virtual channel inlet and the boundary where the **Inflow** boundary condition is defined. This is what is described by the pressure-dependent term in [Equation 3-1](#page-154-0). Note that the viscous dissipation in the virtual channel is not accounted for.

## <span id="page-156-1"></span>*Choosing Between the Temperature and the Inflow Conditions*

While in many configurations, the **Temperature** and **Inflow** features describe similar conditions and lead to similar simulation results, there are a number of configurations (especially for slow flow and small dimensions) where the conductive effects are not dominated by the advective effects and where the **Inflow** boundary condition usually leads to a temperature profile that is closer to the reality than a **Temperature** boundary condition. In these cases, a **Temperature** boundary condition may enforce an erroneous temperature value that induces large heat fluxes that are not realistic.

## Heat Part Library

The Part Libraries can be used to store and access a set of standard geometric entities. It is possible to create custom user-defined geometry libraries or to use built-in collections of geometric entities that are available with many add-on modules for COMSOL Multiphysics.

## $^\circledR$

Part Libraries in the *COMSOL Multiphysics Reference Manual*

In this section:

- **•** [Heat Part Library Contents](#page-157-0)
- **•** [Heat Sink Parameterized Fin Types Part](#page-160-0)
- **•** [Heat Sink Dissimilar Border Pins Part](#page-163-0)
- **•** [Heat Sink Pin Fins Part](#page-163-1)
- **•** [Heat Sink Straight Fins Part](#page-163-2)

### <span id="page-157-0"></span>*Heat Part Library Contents*

The part library included with the Heat Transfer Module contains typical heat sink geometries. When accessing the library, the parts are sorted as in the figure below:

Part Libraries C Refresh [31] Update COMSOL Part Libraries Search ▲ Ⅲ parts ▲ Ⅲ heat ● heat sink dissimilar border • heat sink parameterized **•** heat sink pins heat sink straight fins

The heat sinks are composed of a rectangular base and an array of pin or straight fins, as shown on [Figure 3-14](#page-158-0).

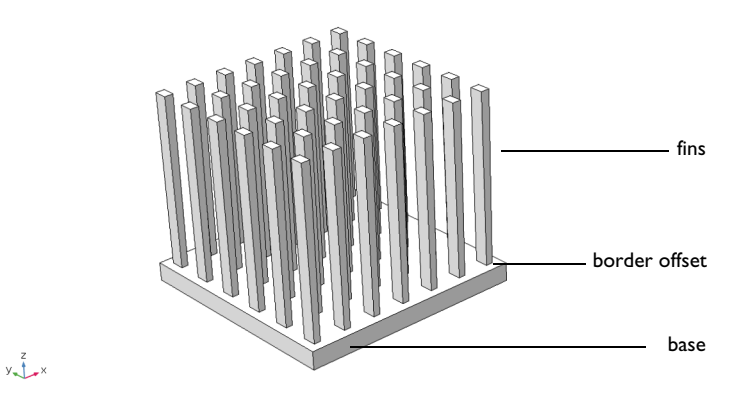

<span id="page-158-0"></span>*Figure 3-14: Heat sinks components*

All entities are fully parameterized, making them easy to use as parts in industrial models where heat sinks are used for cooling. For example, you can control the number, the shape, the dimensions, and the placement of the fins on the base. In addition, fillet, chamfer, and notch transformations can be applied to the fins, and parameter checks are applied to ensure that the values set in the **Input Parameters** section are valid. Finally, the fins can be defined as solids or as boundaries for computational efficiency.

The library includes four parts. The **Heat Sink — Parameterized Fin Types** part is the most general part. It supports multiple parameterization, while a reduced number of parameters is available in the three other parts, as shown in [Table 3-17](#page-159-0).

<span id="page-159-0"></span>TABLE 3-17: OVERVIEW OF HEAT SINK PARTS

Heat Sink — Parameterized Fin Types

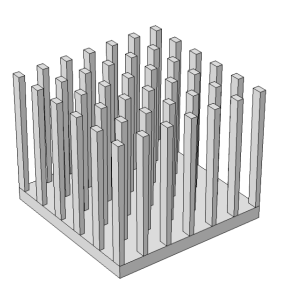

fin\_type  $=1,2,3$  (editable)

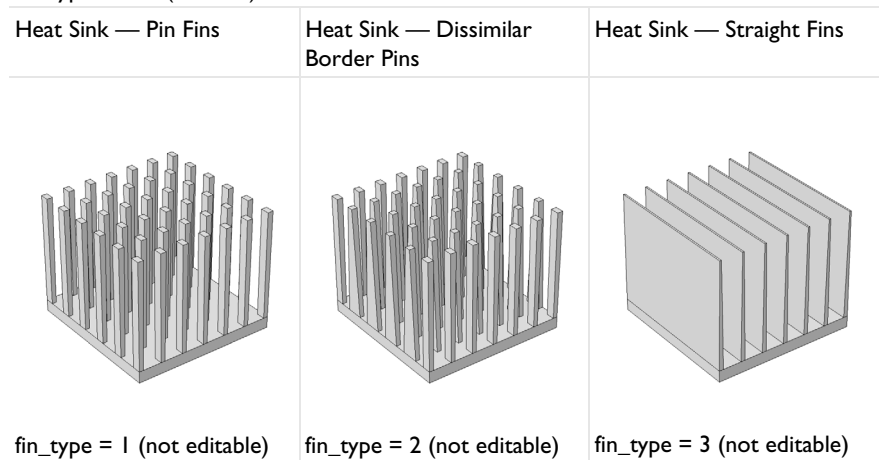

In the **Heat Sink — Pin Fins** part, all the fins are pins with the same dimension, whereas the outer and inner fins (in the *y* direction) can have distinct dimensions in the **Heat Sink — Dissimilar Border Pins** part. You may use the **Heat Sink — Straight Fins** part to define a heat sink made of only straight fins.

By default, the base of the heat sink is positioned at the origin of the *xy*-plane. You can apply a **Displacement** and a **Rotation** to this configuration in the **Position and Orientation of Output** section.

Finally, each fin is a separate domain and can be easily deleted, and selections can be defined, for example for the base bottom face (**Boundary Selections** section) or the array of fins (**Domain Selections** section).

### <span id="page-160-0"></span>*Heat Sink — Parameterized Fin Types Part*

The dimensions of the base and the fins can be parameterized, as shown on [Figure 3-15](#page-160-1). In addition, an offset from the base border can be added.

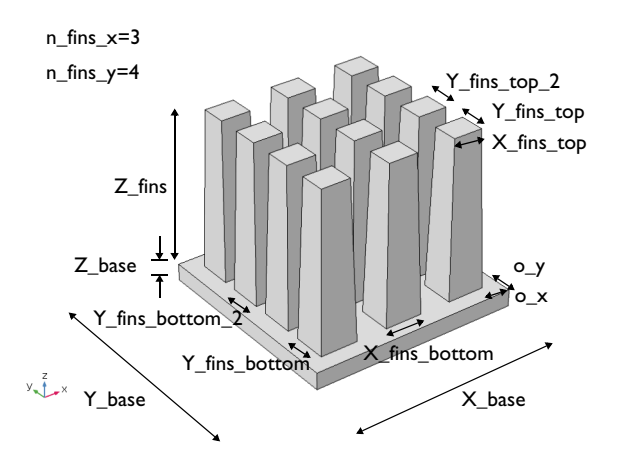

<span id="page-160-1"></span>*Figure 3-15: Fins and base parameters in Heat Sink — Parameterized part*

### **3D AND SHELL FINS**

When the thickness of the fins is small in the  $x$  direction, the fins can be defined as boundaries instead of solids in order to reduce the size of the model. Indeed, small elements are required to mesh the fins across their thickness in this case. It is done by setting the shell parameter to 1. The default meshes obtained with  $shell = 0$  (left)

and shell=1 (right) are shown in [Table 3-18](#page-161-0) for an example configuration. Setting shell to 1 significantly reduces the number of mesh elements, as shown below.

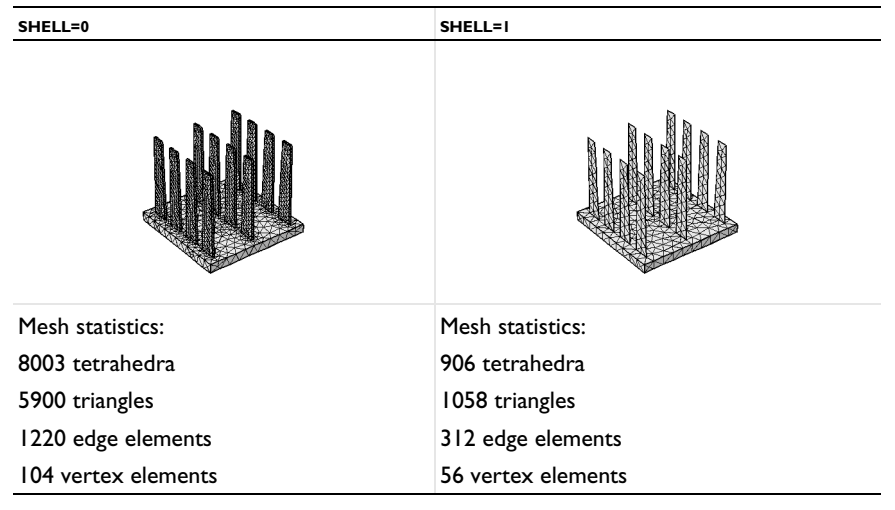

<span id="page-161-0"></span>TABLE 3-18: DEFAULT TETRAHEDRAL MESH WITH 3D FINS AND SHELL FINS

Note that when shell=1, the X\_fins\_bottom, Y\_fins\_bottom, X\_fins\_top, and Y\_fins\_top parameters are not used.

### **STEP**

A step can be defined in the *x* direction at the center on the base. The parameter step\_width specifies the number of filled gaps from middle to border by the step, as shown on Figure  $3-16$ . This option is not available for shell fins (shell=1).

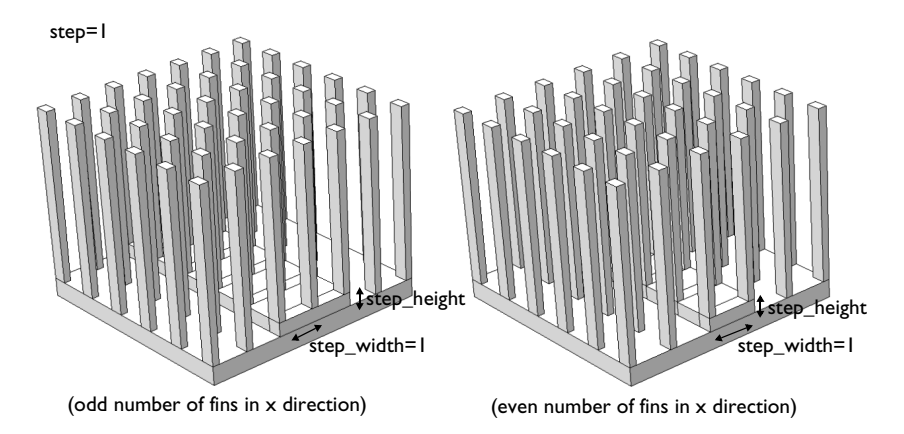

<span id="page-162-0"></span>*Figure 3-16: Step parameters in Heat Sink — Parameterized part*

### **FILLET**

Finally, a fillet transformation can be applied at the top and bottom of the fins, as shown on [Figure 3-17.](#page-162-1) The fillet transformation at the bottom of the fins is not available for shell fins (shell=1).

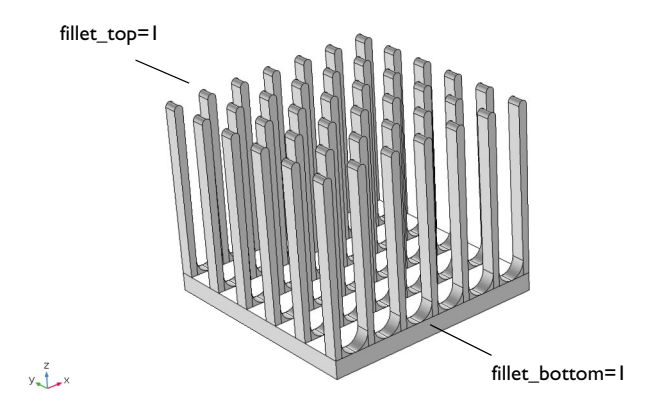

<span id="page-162-1"></span>*Figure 3-17: Fillet parameters in Heat Sink — Parameterized part*

<span id="page-163-0"></span>This part inherits all the functionalities of the **Heat Sink — Parameterized Fin Types** part, but different dimensions are set by default for the inner and outer fins in the *y* direction:

- Y fins bottom = 3 mm (outer fins) and Y fins bottom  $2 = 6$  mm (inner fins)
- **•** Y\_fins\_top = 3 mm (outer fins) and Y\_fins\_top\_2 = 6 mm (inner fins)

<span id="page-163-1"></span>*Heat Sink — Pin Fins Part*

This part inherits all the functionalities of the **Heat Sink — Parameterized Fin Types** part, but identical dimensions are enforced for the inner and outer fins in the *y* direction:

- $Y_fins\_bottom = 3 mm (all fins)$
- $Y _{fins\_top} = 3 mm (all fins)$

### <span id="page-163-2"></span>*Heat Sink — Straight Fins Part*

This part inherits all the functionalities of the **Heat Sink — Parameterized Fin Types** part, but the *y* direction parameters are enforced to define straight fins.

In addition, notch and chamfer transformations can be applied to the fins, as shown on [Figure 3-18](#page-163-3).

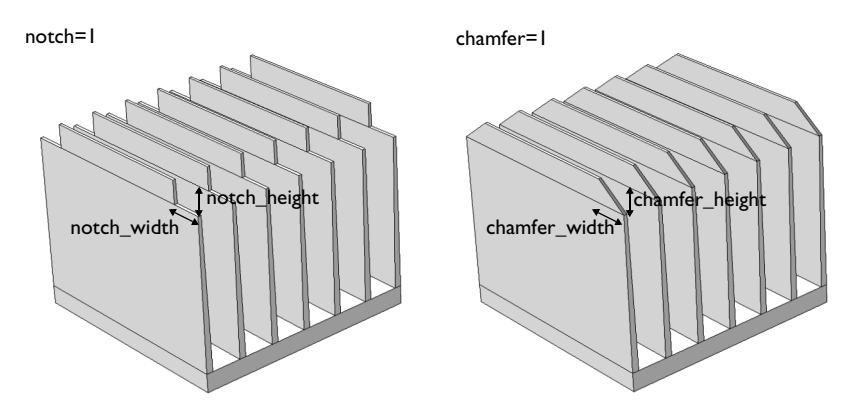

<span id="page-163-3"></span>*Figure 3-18: Notch and chamfer parameters in Heat Sink — Straight Fins part*

# References

1. J.L. Monteith and M.H. Unsworth, *Principles of Environmental Physics,* Edward Arnold, London, 290 pp., 1990.

# Theory for the Heat Transfer Module

This chapter details the theory of the physics interfaces, multiphysics couplings, and features found under the **Heat Transfer** branch ( $\left(\frac{1}{2}\right)$ .

In this chapter:

- **•** [Foundations of the General Heat Transfer Equation](#page-168-0)
- **•** [Theory for Heat Transfer in Solids](#page-179-0)
- **•** [Theory for Heat Transfer in Fluids](#page-180-0)
- **•** [Theory for Heat Transfer in Moist Air](#page-183-0)
- **•** [Theory for Bioheat Transfer](#page-190-0)
- **•** [Theory for Heat Transfer in Porous Media](#page-194-0)
- **•** [Theory for Heat Transfer with Phase Change](#page-205-0)
- **•** [Theory for Heat Transfer in Building Materials](#page-211-0)
- **•** [Theory for Harmonic Heat Transfer](#page-213-0)
- **•** [Theory for Lumped Isothermal Domain](#page-215-0)
- **•** [Theory for Heat Transfer in Thin Structures](#page-218-0)
- **•** [Theory for the Lumped Thermal System Interface](#page-236-0)
- **•** [Theory for Surface-to-Surface Radiation](#page-251-0)

4

- **•** [Theory for Orbital Thermal Loads](#page-272-0)
- **•** [Theory for Radiation in Participating Media](#page-279-0)
- **•** [Theory for Moisture Transport](#page-297-0)
- **•** [Theory for the Heat Transfer Multiphysics Couplings](#page-304-0)
- **•** [Theory for Thermal Contact](#page-325-0)
- **•** [Out-of-Plane Heat Transfer](#page-330-0)
- **•** [Convective Heat Transfer Correlations](#page-333-0)
- **•** [Nucleate Pool Boiling Correlation](#page-350-0)
- **•** [Equivalent Thermal Conductivity Correlations](#page-352-0)
- **•** [Temperature Dependence of Surface Tension](#page-355-0)
- **•** [Heat Flux and Heat Balance](#page-356-0)
- **•** [Frames for the Heat Transfer Equations](#page-360-0)
- **•** [References](#page-366-0)

# <span id="page-168-0"></span>Foundations of the General Heat Transfer Equation

This section presents basic results leading to the heat transfer equations solved in COMSOL Multiphysics. Starting by a presentation of heat as another mode of energy transfer different from work, the energy conservation laws that apply lead to the establishment of [The Heat Balance Equation](#page-174-0). The latter is further derived to give the different versions of the heat transfer equations in various media.

In this section:

- **•** [Thermodynamic Description of Heat Transfer](#page-168-1)
- **•** [The Physical Mechanisms Underlying Heat Transfer](#page-173-0)
- **•** [The Heat Balance Equation](#page-174-0)
- **•** [Consistency with Mass and Momentum Conservation Laws](#page-177-0)

## <span id="page-168-1"></span>*Thermodynamic Description of Heat Transfer*

In continuum mechanics, a domain  $\Omega$  is submitted to variations of its kinetic energy due to some external forces according to an equation of motion. The study of such phenomena is covered by solid mechanics and fluid mechanics and the theories behind can be found in the *Structural Mechanics Module User's Guide* and *CFD Module User's Guide*. From an energy point of view, the aforementioned description is incomplete because it does not include heat as another form of energy transfer due to microscopic vibration and interactions of particles. The laws of thermodynamics introduce several concepts to define heat transfer consistently with mechanical energy. In the next paragraphs, a concise presentation of the theory adapted to the use of COMSOL Multiphysics is given. More materials and details are provided in the references listed in the [References](#page-366-0) section.

### **EXTENSIVE PARAMETERS CHARACTERIZING A SYSTEM**

A homogeneous fluid taking place in a domain  $\Omega$  is characterized by the knowledge of three extensive parameters:

• The *entropy*,  $S_{\Omega}$  (SI unit: J),

- The *volume*,  $V_{\Omega}$  (SI unit: m<sup>3</sup>),
- The *mass*,  $M_{\Omega}$  (SI unit: kg).

The *internal energy*,  $E_{\Omega}$  (SI unit: J), is an extensive state function of these three variables. It measures the amount of energy in the system excluding kinetic energy and potential energy from external applied forces and is the subject of conservation laws more detailed in [The Heat Balance Equation](#page-174-0) section. To fit with the finite element method solved by COMSOL Multiphysics, specific quantities per unit mass are preferred:

$$
S = \frac{S_{\Omega}}{M_{\Omega}} \qquad \mathbf{v} = \frac{V_{\Omega}}{M_{\Omega}}
$$

The specific internal energy,  $E$  (SI unit:  $J/kg$ ), is then a function of specific entropy, *S*, and specific volume, v, related to  $E_{\Omega}$  by:

$$
E(S, v) = \frac{1}{M_{\Omega}} E_{\Omega}(S_{\Omega}, V_{\Omega}, M_{\Omega})
$$

For a solid, the specific internal energy, *ES* **F**, is a function of entropy and deformation gradient, **F**.

Internal energy is related to the *enthalpy*, *H*, via the following for a fluid:

$$
H = E + \frac{p}{\rho}
$$

or the following for a solid (7.33 in [Ref. 1](#page-366-1)):

$$
H = E - \frac{1}{\det(\mathbf{F})\rho} \mathbf{P} \cdot \mathbf{F}
$$

Compared to the internal energy, the enthalpy also includes the pressure-volume potential energy,  $p/p$ , necessary for instance in volume expansion after an isobaric transformation.

#### **FIRST-ORDER PARAMETERS**

The variations of internal energy correspond to variations of entropy and volume according to:

$$
dE = \left(\frac{\partial E}{\partial S}\right)_V dS + \left(\frac{\partial E}{\partial V}\right)_S dV
$$

<span id="page-170-0"></span>First-order parameters are partial derivatives of the specific internal energy. They correspond to the thermodynamic definitions of temperature and pressure:

$$
T = \left(\frac{\partial E}{\partial S}\right)_v \qquad p = -\left(\frac{\partial E}{\partial v}\right)_S \tag{4-1}
$$

These lead to the fundamental thermodynamic relation:

$$
dE = TdS - pdv
$$

閶

Temperature is the measurable quantity that gives a phenomenological description of heat transfer. When expressed in kelvin (K), the Second Law of Thermodynamics ensures that *T* can only take positive values.

Similar relations as those of [Equation 4-1](#page-170-0) hold for solids:

$$
T = \left(\frac{\partial E}{\partial S}\right)_{\mathbf{F}} \qquad \mathbf{P} = \det(\mathbf{F}) \rho \left(\frac{\partial E}{\partial \mathbf{F}}\right)_{S}
$$
(4-2)  

$$
dE = T dS + \frac{1}{\det(\mathbf{F}) \rho} \mathbf{P} : d\mathbf{F}
$$

Here, the counterpart of the fluid pressure is the first Piola-Kirchhoff stress tensor, *P*.

### **SECOND-ORDER PARAMETERS**

Second-order parameters correspond to second partial derivatives of the specific internal energy and provide a various number of thermodynamic coefficients. These are usually given as material properties of the domain material. Among them, the heat capacity at constant pressure and the coefficient of thermal expansion are most often provided. For a fluid, these are

$$
C_p = \frac{T}{\left(\frac{\partial T}{\partial S}\right)_v} \qquad \alpha_p = \frac{1}{\sqrt{\left(\frac{\partial T}{\partial v}\right)_S}}
$$
(4-3)

and for a solid, the definitions become:

$$
C_p = \frac{T}{\left(\frac{\partial T}{\partial S}\right)_{\mathbf{F}}} \qquad \alpha = \mathbf{F}^{-1} \left(\frac{\partial T}{\partial \mathbf{F}}\right)_S^{-1} \tag{4-4}
$$

Specific heat capacity at constant pressure is the amount of energy required to raise one unit of mass of a substance by one degree while maintained at constant pressure. This quantity is also commonly referred to as *specific heat* or *specific heat capacity*.

The heat capacity at constant pressure and coefficient of thermal expansion are related to the enthalpy, seen as a function of  $T$  and  $p$  (or  $P$ ), according to:

$$
\left(\frac{\partial H}{\partial T}\right)_p = C_p \qquad \left(\frac{\partial H}{\partial p}\right)_T = v(1 - \alpha_p T)
$$

$$
\left(\frac{\partial H}{\partial T}\right)_P = C_p \qquad \left(\frac{\partial H}{\partial P}\right)_T = \frac{1}{\det(\mathbf{F})\rho} \mathbf{F}(-\mathbf{I} + \alpha T)
$$

#### **SENSIBLE ENTHALPY**

<span id="page-171-0"></span>The enthalpy can then be retrieved from  $C_p$  and  $\alpha_p$  (or  $\alpha$ ) by:

$$
H = H_{\text{ref}} + \int_{\mathbf{r}_0}^{\mathbf{r}_1} \nabla_{\mathbf{r}} H(\mathbf{r}) \cdot d\mathbf{r}
$$
 (4-5)

where **r** is the integration vector variable, containing temperature and pressure or stress tensor components:

$$
\mathbf{r} = \begin{pmatrix} p \\ p \end{pmatrix} \quad \text{or} \quad \mathbf{r} = \begin{pmatrix} P_{11} \\ P_{22} \\ P_{33} \\ P_{12} \\ P_{23} \\ P_{13} \\ T \end{pmatrix}
$$

The starting point,  $\mathbf{r}_0$ , is the value of  $\mathbf{r}$  at reference conditions, that is,  $p_{\text{ref}}(1 \text{ atm})$  and  $T_{\text{ref}}$  (293.15 K) for a fluid. The ending point,  $\mathbf{r}_1$ , is the solution returned after simulation. In theory any value can be assigned to the enthalpy at reference conditions,  $H_{\text{ref}}$  [\(Ref. 2](#page-366-2)), and COMSOL Multiphysics sets it to 0 J/kg by default. The integral in

[Equation 4-5](#page-171-0) is sometimes referred to as the *sensible enthalpy* ([Ref. 2](#page-366-2)) and is evaluated by numerical integration.

> For the evaluation of  $H$  to work, it is important that the dependencies of  $C_p$ ,  $\rho$ , and  $\gamma$  on the temperature are prescribed either via Model Inputs or as functions of the temperature variable. If  $C_p$ ,  $\rho$ , or  $\gamma$  depends on the pressure, that dependency must be prescribed either via a model input or by using the variable pA, which is the variable for the absolute pressure in COMSOL Multiphysics.

*Sensible Enthalpy in Ideal Gas* In an ideal gas,

$$
\alpha_p\,=\,\frac{1}{T}
$$

therefore

鬝

$$
\left(\frac{\partial H}{\partial p}\right)_T = 0
$$

<span id="page-172-0"></span>and [Equation 4-5](#page-171-0) reduces to

$$
H = H_{\text{ref}} + \int_{T_{\text{ref}}}^{T} C_p \cdot dT \tag{4-6}
$$

*Sensible Enthalpy in Moist Air*

The ideal gas assumption also holds for moist air, so

$$
\left(\frac{\partial H}{\partial p}\right)_T = 0
$$

In addition, by using a mixture formula, we have

$$
\left(\frac{\partial H}{\partial T}\right)_p = (C_{p,v} - C_{p,u}) \frac{\partial \omega_v}{\partial c_v}
$$

and [Equation 4-6](#page-172-0) should be modified to include an integral over the vapor concentration:

$$
H = H_{\text{ref}} + \int_{T_{\text{ref}}}^{T} (C_{p,\text{v}} - C_{p,\text{a}}) \frac{\partial \omega_{\text{v}}}{\partial c_{\text{v}}} \cdot dT + \int_{c_{\text{ref}} \overline{\partial c_{\text{v}}}}^{c_{\text{v}}} dc_{\text{v}} \qquad (4-7)
$$

## <span id="page-173-0"></span>*The Physical Mechanisms Underlying Heat Transfer*

The amount of heat transferred per unit time (heat transfer rate) depends on the underlying physical mechanisms that define the mode of transfer. These are:

**•** *Conduction* — Heat conduction (or *diffusion*) occurs as a consequence of different mechanisms in different media. Theoretically, it takes place in a gas through collisions of molecules; in a fluid through oscillations of each molecule in a "cage" formed by its nearest neighbors; in metals mainly by electrons carrying heat and in other solids by molecular motion, which in crystals take the form of lattice vibrations known as phonons.

<span id="page-173-1"></span>In a continuous medium, Fourier's law of heat conduction states that the conductive heat flux, **q**, is proportional to the temperature gradient:

$$
\mathbf{q} = -k \nabla T \tag{4-8}
$$

The coefficient of proportionality,  $k$ , is the thermal conductivity (SI unit:  $W/(m \cdot K)$ ) and takes a positive value meaning that heat flows from regions of high temperature to low temperature. More generally, the thermal conductivity can take the form of a symmetric positive-definite second-order tensor (matrix) in anisotropic media such as composite materials:

$$
k = \begin{bmatrix} k_{xx} & k_{xy} & k_{xz} \\ k_{xy} & k_{yy} & k_{yz} \\ k_{xz} & k_{yz} & k_{zz} \end{bmatrix}
$$

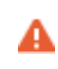

Thermal conductivity tensors that do not respect the symmetric positive-definite property lead to unphysical results [\(Ref. 3\)](#page-366-3).

**•** *Convection* — Heat convection (sometimes called heat advection) takes place through the net displacement of a fluid that transports the heat content with its velocity. The term convection (especially convective cooling and convective heating) also refers to the heat dissipation from a solid surface to a fluid, typically described by a heat transfer coefficient.

**•** *Radiation* — Heat transfer by radiation takes place through the transport of photons. Participating (or semitransparent) media absorb, emit, and scatter photons. Opaque surfaces absorb or reflect them.

### <span id="page-174-0"></span>*The Heat Balance Equation*

The equations of heat transfer in continua are derived from the first law of thermodynamics, commonly referred to as the principle of conservation of energy. The present part establishes the heat balance equation in its integral and localized forms that stand as a root for deriving the different heat transfer equations solved in COMSOL Multiphysics.

### **INTEGRAL FORM**

The first law of thermodynamics states that the variations of macroscopic kinetic energy,  $K_{\Omega}$ , and internal energy,  $E_{\Omega}$ , of a domain  $\Omega$  are caused either by the mechanical power of forces applied to the system,  $P_{\text{ext}}$ , or by exchanged heat rate,  $Q_{\text{exch}}$  (2.3.53) in [Ref. 4](#page-366-4)):

$$
\frac{dE_{\Omega}}{dt} + \frac{dK_{\Omega}}{dt} = P_{ext} + Q_{exch}
$$
\n(4-9)

<span id="page-174-2"></span>Mass and momentum balance are needed to complete the description of the system. The mechanical laws, either for solids or fluids, generate the following balance equation between variation of kinetic energy,  $K_{\Omega}$ , stress power,  $P_{str}$ , and power of applied forces,  $P_{ext}$  (2.3.64 in [Ref. 4\)](#page-366-4):

$$
\frac{dK_{\Omega}}{dt} + P_{\text{str}} = P_{\text{ext}} \tag{4-10}
$$

<span id="page-174-1"></span>This equation involves quantities of the macroscopic level where the variation of the kinetic energy due to some forces applied to it reflects a sensible displacement. In COMSOL Multiphysics, the Solid Mechanics or Single-Phase Flow interfaces are examples of physics interfaces that simulate the macroscopic level described by [Equation 4-10.](#page-174-1)

Combining [Equation 4-9](#page-174-2) and [Equation 4-10](#page-174-1) yields the so-called heat balance equation (2.3.65 in [Ref. 4\)](#page-366-4):

$$
\frac{dE_{\Omega}}{dt} = P_{\rm str} + Q_{\rm exch} \tag{4-11}
$$

<span id="page-175-0"></span>This time, the equation involves quantities of the microscopic level (exchanged heat rate,  $Q_{\text{exch}}$ , and internal energy,  $E_{\Omega}$ ) more concerned with the atomic vibrations and similar microscopic phenomena that are felt as heat. The presence of the stress power, *P<sub>str</sub>*, in both [Equation 4-10](#page-174-1) and [Equation 4-11](#page-175-0) stands for the fact that such power is converted into heat by dissipation. The Heat Transfer interfaces, described in the next sections, simulate the heat exchanges described by [Equation 4-11](#page-175-0).

#### **LOCALIZED FORM**

In this paragraph, the different terms of [Equation 4-11](#page-175-0) are more detailed to obtain the localized form of the heat balance equation.

#### *Variation of Internal Energy*

The equations given in the previous paragraph holds for a given macroscopic continuous domain  $\Omega$  where the internal energy is defined using the specific internal energy (per unit mass), *E*, as:

$$
E_{\Omega} = \int_{\Omega} E dm
$$

Note that by conservation of mass, the variation of internal energy in time is:

$$
\frac{dE_{\Omega}}{dt} = \int_{\Omega} \frac{dE}{dt} dm = \int_{\Omega} \rho \frac{dE}{dt} dv
$$

In these last relations,  $\rho$  is the density, and *dv* denotes an elementary volume of  $\Omega$ . Contrary to the constant elementary mass, *dm*, the elementary volume changes by expansion or contraction of the domain. Recall that the derivation operator  $d/dt$ under the integrals is in the material frame (see [Time Derivative](#page-364-0) in the [Frames for the](#page-360-0)  [Heat Transfer Equations](#page-360-0) section).

#### *Stress Power*

The stress power, derived from the Continuum Mechanics theory, is defined by (2.3.59 in [Ref. 4](#page-366-4)):

$$
P_{\rm str} = \int_{\Omega} (\sigma; \mathbf{D}) dv
$$

where  $\sigma$  is the Cauchy stress tensor and **D** is the strain rate tensor. The operation ":" is a contraction and can in this case be written on the following form:

$$
\mathbf{a} \cdot \mathbf{b} = \sum_{n} \sum_{m} a_{nm} b_{nm}
$$

Note that in fluid mechanics, the Cauchy stress tensor is divided into a static part for the pressure,  $p$ , and a symmetric deviatoric part,  $\tau$ , as in:

$$
\sigma = -p\mathbf{I} + \tau \tag{4-12}
$$

so that  $P_{str}$  becomes the following sum of pressure-volume work and viscous dissipation:

$$
P_{\rm str}=\int_{\Omega}p(\nabla\cdot{\bf u})dv-\int_{\Omega}(\tau\mathbf{:}\nabla{\bf u})dv
$$

Equivalently, the stress power can also be expressed as:

$$
P_{\rm str} = \int_{\Omega} \frac{1}{\det(\mathbf{F})} \left( \mathbf{P} : \frac{d\mathbf{F}}{dt} \right) dv
$$

*Exchanged Heat*

Finally, the exchanged heat rates,  $Q_{\text{exch}}$ , account for thermal conduction (see Fourier's Law at [Equation 4-8](#page-173-1)), radiation and potentially additional heat sources. Joule heating and exothermic chemical reactions are such examples of domain heat source. The different kinds of exchanged heat are summarized by the equality below:

$$
Q_{\text{exch}} = -\int_{\partial\Omega} (\mathbf{q} \cdot \mathbf{n}) ds - \int_{\partial\Omega} (\mathbf{q}_r \cdot \mathbf{n}) ds + \int_{\Omega} Q dv
$$

Recall the following notations used above:  $q$  for the heat flux by conduction,  $q_r$  for the heat flux by radiation, *Q* for additional heat sources, and **n** for the external normal vector to the boundary  $\partial\Omega$ .

### *Localized Heat Balance Equation*

With all these elements, the heat balance equation ([Equation 4-11\)](#page-175-0) becomes:

$$
\int_{\Omega} \rho \frac{dE}{dt} dv + \int_{\partial \Omega} (\mathbf{q} \cdot \mathbf{n}) ds + \int_{\partial \Omega} (\mathbf{q}_r \cdot \mathbf{n}) ds = \int_{\Omega} (\sigma \cdot \mathbf{D}) dv + \int_{\Omega} Q dv \qquad (4-13)
$$

which leads to the following localized form in the *material* frame:

$$
\rho \frac{dE}{dt} + \nabla \cdot (\mathbf{q} + \mathbf{q}_r) = \sigma \cdot \mathbf{D} + Q \qquad (4-14)
$$

<span id="page-177-1"></span>or equivalently in the *spatial* frame:

$$
\rho \frac{\partial E}{\partial t} + \rho \mathbf{u} \cdot \nabla E + \nabla \cdot (\mathbf{q} + \mathbf{q}_r) = \sigma \cdot \mathbf{D} + Q \qquad (4-15)
$$

This verbally means that variations of internal energy in time are balanced by convection of internal energy, thermal conduction, radiation, dissipation of mechanical stress and additional volumetric heat sources. In the next sections, [Equation 4-15](#page-177-1) will be derived to obtain the heat transfer equations in different media.

## 閶

See [Frames for the Heat Transfer Equations](#page-360-0) for more details about the use of material and spatial frames in the Heat Transfer interfaces.

### <span id="page-177-0"></span>*Consistency with Mass and Momentum Conservation Laws*

Although the heat transfer interfaces only solve for the energy equation, the context leading to [Equation 4-15](#page-177-1) does account for the three additional conservation laws that complete the Continuum Mechanics theory:

- **•** Conservation of mass
- **•** Conservation of linear momentum
- **•** Conservation of angular momentum

The equations corresponding to each of them are recalled below in [Table 4-1.](#page-177-2) For more details about the theory of Solid and Fluid Mechanics, see the *Structural Mechanics Module User's Guide* and *CFD Module User's Guide*.

| <b>CONSERVATION LAW</b>             | <b>MATHEMATICAL</b><br><b>EXPRESSION IN</b><br><b>MATERIAL FRAME</b>              | <b>MATHEMATICAL EXPRESSION IN SPATIAL</b><br><b>FRAME</b>                                                                        |
|-------------------------------------|-----------------------------------------------------------------------------------|----------------------------------------------------------------------------------------------------|
| Conservation of<br>Mass             | $\rho_0 = \rho det(\mathbf{F})$                                                   | $\frac{\partial \rho}{\partial t} + \nabla \cdot (\rho \mathbf{u}) = 0$                                                          |
| Conservation of<br>Linear Momentum  | $\rho \frac{d\mathbf{u}}{dt} = \nabla \cdot \boldsymbol{\sigma} + \mathbf{F}_{v}$ | $\rho \frac{\partial \mathbf{u}}{\partial t} + \rho (\mathbf{u} \cdot \nabla) \mathbf{u} = \nabla \cdot \sigma + \mathbf{F}_{v}$ |
| Conservation of<br>Angular Momentum | $\sigma^{\mathrm{T}} = \sigma$                                                    | $\sigma^{\mathrm{T}} = \sigma$                                                                                                   |

<span id="page-177-2"></span>TABLE 4-1: CONSERVATION OF MASS AND MOMENTUM

When modeling a heat transfer problem with one of the Heat Transfer interfaces, the aforementioned laws needs to be respected. For example, the velocity field, **u**,

provided in the energy equation and responsible for convection in a fluid, should satisfy the continuity equation here below in order to avoid unphysical results.

$$
\frac{\partial \rho}{\partial t} + \nabla \cdot (\rho \mathbf{u}) = 0
$$

This is especially true when the velocity field is not computed from an additional physics interface — such as Single-Phase Flow that solves for the continuity equation — but instead defined by a custom expression in a Heat Transfer interface.

## <span id="page-179-0"></span>Theory for Heat Transfer in Solids

<span id="page-179-1"></span>[The Heat Transfer in Solids Interface](#page-422-0) solves for the following equation derived from [Equation 4-15](#page-177-1):

$$
\rho C_p \left( \frac{\partial T}{\partial t} + \mathbf{u}_{\text{trans}} \cdot \nabla T \right) + \nabla \cdot (\mathbf{q} + \mathbf{q}_r) = -\alpha T \cdot \frac{dS}{dt} + Q \tag{4-16}
$$

The different quantities involved here are recalled below:

- $\rho$  is the density (SI unit: kg/m<sup>3</sup>)
- $C_p$  is the specific heat capacity at constant stress (SI unit:  $J/(kg·K)$ )
- **•** *T* is the absolute temperature (SI unit: K)
- **u**<sub>trans</sub> is the velocity vector of translational motion (SI unit: m/s)
- **q** is the heat flux by conduction (SI unit:  $W/m^2$ )
- **• <sup>q</sup>**r is the heat flux by radiation (SI unit: W/m2)
- $\alpha$  is the coefficient of thermal expansion (SI unit:  $1/K$ )
- **•** *S* is the second Piola-Kirchhoff stress tensor (SI unit: Pa)
- *Q* contains additional heat sources (SI unit: W/m<sup>3</sup>)

For a steady-state problem the temperature does not change with time and the terms with time derivatives disappear.

The first term on the right-hand side of [Equation 4-16](#page-179-1) is the *thermoelastic damping* and accounts for thermoelastic effects in solids:

$$
Q_{\text{ted}} = -\alpha T \cdot \frac{dS}{dt} \tag{4-17}
$$

It should be noted that the  $d/dt$  operator is the material derivative, as described in the [Time Derivative](#page-364-0) subsection of [Material and Spatial Frames](#page-360-1).
## <span id="page-180-1"></span>Theory for Heat Transfer in Fluids

<span id="page-180-0"></span>[The Heat Transfer in Fluids Interface](#page-423-0) solves for the following equation (11.2-5 in [Ref. 5\)](#page-366-0):

$$
\rho C_p \left( \frac{\partial T}{\partial t} + \mathbf{u} \cdot \nabla T \right) + \nabla \cdot (\mathbf{q} + \mathbf{q}_r) = \alpha_p T \left( \frac{\partial p}{\partial t} + \mathbf{u} \cdot \nabla p \right) + \tau : \nabla \mathbf{u} + Q \qquad (4-18)
$$

which is derived from [Equation 4-15,](#page-177-0) considering that:

• the Cauchy stress tensor,  $\sigma$ , is split into static and deviatoric parts as in:

$$
\sigma = -p\mathbf{I} + \tau
$$

**•** the dependent variables are the temperature, *T*, and pressure, *p*.

The different quantities involved here are recalled below:

- $\rho$  is the density (SI unit: kg/m<sup>3</sup>)
- **•** *Cp* is the specific heat capacity at constant pressure (SI unit: J/(kg·K))
- **•** *T* is the absolute temperature (SI unit: K)
- **• u** is the velocity vector (SI unit: m/s)
- **q** is the heat flux by conduction (SI unit:  $W/m<sup>2</sup>$ )
- $\mathbf{q}_r$  is the heat flux by radiation (SI unit:  $W/m^2$ )
- $\alpha_n$  is the coefficient of thermal expansion (SI unit:  $1/K$ ):

$$
\alpha_p = -\frac{1}{\rho} \frac{\partial \rho}{\partial T}
$$

for ideal gases, the thermal expansion coefficient takes the simpler form  $\alpha_p = 1/T$ 

- *p* is the pressure (SI unit: Pa)
- **•** is the viscous stress tensor (SI unit: Pa)
- **•** *Q* contains heat sources other than viscous dissipation (SI unit: W/m3)

For a steady-state problem the temperature does not change with time and the terms with time derivatives disappear.

The first term of the right-hand side of [Equation 4-18](#page-180-0) is the *work done by pressure changes* and is the result of heating under adiabatic compression as well as some thermoacoustic effects. It is generally small for low Mach number flows.

$$
Q_p = \alpha_p T \left( \frac{\partial p}{\partial t} + \mathbf{u} \cdot \nabla p \right)
$$
 (4-19)

The second term represents viscous dissipation in the fluid:

$$
Q_{\rm vd} = \tau : \nabla \mathbf{u} \tag{4-20}
$$

#### *Theory for the Inflow Boundary Condition*

At the inlet boundary of a fluid domain, the [Inflow](#page-630-0) boundary condition defines a heat flux that accounts for the energy that would normally be brought by the fluid flow if the channel upstream to the inlet was modeled.

#### **DANCKWERTS CONDITION**

The application of the Danckwerts condition on the enthalpy allows to express the normal conductive heat flux at the inlet boundary as proportional to the flow rate **u** and the enthalpy variation  $\Delta H$  between the upstream conditions and inlet conditions:

$$
k \nabla T \cdot \mathbf{n} = \rho \Delta H \mathbf{u} \cdot \mathbf{n} \tag{4-21}
$$

<span id="page-181-1"></span><span id="page-181-0"></span>The enthalpy variation between the upstream conditions and inlet conditions, *H,* depends in general both on the difference in temperature and in pressure, and is defined as:

$$
\Delta H = \int_{T_{\text{upstream}}}^{T} C_p dT + \int_{p_{\text{upstream}}}^{p_A} \frac{1}{\rho} (1 - \alpha_p T) dp \tag{4-22}
$$

where  $T_{\text{unstream}}$  is the upstream temperature, *T* is the inlet temperature,  $p_{\text{ustream}}$  is the upstream absolute pressure,  $p_A$  is the inlet absolute pressure,  $C_p$  is the fluid heat capacity at constant pressure,  $\rho$  is the fluid density, and  $\alpha_p$  is its coefficient of thermal expansion. See [Equation 4-5](#page-171-0) for details about the definition of the enthalpy.

In the unexpected case of a velocity field corresponding to an outgoing flow across the inlet boundary, a zero conductive flux condition is applied to avoid a unphysical conductive flux condition:

$$
k \nabla T \cdot \mathbf{n} = 0, \qquad \mathbf{n} \cdot \mathbf{u} \ge 0
$$

#### **TEMPERATURE CONTRIBUTION TO THE INFLOW BOUNDARY CONDITION**

The nature of the temperature contribution depends on the order of magnitude of advective and conductive heat transfer at the inlet.

For large flow rates, advective heat transfer dominates over conductive heat transfer at the inlet. In this case, the left-hand side of Equation  $4-21$  is small compared to its right-hand side. As the heat capacity  $C_p$  is positive, in the absence of pressure contribution to the enthalpy, this induces the following constraint on temperature

$$
T - T_{\text{upstream}} = 0
$$

which corresponds to a Dirichlet boundary condition that prescribes the upstream temperature at the inlet.

For low flow rates or in the presence of large heat sources or sinks next to the inlet, the conductive heat flux cannot be neglected. The first integral in [Equation 4-22](#page-181-1) has for effect to adjust the inlet temperature to balance the energy brought by the flow at the inlet and the energy transferred by conduction from the interior.

#### **PRESSURE CONTRIBUTION TO THE INFLOW BOUNDARY CONDITION**

Pressure losses in the virtual channel upstream to the inlet boundary are handled through the pressure contribution to the enthalpy (the second integral in [Equation 4-22\)](#page-181-1).

In addition to the cases where the upstream and inlet absolute pressures are equal, this term may be neglected when the work due to pressure changes is not included in the energy equation, or when the fluid is modeled as an ideal gas (in this case the coefficient of thermal expansion is the inverse of the temperature).

## Theory for Heat Transfer in Moist Air

By making the ideal gas assumption in [Equation 4-18,](#page-180-0) [The Heat Transfer in Moist Air](#page-432-0)  [Interface](#page-432-0) solves the following equation:

$$
\rho C_p \left( \frac{\partial T}{\partial t} + \mathbf{u} \cdot \nabla T \right) + \nabla \cdot (\mathbf{q} + \mathbf{q}_r) = \left( \frac{\partial p}{\partial t} + \mathbf{u} \cdot \nabla p \right) + \tau : \nabla \mathbf{u} + Q_H + Q \qquad (4-23)
$$

involving the same variables as in [Theory for Heat Transfer in Fluids,](#page-180-1) and the additional  $Q_H$  term, accounting for the diffusive flux of thermal enthalpy due to the rate of change of air and vapor in moist air. It is defined as ([Ref. 5\)](#page-366-0):

$$
Q_{\rm H} = -(C_{p,\rm v} - C_{p,\rm a}) \mathbf{g}_{\rm w} \cdot \nabla T
$$

where:

- $C_{p,v}$  is the specific heat capacity at constant pressure of vapor (SI unit: J/(kg·K))
- $C_{p,a}$  is the specific heat capacity at constant pressure of air (SI unit: J/(kg·K))
- $\mathbf{g}_{w}$  is the vapor flux by diffusion (SI unit: kg/(m<sup>2</sup>·s))

#### *Humidity*

This part defines the different definitions of humidity in the moist air theory.

#### **MOISTURE CONTENT**

The *moisture content* (also called *mixing ratio* or *humidity ratio*) is defined as the ratio of water vapor mass,  $m_v$ , to dry air mass,  $m_a$ .

$$
x_{\rm vap} = \frac{m_{\rm y}}{m_{\rm a}} = \frac{p_{\rm y} M_{\rm y}}{p_{\rm a} M_{\rm a}} \tag{4-24}
$$

where  $p_v$  is the water vapor partial pressure,  $p_a$  is the dry air partial pressure, and  $M_a$ and  $M_{\rm v}$  are the molar mass of dry air and water vapor, respectively. The moisture content represents a ratio of mass, and it is thus a dimensionless number.

#### **RELATIVE HUMIDITY**

The *relative humidity* of an air mixture is expressed as follows:

$$
\phi_{\rm w} = \frac{p_{\rm v}}{p_{\rm sat}}\tag{4-25}
$$

<span id="page-184-0"></span>where  $p_v$  is the water vapor partial pressure and  $p_{sat}$  is the saturation pressure of water vapor.

According to Dalton's law, the total pressure of a mixture of gases is the sum of all the partial pressures of each individual gas; that is,  $p = p_v + p_a$  where  $p_a$  is the dry air partial pressure.

The relative humidity formulation is often used to quantify humidity. However, for the same quantity of moisture content, the relative humidity changes with temperature and pressure, so in order to compare different values of  $\phi_{\rm w}$  it has to be at the same temperature and pressure conditions. Then the thermodynamical properties of moist air can be deduced through the mixture formula described below.

The relative humidity is useful to study the condensation as it defines the boundary between the liquid phase and the vapor phase. In fact, when the relative humidity  $\phi_{\rm w}$ reaches unity, it means that the vapor is saturated and that water vapor may condense.

#### **SPECIFIC HUMIDITY**

The *specific humidity* is defined as the ratio of water vapor,  $m_v$ , to the total mass,  $m_{\text{tot}} = m_{\text{v}} + m_{\text{a}}$ :

$$
\omega = \frac{m_{\rm v}}{m_{\rm tot}}\tag{4-26}
$$

When the water vapor only accounts for a few percent in the total mass, the moisture content and the specific humidity are very close:  $x_{\text{van}} \approx \omega$ (only for low values). For larger values of  $\omega$ , the two quantities are more precisely related by:

$$
x_{\text{vap}} = \frac{\omega}{1 - \omega}
$$

#### **CONCENTRATION**

ГÉТ

The concentration is defined by:

$$
c_{\rm v} = \frac{n_{\rm v}}{V} \tag{4-27}
$$

<span id="page-185-2"></span>where  $n_v$  is the amount of water vapor (SI unit: mol) and *V* is the total volume (SI unit:  $m<sup>3</sup>$ ). According to the ideal gas hypothesis, the saturation concentration is defined as follows:

$$
c_{\text{sat}} = \frac{p_{\text{sat}}(T)}{RT} \tag{4-28}
$$

*Saturation State*

The saturation state is reached when the relative humidity reaches one. It means that the partial pressure of the water vapor is equal to the saturation pressure (which also depends on the temperature).

<span id="page-185-3"></span>From [Ref. 36,](#page-368-0) the saturation pressure can be defined using the following expression:

$$
p_{\text{sat}}(T) = 610.7[\text{Pa}] \cdot 10^{7.5 \frac{T - 273.15[\text{K}]}{T - 35.85[\text{K}]}}
$$
(4-29)

Temperature and saturation pressure are deduced from this formulation.

## *Moist Air Properties*

The thermodynamical properties of moist air can be found with some mixture laws. These are defined in this paragraph.

#### **PRELIMINARY DEFINITIONS**

#### *Molar Fraction*

<span id="page-185-0"></span>The molar fraction of dry air,  $X_{a}$  and the molar fraction of water vapor,  $X_{v}$  are defined such as:

$$
X_{\rm a} = \frac{n_{\rm a}}{n_{\rm tot}} = \frac{p_{\rm a}}{p} = \frac{p - \phi_{\rm w} p_{\rm sat}}{p} \tag{4-30}
$$

$$
X_{\rm v} = \frac{n_{\rm v}}{n_{\rm tot}} = \frac{p_{\rm v}}{p} = \frac{\phi_{\rm w} p_{\rm sat}}{p} \eqno{(4-31)}
$$

<span id="page-185-1"></span>where:

- *n*<sub>a</sub> is amount of dry air
- $n_v$  is amount of water vapor
- $n_{\text{tot}}$  is the total amount of moist air in mol
- $p_a$  is the partial pressure of dry air
- $p_v$  is the partial pressure of water vapor
- **•** *p* is the pressure
- $\phi_{\text{w}}$  is the relative humidity, and
- $p_{\text{sat}}$  is the saturation pressure.

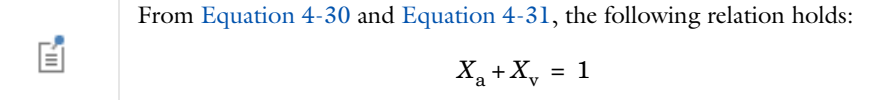

<span id="page-186-0"></span>*Relative Humidity, Vapor Concentration, and Moisture Content* Moisture content and relative humidity can be related with the following expression:

$$
\phi_{\rm w} = \frac{c_{\rm v}RT}{p_{\rm sat}(T)} = \frac{x_{\rm vap}p}{p_{\rm sat}(T)\left(\frac{M_{\rm v}}{M_{\rm a}} + x_{\rm vap}\right)}\tag{4-32}
$$

#### **MIXTURE PROPERTIES**

The thermodynamical properties are built through a mixture formula. The expressions depend on dry air properties and pure steam properties and are balanced by the mass fraction.

*Density*

According to the ideal gas law, the mixture density  $\rho_m$  expression is defined as follows:

$$
\rho_{\rm m}=\frac{p}{RT}(M_{\rm a}X_{\rm a}+M_{\rm v}X_{\rm v})\eqno(4-33)
$$

where  $M_a$  and  $M_v$  are the molar mass of dry air and water vapor, respectively, and  $X_a$ and  $X_v$  are the molar fraction of dry air and water vapor, respectively.

鬝

The ideal gas assumption sets the compressibility factor and the enhancement factor to unity. In fact, the accuracy lost by this assumption is small as the pure steam represents a small fraction.

#### *Heat Capacity at Constant Pressure*

According to [Ref. 37](#page-368-1), the heat capacity at constant pressure of a mixture is:

$$
C_{p,\; \mathrm{m}} \, = \, \frac{M_{\mathrm{a}}}{M_{\mathrm{m}}} X_{\mathrm{a}} C_{p,\; \mathrm{a}} + \frac{M_{\mathrm{v}}}{M_{\mathrm{m}}} X_{\mathrm{v}} C_{p,\;\mathrm{v}} \tag{4-34}
$$

where  $M_{\rm m}$  represents the mixture molar fraction and is defined by

$$
M_{\rm m} = X_{\rm a} M_{\rm a} + X_{\rm v} M_{\rm v}
$$

and where  $C_{p, a}$  and  $C_{p, v}$  are the heat capacity at constant pressure of dry air and steam, respectively.

#### *Dynamic Viscosity*

According to [Ref. 37](#page-368-1) and [Ref. 38](#page-368-2), the dynamic viscosity is defined as:

$$
\mu_{\mathbf{m}} = \sum_{i = \mathbf{a}, \mathbf{v}} \frac{X_i \mu_i}{\sum_{j = a, \mathbf{v}} X_j \varphi_{ij}} \tag{4-35}
$$

where  $\varphi_{ij}$  is given by

$$
\textbf{v}_{ij} = \frac{\left[1+\left(\frac{\mu_{j}}{\mu_{j}}\right)^{\frac{1}{2}}\! \left(\frac{M_{j}}{M_{i}}\right)^{\frac{1}{4}}\right]^{2}}{\left[8\!left(1+\frac{M_{i}}{M_{j}}\right)\right]^{\frac{1}{2}}}
$$

Here,  $\mu_a$  and  $\mu_v$  are the dynamic viscosity of dry air and steam, respectively.

#### *Thermal Conductivity*

According to [Ref. 38](#page-368-2) and [Ref. 37](#page-368-1), the thermal conductivity of the mixture is defined similarly:

$$
k_{\rm m} = \sum_{i = \rm a, v} \frac{X_i k_i}{\sum_{j = \rm a, v} X_j \varphi_{ij}} \tag{4-36}
$$

where  $k_a$  and  $k_v$  are the thermal conductivity of dry air and steam, respectively.

#### **PURE COMPONENT PROPERTIES**

The dry air and steam properties used to define the mixture properties are temperature-dependent high-order polynomials. The dry air properties are taken from the **Built-in** materials database, and the polynomials have been computed according

[Ref. 39](#page-369-0) for pure steam properties. The steam properties are based on the Industrial Formulation IAPWS-IF97.

The valid temperature range is  $200 \text{ K} < T < 1200 \text{ K}$  for dry air properties and  $273.15 \text{ K} < T < 873.15 \text{ K}$  for steam properties.

#### **RESULTS AND ANALYSIS VARIABLES**

These variables are provided to display the related quantities:

- **•** Moisture content xvap.
- Vapor mass fraction omega moist.
- **•** Concentration of water vapor c.
- Relative humidity phi. This variable corresponds to the calculated  $\phi$  with the system temperature and pressure.
- **•** Saturation indicator satInd; this indicator is set to 1 if saturation has been detected  $(\phi_{\text{w}} = 1)$ , and 0 if not.

#### **FUNCTIONS**

EÎ

The following functions are defined and can be used as feature parameters as well as in postprocessing. Here, *feature* stands for fluid or porous, depending on whether the function is defined in the **Fluid** or in the **Porous Medium** feature:

• ht *. feature* .  $\text{fc}(\text{RH}, T, \text{ pA})$ , where RH is the relative humidity  $0 \le \phi_w \le 1$ , T is the temperature (SI unit: K), and pA is the pressure (SI unit: Pa). It returns the corresponding water vapor concentration (SI unit:  $mol/m<sup>3</sup>$ ) by deriving the following relation from [Equation 4-25,](#page-184-0) [Equation 4-28](#page-185-2), and [Equation 4-32](#page-186-0):

$$
c_{\mathrm{v}} = \frac{x_{\mathrm{vap}}p}{\left(x_{\mathrm{vap}} + \frac{M_{\mathrm{v}}}{M_{\mathrm{a}}}\right)RT}
$$

The concentration computation assumes that the ideal gas assumption is valid.

• ht *. feature* .  $f$ xvap(RH, T, pA), where RH is the relative humidity  $0 \le \phi_w \le 1$ , T is the temperature (SI unit: K) and pA is the pressure (SI unit Pa). It returns the moisture content (SI unit: 1) by using the following relation:

$$
x_{\rm vap} = \frac{\phi_{\rm w} p_{\rm sat}}{p - \phi_{\rm w} p_{\rm sat}} \cdot \frac{M_{\rm v}}{M_{\rm a}}
$$

- **•** ht.*feature*.fpsat(T), where T is the temperature (SI unit: K). It returns the saturation pressure (SI unit: Pa) by using [Equation 4-29.](#page-185-3)
- **•** ht.*feature*.Lv(T), where T is the temperature (SI unit: K). It returns the latent heat of evaporation (SI unit: J/kg) as a linear interpolation of the data from [Ref. 39](#page-369-0), which provides steam properties based on the Industrial Formulation IAPWS-IF97. The temperature-dependency is as shown on [Figure 4-1.](#page-189-0)

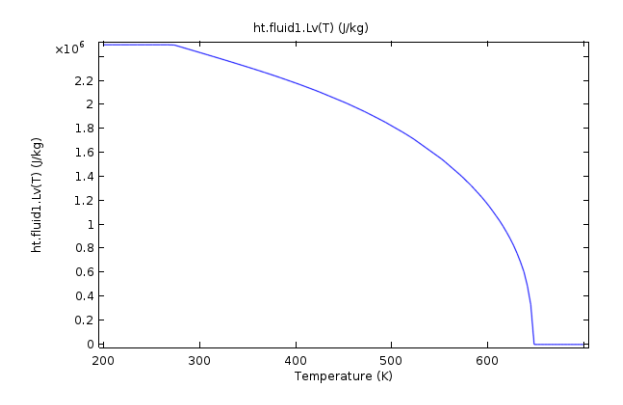

<span id="page-189-0"></span>*Figure 4-1: Latent heat of evaporation as a function of temperature.*

## Theory for Bioheat Transfer

## *The Bioheat Equation*

[The Bioheat Transfer Interface](#page-433-0) solves for the bioheat equation using Pennes' approximation ([Ref. 6\)](#page-366-1). This is used to model heat transfer within biological tissue. It accounts for heat sources from blood perfusion and metabolism in the classical heat transfer equation:

$$
\rho C_p \frac{\partial T}{\partial t} + \nabla \cdot \mathbf{q} = \rho_b C_{p, b} \omega_b (T_b - T) + Q_{\text{met}} \tag{4-37}
$$

The different quantities involved here are recalled below:

- $\rho$  is the density of the tissue (SI unit: kg/m<sup>3</sup>)
- **•** *Cp* is the specific heat capacity at constant pressure of the tissue (SI unit: J/(kg·K))
- **•** *T* is the absolute temperature of the tissue (SI unit: K)
- **q** is the heat flux by conduction in the tissue (SI unit:  $W/m^2$ )
- $\rho_b$  is the blood density (SI unit: kg/m<sup>3</sup>)
- $C_{p,b}$  is the blood specific heat capacity at constant pressure (SI unit: J/(kg·K))
- $\omega_{\rm b}$  is the blood perfusion rate (SI unit:  $1/s$ )
- $T<sub>b</sub>$  is the arterial blood temperature (SI unit: K)
- $Q_{\text{met}}$  is the metabolic heat source (SI unit: W/m<sup>3</sup>)

For a steady-state problem the temperature does not change with time and the terms with time derivatives disappear.

> There are specific predefined materials available in the Bioheat material database. See Materials Overview and Bioheat Materials Library in the *COMSOL Multiphysics Reference Manual*.

#### *Damaged Tissue*

7

Add a [Thermal Damage](#page-580-0) subnode under the [Biological Tissue](#page-492-0) node to calculate tissue damage.

In hyperthermia and cryogenic processes, tissue necrosis (permanent damage or death of living tissue) occurs when one of the two following phenomena happens:

- **•** An excessive thermal energy is absorbed (hyperthermia process) or released (cryogenic process)
- **•** A critical high (hyperthermia process) or low (cryogenic process) temperature is exceeded

Correspondingly, COMSOL Multiphysics has two ways to model energy absorption — computing the period of time the tissue remained in the necrotic temperature interval and direct time integration of the energy.

#### *Temperature Threshold*

In the first form of damage integral, tissue necrosis occurs in four cases:

- When the temperature exceeds the hyperthermia damage temperature  $T_{d,h}$  for more than a certain time period  $t_{d, h}$ ,
- When the temperature falls below the cryogenic damage temperature  $T_{d,c}$  for more than a certain time period  $t_{\rm d. c}$ ,
- **•** Instantly after the temperature exceeds the hyperthermia necrosis temperature  $T_{\rm n,h}$ ,
- Instantly after the temperature falls below the cryogenic necrosis temperature  $T_{n,c}$ .

For the first two cases, the damaged tissue indicator,  $\alpha$ , defined either by

$$
\alpha = \frac{1}{t_{\rm d, h}} \int_0^t \varphi_{\rm d, h} dt
$$

for hyperthermia analysis, or by

$$
\alpha = \frac{1}{t_{\rm d,c}} \int_0^t \varphi_{\rm d,c} dt
$$

for cryogenic analysis, with

$$
\varphi_{d,h}(t) = \begin{cases} 1 & \text{if } T > T_{d,h} \\ 0 & \text{otherwise} \end{cases} \qquad \varphi_{d,e}(t) = \begin{cases} 1 & \text{if } T < T_{d,e} \\ 0 & \text{otherwise} \end{cases}
$$

is the ratio of the period of time when  $T > T_{d, h}$  to the time limit  $t_{d, h}$ , or the ratio of the period of time when  $T < T_{d,c}$  to the time limit  $t_{d,c}$ . It gives an indication of

damage state of the tissue. When it reaches 1, the tissue is necrotic. The fraction of necrotic tissue corresponds to the quantity  $min(\alpha, 1)$ .

For the last two cases, the necrosis time indicator,  $\alpha_{\text{near}}$ , defined either by

$$
\alpha_{\text{necr}} = \int_0^t \varphi_{\text{n, h}} dt
$$

for hyperthermia analysis, or by

$$
\alpha_{\text{necr}} = \int_0^t \varphi_{\text{n, c}} dt
$$

for cryogenic analysis, with

$$
\varphi_{n, h}(t) = \begin{cases} 1 & \text{if } T > T_{n, h} \\ 0 & \text{otherwise} \end{cases} \qquad \varphi_{n, c}(t) = \begin{cases} 1 & \text{if } T < T_{n, c} \\ 0 & \text{otherwise} \end{cases}
$$

evaluates the period of time when  $T > T_{n,h}$  or the period of time when  $T < T_{n,e}$ . If  $\alpha_{\text{never}} > 0$ , the tissue is necrotic because it already reached the necrosis temperatures  $T_{\text{n-h}}$  or  $T_{\text{n.e}}$  at some time step of the simulation. Hence, the fraction of necrotic tissue due to immediate necrosis is equal to 1 if  $\alpha_{\text{near}} > 0$  and 0 otherwise.

<span id="page-192-0"></span>Combining all cases, the overall fraction of necrotic tissue,  $\theta_d$ , is equal to:

$$
\theta_{\rm d} = \begin{cases}\n1 & \text{if } \alpha_{\rm necr} > 0 \\
\min(\alpha, 1) & \text{otherwise}\n\end{cases}
$$
\n(4-38)

*Arrhenius Kinetics*

The second form of damage integral is applicable only for hyperthermia processes and provides the degree of tissue injury,  $\alpha$ , based on the polynomial Arrhenius equation:

$$
\frac{\partial \alpha}{\partial t} = (1-\alpha)^n A e^{\frac{-\Delta E}{RT}}
$$

Here,  $A$  is the frequency factor (SI unit:  $1/s$ ), and  $\Delta E$  is the activation energy for the irreversible damage reaction (SI unit: J/mol). The parameters  $A$  and  $\Delta E$  are dependent on the type of tissue and have been characterized for liver tissues by Jacques et others ([Ref. 7\)](#page-366-2) to be  $A = 7.39 \cdot 10^{39}$  s<sup>-1</sup> and  $\Delta E = 2.577 \cdot 10^5$  J/mol. See [Ref. 8](#page-366-3), [Ref. 9,](#page-366-4) and [Ref. 10](#page-366-5) for the characterization of these parameters for prostate, skin, and fat. See also [Ref. 11](#page-366-6) and [Ref. 12](#page-367-0) for more references on biological tissues material properties.

<span id="page-193-0"></span>The fraction of necrotic tissue is then expressed by:

$$
\theta_{\mathbf{d}} = \min(\max(\alpha, 0), 1) \tag{4-39}
$$

#### *Thermal Properties*

The material properties of the damaged tissue are redefined to take into account the influence of tissue injury. If  $\rho_d$ ,  $C_{p, d}$ , and  $k_d$  denote the density, heat capacity at constant pressure, and thermal conductivity of the necrotic tissue, respectively, then two effective quantities are defined:

- The effective thermal conductivity,  $k_{\text{eff}} = \theta_d k_d + (1 \theta_d)k$
- The effective heat capacity at constant pressure,  $(\rho C_p)_{\text{eff}} = \theta_d \rho_d C_{p,d} + (1 \theta_d) \rho C_p$

In these equalities,  $\theta_d$  takes one of the two definitions given above in [Equation 4-38](#page-192-0) or [Equation 4-39](#page-193-0) according to the integral form chosen.

#### *Heat Source*

A cooling or heating source is associated with the reaction leading to damage of tissue. Depending on the damage integral model, this source is expressed as follows:

**•** Temperature threshold for hyperthermia analysis:

$$
Q = -\rho L_{d, h} \frac{\partial \theta_d}{\partial t} (T > T_{d, h})
$$

**•** Temperature threshold for cryogenic analysis:

$$
Q = \rho L_{\rm d, c} \frac{\partial \theta_{\rm d}}{\partial t} (T < T_{\rm d, c})
$$

**•** Energy absorption:

$$
Q{=}\, -\rho L \frac{\partial \theta_d}{\partial t}
$$

# Theory for Heat Transfer in Porous Media

When considering heat transfer in a porous medium at the microscopic scale, two heat transfer equations can be established, for the solid and fluid phases. For undeformed immobile solids, [Equation 4-16](#page-179-0) simplifies into:

$$
\rho_{\rm s} C_{p,\,{\rm s}} \frac{\partial T_{\rm s}}{\partial t} + \nabla \cdot \mathbf{q}_{\rm s} = \mathbf{Q}_{\rm s}
$$

and for a fluid domain where pressure work and viscous dissipation are neglected, [Equation 4-18](#page-180-0) becomes:

$$
\rho_f C_{p, f} \frac{\partial T_f}{\partial t} + \rho_f C_{p, f} \mathbf{u}_f \cdot \nabla T_f + \nabla \cdot \mathbf{q}_f = Q_f
$$

At the macroscopic scale, different modeling approaches are available, depending on the local thermal equilibrium hypothesis, and on the accuracy required on the thermal effects in the solid phase.

<span id="page-194-0"></span>The local thermal equilibrium hypothesis assumes equality of temperature in both fluid and solid phases:

$$
T_{\rm f} = T_{\rm s} = T \tag{4-40}
$$

When this hypothesis can be assumed, the heat transfer equation for porous media is derived from the mixture rule on energies appearing in solid and fluid heat transfer equations (see [Ref. 13](#page-367-1)). This rule applies by multiplying the equation of the solid domain by the solid volume fraction,  $\theta_s$ , multiplying the fluid equation by the porosity,  $\varepsilon_n$ , and summing resulting equations.

The theory for this hypothesis is detailed in the [Local Thermal Equilibrium](#page-196-0) section below. Otherwise, the [Local Thermal Nonequilibrium](#page-198-0) section describes the theory for modeling heat transfer in porous media using two temperatures.

In the particular case of a packed bed of pellets, and under some assumptions about thermal conductivities ratio, the local thermal nonequilibrium model can be tuned to capture more precisely some thermal effects within the pellets. This is done by replacing the macroscale heat equation for the solid phase by an ordinary differential

equation for the microscale variation of temperature in the pellets along the radial coordinate. See the [Packed Bed of Pellets](#page-200-0) section for more details.

*When Should Local Thermal Equilibrium and Nonequilibrium Be Considered?*

The classical local equilibrium hypothesis in modeling heat transfer in porous media considers pointwise equality of solid and fluid temperatures as said in [Equation 4-40.](#page-194-0) The [Local Thermal Equilibrium](#page-196-0) section below details the derivation of the energy equation considering such assumption that remains accurately sufficient for several applications. [Ref. 32](#page-368-3) shows for instance that solid and fluid temperatures are equal in steady conduction problems where only prescribed temperature conditions are applied. Most slow motion problems can also assume equality of phase temperatures if volumetric internal heating do not differ in both materials.

In the case of conduction in porous plates, [Ref. 33](#page-368-4) provides criteria based on the dimensionless Sparrow number, Sp, to indicate if temperature equilibrium is still valid or if a nonequilibrium point of view should be preferred. In [Ref. 34](#page-368-5), the influence of the Darcy number, Da, and the ratio of phase conductivities is examined for transient heat transfer in packed beds. The Sparrow and Darcy numbers are defined by:

$$
Sp = \frac{h_{\rm sf}L^2}{k_{\rm eff}r_{\rm h}} \qquad Da = \frac{\kappa}{d^2}
$$

where:

- $\bullet$   $h_{\text{sf}}$  is the interstitial heat transfer coefficient between solid and fluid phases (SI unit:  $W/(m^2 \cdot K)$
- **•** *L* is the plate layer thickness (SI unit: m)
- $k_{\text{eff}}$  is the equivalent thermal conductivity of the porous medium (SI unit: W/  $(m \cdot K))$
- **•** *r*h is the hydraulic radius (SI unit: m)
- $\kappa$  is the permeability (SI unit: m<sup>2</sup>)
- **•** *d* is the average particle diameter (SI unit: m)

In the situations described in [Ref. 33](#page-368-4) and [Ref. 34](#page-368-5), small values of Sp (less than 100 or 500) and large values of Da (from order of magnitude  $10^{-7}$ ) indicate discrepancies of temperature in each phase. However, in general, assessing the validity of local thermal equilibrium assumption remains not straightforward in specific situations. The [Local](#page-198-0)

[Thermal Nonequilibrium](#page-198-0) approach, described below, makes use of two energy equations, one for each phase of the porous medium, that solve for two temperature fields. It numerically doubles the number of freedom to solve but provides a general framework for heat transfer in porous media where evaluating the validity of the equilibrium hypothesis is not required anymore.

## <span id="page-196-0"></span>*Local Thermal Equilibrium*

<span id="page-196-1"></span>By making the local thermal equilibrium hypothesis for solid and fluid phases ([Equation 4-40](#page-194-0)), [The Heat Transfer in Porous Media Interface](#page-425-0) solves for the following version of the heat equation ([Ref. 17](#page-367-2)), reformulated using a common temperature, *T*:

$$
(\rho C_p)_{\text{eff}} \frac{\partial T}{\partial t} + \rho_f C_{p,\text{f}} \mathbf{u} \cdot \nabla T + \nabla \cdot \mathbf{q} = Q \qquad (4-41)
$$

$$
\mathbf{q} = -k_{\text{eff}} \nabla T \tag{4-42}
$$

The different quantities appearing here are:

- $\rho_f$  is the fluid density.
- $C_{p,f}$  is the fluid heat capacity at constant pressure.
- $(\rho C_p)_{\text{eff}}$  is the effective volumetric heat capacity at constant pressure, defined by

$$
(\rho C_p)_{\text{eff}} = \theta_s \rho_s C_{p,s} + \varepsilon_p \rho_f C_{p,f}
$$

- $\varepsilon$ <sub>p</sub> is the porosity.
- $\theta_s$  is the solid matrix volume fraction.
- $\rho_s$  is the solid matrix density.
- $C_{p,s}$  is the solid matrix heat capacity at constant pressure.
- $k_{\text{eff}}$  is the effective thermal conductivity (a scalar or a tensor if the thermal conductivity is anisotropic).
- **• q** is the conductive heat flux.
- **• u** is the velocity field, either an analytic expression or computed from a Fluid Flow interface. It should be interpreted as the Darcy velocity, that is, the volume flow rate per unit cross sectional area. The average linear velocity (the velocity within the

pores) can be calculated as  $\mathbf{u}_f = \mathbf{u}/\varepsilon_p$ , where  $\varepsilon_p$  is the fluid's volume fraction, or equivalently the porosity.

**•** *Q* is the heat source (or sink). Add one or several heat sources as separate physics features.

For a steady-state problem the temperature does not change with time, and the terms with time derivatives of [Equation 4-41](#page-196-1) disappear.

The effective thermal conductivity of the solid-fluid system, *k*eff, is related to the conductivity of the solid,  $k_s$ , and to the conductivity of the fluid,  $k_f$ , and depends in a complex way on the geometry of the medium. In [Ref. 13,](#page-367-1) [Ref. 14,](#page-367-3) and [Ref. 18,](#page-367-4) the following models are proposed:

**•** If the heat conduction occurs in parallel in the solid and the fluid, then the effective thermal conductivity is the weighted arithmetic mean of the conductivities  $k_f$  and  $k_{\rm s}$ :

$$
k_{\rm eff} = \theta_{\rm s} k_{\rm s} + \varepsilon_{\rm p} k_{\rm f}
$$

This volume average model provides an upper bound for the effective thermal conductivity.

**•** If the heat conduction takes place in series, with all of the heat flux passing through both solid and fluid, then the effective thermal conductivity is the weighted harmonic mean of the conductivities  $k_f$  and  $k_s$ :

$$
\frac{1}{k_{\rm eff}} = \frac{\theta_{\rm s}}{k_{\rm s}} + \frac{\varepsilon_{\rm p}}{k_{\rm f}}
$$

This reciprocal average model provides a lower bound for the effective thermal conductivity.

• A good estimate is given by the weighted geometric mean of  $k_f$  and  $k_s$ , as long as  $k_f$ and *k*s are not too different from each other

$$
k_{\rm eff} = k_{\rm s}^{\theta_{\rm s}} \cdot k_{\rm f}^{\varepsilon_{\rm p}}
$$

**•** When the porous medium is composed of solid spherical inclusions in a fluid phase, the effective thermal conductivity can be expressed as:

$$
k_{\rm eff} = k_{\rm f} \frac{2k_{\rm f} + k_{\rm s} - 2(k_{\rm f} - k_{\rm s}) \theta_{\rm s}}{2k_{\rm f} + k_{\rm s} + (k_{\rm f} - k_{\rm s}) \theta_{\rm s}}
$$

**•** On the opposite, when the porous medium is composed of fluid spherical inclusions in a solid phase, the effective thermal conductivity can be expressed as:

$$
k_{\text{eff}} = k_{\text{s}} \frac{2k_{\text{s}} + k_{\text{f}} - 2(k_{\text{s}} - k_{\text{f}})\varepsilon_{\text{p}}}{2k_{\text{s}} + k_{\text{f}} + (k_{\text{s}} - k_{\text{f}})\varepsilon_{\text{p}}}
$$

**•** In the case of a wrapped screen, the effective thermal conductivity of the solid-fluid system can be defined as:

$$
k_{\rm eff} = k_{\rm f} \frac{k_{\rm f} + k_{\rm s} - (k_{\rm f} - k_{\rm s}) \theta_{\rm s}}{k_{\rm f} + k_{\rm s} + (k_{\rm f} - k_{\rm s}) \theta_{\rm s}}
$$

**•** Finally, when the porous medium is made of sintered metal fibers, the effective thermal conductivity of the solid-fluid system is defined as:

$$
k_{\rm eff} = \varepsilon_{\rm p}^2 k_{\rm f} + \theta_{\rm s}^2 k_{\rm s} + \frac{4 \varepsilon_{\rm p} \theta_{\rm s} k_{\rm f} k_{\rm s}}{k_{\rm f} + k_{\rm s}}
$$

Note that when  $k_f$  and  $k_s$  are equal, all these models give the same effective thermal conductivity. In addition, the effective conductivity is equal to  $k_f$  when the porosity is 1, and to  $k_s$  when the porosity is 0.

## <span id="page-198-0"></span>*Local Thermal Nonequilibrium*

[The Local Thermal Nonequilibrium Interface](#page-426-0) implements heat transfer in porous media for which the temperatures into the porous matrix and the fluid are not in equilibrium.

#### **EQUATIONS FOR LOCAL NONEQUILIBRIUM HEAT TRANSFER**

<span id="page-198-1"></span>Nonequilibrium heat transfer in porous media for binary systems of rigid porous matrix and fluid phase are governed by a set of two equations. These are the usual heat equations for solids and fluids, multiplied by the volume fractions  $\theta_s$  and  $\varepsilon_n=1 - \theta_s$ respectively, and with an additional source term quantifying exchanged heat between both phases (2.12 and 2.13 in [Ref. 13](#page-367-1)):

$$
\theta_{\rm s} \rho_{\rm s} C_{p,\rm s} \frac{\partial T_{\rm s}}{\partial t} + \nabla \cdot \mathbf{q}_{\rm s} = q_{\rm sf} (T_{\rm f} - T_{\rm s}) + \theta_{\rm s} Q_{\rm s}
$$
\n
$$
\mathbf{q}_{\rm s} = -\theta_{\rm s} k_{\rm s} \nabla T_{\rm s}
$$
\n(4-43)

<span id="page-198-2"></span>
$$
\varepsilon_{\mathbf{p}} \rho_{\mathbf{f}} C_{p,\mathbf{f}} \frac{\partial T_{\mathbf{f}}}{\partial t} + \rho_{\mathbf{f}} C_{p,\mathbf{f}} \mathbf{u} \cdot \nabla T_{\mathbf{f}} + \nabla \cdot \mathbf{q}_{\mathbf{f}} = q_{\mathbf{sf}} (T_{\mathbf{s}} - T_{\mathbf{f}}) + \varepsilon_{\mathbf{p}} Q_{\mathbf{f}}
$$
(4-44)

$$
\mathbf{q}_{\rm f} = -\varepsilon_{\rm p} k_{\rm f} \nabla T_{\rm f}
$$

In these expressions:

- $\theta_s$  is the solid volume fraction (dimensionless)
- $\varepsilon_p$  is the porosity (dimensionless)
- $\rho_s$  and  $\rho_f$  are the solid and fluid densities (SI unit: kg/m<sup>3</sup>)
- $C_{p,s}$  and  $C_{p,f}$  are the solid and fluid heat capacities at constant pressure (SI unit: J/  $(kg\cdot K)$
- **• <sup>q</sup>**s and **q**f are the solid and fluid conductive heat fluxes (SI unit: W/m2)
- **•** *k*s and *k*f are the solid and fluid thermal conductivities (SI unit: W/(m·K))
- $q_{\rm sf}$  is the interstitial convective heat transfer coefficient (SI unit:  $W/(m^3 \cdot K)$ )
- $Q_s$  and  $Q_f$  are the solid and fluid heat sources (SI unit:  $W/m^3$ )
- **• u** is the fluid velocity vector (SI unit: m/s). It should be interpreted as the Darcy velocity, that is, the volume flow rate per unit cross sectional area. The average linear velocity (the velocity within the pores) can be calculated as  $\mathbf{u}_f = \mathbf{u}/\varepsilon_p$ , where  $\varepsilon_p$  is the fluid's volume fraction, or equivalently the porosity.

The [Porous Medium](#page-562-0) feature with **Porous medium type** set to **Local thermal equilibrium** adds the exchanged opposite heat sources  $q_{\text{sf}}(T_f - T_s)$  and  $q_{\text{sf}}(T_s - T_f)$  that one phase receives from or releases to the other when respective temperatures differ. The porous temperature, *T*, has the following definition ([Ref. 35\)](#page-368-6):

$$
T = \frac{\theta_{\rm s} \rho_{\rm s} C_{p,\rm s} T_{\rm s} + \varepsilon_{\rm p} \rho_{\rm f} C_{p,\rm f} T_{\rm f}}{\theta_{\rm s} \rho_{\rm s} C_{p,\rm s} + \varepsilon_{\rm p} \rho_{\rm f} C_{p,\rm f}}
$$

### **CORRELATION FOR THE IN TERSTITIAL CONVECTIVE HEAT TRANSFER COEFFICIENT**

The [Porous Medium](#page-562-0) feature with **Porous medium type** set to **Local thermal equilibrium** provides a built-in correlation for  $q_{sf}$  for a packed bed of spherical pellets (2.14, 2.15, and 2.16 in [Ref. 13\)](#page-367-1):

$$
q_{\rm sf} = S_{\rm b} h_{\rm sf}
$$

The specific surface area,  $S<sub>b</sub>$  (SI unit:  $1/m$ ), for a bed packed with spherical particles of average diameter  $d_{\text{pe}}$  is:

$$
S_{\rm b} = \frac{6\theta_{\rm s}}{d_{\rm pe}}
$$

The interstitial heat transfer coefficient,  $h_{\rm sf}$  (SI unit: W/(m<sup>2</sup>·K)), satisfies the relation:

$$
\frac{1}{h_{\rm sf}} = \frac{d_{\rm pe}}{k_{\rm f} {\rm Nu}} + \frac{d_{\rm pe}}{\beta k_{\rm s}}
$$

where  $\beta = 10$  for spherical particles, and Nu is the fluid-to-solid Nusselt number derived from following correlation ([Ref. 15](#page-367-5)):

$$
Nu = 2.0 + 1.1 Pr^{1/3}Re_p^{0.6}
$$

The Prandtl number,  $Pr$ , and particle Reynolds number,  $Re_p$ , are defined by:

$$
\Pr = \frac{\mu C_{p, f}}{k_f} \qquad \text{Re}_p = \frac{d_{p e} \rho_f \|\mathbf{u}\|}{\mu}
$$

#### **VOLUMETRIC AND SURFACE THERMAL CONDITIONS**

Because each energy equation is multiplied by its volume fraction,  $\theta_s$  and  $\epsilon_p$  for solid and fluid phases respectively, a heat source or heat flux defined in one of the phases is also accounted with that ratio. As shown in [Equation 4-43](#page-198-1) and [Equation 4-44](#page-198-2), the volumetric heat sources  $\theta_s Q_s$  and  $\epsilon_p Q_f$  are applied to the energy equations when Heat [Source](#page-514-0) is added as a subnodes of the **Porous Matrix** or **Fluid** nodes to specify *Q*s or *Q*f.

## <span id="page-200-0"></span>*Packed Bed of Pellets*

For the modeling of packed beds of pellets, the [The Heat Transfer in Packed Beds](#page-428-0)  [Interface](#page-428-0) interface implements an hybrid multiscale model of local thermal nonequilibrium.

As in the standard local thermal nonequilibrium model, two temperatures, one for the fluid phase and one for the pellets, are solved for. By assuming that the thermal conductivity of the pellets is much smaller than the one of the fluid phase, heat conduction among different pellets is neglected, and a 1D microscale equation for temperature conduction along the radial coordinate in the pellets is defined to replace the macroscale heat transfer equation. It is coupled to the macroscale heat transfer equation in the fluid phase, either by assuming temperature continuity, or a convective heat flux, at the outer surface of the pellets.

This model provides higher accuracy than the standard local thermal nonequilibrium model for highly nonlinear problems, in particular when combustion occurs within the pellets.

Spheres, cylinders, flakes, or any shape of pellets may be considered, as long as the specific surface area for heat exchange between the pellets and fluid phase can be determined. Porosity within the pellets themselves may be considered as well, in addition to the bed porosity.

#### **EQUATIONS FOR HEAT TRANSFER IN A PACKED BED OF PELLETS**

#### *Macroscopic Heat Transfer in the Fluid*

For the fluid phase, the heat equation is similar to the one solved in the standard local thermal nonequilibrium model:

$$
\varepsilon_{\mathbf{p}} \rho_{\mathbf{f}} C_{p, \mathbf{f}} \frac{\partial T_{\mathbf{f}}}{\partial t} + \rho_{\mathbf{f}} C_{p, \mathbf{f}} \mathbf{u} \cdot \nabla T_{\mathbf{f}} + \nabla \cdot \mathbf{q}_{\mathbf{f}} = Q_{\mathbf{p}\mathbf{e}, \mathbf{f}} + \varepsilon_{\mathbf{p}} Q_{\mathbf{f}}
$$
(4-45)

$$
\mathbf{q}_{\rm f} = -\varepsilon_{\rm p} k_{\rm f} \nabla T_{\rm f}
$$

In these expressions:

- $\varepsilon_p$  is the packed bed porosity (dimensionless)
- $\rho_f$  is the fluid density (SI unit: kg/m<sup>3</sup>)
- $C_{p, f}$  is the fluid heat capacity at constant pressure (SI unit: J/(kg·K))
- $\mathbf{q}_f$  is the fluid conductive heat flux (SI unit:  $W/m^2$ )
- $k_f$  is the fluid thermal conductivity (SI unit:  $W/(m \cdot K)$ )
- $Q_{\text{pe},f}$  is the pellet-fluid heat exchange term (SI unit:  $W/(m^3 \cdot K)$ )
- $Q_f$  is any fluid heat source (SI unit:  $W/m^3$ )
- **• u** is the fluid velocity vector (SI unit: m/s). It should be interpreted as the Darcy velocity, that is, the volume flow rate per unit cross sectional area. The average linear velocity (the velocity within the pores) can be calculated as  $\mathbf{u}_f = \mathbf{u}/\varepsilon_p$ , where  $\varepsilon_p$  is the fluid's volume fraction, or equivalently the porosity.

#### *Microscopic Heat Transfer in the Pellets*

In the pellets, the heat balance equation at normalized radius *r* is

$$
(\rho C_p)_{\text{pe, eff}} \frac{\partial T_{\text{pe}}}{\partial t} + \frac{1}{(rr_{\text{pe}})^2} \frac{\partial}{\partial r} \left( -r^2 k_{\text{pe, eff}} \frac{\partial T_{\text{pe}}}{\partial r} \right) = Q_{\text{pe}}
$$
(4-46)

where

•  $(\rho C_p)_{\text{pe,eff}}$  is the effective volumetric heat capacity at constant pressure inside the pellet filled with fluid (SI unit: J/(kg·K)), defined by

$$
(\rho C_p)_{pe, \text{eff}} = (1 - \varepsilon_{pe}) \rho_{pe} C_{p, pe} + \varepsilon_{pe} \rho_f C_{p, f}
$$

- $\rho_{\text{pe}}$  is the density of the porous matrix within the pellet (SI unit: kg/m<sup>3</sup>)
- $\bullet$   $C_{p,\text{pe}}$  is the volumetric heat capacity at constant pressure of the porous matrix within the pellet (SI unit:  $J/(kg·K)$ )
- $\varepsilon_{\text{pe}}$  is the porosity within the pellet (dimensionless)
- $T_{\text{pe}}$  is the temperature along the radial coordinate of the pellet (SI unit: K)
- $r_{\text{ne}}$  is outer radius of the pellet (SI unit: m)
- $k_{\text{pe,eff}}$  is the effective thermal conductivity of the pellet filled with fluid (SI unit: W/  $(m\cdot K)$ , defined by

$$
k_{\text{pe, eff}} = (1 - \varepsilon_{\text{pe}})k_{\text{pe}} + \varepsilon_{\text{pe}}k_{\text{f}}
$$

- $k_{\text{pe}}$  is the thermal conductivity of the porous matrix within the pellet (SI unit: W/  $(m\cdot K))$
- $Q_{\text{pe}}$  is any heat source applied to the pellet (SI unit:  $W/m^3$ )

#### *Coupling Condition at Pellet-Fluid Interface*

As in the local thermal nonequilibrium model, the interstitial heat exchange between the fluid and the outer surface of the pellets is accounted for.

The heat flux at the outer surface of the pellet, applied in the microscale pellet equation, is

$$
q_{\text{pe}|r=1} = h_{\text{pe},\text{f}}(T_{\text{f}} - T_{\text{pe}|r=1})
$$

with  $h_{\text{pe,f}}$  the interstitial heat transfer coefficient (SI unit: W/(m<sup>2</sup>·K)), defined as in the standard local thermal nonequilibrium model.

The corresponding heat exchange term applied in the macroscale heat transfer equation of the fluid is:

$$
Q_{\text{pe},f} = -S_{\text{b}}q_{\text{pe}|r=1}
$$

with  $S<sub>b</sub>$  the specific surface area of the pellets. For a packed bed of spherical pellets, it is defined as

$$
S_{\rm b} = \frac{6(1 - \varepsilon_{\rm p})}{d_{\rm pe}}
$$

with  $d_{\text{ne}}$  the diameter of the pellet (SI unit: m).

When the pellets are not spherical, a correction factor is applied to the radius, to extend this formula.

When continuity of temperatures at the fluid-pellet interface can be assumed, that is, when

$$
T_{\text{pe}|r=1} = T_{\text{f}}
$$

then the interstitial heat flux can be rewritten as

$$
q_{\text{pe}|r=1}=-\frac{1}{r_{\text{pe}}}\left(k_{\text{pe, eff}}\frac{\partial T_{\text{pe}}}{\partial r}\right)_{r=1}
$$

*Average Temperature in the Packed Bed*

The porous temperature,  $T$ , has the following definition [\(Ref. 35\)](#page-368-6):

$$
T = \frac{(1 - \varepsilon_{\rm p}) \frac{\int_{V_{\rm pe}} (\rho C_p)_{\rm pe, eff} T_{\rm pe} dV}{V_{\rm pe}} + \varepsilon_{\rm p} \rho_{\rm f} C_{p, \rm f} T_{\rm f}}{(1 - \varepsilon_{\rm p}) \frac{\int_{V_{\rm pe}} (\rho C_p)_{\rm pe, eff} dV}{V_{\rm pe}} + \varepsilon_{\rm p} \rho_{\rm f} C_{p, \rm f}}
$$

### *Theory for Heat Transfer in Moist Porous Media*

A moist porous medium is filled with moist air and liquid water. By making the local thermal equilibrium hypothesis for all phases (solid matrix, moist air and liquid water), [The Heat Transfer in Moist Porous Media Interface](#page-430-0) solves for the following heat equation, obtained from [Equation 4-41](#page-196-1) by accounting for the liquid water phase in the definition of the effective material properties and in the convective heat flux:

$$
(\rho C_p)_{\text{eff}} \frac{\partial T}{\partial t} + (\rho_g C_{p,g} \mathbf{u}_g + \rho_1 C_{p,1} \mathbf{u}_1) \cdot \nabla T + \nabla \cdot \mathbf{q} = Q + Q_{\text{evap}} \tag{4-47}
$$

$$
\mathbf{q} = -k_{\text{eff}} \nabla T \tag{4-48}
$$

The different quantities appearing here are:

- $\rho_g$  and  $\rho_l$  (SI unit: kg/m<sup>3</sup>) the moist air and liquid water densities.
- **•** *Cp*,g and *Cp*,l (SI unit: J/(kg·K)) the moist air and liquid water heat capacities at constant pressure.

•  $(\rho C_p)_{\text{eff}}$  (SI unit: J/(m<sup>3</sup>·K)) the effective volumetric heat capacity at constant pressure defined by an averaging model to account for the solid matrix, the moist air, and the liquid water properties:

$$
(\rho C_p)_{\rm eff} = \theta_{\rm s} \rho_{\rm s} C_{p,\rm s} + \varepsilon_{\rm p} [(1 - s_{\rm l}) \rho_{\rm g} C_{p,\rm g} + s_{\rm l} \rho_{\rm l} C_{p,\rm l}]
$$

- where  $s_1$  is the liquid water saturation.
- **q** the conductive heat flux (SI unit:  $W/m<sup>2</sup>$ ).
- $\mathbf{u}_{\sigma}$  (SI unit: m/s) the moist air velocity field, that should be interpreted as the Darcy velocity, that is, the volume flow rate per unit cross sectional area.
- **u**<sub>l</sub> (SI unit: m/s) the liquid water velocity field, that should be interpreted as the Darcy velocity, that is, the volume flow rate per unit cross sectional area.
- $k_{\text{eff}}$  (SI unit: W/(m·K)) the effective thermal conductivity (a scalar or a tensor if the thermal conductivity is anisotropic), defined by an averaging model to account for solid matrix, the moist air, and the liquid water properties. See [Moist Porous](#page-533-0)  [Medium](#page-533-0) for details about the available averaging models.
- **•** *Q* (SI unit: W/m3), defined as the sum of the diffusive flux of enthalpy and of the liquid capillary flux:

$$
Q = -[(C_{p,v} - C_{p,a})\mathbf{g}_{w} + C_{p,1}\mathbf{g}_{lc}]
$$

See [Theory for Moisture Transport in Porous Media](#page-298-0) for the definition of  $\mathbf{g}_{w}$  and  $\mathbf{g}_{\text{lc}}$ .

•  $Q_{\text{evan}}$  (SI unit:  $W/m^3$ ) the heat source (or sink) due to water phase change, defined as:

$$
Q_{\text{evap}} = L_{\text{v}} G_{\text{evap}}
$$

See [Theory for Moisture Transport in Porous Media](#page-298-0) for the definition of  $G_{\text{evan}}$ .

# Theory for Heat Transfer with Phase Change

## *Heat Transfer with Phase Change*

Heat transfer and phase change are inter-related processes:

- Matter exists in a certain phase, liquid, solid or gas, at equilibrium under a given condition of pressure and temperature. The phase transition occurs when the temperature and pressure of the system come across a critical condition at which the material changes phase. The critical value of temperature at which the transition occurs for a given reference pressure can be computed through statistical physics or tabulated from experiments. In the following, we assume that the phase change is driven by the temperature, neglecting all other factors that may affect phase change, as equilibrium time, or purity of the material.
- **•** At the macroscopic and mesoscopic level, phase change costs or releases a certain amount of energy which is called latent heat of phase transition, which is an input of the model. Because there is a balance between sensible and latent heat, phase change induces temperature variations.

The dedicated features for phase change simulation that are available in the Heat Transfer module handle models were it is assumed that the different phases are non miscible so that each phase is located in a distinct domain. The simulation predicts the position of the phase change interface and the associated thermal effects. The following sections present the two numerical methods available to do the modeling:

- **•** [Arbitrary Lagrangian-Eulerian Method](#page-205-0)
- **•** [Apparent Heat Capacity Method](#page-207-0)

### <span id="page-205-0"></span>*Arbitrary Lagrangian-Eulerian Method*

When the phase change interface is tracked using the arbitrary Lagrangian-Eulerian (ALE) method, the phase change interface velocity is defined explicitly by the Stefan condition, which expresses the energy balance at the interface.

It applies to the case of phase change between a solid (or immobile fluid) and a fluid phase, with a sharp transition between the phases, and no topology changes.

The [Phase Change Interface](#page-655-0) boundary condition is applicable on the boundaries located at the interface between a solid and a fluid domain, two solid domains, two fluid domains or two porous medium domains.

The [Phase Change Interface, Exterior](#page-659-0) boundary condition is applicable on the exterior boundaries adjacent to a solid, fluid, or porous medium domain.

The latent heat of phase change is taken into account through the definition of the phase change velocity.

The Stefan condition defines the phase change interface velocity  $v_n$  as follows:

$$
v_{\rm n} = \frac{\mathbf{q} \cdot \mathbf{n}_{\rm mesh}}{\rho_{\rm s} L_{\rm s \to f}}
$$

with  $L_{\rm s \to f}$  the latent heat of phase change from solid to fluid (SI unit: J/kg),  $\rho_{\rm s}$  the solid density (SI unit:  $\text{kg/m}^3$ ), and **q** the conductive heat flux jump across the interface (SI unit:  $W/m<sup>2</sup>$ ), defined as

$$
\mathbf{q} = -k_{\rm s} \nabla T_{\rm s} + k_{\rm f} \nabla T_{\rm f}
$$

with  $k_s$  the solid thermal conductivity (SI unit:  $W/(m \cdot K)$ ),  $k_f$  the fluid thermal conductivity (SI unit:  $W/(m \cdot K)$ ), and  $T_s$ ,  $T_f$  the temperatures on each side of the interface.

When the density changes during the phase change, the volume change is compensated by a velocity at the interface in the fluid phase. The normal fluid velocity is expressed as:

$$
v_{\rm f} = \frac{\rho_{\rm f} - \rho_{\rm s}}{\rho_{\rm f}} v_{\rm n}
$$

The phase change velocity  $v_n$  appearing in Stefan condition is relative to the solid position. In case of translation of the solid (using [Translational Motion](#page-587-0) subfeature under [Solid with Translational Motion](#page-579-0) feature for instance), as in a continuous casting process, the solid translation velocity  $\mathbf{u}_s$  contributes to  $v_n$  to describe the interface velocity relative to the spatial frame:

$$
\frac{\mathrm{d}\mathbf{x}}{\mathrm{d}t} \cdot \mathbf{n} = v_{\mathrm{n}} + \mathbf{u}_{\mathrm{s}} \cdot \mathbf{n}
$$

Similarly, the same term is added to the normal fluid velocity definition relative to the spatial frame:

$$
v_{\rm f} = \frac{\rho_{\rm f} - \rho_{\rm s}}{\rho_{\rm f}} v_{\rm n} + {\bf u}_{\rm s} \cdot {\bf n}
$$

## <span id="page-207-0"></span>*Apparent Heat Capacity Method*

The *apparent heat capacity* formulation provides an implicit capturing of the phase change interface, by solving for both phases a single heat transfer equation with effective material properties. The latent heat of phase change is taken into account by modifying the heat capacity.

It applies well to materials showing a mushy zone around the phase change interface. And it allows topology changes of the phase change interface.

The [Phase Change Material](#page-553-0) domain condition should be used on both phases domains, to solve the heat equation after specifying the properties of the phase change material according to the *apparent heat capacity* formulation.

Instead of adding a latent heat *L* in the energy balance equation exactly when the material reaches its phase change temperature  $T_{\text{pc}}$ , it is assumed that the transformation occurs in a temperature interval  $\Delta T$ . Within this interval, the material is transformed from phase 1 to phase 2. The corresponding volume fractions of the phases are represented by the phase transition function  $\alpha_{1\rightarrow 2}$ , where  $\theta_1 = 1 - \alpha_{1\rightarrow 2}$ is the volume fraction of the material before transition and  $\theta_2 = \alpha_{1 \rightarrow 2}$  the volume fraction of the material after transition. See the section [Phase Transition Function](#page-210-0) for details about the form of  $\alpha_{1} \rightarrow 2$ .

The density,  $\rho$ , and the specific enthalpy,  $H$ , are expressed by:

$$
\rho = \theta_1 \rho_1 + \theta_2 \rho_2
$$

$$
H = \frac{1}{\rho} (\theta_1 \rho_1 H_1 + \theta_2 \rho_2 H_2)
$$

Differentiating with respect to temperature, this equality provides the following formula for the specific heat capacity:

$$
C_p = \frac{\partial H}{\partial T}
$$

which becomes, after some formal transformations:

$$
C_p = \frac{1}{\rho}(\theta_1 \rho_1 C_{p,1} + \theta_2 \rho_2 C_{p,2}) + (H_2 - H_1) \frac{d\alpha_{\rm m}}{dT}
$$

The mass fraction,  $\alpha_m$ , is defined from  $\rho_1$ ,  $\rho_2$  and  $\theta_1$ ,  $\theta_2$  according to:

$$
\alpha_\mathrm{m}\,=\,\frac{1}{2}\frac{\theta_2\rho_2-\theta_1\rho_1}{\theta_1\rho_1+\theta_2\rho_2}
$$

The specific heat capacity is the sum of an equivalent heat capacity *C*eq:

$$
C_{\text{eq}} = \frac{1}{\rho}(\theta_1 \rho_1 C_{p,1} + \theta_2 \rho_2 C_{p,2})
$$

and the distribution of latent heat *CL*:

$$
C_L(T)=(H_2-H_1)\frac{d\alpha_{\rm m}}{dT}
$$

In the ideal case, when  $\alpha_{1\rightarrow2}$  is the Heaviside function (equal to 0 before  $T_{\text{pc}}$  and to 1 after  $T_{\text{pc}}$ ),  $d\alpha_{\text{m}}/dT$  is the Dirac pulse.

Therefore,  $C_L$  is the enthalpy jump,  $L$ , at temperature  $T_{pc}$  that is added when you have a pure substance.

<span id="page-208-0"></span>The latent heat distribution  $C_L$  is approximated by

$$
C_L(T) = L \frac{d\alpha_m}{dT}
$$
\n(4-49)

so that the total heat per unit volume released during the phase transformation coincides with the latent heat:

$$
\int_{T_{\rm pc}-\tfrac{\Delta T}{2}}^{T_{\rm pc}+\tfrac{\Delta T}{2}}C_L(T)dT\,=\,L\!\!\int_{T_{\rm pc}-\tfrac{\Delta T}{2}}^{T_{\rm pc}+\tfrac{\Delta T}{2}}\!\!\!\!\frac{d\alpha_{\rm m}}{dT}dT\,=\,L
$$

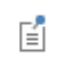

뎹

The latent heat, *L*, can depend on the absolute pressure but should not depend on the temperature.

Finally, the apparent heat capacity,  $C_p$ , used in the heat equation, is given by:

$$
C_p = \frac{1}{\rho} (\theta_1 \rho_1 C_{p,1} + \theta_2 \rho_2 C_{p,2}) + C_L
$$

and the ratio of specific heats,  $\gamma$ , is:

$$
\gamma = \frac{C_p}{C_v} = \frac{\theta_1 \rho_1 C_{p,1} + \theta_2 \rho_2 C_{p,2}}{\theta_1 \rho_1 \frac{C_{p,1}}{\gamma_1} + \theta_2 \rho_2 \frac{C_{p,2}}{\gamma_2}}
$$

The effective thermal conductivity reduces to:

$$
k = \theta_1 k_1 + \theta_2 k_2
$$

and the effective density is:

$$
\rho = \theta_1 \rho_1 + \theta_2 \rho_2
$$

To satisfy energy and mass conservation in phase change models, particular attention should be paid to the density in time simulations. When the fluid density is not constant over time, for example, dependent on the temperature, the transport velocity field and the density must be defined so that mass is conserved locally.

7

The Moving Mesh Interface (described in the *COMSOL Multiphysics Reference Manual*) can be used to account for model deformation.

#### **PHASE CHANGE IN SOLID MATERIALS**

When phase change is considered in solid materials, the density is defined on the material frame. Therefore a single density should be defined for the different phases to ensure mass conservation on the material frame:

$$
\rho = \rho_1 = \rho_2
$$

The expression of the specific enthalpy, *H*, simplifies to:

$$
H = \theta_1 H_1 + \theta_2 H_2
$$

The apparent heat capacity,  $C_p$ , used in the heat equation, is given by:

$$
C_p\,=\,(\theta_1C_{p,\,1}+\theta_2C_{p,\,2})+L\frac{d\alpha_{\rm m}}{dT}
$$

where the mass fraction is:

$$
\alpha_{\rm m}=\frac{1}{2}\frac{\theta_2-\theta_1}{\theta_1+\theta_2}
$$

#### <span id="page-210-0"></span>**PHASE TRANSITION FUNCTION**

How the phase transition from phase 1 to phase 2 takes place is described by the phase transition function  $\alpha_{1\to 2}$ . By default, COMSOL uses a smoothed step function with a continuous second derivative (Heaviside function). It describes a continuous transition from phase 1 to phase 2 within the transition interval  $\Delta T$  around the phase transition temperature  $T_{\text{pc}}$ . Besides the frequently used Heaviside function, a linear function is also common and available as predefined option.

[Figure 4-2](#page-210-1) illustrates the functions and the corresponding parameters.

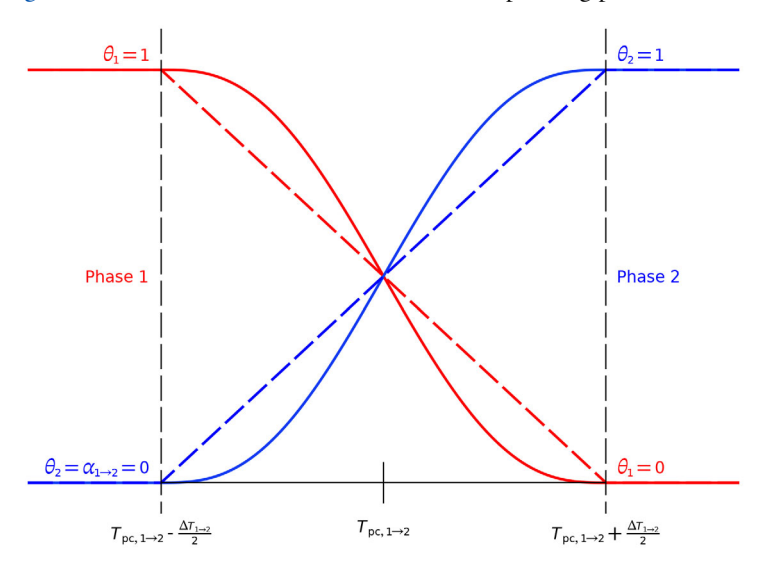

<span id="page-210-1"></span>*Figure 4-2: Phase volume fractions using Heaviside (solid) and linear (dotted) phase transition function.*

With a user-defined phase transition function, the volume fraction of phase 2 is explicitly specified. For reasonable results, the value range of  $\alpha_{1\rightarrow 2}$  should be between 0 and 1 satisfying  $\theta_1 + \theta_2 = 1$  and the function should be differentiable to correctly approximate the latent heat contribution, which is calculated from the derivative of this function by [Equation 4-49.](#page-208-0) A user-defined function can also be used to describe a phase transition where not the complete volume fraction of one phase changes into the other, that is, there is a residual phase.

# Theory for Heat Transfer in Building Materials

[The Heat Transfer in Building Materials Interface](#page-431-0) solves for the following equations derived from [Ref. 16:](#page-367-6)

$$
(\rho C_p)_{\text{eff}} \frac{\partial T}{\partial t} + \nabla \cdot \mathbf{q} = Q \qquad (4-50)
$$

$$
\mathbf{q} = -(k_{\text{eff}} \nabla T + L_{\text{v}} \delta_{\text{p}} \nabla (\phi_{\text{w}} p_{\text{sat}}))
$$
(4-51)

which is derived from [Equation 4-15](#page-177-0), considering the building material as a porous medium in local thermal equilibrium in which the following mixing rules apply:

•  $(\rho C_p)_{\text{eff}}$  (SI unit: J/(m<sup>3</sup>·K)) is the effective volumetric heat capacity at constant pressure, defined to account for both solid matrix and moisture properties:

$$
(\rho C_p)_{\text{eff}} = \rho_s C_{p,s} + \mathbf{w}(\phi_w) C_{p,w}
$$

where  $\rho_s$  (SI unit: kg/m<sup>3</sup>) is the dry solid density,  $C_{p,s}$  (SI unit: J/(kg·K)) is the dry solid specific heat capacity,  $w(\phi_w)$  (SI unit: kg/m<sup>3</sup>) is the water content given by a moisture storage function, and  $C_{p,w}$  (SI unit: J/(kg·K)) is the water heat capacity at constant pressure.

**•** *k*eff (SI unit: W/(m·K)) is the effective thermal conductivity, defined as a function of the solid matrix and moisture properties:

$$
k_{\rm eff} = k_{\rm s} \left( 1 + \frac{b \, {\rm w} (\phi_{\rm w})}{\rho_{\rm s}} \right)
$$

where  $k_s$  (SI unit:  $W/(m \cdot K)$ ) is the dry solid thermal conductivity and *b* (dimensionless) is the thermal conductivity supplement.

This definition neglects the contribution due to the volume fraction change of the moist air.

The heat source due to moisture content variation is expressed as the vapor diffusion flow multiplied by latent heat of evaporation:

$$
L_{\rm v}\delta_{\rm p}\nabla(\phi_{\rm w}p_{\rm sat})
$$

where  $L_v$  (SI unit: J/kg) is the latent heat of evaporation,  $\delta_p$  (SI unit: s) is the vapor permeability,  $\phi_{\rm w}$  (dimensionless) is the relative humidity, and  $p_{\rm sat}$  (SI unit: Pa) is the vapor saturation pressure.

## Theory for Harmonic Heat Transfer

When submitted to periodic sinusoidal heat loads at a given frequency, the temperature response of a body can, in some cases, be assumed periodic, sinusoidal, and of same frequency around an equilibrium temperature. If the temperature changes are small enough or if the thermal properties are constant, this time-dependent periodic problem may be replaced by an equivalent linear steady-state problem in the frequency domain, which is far less computationally expensive. The Heat Transfer interfaces support such frequency domain studies via the **Thermal Perturbation, Frequency Domain** study sequence.

<span id="page-213-0"></span>In complex notations, the aforementioned temperature decomposition is expressed as:

$$
T(t) = T_0 + T e^{j\omega t} \tag{4-52}
$$

where  $T_0$  is the equilibrium temperature that verifies the steady-state heat transfer equation and may come from the solution of a previous study,  $T'$  is the complex amplitude of the harmonic perturbation around  $T_0$ , and  $\omega$  is the angular frequency, related to the ordinary frequency, *f*, according to

$$
\omega = 2\pi f
$$

**Note:** The amplitude,  $T'$ , is complex-valued since it includes the phase term  $e^{j\phi}$ .

From the temperature decomposition in [Equation 4-52](#page-213-0), and according to the heat transfer equation in [Equation 4-16](#page-179-0), heat transfer by conduction in solids is then governed by:

$$
j\omega \rho C_p T e^{j\omega t} + \nabla \cdot (-k \nabla T_0) + \nabla \cdot (-k \nabla T) e^{j\omega t} = Q + Q' e^{j\omega t}
$$

where  $Q'e^{j\omega t}$  is the harmonic perturbation in domain around an average heat source, *Q*. Removing the terms of the steady-state heat transfer equation satisfied by  $T_0$ , and simplifying by  $e^{j\omega t}$ , this reduces to:

$$
j\omega \rho C_p T + \nabla \cdot (-k \nabla T) = Q'
$$

<span id="page-214-0"></span>which is the governing equation for *T*<sup>*'*</sup>. For constant material properties, the linearized form reads:

$$
j\omega \rho_0 C_{p,0} T + \nabla \cdot (-k_0 \nabla T) = Q'
$$
\n(4-53)

<span id="page-214-1"></span>and for nonlinear material properties:

$$
j\omega \rho_0 C_{p,0} T + \nabla \cdot \left( -k_0 \nabla T - T \left( \frac{\partial k}{\partial T} \right)_{T_0} \nabla T_0 \right) = Q'
$$
 (4-54)

Here,  $\rho_0$ ,  $C_{p,0}$ , and  $k_0$  denote the density, heat capacity at constant pressure, and thermal conductivity, evaluated at  $T_0$ , that is:  $\rho(T_0)$ ,  $C_p(T_0)$ , and  $k(T_0)$ , respectively.

When the linearized heat transfer equation, such as [Equation 4-53](#page-214-0) or [Equation 4-54,](#page-214-1) can still describe the model accurately, the problem becomes steady-state in the frequency domain, therefore computationally less expensive than a time-dependent simulation. An automatic linearization process is performed by COMSOL Multiphysics so that no additional action is needed from the user to get these equations, even in the presence of temperature-dependent coefficients, in domains and boundaries. Only the expressions of the material properties and other parameters, as functions of the temperature, are required as for usual nonlinear modeling.

Harmonic loads can be prescribed through temperature harmonic constraints on boundaries or heat sources on domains and boundaries.

# Theory for Lumped Isothermal Domain

The Isothermal Domain feature considers the temperature to be homogeneous in space but not necessarily in time. This is an approximation adapted to situations where a domain is nearly at the average temperature and with small fluctuations, for instance, solid objects made of conductive material immersed in water, or global temperature of a heated and well insulated room adjacent to a cold environment.

Recalling [Equation 4-18](#page-180-0) given previously in the [Theory for Heat Transfer in Fluids](#page-180-1) section, without pressure-volume work and viscous dissipation, the equation to be solved reduces to:

$$
\rho C_p \frac{dT}{dt} + \nabla \cdot \mathbf{q} = Q
$$

Integrating this equation over the domain leads to:

$$
m\overline{C_p}\frac{dT}{dt} + \int_S (\mathbf{n} \cdot \mathbf{q})ds = \int_V Qdv \qquad (4-55)
$$

where the domain mass and the heat capacity at constant pressure are

$$
m = \int_{V} \rho dv \qquad \overline{C_p} = \frac{1}{m} \int_{V} \rho C_p dv
$$
The exterior boundaries of each Isothermal Domain need the heat exchange to be specified.

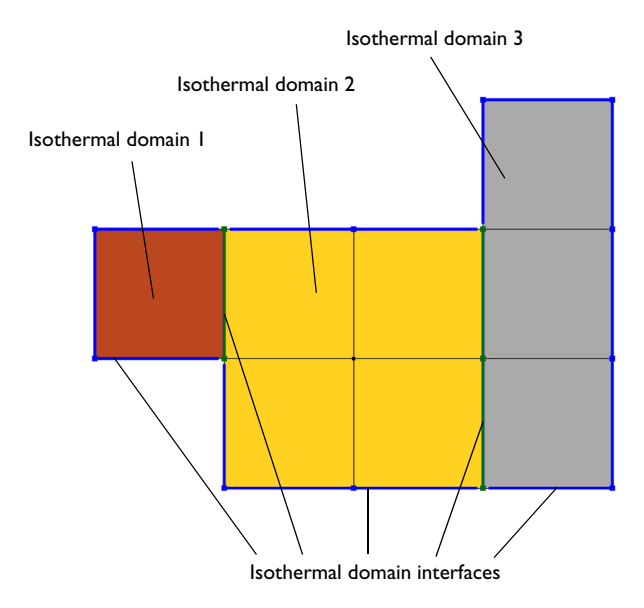

*Figure 4-3: Interfaces at exterior boundaries of each Isothermal Domain.*

COMSOL Multiphysics provides several types of interfaces: thermal insulation, continuity, ventilation, convective heat flux, and thermal contact.

#### **THERMAL INSULATION**

The Thermal insulation condition prevents any heat transfer between both adjacent domains.

#### **CONTINUITY**

The Continuity condition ensures equal temperature at both sides of the interface.

#### **VENTILATION**

The Ventilation condition is used for cases when an isothermal domain is considered fluid and has an adjacent domain containing the same fluid. An opening lets the fluid going from one domain to another with a determined mass flux, denoted by  $\varphi_{\sf d\to u}$ or  $\varphi_{u\rightarrow d}$ , respectively, along or opposite to the geometrical normal vector. The Ventilation condition is written

$$
-\mathbf{n}_{\mathrm{d}} \cdot \mathbf{q}_{\mathrm{d}} = \varphi_{\mathrm{d}} \int_{\mathrm{u}} H_{\mathrm{d}} - \varphi_{\mathrm{u}} \int_{\mathrm{d}} H_{\mathrm{u}} \tag{4-56}
$$

#### **CONVECTIVE HEAT FLUX**

The Convective heat flux condition is adapted to cases when an isothermal domain is considered solid and is adjacent to a fluid. Convection occurs at the interface with a specified heat transfer coefficient, *h*. The interface condition reads

$$
-\mathbf{n}_{\mathrm{d}} \cdot \mathbf{q}_{\mathrm{d}} = -h(T_{\mathrm{u}} - T_{\mathrm{d}}) \tag{4-57}
$$

#### **THERMAL CONTACT**

When an isothermal domain is considered solid and is adjacent to another solid, thermal contact occurs and is characterized by a given thermal resistance,  $R_t$ . At the interface, the condition Thermal contact reads

$$
-\mathbf{n}_{\rm d} \cdot \mathbf{q}_{\rm d} = -\frac{T_{\rm u} - T_{\rm d}}{R_{\rm t,s}}\tag{4-58}
$$

# Theory for Heat Transfer in Thin Structures

In COMSOL Multiphysics, thin domains of solid, fluid or porous layered materials have dedicated tools to model them with boundaries instead of full domains. This way, simulations directly benefit from a reduced number of mesh elements. This section presents the hypotheses needed for such approximations and the resulting heat transfer equations that hold.

In this section:

- **•** [Modeling Layered Materials](#page-218-0)
- **•** [Theoretical Background of the Different Formulations](#page-223-0)
- **•** [Thin Layer](#page-228-0)
- **•** [Thin Film](#page-232-0)
- **•** [Fracture](#page-234-0)
- **•** [Thin Rod](#page-235-0)

# <span id="page-218-0"></span>*Modeling Layered Materials*

The Heat Transfer interfaces contain several lumped conditions for modeling heat transfer in layered materials: [Thin Layer,](#page-228-0) [Thin Film](#page-232-0), [Fracture](#page-234-0), and [Thin Rod](#page-235-0).

In addition, standalone physics interfaces are available for the modeling of heat transfer by conduction, convection and radiation in thin structures:

- **•** [The Heat Transfer in Shells Interface](#page-434-0)
- **•** [The Heat Transfer in Films Interface](#page-439-0)
- **•** [The Heat Transfer in Fractures Interface](#page-444-0)

Either the **Solid**, **Fluid**, or **Porous Medium** feature is available by default in each of these interfaces.

The features mentioned above are the counterparts of domain features for the modeling of heat transfer in solid, fluid, and porous thin structures that can be represented as boundaries or edges, as described in [Table 4-2.](#page-219-0)

<span id="page-219-0"></span>TABLE 4-2: EQUIVALENT DOMAIN AND THIN STRUCTURES FEATURES

| <b>TYPE OF MEDIUM</b> | <b>DOMAIN FEATURE</b> | <b>BOUNDARY FEATURE</b>  | <b>EDGE FEATURE</b> |
|-----------------------|-----------------------|--------------------------|---------------------|
| Solid                 | Solid                 | Thin Layer (ht)          | Thin Rod (ht)       |
|                       |                       | Solid (htlsh)            |                     |
| Fluid                 | Fluid                 | Thin Film (ht)           |                     |
|                       |                       | Fluid (htlsh)            |                     |
| Porous                | Porous Medium         | Fracture (ht)            |                     |
|                       |                       | Porous Medium<br>(htlsh) |                     |

All these functionalities have in common the fact that the thin domains they model are lumped into boundaries (for [Thin Layer](#page-228-0), [Thin Film](#page-232-0) and [Fracture\)](#page-234-0) or 3D edges (for [Thin Rod](#page-235-0)).

#### **REDUCED MESH ELEMENT NUMBER**

A significant benefit is that a thin structure can be represented as a boundary instead of a domain and a rod can be represented as a 3D edge. This simplifies the geometry and reduces the required number of mesh elements. [Figure 4-4](#page-219-1) shows an example where a thin structure significantly reduces the mesh density.

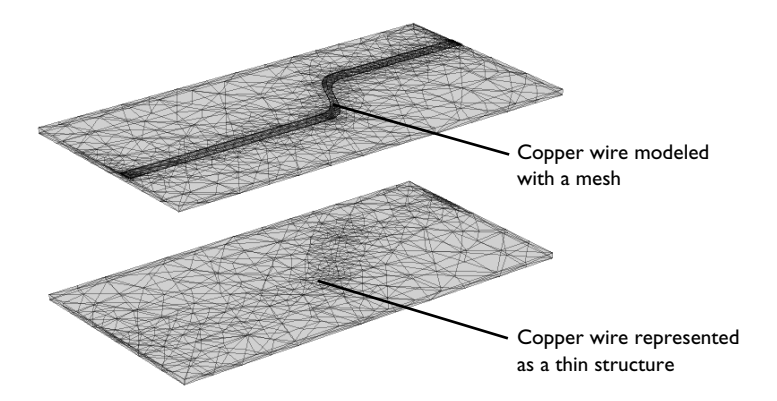

<span id="page-219-1"></span>*Figure 4-4: Modeling a copper wire as a domain (top) requires a denser mesh compared to modeling it as a boundary with a conductive layer (bottom).*

#### **THIN STRUCTURE AS AN EXTRA DIMENSION**

To model heat transfer through the thickness of a thin structure, or multiple sandwiched layers with different material properties and thicknesses, COMSOL Multiphysics gives the possibility to create a product space between the dimensions of the boundary and an additional dimension. This is realized by the Extra Dimension tool through either the **General** option of the [Thin Layer \(Heat Transfer Interface\) and](#page-692-0)  [Solid \(Heat Transfer in Shells Interface\),](#page-692-0) [Thin Film \(Heat Transfer Interface\) and](#page-688-0)  [Fluid \(Heat Transfer in Shells Interface\)](#page-688-0), or [Fracture \(Heat Transfer Interface\) and](#page-610-0)  [Porous Medium \(Heat Transfer in Shells Interface\)](#page-610-0) features.

# Q

Adding Extra Dimensions to a Model and Using Extra Dimensions in the *COMSOL Multiphysics Reference Manual.*

[Plotting and Evaluating Results in Layered Materials](#page-121-0)

An additional 1D segmented line represents the thickness of the thin structure. The number of mesh points for each interval of the extra dimension is set to 2 by default.

#### <span id="page-220-1"></span>**TANGENTIAL AND NORMAL GRADIENTS**

In thin structures, the tangential gradient and the normal gradient can be more appropriate to express the governing equations.

The *normal gradient* is the projection of the gradient operator onto the normal vector, **n**, of the boundary representing the thin structure. This is mathematically expressed for any scalar field *T* as:

$$
\nabla_{\mathbf{n}} T = (\nabla T \cdot \mathbf{n}) \mathbf{n}
$$

The *tangential gradient* removes the normal component from the gradient operation, so that only tangential components remain. This is mathematically expressed for any scalar field *T* as:

$$
\nabla_{\mathbf{t}} T = \nabla T - (\nabla T \cdot \mathbf{n}) \mathbf{n}
$$

<span id="page-220-0"></span>The gradient operator is then split into a tangential part and a normal part:

$$
\nabla T = \nabla_{\mathbf{t}} T + \nabla_{\mathbf{n}} T \tag{4-59}
$$

This relation simplifies to:

$$
\nabla T = \nabla_{\mathbf{t}} T \qquad \text{or} \qquad \nabla T = \nabla_{\mathbf{n}} T
$$

when tangential heat transfer is dominant or negligible. These results will be useful in the next sections describing heat transfer in the different thin structures.

[Equation 4-59](#page-220-0) is valid for flat layered shells. For the curved ones, the gradient expression should account for the surface area and the scaling of each layer. The gradient in the product geometry of a curved layered shell with variable thickness can be written as:

$$
\nabla T = \left[ \left( \frac{\partial \mathbf{X}}{\partial \mathbf{X}_{\Gamma}} \right)^{-1} \right]^{\mathrm{T}} \cdot (\nabla_{\mathbf{t}} T + \nabla_{\mathbf{n}} T)
$$

with

$$
\frac{\partial \mathbf{X}}{\partial \mathbf{X}_{\mathbf{r}}} = \mathbf{I} + \left(z + \frac{d}{2}(-1 + z_{\text{off}})\right)\nabla_{\mathbf{t}}\mathbf{n}
$$

where

Q

- **X**<sub>r</sub> are the reference surface coordinates
- **•** *z* is the extra-dimension thickness coordinate (varying between 0 and *d*)
- $z_{\text{off}}$  is the relative midplane offset
- **•** *d* is the layered material thickness

It should be noted that when an extra dimension is used, the equations are written from the point of view of the extra dimension. In particular, the dtang() operator would correspond to  $\nabla$ **n** since it performs the derivation along the extra line. In the thin structure boundary, dtang() would correspond to  $\nabla_{\mathbf{t}}$ .

In some applications, it is required to model variable thickness layers. This is achieved by scaling the constant thickness of the layer, *d*, using a thickness factor, *lsc*, which can be a function of the surface coordinates. The deformation gradient in a scaled product geometry of a curved layered shell can be written as

$$
\nabla T = \left[ \left( \frac{\partial \mathbf{X}}{\partial \mathbf{X}_r} \right)^{-1} \right]^{\mathrm{T}} \cdot \left( \nabla_{\mathbf{t}} T + \frac{\nabla_{\mathbf{n}} T}{l s c} \right)
$$

$$
\frac{\partial \mathbf{X}}{\partial \mathbf{X}_r} = \mathbf{I} + \left(z + \frac{d}{2}(-1 + z_{\text{off}})\right) \nabla_{\mathbf{t}}(lsc \mathbf{n})
$$

#### **AREA SCALE FACTOR**

For a curved layered shell, the change in surface area of each layer should be accounted for while integrating the governing equations. The area scale factor for each layer of the layered material can be defined as

$$
ASF = \left| \frac{\partial \mathbf{X}}{\partial \mathbf{X}_r} \right|
$$

#### **THERMAL CONDUCTIVITY TENSOR IN LOCAL BOUNDARY SYSTEMS**

The thermal conductivity *k* describes the relationship between the heat flux vector **q** and the temperature gradient  $\nabla T$  as in

$$
\mathbf{q} = -k \nabla T
$$

which is Fourier's law of heat conduction (see also [The Physical Mechanisms](#page-173-0)  [Underlying Heat Transfer\)](#page-173-0).

The tensor components can be specified in the local coordinate system of the boundary, which is defined from the geometric tangent and normal vectors. The local *x* direction,  $e^{x, \text{loc}}$ , is the surface tangent vector  $t_1$ , and the local *z* direction,  $e^{z, \text{loc}}$ , is the normal vector **n**. Their cross product defines the third orthogonal direction such that:

$$
\mathbf{e}^{x, \text{loc}} = \mathbf{t}_1
$$

$$
\mathbf{e}^{y, \text{loc}} = \mathbf{n} \times \mathbf{t}_1
$$

$$
\mathbf{e}^{z, \text{loc}} = \mathbf{n}
$$

From this, a transformation matrix between the local coordinate system and the global coordinate system can be constructed in the following way:

$$
A = \begin{bmatrix} e_x^{x,\text{loc}} & e_y^{y,\text{loc}} & e_z^{z,\text{loc}} \\ e_x^{x,\text{loc}} & e_y^{y,\text{loc}} & e_z^{z,\text{loc}} \\ e_y^{x,\text{loc}} & e_y^{y,\text{loc}} & e_z^{z,\text{loc}} \end{bmatrix}
$$

The thermal conductivity tensor in the local coordinate system,  $k_{\text{bnd}}$ , is then expressed as

$$
k_{\rm{bnd}} = AkA^{\rm{T}}
$$

<span id="page-223-0"></span>Three formulations are available for the modeling of heat transfer in thin structures defined as boundaries:

- **•** The *general formulation*, using the Extra Dimension tool to solve the equations into the boundaries and through the thin structure's thickness
- **•** The *thermally thin approximation*, a lumped formulation assuming that heat transfer mainly follows the tangential direction of the thin structure
- **•** The *thermally thick approximation*, a lumped formulation assuming that heat transfer is dominant in the direction normal to the thin structure

They all derive from the energy equation established in [Equation 4-15,](#page-177-0) and recalled here below:

$$
\rho \frac{\partial E}{\partial t} + \rho \mathbf{u} \cdot \nabla E + \nabla \cdot (\mathbf{q} + \mathbf{q}_r) = -(\sigma \cdot \mathbf{D}) + Q
$$

where  $E$  is the variable for the internal energy.

#### **GENERAL FORMULATION**

The general formulation uses the Extra Dimension tool to solve the equations through the thin structure's thickness. The thin structure has its domain represented by the product space between the lumped boundary and the additional dimension for the thickness. Applying the split of the gradient operator given earlier at [Equation 4-59](#page-220-0), the energy equation becomes

<span id="page-223-1"></span>
$$
\rho \frac{\partial E}{\partial t}^{s} + \rho \mathbf{u} \cdot (\nabla_{\mathbf{t}} E_{s} + \nabla_{\mathbf{n}} E_{s}) + \nabla \cdot (\mathbf{q} + \mathbf{q}_{r}) = -(\sigma \mathbf{D}) + Q \qquad (4-60)
$$

The  $\nabla_t$  operator is the tangential derivative in the thin structure boundary, and the  $\nabla_n$ operator is the derivation operator along the extra dimension which is normal to the thin structure (see [Tangential and Normal Gradients](#page-220-1)). The subscript s appended on *E* (and *T* in the following) is here to recall that this variable lives in the product space of the thin structure.

[Equation 4-60](#page-223-1) comes along with Fourier's law of conduction:

$$
\mathbf{q} = -k(\nabla_{\mathbf{t}} T_{\mathbf{s}} + \nabla_{\mathbf{n}} T_{\mathbf{s}}) \tag{4-61}
$$

and constraints on the temperature at the extremities of the extra dimension:

$$
T_{\rm d} = (T_{\rm s})_{L=0} \qquad T_{\rm u} = (T_{\rm s})_{L=d_s} \tag{4-62}
$$

Here,  $d_s$  is the length of the extra dimension, or equivalently the thickness of the thin structure, and  $T_u$  and  $T_d$  are the temperature at the upside and the downside of the thin structure.

#### **THERMALLY THIN APPROXIMATION**

This formulation applies to a thin structure where heat transfer mainly follows the tangential direction. The gradient operator is then simplified to

$$
\nabla T = \nabla_{\mathbf{t}} T
$$

This assumption is often valid for thin structures that are good thermal conductors compared to the adjacent domains, and/or with fast convection along the tangential direction.

<span id="page-224-0"></span>With these assumptions, [Equation 4-15](#page-177-0) becomes:

$$
d_{s}\rho \frac{\partial E}{\partial t} + d_{s}\rho \mathbf{u} \cdot \nabla_{\mathbf{t}} E + \nabla_{\mathbf{t}} \cdot (\mathbf{q}_{s} + \mathbf{q}_{r}) = -d_{s}(\sigma \mathbf{D}) + d_{s}Q + q_{0}
$$
 (4-63)  

$$
\mathbf{q}_{s} = -d_{s}k \nabla_{\mathbf{t}} T
$$
 (4-64)

<span id="page-224-1"></span>where  $d_s$  is the layer thickness (SI unit: m). The heat source  $Q$  is a heat source distributed in the layers while  $q_0$  is the received out-of-plane heat flux.

昏

In 2D, [Equation 4-63](#page-224-0) and [Equation 4-64](#page-224-1) have an additional factor,  $d_z$ , to account for the out-of-plane thickness.

When [Equation 4-63](#page-224-0) is solved in a boundary adjacent to a domain modeling heat transfer, the two entities exchange a certain amount of heat flux according to:

$$
q_0 = \mathbf{n} \cdot \mathbf{q}
$$

<span id="page-224-2"></span>In this coupling relation, the outgoing heat flux  $\mathbf{n} \cdot \mathbf{q}$  leaves the domain and is received in the source term  $q_0$  by the adjacent thin layer modeled as a boundary. From the point of view of the domain, and neglecting thermoelastic effects, the following heat source is received from the thin structure:

$$
-\mathbf{n} \cdot \mathbf{q} = d_s \mathbf{Q}_s - d_s \rho \frac{\partial E}{\partial t} - (d_s \rho \mathbf{u} \cdot \nabla_{\mathbf{t}} E) - \nabla_{\mathbf{t}} \cdot (\mathbf{q}_s + \mathbf{q}_r)
$$
(4-65)

Equations for all supported types of medium are presented in the next sections, [Thin](#page-228-0)  [Layer](#page-228-0), [Thin Film,](#page-232-0) [Fracture,](#page-234-0) and [Thin Rod](#page-235-0).

#### **THERMALLY THICK APPROXIMATION**

This formulation applies to a thin structure where heat transfer mainly follows the normal direction. The gradient operator is then simplified to

$$
\nabla T = \nabla_{\mathbf{n}} T
$$

This assumption is often valid for thin structures that are thermally resistive compared to the adjacent domains.

<span id="page-225-0"></span>With these assumptions, [Equation 4-15](#page-177-0) becomes:

$$
d_s \rho \frac{\partial E}{\partial t} + d_s \rho \mathbf{u} \cdot \nabla_{\mathbf{n}} E + \nabla_{\mathbf{n}} \cdot (\mathbf{q}_s + \mathbf{q}_r) = -d_s(\sigma \mathbf{D}) + d_s Q + q_0 \tag{4-66}
$$

$$
\mathbf{q}_{\mathrm{s}} = -d_{\mathrm{s}}k \nabla_{\mathbf{n}}T \tag{4-67}
$$

<span id="page-225-1"></span>where  $d_s$  is the layer thickness (SI unit: m). The heat source  $Q$  is a density distributed in the layer while  $q_0$  is the received out-of-plane heat flux.

鬝

In 2D, [Equation 4-66](#page-225-0) and [Equation 4-67](#page-225-1) have an additional factor, *dz*, to account for the out-of-plane thickness.

When [Equation 4-66](#page-225-0) is solved in a boundary adjacent to a domain modeling heat transfer, the two entities exchange a certain amount of heat flux according to:

$$
q_0 = \mathbf{n} \cdot \mathbf{q}
$$

In this coupling relation, the outgoing heat flux  $\mathbf{n} \cdot \mathbf{q}$  leaves the domain and is received in the source term  $q_0$  by the adjacent thin layer modeled as a boundary. From the point of view of the domain, and neglecting thermoelastic effects, the following heat source is received from the thin structure:

$$
-\mathbf{n} \cdot \mathbf{q} = d_s \mathbf{Q}_s - d_s \rho \frac{\partial E}{\partial t} - (d_s \rho \mathbf{u} \cdot \nabla_\mathbf{n} E) - \nabla_\mathbf{n} \cdot (\mathbf{q}_s + \mathbf{q}_r)
$$
(4-68)

<span id="page-225-2"></span>To evaluate the normal gradient operation,  $\nabla_n$ , temperatures  $T_u$  and  $T_d$  are introduced for the upside and downside of the thin structure boundary. They are defined from the heat flux across the thin resistive structure. At the middle of the thickness, the temperature,  $T_{1/2}$ , is approximated by  $(1/2)(T_u + T_d)$ . The term  $\nabla_{\bf n} \cdot (-d_{\bf s} k \nabla_{\bf n} T)$  is then given by:

$$
\nabla_{\mathbf{n}}\cdot(-d_{\mathbf{s}}k\nabla_{\mathbf{n}}T)\approx-k_{\mathbf{s}}\frac{T_{\mathbf{d}}-2T_{1/2}+T_{\mathbf{u}}}{d_{\mathbf{s}}}
$$

which can be seen as the sum of two contributive sources on the upside and on the downside of the boundary that compensate:

$$
-k_s \frac{T_u - T_d}{d_s} \qquad -k_s \frac{T_d - T_u}{d_s}
$$

Similarly, the time-dependent term can be expressed using  $T_u$  and  $T_d$  by:

$$
\rho C_p \frac{\partial T}{\partial t} \approx \rho C_p \frac{\partial T_{1/2}}{\partial t} = \frac{1}{2} \rho C_p \frac{\partial T_u}{\partial t} + \frac{1}{2} \rho C_p \frac{\partial T_d}{\partial t}
$$

leading to:

$$
-\mathbf{n}_{\mathbf{d}} \cdot \mathbf{q}_{\mathbf{d}} = \frac{d_{\mathbf{s}}Q}{2} - \rho C_p \left(\frac{d_{\mathbf{s}}\partial T_{\mathbf{d}}}{2\partial t} + \mathbf{u}_{\mathbf{d}} \cdot \mathbf{n}_{\mathbf{d}} T_{\mathbf{d}}\right) - \left(-k_{\mathbf{s}} \frac{T_{\mathbf{u}} - T_{\mathbf{d}}}{d_{\mathbf{s}}}\right) - (\mathbf{q}_{\mathbf{r},\mathbf{d}} \cdot \mathbf{n}_{\mathbf{d}}) \tag{4-69}
$$

$$
-\mathbf{n}_{\mathrm{u}} \cdot \mathbf{q}_{\mathrm{u}} = \frac{d_{\mathrm{s}}Q}{2} - \rho C_p \left(\frac{d_{\mathrm{s}}\partial T_{\mathrm{u}}}{2\partial t} + \mathbf{u}_{\mathrm{u}} \cdot \mathbf{n}_{\mathrm{u}} T_{\mathrm{u}}\right) - \left(-k_s \frac{T_{\mathrm{d}} - T_{\mathrm{u}}}{d_{\mathrm{s}}}\right) - (\mathbf{q}_{\mathrm{r},\mathrm{u}} \cdot \mathbf{n}_{\mathrm{u}}) \left(4\text{-}70\right)
$$

Equations for all supported types of medium are presented in the next sections, [Thin](#page-228-0)  [Layer,](#page-228-0) [Thin Film](#page-232-0), [Fracture,](#page-234-0) and [Thin Rod.](#page-235-0)

#### **UPSIDE, DOWNSIDE, AND EXTERIOR TEMPERATURES**

This formulation is provided by the **Thermally thick approximation** option of the [Thin](#page-692-0)  [Layer \(Heat Transfer Interface\) and Solid \(Heat Transfer in Shells Interface\)](#page-692-0) feature.

[Figure 4-5](#page-227-0) shows how [Thin Layer \(Heat Transfer Interface\) and Solid \(Heat Transfer](#page-692-0)  [in Shells Interface\)](#page-692-0) splits the temperature into  $T_u$  and  $T_d$  on interior boundaries:

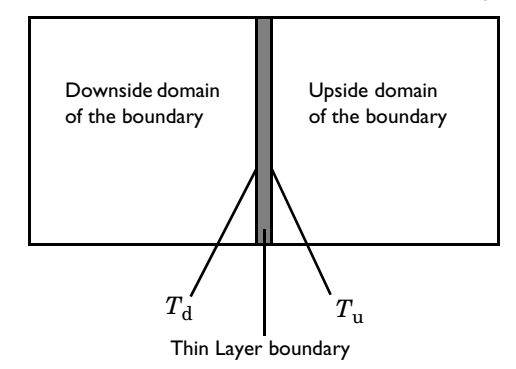

<span id="page-227-0"></span>*Figure 4-5: Upside and downside temperatures at a thin layer applied on an interior boundary. The thin layer is represented by the gray domain.*

On exterior boundaries, it introduces a new degree of freedom represented by the variable  $T_{\text{extFace}}$ . Depending on whether the heat domain is on the upside or the downside of the boundary,  $T_{\text{extFace}}$ , is equal to  $T_u$  or  $T_d$  and the same thing goes for the dependent variable *T*. An example is illustrated in the figure below:

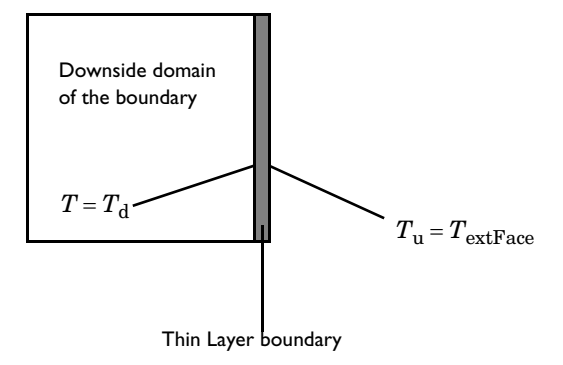

*Figure 4-6: Upside and downside temperatures at a thin layer applied on an exterior boundary.*

#### **FORMULATIONS AVAILABLE WITHIN THE FEATURES**

[Table 4-3](#page-228-1) summarizes the formulations available within the thin structure features of the Heat Transfer (ht) and Heat Transfer in Shells (htlsh) interfaces.

| <b>FEATURE</b>        | <b>GENERAL</b> | THERMALLY THIN<br><b>APPROXIMATION</b> | <b>THERMALLY THICK</b><br><b>APPROXIMATION</b> |
|-----------------------|----------------|----------------------------------------|------------------------------------------------|
| Thin layer (ht)       | Yes            | Yes                                    | Yes                                            |
| Solid (htlsh)         | Yes            | Yes                                    | No                                             |
| Thin film (ht)        | Yes            | Yes                                    | No                                             |
| Fluid (htlsh)         | Yes            | Yes                                    | No                                             |
| Fracture (ht)         | Yes            | Yes                                    | No                                             |
| Porous Medium (htlsh) | Yes            | Yes                                    | No                                             |

<span id="page-228-1"></span>TABLE 4-3: FORMULATIONS AVAILABLE WITH THE THIN STRUCTURES FEATURES

#### <span id="page-228-0"></span>*Thin Layer*

Thin layers of solid materials can be considered as boundaries when their thickness is significantly smaller than the typical lengths of the adjacent domains.

#### **GENERAL FORMULATION**

<span id="page-228-2"></span>With this formulation, multiple sandwiched layers with different material properties and thicknesses can be modeled. An additional 1D segmented line represents the multiple layers in the thin structure. In this extra dimension, the governing equation is derived from [Equation 4-60](#page-223-1) to give:

$$
\rho_{si} C_{p, si} \frac{\partial T_s}{\partial t} + \nabla_{\mathbf{t}} \cdot \mathbf{q}_{si} = Q_{si}
$$
\n(4-71)

$$
\mathbf{q}_{si} = -k_{si} (\nabla_{\mathbf{t}} T_s + \nabla_{\mathbf{n}} T_s) \tag{4-72}
$$

$$
T_{\rm d} = (T_{\rm s})_{L=0}
$$

$$
T_{\rm u} = (T_{\rm s})_{L = d_{\rm s}}
$$

<span id="page-228-3"></span>where  $T<sub>s</sub>$  is an auxiliary dependent variable defined on the product space. The remaining quantities are recalled below:

- $\rho_{si}$  is the density of layer *i* (SI unit: kg/m<sup>3</sup>)
- $C_{p, st}$  is the heat capacity of layer *i* (SI unit: J/(kg·K))
- **•** *k*s*i* is the thermal conductivity of layer *i* (SI unit: W/(m·K))
- $Q_{si}$  is the heat source applied to layer *i* (SI unit:  $W/m^3$ )
- $d_s$  is the shell thickness (SI unit: m)

The constraint  $T = T_s$  is specified on each side of the extra dimension to connect *T* to  $T_{\rm s}$ .

> See [Thin Layer \(Heat Transfer Interface\) and Solid \(Heat Transfer in](#page-692-0)  [Shells Interface\)](#page-692-0) with **Layer type** set as **General** or more information about the boundary feature solving [Equation 4-71](#page-228-2) and [Equation 4-72](#page-228-3).

#### **THERMALLY THIN APPROXIMATION**

The Heat Transfer Module supports heat transfer in thermally thin structures in 3D, 2D, and 2D axisymmetry. The material in the thin structure might be a good thermal conductor for this approximation to be valid. For example, in a printed circuit with copper traces, where the traces are often good thermal conductors compared to the board's substrate material.

<span id="page-229-0"></span>The thermally thin approximation is derived from [Equation 4-63](#page-224-0) to [Equation 4-65](#page-224-2). Inside the thin layer, the heat equation becomes:

$$
d_{\rm s}\rho C_{p,\,\rm s}\frac{\partial T}{\partial t} + \nabla_{\rm t}\cdot\mathbf{q}_{\rm s} = d_{\rm s}Q_{\rm s} + q_0\tag{4-73}
$$

$$
\mathbf{q}_{\mathrm{s}} = -d_{\mathrm{s}}k \nabla_{\mathbf{t}} T \tag{4-74}
$$

<span id="page-229-1"></span>where  $d_s$  is the layer thickness (SI unit: m).

The heat source  $Q_s$  is a density distributed in the layer while  $q_0$  is the received out-of-plane heat flux.

閶

 $^\circledR$ 

In 2D, [Equation 4-73](#page-229-0) and [Equation 4-74](#page-229-1) have an additional factor,  $d_z$ , to account for the out-of-plane thickness.

<span id="page-229-2"></span>From the point of view of the domain, the following heat source, derived from [Equation 4-65](#page-224-2), is received from the layer:

$$
-\mathbf{n} \cdot \mathbf{q} = d_s \mathbf{Q}_s - d_s \rho C_{p,s} \frac{\partial T}{\partial t} - \nabla_\mathbf{t} \cdot \mathbf{q}_s
$$
 (4-75)

This formulation may be used to model efficiently a shell with multiple sandwiched layers with different material properties and thicknesses, by approximating the homogenized material properties as weighted averages of constant properties within each layer:

**•** The homogenized density is defined as

$$
\rho = \frac{\sum_{i} \rho_i d_{\mathbf{s},i}}{\sum_{i} d_{\mathbf{s},i}}
$$

**•** The homogenized heat capacity is defined as

$$
C_p = \frac{\sum_{i} C_{p,i} d_{s,i}}{\sum_{i} d_{s,i}}
$$

**•** The homogenized thermal conductivity is defined as

$$
k = \frac{\sum_{i} (\mathbf{rot}_i \cdot \mathbf{A})^T \cdot k_i \cdot (\mathbf{rot}_i \cdot \mathbf{A}) d_{s,i}}{\sum_{i} d_{s,i}}
$$

with  $\textbf{rot}_i$  the rotation tensor of layer *i*:

$$
\mathbf{rot}_i = \begin{bmatrix} \cos(\theta) & \sin(\theta) & 0 \\ -\sin(\theta) & -\cos(\theta) & 0 \\ 0 & 0 & 1 \end{bmatrix}
$$

and **A** the transformation matrix between the local and global coordinates systems:

$$
\mathbf{A} = \begin{bmatrix} t_{1,x} & t_{2,x} & n_x \\ t_{1,y} & t_{2,y} & n_y \\ t_{1,z} & t_{2,z} & n_z \end{bmatrix}
$$

See [Thin Layer \(Heat Transfer Interface\) and Solid \(Heat Transfer in](#page-692-0)  [Shells Interface\)](#page-692-0) with **Layer type** set as **Thermally thin approximation** for more information about the boundary feature solving [Equation 4-75.](#page-229-2) See [The Heat Transfer in Shells Interface](#page-434-0) for more information about the physics interface solving [Equation 4-73.](#page-229-0)

**•** *Heat Transfer in a Surface-Mount Package for a Silicon Chip*: Application Library path **Heat\_Transfer\_Module/ Power\_Electronics\_and\_Electronic\_Cooling/surface\_mount\_package** m **•** *Silica Glass Block Coated with a Copper Layer*: Application Library path **Heat\_Transfer\_Module/Tutorials,\_Thin\_Structure/copper\_layer**

#### **THERMALLY THICK APPROXIMATION**

Q

When a thin layer is formed of one or more thermally resistive materials, it can be defined through its thermal resistance:

$$
R_{\rm s} = \frac{d_{\rm s}}{k_{\rm s}}
$$

<span id="page-231-0"></span>The heat flux across the thermally thick structure is derived from [Equation 4-68](#page-225-2) and gives

$$
-\mathbf{n}_{\rm d}\cdot\mathbf{q}_{\rm d} = -\frac{1}{2}d_{\rm s}\rho_{\rm s}C_{p,\rm s}\frac{\partial T_{\rm d}}{\partial t} - k_{\rm s}\frac{T_{\rm u}-T_{\rm d}}{d_{\rm s}} + \frac{1}{2}d_{\rm s}Q_{\rm s}
$$
(4-76)

$$
-\mathbf{n}_{\mathrm{u}} \cdot \mathbf{q}_{\mathrm{u}} = -\frac{1}{2} d_{\mathrm{s}} \rho_{\mathrm{s}} C_{p,\mathrm{s}} \frac{\partial T_{\mathrm{u}}}{\partial t} - k_{\mathrm{s}} \frac{T_{\mathrm{d}} - T_{\mathrm{u}}}{d_{\mathrm{s}}} + \frac{1}{2} d_{\mathrm{s}} Q_{\mathrm{s}} \tag{4-77}
$$

<span id="page-231-1"></span>where the u and d subscripts refer to the upside and downside of the layer, respectively.

When the material has a multilayer structure,  $k_s$  and  $d_s$  in the expressions above are replaced by  $d_{\text{tot}}$  and  $k_{\text{tot}}$ , which are defined according to [Equation 4-78](#page-232-1) and [Equation 4-79](#page-232-2):

<span id="page-232-1"></span>
$$
d_{\text{tot}} = \sum_{j=1}^{n} d_{\text{sj}}
$$
(4-78)  

$$
k_{\text{tot}} = \frac{d_{\text{tot}}}{n} \sum_{j=1}^{n} \frac{d_{\text{sj}}}{k_{\text{sj}}}
$$
(4-79)

<span id="page-232-2"></span>where *n* is the number of layers.

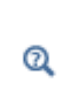

See [Thin Layer \(Heat Transfer Interface\) and Solid \(Heat Transfer in](#page-692-0)  [Shells Interface\)](#page-692-0) with **Layer type** set as **Thermally thick approximation** for more information about the boundary feature solving [Equation 4-76](#page-231-0) and [Equation 4-77](#page-231-1).

# <span id="page-232-0"></span>*Thin Film*

Thin films of fluid can be considered as boundaries of thickness significantly smaller than the typical lengths of the overall model.

#### **GENERAL FORMULATION**

<span id="page-232-3"></span>With this formulation, heat transfer is modeled in the whole film, including its thickness. An additional 1D segmented line represents the thickness in the thin film. In this extra dimension, the governing equation is derived from [Equation 4-60](#page-223-1) to give:

<span id="page-232-4"></span>
$$
\rho C_p \frac{\partial T_s}{\partial t} + \rho C_p \mathbf{u} \cdot (\nabla_\mathbf{t} T_s + \nabla_\mathbf{n} T_s) + \nabla_\mathbf{t} \cdot \mathbf{q}_f = Q_f \tag{4-80}
$$

$$
\mathbf{q}_{\mathrm{f}} = -k(\nabla_{\mathbf{t}} T_{\mathrm{s}} + \nabla_{\mathbf{n}} T_{\mathrm{s}}) \tag{4-81}
$$

$$
T_{\rm d} = (T_{\rm s})_{L=0}
$$
  

$$
T_{\rm u} = (T_{\rm s})_{L=d_f}
$$

where  $T_s$  is an auxiliary dependent variable defined on the product space. The remaining quantities are recalled below:

•  $\rho$  is the density (SI unit: kg/m<sup>3</sup>)

- $C_p$  is the heat capacity (SI unit:  $J/(kg·K)$ )
- $k$  is the thermal conductivity (SI unit:  $W/(m \cdot K)$ )
- $Q_f$  is the heat source applied to the film (SI unit:  $W/m^3$ )
- $d_f$  is the film thickness (SI unit: m)

The constraint  $T = T_s$  is specified on each side of the extra dimension to connect T to  $T_{\rm s}$ .

# Q

See [Thin Film \(Heat Transfer Interface\) and Fluid \(Heat Transfer in](#page-688-0)  [Shells Interface\)](#page-688-0) with **Thin film model** set as **General** for more information about the boundary feature solving [Equation 4-80](#page-232-3) and [Equation 4-81.](#page-232-4)

#### **THERMALLY THIN APPROXIMATION**

<span id="page-233-0"></span>The thermally thin approximation is derived from [Equation 4-63](#page-224-0) to [Equation 4-65](#page-224-2). Inside the thin layer, the heat equation becomes:

$$
d_f \rho C_p \left(\frac{\partial T}{\partial t} + \mathbf{u} \cdot \nabla_{\mathbf{t}} T\right) + \nabla_{\mathbf{t}} \cdot \mathbf{q}_f = d_f Q_f + q_0 \tag{4-82}
$$

$$
\mathbf{q}_{\mathrm{f}} = -d_{\mathrm{f}} k \nabla_{\mathbf{t}} T \tag{4-83}
$$

where  $d_f$  is the film thickness (SI unit: m). The heat source  $Q_f$  is a density distributed in the layer while  $q_0$  is the received out-of-plane heat flux.

뎹

Q

In 2D, [Equation 4-73](#page-229-0) and [Equation 4-74](#page-229-1) have an additional factor,  $d_z$ , to account for the out-of-plane thickness.

<span id="page-233-1"></span>From the point of view of the domain, the following heat source, derived from [Equation 4-65](#page-224-2), is received from the layer:

$$
-\mathbf{n} \cdot \mathbf{q} = d_f \mathbf{Q}_f - d_f \rho C_p \frac{\partial T}{\partial t} - d_f \rho C_p \mathbf{u} \cdot \nabla_t T - \nabla_t \cdot \mathbf{q}_f
$$
 (4-84)

See [Thin Film \(Heat Transfer Interface\) and Fluid \(Heat Transfer in](#page-688-0)  [Shells Interface\)](#page-688-0) with **Thin film model** set as **Thermally thin approximation** for more information about the boundary feature solving [Equation 4-82](#page-233-0). See [The Heat Transfer in Films Interface](#page-439-0) for more information about the physics interface solving [Equation 4-84.](#page-233-1)

#### <span id="page-234-0"></span>*Fracture*

When fractures occur in porous media, fluid flow tends to move faster than in the bulk medium. The transport of heat occurs faster in the fractures that in the surrounding medium, so in this sense, heat transfer in fractures filled with fluids is more similar to a highly conductive layer than to a thin thermally resistive layer.

The mass transport in fractures can be modeled as Darcy's law in a thin sheet of porous medium:

$$
\mathbf{u} = \frac{\kappa}{\mu} \nabla_{\mathbf{t}} p
$$

where **u** is the tangential Darcy's velocity (SI unit:  $m/s$ ),  $\kappa$  is the fracture permeability (SI unit:  $m^2$ ),  $\mu$  the fluid's dynamic viscosity (SI unit: Pas), and  $\nabla_{\bf t}$ *p* the tangential gradient of the fluid's pressure.

Typically, Darcy's Law with tangential derivatives is solved to compute mass transport, so in addition to the fluid properties, the fracture should define its own permeability (or hydraulic conductivity in case the fluid is water), porosity, and fracture thickness.

For heat transfer in fractures, the fracture also needs to define the density of the porous sheet, heat capacity, and thermal conductivity. The effective thermal conductivity of the fracture must be adjusted to the fracture porosity and thermal conductivity of the fluid. In rocks and geological formations, the fracture might also contain highly conductive material, different than the bulk porous matrix.

<span id="page-234-1"></span>The equation to solve for computing heat transfer in fractures is derived from [Equation 4-63](#page-224-0) to [Equation 4-65](#page-224-2) and using the procedure detailed in [Theory for Heat](#page-194-0)  [Transfer in Porous Media](#page-194-0) to apply the mixture rule on solid and fluid internal energies. The resulting equations are:

$$
d_{\rm fr}(\rho C_p)_{\rm eff} \frac{\partial T}{\partial t} + d_{\rm fr} \rho C_p \mathbf{u} \cdot \nabla_{\mathbf{t}} T + \nabla_{\mathbf{t}} \cdot \mathbf{q}_{\rm fr} = d_{\rm fr} Q + q_0 \tag{4-85}
$$

$$
\mathbf{q}_{\rm fr} = -d_{\rm fr} k_{\rm eff} \nabla_{\mathbf{t}} T \tag{4-86}
$$

Here  $({\rho}C_p)_{\text{eff}}$  is the effective heat capacity at constant pressure of the fracture-fluid volume,  $\rho$  is the fluid's density,  $C_p$  is the fluid's heat capacity at constant pressure,  $\mathbf{q}_{\text{fr}}$ is the conductive heat flux in the fracture-fluid volume,  $k_{\text{eff}}$  is the effective thermal conductivity of the fluid-fracture mixture, and *Q* is a possible heat source.

<span id="page-235-1"></span>From the point of view of the domain, the following heat source, derived from [Equation 4-65](#page-224-2), is received from the fracture:

$$
-\mathbf{n} \cdot \mathbf{q} = d_{\rm fr} Q_0 - d_{\rm fr} (\rho C_p) \frac{\partial T}{\partial t^2} - d_{\rm fr} \rho C_p \mathbf{u} \cdot \nabla_{\mathbf{t}} T - \nabla_{\mathbf{t}} \cdot \mathbf{q}_{\rm fr}
$$
(4-87)

See [Fracture \(Heat Transfer Interface\) and Porous Medium \(Heat](#page-610-0)  [Transfer in Shells Interface\)](#page-610-0) for more information about the boundary feature solving [Equation 4-87](#page-235-1). See [The Heat Transfer in Fractures](#page-444-0)  [Interface](#page-444-0) for more information about the physics interface solving [Equation 4-85.](#page-234-1)

# <span id="page-235-0"></span>*Thin Rod*

 $^\circledR$ 

The [Thin Rod](#page-743-0) feature is similar to [Thin Layer \(Heat Transfer Interface\) and Solid](#page-692-0)  [\(Heat Transfer in Shells Interface\)](#page-692-0) with **Layer type** set as **Thermally thin approximation**. It provides a lumped heat transfer model to model thermally thin rods as edges.

The edge condition reads:

$$
\int_{S(R)} Qds = A_1 Q_1 - A_1 \rho_1 C_{p,1} + \frac{\partial T}{\partial t} - \nabla_{\mathbf{t}} \cdot \mathbf{q}_1
$$
\n(4-88)

$$
\mathbf{q}_1 = -A_1 k_1 \nabla_\mathbf{t} T \tag{4-89}
$$

with

$$
A_1 = \pi r_1^2
$$

Q

See [Thin Rod](#page-743-0) for node information.

# Theory for the Lumped Thermal System Interface

[The Lumped Thermal System Interface](#page-449-0) uses a discrete network representation of thermal systems to model heat transfer by analogy with electrical circuits. The domain and boundary conditions for heat transfer are idealized by components joined by a network of perfectly thermally conductive wires.

The analogy with electrical circuits is made by considering the temperature difference across the network components as the effort variable, and the heat rate through the network component as the flow variable.

By solving for heat balance within the circuit, the temperatures at the nodes in the circuit can be determined.

This section presents the underlying theory of the Lumped Thermal System interface, and the resulting heat transfer equations that hold.

In this section:

- **•** [Temperature Differences and Heat Rates in the Lumped Thermal System](#page-236-0)
- **•** [Theory for the Conductive Thermal Resistor Component](#page-238-0)
- **•** [Theory for the Radiative Thermal Resistor Component](#page-242-0)
- **•** [Theory for the Thermal Capacitor and Thermal Mass Components](#page-244-0)
- **•** [Theory for the Heat Pipe Component](#page-245-0)
- **•** [Theory for the Thermoelectric Module Component](#page-247-0)

# <span id="page-236-0"></span>*Temperature Differences and Heat Rates in the Lumped Thermal System*

The Lumped Thermal System interface uses components to idealize heat transfer in domains and on boundaries.

For each two-port component, the temperature difference across the component,  $\Delta T$ , is expressed as:

$$
\Delta T = T_{p2} - T_{p1}
$$

Note that the temperature difference is attached to a component, and has therefore the same value at its two ports p1 and p2. It is available for postprocessing, for example with the lts.R1\_DT variable, when considering a **Conductive Thermal Resistor** component with name R1.

The heat rate through a two-port component, *P*, is expressed in different ways depending on the represented device. Then, the heat rates at ports  $p1$  and  $p2$ ,  $P_{p1}$  and  $P_{p2}$ , are defined from *P*. The different cases are summarized in [Table 4-4.](#page-237-0)

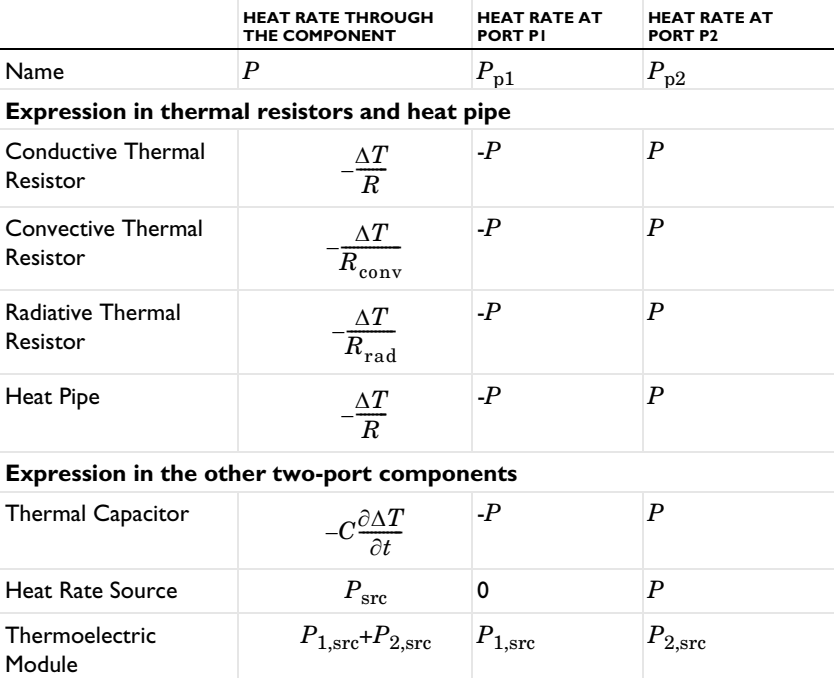

<span id="page-237-0"></span>TABLE 4-4: EXPRESSIONS OF THE TWO-PORT COMPONENTS HEAT RATES IN THE LUMPED THERMAL SYSTEM INTERFACE

Note that for thermal resistors components, the heat rate at port p1 has the same sign as the temperature difference  $\Delta T$  across the component. In practice, when the temperature at port p2 is higher than the temperature at port p1  $(\Delta T > 0)$ , applying conductive heat transfer between these two ports is equivalent to apply a heat source (positive heat rate  $P_{p1}$ ) at port p1.

For the heat pipe component, the port p1 should correspond to the evaporator side (hot side), and the port p2 should correspond to the condenser side (cold side). Therefore, the temperature difference  $\Delta T$  across the component should be negative in normal operating conditions. With this setting,  $P_{p1}$  is always negative as well, meaning that cooling is applied on the hot side.

For the heat rate source component, the heat rate is fully applied on port p2.

For the thermoelectric module component, the heat rates  $P_{1,\text{src}}$  and  $P_{2,\text{src}}$  can be expressed in different ways. See [Theory for the Thermoelectric Module Component](#page-247-0) for more details.

## <span id="page-238-0"></span>*Theory for the Conductive Thermal Resistor Component*

This section presents the underlying theory of the [Conductive Thermal Resistor](#page-752-0) two-port component.

#### **THERMAL RESISTANCE ANALOGY FOR STEADY CONDUCTION**

<span id="page-238-1"></span>By analogy with Ohm's law for electric current, the heat rate *P* (SI unit: W) in a material due to the temperature difference  $\Delta T$  (SI unit: K) is

$$
P = -\frac{\Delta T}{R} \tag{4-90}
$$

where  $R$  (SI unit:  $K/W$ ) is the thermal resistance.

The expression of the thermal resistance used in [Equation 4-90](#page-238-1) depends on the geometric configuration.

*Plane Shell*

When considering steady conduction through a plane shell of surface area *A* (SI unit:  $m<sup>2</sup>$ ), thickness  $L$  (SI unit: m), and constant thermal conductivity  $k$  (SI unit: W/(m·K)), the thermal resistance *R* is:

$$
R = \frac{L}{kA}
$$

#### *Cylindrical Shell*

When considering steady conduction through a cylindrical shell of inner radius  $r_i$  and outer radius  $r_0$  (SI unit: m), height  $H$  (SI unit: m), and constant thermal conductivity  $k$  (SI unit:  $W/(m \cdot K)$ ), the thermal resistance  $R$  is:

$$
R = \frac{1}{2\pi k H} \ln\left(\frac{r_0}{r_i}\right)
$$

*Spherical Shell*

When considering steady conduction through a spherical shell of inner radius  $r_i$  and outer radius  $r_0$  (SI unit: m), and constant thermal conductivity  $k$  (SI unit: W/(m·K)), the thermal resistance *R* is:

$$
R = \frac{1}{4\pi k} \left(\frac{1}{r_i} - \frac{1}{r_o}\right)
$$

#### **STEADY CONDUCTION THROUGH A COMPOSITE WALL**

When considering several materials, [Equation 4-90](#page-238-1) can be updated to get a relationship between the heat transfer rate *P* and the overall temperature difference  $\Delta T_{\text{overall}}$  (SI unit: K):

$$
P = -\frac{\Delta T_{\text{overall}}}{R_{\text{tot}}}
$$

where  $R_{\text{tot}}$  (SI unit: K/W) is the total thermal resistance.

*Thermal Resistances in Series*

When considering steady conduction through a composite wall made of *n* layers of thermal resistances  $R_1, \ldots, R_n$ , see [Figure 4-7](#page-240-0), the total resistance is defined by:

$$
R_{\text{tot}} = \sum_{i=1}^{n} R_i
$$

with

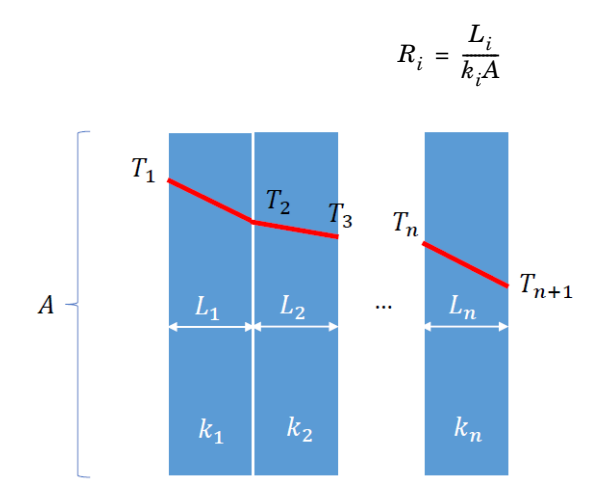

<span id="page-240-0"></span>*Figure 4-7: Steady conduction through a composite wall made of n layers*

This corresponds to the following serial thermal circuit representation:

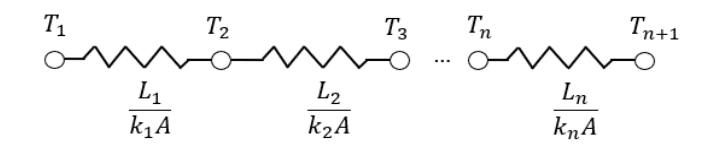

where  $\Delta T_{\text{overall}} = T_{n+1} - T_1$ . Note that by analogy with electrical circuits, the elements placed in series in the circuit share the heat rate (flow variable).

#### *Thermal Resistances in Parallel*

When considering steady conduction through a composite wall made of *n* slabs of thermal resistances  $R_1, \ldots, R_n$ , see [Figure 4-8,](#page-241-0) the total resistance is defined by:

$$
R_{\text{tot}} = \left(\sum_{i=1}^{n} \frac{1}{R_i}\right)^{-1}
$$

with

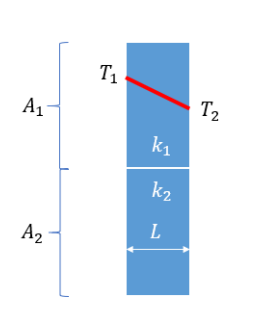

<span id="page-241-0"></span>*Figure 4-8: Steady conduction through a composite wall made of n slabs.*

This corresponds to the following parallel thermal circuit representation:

 $R_i = \frac{L}{k}$  $=\frac{L}{k_iA_i}$ 

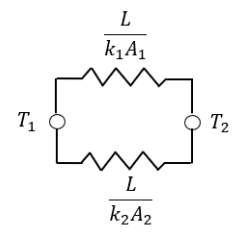

where  $\Delta T_{\text{overall}} = T_2 - T_1$ . Note that by analogy with electrical circuits, the elements placed in parallel in the circuit share the temperature difference (effort variable).

#### **CONVECTIVELY ENHANCED CONDUCTIVITY**

See [Equivalent Thermal Conductivity Correlations](#page-352-0) for details about the correlations used to modify the thermal conductivity to account for convective heat flux.

#### **RADIATION IN OPTICALLY THICK PARTICIPATING MEDIUM**

See [Rosseland Approximation Theory](#page-295-0) for details about how to modify the thermal conductivity to account for radiative heat flux when the optical thickness of the medium is large.

<span id="page-242-0"></span>Consider a set of opaque diffuse gray surfaces. The net radiative heat rate from the surface of index *i* is expressed in function of its radiosity and irradiation:

$$
P_i = \frac{E_{bi} - J_i}{R_i}
$$

where the surface radiative resistance  $R_i$  is defined as:

$$
R_i = \frac{1-\varepsilon_i}{A_i \varepsilon_i}
$$

with  $A_i$  the surface area (SI unit: m<sup>2</sup>) and  $\varepsilon_i$  the surface emissivity (dimensionless). See [Theory for Surface-to-Surface Radiation](#page-251-0) for more details.

This allows a network representation of the radiative heat rate with  $E_{bi}$  and  $J_i$  as nodes. The surface resistance tends toward 0 for a large surface or a surface with large emissivity, for which the blackbody approximation holds.

When considering the surface of index *i* as part of an enclosure, the net radiative heat rate is expressed as:

$$
P_i = \sum_{j=1}^{n} A_i F_{ij} (J_i - J_j) = \sum_{j=1}^{n} \frac{E_{bi} (J_i - J_j)}{R_{ij}}
$$

where the space resistance is

$$
R_{ij} = \frac{1}{A_i F_{ij}}
$$

where  $F_{ij}$  is the view factor for surfaces *i* and *j*.

### **TWO-SURFACE ENCLOSURE**

In the network representation of the radiative heat transfer in a two-surface enclosure, the surface resistance and the space resistance are connected in a serial way. Therefore the total radiative resistance is expressed as follows:

$$
R_{12}=\frac{1-\epsilon_1}{A_1\epsilon_1}+\frac{1}{A_1F_{12}}+\frac{1-\epsilon_2}{A_2\epsilon_2}
$$

And the net radiation exchange is expressed as:

$$
P_{12}=\frac{\sigma (T_1^4-T_2^4)}{R_{12}}
$$

For specific configurations, the surface areas can be evaluated from the geometric dimensions and the view factors are equal to 1. Therefore the expression above simplifies (see [Ref. 21](#page-367-0) for details).

*Concentric Spheres* The surface areas  $A_1$  and  $A_2$  verify

$$
\frac{A_1}{A_2} = \left(\frac{r_1}{r_2}\right)^2
$$

And the net radiation exchange is

$$
P_{12} = \frac{A_1 \sigma (T_1^4 - T_2^4)}{\frac{1}{\varepsilon_1} + \frac{1 - \varepsilon_2}{\varepsilon_2} \left(\frac{r_1}{r_2}\right)^2}
$$

*Large (infinite) Parallel Planes* The surface areas  $A_1$  and  $A_2$  verify

$$
A_1 = A_2
$$

And the net radiation exchange is

$$
P_{12} = \frac{A_1 \sigma (T_1^4 - T_2^4)}{\frac{1}{\epsilon_1} + \frac{1}{\epsilon_2} - 1}
$$

*Long (infinite) Concentric Cylinders* The surface areas  $A_1$  and  $A_2$  verify

$$
\frac{A_1}{A_2} = \frac{r_1}{r_2}
$$

And the net radiation exchange is

$$
P_{12} = \frac{A_1 \sigma (T_1^4 - T_2^4)}{\frac{1}{\epsilon_1} + \frac{1 - \epsilon_2}{\epsilon_2} \left(\frac{r_1}{r_2}\right)}
$$

These expressions are predefined options in the [Radiative Thermal Resistor](#page-789-0) feature. Further simplifications can be made on the net radiation exchange when the blackbody assumption holds  $(\epsilon_1=\epsilon_2=1)$ .

# <span id="page-244-0"></span>*Theory for the Thermal Capacitor and Thermal Mass Components*

This section presents the underlying theory of the [Thermal Capacitor](#page-792-0) two-port component and the [Thermal Mass](#page-794-0) one-port component.

#### **THERMAL CA PACITANCE**

The thermal capacitance  $C$  (SI unit:  $J/K$ ) is a measure of how much heat a body can store. It is defined as:

$$
C = V \rho C_p = m C_p
$$

with *V* the volume (SI unit:  $m^3$ ),  $\rho$  the density (SI unit: kg/m<sup>3</sup>),  $C_p$  the heat capacity at constant volume (SI unit: J/(kg·K)), and *m* the mass (SI unit: kg).

#### **LUMPED THERMAL CAPACITANCE MODEL**

Under certain conditions, the temperature *T* of a solid body subjected to convective heat transfer on its boundaries may be considered as homogeneous, depending only on time, using the thermal capacitance:

$$
\frac{T - T_{\infty}}{T_0 - T_{\infty}} = e^{-\frac{hA}{C}t}
$$

where:

- $T_0$  is the initial body temperature
- $T_{\infty}$  is the surrounding fluid temperature
- *h* is the convective heat transfer coefficient (SI unit: W/(m<sup>2</sup>·K))
- *A* is the surface of convective heat transfer (SI unit: m<sup>2</sup>)

This approximation, referred as the lumped thermal capacitance model (see [Ref. 41\)](#page-369-0), holds when *h*, *C*, and *A* are constant and the gradients of temperature within the body are expected to be smaller than the gradients of temperature between the body and the surrounding. It happens for example when the thermal contact between the solid and the fluid is poor, or when the solid is a good thermal conductor.

This is characterized by the Biot number Bi (dimensionless):

$$
\mathrm{Bi} = \frac{hL}{k}
$$

where  $L$  is a relevant length scale of the body, and  $k$  is its thermal conductivity.

The lumped thermal capacitance model is usually assumed to be valid when  $Bi<0.1$ .

Regarding the network representation of thermal systems, the Biot number may be used to determine how many nodes should be included, assuming an homogeneous temperature distribution in the corresponding domains.

# <span id="page-245-0"></span>*Theory for the Heat Pipe Component*

Heat pipes are devices which use the latent heat of evaporation and condensation of a fluid to transfer heat from a source to a sink with high efficiency.

#### **DEVICE DESCRIPTION**

Although various geometric configurations are available, a heat pipe includes a vapor channel delimited by a solid wall, with a porous wick in between, see [Figure 4-9](#page-245-1) below.

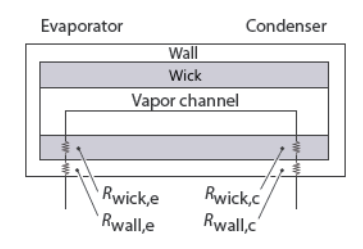

<span id="page-245-1"></span>*Figure 4-9: Heat pipe components.*

The working fluid flows from the hot side to the cold side of the heat pipe under vapor state in the core channel, and under liquid state on the way back through the porous wick by capillary action. It evaporates when leaving the wick to the core channel on the hot side, named evaporator side, and condensates when entering the wick on the cold side, named condenser side.

The heat is transferred by conduction through the wall, and by conduction and convection in the wick and in the vapor channel. The latent heat absorbed and released by the evaporation and condensation of the working fluid makes heat pipes very effective heat transfer devices, with large effective thermal conductivities.

#### **NETWORK REPRESENTATION**

Whereas the full modeling of heat transfer in a heat pipe necessitates the modeling of several processes (vapor transport in the channel, liquid transport in the porous wick, and phase change at the interface between the wick and the vapor channel), a network representation allows to estimate the temperature drop between the evaporator and the condenser sides by considering a set of relevant thermal resistances.

By making the analogy with electrical circuits, the total thermal resistance *R* (SI unit: W/K) is expressed as:

$$
R = R_{\text{wall, e}} + R_{\text{wick, e}} + R_{\text{lv, e}} + R_{\text{a}} + R_{\text{lv, c}} + R_{\text{wick, c}} + R_{\text{wall, c}}
$$

where

$$
R_{\rm a} = \frac{1}{\frac{1}{R_{\rm v,a}} + \frac{1}{R_{\rm wick,a}} + \frac{1}{R_{\rm wall,a}}}
$$

with

- $R_{\text{wall,e}}$  the thermal resistance of the wall on evaporator side
- $R_{\text{wick,e}}$  the thermal resistance of the wick on evaporator side
- $R_{\text{Iv},e}$  the thermal resistance of the liquid-vapor interface on evaporator side
- $R_{\text{lv.c}}$  the thermal resistance of the liquid-vapor interface on condenser side
- $R_{\text{wick},c}$  the thermal resistance of the wick on condenser side
- $R_{\text{wall.c}}$  the thermal resistance of the wall on condenser side
- $R_{v,a}$  the thermal resistance of the vapor channel in adiabatic section
- $R_{\text{wick},a}$  the thermal resistance of the wick in adiabatic section
- $R_{\text{wall},a}$  the thermal resistance of the wall in adiabatic section

By making assumptions on the relative magnitude of the thermal resistances, the expression of *R* reduces to:

$$
R = R_{\text{wall, e}} + R_{\text{wick, e}} + R_{\text{wick, c}} + R_{\text{wall, c}}
$$

And the temperature drop  $\Delta T = T_{\text{condenser}} - T_{\text{evaporator}}$  is then expressed as

$$
\Delta T = -\frac{P}{R}
$$

where  $P$  (SI unit: W) is the operating power of the heat pipe.

This corresponds to the following network representation:

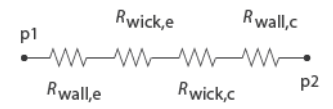

#### *Figure 4-10: Thermal network representation of a heat pipe.*

See [Ref. 18](#page-367-1) for details about the network representation of heat pipes and the expressions of effective thermal conductivity of the wick used to express its thermal resistance.

# <span id="page-247-0"></span>*Theory for the Thermoelectric Module Component*

Thermoelectric modules are devices which use thermoelectricity (Peltier effect) to transfer heat from a source to a sink.

#### **DEVICE DESCRIPTION**

They are composed of thermocouples, each consisting of p-type and n-type semiconductors, connected electrically in series and thermally in parallel and sandwiched between two high thermally conductive but low electrically conductive ceramic plates, as described on [Figure 4-11](#page-247-1) below.

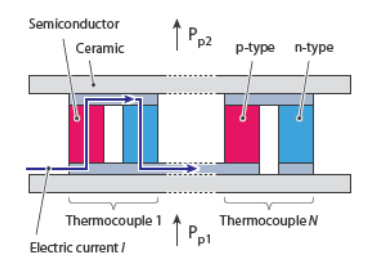

<span id="page-247-1"></span>*Figure 4-11: Thermoelectric module schematic description.*

See [Theory for the Thermoelectric Effect Interface](#page-319-0) for details about the Peltier effect.

#### **HEAT RATE**

In heating and cooling operating modes of the thermoelectric module (that is, no heat generation), the heat rates at the cold and hot junctions of each thermocouple are due to Peltier effect, Joule heating, thermal conduction, and heat storage:

<span id="page-248-0"></span>**•** Hot junction:

$$
P_{\text{hot}} = -SIT_{\text{hot}} + \frac{R_{\text{e}}I^2}{2} + \frac{\Delta T}{R} - C_{\text{hot}}\frac{\partial T_{\text{hot}}}{\partial t}
$$
(4-91)

<span id="page-248-1"></span>**•** Cold junction:

$$
P_{\text{cold}} = SIT_{\text{cold}} + \frac{R_{\text{e}}I^2}{2} - \frac{\Delta T}{R} - C_{\text{cold}}\frac{\partial T_{\text{cold}}}{\partial t}
$$
(4-92)

where

- **•** *S* (SI unit: V/K) is the Seebeck coefficient of the thermocouple
- *I* (SI unit: A) is the electric current operating in the module
- $R_e$  (SI unit:  $\Omega$ ) is the electrical resistance of the thermocouple
- $\Delta T$  (SI unit: K) is the temperature difference between the two sides of the module
- *R* (SI unit: K/W) is the thermal resistance of the thermocouple
- $C_{hot}$  and  $C_{cold}$  (SI unit: J/K) are the thermal capacitances on each side of the module

For a steady-state problem the temperature does not change with time and the heat storage terms disappear.

The Peltier effect is a cooling effect at the hot junction, and a heating effect at the cold junction.

In [Equation 4-91](#page-248-0) and [Equation 4-92](#page-248-1) the assumption of a symmetric distribution of Joule heating at the hot and cold junctions has been made.

#### **THERMOCOUPLE ELECTRICAL AND THERMAL RESISTANCES**

As the p-type and n-type semiconductors are connected electrically in series, the electrical resistance  $R_{\rm e}$  of each thermocouple is expressed as:

$$
R_{\rm e} = R_{\rm e, p} + R_{\rm e, n}
$$

where  $R_{e,n}$  and  $R_{e,n}$  (SI unit:  $\Omega$ ) are the electrical resistances of the p-type and n-type semiconductors.

And as they are connected thermally in parallel, the thermal resistance *R* of each thermocouple is expressed as:

$$
\frac{1}{R} = \frac{1}{R_{\rm p}} + \frac{1}{R_{\rm n}}
$$

where  $R_p$  and  $R_n$  (SI unit: K/W) are the thermal resistances of the p-type and n-type semiconductors.

#### **THERMOCOUPLE SEEBECK COEFFICIENT**

Finally, the Seebeck coefficient *S* of each thermocouple is expressed as:

$$
S = S_p - S_n
$$

#### **TOTAL HEAT RATE**

The total heat rate through the module is obtained by summing the heat rates in each thermocouples.

#### **NETWORK REPRESENTATION**

The following network representation corresponds to [Equation 4-91](#page-248-0) and [Equation 4-92](#page-248-1):

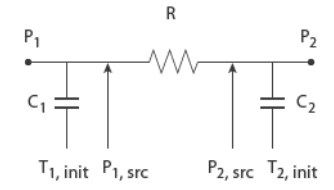

*Figure 4-12: Thermal network representation of a thermoelectric module.*

See [Ref. 18](#page-367-1) and [Ref. 19](#page-367-2) for details about the network representation of thermoelectric modules.

#### **PERFORMANCE GRAPHS FOR THERMOELECTRIC COOLERS**

It is usual to characterize thermoelectric coolers through graphs showing the heat removed from the cold side of the module, *Q*, in function of the difference of temperature  $\Delta T$  between the hot and cold sides, the input intensity  $I$ , and the ambient temperature.

#### *Linearized Model at Given Intensity and Ambient Temperature*

This model establishes a linear relation between the removed heat and the temperature difference, as shown on the figure below:

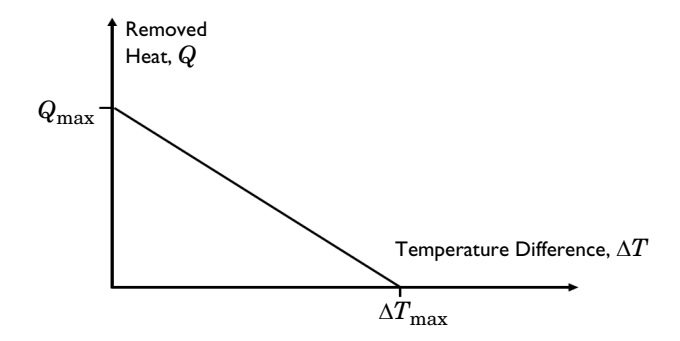

*Q*max is the maximum amount of heat that the thermoelectric cooler can remove, when there is no temperature difference between the two sides of the module.

The linear curves from ( $\Delta T=0$ ,  $Q=Q_{\text{max}}$ ) to ( $\Delta T=\Delta T_{\text{max}}$ ,  $Q=0$ ) define the removed heat *Q* as:

$$
Q = Q_{\text{max}} - \left(Q_{\text{max}} \cdot \frac{\Delta T}{\Delta T_{\text{max}}}\right)
$$

Note that this relation is valid when the temperature difference satisfies:

$$
0 \le \Delta T \le \Delta T_{\text{max}}
$$

Then the powers applied at the cold and hot sides are respectively:

- **•** *P*=-*Q* (removed heat)
- **•** *P*=*Q* + *R*e*I* <sup>2</sup> (waste heat, including Joule heating)

For cases where the current through the device varies, the performance parameters should be made a function of the current.

#### *General Model*

The removed heat may be defined as a more general function of the temperature difference and other parameters such as the temperature at the hot side.

# <span id="page-251-0"></span>Theory for Surface-to-Surface Radiation

In addition to conduction and convection, the third mechanism for heat transfer is radiation. Consider an environment with fully transparent or fully opaque objects. Thermal radiation denotes the stream of electromagnetic waves emitted from a body at a certain temperature.

[The Surface-to-Surface Radiation Interface](#page-452-0) theory is described in this section:

- **•** [Deriving the Radiative Heat Flux for Opaque Surfaces](#page-251-1)
- **•** [Deriving the Radiative Heat Flux for Semitransparent Surfaces](#page-252-0)
- **•** [Wavelength Dependence of Surface Properties](#page-254-0)
- **•** [Directional Dependence of Surface Properties](#page-260-0)
- **•** [The Radiosity Method for Diffuse-Gray Surfaces](#page-261-0)
- **•** [The Radiosity Method for Diffuse-Spectral Surfaces](#page-264-0)
- **•** [View Factor Evaluation](#page-267-0)

### <span id="page-251-1"></span>*Deriving the Radiative Heat Flux for Opaque Surfaces*

In [Figure 4-13](#page-251-2), consider a point P located on a surface that has an emissivity  $\varepsilon$ , diffuse reflectivity  $\rho_d$ , specular reflectivity  $\rho_s$ , absorptivity  $\alpha$ , refractive index *n*, and temperature *T*. The body is assumed opaque, which means that no radiation is transmitted through the body. This is true for most solid bodies.

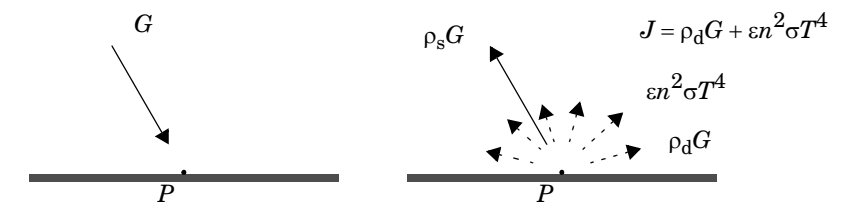

<span id="page-251-2"></span>*Figure 4-13: Incoming irradiation (left), outgoing radiosity (right).*

The total incoming radiative flux at *P* is called *irradiation* and denoted *G*. The total diffuse outgoing radiative flux at *P* is called *radiosity* and denoted *J*. This radiosity is the sum of diffusively reflected and emitted radiation:
$$
J = \rho_d G + \varepsilon e_b(T) \tag{4-93}
$$

<span id="page-252-0"></span>According to the Stefan-Boltzmann law,  $e<sub>b</sub>(T)$  is the power radiated across all wavelengths and depends on the forth power of the temperature:

$$
e_{\rm b}(T) = n^2 \sigma T^4
$$

The net inward radiative heat flux,  $q$ , is then given by the difference between the irradiation and the outgoing radiation (radiosity and specular reflected radiation):

$$
q = G - (J + \rho_{\rm s} G)
$$

<span id="page-252-1"></span>which can be also written as

$$
q = (1 - \rho_s)G - J \tag{4-94}
$$

Using [Equation 4-93](#page-252-0) and [Equation 4-94](#page-252-1), *J* can be eliminated and a general expression is obtained for the net inward heat flux into the opaque body based on *G* and *T*.

$$
q = (1 - (\rho_d + \rho_s))G - \varepsilon e_b(T) \tag{4-95}
$$

Most opaque bodies also behave as ideal gray bodies, meaning that the absorptivity and emissivity are equal, and the reflectivity  $\rho_d + \rho_s$  is therefore obtained from the following relation:

$$
\alpha = \varepsilon = 1 - (\rho_d + \rho_s) \tag{4-96}
$$

Thus, for ideal gray bodies, *q* is given by:

$$
q = \varepsilon (G - e_{\mathbf{b}}(T)) \tag{4-97}
$$

This is the expression used for the radiative boundary condition.

## *Deriving the Radiative Heat Flux for Semitransparent Surfaces*

In [Figure 4-13](#page-251-0), consider a point *P* located on a semitransparent surface that has an emissivity  $\varepsilon_u$ , diffuse reflectivity  $\rho_{d,u}$ , specular reflectivity  $\rho_{s,u}$ , refractive index  $n_u$ , and temperature  $T_u$  on the upside, and an emissivity  $\varepsilon_d$ , diffuse reflectivity  $\rho_{d,d}$ , specular

reflectivity  $\rho_{s,d}$ , refractive index  $n_d$ , and temperature  $T_d$  on the downside. As the surface is assumed semitransparent, some radiation is transmitted through the body.

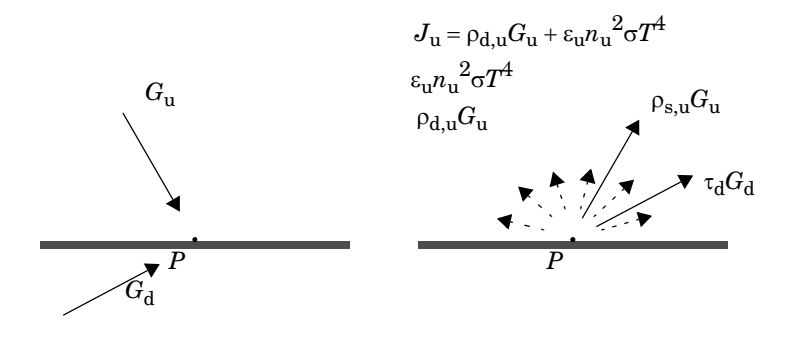

*Figure 4-14: Upside and downside incoming irradiation (left), upside outgoing radiosity (right). The downside outgoing radiosity is defined in a similar way.*

The total incoming radiative flux at  $P$  is called *irradiation*, and is denoted  $G_u$  on the upside and  $G_d$  on the downside. The total diffuse outgoing radiative flux at  $P$  is called *radiosity* and denoted  $J_u$  on the upside and  $J_d$  on the downside. This radiosity is the sum of diffusively reflected radiation, emitted radiation and transmitted radiation coming from the other side of the semitransparent layer:

$$
J_{\mathbf{u}} = \rho_{\mathbf{d},\mathbf{u}} G_{\mathbf{u}} + \varepsilon_{\mathbf{u}} e_{\mathbf{b},\mathbf{u}}(T_{\mathbf{u}})
$$
(4-98)

$$
J_{\mathbf{d}} = \rho_{\mathbf{d},\mathbf{d}} G_{\mathbf{d}} + \varepsilon_{\mathbf{d}} e_{\mathbf{b},\mathbf{d}}(T_{\mathbf{d}})
$$
(4-99)

<span id="page-253-0"></span>The net inward radiative heat fluxes on the upside and downside,  $q_u$  and  $q_d$ , are then given by the difference between the irradiation and the radiosity:

$$
q_{\rm u} = (1 - \rho_{\rm s, u} - \tau_{\rm u})G_{\rm u} - J_{\rm u}
$$
 (4-100)

$$
q_{\rm d} = (1 - \rho_{\rm s, d} - \tau_{\rm d})G_{\rm d} - J_{\rm d} \tag{4-101}
$$

<span id="page-253-1"></span>Bodies are considered to behave as ideal gray bodies, meaning that the absorptivity and emissivity are equal, and the reflectivity  $\rho_s$  is therefore obtained from the following relation:

$$
\varepsilon_{u} + \rho_{d, u} = 1 - \rho_{s, u} - \tau_{u}
$$
 (4-102)

$$
\varepsilon_{\rm d} + \rho_{\rm d, d} = 1 - \rho_{\rm s, d} - \tau_{\rm d} \tag{4-103}
$$

Using [Equation 4-98](#page-253-0) to [Equation 4-103,](#page-253-1)  $J_u$  and  $J_d$  can be eliminated and a general expression is obtained for the net inward heat fluxes into the semitransparent body based on  $G_u$ ,  $G_d$ ,  $T_u$ , and  $T_d$ :

$$
q_{\mathbf{u}} = \varepsilon_{\mathbf{u}} (G_{\mathbf{u}} - e_{\mathbf{b},\mathbf{u}} (T_{\mathbf{u}})) \tag{4-104}
$$

$$
q_{\rm d} = \varepsilon_{\rm d} (G_{\rm d} - e_{\rm b, d}(T_{\rm d})) \tag{4-105}
$$

Thus, for ideal gray bodies, *q* is given by:

$$
q = \varepsilon_{\rm u}(G_{\rm u} - e_{\rm b, \, \rm u}(T_{\rm u})) + \varepsilon_{\rm d}(G_{\rm d} - e_{\rm b, \, \rm d}(T_{\rm d})) \tag{4-106}
$$

This is the expression used for the radiative boundary condition.

Incident rays which angle of incidence (measured between the ray and the normal to the surface) is higher than the critical angle are not transmitted, regardless the transmittance of the surface. They contribute to total reflection instead. Hence the directional transmissivity coefficient can be defined as

$$
\tau(\theta) = \begin{cases} \tau \text{ if } \theta \leq \theta_c \\ 0 \text{ if } \theta > \theta_c \end{cases}
$$

where  $\theta_c$  is the critical angle. Using the following relation

$$
\rho_{\rm s}(\theta) + \tau(\theta) = 1 - (\epsilon + \rho_{\rm d})
$$

we can establish

$$
\rho_{\rm s}(\theta) = \begin{cases} \rho_{\rm s} & \text{if } \theta \le \theta_c \\ \rho_{\rm s} + \tau & \text{if } \theta > \theta_c \end{cases}
$$

# *Wavelength Dependence of Surface Properties*

The surface properties for radiation, the emissivity, specular reflectivity and specular transmissivity can be dependent on the incident angle, the surface temperature, or the radiation wavelength. The emissivity, specular reflectivity and specular transmissivity are defined in [Ref. 20](#page-367-0).

The Surface-to-Surface Radiation interface in the Heat Transfer module implements the radiosity method that enables arbitrary temperature and wavelength dependent surface properties. The dependence of the surface properties on the incident angle can be considered by using the ray shooting method [\(Directional Dependence of Surface](#page-260-0)  [Properties\)](#page-260-0).

#### **PLANCK SPECTRAL DISTRIBUTION**

The Planck's distribution of emissive power for a blackbody in vacuum is given as a function of surface temperature and wavelength.

<span id="page-255-0"></span>The blackbody hemispherical emissive power (SI unit:  $W/(m^3 \text{·sr})$ ), is denoted  $e_{\text{h},\lambda}(\lambda, T)$ , and defined as (1-37 in [Ref. 20\)](#page-367-0):

$$
e_{\mathbf{b},\lambda}(\lambda,T) = \frac{2\pi n^2 C_1}{\lambda^5 \left(e^{\frac{C_2}{\lambda T}} - 1\right)}
$$
(4-107)

where:

• the two constants  $C_1$  (SI unit: W·m<sup>2</sup>/sr) and  $C_2$  (SI unit: m·K) are given by

$$
C_1 = hc_0^2 \qquad C_2 = \frac{hc_0}{k_B}
$$

- *h* is the Planck constant (SI unit: J·s)
- $k_B$  is the Boltzmann constant (SI unit:  $J/K$ )
- $c_0$  is the speed of the light in vacuum (SI unit: m/s)
- $\lambda$  is the wavelength in vacuum (SI unit: m)
- *n* is the refractive index of the media (SI unit: 1), equal to 1 in vacuum

[Figure 4-15](#page-256-0) and [Figure 4-16](#page-256-1) show the hemispherical spectral emissive power for a blackbody at 5780 K (the Sun's blackbody temperature) and for a blackbody at 300 K. The dotted vertical lines delimit the visible spectrum (from  $0.4 \mu m$  to  $0.7 \mu m$ ).<br>Hemispherical spectral emissive power at T=5780 K

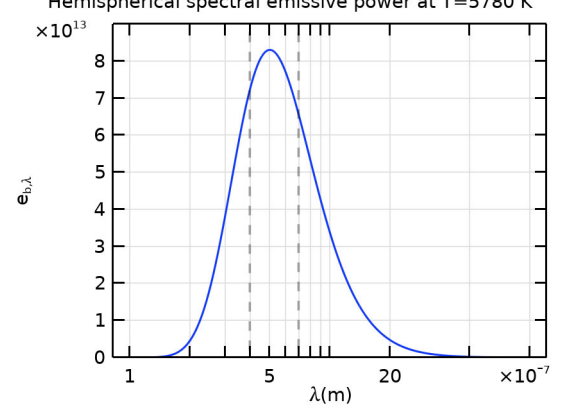

<span id="page-256-0"></span>*Figure 4-15: Planck distribution of a blackbody at 5780 K.*

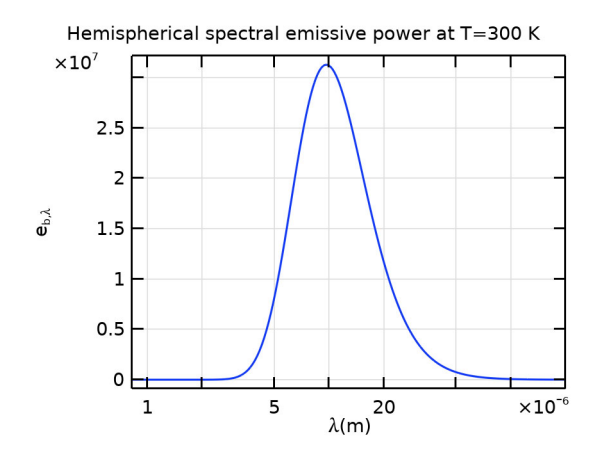

<span id="page-256-1"></span>*Figure 4-16: Planck distribution of a blackbody at 300 K.*

The integral of  $e_{b}$ ,  $\lambda$ ( $\lambda$ ,  $T$ ) over a spectral band represents the power radiated on the spectral band and is defined by

$$
\int_{\lambda_1}^{\lambda_2} e_{\mathbf{b},\,\lambda}(\lambda,T) d\lambda = F_{\lambda_1 T \to \lambda_2 T} \int_0^{\infty} e_{\mathbf{b},\,\lambda}(\lambda,T) d\lambda
$$

where  $F_{\lambda_1 T \to \lambda_2 T}$  is the fractional blackbody emissive power,

$$
F_{\lambda_1 T \to \lambda_2 T} = \frac{\int_{\lambda_1}^{\lambda_2} e_{\mathbf{b},\,\lambda}(\lambda,T) d\lambda}{\int_{0}^{\infty} e_{\mathbf{b},\,\lambda}(\lambda,T) d\lambda}
$$

Recall the Stefan-Boltzmann law that computes the power radiated across all wavelengths:

$$
\int_0^\infty e_{\mathbf{b},\lambda}(\lambda,T)d\lambda = e_{\mathbf{b}}(T) = n^2 \sigma T^4
$$

where  $n$  is the refractive index, and  $\sigma$  is the Stefan-Boltzmann constant equal to 5.67  $\cdot$  10<sup>-8</sup> W/(m<sup>2</sup>·K<sup>4</sup>). The power radiated in the spectral band [ $\lambda_1$ ,  $\lambda_2$ ] becomes:

$$
\int_{\lambda_1}^{\lambda_2} e_{\mathbf{b},\,\lambda}(\lambda,T) d\lambda = F_{\lambda_1 T \to \lambda_2 T} e_{\mathbf{b}}(T)
$$

뎹

The function  $e_b(T)$  is available as a predefined function via rad.feb(T) in the Surface-to-Surface Radiation interface.

Notice that:

$$
F_{\lambda_1 T \to \lambda_2 T} = F_{0 \to \lambda_2 T} - F_{0 \to \lambda_1 T} \text{ and } F_{0 \to \infty} = 1
$$

The figure below shows the value of  $F_{0\to\lambda T}$  for different values of  $\lambda T$ .

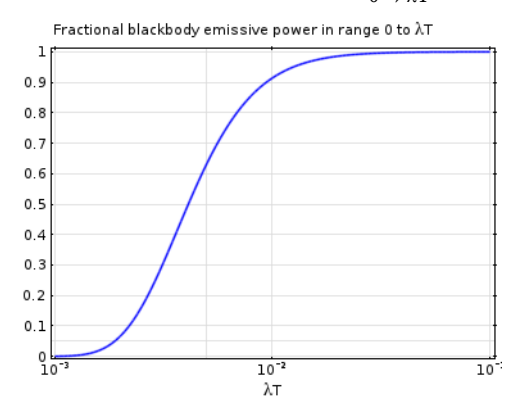

#### **GRAY SURFACES**

Gray surfaces correspond to the hypothesis that surface properties are independent of the radiation wavelength. This corresponds to Constant wavelength dependence in the Surface-to-Surface Radiation interface.

The assumption that the surface emissivity is independent of the radiation wavelength is often valid when most of the radiative power is concentrated on a relatively narrow spectral band. This is likely the case when the radiation is emitted by a surface at temperatures in limited range.

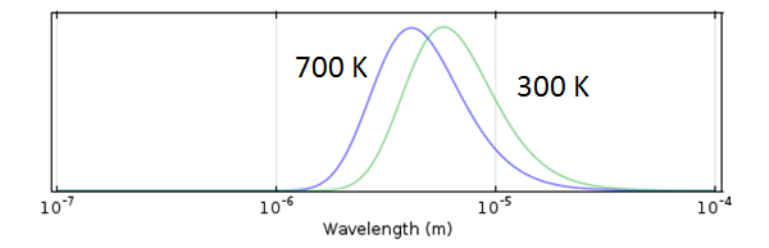

This setting is rarely applicable if there is solar radiation.

### **SOLAR AND AMBIENT SPECTRAL BANDS**

When solar radiation is part of the model, it is possible to enhance a diffuse-gray surface model by considering two spectral bands: one for short wavelengths and one for large wavelengths. This corresponds to Solar and Ambient wavelength dependence in the Surface-to-Surface Radiation interface.

It is interesting to notice that about 97% of the radiated power from a blackbody at 5800 K is at wavelengths of 2.5 µm or shorter, and 97% of the radiated power from a blackbody at 700 K is at wavelengths of 2.5 µm or longer (see [Figure 4-17\)](#page-258-0).

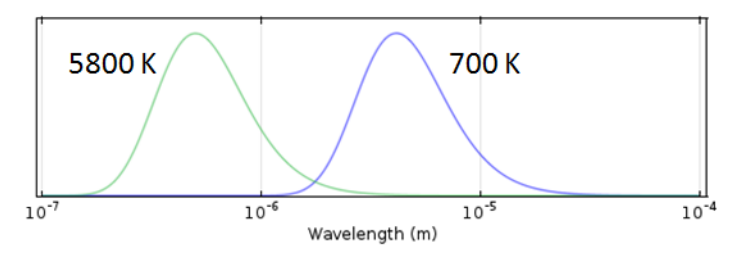

<span id="page-258-0"></span>*Figure 4-17: Normalized Planck distribution of blackbodies at 700 K and 5800 K.*

Many problems have a solar load, but the peak temperatures are below 700 K.

In such cases, it is appropriate to use a two-band approach with

- **•** A solar band for wavelengths shorter than 2.5 µm
- **•** An ambient band for wavelengths above 2.5 µm

For each surface, properties are then described in terms of a solar absorptivity and an emissivity.

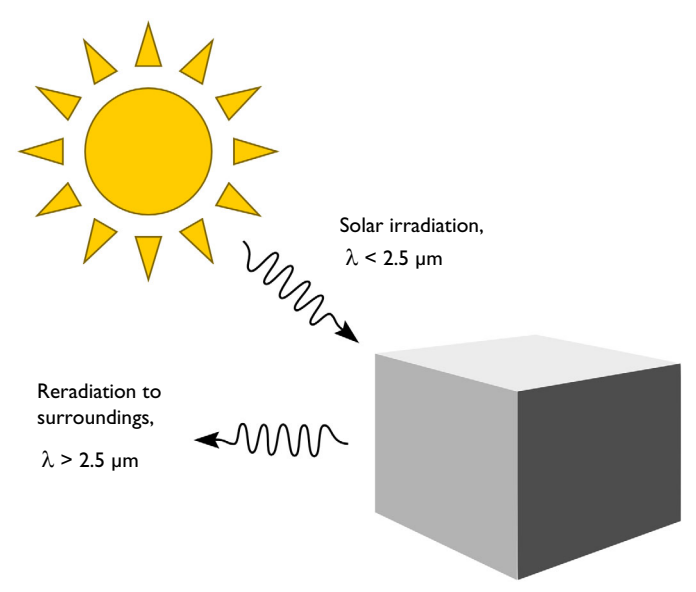

*Figure 4-18: Absorption of solar radiation and emission to the surroundings.*

By splitting the bands at the default of  $2.5 \mu m$ , the fraction of absorbed solar radiation on each surface is defined primarily by the solar absorptivity.

The reradiation at longer wavelengths (objects below ~700 K) and the reabsorption of this radiation is defined primarily via the emissivity.

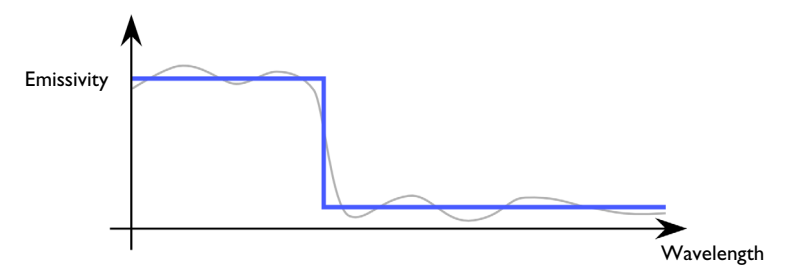

*Figure 4-19: Solar and ambient spectral band approximation of the surface emissivity by a constant per band emissivity.*

## **GENERAL SPECTRAL SURFACES**

Spectral surfaces correspond to the hypothesis that surface properties are wavelength dependent. This corresponds to Multiple spectral bands wavelength dependence in the Surface-to-Surface Radiation interface.

The Heat Transfer Module supports constant surface properties per spectral bands and to adjust spectral intervals endpoints.

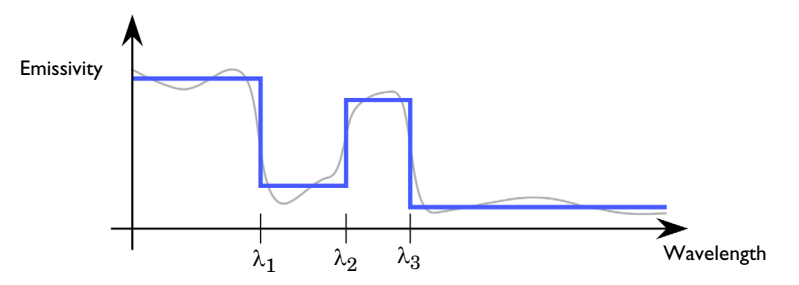

The multiple spectral bands approach is used in cases when the surface properties vary significantly over the bands of interest.

# <span id="page-260-0"></span>*Directional Dependence of Surface Properties*

The Surface-to-Surface Radiation interface in the Heat Transfer module implements the ray shooting method, that enables to set the dependence of the emissivity, of the specular reflectivity and of the specular transmissivity on the incident angle.

The polar and azimuthal angles,  $\theta \in [0, \pi/2]$  and  $\varphi \in [-\pi, \pi]$ , are defined below:

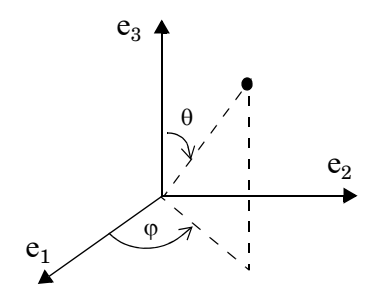

*Figure 4-20: Definition of polar and azimuthal angles*

The implementation supports directional surface properties that can be decomposed as the sum of two expressions. The first is defined as a function of  $\theta$  and  $\varphi$  only, and the other as independent of  $\theta$  and  $\varphi$ . The latter may depend on any other model quantity like the temperature, or the spatial coordinates.

**•** Emissivity

$$
\varepsilon_{\text{tot}}(\theta, \varphi, T, \mathbf{x}) = f_{\varepsilon}(\theta, \varphi) + \varepsilon(T, \mathbf{x})
$$

**•** Transmissivity

$$
\tau_{\text{tot}}(\theta, \varphi, T, \mathbf{x}) = f_{\tau}(\theta, \varphi) + \tau(T, \mathbf{x})
$$

**•** Specular reflectivity

$$
\rho_{s,\,tot}(\theta,\phi,T,\boldsymbol{x})\,=\,1-\rho_d-\epsilon_{tot}(\theta,\phi,T,\boldsymbol{x})-\tau_{tot}(\theta,\phi,T,\boldsymbol{x})
$$

Note that no dependence is defined for the diffuse reflectivity,  $\rho_d$ .

# *The Radiosity Method for Diffuse-Gray Surfaces*

The heat transfer by radiation is combined with convective and conductive heat transfer through a source term added to the heat equation along with the other contributions from the heat flux and boundary heat source boundary conditions. Recalling [Equation 4-94,](#page-252-1) this source account for the difference between incident radiation, or *irradiation*, *G*, and radiation leaving the surface, or *radiosity*, *J*:

$$
q = (1 - \rho_{\rm s})G - J
$$

The radiosity, *J*, is given in [Equation 4-93](#page-252-0). It is the sum of diffusely reflected and emitted radiation. For diffuse-gray surfaces, *J* is defined by:

$$
J = \rho_d G + \varepsilon e_b(T)
$$

Here

- *G* is the incoming radiative heat flux, or *irradiation* (SI unit:  $W/m^2$ )
- $\epsilon$  is the surface emissivity (SI unit: 1), a dimensionless number in the range  $0 \leq \epsilon \leq 1$ . The diffuse-gray surface hypothesis corresponds to surfaces where  $\varepsilon$  is independent of the radiation wavelength.
- $e_b(T)$  is the blackbody hemispherical total emissive power (SI unit:  $W/m^2$ ).
- **•** *T* is the surface temperature (SI unit: K).

<span id="page-262-0"></span>The irradiation, *G*, at a given point is split into three contributions according to:

$$
G = Gm + Gext + Gamb
$$
 (4-108)

where:

- $G<sub>m</sub>$  is the mutual irradiation, coming from other boundaries in the model (SI unit:  $W/m<sup>2</sup>$ ).
- $G_{ext}$  is the irradiation from external radiation sources (SI unit:  $W/m<sup>2</sup>$ ). It is the sum of the products, for each external source, of the external heat sources view factor  $F_{\text{ext}}$  by the corresponding source radiosity:

$$
G_{\text{ext}} = \sum F_{\text{ext}} P_{\text{s}} + \sum F_{\text{ext}} q_{0,s}
$$

The first term of the sum gathers radiation sources located on a point. The second term stands for directional radiative sources.

•  $G<sub>amb</sub>$  is the ambient irradiation (SI unit: W/m<sup>2</sup>), defined as:

$$
G_{\rm amb} = \varepsilon_{\rm amb} F_{\rm amb} e_{\rm b} (T_{\rm amb})
$$

•  $\varepsilon_{\rm amh}$  is the *ambient emissivity*; (SI unit: 1), a dimensionless number in the range  $0 \leq \varepsilon_{amb} \leq 1$ .  $\varepsilon_{amb} < 1$  means that part of the energy coming from radiative bodies is not absorbed by the ambient air.

- **•** *F*amb is an *ambient view factor;* its value is equal to the fraction of the field of view that is not covered by other boundaries. Therefore, by definition,  $0 \le F_{amb} \le 1$  at all points.
- $T_{\text{amb}}$  is the assumed far-away temperature (SI unit: K) in the directions included in  $F_{\text{amb}}$ .

[The Surface-to-Surface Radiation Interface](#page-452-0) includes the following radiation types:

**•** [Diffuse Surface \(Surface-to-Surface Radiation Interface\)](#page-601-0) is the default radiation type. It requires accurate evaluation of the mutual irradiation,  $G<sub>m</sub>$ . The incident radiation at one point on the boundary is a function of the radiosity, *J*, at every other point in view. The radiosity, in turn, is a function of  $G<sub>m</sub>$ , which leads to an implicit radiation balance:

$$
J = \rho_d(G_m(J) + G_{ext} + G_{amb}) + \varepsilon e_b(T) \tag{4-109}
$$

- <span id="page-263-0"></span>**•** [Diffuse Mirror \(Surface-to-Surface Radiation Interface\)](#page-600-0) is a variant of the Diffuse Surface radiation type with  $\varepsilon = 0$ . Reradiation surfaces are common as an approximation of a surface that is well insulated on one side and for which convection effects can be neglected on the opposite (radiating) side (see [Ref. 21](#page-367-1)). It resembles a mirror that absorbs all irradiation and then radiates it back in all directions.
- **•** [Prescribed Radiosity \(Surface-to-Surface Radiation Interface\)](#page-662-0) makes it possible to specify *graybody radiation*. The radiosity expression is then  $\epsilon_{\text{F}}(T)$ . A user-defined surface radiosity expression can also be defined.
- **•** [Opaque Surface \(Surface-to-Surface Radiation Interface\)](#page-644-0) is available when the surface-to-surface radiation method is Ray shooting. It accounts for specular reflection. The conservation equation reads

$$
\varepsilon + \rho_{d} + \rho_{s} = 1,
$$

and the radiosity reads as in [Equation 4-109](#page-263-0).

**•** [Semitransparent Surface \(Surface-to-Surface Radiation Interface\)](#page-673-0) is available when the surface-to-surface radiation method is Ray shooting. It accounts for reflection, transmission and the conservation equation reads

$$
\epsilon + \rho_d + \rho_s + \tau = 1 \,,
$$

and the radiosities read

$$
J_{\mathbf{u}} = (\rho_{\mathbf{d},\mathbf{u}}(G_{\mathbf{m},\mathbf{u}}(J_{\mathbf{u}}) + G_{\text{ext},\mathbf{u}} + G_{\text{amb},\mathbf{u}}) + \varepsilon_{\mathbf{u}}e_{\mathbf{b}}(T)) + \tau_{\mathbf{d}}(G_{\mathbf{m},\mathbf{d}}(J_{\mathbf{d}}) + G_{\text{ext},\mathbf{d}} + G_{\text{amb},\mathbf{d}})
$$
(4-110)

$$
\begin{split} J_{\mathrm{d}} &= (\rho_{\mathrm{d,d}}(G_{\mathrm{m,d}}(J_{\mathrm{d}}) + G_{\mathrm{ext,d}} + G_{\mathrm{amb,d}}) + \varepsilon_{\mathrm{d}}e_{\mathrm{b}}(T)) \\ &+ \tau_{\mathrm{d}}(G_{\mathrm{m,u}}(J_{\mathrm{u}}) + G_{\mathrm{ext,u}} + G_{\mathrm{amb,u}}) \end{split} \eqno{(4-111)}
$$

The Surface-to-Surface Radiation interface handles the radiosity *J* as a shape function unless *J* is prescribed.

> Whereas diffuse and specular reflectivities are handled by the different features of the Surface-to-Surface Radiation interface, only diffuse emissivity is considered.

# *The Radiosity Method for Diffuse-Spectral Surfaces*

For a general diffuse-spectral surface:

$$
J = \int_{0}^{\infty} (\rho_{\rm d}(\lambda, T)G(\lambda) + \varepsilon(\lambda, T)e_{\rm b, \lambda}(\lambda, T))d\lambda
$$

where

T

- $\varepsilon(\lambda, T)$  and  $\rho_d(\lambda, T)$  are is the hemispherical spectral surface emissivity and diffuse reflectivity, dimensionless quantities in the range [0,1]. Diffuse-spectral surface corresponds to a surface properties are dependent on the radiation wavelength and surface temperature.
- **•** *T* is the surface temperature (SI unit: K).
- $e_{b, \lambda}(\lambda, T)$  is the blackbody hemispherical emissive power (SI unit: W/(m<sup>3</sup>·sr)) defined in [Equation 4-107](#page-255-0).

[The Surface-to-Surface Radiation Interface](#page-452-0) assumes that the surface emissivity and opacity properties are constant per spectral band. It defines  $N$  spectral bands ( $N = 2$ when solar and ambient radiation model is used),

$$
\left\{ \begin{aligned} &B_i \,=\, [\lambda_{i-1},\lambda_i] \qquad \text{ for } 1 \leq i \leq N \\ &\lambda_0 \,=\, 0 \\ &\lambda_N \,=\, \infty \end{aligned} \right.
$$

so that the radiosity has a custom definition in each interval:

$$
J = \sum_{i=1}^{N} J_i
$$

$$
J_i = \rho_{d,i} G_i + \varepsilon_i e_b(T)
$$

The surface properties can then be defined per spectral band:

- Surface emissivity on  $B_i$ :  $\varepsilon_i(T) = \varepsilon(\lambda, T)$  for  $\lambda$  in the interval  $B_i$
- Surface diffuse reflectivity on  $B_i$ :  $\rho_{d,i}(T) = \rho_d(\lambda, T)$  for  $\lambda$  in the interval  $B_i$
- **•** Ambient irradiation on *Bi*, assuming that the ambient fractional emissive power corresponds to the one of a blackbody at temperature *T*amb:

$$
G_{\mathrm{amb}, i} = \int_{\lambda = \lambda_{i-1}}^{\lambda_i} G_{\mathrm{amb}}(\lambda) d\lambda = F_{\lambda_{i-1}T \to \lambda_i T} F_{\mathrm{amb}, i} \varepsilon_{\mathrm{amb}, i} e_{\mathrm{b}}(T_{\mathrm{amb}})
$$

• External radiation sources on  $B_i$  with  $q_{0, s, i}$  and  $P_{s, i}$  the external radiation source heat flux and heat rate, respectively, over *Bi*:

$$
G_{\text{ext}, i} = \int_{\lambda = \lambda_{i-1}}^{\lambda_i} G_{\text{ext}}(\lambda) d\lambda = F_{\text{ext}, i}(i_s) q_{0, s, i}
$$

or

$$
G_{\text{ext}, i} = \int_{\lambda = \lambda_{i-1}}^{\lambda_i} G_{\text{ext}}(\lambda) d\lambda = F_{\text{ext}, i}(i_s) P_{s, i}
$$

When the external source fractional emissive power corresponds to the one of a blackbody at  $T_{ext}$ , external radiation sources on  $B_i$  can be defined from the external radiation source heat flux,  $q_{0, s}$ , and heat rate,  $P_s$ , over all wavelengths:

$$
G_{\text{ext}, i} = F_{\text{ext}, i} F_{\lambda_{i-1} T \to \lambda_i T}(i_s) q_{0, s}
$$

or

$$
G_{\text{ext}, i} = F_{\text{ext}, i} F_{\lambda_{i-1} T \to \lambda_i T} (i_{\text{s}}) P_{\text{s}}
$$

[The Surface-to-Surface Radiation Interface](#page-452-0) includes the following radiation types:

**•** [Diffuse Surface \(Surface-to-Surface Radiation Interface\)](#page-601-0) is the default radiation type. The incident radiation over the  $B_i$  spectral band at one point of the boundary is a function of the radiosity,  $J_i$  (SI unit:  $W/m^2$ ), at every other point in view. The radiosity, in turn, is a function of  $G_{m,i}$ , which leads to an implicit radiation balance:

$$
J_i = \rho_{d,i}(G_{m,i}(J_i) + G_{ext,i} + G_{amb,i}) + \varepsilon_i e_b(T)
$$
(4-112)

- <span id="page-266-0"></span>**•** [Diffuse Mirror \(Surface-to-Surface Radiation Interface\)](#page-600-0) is a variant of the Diffuse Surface radiation type with  $\varepsilon_i = 0$ . Reradiation surfaces are common as an approximation of a surface that is well insulated on one side and for which convection effects can be neglected on the opposite (radiating) side (see [Ref. 21\)](#page-367-1). It resembles a mirror that absorbs all irradiation and then radiates it back in all directions.
- **•** [Prescribed Radiosity \(Surface-to-Surface Radiation Interface\)](#page-662-0) makes it possible to specify the surface radiation for each spectral band. Using the graybody radiation definition, the radiosity is then  $F_{\lambda_1 T \to \lambda_2 T} e_b(T)$ . A user-defined surface radiosity expression can also be defined.
- **•** [Opaque Surface \(Surface-to-Surface Radiation Interface\)](#page-644-0) is available with Ray shooting as Surface-to-surface radiation method. It accounts for specular reflection. The conservation equation reads

$$
\varepsilon_i + \rho_{d, i} + \rho_{s, i} = 1
$$

and the radiosity reads as in [Equation 4-112.](#page-266-0)

**•** [Semitransparent Surface \(Surface-to-Surface Radiation Interface\)](#page-673-0) is available with Ray shooting as Surface-to-surface radiation method. It accounts for reflection, transmission and the conservation equation reads

$$
\varepsilon_i + \rho_{d,i} + \rho_{s,i} + \tau_i = 1
$$

and the radiosities read

$$
J_{u,i} = \rho_{d,u,i}(G_{mu,i}(J_{u,i}) + G_{ext,u,i} + G_{amb,u,i}) + \varepsilon_{u,i}e_b(T)
$$
  
+  $\tau_{d,i}(G_{md,i}(J_{d,i}) + G_{ext,d,i} + G_{amb,d,i})$  (4-113)

$$
J_{d,i} = \rho_{d,u,i}(G_{\text{md},i}(J_{d,i}) + G_{\text{ext},d,i} + G_{\text{amb},d,i}) + \varepsilon_{d,i}e_b(T)
$$
  
+  $\tau_{u,i}(G_{\text{mu},i}(J_{u,i}) + G_{\text{ext},u,i} + G_{\text{amb},u,i})$  (4-114)

The Surface-to-Surface Radiation interface handles the radiosity  $J_i$  as a shape function unless  $J_i$  is prescribed.

> Whereas diffuse and specular reflectivities are handled by the different features of the Surface-to-Surface Radiation interface, only diffuse emissivity is considered.

## *View Factor Evaluation*

T

The strategy for evaluating *view factors* is central to any radiation simulation. Loosely speaking, a view factor is a measure of how much influence the radiosity at a given part of the boundary has on the irradiation at some other part.

The quantities  $G_m$  and  $F_{amb}$  in [Equation 4-109](#page-263-0) are not strictly view factors in the traditional sense. Instead,  $F_{\text{amb}}$  is the view factor of the ambient portion of the field of view, which is considered to be a single boundary with constant radiosity

$$
J_{\rm amb} = e_{\rm b}(T_{\rm amb})
$$

On the other hand,  $G_m$  is the integral over all visible points of a differential view factor, multiplied by the radiosity of the corresponding source point. In the discrete model, think of it as the product of a view factor matrix and a radiosity vector. This is, however, not necessarily the way the calculation is performed.

Consider a point *P* on a surface as in [Figure 4-21](#page-268-0). It can be seen by points on other surfaces such as  $S'$  in the figure, as well as the ambient surrounding,  $S<sub>amb</sub>$ . Assume

that the points on  $S'$  have a local radiosity,  $J'$ , while the ambient surrounding has a constant temperature, *T*amb.

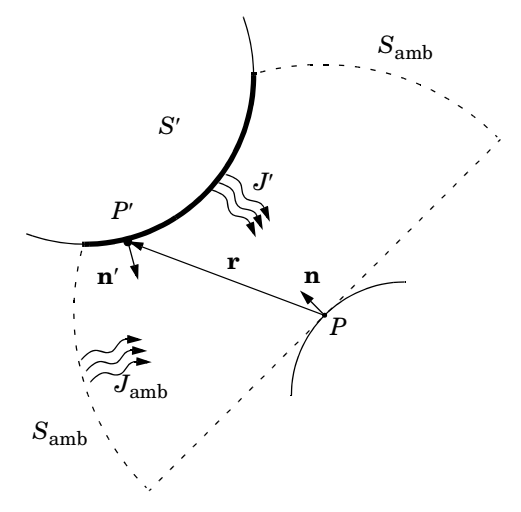

<span id="page-268-0"></span>*Figure 4-21: Example geometry for surface-to-surface radiation.*

The mutual irradiation at point  $P$  is given by the following surface integral:

$$
G_{\mathbf{m}} = \int_{S'} \frac{(-\mathbf{n}' \cdot \mathbf{r})(\mathbf{n} \cdot \mathbf{r})}{\pi |\mathbf{r}|^4} J' ds
$$

The heat flux that arrives from  $P'$  depends on the local radiosity  $J'$  projected onto  $P$ . The projection is computed using the normal vectors **n** and **n**' along with the vector **r**, which points from *P* to *P*.

The ambient view factor,  $F_{\text{amb}}$ , is determined from the integral of the surrounding surfaces *S'*, here denoted as  $F'$ :

$$
F_{\rm amb} = 1 - F' = 1 - \int_{S'} \frac{(-\mathbf{n}' \cdot \mathbf{r})(\mathbf{n} \cdot \mathbf{r})}{\pi |\mathbf{r}|^4} ds
$$

The two last equations plug into [Equation 4-108](#page-262-0) to yield the final equation for irradiative flux.

The equations used so far apply to the general 3D case. 2D geometries result in simpler integrals. For the 2D case, the resulting equations for the mutual irradiation and ambient view factor are

<span id="page-269-0"></span>
$$
G_{\mathbf{m}} = \int_{S_{\perp}'} \frac{(-\mathbf{n}' \cdot \mathbf{r}_{\perp})(\mathbf{n} \cdot \mathbf{r}_{\perp})}{2|\mathbf{r}_{\perp}|^{3}} J' ds
$$
(4-115)  

$$
F_{\text{amb}} = 1 - \int_{S_{\perp}'} \frac{(-\mathbf{n}' \cdot \mathbf{r}_{\perp})(\mathbf{n} \cdot \mathbf{r}_{\perp})}{2|\mathbf{r}_{\perp}|^{3}} ds
$$

where the integral over  $S_1$ ' denotes the line integral along the boundaries of the 2D geometry.

In axisymmetric geometries or when a symmetry plane is defined, the irradiation and ambient view factor cannot be computed directly from a closed-form expression. Instead, a virtual geometry must be constructed, and the view factors evaluated according to [Equation 4-115.](#page-269-0) For cases with specularly reflective surfaces, specular view factors depends also on specular reflectivities of surrounding surfaces, see [Ref. 23](#page-367-2).

A separate evaluation is performed for each unique point where  $G<sub>m</sub>$  or  $F<sub>amb</sub>$  is requested, typically for each quadrature point during solution. Differential view factors are normally computed only once, the first time they are needed, and then stored in memory until next time the model definition or the mesh is changed.

The Heat Transfer Module supports the following surface-to-surface radiation methods, which are selected in the Radiation Settings section in a Heat Transfer interface:

- **•** Hemicube
- **•** Direct area integration
- **•** Ray shooting

T

View factors are always calculated directly from the mesh, which is a polygonal representation of the geometry. To improve the accuracy of the radiative heat transfer simulation, the mesh must be refined rather than raising the element order.

#### **VIEW FACTOR FOR EXTERNAL RADIATION SOURCES**

In 3D, the view factor for a point at finite distance is given by

$$
\frac{\cos\theta}{4\pi r^2}
$$

where  $\theta$  is the angle between the normal to the irradiated surface and the direction of the source, and *r* is the distance from the source. For a source at infinity, the view factor is given by  $cos \theta$ .

In 2D the view factor for a point at finite distance is given by

$$
\frac{\cos\theta}{2\pi r}
$$

and the view factor for a source at infinity is  $\cos \theta$ .

#### **SOLAR POSITION**

The Sun is the most common example of an external radiation source. The position of the Sun is necessary to determine the direction of the corresponding external radiation source. The direction of sunlight (zenith angle and the solar elevation) is automatically computed from the latitude, longitude, time zone, date, and time using similar a method as described in [Ref. 20](#page-367-0). The estimated solar position is accurate for a date between year 2000 and 2199, due to an approximation used in the Julian Day calendar calculation.

The zenith angle,  $\theta_s$ , and azimuth angle,  $\varphi_s$  , of the Sun are converted into a direction vector  $\mathbf{i}_s = (i_{sx}, i_{sy}, i_{sz})$  in Cartesian coordinates assuming that the north, the west, and the up directions correspond to the  $x$ ,  $y$ , and  $z$  directions, respectively, in the model. The relation between  $\theta_s$ ,  $\varphi_s$ , and  $\mathbf{i}_s$  is given by:

$$
i_{\text{sx}} = -\cos(\varphi_{\text{s}})\sin(\theta_{\text{s}})
$$
  

$$
i_{\text{sy}} = \sin(\varphi_{\text{s}})\sin(\theta_{\text{s}})
$$
  

$$
i_{\text{sz}} = -\cos(\theta_{\text{s}})
$$

#### **RADIATION IN AXISYMMETRIC GEOMETRIES**

For an axisymmetric geometry,  $G_m$  and  $F_{amb}$  must be evaluated in a corresponding 3D geometry obtained by revolving the 2D boundaries around the axis. COMSOL Multiphysics creates this virtual 3D geometry by revolving the 2D boundary mesh into a 3D mesh. The resolution can be controlled in the azimuthal direction by setting the number of azimuthal sectors, which is the same as the number of elements to a full revolution. Try to balance this number against the mesh resolution in the *rz*-plane. This number, the azimuthal sectors, is accessible from the Radiation Settings section in physics interfaces for heat transfer.

Select between the hemicube, the ray shooting and the direct area integration methods also in axial symmetry. Their settings work the same way as in 3D.

> While  $G_m$  and  $F_{amb}$  are in fact evaluated in a full 3D, the number of points where they are requested is limited to the quadrature points on the boundary of a 2D geometry. The savings compared to a full 3D simulation are therefore substantial despite the full 3D view factor code being used.

#### **FLUENCE RATE**

鬝

The fluence rate is evaluated at a point  $P$ , as in [Figure 4-21,](#page-268-0) using the following surface integral:

$$
E_0 = \int_{S' \pi |\mathbf{r}|^2} \frac{J'}{ds} ds \tag{4-116}
$$

where  $S'$  corresponds to all the surfaces which can be seen from point  $P$ .  $J'$  is the radiosity emitted by the surface  $S'$  in  $P$  direction.  $\mathbf{r}$  is the vector which points from  $P$ to *P* located on *S*.

For the 2D case, the resulting equations for the fluence rate simplifies to:

$$
E_0 = \int_{S_\perp} \frac{J'}{2|\mathbf{r}_\perp|} ds \tag{4-117}
$$

where the integral over  $S_{\perp}$ <sup>'</sup> denotes the line integral along the boundaries of the 2D geometry.

# Theory for Orbital Thermal Loads

[The Orbital Thermal Loads Interface](#page-461-0) theory is described in this section:

- **•** [Coordinate Systems](#page-272-0)
- **•** [Defining the Position of the Spacecraft Over Time](#page-273-0)
- **•** [Orienting the Spacecraft](#page-275-0)
- **•** [Modeling the Planet](#page-277-0)
- **•** [Modeling of Fast Tumbling](#page-278-0)

### <span id="page-272-0"></span>*Coordinate Systems*

One of the first requirement to describe a spacecraft in orbit is to define the different coordinate systems to work with:

- **•** The equatorial coordinate system (ECS) has its origin at the center of the planet and its first axis pointing towards the Vernal point on the celestial sphere. The third axis is parallel to the rotation of the planet, pointing towards North. The second axis completes a right-handed coordinate system.
- **•** The planetary coordinate system (PCS) is a spherical coordinate system, in terms of latitude and longitude with the same center as the ECS. It is assumed that planets are perfect spheres. The cartesian PCS can also be used, with the first axis pointing to longitude 0, latitude 0, the second axis pointing to longitude +90, latitude 0, and the third axis to the North pole (parallel to the third axis of the ECS). It is rotating in time about the third axis related to the ECS.
- **•** The spacecraft coordinate system (SCS) is a cartesian coordinate system with its origin at the location of the spacecraft in orbit. The primary and secondary axis are defined by the user in the [Spacecraft Orientation](#page-772-0) feature. The secondary axis is defined as the projection of the user-specified direction onto the plane perpendicular to the primary axis. The third axis completes the right-handed coordinate system. The selection of these axis can change during orbit.
- **•** The geometry coordinate system is the material frame, where the model exists. All vectors describing the thermal loads are to be transformed into this system.
- **•** The orbital plane coordinate system is parallel to the orbital plane. The first axis points from the planet center to the periapsis and the spacecraft rotates about the

third axis, which is normal to the plane of orbit. The elliptical orbit is computed in this plane, and then rotated into the ECS.

# <span id="page-273-0"></span>*Defining the Position of the Spacecraft Over Time*

To compute the orbit, the six Keplerian elements are used as in [Figure 4-22](#page-273-1): the eccentricity (*e*), argument of periapsis ( $\omega$ ), semi-major axis ( $\alpha$ ), inclination, (*i*) and the longitude of the ascending Node,  $(\Omega)$ . The beginning of the simulation can start at any point on this ellipse, as defined by the true anomaly at the simulation start time  $(v_0)$ .

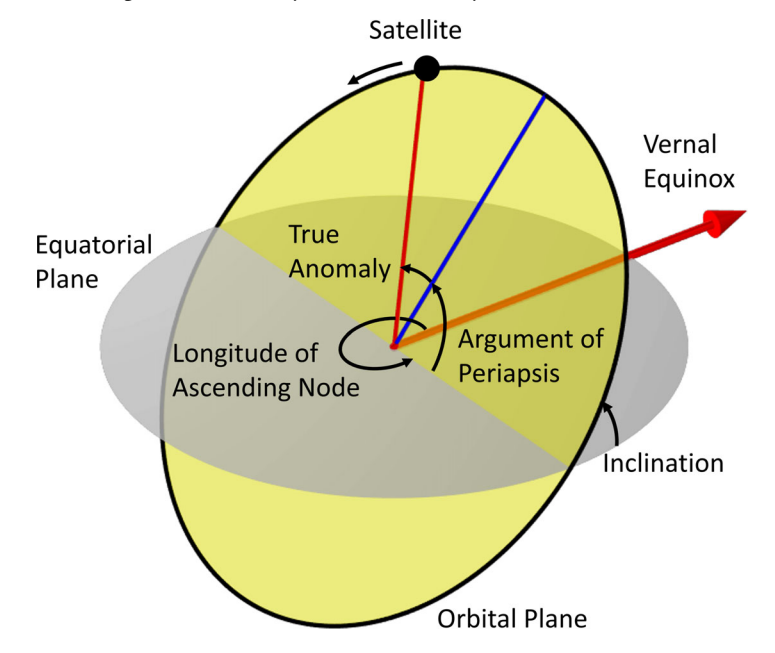

<span id="page-273-1"></span>*Figure 4-22: Definition of Keplerian elements.*

It is also necessary to orient the planet at the initial time of the simulation, for the cases where the albedo or the planet infrared flux are a function of longitude and latitude, and for planet-position based orbital maneuvers. See **Planet longitude at start time** in the [Planet Properties](#page-769-0) feature for details about the available options.

Now that the orbit is completely defined, and the position of the planet is defined, we move on to computing the spacecraft position over time.

In the orbital plane coordinate system, the coordinates of the spacecraft over time describe an ellipse. We use the solutions to Kepler's laws to solve for the eccentric anomaly,  $E$ , and true anomaly,  $v$ , by starting with the mean anomaly:

$$
M = 2\pi \frac{(t+t_0)}{T}
$$

where the orbital period is  $T = 2\pi \sqrt{a^3/(GM_{\rm planet})}$  and  $t_0$  is the time that it takes for the spacecraft to get from the perigee to  $v_0$ . This time is computed by integrating the swept area of the ellipse in cylindrical coordinates, centered at the planet:

$$
t_0 = \frac{T}{A} \int_0^{v_0} \int_0^{r(\theta)} r(dr) d\theta
$$

where *A* is the total area of the orbital ellipse and the ellipse radius as a function of the true anomaly is:

$$
r(v) = \frac{a(1-e^2)}{1+e\cos v}
$$

Now that we can compute the mean anomaly over time, we use a series expansion to get the eccentric anomaly:

$$
E = M + 2 \sum_{k=1}^{\infty} \frac{1}{k} J_k(ke) \sin(kM)
$$

and the true anomaly:

$$
v = M + 2 \sum_{k=1}^{\infty} \frac{1}{k} \left( J_k(ke) + \sum_{p=1}^{\infty} \beta^p (J_{k-p}(ke) + J_{k+p}(ke)) \right) \sin(kM)
$$

where  $\beta = (1 - \sqrt{1 - e^2})/e$  and  $J_n$  are Bessel functions. In practice, only a finite number of terms, depending upon the eccentricity, in this infinite series need to be considered.

The number of terms for the series is:

$$
N_{\text{terms}} = \begin{cases} 0 & \text{for } e = 0\\ \left[ 4 + 20e \right] & \text{for } 0 < e \le 0.5\\ \left[ 4 + 20e + 20e - 0.5^2 \right] & \text{for } e > 0.5 \end{cases}
$$

where  $[x]$  is the function that rounds to closest integer or to closest number.

Once the true anomaly over time is know, we know the position, **X***ECS*, in the ECS from the longitude of ascending node, the inclination, and the argument of periapsis:

$$
\mathbf{X}_{ECS} = \begin{bmatrix} x_{ECS} \\ y_{ECS} \\ z_{ECS} \end{bmatrix} = T_{ECS} \begin{bmatrix} r(v) \cos v \\ r(v) \sin v \\ 0 \end{bmatrix}
$$

where  $T_{ECS}$  is the transformation matrix from the orbital plane coordinate system to ECS:

$$
T_{ECS} = \begin{bmatrix} \cos\Omega\cos\omega - \cos i\sin\Omega\sin\omega & -\cos\Omega\sin\omega - \cos i\cos\Omega\sin\Omega & \sin\Omega\sin i \\ \cos\omega\sin\Omega + \cos\Omega\cos i\sin\omega & \cos\Omega\cos i\cos\omega - \sin\Omega\sin\omega & -\cos\Omega\sin i \\ \sin i\sin\omega & \sin i\cos\omega & \cos i \end{bmatrix}
$$

To compute the times when the spacecraft goes into and out of eclipse, we introduce the concept of the solar normal plane (SNP) that is perpendicular to the Sun vector, **es**, and passes through the planet origin. The spacecraft position can be projected onto this plane:

$$
\mathbf{X}_{SNP} = \mathbf{X}_{ECS} - (\mathbf{e_s} \cdot \mathbf{X}_{ECS}) \mathbf{e_s}
$$

When  $\|\mathbf{X}_{SNP}\| < R_{\text{planet}}$  and if the spacecraft is in front of the solar normal plane  $\mathbf{e_s} \cdot \mathbf{X}_{ECS} > 0$ , the spacecraft is in eclipse.

# <span id="page-275-0"></span>*Orienting the Spacecraft*

The spacecraft is oriented by picking axes in the geometry of the spacecraft in the [Spacecraft Axes](#page-771-0) feature, and then specifying what these axes should be oriented towards in the [Spacecraft Orientation](#page-772-0) feature. The spacecraft can rotate about one, two, or all three axes and there can be parts of the spacecraft that articulate. Articulation is modeled via the Moving Mesh interface.

The primary and secondary axis specified by the user in the [Spacecraft Axes](#page-771-0) feature are **e***SPA* and **e***SSA*, respectively. They might not be orthogonal so a third vector is defined as:  $\mathbf{e}_{STA} = \mathbf{e}_{SPA} \times \mathbf{e}_{SSA} / ||\mathbf{e}_{SPA} \times \mathbf{e}_{SSA}||$  . From that, the secondary axis is redefined to form an orthonormal basis:  $\mathbf{e}_{SSA} = \mathbf{e}_{STA} \times \mathbf{e}_{SPA}$  . These three vectors form the columns of the orthonormal matrix that transforms from the spacecraft coordinate system (SCS) to the material coordinate system:

$$
T_{MS} = \left[ \mathbf{e}_{SPA} \; \mathbf{e}_{SSA} \; \mathbf{e}_{STA} \right]
$$

The primary and secondary orientation specified by the user in the Spacecraft [Orientation](#page-772-0) feature are  $\mathbf{e}_{P,t}$  and  $\mathbf{e}_{S,t}$ , respectively. They form a set of temporary vectors that might not be orthogonal so a third temporary vector is defined:  $\mathbf{e}_{T,t} = (\mathbf{e}_{P,t} \times \mathbf{e}_{S,t}) / ||\mathbf{e}_{P,t} \times \mathbf{e}_{S,t}||$ . From that, the temporary secondary orientation is redefined to form an orthonormal basis:  $\mathbf{e}_{S,t} = \mathbf{e}_{T,t} \times \mathbf{e}_{P,t}$ .

These vectors are referred to as temporary vectors, because the spacecraft may be rotating about these three, so we have to define a set of three consecutive rotations about them, using the Rodrigues' rotation formula. Given a set of rotation angles,  $\omega_p$ ,  $\omega_s$ ,  $\omega_t$ , about the temporary primary, secondary, and third orientation vectors of the SCS, the first rotation gives the vectors:

$$
\begin{aligned} &\mathbf{e}_{P,1} = \mathbf{e}_{P,t} \cos \omega_p + (\mathbf{e}_{P,t} \times \mathbf{e}_{P,t}) \sin \omega_p + \mathbf{e}_{P,t} (\mathbf{e}_{P,t} \cdot \mathbf{e}_{P,t}) (1 - \cos(\omega_p)) \\ &\mathbf{e}_{S,1} = \mathbf{e}_{S,t} \cos \omega_p + (\mathbf{e}_{P,t} \times \mathbf{e}_{S,t}) \sin \omega_p + \mathbf{e}_{P,t} (\mathbf{e}_{P,t} \cdot \mathbf{e}_{S,t}) (1 - \cos(\omega_p)) \\ &\mathbf{e}_{T,1} = \mathbf{e}_{T,t} \cos \omega_p + (\mathbf{e}_{P,t} \times \mathbf{e}_{T,t}) \sin \omega_p + \mathbf{e}_{P,t} (\mathbf{e}_{P,t} \cdot \mathbf{e}_{T,t}) (1 - \cos(\omega_p)) \end{aligned}
$$

The second rotation is about  $\mathbf{e}_{S}$ .

$$
\begin{aligned} \mathbf{e}_{P,2} &= \mathbf{e}_{P,1} \cos \omega_s + (\mathbf{e}_{S,t} \times \mathbf{e}_{P,1}) \sin \omega_s + \mathbf{e}_{S,t} (\mathbf{e}_{S,t} \cdot \mathbf{e}_{P,1}) (1 - \cos(\omega_s)) \\ \mathbf{e}_{S,2} &= \mathbf{e}_{S,1} \cos \omega_s + (\mathbf{e}_{S,t} \times \mathbf{e}_{S,1}) \sin \omega_s + \mathbf{e}_{S,t} (\mathbf{e}_{S,t} \cdot \mathbf{e}_{S,1}) (1 - \cos(\omega_s)) \\ \mathbf{e}_{T,2} &= \mathbf{e}_{T,1} \cos \omega_s + (\mathbf{e}_{S,t} \times \mathbf{e}_{T,1}) \sin \omega_s + \mathbf{e}_{S,t} (\mathbf{e}_{S,t} \cdot \mathbf{e}_{T,1}) (1 - \cos(\omega_s)) \end{aligned}
$$

The third rotation about  $e_{T,t}$  gives the primary, secondary and third orientation vectors:

$$
\begin{aligned}\n\mathbf{e}_{SPO} &= \mathbf{e}_{P,2} \cos \omega_t + (\mathbf{e}_{T,t} \times \mathbf{e}_{P,2}) \sin \omega_t + \mathbf{e}_{T,t} (\mathbf{e}_{T,t} \cdot \mathbf{e}_{P,2}) (1 - \cos(\omega_t)) \\
\mathbf{e}_{SSO} &= \mathbf{e}_{S,2} \cos \omega_t + (\mathbf{e}_{T,t} \times \mathbf{e}_{S,2}) \sin \omega_t + \mathbf{e}_{T,t} (\mathbf{e}_{T,t} \cdot \mathbf{e}_{S,2}) (1 - \cos(\omega_t)) \\
\mathbf{e}_{STO} &= \mathbf{e}_{T,2} \cos \omega_t + (\mathbf{e}_{T,t} \times \mathbf{e}_{T,2}) \sin \omega_t + \mathbf{e}_{T,t} (\mathbf{e}_{T,t} \cdot \mathbf{e}_{T,2}) (1 - \cos(\omega_t))\n\end{aligned}
$$

These vectors form the rows of an orthonormal matrix that transforms from ECS to the spacecraft coordinate system (SCS):

$$
T_{SE} = \begin{bmatrix} \mathbf{e}_{SPO}^T\\ \mathbf{e}_{SSO}^T\\ \mathbf{e}_{STO}^T \end{bmatrix}
$$

We now have the transformation matrix from ECS to the material frame:

$$
T_{ME} = T_{MS}T_{SE}
$$

This transformation matrix is used to transform all vectors in the ECS and the sources of radiative loads to the material frame.

## <span id="page-277-0"></span>*Modeling the Planet*

The planet accounts for two source of heat, the diffusely emitted infrared (IR) flux due to the non-zero temperature of the planet, and the diffusely reflected IR, or albedo, from the Sun.

The planet is approximated via a set of radiation sources on a spherical cap representing the part of the planet that can be seen from the spacecraft. The viewable planet can reasonably be tesselated into patches where the flux from each patch is reduced to a single point emitter, placed at the center of that patch. The magnitude of the source heat rate from that point emitter is the equivalent area of the patch, times the known flux and multiplied by a factor to account for the included angle of the patch.

The discretization of planet into patches is designed such that each source has an equal view factor to the spacecraft.

Since the total view factor from the relatively small spacecraft to the visible section of the planet is known, we know what the view factor should be for every point in the tesselation. This starts with one point immediately below the spacecraft, and the other points arranged in concentric rings, as illustrated in [Figure 4-23](#page-278-1). The number of ring and points per ring can be modified in the [Planet Properties](#page-769-0) feature

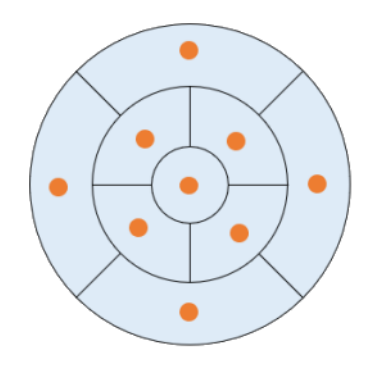

<span id="page-278-1"></span>*Figure 4-23: As viewed along the nadir direction, the arrangement of the radiation sources on the spherical cap representing the planet with 2 rings and 4 points per ring.*

## <span id="page-278-0"></span>*Modeling of Fast Tumbling*

Fast tumbling is when the spacecraft is rotating about all of its axes sufficiently rapidly (as can happen during preoperational stages) such that the heat loads can be averaged over all surfaces. In this case, the heat loads applied to the surfaces is approximated to:

$$
q = \frac{F_{amb}}{4} \left( q_{solar} + \sum_{p=1}^{n} q_p \right)
$$

where  $F_{amb}$  is the view factor to ambient of all spacecraft surfaces,  $q_{solar}$  is the solar flux defined in the [Sun Properties](#page-773-0) feature and  $q_p$  is the sum of the planet IR flux and albedo on each radiation source over the spherical cap as defined in [Modeling the](#page-277-0)  [Planet](#page-277-0). *n* is the total number of radiation sources.

# Theory for Radiation in Participating Media

In this section:

- **•** [Radiation and Participating Media Interactions](#page-279-0)
- **•** [Radiative Transfer Equation](#page-280-0)
- **•** [Boundary Condition for the Radiative Transfer Equation](#page-282-0)
- **•** [Heat Transfer Equation in Participating Media](#page-284-0)
- **•** [Discrete Ordinates Method \(DOM\)](#page-285-0)
- **•** [Discrete Ordinates Method Implementation in 2D](#page-287-0)
- **•** [P1 Approximation Theory](#page-289-0)
- **•** [Radiation in Absorbing-Scattering Media Theory](#page-292-0)
- **•** [Polychromatic Radiation](#page-294-0)
- **•** [Radiative Beam in Absorbing Media Theory](#page-294-1)
- **•** [Rosseland Approximation Theory](#page-295-0)

<span id="page-279-0"></span>*Radiation and Participating Media Interactions*

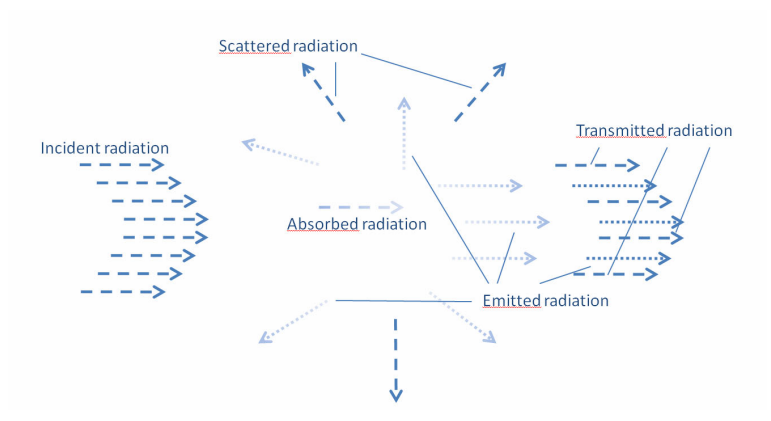

*Figure 4-24: Example of interactions between participating media and radiation.*

In some applications the medium is not completely transparent and the radiation rays interact with the medium.

Let  $I(\Omega)$  denote the radiative intensity traveling in a given direction,  $\Omega$ . Different kinds of interactions are observed:

- **•** Absorption: The medium absorbs a fraction of the incident radiation. The amount of absorbed radiation is  $\kappa I(\Omega)$ , where  $\kappa$  is the absorption coefficient.
- **•** Emission: The medium emits radiation in all directions. The amount of emitted radiative intensity is equal to  $\kappa I_b$ , where  $I_b$  is the *blackbody radiation intensity*.
- **•** Scattering: Part of the radiation coming from a given direction is scattered in other directions. The scattering properties of the medium are described by the scattering phase function  $\phi(\Omega', \Omega)$ , which gives the probability that a ray coming from one direction  $\Omega'$  is scattered into the direction  $\Omega$ . The phase function  $\phi(\Omega', \Omega)$  satisfies:

$$
\frac{1}{4\pi} \int_{4\pi} \phi(\Omega', \Omega) d\Omega' = 1
$$

Radiative intensity in a given direction is attenuated and augmented by scattering:

- **-** It is attenuated because a part of the incident radiation in this direction is scattered into other directions. The amount of radiation attenuated by scattering is  $\sigma_s I(\Omega)$ .
- **-** It is augmented because a part of the radiative intensity coming from other directions is scattered in all direction, including the direction we are looking at. The amount of radiation augmented by scattering is obtained by integrating scattering coming from all directions  $\Omega'$ :

$$
\frac{\sigma_s}{4\pi} \int_{4\pi} I(\Omega') \phi(\Omega', \Omega) d\Omega'
$$

# <span id="page-280-0"></span>*Radiative Transfer Equation*

The balance of the radiative intensity including all contributions (propagation, emission, absorption, and scattering) can now be formulated. The general radiative transfer equation can be written as (see [Ref. 23\)](#page-367-2):

$$
\Omega \cdot \nabla I(\Omega) = \kappa I_b(T) - \beta I(\Omega) + \frac{\sigma_s}{4\pi} \int_{4\pi} I(\Omega') \phi(\Omega', \Omega) d\Omega' \tag{4-118}
$$

where

- $I(\Omega)$  is the radiative intensity at a given position following the  $\Omega$  direction (SI unit:  $W/(m^2\text{-}sr))$
- $I_b(T)$  is the blackbody radiative intensity (SI unit:  $W/(m^2·sr)$ ), defined as

$$
I_{\rm b}(T) = \frac{n_{\rm r}^2 \sigma T^4}{\pi} \tag{4-119}
$$

閶

The quantity  $I<sub>b</sub>(T)$  is available as a predefined function, ht.fIb(T), in heat transfer interfaces.

- $n_r$  is the refractive index (SI unit: 1)
- $\sigma$  is the Stefan-Boltzmann constant (SI unit:  $W/(m^2 \cdot K^4)$ )
- $\kappa$ ,  $\beta$ ,  $\sigma_s$  are absorption, extinction, and scattering coefficients, respectively (SI unit: 1/m) and are related by:

$$
\beta = \kappa + \sigma_{\rm s}
$$

- $\phi(\Omega', \Omega)$  is the scattering phase function (SI unit: 1)
- **•** *T* is the temperature (SI unit: K)

## **SCATTERING PHASE FUNCTION**

The phase function,  $\phi(\Omega', \Omega)$ , gives the probability that a ray from the  $\Omega'$  direction is scattered into the  $\Omega$  direction. The phase function's definition is material dependent and its definition can be complicated. It is common to use approximate scattering phase functions that are defined using the cosine of the scattering angle,  $\mu_0$ . The current implementation handles:

**•** *Isotropic* phase functions:

$$
\phi(\Omega',\Omega)=\phi(\mu_0)=1
$$

**•** *Linear anisotropic* phase functions:

$$
\phi(\mu_0) = 1 + a_1 \mu_0
$$

**•** *Polynomial anisotropic* up to the 12th order:

$$
\phi(\mu_0) = 1 + \sum_{n=1}^{12} a_n P_n(\mu_0)
$$

where  $P_n$  are the *n*th order Legendre polynomials.

Legendre polynomials can be defined by the Rodriguez formula:

$$
P_k(x) = \frac{1}{2^k k! \, dx^k} ((x^2 - 1)^k)
$$

**•** *Henyey–Greenstein* phase function:

$$
\phi(\mu_0) = \frac{1}{K} \cdot \frac{1 - \eta^2}{\left(1 + \eta^2 - 2\eta\mu_0\right)^{3/2}}
$$

where  $-1 < \eta < 1$  is the anisotropy parameter and K is defined as follows to produce a normalized phase function:

$$
K = \frac{1}{4\pi} \cdot \int_{4\pi} \frac{1 - \eta^2}{(1 + \eta^2 - 2\eta\mu_0)^{3/2}} d\Omega
$$

#### **INCIDENT RADIATION**

A quantity of interest is the incident radiation, denoted  $G$  (SI unit:  $W/m<sup>2</sup>$ ), and defined by

$$
G = \int_{4\pi} I(\Omega) d\Omega
$$

<span id="page-282-0"></span>*Boundary Condition for the Radiative Transfer Equation*

For gray walls, corresponding to opaque surfaces reflecting diffusively and emitting, the radiative intensity  $I(\Omega)$  entering participating media along the  $\Omega$  direction is

$$
I(\Omega) = \varepsilon I_{\text{b}}(T) + \frac{1-\varepsilon}{\pi} q_{\text{r, out}} \qquad \text{for all } \Omega \text{ such that } \mathbf{n} \cdot \Omega < 0
$$

<span id="page-282-1"></span>where

$$
I_{\rm b}(T) = \frac{n_{\rm r}^2 \sigma T^4}{\pi} \tag{4-120}
$$

- [Equation 4-120](#page-282-1) is the blackbody radiation intensity and  $n_r$  is the refractive index
- $\varepsilon$  is the surface emissivity, which is in the range  $[0, 1]$
- $1 \varepsilon$  is the diffusive reflectivity
- **• n** is the outward normal vector
- **•** *q*r,out is the heat flux coming from the domain and striking the wall:

$$
q_{\mathrm{r},\,\mathrm{out}} = \int_{\mathbf{n}\,\cdot\,\Omega>0} I(\Omega)(\mathbf{n}\cdot\Omega)d\Omega
$$

For black walls  $\varepsilon = 1$ . Thus  $I(\Omega) = I_{\text{b}}(T)$ .

The net heat flux corresponding to the balance between the energy received by the surface and emitted by the surface is defined by

$$
q_{\rm r, net} = q_{\rm r, in} - q_{\rm r, out}
$$

where

$$
q_{\mathbf{r},\text{ in }} = -\int_{\mathbf{n} \cdot \Omega < 0} I(\Omega)(\mathbf{n} \cdot \Omega) d\Omega
$$

This net heat flux accounts for the radiation coming from the domain where the RTE is solved for, the radiation coming from the exterior is not modeled and hence not accounted for.

If the surface is semitransparent, the radiative intensity transmitted diffusively or specularly. For an external boundary the external intensity, *I*ext, is transmitted in the domain. The radiative intensity entering participating media along the  $\Omega$  direction is

$$
I(\Omega) = \varepsilon I_{\text{b}}(T) + \frac{\rho_{\text{d}}}{\pi} q_{\text{r, out}} + \frac{\tau_{\text{d}}}{\pi} q_{\text{r, in, ext}} + \tau_{\text{s}} I_{\text{ext}}
$$

for all  $\Omega$  such that  $\mathbf{n} \cdot \Omega < 0$ ,

where

- $\rho_d$  is the surface diffuse reflectivity,
- $\tau_d$  is the surface diffuse transmissivity,
- $\tau_s$  is the surface specular transmissivity,
- $I_{\text{ext}}$  is the external radiation intensity,
- **•** *q*r,in is the heat flux striking the wall from exterior:

$$
q_{\mathrm{r, in, \, ext}} = \int_{\mathbf{n} \cdot \Omega \le 0} I_{\mathrm{ext}}(\Omega)(\mathbf{n} \cdot \Omega) d\Omega
$$

The emissivity, diffuse reflectivity, diffuse transmissivity, and specular transmissivity satisfy the following relation:

$$
\epsilon + \rho_d + \tau_d + \tau_s = 1
$$

The net heat flux corresponding to the balance between the energy received by the surface and emitted by the surface is defined by

$$
q_{r,net} = q_{r,in} - q_{r,out} + \varepsilon_{ext} q_{r,in,net} - \varepsilon_{ext} \pi \varepsilon I_b(T)
$$

For semitransparent surfaces, the net heat flux accounts for the radiation coming from the domain and from the exterior.

The definition of the radiative intensity on internal boundaries is similar to the definition for external boundaries except that the external radiation is replaced by the radiation exiting the adjacent domain.

## <span id="page-284-0"></span>*Heat Transfer Equation in Participating Media*

Heat flux in gray media is defined by

$$
\mathbf{q}_{\mathrm{r}}=\int_{4\pi} I(\Omega) \Omega d\Omega
$$

Heat flux divergence can be defined as a function of  $G$  and  $T$  (see [Ref. 23\)](#page-367-2):

$$
Q_{\rm r} = -\nabla \cdot \mathbf{q}_{\rm r} = \kappa (G - 4\pi I_{\rm b}(T))
$$

In order to couple radiation in participating media, radiative heat flux is taken into account in addition to conductive heat flux. Recalling [Equation 4-18](#page-180-0), the heat transfer equation reads:

$$
\rho C_p \left( \frac{\partial T}{\partial t} + \mathbf{u} \cdot \nabla T \right) + \nabla \cdot (\mathbf{q} + \mathbf{q}_r) = \alpha_p T \left( \frac{\partial p}{\partial t} + \mathbf{u} \cdot \nabla p \right) + \tau : \nabla \mathbf{u} + Q
$$

and is implemented using following form:

$$
\rho C_p \left( \frac{\partial T}{\partial t} + \mathbf{u} \cdot \nabla T \right) + \nabla \cdot \mathbf{q} = \kappa (G - 4n\sigma T^4) + \alpha_p T \left( \frac{\partial p}{\partial t} + \mathbf{u} \cdot \nabla p \right) + \tau : \nabla \mathbf{u} + Q
$$

 $\Omega$ 

# <span id="page-285-0"></span>The *discrete ordinates method* is implemented for 3D and 2D geometries.

Radiative intensity is defined for any direction  $\Omega$ , because the angular space is continuous. In order to handle the radiative intensity equation numerically, the angular space is discretized.

The discrete ordinates method provides a discretization of angular space. The quadrature sets Level Symmetric Even, Level Symmetric Hybrid and Equal Weight Odd are designed using moment-matching conditions (see [Ref. 24](#page-367-3)) and yield S*<sup>N</sup>* approximations with  $N(N + 2)$  directions in 3D or  $N(N + 2)/2$  in 2D (see [Ref. 23\)](#page-367-2). The quasi-uniform quadrature set yields  $T_N$  approximations with  $8N^2$  directions in 3D or  $4\overline{N}^2$  in 2D [\(Ref. 46,](#page-369-0) [Ref. 47\)](#page-369-1). These approximations are not designed using moment-matching conditions but allow for higher-order discretization compared with S*N* approximations.

Thanks to angular space discretization, integrals over directions are replaced by numerical quadratures of discrete directions:

$$
\int_{4\pi} I(\Omega) d\Omega \approx \sum_{j=1}^{n} w_j I_j
$$

Depending on the value of *N*, a set of *n* dependent variables has to be defined and solved for  $I_1, I_2, ..., I_n$ .

#### **RADIATION IN PARTICIPATING MEDIA**

Each dependent variable satisfies the equation

$$
\mathbf{S}_{i} \cdot \nabla I_{i} = \kappa I_{\mathbf{b}}(T) - \beta I_{i} + \frac{\sigma_{\mathbf{s}}}{4\pi} \sum_{j=1}^{n} w_{j} I_{j} \phi(\mathbf{S}_{j}, \mathbf{S}_{i})
$$

subject to appropriate boundary conditions, where  $S_i$  is the *i*th discrete direction.

#### **OPAQUE SURFACE**

The node [Opaque Surface \(Radiation in Participating Media and Radiation in](#page-647-0)  [Absorbing-Scattering Media Interfaces\)](#page-647-0) defines the default boundary condition for radiative intensities  $I_1$ ,  $I_2$ , ...,  $I_n$ :

<span id="page-286-0"></span>
$$
I_{i, \text{bnd}} = \varepsilon I_{\text{b}}(T) + \frac{1 - \varepsilon}{\pi} q_{\text{r}, \text{out}} \qquad \text{for all } \mathbf{S}_{i} \text{ such that } \mathbf{n} \cdot \mathbf{S}_{i} < 0 \qquad (4-121)
$$

with

$$
q_{\mathbf{r}, \text{ out}} = \sum_{\mathbf{n} \cdot \mathbf{S}_j > 0} w_j I_j(\mathbf{n} \cdot \mathbf{S}_j)
$$

In [Equation 4-121,](#page-286-0) the first term in the right hand side is the emitted radiative intensity, while the second term represents the reflected radiative intensity.

### **SEMITRANSPARENT SURFACE**

<span id="page-286-1"></span>The node [Semitransparent Surface \(Radiation in Participating Media and Radiation in](#page-668-0)  [Absorbing-Scattering Media Interfaces\)](#page-668-0) defines the following boundary condition for radiative intensities  $I_1$ ,  $I_2$ , ...,  $I_n$ :

$$
I_{i, \text{bnd}} = \varepsilon I_{\text{b}}(T) + \frac{\rho_{\text{d}}}{\pi} q_{\text{r, out}} + \frac{\tau_{\text{d}}}{\pi} q_{\text{r, out, ext}} + \tau_{\text{s}} I_{i, \text{ ext}}
$$
(4-122)

for all  $\mathbf{S}_i$  such that  $\mathbf{n} \cdot \mathbf{S}_i < 0$  , with

$$
q_{\mathbf{r}, \text{ out}} = \sum_{\mathbf{n} \cdot \mathbf{S}_j > 0} w_j I_j(\mathbf{n} \cdot \mathbf{S}_j)
$$

and

$$
q_{\mathrm{r, \, out, \, ext}} = - \sum_{\mathbf{n} \cdot \mathbf{S}_j \leq 0} w_j I_{j, \, \mathrm{ext}}(\mathbf{n} \cdot \mathbf{S}_j)
$$

In [Equation 4-122](#page-286-1), the right hand side is composed of the emitted radiative intensity, the reflected radiative intensity, and the radiative intensity transmitted in a diffuse and specular way.

#### **INCIDENT INTENSITY**

The [Incident Intensity \(Radiation in Participating Media and Radiation in](#page-626-0)  [Absorbing-Scattering Media Interfaces\)](#page-626-0) node defines a boundary that receives incident radiative intensity  $I_{\text{ext}}$  and that is transparent for outgoing intensity:

$$
I_{i, \text{bnd}} = I_{\text{ext}} \qquad \text{for all } \mathbf{S}_i \text{ such that } \mathbf{n} \cdot \mathbf{S}_i < 0
$$

#### **RADIATIVE SOURCE**

The node [Radiative Source](#page-569-0) accounts for a directional power density  $I_i$  in the radiative transfer equation:

$$
\mathbf{S}_i \cdot \nabla I_i \,=\, \kappa I_\mathrm{b}(T) - \beta I_i + \frac{\sigma_\mathrm{s}}{4\pi} \sum_{j\,=\,1}^n w_j I_j \phi(\mathbf{S}_j,\mathbf{S}_i) + q_i \,\cdot
$$

## <span id="page-287-0"></span>*Discrete Ordinates Method Implementation in 2D*

For a given index *i*, define two indices,  $i^+$  and  $i^-$ , so that

- $\Omega$ ,  $\mathbf{S}_{i+}$ , and  $\mathbf{S}_{i}$  have the same components in the *xy*-plane
- and  $\mathbf{S}_{i+}$  and  $\mathbf{S}_{i}$ , have opposite components in the *z* direction.

Assuming that a model is invariant in the *z* direction, the radiative transfer equation in two directions,  $S_{i+}$  and  $S_{i-}$ , for the discrete ordinates method (DOM) reads:

$$
\mathbf{S}_{i^*} \cdot \nabla I_{i^*} = \kappa I_\mathbf{b}(T) - \beta I_{i^*} + \frac{\sigma_\mathbf{s}}{4\pi} \sum_{j=1}^n w_j I_j \phi(\mathbf{S}_j, \mathbf{S}_{i^*})
$$
  

$$
\mathbf{S}_{i^*} \cdot \nabla I_{i^*} = \kappa I_\mathbf{b}(T) - \beta I_{i^*} + \frac{\sigma_\mathbf{s}}{4\pi} \sum_{j=1}^n w_j I_j \phi(\mathbf{S}_j, \mathbf{S}_{i^*})
$$

Halving the sum of the two equations above and using  $I_{i^*} = I_{i^*} = \tilde{I}_i$  ( $I_{i^*} = I_{i^*}$  in 2D) yields

$$
\tilde{\mathbf{S}}_i\cdot \nabla \tilde{I}_i = \kappa I_\text{b}(T) - \beta \tilde{I}_i + \frac{\sigma_\text{s}}{8\pi} \sum_{j\text{ }= \text{ }1}^n w_j I_j(\phi(\mathbf{S}_j,\mathbf{S}_{i\text{}}) + \phi(\mathbf{S}_j,\mathbf{S}_{i\text{}}))
$$

which may recast
$$
\tilde{\mathbf{S}}_i \cdot \nabla \tilde{I}_i = \kappa I_\mathbf{b}(T) - \beta \tilde{I}_i + \frac{\sigma_\mathbf{s}}{8\pi} \sum_{j=1}^{n/2} w_j I_j \cdot (\phi(\mathbf{S}_j, \mathbf{S}_i)) + \phi(\mathbf{S}_j, \mathbf{S}_i))
$$

$$
+ \frac{\sigma_\mathbf{s}}{8\pi} \sum_{j=1}^{n/2} w_j I_j \cdot (\phi(\mathbf{S}_j, \mathbf{S}_i)) + \phi(\mathbf{S}_j, \mathbf{S}_i))
$$

or

$$
\tilde{\mathbf{S}}_i \cdot \nabla \tilde{I}_i = \kappa I_\text{b}(T) - \beta \tilde{I}_i + \frac{\sigma_\text{s}}{8\pi} \sum_{j=1}^{n/2} w_j I_j \cdot \phi(\mathbf{S}_j, \mathbf{S}_i) + w_j I_j \cdot \phi(\mathbf{S}_j, \mathbf{S}_i)
$$

$$
+ \frac{\sigma_\text{s}}{8\pi} \sum_{j=1}^{n/2} w_j I_j \cdot \phi(\mathbf{S}_j, \mathbf{S}_i) + w_j I_j \cdot \phi(\mathbf{S}_j, \mathbf{S}_i)
$$

In addition if  $\phi(\mathbf{S}_i, \mathbf{S}_j)$  can be rewritten as a function of  $\mathbf{S}_i \cdot \mathbf{S}_j$ , as it is in the COMSOL Multiphysics implementation, then

$$
\phi(\mathbf{S}_j,,\mathbf{S}_i.)\,=\,\phi(\mathbf{S}_j,\mathbf{S}_i.)\;\,\text{and}\,\phi(\mathbf{S}_j,\mathbf{S}_i.)\,=\,\phi(\mathbf{S}_j.,\mathbf{S}_i.)
$$

In addition

$$
I_j\phi(\mathbf{S}_j,\mathbf{S}_{i^*})+I_j\phi(\mathbf{S}_{j^*},\mathbf{S}_{i^*})\,=\,2\tilde{I_j}\phi(\mathbf{S}_{j^*},\mathbf{S}_{i^*})\,=\,2\tilde{I_j}\phi(\mathbf{S}_{j^*},\mathbf{S}_{i^*})
$$

<span id="page-288-0"></span>so the above equation can be simplified:

$$
\tilde{\mathbf{S}}_i \cdot \nabla \tilde{I}_i = \kappa I_\mathbf{b}(T) - \beta \tilde{I}_i + \frac{\sigma_\mathbf{s}}{4\pi} \sum_{j=1}^{n/2} \tilde{w}_j \tilde{I}_j \phi(\tilde{\mathbf{S}}_j, \tilde{\mathbf{S}}_i)
$$
(4-123)

with

$$
\tilde{\mathbf{S}}_i = \begin{bmatrix} \mathbf{S}_{i,1} \\ \mathbf{S}_{i,2} \\ 0 \end{bmatrix}
$$

since the third component of  $\nabla \tilde{I}_i$  is zero in 2D.

Also notice that

<span id="page-289-0"></span>
$$
\int_{4\pi} I(\Omega)d\Omega \approx \sum_{j=1}^{n} w_{j}I_{j} = \sum_{j=1}^{n/2} w_{j}I_{j} + w_{j}I_{j} = \sum_{j=1}^{n/2} \tilde{w}_{i}\tilde{I}_{i}
$$
(4-124)

with  $\tilde{w_i} = 2w_i$ .

Using results from [Equation 4-123](#page-288-0) and [Equation 4-124](#page-289-0) the DOM is formulated in 2D using only radiative intensities,  $\tilde{I}_i$ , on half of the 3D DOM directions,  $\tilde{\mathbf{S}}_i$ , except for the scattering term. In other expressions than the scattering term, the *z* component of the radiative intensities  $I_i$  and of the discrete directions  $\Omega_i$  can be ignored (or set to zero) and the weight  $w_i$ , multiplied by 2.

## <span id="page-289-1"></span>*P1 Approximation Theory*

The **P1 approximation** is available as a radiation discretization method in [The Radiation](#page-463-0)  [in Participating Media Interface](#page-463-0).

The P1 approximation is the simplest approximation provided by the method of spherical harmonics method (PN-method). This approximation provides additional accuracy compared to a Rosseland approximation even if it remains a very simple method. The P1 method relies on the following hypotheses:

• The media is optically thick media:  $\tau >> 1$ , where  $\tau$  is the optical thickness defined by the integral of absorption coefficient,  $\kappa$ , along a typical optical path:

$$
\tau = \int_0^s \kappa ds
$$

**•** The scattering is linear isotropic.

From a computational point of view this approximation has a limited impact because it introduces only one additional degree of freedom for the incident radiation *G* (SI unit:  $W/m<sup>2</sup>$ ), which is a scalar quantity and adds a heat source or sink to the temperature equation to account for radiative heat transfer contributions. This method, however, fails to accurately represent cases where the radiative intensity propagation dominates over its diffusivity or where the scattering effects cannot be described by a linear isotropic phase function.

The P1 approximation accounts for the radiation transfer equation

$$
\Omega\cdot\nabla I(\Omega)\,=\,\kappa I_{\rm b}(T)-\beta I(\Omega)+\frac{\sigma_{\rm s}}{4\pi}\int_{4\pi}I(\Omega')\phi(\Omega',\Omega)d\Omega'
$$

<span id="page-290-0"></span>by solving following equation for  $G = \int_{4\pi} I(\Omega) d\Omega$  [\(Ref. 23\)](#page-367-0): (4-125)  $\nabla \cdot (-D_{\mathbf{p}_1} \nabla G) = -Q_{\mathbf{r}}$ 

where

•  $D_{\text{P1}}$  is the P1 diffusion coefficient, defined as

$$
D_{\rm P1} = \frac{1}{3\kappa + \sigma_s(3 - a_1)}
$$

- **•** *a*1 is the linear Legendre coefficient of the scattering phase function
- <span id="page-290-1"></span>**•** *Q*r is the radiative heat source:

$$
Q_{\rm r} = \kappa (G - 4\pi I_{\rm b}) \tag{4-126}
$$

When scattering is modeled as isotropic,  $a_1=0$  and the P1 diffusion coefficient reduces to

$$
D_{\rm P1} = \frac{1}{3\kappa+3\sigma_s}
$$

The following boundary condition applies ([Ref. 23](#page-367-0)):

$$
\mathbf{n} \cdot (-D_{P1} \nabla G) = -q_{r, \text{net}}
$$

where  $\mathbf{q}_{r, net}$  is the net radiative heat flux at the boundary.

#### **RADIATION IN PARTICIPATING MEDIA**

For the [Participating Medium \(Radiation in Participating Media Interface\)](#page-544-0) feature node, the equation [Equation 4-125](#page-290-0) is implemented.

In addition  $Q_r$ , defined by Equation  $4-126$ , is added as an heat source in the heat transfer equation:

$$
\rho C_p \left( \frac{\partial T}{\partial t} + \mathbf{u} \cdot \nabla T \right) + \nabla \cdot \mathbf{q} \ = \ Q_r + \alpha_p T \left( \frac{\partial p}{\partial t} + \mathbf{u} \cdot \nabla p \right) + \tau : \nabla \mathbf{u} + Q
$$

#### **OPAQUE SURFACE**

The [Opaque Surface \(Radiation in Participating Media and Radiation in](#page-647-0)  [Absorbing-Scattering Media Interfaces\)](#page-647-0) boundary condition defines a boundary opaque to radiation and defines the incident intensity on a boundary:

$$
\mathbf{n} \cdot (-D_{P1} \nabla G) = q_{r, \text{net}}
$$

The Opaque Surface feature accounts for the net radiative heat flux,  $\mathbf{q}_{r,net}$ , in the heat balance.

Two cases are considered, depending on surface emissivity value:

- Gray wall: ε is a number between 0 and 1
- Black wall:  $\varepsilon = 1$

#### *Gray Wall*

The radiative heat flux at the boundary depends on the surface emissivity,  $\varepsilon$ :

$$
q_{\mathrm{r, net}} = \frac{\varepsilon}{2(2-\varepsilon)} (4\pi I_{\mathrm{b, w}} - G)
$$

with

$$
I_{\text{b, w}} = I_{\text{b}} = \frac{n^2 \sigma T^4}{\pi}
$$

*Black Wall*

The radiative heat flux at the boundary expression simplifies to

$$
\mathbf{n} \cdot (-D_{P1} \nabla G) = -\frac{1}{2} (4\pi I_{b, w} - G),
$$

with

$$
I_{\text{b, w}} = I_{\text{b}} = \frac{n^2 \sigma T^4}{\pi}
$$

#### **SEMITRANSPARENT SURFACE**

The [Semitransparent Surface \(Radiation in Participating Media and Radiation in](#page-668-0)  [Absorbing-Scattering Media Interfaces\)](#page-668-0) boundary condition defines a boundary that emits radiation, and reflects one part of the incident intensity while the remaining is transmitted diffusively.

The net radiative heat flux,  $\mathbf{q}_{r,net}$ , accounted for in the heat balance, is defined as

$$
q_{\mathrm{r},\,\mathrm{net}} = \frac{2}{1+\rho_{\mathrm{d}}} (\pi \varepsilon I_{\mathrm{b},\,\mathrm{w}} + \tau_{\mathrm{d}} G) - \frac{1-\rho_{\mathrm{d}}}{2(1+\rho_{\mathrm{d}})} G
$$

where  $\rho_d$  is the surface diffuse reflectivity, and  $\tau_d$  is the surface diffuse transmissivity.

#### **INCIDENT INTENSITY**

The [Incident Intensity \(Radiation in Participating Media and Radiation in](#page-626-0)  [Absorbing-Scattering Media Interfaces\)](#page-626-0) node defines a boundary that receives incident radiative intensity  $I_{ext}$  and that is transparent for outgoing intensity. On these boundaries, the relation between  $G$  (incident radiation),  $\mathbf{q}_{\mathrm{r,~net}}$  (net radiative heat flux) and *I*ext (incident radiative intensity) is

$$
G + 2q_{r, \text{net}} = 4 \int_{\Omega \cdot \mathbf{n} < 0} I_{\text{ext}}(\Omega) \Omega \cdot \mathbf{n} d\Omega
$$

by defining

$$
I_{ext} = \int_{\Omega \cdot \mathbf{n} < 0} I_{ext}(\Omega) \Omega \cdot \mathbf{n} d\Omega
$$

there is

$$
q_{\rm r, net} = \frac{1}{2} (4\pi I_{\rm ext} - G)
$$

which defines the heat radiative heat flux and also contributes to *G* boundary condition:

$$
\mathbf{n} \cdot (-D_{P1} \nabla G) = -q_{r, \text{net}}
$$

#### **RADIATIVE SOURCE**

The node [Radiative Source](#page-569-0) accounts for a power density *Q* in the P1 approximation:

$$
\nabla \cdot (-D_{P1} \nabla G) = -Q_r + Q.
$$

*Radiation in Absorbing-Scattering Media Theory*

[The Radiation in Absorbing-Scattering Media Interface](#page-468-0) is available in 2D, 2D axisymmetric, and 3D components to model the propagation, attenuation, and scattering of an incident light within a semitransparent material considered to be non-emitting.

<span id="page-292-0"></span>The radiative intensity  $I(\Omega)$  at a given position following the  $\Omega$  direction is the solution of the radiative transfer equation with no emission term (see [Ref. 23\)](#page-367-0):

$$
\Omega \cdot \nabla I(\Omega) = -\beta I(\Omega) + \frac{\sigma_s}{4\pi} \int_{4\pi} I(\Omega') \phi(\Omega', \Omega) d\Omega' \tag{4-127}
$$

where

•  $\kappa$ ,  $\beta$ ,  $\sigma_s$  are absorption, extinction, and scattering coefficients, respectively (SI unit: 1/m) and are related by:

$$
\beta\,=\,\kappa+\sigma_{_S}
$$

•  $\phi(\Omega', \Omega)$  is the scattering phase function (SI unit: 1)

See [Radiative Transfer Equation](#page-280-0) for details about the phase function,  $\phi(\Omega', \Omega)$ .

The incident radiation, denoted *G* (SI unit:  $W/m<sup>2</sup>$ ), is defined by

$$
G = \int_{4\pi} I(\Omega) d\Omega
$$

If the [Discrete Ordinates Method \(DOM\)](#page-285-0) is used for the approximation of [Equation 4-127](#page-292-0), *G* is computed as

$$
G = \sum_{i=1}^{N} \omega_i I_i
$$

and

$$
\mathbf{S}_i\cdot\nabla I_i = -\beta I_i + \frac{\sigma_\mathrm{s}}{4\pi}\sum_{j\text{ = 1}}^N \omega_j I_j \phi(\mathbf{S}_j,\mathbf{S}_i)
$$

where

- **• S***i* is the *i*th discrete ordinate.
- $I_i$  is the *i*th component of the radiative intensity.
- $\omega_j$  is the *i*th quadrature weight.

If the [P1 Approximation Theory](#page-289-1) is used instead, *G* is the solution of the following equation,

$$
\nabla \cdot (-D_{P1} \nabla G) = -\kappa G, \qquad (4-128)
$$

with the following boundary condition for an opaque surface,

$$
\mathbf{n} \cdot (-D_{\mathbf{P}1} \nabla G) = \frac{\varepsilon}{2(2-\varepsilon)} G,
$$

where  $D_{P1}$  is the P1 diffusion coefficient and  $\varepsilon$  the surface emissivity.

As in the Surface-to-Surface Radiation Interface, polychromatic radiation is modeled using the stepwise-gray model ([Ref. 23\)](#page-367-0) to account for wavelength dependence of emission, absorption and scattering through material properties, see the section [Wavelength Dependence of Surface Properties](#page-254-0).

In the [Discrete Ordinates Method \(DOM\)](#page-285-0), the Radiative Transfer Equation is solved for each spectral band:

$$
\mathbf{S}_i\cdot\nabla I_{i,k} \,=\, \kappa_k I_{\textrm{b}}(T)\textrm{FEP}_k(T) - \beta_k I_{i,k} + \frac{\sigma_{\textrm{s},k}}{4\pi}\sum_{j\,=\,1}^N \omega_j I_{j,k} \phi_k(\mathbf{S}_j,\mathbf{S}_i) \, ,
$$

where FEP is the fractional emissive power, also presented in the section [Wavelength](#page-254-0)  [Dependence of Surface Properties.](#page-254-0)

If the [P1 Approximation Theory](#page-289-1) is used instead, the incident radiation  $G_k$  for the spectral band *k* is solution of the following equation,

$$
\nabla \cdot (-D_{\mathbf{P}1,k} \nabla G_k) = -Q_{\mathbf{r},k},\tag{4-129}
$$

where

•  $D_{\text{P1},k}$  is the P1 diffusion coefficient, defined as

$$
D_{\text{P1},k} = \frac{1}{3\kappa_k + \sigma_{\text{s},k}(3-a_{1,k})}
$$

- $a_{1,k}$  is the linear Legendre coefficient of the scattering phase function
- **•** *Q*r,*k* is the radiative heat source:

$$
Q_{\mathbf{r},k} = \kappa_k (G_k - 4\pi I_b \mathbf{F} \mathbf{E} P_k(T)). \tag{4-130}
$$

*Radiative Beam in Absorbing Media Theory*

[The Radiative Beam in Absorbing Media Interface](#page-474-0) is available in 2D, 2D axisymmetric, and 3D components to model the propagation and the attenuation of an incident light within a semitransparent material. The radiative intensity of the beam is described by

the Beer-Lambert Law, which corresponds to the radiative transport equation (RTE) under the following hypothesis:

- **•** The radiative beam in the absorbing medium is collimated and each beam propagates always in the same direction.
- **•** The light experiences no refraction, reflection, or scattering within the material itself.
- **•** There is no significant emission of the material in the wavelength range of the incident light. This applies well to laser beams, whose wavelength is in general much shorter than the one of the radiation emitted by the medium.

In these conditions, the radiative intensity  $I_i$  (SI unit:  $W/m^2$ ) of the *i*th beam through the material decreases as the beam propagates and is absorbed by the medium. This is described by the Beer-Lambert Law equation:

$$
\frac{\mathbf{e}_i}{\|\mathbf{e}_i\|} \cdot \nabla I_i = -\kappa I_i
$$

where  $\mathbf{e}_i$  is the orientation of the *i*th beam, and  $\kappa$  is the absorption coefficient (SI unit:  $m^{-1}$ ) of the medium.

The radiative heat source  $Q_r$  (SI unit:  $W/m^3$ ), corresponding to the energy deposited by the radiative beam, is defined by:

$$
Q_{\mathbf{r}} = \sum_{i} \kappa I_i \cdot
$$

## *Rosseland Approximation Theory*

The Rosseland approximation is available as a radiation discretization method as part of the [Optically Thick Participating Medium](#page-538-0) subnode.

Rosseland approximation relies on the hypotheses that the participating medium is optically thick — that is,  $\tau >> 1$  — where  $\tau$  is the optical thickness defined by the integral of absorption coefficient,  $\kappa$ , along a typical optical path:

$$
\tau = \int_0^s \kappa ds
$$

From a computational cost point of view this approximation has a limited impact because it does not introduce any extra degree of freedom to the heat equation.

Instead it adds nonlinear contribution to the thermal conductivity. This is why this method is popular for some applications where the optical thickness is large. Nevertheless, because it gives a simple approximation of heat transfer by radiation in a participating media, it should be carefully validated.

In this case, the radiative heat flux can be evaluated by ([Ref. 23\)](#page-367-0):

$$
q_{\mathrm{r},\,\lambda} = -\frac{4\pi}{\beta_{\lambda}} \nabla i_{\mathrm{b},\,\lambda}
$$

For a gray media it leads to

$$
q_{\rm r}=-\frac{4\sigma}{3\beta_{\rm R}}\nabla(n^2T^4)
$$

Assuming a constant refractive index, this can be rewritten as  $q_r = -k_R \nabla T$  with

$$
k_{\rm R}=\frac{16n^2 \sigma T^3}{3\beta_{\rm R}}
$$

and

$$
q_r = -\frac{16n^2 \sigma T^3}{3\beta_R} \nabla T
$$

Rosseland mean extinction coefficient,  $\beta_R$ , can be defined from the absorption and scattering coefficients of the media from  $\beta_R = \kappa + \sigma_s$ .

## Theory for Moisture Transport

## <span id="page-297-1"></span>*Theory for Moisture Transport in Air*

In moist air, the transport of moisture is done by convection and binary diffusion of vapor in air.

Two formulations are available, depending on the magnitude of moist air density variations with moisture content.

In both formulations, the moisture is supposed to be constituted only of vapor when considering moist air. In other terms the liquid concentration is null, except on boundaries where condensation may take place.

#### **DILUTED SPECIES FORMULATION**

With this formulation, it is supposed that the spatial and temporal variations of the vapor concentration are small enough not to induce significant variations of the moist air density.

<span id="page-297-0"></span>[The Moisture Transport in Air Interface](#page-477-0) solves for the following equation, in which the moisture content variation is expressed through the transport of vapor concentration, *c*v, by convection and binary diffusion in air:

$$
M_{\rm v} \frac{\partial c_{\rm v}}{\partial t} + M_{\rm v} \mathbf{u} \cdot \nabla c_{\rm v} + \nabla \cdot \mathbf{g}_{\rm w} = G \tag{4-131}
$$
  

$$
\mathbf{g}_{\rm w} = -M_{\rm v} D \nabla c_{\rm v}
$$
  

$$
c_{\rm v} = \phi_{\rm w} c_{\rm sat}
$$

with the following material properties, fields, and source:

- $M_{\rm v}$  (SI unit: kg/mol) is the molar mass of water vapor.
- $\phi_w$  (dimensionless) is the relative humidity.
- $c_{\text{sat}}$  (SI unit: mol/m<sup>3</sup>) is the vapor saturation concentration.
- *D* (SI unit:  $m^2/s$ ) is the vapor diffusion coefficient in air.
- **• u** (SI unit: m/s) is the air velocity field.
- $\mathbf{g}_{\rm w}$  (SI unit: kg/(m<sup>2</sup>·s)) is the vapor diffusive flux.
- *G* (SI unit:  $\text{kg/(m}^3 \cdot \text{s})$ ) is the moisture source (or sink).

#### **CONCENTRATED SPECIES FORMULATION**

When the spatial and temporal variations of the vapor concentration induce significant variations of the moist air density, the moisture content variation is expressed through the transport of vapor mass fraction,  $\omega_v$ , defined as:

$$
\omega_{\rm v} = \frac{M_{\rm v}c_{\rm v}}{\rho_{\rm g}}
$$

where  $\rho_g$  is the moist air density (SI unit: kg/m<sup>3</sup>).

[The Heat Transfer in Moist Air Interface](#page-432-0) solves for the following equation:

$$
\rho_g \frac{\partial \omega_v}{\partial t} + \rho_g \mathbf{u} \cdot \nabla \omega_v + \nabla \cdot \mathbf{g}_w = G
$$
\n
$$
\mathbf{g}_w = -\rho_g D \nabla \omega_v
$$
\n(4-132)

This is equivalent to solve the following equations on the vapor concentration:

$$
M_{\rm v}\rho_{\rm g}\frac{\partial(c_{\rm v}/\rho_{\rm g})}{\partial t} + M_{\rm v}\rho_{\rm g}\mathbf{u} \cdot \nabla(c_{\rm v}/\rho_{\rm g}) + \nabla \cdot \mathbf{g}_{\rm w} = G
$$
  

$$
\mathbf{g}_{\rm w} = -M_{\rm v}\rho_{\rm g}D\nabla(c_{\rm v}/\rho_{\rm g})
$$

By neglecting the spatial and temporal variations of  $\rho_g$  in the equations above, the equation of the diluted species formulation, [Equation 4-131,](#page-297-0) is obtained.

## <span id="page-298-0"></span>*Theory for Moisture Transport in Porous Media*

In a porous material, moisture may be present under vapor and liquid state, and moisture transport occurs through convection and diffusion, liquid water being fixed on the pores walls mainly in two ways:

- **•** Adsorption: the vapor is fixed under molecular films on the pores walls. Equilibrium vapor pressure is reached in the pores under thermodynamic conditions that are significantly different than those necessary in a free medium. Thus saturation conditions are changed, and the relative humidity is significantly changed as well, becoming a relevant variable for the characterization of moisture content.
- **•** Capillarity: when the porous matrix is wetted by liquid water, there is a pressure difference between the liquid and gas (moist air) phases, due to the curvature of the wetting interfaces in each pore. The pressure difference, called capillary pressure,

becomes the driving potential for a further filling of the pores by the water. Note that in some applications, the capillary pressure is replaced by the suction.

The predominance of adsorption or capillarity depends both on the amount of liquid water present in the porous medium, and on the size and shape of the pores, and should be defined in function of the material and process under study. Two moisture regions can be distinguished:

- **•** Hygroscopic region: adsorption is the predominant phenomenon, and the equilibrium moisture content is better characterized from the relative humidity, through the specification of a sorption curve. For relative humidity values below 0.95, the slope of the sorption curve is relatively small, and the moisture content increases in a nearly linear way with relative humidity. Building materials are most of the time in this moisture region. Above 0.95, a very small variation of relative humidity induces a large variation of the moisture content, and the capillary pressure is best suited to characterize the moisture content.
- **•** Capillary water region: capillarity is the predominant phenomenon, and the equilibrium moisture content is better characterized from the capillary pressure, through the specification of a retention curve (the van Genuchten and Brooks & Corey retention models for example).

The relative humidity and capillary pressure are called state variables: they describe the thermodynamic state of water in the pore space under two phases in equilibrium. At equilibrium, they are related through Kelvin's law, which is a relation of thermodynamical origin. As long as equilibrium is satisfied, the state variables are continuous between two media (at the interface between two porous media with different porosities, or between a porous and a free medium), and Kelvin's law is valid on both sides of the interface. In opposition, the liquid saturation or the moisture content depend on the porous matrix.

Note that capillary transport of liquid water should be considered in both regions.

[The Moisture Transport in Porous Media Interface](#page-478-0) is dedicated to the modeling of porous media in the hygroscopic moisture region. The total moisture content is thus defined by a sorption curve as

$$
\varepsilon_p s_l \rho_l + \varepsilon_p \rho_g \omega_v (1 - s_l) = w(\phi_w)
$$

where the liquid saturation,  $s<sub>1</sub>$ , describes the amount of liquid water within the pores, and  $\varepsilon_{p}$  (dimensionless) is the porosity.

By summing the mass conservation equations for liquid water and vapor, and equilibrium between the liquid and gas phases, a single equation for the transport of the total moisture can be written, in which the evaporation and condensation source terms of each equation cancel out:

$$
\frac{\partial \mathbf{w}(\phi_{\mathbf{w}})}{\partial t} + \rho_{g} \mathbf{u}_{g} \cdot \nabla \omega_{\mathbf{v}} + \nabla \cdot \mathbf{g}_{\mathbf{w}} + \mathbf{u}_{1} \cdot \nabla \rho_{1} + \nabla \cdot \mathbf{g}_{1c} = G \qquad (4-133)
$$

<span id="page-300-0"></span>with the following material properties, fields, and source:

- $w(\phi_w)$  (SI unit: kg/m<sup>3</sup>) is the total moisture content.
- $\phi_w$  (dimensionless) is the relative humidity.
- $\rho_g$  (SI unit: kg/m<sup>3</sup>) is the moist air density, defined from the dry air and vapor densities, in function of the amount of vapor.
- **• u**g (SI unit: m/s) is the moist air velocity field, that should be interpreted as the Darcy velocity, that is, the volume flow rate per unit cross sectional area.
- $\omega_{\rm tr}$  (dimensionless) is the vapor mass fraction in moist air, defined as

$$
\omega_{\rm v} = \frac{M_{\rm v}\phi_{\rm w}c_{\rm sat}(T)}{\rho_{\rm g}}
$$

- $M_v$  (SI unit: kg/mol) is the molar mass of water vapor.
- $c_{\text{sat}}$  (SI unit: mol/m<sup>3</sup>) is the vapor saturation concentration.
- **•** *T* (SI unit: K) is the temperature.
- **• g**w is the moisture diffusive flux is defined as:

$$
\mathbf{g}_{w} = -\rho_{g} D_{eff} \nabla \omega_{v}
$$

- $D_{\text{eff}}$  (SI unit:  $m^2/s$ ) is the effective vapor diffusion coefficient in the porous medium, computed from the diffusion coefficient in a free medium, and accounting for the porosity and tortuosity of the porous medium.
- **u**<sub>l</sub> (SI unit: m/s) is the liquid water velocity field, defined from the absolute pressure gradient by the Darcy's law as:

$$
\mathbf{u}_1 = -\frac{\kappa_{r1}\kappa}{\mu_1} \nabla p_A
$$

- $\kappa_{rl}$  (dimensionless) is the relative liquid water permeability, that may be defined as a function of the liquid saturation.
- $\kappa$  (SI unit: m<sup>2</sup>) is the porous medium permeability.
- $p_A$  (SI unit: Pa) is the absolute pressure.
- $\rho_1$  (SI unit: kg/m<sup>3</sup>) is the liquid water density, defined as a function of the temperature.
- $\mathbf{g}_{\text{lc}}$  is the liquid water capillary flux, defined either from the capillary pressure gradient by a Darcy's law:

$$
\mathbf{g}_{1c} = \rho_1 \frac{\kappa_{r1} \kappa}{\mu_1} \nabla p_c
$$

or by a diffusion equation using the relative humidity:

$$
\bm{g}_{lc}{=}\ -D_w\frac{\partial w(\phi_w)}{\partial\phi_w}\nabla\phi_w
$$

- $D_{\rm w}$  (SI unit: m<sup>2</sup>/s) is the moisture diffusivity.
- $p_c$  is the capillary pressure, that can be related to the relative humidity using Kelvin's law:

$$
p_{\rm c} = -\frac{R T \rho_{\rm l}}{M_{\rm v}} {\rm ln}(\phi_{\rm w})
$$

•  $G(SI \text{ unit: kg/(m}^3 \cdot s))$  is a moisture source (or sink). See the [Moisture Source](#page-815-0) node.

The moisture source due to evaporation may be obtained from the transport equation for vapor:

$$
G_{\text{evap}} = \frac{\partial [\epsilon_{\text{p}} \rho_{\text{g}} \omega_{\text{v}} (1 - s_{\text{p}})]}{\partial t} + \rho_{\text{g}} \mathbf{u}_{\text{g}} \cdot \nabla \omega_{\text{v}} + \nabla \cdot \mathbf{g}_{\text{w}}
$$

This moisture source is added as a mass source in the fluid flow equations solved for the computation of the moist air velocity field, **u**g.

The corresponding latent heat source is defined as:

$$
Q_{\text{evap}} = L_{\text{v}} G_{\text{evap}}
$$

where  $L_{\rm v}$  is the latent heat of evaporation.

For a steady-state problem, the relative humidity does not change with time and the first term in the moisture transport equation disappears.

<span id="page-302-0"></span>By considering that building materials are in general surrounded by an environment of constant atmospheric pressure and under a certain range of temperature and moisture conditions, specific equations are proposed in [Ref. 16](#page-367-1) for moisture transport in this kind of materials.

Starting from the equation for the transport of moisture in porous media (using the diffusion model for capillary flux):

$$
\frac{\partial \mathbf{w}(\phi_{\mathbf{w}})}{\partial t} + \rho_{\mathbf{g}} \mathbf{u}_{\mathbf{g}} \cdot \nabla \omega_{\mathbf{v}} + \nabla \cdot \mathbf{g}_{\mathbf{w}} + \mathbf{u}_{1} \cdot \nabla \rho_{1} + \nabla \cdot \left( -D_{\mathbf{w}} \frac{\partial \mathbf{w}(\phi_{\mathbf{w}})}{\partial \phi_{\mathbf{w}}} \nabla \phi_{\mathbf{w}} \right) = G
$$

let's make the assumption that there is no variation of the ambient total pressure  $(p_A=1$  atm). In this case, by defining the gas and liquid velocities  $\mathbf{u}_g$  and  $\mathbf{u}_l$  as Darcy velocities, the convective fluxes for vapor and liquid water vanish:

$$
\frac{\partial \mathbf{w}(\phi_{\mathbf{w}})}{\partial t} + \nabla \cdot \left(\mathbf{g}_{\mathbf{w}} - D_{\mathbf{w}} \frac{\partial \mathbf{w} \phi_{\mathbf{w}}}{\partial \phi_{\mathbf{w}}} \nabla \phi_{\mathbf{w}}\right) = G
$$

By introducing the moisture storage capacity,  $\xi$ , defined as

$$
\xi\,=\,\frac{\partial w(\phi_w)}{\partial\phi_w}
$$

the equation reads

$$
\xi \frac{\partial \phi_{\rm w}}{\partial t} + \nabla \cdot (\mathbf{g}_{\rm w} \textcolor{red}{-} D_{\rm w} \xi \nabla \phi_{\rm w}) \, = \, G
$$

Finally, the diffusive flux for vapor can be written as:

$$
\mathbf{g}_{\rm w} = -\rho_{\rm g} D_{\rm eff} \nabla \omega_{\rm v} = -\rho_{\rm g} D_{\rm eff} \nabla \left[ \frac{M_{\rm a} M_{\rm v}}{(x_{\rm a} M_{\rm a} + x_{\rm v} M_{\rm v})^2 p_{\rm A}} \right]
$$

By making the approximation that  $x_a M_a + x_v M_v$  is constant, and that moist air is an ideal gas, we have:

$$
\mathbf{g}_{\mathrm{w}} = -\frac{M_{\mathrm{v}}D_{\mathrm{eff}}}{R_{H_{2}O}}\frac{M_{\mathrm{a}}}{\left(x_{\mathrm{a}}M_{\mathrm{a}}+x_{\mathrm{v}}M_{\mathrm{v}}\right)^{2}}\nabla p_{\mathrm{v}}
$$

The vapor permeability coefficient is then defined as

$$
\delta_{\rm p} = \frac{M_{\rm v}D_{\rm eff}}{R_{H_2O}} \frac{M_{\rm a}}{(x_{\rm a}M_{\rm a} + x_{\rm v}M_{\rm v})^2}
$$

[The Moisture Transport in Building Materials Interface](#page-479-0) solves for the following equation derived from [Ref. 16:](#page-367-1)

$$
\xi \frac{\partial \phi_{\mathbf{w}}}{\partial t} + \nabla \cdot (-\xi D_{\mathbf{w}} \nabla \phi_{\mathbf{w}} - \delta_{\mathbf{p}} \nabla (\phi_{\mathbf{w}} p_{\text{sat}}(T))) = G \tag{4-134}
$$

This equation models the moisture transfer as the sum of the capillary moisture flux:

$$
-D_{\mathbf{w}} \nabla(\mathbf{w}(\phi_{\mathbf{w}})) = -D_{\mathbf{w}} \frac{\partial \mathbf{w}}{\partial \phi_{\mathbf{w}}} \nabla \phi_{\mathbf{w}} = -\xi D_{\mathbf{w}} \nabla \phi_{\mathbf{w}}
$$

and the vapor diffusion flux:

$$
\delta_{\rm p} \nabla p_{\rm v}(T) = \delta_{\rm p} \nabla(\phi_{\rm w} p_{\rm sat}(T))
$$

with the following material properties, fields, and source:

- $\zeta$  (SI unit: kg/m<sup>3</sup>) is the moisture storage capacity.
- $\delta_{\rm p}$  (SI unit: s) is the vapor permeability.
- $\phi_w$  (dimensionless) is the relative humidity.
- $p_{\text{sat}}$  (SI unit: Pa) is the vapor saturation pressure.
- **•** *T* (SI unit: K) is the temperature.
- $D_w$  (SI unit: m<sup>2</sup>/s) is the moisture diffusivity.
- *G* (SI unit:  $\text{kg/m}^3$ ·s) is the moisture source.

# Theory for the Heat Transfer Multiphysics Couplings

In this section:

- **•** [Theory for the Nonisothermal Flow and Conjugate Heat Transfer Interfaces](#page-304-0)
- **•** [Theory for the Moisture Flow Interface](#page-312-0)
- **•** [Theory for the Thermoelectric Effect Interface](#page-319-0)
- **•** [Theory for the Building Materials Version of the Heat and Moisture Transport](#page-321-0)  [Interface](#page-321-0)
- **•** [Theory for the Moist Air Version of the Heat and Moisture Transport Interface](#page-322-0)
- **•** [Theory for the Moist Porous Media Version of the Heat and Moisture Transport](#page-323-0)  [Interface](#page-323-0)
- **•** [Theory for the Heat and Moisture Flow Interfaces](#page-324-0)
- **•** [Theory for the Electromagnetic Heating Interfaces](#page-324-1)
- **•** [Theory for the Thermal Stress Interface](#page-324-2)

## <span id="page-304-0"></span>*Theory for the Nonisothermal Flow and Conjugate Heat Transfer Interfaces*

The following points of the theory of Nonisothermal Flow and Conjugate Heat Transfer are discussed in this part:

- **•** [The Nonisothermal Flow and Conjugate Heat Transfer Equations](#page-305-0)
- **•** [Turbulent Nonisothermal Flow Theory](#page-306-0)
- **•** [Theory for the Nonisothermal Screen Boundary Condition](#page-312-1)
- **•** [Theory for the Interior Fan Boundary Condition](#page-312-2)

See Theory for the Single-Phase Flow Interfaces and Theory for the Turbulent Flow Interfaces in the *CFD Module User's Guide* for a description of the theory related to laminar and turbulent single-phase flow interfaces.

## <span id="page-305-0"></span>**THE NONISOTHERMAL FLOW AND CONJUGATE HEAT TRANSFER EQUATIONS**

In industrial applications it is common that the density of a process fluid varies. These variations can have a number of different sources but the most common one is the presence of an inhomogeneous temperature field. This module includes the Nonisothermal Flow predefined multiphysics coupling to simulate systems in which the density varies with temperature.

Other situations where the density might vary includes chemical reactions, for instance where reactants associate or dissociate.

The Nonisothermal Flow and Conjugate Heat Transfer interfaces contain the fully compressible formulation of the continuity and momentum equations:

$$
\frac{\partial \rho}{\partial t} + \nabla \cdot (\rho \mathbf{u}) = 0
$$
\n
$$
\rho \frac{\partial \mathbf{u}}{\partial t} + \rho \mathbf{u} \cdot \nabla \mathbf{u} = -\nabla p + \nabla \cdot \tau + \mathbf{F}
$$
\n(4-135)

where

- $\rho$  is the density (SI unit: kg/m<sup>3</sup>)
- **• u** is the velocity vector (SI unit: m/s)
- *p* is the pressure (SI unit: Pa)
- $\tau$  is the viscous stress tensor (SI unit: Pa), equal for a compressible fluid to:

$$
\tau = \mu(\nabla \mathbf{u} + (\nabla \mathbf{u})^{\mathrm{T}}) - \frac{2}{3}\mu(\nabla \cdot \mathbf{u})\mathbf{I}
$$

- $\mu$  is the dynamic viscosity (SI unit: Pa·s)
- **F** is the body force vector (SI unit:  $N/m^3$ )

It also solves the heat equation, which for a fluid is given in [Equation 4-18](#page-180-0) by

$$
\rho C_p \left( \frac{\partial T}{\partial t} + \mathbf{u} \cdot \nabla T \right) + \nabla \cdot (\mathbf{q} + \mathbf{q}_r) = \alpha_p T \left( \frac{\partial p}{\partial t} + \mathbf{u} \cdot \nabla p \right) + \tau : \nabla \mathbf{u} + Q
$$

where in addition to the quantities above

- **•** *Cp* is the specific heat capacity at constant pressure (SI unit: J/(kg·K))
- **•** *T* is the absolute temperature (SI unit: K)
- **q** is the heat flux by conduction (SI unit:  $W/m<sup>2</sup>$ )
- $\mathbf{q}_r$  is the heat flux by radiation (SI unit:  $W/m^2$ )
- $\alpha_n$  is the coefficient of thermal expansion (SI unit:  $1/K$ ):

$$
\alpha_p = -\frac{1}{\rho} \frac{\partial \rho}{\partial T}
$$

•  $\theta$  contains heat sources other than viscous heating (SI unit:  $W/m^3$ )

The *work done by pressure changes* term

$$
Q_p = \alpha_p T \left( \frac{\partial p}{\partial t} + \mathbf{u} \cdot \nabla p \right)
$$

and the *viscous heating* term

$$
Q_{vd} = \tau : \nabla \mathbf{u}
$$

are not included by default because they are usually negligible. These terms can, however, be added by selecting corresponding check boxes in the [Nonisothermal Flow](#page-910-0) feature.

The physics interface also supports heat transfer in solids [\(Equation 4-16\)](#page-179-0):

$$
\rho C_p \left( \frac{\partial T}{\partial t} + \mathbf{u}_{\text{trans}} \cdot \nabla T \right) + \nabla \cdot (\mathbf{q} + \mathbf{q}_r) = Q_{\text{ted}} + Q
$$

where  $Q_{\text{ted}}$  is the thermoelastic damping heat source (SI unit:  $W/(m^3)$ ). This term is not included by default but must be added by selecting the corresponding check box.

 $^\circledR$ 

**•** [The Heat Balance Equation](#page-174-0) **•** [Turbulent Nonisothermal Flow Theory](#page-306-0)

#### <span id="page-306-0"></span>**TURBULENT NONISOTHERMAL FLOW THEORY**

Turbulent energy transport is conceptually more complicated than energy transport in laminar flows because the turbulence is also a form of energy.

Equations for compressible turbulence are derived using the Favre average. The Favre  $\alpha$  average of a variable  $T$  is denoted  $T$  and is defined by

$$
\tilde{T} = \frac{\overline{\rho T}}{\overline{\rho}}
$$

where the bar denotes the usual Reynolds average. The full field is then decomposed as

$$
T\,=\,\,\stackrel{\sim}{T}\,+\,T''
$$

<span id="page-307-0"></span>With this notation the energy balance equation becomes

$$
\frac{\partial}{\partial t} \left( \overline{p} \left( \overline{\tilde{E}} + \frac{\tilde{u}_i \overline{\tilde{u}_i}}{2} \right) + \frac{\overline{\rho u_i'' u_i''}}{2} \right) + \frac{\partial}{\partial x_j} \left( \overline{\tilde{p} u_j} \left( \overline{\tilde{H}} + \frac{\overline{\tilde{u}_i u_i}}{2} \right) + \overline{\tilde{u}_j} \frac{\overline{\rho u_i'' u_i''}}{2} \right) = \frac{\partial}{\partial x_j} \left( -q_j - \overline{\rho u_j'' H''} + \overline{\tau_{ij} u_i''} - \frac{\overline{\rho u_j'' u_i'' u_i''}}{2} \right) + \frac{\partial}{\partial x_j} (\overline{\tilde{u}_i} (\overline{\tau_{ij}} - \overline{\rho u_i'' u_j''}))
$$
\n(4-136)

<span id="page-307-1"></span>where  $H$  is the enthalpy. The vector

$$
q_j = -\lambda \frac{\partial T}{\partial x_j} \tag{4-137}
$$

is the laminar conductive heat flux and

$$
\tau_{ij} = \mu \left( \frac{\partial u_i}{\partial x_j} + \frac{\partial u_j}{\partial x_i} \right) - \frac{2}{3} \mu \frac{\partial u_k}{\partial x_k} \delta_{ij}
$$

is the laminar, viscous stress tensor. Notice that the thermal conductivity is denoted  $\lambda$ .

The modeling assumptions are in large part analogous to those for incompressible turbulence modeling. The stress tensor

$$
-\overline{\rho u_i^{\mathsf{T}} u^{\mathsf{T}}_j}
$$

<span id="page-307-2"></span>is modeled using the *Boussinesq approximation*:

$$
-\overline{\rho u_i^{\prime\prime} u_j^{\prime\prime}} = \overline{\rho} \tau^{\mathrm{T}}_{ij} = \mu_{\mathrm{T}} \left( \frac{\partial \tilde{u}_i}{\partial x_j} + \frac{\partial \tilde{u}_j}{\partial x_i} \right) - \frac{2}{3} \mu \frac{\partial \tilde{u}_k}{\partial x_k} \delta_{ij} - \frac{2}{3} \overline{\rho} k \delta_{ij}
$$
(4-138)

<span id="page-307-3"></span>where *k* is the turbulent kinetic energy, which in turn is defined by

$$
\bar{\rho}k = \frac{1}{2}\overline{\rho u_i'' u_i''}
$$
\n(4-139)

<span id="page-307-4"></span>The correlation between  $u_j$ <sup>"</sup> and  $H$ <sup>"</sup> in [Equation 4-136](#page-307-0) is the turbulent transport of heat. It is modeled analogously to the laminar conductive heat flux

$$
\overline{\rho u_j'' H''} = q_j^{\mathrm{T}} = -\lambda_{\mathrm{T}} \frac{\partial \overline{T}}{\partial x_j} = -\frac{\mu_{\mathrm{T}} C_p}{\mathrm{Pr}_{\mathrm{T}}}\frac{\partial \overline{T}}{\partial x_j}
$$
(4-140)

The molecular diffusion term,

$$
\overline{\tau_{ij}u_i}''
$$

and turbulent transport term,

$$
\frac{\rho u_{j}^{\prime\prime}u_{i}^{\prime\prime}u_{i}^{\prime\prime}}{2}
$$

<span id="page-308-0"></span>are modeled by a generalization of the molecular diffusion and turbulent transport terms found in the incompressible *k* equation

$$
\overline{\tau_{ij}u_i} - \frac{\overline{\rho u_j}^n u_i^m u_i^n}{2} = \left(\mu + \frac{\mu_T}{\sigma_k}\right) \frac{\partial k}{\partial x_j}
$$
\n(4-141)

<span id="page-308-2"></span>Inserting [Equation 4-137,](#page-307-1) [Equation 4-138](#page-307-2), [Equation 4-139](#page-307-3), [Equation 4-140](#page-307-4) and [Equation 4-141](#page-308-0) into [Equation 4-136](#page-307-0) gives

$$
\frac{\partial}{\partial t} \left( \bar{\rho} \left( \tilde{E} + \frac{\tilde{u}_i \tilde{u}_i}{2} + k \right) \right) + \frac{\partial}{\partial x_j} \left( \bar{\rho} \tilde{u}_j \left( \tilde{H} + \frac{\tilde{u}_i \tilde{u}_i}{2} + k \right) \right) =
$$
\n
$$
\frac{\partial}{\partial x_j} \left( -q_j - q_j^{\mathrm{T}} + \left( \mu + \frac{\mu_{\mathrm{T}}}{\sigma_k} \right) \frac{\partial k}{\partial x_j} \right) + \frac{\partial}{\partial x_j} \left( \tilde{u}_i (\overline{\tau}_{ij} + \bar{\rho} \tau_{ij}^{\mathrm{T}}) \right)
$$
\n(4-142)

<span id="page-308-1"></span>The Favre average can also be applied to the momentum equation, which, using [Equation 4-138,](#page-307-2) can be written

$$
\frac{\partial}{\partial t}(\bar{\rho}\tilde{u_i}) + \frac{\partial}{\partial x_j}(\bar{\rho}\tilde{u_j}\tilde{u_i}) = -\frac{\partial p}{\partial x_j} + \frac{\partial}{\partial x_j}(\overline{\tau}_{ij} + \overline{\rho}\tau_{ij}^T)
$$
(4-143)

<span id="page-308-3"></span>Taking the inner product between  $\tilde{u}_i$  and [Equation 4-143](#page-308-1) results in an equation for the resolved kinetic energy, which can be subtracted from [Equation 4-142](#page-308-2) with the following result:

$$
\frac{\partial}{\partial t}(\overline{\rho}(\tilde{E}+k)) + \frac{\partial}{\partial x_j}(\rho \tilde{u}_j(\tilde{E}+k)) =
$$
\n
$$
-\overline{p}\frac{\partial \tilde{u}_j}{\partial x_j} + \frac{\partial}{\partial x_j}(-q_j - q_j^T + \left(\mu + \frac{\mu_T}{\sigma_k}\right)\frac{\partial k}{\partial x_j}\right) + \frac{\partial}{\partial x_j}(\tilde{u}_i(\overline{\tau}_{ij} + \overline{\rho}\tau_{ij}^T))
$$
\n(4-144)

where the relation

$$
\tilde{H} = \tilde{E} + \frac{\overline{p}}{\overline{p}}
$$

has been used.

According to Wilcox ([Ref. 27](#page-368-0)), it is usually a good approximation to neglect the contributions of *k* for flows with Mach numbers up to the supersonic range. This gives the following approximation of [Equation 4-144:](#page-308-3)

$$
\frac{\partial}{\partial t}(\bar{\rho}\tilde{E}) + \frac{\partial}{\partial x_j}(\bar{\rho}\tilde{u_j}\tilde{E}) = -\bar{p}\frac{\partial \tilde{u_j}}{\partial x_j} + \frac{\partial}{\partial x_j}(-q_j - q_j^{\mathrm{T}}) + \frac{\partial}{\partial x_j}(\tilde{u_i}(\bar{\tau}_{ij} + \bar{\rho}\tau_{ij}^{\mathrm{T}}))
$$
(4-145)

Larsson [\(Ref. 28\)](#page-368-1) suggests to make the split

$$
\overline{\tau_{ij}} = \tilde{\tau_{ij}} + \overline{\tau_{ij}}''
$$

Since

$$
\tilde{\tau_{ij}} \times \overline{{\tau_{ij}}''}
$$

for all applications of engineering interest, it follows that

$$
\overline{\tau}_{ij} \approx \tilde{\tau}_{ij}
$$

<span id="page-309-0"></span>and consequently

$$
\frac{\partial}{\partial t}(\overline{\rho}\tilde{E}) + \frac{\partial}{\partial x_j}(\overline{\rho}\tilde{u_j}\tilde{E}) = -\overline{p}\frac{\partial \tilde{u_j}}{\partial x_j} + \frac{\partial}{\partial x_j}\left((\lambda + \lambda_T)\frac{\partial \tilde{T}}{\partial x_j}\right) + \frac{\partial}{\partial x_j}(\overline{\tilde{u}_i}\tilde{u}_j^{tot})
$$
(4-146)

where

$$
\tilde{\tau}^{\rm tot}_{ij} \ = \ (\mu + \mu_{\rm T}) \left( \frac{\partial \tilde{u_i}}{\partial x_j} + \frac{\partial \tilde{u_j}}{\partial x_i} - \frac{2}{3} \frac{\partial \tilde{u_k}}{\partial x_k} \delta_{ij} \right)
$$

[Equation 4-146](#page-309-0) is completely analogous to the laminar energy equation of [Equation 4-15](#page-177-0) and can be expanded using the same theory to get the temperature equation similar to [Equation 4-18](#page-180-0) (see for example [Ref. 28\)](#page-368-1):

$$
\label{eq:2.1} \bar{\rho} C_p \frac{\partial \tilde{T}}{\partial t} + \bar{\rho} C_p \tilde{u}_j \frac{\partial \tilde{T}}{\partial x_j} + \frac{\partial}{\partial x_j} \bigg[ -(\lambda + \lambda_\mathrm{T}) \frac{\partial \tilde{T}}{\partial x_j} \bigg] \ = \ - \frac{1}{\bar{\rho}} \bigg( \frac{\partial \bar{\rho}}{\partial \tilde{T}} \bigg) \frac{\tilde{T} \big( \frac{\partial \bar{p}}{\partial t} + \tilde{u}_j \frac{\partial \bar{p}}{\partial x_j} \big) }{\tilde{\rho} \big( \frac{\partial \bar{p}}{\partial t} + \tilde{u}_j \frac{\partial \bar{p}}{\partial x_j} \big) } + \tilde{\tau}_{ij} \frac{\partial \tilde{u}_i}{\partial x_j}
$$

which is the temperature equation solved in the turbulent Nonisothermal Flow and Conjugate Heat Transfer interfaces.

#### *Turbulent Conductivity*

**Kays-Crawford** This is a relatively exact model for  $Pr_T$ , while still quite simple. In [Ref. 29,](#page-368-2) it is compared to other models for  $Pr_T$  and found to be a good approximation for most kinds of turbulent wall bounded flows except for turbulent flow of liquid metals. The model is given by

<span id="page-310-0"></span>
$$
\mathrm{Pr}_\mathrm{T} = \left(\frac{1}{2\mathrm{Pr}_{\mathrm{T}\infty}} + \frac{0.3 C_p \mu_\mathrm{T}}{\lambda \sqrt{\mathrm{Pr}_{\mathrm{T}\infty}}} {-} \left(\frac{0.3 C_p \mu_\mathrm{T}}{\lambda}\right)^2 \left(1 - \exp\left(-\frac{\lambda}{0.3 C_p \mu_\mathrm{T} \sqrt{\mathrm{Pr}_{\mathrm{T}\infty}}}\right)\right)^{-1} \!\!\!(4\text{-}147)
$$

where the Prandtl number at infinity is  $Pr_{T\infty} = 0.85$  and  $\lambda$  is the conductivity.

**Extended Kays-Crawford** Weigand and others ([Ref. 30\)](#page-368-3) suggested an extension of [Equation 4-147](#page-310-0) to liquid metals by introducing

$$
\Pr_{\mathbf{T}\infty} = 0.85 + \frac{100\lambda}{C_p \mu \text{Re}_{\infty}^{0.888}}
$$

where  $\text{Re}_{\infty}$ , the Reynolds number at infinity must be provided either as a constant or as a function of the flow field. This is entered in the Model Inputs section of the Fluid feature.

#### *Temperature Wall Functions*

Analogous to the single-phase flow wall functions (see Wall Functions described for the Wall boundary condition), there is a theoretical gap between the solid wall and the computational domain for the fluid and temperature fields. This gap is often ignored when the computational geometry is drawn.

**Standard** The standard temperature wall function takes into account conduction in the boundary layer. The heat flux between the fluid with temperature  $T_f$  and a wall with temperature  $T_{\rm w}$ , is:

$$
q_{\rm wf} = \frac{\rho C_p u_{\tau} (T_{\rm w} - T_{\rm f})}{T^*}
$$

where  $\rho$  is the fluid density,  $C_p$  is the fluid heat capacity, and  $u_\tau$  is the friction velocity.  $T^{\dagger}$  is the dimensionless temperature and is given by [\(Ref. 31](#page-368-4)):

$$
T^{+} = \begin{cases} \begin{array}{cc} Pr \delta_{w}^{+} & \text{for } \delta_{w}^{+} < \delta_{w1}^{+} \\ 15 Pr^{2/3} - \frac{500}{\delta_{w}^{+2}} & \text{for } \delta_{w1}^{+} \leq \delta_{w}^{+} < \delta_{w2}^{+} \\ \frac{Pr_{T}}{\kappa} ln \delta_{w}^{+} + \beta & \text{for } \delta_{w2}^{+} \leq \delta_{w}^{+} \end{array} \end{cases}
$$

where in turn

$$
\delta_{\mathbf{w}}^{+} = \frac{\delta_{\mathbf{w}} \rho \sqrt{C_{\mu}^{1/2} k}}{\mu} \qquad \delta_{\mathbf{w}}^{+} = \frac{10}{\mathbf{P} \mathbf{r}^{1/3}}
$$

$$
\delta_{\mathbf{w}}^{+} = 10 \sqrt{10 \frac{\kappa}{\mathbf{P} \mathbf{r}_{\mathrm{T}}}} \qquad \mathbf{Pr} = \frac{C_{p} \mu}{\lambda}
$$

$$
\beta = 15 \mathbf{P} \mathbf{r}^{2/3} - \frac{\mathbf{P} \mathbf{r}_{\mathrm{T}}}{2 \kappa} \Big( 1 + \ln \Big( 1000 \frac{\kappa}{\mathbf{P} \mathbf{r}_{\mathrm{T}}} \Big) \Big)
$$

 $\lambda$  is the thermal conductivity, and  $\kappa$  is the von Kármán constant equal to 0.41.

**High viscous dissipation at wall** Launder and Spalding propose a temperature wall function that accounts for conduction as well as viscous dissipation. The heat flux is written:

$$
q_{\rm wf} = \begin{cases} \frac{\rho u_{\tau}}{\Pr u^{+}} \Big[ C_p (T_{\rm w} - T_{\rm f}) - \frac{1}{2} \Pr U^2 \Big] & \text{for } \delta_{\rm w}^{+} < \delta_{\rm wc}^{+} \\ \frac{\rho u_{\tau}}{\Pr_{\rm T}(u^{+} + P)} \Big[ C_p (T_{\rm w} - T_{\rm f}) - \frac{1}{2} (\Pr U_{\rm c}^2 + \Pr_{\rm T} (U^2 - U_{\rm c}^2)) \Big] & \text{for } \delta_{\rm w}^{+} \ge \delta_{\rm wc}^{+} \end{cases}
$$

Variables with an index "c" are evaluated at the critical distance, which corresponds to the switch from the laminar sublayer to the logarithmic layer. P is a measure of the resistance of the boundary layer to heat transport, and is estimated with Jayatilleke's formula:

$$
P = 9.21 \left[ \left( \frac{\text{Pr}}{\text{Pr}_{\text{T}}} \right)^{3/4} - 1 \right] \left[ 1 + 0.28 \exp \left( -0.007 \frac{\text{Pr}}{\text{Pr}_{\text{T}}} \right) \right]
$$

The distance between the computational fluid domain and the wall,  $\delta_{\bf w}$ , is always  $h_{\bf w}/2$ for automatic wall treatment where  $h_w$  is the height of the mesh cell adjacent to the wall.  $h_w/2$  is almost always very small compared to any geometrical quantity of interest, at least if a boundary layer mesh is used. For wall function,  $\delta_w$  is at least  $h_w/2$  and can

 $\epsilon$ 

be bigger if necessary to keep  $\delta_{\rm w}^{\phantom{+}}$  higher than 11.06. The computational results should be checked so that the distance between the computational fluid domain and the wall,  $\delta_{\bf w}$ , is everywhere small compared to any geometrical quantity of interest. The distance  $\delta_{\bf w}$  is available for evaluation on boundaries.

#### <span id="page-312-1"></span>**THEORY FOR THE NONISOTHERMAL SCREEN BOUNDARY CONDITION**

When the Nonisothermal Flow multiphysics coupling feature is active, the conditions that apply across a screen in isothermal flow are complemented by:

$$
\left[H_0\right]^{+} = 0\tag{4-148}
$$

where  $H_0$  is the total enthalpy.

**•** See Screen for the feature node details. • Also see Screen boundary condition described for the single-phase flow Q interfaces.

#### <span id="page-312-2"></span>**THEORY FOR THE IN TERIOR FAN BOUNDARY CONDITION**

When the Nonisothermal Flow multiphysics coupling feature is active, the conditions that apply across an interior fan are complemented by:

• If the direction is along the normal vector, the outlet temperature  $T_{\text{avg}}$  is defined by:

$$
\left(\int_{\Gamma} \text{down}(\mathbf{u} \cdot \mathbf{n} \rho C_p) dS\right) T_{\text{avg}} = \int_{\Gamma} \text{down}(\mathbf{u} \cdot \mathbf{n} \rho C_p T) dS
$$

• If the direction is opposite to the normal vector, the outlet temperature  $T_{\text{avg}}$  is defined by:

$$
\left(\int_{\Gamma} \text{up}(\mathbf{u} \cdot \mathbf{n} \rho C_p) dS\right) T_{\text{avg}} = \int_{\Gamma} \text{up}(\mathbf{u} \cdot \mathbf{n} \rho C_p T) dS
$$

## <span id="page-312-0"></span>*Theory for the Moisture Flow Interface*

The following points of the theory of Moisture Flow are discussed in this part:

- **•** [The Moisture Flow Equations](#page-313-0)
- **•** [Stefan Flow at Walls](#page-315-0)
- **•** [Turbulent Moisture Flow Theory](#page-316-0)
- **•** [Theory for the Screen Boundary Condition in Moisture Flow](#page-318-0)
- **•** [Theory for the Interior Fan Boundary Condition in Moisture Flow](#page-318-1)

See Theory for the Single-Phase Flow Interfaces and Theory for the Turbulent Flow Interfaces in the *CFD Module User's Guide* for a description of the theory related to laminar and turbulent single-phase flow interfaces.

#### <span id="page-313-0"></span>**THE MOISTURE FLOW EQUATIONS**

This module includes the Moisture Flow predefined multiphysics coupling to simulate systems in which the airflow depends on moisture content through its density and viscosity. It can be used in free and hygroscopic porous media containing moist air.

The density and viscosity of air might also vary due to temperature variations. See [Theory for the Nonisothermal Flow and Conjugate Heat Transfer Interfaces](#page-304-0) for details on this other kind of dependency.

#### *Moisture Flow in Moist Air Domains*

In moist air domains, the Moisture Flow interface contains the fully compressible formulation of the continuity and momentum equations. For laminar flow they read:

$$
\frac{\partial \rho_g}{\partial t} + \nabla \cdot (\rho_g \mathbf{u}) = 0
$$
\n
$$
\rho_g \frac{\partial \mathbf{u}}{\partial t} + \rho_g \mathbf{u} \cdot \nabla \mathbf{u} = -\nabla p + \nabla \cdot \tau + \mathbf{F}
$$
\n(4-149)

where

- $\rho_g$  is the moist air density (SI unit: kg/m<sup>3</sup>)
- **• u** is the velocity vector (SI unit: m/s)
- *p* is the pressure (SI unit: Pa)
- **t** is the viscous stress tensor (SI unit: Pa), equal for a compressible fluid to:

$$
\tau = \mu_g (\nabla \mathbf{u} + (\nabla \mathbf{u})^T) - \frac{2}{3} \mu (\nabla \cdot \mathbf{u}) \mathbf{I}
$$

- $\mu_{\sigma}$  is the moist air dynamic viscosity (SI unit: Pa·s)
- **F** is the body force vector (SI unit:  $N/m<sup>3</sup>$ )

It also solves the equation for moisture transport in air, given in [Equation 4-131](#page-297-0) by

$$
M_{\mathbf{V}} \frac{\partial c_{\mathbf{V}}}{\partial t} + M_{\mathbf{V}} \mathbf{u} \cdot \nabla c_{\mathbf{V}} + \nabla \cdot \mathbf{g}_{\mathbf{W}} = G
$$

where

- $M_{\rm v}$  is the molar mass of water vapor (SI unit: kg/mol)
- $c_v$  is the vapor concentration (SI unit: mol/m<sup>3</sup>)
- $\mathbf{g}_w$  is the moisture flux by diffusion (SI unit: kg/(m<sup>2</sup>·s)):

$$
\mathbf{g}_{\mathrm{w}} = -M_{\mathrm{v}} D \nabla c_{\mathrm{v}}
$$

- *D* (SI unit:  $m^2/s$ ) is the vapor diffusion coefficient in air.
- *G* contains moisture sources (SI unit: kg/(m<sup>3</sup>·s))

When the spatial and temporal variations of the vapor concentration induce significant variations of the moist air density, the moisture content variation is expressed through the transport of vapor mass fraction,  $\omega_{v}$ , defined as:

$$
\omega_{\rm v} = \frac{M_{\rm v}c_{\rm v}}{\rho_{\rm g}}
$$

The equation for moisture transport in air is then expressed as

$$
\rho_g \frac{\partial \omega_v}{\partial t} + \rho_g \mathbf{u} \cdot \nabla \omega_v + \nabla \cdot \mathbf{g}_w = G
$$

with

$$
\mathbf{g}_{w} = -\rho_{g} D \nabla \omega_{v}
$$

*Moisture Flow in Hygroscopic Porous Medium domains* In porous medium domains, the Moisture Flow interface solves the Brinkman

equations. They read:

$$
\frac{1}{\varepsilon_{\rm p}} \rho_{\rm g} \frac{\partial \mathbf{u}}{\partial t} + \frac{1}{\varepsilon_{\rm p}} \rho_{\rm g} (\mathbf{u} \cdot \nabla) \mathbf{u} \frac{1}{\varepsilon_{\rm p}} = \nabla \cdot (-p \mathbf{I} + \mathbf{K}) - \left( \mu_{\rm g} \kappa^{-1} + \beta \rho_{\rm g} |\mathbf{u}| + \frac{Q_{\rm m}}{\varepsilon_{\rm p}} \right) \mathbf{u} + \mathbf{F}
$$
\n
$$
\frac{\partial \varepsilon_{\rm p} \rho_{\rm g}}{\partial t} + \nabla \cdot (\rho_{\rm g} \mathbf{u}) = Q_{\rm m}
$$

where:

- $\varepsilon_p$  is the porosity (dimensionless), when accounting for the liquid water phase into the porous matrix. It is obtained by multiplying the porosity of the dry porous medium by  $(1-s<sub>1</sub>)$ , where  $s<sub>1</sub>$  is the liquid water saturation.
- $\rho_{\sigma}$  is the moist air density (SI unit: kg/m<sup>3</sup>)
- **u** is the velocity vector (SI unit: m/s)
- *p* is the pressure (SI unit: Pa)
- **• K** is the viscous stress tensor (SI unit: Pa), equal to:

$$
\mathbf{K} = \mu_g \frac{1}{\epsilon_p} (\nabla \mathbf{u} + (\nabla \mathbf{u})^T) - \frac{2}{3} \mu_g \frac{1}{\epsilon_p} (\nabla \cdot \mathbf{u}) \mathbf{I}
$$

- $\mu_g$  is the moist air dynamic viscosity (SI unit: Pa·s)
- $\kappa$  is the permeability (SI unit: m<sup>2</sup>)
- **•** *Q*m is the mass source or sink in moist air, due to evaporation or condensation. It is defined as

$$
Q_{\rm m} = G_{\rm evap}
$$

with  $G_{\text{evap}}$  obtained from the vapor mass conservation equation:

$$
G_{\text{evap}} = \frac{\partial [\epsilon_{\text{p}} \rho_{\text{g}} \omega_{\text{v}} (1 - s_{\text{p}})]}{\partial t} + \rho_{\text{g}} \mathbf{u}_{\text{g}} \cdot \nabla \omega_{\text{v}} + \nabla \cdot \mathbf{g}_{\text{w}}
$$

See [Theory for Moisture Transport in Porous Media](#page-298-0) for details.

• **F** is the body force vector (SI unit:  $N/m<sup>3</sup>$ )

It also solves the equation for moisture transport in hygroscopic porous media, given in [Equation 4-133](#page-300-0).

#### <span id="page-315-0"></span>**STEFAN FLOW AT WALLS**

Surface reactions like evaporation and condensation result in a net moisture flux  $\mathbf{g}_{w}$ between the boundary and the domain. The resulting effective velocity at the boundary is the Stefan velocity  $u_{\text{Stefan}}$ , defined as

$$
\rho_{\rm g} u_{\rm Stefan} = \mathbf{n} \cdot \mathbf{g}_{\rm w}
$$

The Moisture Flow interface allows to use the Stefan velocity as a leakage velocity at walls in the fluid flow equations.

#### <span id="page-316-0"></span>**TURBULENT MOISTURE FLOW THEORY**

The Favre average  $c_v$  of the vapor concentration  $c_v$  is defined by

$$
\tilde{c}_{\rm v} = \frac{\rho_{\rm g} c_{\rm v}}{\rho_{\rm g}}
$$

where the bar denotes the usual Reynolds average. The full field can be decomposed as the sum of the Favre average and the Favre fluctuation:

$$
c_{\rm v} = \tilde{c}_{\rm v} + c_{\rm v}''
$$

By applying this decomposition and averaging the moisture transport equations, unclosed terms are introduced in the equations. Among them, the turbulent moisture transport flux contains the velocity and vapor concentration fluctuations:

$$
{u_j}''\frac{\partial c_\mathrm{v}''}{\partial x_j}
$$

This flux is modeled using a gradient based assumption, where the additional transport is related to the turbulent viscosity  $v_T$  through the turbulent Schmidt number  $Sc_T$ . The turbulent diffusivity  $D_T$  is defined by

$$
D_{\mathrm{T}} = \frac{\mathrm{v}_{\mathrm{T}}}{\mathrm{Sc}_{\mathrm{T}}}
$$

The following moisture transport equation is solved:

$$
M_{\rm v} \frac{\partial \tilde{c}_{\rm v}}{\partial t} + M_{\rm v} \tilde{u}_{\jmath} \frac{\partial \tilde{c}_{\rm v}}{\partial x_{\jmath}} + M_{\rm v} \frac{\partial}{\partial x_{\jmath}} \left( -(D + D_{\rm T}) \frac{\partial \tilde{c}_{\rm v}}{\partial x_{\jmath}} \right) = G \tag{4-151}
$$

*Kays-Crawford Model for Turbulent Diffusivity*

By analogy with turbulent heat transfer, the turbulent Schmidt number  $Sc<sub>T</sub>$  is given by ([Ref. 29](#page-368-2))

 (4-152) ScT 1 2ScT ----------------- <sup>0</sup>.3TSc ScT ---------------------- 0.3 TSc ------------- <sup>2</sup> <sup>1</sup> 0.3TSc ScT –----------------------------------------- – exp <sup>+</sup> – –<sup>1</sup> =

where the Schmidt number at infinity is  $Sc_{T\infty} = 0.85$  and the Schmidt number is defined as

$$
Sc = \frac{v}{D}
$$

where  $\nu$  is the kinematic viscosity.

#### *Moisture Transport Wall Functions*

Analogous to the single-phase flow wall functions (see Wall Functions described for the Wall boundary condition), there is a theoretical gap between the solid wall and the computational domain for the fluid and relative humidity fields. This gap is often ignored when the computational geometry is drawn.

Assuming that the turbulent heat and moisture transfer in the near-wall region are analogous, the same type of wall functions used for the temperature ([Ref. 31\)](#page-368-4) is also applicable for the moisture transport. The moisture transfer wall function is formulated as a function of the turbulent Schmidt number, instead of the corresponding Prandtl number.

The moisture flux at the lift-off position between the air with vapor mass fraction  $\omega_{v,a}$ and a wall with vapor mass fraction  $\omega_{v,w}$ , is:

$$
g_{\rm wf} = \frac{\rho_{\rm g} u_{\tau}(\omega_{\rm v, w} - \omega_{\rm v, a})}{\omega_{\rm w}^+}
$$

where  $u_{\tau}$  is the friction velocity, and  $\omega_{\rm w}^{+}$  is the dimensionless mass fraction given by [\(Ref. 31\)](#page-368-4):

$$
\phi_w^+ = \left\{\begin{array}{cc} Sc\delta_w^+ &\text{for }\delta_w^+ < \delta_{w1}^+\\ 15Sc^{2/3} - \dfrac{500}{\delta_w^+2} &\text{for }\delta_{w1}^+ \leq \delta_w^+ < \delta_{w2}^+\\ \dfrac{Sc_T}{\kappa} \text{ln}\delta_w^+ + \beta &\text{for }\delta_{w2}^+ \leq \delta_w^+ \end{array}\right.
$$

where in turn

$$
\delta_{\mathbf{w}}^{+} = \frac{\delta_{\mathbf{w}} \rho \sqrt{C_{\mu}^{1/2} k}}{\mu} \qquad \delta_{\mathbf{w}1}^{+} = \frac{10}{\text{Sc}^{1/3}}
$$

$$
\delta_{\mathbf{w}2}^{+} = 10 \sqrt{10 \frac{\kappa}{\text{Sc}_{\text{T}}}} \qquad \text{Sc} = \frac{\mu}{\rho D}
$$

$$
\beta = 15 \text{Sc}^{2/3} - \frac{\text{Sc}_{\text{T}}}{2\kappa} \Big( 1 + \ln \Big( 1000 \frac{\kappa}{\text{Sc}_{\text{T}}} \Big) \Big)
$$

where  $\kappa$  is the von Kármán constant equal to 0.41,  $C_{\mu}$  is a turbulence modeling constant, and *k* is the turbulent kinetic energy.

The distance between the computational fluid domain and the wall,  $\delta_w$ , is always  $h_w/2$ for automatic wall treatment where  $h_w$  is the height of the mesh cell adjacent to the wall.  $h_w/2$  is almost always very small compared to any geometrical quantity of interest, at least if a boundary layer mesh is used. For wall function,  $\delta_w$  is at least  $h_w/2$  and can be bigger if necessary to keep  $\delta_{\rm w}^+$  higher than 11.06. The computational results should be checked so that the distance between the computational fluid domain and the wall,  $\delta_{\rm w}$ , is everywhere small compared to any geometrical quantity of interest. The distance  $\delta_{\bf w}$  is available for evaluation on boundaries.

#### <span id="page-318-0"></span>**THEORY FOR THE SCREEN BOUNDARY CONDITION IN MOISTURE FLOW**

When the Moisture Flow multiphysics coupling feature is active, the conditions that apply across a screen in moisture flow are complemented by:

$$
\left[c_{\mathbf{v}}\right]_{\cdot}^{\dagger} = 0\tag{4-153}
$$

to ensure mass conservation.

 $^\circledR$ 

**•** See Screen for the feature node details.

**•** Also see Screen boundary condition described for the single-phase flow interfaces.

## <span id="page-318-1"></span>**THEORY FOR THE INTERIOR FAN BO UNDARY CONDITION IN MOISTURE FLOW**

When the Moisture Flow multiphysics coupling feature is active, the conditions that apply across an interior fan are complemented by:

• If direction is Along normal vector, the outlet vapor concentration  $c_{\text{avg}}$  is defined by:

$$
\left(\int_{\Gamma} d\omega \mathbf{w} \mathbf{n} (\rho_{g} \mathbf{u} \cdot \mathbf{n}) dS\right) c_{\text{avg}} = \int_{\Gamma} d\omega \mathbf{w} \mathbf{n} (\rho_{g} \mathbf{u} \cdot \mathbf{n} c_{v}) dS
$$

• If the direction is opposite to normal vector, the outlet vapor concentration  $c_{\text{avg}}$  is defined by:

$$
\left(\int_{\Gamma} \mathbf{u} \mathbf{p}(\rho_g \mathbf{u} \cdot \mathbf{n}) dS\right) c_{\text{avg}} = \int_{\Gamma} \mathbf{u} \mathbf{p}(\rho_g \mathbf{u} \cdot \mathbf{n} c_{\mathbf{v}}) dS
$$

## <span id="page-319-0"></span>*Theory for the Thermoelectric Effect Interface*

[The Thermoelectric Effect Interface](#page-862-0) implements thermoelectric effect, which is the direct conversion of temperature differences to electric voltage or vice versa. Devices such as thermoelectric coolers for electronic cooling or portable refrigerators rely on this effect. While Joule heating (resistive heating) is an irreversible phenomenon, the thermoelectric effect is, in principle, reversible.

Historically, the thermoelectric effect is known by three different names, reflecting its discovery in experiments by Seebeck, Peltier, and Thomson. The *Seebeck effect* is the conversion of temperature differences into electricity, the *Peltier effect* is the conversion of electricity to temperature differences, and the *Thomson effect* is heat produced by the product of current density and temperature gradients. These effects are thermodynamically related by the Thomson relations:

$$
P = ST
$$

$$
\mu_{\text{Th}} = T \frac{dS}{dT}
$$

where *P* is the Peltier coefficient (SI unit: V), *S* is the Seebeck coefficient (SI unit: V/ K),  $T$  is the temperature (SI unit: K), and  $\mu_{Th}$  is the Thomson coefficient (SI unit: V/ K). These relations show that all coefficients can be considered different descriptions of one and the same quantity. The COMSOL formulation primarily uses the Seebeck coefficient. The Peltier coefficient is also used as an intermediate variable, but the Thomson coefficient is not used.

When simulating the thermoelectric effect, the following fluxes are the quantities of interest:

**•** Conductive heat flux **q**, defined by

$$
\mathbf{q} = -k \nabla T + P \mathbf{J} \tag{4-154}
$$

<span id="page-320-1"></span><span id="page-320-0"></span>**•** Electric current density **J**, defined by

$$
\mathbf{J} = -\sigma(\nabla V + S\nabla T) \tag{4-155}
$$

Thermoelectric efficiency is measured by the figure of merit *Z* (SI unit: 1/K), defined as:

$$
Z = \frac{S^2 \sigma}{k}
$$

where  $\sigma$  is the electrical conductivity and  $k$  the thermal conductivity.

Some other quantities of relevance are the electric field **E** and the Joule heat source *Q*:

$$
\mathbf{E} = -\nabla V
$$

$$
Q = \mathbf{J} \cdot \mathbf{E}
$$

From these definitions, conservation of heat energy and electrical current in an immobile solid reads:

$$
\rho C_p \frac{\partial T}{\partial t} + \nabla \cdot \mathbf{q} = Q
$$

$$
\nabla \cdot \mathbf{J} = Q_j
$$

where  $\rho$  is the density,  $C_p$  the heat capacity, and  $Q_j$  is the current source.

### **HOW THE SEEBECK, PELTIER, AND THOMSON EFFECTS ARE INCLUDED IN THE GENERAL FORMULATION**

The general formulation of thermoelectric effect redefines the heat flux and the electric current according to [Equation 4-154](#page-320-0) and [Equation 4-155,](#page-320-1) respectively. This formulation does not necessarily correspond to the formulation used when only a particular aspect of thermoelectric effect is considered: Seebeck, Peltier, or Thomson. This paragraph describes how these separated effects can be recognized in the general formulation.

#### *Seebeck Effect*

The Seebeck effect is described as the conversion of temperature gradient into electric current. The contribution of the Seebeck effect is defined as a current contribution

$$
\mathbf{J}_{\text{Se}} = -\sigma S \nabla T
$$

This formulation corresponds directly to [Equation 4-155](#page-320-1) used in the general formulation.

#### *Peltier Effect*

The Peltier effect is described as the conversion of t electric current in heat source or sink. It is defined as an heat source contribution

$$
Q_{\text{Pe}} = -P \nabla \cdot \mathbf{J}
$$

This contribution is obtained by developing the divergence of **q** term in the heat equation when **q** is defined following [Equation 4-154.](#page-320-0)

#### *Thomson Effect*

The Thomson effect defines the heat source induced by a current in presence of a temperature gradient in thermoelectric material. The heat source is defined by

$$
Q_{\text{Th}} = -\mu_{\text{Th}} \mathbf{J} \cdot \nabla T
$$

This contribution is obtained again by developing the divergence of the *q* term in the heat equation when **q** is defined following [Equation 4-154](#page-320-0). This time consider the term  $-TJ \cdot \nabla S$ . Assuming that *S* is function of *T*, then:

$$
-T\mathbf{J}\cdot\nabla S = -T\frac{dS}{dT}\mathbf{J}\cdot\nabla T = -\mu_{\text{Th}}\mathbf{J}\cdot\nabla T
$$

<span id="page-321-0"></span>*Theory for the Building Materials Version of the Heat and Moisture Transport Interface*

The Building Materials version of the [Heat and Moisture](#page-899-0) multiphysics coupling implements the following equations for heat and moisture transport, derived from [Ref. 16](#page-367-1):

$$
(\rho C_p)_{\text{eff}} \frac{\partial T}{\partial t} + \nabla \cdot (-k_{\text{eff}} \nabla T - L_v \delta_p \nabla (\phi_w p_{\text{sat}})) = Q \qquad (4-156)
$$

$$
\xi \frac{\partial \phi_{\text{w}}}{\partial t} + \nabla \cdot (-\xi D_{\text{w}} \nabla \phi_{\text{w}} - \delta_{\text{p}} \nabla (\phi_{\text{w}} p_{\text{sat}})) = G \qquad (4-157)
$$

See [Theory for Heat Transfer in Building Materials](#page-211-0) and [Theory for Moisture Transport](#page-302-0)  [in Building Materials](#page-302-0) for more details about the notations.

The heat transfer and moisture transport equations are coupled through:

- The definition of the effective thermal properties accounting for moisture content
- **•** The definition of the latent heat source from the evaporation source in domains
- **•** The definition of the vapor saturation in function of the temperature

## <span id="page-322-0"></span>*Theory for the Moist Air Version of the Heat and Moisture Transport Interface*

<span id="page-322-1"></span>The Moist Air version of the [Heat and Moisture](#page-899-0) multiphysics coupling implements the following equations in domains for heat and moisture transport:

$$
\rho_{g} C_{p} \frac{\partial T}{\partial t} + \rho_{g} C_{p} \mathbf{u} \cdot \nabla T + \nabla \cdot \mathbf{q} = Q \qquad (4-158)
$$

$$
\mathbf{q} = -k \nabla T \tag{4-159}
$$

$$
Q = -(C_{p,\,\mathrm{v}} - C_{p,\,\mathrm{a}}) \mathbf{g}_{\mathrm{w}} \tag{4-160}
$$

$$
M_{\rm v} \frac{\partial c_{\rm v}}{\partial t} + M_{\rm v} \mathbf{u} \cdot \nabla c_{\rm v} + \nabla \cdot \mathbf{g}_{\rm w} = G \tag{4-161}
$$

$$
\mathbf{g}_{\mathrm{w}} = -M_{\mathrm{v}} D \nabla c_{\mathrm{v}} \tag{4-162}
$$

$$
c_{\rm v} = \phi_{\rm w} c_{\rm sat} \tag{4-163}
$$

<span id="page-322-3"></span>See [Theory for Heat Transfer in Moist Air](#page-183-0) and [Theory for Moisture Transport in Air](#page-297-1) for more details about the notations.

<span id="page-322-2"></span>In addition, on boundaries where evaporation or condensation takes place, the following equation is solved:

$$
q_{\text{evap}} = L_{\text{v}} g_{\text{evap}} \tag{4-164}
$$

The heat transfer and moisture transport equations are coupled through:

- **•** The definition of the effective thermal properties accounting for vapor concentration in moist air
- The definition of the diffusive flux of enthalpy [\(Equation 4-160\)](#page-322-1)
- **•** The definition of the latent heat source from the evaporation source on surfaces ([Equation 4-164](#page-322-2))

**•** The definition of the vapor saturation in function of the temperature [\(Equation 4-163\)](#page-322-3)

<span id="page-323-0"></span>*Theory for the Moist Porous Media Version of the Heat and Moisture Transport Interface*

The Moist Porous Media version of the [Heat and Moisture](#page-899-0) multiphysics coupling implements the following equations in domains for heat and moisture transport:

<span id="page-323-1"></span>
$$
(\rho C_p)_{\text{eff}} \frac{\partial T}{\partial t} + (\rho_g C_{p,g} \mathbf{u}_g + \rho_l C_{p,1} \mathbf{u}_l) \cdot \nabla T + \nabla \cdot \mathbf{q} = Q + Q_{\text{evap}} \qquad (4-165)
$$

$$
\mathbf{q} = -k_{\text{eff}} \nabla T \tag{4-166}
$$

$$
Q = -[(C_{p,v} - C_{p,a})\mathbf{g}_w + C_{p,1}\mathbf{g}_{1c}]
$$
 (4-167)

$$
Q_{\text{evap}} = L_{\text{v}} G_{\text{evap}} \tag{4-168}
$$

<span id="page-323-2"></span>
$$
\frac{\partial w(\phi_w)}{\partial t} + \rho_g \mathbf{u}_g \cdot \nabla \omega_v + \nabla \cdot \mathbf{g}_w + \mathbf{u}_1 \cdot \nabla \rho_1 + \nabla \cdot \mathbf{g}_{1c} = G \tag{4-169}
$$

$$
\mathbf{g}_{\rm w} = -\rho_{\rm g} D_{\rm eff} \nabla \omega_{\rm v}
$$
 (4-170)

$$
G_{\text{evap}} = \frac{\partial [\epsilon_{\text{p}} \rho_{\text{g}} \omega_{\text{v}} (1 - s_{\text{p}})]}{\partial t} + \rho_{\text{g}} \mathbf{u}_{\text{g}} \cdot \nabla \omega_{\text{v}} + \nabla \cdot \mathbf{g}_{\text{w}}
$$
(4-171)

See [Theory for Heat Transfer in Moist Porous Media](#page-203-0) and [Theory for Moisture](#page-298-0)  [Transport in Porous Media](#page-298-0) for more details about the notations.

The heat transfer and moisture transport equations are coupled through:

- **•** The definition of the effective thermal properties accounting for moisture content in liquid and gas phases
- **•** The liquid water saturation and velocity field used to defined the convective heat flux
- **•** The diffusive flux of enthalpy in moist air and the liquid capillary flux [\(Equation 4-167\)](#page-323-1)
- **•** The definition of the latent heat source from the evaporation source in domains [\(Equation 4-168\)](#page-323-2)
- **•** The definition of the vapor saturation in function of the temperature
The theory for the equations of heat transfer and moisture transport by laminar and turbulent air flows can be found in [Theory for the Moisture Flow Interface](#page-312-0) and [Theory](#page-322-0)  [for the Moist Air Version of the Heat and Moisture Transport Interface.](#page-322-0)

### *Theory for the Electromagnetic Heating Interfaces*

COMSOL Multiphysics provides four multiphysics interfaces for handling electromagnetic heating in the Heat Transfer interfaces:

- **•** [The Joule Heating Interface](#page-888-0)
- **•** [The Laser Heating Interface](#page-889-0) (requires the Wave Optics Module)
- **•** [The Induction Heating Interface](#page-890-0) (requires the AC/DC Module for 3D models)
- **•** [The Microwave Heating Interface](#page-891-0) (requires the RF Module)

They all have in common the multiphysics coupling feature [Electromagnetic Heating,](#page-898-0) which adds weak contributions due to resistive losses in the domains and boundaries, and shares the temperature variable with the electromagnetics interfaces. The underlying theory can be found in the *AC/DC Module User's Guide*, *RF Module User's Guide*, and *Wave Optics Module User's Guide*.

## *Theory for the Thermal Stress Interface*

In the Structural Mechanics interfaces, two multiphysics interfaces handle thermal stress:

- **•** The Thermal Stress, Solid Interface
- **•** The Joule Heating and Thermal Expansion Interface

Both require the Structural Mechanics Module. They have in common the use of the [Thermal Expansion](#page-916-0) multiphysics coupling that models temperature dependence of the strain tensor and thermoelastic damping. For more details about the underlying theory, see the *Structural Mechanics Module User's Guide*.

## Theory for Thermal Contact

## *Theory for the Thermal Contact Feature*

The [Thermal Contact](#page-682-0) feature node has correlations to evaluate the joint conductance at two contacting surfaces.

The heat fluxes at the upside and downside boundaries depend on the temperature difference according to the relations:

$$
-\mathbf{n}_{\mathrm{d}} \cdot (-k_{\mathrm{d}} \nabla T_{\mathrm{d}}) = -h(T_{\mathrm{u}} - T_{\mathrm{d}}) + rQ_{\mathrm{b}}
$$

$$
-\mathbf{n}_{\mathrm{u}} \cdot (-k_{\mathrm{u}} \nabla T_{\mathrm{u}}) = -h(T_{\mathrm{d}} - T_{\mathrm{u}}) + (1 - r)Q_{\mathrm{b}}
$$

At a microscopic level, contact is made at a finite number of spots as in [Figure 4-25](#page-325-0).

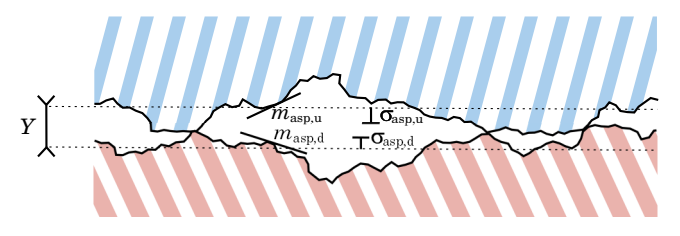

<span id="page-325-0"></span>*Figure 4-25: Contacting surfaces at the microscopic level.*

The joint conductance  $h$  has three contributions: the constriction conductance,  $h_c$ , from the contact spots, the gap conductance,  $h_{\rm g}$ , due to the fluid at the interstitial space, and the radiative conductance, *h*r:

$$
h = h_c + h_g + h_r
$$

#### **SURFACE ASPERITIES**

The microscopic surface asperities are characterized by the average height  $\sigma_{u, \text{ asp}}$  and  $\sigma_{d, \text{ asp}}$  and the average slope  $m_{u, \text{ asp}}$  and  $m_{d, \text{ asp}}$ . The RMS values  $\sigma_{\text{asp}}$  and  $m_{\text{asp}}$  are (4.16 in [Ref. 1\)](#page-329-0):

$$
\sigma_{\rm asp} = \sqrt{\sigma_{\rm u, asp}^2 + \sigma_{\rm d, asp}^2} \qquad m_{\rm asp} = \sqrt{m_{\rm u, asp}^2 + m_{\rm d, asp}^2}
$$

#### **CONSTRICTION CONDUCTANCE**

#### *Cooper-Mikic-Yovanovich (CMY) Correlation*

The Cooper-Mikic-Yovanovich (CMY) correlation is valid for isotropic rough surfaces and has been formulated using a model assuming plastic deformation of the surface asperities. However, this model does not compute nor store the plastic deformations of the asperities. It means that, despite that a plastic deformation of the asperities is assumed, this contact model has no memory. For example, if a load is applied twice the thermal contact is identical in both cases. The Cooper-Mikic-Yovanovich (CMY) correlation relates  $h_c$  to the asperities and pressure load at the contact interface:

$$
h_{\rm c} = 1.25 k_{\rm contact} \frac{m_{\rm asp}}{\sigma_{\rm asp}} \left(\frac{p}{H_c}\right)^{0.95}
$$

Here,  $H_c$  is the microhardness of the softer material,  $p$  is the contact pressure, and  $k_{\text{contact}}$  is the harmonic mean of the contacting surface conductivities:

$$
k_{\text{contact}} = \frac{2k_{\text{u}}k_{\text{d}}}{k_{\text{u}} + k_{\text{d}}}
$$

閶

When  $k_\text{u}$  (resp.  $k_\text{d}$ ) is not isotropic, it is replaced by its normal conductivity  $\mathbf{n}^T k_{\mathbf{u}} \mathbf{n}$  (resp.  $\mathbf{n}^T k_{\mathbf{d}} \mathbf{n}$ ).

The relative pressure  $p/H_c$  can be evaluated by specifying  $H_c$  directly or using the following relation (4.16.1 in [Ref. 1\)](#page-329-0) for the relative pressure using  $c_1$  and  $c_2$ , the Vickers correlation coefficient and size index:

$$
\frac{p}{H_c} = \left(\frac{p}{c_1 \left(1.62 \frac{\sigma_{\rm asp}}{m_{\rm asp} \sigma_0}\right)^{c_2}}\right)^{\frac{1}{(1 + 0.071 c_2)}}
$$

The coefficients  $c_1$  and  $c_2$  are the Vickers correlation coefficient and size index, respectively, and  $\sigma_0$  is equal to 1 µm. For materials with Brinell hardness between 1.30 and 7.60 GPa,  $c_1$  and  $c_2$  are given by the correlation below (4.16.1 in [Ref. 1\)](#page-329-0):

$$
\frac{c_1}{H_0} = 4.0 - 5.77 \frac{H_B}{H_0} + 4.0 \left(\frac{H_B}{H_0}\right)^2 - 0.61 \left(\frac{H_B}{H_0}\right)^3
$$
  

$$
c_2 = -0.37 + 0.442 \frac{H_B}{c_1}
$$

The Brinell hardness is denoted by  $H<sub>B</sub>$ , and  $H<sub>0</sub>$  is equal to 3.178 GPa.

#### *Mikic Elastic Correlation*

The Mikic correlation is valid for isotropic rough surfaces and assumes elastic deformations of surface asperities. It gives  $h_c$  by the following relation:

$$
h_{\rm c} = 1.54 k_{\rm contact} \frac{m_{\rm asp}}{\sigma_{\rm asp}} \left(\frac{\sqrt{2}p}{mE_{\rm contact}}\right)^{0.94}
$$

Here,  $E_{\text{contact}}$  is an effective Young's modulus for the contact interface, satisfying (4.16.3 in [Ref. 1](#page-329-0)):

$$
\frac{1}{E_{\text{contact}}} = \frac{1 - v_{\text{u}}^2}{E_{\text{u}}} + \frac{1 - v_{\text{d}}^2}{E_{\text{d}}}
$$

where  $E_u$  and  $E_d$  are the Young's moduli of the two contacting surfaces and  $v_u$  and  $v_d$ are the Poisson's ratios.

#### **GAP CONDUCTANCE**

The gap conductance due to interstitial fluid cannot be neglected for high fluid thermal conductivity or high contact pressure. The parallel-plate gap gas correlation assumes that the interstitial fluid is a gas and defines  $h<sub>g</sub>$  by:

$$
h_{\rm g} = \frac{k_{\rm g}}{Y + M_{\rm g}}
$$

Here  $k_g$  is the gas conductivity,  $Y$  denotes the mean separation thickness (see [Figure 4-25\)](#page-325-0), and  $M<sub>g</sub>$  is the gas parameter equal to:

$$
M_{\rm g} = \alpha \beta \Lambda \qquad \Lambda = \frac{k_{\rm B} T_{\rm g}}{\sqrt{2} \pi D_{P\rm g}^2}
$$

In these relations,  $\alpha$  is the contact thermal accommodation parameter,  $\beta$  is a gas property parameter (equal to 1.7 for air),  $\Lambda$  is the gas mean free path,  $k_B$  is the

Boltzmann constant,  $D$  is the average gas particle diameter,  $p_g$  is the gas pressure (often the atmospheric pressure), and  $T_g$  is the gap temperature equal to:

$$
T_{\rm g} = \frac{T_{\rm u} + T_{\rm d}}{2}
$$

The mean separation thickness, *Y*, is a function of the contact pressure, *p*. For low values of  $p$  near 0 Pa,  $Y$  goes to infinity since no contact occur. For high values of  $p$  greater than  $H_c/2$  in the Cooper-Mikic-Yovanovich model and greater than  $H_c/4$  in the Mikic elastic model  $-Y$  reduces to 0 meaning that the contact is considered as perfect.

#### **RADIATIVE CONDUCTANCE**

At high temperatures, above 600°C, radiative conductance needs to be considered. The gray-diffuse parallel plate model provides the following formula for  $h_r$ :

$$
h_{\rm r}\,=\,\frac{\varepsilon_{\rm u}\varepsilon_{\rm d}}{\varepsilon_{\rm u}+\varepsilon_{\rm d}-\varepsilon_{\rm u}\varepsilon_{\rm d}}{\sigma}(T_{\rm u}^3+T_{\rm u}^2T_{\rm d}+T_{\rm u}T_{\rm d}^2+T_{\rm d}^3)
$$

which implies that:

$$
\begin{array}{l} \displaystyle h_{\rm r}(T_{\rm u}-T_{\rm d})\,=\,\frac{\varepsilon_{\rm u}\varepsilon_{\rm d}}{\varepsilon_{\rm u}+\varepsilon_{\rm d}-\varepsilon_{\rm u}\varepsilon_{\rm d}}\sigma(T_{\rm u}^4-T_{\rm d}^4)\\\\\displaystyle h_{\rm r}(T_{\rm d}-T_{\rm u})\,=\,\frac{\varepsilon_{\rm u}\varepsilon_{\rm d}}{\varepsilon_{\rm u}+\varepsilon_{\rm d}-\varepsilon_{\rm u}\varepsilon_{\rm d}}\sigma(T_{\rm d}^4-T_{\rm u}^4)\\\\ \end{array}
$$

#### **THERMAL FRICTION**

The friction heat,  $Q_{\rm b}$ , is partitioned into  $rQ_{\rm b}$  and  $(1 - r)Q_{\rm b}$  at the contact interface. If the two bodies are identical,  $r$  and  $(1 - r)$  would be 0.5 so that half of the friction heat goes to each surface. However, in the general case where the two bodies are made of different materials, the partition rate might not be 0.5. The Charron's relation ([Ref. 2](#page-329-1)) defines *r* as:

$$
r = \frac{1}{1 + \xi_d} \qquad \xi_d = \sqrt{\frac{\rho_u C_{p, u} k_u}{\rho_d C_{p, d} k_d}}
$$

and symmetrically,  $(1 - r)$  is:

$$
(1 - r) = \frac{1}{1 + \xi_{\rm u}} \qquad \xi_{\rm u} = \sqrt{\frac{\rho_{\rm d} C_{p, \rm d} k_{\rm d}}{\rho_{\rm u} C_{p, \rm u} k_{\rm u}}}
$$

For anisotropic conductivities,  $\mathbf{n}^T k_d \mathbf{n}$  (resp.  $\mathbf{n}^T k_u \mathbf{n}$ ) replaces  $k_d$  (resp.  $k_u$ ).

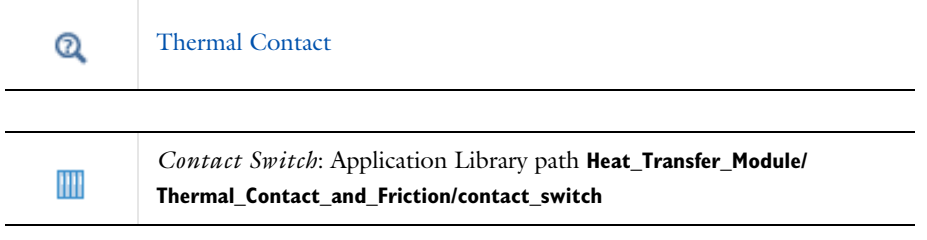

### **REFERENCES**

<span id="page-329-0"></span>1. A. Bejan and others, *Heat Transfer Handbook*, John Wiley & Sons, 2003.

<span id="page-329-1"></span>2. F. Charron, "Partage de la chaleur entre deux corps frottants," *Publication Scientifique et Technique du Ministère de l'Air*, no. 182, 1943.

## Out-of-Plane Heat Transfer

When the object to model in COMSOL Multiphysics is thin or slender enough along one of its geometry dimensions, there is usually only a small variation in temperature along the object's thickness or cross section. For such objects, it is computationally more efficient to reduce the model geometry to 2D or even 1D and to use the out-of-plane heat transfer mechanism. [Figure 4-26](#page-330-0) shows examples of possible situations in which this type of geometry reduction can be applied.

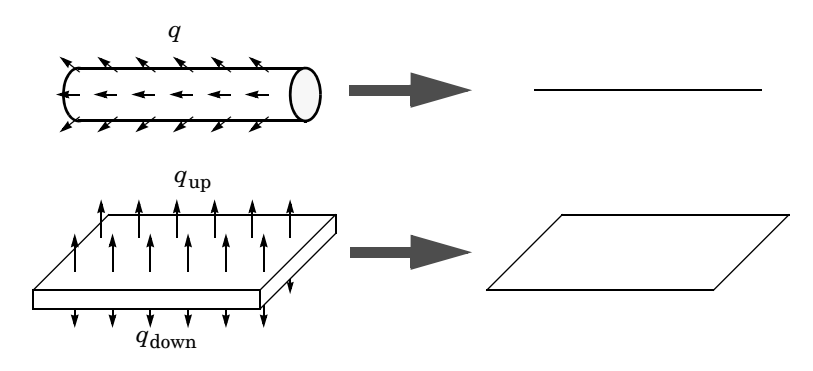

<span id="page-330-0"></span>*Figure 4-26: Geometry reduction from 3D to 1D (top) and from 3D to 2D (bottom).*

The reduced geometry does not include all the boundaries of the original 3D geometry. For example, the reduced geometry does not represent the upside and downside surfaces of the plate in [Figure 4-26](#page-330-0) as boundaries.

 $^\circledR$ 

[Out-of-Plane Radiation](#page-542-0) and [Out-of-Plane Heat Flux](#page-540-0)

## *Equation Formulation*

#### **2D GEOMETRIES**

In 2D geometries, the temperature is assumed to be constant in the out-of-plane direction (*z* direction with default spatial coordinate names). The equation for heat transfer in solids, [Equation 4-16,](#page-179-0) and in fluids, [Equation 4-18](#page-180-0), are replaced by:

$$
d_z \rho C_p \frac{\partial T}{\partial t} + \nabla \cdot \mathbf{q} = d_z Q + q_0 \tag{4-172}
$$

$$
d_z \rho C_p \frac{\partial T}{\partial t} + \rho C_p d_z \mathbf{u} \cdot \nabla T + \nabla \cdot \mathbf{q} = d_z Q + q_0 \qquad (4-173)
$$

Here  $d_z$  is the thickness of the domain in the out-of-plane direction. Here, the conductive heat flux, **q**, becomes

$$
\mathbf{q} = -d_z k \nabla T
$$

#### **1D AXISYMMETRIC GEOMETRIES**

In 1D axisymmetric geometries, the temperature is assumed to be constant in the out-of-plane direction (*z* direction with default spatial coordinate names) in addition to the axisymmetry  $(\phi$  -coordinate with default spatial coordinate names). The equation for heat transfer in solids, [Equation 6-15](#page-576-0) is replaced by

$$
(2\pi r d_z)\rho C_p \frac{\partial T}{\partial t} + \nabla \cdot \mathbf{q} = (2\pi r d_z)Q + q_0 \tag{4-174}
$$

where  $d_z$  is the thickness of the domain in the *z* direction. The equation for heat transfer in fluids, [Equation 6-5,](#page-503-0) is replaced by

$$
(2\pi r d_z)\rho C_p \frac{\partial T}{\partial t} + (2\pi r d_z)\rho C_p \mathbf{u} \cdot \nabla T + \nabla \cdot \mathbf{q} = (2\pi r d_z)Q + q_0 \qquad (4-175)
$$

Here, the conductive heat flux, **q**, becomes

$$
\mathbf{q} = -(2\pi r d_z)k\nabla T
$$

#### **1D GEOMETRIES**

In 1D geometries, the temperature is assumed to be constant in the radial direction. The equation for heat transfer in solids, [Equation 6-15](#page-576-0) is replaced by

$$
A_{\rm c} \rho C_p \frac{\partial T}{\partial t} + \nabla \cdot \mathbf{q} = A_{\rm c} Q + q_0 \tag{4-176}
$$

where  $A_c$  is the cross section of the domain in the plane perpendicular to the 1D geometry. The equation for heat transfer in fluids, [Equation 6-5](#page-503-0), is replaced by

$$
A_{c}\rho C_{p}\frac{\partial T}{\partial t} + A_{c}\rho C_{p}\mathbf{u} \cdot \nabla T + \nabla \cdot \mathbf{q} = A_{c}Q + q_{0}
$$
 (4-177)

Here, the conductive heat flux, **q**, becomes

$$
\mathbf{q} = -A_c k \nabla T
$$

Out-of-plane flux conditions would apply to the exterior boundaries of the domain if the 1D geometry was seen as a cylinder. With the geometry reduction process, this heat flux condition is mathematically expressed using the cross section perimeter,  $P_c$ , as in:

$$
q_0 = P_{\rm c} q_{0,z}
$$

where  $q_{0, z}$  is the heat flux density distributed along the cross section perimeter.

# Convective Heat Transfer Correlations

One of the most common boundary conditions when modeling heat transfer is convective cooling or heating whereby a fluid cools or heats a surface by natural or forced convection. In principle, it is possible to model this process in two ways:

- **•** Using a heat transfer coefficient on the surfaces
- Extending the model to describe the flow and heat transfer in the surrounding fluid

The second approach is the most accurate if the geometry or the external flow is complicated. The Heat Transfer Module includes the Conjugate Heat Transfer predefined multiphysics coupling and the CFD Module includes the Nonisothermal Flow predefined multiphysics coupling for this purpose. However, such a simulation can become costly, both in terms of computational time and memory requirement.

The first method is simple, yet powerful and efficient. The convective heat flux on the boundaries in contact with the fluid is then modeled as being proportional to the temperature difference across a fictitious thermal boundary layer. Mathematically, the heat flux is described by the equation

$$
-\mathbf{n}\cdot\mathbf{q}\,=\,h(T_{\rm ext}\!-\!T)
$$

where *h* is a heat transfer coefficient and  $T_{ext}$  the temperature of the external fluid far from the boundary.

The main difficulty in using heat transfer coefficients is in calculating or specifying the appropriate value of the *h* coefficient. That coefficient depends on the fluid's material properties, and the surface temperature — and, for forced convection, also on the fluid's flow rate. In addition, the geometrical configuration affects the coefficient. The Heat Transfer interface has built-in functions for the heat transfer coefficients. For most engineering purposes, the use of such coefficients is an accurate and numerically efficient modeling approach.

In this section:

- **•** [Defining the Heat Transfer Coefficients](#page-334-0)
- **•** [Nature of the Flow The Grashof Number](#page-335-0)
- **•** [Heat Transfer Coefficients External Natural Convection](#page-337-0)
- **•** [Heat Transfer Coefficients Internal Natural Convection](#page-344-0)
- **•** [Heat Transfer Coefficients External Forced Convection](#page-345-0)
- **•** [Heat Transfer Coefficients Internal Forced Convection](#page-348-0)
- **•** [Using the Heat and Mass Transfer Analogy for the Evaluation of Moisture Transfer](#page-349-0)  **[Coefficients](#page-349-0)**

## <span id="page-334-0"></span>*Defining the Heat Transfer Coefficients*

It is possible to divide the convective heat flux into four main categories depending on the type of convection condition (natural or forced) and on the type of geometry (internal or external flow). In addition, these cases can all experience either laminar or turbulent flow conditions, resulting in eight types of convection, as in [Figure 4-27.](#page-334-1)

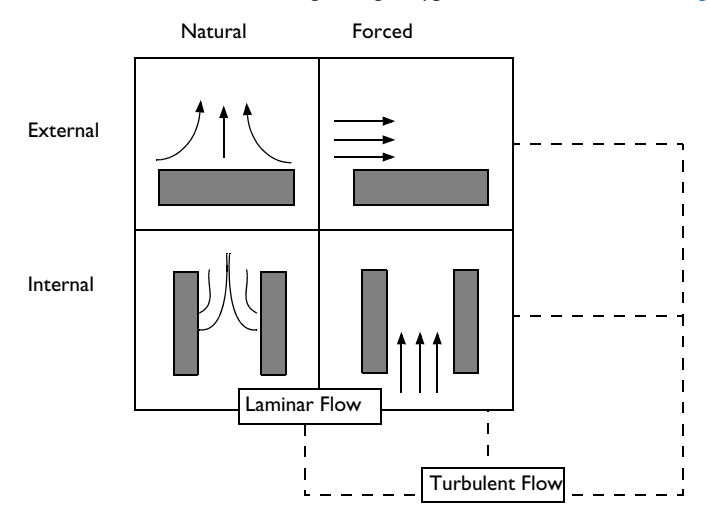

<span id="page-334-1"></span>*Figure 4-27: The eight categories of convective heat flux.*

The difference between natural and forced convection is that in the forced convection an external force such as a fan creates the flow. In natural convection, buoyancy forces induced by temperature differences together with the thermal expansion of the fluid drive the flow.

Heat transfer books generally contain a large set of empirical and theoretical correlations for *h* coefficients. This module includes a subset of them. The expressions are based on the following set of dimensionless numbers:

• The Nusselt number,  $Nu_L = hL/k$ 

- The Reynolds number,  $\text{Re}_L = \rho U L / \mu$
- The Prandtl number,  $Pr = \mu C_p / k$
- The Rayleigh number,  $Ra_L = Gr_L Pr$

where

- *h* is the heat transfer coefficient (SI unit:  $W/(m^2 \cdot K)$ )
- **•** *L* is the characteristic length (SI unit: m)
- $\Delta T$  is the temperature difference between the surface and the external fluid bulk (SI unit: K)
- *g* is the acceleration of gravity (SI unit:  $m/s^2$ )
- $k$  is the thermal conductivity of the fluid (SI unit:  $W/(m \cdot K)$ )
- $\rho$  is the fluid density (SI unit: kg/m<sup>3</sup>)
- *U* is the bulk velocity (SI unit: m/s)
- **u** is the dynamic viscosity (SI unit: Pa·s)
- **•** *Cp* is the heat capacity at constant pressure of the fluid (SI unit: J/(kg·K))

Further, Gr*L* refers to the *Grashof number,* which is the squared ratio of the viscous time scale to the buoyancy time scale multiplied by the Reynolds number.

## <span id="page-335-0"></span>*Nature of the Flow — The Grashof Number*

In cases of externally driven flow, such as forced convection, the nature of the flow is characterized by the Reynolds number, Re, which describes the ratio of the inertial forces to the viscous forces. However, the velocity scale is initially unknown for internally driven flows such as natural convection. In such cases the Grashof number, Gr, characterizes the flow. It describes the ratio of the time scales for viscous diffusion in the fluid and the internal driving force (the buoyancy force). Like the Reynolds number it requires the definition of a length scale, the fluid's physical properties, and the density scale (densities difference).

The Grashof number, Gr, is defined as:

$$
Gr_L = \frac{g\rho(\rho_{ext} - \rho_s)L^3}{\mu^2}
$$

where  $g$  is the acceleration of gravity,  $\rho_s$  denotes the density of the hot surface,  $\rho_{ext}$ equals the free stream density,  $L$  is the length scale,  $\mu$  represents the fluid's dynamic viscosity, and  $\rho$  its density.

This expression of the Grashof number accounts for the all the density variations in the fluid. This applies to moist air, for which the density depends on temperature and vapor concentration.

When the density depends on temperature only, in dry air for example, the Grashof number is well approximated by using the fluid's coefficient of thermal expansion  $\alpha_n$ (SI unit:  $1/K$ ):

$$
Gr_L = \frac{g\alpha_p (T_s - T_{ext})L^3}{\left(\mu/\rho\right)^2}
$$

where  $g$  is the acceleration of gravity,  $T_s$  denotes the temperature of the hot surface,  $T_{\text{ext}}$  equals the free stream temperature, *L* is the length scale,  $\mu$  represents the fluid's dynamic viscosity, and  $\rho$  its density.

In general, the coefficient of thermal expansion  $\alpha_p$  is given by

$$
\alpha_p = -\frac{1}{\rho} \left( \frac{\partial \rho}{\partial T} \right)_p
$$

which for an ideal gas reduces to

$$
\alpha_p = \frac{1}{T}
$$

The transition from laminar to turbulent flow occurs at a  $Gr$  value of  $10^9$ ; the flow is turbulent for larger values.

The Rayleigh number, Ra, is another indicator of the regime. It is similar to the Grashof number except that it accounts for the thermal diffusivity:  $Ra = Pr$  Gr. A small value of the Ra number indicates that the conduction dominates. It such case using heat transfer coefficients to model convective heat transfer is not relevant. Instead, modeling the fluid as immobile is likely to be accurate.

#### <span id="page-337-0"></span>**VERTICAL WALL**

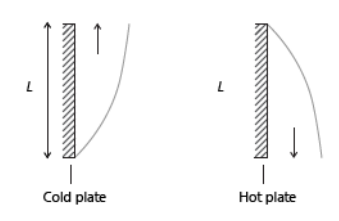

 $\sqrt{2}$ 

*Figure 4-28: Schematic representation of geometry and parameters for the heat transfer coefficient correlation applied to natural convection on a vertical wall.*

The following correlations correspond to equations 9.26 and 9.27 in [Ref. 21:](#page-367-0)

$$
h = \begin{pmatrix} \frac{k}{L} \left( 0.68 + \frac{0.67 \text{Ra}_L^{1/4}}{\left( 1 + \left( \frac{0.492k}{\mu C_p} \right)^{9/16} \right)^{4/9}} \right) & \text{if } \text{Ra}_L \le 10^9\\ \frac{k}{L} \left( 0.825 + \frac{0.387 \text{Ra}_L^{1/6}}{\left( 1 + \left( \frac{0.492k}{\mu C_p} \right)^{9/16} \right)^{8/27}} \right)^2 & \text{if } \text{Ra}_L > 10^9 \end{pmatrix}
$$
(4-178)

where the height of the wall, *L*, is a correlation input.

<span id="page-337-1"></span>The Rayleigh number is defined as:

$$
\text{Ra}_{L} = \frac{g\alpha_{p}\rho^{2}C_{p}|T - T_{\text{ext}}|L^{3}}{k\mu} \tag{4-179}
$$

<span id="page-337-2"></span>if the density depends on temperature only, or as:

$$
Ra_{L} = \frac{g\rho C_{p}|\rho_{ext} - \rho_{s}|L^{3}}{k\mu} \tag{4-180}
$$

if the density depends on other parameters.

All material properties are evaluated at  $(T + T_{ext})/2$ , except  $\rho_s$ , which is evaluated at the wall temperature, *T*, and *g* is the acceleration of gravity equal to 9.81 m/s<sup>2</sup>. This correlation is valid for  $10^4 \leq Ra_L \leq 10^{13}$ . The laminar-turbulent transition at  $Ra_L = 10^9$ is handled by the use of a smoothed Heaviside function with a transition of size  $10^8$ , which corresponds to 10% of the threshold value.

#### **INCLINED WALL**

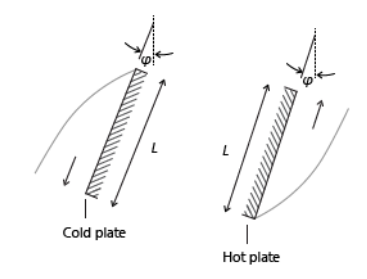

*Figure 4-29: Schematic representation of geometry and parameters for the heat transfer coefficient correlation applied to natural convection on an inclined wall.*

The following correlations correspond to equations 9.26 and 9.27 in [Ref. 21](#page-367-0) (the same as for a vertical wall):

$$
h = \begin{cases} \frac{k}{L} \left( 0.68 + \frac{0.67(\cos\varphi \text{Ra}_L)^{1/4}}{\left( 1 + \left( \frac{0.492k}{\mu C_p} \right)^{9/16} \right)^{4/9}} \right) & \text{if } \text{Ra}_L \le 10^9\\ \frac{k}{L} \left( 0.825 + \frac{0.387 \text{Ra}_L^{1/6}}{\left( 1 + \left( \frac{0.492k}{\mu C_p} \right)^{9/16} \right)^{8/27}} \right)^2 & \text{if } \text{Ra}_L > 10^9 \end{cases} \tag{4-181}
$$

where the length of the wall,  $L$ , is a correlation input and  $\varphi$  is the tilt angle (the angle between the wall and the vertical direction;  $\varphi = 0$  for vertical walls). These correlations are valid for  $-60^{\circ} < \varphi < 60^{\circ}$  and  $10^4 \leq Ra_L \leq 10^{13}$ .

The definition of the Raleigh number, Ra*L*, is analogous to the one for vertical walls and is given by the following:

 $\overline{a}$ 

$$
\text{Ra}_{L} = \frac{g\alpha_p \rho^2 C_p |T - T_{\text{ext}}|L^3}{k\mu} \tag{4-182}
$$

if the density depends on temperature only, or as:

$$
Ra_{L} = \frac{g\rho C_{p}|\rho_{ext} - \rho_{s}|L^{3}}{k\mu} \tag{4-183}
$$

if the density depends on other parameters.

閽

*g* denotes the gravitational acceleration, equal to 9.81 m/s<sup>2</sup>.

For turbulent flow, 1 is used instead of cos  $\varphi$  in the expression for *h*, because this gives better accuracy (see [Ref. 41](#page-369-0)).

> According to [Ref. 21](#page-367-0), correlations for inclined walls are only satisfactory for the top side of a cold plate or the down face of a hot plate. Hence, these correlations are not recommended for the bottom side of a cold face and for the top side of a hot plate.

The laminar-turbulent transition depends on  $\varphi$  (see [Ref. 41\)](#page-369-0). Unfortunately, little data is available about transition. There is some data available in [Ref. 41](#page-369-0) but this data is only approximate, according to the authors. In addition, data is only provided for water (Pr around 6). For this reason, the flow is defined as turbulent, independently of the  $\varphi$  value, when

$$
\mathrm{Ra}_L^{}>10^9
$$

All material properties are evaluated at  $(T + T_{\text{ext}})/2$ , except  $\rho_s$  which is evaluated at the wall temperature, *T*. The laminar-turbulent transition at  $Ra_L = 10^9$  is handled by the use of a smoothed Heaviside function with a transition of size  $10^8$ , which corresponds to 10% of the threshold value.

#### <span id="page-339-0"></span>**HORIZONTAL PLATE, UPSIDE**

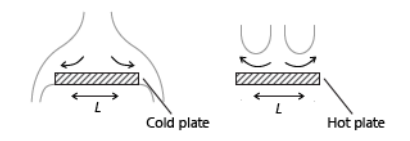

*Figure 4-30: Schematic representation of geometry and parameters for the heat transfer coefficient correlation applied to natural convection on the top surface of an horizontal plate.*

The following correlations correspond to equations 9.30–9.32 in [Ref. 21](#page-367-0) but can also be found as equations 7.77 and 7.78 in [Ref. 41](#page-369-0).

<span id="page-340-0"></span>If  $\rho < \rho_{\text{ext}}$ , then

$$
h = \begin{cases} \frac{k}{L} 0.54 \text{Ra}_L^{1/4} & \text{if } 10^4 \le \text{Ra}_L \le 10^7\\ \frac{k}{L} 0.15 \text{Ra}_L^{1/3} & \text{if } 10^7 \le \text{Ra}_L \le 10^{11} \end{cases}
$$
(4-184)

<span id="page-340-1"></span>while if  $\rho \geq \rho_{ext}$ , then

$$
h = \frac{k}{L} 0.27 \text{Ra}_L^{1/4} \text{ if } 10^5 \le \text{Ra}_L \le 10^{10} \tag{4-185}
$$

Ra<sub>L</sub> is given by [Equation 4-179](#page-337-1) or [Equation 4-180,](#page-337-2) and *L*, the characteristic length (defined as area/perimeter, see [Ref. 41](#page-369-0)) is a correlation input. The material data are evaluated at  $(T + T_{ext})/2$ , except  $\rho_s$ which is evaluated at the wall temperature, *T*.

When the density depends only on temperature, the conditions  $\rho < \rho_{ext}$  and  $\rho \ge \rho_{ext}$ can be replaced by  $T > T_{ext}$  and  $T \leq T_{ext}$  respectively.

The laminar-turbulent transition at  $Ra_L = 10^7$  is handled by the use of a smoothed Heaviside function with a transition of size  $10^6$ , which corresponds to 10% of the threshold value.

#### **HORIZONTAL PLATE, DOWNSIDE**

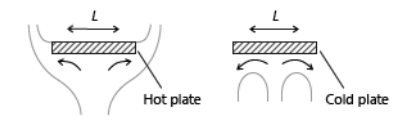

*Figure 4-31: Schematic representation of geometry and parameters for the heat transfer coefficient correlation applied to natural convection on the bottom surface of an horizontal plate.*

[Equation 4-184](#page-340-0) is used when  $\rho \ge \rho_{ext}$  (or  $T \le T_{ext}$ ) and [Equation 4-185](#page-340-1) is used when  $\rho < \rho_{ext}$  (or  $T > T_{ext}$ ). Otherwise it is the same implementation as for Horizontal Plate, [Upside](#page-339-0).

#### **LONG HORIZONTAL CYLINDER**

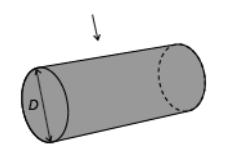

*Figure 4-32: Schematic representation of geometry and parameters for the heat transfer coefficient correlation applied to natural convection on a long horizontal cylinder.*

The following correlations correspond to equations 9.34 in [Ref. 21](#page-367-0). It is validated for  $Ra_D \leq 10^{12}$ .

$$
h = \frac{k}{D} \left( 0.6 + \frac{0.387 \text{Ra}_D^{1/6}}{\left( 1 + \left( \frac{0.559}{\text{Pr}} \right)^{9/16} \right)^{8/27}} \right)^2 \tag{4-186}
$$

Here  $D$  is the cylinder diameter and  $Ra_D$  is given by

$$
\text{Ra}_D = \frac{g\alpha_p \rho^2 C_p |T - T_{\text{ext}}|D^3}{k\mu}
$$

if the density depends on temperature only, or as:

$$
\text{Ra}_D = \frac{g\rho C_p |\rho_{\text{ext}} - \rho_{\text{s}}|D^3}{k\mu}
$$

if the density depends on other parameters.

The material data are evaluated at  $(T + T_{ext})/2$ , except  $\rho_s$ which is evaluated at the wall temperature, *T*.

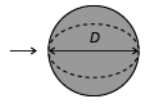

*Figure 4-33: Schematic representation of geometry and parameters for the heat transfer coefficient correlation applied to natural convection on a sphere.*

The following correlations correspond to equation 9.35 in [Ref. 21](#page-367-0). It is validated for  $Ra_D \leq 10^{11}$  and  $Pr \geq 0.7$ .

$$
h = \frac{k}{D} \left( 2 + \frac{0.589 \text{Ra}_D^{-1/4}}{\left( 1 + \left( \frac{0.469}{\text{Pr}} \right)^{9/16} \right)^{4/9}} \right) \tag{4-187}
$$

Here  $D$  is the cylinder diameter and  $Ra_D$  is given by

$$
\text{Ra}_D = \frac{g\alpha_p \rho^2 C_p |T - T_{\text{ext}}|D^3}{k\mu}
$$

if the density depends on temperature only, or as:

$$
\text{Ra}_D = \frac{g\rho C_p |\rho_{\text{ext}} - \rho_{\text{s}}|D^3}{k\mu}
$$

if the density depends on other parameters.

The material data are evaluated at  $(T + T_{ext})/2$ , except  $\rho_{\rm s}$ which is evaluated at the wall temperature, *T*.

#### **VERTICAL THIN CYLINDER**

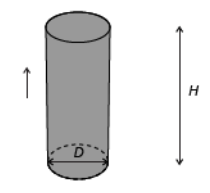

*Figure 4-34: Schematic representation of geometry and parameters for the heat transfer coefficient correlation applied to natural convection on a vertical thin cylinder.*

The following correlation corresponds to equation 7.83 in [Ref. 41.](#page-369-0) It evaluates the heat transfer coefficient on the lateral surface of the thin cylinder. The horizontal disks (top and bottom) should be treated as horizontal plates.

For the lateral surface, the heat transfer coefficient reads:

$$
h = \frac{k}{H} \left( \frac{4}{3} \left( \frac{7 \text{Ra}_{H} \text{Pr}}{5(20 + 21 \text{Pr})} \right)^{1/4} + \frac{4(272 + 315 \text{Pr})H}{35(64 + 63 \text{Pr})D} \right)
$$

where *D* is the cylinder diameter, *H* is the cylinder height, and  $Ra_H$  is given by

$$
\text{Ra}_{H} = \frac{g\alpha_p|T - T_{\text{ext}}|H^3}{k_{\mu}}
$$

if the density depends on temperature only, or as:

$$
\mathrm{Ra}_{H} = \frac{g\rho C_{p}|\rho_{\mathrm{ext}} - \rho_{\mathrm{s}}|H^{3}}{k\mu}
$$

if the density depends on other parameters.

The material data are evaluated at  $(T + T_{ext})/2$ , except  $\rho_s$ which is evaluated at the wall temperature, *T*.

If the thermal boundary layer thickness  $\delta_T$  is much smaller than the cylinder diameter *D*, the curvature does not play any significant role, and vertical wall correlations should be used. In practice, the  $(\delta_T < D)$  criterion requires

$$
\frac{D}{H} > \mathrm{Ra}_{H}^{-\tfrac{1}{4}}
$$

#### <span id="page-344-0"></span>**NARROW CHIMNEY, PARALLEL PLATES**

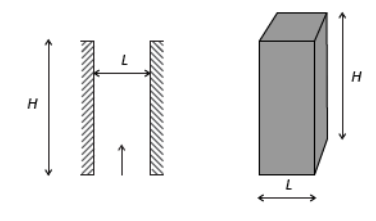

*Figure 4-35: Schematic representation of geometry and parameters for the heat transfer coefficient correlation applied to natural convection in a parallel-plate narrow chimney.*

If  $Ra_L < H/L$ , then

$$
h = \frac{k}{H} \frac{1}{24} \text{Ra}_L \tag{4-188}
$$

where the plate distance,  $L$ , and the chimney height,  $H$ , are correlation inputs (equation 7.96 in [Ref. 41](#page-369-0)). Ra*L* is given by [Equation 4-179](#page-337-1) or [Equation 4-180.](#page-337-2) The material data are evaluated at  $(T + T_{ext})/2$ .

#### **NARROW CHIMNEY, CIRCULAR TUBE**

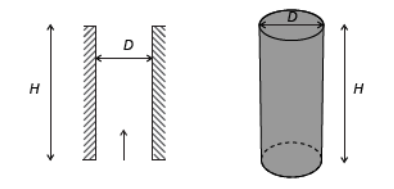

*Figure 4-36: Schematic representation of geometry and parameters for the heat transfer coefficient correlation applied to natural convection in a circular narrow chimney.*

If  $Ra_D < H/D$ , then

$$
h = \frac{k}{H128} \text{Ra}_D
$$

where the tube diameter,  $D$ , and the chimney height,  $H$ , are correlation inputs (table 7.2 in [Ref. 41](#page-369-0) with  $D_h = D$ ). Ra<sub>D</sub> is given by [Equation 4-179](#page-337-1) or [Equation 4-180](#page-337-2) with *L* replaced by *D*. The material data are evaluated at  $(T + T_{ext})/2$ .

<span id="page-345-0"></span>*Heat Transfer Coefficients — External Forced Convection*

#### **PLATE, AVERAGED TRANSFER COEFFICIENT**

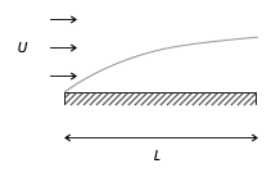

*Figure 4-37: Schematic representation of geometry and parameters for the averaged heat transfer coefficient correlation applied to forced convection on an horizontal plate.*

This correlation is a combination of equations 7.33 and 7.41 in [Ref. 21](#page-367-0):

$$
h = \begin{pmatrix} 2\frac{k}{L} \frac{0.3387 \text{Pr}^{1/3} \text{Re}_L^{1/2}}{\left(1 + \left(\frac{0.0468}{\text{Pr}}\right)^{2/3}\right)^{1/4}} & \text{if } \text{Re}_L \le 5 \cdot 10^5\\ 2\frac{k}{L} \text{Pr}^{1/3} (0.037 \text{Re}_L^{4/5} - 871) & \text{if } \text{Re}_L > 5 \cdot 10^5 \end{pmatrix}
$$
(4-189)

where  $\Pr = \mu C_p / k$  and  $\Re e_L = \rho U L / \mu$ . The plate length, *L*, and the exterior velocity, *U*, are correlation inputs. The material data are evaluated at  $(T + T_{ext})/2$ .

The laminar-turbulent transition at  $Re_L = 5.10^5$  is handled by the use of a smoothed Heaviside function with a transition of size  $5.10^4$ , which corresponds to 10% of the threshold value.

#### **PLATE, LOCAL TRANSFER COEFFICIENT**

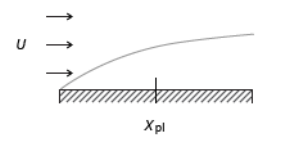

 $\epsilon$ 

*Figure 4-38: Schematic representation of geometry and parameters for the local heat transfer coefficient correlation applied to forced convection on an horizontal plate.*

This correlation corresponds to equations 5.79b and 5.131' in [Ref. 41:](#page-369-0)

$$
h = \begin{cases} \frac{k}{x} 0.332 \text{Pr}^{1/3} \text{Re}_x^{1/2} & \text{if } \text{Re}_x \leq 5 \cdot 10^5\\ \frac{k}{x} 0.0296 \text{Pr}^{1/3} \text{Re}_x^{4/5} & \text{if } \text{Re}_x > 5 \cdot 10^5 \end{cases} \tag{4-190}
$$

where  $\Pr = \mu C_p / k$  and  $\text{Re}_x = \rho U x / \mu$ . The correlation inputs are *x*, the position along the plate, and U, the exterior velocity. The material data are evaluated at  $(T + T_{ext})/2$ . To avoid division by zero when the position along the plate is located at the origin point ( $x = 0$ ), the implementation replaces  $k/x$  by  $k/max(x, \sqrt{x})$  where  $\varepsilon$  is the floating-point relative accuracy.

The laminar-turbulent transition at  $Re<sub>x</sub> = 5.10<sup>5</sup>$  is handled by the use of a smoothed Heaviside function with a transition of size  $5.10^4$ , which corresponds to 10% of the threshold value.

#### **CYLINDER IN CROSS-FLOW**

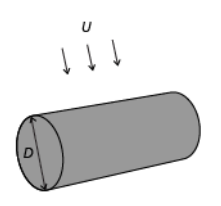

*Figure 4-39: Schematic representation of geometry and parameters for the averaged heat transfer coefficient correlation applied to forced convection on a cylinder in cross-flow.*

This correlation is given by equation 7.54 in [Ref. 21](#page-367-0):

$$
h = \frac{k}{D} \left( 0.3 + \frac{0.62 \text{Re}_{D}^{1/2} \text{Pr}^{1/3}}{\left( 1 + \left( \frac{0.4}{\text{Pr}} \right)^{2/3} \right)^{1/4}} \left( 1 + \left( \frac{\text{Re}_{D}}{282000} \right)^{5/8} \right)^{4/5} \right) \text{if } \text{Re}_{D} \text{Pr} \ge 0.2 \tag{4-191}
$$

where  $Pr = \mu C_p / k$  and  $Re_p = \rho UD / \mu$ . The cylinder diameter, *D*, and the exterior velocity, *U*, are correlation inputs. The material data are evaluated at  $(T + T_{ext})/2$ .

**SPHERE**

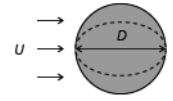

*Figure 4-40: Schematic representation of geometry and parameters for the averaged heat transfer coefficient correlation applied to forced convection on a sphere.*

This correlation corresponds to equation 7.56 in [Ref. 21:](#page-367-0)

$$
h = \frac{k}{D} \left( 2 + (0.4 \text{Re}_D^{1/2} + 0.06 \text{Re}_D^{2/3}) \text{Pr}^{0.4} \left( \frac{\mu}{\mu_s} \right)^{1/4} \right) \tag{4-192}
$$

if   
\n
$$
3.5 \leq Re_{D} \leq 7.6 \cdot 10^{4}
$$
\n
$$
0.71 \leq Pr \leq 380
$$
\n
$$
1 \leq \frac{\mu}{\mu(T)} \leq 3.2
$$

where  $Pr = \mu C_p / k$  and  $Re_D = \rho UD / \mu$ . The sphere diameter, *D*, and the exterior velocity, U, are correlation inputs. All material data are evaluated at  $T_{ext}$  except  $\mu_s$ , which is evaluated at the wall temperature, *T*.

<span id="page-348-0"></span>*Heat Transfer Coefficients — Internal Forced Convection*

#### **ISOTHERMAL TUBE**

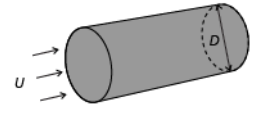

*Figure 4-41: Schematic representation of geometry and parameters for the averaged heat transfer coefficient correlation applied to forced convection in an isothermal circular tube.*

This correlation corresponds to equations 8.55 and 8.61 in [Ref. 21:](#page-367-0)

$$
h = \begin{cases} \frac{k}{D} 3.66 & \text{if } \text{Re}_D \le 2500\\ \frac{k}{D} 0.027 \text{Re}_{D}^{4/5} \text{Pr}^{1/3} \Big(\frac{\mu}{\mu_{\text{s}}}\Big)^{0.14} & \text{if } \text{Re}_D > 2500 \end{cases}
$$
(4-193)

where  $\Pr = \mu C_p / k$ , and  $\Re \exp = \rho U_{ext} D / \mu$ . *D* (the tube diameter) and the velocity *U* are correlation inputs. All material data are evaluated at  $(T + T_{ext})/2$  except  $\mu_s$ , which is evaluated at the wall temperature, *T*. The laminar-turbulent transition at  $\text{Re}_D = 2500$ is handled by the use of a smoothed Heaviside function with a transition of size 250, which corresponds to 10% of the threshold value.

<span id="page-349-0"></span>In the same way that the heat flux is described by the equation

$$
-\mathbf{n} \cdot \mathbf{q} = h(T_{\text{ext}} - T)
$$

<span id="page-349-1"></span>where  $h$  is a heat transfer coefficient and  $T_{ext}$  the temperature of the external fluid far from the boundary, the moisture flux is described by the equation

$$
-\mathbf{n} \cdot \mathbf{g} = M_{\rm v} h_{\rm m} (c_{\rm v, \, ext} - c_{\rm v}) \tag{4-194}
$$

where  $M_{\rm v}$  is the molar mass of water vapor,  $h_{\rm m}$  is a moisture transfer coefficient and *c*v,ext the vapor concentration of the external fluid far from the boundary.

In [Ref. 21](#page-367-0), the heat and mass boundary layer analogy is used to express the moisture transfer coefficient  $h_m$  as a function of the heat transfer coefficient  $h$ :

$$
h_{\rm m} = \frac{D\mathcal{L}e^{n}}{k}h = \frac{D}{k} \left(\frac{k}{\rho C_{p}D}\right)^{n}h \tag{4-195}
$$

where Le is the Lewis number, *D* is the vapor diffusion coefficient in air, *k* is the thermal conductivity,  $\rho$  is the density, and  $C_p$  is the specific heat capacity of the external fluid evaluated at the same conditions as those specified in the heat transfer correlation used to compute *h*.

This relation is valid for laminar and turbulent external flows, and the value  $n=1/3$  is suggested as a reasonable assumption for most applications in [Ref. 21](#page-367-0).

Note that the analogy applies only when the density variations due to temperature and vapor concentration have the same trend. In other words, if the hot air is heavier than cold air due to the moisture, the correlations are not suitable. Else, all the correlations described in [Heat Transfer Coefficients — External Natural Convection,](#page-337-0) [Heat Transfer](#page-344-0)  [Coefficients — Internal Natural Convection,](#page-344-0) [Heat Transfer Coefficients — External](#page-345-0)  [Forced Convection](#page-345-0), and [Heat Transfer Coefficients — Internal Forced Convection](#page-348-0) may be used to evaluate a moisture transfer coefficient *h*m to be used in [Equation 4-194](#page-349-1).

# Nucleate Pool Boiling Correlation

Pool boiling is evaporation at a solid surface immersed in a bulk-stationary volume of liquid, where fluid motion is only due to natural convection, by opposition to flow boiling, for which forced convection is considered.

Different regimes of pool boiling may be distinguished, depending on the difference between the surface temperature and the saturation temperature of the boiling fluid:

- **•** When the surface temperature is above the saturation temperature of the fluid by less than 10 K, heat transfer is moderate as it mainly occurs between the surface and the liquid phase of the fluid by convection, due to the formation of isolated bubbles at nucleation sites separating from the surface.
- **•** For a temperature difference above 10 K, more nucleation sites become active. This is called the nucleate boiling regime, at which the heat transfer coefficient can reach much larger values. When temperature difference further increases, it causes interference and coalescence of the bubbles, creation of jets and columns, decreasing fluid motion and convective heat transfer. The critical heat flux value is reached when the effect of these interferences cannot be compensated by an increase of the temperature difference. This happens for a temperature difference of about 30 K for water.

### *Rohsenow Correlation for Pool Nucleate Boiling*

<span id="page-350-0"></span>The Rohsenow correlation [\(Ref. 21](#page-367-0)) gives an estimation of the heat flux due to nucleate boiling. It reads

$$
-\mathbf{n} \cdot \mathbf{q} = -\mu_1 L_v \left(\frac{g(\rho_1 - \rho_v)}{\sigma}\right)^{1/2} \left[\frac{C_{p,1}(T - T_{sat})}{\left(\frac{C_{p,1}\mu_1}{k_1}\right)^s C_{\text{sf}} L_v}\right]^3 \tag{4-196}
$$

where:

- $\mu_l$ ,  $\rho_l$ ,  $k_l$ , and  $C_{p,l}$  are the viscosity, density, thermal conductivity, and heat capacity of the liquid phase of the fluid, measured at  $T_{\text{sat}}$
- $\rho_{\text{v}}$  is the density of the saturated vapor of the fluid
- $L_v$  is the latent heat of vaporization
- **•** *g* is the gravitational acceleration
- $\bullet$   $\sigma$  is the surface tension of the liquid in contact with its own vapor
- **•** *T* is the temperature of the solid surface
- $T_{\text{sat}}$  is the saturation temperature of the fluid
- **•** *s* is an empirical constant, equal to 1 for water, and set to 1.7 for other fluids in [Ref. 21](#page-367-0), [Ref. 41](#page-369-0), and [Ref. 42](#page-369-1)
- $C_{\text{sf}}$  is an empirical constant accounting for the combination of liquid and surface materials, and for the surface finishing. See [Ref. 21,](#page-367-0) [Ref. 41,](#page-369-0) and [Ref. 42](#page-369-1) for values of this constant for several combinations.

Note that the correlation is valid for values of gravitational acceleration from 1 to  $10 \text{ m/s}^2$ , and for clean surfaces. It is insensitive to the shape and orientation of the surface.

## *Critical Heat Flux for Nucleate Boiling*

The correlation given in [Equation 4-196](#page-350-0) is valid up to a temperature difference at which the critical heat flux is obtained. The critical heat flux can be expressed in function of the latent heat, liquid and vapor densities, surface tension, and gravitational acceleration as follows [\(Ref. 21\)](#page-367-0):

$$
q_{0,\,\text{max}} = C_{\text{max}} L_{\text{v}} \rho_{\text{v}}^{1/2} [\sigma g (\rho_{\text{l}} - \rho_{\text{v}})]^{1/4} \tag{4-197}
$$

where  $C_{\text{max}} = 0.149$  for a large horizontal surface, and  $C_{\text{max}} = 0.116$  for a large horizontal cylinder.

# Equivalent Thermal Conductivity Correlations

The Nusselt number Nu is the ratio of total heat flux to conductive heat flux. If the fluid flow is not solved, the heat equation can still use an equivalent conductivity to account for the convective heat flux in the conductive part. The conductivity is increased according to Nu to account for the contribution of the convective heat flux.

## 閽

See [Convectively Enhanced Conductivity](#page-499-0) node.

Correlations giving Nu from various material properties for two configurations of rectangular enclosures are described below. These correlations are based on the Rayleigh number

$$
\text{Ra} = \frac{\rho^2 g |\alpha_p| C_p}{\mu k} \Delta T L^3
$$

with  $\alpha_p$  the coefficient of thermal expansion defined as

$$
\alpha_p = -\frac{1}{\rho} \left( \frac{\partial \rho}{\partial T} \right)_p
$$

where  $\rho$  is the fluid density, *g* the gravitational acceleration,  $C_p$  the heat capacity,  $\mu$  the dynamic viscosity,  $k$  the thermal conductivity coefficient,  $\Delta T$  the temperature difference through the cavity, and *L* the characteristic dimension of the cavity. The temperature difference through the cavity may be unknown *a priori*. In this case,  $\Delta T$ can be defined using the **Automatic** option. The **Automatic** option defines a minimum and a maximum operator on the external boundaries of the domains where the correlation is used. As this option is designed for fluid domains where no heat source is defined, the difference between the maximum and the minimum of the temperature corresponds to the temperature difference through the cavity.

Note that only thermally induced variations of the density are accounted for in this definition. In moist air in particular, the natural convection due to vapor concentration is neglected.

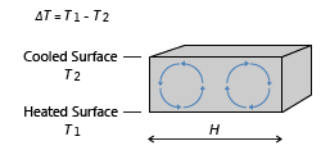

*Figure 4-42: Schematic representation of geometry and parameters for the equivalent thermal conductivity correlation applied to an horizontal cavity heated from below.*

The following correlation corresponds to equation 9.49 in [Ref. 21.](#page-367-0) It is validated for  $3.10^5 \leq Ra_H \leq 7.10^9$ :

$$
Nu = 0.069 Ra_H^{1/3} Pr^{0.074}
$$
 (4-198)

where  $Ra_H$  is computed from the height *H* of the cavity and the temperatures  $T_1$  and  $T_2$  of the bottom and top walls, and  $Pr = \mu C_p / k$ . The material data are evaluated at  $(T_1 + T_2)/2$ .

*Vertical Cavity With Sidewall Heating*

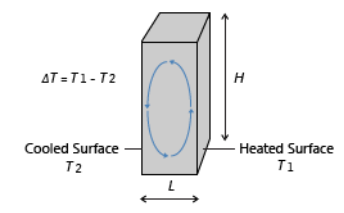

*Figure 4-43: Schematic representation of geometry and parameters for the equivalent thermal conductivity correlation applied to a vertical cavity with sidewall heating.*

The following correlations correspond to equations 9.50, 9.51, and 9.52 in [Ref. 21:](#page-367-0)

• If 
$$
1 \leq H/L \leq 2
$$
,  $10^{-3} \leq Pr \leq 10^{5}$ , and  $10^{3} \leq \frac{PrRa_L}{0.2 + Pr}$ :

$$
Nu = 0.18 \left(\frac{Pr}{0.2 + Pr} Ra_L\right)^{0.29}
$$
 (4-199)

• If  $2 \le H/L \le 10$ ,  $\Pr \le 10^5$ , and  $10^3 \le Ra_L \le 10^{10}$ :

$$
Nu = 0.22 \left(\frac{Pr}{0.2 + Pr} Ra_L\right)^{0.28} \left(\frac{H}{L}\right)^{-1/4}
$$
 (4-200)

• If  $10 \leq H/L \leq 40$ ,  $1 \leq Pr \leq 2 \cdot 10^4$ , and  $10^4 \leq Ra_L \leq 10^7$ .

$$
Nu = 0.42Ra_L^{1/4}Pr^{0.012}(\frac{H}{L})^{-0.3}
$$
\n(4-201)

where *H* is the height of the cavity, *L* is the distance between the side plates, Ra*L* is computed from *L* and the temperatures  $T_1$  and  $T_2$  of the side walls, and  $\text{Pr} = \mu C_p / k$ . The material data are evaluated at  $(T_1 + T_2)/2$ .

# Temperature Dependence of Surface Tension

The variation of the surface tension  $\sigma(SI \text{ unit: } N/m)$  with temperature at fluid interfaces must be taken into account for the computation of phenomena such as the Marangoni effect. These temperature dependencies are available in the form of a coefficient library for a set of liquid-gas interfaces.

For a liquid water-air interface, the following quadratic relation is used:

$$
\sigma = -2.3519705 \cdot 10^{-7} T^2 - 1.63350014 \cdot 10^{-5} T + 9.77001279 \cdot 10^{-2}
$$

where  $T$  (SI unit: K) is the temperature.

In other cases, a linear relation is used instead:

$$
\sigma = A(T - T_0) + B
$$

where  $T_0$  is a reference temperature taken at  $0^{\circ}$ C (273.15 K) and the coefficients *A* (SI unit:  $N/(m \cdot K)$ ) and *B* (SI unit:  $N/m$ ) are given in the following table for some liquid-gas interfaces:

| <b>INTERFACE</b>                             | A                      | в                     | <b>REFERENCE</b> |
|----------------------------------------------|------------------------|-----------------------|------------------|
| Acetone - Air                                | $-1.120 \cdot 10^{-4}$ | $2.626 \cdot 10^{-2}$ | Ref. 43          |
| Acetic Acid - Air                            | $-0.994 \cdot 10^{-4}$ | $2.958 \cdot 10^{-2}$ | Ref. 43          |
| Ethanol - Air                                | $-0.832 \cdot 10^{-4}$ | $2.405 \cdot 10^{-2}$ | Ref. 43          |
| Toluene - Air                                | $-1.189 \cdot 10^{-4}$ | $3.09 \cdot 10^{-2}$  | Ref. 43          |
| Diethyl Ether - Air                          | $-0.908 \cdot 10^{-4}$ | $1.892 \cdot 10^{-2}$ | Ref. 43          |
| Glycerol - Air                               | $-0.885 \cdot 10^{-4}$ | $6.517 \cdot 10^{-2}$ | Ref. 43          |
| Heptane - Nitrogen                           | $-0.980 \cdot 10^{-4}$ | $2.21 \cdot 10^{-2}$  | <b>Ref. 44</b>   |
| Mercury - Mercury (Vapor)                    | $-2.049 \cdot 10^{-4}$ | $49.06 \cdot 10^{-2}$ | Ref. 44          |
| Ethylene Glycol - Ethylene<br>Glycol (Vapor) | $-0.890 \cdot 10^{-4}$ | $5.021 \cdot 10^{-2}$ | <b>Ref. 44</b>   |

TABLE 4-5: COEFFICIENTS OF SURFACE TENSION

More data can be found in [Ref. 43](#page-369-2) and [Ref. 44.](#page-369-3)

# Heat Flux and Heat Balance

The concept of heat flux is not as simple as it first might seem. The reason is that heat is not a conserved quantity. Instead, the conserved quantity is the total energy. Hence, there is both a heat flux and an energy flux that are similar but not identical.

This section briefly describes the theory for the variables for [Total Heat Flux and](#page-356-0)  [Energy Flux](#page-356-0), used when computing [Heat and Energy Balance.](#page-357-0) The definitions of these postprocessing variables do not affect the computational results, only variables available for results analysis and visualization.

In this section:

- **•** [Total Heat Flux and Energy Flux](#page-356-0)
- **•** [Heat and Energy Balance](#page-357-0)

<span id="page-356-0"></span>*Total Heat Flux and Energy Flux*

#### **TOTAL HEAT FLUX**

The total heat flux vector is defined as ([Ref. 5](#page-366-0)):

$$
\mathbf{q}_{\text{tot}} = \rho \mathbf{u}E + \mathbf{q} + \mathbf{q}_{\text{r}} \tag{4-202}
$$

where  $E$  is the internal energy. It is the sum of *convective* heat flux,  $\rho$ **u** $E$ , *conductive* heat flux, **q**, and *radiative* heat flux, **q**r. Hence, the total heat flux accounts for all three kinds of heat transfer described in [The Physical Mechanisms Underlying Heat](#page-173-0)  [Transfer](#page-173-0). Recall that the internal energy is related to the enthalpy, *H*, via the following for a fluid (see [Thermodynamic Description of Heat Transfer\)](#page-168-0):

$$
E = H - \frac{p}{\rho}
$$

or the following for a solid:

$$
E = H + \frac{1}{\rho} \mathbf{P} \cdot \mathbf{F}
$$

The total heat flux vector,  $\mathbf{q}_{\text{tot}}$ , is more suited to check the heat balance as described in the next section [Heat and Energy Balance.](#page-357-0)

#### **TOTAL ENERGY FLUX**

The total energy flux is equal to:

$$
\mathbf{e}_{\text{tot}} = \rho \mathbf{u} \left( \frac{1}{2} \mathbf{u} \cdot \mathbf{u} \right) + \rho \mathbf{u} (E + \Psi) + \mathbf{q} + \mathbf{q}_r - \sigma \mathbf{u}
$$

Again, *convective* heat flux, **u***E*, *conductive* heat flux, **q**, and *radiative* heat flux, **q**<sup>r</sup> are accounted in the sum. The additional terms that complete the total energy flux are the convected kinetic energy,  $\rho$ **u**(**u**  $\cdot$  **u**/2), force potential energy,  $\rho$ **u** $\Psi$ , and stress,  $-\sigma u$ . For a fluid, this expression becomes ([Ref. 5,](#page-366-0) chapter 3.5):

$$
\mathbf{e}_{\text{tot}} = \rho \mathbf{u} \Big( \frac{1}{2} \mathbf{u} \cdot \mathbf{u} \Big) + \rho \mathbf{u} (E + \Psi) + \mathbf{q} + \mathbf{q}_r - (-p \mathbf{I} + \tau) \mathbf{u}
$$

Introducing the total internal energy,  $E_0$ , and total enthalpy,  $H_0$ :

$$
E_0 = E + \frac{1}{2} \mathbf{u} \cdot \mathbf{u} \qquad H_0 = H + \frac{1}{2} \mathbf{u} \cdot \mathbf{u}
$$

leads to the following equivalent expression involving total enthalpy:

$$
\mathbf{e}_{\text{tot}} = \rho \mathbf{u}(H_0 + \Psi) + \mathbf{q} + \mathbf{q}_r - \tau \mathbf{u}
$$

The potential  $\Psi$  has a simple form in some special cases — for example, for gravitational effects (Chapter 1.4 in Ref.  $40$ ) — but it is in general rather difficult to derive. Potential energy is therefore often excluded and the total energy flux is approximated by

$$
\mathbf{e}_{\text{tot}} = \rho \mathbf{u} E_0 + \mathbf{q} + \mathbf{q}_r - \sigma \mathbf{u} \tag{4-203}
$$

The total energy flux vector,  $e_{\text{tot}}$ , is more suited to check the energy balance as described in the next section [Heat and Energy Balance.](#page-357-0)

<span id="page-357-0"></span>*Heat and Energy Balance*

#### **HEAT BALANCE**

This section assumes a heat transfer model that only solves for the temperature *T*. In particular, for a fluid, the velocity field **u** and pressure field *p* are user defined or computed from another physics interface. In this case, the heat balance in a domain follows the identity below (chapter 11.2 in [Ref. 5\)](#page-366-0), derived from [Equation 4-13](#page-176-0). It expresses the idea that internal energy variations in time and net heat flux are balanced by external heat and work sources.

$$
\frac{d}{dt}\int_{\Omega} \rho E dv + \int_{\partial \Omega_{\text{ext}}} \mathbf{q}_{\text{tot}} \cdot \mathbf{n} ds = Q_{\text{Int}} - W_{\text{str, Int}} \tag{4-204}
$$

<span id="page-358-0"></span>The different variables in this formula are defined in [Total Heat Flux and Energy Flux.](#page-356-0) For this equality to be true, the provided dependent variables (velocity field **u** and pressure field *p* for the Navier–Stokes equations) must satisfy a mass and a momentum conservation equation. The dissipation power,  $W_{\text{str, Int}}$ , contains both pressure work and viscous dissipation in fluids. The heat sources *Q*Int include domain sources, interior boundary, edge and point sources, and radiative source at interior boundaries.

In 2D and 3D components if isolated point or edge source is not adjacent to a boundary, these are not included in *Q*Int. In this case, these need to be computed separately.

[Equation 4-204](#page-358-0) is more visually represented by the diagram of [Figure 4-44](#page-358-1) below.

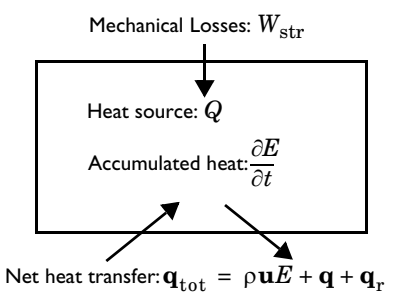

<span id="page-358-1"></span>*Figure 4-44: A heat balance diagram.*

Several predefined variables are available in COMSOL Multiphysics to describe the heat rates involved in the system heat balance. See [Global Variables for Heat and](#page-69-0)  [Energy Balance](#page-69-0) for their definition.

#### **ENERGY BALANCE**

閽

<span id="page-358-2"></span>When the temperature *T* is solved together with additional mass and momentum equations, the total energy flux also becomes a conserved quantity and the following equation holds (chapter 11.1 in [Ref. 5](#page-366-0)):

$$
\frac{d}{dt}\int_{\Omega} \rho E_0 dv + \int_{\partial \Omega_{\text{ext}}} \mathbf{e}_{\text{tot}} \cdot \mathbf{n} ds = Q_{\text{Int}} + W_{\text{Int}} \tag{4-205}
$$

The variables in this formula are defined in [Total Heat Flux and Energy Flux.](#page-356-0) [Equation 4-205](#page-358-2) is more visually represented by the diagram of [Figure 4-45](#page-359-0) below.

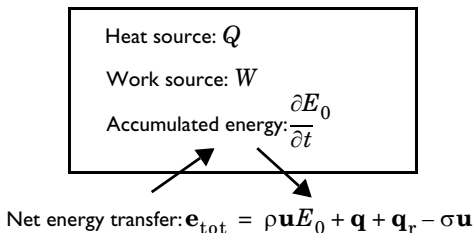

<span id="page-359-0"></span>*Figure 4-45: An energy balance diagram.*

Several predefined variables are available in COMSOL Multiphysics to describe the energy rates involved in the system energy balance. See [Global Variables for Heat and](#page-69-0)  [Energy Balance](#page-69-0) for their definition.
# Frames for the Heat Transfer Equations

In this section:

- **•** [Material and Spatial Frames](#page-360-0)
- **•** [Conversion Between Material and Spatial Frames](#page-362-0)

## <span id="page-360-0"></span>*Material and Spatial Frames*

The heat equation can be formulated either in a *spatial* coordinate system, with coordinate axes fixed in space, or in a *material* coordinate system, fixed to the material in its reference configuration and following the material as it deforms. COMSOL Multiphysics refers to these coordinate systems as the *spatial frame* and the *material frame.* In the case of immobile and undeformed materials, these two frames coincide.

## **USE OF FRAMES**

The *spatial frame* is well adapted to simulate heat transfer in liquids and gases, where it is unreasonable to follow the state of individual material particles. The temperature is computed at fixed positions in space.

In solids, the *material frame* is more convenient. The temperature is computed at material particles uniquely identified by their position in some given reference configuration. It makes in particular the anisotropic material properties (thermal conductivity for example) independent of the current spatial orientation of the material.

In the heat transfer interfaces, all equations are solved on the spatial frame, with the exception of the **Solid**, **Biological Tissue**, **Building Material**, **Shape Memory Alloy** and **Battery Layers** features for which they are solved in the material frame. A set of variables is always defined in the spatial frame, and a second set is also defined in the material frame for the features cited above. Depending on the features, the user inputs may be defined in the material or spatial frame. Hence, they must be internally converted into the spatial frame if some deformation occurs.

#### **POSITION VECTORS AND DEFORMATION GRADIENT**

The position vector in the physical space is identified by the lowercase symbol **x** and lowercase letters  $x, y$ , and  $z$  for each coordinate (or  $r$ ,  $\varphi$ , and  $z$  in axisymmetric components). After a given transformation, the position of an elementary volume is modified in the spatial frame but not in the material frame. The position vector in the material frame is denoted by the uppercase symbol **X** and uppercase letters *X*, *Y*, and *Z* for each coordinate (or  $R$ ,  $\Phi$ , and *Z* in axisymmetric components).

<span id="page-361-1"></span>The relation between **x** and **X** is carried by the *deformation gradient*:

$$
\mathbf{F} = \begin{bmatrix} \frac{\partial x}{\partial X} & \frac{\partial x}{\partial Y} & \frac{\partial x}{\partial Z} \\ \frac{\partial y}{\partial X} & \frac{\partial y}{\partial Y} & \frac{\partial y}{\partial Z} \\ \frac{\partial z}{\partial X} & \frac{\partial z}{\partial Y} & \frac{\partial z}{\partial Z} \end{bmatrix}
$$
(4-206)

It relates elementary distances *d***x** and *d***X** in the domain, expressed in material and spatial frames, according to:

$$
d\mathbf{x} = \mathbf{F}d\mathbf{X} \tag{4-207}
$$

<span id="page-361-0"></span>The determinant of the deformation gradient, det**F**, is the *volume ratio* field. In COMSOL Multiphysics,  $det(\mathbf{F})$  should always be strictly positive. Otherwise, the negative value is likely to be caused by an inverted mesh during the resolution of the model since it corresponds to a mathematical reflection operation.

The deformation gradient tensor and its determinant are essential in the conversion of physical quantities presented in the next paragraphs between material and spatial frames.

**Note:** In COMSOL Multiphysics, the variables spatial.F11, spatial.F12, …, store the coefficient of the transpose of the deformation gradient tensor **F**.

閽

**•** About Frames in the *COMSOL Multiphysics Reference Manual*.

**•** [Handling Frames in Heat Transfer](#page-94-0)

<span id="page-362-0"></span>This section explains how the user inputs are converted between material and spatial frames. The conversion depends on the dimension of the variables (scalars, vectors, or tensors) and on the density order.

As described in the previous paragraph [Material and Spatial Frames](#page-360-0), lowercase letters are used to denote the spatial frame coordinates while uppercase letters denote the material frame coordinates. In the followings, a physical quantity *A* will be referred to as  $A_{(x, y, z)}$  in the spatial frame and to as  $A_{(X, Y, Z)}$  in the material frame.

Most of the equations solved by the heat transfer interfaces are written in the spatial frame. When an input is specified in the material frame, conversion is necessary to deduce  $A_{(x, y, z)}$  from  $A_{(X, Y, Z)}$ .

## **DENSITY, HEAT SOURCE, HEAT FLUX**

In heat transfer, the following variables are relative scalars of weight one (also called scalar densities):

- Mass density,  $\rho$  (SI unit: kg/m<sup>3</sup>),
- Heat source,  $Q_0$  (SI unit:  $W/m^3$ ),
- Production/absorption coefficient,  $q_s$  (SI unit: W/(m<sup>3</sup>·K)),
- Heat flux,  $q_0$  (SI unit:  $W/m^2$ ),
- Heat transfer coefficient,  $h$  (SI unit:  $W/(m^2 \cdot K)$ ).

For all these variables, the conversion between the material and the spatial frame follows the relation:

$$
A_{(x, y, z)} = \frac{A_{(X, Y, Z)}}{\det(\mathbf{F})}
$$

This way, the integral of volumetric quantities over the domain, such as the mass density, is invariant between frames:

$$
\int_{\Omega_0} \rho_{(X, Y, Z)} d\tau_0 = \int_{\Omega_0} \rho_{(x, y, z)} \det(\mathbf{F}) d\tau_0 = \int_{\Omega} \rho_{(x, y, z)} d\tau
$$

In these equalities,  $\Omega_0$  and  $\Omega$  denote the same domain but represented in the material frame or the spatial frame, respectively. As expected, the same mass is found by integrating  $\rho_{(X, Y, Z)}$  over the domain in the material frame or by integrating  $\rho_{(x, y, z)}$ over the domain in the spatial frame. The same invariance principle applies to quantities per unit area, in particular for heat flux and heat transfer coefficients:

$$
\int_{\partial\Omega_0} h_{(X,Y,Z)} ds_0 = \int_{\partial\Omega_0} h_{(x,y,z)} \det(\mathbf{F}) ds_0 = \int_{\partial\Omega} h_{(x,y,z)} ds
$$

Here,  $\partial\Omega_0$  and  $\partial\Omega$  are the boundaries of the same domain in material and spatial frames, respectively.

## **VELOCITY**

The relationship between the velocity vectors in the material and spatial frames,  $\mathbf{u}_{(X, Y, Z)}$  and  $\mathbf{u}_{(x, y, z)}$ , is

$$
\mathbf{u}_{(x, y, z)} = \mathbf{F} \mathbf{u}_{(X, Y, Z)}
$$

This is directly deduced from the differential relation of [Equation 4-207](#page-361-0).

## **THERMAL CONDUCTIVITY**

Thermal conductivity, *k*, is a tensor density. The relationship between the value on the spatial frame and the material frame is:

$$
k_{(x,y,z)} = \frac{1}{\det(\mathbf{F})} \mathbf{F} k_{(X,Y,Z)} \mathbf{F}^{\text{T}}
$$

With this relation, and recalling that

$$
\nabla_{(X, Y, Z)} T = \mathbf{F}^{\mathrm{T}} \nabla_{(x, y, z)} T
$$

and that the unit normal vector **n** verify that  $\mathbf{n}_{(X, Y, Z)}$  and  $\mathbf{F}^T \mathbf{n}_{(x, y, z)}$  are collinear, the total conductive heat flux through a boundary, computed in both frames according to the integrals below, gives the same result:

$$
\int_{\partial\Omega_0} -k_{(X,\,Y,\,Z)} \nabla_{(X,\,Y,\,Z)} T \cdot \mathbf{n}_{(X,\,Y,\,Z)} ds_0 = \int_{\partial\Omega} -k_{(x,\,y,\,z)} \nabla_{(x,\,y,\,z)} T \cdot \mathbf{n}_{(x,\,yz)} ds
$$

Here,  $\partial \Omega_0$  and  $\partial \Omega$  are the boundaries of the same domain in material and spatial frames, respectively.

When the material frame differs from the spatial frame, the domain features representing solid domains give the option to specify the thermal conductivity either on the spatial or the material frame. See [Heat Conduction, Solid](#page-577-0) for details about this option.

### **THERMAL CONDUCTIVITY OF A LAYER**

The same transformations are applied to thermal conductivity but with different transformation matrices. The deformation gradient tensor depends on the layer type:

- When the layer is resistive, the deformation gradient tensor  $\mathbf{F}_{\text{xdim}}$  is equal to the deformation gradient tensor **F** defined in [Equation 4-206](#page-361-1).
- When the layer is conductive, the deformation gradient tensor  $\mathbf{F}_t$  is defined using tangential derivatives as follows:

$$
\mathbf{F_t} = \begin{bmatrix} xT_X xT_Y xT_Z \\ yT_X yT_Y yT_Z \\ zT_X zT_Y zT_Z \end{bmatrix}
$$

where  $xT_X$  corresponds to the tangential derivative x with respect to X, and so on.

• When the layer is an extra dimension, the deformation gradient tensor  $\mathbf{F}_{\text{xdim}}$  is defined as follows:

$$
\mathbf{F}_{\text{xdim}} = \begin{bmatrix} xT_X + n_x n_X & xT_Y + n_x n_Y & xT_Z + n_x n_Z \\ yT_X + n_y n_X & yT_Y + n_y n_Y & yT_Z + n_y n_Z \\ zT_X + n_z n_X & zT_Y + n_z n_Y & zT_Z + n_z n_Z \end{bmatrix}
$$

where  $xT_X$  corresponds to the tangential derivative x with respect to X, and so on. The  $(n_x, n_y, n_z)$  vector corresponds to the normal vector in the spatial frame, and the  $(n<sub>X</sub>, n<sub>Y</sub>, n<sub>Z</sub>)$  vector corresponds to the normal vector in the material frame.

## **TIME DERIVATIVE**

Partial differential equations often involve time derivatives of physical quantities such as temperature or internal energy in heat transfer. The variations of such derivatives during an elementary time step are studied for the same elementary volume that could be subjected to spatial transformations. The material derivative, denoted  $d/dt$ , is the derivation operator used in such cases. The following relation defines the material derivative in the spatial frame.

$$
\frac{d}{dt} = \frac{\partial}{\partial t} + \mathbf{u}_{(x, y, z)} \cdot \nabla_{(x, y, z)}
$$

The right-hand side of this relation shows a new term  $\mathbf{u} \cdot \nabla$  corresponding to convection in the case of fluids or convected quantity by translational motion in the case of a solid.

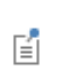

**•** About Frames in the *COMSOL Multiphysics Reference Manual*.

**•** [Handling Frames in Heat Transfer](#page-94-0)

## References

1. G.A. Holzapfel, *Nonlinear Solid Mechanics*, John Wiley & Sons, 2000.

2. T. Poinsot and D. Veynante, *Theoretical and Numerical Combustion*, 2nd ed., Edwards, 2005.

3. J.M. Powers, "On the Necessity of Positive Semi-Definite Conductivity and Onsager Reciprocity in Modeling Heat Conduction in Anisotropic Media," *ASME J. Heat Transfer*, vol. 126, pp. 670–675, 2004.

4. G.A. Maugin, *The Thermomechanics of Nonlinear Irreversible Behaviors: An Introduction*, World Scientific, 1999.

5. R.B. Bird, W.E. Stewart, and E.N. Lightfoot, *Transport Phenomena*, 2nd ed., John Wiley & Sons, 2007.

6. Harry H. Pennes, *Analysis of Tissue and Arterial Blood Temperatures in the Resting Human Forearm*, Journal of Applied Physiology, Vol. 1 no. 2, pp. 93–122, 1 August 1948.

7. S. Jacques, S. Rastegar, S. Thomsen, and M. Motamedi, *Nonlinear Finite-element Analysis The Role of Dynamic Changes in Blood Perfusion and Optical Properties in Laser Coagulation of Tissue*, IEEE J. Selected Topics in Quantum Electronics, vol. 2, issue 4, pp. 922–933, 1996.

8. S. Bhowmick, J.E. Coad, D.J. Swanlund, J.C. Bischof, "In vitro thermal therapy of AT-1 Dunning prostate tumors" *Int. J. Hyperthermia*, vol. 20, no. 1, pp. 73–92, 2004.

9. F. Xu, K.A. Seffen and T.J. Lu, "Temperature-Dependent Mechanical Behaviors of Skin Tissue," *IAENG Int. J. Computer Science*, vol. 35, no 1, 2008.

10. M. Pop, A. Molckovsky, L. Chin, M.C. Kolios, M.A. Jewett, M.D. Sherar, "Changes in dielectric properties at 460 kHz of kidney and fat during heating: importance for radio-frequency thermal therapy", Phys. Med. Biol., vol. 48, 2003 (<https://pubmed.ncbi.nlm.nih.gov/12953912/>).

11. P.A. Hasgall, F. Di Gennaro, C. Baumgartner, E. Neufeld, M.C. Gosselin, D. Payne, A. Klingenböck, N. Kuster, *IT'IS Database for thermal and electromagnetic parameters of biological tissues*, Version 3.0, 2015. [https://itis.swiss/](https://itis.swiss/virtual-population/tissue-properties/overview/) [virtual-population/tissue-properties/overview/](https://itis.swiss/virtual-population/tissue-properties/overview/)

12. C. Rossmann and D. Haemmerich, *Review of Temperature Dependence of Thermal Properties, Dielectric Properties, and Perfusion of Biological Tissues at Hyperthermic and Ablation Temperatures*, Critical Reviews in Biomedical Engineering, Vol. 42, pp. 467–492, 2014.

13. D.A. Nield and A. Bejan, *Convection in Porous Media*, in Convection Heat Transfer, Fourth Edition, John Wiley & Sons, Inc., Hoboken, NJ, USA, 2013.

14. B. Sundén and J. Yuan, *Evaluation of Models of the Effective Thermal Conductivity of Porous Materials Relevant to Fuel Cell Electrodes*, Int. J. Comp. Meth. and Exp. Meas., Vol 1 (4), 2013.

15. N. Wakao, S. Kaguei, and T. Funazkri, *Effect of fluid dispersion coefficients on particle-to-fluid heat transfer coefficients in packed beds*, Chem. Engng Sci. 34, pp. 325–336, 1979.

16. EN 15026, *Hygrothermal performance of building components and building elements - Assessment of moisture transfer by numerical simulation*, CEN, 2007.

17. J. Bear and Y. Bachmat, *Introduction to Modeling of Transport Phenomena in Porous Media*, Kluwer Academic Publisher, 1990.

18. H. Lee, *Thermal Design, Heat Sinks, Thermoelectrics, Heat Pipes, Compact Heat Exchangers, and Solar Cells*, John Wiley & Sons, 2006.

19. G. Fraisse, J. Ramousse, D. Sgorlon, C. Goupil, *Comparison of different modeling approaches for thermoelectric elements*, Energy Conversion and Management, Vol. 65, pp. 351–356, 2013.

20. R. Siegel and J. Howell, *Thermal Radiation Heat Transfer*, 4th ed., Taylor & Francis, New York, 2002.

21. F.P. Incropera, D.P. DeWitt, T.L. Bergman, and A.S. Lavine, *Fundamentals of Heat and Mass Transfer*, 6th ed., John Wiley & Sons, 2006.

22. <https://www.esrl.noaa.gov/gmd/grad/solcalc/>

23. M.F. Modest, *Radiative Heat Transfer*, 2nd ed., Academic Press, San Diego, California, 2003.

24. W.A. Fiveland, "The Selection of Discrete Ordinate Quadrature Sets for Anisotropic Scattering," *Fundamentals of Radiation Transfer*, HTD, vol. 160, ASME, 1991.

25. A. Bejan et al., *Heat Transfer Handbook*, John Wiley & Sons, 2003.

26. F. Charron, *Partage de la chaleur entre deux corps frottants*, Publication Scientifique et Technique du Ministère de l'Air, no. 182, 1943. (In French)

27. D.C. Wilcox, *Turbulence Modeling for CFD*, 2nd ed., DCW Industries, 1998.

28. J. Larsson, *Numerical Simulation of Turbulent Flows for Turbine Blade Heat Transfer*, Doctoral Thesis for the Degree of Doctor of Philosophy, Chalmers University of Technology, Sweden, 1998.

29. W.M. Kays, "Turbulent Prandtl Number — Where Are We?", *ASME J. Heat Transfer*, vol. 116, pp. 284–295, 1994.

30. B. Weigand, J.R. Ferguson, and M.E. Crawford, "An Extended Kays and Crawford Turbulent Prandtl Number Model," *Int. J. Heat and Mass Transfer*, vol. 40, no. 17, pp. 4191–4196, 1997.

31. D. Lacasse, È. Turgeon, and D. Pelletier, "On the Judicious Use of the *k*- Model, Wall Functions and Adaptivity," *Int. J. Thermal Sciences,* vol. 43, pp. 925–938, 2004.

32. D.A. Nield, "Effects of local thermal non-equilibrium in steady convective processes in a saturated porous medium: forced convection in a channel," *J. Porous Media*, vol. 1, 1998, pp. 181–186.

33. W.J. Minkowycz et al., "On departure from local thermal equilibrium in porous media due to a rapidly changing heat source: the Sparrow number," *Int. J. Heat Mass Transfer*, vol. 42, 1999, pp. 3373–3385.

34. A. Amiri and K. Vafai, "Transient analysis of incompressible flow through a packed bed," *Int. J. Heat Mass Transfer*, vol 41, 1998, pp. 4259–4279.

35. R.G. Carbonell and S. Whitaker, "Heat and Mass Transfer in Porous Media," *Fundamentals of Transport Phenomena in Porous Media*, J. Bear and M.Y. Corapcioglu, eds., Springer, 1984, pp. 121–198.

36. J.L. Monteith and M.H. Unsworth, *Principles of Environmental Physics,* Edward Arnold, London, 290 pp., 1990.

37. P.T. Tsilingiris, "Thermophysical and Transport Properties of Humid Air at Temperature Range Between 0 and 100°C," *Energy Conversion and Management*, vol. 49, no. 5, pp. 1098–1110, 2008.

38. J. Zhang, A. Gupta, and J. Bakera, "Effect of Relative Humidity on the Prediction of Natural Convection Heat Transfer Coefficients," *Heat Transfer Engineering*, vol. 28, no. 4, pp. 335–342, 2007.

39. W. Wagner and H-J Kretzschmar, *International Steam Tables*, 2nd ed., Springer, 2008.

40. M. Kaviany, *Principles of Convective Heat Transfer*, 2nd ed., Springer, 2001.

41. A. Bejan, *Heat Transfer*, John Wiley & Sons, 1993.

42. I. Pioro, *Experimental Evaluation of Constants for the Rohsenow Pool Boiling Correlation*, International Journal of Heat and Mass Transfer, Vol 42 (11), pp. 2003– 2013, 1999.

43. Tables of Physical & Chemical Constants (16th edition 1995). 2.2.5 Surface tension. Kaye & Laby Online. Version 1.0 (2005), [www.kayelaby.npl.co.uk](https://www.npl.co.uk/resources)

44. J.J. Jasper, "The Surface Tension of Pure Liquid Compounds", *J. Phys. Chem. Ref. Data*, vol. 1, pp. 841–1010, 1972.

45. G.K. Batchelor, *An Introduction to Fluid Dynamics*, Cambridge University Press, 2000.

46. C.P. Thurgood, A. Pollard and H. A. Becker, "The T*N* quadrature set for the discrete ordinates method," *J. Heat Transfer*, vol. 117, pp. 1068–1070, 1995.

47. M.A. Badri, P. Jolivet, B. Rousseau, S. Le Corre, H. Digonnet and Y. Favennec, "Vectorial finite elements for solving the radiative transfer equation," *Journal of Quantitative Spectroscopy and Radiative Transfer*, vol. 212, pp. 59–74, 2018.

48. R.R. Bate, et al., *Fundamentals of astrodynamics*. Courier Dover Publications, 2020.

# The Heat Transfer Module Interfaces

The Heat Transfer Module includes several physics interfaces used to compute the temperature field, the radiative intensity field, or the relative humidity field:

| <b>INTERFACE</b>               | TAG   | <b>VERSIONS</b>                     |
|--------------------------------|-------|-------------------------------------|
| Heat Transfer                  | ht    | Heat Transfer in Solids             |
|                                |       | <b>Heat Transfer in Fluids</b>      |
|                                |       | Heat Transfer in Solids and Fluids  |
|                                |       | <b>Bioheat Transfer</b>             |
|                                |       | Heat Transfer in Porous Media       |
|                                |       | Local Thermal Nonequilibrium        |
|                                |       | Heat Transfer in Packed Beds        |
|                                |       | Heat Transfer in Moist Porous Media |
|                                |       | Heat Transfer in Building Materials |
|                                |       | Heat Transfer in Moist Air          |
| <b>Heat Transfer in Shells</b> | htlsh | <b>Heat Transfer in Shells</b>      |
|                                |       | <b>Heat Transfer in Films</b>       |
|                                |       | <b>Heat Transfer in Fractures</b>   |

TABLE 5-1: THE HEAT TRANSFER MODULE INTERFACES

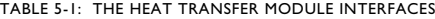

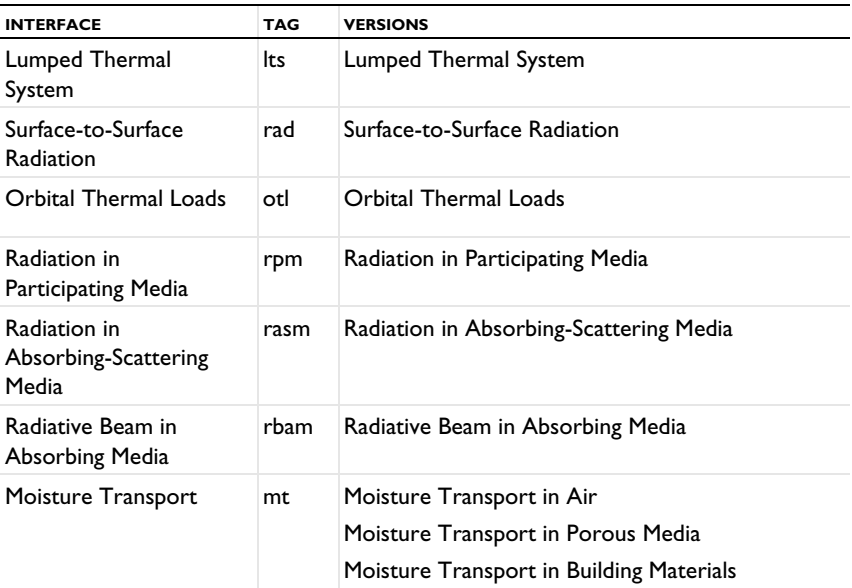

See also The Heat Transfer in Pipes Interface (htp) in the *Pipe Flow Module User's Guide*.

This chapter begins with a quick presentation of the interfaces of the Heat Transfer Module:

- **•** [The Heat Transfer Interfaces](#page-373-0)
- **•** [The Conjugate Heat Transfer Interfaces](#page-376-0)
- **•** [The Radiation Interfaces](#page-378-0)
- **•** [The Electromagnetic Heating Interfaces](#page-382-0)
- **•** [The Thin Structures Interfaces](#page-384-0)
- **•** [The Heat and Moisture Transport Interfaces](#page-386-0)
- **•** [The Heat and Moisture Flow Interfaces](#page-388-0)
- **•** [The Moisture Transport Interfaces](#page-390-0)
- **•** [The Moisture Flow Interfaces](#page-392-0)
- **•** [The Porous Media Interfaces](#page-394-0)
- **•** [The Metal Processing Interfaces](#page-396-0)
- **•** [The Curing Interfaces](#page-398-0)

More details about the physics interfaces of the Heat Transfer Module are presented in the following sections:

- **•** [About the Heat Transfer Interfaces](#page-399-0)
- **•** [The Heat Transfer in Solids Interface](#page-422-0)
- **•** [The Heat Transfer in Fluids Interface](#page-423-0)
- **•** [The Heat Transfer in Solids and Fluids Interface](#page-424-0)
- **•** [The Heat Transfer in Porous Media Interface](#page-425-0)
- **•** [The Local Thermal Nonequilibrium Interface](#page-426-0)
- **•** [The Heat Transfer in Packed Beds Interface](#page-428-0)
- **•** [The Heat Transfer in Moist Porous Media Interface](#page-430-0)
- **•** [The Heat Transfer in Building Materials Interface](#page-431-0)
- **•** [The Heat Transfer in Moist Air Interface](#page-432-0)
- **•** [The Bioheat Transfer Interface](#page-433-0)
- **•** [The Heat Transfer in Shells Interface](#page-434-0)
- **•** [The Heat Transfer in Films Interface](#page-439-0)
- **•** [The Heat Transfer in Fractures Interface](#page-444-0)
- **•** [The Lumped Thermal System Interface](#page-449-0)
- **•** [The Surface-to-Surface Radiation Interface](#page-452-0)
- **•** [The Orbital Thermal Loads Interface](#page-461-0)
- **•** [The Radiation in Participating Media Interface](#page-463-0)
- **•** [The Radiation in Absorbing-Scattering Media Interface](#page-468-0)
- **•** [The Radiative Beam in Absorbing Media Interface](#page-474-0)
- **•** [The Moisture Transport in Air Interface](#page-477-0)
- **•** [The Moisture Transport in Porous Media Interface](#page-478-0)
- **•** [The Moisture Transport in Building Materials Interface](#page-479-0)

See also the [Multiphysics Interfaces](#page-838-0).

# <span id="page-373-0"></span>The Heat Transfer Interfaces

Under the Heat Transfer group, physics and multiphysics interfaces are either directly under the group node, or organized in subgroups:

- **•** [The Heat Transfer in Solids Interface](#page-373-1)
- **•** [The Heat Transfer in Fluids Interface](#page-374-0)
- **•** [The Heat Transfer in Solids and Fluids Interface](#page-374-1)
- **•** [The Conjugate Heat Transfer Interfaces](#page-376-0)
- **•** [The Radiation Interfaces](#page-378-0)
- **•** [The Electromagnetic Heating Interfaces](#page-382-0)
- **•** [The Lumped Thermal System Interface](#page-374-2)
- **•** [The Thin Structures Interfaces](#page-384-0)
- **•** [The Heat and Moisture Transport Interfaces](#page-386-0)
- **•** [The Porous Media Interfaces](#page-394-0)
- **•** [The Metal Processing Interfaces](#page-396-0)
- **•** [The Bioheat Transfer Interface](#page-375-0)
- **•** [The Curing Interfaces](#page-398-0)
- **•** [The Heat Transfer in Pipes Interface](#page-375-2)
- **•** [The Thermoelectric Effect Interface](#page-375-1)

The following sections quickly present the interfaces directly under the group node.

## <span id="page-373-1"></span>**THE HEAT TRANSFER IN SOLIDS INTERFACE**

By default, the Heat Transfer in Solids interface ( $\Box$ ) describes heat transfer by conduction. It can also account for heat flux due to translation in solids (for example, the rotation of a disk or the linear translation of a shaft) as well as for solid deformation, including volume or surface changes. In the case of irreversible thermally induced transformation, it accounts for the enthalpy and material properties changes.

鬝

See [The Heat Transfer in Solids Interface](#page-422-0) for details.

### <span id="page-374-0"></span>**THE HEAT TRANSFER IN FLUIDS INTERFACE**

The Heat Transfer in Fluids interface ( $\approx$ ) accounts for conduction and convection in gases and liquids as the default heat transfer mechanisms. The coupling to the flow field in the convection term is automatically set when the Nonisothermal Flow multiphysics coupling is used. Otherwise, it may be entered manually in the physics interface, or it may be selected from a list that couples heat transfer to an existing fluid flow interface. The Heat Transfer in Fluids interface can be used when the flow field has already been calculated and the heat transfer problem is added afterward, typically for simulations of forced convection.

閶

See [The Heat Transfer in Fluids Interface](#page-423-0) for details.

## <span id="page-374-1"></span>**THE HEAT TRANSFER IN SOLIDS AND FLUIDS INTERFACE**

The Heat Transfer in Solids and Fluids interface ( $\approx$ ) contains solids and fluids domains by default. It is aimed to simplify the setup of models where capabilities of Heat Transfer in Solids interface ( $\Box$ ) and Heat Transfer in Fluids interface ( $\approx$ ) are used, in particular in conjugate heat transfer applications.

EÎ

See [The Heat Transfer in Solids and Fluids Interface](#page-424-0) for details.

## <span id="page-374-2"></span>**THE LUMPED THERMAL SYSTEM INTERFACE**

The Lumped Thermal System interface  $(\frac{p}{2})$  extends the heat transfer modeling possibility to the discrete thermal systems. The external terminal feature connects a lumped thermal system to a finite element model in any dimension. This is particularly helpful to reduce dramatically the models complexity, for example to describe thermal interaction between parts in large assemblies. Several classical devices like conductive or radiative thermal resistor are predefined. In addition advanced devices, heat pipe and thermoelectric module, and user's defined subsystems are available.

閶

See [The Lumped Thermal System Interface](#page-449-0) for details.

## <span id="page-375-0"></span>**THE BIOHEAT TRANSFER INTERFACE**

The Bioheat Transfer interface  $(\Box)$  is a dedicated interface for heat transfer in living tissue. In addition to data such as thermal conductivity, heat capacity, and density, tabulated data is available for blood perfusion rates and metabolic heat sources. Tissue damage integral models based on a temperature threshold or an energy absorption model can also be included.

閶

See [The Bioheat Transfer Interface](#page-433-0) for details.

## <span id="page-375-2"></span>**THE HEAT TRANSFER IN PIPES INTERFACE**

The Heat Transfer in Pipes interface  $(\Box)$  accounts for conduction and convection heat transfer. It is used when the velocity and pressure fields of the fluid flow are known a priori and the pipes can be represented by a 1D line with a constant cross-sectional shape. This reduces the complexity to a 1D model and can provide the temperature field or thermal losses along the pipe.

鬝

See The Heat Transfer in Pipes Interface for details.

#### <span id="page-375-1"></span>**THE THERMOELECTRIC EFFECT INTERFACE**

The Thermoelectric Effect interface ( $\blacksquare$ ) combines the Electric Currents and the Heat Transfer in Solids interfaces with capabilities for modeling thermoelectric effects (Peltier-Seebeck-Thomson effects) as well as Joule heating (resistive heating). This multiphysics coupling accounts for Peltier heat source or sink and resistive losses in the Heat Transfer interfaces as well as for the current induced by the Seebeck effect and for the temperature dependency of material properties in the Electric Currents interface. This physics interface is automatically paired with the AC/DC module capabilities for advanced modeling of electric effects.

鬝

See [About The Thermoelectric Effect Interface](#page-862-0) for details.

# <span id="page-376-0"></span>The Conjugate Heat Transfer Interfaces

The Conjugate Heat Transfer interfaces ( $\geq$ ) combine all features from the Heat Transfer and Single-Phase Flow interfaces to describe heat transfer in solids and fluids and nonisothermal flow in fluids. The heat transfer process is tightly coupled with the fluid flow problem via a predefined multiphysics coupling. These interfaces are available for laminar and turbulent nonisothermal flow and flow in porous media (Brinkman equation):

- **•** [The Laminar Flow Interface](#page-376-1)
- **•** [The Turbulent Flow Interfaces](#page-376-2)

## <span id="page-376-1"></span>**THE LAMINAR FLOW INTERFACE**

For simulations of heat transfer between a solid and a fluid in the laminar flow regime, the Laminar Flow interface ( $\geqslant$ ) combines a Heat Transfer in Solids interface with a Laminar Flow interface. The temperature is resolved all the way to the solid wall which ensures accurate simulations in this flow regime.

閶

See [The Conjugate Heat Transfer, Laminar Flow and Turbulent Flow](#page-843-0)  [Interfaces](#page-843-0) for details.

## <span id="page-376-2"></span>**THE TURBULENT FLOW INTERFACES**

For highly accurate simulations of heat transfer between a solid and a fluid in the turbulent flow regime, low-Reynolds turbulence models resolve the temperature field in the fluid all the way to the solid wall. This model is available in the Turbulent Flow, Low-Re k- $\varepsilon$  interface ( $\geq$ ). The standard k- $\varepsilon$  turbulence model in the Turbulent Flow, k- $\varepsilon$  interface ( $\geq$ ) is computationally inexpensive compared to the other transport two-equation turbulence models but usually less accurate. The Algebraic yPlus and L-VEL interfaces are adapted for internal flows.

With the use of the CFD Module, additional turbulence models are available. The Realizable k-e model is similar to the standard  $k$ - $\varepsilon$  model but has built-in realizability constraints, resulting in improved performance for certain flows, such as turbulent jets. The  $k$ - $\omega$  model is an alternative to the standard  $k$ - $\varepsilon$  model and often gives more accurate results, especially in recirculation regions and close to solid walls. However,

the  $k$ - $\omega$  model is also less robust than the standard  $k$ - $\varepsilon$  model. The Spalart-Allmaras interface is a dedicated physics interface for conjugate heat transfer in aerodynamics, for example, in the simulation of wing profiles. The SST (shear stress transport) interface is suitable for many external flow cases and internal flows with sudden expansions. The v2-f model includes near-wall turbulence anisotropy and is giving highly accurate results.

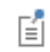

See [The Conjugate Heat Transfer, Laminar Flow and Turbulent Flow](#page-843-0)  [Interfaces](#page-843-0) for details.

## <span id="page-378-0"></span>The Radiation Interfaces

The Radiation interfaces ( $\left| \cdot \right\rangle$ ) for heat transfer essentially belong to two different groups of radiation modeling: surface-to-surface radiation and radiation in participating or absorbing media:

- **•** [The Heat Transfer with Surface-to-Surface Interface](#page-378-1)
- **•** [The Heat Transfer with Orbital Thermal Loads Interface](#page-379-2)
- **•** [The Heat Transfer with Radiation in Participating Media Interface](#page-379-0)
- **•** [The Heat Transfer with Radiation in Absorbing-Scattering Media Interface](#page-379-1)
- **•** [The Heat Transfer with Radiative Beam in Absorbing Media Interface](#page-380-0)

In cases where the temperature is an input of the model, more interfaces are available to compute only the radiative effects:

- **•** [The Surface-to-Surface Radiation Interface](#page-380-1)
- **•** [The Orbital Thermal Loads Interface](#page-380-2)
- **•** [The Radiation in Participating Media Interface](#page-381-0)
- **•** [The Radiation in Absorbing-Scattering Media Interface](#page-381-1)
- **•** [The Radiative Beam in Absorbing Media Interface](#page-381-2)

## <span id="page-378-1"></span>**THE HEAT TRANSFER WITH SURFACE-TO-SURFACE INTERFACE**

The Heat Transfer with Surface-to-Surface Radiation multiphysics interface ( $\left| \cdot \right\rangle$ ) combines the Heat Transfer in Solids interface with the Surface-to-Surface Radiation interface. It includes all functionality to model heat transfer in fluids or solids, including conduction and convection with surface-to-surface radiation. The surface-to-surface radiation model also accounts for the dependency of surface properties on the spectral bands. For example, to model the greenhouse effect, it is necessary to solve separately for ambient radiation (large wavelengths) and the sun's radiation (small wavelengths). In addition, specular reflection can be considered instead of diffuse reflection. This is of particular interest for glossy surfaces made of polished aluminum or silver for example. Finally semitransparent layers can be modeled for configuration where a fraction of the radiation is going through a layer while the rest is reflected.

閶

See [The Heat Transfer with Surface-to-Surface Radiation Multiphysics](#page-848-0)  [Interface](#page-848-0) for details.

## <span id="page-379-2"></span>**THE HEAT TRANSFER WITH ORBITAL THERMAL LOADS INTERFACE**

The Heat Transfer with Orbital Thermal Loads multiphysics interface  $(\bullet)$  combines the Heat Transfer in Solids interface with the Orbital Thermal Loads interface. It is used to model heat transfer including conduction in solid parts and radiative loads on spacecraft, in particular radiation from the Sun and the Earth for satellites orbiting around Earth.

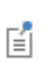

See [The Heat Transfer with Orbital Thermal Loads Multiphysics](#page-851-0)  [Interface](#page-851-0) for details.

## <span id="page-379-0"></span>**THE HEAT TRANSFER WITH RADIATION IN PARTICIPATING MEDIA INTERFACE**

The Heat Transfer with Radiation in Participating Media multiphysics interface ( $\left|\mathbf{x}\right|$ ) combines the Heat Transfer in Solids interface with the Radiation in Participating Media interface. It includes all functionality to model conduction and convection in solids and fluids with radiation where absorption, emission, and scattering of radiation is accounted for by the radiation model.

鬝

See [The Heat Transfer with Radiation in Participating Media](#page-854-0)  [Multiphysics Interface](#page-854-0) for details.

## <span id="page-379-1"></span>**THE HEAT TRANSFER WITH RADIAT ION IN ABSORBING-SCATTERING MEDIA INTERFACE**

For media that can be considered as non-emitting, the Heat Transfer with Radiation in Absorbing-Scattering Media multiphysics interface  $(\mathbf{X} | \cdot)$  combines the Heat

Transfer in Solids interface with the Radiation in Absorbing-Scattering Media interface. For example, emission may be neglected when considering light diffusion.

E

See [The Heat Transfer with Radiation in Absorbing-Scattering Media](#page-857-0)  [Multiphysics Interface](#page-857-0) for details.

## <span id="page-380-0"></span>**THE HEAT TRANSFER WITH RADIATIVE BEAM IN ABSORBING MEDIA INTERFACE**

For the modeling of collimated radiative beam propagating with no refraction, no reflection, and no scattering in a semitransparent medium that is supposed not to emit in the wavelength of the incident light, the Heat Transfer with Radiative Beam in Absorbing Media multiphysics interface  $(\cdot | \cdot)$  combines the Heat Transfer in Solids interface with the Radiative Beam in Absorbing Media interface.

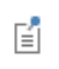

See [The Heat Transfer with Radiative Beam in Absorbing Media](#page-860-0)  [Multiphysics Interface](#page-860-0) for details.

## <span id="page-380-1"></span>**THE SURFACE-TO-SURFACE RADIATION INTERFACE**

The Surface-to-Surface Radiation interface  $(\cdot)$  describes systems where only radiation is computed, typically to estimate radiation between surfaces in space applications where the surface temperature is known.

鬝

See [The Surface-to-Surface Radiation Interface](#page-452-0) for details.

## <span id="page-380-2"></span>**THE ORBITAL THERMAL LOADS INTERFACE**

The Orbital Thermal Loads interface  $\left(\begin{array}{c} \bullet \\ \bullet \end{array}\right)$  is used to compute radiation received by systems in orbit around a celestial body.

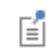

See [The Orbital Thermal Loads Interface](#page-461-0) for details.

### <span id="page-381-0"></span>**THE RADIATION IN PARTICIPATING MEDIA INTERFACE**

The Radiation in Participating Media interface ( $\left|\frac{\mathbf{r}}{n}\right|$ ) computes the radiation, with the possibility to include absorption, emission, and scattering effects, in a medium where the temperature is known.

閶

See [The Radiation in Participating Media Interface](#page-463-0) for details.

## <span id="page-381-1"></span>**THE RADIATION IN ABSORBING- SCATTERING MEDIA INTERFACE**

The Radiation in Absorbing-Scattering Media interface ( $\mathbf{k}$ ) computes the radiation, with the possibility to include absorption, emission, and scattering effects, in a medium where the temperature is known.

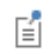

See [The Radiation in Absorbing-Scattering Media Interface](#page-468-0) for details.

## <span id="page-381-2"></span>**THE RADIATIVE BEAM IN ABSORBING MEDIA INTERFACE**

The Radiative Beam in Absorbing Media interface ( $\mathbb{R}$ ) computes the radiation, with the possibility to include absorption, emission, and scattering effects, in a medium where the temperature is known.

鬝

See [The Radiative Beam in Absorbing Media Interface](#page-474-0) for details.

# <span id="page-382-0"></span>The Electromagnetic Heating Interfaces

The Electromagnetic Heating interfaces  $(\star)$ ) combine a Heat Transfer in Solids interface with an interface of the AC/DC module. It models the heating in a solid produced by electromagnetism, and handles the temperature dependency of the electromagnetic characteristics of the material.

In this subgroup:

- **•** [The Joule Heating Interface](#page-382-1)
- **•** [The Induction Heating Interface](#page-382-2)
- **•** [The Microwave Heating Interface](#page-383-0)
- **•** [The Laser Heating Interface](#page-383-1)

### <span id="page-382-1"></span>**THE JOULE HEATING INTERFACE**

The Joule Heating interface  $(\blacklozenge)$  combines the Electric Currents and Heat Transfer in Solids interfaces to model Joule heating (resistive heating). This multiphysics coupling accounts for electromagnetic losses in the Heat Transfer interfaces as well as for the temperature dependency of material properties in the Electric Currents interface.

## 閶

See The Joule Heating Interface for details.

## <span id="page-382-2"></span>**THE INDUCTION HEATING INTERFACE**

The Induction Heating interface  $(\cdot | \cdot | \cdot | \cdot)$  combines the Magnetic Fields and Heat Transfer in Solids interfaces to model induction heating. This multiphysics coupling accounts for electromagnetic losses in the Heat Transfer interfaces as well as for the temperature dependency of material properties in the Magnetic Fields interface.

囼

See The Induction Heating Interface for details.

### <span id="page-383-0"></span>**THE MICROWAVE HEATING INTERFACE**

The Microwave Heating interface  $(\sqrt{\bullet})$  combines the Electromagnetic Waves, Frequency Domain and Heat Transfer in Solids interfaces to model microwave heating. This multiphysics coupling accounts for electromagnetic losses in the Heat Transfer interfaces as well as for the temperature dependency of material properties in the Electromagnetic Waves, Frequency Domain interface,

뎹

See The Microwave Heating Interface for details.

## <span id="page-383-1"></span>**THE LASER HEATING INTERFACE**

The Laser Heating interface  $(\Box)$  combines the Electromagnetic Waves, Beam Envelopes and Heat Transfer in Solids interfaces to model microwave heating. This multiphysics coupling accounts for electromagnetic losses in the Heat Transfer interfaces as well as for the temperature dependency of material properties in the Electromagnetic Waves, Beam Envelopes interface,

閶

See The Laser Heating Interface for details.

## <span id="page-384-0"></span>The Thin Structures Interfaces

The Thin Structures interfaces ( $\binom{n}{k}$ ) provide efficient models defined at the boundaries level but that represent thin three-dimensional domains. Three different interfaces come with different default features:

- **•** [The Heat Transfer in Shells Interface](#page-384-1)
- **•** [The Heat Transfer in Films Interface](#page-384-2)
- **•** [The Heat Transfer in Fractures Interface](#page-385-0)

## <span id="page-384-1"></span>**THE HEAT TRANSFER IN SHELLS INTERFACE**

The Heat Transfer in Shells interface  $(\Box)$  contains descriptions for heat transfer in shell structures where large temperature variations may be present. Thin conductive shells correspond to the simplest model, where the shell is represented as homogeneous and the temperature differences across the thickness of the structure material are neglected. Thin layered shells can represent a multilayered structure with heterogeneous material properties and compute the temperature variation across the shell sides. Typical examples of these structures are tanks, pipes, heat exchangers, airplane fuselages, and so forth. This physics interface can be combined with other Heat Transfer interfaces. For example, the Heat Transfer in Shells interface may be used to model the walls of a tank, while the Heat Transfer in Fluids interface may be used to model the fluid inside the tank. In many cases, using the Thin Layer boundary condition, found in the Heat Transfer interfaces, produces the easiest solution.

EÎ

See [The Heat Transfer in Shells Interface](#page-434-0) for details.

## <span id="page-384-2"></span>**THE HEAT TRANSFER IN FILMS INTERFACE**

The Heat Transfer in Films interface  $\left(\bigtriangledown\right)$  implements a model to describe the temperature field in films. The simplest model for thermally thin films assumes that the temperature changes through the film thickness can be neglected. This computationally effective model is sufficient in many cases. The general model computes the temperature variation across the film. Typical applications include when the sides of the film are exposed to different temperature or when heat is dissipated in the film.

뎝

See [The Heat Transfer in Films Interface](#page-439-0) for details.

## <span id="page-385-0"></span>**THE HEAT TRANSFER IN FRACTURES INTERFACE**

The Heat Transfer in Fractures interface  $(\sqrt{8})$  describes heat transfer in a thin porous media. The simplest model assumes that the temperature changes through the fracture thickness can be neglected, while the general model computes the temperature variation across the fracture.

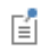

See [The Heat Transfer in Fractures Interface](#page-444-0) for details.

# <span id="page-386-0"></span>The Heat and Moisture Transport Interfaces

The Heat and Moisture Transport interfaces  $\left(\sqrt{\xi}\right)$  are multiphysics interfaces coupling heat transfer with moisture transport. Several interfaces are available to study the transport of heat and moisture in different media:

- **•** [The Moist Air Interface](#page-386-1)
- **•** [The Moist Porous Media interface](#page-386-2)
- **•** [The Building Materials Interface](#page-386-3)
- **•** [The Heat and Moisture Flow Interfaces](#page-388-0)

## <span id="page-386-1"></span>**THE MOIST AIR INTERFACE**

The Moist Air interface  $(\leq)$  combines the Heat Transfer in Moist Air interface with the Moisture Transport in Air interface. It is used to simulate the coupling between heat transfer and vapor transport in air and the evaporation and condensation on walls.

鬝

See [The Moist Air Version of the Heat and Moisture Transport](#page-867-0)  [Multiphysics Interface](#page-867-0) for details.

#### <span id="page-386-2"></span>**THE MOIST POROUS MEDIA INTERFACE**

The Moist Porous Media interface ( ) combines the Heat Transfer in Moist Porous Media and Moisture Transport in Porous Media interfaces. It is used to simulate the coupling between heat transfer and moisture transport in liquid and gas phases in the pores of the medium.

É

See [The Moist Porous Media Version of the Heat and Moisture Transport](#page-868-0)  [Multiphysics Interface](#page-868-0) for details.

## <span id="page-386-3"></span>**THE BUILDING MATERIALS INTERFACE**

The Building Materials interface ( $\binom{1}{k}$ ) combines the Heat Transfer in Building interface with the Moisture Transport in Building Materials interface. It can be used to model different moisture variations phenomena in building components such as drying of initial construction moisture, condensation due to migration of moisture

from outside to inside, or moisture accumulation by interstitial condensation due to diffusion.

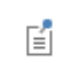

See [The Building Materials Version of the Heat and Moisture Transport](#page-870-0)  [Multiphysics Interface](#page-870-0) for details.

# <span id="page-388-0"></span>The Heat and Moisture Flow Interfaces

The Heat and Moisture Flow interfaces  $(\leq)$  combine all features from the Heat Transfer in Moist Air, Moisture Transport in Air and Single-Phase Flow interfaces. Three multiphysics coupling, Heat and Moisture Flow, Nonisothermal Flow, and Moisture Flow, are also automatically added.

The Heat and Moisture Flow interfaces ( $\leq$ ) are used to compute the temperature and relative humidity distribution in air along with the velocity and pressure fields. This multiphysics coupling is available for laminar flow, turbulent flow, and flow in porous media (Brinkman equation):

- **•** [The Laminar Flow interface](#page-388-1)
- **•** [The Turbulent Flow Interfaces](#page-388-2)
- **•** [The Porous Media Flow Interface](#page-389-0)

## <span id="page-388-1"></span>**THE LAMINAR FLOW INTERFACE**

The Laminar Flow interface ( $\leq$ ) uses the laminar version of the Single-Phase Flow interface to compute the velocity and the pressure inside the fluid domain. It is suitable for a laminar flow regime.

É

See [The Heat and Moisture Flow, Laminar Flow and Turbulent Flow](#page-879-0)  [Multiphysics Interfaces](#page-879-0) for details.

## <span id="page-388-2"></span>**THE TURBULENT FLOW INTERFACES**

The Turbulent Flow interfaces ( $\leq$ ) uses a version of the Single-Phase Flow interface with a turbulence model to compute the velocity and the pressure inside the fluid domain. Several turbulence models are available, with different levels of accuracy and computational costs. These interfaces are suitable for a turbulent flow regime.

閶

See [The Heat and Moisture Flow, Laminar Flow and Turbulent Flow](#page-879-0)  [Multiphysics Interfaces](#page-879-0) for details.

## <span id="page-389-0"></span>**THE POROUS MEDIA FLOW INTERFACE**

The Porous Media Flow interfaces ( $\langle \cdot \rangle$ ) uses a Brinkman Equations interface to compute the velocity and the pressure inside the fluid domain. It is suitable for a flow in a porous medium.

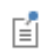

See [The Heat and Moisture Flow, Brinkman Equations Interface](#page-884-0) for details.

## <span id="page-390-0"></span>The Moisture Transport Interfaces

The Moisture Transport interfaces  $\left(\mathbf{x}\right)$  are used to compute the relative humidity in a medium. It comes in several versions to account for different media:

- **•** [The Moisture in Air Interface](#page-390-1)
- **•** [The Moisture Transport in Porous Media Interface](#page-390-2)
- **•** [The Moisture Transport in Building Materials Interface](#page-390-3)

## <span id="page-390-1"></span>**THE MOISTURE IN AIR INTERFACE**

The Moisture Transport in Air interface  $(\geqslant)$  is used to compute the relative humidity distribution in air. It simulates moisture transport by vapor convection and diffusion in moist air and the evaporation or condensation on walls.

## 鬝

See [The Moisture Transport in Air Interface](#page-477-0) for details.

## <span id="page-390-2"></span>**THE MOISTURE TRANSPORT IN POROUS MEDIA INTERFACE**

The Moisture Transport in Porous Media interface  $(\sqrt{\xi})$  is used to compute the relative humidity field in porous media. It simulates moisture transport by vapor convection and diffusion in the gas phase, liquid water transport by convection and capillarity, in the pores of the media. A Hygroscopic Porous Medium feature is active by default on all domains.

鬝

See [The Moisture Transport in Porous Media Interface](#page-478-0) for details.

## <span id="page-390-3"></span>**THE MOISTURE TRANSPORT IN BUILDING MATERIALS INTERFACE**

The Moisture Transport in Building Materials interface  $\left(\frac{1}{N}\right)$  is used to compute the relative humidity field in building materials. It simulates moisture transport by taking in account moisture storage, liquid transport by capillary suction forces, and convective transport of vapor.

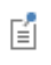

See [The Moisture Transport in Building Materials Interface](#page-479-0) for details.

## <span id="page-392-0"></span>The Moisture Flow Interfaces

The Moisture Flow interfaces ( ) combine all features from the Moisture Transport in Air and Single-Phase Flow interfaces. The Moisture Flow multiphysics coupling is automatically added. It couples the moisture transfer and fluid flow interfaces. The fluid properties may depend on vapor concentration. Models can also include moisture transport in building materials. The physics interface supports low Mach numbers (typically less than 0.3). Similarly to Conjugate Heat Transfer coupling, the moisture transport interface can be coupled with one of the turbulent flow interface.

If a module providing the Brinkman Equation interface is available, the Porous Media Flow coupling is also available. It couples moisture transport in porous media and fluid flow by Brinkman equations.

In this subgroup:

- **•** [The Laminar Flow Interface](#page-392-1)
- **•** [The Turbulent Flow Interfaces](#page-392-2)
- **•** [The Porous Media Flow Interface](#page-393-0)

## <span id="page-392-1"></span>**THE LAMINAR FLOW INTERFACE**

The Laminar Flow interface  $(\geqslant)$  couples the moisture transport in air with the fluid flow when the flow regime is laminar. This interface can be used either for a free flow or a flow in porous media.

## 鬝

See [The Moisture Flow, Laminar Flow and Turbulent Flow Multiphysics](#page-873-0)  [Interfaces](#page-873-0) for details.

## <span id="page-392-2"></span>**THE TURBULENT FLOW INTERFACES**

The Turbulent Flow interfaces ( $\gg$ ) couple the moisture transport in air with the fluid flow when the flow regime is turbulent. It comes in several versions with different turbulence models.

閶

See [The Moisture Flow, Laminar Flow and Turbulent Flow Multiphysics](#page-873-0)  [Interfaces](#page-873-0) for details.

## <span id="page-393-0"></span>**THE POROUS MEDIA FLOW INTERFACE**

The Porous Media Flow interface  $\left(\frac{1}{\sqrt{2}}\right)$  couples the moisture transport in air with the fluid flow. A Brinkman Equation interface is used to resolve the velocity and pressure fields in the porous media.

昏

See [The Moisture Flow, Brinkman Equations Multiphysics Interface](#page-877-0) for details.

## <span id="page-394-0"></span>The Porous Media Interfaces

The Porous Media interfaces ( $\bullet$ ) simulate heat transfer in porous media combining a liquid and a solid phase. The interfaces correspond to the different assumptions of heat transfer behavior between the phases:

- **•** [The Heat Transfer in Porous Media Interface](#page-394-1)
- **•** [The Local Thermal Nonequilibrium Interface](#page-394-2)
- **•** [The Heat Transfer in Packed Beds Interface](#page-395-0)

## <span id="page-394-1"></span>**THE HEAT TRANSFER IN POROUS MEDIA INTERFACE**

The Heat Transfer in Porous Media interface ( $\langle \bullet \rangle$ ) combines conduction in a porous matrix and in the fluid contained in the pore structure with the convection of heat generated by the flow of the fluid. This physics interface uses the provided power law or a user-defined expression for the effective heat transfer properties, and a predefined expression for dispersion in porous media. Dispersion is caused by the tortuous path of the liquid in the porous media. (This would be absent if the mean convective term was accounted for.) This physics interface may be used for a wide range of porous materials, from porous structures in the pulp and paper industry to the simulation of heat transfer in soil and rocks.

뎝

See [The Heat Transfer in Porous Media Interface](#page-425-0) for details.

## <span id="page-394-2"></span>**THE LOCAL THERMAL NONEQUILIBRIUM INTERFACE**

The Local Thermal Nonequilibrium (LTNE) interface ( $\otimes$ ) implements a macroscale model designed to simulate heat transfer in porous media where the temperatures in the porous matrix and the fluid are not in equilibrium. It differs from simpler macroscale models for heat transfer in porous media where the temperature difference between the solid and fluid is neglected. The absence of thermal equilibrium can result from fast transient changes, but it can also be observed in stationary cases. Typical applications are rapid heating of a porous media using a hot fluid or internal heat generation in one of the phases (due to inductive or microwave heating, exothermic

reactions, and so on). This is observed in nuclear devices, electronics systems, or fuel cells for example.

閶

See [The Local Thermal Nonequilibrium Interface](#page-426-0) for details.

## <span id="page-395-0"></span>**THE HEAT TRANSFER IN PACKED BEDS INTERFACE**

The Heat Transfer in Packed Beds interface ( $\langle \bullet \rangle$ ) provides a multiscale model for heat transfer in a porous medium where the local thermal equilibrium is not assumed between the pellets of a packed bed and the fluid phase, and where the temperature variation inside the pellets is taken into account. A temperature field is defined for each phase, pellets and fluid of the porous medium, and the heat transfer between them is accounted for. The microscale pellets temperature field depends on the radial coordinate of each pellet.

閶

See [The Heat Transfer in Packed Beds Interface](#page-428-0) for details.
# The Metal Processing Interfaces

The Metal Processing interfaces  $(\bullet, \bullet)$  study the structure of a metal undergoing a heat process. The phase fractions of the metal are computed from an initial state. In specific interfaces, a thermal loading can be applied on the model, and the resulting deformation of the heat process is also available.

In this subgroup:

- **•** [The Metal Phase Transformation Interface](#page-396-0)
- **•** [The Austenite Decomposition Interface](#page-396-1)
- **•** [The Heat Transfer with Phase Transformations Interface](#page-396-2)
- **•** [The Steel Quenching Interface](#page-397-0)
- **•** [The Carburization Interface](#page-397-1)

### <span id="page-396-0"></span>**THE METAL PHASE TRANSFORMATION INTERFACE**

The Metal Phase Transformation interface ( $\geq$ ) resolves each phase fraction of a metal undergoing a heat process.

뎹

See The Metal Phase Transformation Interface for details.

### <span id="page-396-1"></span>**THE AUSTENITE DECOMPOSITION INTERFACE**

The Austenite Decomposition interface ( $\geq$ ) resolves each phase fraction of a metal undergoing a heat process. It is typically intended to compute the resulting structure of a metal during a cooling process from an austenitic state.

É

See The Austenite Decomposition Interface for details.

# <span id="page-396-2"></span>**THE HEAT TRANSFER WITH PHASE TRANSFORMATIONS INTERFACE**

The Heat Transfer with Phase Transformations interface  $(\{\zeta\})$  is a multiphysics coupling between a Heat Transfer in Solids interface and a Metal Phase

Transformation interface. It computes both the temperature and the phase fractions of a metal during a thermal loading.

뎝

See Heat Transfer with Phase Transformations for details.

#### <span id="page-397-0"></span>**THE STEEL QUENCHING INTERFACE**

The Steel Quenching interface ( $\geq$ ) is a multiphysics couplings between a Heat Transfer in Solids interface, a Solid Mechanics interface, and an Austenite Decomposition interface. It is typically used to compute the resulting structure and deformation of the metal during quenching.

閶

See Steel Quenching for details.

# <span id="page-397-1"></span>**THE CARBURIZATION INTERFACE**

The Carburization interface  $(\sqrt[s]{\cdot}$  is intended for modeling carburization processes during heat treatment.

鬝

See The Carburization Interface for details.

# The Curing Interfaces

The Curing interfaces  $(\overrightarrow{A})$  computes the kinetics of the curing reaction in polymer during heat treatment.

# **THE CURING INTERFACE**

The Curing Interface  $(\frac{1}{2})$  resolves the conversion of the curing reaction. Under heat treatment, polymers undergo a curing reaction, which kinetics can be parameterized in this interface.

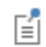

See The Curing Reaction Interface for details.

# About the Heat Transfer Interfaces

The Heat Transfer Module includes the following interfaces:

- **•** Heat Transfer (with several versions)
- **•** Heat Transfer in Shells (with several versions)
- **•** Surface-to-Surface Radiation
- **•** Orbital Thermal Loads
- **•** Radiation in Participating Media
- **•** Radiation in Absorbing-Scattering Media
- **•** Radiation with Radiative Beam in Absorbing Media
- **•** Lumped Thermal System
- Moisture Transport (with several versions)

They are used to compute the temperature field, the radiative intensity field, and the relative humidity field.

The multiphysics interfaces also compute other physical fields like velocity, pressure, or electromagnetic fields, depending on the available COMSOL products. See [Multiphysics Interfaces.](#page-838-0)

The main dependent variable is the temperature, *T*.

The various kinds of Heat Transfer interfaces and the thermal multiphysics couplings can be used for modeling heat transfer by conduction, convection, or radiation, as well as conjugate heat transfer, evaporation, and electromagnetic heating.

# *Space Dimensions*

The physics interfaces are available in 1D, 2D, and 3D and for axisymmetric components with cylindrical coordinates in 1D and 2D.

All the interfaces except Heat Transfer in Shells apply in domains, with features available at each geometric level (volumes, surfaces, edges, and points).

The Heat Transfer in Shells interface apply on boundaries, with features available on surfaces, edges, and points.

The Lumped Thermal System interface is a global interface, with features not attached to any geometric entity.

*Study Types*

Stationary, time-dependent, and frequency domain studies are available with the Heat Transfer interfaces.

You can consider a heat transfer problem as stationary if the temperature field is independent of time at each point. The system is said to be at thermal equilibrium. It happens when the conditions are independent of time or vary on a time scale large enough so that they can be approximated as constant. This type of study can be used as an initial step for a time-dependent analysis.

For other cases, use a time-dependent or a frequency domain study.

# ÉÎ

Study and Study Step Types in the *COMSOL Multiphysics Reference Manual*

# *Versions of the Heat Transfer Physics Interface*

The versions of the Heat Transfer physics interface (ht) are:

- **•** [The Heat Transfer in Solids Interface](#page-422-0)
- **•** [The Heat Transfer in Fluids Interface](#page-423-0)
- **•** [The Heat Transfer in Solids and Fluids Interface](#page-424-0)
- **•** [The Bioheat Transfer Interface](#page-433-0)
- **•** [The Heat Transfer in Porous Media Interface](#page-425-0)
- **•** [The Local Thermal Nonequilibrium Interface](#page-426-0)
- **•** [The Heat Transfer in Moist Porous Media Interface](#page-430-0)
- **•** [The Heat Transfer in Building Materials Interface](#page-431-0)
- **•** [The Heat Transfer in Moist Air Interface](#page-432-0)

After selecting a version, default nodes are added under the main node, which then defines which version of the Heat Transfer interface is added. Depending on the version of the physics interface selected, the default nodes vary. For example:

• If **Heat Transfer in Solids** ( (**)** is selected, a **Heat Transfer in Solids (ht)** interface is added with a default **Solid** model.

- If **Heat Transfer in Fluids** ( $\approx$ ) is selected, a **Heat Transfer in Fluids (ht)** interface is added with a default **Fluid** model.
- **•** If **Heat Transfer in Solids in Fluids** ( $\leq$ ) is selected, a **Heat Transfer in Solids and Fluids (ht)** interface is added with two default models: **Solid** (enabled by default) and **Fluid** (empty selection by default).

# *Benefits of the Different Heat Transfer Interfaces*

The benefit of the different versions of the Heat Transfer interface, with ht as the common default name (see [Heat Transfer Variables\)](#page-65-0), is that it is easy to add the default settings when selecting the physics interface. At any time, add a **Fluid** or **Solid** node from the **Physics** toolbar — the functionality is always available.

> Depending on the available COMSOL products, a check box is available under the **Physical Model** section to allow for isothermal domain modeling.

Also see The Heat Transfer in Pipes Interface in the *Pipe Flow Module User's Guide* for simulating heat transfer in pipe networks, including wall heat transfer to the surroundings.

# *Versions of the Heat Transfer in Shells Physics Interface*

The versions of the Heat Transfer in Shells physics interface (htlsh) are:

**•** [The Heat Transfer in Shells Interface](#page-434-0)

T

- **•** [The Heat Transfer in Films Interface](#page-439-0)
- **•** [The Heat Transfer in Fractures Interface](#page-444-0)

After selecting a version, default nodes are added under the main node, which then defines which version of the Heat Transfer in Shells interface is added. Depending on the version of the physics interface selected, the default nodes vary:

- If **Heat Transfer in Shells** ( $\Box$ ) is selected, a **Heat Transfer in Shells (htlsh)** interface is added with a default **Solid** model.
- If **Heat Transfer in Films** ((a) is selected, a **Heat Transfer in Films (htlsh)** interface is added with a default **Fluid** model.
- If **Heat Transfer in Fractures** ((8) is selected, a **Heat Transfer in Fractures (hltsh)** interface is added with a default **Porous Medium** model.

The benefit of the different versions of the Heat Transfer in Shells interface, with htlsh as the common default name (see [Heat Transfer Variables\)](#page-65-0), is that it is easy to add the default settings when selecting the physics interface. At any time, add a **Solid** node from the **Physics** toolbar — the functionality is always available.

| <b>ICON</b> | <b>NAME</b>                   | <b>DEFAULT PHYSICAL MODEL</b>                               |
|-------------|-------------------------------|-------------------------------------------------------------|
|             | Heat Transfer in Shells       | No check box is selected.                                   |
|             | <b>Heat Transfer in Films</b> | No check box is selected.                                   |
|             | Heat Transfer in Fractures    | The Heat transfer in porous media check box is<br>selected. |

TABLE 5-2: THE HEAT TRANSFER IN SHELLS (HTLSH) INTERFACE OPTIONS

# <span id="page-402-0"></span>*Layer and Interface Selection Tools*

Almost all physics nodes that you add in the Heat Transfer in Shells interface have either a section named **Shell Properties**, or a section named **Interface Selection**. Selections there interact with the standard selections of geometrical objects (boundaries and edges) in order to provide a complete specification of where a material property or boundary condition is to be applied within a layered material.

The physics features can be of two, fundamentally different, types: those who act on the layers themselves, and those who act on the interfaces between layers. The settings for these two types of features are slightly different.

# **LAYER SELECTIONS**

When a physics feature acts on layers, the interpretations of layer selections are:

- **•** A boundary selection in the geometry corresponds to a domain contribution in the selected layers.
- **•** An edge selection in the geometry corresponds to boundary contributions on the faces of the layers exposed to that edge.

This is illustrated by [Figure 5-1](#page-403-0) and [Figure 5-2](#page-403-1), where the patch at the lower left is the actual shell, and the 3D sketch shows an expanded view of what it would represent in the physical world.

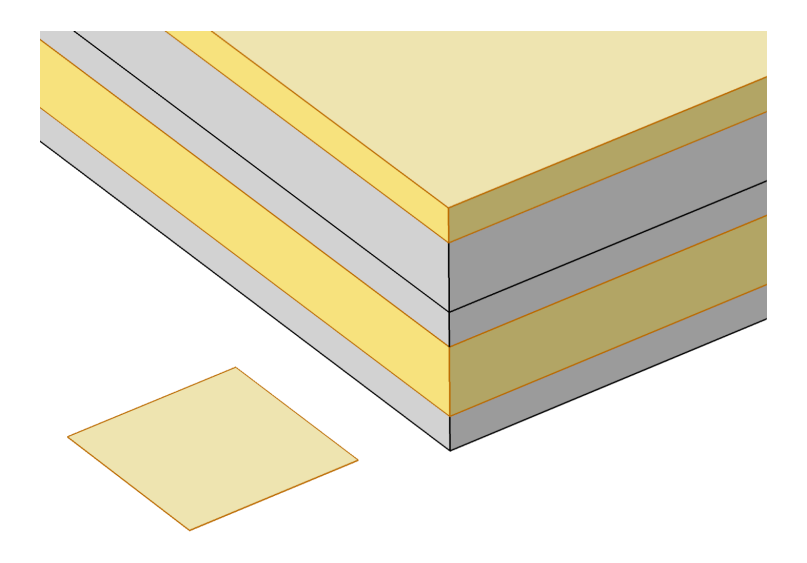

*Figure 5-1: Boundary selection with layers 2 and 5 selected.*

<span id="page-403-1"></span><span id="page-403-0"></span>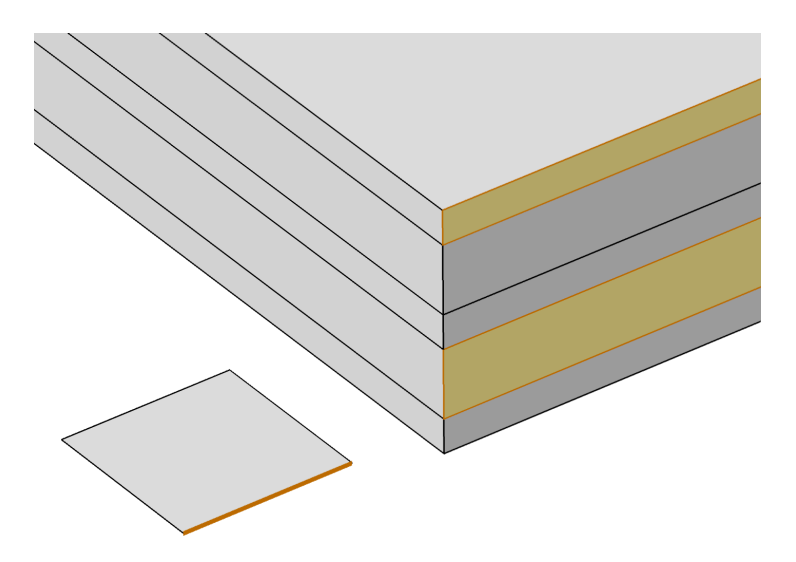

*Figure 5-2: Edge selection with layers 2 and 5 selected.*

In the **Shell Properties** section, it is possible to limit the contributions to individually selected layers of the selections made in the **Boundary Selection** section. For a given **Layered Material Link** or **Layered Material Stack**, you get access to a list of check boxes for the selection of the individual layers.

# **INTERFACE SELECTIONS**

When a physics feature acts on interfaces, the interpretation of interface selections are:

- **•** A boundary selection in the geometry corresponds to boundary contributions on the selected interfaces.
- **•** An edge selection in the geometry corresponds to edge contributions on the interface edges parallel to the selected edge.

This is illustrated by [Figure 5-3](#page-404-0) and [Figure 5-4](#page-405-0), where the patch at the lower left is the actual shell, and the 3D sketch shows an expanded view of what it would represent in the physical world.

<span id="page-404-0"></span>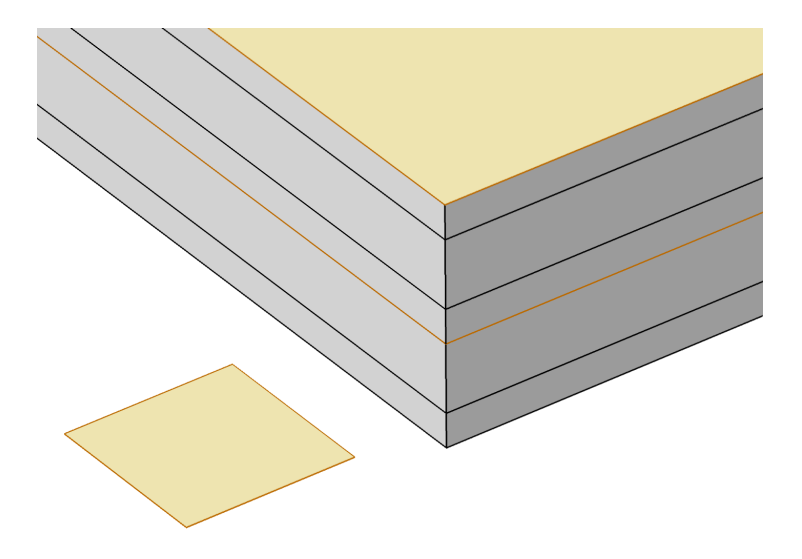

*Figure 5-3: Boundary selection with interfaces 'layer 2 - layer 3' and 'layer 5 up' selected.*

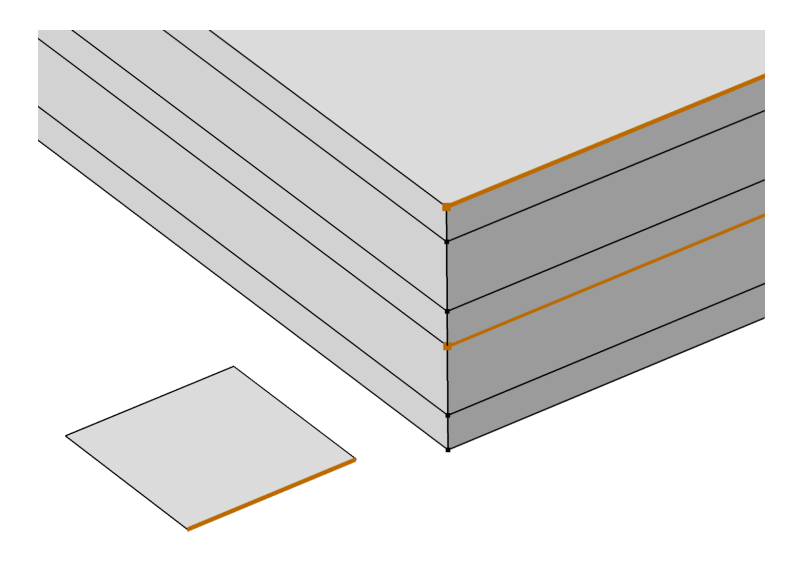

*Figure 5-4: Edge selection with interfaces 'layer 2 - layer 3' and 'layer 5 up' selected.*

<span id="page-405-0"></span>In the **Interface Selection** section, it is possible to select the interfaces between layers where the contribution should be added, including the top and bottom interfaces (see [Figure 5-5](#page-406-0) for the interfaces description). For a given **Layered Material Link** or **Layered Material Stack**, you get access to a list of predefined interfaces subsets.

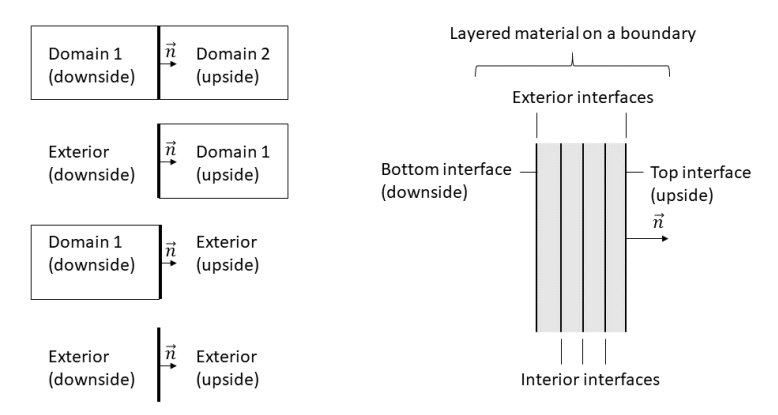

<span id="page-406-0"></span>*Figure 5-5: Definition of upside and downside settings for a boundary for different configurations, and corresponding interfaces for a layered material.*

 $^\alpha$ 

See Layered Material, Layered Material Link, Layered Material Stack, Layered Material Link (Subnode), and Single Layer Materials in the *COMSOL Multiphysics Reference Manual*.

# <span id="page-406-1"></span>*Using the Extra Dimension Coordinates*

It is possible to write expressions that are functions of the coordinates in the thickness direction of the shell. Expressions based on the usual coordinates, like x, y, and z, are evaluated on the reference surface (the meshed boundaries). In addition to this, the locations in the through-thickness direction can be accessed by making explicit or implicit use of the coordinates in the extra dimension.

The extra dimension coordinate has a name like x\_llmat1\_xdim. The middle part of the coordinate name is derived from the tag of the layered material definition where it is created; in this example a **Layered Material Link**.

# *Versions of the Moisture Transport Physics Interface*

The versions of the Moisture Transport physics interface (mt) are:

**•** [The Moisture Transport in Air Interface](#page-477-0)

- **•** [The Moisture Transport in Porous Media Interface](#page-478-0)
- **•** [The Moisture Transport in Building Materials Interface](#page-479-0)

After selecting a version, default nodes are added under the main node, which then defines which version of the Moisture Transport interface is added. Depending on the version of the physics interface selected, the default nodes vary:

- If Moisture Transport in Air ( $\leq$ ) is selected, a Moisture Transport in Air (mt) interface is added with a default **Moist Air** model.
- If Moisture Transport in Building Materials (**1994**) is selected, a Moisture Transport in **Building Materials (mt)** interface is added with a default **Building Material** model.
- If Moisture Transport in Porous Media (, w) is selected, a Moisture Transport in Porous **Media (mt)** interface is added with a default **Hygroscopic Porous Medium** model.

# *Benefits of the Different Moisture Transport Interfaces*

The benefit of the different versions of the Moisture Transport interface, with mt as the common default name (see [Moisture Transport Variables\)](#page-83-0), is that it is easy to add the default settings when selecting the physics interface. At any time, add a **Building Material**, an **Hygroscopic Porous Medium**, or a **Moist Air** node from the **Physics** toolbar the functionality is always available.

# *Additional Physics Options*

Then, additional physics options are provided with the other interfaces and multiphysics interfaces:

TABLE 5-3: ADDITIONAL HEAT TRANSFER PHYSICS OPTIONS

| <b>ICON</b> | <b>NAME</b>                                                                                                    | ID   |
|-------------|----------------------------------------------------------------------------------------------------|------|
| ≊           | Laminar Flow (under the <b>Conjugate Heat Transfer</b> branch)                                                                                                    |      |
| 旨           | Turbulent Flow, Algebraic yPlus, Turbulent Flow, L-VEL, Turbulent<br>Flow, $k - \epsilon$ , Turbulent Flow, Low Re $k - \epsilon$ (under the <b>Conjugate Heat</b><br><b>Transfer</b> branch) |      |
|             | Surface-to-Surface Radiation (under the <b>Radiation</b> branch)                                                                                                    | rad  |
| 粌           | Radiation in Participating Media (under the <b>Radiation</b> branch)                                                                                                    | rpm  |
| 粌           | Radiation in Absorbing-Scattering Media (under the Radiation<br>branch)                                                                                                    | rasm |
| 孟           | Radiative Beam in Absorbing Media (under the <b>Radiation</b> branch)                                                                                                    | rbam |
| ∫₹          | Joule Heating (under the Electromagnetic Heating branch)                                                                                                    |      |

TABLE 5-3: ADDITIONAL HEAT TRANSFER PHYSICS OPTIONS

| <b>ICON</b> | <b>NAME</b>                  | ID |
|-------------|------------------------------|----|
|             | <b>Heat and Moisture</b>     |    |
| N           | <b>Thermoelectric Effect</b> |    |

More turbulent flow interfaces are available under the **Conjugate Heat Transfer** branch with the CFD Module:

- **•** Turbulent Flow, Realizable *k*-
- **•** Turbulent Flow, *k*-
- **•** Turbulent Flow, SST
- **•** Turbulent Flow, Spalart-Allmaras
- **•** Turbulent Flow, v2-f

See The Conjugate Heat Transfer, Laminar Flow and Turbulent Flow Interfaces in the *CFD Module User's Guide* for more details.

More interfaces are available under the **Electromagnetic Heating** branch with a license for the AC/DC Module, Wave Optics Module, and RF Module.

See The Laser Heating Interface in the *Wave Optics Module User's Guide*, The Induction Heating Interface in the *AC/DC Module User's Guide*, and The Microwave Heating Interface in the *RF Module User's Guide* for more details.

# <span id="page-408-0"></span>*Settings for the Heat Transfer Interface*

The **Label** is the default physics interface name.

The **Name** is used primarily as a scope prefix for variables defined by the physics interface. Refer to such physics interface variables in expressions using the pattern <name>.<variable\_name>. In order to distinguish between variables belonging to different physics interfaces, the name string must be unique. Only letters, numbers, and underscores (\_) are permitted in the **Name** field. The first character must be a letter.

The default **Name** (for the first physics interface in the model) is ht.

# **PHYSICAL MODEL**

In 2D and 1D axisymmetric components, set the **Thickness**  $d_z$ , which is the thickness of the domain in the out-of-plane direction. The default value is 1 m.

In 1D components, set the **Cross sectional area**  $A_c$  and the **Cross sectional perimeter**  $P_c$ of the domain. Default values are  $1 \text{ m}^2$  and  $2 \sqrt{\pi A_{\text{c}}}$ , respectively.

> When the Heat Transfer interface is coupled to an interface modeling radiation (Surface-to-Surface Radiation, Radiation in Participating Media, Radiation in Absorbing-Scattering Media), through a multiphysics coupling (**Heat Transfer with Surface-to-Surface Radiation**, **Heat Transfer with Radiation in Participating Media**, or **Heat Transfer with Radiation in Absorbing-Scattering Media**), these inputs are automatically defined from the multiphysics coupling. These variables are set to unit length of the component unit system. This corresponds to the assumption that the geometry is infinite in the out-of-plane direction and that the equations are defined per unit length. This assumption is required as it corresponds to the view factor computation in these dimensions.

Set the **Reference temperature**  $T_{\text{ref}}$ . It is used for the evaluation of the reference density  $p_{ref}$  when the Heat Transfer interface is coupled through **Nonisothermal Flow** multiphysics coupling to a Fluid Flow interface with **Compressibility** set to **Incompressible** and **Specify reference temperature** set to **From heat transfer interface**. When **Specify reference temperature** is set to **From fluid flow interface** in **Nonisothermal Flow** coupling node, this input is synchronized with the corresponding input in the Single Phase Flow interface. It is also used in the definition of the reference enthalpy  $H_{\text{ref}}$  which is set to 0 J/kg at  $p_{\text{ref}}$  (1 atm) and  $T_{\text{ref}}$ . The corresponding interface variable is ht.Tref.

Select the **Isothermal domain** check box to activate the support for isothermal domain modeling. See [Isothermal Domain Interface](#page-635-0) and [Isothermal Domain](#page-527-0).

# Q

鬝

For a detailed overview of the functionality available in each product, visit <https://www.comsol.com/products/specifications/>

### **CONSISTENT STABILIZATION**

This section is available by clicking the **Show More Options** button ( $\overline{\bullet}$ ) and selecting **Stabilization** in the **Show More Options** dialog box.

The **Streamline diffusion** check box is selected by default and should remain selected for optimal performance for heat transfer in fluids or other applications that include a convective or translational term. **Crosswind diffusion** provides extra diffusion in regions with sharp gradients. The added diffusion is orthogonal to the streamlines, so streamline diffusion and crosswind diffusion can be used simultaneously. The **Crosswind diffusion** check box is also selected by default.

### **INCONSISTENT STABILIZATION**

The **Isotropic diffusion** check box is not selected by default. See [Heat Transfer](#page-100-0)  [Consistent and Inconsistent Stabilization Methods](#page-100-0) for details.

### **DAMAGE INTEGRAL ANALYSIS DISCRETIZATION**

When the **Thermal Damage** subnode is added under **Biological Tissue**, select the type of the **Shape function for damaged tissue indicators**. The default is **Discontinuous Lagrange**. The order is set in the [Discretization](#page-410-0) section.

#### <span id="page-410-0"></span>**DISCRETIZATION**

To display all settings available in this section, click the **Show More Options** button ( ) and select **Advanced Physics Options** in the **Show More Options** dialog box. You can choose the type and order of the shape functions used for the variables solved by the Heat Transfer interfaces.

### *Temperature*

For the temperature, you can choose not only the order of the discretization, but also the type of shape functions: *Lagrange* or *serendipity*. For highly distorted elements, Lagrange shape functions provide better accuracy than serendipity shape functions of the same order. The serendipity shape functions will however give significant reductions of the model size for a given mesh containing hexahedral, prism, or quadrilateral elements. At first order, Lagrange and serendipity shape functions are the same.

The default shape functions used for the temperature are **Quadratic Lagrange** for the modeling of heat transfer without convection (solids, biological tissue, building materials), and **Linear** for the modeling of heat transfer with convection (fluids, porous media, moist air). See each interface description for details.

#### *Damaged Tissue Indicator*

When the **Thermal Damage** subnode is added under **Biological Tissue**, you can choose the discretization level of the **Damage tissue indicator** shape function: **Constant** (the default), **Linear**, **Quadratic**, **Cubic**, **Quartic**, or **Quintic**.

### *Irreversible Transformation Indicator*

When the **Irreversible Transformation** subfeature is added under a **Solid** node, you can choose the discretization level of the **Irreversible transformation indicator** shape function: **Constant** (the default), **Linear**, **Quadratic**, **Cubic**, **Quartic**, or **Quintic**.

# **DEPENDENT VARIABLES**

The Heat Transfer interfaces have the dependent variable **Temperature** *T*. The dependent variable names can be changed. Editing the name of a scalar dependent variable changes both its field name and the dependent variable name. If a new field name coincides with the name of another field of the same type, the fields share degrees of freedom and dependent variable names. A new field name must not coincide with the name of a field of another type or with a component name belonging to some other field.

# <span id="page-411-0"></span>*Feature Nodes for the Heat Transfer Interface*

This section details the nodes available within the Heat Transfer interface:

- **•** [Domain Nodes for the Heat Transfer Interface](#page-412-0)
- **•** [Boundary Nodes for the Heat Transfer Interface](#page-413-0)
- **•** [Edge Nodes for the Heat Transfer Interface](#page-414-0)
- **•** [Point Nodes for the Heat Transfer Interface](#page-414-1)

Some nodes are only available with some COMSOL products.

For a detailed overview of the functionality available in each product, visit <https://www.comsol.com/products/specifications/>

 $^\circledR$ 

# <span id="page-412-0"></span>**DOMAIN NODES FOR THE HEAT TRANSFER INTERFACE**

The Heat Transfer interface has the following domain nodes:

- **•** [Bioheat](#page-490-0)
- **•** [Biological Tissue](#page-492-0)
- **•** [Building Material](#page-494-0)
- **•** [Convectively Enhanced](#page-499-0)  **[Conductivity](#page-499-0)**
- **•** [Cross Section](#page-501-0)
- **•** [Fluid](#page-503-0)
- **•** [Fluid \(Porous Medium\)](#page-508-0)
- **•** [Geothermal Heating](#page-513-0)
- **•** [Heat Source](#page-514-0)
- **•** [Immobile Fluids \(Porous Medium\)](#page-518-0)
- **•** [Initial Values](#page-520-0)
- **•** [Irreversible Transformation](#page-524-0)
- **•** [Liquid Water \(Moist Porous](#page-529-0)  [Medium\)](#page-529-0)
- **•** [Moist Air \(Heat Transfer Interface\)](#page-530-0)
- **•** [Moist Air \(Moist Porous Medium\)](#page-533-0)
- **•** [Moist Porous Medium](#page-533-1)
- **•** [Optically Thick Participating](#page-538-0)  [Medium](#page-538-0)
- **•** [Out-of-Plane Heat Flux](#page-540-0)
- **•** [Out-of-Plane Radiation](#page-542-0)
- **•** [Pellets \(Porous Medium\)](#page-550-0)
- **•** [Pellet-Fluid Interface \(Porous](#page-552-0)  [Medium\)](#page-552-0)
- **•** [Phase Change Material](#page-553-0)
- **•** [Porous Matrix \(Porous Medium,](#page-558-0)  [Moist Porous Medium\)](#page-558-0)
- **•** [Porous Medium](#page-562-0)
- **•** [Pressure Work](#page-568-0)
- **•** [Shape Memory Alloy](#page-571-0)
- **•** [Solid](#page-575-0)
- **•** [Thermal Damage](#page-580-0)
- **•** [Thermal Dispersion](#page-584-0)
- **•** [Thermoelastic Damping](#page-585-0)
- **•** [Thickness](#page-586-0)
- **•** [Translational Motion](#page-587-0)
- **•** [Viscous Dissipation](#page-589-0)

When the **Isothermal domain** check box is selected in the **Physical Model** section, the [Isothermal Domain](#page-527-0) node is also available from the context menu or the **Physics** toolbar **Domains** menu.

#### <span id="page-413-0"></span>**BOUNDARY NODES FOR THE HEAT TRANSFER INTERFACE**

The Heat Transfer interface has the following boundary nodes:

- **•** [Boundary Heat Source](#page-593-0)
- **•** [Continuity](#page-596-0)
- **•** [Deposited Beam Power](#page-599-0)
- **•** [External Temperature \(Thin Layer,](#page-609-0)  [Thin Film, Fracture\)](#page-609-0)
- **•** [Fracture \(Heat Transfer Interface\)](#page-610-0)  [and Porous Medium \(Heat Transfer](#page-610-0)  [in Shells Interface\)](#page-610-0)
- **•** [Heat Flux](#page-616-0)
- **•** [Heat Source \(Thin Layer, Thin Film,](#page-623-0)  [Fracture\)](#page-623-0)
- **•** [Inflow](#page-630-0)
- **•** [Line Heat Source on Axis](#page-641-0)
- **•** [Local Thermal Nonequilibrium](#page-641-1)  [Boundary](#page-641-1)
- **•** [Lumped System Connector](#page-642-0)
- **•** [Open Boundary](#page-651-0)
- **•** [Outflow](#page-653-0)
- **•** [Periodic Condition \(Heat Transfer](#page-654-0)  [Interface\)](#page-654-0)
- **•** [Phase Change Interface](#page-655-0)
- **•** [Surface-to-Ambient Radiation](#page-677-0)  [\(Heat Transfer Interface\)](#page-677-0)
- **•** [Symmetry \(Heat Transfer Interface\)](#page-679-0)
- **•** [Temperature](#page-680-0)
- **•** [Thermal Contact](#page-682-0)
- **•** [Thermal Insulation](#page-687-0)
- **•** [Thin Film \(Heat Transfer Interface\)](#page-688-0)  [and Fluid \(Heat Transfer in Shells](#page-688-0)  [Interface\)](#page-688-0)
- **•** [Thin Layer \(Heat Transfer Interface\)](#page-692-0)  [and Solid \(Heat Transfer in Shells](#page-692-0)  [Interface\)](#page-692-0)

When the **Isothermal domain** check box is selected in the **Physical Model** section, the [Isothermal Domain Interface](#page-635-0) node is added by default and is also available from the context menu or the **Physics** toolbar **Boundaries** menu.

#### <span id="page-414-0"></span>**EDGE NODES FOR THE HEAT TRANSFER INTERFACE**

The Heat Transfer interface has the following edge nodes (3D components only):

- **•** [Heat Flux \(Thin Layer, Thin Film,](#page-723-0)  [Fracture\)](#page-723-0)
- **•** [Line Heat Source](#page-729-0)
- **•** [Shell Continuity \(Heat Transfer](#page-733-0)  [Interface\) and Continuity \(Heat](#page-733-0)  [Transfer in Shells Interface\)](#page-733-0)
- **•** [Surface-to-Ambient Radiation \(Thin](#page-734-0)  [Layer, Thin Film, Fracture, and](#page-734-0)  [Heat Transfer in Shells Interface\)](#page-734-0)
- **•** [Temperature \(Thin Layer, Thin](#page-739-0)  [Film, Fracture, and Heat Transfer in](#page-739-0)  [Shells Interface\)](#page-739-0)
- **•** [Thin Rod](#page-743-0)

# <span id="page-414-1"></span>**POINT NODES FOR THE HEAT TRANSFER INTERFACE**

The Heat Transfer interface has the following point nodes:

- **•** [Point Heat Flux \(Thin Rod\)](#page-745-0)
- **•** [Surface-to-Ambient Radiation \(Thin](#page-748-0)  [Rod\)](#page-748-0)
- **•** [Point Heat Source](#page-746-0)
- **•** [Point Heat Source on Axis](#page-747-0)
- **•** [Temperature \(Thin Rod\)](#page-750-0)

# *Settings for the Heat Transfer in Shells Interface*

The **Label** is the default physics interface name.

The **Name** is used primarily as a scope prefix for variables defined by the physics interface. Refer to such physics interface variables in expressions using the pattern <name>.<variable\_name>. In order to distinguish between variables belonging to different physics interfaces, the name string must be unique. Only letters, numbers, and underscores (\_) are permitted in the **Name** field. The first character must be a letter.

The default **Name** (for the first physics interface in the model) is htlsh.

# **BOUNDARY SELECTION**

By default, all boundaries are available for the application of the Heat Transfer in Shells interface. Select the **Restrict to layered boundaries** check box to make the interface applicable only if a layered material is defined on the boundary. If a layered material (**Material** with **Layer thickness** specified, **Single Layer Material**, **Layered Material Link**, or

**Layered Material Stack**) is available, its name is then displayed beside the boundary index (for example, slmat1), otherwise the boundary is marked as not applicable.

### **SHELL PROPERTIES**

Two options are available for the **Shell type**:

- **•** When the **Layered shell** option is selected, the Extra Dimension tool is used to solve the equations through the thickness of a layered material. It is possible to consider several layers with different thermal properties varying through the thickness, by using the **General** option for **Layer type** in the [Thin Layer \(Heat Transfer Interface\)](#page-692-0)  [and Solid \(Heat Transfer in Shells Interface\),](#page-692-0) [Thin Film \(Heat Transfer Interface\)](#page-688-0)  [and Fluid \(Heat Transfer in Shells Interface\)](#page-688-0), or [Fracture \(Heat Transfer Interface\)](#page-610-0)  [and Porous Medium \(Heat Transfer in Shells Interface\)](#page-610-0) nodes.
- When the **Nonlayered shell** option is selected, only the thermal properties need to be specified within the material. This option should be used for thermally thin layers, for which no through-thickness temperature variation is expected in the layered material. This lumped approach is available by using the **Thermally thin approximation** option for **Layer type** in the [Thin Layer \(Heat Transfer Interface\) and](#page-692-0)  [Solid \(Heat Transfer in Shells Interface\)](#page-692-0), [Thin Film \(Heat Transfer Interface\) and](#page-688-0)  [Fluid \(Heat Transfer in Shells Interface\),](#page-688-0) or [Fracture \(Heat Transfer Interface\) and](#page-610-0)  [Porous Medium \(Heat Transfer in Shells Interface\)](#page-610-0) nodes.

#### *Layered Shell*

By default, the **Shell type** is **Layered shell**, and the thickness of the layered material should be set as follows, depending on the type of material:

- **•** In a **Material** node, the **Layer thickness** can be in the table found under the **Material Contents** section of the material **Settings** window. This automatically adds a **Shell** subnode under the **Material** node, transforming it as a layered material.
- **•** When the layered material is a **Single Layer Material**, the **Thickness** is set in the **Layer Definition** section of the **Shell Property Group** window.
- **•** For a general **Layered Material**, added through a **Layered Material Link** or a **Layered Material Stack**, the **Thickness** is set in the **Layer Definition** section of the **Settings** window. Several layers may be defined in the table, and the **Thickness** should be defined for each of them. The total thickness of the layered material is the sum of all the layers thicknesses.

Note that the **Layered shell** option should be used whenever a layered material is applied on the boundaries, because the thickness is part of the material settings.

In the **Solid**, **Fluid**, and **Porous Medium** nodes, the same layered material is used, and this choice is not editable. And both the **Thermally thin approximation** and **General** options are available as **Layer type** in these nodes.

Clear the **Use all layers** check box to apply the Heat Transfer in Shells interface on some layers only. Select a **Layered material** from the list (the interface is then applicable only on the boundaries where this latter material is defined), and clear the check boxes corresponding to layers where the interface should not be applied in the **Selection** table.

### *Nonlayered Shell*

If the **Restrict to layered boundaries** check box is not selected in the **Boundary Selection** section, a nonlayered material may be defined on the selected boundaries, and the **Thickness**  $L_{\text{th}}$  can be set as a user defined value or expression. This value overrides the values set in the material nodes.

In the **Solid**, **Fluid**, and **Porous Medium** nodes, the **Thickness** is set by default to **From physics interface**, and is editable only in a manually added node. Only the **Thermally thin approximation** option is available as **Layer type** in these nodes.

You can visualize the selected layered materials and layers in each layered material by clicking the **Layer cross section preview** and **Layer 3D preview** buttons.

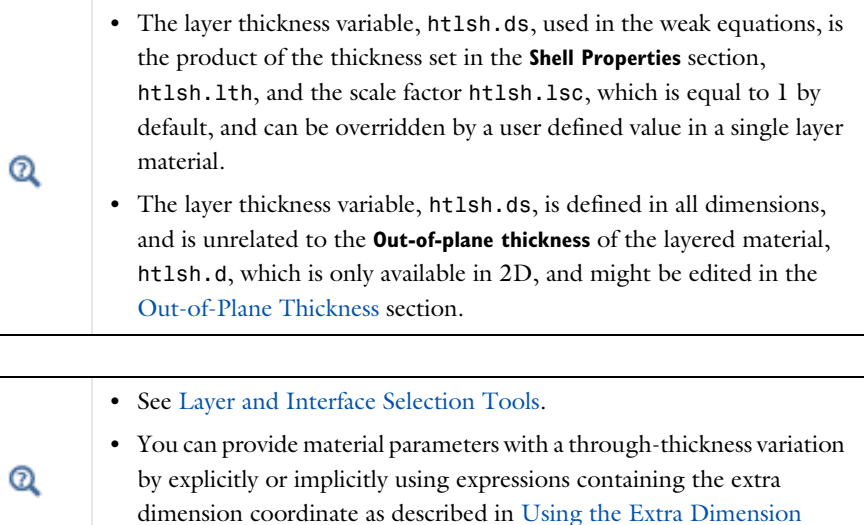

[Coordinates.](#page-406-1)

ABOUT THE HEAT TRANSFER INTERFACES | 417

The desired selection for the physics interface may correspond to boundaries with different layered materials. This means that a single physics interface can accommodate several different stacking sequences.

See Layered Material, Layered Material Link, Layered Material Stack, Layered Material Link (Subnode), and Single Layer Materials in the *COMSOL Multiphysics Reference Manual* for details on the definition of layered materials.

# <span id="page-417-0"></span>**OUT-OF-PLANE THICKNESS**

Q

ГĹ

For 2D components, the cross-section of the layered material is modeled, and its **Out-of-plane thickness,**  $d_z$  (SI unit: m), should be defined (see [Equation 4-73\)](#page-229-0). The default is 1 m.

> When the Heat Transfer in Shells interface is coupled to a **Surface-to-Surface Radiation** interface through a **Heat Transfer with Surface-to-Surface Radiation** multiphysics coupling, these inputs are automatically defined from the multiphysics coupling. These variables are set to unit length of the component unit system. This corresponds to the assumption that the geometry is infinite in the out-of-plane direction and that the equations are defined per unit length. This assumption is required as it corresponds to the view factor computation in these dimensions.

# **PHYSICAL MODEL**

Set the **Reference temperature**  $T_{\text{ref}}$ . It is used in the definition of the reference enthalpy  $H_{\text{ref}}$  which is set to 0 J/kg at  $p_{\text{ref}}$  (1 atm) and  $T_{\text{ref}}$ . The corresponding interface variable is htlsh.Tref.

> This input is not overridden by the model input found in features like [Solid,](#page-575-0) [Porous Medium](#page-562-0), [Thin Layer \(Heat Transfer Interface\) and Solid](#page-692-0)  [\(Heat Transfer in Shells Interface\)](#page-692-0), and [Fracture \(Heat Transfer Interface\)](#page-610-0)  [and Porous Medium \(Heat Transfer in Shells Interface\)](#page-610-0). It sets the ht.Tref variable.

#### **CONSISTENT STABILIZATION**

The **Streamline diffusion** check box is selected by default and should remain selected for optimal performance for heat transfer in fluids or other applications that include a convective or translational term. **Crosswind diffusion** provides extra diffusion in regions with sharp gradients. The added diffusion is orthogonal to the streamlines, so streamline diffusion and crosswind diffusion can be used simultaneously. The **Crosswind diffusion** check box is also selected by default.

### **INCONSISTENT STABILIZATION**

The **Isotropic diffusion** check box is not selected by default.

 $^\circledR$ 

[Heat Transfer Consistent and Inconsistent Stabilization Methods](#page-100-0)

#### **DISCRETIZATION**

To display all settings available in this section, click the **Show More Options** button ( ) and select **Advanced Physics Options** in the **Show More Options** dialog box. You can choose the type and order of the shape functions used for the variables solved by the Heat Transfer in Shells interfaces.

#### *Temperature*

For the temperature, you can choose not only the order of the discretization, but also the type of shape functions: *Lagrange* or *serendipity*. For highly distorted elements, Lagrange shape functions provide better accuracy than serendipity shape functions of the same order. The serendipity shape functions will however give significant reductions of the model size for a given mesh containing hexahedral, prism, or quadrilateral elements.

The shape functions used for the temperature are **Quadratic Lagrange** for the modeling of heat transfer in shells, and **Linear** for the modeling of heat transfer in films and heat transfer in fractures.

### **DEPENDENT VARIABLES**

The Heat Transfer in Shells interfaces have the dependent variable **Temperature** *T*. The dependent variable names can be changed. Editing the name of a scalar dependent variable changes both its field name and the dependent variable name. If a new field name coincides with the name of another field of the same type, the fields share degrees of freedom and dependent variable names. A new field name must not coincide with

the name of a field of another type or with a component name belonging to some other field.

# *Settings for the Moisture Transport Interface*

The **Label** is the default physics interface name.

The **Name** is used primarily as a scope prefix for variables defined by the physics interface. Refer to such physics interface variables in expressions using the pattern <name>.<variable\_name>. In order to distinguish between variables belonging to different physics interfaces, the name string must be unique. Only letters, numbers, and underscores (\_) are permitted in the **Name** field. The first character must be a letter.

The default **Name** (for the first physics interface in the model) is mt.

#### **PHYSICAL MODEL**

In 2D and 1D axisymmetric components, set the **Thickness**  $d_z$ , which is the thickness of the domain in the out-of-plane direction. The default value is 1 m.

In 1D components, set the **Cross sectional area**  $A_c$  and the **Cross sectional perimeter**  $P_c$ of the domain. Default values are  $1 \text{ m}^2$  and  $2\sqrt{\pi A_c}$ , respectively.

Set the **Reference vapor concentration** which is used when the moisture transport interface is coupled to a fluid flow interface with the **Incompressible flow** option selected in the **Compressibility** list. In this case, the fluid density is evaluated at the **Reference pressure level** (defined in the **Physical Model** section of the fluid flow interface), at the reference temperature defined in the moisture transport interface (293.15 K), and at the **Reference vapor concentration** specified in this section.

Choose the **Mixture type for moist air**:

- **•** By default, a **Diluted species** formulation is used in the Moisture Transport in Air interface and in the Moisture Transport in Building Materials interface. This formulation is well-adapted for small vapor concentration conditions. In this case, the density of moist air is supposed not to change with variations of moisture content, and the moisture content variation is expressed through the transport of vapor concentration *c*<sup>v</sup>
- **•** For larger vapor concentration conditions, the variation of moist air density are modeled, and the **Concentrated species** formulation should be used. In this case, the moisture content variation is expressed through the transport of vapor mass fraction  $\omega_{\rm v}$ .

Note that in hygroscopic porous media domains, the **Concentrated species** formulation is always used, and this setting is not used. In building materials domains, this setting has no effect either.

Finally, select the **Account for gravity in liquid velocity** check box to enable the [Gravity](#page-837-0) feature.

#### **CONSISTENT STABILIZATION**

The **Streamline diffusion** check box is selected by default and should remain selected for optimal performance for applications that include a convective or translational term. **Crosswind diffusion** provides extra diffusion in regions with sharp gradients. The added diffusion is orthogonal to the streamlines, so streamline diffusion and crosswind diffusion can be used simultaneously. The **Crosswind diffusion** check box is also selected by default.

#### **INCONSISTENT STABILIZATION**

The **Isotropic diffusion** check box is not selected by default. To add isotropic diffusion, select the **Isotropic diffusion** check box. The field for the tuning parameter  $\delta_{id}$  then becomes available. The default value is 0.25; increase or decrease the value of  $\delta_{id}$  to increase or decrease the amount of isotropic diffusion.

In the *COMSOL Multiphysics Reference Manual:*

Q

- **•** Stabilization Techniques
- **•** Selection Information

### **ADVANCED SETTINGS**

To display this section, click the **Show More Options** button ( ) and select **Advanced Physics Options**. These settings only apply to the domains in which either a **Moist Air** feature or an **Hygroscopic Porous Medium** feature is active. Select a **Convective term** — **Nonconservative form** (the default) or **Conservative form**. The latter should be used for compressible flow.

#### **DISCRETIZATION**

To display all settings available in this section, click the **Show More Options** button ( ) and select **Advanced Physics Options** in the **Show More Options** dialog box. The shape

functions used for the relative humidity are by default **Quadratic Lagrange** in building materials and porous media, and **Linear** in moist air.

# $^\circledR$

[Theory for Moisture Transport](#page-297-0)

# *Feature Nodes for the Moisture Transport Interface*

This section details the nodes available with the Moisture Transport interface.

# **DOMAIN NODES FOR THE MOISTURE TRANSPORT INTERFACE**

The Moisture Transport interface has the following domain nodes:

- **•** [Building Material](#page-803-0)
- **•** [Hygroscopic Porous Medium](#page-806-0)
- **•** [Initial Values](#page-809-0)
- **•** [Liquid Water \(Hygroscopic Porous](#page-809-1)  [Medium\)](#page-809-1)
- **•** [Moist Air \(Hygroscopic Porous](#page-811-0)  [Medium\)](#page-811-0)
- **•** [Moist Air \(Moisture Transport](#page-813-0)  [Interface\)](#page-813-0)
- **•** [Moisture Source](#page-815-0)
- **•** [Porous Matrix \(Hygroscopic Porous](#page-816-0)  [Medium\)](#page-816-0)
- **•** [Turbulent Mixing](#page-817-0)

# **BOUNDARY NODES FOR THE MOISTURE TRANSPORT INTERFACE**

The Moisture Transport interface has the following boundary nodes:

- **•** [Continuity](#page-819-0)
- **•** [Inflow](#page-820-0)
- **•** [Insulation](#page-822-0)
- **•** [Moist Surface](#page-823-0)
- **•** [Moisture Content](#page-825-0)
- **•** [Moisture Flux](#page-826-0)
- **•** [Open Boundary](#page-828-0)
- **•** [Outflow](#page-831-0)
- **•** [Symmetry](#page-833-0)
- **•** [Thin Moisture Barrier](#page-833-1)
- **•** [Wet Surface](#page-834-0)

# <span id="page-422-0"></span>The Heat Transfer in Solids Interface

The **Heat Transfer in Solids (ht)** interface ((**n**) is used to model heat transfer in solids by conduction, convection, and radiation. A [Solid](#page-575-0) model is active by default on all domains. All functionality for including other domain types, such as a fluid domain, is also available.

The temperature equation defined in solid domains corresponds to the differential form of the Fourier's law that may contain additional contributions like heat sources.

When this version of the physics interface is added, these default nodes are added to the **Model Builder**: **Solid**, **Thermal Insulation** (the default boundary condition), and **Initial Values**. Then, from the **Physics** toolbar, add other nodes that implement, for example, boundary conditions and sources. You can also right-click **Heat Transfer in Solids** to select physics features from the context menu.

By default, the shape functions used for the temperature in solids are **Quadratic Lagrange**.

鬝

See [Settings for the Heat Transfer Interface](#page-408-0) and [Feature Nodes for the](#page-411-0)  [Heat Transfer Interface](#page-411-0) for a description of all the settings and functionality.

**•** [Handling Frames in Heat Transfer](#page-94-0)  $^\circledR$ **•** [Theory for Heat Transfer in Solids](#page-179-0)

# <span id="page-423-0"></span>The Heat Transfer in Fluids Interface

The **Heat Transfer in Fluids (ht)** interface  $(\approx)$  is used to model heat transfer in fluids by conduction, convection, and radiation. A [Fluid](#page-503-0) model is active by default on all domains. All functionality for including other domain types, such as a solid domain, is also available.

The temperature equation defined in fluid domains corresponds to the convection-diffusion equation that may contain additional contributions like heat sources.

When this version of the physics interface is added, these default nodes are added to the **Model Builder**: **Fluid**, **Thermal Insulation** (the default boundary condition), and **Initial Values**. Then, from the **Physics** toolbar, add other nodes that implement, for example, boundary conditions and sources. You can also right-click **Heat Transfer in Fluids** to select physics features from the context menu.

By default, the shape functions used for the temperature in fluids are **Linear**.

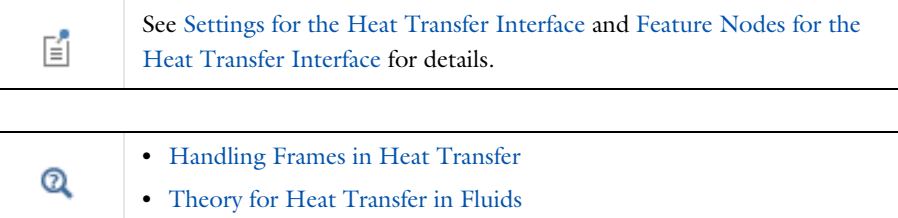

# <span id="page-424-0"></span>The Heat Transfer in Solids and Fluids Interface

The Heat Transfer in Solids and Fluids ( $\approx$ ) interface is automatically added when a predefined multiphysics interface under the **Conjugate Heat Transfer** branch is added.

It is used to model heat transfer in solids and fluids by conduction, convection, and radiation. A [Solid](#page-575-0) model is active by default on all domains, and a [Fluid](#page-503-0) model is also added but not active.

The settings are the same as for [The Heat Transfer in Fluids Interface.](#page-423-0) This means that a first order discretization of the temperature is set by default.

뎹

See [Settings for the Heat Transfer Interface](#page-408-0) and [Feature Nodes for the](#page-411-0)  [Heat Transfer Interface](#page-411-0) for details.

# <span id="page-425-0"></span>The Heat Transfer in Porous Media Interface

The **Heat Transfer in Porous Media (ht)** interface ( ), found in the **Porous Media** physics area under the **Heat Transfer** branch (  $\left(\frac{1}{2}\right)$  when adding a physics interface, is used to model heat transfer by conduction and convection in porous media. A **Porous Medium** model is active by default on all domains, with **Porous medium type** set to **Local thermal equilibrium**. All functionality for including other domain types, such as a solid domain, is also available, and surface-to-ambient radiation may be considered.

The temperature equation defined in porous media domains corresponds to the convection-diffusion equation with thermodynamic properties averaging models to account for both solid matrix and fluid properties. This equation is valid when the temperatures into the porous matrix and the fluid are in equilibrium. If not, use [The](#page-426-0)  [Local Thermal Nonequilibrium Interface](#page-426-0) instead.

The physics interface is an extension of the generic Heat Transfer interface. When this physics interface is added, the following default nodes are added in the **Model Builder**: **Porous Medium**, **Thermal Insulation** (the default boundary condition), and **Initial Values**. Then, from the **Physics** toolbar, add other nodes that implement, for example, boundary conditions. You can also right-click **Heat Transfer in Porous Media** to select physics features from the context menu.

By default, the shape functions used for the temperature in porous media are **Linear**.

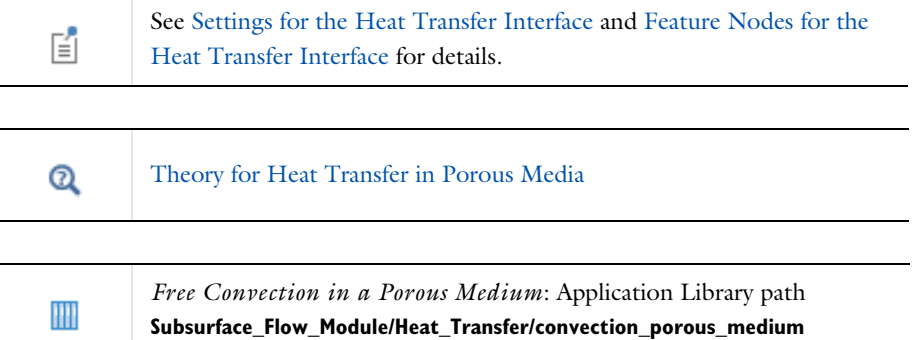

# <span id="page-426-0"></span>The Local Thermal Nonequilibrium Interface

The **Local Thermal Nonequilibrium** interface ( ), found in the **Porous Media** physics area under the **Heat Transfer** branch ( $\mathcal{L}(\mathcal{L})$ ) when adding a physics interface, is used to model heat transfer by conduction and convection, in porous media for which the solid and fluid phase temperatures are not in equilibrium. A **Porous Medium** model is active by default on all domains, with **Porous medium type** set to **Local thermal nonequilibrium**. All functionality for including other domain types, such as a solid domain, is also available, and surface-to-ambient radiation may be considered.

The temperature equations in the solid and fluid phases of the porous medium are solved and coupled through a transfer term proportional to the temperature difference between both phases. If this difference can be neglected, use the [The Heat Transfer in](#page-425-0)  [Porous Media Interface](#page-425-0) instead.

The physics interface is an extension of the generic Heat Transfer interface. When this physics interface is added, the following default nodes are added in the **Model Builder**: **Porous Medium**, **Thermal Insulation** (the default boundary condition) overridden by **Local Thermal Nonequilibrium Boundary** (showing all the boundaries adjacent to domains where two temperatures are solved for solid and fluid phases), and **Initial Values**.

Specific subnodes are also present by default under the **Fluid** and **Porous Matrix** subnodes of the **Porous Medium** node:

- **• Initial Values**, which allows to set a specific initial temperature for each phase
- **• Thermal Insulation**, which sets a no flux condition for each phase
- **• Continuity** (under **Fluid** subnode only), which ensures the continuity of the temperature between the fluid phase and the other domains.

Other subnodes implementing boundary conditions specific to the fluid and solid phases may be added, to model flow conditions, heat sources, fluxes, and phase change. This can be done by right-clicking **Fluid** or **Porous Matrix** to select physics features from the context menu.

# *Heat Sources*

In the heat source features available under the **Fluid** and **Porous Matrix** subnodes, the user input corresponds to the heat production per total unit volume. It is multiplied by the volume fraction of each phase and added into the corresponding heat equation.

# *Heat Fluxes*

In the heat flux features available under the **Fluid** and **Porous Matrix** subnodes, the user input corresponds to the heat flux per total unit surface. It is multiplied by the volume fraction of each phase and added into the corresponding heat equation. The surface fraction is approximated by the volume fraction.

By default, the shape functions used for the temperature in porous media are **Linear**.

See [Settings for the Heat Transfer Interface](#page-408-0) and [Feature Nodes for the](#page-411-0)  [Heat Transfer Interface](#page-411-0) for details.

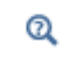

鬝

[Theory for Heat Transfer in Porous Media](#page-194-0)

# The Heat Transfer in Packed Beds Interface

The **Heat Transfer in Packed Beds** interface ( ), found in the **Porous Media** physics area under the **Heat Transfer** branch ( $\left(\frac{1}{2}\right)$  when adding a physics interface, is used to model heat transfer by conduction and convection, in porous media where the local thermal equilibrium is not assumed between the solid pellets of a packed bed and the fluid phase, and where the radial variation of the temperature due to conduction inside the pellets is accounted for. A **Porous Medium** model is active by default on all domains, with **Porous medium type** set to **Packed bed**. All functionality for including other domain types, such as a solid domain, is also available, and surface-to-ambient radiation may be considered, assuming that radiation effects are handled on the exterior surface of the pellets only.

The microscale heat equation in the pellets and the macroscale heat equation in the fluid are solved and coupled either through a transfer term proportional to the temperature difference between both phases, or a continuity condition on the fluid and pellets temperatures.

The physics interface is an extension of the generic Heat Transfer interface. When this physics interface is added, the following default nodes are added in the **Model Builder**: **Porous Medium**, **Thermal Insulation** (the default boundary condition) overridden by **Local Thermal Nonequilibrium Boundary** (showing all the boundaries adjacent to domains where two temperatures are solved for solid and fluid phases), and **Initial Values**.

Specific subnodes are also present by default under the **Fluid** and **Pellets** subnodes of the **Porous Medium** node:

- **• Initial Values**, which allows to set a specific initial temperature for each phase
- **• Thermal Insulation** (under **Fluid** subnode only), which sets a no flux condition for the fluid phase
- **• Continuity** (under **Fluid** subnode only), which ensures the continuity of the temperature between the fluid phase and the other domains.

Other subnodes implementing boundary conditions specific to the fluid and pellets may be added, to model flow conditions, heat sources, fluxes, and phase change. This can be done by right-clicking **Fluid** or **Pellets** to select physics features from the context menu.

By default, the shape functions used for the temperature in porous media are **Linear**.

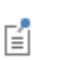

See [Settings for the Heat Transfer Interface](#page-408-0) and [Feature Nodes for the](#page-411-0)  [Heat Transfer Interface](#page-411-0) for details.

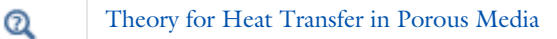

# <span id="page-430-0"></span>The Heat Transfer in Moist Porous Media Interface

The **Heat Transfer in Moist Porous Media (ht)** interface ((b) is automatically added when the **Moist Porous Media** version of the predefined multiphysics interface **Heat and Moisture Transport** is added. A **Moist Porous Medium** model is active by default on all domains. All functionality for including other domain types, such as a solid domain, is also available.

The temperature equation defined in moist porous media domains corresponds to the convection-diffusion equation with thermodynamic properties averaging models to account for solid matrix, liquid water, and moist air properties. This equation is valid when the temperatures into the porous matrix and the fluid are in equilibrium.

The physics interface is an extension of the generic Heat Transfer interface. When this physics interface is added, the following default nodes are added in the **Model Builder**: **Moist Porous Medium**, **Thermal Insulation** (the default boundary condition), and **Initial Values**. Then, from the **Physics** toolbar, add other nodes that implement, for example, boundary conditions. You can also right-click **Heat Transfer in Moist Porous Media** to select physics features from the context menu.

By default, the shape functions used for the temperature in moist porous media are **Linear**.

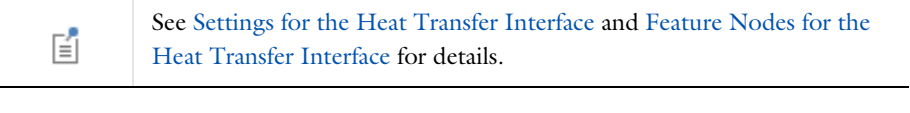

 $^\circ$ 

[Theory for Heat Transfer in Moist Porous Media](#page-203-0)

# <span id="page-431-0"></span>The Heat Transfer in Building Materials Interface

The **Heat Transfer in Building Materials** interface ((**b)** is automatically added when the **Building Materials** version of the predefined multiphysics interface **Heat and Moisture Transport** is added. A [Building Material](#page-494-0) model is active by default on all domains.

Use this interface to model heat transfer in building materials defined as porous media containing moisture, which is a mixture of liquid water and vapor. The temperature equation corresponds to the diffusion equation in which effective thermodynamic properties account for both the dry solid matrix and moisture properties. The latent heat of evaporation is included to define a heat source or sink.

When this physics interface is added, the following default nodes are added in the **Model Builder**: **Building Material**, **Thermal Insulation**, and **Initial Values**. Then, from the **Physics** toolbar, add other nodes that implement, for example, boundary conditions. You can also right-click **Heat Transfer in Building Materials** to select physics features from the context menu.

A second order discretization is used by default for the temperature.

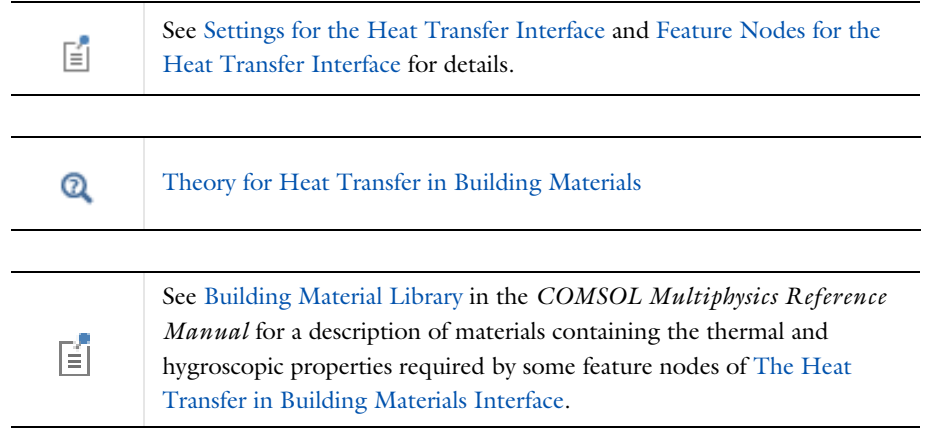
# The Heat Transfer in Moist Air Interface

The **Heat Transfer in Moist Air** interface ( $\leq$ ) is automatically added when the **Moist Air** version of the predefined multiphysics interface **Heat and Moisture Transport** is added. A [Moist Air \(Heat Transfer Interface\)](#page-530-0) model is active by default on all domains.

It is used to model heat transfer in moist air by convection and diffusion, by using thermodynamics properties defined as a function of the quantity of vapor in the moist air.

When this physics interface is added, the following default nodes are added in the **Model Builder**: **Moist Air**, **Thermal Insulation**, and **Initial Values**. Then, from the **Physics** toolbar, add other nodes that implement, for example, boundary conditions. You can also right-click **Heat Transfer in Moist Air** to select physics features from the context menu.

The settings are the same as for [The Heat Transfer in Fluids Interface.](#page-423-0) This means that a first order discretization is used by default for the temperature.

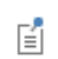

See [Settings for the Heat Transfer Interface](#page-408-0) and [Feature Nodes for the](#page-411-0)  [Heat Transfer Interface](#page-411-0) for details.

[Theory for Heat Transfer in Fluids](#page-180-0)  $^\circledR$ [Theory for Heat Transfer in Moist Air](#page-183-0)

# The Bioheat Transfer Interface

The **Bioheat Transfer (ht)** interface ( $\langle \cdot \rangle$ ), selected under the **Heat Transfer** branch ( $\langle \cdot \rangle$ ) when adding a physics interface, is used to model heat transfer by conduction, convection, and radiation. A **Biological Tissue** model is active by default on all domains. All functionality for including other domain types, such as a solid domain, are also available.

The temperature equation defined in biological tissue domains corresponds to the differential form of the Fourier's law with predefined contributions for bioheat sources. In addition, tissue damage integral models can be included, based on a temperature threshold or an energy absorption model.

When this version of the physics interface is added, these default nodes are added to the **Model Builder**: **Biological Tissue** (with a default Bioheat node), **Thermal Insulation** (the default boundary condition), and **Initial Values**. All functionality to include both solid and fluid domains are also available. Then, from the **Physics** toolbar, add other nodes that implement, for example, boundary conditions and sources. You can also right-click **Bioheat Transfer** to select physics features from the context menu.

> See [Settings for the Heat Transfer Interface](#page-408-0) and [Feature Nodes for the](#page-411-0)  [Heat Transfer Interface](#page-411-0) for details.

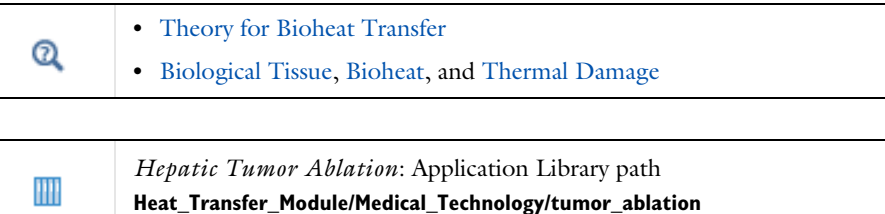

閶

# <span id="page-434-0"></span>The Heat Transfer in Shells Interface

The **Heat Transfer in Shells (htlsh)** interface (**(** ), found in the **Thin Structures** physics area under the **Heat Transfer** branch  $(\| \cdot \|)$ , is used to model heat transfer by conduction, convection and radiation in layered materials represented by boundaries. The interface is active on all boundaries where a layered material is defined, with a **Solid** model active by default. All functionalities for including other boundary contributions, such as surface-to-ambient radiation, are also available.

> A layered material can be defined on the boundaries by adding one of the following nodes:

**• Single Layer Material**

Q

- **• Layered Material Link**, together with a **Layered Material** node
- **• Layered Material Stack**, together with one or several **Layered Material** nodes
- **• Material**, with the **Layer thickness** property specified

See Layered Material, Layered Material Link, Layered Material Stack, Layered Material Link (Subnode), and Single Layer Materials in the *COMSOL Multiphysics Reference Manual* for details on the definition of layered materials.

Although the layered material is represented as a boundary in the model, the through-thickness variation of the temperature is accounted for. It means that the temperature equation corresponding to the Fourier's law (see [Equation 4-73](#page-229-0)) is solved also in the layered material's thickness direction. In addition, a single boundary may represent several layers with different thermal properties varying through the thickness of the layered material. This uses the Extra Dimension tool which defines the equations on the product space between the boundary and the additional dimension for the thickness of the layered material. See [Modeling Layered Materials](#page-218-0) for details.

For thermally thin boundaries, it is possible to bypass the use of the product space, by selecting **Nonlayered shell** in the **Shell type** list, and setting a user defined value for the **Thickness**  $L_{th}$  directly in the interface. A lumped formulation assuming that heat transfer mainly follows the tangential direction of the boundary is then available.

See [Theoretical Background of the Different Formulations](#page-223-0) for a description of the different formulations.

The physics interface is available for 2D components, 3D components, and for axisymmetric components with cylindrical coordinates in 2D.

When this version of the physics interface is added, these default nodes are also added to the **Model Builder**: **Solid**, **Thermal Insulation** (an edge condition), and **Initial Values**. Then, from the **Physics** toolbar, add additional nodes that implement, for example, boundary interface or edge conditions, and heat sources. You can also right-click **Heat Transfer in Shells** to select physics features from the context menu.

#### **BOUNDARY SELECTION**

See [Boundary Selection](#page-414-0) for a description this section, common to all versions of the Heat Transfer in Shells interface.

# **SHELL PROPERTIES**

See [Shell Properties](#page-415-0) for a description this section, common to all versions of the Heat Transfer in Shells interface.

# **PHYSICAL MODEL**

See [Physical Model](#page-417-0) for a description of the **Reference temperature** setting under the **Physical Model** section.

#### **CONSISTENT STABILIZATION**

This section is available by clicking the **Show More Options** button ( ) and selecting **Stabilization** in the **Show More Options** dialog box. See [Consistent Stabilization](#page-409-0) for more details.

# **INCONSISTENT STABILIZATION**

This section is available by clicking the **Show More Options** button ( $\overline{\bullet}$ ) and selecting **Stabilization** in the **Show More Options** dialog box. See [Inconsistent Stabilization](#page-410-0) for more details.

# **DISCRETIZATION**

See [Discretization](#page-410-1) for more details.

#### *Temperature*

By default, the shape functions used for the temperature are **Quadratic Lagrange**. This setting affects also the discretization of the temperature field in the thickness direction.

# **DEPENDENT VARIABLES**

See [Dependent Variables](#page-411-1) for details.

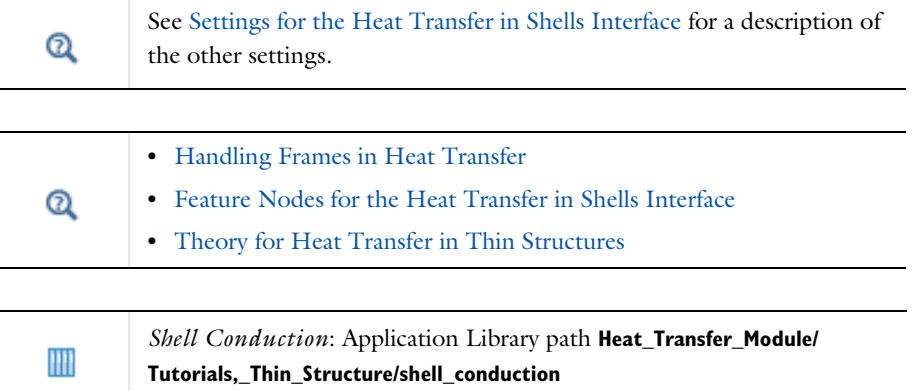

<span id="page-436-0"></span>*Feature Nodes for the Heat Transfer in Shells Interface*

This section details the nodes available with [The Heat Transfer in Shells Interface](#page-434-0) with default settings:

- **•** [Boundary Nodes for the Heat Transfer in Shells Interface](#page-437-0)
- **•** [Boundary Interface Nodes for the Heat Transfer in Shells Interface](#page-437-1)
- **•** [Edge Nodes for the Heat Transfer in Shells Interface](#page-438-0)

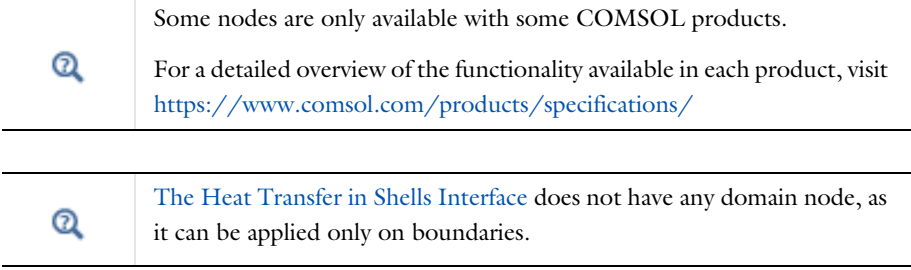

#### <span id="page-437-0"></span>**BOUNDARY NODES FOR THE HEAT TRANSFER IN SHELLS INTERFACE**

[The Heat Transfer in Shells Interface](#page-434-0) has the following boundary nodes:

- **•** [Heat Source \(Heat Transfer in Shells](#page-621-0)  [Interface\)](#page-621-0)
- **•** [Initial Values \(Thin Layer, Thin](#page-632-0)  [Film, Fracture, and Heat Transfer in](#page-632-0)  [Shells Interface\)](#page-632-0)
- **•** [Thin Film \(Heat Transfer Interface\)](#page-688-0)  [and Fluid \(Heat Transfer in Shells](#page-688-0)  [Interface\)](#page-688-0)
- **•** [Thin Layer \(Heat Transfer Interface\)](#page-692-0)  [and Solid \(Heat Transfer in Shells](#page-692-0)  [Interface\)](#page-692-0)

# <span id="page-437-1"></span>**BOUNDARY INTERFACE NODES FOR THE HEAT TRANSFER IN SHELLS INTERFACE**

[The Heat Transfer in Shells Interface](#page-434-0) has the following boundary interface nodes:

- **•** [Deposited Beam Power, Interface](#page-699-0)  [\(Heat Transfer in Shells Interface\)](#page-699-0)
- **•** [Heat Flux, Interface \(Heat Transfer](#page-702-0)  [in Shells Interface\)](#page-702-0)
- **•** [Heat Source, Interface \(Heat](#page-705-0)  [Transfer in Shells Interface\)](#page-705-0)
- **•** [Lumped System Connector,](#page-708-0)  [Interface \(Heat Transfer in Shells](#page-708-0)  [Interface\)](#page-708-0)
- **•** [Surface-to-Ambient Radiation,](#page-710-0)  [Interface \(Heat Transfer in Shells](#page-710-0)  [Interface\)](#page-710-0)
- **•** [Temperature, Interface \(Heat](#page-713-0)  [Transfer in Shells Interface\)](#page-713-0)
- **•** [Thermal Contact, Interface \(Heat](#page-715-0)  [Transfer in Shells Interface\)](#page-715-0)

# <span id="page-438-0"></span>**EDGE NODES FOR THE HEAT TRANSFER IN SHELLS INTERFACE**

[The Heat Transfer in Shells Interface](#page-434-0) has the following edge nodes:

- **•** [Heat Flux \(Heat Transfer in Shells](#page-720-0)  [Interface\)](#page-720-0)
- **•** [Heat Source \(Heat Transfer in Shells](#page-726-0)  [Interface\)](#page-726-0)
- **•** [Heat Flux \(Heat Transfer in Shells](#page-720-0)  [Interface\)](#page-720-0)
- **•** [Lumped System Connector \(Heat](#page-731-0)  [Transfer in Shells Interface\)](#page-731-0)
- **•** [Surface-to-Ambient Radiation \(Thin](#page-734-0)  [Layer, Thin Film, Fracture, and](#page-734-0)  [Heat Transfer in Shells Interface\)](#page-734-0)
- **•** [Symmetry \(Thin Layer, Thin Film,](#page-737-0)  [Fracture, and Heat Transfer in Shells](#page-737-0)  [Interface\)](#page-737-0)
- **•** [Temperature \(Thin Layer, Thin](#page-739-0)  [Film, Fracture, and Heat Transfer in](#page-739-0)  [Shells Interface\)](#page-739-0)
- **•** [Thermal Insulation \(Thin Layer,](#page-741-0)  [Thin Film, Fracture, and Heat](#page-741-0)  [Transfer in Shells Interface\)](#page-741-0)

# <span id="page-439-0"></span>The Heat Transfer in Films Interface

The Heat Transfer in Films (htlsh) interface (**(F)**, found in the Thin Structures physics area under the **Heat Transfer** branch  $(\| \cdot \|)$ , is used to model heat transfer by conduction, convection and radiation in layered materials represented by boundaries. The interface is active on all boundaries where a layered material is defined, with a **Fluid**  model active by default. All functionalities for including other boundary contributions, such as surface-to-ambient radiation, are also available.

> A layered material can be defined on the boundaries by adding one of the following nodes:

**• Single Layer Material**

Q

- **• Layered Material Link**, together with a **Layered Material** node
- **• Layered Material Stack**, together with one or several **Layered Material** nodes
- **• Material**, with the **Layer thickness** property specified

See Layered Material, Layered Material Link, Layered Material Stack, Layered Material Link (Subnode), and Single Layer Materials in the *COMSOL Multiphysics Reference Manual* for details on the definition of layered materials.

Although the layered material is represented as a boundary in the model, the through-thickness variation of the temperature is accounted for. It means that the convection-diffusion equation is solved also in the layered material's thickness direction. In addition, a single boundary may represent several layers with different thermal properties varying through the thickness of the layered material. This uses the Extra Dimension tool which defines the equations on the product space between the boundary and the additional dimension for the thickness of the layered material. See [Modeling Layered Materials](#page-218-0) for details.

For thermally thin boundaries, it is possible to bypass the use of the product space, by selecting **Nonlayered shell** in the **Shell type** list, and setting a user defined value for the **Thickness**  $L_{\text{th}}$  directly in the interface. A lumped formulation assuming that heat transfer mainly follows the tangential direction of the boundary is then available.

See [Theoretical Background of the Different Formulations](#page-223-0) for a description of the different formulations.

The physics interface is available for 2D components, 3D components, and for axisymmetric components with cylindrical coordinates in 2D.

When this version of the physics interface is added, these default nodes are also added to the **Model Builder**: **Fluid**, **Thermal Insulation** (an edge condition), and **Initial Values**. Then, from the **Physics** toolbar, add additional nodes that implement, for example, boundary interface or edge conditions, and heat sources. You can also right-click **Heat Transfer in Films** to select physics features from the context menu.

#### **BOUNDARY SELECTION**

See [Boundary Selection](#page-414-0) for a description this section, common to all versions of the Heat Transfer in Shells interface.

# **SHELL PROPERTIES**

See [Shell Properties](#page-415-0) for a description this section, common to all versions of the Heat Transfer in Shells interface.

# **PHYSICAL MODEL**

See [Physical Model](#page-417-0) for a description of the **Reference temperature** setting under the **Physical Model** section.

#### **CONSISTENT STABILIZATION**

This section is available by clicking the **Show More Options** button (**a)** and selecting **Stabilization** in the **Show More Options** dialog box. See [Consistent Stabilization](#page-409-0) for more details.

# **INCONSISTENT STABILIZATION**

This section is available by clicking the **Show More Options** button (**a)** and selecting **Stabilization** in the **Show More Options** dialog box. See [Inconsistent Stabilization](#page-410-0) for more details.

# **DISCRETIZATION**

See [Discretization](#page-410-1) for more details.

#### *Temperature*

By default, the shape functions used for the temperature are **Linear**. This setting affects also the discretization of the temperature field in the thickness direction.

# **DEPENDENT VARIABLES**

See [Dependent Variables](#page-411-1) for details.

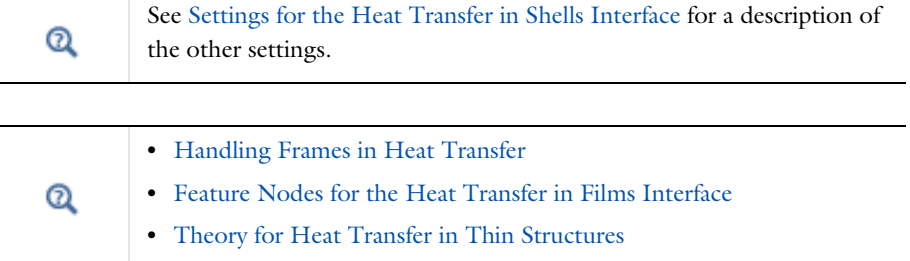

# <span id="page-441-0"></span>*Feature Nodes for the Heat Transfer in Films Interface*

This section details the nodes available with [The Heat Transfer in Films Interface](#page-439-0) with default settings:

- **•** [Boundary Nodes for the Heat Transfer in Films Interface](#page-442-0)
- **•** [Boundary Interface Nodes for the Heat Transfer in Films Interface](#page-442-1)
- **•** [Edge Nodes for the Heat Transfer in Films Interface](#page-443-0)

Some nodes are only available with some COMSOL products.

For a detailed overview of the functionality available in each product, visit <https://www.comsol.com/products/specifications/>

[The Heat Transfer in Films Interface](#page-439-0) does not have any domain node, as it can be applied only on boundaries.

 $^\circledR$ 

 $^\circledR$ 

#### <span id="page-442-0"></span>**BOUNDARY NODES FOR THE HEAT TRANSFER IN FILMS INTERFACE**

[The Heat Transfer in Films Interface](#page-439-0) has the following boundary nodes:

- **•** [Heat Source \(Heat Transfer in Shells](#page-621-0)  [Interface\)](#page-621-0)
- **•** [Initial Values \(Thin Layer, Thin](#page-632-0)  [Film, Fracture, and Heat Transfer in](#page-632-0)  [Shells Interface\)](#page-632-0)
- **•** [Thin Film \(Heat Transfer Interface\)](#page-688-0)  [and Fluid \(Heat Transfer in Shells](#page-688-0)  [Interface\)](#page-688-0)
- **•** [Thin Layer \(Heat Transfer Interface\)](#page-692-0)  [and Solid \(Heat Transfer in Shells](#page-692-0)  [Interface\)](#page-692-0)

# <span id="page-442-1"></span>**BOUNDARY INTERFACE NODES FOR THE HEAT TRANSFER IN FILMS INTERFACE**

[The Heat Transfer in Films Interface](#page-439-0) has the following boundary interface nodes:

- **•** [Deposited Beam Power, Interface](#page-699-0)  [\(Heat Transfer in Shells Interface\)](#page-699-0)
- **•** [Heat Flux, Interface \(Heat Transfer](#page-702-0)  [in Shells Interface\)](#page-702-0)
- **•** [Heat Source, Interface \(Heat](#page-705-0)  [Transfer in Shells Interface\)](#page-705-0)
- **•** [Lumped System Connector,](#page-708-0)  [Interface \(Heat Transfer in Shells](#page-708-0)  [Interface\)](#page-708-0)
- **•** [Surface-to-Ambient Radiation,](#page-710-0)  [Interface \(Heat Transfer in Shells](#page-710-0)  [Interface\)](#page-710-0)
- **•** [Temperature, Interface \(Heat](#page-713-0)  [Transfer in Shells Interface\)](#page-713-0)
- **•** [Thermal Contact, Interface \(Heat](#page-715-0)  [Transfer in Shells Interface\)](#page-715-0)

#### <span id="page-443-0"></span>**EDGE NODES FOR THE HEAT TRANSFER IN FILMS INTERFACE**

[The Heat Transfer in Films Interface](#page-439-0) has the following edge nodes:

- **•** [Heat Flux \(Heat Transfer in Shells](#page-720-0)  [Interface\)](#page-720-0)
- **•** [Heat Source \(Heat Transfer in Shells](#page-726-0)  [Interface\)](#page-726-0)
- **•** [Heat Flux \(Heat Transfer in Shells](#page-720-0)  [Interface\)](#page-720-0)
- **•** [Lumped System Connector \(Heat](#page-731-0)  [Transfer in Shells Interface\)](#page-731-0)
- **•** [Surface-to-Ambient Radiation \(Thin](#page-734-0)  [Layer, Thin Film, Fracture, and](#page-734-0)  [Heat Transfer in Shells Interface\)](#page-734-0)
- **•** [Symmetry \(Thin Layer, Thin Film,](#page-737-0)  [Fracture, and Heat Transfer in Shells](#page-737-0)  [Interface\)](#page-737-0)
- **•** [Temperature \(Thin Layer, Thin](#page-739-0)  [Film, Fracture, and Heat Transfer in](#page-739-0)  [Shells Interface\)](#page-739-0)
- **•** [Thermal Insulation \(Thin Layer,](#page-741-0)  [Thin Film, Fracture, and Heat](#page-741-0)  [Transfer in Shells Interface\)](#page-741-0)

# <span id="page-444-0"></span>The Heat Transfer in Fractures Interface

The **Heat Transfer in Fractures (htlsh)** interface ((8), found in the Thin Structures physics area under the **Heat Transfer** branch ( $\left(\frac{1}{2}\right)$ , is used to model heat transfer by conduction, convection and radiation in layered materials represented by boundaries. The interface is active on all boundaries where a layered material is defined, with a **Porous Medium** model active by default. All functionalities for including other boundary contributions, such as surface-to-ambient radiation, are also available.

> A layered material can be defined on the boundaries by adding one of the following nodes:

**• Single Layer Material**

Q

- **• Layered Material Link**, together with a **Layered Material** node
- **• Layered Material Stack**, together with one or several **Layered Material** nodes
- **• Material**, with the **Layer thickness** property specified

See Layered Material, Layered Material Link, Layered Material Stack, Layered Material Link (Subnode), and Single Layer Materials in the *COMSOL Multiphysics Reference Manual* for details on the definition of layered materials.

Although the layered material is represented as a boundary in the model, the through-thickness variation of the temperature is accounted for. It means that the temperature equation, corresponding to the convection-diffusion equation with thermodynamic properties averaging models to account for both solid matrix and fluid properties, is solved also in the layered material's thickness direction. This equation is valid when the temperatures into the porous matrix and the fluid are in equilibrium, and may contain additional contributions such as heat sources.

In addition, a single boundary may represent several layers with different thermal properties varying through the thickness of the layered material. This uses the Extra Dimension tool which defines the equations on the product space between the

boundary and the additional dimension for the thickness of the layered material. See [Modeling Layered Materials](#page-218-0) for details.

For thermally thin boundaries, it is possible to bypass the use of the product space, by selecting **Nonlayered shell** in the **Shell type** list, and setting a user defined value for the **Thickness**  $L_{th}$  directly in the interface. A lumped formulation assuming that heat transfer mainly follows the tangential direction of the boundary is then available.

See [Theoretical Background of the Different Formulations](#page-223-0) for a description of the different formulations.

The physics interface is available for 2D components, 3D components, and for axisymmetric components with cylindrical coordinates in 2D.

When this version of the physics interface is added, these default nodes are also added to the **Model Builder**: **Porous Medium**, **Thermal Insulation** (an edge condition), and **Initial Values**. Then, from the **Physics** toolbar, add additional nodes that implement, for example, boundary interface or edge conditions, and heat sources. You can also right-click **Heat Transfer in Fractures** to select physics features from the context menu.

# **BOUNDARY SELECTION**

See [Boundary Selection](#page-414-0) for a description this section, common to all versions of the Heat Transfer in Shells interface.

#### **SHELL PROPERTIES**

See [Shell Properties](#page-415-0) for a description this section, common to all versions of the Heat Transfer in Shells interface.

# **PHYSICAL MODEL**

See [Physical Model](#page-417-0) for a description of the **Reference temperature** setting under the **Physical Model** section.

#### **CONSISTENT STABILIZATION**

This section is available by clicking the **Show More Options** button ( ) and selecting **Stabilization** in the **Show More Options** dialog box. See [Consistent Stabilization](#page-409-0) for more details.

# **INCONSISTENT STABILIZATION**

This section is available by clicking the **Show More Options** button ( ) and selecting **Stabilization** in the **Show More Options** dialog box. See [Inconsistent Stabilization](#page-410-0) for more details.

# **DISCRETIZATION**

See [Discretization](#page-410-1) for more details.

# *Temperature*

By default, the shape functions used for the temperature are **Linear**. This setting affects also the discretization of the temperature field in the thickness direction.

# **DEPENDENT VARIABLES**

See [Dependent Variables](#page-411-1) for details.

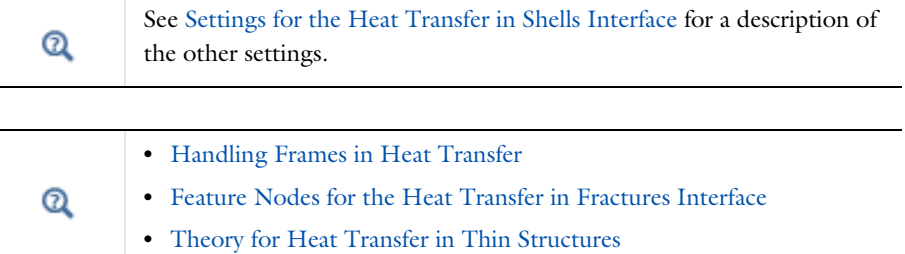

# <span id="page-446-0"></span>*Feature Nodes for the Heat Transfer in Fractures Interface*

This section details the nodes available with [The Heat Transfer in Fractures Interface](#page-444-0) with default settings:

- **•** [Boundary Nodes for the Heat Transfer in Fractures Interface](#page-447-0)
- **•** [Boundary Interface Nodes for the Heat Transfer in Fractures Interface](#page-447-1)
- **•** [Edge Nodes for the Heat Transfer in Fractures Interface](#page-448-0)

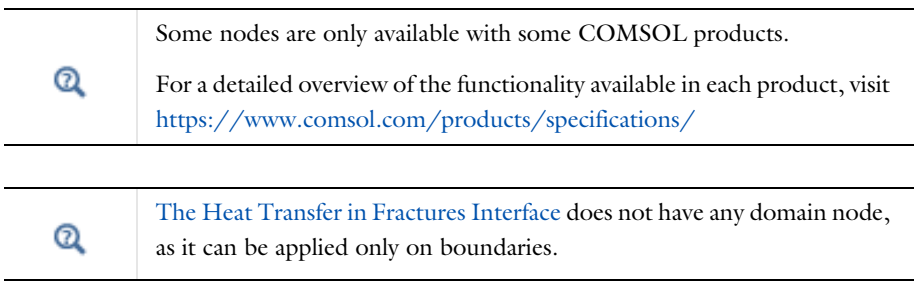

#### <span id="page-447-0"></span>**BOUNDARY NODES FOR THE HEAT TRANSFER IN FRACTURES INTERFACE**

[The Heat Transfer in Fractures Interface](#page-444-0) has the following boundary nodes:

- **•** [Fracture \(Heat Transfer Interface\)](#page-610-0)  [and Porous Medium \(Heat Transfer](#page-610-0)  [in Shells Interface\)](#page-610-0)
- **•** [Heat Source \(Heat Transfer in Shells](#page-621-0)  [Interface\)](#page-621-0)
- **•** [Initial Values \(Thin Layer, Thin](#page-632-0)  [Film, Fracture, and Heat Transfer in](#page-632-0)  [Shells Interface\)](#page-632-0)
- **•** [Thin Film \(Heat Transfer Interface\)](#page-688-0)  [and Fluid \(Heat Transfer in Shells](#page-688-0)  [Interface\)](#page-688-0)
- **•** [Thin Layer \(Heat Transfer Interface\)](#page-692-0)  [and Solid \(Heat Transfer in Shells](#page-692-0)  [Interface\)](#page-692-0)

# <span id="page-447-1"></span>**BOUNDARY INTERFACE NODES FOR THE HEAT TRANSFER IN FRACTURES INTERFACE**

[The Heat Transfer in Fractures Interface](#page-444-0) has the following boundary interface nodes:

- **•** [Deposited Beam Power, Interface](#page-699-0)  [\(Heat Transfer in Shells Interface\)](#page-699-0)
- **•** [Heat Flux, Interface \(Heat Transfer](#page-702-0)  [in Shells Interface\)](#page-702-0)
- **•** [Heat Source, Interface \(Heat](#page-705-0)  [Transfer in Shells Interface\)](#page-705-0)
- **•** [Lumped System Connector,](#page-708-0)  [Interface \(Heat Transfer in Shells](#page-708-0)  [Interface\)](#page-708-0)
- **•** [Surface-to-Ambient Radiation,](#page-710-0)  [Interface \(Heat Transfer in Shells](#page-710-0)  [Interface\)](#page-710-0)
- **•** [Temperature, Interface \(Heat](#page-713-0)  [Transfer in Shells Interface\)](#page-713-0)
- **•** [Thermal Contact, Interface \(Heat](#page-715-0)  [Transfer in Shells Interface\)](#page-715-0)

# <span id="page-448-0"></span>**EDGE NODES FOR THE HEAT TRANSFER IN FRACTURES INTERFACE**

[The Heat Transfer in Fractures Interface](#page-444-0) has the following edge nodes (for 3D components only):

- **•** [Heat Flux \(Heat Transfer in Shells](#page-720-0)  [Interface\)](#page-720-0)
- **•** [Heat Source \(Heat Transfer in Shells](#page-726-0)  [Interface\)](#page-726-0)
- **•** [Heat Flux \(Heat Transfer in Shells](#page-720-0)  [Interface\)](#page-720-0)
- **•** [Lumped System Connector \(Heat](#page-731-0)  [Transfer in Shells Interface\)](#page-731-0)
- **•** [Surface-to-Ambient Radiation \(Thin](#page-734-0)  [Layer, Thin Film, Fracture, and](#page-734-0)  [Heat Transfer in Shells Interface\)](#page-734-0)
- **•** [Symmetry \(Thin Layer, Thin Film,](#page-737-0)  [Fracture, and Heat Transfer in Shells](#page-737-0)  [Interface\)](#page-737-0)
- **•** [Temperature \(Thin Layer, Thin](#page-739-0)  [Film, Fracture, and Heat Transfer in](#page-739-0)  [Shells Interface\)](#page-739-0)
- **•** [Thermal Insulation \(Thin Layer,](#page-741-0)  [Thin Film, Fracture, and Heat](#page-741-0)  [Transfer in Shells Interface\)](#page-741-0)

# The Lumped Thermal System Interface

The **Lumped Thermal System (Its)** interface  $(\mathcal{L}^{\circ})$  is used to model heat transfer in a system using a thermal network representation.

By analogy with electrical circuits, it provides a lumped element model that idealizes the domain and boundary conditions for heat transfer into components such as thermal resistors, thermal capacitors, and heat rate sources, joined by a network of perfectly thermally conductive wires.

Components representing heat pipes, thermoelectric modules, or user defined thermal subsystems are also available, and the temperatures and heat rates on boundaries can be defined in terminal nodes, including connections to distributed finite element models.

The physics interface supports stationary and time-domain analysis, and solves an energy conservation equation using global variables (space-independent) for the temperatures and heat rates at elements. It is available in all space dimensions.

## **SETTINGS**

The **Label** is the default physics interface name.

The **Name** is used primarily as a scope prefix for variables defined by the physics interface. Refer to such physics interface variables in expressions using the pattern <name>.<variable\_name>. In order to distinguish between variables belonging to different physics interfaces, the name string must be unique. Only letters, numbers, and underscores (\_) are permitted in the **Name** field. The first character must be a letter.

The default **Name** (for the first physics interface in the model) is lts.

# **SYSTEM SETTINGS**

Specify the following in this section:

- **• Create unique nodes for new components**
- **• Check for hanging nodes before solving**

When **Create unique nodes for new components** is selected, newly added components will be assigned unused node names. The components will be disconnected from the rest of the system and the nodes should be updated to reflect the actual system

connections. When this setting is deselected, new components will be connected to the lowest-numbered nodes, starting from 0.

When **Check for hanging nodes before solving** is selected, a check for hanging (not connected) nodes is performed before solving the equations. An error message is displayed if one or more hanging nodes are present in the system.

# **DEPENDENT VARIABLES**

Every feature of the physics interface adds certain ODE dependent variables in the form of temperatures, heat rates, and others. All the ODE dependent variables are grouped in the following ODE fields:

- **• Temperatures** (default field name: temperatures)
- **• Heat Rates** (default field name: heatRates)
- **• Other** (default field name: other)

# **DISCRETIZATION**

鬝

п

All the dependent variables in this physics interface are global (space-independent) and do not need any spatial discretization.

# *Feature Nodes for the Lumped Thermal System Interface*

The **Lumped Thermal System** interface has only global nodes. They are available from the **Physics** ribbon toolbar (Windows users), **Physics** context menu (Mac or Linux users), or by right-clicking then main physics interface node to access the context menu (all users).

> Nodes in the lumped thermal system should not be confused with nodes in the Model Builder tree of the COMSOL Multiphysics software. The system node names are not restricted to numerical values but can contain alphanumeric characters.

In the *COMSOL Multiphysics Reference Manual* see Table 2-4 for links to common sections and Table 2-5 to common feature nodes*.* You can also search for information: press F1 to open the **Help** window or Ctrl+F1 to open the **Documentation** window.

The following nodes are available from the **Physics** toolbar, **Global** menu or from by right-clicking the **Lumped Thermal System** interface node.

- **•** [Conductive Thermal Resistor](#page-752-0)
- **•** [Convective Thermal Resistor](#page-755-0)
- **•** [Heat Pipe](#page-779-0)
- **•** [Heat Rate Source](#page-785-0)
- **•** [Radiative Thermal Resistor](#page-789-0)
- **•** [Thermal Capacitor](#page-792-0)
- **•** [Thermoelectric Module](#page-795-0)

The following nodes are available from the **Physics** toolbar, **Global** menu or from by selecting from the **Subsystems** subnode after right-clicking the **Lumped Thermal System** interface node.

- **•** [Subsystem Definition](#page-791-0) **•** [Subsystem Instance](#page-791-1)
	-

The following nodes are available from the **Physics** toolbar, **Global** menu or from by selecting from the **Nodes** subnode after right-clicking the **Lumped Thermal System** interface node.

**•** [External Terminal](#page-778-0)

**•** [Heat Rate](#page-783-0)

- **•** [Temperature](#page-792-1)
- **•** [Thermal Mass](#page-794-0)
- **•** [Radiative Heat Rate](#page-787-0)

# <span id="page-452-1"></span>The Surface-to-Surface Radiation Interface

# The **Surface-to-Surface Radiation (rad)** interface (- $\bullet$ ), found under the **Heat** Transfer>Radiation branch ((-);), is used to model heat transfer by radiation. It treats thermal radiation as an energy transfer between boundaries and external heat sources where the medium does not participate in the radiation (transparent medium).

# 閽

This interface does not compute the temperature field, it requires it as model input. If the medium participates in the radiation (semitransparent medium), then use [The Radiation in Participating Media Interface](#page-463-0) instead.

The radiosity method is used on boundaries where **Surface-to-Surface Radiation** is enabled.

From the **Physics** toolbar, add other nodes that implement, for example, boundary conditions. You can also right-click **Surface-to-Surface Radiation** to select physics features from the context menu. For the **Surface-to-Surface Radiation** interface, select a **Stationary** or **Time Dependent** study as a preset study type. **Surface-to-Surface Radiation** is always stationary (that is, the radiation time scale is assumed to be shorter than any other time scale), but the physics interface is compatible with all standard study types.

# n.

Absolute (thermodynamical) temperature units must be used. See Specifying Model Equation Settings in the *COMSOL Multiphysics Reference Manual*.

In this section:

- **•** [Settings for the Surface-to-Surface Radiation Interface](#page-452-0)
- **•** [Feature Nodes for the Surface-to-Surface Radiation Interface](#page-459-0)

# <span id="page-452-0"></span>*Settings for the Surface-to-Surface Radiation Interface*

The **Label** is the default physics interface name.

The **Name** is used primarily as a scope prefix for variables defined by the physics interface. Refer to such physics interface variables in expressions using the pattern <name>.<variable\_name>. In order to distinguish between variables belonging to different physics interfaces, the name string must be unique. Only letters, numbers, and underscores (\_) are permitted in the **Name** field. The first character must be a letter.

The default **Name** (for the first physics interface in the model) is rad.

#### **RADIATION SETTINGS**

Define the **Wavelength dependence of radiative properties**.

- **•** Keep the default value, **Constant**, to define a diffuse gray radiation model. In this case, the surface properties (emissivity, radiosity, reflectivity, transmissivity, critical angle) have the same definition for all wavelengths. The surface properties can still depend on other quantities, in particular on the temperature.
- **•** Select **Solar and ambient** to define a diffuse spectral radiation model with two spectral bands, one for short wavelengths,  $[0, \lambda_{\rm sol/amb}]$ , (solar radiation) and one for large wavelengths,  $[\lambda_{sol/amb}, +\infty[$ , (ambient radiation). It is then possible to define the **Separation point between spectral bands** (SI unit: m),  $\lambda_{sol/amb}$ , to adjust the wavelength intervals corresponding to the solar and ambient radiation. The surface properties can be defined for each spectral band. In particular it is possible to define the solar absorptivity for short wavelengths and the surface emissivity for large wavelengths.
- **•** Select **Multiple spectral bands** and set the value of the **Right endpoint** for each spectral band in the table, to define a diffuse spectral radiation model. The value of the **Right endpoint** must be entered without unit. Modify the **Wavelength unit** to set the unit of all the endpoints. **Right endpoint** values should be set in an ascending order. The values of the **Left endpoint** for the next spectral band are updated automatically. It is possible to provide a definition of the surface properties for each spectral band.

The first **Left endpoint** and the last **Right endpoint** are predefined and equal to 0 and  $+\infty$ , respectively.

Parameters can be used to set the value of the **Right endpoint**.

The wavelengths  $\lambda$  set in **Solar and ambient** and **Multiple spectral bands** are the wavelengths in vacuum.

鬝

п

Modify the **Transparent media refractive index** to define the refractive index. Vacuum has a refractive index of 1, which is usually a good approximation for air refractive index.

Select the **Use radiation groups** check box to be able to define [Radiation Group](#page-666-0)  [\(Surface-to-Surface Radiation Interface\).](#page-666-0) Radiation groups can be used to speed up the radiation calculations by gathering boundaries that can see one another.

Select the **Surface-to-surface radiation method**: **Direct area integration**, **Hemicube** (the default), or **Ray shooting**:

- **•** For [Direct Area Integration](#page-455-0) select a **Radiation integration order 4** is the default.
- **•** For [Hemicube](#page-455-1) select a **Radiation resolution 256** is the default.
- **•** For [Ray Shooting](#page-455-2) select a **Radiation resolution 8** is the default.

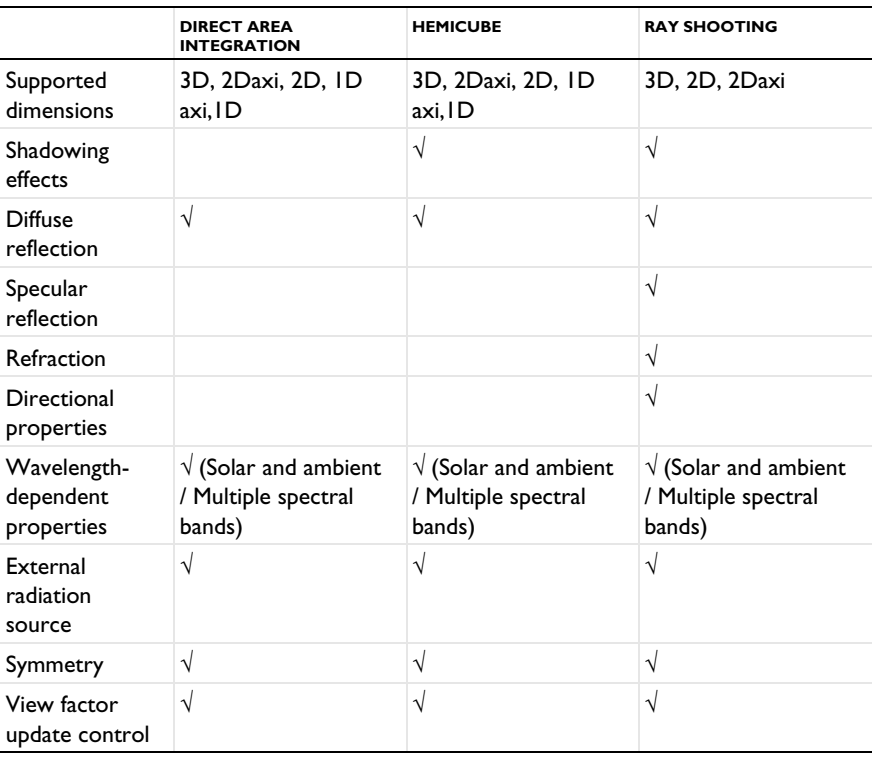

TABLE 5-4: SURFACE-TO-SURFACE RADIATION METHODS

# <span id="page-455-1"></span>*Hemicube*

Hemicube is the default method for the heat transfer interfaces. The more sophisticated and general hemicube method uses a *z*-buffered projection on the sides of a hemicube (with generalizations to 2D and 1D) to account for shadowing effects. Think of it as rendering digital images of the geometry in five different directions (in 3D; in 2D only three directions are needed), and counting the pixels in each mesh element to evaluate its view factor.

Its accuracy can be influenced by setting the **Radiation resolution** of the virtual snapshots. The number of *z*-buffer pixels on each side of the 3D hemicube equals the specified resolution squared. Thus the time required to evaluate the irradiation increases quadratically with resolution. In 2D, the number of *z*-buffer pixels is proportional to the resolution property, and thus the time is, as well.

For an axisymmetric geometry,  $G_m$  and  $F_{amb}$  must be evaluated in a corresponding 3D geometry obtained by revolving the 2D boundaries about the axis. COMSOL Multiphysics creates this virtual 3D geometry by revolving the 2D boundary mesh into a 3D mesh. The resolution can be controlled in the azimuthal direction by setting the number of **Azimuthal sectors**, which is the same as the number of elements to a full revolution. Try to balance this number against the mesh resolution in the *rz*-plane.

#### <span id="page-455-0"></span>*Direct Area Integration*

COMSOL Multiphysics evaluates the mutual irradiation between surface directly, without considering which face elements are obstructed by others. This means that shadowing effects (that is, surface elements being obstructed in nonconvex cases) are not taken into account. Elements facing away from each other are, however, excluded from the integrals.

Direct area integration is fast and accurate for simple geometries with no shadowing, or where the shadowing can be handled by manually assigning boundaries to different radiation groups.

> If shadowing is ignored, global energy is not conserved. Control the accuracy by specifying a **Radiation integration order**. Sharp angles and small gaps between surfaces may require a higher integration order for accuracy but also more time to evaluate the irradiation.

## <span id="page-455-2"></span>*Ray Shooting*

閽

The ray shooting algorithm accounts for directional properties in the view factor evaluation. This includes specular reflection and transmission of radiation and also the angular dependence of surface properties. Select this method to enable the [Opaque](#page-644-0)  [Surface \(Surface-to-Surface Radiation Interface\)](#page-644-0) and [Semitransparent Surface](#page-673-0)  [\(Surface-to-Surface Radiation Interface\)](#page-673-0) boundary conditions.

To compute the radiation incident upon surfaces, the ray shooting algorithm uses a backward ray tracing approach, emitting rays from each element outwards, to determine the total irradiation from surrounding elements. For each element,  $n+1$  rays are launched in 2D and  $n^2+1$  rays in 3D where n is the value selected for **Radiation resolution**. To determine the direction of these rays, the hemisphere (angular space) is divided into n tiles in 2D and  $n^2$  in 3D. The trajectories are computed as the rays are absorbed, reflected or transmitted on the model surfaces until their intensity becomes too small or if the rays go far away from the geometry. The threshold where the ray trajectory is no longer computed is controlled by the **Tolerance**. On their trajectory, two adjacent rays can hit boundaries belonging to two different features, or detects differences in the radiosity. In such cases, the number of tiles can be locally refined up to a number of times defined by the **Maximum number of adaptations**. This aims to detect irradiation from boundaries that are smaller than the tile size.

Set the **Maximal number of reflections** (default value is 1000) to define the maximal number of times that a specific ray is allowed to be reflected by a surface. This avoids infinite loops in case of perfectly reflecting surfaces. Using large values improves the view factor accuracy while small ones can be used to limit the view factor evaluation time.

When using directional dependent surface properties, set **Angular dependent properties** to define how the selected directional functions are evaluated.

- **•** Keep the default value, **Full resolution**, to evaluate the directional function for each direction. This option improves accuracy and is the most computationally intensive.
- **•** Select **Interpolated function** to sample the directional function on a grid with (*k*+1) points for Polar functions and  $(k+1)^2$  grid points for Polar and Azimuthal functions. *k* is the **Number of interpolation points** (default value is 100), a strictly positive integer. The evaluation is done using linear interpolation between the sampled values. This option can speed up the view factor evaluation when directional dependent surface properties are used.

To improve the accuracy of the radiation computation the user may increase the **Radiation resolution** (default value is 8), decrease the **Tolerance** (default value is 1e-3) or increase the **Maximum number of adaptations** (default value is 3). Conversely changing these values in the opposite direction should decrease computational time. Also, higher values of the **Geometry shape order** under **Component** node may improve the results.

For an axisymmetric geometry,  $G_m$  and  $F_{amb}$  must be evaluated in a corresponding 3D geometry. The number of bounces of the rays in the azimuthal direction can be controlled by setting the **Azimuthal discretization** (default value is 100).

## **VIEW FACTOR**

This section is available by clicking the **Show More Options** button ( ) and selecting **Advanced Physics Options** in the **Show More Options** dialog box.

Select the **Check consistency** check box to verify that the radiation directions are defined in a consistent manner in the model. A warning is issued in the solver when a boundary sees the back of a boundary emitting in the opposite direction. The boundary hit on its back has no radiative properties defined on the side receiving radiation. The following points should be considered when addressing this issue:

- The radiation directions of the boundaries and the opacity of the adjacent domains should be verified together with the variables rad.Fbacksided and rad.Fbacksideu. These variables can be plotted to show the faces that see the opposite side of other boundaries.
- **•** In the case of nonlinear geometry shape functions, this may also be due to the combination of a relatively coarse mesh with the **High order mesh** elements option selected in the interface settings.
- **•** Conversely, quadrilateral mesh elements combined with curved boundaries can create inconsistencies in view factor calculations when **High-order mesh elements** is cleared.

**Check consistency** may require additional computational resources when using the hemicube algorithm. Once the consistency of the radiation model has been verified, it's recommended to clear this check box when using hemicube.

Select the **Store view factors on disk** check box to store the view factors (mutual and external irradiation) in the model after the next computation. View factors are reused automatically provided the mesh, the selection of the radiating boundaries, the radiation direction, external radiation sources or symmetry conditions are unchanged. However, adding or removing a feature or modifying a feature selection in the **Surface-to-Surface radiation** always forces to recompute view factors. The view factors are reused for example if only the value of the surface emissivity is changed. When coupled to a **Heat Transfer** interface through a **Heat Transfer with Surface-to-Surface Radiation** multiphysics coupling, changes for example on temperature, source or flux

conditions can be made in the **Heat Transfer** interface without having to recompute the view factors. The view factors are stored in the model file which may induce a noticeable increase in file size. When this check box is cleared and the model is saved, view factors are removed from the model file. View factors are also removed from the model when clearing the mesh and the solution. This option is not compatible with cluster computing.

Define the **View factors update threshold** to control the frequency of view factors computation in time-dependent simulation. This setting is used in models containing a **Moving Mesh** node under **Definitions**, when the **Symmetry for Surface-to-Surface Radiation** feature uses one or more moving symmetry planes or with time-dependent specular surface properties.

- **•** Keep the default value, **Every nonlinear iteration**, to update the view factors every nonlinear iteration. This option is the most computationally intensive.
- **•** Select **Every Nth time** to update the view factors at least every *N*th time where *N* is the **View factors update time** (SI unit: s). For example, set **View factors update time** to 1e-3[s] to enforce the update every millisecond of simulation time.
- **•** Select **Never update** to never update view factors. This option can be used when view factors update has little effect on the results (short timescales, small geometry changes). This option is the least computationally intensive.
- **•** Select **User defined** to define the view factors update threshold manually. The view factors are updated each time the **Expression** changes by more than the **Tolerance**. By default, the tolerance is set to -1 to force the view factor to be recomputed every nonlinear iteration. For example, set **Expression** to intop1(1) and **Tolerance** to 0.15[m], where intop1() is an integration operator over a deforming boundary, to update view factors when the boundary length changes more than 0.15 m compared with the previous view factors calculation.

Select the **High order mesh elements** check box to use the mesh elements as they are defined by the geometry shape functions to compute view factors. This option is designed to improve the accuracy and is expected to be more computationally expensive. When a mesh element is concave with respect to the radiation direction, the self-irradiation is always accounted for when this option is selected. If not selected, the view factors are computed using linearized mesh elements.

## **JACOBIAN CONTRIBUTION**

This section is available by clicking the **Show More Options** button ( $\overline{\bullet}$ ) and selecting **Advanced Physics Options** in the **Show More Options** dialog box.

#### Set the **Jacobian contribution**.

- **•** Keep the default value, **Only local contributions to radiosity**, to exclude the irradiation contribution to the Jacobian matrix block corresponding to the radiosity degrees of freedom. This option is expected to reduce dramatically the time and the memory required to solve the model.
- **•** Select **Include contributions from total irradiation** to include the irradiation in the Jacobian matrix and perform the full Jacobian evaluation. This option can ease the convergence.

Provided a converged solution is obtained with both options, the same solution is obtained, within the solver tolerance.

## **DISCRETIZATION**

#### *Surface Radiosity*

Select **Linear** (the default), **Quadratic**, **Cubic**, **Quartic**, or **Quintic** to define the discretization level used for the **Surface radiosity** shape function.

#### *Fluence Rate*

Q

When a [Fluence Rate Calculation \(Surface-to-Surface Radiation Interface\)](#page-502-0) domain condition is present, the fluence rate is stored in each mesh element of the selected domains, at Gauss points corresponding to the selected order. When the fluence rate is evaluated using E0 variable, an interpolation is performed from the values stored at Gauss points. To improve the accuracy of the E0 variable, the user may increase the Gauss points order by changing the **Fluence rate** value (default is 0). Conversely, changing this value in the opposite direction decreases computational time.

- **•** [About the Heat Transfer Interfaces](#page-399-0)
- **•** [Feature Nodes for the Surface-to-Surface Radiation Interface](#page-459-0)
- **•** [The Surface-to-Surface Radiation Interface](#page-452-1)
- **•** [Theory for Surface-to-Surface Radiation](#page-251-0)

# <span id="page-459-0"></span>*Feature Nodes for the Surface-to-Surface Radiation Interface*

This section details the nodes available with [The Surface-to-Surface Radiation](#page-452-1)  [Interface](#page-452-1) with default settings:

**•** [Domain Nodes for the Surface-to-Surface Radiation Interface](#page-460-0)

**•** [Boundary Nodes for the Surface-to-Surface Radiation Interface](#page-460-1)

Some nodes are only available with some COMSOL products.

 $^\circledR$ 

For a detailed overview of the functionality available in each product, visit <https://www.comsol.com/products/specifications/>

# <span id="page-460-0"></span>**DOMAIN NODES FOR THE SURFACE-TO -SURFACE RADIATION INTERFACE**

[The Surface-to-Surface Radiation Interface](#page-452-1) has one domain node: [Opacity](#page-537-0)  [\(Surface-to-Surface Radiation and Orbital Thermal Loads Interfaces\)](#page-537-0).

# <span id="page-460-1"></span>**BOUNDARY NODES FOR THE SURFACE-TO-SURFACE RADIATION INTERFACE**

[The Surface-to-Surface Radiation Interface](#page-452-1) has the following boundary nodes:

- **•** [Diffuse Mirror \(Surface-to-Surface](#page-600-0)  [Radiation Interface\)](#page-600-0)
- **•** [Diffuse Surface \(Surface-to-Surface](#page-601-0)  [Radiation Interface\)](#page-601-0)
- **•** [External Radiation Source](#page-758-0)
- **•** [Opaque Surface \(Surface-to-Surface](#page-644-0)  [Radiation Interface\)](#page-644-0)
- **•** [Prescribed Radiosity](#page-662-0)  [\(Surface-to-Surface Radiation](#page-662-0)  [Interface\)](#page-662-0)
- **•** [Semitransparent Surface](#page-673-0)  [\(Surface-to-Surface Radiation](#page-673-0)  [Interface\)](#page-673-0)
- **•** [Radiation Group](#page-666-0)  [\(Surface-to-Surface Radiation](#page-666-0)  [Interface\)](#page-666-0)

# <span id="page-461-0"></span>The Orbital Thermal Loads Interface

The **Orbital Thermal Loads (otl)** interface ( ), found under the **Heat** 

**Transfer>Radiation** branch ( $\left( \frac{\Delta}{2} \right)$ , is used to model radiative loads on spacecraft, in particular radiation from the Sun and the Earth for satellites orbiting around Earth.

It defines the spacecraft radiative properties, orbit and orientation, orbital maneuvers, and planet properties. These inputs are used to compute and visualize the direct solar radiation, albedo, and planet infrared flux as well as the radiative heat transfer between the different spacecraft parts. It handles thermal radiation based on the radiosity method similarly to [The Surface-to-Surface Radiation Interface](#page-452-1).

Time Dependent, Orbit Calculation, Orbital Temperature and Orbit Thermal Loads studies are supported in 3D.

In this section:

- **•** [Settings for the Orbital Thermal Loads Interface](#page-462-0)
- **•** [Feature Nodes for the Orbital Thermal Loads Interface.](#page-462-1)

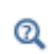

閽

[Theory for Orbital Thermal Loads](#page-272-0)

When **Planet properties** are set to **Earth**, the default plots shows the spacecraft orbit around the Earth. The Earth is represented using an image, data:///physics/images/earth.jpg which credits come from NASA Goddard Space Flight Center Image by Reto Stöckli (land surface,

shallow water, clouds). Enhancements by Robert Simmon (ocean color, compositing, 3D globes, animation). Data and technical support: MODIS Land Group; MODIS Science Data Support Team; MODIS Atmosphere Group; MODIS Ocean Group Additional data: USGS EROS Data Center (topography); USGS Terrestrial Remote Sensing Flagstaff Field Center (Antarctica); Defense Meteorological Satellite Program (city lights).

# <span id="page-462-0"></span>*Settings for the Orbital Thermal Loads Interface*

The settings are identical to the [Settings for the Surface-to-Surface Radiation Interface](#page-452-0) with the difference that the **Transparent media refractive index** input is not available, the refractive index being assumed to be away equal to one.

# <span id="page-462-1"></span>*Feature Nodes for the Orbital Thermal Loads Interface*

This section details the nodes available with [The Orbital Thermal Loads Interface.](#page-461-0) All the nodes available in the [The Surface-to-Surface Radiation Interface](#page-452-1) are available:

- **•** [Domain Nodes for the Surface-to-Surface Radiation Interface](#page-460-0)
- **•** [Boundary Nodes for the Surface-to-Surface Radiation Interface](#page-460-1)

Some nodes are only available with some COMSOL products.

For a detailed overview of the functionality available in each product, visit <https://www.comsol.com/products/specifications/>

In addition some global nodes specific to [The Orbital Thermal Loads Interface](#page-461-0) are available: [Global Nodes for the Orbital Thermal Loads Interface.](#page-462-2)

# <span id="page-462-2"></span>**GLOBAL NODES FOR THE ORBITAL THERMAL LOADS INTERFACE**

[The Orbital Thermal Loads Interface](#page-461-0) has the following global nodes:

- **•** [Generate Events Interface](#page-763-0)
- **•** [Planet Properties](#page-769-0)

- **•** [Ground Pointing](#page-765-0)
- **•** [Implicit Event](#page-766-0)

Q

- 
- **•** [Spacecraft Axes](#page-771-0)
- **•** [Spacecraft Orientation](#page-772-0)

**•** [Orbital Parameters](#page-767-0)

**•** [Sun Properties](#page-773-0)

# <span id="page-463-0"></span>The Radiation in Participating Media Interface

**The Radiation in Participating Media (rpm)** interface ( $\| \cdot \|$ ), found under the Heat **Transfer>Radiation** branch ((-**)**. is used to model radiative heat transfer inside participating (semitransparent media) media.

# ΓĹ

This physics interface does not compute the temperature field and requires it as a model input. If the medium does not participate in the radiation (transparent medium), then use [The Surface-to-Surface](#page-452-1)  [Radiation Interface](#page-452-1) instead.

The radiative intensity equations defined in participating media domains correspond to a P1 approximation, or to the discrete ordinates method approximation equations, depending on the selected approximation.

When the physics interface is added, these default nodes are added to the **Model Builder**: **Participating Medium** and **Opaque Surface**. In addition, when **Discrete ordinates method** is selected, **Continuity on Interior Boundary** is also added. Right-click the main node to add boundary conditions or other features. Then, from the **Physics** toolbar, add other nodes that implement, for example, boundary conditions. You can also right-click **Radiation in Participating Media** node to select physics features from the context menu.

In this section:

- **•** [Settings for the Radiation in Participating Media Interface](#page-463-1)
- **•** [Feature Nodes for the Radiation in Participating Media Interface](#page-466-0)

# <span id="page-463-1"></span>*Settings for the Radiation in Participating Media Interface*

The **Label** is the default physics interface name.

The **Name** is used primarily as a scope prefix for variables defined by the physics interface. Refer to such physics interface variables in expressions using the pattern <name>.<variable\_name>. In order to distinguish between variables belonging to different physics interfaces, the name string must be unique. Only letters, numbers, and underscores (\_) are permitted in the **Name** field. The first character must be a letter.

The default **Name** (for the first physics interface in the model) is rpm.

- **•** *Radiative Heat Transfer in Finite Cylindrical Media*: Application Library path **Heat\_Transfer\_Module/Verification\_Examples/ cylinder\_participating\_media**
- **•** *Radiative Heat Transfer in a Utility Boiler*: Application Library path **Heat\_Transfer\_Module/Thermal\_Radiation/boiler**

#### **PARTICIPATING MEDIA SETTINGS**

IIII

*Wavelength Dependence of Radiative Properties* Define the **Wavelength dependence of radiative properties**:

- **•** Keep the default value, **Constant**, to define a gray radiation model. In this case, the radiative properties (emissivity, absorption and scattering coefficients) have the same definition for all wavelengths. These properties can still depend on other quantities, in particular on the temperature.
- **•** Select **Solar and ambient** to define a spectral radiation model with two spectral bands, one for short wavelengths,  $[0, \lambda_{sol/amb}]$ , (solar radiation) and one for large wavelengths,  $[\lambda_{sol/amb}$ ,  $+\infty$ [, (ambient radiation). It is then possible to define the **Separation point between spectral bands** (SI unit: m),  $\lambda_{sol/amb}$ , to adjust the wavelength intervals corresponding to the solar and ambient radiation. The radiative properties can then be defined for each spectral band.
- **•** Select **Multiple spectral bands** and set the value of the **Right endpoint** for each spectral band in the table, to define a spectral radiation model. The value of the **Right endpoint** must be entered without unit. Modify the **Wavelength unit** to set the unit of all the endpoints. **Right endpoint** values should be set in an ascending order. The values of the **Left endpoint** for the next spectral band are updated automatically. It is possible to provide a definition of the surface properties for each spectral band.

The first **Left endpoint** and the last **Right endpoint** are predefined and equal to 0 and  $+\infty$ , respectively.

Parameters can be used to set the value of the **Right endpoint**.

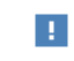

ÉÎ

The wavelengths  $\lambda$  set in **Solar and ambient** and **Multiple spectral bands** are the wavelengths in vacuum.

# *Radiation Discretization Method*

Select a **Radiation discretization method**: **Discrete ordinates method** (the default), or **P1 approximation**.

- **•** When **Discrete ordinates method** is selected, [Opaque Surface \(Radiation in](#page-647-0)  [Participating Media and Radiation in Absorbing-Scattering Media Interfaces\)](#page-647-0) and [Continuity on Interior Boundary \(Radiation in Participating Media and Radiation](#page-598-0)  [in Absorbing-Scattering Media Interfaces\)](#page-598-0) are automatically added as default features.
- **•** When **P1 approximation** is selected, [Opaque Surface \(Radiation in Participating](#page-647-0)  [Media and Radiation in Absorbing-Scattering Media Interfaces\)](#page-647-0) is automatically added as a default feature and both this and [Incident Intensity \(Radiation in](#page-626-0)  [Participating Media and Radiation in Absorbing-Scattering Media Interfaces\)](#page-626-0) are made available from the **Physics** ribbon toolbar (Windows users), **Physics** context menu (Mac or Linux users), or the context menu (all users). [Continuity on Interior](#page-598-0)  [Boundary \(Radiation in Participating Media and Radiation in Absorbing-Scattering](#page-598-0)  [Media Interfaces\)](#page-598-0) is not available.

п

The choice of **Radiation discretization method** also offers different settings for the [Participating Medium \(Radiation in Participating Media Interface\)](#page-544-0) (all methods), [Opaque Surface \(Radiation in Participating Media and](#page-647-0)  [Radiation in Absorbing-Scattering Media Interfaces\)](#page-647-0) (P1 approximation), and [Incident Intensity \(Radiation in Participating Media and Radiation in](#page-626-0)  [Absorbing-Scattering Media Interfaces\)](#page-626-0) (P1 approximation) nodes.

#### *Refractive Index*

For either selection, define the **Refractive index**  $n_r$  (dimensionless) of the participating media. The same refractive index is used for the whole model.

#### *Performance Index*

When **Discrete ordinates method** is selected, choose a **Performance index**  $P_{index}$  from the list. Select a value between 0 and 1 that modifies the strategy used to define automatic solver settings. The default is 0.4. With small values, a robust setting for the solver is expected. With large values (up to 1), less memory is needed to solve the model.

# *Quadrature Set*

When **Discrete ordinates method** is selected, the method of angular discretization of the radiative intensity direction should be specified. In particular, it defines the method of computation of the weights *w*<sup>j</sup> used in the approximation of the scattering term:

$$
\int_{4\pi} I(\Omega) d\Omega \approx \sum_{j=1}^{n} w_j I_j
$$

Choose a **Quadrature set** from the list:

- **•** The **Level Symmetric Even** (the default), **Level Symmetric Hybrid**, and **Equal Weight Odd** sets are  $S_N$  approximations. Depending on the set and the order selected in the **Discrete ordinates method** list, different moment conditions are satisfied. In 3D, S2, S4, S6, and S8 generate 8, 24, 48, and 80 directions, respectively. In 2D, S2, S4, S6, and S8 generate 4, 12, 24, and 40 directions, respectively.
- **•** The **Quasi-uniform** weight approximation discretizes the angular space by using a reference octahedron with 8 triangular faces, further discretized in function of the order of the method. This corresponds to a  $T_N$  approximation, for which 8*N*2weights are computed at order *N*.

Q

See [Discrete Ordinates Method \(DOM\)](#page-285-0) for details about the  $S_N$  and  $T_N$ quadrature sets.

# **DISCRETIZATION**

# *Radiative Intensity*

When the **Radiation discretization method** is set to **Discrete ordinates method** in **Participating Media Settings**, set the discretization level of the **Radiative intensity**: **Constant**, **Linear** (the default), **Quadratic**, **Cubic**, **Quartic**, or **Quintic**.

## *Incident Radiation*

When the **Radiation discretization method** is set to **P1 approximation** in **Participating Media Settings**, set the discretization level of the **Incident radiation**: **Linear** (the default), **Quadratic**, **Cubic**, **Quartic**, or **Quintic**.

# <span id="page-466-0"></span>*Feature Nodes for the Radiation in Participating Media Interface*

This section details the nodes available with [The Radiation in Participating Media](#page-463-0)  [Interface](#page-463-0) with default settings:

**•** [Domain Nodes for the Radiation in Participating Media Interface](#page-467-0)

**•** [Boundary Nodes for the Radiation in Participating Media Interface](#page-467-1)

Some nodes are only available with some COMSOL products.

 $^\circledR$ 

For a detailed overview of the functionality available in each product, visit <https://www.comsol.com/products/specifications/>

# <span id="page-467-0"></span>**DOMAIN NODES FOR THE RADIATION IN PARTICIPATING MEDIA INTERFACE**

[The Radiation in Participating Media Interface](#page-463-0) has the following domain nodes:

- **•** [Initial Values \(Radiation in](#page-522-0)  [Participating Media and Radiation in](#page-522-0)  Absorbing-Scattering Media [Interfaces\)](#page-522-0)
- **•** [Participating Medium \(Radiation in](#page-544-0)  [Participating Media Interface\)](#page-544-0)
- **•** [Radiative Source](#page-569-0)

# <span id="page-467-1"></span>**BOUNDARY NODES FOR THE RADIATION IN PARTICIPATING MEDIA INTERFACE**

[The Radiation in Participating Media Interface](#page-463-0) has the following boundary nodes:

- **•** [Continuity \(Radiation in](#page-597-0)  [Participating Media and Radiation in](#page-597-0)  Absorbing-Scattering Media [Interfaces\)](#page-597-0)
- **•** [Continuity on Interior Boundary](#page-598-0)  [\(Radiation in Participating Media](#page-598-0)  and Radiation in Absorbing-Scattering Media [Interfaces\)](#page-598-0)
- **•** [Incident Intensity \(Radiation in](#page-626-0)  [Participating Media and Radiation in](#page-626-0)  Absorbing-Scattering Media [Interfaces\)](#page-626-0)
- **•** [Opaque Surface \(Radiation in](#page-647-0)  [Participating Media and Radiation in](#page-647-0)  Absorbing-Scattering Media [Interfaces\)](#page-647-0)
# <span id="page-468-1"></span>The Radiation in Absorbing-Scattering Media Interface

The **Radiation in Absorbing-Scattering Media (rasm)** interface ( $\|\cdot\|$ ), found under the Heat Transfer>Radiation branch ((A), is used to model radiative heat transfer inside participating (semitransparent media) media supposed to be non-emitting.

The radiative intensity equations defined in participating media domains correspond to a P1 approximation or to the discrete ordinates method approximation equations, depending on the selected approximation.

When the physics interface is added, these default nodes are added to the **Model Builder**: **Absorbing-Scattering Medium** and **Opaque Surface**. In addition, when **Discrete ordinates method** is selected, **Continuity on Interior Boundary** is also added. Right-click the main node to add boundary conditions or other features. Then, from the **Physics** toolbar, add other nodes that implement, for example, boundary conditions. You can also right-click **Radiation in Absorbing-Scattering Media** node to select physics features from the context menu.

In this section:

- **•** [Settings for the Radiation in Absorbing-Scattering Media Interface](#page-468-0)
- **•** [Feature Nodes for the Radiation in Absorbing-Scattering Media Interface](#page-471-0)

# <span id="page-468-0"></span>*Settings for the Radiation in Absorbing-Scattering Media Interface*

The **Label** is the default physics interface name.

The **Name** is used primarily as a scope prefix for variables defined by the physics interface. Refer to such physics interface variables in expressions using the pattern <name>.<variable\_name>. In order to distinguish between variables belonging to different physics interfaces, the name string must be unique. Only letters, numbers, and underscores (\_) are permitted in the **Name** field. The first character must be a letter.

The default **Name** (for the first physics interface in the model) is rasm.

#### **PARTICIPATING MEDIA SETTINGS**

#### *Wavelength Dependence of Radiative Properties*

Define the **Wavelength dependence of radiative properties**:

- **•** Keep the default value, **Constant**, to define a gray radiation model. In this case, the radiative properties (emissivity, absorption and scattering coefficients) have the same definition for all wavelengths. These properties can still depend on other quantities, in particular on the temperature.
- **•** Select **Solar and ambient** to define a spectral radiation model with two spectral bands, one for short wavelengths,  $[0, \lambda_{sol/amb}]$ , (solar radiation) and one for large wavelengths,  $[\lambda_{sol/amb}$ ,  $+\infty$ [, (ambient radiation). It is then possible to define the **Separation point between spectral bands** (SI unit: m),  $\lambda_{sol/amb}$ , to adjust the wavelength intervals corresponding to the solar and ambient radiation. The radiative properties can then be defined for each spectral band.
- **•** Select **Multiple spectral bands** and set the value of the **Right endpoint** for each spectral band in the table, to define a spectral radiation model. The value of the **Right endpoint** must be entered without unit. Modify the **Wavelength unit** to set the unit of all the endpoints. **Right endpoint** values should be set in an ascending order. The values of the **Left endpoint** for the next spectral band are updated automatically. It is possible to provide a definition of the surface properties for each spectral band.

The first **Left endpoint** and the last **Right endpoint** are predefined and equal to 0 and  $+\infty$ , respectively.

Parameters can be used to set the value of the **Right endpoint**.

п

ΓĹ

The wavelengths  $\lambda$  set in **Solar and ambient** and **Multiple spectral bands** are the wavelengths in vacuum.

#### *Radiation Discretization Method*

Select a **Radiation discretization method**: **Discrete ordinates method** (the default), or **P1 approximation**.

**•** When **Discrete ordinates method** is selected, [Opaque Surface \(Radiation in](#page-647-0)  [Participating Media and Radiation in Absorbing-Scattering Media Interfaces\)](#page-647-0) and [Continuity on Interior Boundary \(Radiation in Participating Media and Radiation](#page-598-0)  [in Absorbing-Scattering Media Interfaces\)](#page-598-0) are automatically added as default boundary features. The [Incident Intensity \(Radiation in Participating Media and](#page-626-0)

[Radiation in Absorbing-Scattering Media Interfaces\)](#page-626-0) and [Periodic Condition](#page-655-0)  [\(Radiation in Participating Media and Radiation in Absorbing-Scattering Media](#page-655-0)  [Interfaces\)](#page-655-0) features are made available from the **Physics** ribbon toolbar (Windows users), **Physics** context menu (Mac or Linux users), or the context menu (all users).

**•** When **P1 approximation** is selected, [Opaque Surface \(Radiation in Participating](#page-647-0)  [Media and Radiation in Absorbing-Scattering Media Interfaces\)](#page-647-0) is automatically added as a default boundary feature. The [Incident Intensity \(Radiation in](#page-626-0)  [Participating Media and Radiation in Absorbing-Scattering Media Interfaces\),](#page-626-0) [Periodic Condition \(Radiation in Participating Media and Radiation in](#page-655-0)  [Absorbing-Scattering Media Interfaces\)](#page-655-0), and [Symmetry \(Radiation in Participating](#page-680-0)  [Media and Radiation in Absorbing-Scattering Media Interfaces\)](#page-680-0) features are made available from the **Physics** ribbon toolbar (Windows users), **Physics** context menu (Mac or Linux users), or the context menu (all users). [Continuity on Interior](#page-598-0)  [Boundary \(Radiation in Participating Media and Radiation in Absorbing-Scattering](#page-598-0)  [Media Interfaces\)](#page-598-0) is not available.

> The choice of **Radiation discretization method** also offers different settings for the [Absorbing-Scattering Medium \(Radiation in](#page-484-0)  [Absorbing-Scattering Media Interface\),](#page-484-0) [Opaque Surface \(Radiation in](#page-647-0)  [Participating Media and Radiation in Absorbing-Scattering Media](#page-647-0)  [Interfaces\)](#page-647-0), and [Incident Intensity \(Radiation in Participating Media and](#page-626-0)  [Radiation in Absorbing-Scattering Media Interfaces\)](#page-626-0) nodes.

#### *Refractive Index*

ш

For either selection, define the **Refractive index** *n*r (dimensionless) of the participating media. The same refractive index is used for the whole model.

#### *Performance Index*

When **Discrete ordinates method** is selected, choose a **Performance index**  $P_{index}$  from the list. Select a value between 0 and 1 that modifies the strategy used to define automatic solver settings. The default is 0.4. With small values, a robust setting for the solver is expected. With large values (up to 1), less memory is needed to solve the model.

#### *Quadrature Set*

When **Discrete ordinates method** is selected, the method of angular discretization of the radiative intensity direction should be specified. In particular, it defines the method of computation of the weights *w*<sup>j</sup> used in the approximation of the scattering term:

$$
\int_{4\pi} I(\Omega) d\Omega \approx \sum_{j=1}^{n} w_j I_j
$$

Choose a **Quadrature set** from the list:

- **•** The **Level Symmetric Even** (the default), **Level Symmetric Hybrid**, and **Equal Weight Odd** sets are  $S_N$  approximations. Depending on the set and the order selected in the **Discrete ordinates method** list, different moment conditions are satisfied. In 3D, S2, S4, S6, and S8 generate 8, 24, 48, and 80 directions, respectively. In 2D, S2, S4, S6, and S8 generate 4, 12, 24, and 40 directions, respectively.
- **•** The **Quasi-uniform** weight approximation discretizes the angular space by using a reference octahedron with 8 triangular faces, further discretized in function of the order of the method. This corresponds to a  $T<sub>N</sub>$  approximation, for which 8*N*2weights are computed at order *N*.

Q

See [Discrete Ordinates Method \(DOM\)](#page-285-0) for details about the  $S_N$  and  $T_N$ quadrature sets.

#### **DISCRETIZATION**

#### *Radiative Intensity*

When the **Radiation discretization method** is set to **Discrete ordinates method** in **Participating Media Settings**, set the discretization level of the **Radiative intensity**: **Constant**, **Linear** (the default), **Quadratic**, **Cubic**, **Quartic**, or **Quintic**.

#### *Incident Radiation*

When the **Radiation discretization method** is set to **P1 approximation** in **Participating Media Settings**, set the discretization level of the **Incident radiation**: **Linear** (the default), **Quadratic**, **Cubic**, **Quartic**, or **Quintic**.

# <span id="page-471-0"></span>*Feature Nodes for the Radiation in Absorbing-Scattering Media Interface*

This section details the nodes available with [The Radiation in Absorbing-Scattering](#page-468-1)  [Media Interface](#page-468-1) with default settings:

**•** [Domain Nodes for the Radiation in Absorbing-Scattering Media Interface](#page-472-0)

**•** [Boundary Nodes for the Radiation in Absorbing-Scattering Media Interface](#page-473-0)

Some nodes are only available with some COMSOL products.

 $^\circledR$ 

For a detailed overview of the functionality available in each product, visit <https://www.comsol.com/products/specifications/>

# <span id="page-472-0"></span>**DOMAIN NODES FOR THE RADIATION IN ABSORBING-SCATTERING MEDIA INTERFACE**

[The Radiation in Absorbing-Scattering Media Interface](#page-468-1) has the following domain nodes:

- **•** [Absorbing-Scattering Medium](#page-484-0)  [\(Radiation in Absorbing-Scattering](#page-484-0)  [Media Interface\)](#page-484-0)
- **•** [Radiative Source](#page-569-0)
- **•** [Initial Values \(Radiation in](#page-522-0)  [Participating Media and Radiation in](#page-522-0)  Absorbing-Scattering Media [Interfaces\)](#page-522-0)

## <span id="page-473-0"></span>**BOUNDARY NODES FOR THE RADIAT ION IN ABSORBING-SCATTERING MEDIA INTERFACE**

[The Radiation in Absorbing-Scattering Media Interface](#page-468-1) has the following boundary nodes:

- **•** [Continuity \(Radiation in](#page-597-0)  [Participating Media and Radiation in](#page-597-0)  Absorbing-Scattering Media [Interfaces\)](#page-597-0)
- **•** [Continuity on Interior Boundary](#page-598-0)  [\(Radiation in Participating Media](#page-598-0)  and Radiation in Absorbing-Scattering Media [Interfaces\)](#page-598-0)
- **•** [Incident Intensity \(Radiation in](#page-626-0)  [Participating Media and Radiation in](#page-626-0)  Absorbing-Scattering Media [Interfaces\)](#page-626-0)
- **•** [Opaque Surface \(Radiation in](#page-647-0)  [Participating Media and Radiation in](#page-647-0)  Absorbing-Scattering Media [Interfaces\)](#page-647-0)
- **•** [Periodic Condition \(Radiation in](#page-655-0)  [Participating Media and Radiation in](#page-655-0)  Absorbing-Scattering Media [Interfaces\)](#page-655-0)
- **•** [Symmetry \(Radiation in](#page-680-0)  [Participating Media and Radiation in](#page-680-0)  Absorbing-Scattering Media [Interfaces\)](#page-680-0)

# <span id="page-474-1"></span>The Radiative Beam in Absorbing Media Interface

The **Radiative Beam in Absorbing Media (rbam)** interface ( ), found under the **Heat Transfer>Radiation** branch ((**)**, is used to model the attenuation of an incident light within a semitransparent material due to absorption. The beam intensity is determined using the Beer-Lambert Law. As the beam is absorbed it deposits energy which acts as a heat source.

When the physics interface is added, these default nodes are added to the **Model Builder**: **Absorbing Medium**, **Transparent Surface**, and **Initial Values**. Right-click the main node to add boundary conditions or other features. Then, from the **Physics** toolbar, add other nodes that implement, for example, boundary conditions. You can also right-click **Radiative Beam in Absorbing Media** node to select physics features from the context menu.

In this section:

- **•** [Settings for the Radiative Beam in Absorbing Media Interface](#page-474-0)
- **•** [Feature Nodes for the Radiative Beam in Absorbing Media Interface](#page-475-0)

## <span id="page-474-0"></span>*Settings for the Radiative Beam in Absorbing Media Interface*

The **Label** is the default physics interface name.

The **Name** is used primarily as a scope prefix for variables defined by the physics interface. Refer to such physics interface variables in expressions using the pattern <name>.<variable\_name>. In order to distinguish between variables belonging to different physics interfaces, the name string must be unique. Only letters, numbers, and underscores (\_) are permitted in the **Name** field. The first character must be a letter.

The default **Name** (for the first physics interface in the model) is rbam.

# $^\alpha$

For additional background theory also see [Radiative Beam in Absorbing](#page-294-0)  [Media Theory](#page-294-0).

#### **CONSISTENT STABILIZATION**

This section is available by clicking the **Show More Options** button ( $\overline{\bullet}$ ) and selecting **Stabilization**. The **Streamline diffusion** check box is selected by default and should remain selected for optimal performance. **Crosswind diffusion** provides extra diffusion in regions with sharp gradients. The added diffusion is orthogonal to the streamlines, so streamline diffusion and crosswind diffusion can be used simultaneously. The **Crosswind diffusion** check box is also selected by default.

#### **INCONSISTENT STABILIZATION**

This section is available by clicking the **Show More Options** button ( ) and selecting **Stabilization** in the **Show More Options** dialog box. The **Isotropic diffusion** check box is not selected by default.

#### **DISCRETIZATION**

#### *Intensity*

Set the discretization level of the intensity: **Constant**, **Linear** (the default), **Quadratic**, **Cubic**, **Quartic**, or **Quintic**.

## <span id="page-475-0"></span>*Feature Nodes for the Radiative Beam in Absorbing Media Interface*

This section details the nodes available with [The Radiative Beam in Absorbing Media](#page-474-1)  [Interface](#page-474-1) with default settings:

- **•** [Domain Nodes for the Radiative Beam in Absorbing Media Interface](#page-475-1)
- **•** [Boundary Nodes for the Radiative Beam in Absorbing Media Interface](#page-476-0)

Some nodes are only available with some COMSOL products.

Q

For a detailed overview of the functionality available in each product, visit <https://www.comsol.com/products/specifications/>

## <span id="page-475-1"></span>**DOMAIN NODES FOR THE RADIATIVE BEAM IN ABSORBING MEDIA INTERFACE**

[The Radiative Beam in Absorbing Media Interface](#page-474-1) has the following domain nodes:

- **•** [Initial Values \(Radiative Beam in](#page-521-0)  [Absorbing Medium Interface\)](#page-521-0)
- **•** [Absorbing Medium \(Radiative Beam](#page-482-0)  [in Absorbing Medium Interface\)](#page-482-0)

# <span id="page-476-0"></span>**BOUNDARY NODES FOR THE RADIATIVE BEAM IN ABSORBING MEDIA INTERFACE**

[The Radiative Beam in Absorbing Media Interface](#page-474-1) has the following boundary nodes:

- **•** [Incident Intensity \(Radiative Beam](#page-628-0)  [in Absorbing Medium Interface\)](#page-628-0)
- **•** [Transparent Surface \(Radiative](#page-698-0)  [Beam in Absorbing Medium](#page-698-0)  [Interface\)](#page-698-0)
- **•** [Opaque Surface \(Radiative Beam in](#page-651-0)  [Absorbing Medium Interface\)](#page-651-0)

# The Moisture Transport in Air Interface

The **Moisture Transport in Air (mt)** interface ( $\leq$ ) is used to model moisture transport through convection and diffusion of vapor in moist air. A [Moist Air \(Moisture](#page-813-0)  [Transport Interface\)](#page-813-0) model is active by default on all domains.

When this physics interface is added, these default nodes are added to the **Model Builder**: **Moist Air**, **Insulation** (the default boundary condition), and **Initial Values**. Then, from the **Physics** toolbar, add other nodes that implement, for example, boundary conditions. You can also right-click **Moisture Transport in Air** to select physics features from the context menu.

By default, the shape functions used for the relative humidity in porous media are **Linear**.

뎹

See [Settings for the Moisture Transport Interface](#page-419-0) and [Feature Nodes for](#page-421-0)  [the Moisture Transport Interface](#page-421-0) for details.

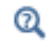

[Theory for Moisture Transport](#page-297-0)

# The Moisture Transport in Porous Media Interface

The **Moisture Transport in Porous Media (mt)** interface ( $\langle \bullet \bullet \rangle$ ) is used to model moisture transport into the pores of a porous medium, through convection and diffusion of vapor in moist air, and convection and capillary flow of liquid water. An [Hygroscopic](#page-806-0)  [Porous Medium](#page-806-0) model is active by default on all domains.

When this physics interface is added, these default nodes are added to the **Model Builder**: **Hygroscopic Porous Medium**, **Insulation** (the default boundary condition), and **Initial Values**. Then, from the **Physics** toolbar, add other nodes that implement, for example, boundary conditions. You can also right-click **Moisture Transport in Porous Media** to select physics features from the context menu.

By default, the shape functions used for the relative humidity in porous media are **Linear**.

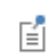

See [Settings for the Moisture Transport Interface](#page-419-0) and [Feature Nodes for](#page-421-0)  [the Moisture Transport Interface](#page-421-0) for details.

 $^\circledR$ 

[Theory for Moisture Transport](#page-297-0)

# The Moisture Transport in Building Materials Interface

The **Moisture Transport in Building Materials (mt)** interface (**Net**) is used to model moisture transport in building materials by taking into account moisture storage, liquid transport by capillary suction forces, and the diffusive transport of vapor. A [Building Material](#page-803-0) model is active by default on all domains.

When this physics interface is added, these default nodes are added to the **Model Builder**: **Building Material**, **Insulation** (the default boundary condition), and **Initial Values**. Then, from the **Physics** toolbar, add other nodes that implement, for example, boundary conditions. You can also right-click **Moisture Transport in Building Materials** to select physics features from the context menu.

The shape functions used for the relative humidity are **Quadratic Lagrange**.

See Building Material Library in the *COMSOL Multiphysics Reference Manual* for a description of materials containing the thermal and hygroscopic properties required by some feature nodes of the Moisture Transport in Building Materials Interface.

See [Settings for the Moisture Transport Interface](#page-419-0) and [Feature Nodes for](#page-421-0)  [the Moisture Transport Interface](#page-421-0) for details.

[Theory for Moisture Transport](#page-297-0)

閶

閶

 $^\circledR$ 

# The Heat Transfer Features

6

The Heat Transfer Interfaces have domain, boundary, edge, point, and pair nodes and subnodes (including out-of-plane and layer features) available. These nodes, listed in alphabetical order in this section, are available from the **Physics** ribbon toolbar (Windows® users), from the **Physics** context menu (macOS or Linux® users), or by right-clicking to access the context menu (all users). Subnodes are available by right-clicking the parent node and selecting it from the **Attributes** menu.

In this section:

- **•** [Domain Features](#page-481-0)
- **•** [Boundary Features](#page-591-0)
- **•** [Boundary Interface Features](#page-699-0)
- **•** [Edge Features](#page-720-0)
- **•** [Point Features](#page-745-0)
- **•** [Global Features](#page-751-0)

# <span id="page-481-0"></span>Domain Features

The following domain nodes are available for the Heat Transfer interfaces:

- **•** [Battery Layers](#page-489-0)
- **•** [Bioheat](#page-490-0)
- **•** [Biological Tissue](#page-492-0)
- **•** [Building Material](#page-494-0)
- **•** [Convectively Enhanced](#page-499-0)  **[Conductivity](#page-499-0)**
- **•** [Cross Section](#page-501-0)
- **•** [Fluid](#page-503-0)
- **•** [Fluid \(Porous Medium\)](#page-508-0)
- **•** [Geothermal Heating](#page-513-0)
- **•** [Heat Source](#page-514-0)
- **•** [Immobile Fluids \(Porous Medium\)](#page-518-0)
- **•** [Initial Values](#page-520-0)
- **•** [Irreversible Transformation](#page-524-0)
- **•** [Isothermal Domain](#page-527-0)
- **•** [Liquid Water \(Moist Porous](#page-529-0)  [Medium\)](#page-529-0)
- **•** [Liquid Water \(Moist Porous](#page-529-0)  [Medium\)](#page-529-0)
- **•** [Moist Air \(Heat Transfer Interface\)](#page-530-0)
- **•** [Moist Air \(Moist Porous Medium\)](#page-533-0)
- **•** [Moist Porous Medium](#page-533-1)
- **•** [Optically Thick Participating](#page-538-0)  [Medium](#page-538-0)
- **•** [Out-of-Plane Heat Flux](#page-540-0)
- **•** [Out-of-Plane Radiation](#page-542-0)
- **•** [Pellets \(Porous Medium\)](#page-550-0)
- **•** [Pellet-Fluid Interface \(Porous](#page-552-0)  [Medium\)](#page-552-0)
- **•** [Phase Change Material](#page-553-0)
- **•** [Porous Matrix \(Porous Medium,](#page-558-0)  [Moist Porous Medium\)](#page-558-0)
- **•** [Porous Medium](#page-562-0)
- **•** [Pressure Work](#page-568-0)
- **•** [Shape Memory Alloy](#page-571-0)
- **•** [Solid](#page-575-0)
- **•** [Solid with Translational Motion](#page-579-0)
- **•** [Thermal Damage](#page-580-0)
- **•** [Thermal Dispersion](#page-584-0)
- **•** [Thermoelastic Damping](#page-585-0)
- **•** [Thickness](#page-586-0)
- **•** [Translational Motion](#page-587-0)
- **•** [Viscous Dissipation](#page-589-0)

The following domain nodes are available for the Surface-to-Surface Radiation, Radiation in Participating Media, Radiation in Absorbing-Scattering Media, and Radiative Beam in Absorbing Media interfaces:

- **•** [Absorbing Medium \(Radiative Beam](#page-482-1)  [in Absorbing Medium Interface\)](#page-482-1)
- **•** [Absorbing-Scattering Medium](#page-484-1)  [\(Radiation in Absorbing-Scattering](#page-484-1)  [Media Interface\)](#page-484-1)
- **•** [Fluence Rate Calculation](#page-502-0)  [\(Surface-to-Surface Radiation](#page-502-0)  [Interface\)](#page-502-0)
- **•** [Initial Values \(Radiative Beam in](#page-521-1)  [Absorbing Medium Interface\)](#page-521-1)
- **•** [Initial Values \(Radiation in](#page-522-1)  [Participating Media and Radiation in](#page-522-1)  Absorbing-Scattering Media [Interfaces\)](#page-522-1)
- **•** [Opacity \(Surface-to-Surface](#page-537-0)  [Radiation and Orbital Thermal](#page-537-0)  [Loads Interfaces\)](#page-537-0)
- **•** [Participating Medium \(Radiation in](#page-544-0)  [Participating Media Interface\)](#page-544-0)
- **•** [Radiative Source](#page-569-1)

For a detailed overview of the functionality available in each product, visit <https://www.comsol.com/products/specifications/>

# <span id="page-482-1"></span><span id="page-482-0"></span>*Absorbing Medium (Radiative Beam in Absorbing Medium Interface)*

This node calculates the radiative intensity of incident beams propagating in an absorbing medium as the solution of the Beer-Lambert equation:

$$
\frac{\mathbf{e}_i}{\|\mathbf{e}_i\|} \cdot \nabla I_i = -\kappa I_i
$$

where

Q

- $\mathbf{e}_i$  is the orientation of the  $i^{\text{th}}$  beam (dimensionless).
- $I_i$  is the intensity of the *i*<sup>th</sup> beam (SI unit: W/m<sup>2</sup>).
- $\kappa$  is the absorption coefficient (SI unit: m<sup>-1</sup>) of the medium.

The energy deposited by the beams propagation in the absorbing medium is calculated and the radiative heat source term  $Q(SI \text{ unit: } W/m^3)$  is defined by:

DOMAIN FEATURES | 483

$$
Q = \sum_i \kappa I_i
$$

See [Incident Intensity \(Radiative Beam in Absorbing Medium Interface\)](#page-628-1) for the definition of the orientation and profile of the *i*<sup>th</sup> beam.

#### **MODEL INPUT**

This section contains fields and values that are inputs for expressions defining material properties. If such user-defined property groups are added, the model inputs appear here.

#### *Temperature*

This section is available when temperature-dependent material properties are used. The default **Temperature** is **User defined**. When additional physics interfaces are added to the model, the temperature variables defined by these physics interfaces can also be selected from the list. The **Common model input** option corresponds to the minput.T variable, set to 293.15 K by default) and all temperature variables from the physics interfaces included in the model. To edit the minput.T variable, click the **Go to Source** button ( $\frac{1}{2}$ , and in the **Default Model Inputs** node under **Global Definitions**, set a value for the **Temperature** in the **Expression for remaining selection** section.

### **ABSORBING MEDIUM**

The **Absorption coefficient** of the medium,  $\kappa$  (SI unit:  $m^{-1}$ ), should be set in this section.

# $^\circledR$

[Radiative Beam in Absorbing Media Theory](#page-294-0)

#### **LOCATION IN USER INTERFACE**

*Context Menus*

**Radiative Beam in Absorbing Media>Absorbing Medium**

*Ribbon*

Physics tab with **Radiative Beam in Absorbing Media** selected:

#### **Domains>Absorbing Medium**

# <span id="page-484-1"></span><span id="page-484-0"></span>*Absorbing-Scattering Medium (Radiation in Absorbing-Scattering Media Interface)*

This node should be used when radiation occurs in a medium not completely transparent, in which the radiation rays interact with the medium. It calculates the heating due to the propagation of the rays, and takes into account the absorbed and the scattered radiation, depending on the **Radiation discretization method** selected in the [Participating Media Settings](#page-464-0) section of the interface. In particular, it can be used for the modeling of light diffusion in a non-emitting medium.

It calculates the radiative heat source term  $Q_r$  (SI unit: W/m<sup>3</sup>), defined by:

$$
Q_{\rm r} = \kappa G
$$

where

- $\kappa$  is the absorption coefficient (SI unit: m<sup>-1</sup>).
- *G* is the incident radiation (SI unit:  $W/m<sup>2</sup>$ ), defined by

$$
G = \int_{4\pi} I(\Omega) d\Omega
$$

where

•  $I(\Omega)$  is the radiative intensity (SI unit: W/(m<sup>2</sup>·sr)) at a given position following the  $\Omega$  direction, that satisfies the *radiative transfer equation* with no emission term

$$
\Omega \cdot \nabla I(\Omega) = -\beta I(\Omega) + \frac{\sigma_s}{4\pi} \int_0^{4\pi} I(\Omega') \phi(\Omega', \Omega) d\Omega'
$$

- $\beta = \kappa + \sigma_s$  is the extinction coefficient (SI unit: 1/m).
- $\sigma_s$  is the scattering coefficient (SI unit:  $1/m$ ).
- $\phi(\Omega', \Omega)$  is the scattering phase function (dimensionless)

If the **Radiation discretization method** is **Discrete ordinates method**, *G* is defined by

$$
G = \sum_{i=1}^{N} \omega_i I_i
$$

and

$$
\mathbf{S}_{i} \cdot \nabla I_{i} = \kappa I_{b}(T) - \beta I_{i} + \frac{\sigma_{s}}{4\pi} \sum_{j=1}^{N} \omega_{j} I_{j} \phi(\mathbf{S}_{j}, \mathbf{S}_{i})
$$
(6-1)

<span id="page-485-0"></span>where

- $\mathbf{S}_i$  is the *i*<sup>th</sup> discrete ordinate.
- $I_i$  is the  $i^{\text{th}}$  component of the radiative intensity.
- $\omega_j$  is the *i*<sup>th</sup> quadrature weight.

<span id="page-485-1"></span>If the **Radiation discretization method** is **P1 approximation**, the incident radiation *G* is the solution of the following equation

$$
\nabla \cdot (D_{P1}\nabla G) - \kappa G = 0 \tag{6-2}
$$

where  $D_{P1}$  is the P1 diffusion coefficient.

When **Wavelength dependence of radiative properties** is **Solar and ambient** or **Multiple spectral bands** in the **Participating Media Settings** section of the interface, [Equation 6-1](#page-485-0) and [Equation 6-2](#page-485-1) are solved for each spectral band  $k$ :  $I_{i,k}$  is the  $i^{\rm th}$  component of the radiative intensity for spectral band  $k$ , and  $G_k$  is the incident radiation for spectral band *k*.

The characteristics of the two available radiation discretization methods are summarized in the following table.

| <b>OPTION</b>                    | DOM                                                           | P١                                                    |
|----------------------------------|---------------------------------------------------------------|-------------------------------------------------------|
| Optical<br>thickness<br>validity | All                                                           | $\tau >> 1$                                           |
| Absorption<br>modeling           | Yes                                                           | Yes                                                   |
| Scattering<br>modeling           | Linear<br>Polynomial                                          | Linear                                                |
| Computational<br>cost            | High: up to 80<br>additional<br>degrees of<br>freedom $(I_i)$ | Medium: I<br>additional<br>degree of<br>freedom $(G)$ |

TABLE 6-1: DISCRETIZATION METHODS FOR RADIATION IN ABSORBING-SCATTERING MEDIA (RASM INTERFACE)

If radiative emission should be considered as well, the [Participating Medium](#page-544-0)  [\(Radiation in Participating Media Interface\)](#page-544-0) node should be used instead. The table below describes the different effects accounted for by the interfaces found under the **Heat Transfer>Radiation** branch ((-).

| <b>RADIATION</b><br><b>EFFECT</b> | <b>RPM</b> | <b>RASM</b> | <b>RBAM</b> |
|-----------------------------------|------------|-------------|-------------|
| Absorption                        | Yes        | <b>Yes</b>  | Yes         |
| Scattering                        | Yes        | Yes         | No          |
| Emission                          | Yes        | No          | No          |

TABLE 6-2: RADIATION EFFECTS CALCULATED BY THE RADIATION INTERFACES

#### **MODEL INPUT**

This section contains fields and values that are inputs for expressions defining material properties. If such user-defined property groups are added, the model inputs appear here.

#### *Temperature*

This section is available when temperature-dependent material properties are used. The default **Temperature** is **User defined**. When additional physics interfaces are added to the model, the temperature variables defined by these physics interfaces can also be selected from the list. The **Common model input** option corresponds to the minput.T variable, set to 293.15 K by default) and all temperature variables from the physics interfaces included in the model. To edit the minput.T variable, click the **Go to Source** button ( $\frac{1}{2}$ ), and in the **Default model Inputs** node under **Global Definitions**, set a value for the **Temperature** in the **Expression for remaining selection** section.

#### **ABSORPTION**

The **Absorption coefficient**  $\kappa$  should be specified. It defines the amount of radiation,  $\kappa I(\Omega)$ , that is absorbed by the medium.

The **Absorption coefficient**  $\kappa$  (SI unit:  $1/m$ ) uses values **From material** by default.

For **User defined**, set a value or expression. You can define a temperature-dependent absorption coefficient using the variable rasm.T.

If **Wavelength dependence of radiative properties** is **Solar and ambient** or **Multiple spectral bands**, the wavelength may be accessed through the rasm.lambda variable. Any expression set for the absorption coefficient is then averaged on each spectral band to obtain a piecewise constant absorption coefficient. If the average value of the absorption coefficient on each band is known, you may use instead the **User defined for each band** option to avoid the evaluation of the average.

When **Absorption coefficient** is set to **User defined for each band**, enter a value for the **Absorption coefficient** for each spectral band in the table displayed underneath. Within a spectral band, each value is assumed to be independent of wavelength.

#### **SCATTERING**

This section defines the scattering property of the participating medium. The **Scattering coefficient**  $\sigma_{\rm s}$  should be specified.

The **Scattering coefficient**  $\sigma_s$  (SI unit:  $1/m$ ) uses values **From material** by default.

For **User defined**, set a value or expression. You can define a temperature-dependent scattering coefficient using the variable rasm.T.

If **Wavelength dependence of radiative properties** is **Solar and ambient** or **Multiple spectral bands**, the wavelength may be accessed through the rasm.lambda variable. Any expression set for the scattering coefficient is then averaged on each spectral band to obtain a piecewise constant scattering coefficient. If the average value of the scattering coefficient on each band is known, you may use instead the **User defined for each band**  option to avoid the evaluation of the average.

When **Scattering coefficient** is set to **User defined for each band**, enter a value for the **Scattering coefficient** for each spectral band in the table displayed underneath. Within a spectral band, each value is assumed to be independent of wavelength.

Choose in addition the **Scattering type**: **Isotropic**, **Linear anisotropic**, **Polynomial anisotropic** (only with **Discrete ordinates method**), or **Henyey-Greenstein** (only with **Discrete ordinates method**).

This setting provides options to approximate the scattering phase function  $\phi$  using the cosine of the scattering angle,  $\mu_0$ :

- **Isotropic** (default) corresponds to the scattering phase function  $\phi(\mu_0) = 1$ .
- For **Linear anisotropic** it defines the scattering phase function as  $\phi(\mu_0) = 1 + a_1\mu_0$ . Enter the **Legendre coefficient**  $a_1$ .
- **•** For **Polynomial anisotropic** it defines the scattering phase function as

$$
\phi(\mu_0) = 1 + \sum_{m=1}^{12} a_m P_m(\mu_0)
$$

Enter each **Legendre coefficient**  $a_1, \ldots, a_{12}$  as required.

**•** For **Henyey-Greenstein** it defines the scattering phase function as

$$
\phi(\mu_0) = \frac{1}{K} \cdot \frac{1 - \eta^2}{\left(1 + \eta^2 - 2\eta\mu_0\right)^{3/2}}
$$

where  $-1 < \eta < 1$  is the anisotropy parameter and *K* is defined as follows to produce a normalized phase function:

$$
K = \frac{1}{4\pi} \cdot \int_{4\pi} \frac{1 - \eta^2}{(1 + \eta^2 - 2\eta\mu_0)^{3/2}} d\Omega
$$

For **Linear anisotropic** and **Polynomial anisotropic**, select the **Normalize phase function** check box to define a phase function such as

$$
\int_{4\pi} \phi(\mu_0) d\Omega = 4\pi
$$

The normalization is automatically applied for the **Henyey-Greenstein** option.

For **Linear anisotropic**, **Polynomial anisotropic**, and **Henyey-Greenstein**, select the **Wavelength-dependent scattering type** check box to average each **Legendre coefficient**  $a_1, \ldots, a_{12}$  or the **Anisotropy parameter**  $\mu$  to obtain piecewise constant coefficients on each spectral band.

- **•** [Theory for Radiation in Participating Media](#page-279-0)
	- **•** [Discrete Ordinates Method \(DOM\)](#page-285-0)
	- **•** [P1 Approximation Theory](#page-289-0)
	- **•** [Radiation in Absorbing-Scattering Media Theory](#page-292-0)

### **LOCATION IN USER INTERFACE**

#### *Context Menus*

**Radiation in Absorbing-Scattering Media>Absorbing-Scattering Medium**

#### *Ribbon*

 $^\circledR$ 

Physics tab with **Radiation in Absorbing-Scattering Media** selected:

#### **Domains>Absorbing-Scattering Medium**

#### <span id="page-489-0"></span>*Battery Layers*

The **Battery Layers** domain node, available in 3D, allows for modeling of heat transfer in battery layers cells using a homogenized approach, where the individual layers of the cell do not need to be resolved in the computational mesh.

The node is available with a Battery Design Module license only.

The effective **In-layer**  $(k_{i1})$  and **Through-layer thermal conductivities**  $(k_{t1})$ , **Density** and **Heat capacity** values are specified by the user.

The homogenization of the heat equation (for solids) is performed by the use of anisotropic thermal conductivity tensors, which are defined based on the configuration (cylindrical or pouch) of the battery layers, and the effective thermal conductivity in the in-layer and through-layer directions.

The **Layer configuration** setting specifies how the conductivity tensor should be calculated, and what coordinate system should be used for defining the heat equation. If the layers are oriented in a **Flat parallel (pouch)** configuration, the thermal conductivity tensor is defined using the default global cartesian coordinates  $(x, y, z)$ . This would be the typical configuration for a pouch cell.

The **Through-layer direction** (plane normal) may be set to coincide with either the *x, y* or *z* coordinate axis, and the tensor is then defined in the  $(x, y, z)$  system as either

$$
k = \begin{bmatrix} k_{\rm tl} & 0 & 0 \\ 0 & k_{\rm il} & 0 \\ 0 & 0 & k_{\rm il} \end{bmatrix},
$$

$$
k = \begin{bmatrix} k_{\rm il} & 0 & 0 \\ 0 & k_{\rm tl} & 0 \\ 0 & 0 & k_{\rm il} \end{bmatrix},
$$

or

$$
k = \begin{bmatrix} k_{i1} & 0 & 0 \\ 0 & k_{i1} & 0 \\ 0 & 0 & k_{i1} \end{bmatrix},
$$

respectively.

For cylindrical batteries, the layers are typically wound around a cylindrical axis, and may be approximated by defining the anisotropic transport properties in a cylindrical coordinate system.

For a **Spirally wound (cylindrical)** configuration, the thermal conductivity tensor is defined using the cylindrical coordinates  $(r_c, \phi_c, z_c)$  with the origin placed in the center of each battery cylinder, and the  $z_c$ -axis pointing along the **Longitudinal axis** of the cylinders, which is specified by the user to coincide with either the *x-*,*y*- or *z-*axis.

The thermal conductivity tensor then defined in the  $(r_c, \phi_c, z_c)$  system as

$$
k = \begin{bmatrix} k_{\rm tl} & 0 & 0 \\ 0 & k_{\rm il} & 0 \\ 0 & 0 & k_{\rm il} \end{bmatrix}.
$$

#### **COORDINATE SYSTEM SELECTION**

The settings of this section are locked and cannot be altered by the user.

Multicylindrical coordinate systems, supporting multiple disjoint domains, are created automatically when **Spirally wound (cylindrical)** is selected as **Layer configuration** in the **Battery Layers** section.

#### **LOCATION IN USER INTERFACE**

#### *Context Menus*

**Heat Transfer in Solids and Fluids>Specific Media>Battery Layers Heat Transfer in Solids>Specific Media>Battery Layers Heat Transfer in Fluids>Specific Media>Battery Layers Heat Transfer in Porous Media>Specific Media>Battery Layers**

#### *Ribbon*

Physics tab with **Heat Transfer in Solids and Fluids**, **Heat Transfer in Solids**, **Heat Transfer in Fluids**, or **Heat Transfer in Porous Media** selected:

#### **Domains>Specific Media>Battery Layers**

## <span id="page-490-0"></span>*Bioheat*

This feature provides the source terms that represent blood perfusion and metabolism to model heat transfer in biological tissue using the bioheat equation:

$$
\rho_{\rm b} C_{p, {\rm b}} \omega_{\rm b} (T_{\rm b} - T) + Q_{\rm met}
$$

#### **BIOHEAT**

Enter values or expressions for these properties and source terms:

- **• Arterial blood temperature**  $T<sub>b</sub>$ , which is the temperature at which blood leaves the arterial blood veins and enters the capillaries. *T* is the temperature in the tissue, which is the dependent variable that is solved for and not a material property.
- **• Specific heat, blood**  $C_{p, b}$ , which describes the amount of heat energy required to produce a unit temperature change in a unit mass of blood.
- **Blood perfusion rate**  $\omega_{\rm b}$  (SI unit:  $1/s$ , which in this case means  $(m^3/s)/m^3$ ), describes the volume of blood per second that flows through a unit volume of tissue.
- **Density, blood**  $\rho_b$ , which is the mass per volume of blood.
- Metabolic heat source  $Q_{\text{met}}$ , which describes heat generation from metabolism. Enter this quantity as the unit power per unit volume.

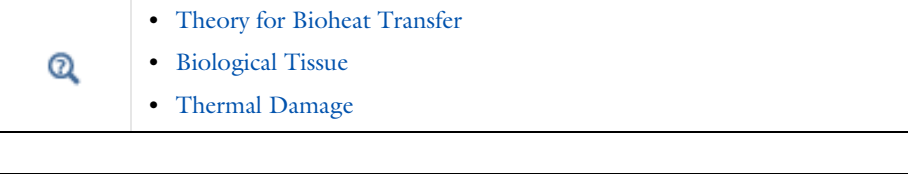

*Hepatic Tumor Ablation*: Application Library path **Heat\_Transfer\_Module/Medical\_Technology/tumor\_ablation** *Microwave Heating of a Cancer Tumor*: Application Library path **Heat\_Transfer\_Module/Medical\_Technology/microwave\_cancer\_therapy** m *Modeling a Conical Dielectric Probe for Skin Cancer Diagnosis*: Application Library path **Heat\_Transfer\_Module/Medical\_Technology/ conical\_dielectric\_probe**

#### **LOCATION IN USER INTERFACE**

A default **Bioheat** node is automatically added to the [Biological Tissue](#page-492-0) node.

#### *Context Menus*

**Bioheat Transfer>Biological Tissue>Bioheat**

#### *Ribbon*

Physics tab with **Biological Tissue** selected in the model tree:

#### **Attributes>Bioheat**

## <span id="page-492-0"></span>*Biological Tissue*

This node adds the bioheat equation as the mathematical model for heat transfer in biological tissue. This equation can include source terms representing blood perfusion and metabolism using Pennes' approximation, through the addition of a [Bioheat](#page-490-0) subnode; see [Equation 4-37](#page-190-1). Optionally a damage model can be defined to take into account overheating or freezing in tissues, by adding a [Thermal Damage](#page-580-0) subnode.

#### **MODEL INPUT**

This section contains fields and values that are inputs for expressions defining material properties. If such user-defined property groups are added, the model inputs appear here.

#### *Volume Reference Temperature*

This section is available when a temperature-dependent density defined in a material is used. On the material frame, the density is evaluated in relation to a reference temperature in order to ensure conservation of the mass in the presence of temperature variations. By default the **Common model input** is used. This corresponds to the variable minput.Tempref, which is set to 293.15 K by default. To edit it, click the **Go to Source** button ( $\frac{1}{2}$ ), and in the **Default Model Inputs** node under **Global Definitions**, set a value for the **Volume reference temperature** in the **Expression for remaining selection** section.

The other options are **User defined** and all temperature variables from the physics interfaces included in the model.

# А

This model input does not override the **Reference temperature**  $T_{\text{ref}}$  set in the **Physical Model** section of the physics interface, which is used to evaluate the reference enthalpy, and a reference density for incompressible nonisothermal flows.

#### *Temperature*

This section is available when material properties are temperature-dependent. By default, the temperature of the parent interface is used and the section is not editable. To edit the **Temperature** field, click **Make All Model Inputs Editable** ( ). The available options are **User defined** (default), **Common model input** (the minput.T variable, set to 293.15 K by default) and all temperature variables from the physics interfaces included in the model. To edit the minput. T variable, click the **Go to Source** button ( $\frac{1}{2}$ ), and

in the **Default Model Inputs** node under **Global Definitions**, set a value for the **Temperature** in the **Expression for remaining selection** section.

#### **HEAT CONDUCTION, SOLID**

The default **Thermal conductivity** *k* uses values **From material**. For **User defined** select **Isotropic**, **Diagonal**, **Symmetric**, or **Full** based on the characteristics of the thermal conductivity and enter another value or expression in the field or matrix.

When the material and spatial frames differ (due to the presence in the model of a **Moving Mesh** node, or a Solid Mechanics physics interface for example), you can select on which frame the thermal conductivity is specified.

By default the **Deformation model for thermal conductivity** is set to **Standard**. With this option, the thermal conductivity is supposed to be given on the material frame. If the material frame does not coincide with the spatial frame, a conversion is applied to get the variables ht.kxx, ht.kyy, and so on. This option is often suitable for moderate elastic strains.

By selecting the **Large strain** option, the thermal conductivity is supposed to be given on the spatial frame. In case of isotropic materials, the thermal conductivity variables ht.kxx, ht.kyy, and so on, are directly equal to the values you have set. In case of anisotropic materials, the rotation of the material is also taken into account following

$$
k_{(x, y, z)} = \mathbf{R} k_{(X, Y, Z)} \mathbf{R}^{\mathrm{T}}
$$

where **R** is the rotation matrix between the material and the spatial frames.

#### **THERMODYNAMICS, SOLID**

The default **Density**  $\rho$  and **Heat capacity at constant pressure**  $C_p$  are taken **From material**. See [Material Density in Features Defined in the Material Frame](#page-99-0) if a temperature-dependent density should be set.

The heat capacity describes the amount of heat energy required to produce a unit temperature change in a unit mass.

For **User defined** enter other values or expressions.

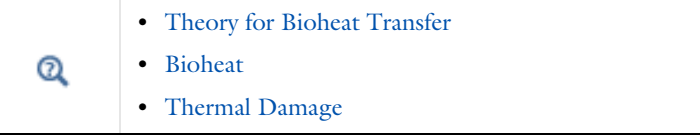

# 7

m

There are specific predefined materials available in the Bioheat material database. See Materials Overview and Bioheat Materials Library in the *COMSOL Multiphysics Reference Manual*.

*Hepatic Tumor Ablation*: Application Library path **Heat\_Transfer\_Module/Medical\_Technology/tumor\_ablation**

*Microwave Heating of a Cancer Tumor*: Application Library path **Heat\_Transfer\_Module/Medical\_Technology/microwave\_cancer\_therapy** *Modeling a Conical Dielectric Probe for Skin Cancer Diagnosis*: Application Library path **Heat\_Transfer\_Module/Medical\_Technology/ conical\_dielectric\_probe**

#### **LOCATION IN USER INTERFACE**

#### *Context Menus*

**Heat Transfer in Solids and Fluids>Specific Media>Biological Tissue Heat Transfer in Solids>Specific Media>Biological Tissue Heat Transfer in Fluids>Specific Media>Biological Tissue Heat Transfer in Porous Media>Specific Media>Biological Tissue Heat Transfer in Building Materials>Specific Media>Biological Tissue Bioheat Transfer>Specific Media>Biological Tissue**

#### *Ribbon*

Physics tab with **Heat Transfer in Solids and Fluids**, **Heat Transfer in Solids**, **Heat Transfer in Fluids**, **Heat Transfer in Porous Media**, **Heat Transfer in Building Materials** or **Bioheat Transfer** selected:

**Domains>Specific Media>Biological Tissue**

## <span id="page-494-0"></span>*Building Material*

Use this node to model a building material as a porous medium containing a mixture of liquid water and vapor. The overall change in material properties due to moisture transfer is accounted for by the change in an apparent thermal conductivity and a heat source or sink expressed in the divergence operator. It takes into account the latent heat of evaporation:

$$
(\rho C_p)_{\text{eff}} \frac{\partial T}{\partial t} + \nabla \cdot \mathbf{q} = Q \tag{6-3}
$$

$$
\mathbf{q} \ = \ -(k_{\rm eff} \nabla T + L_{\rm v} \delta_{\rm p} \nabla (\phi_{\rm w} p_{\rm sat})) \eqno(6-4)
$$

<span id="page-495-0"></span>with the following material properties, fields, and source:

- $(\rho C_p)_{\text{eff}}$  (SI unit: J/(m<sup>3</sup>·K)) is the effective volumetric heat capacity at constant pressure.
- $k_{\text{eff}}$  (SI unit: W/(m·K)) is the effective thermal conductivity (a scalar or tensor if the thermal conductivity is anisotropic).
- $L_v$  (SI unit:  $J/kg$ ) is the latent heat of evaporation.
- $\delta_{\rm n}$  (SI unit: s) is the vapor permeability.
- $\phi_w$  (dimensionless) is the relative humidity.
- $p_{\text{sat}}$  (SI unit: Pa) is the vapor saturation pressure.
- $Q$  (SI unit:  $W/m<sup>3</sup>$ ) is the heat source (or sink). Add one or more heat sources as separate physics features. See the [Heat Source](#page-514-0) node, for example.

For a steady-state problem the temperature does not change with time and the first term disappears.

#### **MODEL INPUT**

This section contains fields and values that are inputs for expressions defining material properties. If such user-defined property groups are added, the model inputs appear here.

#### *Volume Reference Temperature*

This section is available when a temperature-dependent density defined in a material is used. On the material frame, the density is evaluated in relation to a reference temperature in order to ensure conservation of the mass in the presence of temperature variations. By default the **Common model input** is used. This corresponds to the variable minput.Tempref, which is set to 293.15 K by default. To edit it, click the **Go to Source** button ( $\frac{1}{2}$ , and in the **Default Model Inputs** node under **Global Definitions**, set a value for the **Volume reference temperature** in the **Expression for remaining selection** section.

The other options are **User defined** and all temperature variables from the physics interfaces included in the model.

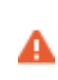

This model input does not override the **Reference temperature**  $T_{ref}$  set in the **Physical Model** section of the physics interface, which is used to evaluate the reference enthalpy, and a reference density for incompressible nonisothermal flows.

#### *Temperature*

This section is available when material properties are temperature-dependent. By default, the temperature of the parent interface is used and the section is not editable. To edit the **Temperature** field, click **Make All Model Inputs Editable** ( ). The available options are: **User defined** (default), **Common model input** (the minput.T variable, set to 293.15 K by default) and all temperature variables from the physics interfaces included in the model. To edit the minput. T variable, click the **Go to Source** button ( $\frac{1}{2}$ ,), and in the **Default Model Inputs** node under **Global Definitions**, set a value for the **Temperature** in the **Expression for remaining selection** section.

#### *Relative Humidity*

This section contains an input for the definition of the relative humidity, which is used in the right hand side of [Equation 6-4](#page-495-0).

The default **Relative humidity**  $\phi_{\text{w}}$  is **User defined**. When additional physics interfaces are added to the model, the relative humidity variables defined by these physics interfaces can also be selected from the list. For example, if a **Moisture Transport** interface is added, you can select **Relative humidity (mt/pm1)** from the list. The **Common model input** option is the variable minput.phi, set to 0 by default. To edit it, click the **Go to Source** button ( $\frac{1}{2}$ ), and in the **Default Model Inputs** node under **Global Definitions**, set a value for the **Relative humidity** in the **Expression for remaining selection** section.

If the node was added automatically after selecting the predefined multiphysics interface **Heat and Moisture Transport**, the relative humidity of the multiphysics node **Heat and Moisture** is used by default and the section is not editable. To edit the **Relative humidity** field, click **Make All Model Inputs Editable** ( ).

#### **HEAT CONDUCTION**

This section provides two options for defining the effective thermal conductivity  $k_{\text{eff}}$ :

**•** When **Equivalent thermal conductivity** is selected (default), a value for the **Effective thermal conductivity** *k*eff should be specified directly. The default **Effective thermal**  **conductivity** is taken **From material**. For **User defined**, select **Isotropic**, **Diagonal**, **Symmetric**, or **Full** based on the characteristics of the thermal conductivity, and enter another value or expression. For **Isotropic**, enter a scalar which will be used to define a diagonal tensor. For the other options, enter values or expressions into the editable fields of the tensor.

**•** When **Dry material thermal conductivity** is selected, the effective thermal conductivity is defined as a function of the properties of the solid matrix and moisture:

$$
k_{\rm eff} = k_{\rm s} \left( 1 + \frac{b{\rm w}(\phi_{\rm w})}{\rho_{\rm s}} \right)
$$

This definition neglects the contribution due to the variation in the volume fraction of moist air.

The **Dry solid thermal conductivity**  $k_s$  (SI unit:  $W/(m \cdot K)$ ) and the **Thermal conductivity supplement** *b* (dimensionless) should be specified. By default, the **Dry solid thermal conductivity** and **Thermal conductivity supplement** are taken **From material**. For **User defined**, enter values or expressions in the editable fields.

The Density  $\rho_{\rm s}$  and the Moisture storage function  ${\rm w}(\phi_{\rm w})$  are specified in the [Thermodynamics, Dry Solid](#page-497-0) and [Building Material Properties](#page-498-0) sections respectively.

#### <span id="page-497-0"></span>**THERMODYNAMICS, DRY SOLID**

This section defines the thermodynamics properties of the dry solid.

The specific heat capacity describes the amount of thermal energy required to produce a unit temperature change in a unit mass of the dry solid material.

The **Density**  $\rho_s$  and the **Specific heat capacity**  $C_{p,s}$  should be specified. The default **Density** and **Specific heat capacity** are taken **From material**. For **User defined**, enter values or expressions in the editable fields.

The effective volumetric heat capacity at constant pressure is defined to take into account both the properties of the solid matrix and the moisture:

$$
(\rho C_p)_{\text{eff}} = \rho_{\text{s}} C_{p,\text{s}} + \text{w}(\phi_{\text{w}}) C_{p,\text{w}}
$$

where

•  $\rho_s$  (SI unit: kg/m<sup>3</sup>) is the density of the dry solid.

- $C_{p,s}$  (SI unit: J/(kg·K)) is the specific heat capacity of the dry solid.
- $w(\phi_w)$  (SI unit: kg/m<sup>3</sup>) is the water content given by a moisture storage function.
- $C_{p,w}$  (SI unit: J/(kg·K)) is the heat capacity of water at constant pressure.

#### <span id="page-498-0"></span>**BUILDING MATERIAL PROPERTIES**

This section defines the properties of the building material for moisture storage and vapor diffusion.

The **Moisture storage function**  $w(\phi_w)$  should be set to characterize the relationship between the amount of water accumulated and the relative humidity in the material. The default **Moisture storage function** is taken **From material**. For **User defined**, enter another value or expression.

Two options are available for the specification of vapor diffusion properties of building materials:

- **• Vapor permeability** (default) to define directly the vapor permeability  $\delta_n$ . The default **Vapor permeability** is taken **From material**. For **User defined**, enter another value or expression.
- **Vapor resistance factor**  $\mu$  to define the vapor permeability  $\delta_{\bf p}$  as:

$$
\delta_{\mathbf{p}} = \frac{\delta}{\mu}
$$

where  $\delta(SI \text{ unit: s})$  is the vapor permeability of still air. The default **Vapor resistance factor** is taken **From material**. For **User defined**, enter another value or expression.

If the node was added automatically after selecting the predefined multiphysics interface **Heat and Moisture Transport**, the building material properties of the multiphysics node **Heat and Moisture** are used by default and the inputs are not editable. To edit these fields, click **Make All Model Inputs Editable** ( ) in the **Model Inputs** section.

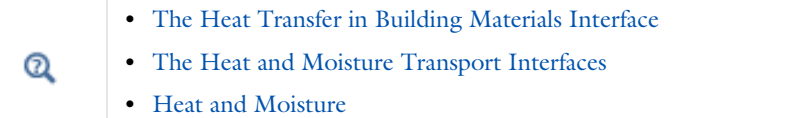

# 閶

See Building Material Library in the *COMSOL Multiphysics Reference Manual* for a description of materials containing the thermal and hygroscopic properties required by the [Building Material](#page-494-0) node.

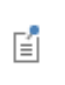

The **Building Material** node is defined in the spatial frame. The material properties should be entered in the spatial frame, and coupling with a moving frame interface is not supported. See [Handling Frames in Heat](#page-94-0)  [Transfer](#page-94-0) for more details.

# $^\circledR$

For a detailed overview of the functionality available in each product, visit <https://www.comsol.com/products/specifications/>

#### **LOCATION IN USER INTERFACE**

### *Context Menus*

**Heat Transfer in Solids and Fluids>Specific Media>Building Material Heat Transfer in Solids>Specific Media>Building Material Heat Transfer in Fluids>Specific Media>Building Material Heat Transfer in Porous Media>Specific Media>Building Material Heat Transfer in Building Materials>Specific Media>Building Material**

#### *Ribbon*

Physics tab with **Heat Transfer in Solids and Fluids**, **Heat Transfer in Solids**, **Heat Transfer in Fluids**, **Heat Transfer in Porous Media**, or **Heat Transfer in Building Materials** selected:

**Domains>Specific Media>Building Material**

### <span id="page-499-0"></span>*Convectively Enhanced Conductivity*

This subnode takes into account convective heat flux by enhancing the fluid thermal conductivity according to the Nusselt number. When added under the **Fluid** or the **Moist Air** node, it sets the fluid velocity to zero, and the user-defined or predefined velocity model input is ignored.

#### **CONVECTIVELY ENHANCED CONDUCTIVITY**

The following options are available in the **Nusselt number correlation** list:

- **• Horizontal cavity heated from below**, for which values for the **Cavity height** *H* and the **Temperature difference**  $\Delta T$  should be specified for the computation of the Nusselt number. Unfold the **Sketch** section for more details on the required parameters.
- **• Vertical rectangular cavity**, for which values for the **Cavity height** *H*, the **Plate distance**  $L$ , and the **Temperature difference**  $\Delta T$  should be specified for the computation of the Nusselt number. Unfold the **Sketch** section for more details on the required parameters.
- **• User defined**, for which a value for Nu should be specified directly.

For the two first options, select **Automatic** (default) or **User defined** to define the **Temperature difference**  $\Delta T$ . When **Automatic** is selected the temperature difference is evaluated as the difference between the maximal and the minimal temperature on the exterior boundaries of the feature selection.

### **DYNAMIC VISCOSITY**

ГÉГ

ÉÎ

IIII

This section is not available when the **Convectively Enhanced Conductivity** feature is added under the **Fluid** node with **Fluid type** set as **Moist air**, or under the **Moist Air** node. Else, the **Dynamic viscosity u** used to calculate the Nusselt number should be set.

> When the **Fluid type** is **Moist air**, or when the **Convectively Enhanced Conductivity** feature is added under the **Moist Air** node, the natural convection due to vapor concentration gradients is neglected. Indeed, only thermally induced variations of the density are accounted for in these correlations.

When the **Nonisothermal Flow** multiphysics coupling node is added, the **Convectively Enhanced Conductivity** feature is overridden by the multiphysics coupling node's contribution, and convection is explicitly calculated by using the predefined velocity model input.

*Evaporative Cooling of Water*: Application Library path **Heat\_Transfer\_Module/Phase\_Change/evaporative\_cooling**

# $^\circledR$

### **LOCATION IN USER INTERFACE**

#### *Context Menus*

**Heat Transfer in Fluids>Fluid>Convectively Enhanced Conductivity Heat Transfer in Moist Air>Moist Air>Convectively Enhanced Conductivity**

More locations are available. For example:

**Heat Transfer in Solids>Fluid>Convectively Enhanced Conductivity**

*Ribbon*

Physics tab with **Fluid** or **Moist Air** selected in the model tree:

#### **Attributes>Convectively Enhanced Conductivity**

# <span id="page-501-0"></span>*Cross Section*

Use this node with 1D components to model domains with another cross sectional area or another cross sectional perimeter than the global one that is used in the Heat Transfer interface **Physical Model** section. In 1D geometries, the temperature is assumed to be constant in the radial direction, and the heat equation is modified to take that into account. See [Equation 4-176](#page-331-0) and [Equation 4-177.](#page-331-1)

#### **CROSS SECTION**

Enter values for the **Cross sectional area**  $A_c$  and the **Cross sectional perimeter**  $P_c$  to set the cross section of the domain in the plane perpendicular to the 1D geometry.

> The **Cross Section** feature is disabled when at least one of the multiphysics couplings [\(Heat Transfer with Surface-to-Surface Radiation,](#page-922-0) [Heat](#page-902-0)  [Transfer with Radiation in Participating Media](#page-902-0), [Heat Transfer with](#page-905-0)  [Radiative Beam in Absorbing Media\)](#page-905-0) is active while solving on the same domain. This is noticed through a warning node displayed under **Compile Equations**. The radiation interfaces assume an infinite medium in the out-of-plane direction, they are thus not compatible with these features.

п

### **LOCATION IN USER INTERFACE**

#### *Context Menus*

**Heat Transfer in Solids and Fluids>Cross Section Heat Transfer in Solids>Cross Section Heat Transfer in Fluids>Cross Section Heat Transfer in Porous Media>Cross Section Heat Transfer in Building Materials>Cross Section Bioheat Transfer>Cross Section**

#### *Ribbon*

Physics tab with *interface* as **Heat Transfer in Solids and Fluids**, **Heat Transfer in Solids**, **Heat Transfer in Fluids**, **Heat Transfer in Porous Media** or **Bioheat Transfer** selected:

#### **Domains>***interface***>Cross Section**

# <span id="page-502-0"></span>*Fluence Rate Calculation (Surface-to-Surface Radiation Interface)*

The **Fluence Rate Calculation** node is used to compute the fluence rate within selected domains. Fluence rate is defined as the total radiant power that would hit a small sphere located within the domain, divided by the cross sectional area of the sphere. The sphere is assumed to be much smaller than any geometric details but much larger than the wavelength of the radiation.

The variable for fluence rate is <phys>.E0, where <phys> is the name of the **Surface-to-Surface Radiation** physics interface, for example rad.E0. When several spectral bands are defined, the fluence rate can be evaluated per wavelength with  $<$ phys>.E0 band $<$ k>, where  $<$ k> is the band number. This variable is precomputed and its values are stored at Gauss points on the mesh, which makes it very fast to evaluate. The Gauss points order is defined in the discretization section of the physics interface node.

Another variable, <phys>.fr\_band<k>, can also be used to visualize the fluence rate. The difference is that this variable is evaluated using an operator at the exact position where it is requested (instead of interpolating from the Gauss point values). As these values are not cached, the evaluation time is much more important compared to  $<$ phys $>$ .E0.

See [View Factor Evaluation](#page-267-0) for more details on the underlying theory.

## **LOCATION IN USER INTERFACE**

#### *Context Menus*

## **Surface-to-Surface Radiation>Fluence Rate Calculation**

#### *Ribbon*

Physics tab with **Surface-to-Surface Radiation** selected in the model tree:

#### **Domains>Fluence Rate Calculation**

## <span id="page-503-0"></span>*Fluid*

This node uses the following version of the heat equation to model heat transfer in fluids:

$$
\rho C_p \frac{\partial T}{\partial t} + \rho C_p \mathbf{u} \cdot \nabla T + \nabla \cdot \mathbf{q} = Q
$$
\n
$$
\mathbf{q} = -k \nabla T
$$
\n(6-5)

with the following material properties, fields, and sources:

- $\rho$  (SI unit: kg/m<sup>3</sup>) is the fluid density.
- $C_p$  (SI unit: J/(kg·K)) is the fluid heat capacity at constant pressure.
- **•** *k* (SI unit: W/(m·K)) is the fluid thermal conductivity (a scalar or a tensor if the thermal conductivity is anisotropic).
- **• u** (SI unit: m/s) is the fluid velocity field, either an analytic expression or a velocity field from a Fluid Flow interface.
- $Q$  (SI unit:  $W/m^3$ ) is the heat source (or sink). Add one or more heat sources as separate physics features. See the [Heat Source](#page-514-0) node and the [Viscous Dissipation](#page-589-0) and [Pressure Work](#page-568-0) subnodes, for example.

For a steady-state problem the temperature does not change with time, and the first term disappears.

## **MODEL INPUT**

This section contains fields and values that are inputs for expressions defining material properties. If such user-defined property groups are added, the model inputs appear here.
## *Temperature*

This section is available when material properties are temperature-dependent. By default, the temperature of the parent interface is used and the section is not editable. To edit the **Temperature** field, click **Make All Model Inputs Editable** ( ). The available options are **User defined** (default), **Common model input** (the minput.T variable, set to 293.15 K by default) and all temperature variables from the physics interfaces included in the model. To edit the minput. T variable, click the **Go to Source** button ( $\overline{\Xi}_{1}$ ), and in the **Default Model Inputs** node under **Global Definitions**, set a value for the **Temperature** in the **Expression for remaining selection** section.

#### *Absolute Pressure*

Absolute pressure is used in certain predefined quantities that include enthalpy (the energy flux, for example).

It is also used if the ideal gas law is applied. See [Thermodynamics, Fluid](#page-505-0).

The default **Absolute pressure**  $p_A$  is taken from **Common model input**. It corresponds to the minput.pA variable, set to 1 atm by default. To edit it, click the **Go to Source** button ( $\frac{1}{2}$ ), and in the **Default Model Inputs** node under **Global Definitions**, set a value for the **Pressure** in the **Expression for remaining selection** section. When additional physics interfaces are added to the model, the absolute pressure variables defined by these physics interfaces can also be selected from the list. For example, if a **Laminar Flow** interface is added you can select **Absolute pressure (spf)** from the list. The last option is **User defined**.

# **HEAT CONVECTION**

The default **Velocity field u** is **User defined**. For **User defined** enter values or expressions for the components based on space dimensions. Or select an existing velocity field in the component (for example, **Velocity field (spf)** from a **Laminar Flow** interface). The **Common model input** option corresponds to the minput.u variable. To edit it, click the Go to Source button ( $\frac{1}{2}$ , and in the Default Model Inputs node under Global **Definitions**, set values for the **Velocity** components in the **Expression for remaining selection** section.

## **HEAT CONDUCTION, FLUID**

The thermal conductivity  $k$  describes the relationship between the heat flux vector **q** and the temperature gradient  $\nabla T$  in  $\mathbf{q} = -k\nabla T$ , which is Fourier's law of heat conduction. Enter this quantity as power per length and temperature.

The default **Thermal conductivity** *k* is taken **From material**. For **User defined** select **Isotropic**, **Diagonal**, **Symmetric**, or **Full** based on the characteristics of the thermal

conductivity, and enter values or expressions for the thermal conductivity or its components. For **Isotropic** enter a scalar which will be used to define a diagonal tensor. For the other options, enter values or expressions into the editable fields of the tensor.

## <span id="page-505-0"></span>**THERMODYNAMICS, FLUID**

This section defines the thermodynamics properties of the fluid.

The heat capacity at constant pressure  $C_p$  describes the amount of heat energy required to produce a unit temperature change in a unit mass.

The ratio of specific heats  $\gamma$  is the ratio between the heat capacity at constant pressure,  $C_p$ , and the heat capacity at constant volume,  $C_v$ . When using the ideal gas law to describe a fluid, specifying  $\gamma$  is sufficient to evaluate  $C_p$ . For common diatomic gases such as air,  $\gamma = 1.4$  is the standard value. Most liquids have  $\gamma = 1.1$  while water has  $\gamma = 1.0$ .  $\gamma$  is used in the streamline stabilization and in the ideal gas law when **Ideal gas** is selected.

When the density is not taken from a **Nonisothermal Flow** or a **Nonisothermal Mixture Model** coupling node, you should select a **Fluid type** option for the specification of the material properties. The available **Fluid type** options are **From material**, **Ideal gas**, and **Gas/Liquid** (default). After selecting a **Fluid type** from the list, further settings display underneath. See Nonisothermal Mixture Model in the *CFD Module User's Guide* for details.

# *From Material*

This option automatically detects whether the material applied on each domain selection is an ideal gas or not, and uses the relevant properties from the **Material** node for either case.

By using the following definition of the density for an ideal gas:

$$
\rho\,=\,\frac{p_A}{R_{\rm s}T}
$$

with  $R_s$  the specific gas constant,  $p_A$  the absolute pressure, and  $T$  the temperature, the evaluation of the isobaric compressibility coefficient,  $\alpha_n$ , and of the isothermal Joule-Thomson coefficient,  $\mu_{\text{JT}}$ , is simplified. This may improve efficiency, when

computing pressure work in compressible nonisothermal flows for example, or when modeling inflow conditions.

The Air material, from the Built-in materials database, has an **Ideal gas** property group, and is thus detected as an ideal gas by the **Fluid** node. The Liquids and Gases Materials Library, available with some COMSOL products, also provides such materials.

The **Density** and the **Heat capacity at constant pressure** are automatically taken **From material** and no further setting is required.

# <span id="page-506-1"></span>**Automatic calculation of the ratio of specific heats**

The **Ratio of specific heats** is calculated automatically using Mayer's relation:

$$
\gamma = \frac{\rho C_p \chi_t}{\rho C_p \chi_t - T \alpha_p^2}
$$

considering that:

鬝

•  $\alpha_p$  is the coefficient of thermal expansion (SI unit:  $1/K$ ):

$$
\alpha_p\,=\,-\frac{1}{\rho}\frac{\partial \rho}{\partial T}
$$

•  $\chi_t$  is the isothermal compressibility (SI unit:  $1/Pa$ ):

$$
\chi_t = -\frac{1}{\rho} \frac{\partial \rho}{\partial p}
$$

For the specification of user defined material properties, the [Ideal Gas](#page-506-0) or [Gas/Liquid](#page-507-0) options should be used instead.

# <span id="page-506-0"></span>*Ideal Gas*

This option uses the ideal gas law to describe the fluid. Only two properties are needed to define the thermodynamics of the fluid:

**•** The gas constant, with two options for the **Gas constant type**: **Specific gas constant**  $R_s$  or **Mean molar mass**  $M_n$ . If **Mean molar mass** is selected the software uses the

universal gas constant  $R = 8.314$  J/(mol·K), which is a built-in physical constant, to calculate the specific gas constant.

• Either the **Heat capacity at constant pressure**  $C_p$  or **Ratio of specific heats**  $\gamma$  by selecting the option from the **Specify Cp or**  $\gamma$  list. For an ideal gas, it is sufficient to specify either  $C_p$  or the ratio of specific heats,  $\gamma$ , as these properties are interdependent.

# <span id="page-507-0"></span>*Gas/Liquid*

 $^\circledR$ 

This option specifies the **Density**, the **Heat capacity at constant pressure**, and the **Ratio of specific heats** for a general gas or liquid. By default, the **Ratio of specific heats** is set to Automatic, see [Automatic calculation of the ratio of specific heats.](#page-506-1)

- **•** [Theory for Heat Transfer in Porous Media](#page-194-0)
- **•** [Theory for Heat Transfer in Fluids](#page-180-0)

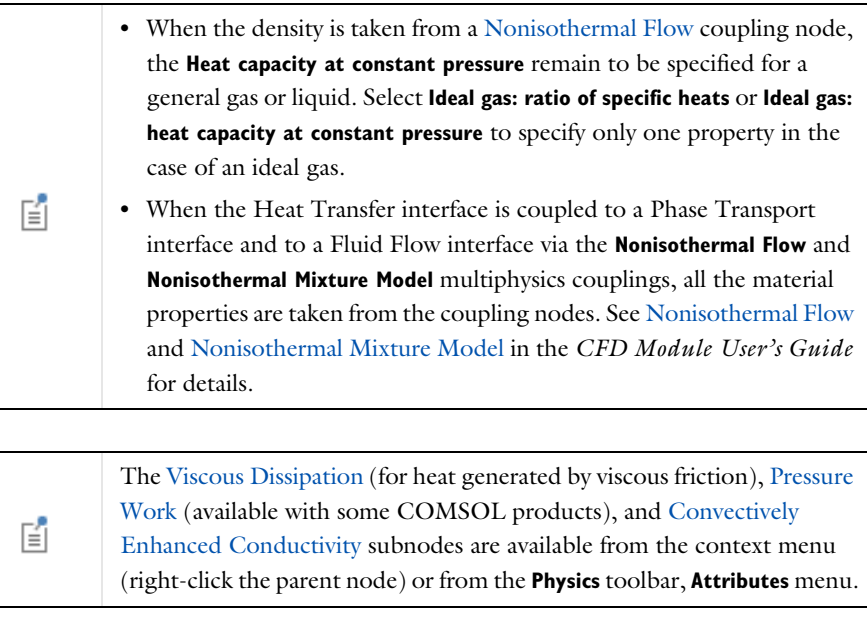

*Heat Sink*: Application Library path **Heat\_Transfer\_Module/ Tutorials,\_Forced\_and\_Natural\_Convection/heat\_sink**

m

# $^\circledR$

For a detailed overview of the functionality available in each product, visit <https://www.comsol.com/products/specifications/>

# **LOCATION IN USER INTERFACE**

# *Context Menus*

**Heat Transfer in Solids and Fluids>Fluid Heat Transfer in Solids>Fluid Heat Transfer in Fluids>Fluid Heat Transfer in Porous Media>Fluid Heat Transfer in Building Materials>Fluid Bioheat Transfer>Fluid**

#### *Ribbon*

Physics tab with *interface* as **Heat Transfer in Solids and Fluids**, **Heat Transfer in Solids**, **Heat Transfer in Fluids**, **Heat Transfer in Porous Media**, **Heat Transfer in Building Materials**, or **Bioheat Transfer** selected:

**Domains>***interface***>Fluid**

# *Fluid (Porous Medium)*

This node defines the velocity field and material properties of the mobile fluid used in the heat transfer equation of the [Porous Medium](#page-562-0) parent node, to model heat transfer in a porous matrix, possibly consisting of several solids, and filled with a mobile fluid, and one or more immobile fluids.

The fluid can be specified as a general gas or liquid, as an ideal gas, or as moist air.

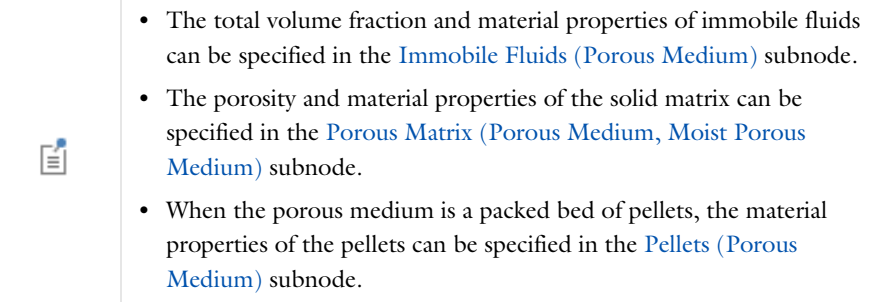

### **MODEL INPUT**

This section contains fields and values that are inputs for expressions defining material properties. If such user-defined property groups are added, the model inputs appear here.

#### *Volume Reference Temperature*

This section is available when a temperature-dependent density defined in a material is used. On the material frame, the density is evaluated in relation to a reference temperature in order to ensure conservation of the mass in the presence of temperature variations. By default the **Common model input** is used. This corresponds to the variable minput.Tempref, which is set to 293.15 K by default. To edit it, click the **Go to Source** button ( $\frac{1}{2}$ ), and in the **Default Model Inputs** node under **Global Definitions**, set a value for the **Volume reference temperature** in the **Expression for remaining selection** section.

The other options are **User defined** and all temperature variables from the physics interfaces included in the model.

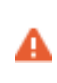

This model input does not override the **Reference temperature**  $T_{\text{ref}}$  set in the **Physical Model** section of the physics interface, which is used to evaluate the reference enthalpy, and a reference density for incompressible nonisothermal flows.

#### *Temperature*

This section is available when material properties are temperature-dependent. By default, the temperature of the parent interface is used and the section is not editable. To edit the **Temperature** field, click **Make All Model Inputs Editable** ( ). The available options are **User defined** (default), **Common model input** (the minput.T variable, set to 293.15 K by default) and all temperature variables from the physics interfaces included in the model. To edit the minput. T variable, click the **Go to Source** button ( $\frac{1}{2}$ ), and in the **Default Model Inputs** node under **Global Definitions**, set a value for the **Temperature** in the **Expression for remaining selection** section.

# *Absolute Pressure*

Absolute pressure is used in certain predefined quantities that include enthalpy (the energy flux, for example).

It is also used if the ideal gas law is applied. See [Thermodynamics, Fluid](#page-511-0).

The default **Absolute pressure**  $p_A$  is taken from **Common model input**. It corresponds to the variable minput.pA, set to 1 atm by default. To edit it, click the **Go to Source** button ( $\frac{1}{2}$ ), and in the **Default Model Inputs** node under **Global Definitions**, set a value for the **Pressure** in the **Expression for remaining selection** section. When additional physics interfaces are added to the model, the absolute pressure variables defined by these physics interfaces can also be selected from the list. For example, if a **Laminar Flow** interface is added, you can select **Absolute pressure (spf)** from the list. The last option is **User defined**.

# *Concentration*

This section can be edited whenever a material property is dependent on concentration, for example, when the **Fluid type** is set to **Moist air** with the **Input quantity** set to **Concentration**.

In the **Concentration**  $c$  (SI unit: mol/m<sup>3</sup> or kg/m<sup>3</sup>) list, select an existing concentration variable from another physics interface, if there are concentration variables, **User defined** to enter a value or expression for the concentration, or **Common model input** that corresponds to the minput.c variable.

# **HEAT CONVECTION**

The default **Velocity field u** is **User defined**. For **User defined**, enter values or expressions for the components based on space dimensions. Or select an existing velocity field in the component (for example, **Velocity field (spf)** from a **Laminar Flow** interface). The **Common model input** option corresponds to the minput.u variable. To edit it, click the Go to Source button ( $\frac{1}{2}$ ), and in the Default Model Inputs node under Global **Definitions**, set values for the **Velocity** components in the **Expression for remaining selection** section.

# **HEAT CONDUCTION, FLUID**

The thermal conductivity  $k_f$  describes the relationship between the heat flux vector **q** and the temperature gradient  $\nabla T$  in  $\mathbf{q} = -k_f \nabla T$ , which is Fourier's law of heat conduction. Enter this quantity as power per length and temperature.

The default **Thermal conductivity**  $k_f$  is taken **From material**. For User defined, select **Isotropic**, **Diagonal**, **Symmetric**, or **Full** based on the characteristics of the thermal conductivity, and enter another value or expression. For **Isotropic**, enter a scalar which will be used to define a diagonal tensor. For the other options, enter values or expressions into the editable fields of the tensor.

Note that this section is not available when **Porous medium type** is set to **Local thermal equilibrium** and **Equivalent thermal conductivity** is selected in the **Effective thermal conductivity** list of the **Porous medium** parent node.

## <span id="page-511-0"></span>**THERMODYNAMICS, FLUID**

This section defines the thermodynamics properties of the fluid.

The heat capacity at constant pressure  $C_{p,f}$  describes the amount of thermal energy required to produce a unit temperature change in a unit mass.

The ratio of specific heats  $\gamma$  is the ratio between the heat capacity at constant pressure,  $C_{p,f}$ , and the heat capacity at constant volume,  $C_{v,f}$ . When using the ideal gas law to describe a fluid, it is sufficient to specify  $\gamma$  to evaluate  $C_{p,f}$ . For common diatomic gases such as air,  $\gamma = 1.4$  is the standard value. Most liquids have  $\gamma = 1.1$  while water has  $\gamma = 1.0$ .  $\gamma$  is used in the streamline stabilization and in the ideal gas law when **Ideal gas** is selected.

The ratio of specific heats can be calculated automatically when set to **Automatic** by using Mayer's relation:

$$
\gamma = \frac{\rho C_p \chi_t}{\rho C_p \chi_t - T \alpha_p^2}
$$

considering that:

•  $\alpha_p$  is the coefficient of thermal expansion (SI unit:  $1/K$ ):

$$
\alpha_p = -\frac{1}{\rho} \frac{\partial \rho}{\partial T}
$$

•  $\chi_t$  is the isothermal compressibility (SI unit:  $1/Pa$ ):

$$
\chi_t = -\frac{1}{\rho} \frac{\partial \rho}{\partial p}
$$

The available options for the **Fluid type** are **Gas/Liquid** (default), **Moist air**, or **Ideal gas**. After selecting a **Fluid type** from the list, other settings are displayed below.

#### *Gas/Liquid*

This option specifies the **Density**, the **Heat capacity at constant pressure**, and the **Ratio of specific heats** for a general gas or liquid.

# *Ideal Gas*

This option uses the ideal gas law to describe the fluid. Only two properties are necessary to define the thermodynamics of the fluid:

**•** The gas constant, with two options for the **Gas constant type**: **Specific gas constant**  $R_s$  or **Mean molar mass**  $M_n$ . If **Mean molar mass** is selected, the software uses the

universal gas constant  $R = 8.314$  J/(mol·K), which is a built-in physical constant, to calculate the specific gas constant.

• Either the **Heat capacity at constant pressure**  $C_{p,f}$  or the **Ratio of specific heats**  $\gamma$  by selecting the option in the **Specify Cp or**  $\gamma$  list. For an ideal gas, it is sufficient to specify either  $C_{p,f}$  or the ratio of specific heats,  $\gamma$ , because these properties are interdependent.

# *Moist Air*

If **Moist air** is selected, the thermodynamics properties are defined as a function of the amount of vapor in moist air. The **Input quantity** options available to define this amount are as follows:

- **• Vapor mass fraction** to define the ratio between vapor mass and total mass.
- **• Concentration** to define the amount of water vapor in the total volume. If this option is selected, a **Concentration** model input is automatically added to the **Model Inputs** section.
- **• Moisture content** (default, also called mixing ratio or humidity ratio) to define the ratio between the mass of water vapor and the mass of dry air.
- **Relative humidity**  $\phi_w$ , a quantity defined between 0 and 1, where 0 corresponds to dry air and 1 to air saturated with water vapor. The **Relative humidity, temperature condition**  $T_{\phi_{_{\text{W}}}}$  and **Relative humidity, absolute pressure condition**  $p_{\phi_{_{\text{W}}}}$  should be specified.

# $^\circledR$

ÉÎ

## [Theory for Heat Transfer in Moist Air](#page-183-0)

When the **Porous Medium type** is set to **Local thermal nonequilibrium** in the [Porous Medium](#page-562-0) parent node, the [Initial Values,](#page-520-0) [Heat Source](#page-514-0), [Thermal](#page-687-0)  [Insulation,](#page-687-0) [Symmetry \(Heat Transfer Interface\),](#page-679-0) [Temperature](#page-680-0), [Heat](#page-616-0)  [Flux,](#page-616-0) [Lumped System Connector](#page-642-0), [Phase Change Interface](#page-655-0), [Continuity](#page-596-0), [Inflow](#page-630-0), [Outflow](#page-653-0), [Open Boundary,](#page-651-0) [Boundary Heat Source](#page-593-0), [Surface-to-Ambient Radiation \(Heat Transfer Interface\),](#page-677-0) and [Deposited](#page-599-0)  [Beam Power](#page-599-0) features are available under the **Fluid** subnode.These subnodes allow the definition of domain and boundary conditions specific to the fluid phase temperature  $T_f$ .

#### **DYNAMIC VISCOSITY**

When the **Local thermal nonequilibrium** option is selected in the **Porous medium type** list of the [Porous Medium](#page-562-0) parent node, and **Interstitial convective heat transfer coefficient** is set to **Spherical pellet bed**, the **Dynamic viscosity**,  $\mu$ , should be set to evaluate the Nusselt number. Note that when **Fluid type** is set to **Moist air**, the moist air viscosity is defined by the node, and this section is not present.

# **LOCATION IN USER INTERFACE**

#### *Context Menus*

**Heat Transfer in Porous Media>Porous Medium>Fluid**

*Ribbon*

Physics tab with **Porous Medium** selected in the model tree:

#### **Attributes>Porous Medium>Fluid**

# <span id="page-513-0"></span>*Geothermal Heating*

Use this subnode under a [Porous Medium](#page-562-0) node to take into account the contribution of geothermal heat production by adding a source term  $Q_{\text{geo}}$  to the right-hand side of the heat equation:

$$
Q_{\rm geo} = \rho_{\rm geo} q_{\rm geo} f(z_{\rm geo})
$$

The predefined expression of the heat source uses the **Geothermal Density**, the **Radiogenic heating per unit mass**, and a distribution function that can be set.

#### **GEOTHERMAL HEAT PRODUCTION**

Specify the **Radiogenic heating per unit mass**  $q_{\text{geo}}$ .

Select an option in the **Distribution type** list for the definition of  $f(z_{\text{geo}})$ :

- If **Uniform distribution** is selected,  $f(z_{\text{geo}}) = 1$  and the geothermal heat source is assumed to be independent on depth.
- **•** If **Exponential distribution** is selected, two additional input fields are displayed underneath. The exponential distribution  $f(z_{\text{geo}}) = \exp(z_{\text{geo}}/h_{\text{geo}})$ , is defined by the constant **Length scale**:  $h_{\text{geo}}$  and the variable **Depth**  $z_{\text{geo}}$ . The depth can be, for example, the vertical coordinate direction. The heat source achieves its maximum value where  $z_{\text{geo}} = 0$ , typically the top surface of a model.

#### **GEOTHERMAL DENSITY**

Select the **Geothermal density**: **Solids**, **Porous media**, or **User defined**:

**•** If **Solids** is selected, it calculates the geothermal density based on the volume fraction of solid material

$$
\rho_{\text{geo}} = \frac{\sum_{i} \theta_{si} \rho_{si}}{\sum_{i} \theta_{si}}
$$

**•** If **Porous media** is selected, it calculates the geothermal density based on all mobile and immobile components of the porous medium:

$$
\rho_{\text{geo}} = \sum_{i} \theta_{\text{si}} \rho_{\text{si}} + \varepsilon_{\text{p}} \rho_{\text{f}} + \theta_{\text{imf}} \rho_{\text{imf}}
$$

• If **User defined** is selected, enter a value for the **Geothermal density**  $\rho_{\text{geo}}$ .

The **Geothermal Heating** subnode requires the Subsurface Flow Module. For a detailed overview of the functionality available in each product, visit <https://www.comsol.com/products/specifications/>

# **LOCATION IN USER INTERFACE**

#### *Context Menus*

#### **Heat Transfer in Porous Media>Porous Medium>Geothermal Heating**

*Ribbon*

 $^\circledR$ 

Physics tab with **Porous Medium** selected in the model tree:

#### **Attributes>Geothermal Heating**

# <span id="page-514-0"></span>*Heat Source*

This node describes heat generation within the domain. You express heating and cooling with positive and negative values, respectively. Add one or more nodes as needed — all heat sources within a domain contribute to the total heat source.

The **Heat Source** node adds a source term *Q* to the right-hand side of the heat equation:

$$
Q = Q_0
$$

Specify *Q*0 as the heat rate per unit volume, as a linear heat source, or as a heat rate.

# **MATERIAL TYPE**

Select an option in the **Material type** list to specify if the inputs of the **Heat Source** section are defined in the material or spatial frame:

- **•** The default option for the **Heat Source** node is **Solid**, which specifies that the heat source *Q*0 is defined in the material frame. Because the heat transfer variables and equations are defined in the spatial frame, the inputs are internally converted to the spatial frame. See [Conversion Between Material and Spatial Frames](#page-362-0) for details.
- The **Nonsolid** option defines  $Q_0$  in the spatial frame. No frame conversion is needed.
- **•** The **From material** option uses the option selected in the **Material type** list of the **Material Properties** section of the material applied on the domain on which the node is active.

This option has no effect when the component does not contain a moving frame because the material and spatial frames are identical in such cases. With a Deformed Geometry or a Moving Mesh interface, the heat transfer features automatically take into account deformation effects of the material and spatial frames on heat transfer properties. In particular the effects of volume changes on the density are considered. See [Handling Frames in Heat Transfer](#page-94-0) and [Material and Spatial Frames](#page-360-0) for details.

## **HEAT SOURCE**

鬝

Select an option from the **Heat Source** list:

- For **General source** (default) enter a value for the distributed heat source  $Q_0$  when the default option (**User defined**) is selected. See also [Additional General Source](#page-516-0)  [Options](#page-516-0) to use predefined heat sources available from other interfaces.
- For **Linear source** enter a value for the **Production/absorption coefficient**  $q_s$  used in the predefined linear expression. The advantage of writing the source on this form is that it can be accounted for in the streamline diffusion stabilization. The stabilization applies when  $q_s$  is independent of the temperature, but some stability can be gained as long as  $q_s$  is only weakly dependent on the temperature.
- For **Heat rate** enter a value for the heat rate  $P_0$ . In this case  $Q_0 = P_0/V$ , where *V* is the total volume of the selected domains.

# <span id="page-516-0"></span>*Additional General Source Options*

For the general heat source  $Q_0$  there are predefined heat sources available (in addition to a **User defined** heat source) when simulating heat transfer together with electrical or electromagnetic interfaces. Such sources represent, for example, ohmic heating and induction heating. Depending on additional physics interfaces, the following are available:

- **•** With the addition of an Electric Currents interface, the **Total power dissipation density (ec)** heat source is available from the **General source** list.
- **•** With the addition of any version of the Electromagnetic Waves interface (which requires the RF Module), the **Total power dissipation density (emw)** and **Electromagnetic power loss density (emw)** heat sources are available from the **General source** list.
- **•** With the addition of a Magnetic Fields interface (a 3D component requires the AC/ DC Module), the **Electromagnetic heating (mf)** heat source is available from the **General source** list.
- **•** With the addition of a Magnetic and Electric Fields interface (which requires the AC/DC Module), the **Electromagnetic heating (mef)** heat source is available from the **General source** list.
- **•** For the Heat Transfer in Porous Media interface, with the addition of interfaces from the Battery Design Module, Corrosion Module, Electrodeposition Module, or Fuel Cell &Electrolyzer Module, heat sources from the electrochemical current distribution interfaces are available.

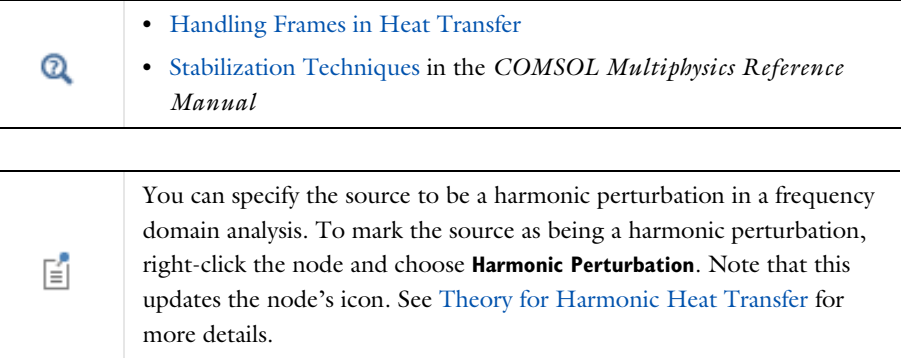

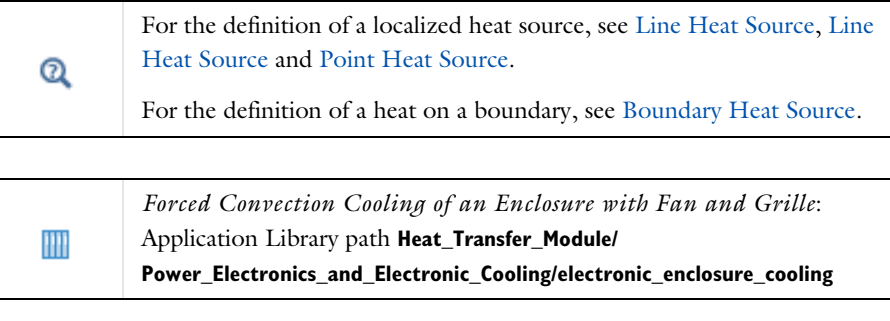

 $^\circledR$ 

For a detailed overview of the functionality available in each product, visit <https://www.comsol.com/products/specifications/>

# **LOCATION IN USER INTERFACE**

# *Context Menus*

**Heat Transfer in Solids and Fluids>Heat Source Heat Transfer in Porous Media>Porous Medium>Fluid>Heat Source Heat Transfer in Porous Media>Porous Medium>Porous Matrix>Heat Source**

#### *Ribbon*

Physics tab with *interface* as **Heat Transfer in Solids and Fluids**, or any version of the Heat Transfer interface selected:

#### **Domains>***interface***>Heat Source**

Physics tab with **Porous Medium>Fluid** or **Porous Medium>Porous Matrix** selected in the model tree:

# **Attributes>Heat Source**

# <span id="page-518-0"></span>*Immobile Fluids (Porous Medium)*

This node should be used to model an unsaturated porous matrix whose pore space is not solely filled with liquid and contains one or more gases considered to be immobile fluids; or a porous matrix containing insulated enclosures.

> The **Immobile Fluids** node is available only when **Porous Medium type** is set to **Local thermal equilibrium** in the [Porous Medium](#page-562-0) parent node, with either **Plane layers parallel to heat flow**, **Plane layers perpendicular to heat flow**, **Power law**, or **Equivalent thermal conductivity** option selected in the **Effective thermal conductivity** list.

# **MODEL INPUT**

Q

This section contains fields and values that are inputs for expressions defining material properties. If such user-defined property groups are added, the model inputs appear here.

#### *Temperature*

This section is available when material properties are temperature-dependent. By default, the temperature of the parent interface is used and the section is not editable. To edit the **Temperature** field, click **Make All Model Inputs Editable** ( ). The available options are **User defined** (default), **Common model input** (the minput.T variable, set to 293.15 K by default) and all temperature variables from the physics interfaces included in the model. To edit the minput. T variable, click the **Go to Source** button ( $\frac{1}{2}$ ,), and in the **Default Model Inputs** node under **Global Definitions**, set a value for the **Temperature** in the **Expression for remaining selection** section.

## **IMMOBILE FLUIDS**

In this section, the total **Volume fraction** of the immobile fluids,  $\theta_{\text{imf}}$ , should be set.

The total volume fraction of immobile fluids is calculated from

$$
\theta_{\text{imf}} = \sum_{i} \theta_{\text{imfi}}
$$

The volume fraction available for mobile fluids (that is, the effective porosity) is then calculated from

$$
\varepsilon_{\rm p} = 1 - \theta_{\rm s} - \theta_{\rm imf}
$$

where the total volume fraction of immobile solids is calculated from

$$
\theta_{\rm s} = \sum_i \theta_{{\rm s}i}
$$

#### **HEAT CONDUCTION, IMMOBILE FLUIDS**

The default **Thermal conductivity**  $k_{\text{imf}}$  use values **From material**. For **User defined** select **Isotropic**, **Diagonal**, **Symmetric**, or **Full** based on the characteristics of the thermal conductivity and other values or expressions in the fields or matrices.

When the thermal conductivity is taken **From material** and more than one **Immobile Fluid** subnode is added under the **Porous Material** node, the effective conductivity for the equivalent immobile fluid is calculated from

$$
k_{\rm inf} = \sum_{i} \theta_{\rm imfi} k_{\rm imfi}
$$

In the [Porous Medium](#page-562-0) node, the effective thermal conductivity is defined as:

**• Plane layers parallel to heat flow** (default), which calculates the effective conductivity of the solid-fluid system as the weighted arithmetic mean (or volume average) of the conductivities of the fluids and the porous matrix:

$$
k_{\rm eff} = \theta_{\rm s} k_{\rm s} + \varepsilon_{\rm p} k_{\rm f} + \theta_{\rm imf} k_{\rm imf}
$$

**• Plane layers perpendicular to heat flow**, which calculates the effective conductivity of the solid-fluid system as the weighted harmonic mean (or reciprocal average) of the conductivities of the fluids and the porous matrix:

$$
\frac{1}{k_{\rm eff}} = \frac{\theta_{\rm s}}{k_{\rm s}} + \frac{\varepsilon_{\rm p}}{k_{\rm f}} + \frac{\theta_{\rm imf}}{k_{\rm imf}}
$$

**• Power law**, which calculates the effective conductivity of the solid-fluid system as the weighted geometric mean of the conductivities of the fluids and the porous matrix:

$$
k_{\rm eff} = k_{\rm s}^{\theta_{\rm s}} \cdot k_{\rm f}^{\varepsilon_{\rm p}} \cdot k_{\rm imf}^{\theta_{\rm imf}}
$$

#### **THERMODYNAMICS, IMMOBILE FLUIDS**

The specific heat capacity describes the amount of heat energy required to produce a unit temperature change in a unit mass of the immobile fluid.

The **Density**  $\rho_{\text{imf}}$  and the **Specific heat capacity**  $C_{p, \text{imf}}$  should be specified. When the density and specific heat capacity are taken **From material** and more than one **Immobile Fluid** subnode is added under the **Porous Material** node, the effective properties are obtained by applying a volume average model:

$$
\rho_{\text{imf}} = \sum_{i} \theta_{\text{imfi}} \rho_{\text{imfi}}
$$

$$
C_{p,\text{imf}} = \frac{\sum_{i} \theta_{\text{imfi}} \rho_{\text{imfi}} C_{p,\text{imfi}}}{\sum_{i} \theta_{\text{imfi}} \rho_{\text{imfi}}}
$$

In the [Porous Medium](#page-562-0) node, the effective volumetric heat capacity at constant pressure is defined as:

$$
(\rho C_p)_{\rm eff} = \theta_{\rm s} \rho_{\rm s} C_{p,\rm s} + \varepsilon_{\rm p} \rho_{\rm f} C_{p,\rm f} + \theta_{\rm imf} \rho_{\rm imf} C_{p,\rm imf}
$$

The **Immobile Fluids** node requires the Subsurface Flow Module. For a detailed overview of the functionality available in each product, visit <https://www.comsol.com/products/specifications/>

# **LOCATION IN USER INTERFACE**

# *Context Menus*

# **Heat Transfer in Porous Media>Porous Medium>Immobile Fluids**

*Ribbon*

 $^\circledR$ 

Physics tab with **Porous Medium** selected in the model tree:

# **Attributes>Immobile Fluids**

# <span id="page-520-0"></span>*Initial Values*

This node adds an initial value for the temperature that can serve as an initial condition for a transient simulation or as an initial guess for a nonlinear solver. In addition to the default **Initial Values** node always present in the interface, you can add more **Initial Values** nodes if needed.

## **INITIAL VALUES**

For **User defined**, enter a value or expression for the initial value of the **Temperature** *T* (SI unit: K). The default value is approximately room temperature,  $293.15 \text{ K} (20^{\circ} \text{C})$ . Else, select an **Ambient temperature** defined in an **Ambient Properties** node under **Definitions**.

# **LOCATION IN USER INTERFACE**

### *Context Menus*

**Heat Transfer in Solids and Fluids>Initial Values Heat Transfer in Porous Media>Porous Medium>Fluid>Initial Values Heat Transfer in Porous Media>Porous Medium>Porous Matrix>Initial Values**

#### *Ribbon*

Physics tab with *interface* as **Heat Transfer in Solids and Fluids**, or any version of the Heat Transfer interface selected:

#### **Domains>***interface***>Initial Values**

Physics tab with **Porous Medium>Fluid** or **Porous Medium>Porous Matrix** selected in the model tree:

# **Attributes>Initial Values**

# *Initial Values (Radiative Beam in Absorbing Medium Interface)*

This node adds an initial value for the radiative intensity that can serve as an initial condition for a transient simulation or as an initial guess for a nonlinear solver.

# **INITIAL VALUES**

Enter a value or expression for the initial value of the **Radiative intensity** *I* (SI unit: W/  $m<sup>2</sup>$ ). This initial value is used by all the beams defined in the model.

# **LOCATION IN USER INTERFACE**

*Context Menus* **Radiative Beam in Absorbing Media>Initial Values**

*Ribbon*

Physics tab with **Radiative Beam in Absorbing Media** selected:

#### **Domains>Initial Values**

# *Initial Values (Radiation in Participating Media and Radiation in Absorbing-Scattering Media Interfaces)*

This node adds an initial value for the radiative intensity *I* (when **Discrete ordinates method** is selected as the **Radiation discretization method**) or the incident radiation *G* (when **P1 approximation** is selected as the **Radiation discretization method**) that can serve as an initial condition for a transient simulation or as an initial guess for a nonlinear solver.

# **INITIAL VALUES**

# *Discrete Ordinates Method*

When **Discrete ordinates method** is selected as the **Radiation discretization method** for the physics interface, you should define the initial radiative intensity using one of the following options, depending on the **Wavelength dependence of radiative properties** set in the **Participating Media Settings** section of the interface.

If the **Wavelength dependence of radiative properties** is **Constant**, choose between the following options:

- **•** Use the **Blackbody/Graybody** assumption and set a value for the **Initial temperature** *T*, to define  $I = I<sub>b</sub>(T)$ . This option is only available in the Radiation in Participating Media interface.
- **•** Set a **User defined** value for the **Initial radiative intensity** *I*. The default is 0 in the Radiation in Absorbing-Scattering Media interface, and rpm.Ibinit in the Radiation in Participating Media interface.

If **Wavelength dependence of radiative properties** is **Solar and ambient** or **Multiple spectral bands**, choose among the following options:

- **•** When **Initial value** is set to **Blackbody/Graybody**, enter a value for the **Initial temperature** *T*, to define  $I = I<sub>b</sub>(T)$ . This option is only available in the Radiation in Participating Media interface.
- **•** When **Initial value** is set to **User defined for each band**, enter a value for the **Initial radiative intensity** for each spectral band in the table displayed underneath. Within a spectral band, each value is assumed to be independent of wavelength.
- **•** When **Initial value** is set to **User defined distribution**, enter a value or expression for the **Initial radiative intensity distribution**  $I_{\lambda}$ . The wavelength may be accessed through the rpm.lambda or rasm.lambda variable. This distribution is integrated on each spectral band to obtain the radiative intensity  $I_{i,k}$  for each spectral band.

# *P1 Approximation*

When **P1 approximation** is selected as the **Radiation discretization method** for the physics interface, you should define the initial incident radiation using one of the following options, depending on the **Wavelength dependence of radiative properties** set in the **Participating Media Settings** section of the interface.

If the **Wavelength dependence of radiative properties** is **Constant**, choose between the following options:

- **•** Use the **Blackbody/Graybody** assumption and set a value for the **Initial temperature** *T*, to define  $G = 4\pi I_{\rm b}(T)$ . This option is only available in the Radiation in Participating Media interface.
- **•** Set a **User defined** value for the **Initial incident radiation** *G*. The default is 0 in the Radiation in Absorbing-Scattering Media interface, and (4\*pi)\*rpm.Ibinit in the Radiation in Participating Media interface.

If **Wavelength dependence of radiative properties** is **Solar and ambient** or **Multiple spectral bands**, choose among the following options:

- **•** When **Initial value** is set to **Blackbody/Graybody**, enter a value for the **Initial temperature** *T*, to define  $G = 4\pi I_b(T)$ . This option is only available in the Radiation in Participating Media interface.
- **•** When **Initial value** is set to **User defined for each band**, enter a value for the **Initial incident radiation** for each spectral band in the table displayed underneath. Within a spectral band, each value is assumed to be independent of wavelength.
- **•** When **Initial value** is set to **User defined distribution**, enter a value or expression for the **Initial incident radiation distribution**  $G_{\lambda}$ . The wavelength may be accessed through the rpm.lambda or rasm.lambda variable. This distribution is integrated on each spectral band to obtain the incident radiation  $G_k$  for each spectral band.

 $^\circledR$ 

[Theory for Radiation in Participating Media](#page-279-0)

#### **LOCATION IN USER INTERFACE**

#### *Context Menus*

**Radiation in Participating Media>Initial Values Radiation in Absorbing-Scattering Media>Initial Values**

# *Ribbon*

Physics tab with **Radiation in Participating Media** or **Radiation in Absorbing-Scattering Media** selected:

# **Domains>Initial Values**

# *Irreversible Transformation*

This subnode should be used to model thermally induced irreversible transformations in solids.

# **IRREVERSIBLE TRANSFORMATION**

Three models are available to define the material transformation. Select the **Transformation model** — **Temperature threshold** (default), **Arrhenius kinetics**, or **User defined**. The first two models use integral forms over time to express the fraction of transformation  $\theta_{\rm{t}}$  as a function of temperature, while you can set it manually with the third option.

# *Temperature Threshold*

For **Temperature threshold**, select the type of analysis — **Overheating analysis** (default) or **Overcooling analysis**, depending on the expected temperature variations. See the [Parameters](#page-525-0) section for the additional settings specific to each type of analysis.

#### *Arrhenius Kinetics*

For **Arrhenius kinetics**, define the parameters used in the Arrhenius equation to calculate the degree of transformation (see [Arrhenius Kinetics](#page-192-0) for more details):

- **• Frequency factor** *A* in the Arrhenius equation. Default is taken **From material**. For **User defined** enter a value or an expression.
- **• Activation energy**  $\Delta E$  in the Arrhenius equation. Default is taken **From material**. For **User defined** enter a value or an expression.
- **Polynomial order** *n* of the  $(1-\alpha)$  factor to define a polynomial Arrhenius kinetics equation.
- **• Enthalpy change** *L* to define the enthalpy variation associated with the transformation. The following heat source is added to the right-hand side of [Equation 6-15](#page-576-0) in [Solid](#page-575-0) node:

$$
Q = -\rho L \frac{\partial \theta_{it}}{\partial t}
$$

A user defined value can be set for the initial irreversible transformation indicator in the [Initial Values](#page-527-0) section.

# *User Defined*

Enter values or expressions for the **Enthalpy change** *L* and the **Fraction of transformation**  $\theta_{it}$  to define the heat source associated with the transformation as:

$$
Q = -\rho L \frac{\partial \theta_{it}}{\partial t}
$$

# *Specify Different Material Properties*

Specific thermodynamics properties before and after complete transformation may be defined by selecting the **Specify different material properties for the transformed state** check box.

Choose a **Transformed material**, which can point to any material in the model. The default uses the **Domain material**. The properties before transformation are the ones specified in the **Heat Conduction, Solid** and **Thermodynamics, Solid** sections of the parent [Solid](#page-575-0) node. The effective material properties are dynamically updated with the transformation evolution.

# <span id="page-525-0"></span>**PARAMETERS**

*Overheating Analysis* Enter values for:

- **Transformation temperature**  $T_{it, h}$  to define the (high) temperature that the solid needs to reach to start getting transformed.
- **Transformation time**  $t_{it, h}$  to define the time needed for the complete transformation to happen while the temperature is above  $T_{\text{it}}$ <sub>h</sub>.
- **Enthalpy change**  $L_{it, h}$  to define the enthalpy variation associated with transformation due to overheating. The following heat source is added to the right-hand side of [Equation 6-15](#page-576-0) in [Solid](#page-575-0) node:

$$
Q = -\rho L_{\text{it},\text{h}} \frac{\partial \theta_{\text{it}}}{\partial t} (T > T_{\text{it},\text{h}})
$$

*Overcooling Analysis*

Enter values for:

• **Transformation temperature**  $T_{\text{it.c}}$  to define the (low) temperature that the solid needs to reach to start getting transformed.

- **Transformation time**  $t_{it, c}$  to define the time needed for the complete transformation to happen while the temperature is below  $T_{\text{it}}$ <sub>c</sub>.
- **Enthalpy change**  $L_{it,c}$  to define the enthalpy variation associated with transformation due to overcooling. The following heat source is added to the right-hand side of [Equation 6-15](#page-576-0) in [Solid](#page-575-0) node:

$$
Q = \rho L_{\rm it, c} \frac{\partial \theta_{\rm it}}{\partial t} (T < T_{\rm it, c})
$$

A user defined value can be set for the initial irreversible transformation indicator in the [Initial Values](#page-527-0) section.

# **HEAT CONDUCTION**

This section is available when the **Specify different material properties for the transformed state** check box is selected.

Select a **Thermal conductivity**  $k_d$  — **From material** (default) or **User defined**, to be used for transformed solid. For **User defined** choose **Isotropic**, **Diagonal**, **Symmetric**, or **Full** based on the characteristics of the thermal conductivity and enter another value or expression in the field or matrix.

When the material and spatial frames differ (due to the presence in the model of a **Moving Mesh** node, or a Solid Mechanics physics interface for example), you can select on which frame the **Thermal conductivity**  $k_d$  is specified.

By default the **Deformation model for thermal conductivity** is set to **Standard**. With this option, the thermal conductivity is supposed to be given on the material frame. If the material frame does not coincide with the spatial frame, a conversion is applied to get the variables ht.k\_dxx, ht.k\_dyy, and so on. This option is often suitable for moderate elastic strains.

By selecting the **Large strain** option, the thermal conductivity is supposed to be given on the spatial frame. In case of isotropic materials, the thermal conductivity variables ht.k\_dxx, ht.k\_dyy, and so on, are directly equal to the values you have set. In case of anisotropic materials, the rotation of the material is also taken into account following

$$
k_{d(x, y, z)} = \mathbf{R} k_{d(X, Y, Z)} \mathbf{R}^{\mathrm{T}}
$$

where **R** is the rotation matrix between the material and the spatial frames.

#### **THERMODYNAMICS**

This section is available when the **Specify different material properties for the transformed state** check box is selected.

Select a **Density**  $\rho_d$  and **Heat capacity at constant pressure**  $C_{p, d}$  — **From material** (default) or **User defined**, to be used for transformed solid. The heat capacity describes the amount of heat energy required to produce a unit temperature change in a unit mass.

# <span id="page-527-0"></span>**INITIAL VALUES**

This section is available when the **Transformation model** is set to **Temperature threshold** or **Arrhenius kinetics**. Set a value or expression for the **Initial irreversible transformation indicator**,  $\alpha_{\text{init}}$ , to be used as an initial condition for any of the time integral analyses.

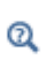

For a detailed overview of the functionality available in each product, visit <https://www.comsol.com/products/specifications/>

#### **LOCATION IN USER INTERFACE**

*Context Menus*

#### **Heat Transfer in Solids>Solid>Irreversible Transformation**

More locations are available. For example:

#### **Heat Transfer in Fluids>Solid>Irreversible Transformation**

*Ribbon*

Physics tab with **Solid** selected in the model tree:

#### **Attributes>Irreversible Transformation**

# *Isothermal Domain*

This node should be used when the temperature shows sufficiently small spatial fluctuations to be considered homogeneous in space but not necessarily in time.

#### **MODEL INPUT**

This section contains fields and values that are inputs for expressions defining material properties. If such user-defined property groups are added, the model inputs appear here.

# *Temperature*

This section is available when material properties are temperature-dependent. By default, the temperature of the parent interface is used and the section is not editable. To edit the **Temperature** field, click **Make All Model Inputs Editable** ( ). The available options are **User defined** (default), **Common model input** (the minput.T variable, set to 293.15 K by default) and all temperature variables from the physics interfaces included in the model. To edit the minput. T variable, click the **Go to Source** button ( $\overline{\Xi}_{1}$ ), and in the **Default Model Inputs** node under **Global Definitions**, set a value for the **Temperature** in the **Expression for remaining selection** section.

## **ISOTHERMAL DOMAIN**

Two options are available for the **Temperature definition** into the **Isothermal Domain**:

- **•** If **From heat balance** (default) is selected, the temperature is calculated as the solution of a reduced form of the heat equation due to spatial homogeneity. See [Equation 4-55.](#page-215-1)
- **•** If **From prescribed temperature** is selected, the temperature is set to the domain **Temperature**  $T_0$  that needs to be specified. For **User defined**, enter a value or expression for the **Temperature**  $T_0$ . Else, select an **Ambient temperature** defined in an **Ambient Properties** node under **Definitions**.

## **THERMODYNAMICS**

閶

The thermodynamics properties of the **Isothermal Domain** are set in this section. Two options are available for the **Mass definition**:

- If **Density** is selected, the **Density**  $\rho$  should be specified.
- **•** If **Total mass** is selected, the **Mass** *m* should be specified.

Finally the **Heat capacity at constant pressure**  $C_p$  should be specified.

It is not possible to couple an **Isothermal Domain** with the **Laminar Flow** interface through the **Nonisothermal Flow** multiphysics condition.

**•** The following conditions of heat exchange can be applied at isothermal domain interfaces: thermal insulation, continuity, ventilation, convective heat flux, and thermal contact. See [Isothermal Domain](#page-635-0)   $^\circledR$ [Interface](#page-635-0) for more details. **•** Also see [Theory for Lumped Isothermal Domain.](#page-215-0)

# IIII

*Natural Convection Cooling of a Vacuum Flask*: Application Library path **Heat\_Transfer\_Module/Tutorials,\_Forced\_and\_Natural\_Convection/ vacuum\_flask**

#### **LOCATION IN USER INTERFACE**

#### *Context Menus*

If the **Isothermal domain** check box is selected under the **Physical Model** section:

**Heat Transfer in Solids and Fluids>Isothermal Domain Heat Transfer in Solids>Isothermal Domain Heat Transfer in Fluids>Isothermal Domain Heat Transfer in Porous Media>Isothermal Domain Heat Transfer in Building Materials>Isothermal Domain Bioheat Transfer>Isothermal Domain**

## *Ribbon*

Physics tab with *interface* as **Heat Transfer in Solids and Fluids**, **Heat Transfer in Solids**, **Heat Transfer in Fluids**, **Heat Transfer in Porous Media**, **Heat Transfer in Building Materials**, or **Bioheat Transfer** selected:

**Domains>***interface***>Isothermal Domain**

# <span id="page-529-0"></span>*Liquid Water (Moist Porous Medium)*

This subnode defines the velocity field  $\mathbf{u}_\mathrm{l}$  and the saturation  $s_\mathrm{l}$  of the liquid water phase used in [Equation 6-6](#page-533-0) of the [Moist Porous Medium](#page-533-1) parent node. The density  $\rho_l$  (SI unit: kg/m<sup>3</sup>), the heat capacity at constant pressure  $C_{p,l}$  (SI unit: J/(kg·K)), and the thermal conductivity  $k_1$  (SI unit:  $W/(m \cdot K)$ ) are defined as functions of temperature.

#### **LIQUID WATER PROPERTIES**

The Liquid water saturation,  $s_1$ , used to evaluate the effective thermodynamics properties in the [Moist Porous Medium](#page-533-1) parent node, should be set.

The default Velocity field, liquid water,  $\mathbf{u}_1$ , is User defined. For User defined, enter values or expressions for the components based on space dimensions. Or select an existing velocity field in the component (for example, **Velocity field (spf)** from a **Laminar Flow** interface).

If the node was added automatically after selecting the predefined multiphysics interface **Heat and Moisture Transport**, the liquid saturation and liquid velocity of the multiphysics node **Heat and Moisture** are used by default, and the section is not editable. To edit the **Liquid water saturation** and **Velocity field, liquid water** fields, click **Make All Model Inputs Editable** ( $\mathbb{R}$  ).

# $^\circledR$

**•** [Theory for Heat Transfer in Moist Porous Media](#page-203-0)

**•** [Heat and Moisture](#page-899-0)

#### **LOCATION IN USER INTERFACE**

#### *Context Menus*

**Heat Transfer in Moist Porous Media>Moist Porous Medium>Liquid Water**

*Ribbon*

Physics tab with **Moist Porous Medium** selected in the model tree:

# **Attributes>Liquid Water**

# *Moist Air (Heat Transfer Interface)*

This node should be used to model heat transfer by convection and diffusion in moist air, using moisture-dependent thermodynamics properties. It solves [Equation 6-5,](#page-503-0) with density  $\rho$  (SI unit: kg/m<sup>3</sup>), heat capacity at constant pressure  $C_p$  (SI unit: J/ (kg·K)), and thermal conductivity *k* (SI unit: W/(m·K)) defined as a function of the amount of vapor in moist air.

## **MODEL INPUT**

This section contains fields and values that are inputs for expressions defining material properties. If such user-defined property groups are added, the model inputs appear here.

#### *Temperature*

This section is available when material properties are temperature-dependent. By default, the temperature of the parent interface is used and the section is not editable. To edit the **Temperature** field, click **Make All Model Inputs Editable** ( ). The available options are **User defined** (default), **Common model input** (the minput.T variable, set to 293.15 K by default) and all temperature variables from the physics interfaces included in the model. To edit the minput. T variable, click the **Go to Source** button ( $\frac{1}{2}$ ,), and in the **Default Model Inputs** node under **Global Definitions**, set a value for the **Temperature** in the **Expression for remaining selection** section.

# *Absolute Pressure*

Absolute pressure is used in certain predefined quantities that include enthalpy (the energy flux, for example).

The default **Absolute pressure**  $p_A$  is taken from **Common model input**. It corresponds to the minput.pA variable, set to 1 atm by default. To edit it, click the **Go to Source** button ( $\frac{1}{2}$ ), and in the **Default Model Inputs** node under **Global Definitions**, set a value for the **Pressure** in the **Expression for remaining selection** section. When additional physics interfaces are added to the model, the absolute pressure variables defined by these physics interfaces can also be selected from the list. For example, if a **Laminar Flow** interface is added you can select **Absolute pressure (spf)** from the list. The last option is **User defined**.

#### *Concentration*

This section can be edited whenever a material property is dependent on concentration, for example, when the **Fluid type** is set to **Moist air** with the **Input quantity** set to **Concentration**.

In the **Concentration**  $c$  (SI unit: mol/m<sup>3</sup> or kg/m<sup>3</sup>) list, select an existing concentration variable from another physics interface, if there are concentration variables, **User defined** to enter a value or expression for the concentration, or **Common model input** that corresponds to the minput.c variable.

## <span id="page-531-0"></span>**HEAT CONVECTION**

The default **Velocity field u** is **User defined**. For **User defined** enter values or expressions for the components based on space dimensions. Or select an existing velocity field in the component (for example, **Velocity field (spf)** from a **Laminar Flow** interface). The **Common model input** option corresponds to the minput. u variable. To edit it, click the **Go to Source** button ( $\frac{1}{2}$ , and in the **Default Model Inputs** node under **Global Definitions**, set values for the **Velocity** components in the **Expression for remaining selection** section.

## <span id="page-531-1"></span>**THERMODYNAMICS, MOIST AIR**

The **Input quantity** options available to define the amount of vapor in moist air are as follows:

- **Vapor mass fraction**  $\omega$  to define the ratio between vapor mass and total mass.
- **• Concentration** to define the amount of water vapor in the total volume. If selected, a **Concentration** model input is added in the **Model Inputs** section.
- Moisture content  $x_{\text{vap}}$ , also called mixing ratio or humidity ratio, to define the ratio between water vapor mass and dry air mass.
- **Relative humidity**  $\phi_w$  (default), a quantity defined between 0 and 1, where 0 corresponds to dry air and 1 to air saturated with water vapor. The **Relative humidity,**   $\boldsymbol{r}$  temperature condition  $T_{\phi_\mathrm{W}}$  and Relative humidity, absolute pressure condition  $p_{\phi_\mathrm{W}}$ should be specified.

Depending on the selected **Input quantity**, enter values or expressions for the **User defined** option, select an ambient value (for example, an **Ambient relative humidity** defined in an **Ambient Properties** node under **Definitions**), or select a value from a Moisture Transport interface.

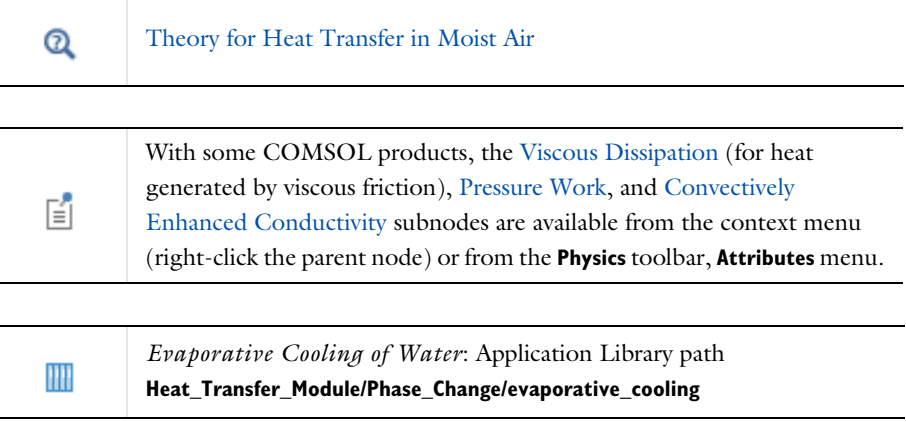

 $^\circledR$ 

For a detailed overview of the functionality available in each product, visit <https://www.comsol.com/products/specifications/>

# **LOCATION IN USER INTERFACE**

# *Context Menus*

**Heat Transfer in Solids and Fluids>Specific Media>Moist Air Heat Transfer in Solids>Specific Media>Moist Air Heat Transfer in Fluids>Specific Media>Moist Air Heat Transfer in Porous Media>Specific Media>Moist Air Heat Transfer in Building Materials>Specific Media>Moist Air Bioheat Transfer>Specific Media>Moist Air**

# *Ribbon*

Physics tab with **Heat Transfer in Solids and Fluids**, **Heat Transfer in Solids**, **Heat Transfer in Fluids**, **Heat Transfer in Porous Media**, **Heat Transfer in Building Materials**, or **Bioheat Transfer** selected:

#### **Domains>Specific Media>Moist Air**

# <span id="page-533-3"></span>*Moist Air (Moist Porous Medium)*

This subnode defines the velocity field  $\mathbf{u}_g$  and the moisture-dependent thermodynamics properties used for the moist air phase in [Equation 6-6](#page-533-0) of the [Moist](#page-533-1)  [Porous Medium](#page-533-1) parent node. The density  $\rho_{\rm g}$  (SI unit: kg/m<sup>3</sup>), the heat capacity at constant pressure  $C_{p,g}$  (SI unit: J/(kg·K)), and the thermal conductivity  $k_g$  (SI unit: W/(m·K)) are defined as functions of the amount of vapor in the moist air phase.

See [Heat Convection](#page-531-0) and [Thermodynamics, Moist Air](#page-531-1) for details on settings.

#### **LOCATION IN USER INTERFACE**

# *Context Menus*

#### **Heat Transfer in Moist Porous Media>Moist Porous Medium>Moist Air**

#### *Ribbon*

Physics tab with **Moist Porous Medium** selected in the model tree:

#### **Attributes>Moist Air**

# <span id="page-533-1"></span>*Moist Porous Medium*

<span id="page-533-0"></span>This node uses the following version of the heat equation to model heat transfer in a porous matrix, possibly consisting of several solids, and filled with moist air and liquid water:

$$
(\rho C_p)_{\text{eff}} \frac{\partial T}{\partial t} + (\rho_g C_{p,g} \mathbf{u}_g + \rho_1 C_{p,1} \mathbf{u}_1) \cdot \nabla T + \nabla \cdot \mathbf{q} = Q + Q_{\text{evap}} \tag{6-6}
$$

$$
\mathbf{q} = -k_{\text{eff}} \nabla T \tag{6-7}
$$

<span id="page-533-2"></span>See [Theory for Heat Transfer in Moist Porous Media](#page-203-0) for more details on the variables in [Equation 6-6](#page-533-0) and [Equation 6-7](#page-533-2).

The effective volumetric heat capacity at constant pressure is defined as

$$
(\rho C_p)_{\rm eff} = \theta_{\rm s} \rho_{\rm s} C_{p,\rm s} + \varepsilon_{\rm p} [(1 - s_1) \rho_{\rm g} C_{p,\rm g} + s_1 \rho_1 C_{p,1}]
$$

where  $s<sub>l</sub>$  is the liquid water saturation.

If the porous matrix consists of several solids *i* of volume fraction  $\theta_{si}$ , heat capacity  $C_{p,si}$ , and density  $\rho_{si}$ , the above equation is modified as follows:

$$
(\rho C_p)_{\rm eff} = \sum_i \theta_{\rm si} \rho_{\rm si} C_{p,\, {\rm si}} + \varepsilon_{\rm p} [(1-s_{\rm l}) \rho_{\rm g} C_{p,\, {\rm g}} + s_{\rm l} \rho_{\rm l} C_{p,\, {\rm l}}]
$$

Note that the velocity fields in moist air and liquid water, **u**g and **u**<sup>l</sup> , can be defined either as an analytic expression or as the velocity field from a Fluid Flow interface. They should be interpreted as Darcy velocities, that is, as the volume flow rate per unit cross sectional area.

*Q* (SI unit: W/m<sup>3</sup>) can be any source (or sink) of heat. Add one or more heat sources as separate physics features. See [Heat Source](#page-514-0) node for example. When the [Heat and](#page-899-0)  [Moisture](#page-899-0) multiphysics coupling is active, this term includes the diffusive flux of thermal enthalpy and the liquid capillary flux, calculated from the moisture transport equation.

 $Q_{\text{evan}}$  (SI unit:  $W/m^3$ ) is the source (or sink) of heat due to phase change of water. When the [Heat and Moisture](#page-899-0) multiphysics coupling is active, it calculates this term from the moisture transport equation.

# **COORDINATE SYSTEM SELECTION**

Select a coordinate system from the **Coordinate system** list for the interpretation of directions in anisotropic material properties. The default is the **Global coordinate system**, and the list contains any additional coordinate system (except boundary coordinate systems) added under the **Definitions** node.

The subnodes of **Moist Porous Medium** inherit these coordinate system settings. In particular, the **Velocity field** (in [Moist Air \(Moist Porous Medium\)](#page-533-3) subnode) and the **Dry bulk thermal conductivity** and **Solid phase thermal conductivity** (in [Porous Matrix](#page-558-0)  [\(Porous Medium, Moist Porous Medium\)](#page-558-0) subnode) should be set according to the coordinate system selected in this section.

See Coordinate Systems in the *COMSOL Multiphysics Reference Manual* for more details.

#### **POROUS MEDIUM MODEL SETTINGS**

This section defines the averaging model for the computation of the **Effective thermal conductivity**  $k_{\text{off}}$ , taking into account the properties of the solid matrix, moist air, and liquid water. The following options are available:

**• Plane layers parallel to heat flow** (default), which calculates the effective conductivity of the moist porous medium as the weighted arithmetic mean (or volume average) of the conductivities of the porous matrix, moist air, and liquid water:

$$
k_{\text{eff}} = \theta_{\text{s}} k_{\text{s}} + \varepsilon_{\text{p}} [(1 - s_1) k_{\text{g}} + s_1 k_1]
$$

**• Plane layers perpendicular to heat flow**, which calculates the effective conductivity of the moist porous medium as the weighted harmonic mean (or reciprocal average) of the conductivities of the porous matrix, moist air, and liquid water:

$$
\frac{1}{k_{\rm eff}} = \frac{\theta_{\rm s}}{k_{\rm s}} + \frac{\varepsilon_{\rm p}}{(1 - s_{\rm l})k_{\rm g} + s_{\rm l}k_{\rm l}}
$$

**• Power law**, which calculates the effective conductivity of the moist porous medium as the weighted geometric mean of the conductivities of the porous matrix, moist air, and liquid water:

$$
k_{\rm eff} = k_{\rm s}^{\theta_{\rm s}} \cdot \left[ (1 - s_{\rm l}) k_{\rm g} + s_{\rm l} k_{\rm l} \right]^{\epsilon_{\rm p}}
$$

If the porous matrix consists of several solids *i* of volume fraction  $\theta_{si}$  and thermal conductivity  $k_{si}$ , the above equations are modified as follows:

**• Plane layers parallel to heat flow**:

$$
k_{\rm eff} = \sum_{i} \theta_{\rm si} k_{\rm si} + \varepsilon_{\rm p} [(1 - s_1) k_{\rm g} + s_1 k_1]
$$

**• Plane layers perpendicular to heat flow**:

$$
\frac{1}{k_{\text{eff}}} = \sum_{i} \theta_{\text{si}} \frac{\sum_{i} \theta_{\text{si}}}{\sum_{i} \theta_{\text{si}} k_{\text{si}}} + \frac{\varepsilon_{\text{p}}}{(1 - s_{1})k_{g} + s_{1}k_{1}}
$$

**• Power law**:

$$
k_{\mathrm{eff}}=\left(\frac{\displaystyle\sum_{i}\theta_{\mathrm{s}i}k_{\mathrm{s}i}}{\displaystyle\sum_{i}\theta_{\mathrm{s}i}}\right)^{\displaystyle\sum_{i}\theta_{\mathrm{s}i}}\cdot\left[(1-s_{\mathrm{l}})k_{\mathrm{g}}+s_{\mathrm{l}}k_{\mathrm{l}}\right]^{\mathrm{s}}\!{\mathrm{p}}}
$$

The velocity field and the moisture content of moist air can be specified in the [Moist](#page-533-3)  [Air \(Moist Porous Medium\)](#page-533-3) subnode.

The liquid water saturation and velocity field can be specified in the [Liquid Water](#page-529-0)  [\(Moist Porous Medium\)](#page-529-0) subnode.

The porosity and material properties of the solid matrix can be specified in the [Porous](#page-558-0)  [Matrix \(Porous Medium, Moist Porous Medium\)](#page-558-0) subnode.

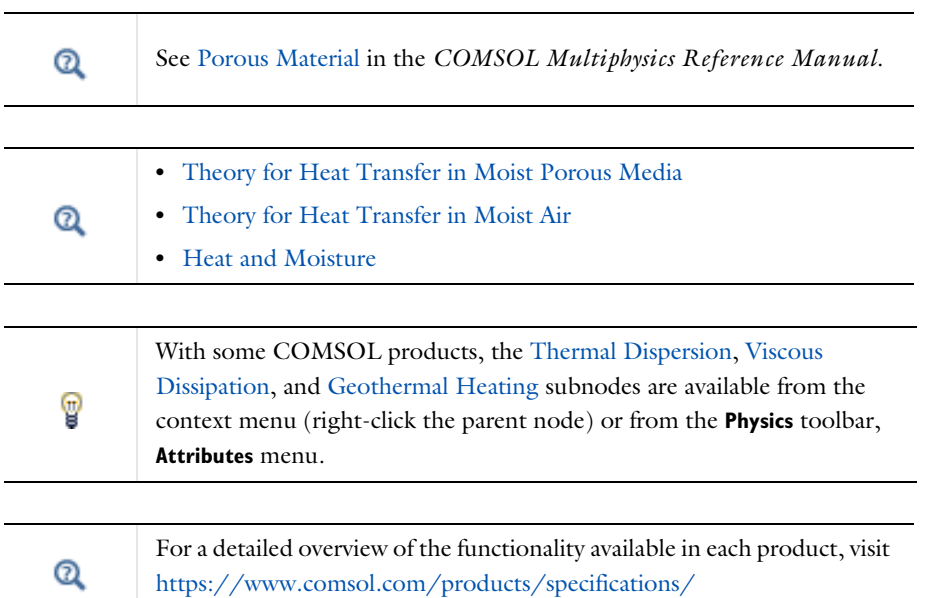

# **LOCATION IN USER INTERFACE**

*Context Menus*

**Heat Transfer in Moist Porous Media>Specific Media>Moist Porous Medium**

*Ribbon* Physics tab with **Heat Transfer in Moist Porous Media** selected:

#### **Domains>Specific Media>Moist Porous Medium**

# *Opacity (Surface-to-Surface Radiation and Orbital Thermal Loads Interfaces)*

This node enables to define the surface-to-surface radiation direction on boundaries surrounding the domains where it is defined. When several spectral bands are defined, the opacity can be set for all or only a selection of wavelengths.

When the **Emitted radiation direction** is defined by **Opacity controlled** in surface-to-surface boundary features ([Diffuse Mirror \(Surface-to-Surface Radiation](#page-600-0)  [Interface\)](#page-600-0), [Diffuse Surface \(Surface-to-Surface Radiation Interface\)](#page-601-0), [Prescribed](#page-662-0)  [Radiosity \(Surface-to-Surface Radiation Interface\)](#page-662-0), [Opaque Surface](#page-644-0)  [\(Surface-to-Surface Radiation Interface\)\)](#page-644-0), surface-to-surface radiation propagates in non-opaque domains. Alternatively the **Emitted radiation direction** can be defined using the normal orientation or on both sides of boundaries. In this case the **Opacity** node is ignored. Note that on boundaries where the [Semitransparent Surface](#page-673-0)  [\(Surface-to-Surface Radiation Interface\)](#page-673-0) is applied, the **Emitted radiation direction** is **Both sides**, and the **Opacity** node is ignored.

By default, all the domains and the exterior of the Surface-to-Surface Radiation interface are considered as transparent. To set the exterior as opaque, change the **Selection** of the **Opacity** node to **All voids** in the **Domain Selection** section, and set it as **Opaque**. Depending on the geometry, an infinite void and several finite voids may be available for the selection. When the [Heat Transfer with Surface-to-Surface Radiation](#page-922-0) multiphysics coupling is active, it controls the default opacity.

# **OPACITY**

Depending on the **Wavelength dependence of radiative properties** defined in the [Radiation Settings](#page-453-0) section of the physics interface settings, different sections display underneath:

- **•** When **Wavelength dependence of radiative properties** is set to **Constant**, select **Opaque** or **Transparent** to set the domain's opacity type.
- **•** When **Wavelength dependence of radiative properties** is set to **Solar and ambient** or **Multiple spectral bands**, set the opacity for each spectral band by selecting the

corresponding check box in the **Opaque** column of the table. By default the check box is selected for all spectral bands.

> *Free Convection in a Light Bulb*: Application Library path **Heat\_Transfer\_Module/Thermal\_Radiation/light\_bulb** *Thermo-Photo-Voltaic Cell*: Application Library path

**Heat\_Transfer\_Module/Thermal\_Radiation/tpv\_cell**

# **LOCATION IN USER INTERFACE**

*Context Menus*

### **Surface-to-Surface Radiation>Opacity**

*Ribbon*

m

Physics tab with **Surface-to-Surface Radiation** selected in the model tree:

#### **Domains>Opacity**

# *Optically Thick Participating Medium*

This node should be used when radiation occurs in a medium with high optical thickness. It models the heating due to the propagation of the rays by modifying the thermal conductivity with

$$
k_{\rm R} = \frac{16n_{\rm r}^2 \sigma T^3}{3\beta_{\rm R}}
$$

where  $n_r$  is the refractive index (dimensionless),  $\sigma$  is the Stefan-Boltzmann constant (SI unit:  $W/(m^2 \cdot K^4)$ ), and  $\beta_R$  is the extinction coefficient.

# **MODEL INPUT**

This section contains fields and values that are inputs for expressions defining material properties. If such user-defined property groups are added, the model inputs appear here.

# *Temperature*

This section is available when material properties are temperature-dependent. By default, the temperature of the parent interface is used and the section is not editable. To edit the **Temperature** field, click **Make All Model Inputs Editable** ( ). The available options are **User defined** (default), **Common model input** (the minput.T variable, set to

293.15 K by default) and all temperature variables from the physics interfaces included in the model. To edit the minput. T variable, click the **Go to Source** button ( $\overline{\Xi}_{\uparrow}$ ), and in the **Default Model Inputs** node under **Global Definitions**, set a value for the **Temperature** in the **Expression for remaining selection** section.

# **OPTICALLY THICK PARTICIPATING MEDIUM**

This section defines the method of computation of the properties of the participating medium.

First, define the **Refractive index**  $n_r$  (dimensionless) of the participating medium. The default value, 1, is usually a good approximation for the air refractive index.

Then, depending on the available quantities, the extinction coefficient  $\beta_R$  can be specified directly or defined as the sum of the absorption and scattering coefficients. Also see [Rosseland Approximation Theory.](#page-295-0)

The following options are available from the **Specify media properties** list:

- **Absorption and scattering coefficients** (default): in this case  $\beta_R$  is defined as  $\beta_R = \kappa + \sigma_s$  and the **Absorption** and **Scattering** sections display underneath.
- **• Extinction coefficient**: the default **Rosseland mean extinction coefficient**  $\beta_R$  should be specified directly.

# **ABSORPTION**

This section defines the absorption property of the participating medium. It is available when **Absorption and scattering coefficients** is selected from the **Specify media properties** list. The **Absorption coefficient K** should be specified. It defines the amount of radiation,  $\kappa I(\Omega)$ , that is absorbed by the medium.

# **SCATTERING**

This section defines the scattering property of the participating medium, and is available when **Absorption and scattering coefficients** is selected from the **Specify media properties** list. The **Scattering coefficient**  $\sigma_s$  should be specified.

> See [Participating Medium \(Radiation in Participating Media Interface\)](#page-544-0) for the modeling of linear or polynomial anisotropic scattering.

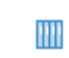

 $^\circ$ 

*Radiative Cooling of a Glass Plate*: Application Library path **Heat\_Transfer\_Module/Thermal\_Radiation/glass\_plate**
#### **LOCATION IN USER INTERFACE**

# *Context Menus*

**Heat Transfer in Solids>Solid>Optically Thick Participating Medium Heat Transfer in Solids>Fluid>Optically Thick Participating Medium Heat Transfer in Solids>Porous Medium>Optically Thick Participating Medium Heat Transfer in Solids>Biological Tissue>Optically Thick Participating Medium Heat Transfer in Solids>Building Material>Optically Thick Participating Medium**

#### *Ribbon*

Physics tab with **Solid**, **Fluid**, **Porous Medium**, **Biological Tissue**, or **Building Material** selected in the model tree:

# **Attributes>Optically Thick Participating Medium**

# *Out-of-Plane Heat Flux*

The out-of-plane heat transfer mechanism is used to reduce a model geometry to 2D or even 1D when the temperature variation is small in one or more directions; for example, when the object to model is thin or slender. For the obtained 1D and 2D components, this node adds a heat flux  $q_{0, u}$  for the upside heat flux and a heat flux  $q<sub>0. d</sub>$  for the downward heat flux to the right-hand side of the heat equation.

<span id="page-540-1"></span><span id="page-540-0"></span>For example, in 2D components, heat transfer in solids and heat transfer in fluids are given by [Equation 6-8](#page-540-0) and [Equation 6-9:](#page-540-1)

$$
d_z \rho C_p \frac{\partial T}{\partial t} - \nabla \cdot \mathbf{q} = d_z Q + q_0 \tag{6-8}
$$

$$
d_z \rho C_p \left(\frac{\partial T}{\partial t} + \mathbf{u} \cdot \nabla T\right) = \nabla \cdot \mathbf{q} + d_z Q + q_0 \tag{6-9}
$$

 $q_0 = q_{0, u} + q_{0, d}$ 

The convective heat flux adds the following contribution

$$
q_0 = h_{\mathbf{u}}(T_{\text{ext},\,\mathbf{u}}-T) + h_{\mathbf{d}}(T_{\text{ext},\,\mathbf{d}}-T)
$$

# **UPSIDE INWARD HEAT FLUX**

The available options in the **Flux type** list are **General inward heat flux**, **Convective heat flux**, and **Nucleate boiling heat flux**. The settings are the same as for the [Heat Flux](#page-616-0) node.

#### **DOWNSIDE INWARD HEAT FLUX**

The available options in the **Flux type** list are **General inward heat flux**, **Convective heat flux**, and **Nucleate boiling heat flux**. The settings are the same as for the [Heat Flux](#page-616-0) node.

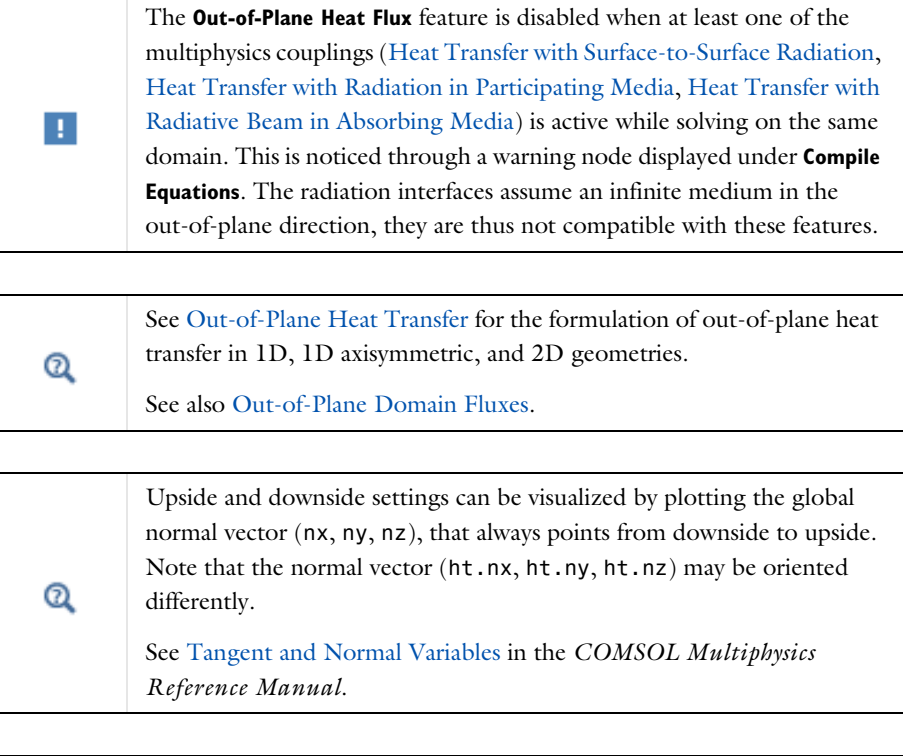

 $\mathbb H$ 

*Out-of-Plane Heat Transfer for a Thin Plate*: Application Library path **Heat\_Transfer\_Module/Verification\_Examples/thin\_plate**

# **LOCATION IN USER INTERFACE**

# *Context Menus*

**Heat Transfer in Solids and Fluids>Out-of-Plane>Out-of-Plane Heat Flux Heat Transfer in Porous Media>Porous Medium>Fluid>Out-of-Plane Heat Flux Heat Transfer in Porous Media>Porous Medium>Porous Matrix>Out-of-Plane Heat Flux**

# *Ribbon*

Physics tab with *interface* as **Heat Transfer in Solids and Fluids**, or any version of the Heat Transfer interface selected:

#### **Domains>***interface***>Out-of-Plane Heat Flux**

Physics tab with **Porous Medium>Fluid** or **Porous Medium>Porous Matrix** selected in the model tree:

# **Attributes>Out-of-Plane Heat Flux**

# *Out-of-Plane Radiation*

Out-of-plane heat transfer mechanism is used to reduce a model geometry to 2D or even 1D when the temperature variation is small in one or more directions; for example, when the object to model is thin or slender. This node models surface-to-ambient radiation on the upside and downside for the obtained 1D and 2D components. It adds the following contribution to the right-hand side of [Equation 6-8](#page-540-0) or [Equation 6-9](#page-540-1):

$$
\varepsilon_{\rm u}\sigma(T_{\rm amb,\,u}^4-T^4)+\varepsilon_{\rm d}\sigma(T_{\rm amb,\,d}^4-T^4)
$$

# **UPSIDE PARAMETERS**

#### *Surface Emissivity*

The default **Surface emissivity**  $\varepsilon_n$  (a dimensionless number between 0 and 1) is taken **From material**. For **User defined**, it should be specified. An emissivity of 0 means that the surface emits no radiation at all, while an emissivity of 1 means that it is a perfect blackbody. The default is 0.

#### *Ambient Temperature*

For **User defined**, enter a value or expression for the **Ambient temperature**  $T_{\text{amb. }u}$ . The default value is approximately room temperature, 293.15 K (20ºC). Else, select an **Ambient temperature** defined in an **Ambient Properties** node under **Definitions**.

#### **DOWNSIDE PARAMETERS**

Follow the instructions for the **Upside Parameters** section to define the downside parameters  $\varepsilon_d$  and  $T_{amb}$  d.

> The **Out-of-Plane Radiation** feature is disabled when at least one of the multiphysics couplings ([Heat Transfer with Surface-to-Surface Radiation,](#page-922-0) [Heat Transfer with Radiation in Participating Media,](#page-902-0) [Heat Transfer with](#page-905-0)  [Radiative Beam in Absorbing Media\)](#page-905-0) is active while solving on the same domain. This is noticed through a warning node displayed under **Compile Equations**. The radiation interfaces assume an infinite medium in the out-of-plane direction, they are thus not compatible with these features.

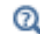

п

# [Out-of-Plane Heat Transfer](#page-330-0)

Upside and downside settings can be visualized by plotting the global normal vector (nx, ny, nz), that always points from downside to upside. Note that the normal vector (ht.nx, ht.ny, ht.nz) may be oriented differently.

See Tangent and Normal Variables in the *COMSOL Multiphysics Reference Manual*.

m

Q

*Out-of-Plane Heat Transfer for a Thin Plate*: Application Library path **Heat\_Transfer\_Module/Verification\_Examples/thin\_plate**

### **LOCATION IN USER INTERFACE**

### *Context Menus*

**Heat Transfer in Solids and Fluids>Out-of-Plane>Out-of-Plane Radiation Heat Transfer in Porous Media>Porous Medium>Fluid>Out-of-Plane Radiation Heat Transfer in Porous Media>Porous Medium>Porous Matrix>Out-of-Plane Radiation**

#### *Ribbon*

Physics tab with *interface* as **Heat Transfer in Solids and Fluids**, or any version of the Heat Transfer interface selected:

#### **Domains>***interface***>Out-of-Plane Radiation**

Physics tab with **Porous Medium>Fluid** or **Porous Medium>Porous Matrix** selected in the model tree:

# **Attributes>Out-of-Plane Radiation**

# *Participating Medium (Radiation in Participating Media Interface)*

This node should be used when radiation occurs in a medium not completely transparent, in which the radiation rays interact with the medium. It calculates the heating due to the propagation of the rays, and takes into account the absorbed, the emitted, and the scattered radiation, depending on the **Radiation discretization method** selected in the [Participating Media Settings](#page-464-0) section of the interface.

It calculates the radiative heat source term  $Q$  (SI unit:  $W/m<sup>3</sup>$ ), defined by:

$$
Q = \kappa(G - 4\pi I_b(T))
$$

where

- $\kappa$  is the absorption coefficient (SI unit: m<sup>-1</sup>).
- *G* is the incident radiation (SI unit:  $W/m<sup>2</sup>$ ).
- $I<sub>b</sub>(T)$  is the blackbody radiative intensity (SI unit: W/(m<sup>2</sup>·sr)), defined as

$$
I_{\rm b}(T) = \frac{n_{\rm r}^2 \sigma T^4}{\pi}
$$

- $n_r$  is the refractive index (dimensionless).
- $\sigma$  is the Stefan-Boltzmann constant (SI unit:  $W/(m^2 \cdot K^4)$ ).
- **•** *T* is the temperature (SI unit: K)

*G* is defined by

$$
G = \int_{4\pi} I(\Omega) d\Omega
$$

where

•  $I(\Omega)$  is the radiative intensity (SI unit: W/(m<sup>2</sup>·sr)) at a given position following the  $\Omega$  direction, that satisfies the *radiative transfer equation* 

$$
\Omega\cdot\nabla I(\Omega)\,=\,\kappa I_{\rm b}(T)-\beta I(\Omega)+\frac{\sigma_{\rm s}}{4\pi}{\int_0^{4\pi}}I(\Omega')\phi(\Omega',\Omega)d\Omega'
$$

- $\beta = \kappa + \sigma_s$  is the extinction coefficient (SI unit: 1/m).
- $\sigma_s$  is the scattering coefficient (SI unit:  $1/m$ ).
- $\phi(\Omega', \Omega)$  is the scattering phase function (dimensionless)

<span id="page-545-0"></span>If the **Radiation discretization method** is **Discrete ordinates method**, *G* is defined by

$$
G = \sum_{i=1}^{N} \omega_i I_i \tag{6-10}
$$

<span id="page-545-1"></span>and

$$
\mathbf{S}_{i} \cdot \nabla I_{i} = \kappa I_{b}(T) - \beta I_{i} + \frac{\sigma_{\rm s}}{4\pi} \sum_{j=1}^{N} \omega_{j} I_{j} \phi(\mathbf{S}_{j}, \mathbf{S}_{i})
$$
(6-11)

where

- **• S***i* is the *i*th discrete ordinate.
- $I_i$  is the *i*th component of the radiative intensity.
- $\omega_j$  is the *i*th quadrature weight.

If the **Radiation discretization method** is **P1 approximation**, *G* is the solution of the following equation

$$
\nabla \cdot (D_{P1} \nabla G) - \kappa (G - 4\pi I_b) = 0 \tag{6-12}
$$

where  $D_{\text{P1}}$  is the P1 diffusion coefficient.

When **Wavelength dependence of radiative properties** is **Solar and ambient** or **Multiple spectral bands** in the **Participating Media Settings** section of the interface, [Equation 6-10](#page-545-0) and [Equation 6-11](#page-545-1) are solved for each spectral band  $k$ :  $I_{i,k}$  is the  $i^{\rm th}$  component of the radiative intensity for spectral band  $k$ , and  $G_k$  is the incident radiation for spectral band *k*.

The characteristics of the two available radiation discretization methods are summarized in the following table.

| <b>OPTION</b>                    | <b>DOM</b>                                                    | P١                                                    |
|----------------------------------|---------------------------------------------------------------|-------------------------------------------------------|
| Optical<br>thickness<br>validity | All                                                           | ا<<⊤                                                  |
| Absorption<br>modeling           | Yes                                                           | Yes                                                   |
| Emission<br>modeling             | Yes                                                           | Yes                                                   |
| Scattering<br>modeling           | Linear<br>Polynomial                                          | Linear                                                |
| Computational<br>cost            | High: up to 80<br>additional<br>degrees of<br>freedom $(I_i)$ | Medium: I<br>additional<br>degree of<br>freedom $(G)$ |

TABLE 6-3: DISCRETIZATION METHODS FOR PARTICIPATING MEDIUM (RPM INTERFACE)

If radiative emission may be neglected, the [Absorbing-Scattering Medium \(Radiation](#page-484-0)  [in Absorbing-Scattering Media Interface\)](#page-484-0) node may be used instead. The table below describes the different effects accounted for by the interfaces found under the **Heat Transfer>Radiation** branch ( $\left(\frac{1}{2}$ ).

| <b>RADIATION</b><br><b>EFFECT</b> | <b>RPM</b> | <b>RASM</b> | <b>RBAM</b> |
|-----------------------------------|------------|-------------|-------------|
| Absorption                        | Yes        | Yes         | Yes         |
| Scattering                        | Yes        | Yes         | No          |
| Emission                          | Yes        | No          | No          |

TABLE 6-4: RADIATION EFFECTS CALCULATED BY THE RADIATION INTERFACES

# **MODEL INPUT**

This section contains fields and values that are inputs for expressions defining material properties. If such user-defined property groups are added, the model inputs appear here.

# *Temperature*

This section is available when temperature-dependent material properties are used. The default **Temperature** is **User defined**. When additional physics interfaces are added to the model, the temperature variables defined by these physics interfaces can also be selected from the list. The **Common model input** option corresponds to the minput.T variable, set to 293.15 K by default) and all temperature variables from the physics interfaces included in the model. To edit the minput.T variable, click the **Go to Source** button ( $\overline{\Xi}_{1}$ ), and in the **Default Model Inputs** node under **Global Definitions**, set a value for the **Temperature** in the **Expression for remaining selection** section.

#### **FRACTIONAL EMISSIVE POWER**

This section is available when the **Wavelength dependence of radiative properties** is defined as **Solar and ambient** or **Multiple spectral bands** for the physics interface (see [Participating Media Settings\)](#page-464-0).

When the **Fractional emissive power** is **Blackbody/Graybody**, the fractional emissive power is automatically calculated for each spectral band as a function of the band endpoints and temperature.

When the **Fractional emissive power** is **User defined on each band**, define the **Fractional emissive power**,  $\text{FEP}_k$  for each spectral band. All fractional emissive powers are expected to be in [0,1] and their sum is expected to be equal to 1.

#### **ABSORPTION**

The **Absorption coefficient**  $\kappa$  should be specified. It defines the amount of radiation,  $\kappa I(\Omega)$ , that is absorbed by the medium.

The **Absorption coefficient**  $\kappa$  (SI unit:  $1/m$ ) uses values **From material** by default.

For **User defined**, set a value or expression. You can define a temperature-dependent absorption coefficient using the variable rasm.T.

If **Wavelength dependence of radiative properties** is **Solar and ambient** or **Multiple spectral bands**, the wavelength may be accessed through the rasm.lambda variable. Any expression set for the absorption coefficient is then averaged on each spectral band to obtain a piecewise constant absorption coefficient. If the average value of the absorption coefficient on each band is known, you may use instead the **User defined for each band** option to avoid the evaluation of the average.

When **Absorption coefficient** is set to **User defined for each band**, enter a value for the **Absorption coefficient** for each spectral band in the table displayed underneath. Within a spectral band, each value is assumed to be independent of wavelength.

#### **SCATTERING**

This section defines the scattering property of the participating medium. The **Scattering coefficient**  $\sigma_s$  should be specified.

The **Scattering coefficient**  $\sigma_s$  (SI unit:  $1/m$ ) uses values **From material** by default.

For **User defined**, set a value or expression. You can define a temperature-dependent scattering coefficient using the variable rasm.T.

If **Wavelength dependence of radiative properties** is **Solar and ambient** or **Multiple spectral bands**, the wavelength may be accessed through the rasm.lambda variable. Any expression set for the scattering coefficient is then averaged on each spectral band to obtain a piecewise constant scattering coefficient. If the average value of the scattering coefficient on each band is known, you may use instead the **User defined for each band** option to avoid the evaluation of the average.

When **Scattering coefficient** is set to **User defined for each band**, enter a value for the **Scattering coefficient** for each spectral band in the table displayed underneath. Within a spectral band, each value is assumed to be independent of wavelength.

Choose in addition the **Scattering type**: **Isotropic**, **Linear anisotropic**, **Polynomial anisotropic** (only with **Discrete ordinates method**), or **Henyey-Greenstein** (only with **Discrete ordinates method**).

This setting provides options to approximate the scattering phase function  $\phi$  using the cosine of the scattering angle,  $\mu_0$ :

- **Isotropic** (default) corresponds to the scattering phase function  $\phi(\mu_0) = 1$ .
- For **Linear anisotropic** it defines the scattering phase function as  $\phi(\mu_0) = 1 + a_1\mu_0$ . Enter the **Legendre coefficient**  $a_1$ .
- **•** For **Polynomial anisotropic** it defines the scattering phase function as

$$
\phi(\mu_0) = 1 + \sum_{m=1}^{12} a_m P_m(\mu_0)
$$

Enter each **Legendre coefficient**  $a_1, ..., a_{12}$  as required.

**•** For **Henyey-Greenstein** it defines the scattering phase function as

$$
\phi(\mu_0) = \frac{1}{K} \cdot \frac{1 - \eta^2}{\left(1 + \eta^2 - 2\eta\mu_0\right)^{3/2}}
$$

where  $-1 < \eta < 1$  is the anisotropy parameter and *K* is defined as follows to produce a normalized phase function:

$$
K = \frac{1}{4\pi} \cdot \int \frac{1 - \eta^2}{4\pi (1 + \eta^2 - 2\eta \mu_0)^{3/2}} d\Omega
$$

For **Linear anisotropic** and **Polynomial anisotropic**, select the **Normalize phase function** check box to define a phase function such as

$$
\int_{4\pi} \phi(\mu_0) d\Omega = 4\pi
$$

The normalization is automatically applied for the **Henyey-Greenstein** option.

For **Linear anisotropic**, **Polynomial anisotropic**, and **Henyey-Greenstein**, select the **Wavelength-dependent scattering type** check box to average each **Legendre coefficient**  $a_1, \ldots, a_{12}$  or the **Anisotropy parameter**  $\mu$  to obtain piecewise constant coefficients on each spectral band.

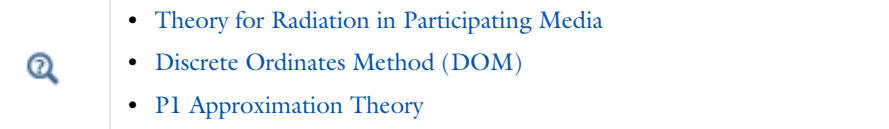

*Radiative Heat Transfer in a Utility Boiler*: Application Library path **Heat\_Transfer\_Module/Thermal\_Radiation/boiler**

*Radiative Cooling of a Glass Plate*: Application Library path **Heat\_Transfer\_Module/Thermal\_Radiation/glass\_plate**

*Radiative Heat Transfer in Finite Cylindrical Media*: Application Library path **Heat\_Transfer\_Module/Verification\_Examples/ cylinder\_participating\_media**

*Radiative Heat Transfer in Finite Cylindrical Media — P1 Method*: Application Library path **Heat\_Transfer\_Module/Verification\_Examples/ cylinder\_participating\_media\_p1**

#### **LOCATION IN USER INTERFACE**

*Context Menus*

m

**Radiation in Participating Media>Participating Medium**

*Ribbon* Physics tab with **Radiation in Participating Media** selected:

# **Domains>Radiation in Participating Media>Participating Medium**

# <span id="page-550-0"></span>*Pellets (Porous Medium)*

This node defines the porosity and material properties of the pellets contained in a packed bed, used in the heat transfer equations of the [Porous Medium](#page-562-0) parent node, when the **Packed bed** option is selected in the **Porous medium type** list. The coupling condition between the pellets and the fluid phase of the packed bed can be specified in the [Pellet-Fluid Interface \(Porous Medium\)](#page-552-0) subnode.

# **MODEL INPUT**

This section contains fields and values that are inputs for expressions defining material properties. If such user-defined property groups are added, the model inputs appear here.

# *Volume Reference Temperature*

This section is available when a temperature-dependent density defined in a material is used. On the material frame, the density is evaluated in relation to a reference temperature in order to ensure conservation of the mass in the presence of temperature variations. By default the **Common model input** is used. This corresponds to the variable minput.Tempref, which is set to 293.15 K by default. To edit it, click the **Go to Source** button ( $\frac{1}{2}$ ), and in the **Default Model Inputs** node under **Global Definitions**, set a value for the **Volume reference temperature** in the **Expression for remaining selection** section.

Other options are **User defined** and all the temperature variables from the physics interfaces included in the model.

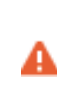

This model input does not override the **Reference temperature**  $T_{\text{ref}}$  set in the **Physical Model** section of the physics interface, which is used to evaluate the reference enthalpy, and a reference density for incompressible nonisothermal flows.

# *Temperature*

This section is available when material properties are temperature-dependent. By default, the temperature of the parent interface is used and the section is not editable. To edit the **Temperature** field, click **Make All Model Inputs Editable** ( ). The available options are **User defined** (default), **Common model input** (the minput.T variable, set to

293.15 K by default) and all temperature variables from the physics interfaces included in the model. To edit the minput. T variable, click the **Go to Source** button ( $\frac{1}{2}$ ), and in the **Default Model Inputs** node under **Global Definitions**, set a value for the **Temperature** in the **Expression for remaining selection** section.

## **POROSITIES**

The default **Bed porosity**  $\varepsilon_{\rm p}$  of the packed bed is taken **From material**. In a **Porous Material** node, the porosity is defined as follows:

$$
\varepsilon_{\rm p} = 1 - \sum_{i} \theta_{\rm si} - \sum_{i} \theta_{\rm pe} - \sum_{i} \theta_{\rm imfi}
$$

where  $\theta_{si}$ ,  $\theta_{pe}$  and  $\theta_{imfi}$  are the volume fractions of the **Solid**, **Pellet**, and **Immobile Fluid** subnodes under the **Porous Material** node.

For **User defined**, enter a value or expression.

As porosity can be considered within the pellets, set the **Pellet porosity**,  $\varepsilon_{\text{pe}}$ . By default it is taken **From material**. Go to the **Pellet** subnode of the **Porous Material** node to enter a value or expression.

#### **HEAT CONDUCTION, PELLETS**

Set the thermal conductivity of the porous matrix within the pellets,  $k_{\text{pe}}$ . It is used to compute the effective thermal conductivity of the pellet filled with fluid,  $k_{\text{pe,eff}}$ , defined by

$$
k_{\text{pe, eff}} = (1 - \varepsilon_{\text{pe}})k_{\text{pe}} + \varepsilon_{\text{pe}}k_{\text{f}}
$$

The default **Thermal conductivity** *k*pe is taken **From material**. For **User defined**, enter a value or expression. A scalar value should be set as it is used in the 1D microscale equation.

#### **THERMODYNAMICS, PELLETS**

This section defines the thermodynamics properties of the porous matrix within the pellets.

The specific heat capacity describes the amount of heat energy required to produce a unit temperature change in a unit of mass of the pellets.

The **Density**  $\rho_{\text{pe}}$  and the **Specific heat capacity**  $C_{p, \text{pe}}$  should be specified. For **From Material** option, see [Material Density in Features Defined in the Material Frame](#page-99-0) if a temperature-dependent density should be set.

These properties are used to compute the effective volumetric heat capacity at constant pressure inside the pellet filled with fluid,  $(\rho C_p)_{\text{pe,eff}}$ , defined by

$$
(\rho C_p)_{pe, \text{eff}} = (1 - \varepsilon_{pe}) \rho_{pe} C_{p, pe} + \varepsilon_{pe} \rho_f C_{p, f}
$$

#### **LOCATION IN USER INTERFACE**

*Context Menus* **Heat Transfer in Porous Media>Porous Medium>Pellets**

*Ribbon*

Physics tab with **Porous Medium** selected in the model tree:

**Attributes>Pellets**

# <span id="page-552-0"></span>*Pellet-Fluid Interface (Porous Medium)*

This node defines the coupling condition between the fluid phase and the pellets, when the **Packed bed** option is selected in the **Porous medium type** list of the [Porous Medium](#page-562-0) parent node.

#### <span id="page-552-1"></span>**PELLET-FLUID INTERFACE**

Select an option in the **Coupling condition** list to couple the macroscale heat equation solved in the fluid phase and the microscale equation solved in the pellets to account for radial thermal conduction.

With the **Continuous temperature** option (default), the temperature at the outer surface of the pellets and the fluid temperature are enforced to be equal, and the resulting heat flux is applied in the fluid and pellets equations. See the [Constraint Settings](#page-553-0) section below for advanced settings relative to the continuity constraint.

With the **Convective heat flux** option, a heat transfer term, proportional to the temperature difference between the fluid phase and the outer surface of the pellets, is applied in the equations of both phases. The heat transfer term is applied in an averaged way in the fluid equation, by multiplying it by the **Specific surface area**, *S*b. Either use the **Automatic** expression for  $S_b$ , defined as a function of the average pellet diameter  $d_{\text{pe}}$ , or set a User defined value or expression. Either use the Automatic option for the **Interstitial heat transfer coefficient**,  $h_{\text{pe.f}}$ , defined as a function of the average pellets diameter  $d_{\text{pe}}$  and the fluid-to-solid Nusselt number for which the fluid dynamic viscosity  $\mu$  is needed (and should be set in the [Fluid \(Porous Medium\)](#page-508-0) subnode). Or set a **User defined** value or expression for  $h_{\text{pe.f}}$ .

#### <span id="page-553-0"></span>**CONSTRAINT SETTINGS**

To display this section, click the **Show More Options** button ( ) and select **Advanced Physics Options**. The settings of this section have no effect when the **Coupling condition** is **Convective heat flux** in the [Pellet-Fluid Interface](#page-552-1) section.

By default **Classic constraints** is selected. Select the **Use weak constraints** check box to replace the standard constraints with a weak implementation. Select the **Discontinuous Galerkin constraints** button when **Classic constraints** do not work satisfactorily.

# **LOCATION IN USER INTERFACE**

#### *Context Menus*

**Heat Transfer in Porous Media>Porous Medium>Pellet-Fluid Interface**

*Ribbon*

Physics tab with **Porous Medium** selected in the model tree:

# **Attributes>Pellet-Fluid Interface**

# *Phase Change Material*

This subnode is used to specify the properties of a phase change material when modeling heat transfer in solids, fluids, and porous media. It uses the apparent heat capacity method which describes the phase transition within a temperature interval where latent heat is included as an additional term in the heat capacity – hence, the name of the method. Up to five transitions in phase per material are supported. Alternatively, a Stefan condition can be defined on boundaries by using the [Phase](#page-655-0)  [Change Interface](#page-655-0) node.

# **NUMBER OF PHASE TRANSITIONS**

To display this section, click the **Show More Options** button ( ) and select **Advanced Physics Options** in the **Show More Options** dialog box. The **Number of phase transitions** to model is set in this section. In most cases, only one phase transition is needed to simulate solidification, melting, or evaporation. If you want to model successive melting and evaporation, or any couple of successive phase transformations, choose an alternative value in the **Number of phase transitions** list. The maximum value is 5.

Depending on the **Number of phase transitions**, several parts display in the **Phase Change** section, and several **Phase** sections display underneath.

#### **DENSITY**

This section is only available when the subnode is added under the **Solid** node. In this particular case, a single density should be defined for all phases to ensure mass conservation on the material frame. Default is taken **From material**. For **User defined**, enter a value or expression for  $\rho$ . Note that this setting overrides the setting in the **Thermodynamics, Solid** section of the parent **Solid** node.

# **PHASE CHANGE**

In this section, the characteristics of the phase transitions from phase *j* to phase *j+*1 are defined. This means that the phase transition function  $\alpha_{i \to i+1}$  is specified, which at the same time corresponds to the volume fraction of phase *j+*1.

The **Phase transition function** describes how the transition from phase *j* to phase *j+*1 occurs. **Heaviside** (the default) describes a transition as a smooth step function with continuous derivatives up to second order and **Linear** a transition as a linear function. Each transition is assumed to occur in a temperature interval  $\Delta T_{j \rightarrow j+1}$  around the phase change temperature  $T_{\text{pc, }j \to j+1}$ . During phase change between the temperatures  $T_{pc, j \to j+1} - \Delta T_{j \to j+1}/2$  and  $T_{pc, j \to j+1} + \Delta T_{j \to j+1}/2$ , a total heat per unit volume equal to  $L_{i\rightarrow i+1}$  is released.

With **User defined**, an arbitrary function for  $\alpha_{i \rightarrow i+1}$  can be defined. The default expression is  $flc2$ hs(T-273.15[K], 5[K]), which corresponds to the default Heaviside phase transition function.

The **Phase change temperature between phase 1 and phase 2**  $T_{\text{pc 1} \rightarrow 2}$  **should be set to** define the center of the first transition interval. The default is 273.15 K. Enter any additional phase change temperatures as per the **Number of phase transitions**.

The **Transition interval between phase 1 and phase**  $2\Delta T_1 \rightarrow 2$  **should be set to define the** width of the first transition interval. The default is 10 K. Enter any additional transition intervals as per the **Number of phase transitions**.

The value of  $\Delta T_{i \to i+1}$  must be strictly positive. A value near 0 K corresponds to a behavior close to a pure substance.

> The transition interval between two phases has to be expressed in the temperature unit that corresponds to the unit system chosen for the model. By default. the unit system is SI which indicates that the interval has to be given in K. Using a value expressed in degrees Celsius is likely to produce unexpected behavior. For example, a transition interval set to 1[degC] would be interpreted as 274.15 K.

Open the **Sketch** section for more details on these parameters.

The **Latent heat from phase 1 and phase 2**  $L_{1\rightarrow 2}$  should be set to define the latent heat per unit mass released during the first phase transition. Enter any additional latent heat values as per the **Number of phase transitions**.

The value of  $L_{i \to i+1}$  must be positive. The default is 333 kJ/kg, which corresponds to the latent heat of fusion of water at a pressure of 1 atm and at a temperature of 273.15 K.

When choosing a user define phase transition function, define the **Phase transition between phase 1 and phase 2** directly. Enter an expression for the phase transition function  $\alpha_{1}$ ,  $\beta$  that explicitly describes the volume fraction of phase 2. Enter any additional functions as per the **Number of phase transitions**. The values of  $\alpha_{1\rightarrow2}$  should lie in the interval from 0 to 1. The default expression is  $flc2hs(T-273.15[K],5[K])$ which corresponds to the default Heaviside phase transition function. See the [Phase](#page-210-0)  [Transition Function](#page-210-0) section in the [Theory for Heat Transfer with Phase Change](#page-205-0) chapter for more details about the definition of  $\alpha_{1} \rightarrow 2$ .

#### *About the Phases*

鬝

When using Heaviside or linear for the phase transition function, the phases are ordered according to the temperatures of fusion. Hence, the material properties of phase 1 are used when  $T < T_{pc, 1 \rightarrow 2}$ , while the material properties of phase 2 hold for  $T > T_{\text{pc}}$  1  $\rightarrow$  2. Within the phase transition interval the properties are mixed ac

The different phases are ordered according to the temperatures of fusion. Hence, the material properties of phase 1 are valid when  $T < T_{pc}$  1  $\rightarrow$  2, while the material properties of phase 2 hold for  $T > T_{\text{pc, 1} \to 2}$ .

When more than one transition is modeled, the number of phases exceeds 2, and new variables are created (for example,  $T_{pc, 2 \to 3}$ ,  $\Delta T_{2 \to 3}$  or  $L_{2 \to 3}$ ). The phase change temperatures  $T_{\text{pc }i \to i+1}$  are increasing and satisfy

$$
T_{\rm pc,\;1\to\;2}\!<\!T_{\rm pc,\;2\to\;3}\!<\!\dots
$$

This defines distinct domains of temperature bounded by  $T_{\text{pc, }j-1 \rightarrow j}$  and  $T_{\text{pc, }j \rightarrow j+1}$ where the material properties of phase *j* only apply.

In addition, the values of  $\Delta T_{j \to j+1}$  are chosen so that the ranges between  $T_{pc, i \to j+1} - \Delta T_{j \to j+1}/2$  and  $T_{pc, j \to j+1} + \Delta T_{j \to j+1}/2$  do not overlap. If this condition is not satisfied, unexpected behavior can occur because some phases would never form completely. The values of  $\Delta T_{i \to i+1}$  must all be strictly positive.

#### **PHASE**

In each **Phase** section (based on the **Number of phase transitions**), the thermal conductivity and thermodynamics properties of each phase must be set. Then, within the transition interval, there is a "mushy zone" with mixed material properties.

Select a **Material, phase** [1,2,…], which can point to any material in the model. The default uses the **Domain material**.

When the **Phase Change Material** subnode is added under a **Solid** node, the following material properties should be set:

- **Thermal conductivity**  $k_i$ . The default uses the material values for phase  $i$ . For User **defined** select **Isotropic**, **Diagonal**, **Symmetric**, or **Full** based on the characteristics of the thermal conductivity, and enter another value or expression. When the material and spatial frames differ (due to the presence in the model of a **Moving Mesh** node, or a Solid Mechanics physics interface for example), you can select on which frame the **Thermal conductivity**  $k_i$  is specified, with the **Deformation model for thermal conductivity** option, see [Heat Conduction, Solid](#page-577-0) for details.
- **Heat capacity at constant pressure**  $C_{p,i}$ . The default is 4200 J/(kg·K).

Note that these settings override the settings of the **Heat Conduction, Solid** and **Thermodynamics, Solid** sections of the parent **Solid** node.

When the **Phase Change Material** subnode is added under a **Fluid** or **Porous Medium** node, the following material properties should be set:

• **Thermal conductivity**  $k_i$ . The default uses the material values for phase  $i$ . For User **defined** select **Isotropic**, **Diagonal**, **Symmetric**, or **Full** based on the characteristics of the thermal conductivity, and enter another value or expression. The default is 1 W/  $(m \cdot K)$ .

- **Density**  $\rho_i$ . The default is 1000 kg/m<sup>3</sup>.
- **Heat capacity at constant pressure**  $C_{p,i}$ . The default is 4200 J/(kg·K).
- **Ratio of specific heats**  $\gamma_i$ . The default is **Automatic**, it calculates the ratio of specific heats by using Mayer's relation:

$$
\gamma = \frac{\rho C_p \chi_t}{\rho C_p \chi_t - T \alpha_p^2}
$$

considering that:

•  $\alpha_n$  is the coefficient of thermal expansion (SI unit:  $1/K$ ):

$$
\alpha_p = -\frac{1}{\rho} \frac{\partial \rho}{\partial T}
$$

•  $\chi_t$  is the isothermal compressibility (SI unit:  $1/Pa$ ):

$$
\chi_t = -\frac{1}{\rho} \frac{\partial \rho}{\partial p}
$$

Note that these settings override the settings of the **Heat Conduction, Fluid** and **Thermodynamics, Fluid** sections of the parent node. In porous media, phase change is considered in the fluid material only.

# Q [Apparent Heat Capacity Method](#page-207-0) It is useful to choose three or more phase transitions to handle extra changes of material properties such as in mixtures of compounds, metal T alloys, composite materials, or allotropic varieties of a substance. For example,  $\alpha$ ,  $\gamma$ , and  $\delta$ -iron are allotropes of solid iron that can be considered as phases with distinct phase change temperatures.

To satisfy energy and mass conservation in phase change models, particular attention should be paid to the density in time simulations. When the material density is not constant over time — for example, dependent on the temperature — volume change is expected. The transport velocity field and the density must be defined so that mass is conserved locally. A The Moving Mesh Interface (described in the *COMSOL Multiphysics Reference Manual*) can be used to take into account model deformation.

*Phase Change*: Application Library path **Heat\_Transfer\_Module/ Phase\_Change/phase\_change**

*Continuous Casting — Apparent Heat Capacity Method*: Application Library path **Heat\_Transfer\_Module/Thermal\_Processing/ continuous\_casting\_apparent\_heat\_capacity**

*Cooling and Solidification of Metal*: Application Library path **Heat\_Transfer\_Module/Thermal\_Processing/cooling\_solidification\_metal**

# **LOCATION IN USER INTERFACE**

#### *Context Menus*

**Heat Transfer in Solids>Solid>Phase Change Material Heat Transfer in Fluids>Fluid>Phase Change Material Heat Transfer in Porous Media>Porous Medium>Phase Change Material Heat Transfer in Porous Media>Porous Medium>Fluid>Phase Change Material Heat Transfer in Porous Media>Porous Medium>Porous Matrix>Phase Change Material**

#### *Ribbon*

T

IIII

Physics tab with **Solid**, **Fluid**, or **Porous Medium** selected in the model tree:

#### **Attributes>Phase Change Material**

Physics tab with **Porous Medium>Fluid** selected in the model tree:

#### **Attributes>Phase Change Material**

# <span id="page-558-0"></span>*Porous Matrix (Porous Medium, Moist Porous Medium)*

This node defines the porosity and material properties of the solid matrix used in the heat transfer equations of the [Moist Porous Medium](#page-533-0) and [Porous Medium](#page-562-0) parent

nodes, to model heat transfer in a porous matrix, possibly consisting of several solids, and filled with a mobile fluid, and one or more immobile fluids.

- **•** The velocity field and material properties of the mobile fluid can be specified in the [Fluid \(Porous Medium\)](#page-508-0) subnode, by defining it as a general gas or liquid, as an ideal gas, or as moist air.
- **•** The total volume fraction and material properties of immobile fluids can be specified in the [Immobile Fluids \(Porous Medium\)](#page-518-0) subnode.

# **MODEL INPUT**

閽

This section contains fields and values that are inputs for expressions defining material properties. If such user-defined property groups are added, the model inputs appear here.

#### *Volume Reference Temperature*

This section is available when a temperature-dependent density defined in a material is used. On the material frame, the density is evaluated in relation to a reference temperature in order to ensure conservation of the mass in the presence of temperature variations. By default the **Common model input** is used. This corresponds to the variable minput.Tempref, which is set to 293.15 K by default. To edit it, click the **Go to Source** button  $(\overline{\Xi}_1)$ , and in the **Default Model Inputs** node under **Global Definitions**, set a value for the **Volume reference temperature** in the **Expression for remaining selection** section.

Other options are **User defined** and all the temperature variables from the physics interfaces included in the model.

This model input does not override the **Reference temperature**  $T_{\text{ref}}$  set in the **Physical Model** section of the physics interface, which is used to evaluate the reference enthalpy, and a reference density for incompressible nonisothermal flows.

### *Temperature*

This section is available when material properties are temperature-dependent. By default, the temperature of the parent interface is used and the section is not editable. To edit the **Temperature** field, click **Make All Model Inputs Editable** ( ). The available options are **User defined** (default), **Common model input** (the minput.T variable, set to 293.15 K by default) and all temperature variables from the physics interfaces included in the model. To edit the minput. T variable, click the **Go to Source** button ( $\frac{1}{2}$ ,), and in the **Default Model Inputs** node under **Global Definitions**, set a value for the **Temperature** in the **Expression for remaining selection** section.

# **MATRIX PROPERTIES**

The default **Porosity**  $\varepsilon_{p}$  of the solid matrix is taken **From material**. In a **Porous Material** node, the porosity is defined as follows:

$$
\varepsilon_{\rm p} = 1 - \sum_i \theta_{\rm si} - \sum_i \theta_{\rm imfi}
$$

where  $\theta_{si}$  and  $\theta_{imfi}$  are the volume fractions of the **Solid** and **Immobile Fluids** subnodes under the **Porous Material** node.

For **User defined**, enter a value or expression.

Choose to define either the **Dry bulk properties** or the **Solid phase properties** for thermal conductivity, density, and heat capacity at constant pressure of the porous matrix. The first option sets the properties of the matrix including empty pores, while the second option defines the properties of the pure solid phase.

# **HEAT CONDUCTION, POROUS MATRIX**

The thermal conductivity  $k_s$  describes the relationship between the heat flux vector  $q$ and the temperature gradient  $\nabla T$  in  $\mathbf{q} = -k_s \nabla T$ , which is Fourier's law of heat conduction. Enter this quantity as power per length and temperature.

The default **Thermal conductivity**  $k_{\rm s}$  is taken **From material**. For **User defined** select **Isotropic**, **Diagonal**, **Symmetric**, or **Full**, based on the characteristics of the thermal conductivity, and enter another value or expression. For **Isotropic**, enter a scalar which will be used to define a diagonal tensor. For the other options, enter values or expressions into the editable fields of the tensor.

When the thermal conductivity is taken **From material** and more than one **Solid** subnode is added under the **Porous Material** node, the average property is obtained by applying a volume average model:

$$
k_{\rm s} = \sum_{i} \theta_{\rm si} k_{\rm si}
$$

Alternatively, set the **Dry bulk thermal conductivity**  $k<sub>b</sub>$ , when **Define** is set to **Dry bulk properties** in the **Matrix Properties** section. The corresponding property for the solid phase is then defined as:

$$
k_{\rm s} = \frac{k_{\rm b}}{\theta_{\rm s}}
$$

Note that this section is not available when **Porous medium type** is set to **Local thermal equilibrium** and **Equivalent thermal conductivity** is selected in the **Effective thermal conductivity** list of the **Porous medium** parent node.

# **THERMODYNAMICS, POROUS MATRIX**

This section defines the thermodynamics properties of the porous matrix.

The specific heat capacity describes the amount of heat energy required to produce a unit temperature change in a unit of mass of the solid material.

The **Density**  $\rho_s$  and the **Specific heat capacity**  $C_{p,s}$  should be specified. For **From Material** option, see [Material Density in Features Defined in the Material Frame](#page-99-0) if a temperature-dependent density should be set.

When the density and specific heat capacity are taken **From material** and more than one **Solid** subnode is added under the **Porous Material** node, the effective properties are obtained by applying a volume averaging model:

$$
\rho_{s} = \sum_{i} \theta_{si} \rho_{si}
$$

$$
C_{p,s} = \frac{\sum_{i} \theta_{si} \rho_{si} C_{p,si}}{\sum_{i} \theta_{si} \rho_{si}}
$$

Alternatively, set the **Dry bulk density**  $\rho_b$  and the **Dry bulk heat capacity at constant pressure** *Cp*,b when **Define** is set to **Dry bulk properties** in the **Matrix Properties** section. The corresponding properties for the solid phase are then defined as:

$$
\rho_s = \frac{\rho_b}{\theta_s}
$$

and

$$
C_{p, s} = \frac{C_{p, b}}{\theta_s}
$$

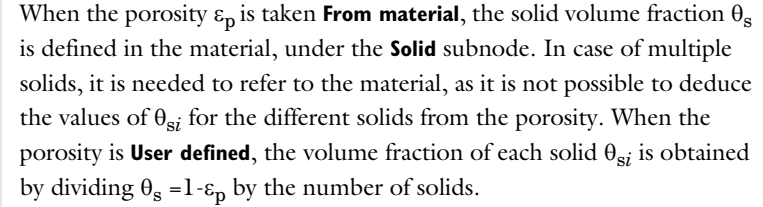

When the **Porous Medium type** is set to **Local thermal nonequilibrium** in the [Porous Medium](#page-562-0) parent node, the [Initial Values,](#page-520-0) [Heat Source](#page-514-0), [Thermal](#page-687-0)  [Insulation,](#page-687-0) [Symmetry \(Heat Transfer Interface\),](#page-679-0) [Temperature](#page-680-0), [Heat](#page-616-0)  [Flux,](#page-616-0) [Lumped System Connector](#page-642-0), [Continuity,](#page-596-0) [Boundary Heat Source,](#page-593-0) [Surface-to-Ambient Radiation \(Heat Transfer Interface\),](#page-677-0) and [Deposited](#page-599-0)  [Beam Power](#page-599-0) features are available under the **Porous Matrix** subnode.These subnodes allow the definition of domain and boundary conditions specific to the fluid phase temperature  $T_s$ .

#### **LOCATION IN USER INTERFACE**

#### *Context Menus*

**Heat Transfer in Porous Media>Porous Medium>Porous Matrix Heat Transfer in Moist Porous Media>Moist Porous Medium>Porous Matrix**

*Ribbon*

ÉÎ

E

Physics tab with **Porous Medium** or **Moist Porous Medium** selected in the model tree:

# **Attributes>Porous Matrix**

# <span id="page-562-0"></span>*Porous Medium*

This node models heat transfer in a porous matrix, possibly consisting of several solids, and filled with a mobile fluid, and one or more immobile fluids. It allows to make the local thermal equilibrium assumption or not, and to handle the case of a packed bed of pellets in a specific way, through the **Porous medium type** option.

# <span id="page-563-0"></span>*Local thermal equilibrium*

With this assumption, one single equation is solved for both phases, using effective material properties. See [Equation 4-41](#page-196-0) for details.

In particular, when no immobile fluid is present in the pore space, the effective volumetric heat capacity at constant pressure is defined as

$$
(\rho C_p)_{\rm eff} = \theta_{\rm s} \rho_{\rm s} C_{p,\rm s} + \varepsilon_{\rm p} \rho_{\rm f} C_{p,\rm f}
$$

If the porous matrix consists of several solids *i* of volume fraction  $\theta_{si}$ , heat capacity  $C_{p,si}$ , and density  $\rho_{si}$ , the above equation is modified as follows:

$$
(\rho C_p)_{\rm eff} = \sum_i \theta_{\rm si} \rho_{\rm si} C_{p,\, {\rm si}} + \varepsilon_{\rm p} \rho_{\rm f} C_{p,\, {\rm f}}
$$

See [Immobile Fluids \(Porous Medium\)](#page-518-0) to take into account the presence of immobile fluids in the expression of effective volumetric heat capacity at constant pressure.

See [Porous Medium](#page-564-0) for the definition of the effective thermal conductivity.

#### <span id="page-563-1"></span>*Local Thermal Nonequilibrium*

When the solid and fluid temperatures are not in equilibrium, two heat equations are solved in the solid and fluid subdomains, and coupled through a transfer term proportional to the temperature difference between both phases. See [Equation 4-43](#page-198-0) and [Equation 4-44](#page-198-1) for details about the heat transfer equation in each phase, and [Porous Medium](#page-564-0) for the definition of the transfer term between fluid and solid phases.

#### <span id="page-563-2"></span>*Packed Bed*

When the porous medium is a packed bed of pellets, and when the thermal conductivity of the pellets is small enough compared to the fluid conductivity to neglect heat transfer between the pellets, the macroscale heat equation for the solid phase of the standard local thermal nonequilibrium model is replaced by a microscale equation for the radial variation of the temperature due to conduction in the pellets.

See[Equation 4-45](#page-201-0) and [Equation 4-46](#page-201-1) for details about the heat transfer equation in each phase, and [Pellet-Fluid Interface \(Porous Medium\)](#page-552-0) for the definition of the coupling condition between the fluid phase and pellets equations.

# **COORDINATE SYSTEM SELECTION**

Select a coordinate system from the **Coordinate system** list for the interpretation of directions in anisotropic material properties. The default is the **Global coordinate** 

**system**, and the list contains any additional coordinate system (except boundary coordinate systems) added under the **Definitions** node.

The subnodes of **Porous Medium** inherit these coordinate system settings. In particular, the **Velocity field** and **Thermal Conductivity** (in [Fluid \(Porous Medium\)](#page-508-0) subnode) and the **Dry bulk thermal conductivity** and **Solid phase thermal conductivity** (in [Porous Matrix](#page-558-0)  [\(Porous Medium, Moist Porous Medium\)](#page-558-0) subnode) should be set according to the coordinate system selected in this section.

See Coordinate Systems in the *COMSOL Multiphysics Reference Manual* for more details.

#### <span id="page-564-0"></span>**POROUS MEDIUM**

Select between the **Local thermal equilibrium**, the **Local thermal nonequilibrium**, and the **Packed bed** options in the **Porous medium type** list.

Depending upon the selected option, further settings are required underneath: either the effective thermal conductivity required by the single heat transfer equation, or the parameters used to couple the two heat transfer equations in each phase. See the [Local](#page-563-0)  [thermal equilibrium](#page-563-0) and [Local Thermal Nonequilibrium](#page-563-1) sections below for details.

It also changes the availability of some subnodes:

- **•** The **Geothermal Heating**, **Immobile Fluids**, and **Optically Thick Participating Medium** subnodes are available under **Porous Medium** only when the **Porous Medium type** is set to **Local thermal equilibrium**.
- **•** The [Initial Values](#page-520-0), [Heat Source,](#page-514-0) [Thermal Insulation](#page-687-0), [Symmetry \(Heat Transfer](#page-679-0)  [Interface\)](#page-679-0), [Temperature,](#page-680-0) [Heat Flux](#page-616-0), [Lumped System Connector,](#page-642-0) [Phase Change](#page-655-0)  [Interface](#page-655-0), [Continuity,](#page-596-0) [Inflow](#page-630-0), [Outflow](#page-653-0), [Open Boundary,](#page-651-0) [Boundary Heat Source](#page-593-0), [Surface-to-Ambient Radiation \(Heat Transfer Interface\)](#page-677-0), and [Deposited Beam](#page-599-0)  [Power](#page-599-0) features are available under the [Fluid \(Porous Medium\)](#page-508-0) subnode only when the **Porous Medium type** is set to **Local thermal nonequilibrium** or **Packed bed**.These subnodes allow the definition of domain and boundary conditions specific to the fluid phase temperature  $T_f$ .
- **•** The [Initial Values](#page-520-0), [Heat Source,](#page-514-0) [Thermal Insulation](#page-687-0), [Symmetry \(Heat Transfer](#page-679-0)  [Interface\)](#page-679-0), [Temperature,](#page-680-0) [Heat Flux](#page-616-0), [Lumped System Connector,](#page-642-0) [Continuity,](#page-596-0) [Boundary Heat Source,](#page-593-0) [Surface-to-Ambient Radiation \(Heat Transfer Interface\),](#page-677-0) and [Deposited Beam Power](#page-599-0) features are available under the [Porous Matrix \(Porous](#page-558-0)  [Medium, Moist Porous Medium\)](#page-558-0) subnode only when the **Porous Medium type** is set to **Local thermal nonequilibrium**. These subnodes allow the definition of domain and boundary conditions specific to the solid phase temperature *T*s.

# *Local Thermal Equilibrium*

When **Local thermal equilibrium** is selected in the **Porous medium type** list, this section defines the **Effective thermal conductivity** taking into account the properties of the solid matrix and the mobile fluid. The following averaging models are available:

**• Plane layers parallel to heat flow** (default), which calculates the effective conductivity of the solid-fluid system as the weighted arithmetic mean (or volume average) of the conductivities of the fluid and the porous matrix:

$$
k_{\rm eff} = \theta_{\rm s} k_{\rm s} + \varepsilon_{\rm p} k_{\rm f}
$$

**• Plane layers perpendicular to heat flow**, which calculates the effective conductivity of the solid-fluid system as the weighted harmonic mean (or reciprocal average) of the conductivities of the fluid and the porous matrix:

$$
\frac{1}{k_{\rm eff}} = \frac{\theta_{\rm s}}{k_{\rm s}} + \frac{\varepsilon_{\rm p}}{k_{\rm f}}
$$

**• Power law**, which calculates the effective conductivity of the solid-fluid system as the weighted geometric mean of the conductivities of the fluid and the porous matrix:

$$
k_{\rm eff} = k_{\rm s}^{\theta_{\rm s}} \cdot k_{\rm f}^{\varepsilon_{\rm p}}
$$

**• Solid spherical inclusions**, which calculates the effective conductivity of the solid-fluid system as:

$$
k_{\rm eff} = k_{\rm f} \frac{2k_{\rm f} + k_{\rm s} - 2(k_{\rm f} - k_{\rm s}) \theta_{\rm s}}{2k_{\rm f} + k_{\rm s} + (k_{\rm f} - k_{\rm s}) \theta_{\rm s}}
$$

**• Fluid spherical inclusions**, which calculates the effective conductivity of the solid-fluid system as:

$$
k_{\rm eff} = k_{\rm s} \frac{2k_{\rm s} + k_{\rm f} - 2(k_{\rm s} - k_{\rm f})\epsilon_{\rm p}}{2k_{\rm s} + k_{\rm f} + (k_{\rm s} - k_{\rm f})\epsilon_{\rm p}}
$$

**• Wrapped screen**, which calculates the effective conductivity of the solid-fluid system as:

$$
k_{\rm eff} = k_{\rm f} \frac{k_{\rm f} + k_{\rm s} - (k_{\rm f} - k_{\rm s}) \theta_{\rm s}}{k_{\rm f} + k_{\rm s} + (k_{\rm f} - k_{\rm s}) \theta_{\rm s}}
$$

**• Sintered metal fibers**, which calculates the effective conductivity of the solid-fluid system as:

$$
k_{\rm eff} = \varepsilon_{\rm p}^2 k_{\rm f} + \theta_{\rm s}^2 k_{\rm s} + \frac{4 \varepsilon_{\rm p} \theta_{\rm s} k_{\rm f} k_{\rm s}}{k_{\rm f} + k_{\rm s}}
$$

If the porous matrix consists of several solids *i* of volume fraction  $\theta_{si}$  and thermal conductivity  $k_{si}$ , the above equations are modified by replacing  $k_s$  by

$$
\sum_i \theta_{\mathbf{s}i} k_{\mathbf{s}i} / \sum_i \theta_{\mathbf{s}i} \text{ , and } \theta_{\mathbf{s}} \text{ by } \sum_i \theta_{\mathbf{s}i} \text{ .}
$$

 $^\circledR$ 

The **Immobile Fluids** subnode is available only with the **Plane layers parallel to heat flow**, **Plane layers perpendicular to heat flow**, and **Power law** averaging models.

It is also possible to define directly the effective thermal conductivity,  $k_{\text{eff}}$ . When **Equivalent thermal conductivity** is selected in the **Effective thermal conductivity** list, a value for the **Effective thermal conductivity** *k*eff should be specified directly. The default **Effective thermal conductivity** is taken **From material**. When a **Porous Material** node is active, the property of the **Homogenized Properties** section is used. For **User defined**, select **Isotropic**, **Diagonal**, **Symmetric**, or **Full** based on the characteristics of the thermal conductivity, and enter another value or expression. For **Isotropic**, enter a scalar which will be used to define a diagonal tensor. For the other options, enter values or expressions into the editable fields of the tensor.

# *Local Thermal Nonequilibrium*

When **Local thermal nonequilibrium** is selected in the **Porous medium type** list, select an **Interstitial convective heat transfer coefficient**: **Spherical pellets**, **General configuration**, or **User defined** (the default).

**Spherical Pellets** In this particular configuration, the interstitial convective heat transfer coefficient can be directly expressed as a function of the average pellets diameter  $d_{\text{pe}}$  and the fluid-to-solid Nusselt number for which the fluid dynamic viscosity  $\mu$  is needed.

Enter a value for the **Average diameter**  $d_{\text{ne}}$  (SI unit: m) of the pellets. Default value is  $1e^{-3}$  m.

The dynamic viscosity needed to evaluate the Nusselt number is set in the [Fluid](#page-508-0)  [\(Porous Medium\)](#page-508-0) subnode. See [Dynamic Viscosity](#page-513-0) for details.

Note that with this option, the radial variation of the temperature within the pellets is not precisely accounted for. Change to the **Packed bed** option (in the **Porous medium** 

**type** list) to solve for a specific equation for radial conduction in the pellets. See [Packed](#page-563-2)  [Bed](#page-563-2) for details.

**General Configuration** The interstitial convective heat transfer coefficient is expressed as the product of the specific surface area  $S_b$  and the interstitial heat transfer coefficient  $h_{\rm sf.}$ 

Enter a value for the **Specific surface area**  $S_b$  (SI unit:  $1/m$ ).

Enter a value for the **Interstitial heat transfer coefficient**  $h_{\rm sf}$  (SI unit: W/(m<sup>2</sup>·K)).

**User Defined** Enter a custom value for  $q_{sf}$  (SI unit:  $W/(m^3 \cdot K)$ ).

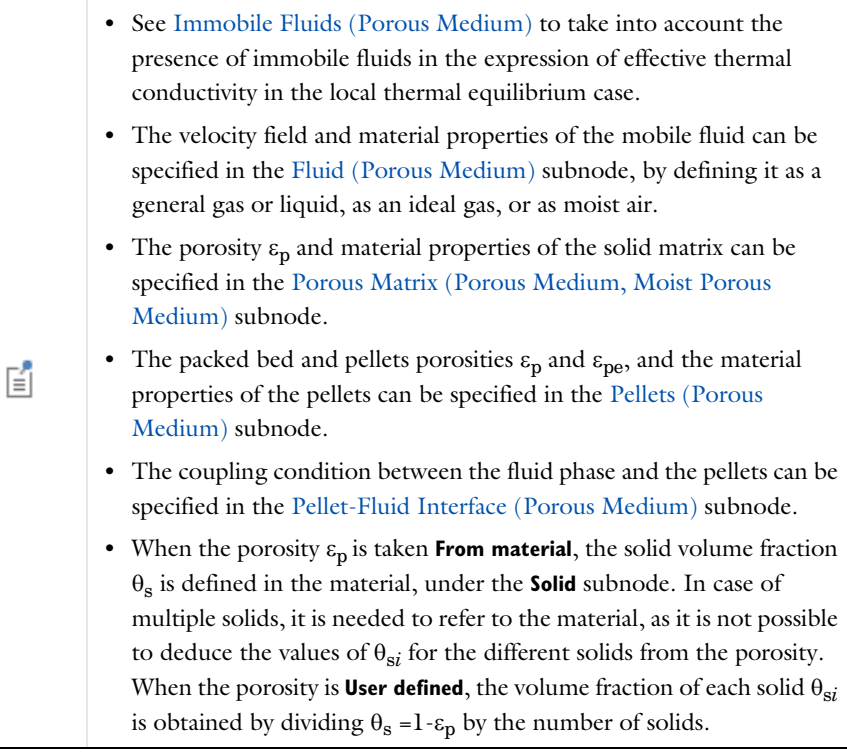

 $^\circledR$ 

See Porous Material in the *COMSOL Multiphysics Reference Manual*.

# $^\circledR$

T

With some COMSOL products, the [Thermal Dispersion](#page-584-0), [Viscous](#page-589-0)  [Dissipation,](#page-589-0) and [Geothermal Heating](#page-513-1) subnodes are available from the context menu (right-click the parent node) or from the **Physics** toolbar, **Attributes** menu.

# $^\circledR$

For a detailed overview of the functionality available in each product, visit <https://www.comsol.com/products/specifications/>

#### **LOCATION IN USER INTERFACE**

# *Context Menus*

**Heat Transfer in Solids and Fluids>Porous Medium Heat Transfer in Solids>Specific Media>Porous Medium Heat Transfer in Fluids>Specific Media>Porous Medium Heat Transfer in Porous Media>Specific Media>Porous Medium Heat Transfer in Building Materials>Specific Media>Porous Medium**

#### *Ribbon*

Physics tab with **Heat Transfer in Solids and Fluids**, **Heat Transfer in Solids**, **Heat Transfer in Fluids**, **Heat Transfer in Porous Media**, or **Heat Transfer in Building Materials** selected:

**Domains>Specific Media>Porous Medium**

# *Pressure Work*

This subnode adds the following contribution to the right-hand side of the heat transfer equation to model the result of heating under adiabatic compression as well as some thermoacoustic effects:

$$
Q_p = \alpha_p T \left( \frac{\partial p_A}{\partial t} + \mathbf{u} \cdot \nabla p_A \right)
$$
 (6-13)

where  $\alpha_n$  is the coefficient of thermal expansion defined as:

$$
\alpha_p\,=\,-\frac{1}{\rho}\left(\frac{\partial \rho}{\partial T}\right)_p
$$

The pressure work is calculated using the relative pressure, and is generally small for low Mach number flows.

No settings are required.

When the **Nonisothermal Flow** multiphysics coupling node is added, the effect of pressure work is automatically taken into account. In this case, the **Pressure Work** feature is overridden by the multiphysics coupling node's contribution.

 $^\circledR$ 

T

# [Theory for Heat Transfer in Fluids](#page-180-0)

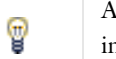

A similar term can be included to take into account thermoelastic effects n solids. See [Thermoelastic Damping.](#page-585-0)

# **LOCATION IN USER INTERFACE**

## *Context Menus*

**Heat Transfer in Fluids>Fluid>Pressure Work Heat Transfer in Moist Air>Moist Air>Pressure Work Heat Transfer in Porous Media>Porous Medium>Fluid>Pressure Work**

# *Ribbon*

Physics tab with **Fluid** or **Porous Medium>Fluid** selected in the model tree:

# **Attributes>Pressure Work**

# *Radiative Source*

This node models a radiative heat source within the domain.

When the **Radiation discretization method** is **P1 approximation**, it adds a source term  $Q_0$ to the right-hand side of the equation defining the incident radiation *G*.

When the **Radiation discretization method** is **Discrete ordinates method**, the source term  $Q_0$  is divided by  $4\pi$  to obtain the directional power density to be added in the radiative heat transfer equation.

When the **Wavelength dependence of radiative properties** is **Solar and ambient** or **Multiple spectral bands**, a source term *Q*0,*<sup>k</sup>* can be defined for each spectral band.

# **MATERIAL TYPE**

Select an option in the **Material type** list to specify if the inputs of the **Radiative Source** section are defined in the material or spatial frame:

- **•** The default option for the **Radiative Source** node is **Solid**, which specifies that the heat source  $Q_0$  is defined in the material frame. Because the radiation variables and equations are defined in the spatial frame, the inputs are internally converted to the spatial frame. See [Conversion Between Material and Spatial Frames](#page-362-0) for details.
- The **Nonsolid** option defines  $Q_0$  in the spatial frame. No frame conversion is needed.
- **•** The **From material** option uses the option selected in the **Material type** list of the **Material Properties** section of the material applied on the domain on which the node is active.

This option has no effect when the component does not contain a moving frame because the material and spatial frames are identical in such cases. With a Deformed Geometry or a Moving Mesh interface, the heat transfer features automatically take into account deformation effects of the material and spatial frames on heat transfer properties. In particular the effects of volume changes on the density are considered. See [Handling Frames in Heat Transfer](#page-94-0) and [Material and Spatial Frames](#page-360-0) for details.

## **RADIATIVE SOURCE**

ÉÎ

Select a **Radiative source type** from the list:

**•** For **Power density** enter a value for the power density *Q*0. When the **Radiation discretization method** is **Discrete ordinates method**,  $Q_0$  is divided by  $4\pi$  to obtain the directional power density  $q_{0i}$  to be added in the radiative heat transfer equation. When the **Wavelength dependence of radiative properties** is **Solar and ambient** or **Multiple spectral bands**, the power density can also be **User defined for each band**, or set as a **User defined distribution**.

- **•** For **Directional power density** (available when the **Radiation discretization method** is **Discrete ordinates method**) enter directly a value for the directional power density *q*0,j. When the **Wavelength dependence of radiative properties** is **Solar and ambient** or **Multiple spectral bands**, the directional power density can also be **User defined for each band**, or set as a **User defined distribution**.
- For **Energy rate** enter a value for the energy rate  $P_0$ . In this case  $Q_0 = P_0/V$ , where *V* is the total volume of the selected domains. When the **Radiation discretization method** is **Discrete ordinates method**,  $Q_0$  is divided by  $4\pi$  to obtain the directional power density  $q_0$ ; to be added in the radiative heat transfer equation. When the **Wavelength dependence of radiative properties** is **Solar and ambient** or **Multiple spectral bands**, the energy rate can also be **User defined for each band**, or set as a **User defined distribution**.

When **User defined for each band** is selected in any of the options above, set a value for each spectral band in the table displayed underneath. Within a spectral band, each value is assumed to be independent of wavelength.

When **User defined distribution** is selected in any of the options above, set a value or expression. Any expression is then averaged on each spectral band to obtain a piecewise constant function. If the average value on each band is known, you may use instead the **User defined for each band** option to avoid the evaluation of the average.

#### **LOCATION IN USER INTERFACE**

# *Context Menus*

**Radiation in Participating Media>Radiative Source Radiation in Absorbing-Scattering Media>Radiative Source**

#### *Ribbon*

Physics tab with **Radiation in Participating Media** or **Radiation in Absorbing-Scattering Media** selected:

# **Domains>Radiative Source**

# *Shape Memory Alloy*

This node models heat transfer in shape memory alloys, and takes into account the martensite and austenite composition. This feature is designed to be coupled with the **Shape Memory Alloy** feature of the Structural Mechanics interface which calculates the alloy composition from the mechanical and thermal loads. Changes in martensite and austenite composition modify the alloys thermal properties (thermal conductivity and heat capacity), and release (from austenite to martensite state) or absorb (from martensite to austenite state) energy.

It uses this version of the heat equation to model heat transfer in alloys:

$$
\rho C_p \frac{\partial T}{\partial t} + \rho C_p \mathbf{u} \cdot \nabla T + \nabla \cdot \mathbf{q} = Q
$$
\n
$$
\mathbf{q} = -k \nabla T
$$
\n(6-14)

with the following material properties, fields, and sources:

- $\rho$  (SI unit: kg/m<sup>3</sup>) is the alloy's density.
- $C_p$  (SI unit: J/(kg·K)) is the alloy's heat capacity at constant pressure.
- **•** *k* (SI unit: W/(m·K)) is the alloy's thermal conductivity *(*a scalar or a tensor if the thermal conductivity is anisotropic).
- **• u** (SI unit: m/s) is the velocity field defined by the **Moving Mesh** node when parts of the model are moving in the material frame.
- $Q$  (SI unit:  $W/m^3$ ) is the heat source (or sink). Add one or more heat sources as separate physics features. See [Heat Source](#page-514-0) node and [Thermoelastic Damping](#page-585-0) subnode for example.

For a steady-state problem the temperature does not change with time and the first term disappears.

# **MODEL INPUT**

This section contains fields and values that are inputs for expressions defining material properties. If such user-defined property groups are added, the model inputs appear here.

#### *Volume Reference Temperature*

This section is available when a temperature-dependent density defined in a material is used. On the material frame, the density is evaluated in relation to a reference temperature in order to ensure conservation of the mass in the presence of temperature variations. By default the **Common model input** is used. This corresponds to the variable minput.Tempref, which is set to 293.15 K by default. To edit it, click the **Go to Source** button ( $\frac{1}{2}$ ), and in the **Default Model Inputs** node under **Global Definitions**, set a value for the **Volume reference temperature** in the **Expression for remaining selection** section.

The other options are **User defined** and all temperature variables from the physics interfaces included in the model.

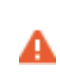

This model input does not override the **Reference temperature**  $T_{\text{ref}}$  set in the **Physical Model** section of the physics interface, which is used to evaluate the reference enthalpy, and a reference density for incompressible nonisothermal flows.

# *Temperature*

This section is available when material properties are temperature-dependent. By default, the temperature of the parent interface is used and the section is not editable. To edit the **Temperature** field, click **Make All Model Inputs Editable** ( ). The available options are **User defined** (default), **Common model input** (the minput.T variable, set to 293.15 K by default) and all temperature variables from the physics interfaces included in the model. To edit the minput. T variable, click the **Go to Source** button ( $\frac{1}{2}$ , and in the **Default Model Inputs** node under **Global Definitions**, set a value for the **Temperature** in the **Expression for remaining selection** section.

# **SHAPE MEMORY ALLOY**

The **Martensite volume fraction**,  $\xi$ , and the **Density** of the alloy (defined for both austenite and martensite states) should be set in this section.

In addition, the following options are available for the computation of the **Effective conductivity** by accounting for both austenite and martensite properties:

**• Volume average** (default), which calculates the effective conductivity of the alloy as the weighted arithmetic mean of austenite and martensite conductivities:

$$
k = \xi k_{\rm M} + (1 - \xi) k_{\rm A}
$$

**• Reciprocal average**, which calculates the effective conductivity of the alloy as the weighted harmonic mean of austenite and martensite conductivities:

$$
\frac{1}{k} = \frac{\xi}{k_{\rm M}} + \frac{1-\xi}{k_{\rm A}}
$$

**• Power law**, which calculates the effective conductivity of the alloy as the weighted geometric mean of austenite and martensite conductivities:

$$
k = k_{\rm M}^{\xi} \cdot k_{\rm A}^{\ (1-\xi)}
$$

When the material and spatial frames differ (due to the presence in the model of a **Moving Mesh** node, or a Solid Mechanics physics interface for example), you can select on which frame the thermal conductivities of the austenite and martensite phases are specified.

By default the **Deformation model for thermal conductivity** is set to **Standard**. With this option, the thermal conductivities are supposed to be given on the material frame. If the material frame does not coincide with the spatial frame, a conversion is applied to get the effective conductivity variables. This option is often suitable for moderate elastic strains.

By selecting the **Large strain** option, the thermal conductivities are supposed to be given on the spatial frame. In case of isotropic materials, the effective thermal conductivity variables are directly equal to the weighted average of the values you have set. In case of anisotropic materials, the rotation of the material is also taken into account following

$$
k_{(x, y, z)} = \mathbf{R} k_{(X, Y, Z)} \mathbf{R}^T
$$

where  $\bf{R}$  is the rotation matrix between the material and the spatial frames.

# **AUSTENITE**

Select any component material from the list to define the austenite material properties. The default uses the **Domain material**.

The default **Thermal conductivity**  $k_A$  is taken **From material**. For **User defined** select **Isotropic**, **Diagonal**, **Symmetric**, or **Full** based on the characteristics of the thermal conductivity, and enter another value or expression. For **Isotropic** enter a scalar which will be used to define a diagonal tensor. For the other options, enter values or expressions into the editable fields of the tensor.

The default **Heat capacity at constant pressure**  $C_{n,A}$  is taken **From material**. For User **defined** enter a value or expression.

# **MARTENSITE**

Select any component material from the list to define the martensite material properties. The default uses the **Domain material**.

The default **Thermal conductivity**  $k_M$  is taken **From material**. For User defined select **Isotropic**, **Diagonal**, **Symmetric**, or **Full** based on the characteristics of the thermal conductivity, and enter another value or expression. For **Isotropic** enter a scalar which will be used to define a diagonal tensor. For the other options, enter values or expressions into the editable fields of the tensor.

The default **Heat capacity at constant pressure**  $C_{n,M}$  is taken **From material**. For User **defined** enter a value or expression.

> When the material properties for the austenite and martensite phases are defined using the **From material** option, the properties are taken from **Austenite phase** and **Martensite phase** property groups respectively. If a property is not defined in these groups but is available in the **Basic** group, its definition is automatically synchronized. This mechanism is designed to make it possible to use two materials, one pure austenite material and one pure martensite material with properties defined in the basic group as an alternative to a single material with the properties defined in the **Austenite phase** and **Martensite phase** property groups. In that case, the two materials have to be selected instead of using the default **Domain material** option.

#### **LOCATION IN USER INTERFACE**

#### *Context Menus*

T

**Heat Transfer in Solids and Fluids>Specific Media>Shape Memory Alloy Heat Transfer in Solids>Specific Media>Shape Memory Alloy Heat Transfer in Fluids>Specific Media>Shape Memory Alloy Heat Transfer in Porous Media>Specific Media>Shape Memory Alloy Heat Transfer in Building Materials>Specific Media>Shape Memory Alloy Bioheat Transfer>Specific Media>Shape Memory Alloy**

#### *Ribbon*

Physics tab with **Heat Transfer in Solids and Fluids**, **Heat Transfer in Solids**, **Heat Transfer in Fluids**, **Heat Transfer in Porous Media**, **Heat Transfer in Building Materials**, or **Bioheat Transfer** selected:

**Domains>Specific Media>Shape Memory Alloy**

# *Solid*

This node uses this version of the heat equation to model heat transfer in solids:
$$
\rho C_p \frac{\partial T}{\partial t} + \rho C_p \mathbf{u} \cdot \nabla T + \nabla \cdot \mathbf{q} = Q
$$
\n
$$
\mathbf{q} = -k \nabla T
$$
\n(6-15)

<span id="page-576-0"></span>with the following material properties, fields, and sources:

- $\rho$  (SI unit: kg/m<sup>3</sup>) is the solid density.
- $C_p$  (SI unit: J/(kg·K)) is the solid heat capacity at constant pressure.
- **•** *k* (SI unit: W/(m·K)) is the solid thermal conductivity *(*a scalar or a tensor if the thermal conductivity is anisotropic).
- **• u** (SI unit: m/s) is the velocity field defined by the **Moving Mesh** node when parts of the model are moving in the material frame.
- *Q* (SI unit: W/m<sup>3</sup>) is the heat source (or sink). Add one or more heat sources as separate physics features. See [Heat Source](#page-514-0) node and [Thermoelastic Damping](#page-585-0) subnode for example.

For a steady-state problem the temperature does not change with time and the first term disappears.

## **MODEL INPUT**

This section contains fields and values that are inputs for expressions defining material properties. If such user-defined property groups are added, the model inputs appear here.

#### *Volume Reference Temperature*

This section is available when a temperature-dependent density defined in a material is used. On the material frame, the density is evaluated in relation to a reference temperature in order to ensure conservation of the mass in the presence of temperature variations. By default the **Common model input** is used. This corresponds to the variable minput.Tempref, which is set to 293.15 K by default. To edit it, click the **Go to Source** button ( $\frac{1}{2}$ ), and in the **Default Model Inputs** node under **Global Definitions**, set a value for the **Volume reference temperature** in the **Expression for remaining selection** section.

The other options are **User defined** and all temperature variables from the physics interfaces included in the model.

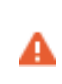

This model input does not override the **Reference temperature**  $T_{\text{ref}}$  set in the **Physical Model** section of the physics interface, which is used to evaluate the reference enthalpy, and a reference density for incompressible nonisothermal flows.

#### *Temperature*

This section is available when material properties are temperature-dependent. By default, the temperature of the parent interface is used and the section is not editable. To edit the **Temperature** field, click **Make All Model Inputs Editable** ( ). The available options are **User defined** (default), **Common model input** (the minput.T variable, set to 293.15 K by default) and all temperature variables from the physics interfaces included in the model. To edit the minput. T variable, click the **Go to Source** button ( $\frac{1}{2}$ <sup>t</sup><sub>1</sub>), and in the **Default Model Inputs** node under **Global Definitions**, set a value for the **Temperature** in the **Expression for remaining selection** section.

## **HEAT CONDUCTION, SOLID**

The thermal conductivity *k* describes the relationship between the heat flux vector **q** and the temperature gradient  $\nabla T$  in  $\mathbf{q} = -k\nabla T$ , which is Fourier's law of heat conduction. Enter this quantity as power per length and temperature.

The default **Thermal conductivity** *k* is taken **From material**. For **User defined** select **Isotropic**, **Diagonal**, **Symmetric**, or **Full** based on the characteristics of the thermal conductivity, and enter another value or expression. For **Isotropic** enter a scalar which will be used to define a diagonal tensor. For the other options, enter values or expressions into the editable fields of the tensor.

The components of the thermal conductivity *k* when given on tensor form  $(k_{xx}, k_{yy}, k_{yy})$ and so on, representing an anisotropic thermal conductivity) are available as ht.kxx, ht.kyy, and so on (using the default name ht). The single scalar mean effective thermal conductivity ht. kmean is the mean value of the diagonal elements  $k_{xx}$ ,  $k_{yy}$ , and  $k_{zz}$ .

When the material and spatial frames differ (due to the presence in the model of a **Moving Mesh** node, or a Solid Mechanics physics interface for example), you can select on which frame the thermal conductivity is specified.

By default the **Deformation model for thermal conductivity** is set to **Standard**. With this option, the thermal conductivity is supposed to be given on the material frame. If the material frame does not coincide with the spatial frame, a conversion is applied to get the variables ht.kxx, ht.kyy, and so on. This option is often suitable for moderate elastic strains.

By selecting the **Large strain** option, the thermal conductivity is supposed to be given on the spatial frame. In case of isotropic materials, the thermal conductivity variables ht.kxx, ht.kyy, and so on, are directly equal to the values you have set. In case of anisotropic materials, the rotation of the material is also taken into account following

$$
k_{(x, y, z)} = \mathbf{R} k_{(X, Y, Z)} \mathbf{R}^{\mathrm{T}}
$$

where  $\bf{R}$  is the rotation matrix between the material and the spatial frames.

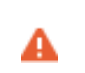

Fourier's law assumes that the thermal conductivity tensor is symmetric. A nonsymmetric tensor can lead to unphysical results.

#### **THERMODYNAMICS, SOLID**

This section defines the thermodynamics properties of the solid.

The heat capacity at constant pressure describes the amount of heat energy required to produce a unit temperature change in a unit mass.

The **Density**  $\rho$  and **Heat capacity at constant pressure**  $C_p$  should be specified.

In addition, the thermal diffusivity  $\alpha$ , defined as  $k/(\rho C_p)$  (SI unit: m<sup>2</sup>/s), is also a predefined quantity. The thermal diffusivity can be interpreted as a measure of thermal inertia (heat propagates slowly where the thermal diffusivity is low, for example). The components of the thermal diffusivity  $\alpha$ , when given on tensor form ( $\alpha_{xx}$ ,  $\alpha_{yy}$ , and so on, representing an anisotropic thermal diffusivity) are available as ht.alphaTdxx, ht.alphaTdyy, and so on (using the default physics name ht). The single scalar mean thermal diffusivity ht.alphaTdMean is the mean value of the diagonal elements  $\alpha_{xx}$ ,  $\alpha_{yy}$ , and  $\alpha_{zz}$ . The denominator  $\rho C_p$  is the effective volumetric heat capacity which is also available as a predefined quantity, ht.C\_eff.

- $^\circledR$
- **•** [Theory for Heat Transfer in Porous Media](#page-194-0)
- **•** [Theory for Heat Transfer in Solids](#page-179-0)

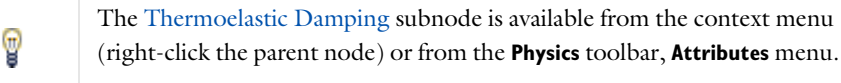

*Heat Generation in a Disc Brake*: Application Library path **Heat\_Transfer\_Module/Thermal\_Contact\_and\_Friction/brake\_disc**

For a detailed overview of the functionality available in each product, visit <https://www.comsol.com/products/specifications/>

#### **LOCATION IN USER INTERFACE**

#### *Context Menus*

m

Q

**Heat Transfer in Solids and Fluids>Solid Heat Transfer in Solids>Solid Heat Transfer in Fluids>Solid Heat Transfer in Porous Media>Solid Heat Transfer in Building Materials>Solid Bioheat Transfer>Solid**

#### *Ribbon*

Physics tab with *interface* as **Heat Transfer in Solids and Fluids**, **Heat Transfer in Solids**, **Heat Transfer in Fluids**, **Heat Transfer in Porous Media**, **Heat Transfer in Building Materials**, or **Bioheat Transfer** selected:

**Domains>***interface***>Solid**

## <span id="page-579-0"></span>*Solid with Translational Motion*

This node is similar to the **Solid** node, with an additional **Translational Motion** node to account for convection. The **Solid with Translational Motion** node can be used to model rectilinear scrolling motions for block geometries, or rotating motions for cylindrical geometries in stationary or transient analyses. While **Solid** is solved on the material frame, **Solid with Translational Motion** is solved on the spatial frame. It induces that accounting for convection requires a **Moving Mesh** node for **Solid**, while it requires a **Translational Motion** node for **Solid with Translational Motion**. Both methods are exclusive to keep consistent material properties, so it is not possible to combine a

**Translational Motion** node with a **Moving Mesh** node. It is recommended to use a **Solid** node and a **Moving Mesh** node to model motions and deformations of solids.

#### [Solid](#page-575-0)  $^\circledR$ [Translational Motion](#page-587-0)

## *Thermal Damage*

This node defines a transformation model to take into account damage by overheating or freezing in biological tissues. The transformation indicator is calculated by a model based either on a temperature threshold or on Arrhenius kinetics.

#### **DAMAGED TISSUE**

Three methods are available for the analysis; choose the **Transformation model**: **Temperature threshold** (default), **Arrhenius kinetics**, or **User defined**. Depending on the material properties you have access to, you may choose one of the damage models.

The **Arrhenius kinetics** method is only applicable to hyperthermia analysis.

For **Temperature threshold**, define the settings for the [Hyperthermia Analysis](#page-580-0) or [Cryogenic Analysis](#page-581-0). See [Temperature Threshold](#page-191-0) for more details on the parameters of the model.

<span id="page-580-0"></span>*Hyperthermia Analysis* Enter values for:

- **Damage temperature**  $T_{d,h}$  to define the (high) temperature that the tissue needs to reach to start getting damaged. The default is 323.15 K.
- **Damage time**  $t_{d,h}$  to define the time needed for the necrosis to happen while the temperature is above  $T_{\text{d},h}$ . The default is 50 s.
- **Necrosis temperature**  $T_{n,h}$  to define the (high) temperature to be reached for the necrosis to happen instantly. The default is 373.15 K.
- **Enthalpy change**  $L_{d, h}$  to define the enthalpy variation associated with damage by hyperthermia. The following heat source is added to the right-hand side of the bioheat equation:

$$
Q = -\rho L_{\rm d,\,h} \frac{\partial \theta_{\rm d}}{\partial t} (T > T_{\rm d,\,h})
$$

A user defined value can be set for the initial damaged tissue indicator and the initial instant necrosis indicator used in the hyperthermia analysis. See the [Initial Values](#page-583-0) section for details.

<span id="page-581-0"></span>*Cryogenic Analysis* Enter values for:

- **Damage temperature**  $T_{d,c}$  to define the (low) temperature that the tissue needs to reach to start getting damaged. The default is 273.15 K.
- **Damage time**  $t_{d,c}$  to define the time needed for the necrosis to happen while the temperature is below  $T_{\rm d. c}$ . The default is 50 s.
- **Necrosis temperature**  $T_{n,c}$  to define the (low) temperature to be reached for the necrosis to happen instantly. The default is 253.15 K.
- **• Enthalpy change**  $L_{d,c}$  to define the enthalpy variation associated with damage by freezing. The following heat source is added to the right-hand side of the bioheat equation:

$$
Q = \rho L_{\rm d, c} \frac{\partial \theta_{\rm d}}{\partial t} (T < T_{\rm d, c})
$$

A user defined value can be set for the initial damaged tissue indicator and the initial instant necrosis indicator used in the cryogenic analysis. See the [Initial Values](#page-583-0) section for details.

### *Arrhenius Kinetics*

For **Arrhenius kinetics**, define the parameters to calculate the degree of tissue injury with the Arrhenius equation (see [Arrhenius Kinetics](#page-192-0) for more details):

- **• Frequency factor** *A* in the Arrhenius equation. Default is taken **From material**. For **User defined** enter a value or an expression.
- **Activation energy**  $\Delta E$  in the Arrhenius equation. Default is taken **From material**. For **User defined** enter a value or an expression.
- **• Polynomial order** *n* to define a polynomial Arrhenius kinetics equation.
- **• Enthalpy change** *L* to define the enthalpy variation associated with damage. The following heat source is added to the right-hand side of the bioheat equation:

$$
Q = -\rho L \frac{\partial \theta_d}{\partial t}
$$

A user defined value can be set for the initial damaged tissue indicator of the Arrhenius equation. See the [Initial Values](#page-583-0) section for details.

## *User Defined*

Enter values or expressions for the **Enthalpy change** *L* and the **Fraction of transformation**  $\theta_d$  to define the heat source associated with the transformation as:

$$
Q{=}\, -\rho L \frac{\partial \theta_d}{\partial t}
$$

As required, also define how to [Specify Different Material Properties](#page-582-0) for healthy and damaged tissue.

#### <span id="page-582-0"></span>*Specify Different Material Properties*

When the **Specify different material properties for damaged tissue** check box is selected, choose a **Transformed material**, which can point to any material in the model. The default uses the **Domain material**. The healthy tissue properties correspond to the properties specified in the **Heat Conduction** and **Thermodynamics** sections. The effective tissue properties change from the healthy tissue properties to the damaged tissue properties as the damage evolves.

#### **HEAT CONDUCTION**

This section is available when the **Specify different material properties for damaged tissue** check box is selected.

Select a **Thermal conductivity**  $k_d$  — **From material** (default) or **User defined**, to be used for damaged tissue. For **User defined** choose **Isotropic**, **Diagonal**, **Symmetric**, or **Full** based on the characteristics of the thermal conductivity and enter another value or expression in the field or matrix.

When the material and spatial frames differ (due to the presence in the model of a **Moving Mesh** node, or a Solid Mechanics physics interface for example), you can select on which frame the **Thermal conductivity**  $k_d$  is specified.

By default the **Deformation model for thermal conductivity** is set to **Standard**. With this option, the thermal conductivity is supposed to be given on the material frame. If the material frame does not coincide with the spatial frame, a conversion is applied to get the variables ht.k\_dxx, ht.k\_dyy, and so on. This option is often suitable for moderate elastic strains.

By selecting the **Large strain** option, the thermal conductivity is supposed to be given on the spatial frame. In case of isotropic materials, the thermal conductivity variables ht.k dxx, ht.k dyy, and so on, are directly equal to the values you have set. In case of anisotropic materials, the rotation of the material is also taken into account following

$$
k_{d(x, y, z)} = \mathbf{R} k_{d(X, Y, Z)} \mathbf{R}^{\mathrm{T}}
$$

where **R** is the rotation matrix between the material and the spatial frames.

## **THERMODYNAMICS**

This section is available when the **Specify different material properties for damaged tissue** check box is selected.

Select a **Density**  $\rho_d$  and **Heat capacity at constant pressure**  $C_{p,d}$  — **From material** (default) or **User defined**, to be used for damaged tissue. The heat capacity describes the amount of heat energy required to produce a unit temperature change in a unit mass.

#### <span id="page-583-0"></span>**INITIAL VALUES**

This section is available when the **Transformation model** is set to **Temperature threshold** or **Arrhenius kinetics**. Set a value or expression for the **Initial damaged tissue indicator**,  $\alpha_{\text{init}}$ , to be used as an initial condition for any of the time integral analyses. For the **Temperature threshold** model, a value or expression for the **Initial instant necrosis indicator**,  $\alpha_{n,init}$ , can be set as well.

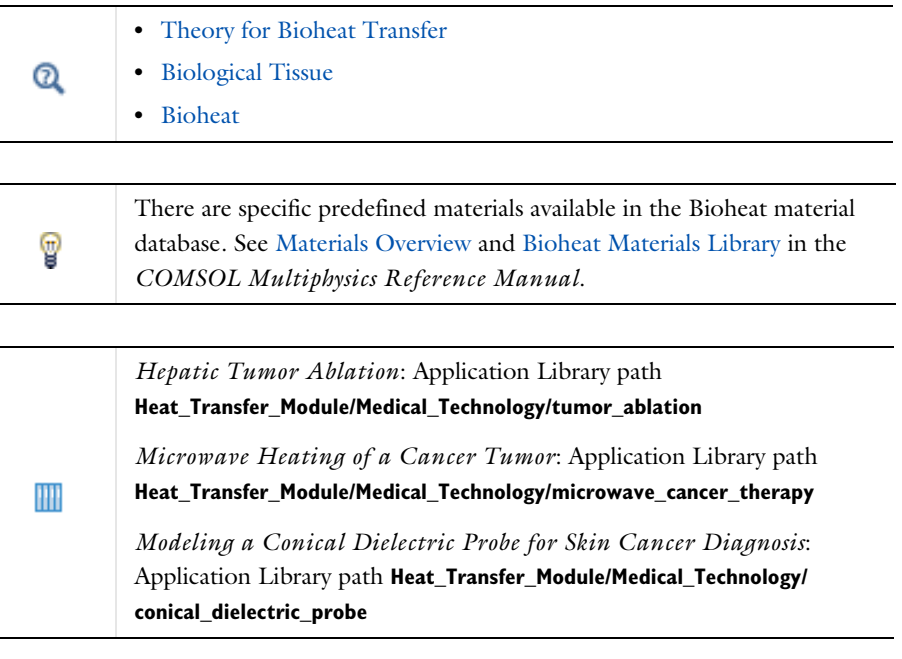

#### **LOCATION IN USER INTERFACE**

#### *Context Menus*

**Bioheat Transfer>Biological Tissue>Thermal Damage**

#### *Ribbon*

Physics tab with *interface* as **Heat Transfer in Solids and Fluids**, **Bioheat Transfer**, **Heat Transfer in Solids**, **Heat Transfer in Fluids**, **Heat Transfer in Porous Media**, or **Heat Transfer in Building Materials** selected:

**Domains>***interface***>Biological Tissue>Thermal Damage**

#### *Thermal Dispersion*

This subnode should be used to model the heat transfer due to hydrodynamic mixing in a fluid flowing through a porous medium. It adds an extra term  $\nabla \cdot (k_{\text{diss}} \nabla T)$  to the right-hand side of the heat equation in porous media, through the modification of the effective thermal conductivity  $k_{\text{eff}}$  with the dispersive thermal conductivity  $k_{\text{disp}}$ :

$$
(\rho C_p)_{\text{eff}} \frac{\partial T}{\partial t} + \rho C_p \mathbf{u} \cdot \nabla T = \nabla \cdot (k_{\text{eff}} \nabla T) + Q
$$

and specifies values for the longitudinal and transverse dispersivities.

#### **DISPERSIVITIES**

This section defines the **Longitudinal dispersivity**  $\lambda_{10}$  and **Transverse dispersivity**  $\lambda_{\text{tr}}$  used for the computation of the tensor of dispersive thermal conductivity:

$$
(k_{\text{disp}})_{ij} = \rho C_p D_{ij}
$$

where  $D_{ij}$  is the dispersion tensor

$$
D_{ij} = \lambda_{ijkl} \frac{u_k u_l}{|\mathbf{u}|}
$$

and  $\lambda_{ijkl}$  is the fourth-order dispersivity tensor

$$
\lambda_{ijkl} \, = \, \lambda_{\rm tr} \delta_{ij} \delta_{kl} + \frac{\lambda_{\rm lo} - \lambda_{\rm tr}}{2} (\delta_{ik} \delta_{jl} + \delta_{il} \delta_{jk})
$$

When the **Horizontal and vertical transverse dispersivities** option is selected in the **Define transverse dispersivity from** list, the **Transverse horizontal dispersivity**  $\lambda_{\text{tr, h}}$  and **Transverse vertical dispersivity**  $\lambda_{\text{tr. v}}$  are defined instead of the **Transverse dispersivity**  $\lambda_{\text{tr. v}}$  In this case, it is assumed that *z* is the vertical direction and it defines the dispersion tensor as

$$
D_{ij} =
$$

$$
\frac{1}{|\mathbf{u}|} \begin{bmatrix} \lambda_{10}u^2 + \lambda_{\mathrm{tr},h}v^2 + \lambda_{\mathrm{tr},v}w^2 & (\lambda_{10} - \lambda_{\mathrm{tr},h})uv & (\lambda_{10} - \lambda_{\mathrm{tr},v})uw \\ (\lambda_{10} - \lambda_{\mathrm{tr},h})uv & \lambda_{\mathrm{tr},h}u^2 + \lambda_{10}v^2 + \lambda_{\mathrm{tr},v}w^2 & (\lambda_{10} - \lambda_{\mathrm{tr},v})vw \\ (\lambda_{10} - \lambda_{\mathrm{tr},v})uw & (\lambda_{10} - \lambda_{\mathrm{tr},v})vw & \lambda_{\mathrm{tr},v}u^2 + \lambda_{\mathrm{tr},v}v^2 + \lambda_{10}w^2 \end{bmatrix}
$$

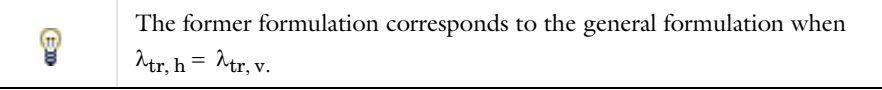

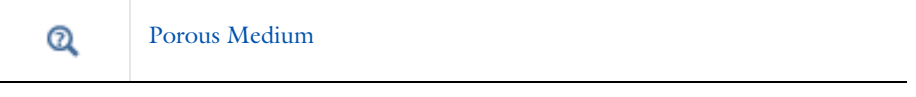

The **Thermal Dispersion** node is only available with some COMSOL products. For a detailed overview of the functionality available in each product, visit<https://www.comsol.com/products/specifications/>

#### **LOCATION IN USER INTERFACE**

#### *Context Menus*

#### **Heat Transfer in Porous Media>Porous Medium>Thermal Dispersion**

*Ribbon*

 $^\circledR$ 

Physics tab with **Porous Medium** selected in the model tree:

#### **Attributes>Thermal Dispersion**

## <span id="page-585-0"></span>*Thermoelastic Damping*

This subnode should be used to model heat generation due to changes in stress, which may be important in small structures vibrating at high frequencies.

#### **THERMOELASTIC DAMPING**

The **Thermoelastic damping** *Q*ted should be specified either as a **User defined** value, or as the thermoelastic damping contribution straight from the solid mechanics interfaces, when you add a **Thermal Expansion** subnode (with the Structural Mechanics Module). In the latter case it is defined by

$$
Q_{\text{ted}} = -\alpha T \cdot \frac{\partial S}{\partial t}
$$

where *S* is the second Piola-Kirchhoff tensor and  $\alpha$  is the coefficient of thermal expansion.

**•** [Solid](#page-575-0) Q **•** Thermal Expansion (for Materials) in the *Structural Mechanics Module User's Guide*

#### **LOCATION IN USER INTERFACE**

#### *Context Menus*

#### **Heat Transfer in Solids>Solid>Thermoelastic Damping**

More locations are available. For example:

#### **Heat Transfer in Fluids>Solid>Thermoelastic Damping**

*Ribbon*

Physics tab with **Solid** selected in the model tree:

#### **Attributes>Thermoelastic Damping**

## *Thickness*

Use this node with 2D components to model domains with another thickness than the overall thickness that is specified in the Heat Transfer interface **Physical Model** section. In 2D geometries, the temperature is assumed to be constant in the out-of-plane direction (*z* direction with default spatial coordinate names). The heat equation is modified to take that into account. See [Equation 4-172](#page-331-0) and [Equation 4-173.](#page-331-1)

#### **THICKNESS**

Specify a value for the **Thickness**  $d<sub>z</sub>$  of the domain in the out-of-plane direction. This value replaces the overall thickness in the domains that are selected in the **Domain Selection** section, and is used to multiply some terms into the heat equation.

> The **Thickness** feature is disabled when at least one of the multiphysics couplings [\(Heat Transfer with Surface-to-Surface Radiation,](#page-922-0) [Heat](#page-902-0)  [Transfer with Radiation in Participating Media](#page-902-0), [Heat Transfer with](#page-905-0)  [Radiative Beam in Absorbing Media\)](#page-905-0) is active while solving on the same domain. This is noticed through a warning node displayed under **Compile Equations**. The radiation interfaces assume an infinite medium in the out-of-plane direction, they are thus not compatible with these features.

## $^\circledR$

п

#### [Out-of-Plane Heat Transfer](#page-330-0)

#### **LOCATION IN USER INTERFACE**

#### *Context Menus*

**Heat Transfer in Solids and Fluids>Thickness Heat Transfer in Solids>Thickness Heat Transfer in Fluids>Thickness Heat Transfer in Porous Media>Thickness Heat Transfer in Building Materials>Thickness Bioheat Transfer>Thickness**

#### *Ribbon*

Physics tab with *interface* as **Heat Transfer in Solids and Fluids**, **Heat Transfer in Solids**, **Heat Transfer in Fluids**, **Heat Transfer in Porous Media**, **Heat Transfer in Building Materials**, or **Bioheat Transfer** selected:

#### **Domains>***interface***>Thickness**

## <span id="page-587-0"></span>*Translational Motion*

This subnode provides movement by translation to the model for heat transfer in solids. It adds the following contribution to the right-hand side of [Equation 6-15,](#page-576-0) defined in the parent node:

$$
-\rho C_p \mathbf{u}_{\text{trans}} \cdot \nabla T
$$

The contribution describes the effect of a moving coordinate system, which is required to model, for example, a moving heat source.

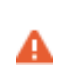

Special care must be taken on boundaries where  $\mathbf{n} \cdot \mathbf{u}_{\text{trans}} \neq 0$ . The Heat [Flux](#page-616-0) boundary condition does not, for example, work on boundaries where  $\mathbf{n} \cdot \mathbf{u}_{\text{trans}} < 0$ .

#### **DOMAIN SELECTION**

By default, the selection is the same as for the **Solid with Translational Motion** node that it is attached to, but it is possible to use more than one **Translational Motion** subnode, each covering a subset of the **Solid with Translational Motion** node's selection.

## **TRANSLATIONAL MOTION**

The  $x$ ,  $y$ , and  $z$  (in 3D) components of the **Velocity field**  $\mathbf{u}_{\text{trans}}$  should be specified in this section.

 $^\circ$ 

[Solid with Translational Motion](#page-579-0)

IIII

*Friction Stir Welding of an Aluminum Plate*: Application Library path **Heat\_Transfer\_Module/Thermal\_Contact\_and\_Friction/friction\_stir\_welding**

## **LOCATION IN USER INTERFACE**

A default **Translational Motion** node is automatically added to the [Solid with](#page-579-0)  [Translational Motion](#page-579-0) node.

#### *Context Menus*

**Heat Transfer in Solids>Solid with Translational Motion>Translational Motion** More locations are available. For example:

#### **Heat Transfer in Fluids>Solid with Translational Motion>Translational Motion**

#### *Ribbon*

Physics tab with **Solid with Translational Motion** selected in the model tree:

#### **Attributes>Translational Motion**

This subnode should be used to take into account the heat source coming from the transformation of kinetic energy into internal energy due to viscous stresses. Such effect is expected in fluid regions with large velocity gradients or with high turbulence levels.

## **VISCOUS DISSIPATION**

The *Q*vd input should be specified either as a **User defined** value, or as the viscous dissipation term contribution straight from the fluid flow interfaces.

For laminar flows, it is defined by

 $Q_{\text{vd}} = \tau : \nabla \mathbf{u}$ 

where  $\tau$  is the viscous tensor.

When the **Nonisothermal Flow** multiphysics coupling node is added, the effect of viscous dissipation can be taken into account by selecting the **Include viscous dissipation** check box under the **Flow Heating** section. In this case, the **Viscous Dissipation** feature is overridden by the multiphysics coupling node's contribution.

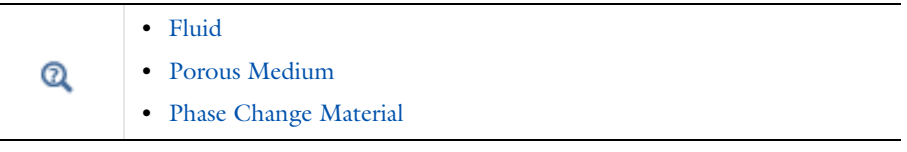

鬝

T

This feature was previously called Viscous Heating.

#### **LOCATION IN USER INTERFACE**

*Context Menus*

**Heat Transfer in Fluids>Fluid>Viscous Dissipation Heat Transfer in Fluids>Porous Medium>Viscous Dissipation Heat Transfer in Moist Air>Moist Air>Viscous Dissipation Heat Transfer in Porous Media>Porous Medium>Fluid>Viscous Dissipation**

## *Ribbon*

Physics tab with **Fluid**, **Moist Air**, **Porous Medium**, or **Porous Medium>Fluid** selected in the model tree:

## **Attributes>Viscous Dissipation**

# Boundary Features

The following boundary nodes and subnodes are available for the Heat Transfer and Heat Transfer in Shells interfaces:

- **•** [Boundary Heat Source](#page-593-0)
- **•** [Deposited Beam Power](#page-599-0)
- **•** [External Temperature \(Thin Layer,](#page-609-0)  [Thin Film, Fracture\)](#page-609-0)
- **•** [Fracture \(Heat Transfer Interface\)](#page-610-0)  [and Porous Medium \(Heat Transfer](#page-610-0)  [in Shells Interface\)](#page-610-0)
- **•** [Harmonic Perturbation](#page-615-0)
- **•** [Heat Flux](#page-616-0)
- **•** [Heat Source \(Heat Transfer in Shells](#page-621-0)  [Interface\)](#page-621-0)
- **•** [Heat Source \(Thin Layer, Thin Film,](#page-623-0)  [Fracture\)](#page-623-0)
- **•** [Inflow](#page-630-0)
- **•** [Initial Values \(Thin Layer, Thin](#page-632-0)  [Film, Fracture, and Heat Transfer in](#page-632-0)  [Shells Interface\)](#page-632-0)
- **•** [Isothermal Domain Interface](#page-635-0)
- **•** [Line Heat Source on Axis](#page-641-0)
- **•** [Local Thermal Nonequilibrium](#page-641-1)  [Boundary](#page-641-1)
- **•** [Lumped System Connector](#page-642-0)
- **•** [Open Boundary](#page-651-0)
- **•** [Outflow](#page-653-0)
- **•** [Periodic Condition \(Heat Transfer](#page-654-0)  [Interface\)](#page-654-0)
- **•** [Phase Change Interface](#page-655-0)
- **•** [Phase Change Interface, Exterior](#page-659-0)
- **•** [Surface-to-Ambient Radiation](#page-677-0)  [\(Heat Transfer Interface\)](#page-677-0)
- **•** [Symmetry \(Heat Transfer Interface\)](#page-679-0)
- **•** [Temperature](#page-680-0)
- **•** [Thermal Contact](#page-682-0)
- **•** [Thermal Insulation](#page-687-0)
- **•** [Thin Film \(Heat Transfer Interface\)](#page-688-0)  [and Fluid \(Heat Transfer in Shells](#page-688-0)  [Interface\)](#page-688-0)
- **•** [Thin Layer \(Heat Transfer Interface\)](#page-692-0)  [and Solid \(Heat Transfer in Shells](#page-692-0)  [Interface\)](#page-692-0)

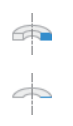

For axisymmetric components, COMSOL Multiphysics takes the axial symmetry boundaries into account and automatically adds an **Axial Symmetry** node that is valid on the axial symmetry boundaries only.

The following boundary nodes and subnodes are available for the Surface-to-Surface Radiation, Radiation in Participating Media, Radiation in Absorbing-Scattering Media, and Radiative Beam in Absorbing Media interfaces:

- **•** [Continuity on Interior Boundary](#page-598-0)  [\(Radiation in Participating Media](#page-598-0)  and Radiation in Absorbing-Scattering Media [Interfaces\)](#page-598-0)
- **•** [Continuity \(Radiation in](#page-597-0)  [Participating Media and Radiation in](#page-597-0)  Absorbing-Scattering Media [Interfaces\)](#page-597-0)
- **•** [Continuity on Interior Boundary](#page-598-0)  [\(Radiation in Participating Media](#page-598-0)  and Radiation in Absorbing-Scattering Media [Interfaces\)](#page-598-0)
- **•** [Diffuse Mirror \(Surface-to-Surface](#page-600-0)  [Radiation Interface\)](#page-600-0)
- **•** [Diffuse Surface \(Surface-to-Surface](#page-601-0)  [Radiation Interface\)](#page-601-0)
- **•** [Incident Intensity \(Radiation in](#page-626-0)  [Participating Media and Radiation in](#page-626-0)  Absorbing-Scattering Media [Interfaces\)](#page-626-0)
- **•** [Incident Intensity \(Radiative Beam](#page-628-0)  [in Absorbing Medium Interface\)](#page-628-0)
- **•** [Initial Values \(Surface-to-Surface](#page-634-0)  [Radiation Interface\)](#page-634-0)
- **•** [Layer Opacity \(Surface-to-Surface](#page-640-0)  [Radiation Interface\)](#page-640-0)
- **•** [Opaque Surface \(Surface-to-Surface](#page-644-0)  [Radiation Interface\)](#page-644-0)
- **•** [Opaque Surface \(Radiation in](#page-647-0)  [Participating Media and Radiation in](#page-647-0)  Absorbing-Scattering Media [Interfaces\)](#page-647-0)
- **•** [Opaque Surface \(Radiative Beam in](#page-651-1)  [Absorbing Medium Interface\)](#page-651-1)
- **•** [Periodic Condition \(Radiation in](#page-655-1)  [Participating Media and Radiation in](#page-655-1)  Absorbing-Scattering Media [Interfaces\)](#page-655-1)
- **•** [Prescribed Radiosity](#page-662-0)  [\(Surface-to-Surface Radiation](#page-662-0)  [Interface\)](#page-662-0)
- **•** [Radiation Group](#page-666-0)  [\(Surface-to-Surface Radiation](#page-666-0)  [Interface\)](#page-666-0)
- **•** [Semitransparent Surface \(Radiation](#page-668-0)  [in Participating Media and Radiation](#page-668-0)  in Absorbing-Scattering Media [Interfaces\)](#page-668-0)
- **•** [Semitransparent Surface](#page-673-0)  [\(Surface-to-Surface Radiation](#page-673-0)  [Interface\)](#page-673-0)
- **•** [Symmetry \(Radiation in](#page-680-1)  [Participating Media and Radiation in](#page-680-1)  Absorbing-Scattering Media [Interfaces\)](#page-680-1)
- **•** [Transparent Surface \(Radiative](#page-698-0)  [Beam in Absorbing Medium](#page-698-0)  [Interface\)](#page-698-0)

## $^\circledR$

For a detailed overview of the functionality available in each product, visit <https://www.comsol.com/products/specifications/>

## <span id="page-593-0"></span>*Boundary Heat Source*

This node models a heat source (or heat sink) that is embedded in the boundary. When selected as a **Boundary Heat Source**, it also prescribes that the temperature field is continuous across the pair. Note that in this case the source term is applied on the source side.

## **PAIR SELECTION**

If this node is selected from the **Pairs** menu, choose the pair to apply this condition to. A pair must be created first. See Identity and Contact Pairs in the *COMSOL Multiphysics Reference Manual* for more details.

#### **MATERIAL TYPE**

Select an option in the **Material type** list to specify if the inputs of the **Boundary Heat Source** section are defined in the material or spatial frame:

- **•** The default option for the **Boundary Heat Source** node is **Solid**, which specifies that the heat source  $Q<sub>b</sub>$  is defined in the material frame. Because the heat transfer variables and equations are defined in the spatial frame, the inputs are internally converted to the spatial frame. See [Conversion Between Material and Spatial Frames](#page-362-0) for details.
- The **Nonsolid** option defines  $Q<sub>b</sub>$  in the spatial frame. No frame conversion is needed.
- **•** The **From material** option uses the option selected in the **Material type** list of the **Material Properties** section of the material applied on the domain on which the node is active.

This option has no effect when the component does not contain a moving frame because the material and spatial frames are identical in such cases. With a Deformed Geometry or a Moving Mesh interface, the heat transfer features automatically take into account deformation effects of the material and spatial frames on heat transfer properties. In particular the effects of volume changes on the density are considered. See [Handling Frames in Heat Transfer](#page-94-0) and [Material and Spatial Frames](#page-360-0) for details.

鬝

#### **BOUNDARY HEAT SOURCE**

Select an option from the **Heat Source** list:

- For **General source** (default) enter a value for the boundary heat source  $Q<sub>b</sub>$  when the default option, **User defined**, is selected.
- A positive  $Q<sub>b</sub>$  corresponds to heating and a negative  $Q<sub>b</sub>$  corresponds to cooling. For the general boundary heat source  $Q<sub>b</sub>$ , there are predefined heat sources available when simulating heat transfer together with electrical or electromagnetic interfaces. Such sources represent, for example, ohmic heating and induction heating

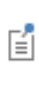

When **User defined** is selected for **General source**, if the expression contains a variable that is discontinuous across that boundary (a thin resistive layer, for example), its value is the average of the value on the "up" and "down" sides of the boundary. You can use the up and down operators to get the value on either side of the boundary (see up and down).

• For **Heat rate** enter the heat rate  $P_b$ . In this case  $Q_b = P_b/A$ , where *A* is the total area of the selected boundaries.

#### **SOURCE POSITION**

To display this section, click the **Show More Options** button ( ) and select **Advanced Physics Options**.

Select a **Source position** to define a side where the heat source is defined: **Layer** (default), **Upside**, or **Downside**. This setting has no effect unless the temperature differs from one side of the boundary to the other. Typically when **Boundary Heat Source** contributes with a **Thin Layer** feature.

#### **CONTINUITY**

If this node is selected from the **Pairs** menu, select the **Prescribe continuity** check box to prescribe that the temperature field is continuous across the pair where the source and destination boundaries match. The continuity on a pair should be set from a single feature. It may also be set by a **Continuity** or another **Boundary Heat Source** pair feature.

When the **General source** option is selected, the heat source  $Q<sub>b</sub>$  is applied on the source or on the destination or on both depending on the selected option in **Source position**. When the **Prescribe continuity** check box is selected in this feature (the status in other **Boundary Heat Source** features has no effect) and **General source** is set to **User defined**,  $Q_{\rm b}$ /2 is applied on the source and on the destination.

When the **Heat rate** option is selected, the heat rate is distributed on the source or on the destination or on both depending on the selected option in **Source position**. In this case, the integral of the applied heat source is equal to the heat rate.

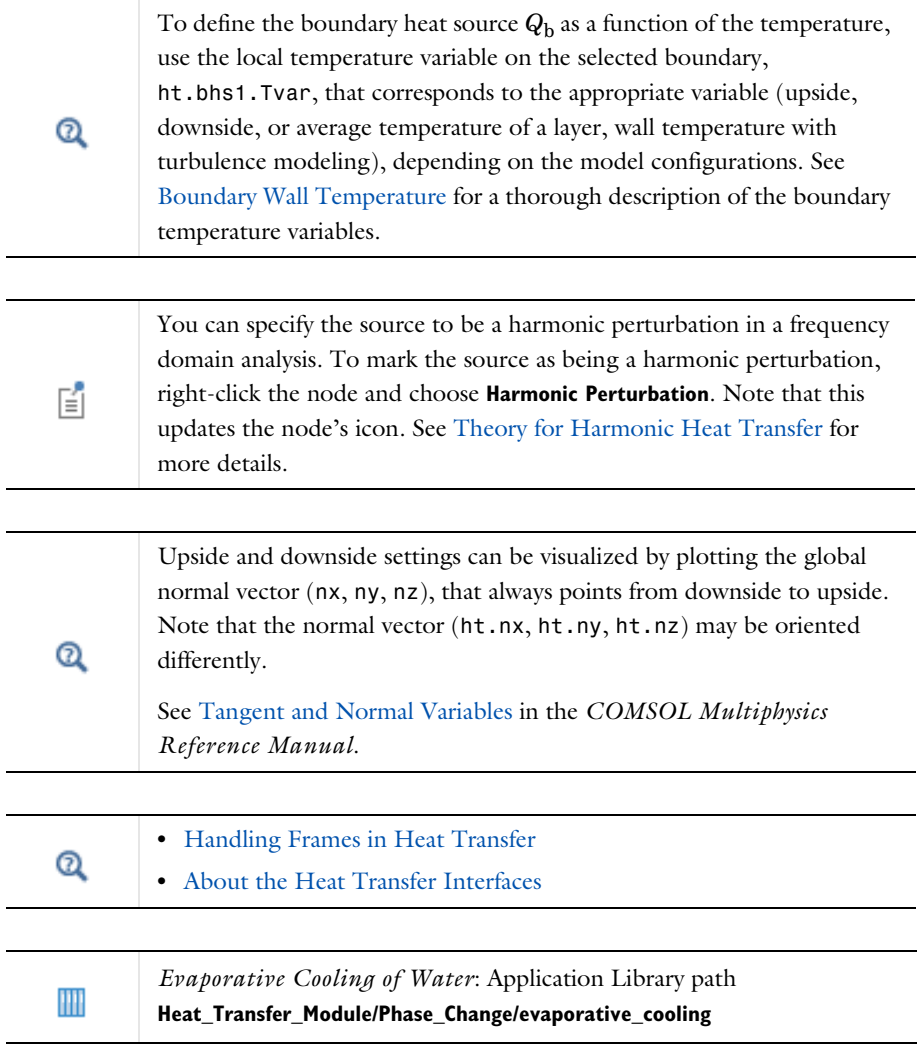

When **Line Heat Flux** is applied on a pair, the flux is only applied on the edge adjacent to the source boundary which is in contact with the destination boundary. Consider adding another pair with opposite source and destination boundaries to apply a flux on the edge adjacent to the destination boundary and in contact with the source boundary.

See Identity and Contact Pairs in the *COMSOL Multiphysics Reference Manual* for more details.

#### **LOCATION IN USER INTERFACE**

#### *Context Menus*

 $^\alpha$ 

**Heat Transfer in Solids and Fluids>Heat Sources>Boundary Heat Source Heat Transfer in Solids>Pairs>Boundary Heat Source Heat Transfer in Porous Media>Porous Medium>Fluid>Heat Sources>Boundary Heat Source Heat Transfer in Porous Media>Porous Medium>Porous Matrix>Heat Sources> Boundary Heat Source**

#### *Ribbon*

Physics tab with *interface* as **Heat Transfer in Solids and Fluids**, or any version of the Heat Transfer interface selected:

**Boundaries>***interface***>Boundary Heat Source Pairs>***interface***>Boundary Heat Source**

Physics tab with **Porous Medium>Fluid** or **Porous Medium>Porous Matrix** selected in the model tree:

#### **Attributes>Boundary Heat Source**

## *Continuity*

This node can be added to pairs, or as a subnode of the **Fluid** and **Porous Matrix** subnodes under **Porous Medium**. It prescribes that the temperature field is continuous across the boundary. When applied to pairs, **Continuity** is only suitable for pairs where the boundaries match. When added as a subnode of the **Fluid** and **Porous Matrix** subnodes under **Porous Medium**, it ensures the continuity of the temperature and flux between the specific phase (fluid or solid) and the medium on the other side of the boundary (fluid, solid, building material, biological tissue, …). If a thin structure model [\(Thin Layer \(Heat Transfer Interface\) and Solid \(Heat Transfer in Shells](#page-692-0)  [Interface\),](#page-692-0) [Thin Film \(Heat Transfer Interface\) and Fluid \(Heat Transfer in Shells](#page-688-0)

[Interface\)](#page-688-0), or [Fracture \(Heat Transfer Interface\) and Porous Medium \(Heat Transfer](#page-610-0)  [in Shells Interface\)\)](#page-610-0) is defined on the boundary, the **Continuity** node may be applied as well.

#### **PAIR SELECTION**

If this node is selected from the **Pairs** menu, choose the pair to apply this condition to. A pair must be created first. See Identity and Contact Pairs in the *COMSOL Multiphysics Reference Manual* for more details.

m

*Thermo-Mechanical Analysis of a Surface-Mounted Resistor*: Application Library path **Heat\_Transfer\_Module/Thermal\_Stress/ surface\_resistor**

#### **LOCATION IN USER INTERFACE**

*Context Menus*

**Heat Transfer in Solids and Fluids>Pairs>Continuity Heat Transfer in Shells>Pairs>Continuity Surface-to-Surface Radiation>Pairs>Continuity Radiation in Participating Media>Pairs>Continuity Heat Transfer in Porous Media>Porous Medium>Fluid>Continuity Heat Transfer in Porous Media>Porous Medium>Porous Matrix>Continuity**

#### *Ribbon*

Physics tab with *interface* as **Heat Transfer in Solids and Fluids** or any version of the Heat Transfer interface, **Heat Transfer in Shells**, **Radiation in Participating Media**, or **Surface-to-Surface Radiation** selected:

**Pairs>***interface***>Continuity**

<span id="page-597-0"></span>*Continuity (Radiation in Participating Media and Radiation in Absorbing-Scattering Media Interfaces)*

This node can be added to pairs. When the **Radiation discretization method** is **Discrete ordinates method**, it prescribes that the radiative intensity field *I* is continuous across the pair. When the **Radiation discretization method** is **P1 approximation**, it prescribes that the incident radiation field *G* is continuous across the pair. **Continuity** is only suitable for pairs where the boundaries match.

#### **PAIR SELECTION**

Choose the pair to apply this condition to. A pair must be created first. See Identity and Contact Pairs in the *COMSOL Multiphysics Reference Manual* for more details.

#### **LOCATION IN USER INTERFACE**

#### *Context Menus*

**Radiation in Participating Media>Pairs>Continuity Radiation in Absorbing-Scattering Media>Continuity**

*Ribbon*

Physics tab with *interface* as **Radiation in Participating Media** or **Radiation in Absorbing-Scattering Media** selected:

**Pairs>***interface***>Continuity**

<span id="page-598-0"></span>*Continuity on Interior Boundary (Radiation in Participating Media and Radiation in Absorbing-Scattering Media Interfaces)*

When **Discrete ordinates method** is selected, this node enables intensity conservation across interior boundaries. It is the default boundary condition for all interior boundaries. For **P1 approximation**, this boundary condition is not available since it is not needed.

## m

*Radiative Heat Transfer in a Utility Boiler*: Application Library path **Heat\_Transfer\_Module/Thermal\_Radiation/boiler**

## **LOCATION IN USER INTERFACE**

#### *Context Menus*

**Radiation in Participating Media>Continuity on Interior Boundary Radiation in Absorbing-Scattering Media>Continuity on Interior Boundary**

#### *Ribbon*

Physics tab with **Radiation in Participating Media** or **Radiation in Absorbing-Scattering Media** selected:

#### **Boundaries>Continuity on Interior Boundary**

<span id="page-599-0"></span>This node models heat sources brought by narrow beams, such as laser or electron beams, to a given boundary.

#### **BEAM ORIENTATION**

Enter a value for the **Beam orientation e**. This vector does not need to be normalized. In 2D axisymmetric components, it is aligned with the *z*-axis.

#### **BEAM PROFILE**

Either select an option for the **Beam profile** among the **Built-in beam profiles**, or set the it as **User defined** by entering a value for the **Beam power density**,  $I_0$  (SI unit:  $W/m^2$ ). The **Beam power density** corresponds to the beam intensity in the beam cross section.

For **Built-in beam profiles**, enter a value for the **Deposited beam power**  $P_0$  and the coordinates of the **Beam origin point O**.

Then, select a **Distribution type**: **Gaussian** (default) or **Top-hat disk**.

- For **Gaussian**, enter the **Standard deviation**  $\sigma$ .
- **•** For **Top-hat disk**, enter the **Beam radius** *R*. Smoothing can be applied by entering a positive **Size of transition zone**  $\Delta R$ . The default value of 0 m corresponds to an ideal discontinuous top-hat profile.

#### **SOURCE POSITION**

To display this section click the **Show More Options** button ( ) and select **Advanced Physics Options**.

Select a **Source position** to define a side where the heat source is defined: **Layer** (default), **Upside**, or **Downside**. This setting has no effect unless the temperature differs from one side of the boundary to the other.

> The standard deviation of the Gaussian distribution and the radius of the top-hat distribution can take values smaller than the mesh element size. For more accurate results, it is important to refine the mesh enough at the deposited heat source location. Otherwise, an automatic substitution replaces the standard deviation  $\sigma$  or the beam radius *R* by the minimum length to get acceptable results which depends on the mesh element size.

ΓĹ

Upside and downside settings can be visualized by plotting the global normal vector (nx, ny, nz), that always points from downside to upside. Note that the normal vector (ht.nx, ht.ny, ht.nz) may be oriented differently.

See Tangent and Normal Variables in the *COMSOL Multiphysics Reference Manual*.

## **LOCATION IN USER INTERFACE**

#### *Context Menus*

 $^\circledR$ 

**Heat Transfer in Solids and Fluids>Heat Sources>Deposited Beam Power Heat Transfer in Porous Media>Porous Medium>Fluid>Heat Sources> Deposited Beam Power Heat Transfer in Porous Media>Porous Medium>Porous Matrix>Heat Sources> Deposited Beam Power**

#### *Ribbon*

Physics tab with *interface* as **Heat Transfer in Solids and Fluids**, or any version of the Heat Transfer interface selected:

#### **Boundaries>***interface***>Deposited Beam Power**

Physics tab with **Porous Medium>Fluid** or **Porous Medium>Porous Matrix** selected in the model tree:

#### **Attributes>Deposited Beam Power**

## <span id="page-600-0"></span>*Diffuse Mirror (Surface-to-Surface Radiation Interface)*

This node is a variant of the [Diffuse Surface \(Surface-to-Surface Radiation Interface\)](#page-601-0) node with a surface emissivity equal to zero. Diffuse mirror surfaces are common as approximations of a surface that is well insulated on one side and for which convection effects can be neglected on the opposite (radiating) side. It resembles a mirror that absorbs all irradiation and then radiates it back in all directions. The node adds radiosity shape function for each spectral band to its selection and uses it as surface radiosity.

The radiative heat flux on a diffuse mirror boundary is zero.

#### **MODEL INPUT**

This section contains fields and values that are inputs for expressions defining material properties. If such user-defined property groups are added, the model inputs appear here.

#### *Temperature*

This section is available when temperature-dependent material properties are used. The default **Temperature** is **User defined**. When additional physics interfaces are added to the model, the temperature variables defined by these physics interfaces can also be selected from the list. The **Common model input** option corresponds to the minput.T variable, set to 293.15 K by default) and all temperature variables from the physics interfaces included in the model. To edit the minput.T variable, click the **Go to Source** button ( $\frac{1}{2}$ ), and in the **Default Model Inputs** node under **Global Definitions**, set a value for the **Temperature** in the **Expression for remaining selection** section.

#### **RADIATION DIRECTION**

These settings are the same as for the [Diffuse Surface \(Surface-to-Surface Radiation](#page-601-0)  [Interface\)](#page-601-0) node.

#### **AMBIENT**

These settings are the same as for the [Diffuse Surface \(Surface-to-Surface Radiation](#page-601-0)  [Interface\)](#page-601-0) node.

#### **LOCATION IN USER INTERFACE**

*Context Menus*

**Surface-to-Surface Radiation>Diffuse Mirror**

*Ribbon*

Physics tab with **Surface-to-Surface Radiation** selected:

**Boundaries>Surface-to-Surface Radiation>Diffuse Mirror**

## <span id="page-601-0"></span>*Diffuse Surface (Surface-to-Surface Radiation Interface)*

Diffuse surfaces reflect radiative intensity uniformly in all directions. This node handles radiation with a view factor calculation. It is assumed that no radiation is transmitted through the surface. The feature adds one radiosity shape function per spectral interval to its selection and uses it as surface radiosity.

It adds a radiative heat source contribution

$$
-\mathbf{n} \cdot \mathbf{q} = \varepsilon (G - e_b(T))
$$

on the side of the boundary where the radiation is defined, where  $\varepsilon$  is the surface emissivity, *G* is the irradiation, and  $e<sub>b</sub>(T)$  is the blackbody hemispherical total emissive power. Where the radiation is defined on both sides, the radiative heat source is defined on both sides too.

If specular reflection should be considered, use the [Opaque Surface](#page-644-0)  [\(Surface-to-Surface Radiation Interface\)](#page-644-0) node instead.

If specular reflection and transmission should be considered, use the [Semitransparent](#page-673-0)  [Surface \(Surface-to-Surface Radiation Interface\)](#page-673-0) node instead.

If no emission should be considered, use the [Diffuse Mirror \(Surface-to-Surface](#page-600-0)  [Radiation Interface\)](#page-600-0) node instead.

## **MODEL INPUT**

This section has fields and values that are inputs to expressions that define material properties. If such user-defined property groups have been added, the model inputs are included here.

There is one standard model input: the **Temperature** *T* is used in the expression of the blackbody radiation intensity and when multiple wavelength intervals are used, for the fractional emissive power. The temperature model input is also used to determine the variable that receives the radiative heat source. When the model input does not contain a dependent variable, the radiative heat source is ignored.

The default **Temperature** is **User defined**. When additional physics interfaces are added to the model, the temperature variables defined by these physics interfaces can also be selected from the list. The **Common model input** option corresponds to the minput.T variable, set to 293.15 K by default) and all temperature variables from the physics interfaces included in the model. To edit the minput.T variable, click the **Go to Source** button ( $\frac{1}{2}$ ), and in the **Default Model Inputs** node under **Global Definitions**, set a value for the **Temperature** in the **Expression for remaining selection** section.

## **RADIATION DIRECTION**

The radiation directions are shown on the geometry in the **Graphics** window. A symbol  $(\mathbf{u}|\cdot)$  is displayed on boundaries that do not radiate. Hide the symbols with the **Show Radiation Direction** button (  $\bullet$  ) (selected by default).

When **Wavelength dependence of radiative properties** is set to **Constant** in the **Radiation Settings** section of the physics interface, select an **Emitted radiation direction** based on the geometric normal (nx, ny, nz): **Opacity controlled** (default), **Negative normal direction**, **Positive normal direction**, **Both sides**, or **None**.

**• Opacity controlled** requires that each boundary is adjacent to exactly one opaque domain. Opacity is controlled by the [Opacity \(Surface-to-Surface Radiation and](#page-537-0)  [Orbital Thermal Loads Interfaces\)](#page-537-0) domain feature. For external boundaries, the exterior side opacity is transparent by default but may be edited by setting the **Selection** of the **Opacity** feature on **All voids** in the **Opacity** feature. [Figure 6-1](#page-603-0) illustrates the emitted radiation direction depending on the opacity of the adjacent domain.

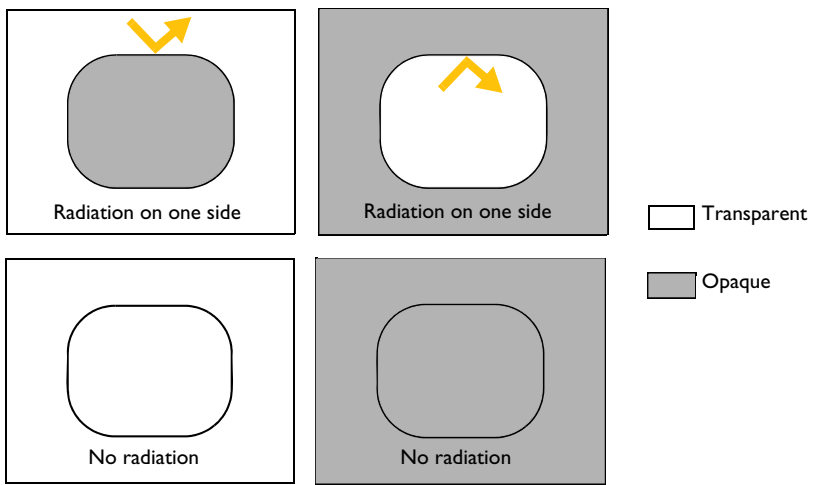

<span id="page-603-0"></span>*Figure 6-1: Emitted radiation direction with the option Opacity controlled.*

- **•** Select **Negative normal direction** to specify that the surface radiates in the negative normal direction (**un** vector direction). An arrow indicates the negative normal direction that corresponds to the direction of the radiation emitted by the surface. [Figure 6-2](#page-604-0) illustrates the emitted radiation direction depending on the chosen option.
- **•** Select **Positive normal direction** if the surface radiates in the positive normal direction (**dn** vector direction). An arrow indicates the positive normal direction that corresponds to the direction of the radiation emitted by the surface. [Figure 6-2](#page-604-0) illustrates the emitted radiation direction depending on the chosen option.
- **•** Select **Both sides** if the surface radiates on both sides. [Figure 6-2](#page-604-0) illustrates the emitted radiation direction depending on the chosen option.
- **•** Select **None** when adjacent domains are either both transparent or both opaque for a given spectral band. When the **Emitted radiation direction** is set to **None** for a spectral band, the radiative properties set for this spectral band are not used

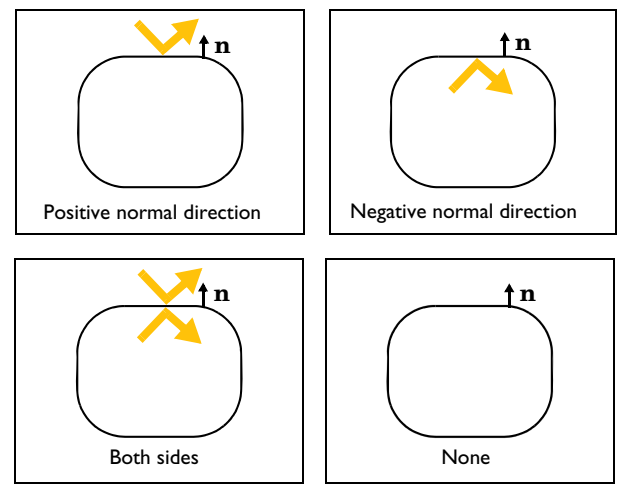

<span id="page-604-0"></span>*Figure 6-2: Emitted radiation direction with Positive normal direction, Negative normal direction and Both sides options.*

When **Wavelength dependence of radiative properties** is set to **Solar and ambient** or **Multiple spectral bands** in the **Radiation Settings** section of the physics interface, select an **Emitted radiation direction** for each spectral band: **Opacity controlled** (default), **Negative normal direction**, **Positive normal direction**, **Both sides**, or **None**. The **Emitted radiation direction** defines the radiation direction for each spectral band similarly as when **Wavelength dependence of radiative properties** is **Constant**. Defining a radiation direction for each spectral band makes it possible to build models where the transparency or opacity properties defers between spectral bands.

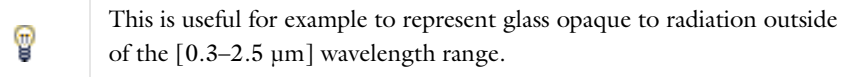

## 鬝

Note that when **Wavelength dependence of radiative properties** is set to **Solar and ambient** or **Multiple spectral bands**, the upper bound of the last spectral band, meant to represent the infinite, is set to 1[mm], for the computation of the surface material properties.

#### **AMBIENT**

Select the **Define ambient properties on each side** check box when the ambient properties differs between the sides of a boundary. This is needed to define ambient temperature for a surface that radiates on both sides and that is exposed to a hot temperature on one side (for example, fire) and to a cold temperature on the other side (for example, external temperature). By default, **Define ambient properties on each side** is not selected.

#### *Ambient Temperature*

The ambient temperature  $T_{amb}$  should be set for the computation of  $e_b/T_{amb}$ , the ambient blackbody hemispherical total emissive power, used for the evaluation of the ambient irradiation  $G_{\rm amb} = F_{\rm amb} \varepsilon_{\rm amb} e_{\rm b} (T_{\rm amb})$ .

Set the **Ambient temperature**  $T_{\text{amb}}$ . For **User defined**, enter a value or expression. Else, select an **Ambient temperature** defined in an **Ambient Properties** node under **Definitions**. When **Define ambient properties on each side** is selected, define the **Ambient temperature, upside**  $T_{\text{amb. }u}$  and **Ambient temperature, downside**  $T_{\text{amb. }d}$ , respectively. The geometric normal points from the downside to the upside.

> Set  $T_{amb}$  to the far-away temperature in directions where no other boundaries obstruct the view. Inside a closed cavity, the ambient view factor,  $F_{\text{amb}}$ , is theoretically zero and the value of  $T_{\text{amb}}$  therefore should not matter. It is, however, good practice to set  $T_{\rm amb}$  to  $T$  or to a typical temperature value for the cavity surfaces in such cases because that minimizes errors introduced by the finite resolution of the view factor evaluation.

#### *Ambient Emissivity*

φ

The ambient emissivity  $\varepsilon_{amb}$  should be set for the computation of the ambient irradiation  $G_{amb} = F_{amb} \varepsilon_{amb} e_b (T_{amb})$ .

The **Ambient emissivity**  $\varepsilon_{\rm amb}$  should be specified. When **Blackbody** is selected, the ambient emissivity is set to 1 for the computation of the ambient irradiation  $G_{\rm amb}$ . If **Wavelength dependence of radiative properties** is **Constant**, choose alternatively the **User defined** option, and set a value or expression. You can define a temperature-dependent emissivity using the variable rad.T.

If **Wavelength dependence of radiative properties** is **Solar and ambient** or **Multiple spectral bands**, the ambient irradiation  $G_{\text{amb},i}$  of each spectral band *i* is calculated:

- **•** When **Ambient emissivity** is set to **User defined**, enter a value or expression for the **Ambient emissivity**  $\varepsilon_{\rm amb}$ . The wavelength may be accessed through the rad. Lambda variable. Any expression set for the emissivity is then averaged on each spectral band to obtain a piecewise constant emissivity, with values  $\varepsilon_{amb,i}$ . If the average value of the emissivity on each band  $\varepsilon_{amb,i}$  is known, you may use instead the User defined for each band option to avoid the evaluation of the average.
- **•** When **Ambient emissivity** is set to **User defined for each band**, enter a value for the **Ambient emissivity**  $\varepsilon_{\rm amb,i}$  for each spectral band. Within a spectral band, each value is assumed to be independent of wavelength.

When **Define ambient properties on each side** is selected, define the **Ambient emissivity, upside**  $\varepsilon_{amb, u}$  and **Ambient emissivity, downside**  $\varepsilon_{amb, d}$ , respectively. The geometric normal points from the downside to the upside.

#### *Diffuse Irradiance*

When the **Include diffuse irradiance** check box is selected, a diffuse irradiation contribution  $I_{\text{diff}}$  is included into the external irradiation. When considering solar irradiation, it takes into account the irradiation from the Sun, scattered by the atmosphere, and assumed to be isotropic.

- **•** When **Diffuse irradiance** is set to **User defined**, enter a value or expression for the diffuse irradiance.
- **•** When **Diffuse irradiance** is set to **User defined for each band**, enter a value or expression for the diffuse irradiance for each spectral band.
- **•** Select a **Clear sky noon diffuse horizontal irradiance** defined in an **Ambient Properties** node under **Definitions** to define the diffuse irradiance from ambient properties.

To consider only the direct irradiation defined in the [External Radiation Source](#page-758-0) feature, clear the **Include diffuse irradiance** check box.

#### **FRACTIONAL EMISSIVE POWER**

This section is available when the **Wavelength dependence of radiative properties** is defined as **Solar and ambient** or **Multiple spectral bands** for the physics interface (see [Radiation Settings](#page-453-0)).

When the **Fractional emissive power** is **Blackbody/Graybody**, the fractional emissive power is automatically calculated for each spectral band as a function of the band endpoints and surface temperature.

When the **Fractional emissive power** is **User defined for each band**, define the **Fractional emissive power**, FEP*i* for each spectral band. All fractional emissive powers are expected to be in [0,1] and their sum is expected to be equal to 1. Select the **Define fractional emissive power on each side** check box to set specific **Upside** and **Downside** values in the table.

#### **SURFACE EMISSIVITY**

# 閽

In diffuse gray and diffuse spectral radiation models, the surface emissivity and the absorptivity must be equal. For this reason it is equivalent to define the surface emissivity or the absorptivity.

#### If **Wavelength dependence of radiative properties** is **Constant**:

- By default, the **Emissivity**  $\varepsilon$  (dimensionless) uses values **From material**. This is a property of the material surface that depends both on the material itself and the structure of the surface. Make sure that a material is defined at the boundary level (by default materials are defined at the domain level).
- **•** For **User defined**, set a value or expression. You can define a temperature-dependent emissivity using the variable rad.T.

Select the **Define properties on each side** check box to set specific values for the radiative properties on each side. Select the **Boundary material, upside** and **Boundary material, downside** to have different material properties on each side. The boundary material specified is used only when **Emissivity, upside** or **Emissivity, downside** are **From material**.

If **Wavelength dependence of radiative properties** is **Solar and ambient** or **Multiple spectral bands**:

- By default, the **Emissivity**  $\varepsilon$  (dimensionless) uses values **From material**.
- **•** When **Emissivity** is set to **User defined**, enter a value or expression for the **Emissivity**  $\varepsilon$ . The wavelength may be accessed through the rad. Lambda variable. Any expression set for the emissivity is then averaged on each spectral band to obtain a piecewise constant emissivity. If the average value of the emissivity on each band is

known, you may use instead the **User defined for each band** option to avoid the evaluation of the average.

**•** When **Emissivity** is set to **User defined for each band**, enter a value for the **Emissivity** for each spectral band. Within a spectral band, each value is assumed to be independent of wavelength. By default, the same emissivity is defined on both sides. Select the **Define properties on each side** check box and fill the **Upside** and **Downside** columns of the table for a specific definition on each side.

Set the surface emissivity to a number between 0 and 1, where 0 represents diffuse mirror and 1 is appropriate for a perfect blackbody. The proper value for a physical material lies somewhere in between and can be found from tables or measurements.

## In the notation used here, Bi stands for B1, B2, … up to the maximum number of spectral intervals.

To define temperature dependencies for the user inputs (surface emissivity for example), use the temperature variable ht.T, that corresponds to the appropriate variable (upside, downside, or average Q temperature of a layer, wall temperature with turbulence modeling), depending on the model configurations. See [Boundary Wall Temperature](#page-105-0) for a thorough description of the boundary temperature variables.

Several settings for this node depend on the **Wavelength dependence of radiative properties** setting, which is defined for the physics interface.

In addition, the **Transparent media refractive index** is equal to 1 by default.

See [Radiation Settings](#page-453-0).

鬝

鬝

#### $^\circledR$ [Theory for Surface-to-Surface Radiation](#page-251-0)

Upside and downside settings can be visualized by plotting the global normal vector (nx, ny, nz), that always points from downside to upside. Note that the normal vector (ht.nx, ht.ny, ht.nz) may be oriented differently.

See Tangent and Normal Variables in the *COMSOL Multiphysics Reference Manual*.

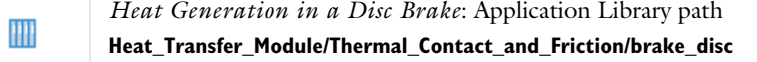

## **LOCATION IN USER INTERFACE**

*Context Menus*

**Surface-to-Surface Radiation>Diffuse Surface**

*Ribbon*

 $^\circledR$ 

Physics tab with **Surface-to-Surface Radiation** selected:

**Boundaries>Diffuse Surface**

<span id="page-609-0"></span>*External Temperature (Thin Layer, Thin Film, Fracture)*

Use this subnode to specify the temperature on the exterior side of a thin layer, a thin film, or a fracture, when **Layer type** is set to **Thermally thick approximation** or **General**, on exterior boundaries.

## **TEMPERATURE**

For **User defined**, enter a value or expression for the **Temperature**  $T_0$ . Else, select an **Ambient temperature** defined in an **Ambient Properties** node under **Definitions**.

The equation for this condition is  $T = T_0$  where  $T_0$  is the external temperature to be prescribed.

#### **CONSTRAINT SETTINGS**

To display this section, click the **Show More Options** button ( $\overline{\bullet}$ ) and select **Advanced Physics Options**.

You can specify a harmonic variation of the temperature value in a frequency domain analysis of perturbation type, by adding a **Harmonic Perturbation** subnode. See [Theory for Harmonic Heat Transfer](#page-213-0) for more details.

**•** [Thin Layer \(Heat Transfer Interface\) and Solid \(Heat Transfer in Shells](#page-692-0)  [Interface\)](#page-692-0) **•** [Thin Film \(Heat Transfer Interface\) and Fluid \(Heat Transfer in Shells](#page-688-0)  Q [Interface\)](#page-688-0) **•** [Theory for Heat Transfer in Thin Structures](#page-218-0)

#### **LOCATION IN USER INTERFACE**

#### *Context Menus*

閽

**Heat Transfer in Solids>Thin Layer>External Temperature Heat Transfer in Solids>Thin Film>External Temperature Heat Transfer in Solids>Fracture>External Temperature**

More locations are available. For example:

#### **Heat Transfer in Fluids>Thin Layer>External Temperature**

*Ribbon*

Physics tab with **Thin Layer**, **Thin Film**, or **Fracture** selected in the model tree:

#### **Attributes>External Temperature**

## <span id="page-610-0"></span>*Fracture (Heat Transfer Interface) and Porous Medium (Heat Transfer in Shells Interface)*

Use this node to allow heat transfer in fractures on layered materials inside domains. It can also be used to allow heat transfer in films.

#### **BOUNDARY SELECTION**

When the **Porous Medium** node is added manually in the Heat Transfer in Fractures interface, and for the **Fracture** node, select the **Restrict to layered boundaries** check box to make the node applicable only if a layered material is defined on the boundary. If a layered material (**Material** with **Layer thickness** specified, **Single Layer Material**, **Layered Material Link**, or **Layered Material Stack**) is available, its name is then displayed beside the boundary index (for example, slmat1), otherwise the boundary is marked as not applicable.

When **Porous Medium** is the default node of the Heat Transfer in Fractures interface, it is applied on all boundaries where the Heat Transfer in Fractures interface is applied, and neither the boundary selection nor the **Restrict to layered boundaries** check box are editable.

Note that when the **Shell type** is **Nonlayered shell** in the **Shells Properties** section of the parent interface or node, the **Restrict to layered boundaries** check box is not editable.

#### **SHELL PROPERTIES**

## *Porous Medium (Heat Transfer in Fractures Interface)*

Different settings are available, depending on the settings in the [Shell Properties](#page-415-0) section of the parent interface, and whether **Porous Medium** is the default node or was added manually:

- **•** When the **Shell type** is **Layered shell** in the **Shells Properties** section of the parent interface, the same layered material is used in the **Porous Medium** node, but you can limit the contribution to individually selected layers by clearing the **Use all layers** check box. For a given **Layered Material Link** or **Layered Material Stack**, you get access to a list of check boxes for the selection of the individual layers. In this case, both the **General** and **Thermally thin approximation** options are available in the **Layer Model** section.
- **•** When the **Shell type** is **Nonlayered shell** in the **Shells Properties** section of the parent interface, the **Thickness** is taken **From physics interface** in the **Porous Medium** node. This option is not editable when **Porous Medium** is the default node, but you can change to **User defined** and override the interface setting with a specific value or expression for  $L_{th}$  when the node was added manually. In this case, only the **Thermally thin approximation** option is available in the **Layer Model** section.
## *Fracture (Heat Transfer Interface)*

Two options are available for the **Shell type**:

- **•** When the **Shell type** is **Layered shell**, the Extra Dimension tool is used to solve the equations through the thickness of a layered material. It is possible to consider several layers with different thermal properties varying through the thickness. This makes the **General** and **Thermally thin approximation** options available for **Layer type** in the **Layer Model** section. You can limit the contribution to individually selected layers by clearing the **Use all layers** check box. For a given **Layered Material Link** or **Layered Material Stack**, you get access to a list of check boxes for the selection of the individual layers.
- **•** Alternatively, set **Shell type** to **Nonlayered shell**, and set a user defined value or expression for the **Thickness**  $L_{\text{th}}$ . This option should be used for thermally thin layers, for which no through-thickness temperature variation is expected in the layered material. This removes the **General** option from the **Layer type** list in the **Layer Model** section.

You can visualize the selected layered materials and layers in each layered material by clicking the **Layer Cross Section Preview** and **Layer 3D Preview** buttons.

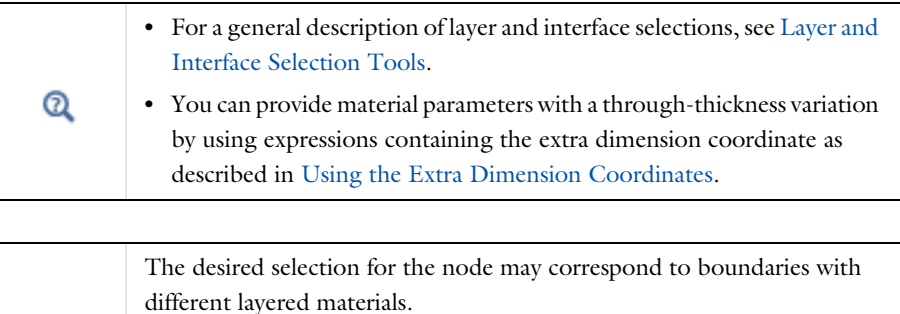

See Layered Material, Layered Material Link, Layered Material Stack, Layered Material Link (Subnode), and Single Layer Materials in the *COMSOL Multiphysics Reference Manual*.

# **MODEL INPUT**

Q

This section contains fields and values that are inputs for expressions defining material properties. If such user-defined property groups are added, the model inputs appear here.

## *Volume Reference Temperature*

This section is available when a temperature-dependent density defined in a material is used. On the material frame, the density is evaluated in relation to a reference temperature in order to ensure conservation of the mass in the presence of temperature variations. By default the **Common model input** is used. This corresponds to the variable minput.Tempref, which is set to 293.15 K by default. To edit it, click the **Go to Source** button  $(\overline{\Xi}_1)$ , and in the **Default Model Inputs** node under **Global Definitions**, set a value for the **Volume reference temperature** in the **Expression for remaining selection** section.

The other options are **User defined** and all temperature variables from the physics interfaces included in the model.

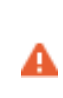

This model input does not override the **Reference temperature** *T*ref set in the **Physical Model** section of the physics interface, which is used to evaluate the reference enthalpy, and a reference density for incompressible nonisothermal flows.

#### *Temperature*

This section is available when material properties are temperature-dependent. By default, the temperature of the parent interface is used and the section is not editable. To edit the **Temperature** field, click **Make All Model Inputs Editable** ( ). The available options are **User defined** (default), **Common model input** (the minput.T variable, set to 293.15 K by default) and all temperature variables from the physics interfaces included in the model. To edit the minput. T variable, click the **Go to Source** button ( $\frac{1}{2}$ , and in the **Default Model Inputs** node under **Global Definitions**, set a value for the **Temperature** in the **Expression for remaining selection** section.

#### *Absolute Pressure*

Absolute pressure is used in certain predefined quantities that include enthalpy (the energy flux, for example).

It is also used if the ideal gas law is applied. See [Thermodynamics, Fluid](#page-505-0).

The default **Absolute pressure**  $p_A$  is **User defined**. When additional physics interfaces are added to the model, the absolute pressure variables defined by these physics interfaces can also be selected from the list. For example, if a **Laminar Flow** interface is added you can select **Absolute pressure (spf)** from the list. The **Common model input** option corresponds to the minput.pA variable, set to 1 atm by default. To edit it, click the **Go to Source** button ( $\frac{1}{2}$ , and in the **Default Model Inputs** node under **Global Definitions**, set a value for the **Pressure** in the **Expression for remaining selection** section.

#### **LAYER MODEL**

The available options for **Layer type** are **Thermally thin approximation** and **General**. The former is a lumped model that accounts only for tangential temperature gradients (along the fracture), whereas the latter accounts also for the normal gradients of temperature (through the fracture's thickness).

> Within a layered material selection, a single **Layer type** should be used. If two layer types are needed for the same layered material, the original material should be duplicated so that one layered material is defined for each layer type. A [Shell Continuity \(Heat Transfer Interface\) and](#page-733-0)  [Continuity \(Heat Transfer in Shells Interface\)](#page-733-0) node may be added between the two layered materials.

# **FLUID MATERIAL**

 $^\circledR$ 

By default, the **Boundary material** is used.

#### **HEAT CONDUCTION, FLUID**

The settings are the same as for [Thin Film \(Heat Transfer Interface\) and Fluid \(Heat](#page-688-0)  [Transfer in Shells Interface\).](#page-688-0)

## **HEAT CONDUCTION, FLUID**

The settings are the same as for [Thin Film \(Heat Transfer Interface\) and Fluid \(Heat](#page-688-0)  [Transfer in Shells Interface\).](#page-688-0)

#### **THERMODYNAMICS, FLUID**

The settings are the same as for [Thin Film \(Heat Transfer Interface\) and Fluid \(Heat](#page-688-0)  [Transfer in Shells Interface\).](#page-688-0)

#### **POROUS MATERIAL**

By default, the **Boundary material** is used. The **Volume fraction**  $\theta_n$  should be specified. The default is 0.

#### **HEAT CONDUCTION, POROUS MATRIX**

The default **Thermal conductivity**  $k_{\text{p}}$  is taken **From layered material**. For User defined select **Isotropic**, **Diagonal**, **Symmetric**, or **Full** based on the characteristics of the thermal conductivity, and enter another value or expression. Select an **Effective conductivity**: **Plane layers parallel to heat flow** (default) or **Power law**.

#### **THERMODYNAMICS, POROUS MATRIX**

The default **Density**  $\rho_p$  and **Specific heat capacity**  $C_{p, p}$  are taken **From layered material**. See [Material Density in Features Defined in the Material Frame](#page-99-0) if a temperature-dependent density should be set. For **User defined** enter other values or expressions.

А

In the **Porous Medium** node, only in-plane anisotropy is supported for the thermal conductivity of the fracture material.

Q

[Fracture](#page-234-0) in [Theory for Heat Transfer in Thin Structures](#page-218-0)

#### **LOCATION IN USER INTERFACE**

*Context Menus*

## **Heat Transfer in Porous Media>Thin Structures>Fracture Heat Transfer in Fractures>Porous Medium**

*Ribbon*

Physics tab with *interface* as **Heat Transfer in Porous Media** selected:

#### **Boundaries>Fracture**

Physics tab with *interface* as **Heat Transfer in Shells**, **Heat Transfer in Films**, or **Heat Transfer in Fractures** selected:

## **Boundaries>Porous Medium**

# *Harmonic Perturbation*

Use this subnode to specify the harmonic variation of a prescribed temperature value. It is used only in a study step of type **Frequency-Domain Perturbation**.

Enter a value or expression for the **Temperature perturbation**  $\Delta T_0$  to be added to the equilibrium temperature  $T_0$  defined in the parent node.

#### **LOCATION IN USER INTERFACE**

*Context Menus*

**Heat Transfer in Solids>Temperature>Harmonic Perturbation**

More locations are available. For example:

**Heat Transfer in Solids>Thin Rod>Temperature>Harmonic Perturbation Heat Transfer in Solids>Thin Layer>Temperature>Harmonic Perturbation Heat Transfer in Solids>Thin Film>Temperature>Harmonic Perturbation Heat Transfer in Solids>Fracture>Temperature>Harmonic Perturbation Heat Transfer in Solids>Thin Layer>External Temperature>Harmonic Perturbation Heat Transfer in Shells>Temperature>Harmonic Perturbation**

#### *Ribbon*

Physics tab with **Temperature** or **External Temperature** selected in the model tree:

## **Attributes>Harmonic Perturbation**

# <span id="page-616-0"></span>*Heat Flux*

Use this node to add heat flux across boundaries. A positive heat flux adds heat to the domain. This feature is not applicable to inlet boundaries, use the [Inflow](#page-630-0) condition instead.

## **MATERIAL TYPE**

Select an option in the **Material type** list to specify if the inputs of the **Heat Flux** section are defined in the material or spatial frame:

• The **Solid** option specifies that the heat flux  $q_0$  is defined in the material frame. Because the heat transfer variables and equations are defined in the spatial frame, the inputs are internally converted to the spatial frame. See [Conversion Between](#page-362-0)  [Material and Spatial Frames](#page-362-0) for details.

- The default option for the **Heat Flux** node is **Nonsolid**, which defines  $q_0$  in the spatial frame. No frame conversion is needed.
- **•** The **From material** option uses the option selected in the **Material type** list of the **Material Properties** section of the material applied on the domain on which the node is active.

This option has no effect when the component does not contain a moving frame because the material and spatial frames are identical in such cases. With a Deformed Geometry or a Moving Mesh interface, the heat transfer features automatically take into account deformation effects of the material and spatial frames on heat transfer properties. In particular the effects of volume changes on the density are considered. See [Handling Frames in Heat Transfer](#page-94-0) and [Material and Spatial Frames](#page-360-0) for details.

## **HEAT FLUX**

ГĹ

Select the **Flux type** from the list: **General inward heat flux** (default), **Convective heat flux**, **Heat rate**, or **Nucleate boiling heat flux**.

## *General Inward Heat Flux*

It adds  $q_0$  to the total flux across the selected boundaries. Enter a value for  $q_0$  to represent a heat flux that enters the domain. For example, any electric heater is well represented by this condition, and its geometry can be omitted.

#### <span id="page-617-0"></span>*Convective Heat Flux*

The default option is to enter a **User defined** value for the **Heat transfer coefficient** *h*.

In addition, the following options are also available to control the type of convective heat flux to model: **External natural convection**, **Internal natural convection**, **External forced convection**, or **Internal forced convection**.

For all options except **User defined**, select a **Fluid**: **Air** (default), **Transformer oil**, **Water**, **Moist air**, or **From material**.

When **From material** is selected, choose a material available on the boundary from the **Materials** list.

Depending of the selected option, different parameters are needed. You can refer to the **Sketch** section to get an illustration of the configuration.

#### **External Natural Convection**

For **External natural convection** select **Vertical wall**, **Inclined wall**, **Horizontal plate, upside**, **Horizontal plate, downside**, **Long horizontal cylinder**, **Sphere**, or **Vertical Thin Cylinder** from the list under **Heat transfer coefficient**. Then enter the applicable information:

- **• Wall height** *L*.
- **• Wall height** *L* and the **Tilt angle** . The tilt angle is the angle between the wall and the vertical direction,  $\phi = 0$  for vertical walls.
- **• Characteristic length (area/perimeter)** *L*. The characteristic length is the ratio between the surface area and its perimeter.
- **• Cylinder diameter** *D*.
- **• Sphere diameter** *D*.
- **• Cylinder height** *H*.

#### **Internal Natural Convection**

For **Internal natural convection** select **Narrow chimney, parallel plates** or **Narrow chimney, circular tube** from the list under **Heat transfer coefficient**. Then enter the applicable information:

- **• Plate distance** *L* and a **Chimney height** *H*.
- **• Tube diameter** *D* and a **Chimney height** *H*.

#### **External Forced Convection**

For **External forced convection** select **Plate, averaged transfer coefficient**, **Plate, local transfer coefficient**, **Cylinder in cross flow**, or **Sphere** from the list under **Heat transfer coefficient**. Then enter the applicable information:

- **• Plate length** *L* and **Velocity, fluid** *U*.
- **Position along the plate**  $x_{\text{pl}}$  and **Velocity, fluid**  $U$ .
- **• Cylinder Diameter** *D* and **Velocity, fluid** *U*.
- **• Sphere Diameter** *D* and **Velocity, fluid** *U*.

#### **Internal Forced Convection**

For **Internal forced convection** the only option is **Isothermal tube**. Enter a **Tube diameter** *D* and a **Velocity, fluid** *U*.

If **Velocity, fluid** *U* is **User defined**, enter a value or expression. Else, select a **Wind velocity** defined in the [Consistent Stabilization](#page-409-0) section of a Heat Transfer or Heat Transfer in Shells interface.

#### **External conditions**

First, set the **Absolute pressure**,  $p_A$ . For **User Defined**, enter a value or expression. Else, select an **Ambient absolute pressure** defined in an **Ambient Properties** node under **Definitions**. The pressure is used to evaluate the **Fluid** material properties and this setting is not available for the **Transformer oil** and **Water** options.

In addition, enter an **External temperature**, *T*ext. For **User defined**, enter a value or expression. Else, select an **Ambient temperature** defined in an **Ambient Properties** node under **Definitions**.

Finally, when the **Fluid** is **Moist air**, also set the **External relative humidity**,  $\phi_{\text{w, ext}}$  , and the **Surface relative humidity**,  $\phi_{\text{w}, \text{ s}}$ , used to evaluate the material properties.

#### *Heat Rate*

For **Heat rate** enter the heat rate *P*0 across the boundaries where the **Heat Flux** node is active. In this case  $q_0 = P_0/A$ , where *A* is the total area of the selected boundaries.

### <span id="page-619-0"></span>*Nucleate Boiling Heat Flux*

This option computes  $q_0$  with the Rohsenow's correlation, that evaluates the heat flux due to nucleate boiling on a surface immersed in a liquid pool. See [Nucleate Pool](#page-350-0)  [Boiling Correlation](#page-350-0) for details about the correlation.

The correlation applies to clean surfaces, and is insensitive to the shape and orientation of the surface. It relies on empirical constants  $C_{\rm sf}$  and *s* that are predefined for several combinations of fluid and surface materials, and on the boiling fluid properties at saturation temperature, also predefined for some fluids.

Select an option in the **Fluid** list:

- **•** When **Water**, **Benzene**, **n-Pentane**, or **Ethanol** is selected, the material properties of the liquid and vapor phases required in the correlation are predefined (at saturation temperature and  $p_A = 1$  atm). Depending on the selected fluid, different materials and finishings are available in the **Surface** list. For each option, the empirical constants  $C_{\rm sf}$  and *s* are predefined.
- **•** When **From material** is selected in the **Fluid** list, first choose materials available on the boundary from the **Liquid materials** and **Vapor materials** lists, to define  $\rho_1$ ,  $C_{p,1}$ ,  $k_1$ ,  $\mu$ <sub>1</sub>, and  $\rho$ <sub>v</sub>. Then set the **Ambient pressure**,  $p_A$ , the **Saturation temperature**,  $T_{\text{sat}}$ , the Latent heat of evaporation,  $L_v$ , and the Liquid-vapor surface tension,  $\sigma$ . Finally, enter values or expressions for the Rohsenow's correlation parameters: the **Prandtl number exponent**, *s*, and the **Liquid-surface combination factor**, *C*sf, which accounts for

surface roughness, that tends to increase the number of active nucleation sites for boiling.

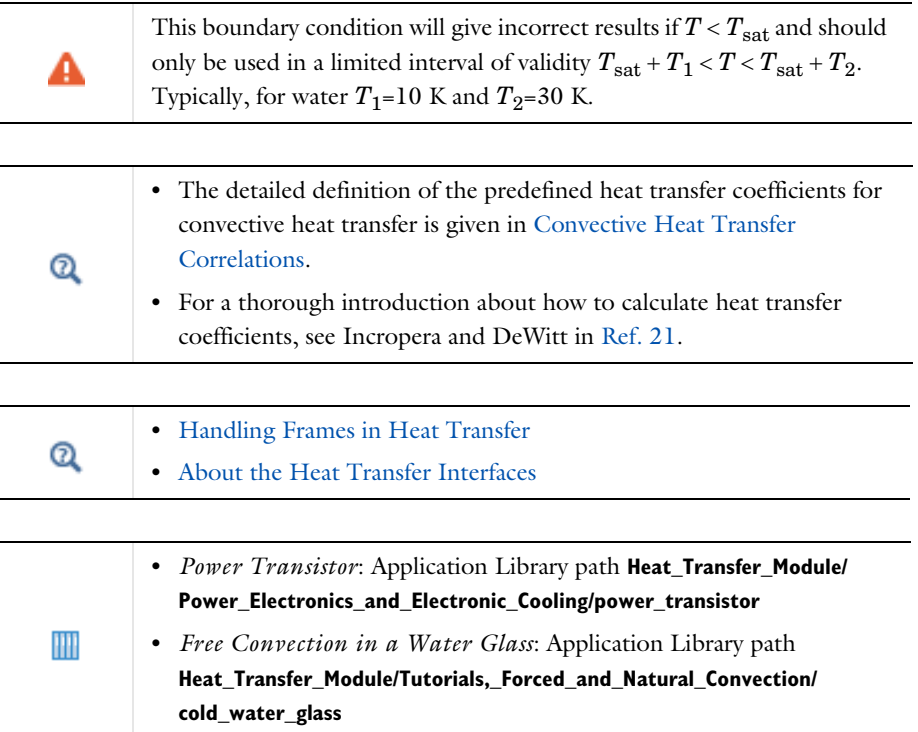

## **LOCATION IN USER INTERFACE**

*Context Menus*

**Heat Transfer in Solids and Fluids>Heat Flux Heat Transfer in Porous Media>Porous Medium>Fluid>Heat Flux Heat Transfer in Porous Media>Porous Medium>Porous Matrix>Heat Flux**

## *Ribbon*

Physics tab with *interface* as **Heat Transfer in Solids and Fluids**, or any version of the Heat Transfer interface selected:

## **Boundaries>***interface***>Heat Flux**

Physics tab with **Porous Medium>Fluid** or **Porous Medium>Porous Matrix** selected in the model tree:

#### **Attributes>Heat Flux**

# *Heat Source (Heat Transfer in Shells Interface)*

This node describes heat generation within the shell through a  $d_s Q$  contribution to the right-hand side of [Equation 4-73](#page-229-0). If it is applied on a pair, note that the source term is applied on the source side.

Express heating and cooling with positive and negative values, respectively. Add one or more nodes as needed; all heat sources within a boundary contribute to the total heat source. Specify the heat source as the heat per volume in the domain, as a linear heat source, or as a heat rate.

## **BOUNDARY SELECTION**

Select the boundaries on which to apply the heat source. The **Restrict to layered boundaries** check box makes the node applicable only if a layered material is defined on the boundary. It is editable when the **Shell type** is **Layered shell** in the **Shells Properties** section of the parent interface.

### **SHELL PROPERTIES**

Different settings are available, depending on the settings in the [Shell Properties](#page-415-0) section of the parent interface:

- **•** When the **Shell type** is **Layered shell** in the **Shells Properties** section of the parent interface, the same layered material is used in the **Heat Source** node, but you can limit the contribution to individually selected layers by clearing the **Use all layers** check box. For a given **Layered Material Link** or **Layered Material Stack**, you get access to a list of check boxes for the selection of the individual layers.
- **•** When the **Shell type** is **Nonlayered shell** in the **Shells Properties** section of the parent interface, the **Thickness** is taken **From physics interface** in the **Heat Source** node. You can change to **User defined** and override the interface setting with a specific value or expression for  $L_{\text{th}}$ .

You can visualize the selected layered materials and layers in each layered material by clicking the **Layer Cross Section Preview** and **Layer 3D Preview** buttons.

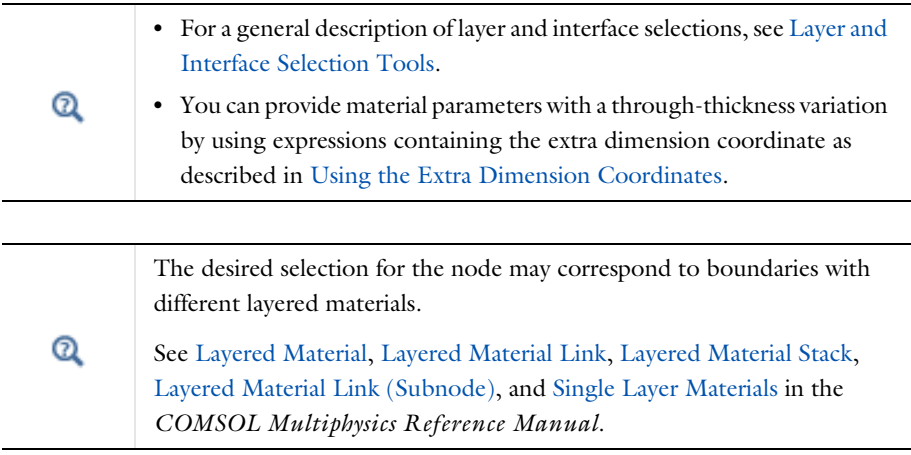

# **MATERIAL TYPE**

These settings are the same as for the [Heat Source](#page-514-0) node available for the other interfaces.

# **HEAT SOURCE**

These settings are the same as for the [Heat Source](#page-514-0) node available for the other interfaces.

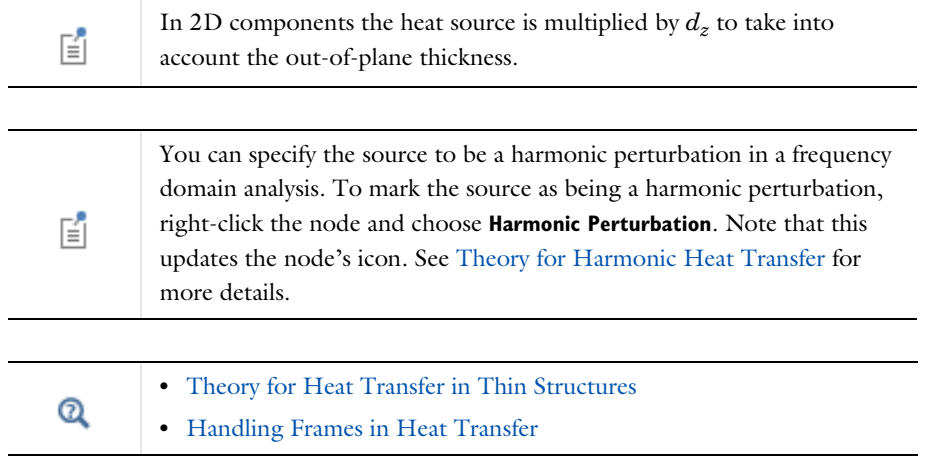

#### **LOCATION IN USER INTERFACE**

#### *Context Menus*

**Heat Transfer in Shells>Heat Source Heat Transfer in Films>Heat Source Heat Transfer in Fractures>Heat Source**

*Ribbon* Physics tab with **Heat Transfer in Shells** selected:

## **Boundaries>Heat Transfer in Shells>Heat Source**

## *Heat Source (Thin Layer, Thin Film, Fracture)*

Use this subnode to add an internal heat source  $Q_s$  within a thin layer, thin film, or fracture. Add one or more heat sources.

## **BOUNDARY SELECTION**

By default, the **Heat Source** node is applied on all boundaries where the parent node is applied. See [Boundary Selection](#page-414-0) for details on how to change this setting.

#### **SHELL PROPERTIES**

Different settings are available, depending on the settings in the [Shell Properties](#page-415-0) section of the parent node:

- **•** When the **Shell type** is **Layered shell** in the **Shells Properties** section of the parent node, the **Shell type** is **Layered shell** as well in the **Heat Source** node. This option is not editable, but you can limit the contribution to individually selected layers by clearing the **Use all layers** check box. For a given **Layered Material Link**, **Layered Material Stack**, or **Single Layer Material**, you get access to a list of check boxes for the selection of the individual layers.
- **•** When the **Shell type** to **Nonlayered shell** in the **Shells Properties** section of the parent node, the **Shell type** is taken **From parent feature** in the **Heat Source** node. You can change to **Nonlayered shell** and override the parent node setting with a specific value or expression for the **Thickness**  $L_{\text{th}}$ .

You can visualize the selected layered materials and layers in each layered material by clicking the **Layer Cross Section Preview** and **Layer 3D Preview** buttons.

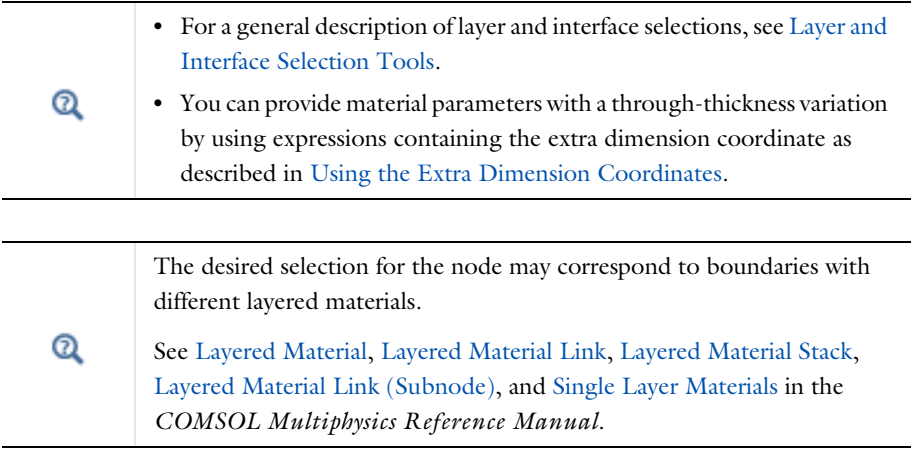

# **MATERIAL TYPE**

Select an option in the **Material type** list to specify if the inputs of the **Heat Source** section are defined in the material or spatial frame:

**•** The default option for the **Heat Source** node is **Solid** when added under **Thin Layer** and **Fracture**, which specifies that the heat source *Q*s is defined in the material frame. Because the heat transfer variables and equations are defined in the spatial frame, the inputs are internally converted to the spatial frame. See [Conversion Between](#page-362-0)  [Material and Spatial Frames](#page-362-0) for details.

- The **Nonsolid** option defines  $Q_s$  in the spatial frame. No frame conversion is needed.
- **•** The **From material** option uses the option selected in the **Material type** list of the **Material Properties** section of the material applied on the domain on which the node is active.

This option has no effect when the component does not contain a moving frame because the material and spatial frames are identical in such cases. With a Deformed Geometry or a Moving Mesh interface, the heat transfer features automatically take into account deformation effects of the material and spatial frames on heat transfer properties. In particular the effects of volume changes on the density are considered. See [Handling Frames in Heat Transfer](#page-94-0) and [Material and Spatial Frames](#page-360-0) for details.

# **HEAT SOURCE**

ΓĹ

鬝

Select the **General source** (default) or **Heat rate** button to define *Q*s.

- For **General source** enter a value or expression for  $Q_s$  as a heat source per volume.
- For **Heat rate** define the heat rate  $P_s$ . In this case  $Q_s = P_s/V$  where *V* equal to the volume of the layer selection.

You can specify the source to be a harmonic perturbation in a frequency domain analysis. To mark the source as being a harmonic perturbation, right-click the node and choose **Harmonic Perturbation**. Note that this updates the node's icon. See [Theory for Harmonic Heat Transfer](#page-213-0) for more details.

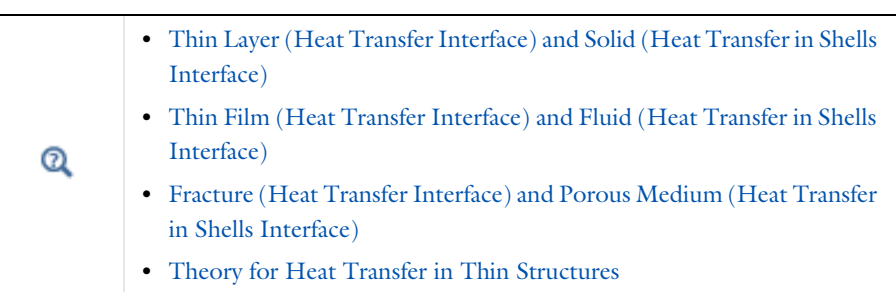

#### **LOCATION IN USER INTERFACE**

#### *Context Menus*

**Heat Transfer in Solids>Thin Layer>Heat Source Heat Transfer in Fluids>Thin Film>Heat Source Heat Transfer in Porous Media>Fracture>Heat Source**

More locations are available. For example:

#### **Heat Transfer in Fluids>Thin Layer>Heat Source**

*Ribbon* Physics tab with **Thin Layer** selected in the model tree:

## **Attributes>Heat Source**

# *Incident Intensity (Radiation in Participating Media and Radiation in Absorbing-Scattering Media Interfaces)*

Use this node to specify the radiative intensity along incident directions on a boundary. This intensity is a power per unit solid angle and unit surface area projected onto the plane normal to the radiation direction. It may be specified for each spectral band.

## **PAIR SELECTION**

If this node is selected from the **Pairs** menu, choose the pair to apply this condition to. A pair must be created first. See Identity and Contact Pairs in the *COMSOL Multiphysics Reference Manual* for more details.

#### **INCIDENT INTENSITY**

When **Wavelength dependence of radiative properties** is **Constant**, the **External radiation intensity**  $I_i$  should be specified. This represents the value of radiative intensity along incoming discrete directions. Values of radiative intensity on outgoing discrete directions are not prescribed.

If **External radiation intensity** is **User defined**, set a value or expression for *I*ext.

Alternatively, choose **Blackbody radiation** or <code>Graybody radiation</code> to define  $I_{\rm i}$  as  $I_{\rm b}(T_{\rm ext})$ or  $\epsilon I_b(T_{\rm ext})$ , respectively (available with the Radiation in Participating Media interface only). Set the **External temperature** *T*ext (SI unit: K, default value 293.15 K) to specify the temperature at which the blackbody radiation intensity  $I<sub>b</sub>$  is evaluated. Alternatively, select an **Ambient temperature** defined in an **Ambient Properties** node under **Definitions**. For **Graybody radiation**, the **Emissivity**  $\varepsilon$  and **External Temperature** 

*T*ext should be defined. If the **Emissivity** is defined **From material**, make sure that a material is defined at the boundary level (materials are defined by default at the domain level). If User defined is selected for the **Emissivity**, enter another value for  $\varepsilon$ . If the Define **properties on each side** check box is selected, define the **Emissivity, upside**  $\varepsilon_{\text{u}}$  and the **Emissivity, downside**  $\varepsilon_d$ . Select the **Boundary material, upside** and **Boundary material, downside** to have different material properties on each side. The boundary material specified is used only when **Emissivity, upside** or **Emissivity, downside** are **From material**.

If **Wavelength dependence of radiative properties** is **Solar and ambient** or **Multiple spectral bands**, the **External radiation intensity**  $I_{i,k}$  for each spectral band should be specified. Select an option between **Graybody radiation**, **Blackbody radiation**, **User defined for each band**, or **User defined distribution**.

If **External radiation intensity** is **Blackbody radiation** or **Graybody radiation** (available with the Radiation in Participating Media interface only),  $I_{i,k}$  is defined from the blackbody intensity  $I_b(T_{ext})$ , the fractional emissive power for each spectral band at external temperature  $\text{FEP}_k(T_{\text{ext}})$ , the emissivity  $\varepsilon_k$  and the **External temperature**  $T_{\text{ext}}$  (SI unit: K, default value 293.15 K). For **Graybody radiation**, the **Emissivity**  $\varepsilon_k$  and **External Temperature** *T*ext should be defined from a user expression or by selecting an **Ambient temperature** defined in an **Ambient Properties** node under **Definitions**. For **User defined for each band**, set a value for each spectral band in the table displayed underneath. Within a spectral band, each value is assumed to be independent of wavelength. If the **Define properties on each side** check box is selected, define the **Emissivity, upside**  $\varepsilon_{\rm u}$  and the **Emissivity, downside**  $\varepsilon_d$ . Select the **Boundary material, upside** and **Boundary material, downside** to have different material properties on each side. The boundary material specified is used only when **Emissivity, upside** or **Emissivity, downside** are **From material**.

If **External radiation intensity** is **User defined for each band**, set a value or expression for *I*ext,*k* for each spectral band in the table displayed underneath. If the **Define incident intensity on each side** check box is selected, set values in the **Upside** and **Downside** columns.

If **External radiation intensity** is **User defined distribution**, set a value or expression for  $I_{\lambda,ext}$ . Any expression is then averaged on each spectral band to obtain a piecewise constant radiation intensity. If the average value of the radiation intensity on each band is known, you may use instead the **User defined for each band** option to avoid the

evaluation of the average. If the **Define incident intensity on each side** check box is selected, set values for  $I_{\lambda,ext,u}$  and  $I_{\lambda,ext,d}$ .

> When **Discrete ordinates method** is selected, the components of each discrete ordinate vector can be used in this expression. The syntax is name.sx, name.sy, and name.sz, where name is the physics interface node name. By default, the Radiation in Participating Media interface is rpm so rpm.sx, rpm.sy, and rpm.sz correspond to the components of discrete ordinate vectors.

**•** [Participating Medium \(Radiation in Participating Media Interface\)](#page-544-0) **•** [Absorbing-Scattering Medium \(Radiation in Absorbing-Scattering](#page-484-0)  Q [Media Interface\)](#page-484-0) **•** [Theory for Radiation in Participating Media](#page-279-0)

#### **LOCATION IN USER INTERFACE**

## *Context Menus*

**Radiation in Participating Media>Incident Intensity Radiation in Absorbing-Scattering Media>Incident Intensity Radiation in Participating Media>Pairs>Incident Intensity Radiation in Absorbing-Scattering Media>Pairs>Incident Intensity**

#### *Ribbon*

T

Physics tab with **Radiation in Participating Media** or **Radiation in Absorbing-Scattering Media** selected:

**Boundaries>Incident Intensity Pairs>Incident Intensity**

*Incident Intensity (Radiative Beam in Absorbing Medium Interface)*

Use this node to specify an incident radiative beam on the boundaries of an absorbing medium. The incident beam is defined from its propagation direction and incident intensity. See [Absorbing Medium \(Radiative Beam in Absorbing Medium Interface\)](#page-482-0) for the modeling of the beam absorption in the medium.

### **BOUNDARY SELECTION**

Select the boundaries on which to apply the incident beam. The radiative intensity corresponding to the incident beam will be defined on any selected boundary such that the dot product between the beam orientation and the outgoing normal vector from the physics interface selection is negative.

#### **MODEL INPUT**

This section contains fields and values that are inputs for expressions defining material properties. If such user-defined property groups are added, the model inputs appear here.

### **BEAM ORIENTATION**

Enter values for the **Beam orientation e**. The orientation vector does not need to be normalized.

#### **BEAM PROFILE**

Either select an option for the **Beam profile** among the **Built-in beam profiles**, or set the it as **User defined** by entering a value for the **Beam power density**,  $I_0$  (SI unit:  $W/m^2$ ). The **Beam power density** corresponds to the beam intensity in the beam cross section.

For **Built-in beam profiles**, enter a value for the **Deposited beam power**  $P_0$  and the coordinates of the **Beam origin point O**.

Then, select a **Distribution type**: **Gaussian** (default) or **Top-hat disk**.

- For **Gaussian**, enter the **Standard deviation**  $\sigma$ .
- **•** For **Top-hat disk**, enter the **Beam radius** *R*. Smoothing can be applied by entering a positive **Size of transition zone**  $\Delta R$ . The default value of 0 m corresponds to an ideal discontinuous top-hat profile.

This feature does not take into account shielding effect between multiple absorbing media. In addition, a radiative beam leaving an absorbing 鬝 medium will not generate an incident beam in an absorbing medium placed behind the first one.

The standard deviation of the Gaussian distribution and the radius of the top-hat distribution can take values smaller than the mesh element size. For more accurate results, it is important to refine the mesh enough at the heat source location. Otherwise, an automatic substitution replaces the standard deviation  $\sigma$  or the radius *R* by the minimum length to get acceptable results which depends on the mesh element size.

Upside and downside settings can be visualized by plotting the global normal vector (nx, ny, nz), that always points from downside to upside. Note that the normal vector (ht.nx, ht.ny, ht.nz) may be oriented differently.

See Tangent and Normal Variables in the *COMSOL Multiphysics Reference Manual*.

 $^\circledR$ 

Q

EÎ

[Radiative Beam in Absorbing Media Theory](#page-294-0)

#### **LOCATION IN USER INTERFACE**

*Context Menus*

**Radiative Beam in Absorbing Media>Incident Intensity**

*Ribbon*

Physics tab with **Radiative Beam in Absorbing Media** selected:

#### **Boundaries>Incident Intensity**

## <span id="page-630-0"></span>*Inflow*

Use this node to model inflow of heat through a virtual domain, at inlet boundaries of non-solid domains. The upstream temperature *T*ustr and upstream absolute pressure *p*<sub>ustr</sub> are known at the outer boundary of the virtual domain. The inflow condition is often similar to a temperature condition. However using this condition the upstream temperature is not strictly enforced at the inlet. The higher the flow rate, the smallest difference between the inlet temperature and upstream temperature. In case of heat sources or temperature constraints close to the inlet boundary, the inflow condition

induces a temperature profile that approaches to the temperature profile that would be obtained by computing the solution in the virtual domain upstream the inlet.

This boundary condition estimates the heat flux through the inlet boundary from a Danckwerts condition on the enthalpy:

$$
-\mathbf{n} \cdot \mathbf{q} = \rho \Delta H \mathbf{u} \cdot \mathbf{n} \tag{6-16}
$$

where  $\Delta H$  is the sensible enthalpy. See [Theory for the Inflow Boundary Condition](#page-181-0) for the definition of *H* and more details on the Danckwerts condition*.*

## **UPSTREAM PROPERTIES**

The **Upstream temperature** *T*ustr should be specified. For **User Defined**, enter a value or expression. Else, select any available input (like **Ambient temperature** defined in an **Ambient Properties** node under **Definitions**).

Select the **Specify upstream absolute pressure** check box to set a different value than the absolute inlet pressure for the **Upstream absolute pressure**  $p_{\text{ustr}}$ , and take into account work done by pressure forces in the expression of the enthalpy. For **User Defined**, enter a value or expression. Else, select an **Ambient absolute pressure** defined in an **Ambient Properties** node under **Definitions**.

#### **LOCATION IN USER INTERFACE**

#### *Context Menus*

**Heat Transfer in Solids and Fluids>Flow Conditions>Inflow Heat Transfer in Porous Media>Porous Medium>Fluid>Flow Conditions>Inflow Heat Transfer in Porous Media>Porous Medium>Porous Matrix>Flow Conditions>Inflow**

### *Ribbon*

Physics tab with *interface* as **Heat Transfer in Solids and Fluids** or any version of the Heat Transfer interface selected:

#### **Boundaries>***interface***>Inflow**

Physics tab with **Porous Medium>Fluid** selected in the model tree:

#### **Attributes>Inflow**

# *Initial Values (Thin Layer, Thin Film, Fracture, and Heat Transfer in Shells Interface)*

This node adds an initial value for the temperature that can serve as an initial condition for a transient simulation or as an initial guess for a nonlinear solver. If more than one set of initial values is needed, add an **Initial Values** node from the **Physics** toolbar.

## **BOUNDARY SELECTION**

When the **Initial Values** node is added manually in the Heat Transfer in Shells interface or under the **Thin Layer**, **Thin Film**, or **Fracture** node, select the **Restrict to layered boundaries** check box to make the node applicable only if a layered material is defined on the boundary. If a layered material (**Material** with **Layer thickness** specified, **Single Layer Material**, **Layered Material Link**, or **Layered Material Stack**) is available, its name is then displayed beside the boundary index (for example, slmat1), otherwise the boundary is marked as not applicable.

When **Initial Values** is the default node of the Heat Transfer in Shells interface, or the default subnode of the **Thin Layer**, **Thin Film**, or **Fracture** node, it is applied on all the boundaries where the parent node is applied, and neither the boundary selection nor the **Restrict to layered boundaries** check box are editable.

Note that when the **Shell type** is **Nonlayered shell** in the **Shells Properties** section of the parent interface or node, the **Restrict to layered boundaries** check box is not editable.

### **SHELL PROPERTIES**

Different settings are available, depending on the settings in the [Shell Properties](#page-415-0) section of the parent interface or node, and whether **Initial Values** is the default node or was added manually:

- **•** When the **Shell type** is **Layered shell** in the **Shells Properties** section of the parent interface or node, the same layered material is used in the **Initial Values** node, but you can limit the contribution to individually selected layers by clearing the **Use all layers** check box, when this is not the default **Initial Values** node. For a given **Layered Material Link** or **Layered Material Stack**, you get access to a list of check boxes for the selection of the individual layers.
- **•** When the **Shell type** is **Nonlayered shell** in the **Shells Properties** section of the parent interface or node, the **Thickness** is taken **From physics interface** or **From parent feature** in the **Initial Values** node. This option is not editable when **Initial Values** is the default node or subnode, but you can change to **User defined** and override the parent setting with a specific value or expression for  $L_{th}$  when the node was added manually.

You can visualize the selected layered materials and layers in each layered material by clicking the **Layer Cross Section Preview** and **Layer 3D Preview** buttons.

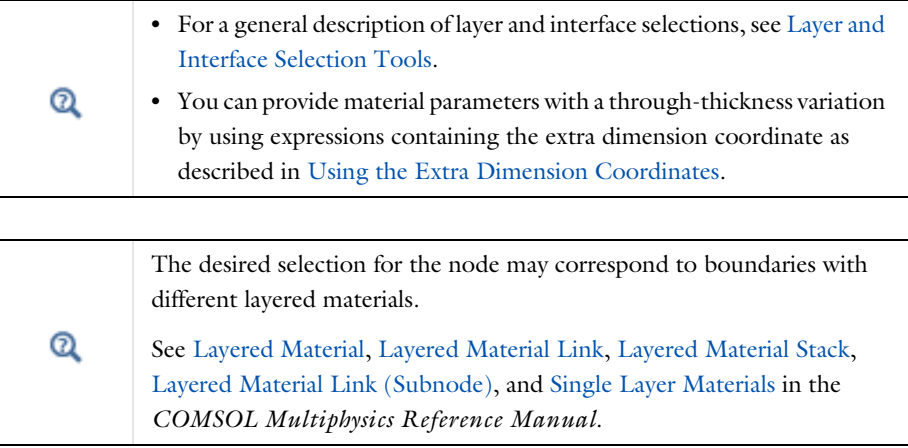

## **INITIAL VALUES**

For **User defined**, enter a value or expression for the initial value of the **Temperature** *T*. The default is approximately room temperature, 293.15 K (20 $\degree$  C). Else, select an **Ambient temperature** defined in an **Ambient Properties** node under **Definitions**.

When **Initial Values** is added as a subnode of **Thin Layer**, **Thin Film**, or **Fracture** node with **Layer type** set as **Thermally thick approximation**, it is applicable only on exterior boundaries and defines the initial temperature on the outer side of the thin structure. Note that the initial temperature of the inner side of the thin structure is always defined from the initial condition of the adjacent domains.

When **Initial Values** is added as a subnode of **Thin Layer**, **Thin Film**, or **Fracture** node with **Layer type** set as **Thermally thick approximation** or **General**, an additional option, **From adjacent domains**, is available. When it is selected, the initial temperature of the layer is uniform through the thickness and is equal to the average value of initial temperature in the adjacent domains. Note that this option is not available when the **Initial Values** feature is added in the Heat Transfer in Shells interface.

 $^\circledR$ 

[Theory for Heat Transfer in Thin Structures](#page-218-0)

## **LOCATION IN USER INTERFACE**

### *Context Menus*

**Heat Transfer in Solids>Thin Layer>Initial Values Heat Transfer in Solids>Thin Film>Initial Values Heat Transfer in Solids>Fracture>Initial Values Heat Transfer in Shells>Initial Values Heat Transfer in Films>Initial Values Heat Transfer in Fractures>Initial Values**

#### *Ribbon*

Physics tab with **Thin Layer** selected in the model tree:

#### **Attributes>Initial Values**

Physics tab with **Heat Transfer in Shells** selected:

**Boundaries>Heat Transfer in Shells>Initial Values**

# *Initial Values (Surface-to-Surface Radiation Interface)*

This node adds an initial value for the surface radiosity.

### **INITIAL VALUES**

Depending on the **Wavelength dependence of radiative properties** set in the **Radiation Settings** section of the interface, further settings display underneath.

If the **Wavelength dependence of radiative properties** is **Constant**, set the **Initial value** to **Blackbody/Graybody** or **User defined**:

- **•** When **Initial value** is set to **User defined**, enter a value or expression for the **Initial surface radiosity** *J*. Select the **Define initial surface radiosity on each side** check box to set specific values for the **Initial surface radiosity, upside**  $J<sub>u</sub>$  and **Initial surface** radiosity, downside  $J_{\rm d}$ .
- **•** When **Radiative intensity** is set to **Blackbody/Graybody**, enter a value for the **Initial temperature**  $T_{\text{init}}$ .

If **Wavelength dependence of radiative properties** is **Solar and ambient** or **Multiple spectral bands**, set the **Initial value** to **Blackbody/Graybody**, **User defined for each band**, or **User defined**:

- **•** When **Initial value** is set to **User defined**, enter a value or expression for the **Initial surface radiosity distribution**  $J_{\lambda}$ . The wavelength may be accessed through the rad.lambda variable. This distribution is integrated on each spectral band to obtain the source heat rate  $J_i$  for each spectral band.
- **•** When **Initial value** is set to **Blackbody/Graybody**, enter a value for the **Initial temperature**  $T_{\text{init}}$ . For **User defined**, enter a value or expression for the initial value of the **Initial temperature** *T*init. Else, select an **Ambient temperature** defined in an **Ambient Properties** node under **Definitions**.
- **•** When **Initial value** is set to **User defined for each band**, enter a value for the **Initial surface radiosity**  $J_i$  for each spectral band. Within a spectral band, each value is assumed to be independent of wavelength. By default, the same radiosity is defined on both sides. Select the **Define initial surface radiosity on each side** check box and fill the **Upside** and **Downside** columns of the table for a specific definition on each side.

# Q

[Theory for Surface-to-Surface Radiation](#page-251-0)

## **LOCATION IN USER INTERFACE**

#### *Context Menus*

#### **Surface-to-Surface Radiation>Initial Values**

*Ribbon*

Physics tab with **Surface-to-Surface Radiation** selected:

## **Boundaries>Initial Values**

## *Isothermal Domain Interface*

This node adds several conditions for temperature exchange at the interfaces of an isothermal domain. It can be applied on interior and exterior boundaries of the computational domain, except on the boundaries found inside a single isothermal domain.

In addition to the default **Isothermal domain Interface** node always present when the **Isothermal domain** check box is selected under **Physical Model** section, you can add more **Isothermal domain Interface** nodes if needed.

#### **MODEL INPUT**

This section contains fields and values that are inputs for expressions defining material properties. If such user-defined property groups are added, the model inputs appear here.

#### *Temperature*

This section is available when material properties are temperature-dependent. By default, the temperature of the parent interface is used and the section is not editable. To edit the **Temperature** field, click **Make All Model Inputs Editable** ( ). The available options are **User defined** (default), **Common model input** (the minput.T variable, set to 293.15 K by default) and all temperature variables from the physics interfaces included in the model. To edit the minput. T variable, click the **Go to Source** button ( $\frac{1}{2}$ ,), and in the **Default Model Inputs** node under **Global Definitions**, set a value for the **Temperature** in the **Expression for remaining selection** section.

#### **PAIR SELECTION**

If this node is selected from the **Pairs** menu, choose the pair to apply this condition to. A pair must be created first. See Identity and Contact Pairs in the *COMSOL Multiphysics Reference Manual* for more details.

## **ISOTHERMAL DOMAIN INTERFACE**

The available **Interface type** options are **Thermal insulation** (default), **Continuity**, **Ventilation**, **Convective heat flux**, **Nucleate boiling heat flux**, and **Thermal contact**. Depending on the **Interface type** selected from the list, further settings are required.

The description of all the available options is summarized in the following table:

| <b>OPTION</b>        | <b>ISOTHERMAL DOMAIN</b> | <b>ADJACENT DOMAIN</b> | <b>DESCRIPTION</b>        |
|----------------------|--------------------------|------------------------|---------------------------|
| Thermal Insulation   | Any                      | Any                    | No flux                   |
| Continuity           | Any                      | Any                    | Temperature<br>continuity |
| Ventilation          | Fluid                    | Fluid                  | Mass flux                 |
| Convective Heat Flux | Solid                    | Fluid                  | Heat flux<br>(convective) |

TABLE 6-5: ISOTHERMAL DOMAIN INTERFACE OPTIONS

TABLE 6-5: ISOTHERMAL DOMAIN INTERFACE OPTIONS

| <b>OPTION</b>                 | <b>ISOTHERMAL DOMAIN</b> | <b>ADJACENT DOMAIN</b> | <b>DESCRIPTION</b>              |
|-------------------------------|--------------------------|------------------------|---------------------------------|
| Nucleate Boiling Heat<br>Flux | Solid                    | None                   | Heat flux<br>(nucleate boiling) |
| <b>Thermal Contact</b>        | Solid                    | Solid                  | Heat flux<br>(conductive)       |

## *Thermal Insulation*

This condition should be used if no heat exchange occurs between the isothermal domain and the adjacent domain.

#### *Continuity*

With this condition, the temperatures of each side of the boundary are forced to be equal.

## *Ventilation*

This condition specifies the mass flux at the interface between an isothermal domain and another domain containing the same fluid.

The available **Flow direction** options are **Positive normal direction** (default), **Negative normal direction**, and **Both sides**. For each option, either the **Mass flux** or the **Mass flow rate** should be specified:

- $\varphi_{d \to u}$  is the mass flux in the positive direction and  $\varphi_{u \to d}$  is the mass flux in the negative direction.
- $\Phi_d \rightarrow u$  is the mass flow rate in the positive direction and  $\Phi_u \rightarrow d$  is the mass flow rate in the negative direction.

The **External temperature** found under the section of the same name must be set when the isothermal domain interface is also an exterior boundary.

# *Convective Heat Flux*

This condition specifies the convective heat flux at the interface of a solid isothermal domain adjacent to a fluid.

Either the **Heat transfer coefficient** *h* or the **Thermal conductance**  $h_{\text{th}}$  should be specified.

When the **Heat transfer coefficient** *h* option is selected, the default option is to enter a **User defined** value for the **Heat transfer coefficient** *h*.

In addition, the following options are also available to control the type of convective heat flux to model: **External natural convection**, **Internal natural convection**, **External** 

**forced convection**, or **Internal forced convection**. A complete description of these options can be found in [Heat Flux](#page-616-0), [Convective Heat Flux.](#page-617-0)

The **External temperature** found under the section of the same name must be set when the isothermal domain interface is also an exterior boundary.

### *Nucleate Boiling Heat Flux*

The heat flux  $q_0$  is computed with the Rohsenow's correlation, that evaluates the heat flux due to nucleate boiling on a surface immersed in a liquid pool. See [Nucleate Pool](#page-350-0)  [Boiling Correlation](#page-350-0) for details about the correlation. This option is intended to be used on an exterior boundary and considers the **Isothermal Domain** to be the solid. It has no effect on interior boundaries. Select materials from the **Fluid** and **Surface** lists. When a predefined material (**Water**, **Benzene**, **n-Pentane**, or **Ethanol**) is used for the fluid, no additional parameters are required, because the liquid and vapor properties are predefined (at saturation temperature) and the Rohsenow's correlation parameters *C*sf and *s* are available for different surface materials. Else, see [Nucleate Boiling Heat](#page-619-0)  [Flux](#page-619-0) [\(Heat Flux](#page-616-0) feature) for details about the settings.

## *Thermal Contact*

This condition specifies the conductive heat flux at the interface of a solid isothermal domain adjacent to a solid.

Either specify the **Surface thermal resistance**,  $R_{t,s}$  (SI unit: K-m<sup>2</sup>/W), or set the **Thermal resistance**,  $R_t$  (SI unit: K/W) and evaluate  $R_{t,s}$  from it:

$$
R_{t,s} = R_t A
$$

where  $A$  (SI unit:  $m<sup>2</sup>$ ) is the surface area of the boundary.

The **External temperature** found under the section of the same name must be set when the isothermal domain interface is also an exterior boundary.

## **EXTERNAL TEMPERATURE**

This section is not available if the **Interface type** is set to **Thermal Insulation** or **Continuity**. Else, the **External temperature**,  $T_{ext}$  should be specified. It is used to calculate the heat exchange with the exterior by the **Ventilation**, **Convective heat flux**, and **Thermal contact** options on isothermal domain interfaces that are also exterior boundaries. The value is ignored on interior boundaries.

For **User defined**, enter a value or expression for the **Temperature**  $T_{\text{ext}}$ . Else, select an **Ambient temperature** defined in an **Ambient Properties** node under **Definitions**.

#### **INTERFACE OPACITY**

Select **Opaque** (default) or **Transparent** to set the interface's opacity type.

This is needed when the interface contributes with any boundary condition from the **Radiation** menu. It picks the side where irradiation starts from.

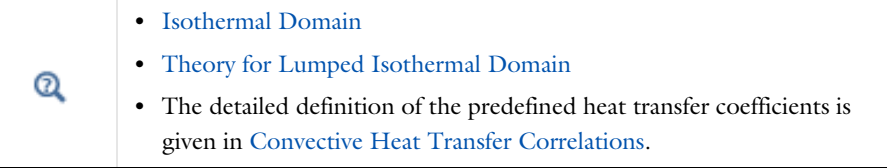

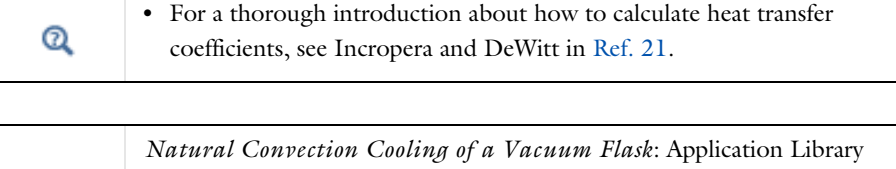

path **Heat\_Transfer\_Module/Tutorials,\_Forced\_and\_Natural\_Convection/ vacuum\_flask**

#### **LOCATION IN USER INTERFACE**

## *Context Menus*

m

If the **Isothermal domain** check box is selected under the **Physical Model** section:

**Heat Transfer in Solids and Fluids>Isothermal Domain Interface Heat Transfer in Solids>Isothermal Domain Interface Heat Transfer in Fluids>Isothermal Domain Interface Heat Transfer in Porous Media>Isothermal Domain Interface Bioheat Transfer>Isothermal Domain Interface Heat Transfer in Solids>Pairs>Isothermal Domain Interface Heat Transfer in Fluids>Pairs>Isothermal Domain Interface Heat Transfer in Porous Media>Pairs>Isothermal Domain Interface Bioheat Transfer>Pairs>Isothermal Domain Interface**

## *Ribbon*

Physics tab with *interface* as **Heat Transfer in Solids and Fluids**, **Heat Transfer in Solids**, **Heat Transfer in Fluids**, **Heat Transfer in Porous Media**, **Heat Transfer in Building Materials**, or **Bioheat Transfer** selected:

**Boundaries>***interface***>Isothermal Domain Interface Pairs>***interface***>Isothermal Domain Interface**

# *Layer Opacity (Surface-to-Surface Radiation Interface)*

This subnode enables to define the opacity of a boundary. When the boundary represents a thin layer, this subnode can be used to specify the in-depth opacity of the layer, independently on the opacity at the surface of the layer when using the [Diffuse](#page-600-0)  [Mirror \(Surface-to-Surface Radiation Interface\)](#page-600-0), [Diffuse Surface \(Surface-to-Surface](#page-601-0)  [Radiation Interface\)](#page-601-0), and [Opaque Surface \(Surface-to-Surface Radiation Interface\)](#page-644-0) nodes.

When several spectral bands are defined, the opacity can be set for all or only a selection of wavelengths.

## **OPACITY**

Depending on the **Wavelength dependence of radiative properties** defined in the [Radiation Settings](#page-453-0) section of the physics interface settings, different sections display underneath:

- **•** When **Wavelength dependence of radiative properties** is set to **Constant**, select **Opaque** or **Transparent** to set the layer's opacity type.
- **•** When **Wavelength dependence of radiative properties** is set to **Solar and ambient** or **Multiple spectral bands**, set the opacity for each spectral band by selecting the corresponding check box in the **Opaque** column of the table. By default the check box is selected for all spectral bands.

#### **LOCATION IN USER INTERFACE**

## *Context Menus*

**Surface-to-Surface Radiation>Diffuse Mirror>Layer Opacity Surface-to-Surface Radiation>Diffuse Surface>Layer Opacity Surface-to-Surface Radiation>Prescribed Radiosity>Layer Opacity**

## *Ribbon*

Physics tab with **Surface-to-Surface Radiation** selected in the model tree:

#### **Surface-to-Surface Radiation>Diffuse Surface>Layer Opacity**

# *Line Heat Source on Axis*

This node, available for 2D axisymmetric components, models a heat source (or sink) that is so thin that it has no thickness in the model geometry. The settings are the same as for the [Line Heat Source](#page-729-0) node.

> You can specify the source to be a harmonic perturbation in a frequency domain analysis. To mark the source as being a harmonic perturbation, right-click the node and choose **Harmonic Perturbation**. Note that this updates the node's icon. See [Theory for Harmonic Heat Transfer](#page-213-0) for more details.

### **LOCATION IN USER INTERFACE**

## *Context Menus*

囼

**Heat Transfer in Solids and Fluids>Line Heat Source on Axis Heat Transfer in Solids>Line Heat Source on Axis Heat Transfer in Fluids>Line Heat Source on Axis Heat Transfer in Porous Media>Line Heat Source on Axis Bioheat Transfer>Line Heat Source on Axis**

#### *Ribbon*

Physics tab with *interface* as **Heat Transfer in Solids and Fluids**, **Heat Transfer in Solids**, **Heat Transfer in Fluids**, **Heat Transfer in Porous Media**, **Heat Transfer in Building Materials**, or **Bioheat Transfer** selected:

**Boundaries>***interface***>Line Heat Source on Axis**

# *Local Thermal Nonequilibrium Boundary*

This node is active by default on all the interior and exterior boundaries of the computational domain, adjacent to domains where a **Porous Medium** node is applied with **Porous medium type** set to **Local thermal nonequilibrium**. It shows which boundaries are adjacent to domains where two temperatures,  $T_f$  and  $T_s$ , are solved.

On these boundaries, the conditions available at the physics interface level are not applicable, because they define conditions on a single temperature, *T*. There are however a few exceptions on interior boundaries:

- **•** The thin structures conditions (**Thin Layer**, **Thin Film**, **Fracture**, and **Thermal Contact**), which represent a thin domain as a boundary, where a single temperature, *T*, is solved. They can be combined with other boundary conditions on *T*, available at the physics interface level on boundaries where a thin structure condition is applied: **Boundary Heat Source**, **Deposited Beam Power**, and **Surface-to-Ambient Radiation**.
- **•** The **Thermal Insulation** node, which enforces thermal insulation for both the fluid and solid phases.
- **•** The **Periodic Condition** node, which applies a periodic condition for each phase.

Other boundary conditions can be applied specifically to the fluid or porous matrix phase, by adding subnodes to the [Fluid \(Porous Medium\)](#page-508-0) and [Porous Matrix \(Porous](#page-558-0)  [Medium, Moist Porous Medium\)](#page-558-0) subnodes.

Concerning the domain conditions, the **Heat Source** and **Initial Values** nodes, available at the physics interface level, are not applicable in the domains delimited by the **Local Thermal Nonequilibrium Boundary** condition.

#### **LOCATION IN USER INTERFACE**

### *Context Menus*

**Heat Transfer in Solids and Fluids>Local Thermal Nonequilibrium Boundary Heat Transfer in Solids>Local Thermal Nonequilibrium Boundary Heat Transfer in Fluids>Local Thermal Nonequilibrium Boundary Heat Transfer in Porous Media>Local Thermal Nonequilibrium Boundary Bioheat Transfer>Local Thermal Nonequilibrium Boundary**

#### *Ribbon*

Physics tab with *interface* as **Heat Transfer in Solids and Fluids**, **Heat Transfer in Solids**, **Heat Transfer in Fluids**, **Heat Transfer in Porous Media**, **Heat Transfer in Building Materials**, or **Bioheat Transfer** selected:

**Boundaries>***interface***>Local Thermal Nonequilibrium Boundary**

# *Lumped System Connector*

Use this node to connect the distributed finite element model to a thermal network.

The average temperature on the selected boundaries can be prescribed at a node of the thermal network where an [External Terminal](#page-778-0) feature of [The Lumped Thermal System](#page-449-0)  [Interface](#page-449-0) is applied.

In return, the heat rate defined at the node of the thermal network is applied on the selected boundaries.

#### **TERMINAL INPUTS**

Select an **External Terminal** feature in the **Source** list to define which node of the thermal network provides the heat rate  $P_{ext}$  to be prescribed on the boundary. The initial temperature of the connector is also taken from the selected **External Terminal** feature for a transient simulation.

When the **Isothermal terminal** check box is not selected (default), the average temperature on the boundaries is constrained to the temperature at the terminal node of the thermal network. Select this check box to apply the constraint on the space-dependent temperature instead, which corresponds to a stronger constraint.

m

*Lumped Composite Thermal Barrier*: Application Library path **Heat\_Transfer\_Module/Tutorials,\_Thin\_Structure/ lumped\_composite\_thermal\_barrier**

#### **LOCATION IN USER INTERFACE**

#### *Context Menus*

**Heat Transfer in Solids and Fluids>Lumped System Connector Heat Transfer in Porous Media>Porous Medium>Fluid>Lumped System Connector Heat Transfer in Porous Media>Porous Medium>Porous Matrix>Lumped System Connector**

#### *Ribbon*

Physics tab with *interface* as **Heat Transfer in Solids and Fluids** or any version of the Heat Transfer interface selected:

#### **Boundaries>***interface***>Lumped System Connector**

Physics tab with **Porous Medium>Fluid** or **Porous Medium>Porous Matrix** selected in the model tree:

#### **Attributes>Lumped System Connector**

# <span id="page-644-0"></span>*Opaque Surface (Surface-to-Surface Radiation Interface)*

This node is a variant of the [Diffuse Surface \(Surface-to-Surface Radiation Interface\)](#page-601-0) node with specular reflectivity. It is available when the **Surface-to-surface radiation method** is set to **Ray shooting** in the settings of the Surface-to-Surface Radiation interface. It applies to glossy surfaces where specular radiation should be considered in addition to diffuse radiation. The node adds to its selection a radiosity shape function for each spectral band, and uses it as surface radiosity.

If only diffuse reflection is to be taken into account, use the [Diffuse Surface](#page-601-0)  [\(Surface-to-Surface Radiation Interface\)](#page-601-0) node instead.

It is assumed that no radiation is transmitted through the surface. If radiative transmission is also to be taken into account, use the [Semitransparent Surface](#page-673-0)  [\(Surface-to-Surface Radiation Interface\)](#page-673-0) node instead.

### **MODEL INPUT**

This section has fields and values that are inputs to expressions that define material properties. If such user-defined property groups have been added, the model inputs are included here.

There is one standard model input: the **Temperature** *T* is used in the expression of the blackbody radiation intensity and when multiple wavelength intervals are used, for the fractional emissive power. The temperature model input is also used to determine the variable that receives the radiative heat source. When the model input does not contain a dependent variable, the radiative heat source is ignored.

The default **Temperature** is **User defined**. When additional physics interfaces are added to the model, the temperature variables defined by these physics interfaces can also be selected from the list. The **Common model input** option corresponds to the minput.T variable, set to 293.15 K by default) and all temperature variables from the physics interfaces included in the model. To edit the minput.T variable, click the **Go to Source** button ( ), and in the **Default Model Inputs** node under **Global Definitions**, set a value for the **Temperature** in the **Expression for remaining selection** section.

## **COORDINATE SYSTEM SELECTION**

Select a boundary system from the **Coordinate system** list to define the reference vector for the azimuthal angle. The first component of the boundary system selected is the reference vector used for directional surface properties. The default is the boundary system of the model, and the list contains any additional boundary system added under the **Definitions** node.

See Coordinate Systems in the *COMSOL Multiphysics Reference Manual* for more details.

## **RADIATION DIRECTION**

These settings are the same as for the [Diffuse Surface \(Surface-to-Surface Radiation](#page-601-0)  [Interface\)](#page-601-0) node.

## **AMBIENT**

These settings are the same as for the [Diffuse Surface \(Surface-to-Surface Radiation](#page-601-0)  [Interface\)](#page-601-0) node.

#### **FRACTIONAL EMISSIVE POWER**

These settings are the same as for the [Diffuse Surface \(Surface-to-Surface Radiation](#page-601-0)  [Interface\)](#page-601-0) node.

## **SURFACE RADIATIVE PROPERTIES**

#### *Directional Dependence*

By default, the **Directional dependence** of the surface emissivity is set to **Constant**. The **Emissivity** can be defined by an expression depending on other variables such as temperature or spatial coordinates. Switch to the **Polar** or **Polar and azimuthal** options to define the dependencies on the polar and azimuthal angles ( $\theta$  and  $\varphi$ , respectively) by specifying a **Directional emissivity function**, *f*. When using the **Polar** option, select from the **Directional emissivity function** list any function of one argument already defined in the component, under the **Definitions** node. For the **Polar and azimuthal** option, select from the functions of two arguments. By default, only the **Zero** function is available in the list, defining  $f_{\varepsilon}(\theta) = 0$  or  $f_{\varepsilon}(\theta, \varphi) = 0$ .

The other dependencies (temperature  $T$ , spatial coordinates  $\mathbf{x}$ ) are treated separately in the **Emissivity** expression, and used to define the total emissivity:

$$
\varepsilon_{\text{tot}}(\theta, \varphi, T, \mathbf{x}) = f_{\varepsilon}(\theta, \varphi) + \varepsilon(T, \mathbf{x})
$$

Select the **Define properties on each side** check box to define specific directional dependencies of the surface emissivity on each side of the boundary, and set the **Directional dependence, upside** and **Directional dependence, downside** accordingly.

囼

The reference vector for the azimuthal angle is given by the first component of the **Coordinate system** selected in the **Coordinate System Selection** section.

# *Emissivity, Directional Emissivity Function, and Diffuse Reflectivity* If the **Wavelength dependence of radiative properties** is **Constant**:

- By default, **Emissivity**  $\varepsilon$  (dimensionless) and **Diffuse reflectivity**  $\rho_d$  (dimensionless) use values **From material**. These are properties of the surface that depend both on the material itself and the structure of the surface. Make sure that a material is defined at the boundary level (by default materials are defined at the domain level).
- **•** For **User defined**, set values or expressions. You can define the emissivity and reflectivity as functions of temperature using the variable rad.T.

Select the **Define properties on each side** check box to define specific values for each side. Select the **Boundary material, upside** and **Boundary material, downside** to have different material properties on each side. The boundary material specified is used only when **Emissivity, upside**, **Emissivity, downside**, **Diffuse reflectivity, upside**, and **Diffuse reflectivity, downside** are **From material**.

# If the **Wavelength dependence of radiative properties** is **Solar and ambient** or **Multiple spectral bands**:

- By default, the **Emissivity**  $\varepsilon$  (dimensionless) and **Diffuse reflectivity**  $\rho_d$  (dimensionless) use values **From material**.
- **•** When **Emissivity** is **User defined**, enter a value or expression for **Emissivity** . The wavelength is accessible through the rad.lambda variable. Any expression set for the emissivity is then averaged over each spectral band to obtain a piecewise constant emissivity. If the average value of the emissivity on each band is known, you can use instead the **User defined for each band** option to avoid the evaluation of the average.
- **•** When **Diffuse reflectivity** is **User defined**, enter a value or expression for the **Diffuse reflectivity**  $\rho_d$ . The wavelength is accessible through the rad. Lambda variable. Any expression set for the reflectivity is then averaged on each spectral band to obtain a piecewise constant reflectivity. If the average value of the reflectivity on each band is known, you may use instead the **User defined for each band** option to avoid the evaluation of the average.
- **•** When **Emissivity** is **User defined for each band**, enter a value for the **Emissivity** for each spectral band. Within a spectral band, each value is assumed to be independent of wavelength. By default, the same emissivity is set on both sides. Select the **Define properties on each side** check box and fill the **Upside** and **Downside** columns of the table for a specific definition on each side.
- **•** When **Diffuse reflectivity** is **User defined for each band**, enter a value for the **Diffuse reflectivity** for each spectral band. Within a spectral band, each value is assumed to be independent of wavelength. By default, the same reflectivity is defined on both

sides. Select the **Define properties on each side** check box and fill the **Upside** and **Downside** columns of the table for a specific definition on each side.

Set the surface emissivity to a number between 0 and 1, where 0 represents a diffuse mirror and 1 is suitable for a perfect blackbody. The appropriate value for a physical material is somewhere in between and can be found in tables or measurements.

Set the diffuse reflectivity of the surface to a number between 0 and 1, where 1 applies to a perfect diffuse surface and 0 is appropriate when the reflection is only specular.

The specular surface reflectivity,  $\rho_s$ , is then defined as

$$
\rho_s = 1 - \rho_d - \epsilon
$$

When the **Emitted radiation direction** is set to **None** for a spectral band, the information defined for that spectral band in this section is not used.

### **LOCATION IN USER INTERFACE**

*Context Menus*

### **Surface-to-Surface Radiation>Opaque Surface**

*Ribbon*

Physics tab with **Surface-to-Surface Radiation** selected:

#### **Boundaries>Surface-to-Surface Radiation>Opaque Surface**

*Opaque Surface (Radiation in Participating Media and Radiation in Absorbing-Scattering Media Interfaces)*

This node defines a boundary that is opaque to radiation. It prescribes the incident intensities on a boundary and takes into account the net radiative heat flux,  $q_{r,net}$ , which is absorbed by the surface.

The net radiative heat flux is defined as the difference between the incoming and outgoing radiative heat fluxes:

$$
q_{r,net} = q_{r,in} - q_{r,out}
$$

The incoming and outgoing radiative heat fluxes are defined from the weighted sums of the incident intensities.

See [Opaque Surface](#page-286-0) for more details on the definition of the radiative intensities on the boundary.
If the boundary is semitransparent, consider using the [Semitransparent Surface](#page-668-0)  [\(Radiation in Participating Media and Radiation in Absorbing-Scattering Media](#page-668-0)  [Interfaces\)](#page-668-0) node instead.

## **PAIR SELECTION**

If this node is selected from the **Pairs** menu, choose the pair to apply this condition to. A pair must be created first. See Identity and Contact Pairs in the *COMSOL Multiphysics Reference Manual* for more details.

## **MODELS INPUT**

This section has fields and values that are inputs to expressions that define material properties. If such user-defined materials are added, the model inputs appear here.

There is one standard model input — the **Temperature**  $T$ , which is used in the expression of the blackbody radiative intensity.

7

The definition of the boundary temperature may be different from that of the temperature in the adjacent domain.

## **FRACTIONAL EMISSIVE POWER**

This section is available when the **Wavelength dependence of radiative properties** is defined as **Solar and ambient** or **Multiple spectral bands** in the Radiation in Participating Media interface (see [Participating Media Settings](#page-464-0)).

When the **Fractional emissive power** is **Blackbody/Graybody**, the fractional emissive power FEP*k* is automatically calculated for each spectral band as a function of the band endpoints and temperature.

When the **Fractional emissive power** is **User defined for each band**, define the **Fractional emissive power**, FEP*<sup>k</sup>* for each spectral band in the table displayed underneath. All fractional emissive powers are expected to be in  $[0,1]$  and their sum must be equal to 1. Select the **Define fractional emissive power on each side** check box to set specific **Upside** and **Downside** values in the table.

## **SURFACE RADIATIVE PROPERTIES**

Select a **Surface type** to define the behavior of the surface: **Gray surface** or **Black surface**. The definition of the incident intensities used to define the incoming and outgoing radiative heat fluxes depends on the option selected in this list.

## *Gray Surface*

If **Gray surface** is selected, the surface emissivity should be set. This is a property of the material surface that depends both on the material itself and the structure of the surface.

An emissivity of 0 means that the surface does not emit any radiation and that all outgoing radiation is diffusely reflected by this boundary. An emissivity of 1 means that the surface is a perfect blackbody: all outgoing radiation is fully absorbed on this boundary. When the node is added in the Radiation in Participating Media interface with the Discrete Ordinates Method, the radiative intensity along the discrete incoming directions on this boundary is defined by

$$
I_i = \varepsilon I_{\text{b}}(T) + \frac{1 - \varepsilon}{\pi} q_{\text{r, out}}
$$

When it is added in the Radiation in Absorbing-Scattering Media interface with the Discrete Ordinates Method, no emission is taken into account, and the radiative intensity along the incoming discrete directions on this boundary is defined by

$$
I_i = \frac{1 - \varepsilon}{\pi} q_{\rm r, \, out}
$$

The default value of the **Emissivity**  $\varepsilon$  is taken **From material**. Make sure a material is defined at the boundary level (by default materials are defined at the domain level).

For **User defined** enter another value or expression. You can define a temperature-dependent emissivity using the variable rpm.T or rasm.T.

If the **Wavelength dependence of radiative properties** is **Solar and ambient** or **Multiple spectral bands**, the wavelength can be accessed by the rpm.lambda or rasm.lambda variable. Any expression defined for the emissivity is then averaged over each spectral band to obtain a piecewise constant emissivity. If the average value of the emissivity on each band is known, you may use instead the option **User defined for each band** to avoid the evaluation of the average.

If the **Wavelength dependence of radiative properties** is **Solar and ambient** or **Multiple spectral bands**, alternatively set the **Emissivity** to **User defined for each band** to enter a value for each spectral band in the table shown below. Within a spectral band, each value is assumed to be independent of wavelength.

Select the **Define properties on each side** check box to set specific values on each side of the boundary. The **Emissivity, upside** and **Emissivity, downside** should be set, with the same options as those described above.

## *Black Surface*

If **Black surface** is selected, no user input is required, and the radiative intensity along the discrete incoming directions on this boundary is defined by

$$
I_i = I_{\rm b}(T)
$$

if the node is added in the Radiation in Participating Media interface. When the node is added in the Radiation in Absorbing-Scattering Media interface,

 $I_i = 0$ 

Values of radiative intensity along discrete outgoing directions are not prescribed.

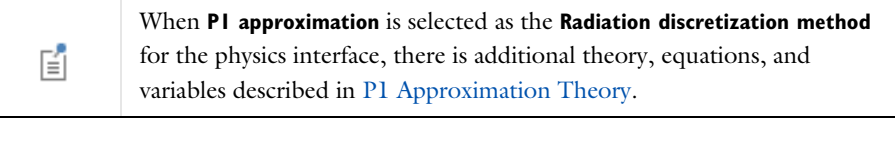

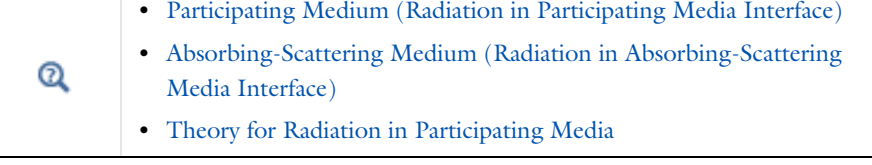

*Radiative Heat Transfer in a Utility Boiler*: Application Library path **Heat\_Transfer\_Module/Thermal\_Radiation/boiler**

## **LOCATION IN USER INTERFACE**

## *Context Menus*

**Radiation in Participating Media>Opaque Surface Radiation in Absorbing-Scattering Media>Opaque Surface Radiation in Participating Media>Pairs>Opaque Surface Radiation in Absorbing-Scattering Media>Pairs>Opaque Surface**

#### *Ribbon*

m

Physics tab with **Radiation in Participating Media** or **Radiation in Absorbing-Scattering Media** selected:

#### **Boundaries>Opaque Surface**

#### **Pairs>Opaque Surface**

## *Opaque Surface (Radiative Beam in Absorbing Medium Interface)*

Use this node to set an absorbing medium's boundary opaque to radiation. This condition applies to all the radiative beams defined by an active **Incident Intensity** condition.If the beam propagates from the opaque surface to the absorbing medium,the radiative intensity is set to 0. Otherwise, the radiative beam is absorbed by the surface and deposits all its energy on it.A boundary heat source,  $Q<sub>b</sub>$ , is defined and corresponds to the energy deposited by the entire radiative beam on the opaque surface. See [Absorbing Medium \(Radiative Beam in Absorbing Medium Interface\)](#page-482-0) for modeling the absorption of the radiative beam in the medium.

## Q

## [Radiative Beam in Absorbing Media Theory](#page-294-0)

## **LOCATION IN USER INTERFACE**

## *Context Menus*

**Radiative Beam in Absorbing Media>Opaque Surface**

*Ribbon*

Physics tab with **Radiative Beam in Absorbing Media** selected:

#### **Boundaries>Opaque Surface**

## *Open Boundary*

Use this condition to define a boundary as the limit between a non-solid domain of the geometry and the rest of the same fluid domain that is not represented in the geometry. At the open boundary both inflow and outflow conditions are supported.

For an outgoing fluid flow across the boundary, it applies a zero conductive flux condition:

$$
-\mathbf{n} \cdot \mathbf{q} = 0, \qquad \mathbf{n} \cdot \mathbf{u} \ge 0 \tag{6-17}
$$

For an incoming flow of velocity field **u** across the boundary, it accounts by default for the heat flux induced by the flow rate through a Danckwerts condition on the enthalpy:

where  $\Delta H$  is the sensible enthalpy. See [Theory for the Inflow Boundary Condition](#page-181-0) for more details on the Danckwerts condition and the definition of *H.*

Alternatively the open boundary condition can set a constraint on the temperature for an incoming flow

$$
T = T_{\text{ustr}}, \qquad \mathbf{n} \cdot \mathbf{u} < 0 \tag{6-19}
$$

Both conditions are based on the knowledge of the upstream temperature at the outer boundary of the virtual domain, but the first one should be preferred to take into account the feedback of the model heat sources and temperature constraints on the inlet temperature profile.

## **UPSTREAM PROPERTIES**

Enter the **Upstream temperature**  $T_{\text{ustr}}$  outside the open boundary. For **User Defined**, enter a value or expression. Else, select any available input (like an **Ambient temperature** defined in an **Ambient Properties** node under **Definitions**).

## **INFLOW CONDITION**

Unfold this section to change the inflow condition:

- **•** The **Flux (Danckwerts)** condition (default) prescribes the flux defined from the upstream temperature and the fluid velocity at the boundary. Using this condition the temperature condition is not strictly enforced at the inlet. Instead a flux is set on this boundary. The higher the flow rate, the smallest difference between the inlet temperature and upstream temperature.
- **•** The **Discontinuous Galerkin constraints** option enforces the upstream temperature on the boundary.

*Natural Convection Cooling of a Vacuum Flask*: Application Library path **Heat\_Transfer\_Module/Tutorials,\_Forced\_and\_Natural\_Convection/ vacuum\_flask**

## **LOCATION IN USER INTERFACE**

#### *Context Menus*

M

**Heat Transfer in Solids and Fluids>Flow Conditions>Open Boundary Heat Transfer in Porous Media>Porous Medium>Fluid>Flow Conditions>Open Boundary**

## **Heat Transfer in Porous Media>Porous Medium>Porous Matrix>Flow Conditions> Open Boundary**

#### *Ribbon*

Physics tab with *interface* as **Heat Transfer in Solids and Fluids**, or any version of the Heat Transfer interface selected:

## **Boundaries>***interface***>Open Boundary**

Physics tab with **Porous Medium>Fluid** selected in the model tree:

#### **Attributes>Open Boundary**

## *Outflow*

This node provides a suitable boundary condition for convection-dominated heat transfer at outlet boundaries. In a model with convective heat transfer, this condition states that the only heat transfer occurring across the boundary is by convection. The temperature gradient in the normal direction is zero, and there is no radiation. This is usually a good approximation of the conditions at an outlet boundary in a heat transfer model with fluid flow.

## **BOUNDARY SELECTION**

The **Outflow** node does not require any user input. If required, select the boundaries that are convection-dominated outlet boundaries.

m

*Heat Sink*: Application Library path **Heat\_Transfer\_Module/ Tutorials,\_Forced\_and\_Natural\_Convection/heat\_sink**

## **LOCATION IN USER INTERFACE**

### *Context Menus*

**Heat Transfer in Solids and Fluids>Flow Conditions>Outflow Heat Transfer in Porous Media>Porous Medium>Fluid>Flow Conditions>Outflow Heat Transfer in Porous Media>Porous Medium>Porous Matrix>Flow Conditions>Outflow**

#### *Ribbon*

Physics tab with *interface* as **Heat Transfer in Solids and Fluids**, or any version of the Heat Transfer interface selected:

#### **Boundaries>***interface***>Outflow**

Physics tab with **Porous Medium>Fluid** selected in the model tree:

#### **Attributes>Outflow**

## *Periodic Condition (Heat Transfer Interface)*

Use this node to add periodic temperature conditions to boundary pairs. The **Destination Selection** section is available if you select the **Advanced Physics Options** in the **Show More Options** dialog box.

For information about the **Orientation of Source** and **Orientation of Destination** sections, see Orientation of Source and Destination in the *COMSOL Multiphysics Reference Manual*.

## **PERIODIC CONDITION**

Enter a **Temperature offset**  $\Delta T$  to the temperature periodicity. The default value is 0 K, so that the source and destination temperatures are equal.

# IIII

*Convection Cooling of Circuit Boards — 3D Forced Convection*: Application Library path **Heat\_Transfer\_Module/** Power Electronics and Electronic Cooling/circuit board forced 3d

#### **LOCATION IN USER INTERFACE**

#### *Context Menus*

**Heat Transfer in Solids and Fluids>Periodic Condition Heat Transfer in Solids>Periodic Condition Heat Transfer in Fluids>Periodic Condition Heat Transfer in Porous Media>Periodic Condition Bioheat Transfer>Periodic Condition**

## *Ribbon*

Physics tab with *interface* as **Heat Transfer in Solids and Fluids**, **Heat Transfer in Solids**, **Heat Transfer in Fluids**, **Heat Transfer in Porous Media**, **Heat Transfer in Building Materials**, or **Bioheat Transfer** selected:

**Boundaries>***interface***>Periodic Condition**

## *Periodic Condition (Radiation in Participating Media and Radiation in Absorbing-Scattering Media Interfaces)*

Use this node to add periodic conditions for the radiative intensity or incident radiation on boundary pairs. The **Destination Selection** subnode is available from the context menu (right-click the parent node) or from the **Physics** toolbar, **Attributes** menu.

For information about the **Orientation of Source** section, see Orientation of Source and Destination in the *COMSOL Multiphysics Reference Manual*.

## **LOCATION IN USER INTERFACE**

## *Context Menus*

**Radiation in Participating Media>Periodic Condition Radiation in Absorbing-Scattering Media>Periodic Condition**

## *Ribbon*

Physics tab with **Radiation in Participating Media** or **Radiation in Absorbing-Scattering Media** selected:

## **Boundaries>Periodic Condition**

## <span id="page-655-0"></span>*Phase Change Interface*

Use this node to define the temperature and the position of the interface between two phases of the same material, using the Stefan condition. It is applicable on boundaries between [Fluid](#page-503-0) and [Solid](#page-575-0) domains, and on interior boundaries of [Fluid](#page-503-0), [Solid,](#page-575-0) and [Porous Medium](#page-562-0) domains, in 2D, 2D axisymmetric, and 3D components.

For an equivalent condition applicable on exterior boundaries, use [Phase Change](#page-659-0)  [Interface, Exterior](#page-659-0) instead.

The following hypotheses are made when using this node:

- **•** One of the phases, the one that corresponds to the coldest phase, should be immobile. The properties of this phase are denoted by subscript s, which stands for solid, but this phase can be an immobile fluid as well. The properties of the other phase are denoted by subscript f, which stands for fluid.
- **•** In a porous medium, the porous matrix is not subject to phase change, which occurs only in the fluid material. The effective density of the phase change material used in

the Stefan condition depends on the porosity. Thus, a [Porous Medium](#page-562-0) node should be active on each side of the phase change interface.

- **•** Mass conservation should be verified. This can be ensured by using a velocity field calculated by a Fluid Flow interface in the fluid domain. If [Solid](#page-575-0) nodes are used for both phases, they should have the same density, to ensure mass conservation on the material frame.
- **•** No topology changes are allowed for the interface. If some topology change is expected, the [Phase Change Material](#page-553-0) subnode should be used instead.

In stationary and time-dependent studies, the temperature is set to the phase change temperature on the interface:

$$
T = T_{\text{pc}}
$$

In addition, in time-dependent studies, the Stefan condition defines the phase change interface velocity  $v_n$  from the conductive heat flux jump across the interface,  $q$ , the latent heat of phase change from solid to fluid,  $L_{\rm s \to f},$  and the solid density,  $\rho_{\rm s}:$ 

$$
v_{\rm n} = \frac{{\bf q} \cdot {\bf n}_{\rm mesh}}{\rho_{\rm s} L_{\rm s \rightarrow f}}
$$

with

$$
\mathbf{q} = -k_{\rm s} \nabla T_{\rm s} + k_{\rm f} \nabla T_{\rm f}
$$

The fluid velocity at the interface,  $v_f$ , is defined as:

$$
v_{\rm f}=\frac{\rho_{\rm f}-\rho_{\rm s}}{\rho_{\rm f}}v_{\rm n}
$$

The phase change velocity  $v_n$  appearing in Stefan condition is relative to the solid position. In case of translation of the solid (using [Translational Motion](#page-587-0) subfeature under [Solid with Translational Motion](#page-579-0) feature for instance), the solid translation velocity  $\mathbf{u}_s$  contributes to  $v_n$  to describe the interface velocity relative to the spatial frame:

$$
\frac{\mathrm{d}\mathbf{x}}{\mathrm{d}t} \cdot \mathbf{n} = v_{\mathrm{n}} + \mathbf{u}_{\mathrm{s}} \cdot \mathbf{n}
$$

Similarly, the same term is added to the normal fluid velocity definition relative to the spatial frame:

$$
v_{\rm f} = \frac{\rho_{\rm f} - \rho_{\rm s}}{\rho_{\rm f}} v_{\rm n} + {\bf u}_{\rm s} \cdot {\bf n}
$$

In order to simulate the deformation of the fluid and solid domains, a **Deforming Domain** node (under the **Deformed Geometry** branch in **Definitions**) should be active on the adjacent domains on each side of the phase change interface, the velocity  $v_n$  is set on the boundaries where the **Phase Change Interface** node is active, in the same way as if you apply the **Prescribed Normal Mesh Velocity** node. Note that for large deformations of the interface, you may need to add an **Automatic Remeshing** node in the solver sequence to preserve the mesh quality. See Prescribed Normal Mesh Velocity and Automatic Remeshing in the *COMSOL Multiphysics Reference Manual* for details.

## **PHASE CHANGE INTERFACE**

This section defines the parameters used in the Stefan condition.

First, set the **Phase change temperature**,  $T_{\text{pc}}$  (SI unit: K), and the <code>Latent heat</code>,  $L_{\text{s}\rightarrow \text{f}}$ (SI unit:  $J/kg$ ), associated to the transition from solid to fluid phase. A positive value should be set for the latent heat.

Then, choose which side of the phase change interface is the **Solid side**, either **Upside**, or **Downside**.

> The red arrow indicates the location of the solid phase, relatively to the selected boundaries in the **Graphics** window. Upside and downside settings are based on the global normal vector (nx, ny, nz), that always points from downside to upside. Note that the normal vector (ht.nx, ht.ny, ht.nz) may be oriented differently.

See Tangent and Normal Variables in the *COMSOL Multiphysics Reference Manual*.

Finally, choose the method of **Heat flux jump evaluation**. By default the **Lagrange multiplier** option is selected and introduces a variable on the boundary, the Lagrange multiplier, to prescribe the temperature and calculate the heat flux jump accurately.

Alternatively, select **Temperature gradient** to prescribe the temperature condition using a strong constraint and evaluate the heat flux jump from the temperature field gradient on each side of the interface.

The **Temperature gradient** option leads to a formulation that is easier to handle from a numerical point of view, especially for the iterative solvers, however the accuracy of the

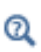

heat flux jump is strongly dependent on the size of the mesh next to the boundary. In this case a very fine mesh may be needed to reach the same the of accuracy compared to the default option with a default mesh. See Weak Constraints in the *COMSOL Multiphysics Reference Manual* for more details on the use of Lagrange multipliers.

## <span id="page-658-0"></span>**MOVING BOUNDARY SMOOTHING**

Numerical oscillations may appear in the interface velocity, with both methods of **Heat flux jump evaluation**.

To overcome this difficulty, select the **Enable moving boundary smoothing** check box to stabilize the boundary displacement. This setting smooths the normal mesh velocity by adding the following smoothing velocity contribution, proportional to the mean curvature of the interface,  $H(SI \text{ unit}: 1/m)$ , and the mesh element size,  $h(SI \text{ unit}: m)$ :

$$
v_{\rm{mbs}} = \delta_{\rm{mbs}} v_{\rm{n}} hH
$$

This additional velocity is null for rectilinear interfaces but will artificially increase the normal mesh velocity for highly curved interfaces, such as along droplets or bubbles.

Note that adding this smoothing term modifies the physical modeling, and may alter mass conservation. Set the **Moving boundary smoothing tuning parameter**,  $\delta_{\text{mbs}}$ , a dimensionless number to allow a trade-off between numerical stability and precision of the physical modeling.

 $^\circledR$ 

IIII

See [Arbitrary Lagrangian-Eulerian Method.](#page-205-0)

*Tin Melting Front*: Application Library path **Heat\_Transfer\_Module/ Phase\_Change/tin\_melting\_front**

*Continuous Casting — Arbitrary Lagrangian-Eulerian Method*: Application Library path **Heat\_Transfer\_Module/Thermal\_Processing/ continuous\_casting\_ale**

## **LOCATION IN USER INTERFACE**

## *Context Menus*

**Heat Transfer in Solids and Fluids>Phase Change Interface Heat Transfer in Solids>Phase Change Interface Heat Transfer in Fluids>Phase Change Interface**

#### **Heat Transfer in Porous Media>Phase Change Interface**

#### *Ribbon*

Physics tab with *interface* as **Heat Transfer in Solids and Fluids**, **Heat Transfer in Solids**, **Heat Transfer in Fluids**, or **Heat Transfer in Porous Media** selected:

**Boundaries>***interface***>Phase Change Interface**

## <span id="page-659-0"></span>*Phase Change Interface, Exterior*

Use this node to define the temperature and the position of the interface of a phase change material, using the Stefan condition. It is applicable on exterior boundaries adjacent to [Fluid](#page-503-0), [Solid,](#page-575-0) and [Porous Medium](#page-562-0) domains, in 2D, 2D axisymmetric, and 3D components.

For an equivalent condition on interior boundaries, use the [Phase Change Interface](#page-655-0) node instead. The settings for these two nodes are similar, except that some properties entering in the expression of the Stefan velocity should be specified on exterior boundaries, depending on which side of the phase change interface the solid phase is located, outside or inside the computational domain. See the [Phase Change Interface](#page-660-0) and [Heat Flux](#page-661-0) sections for details. On interior boundaries the heat flux and solid phase properties are computed from the adjacent domains.

## **MATERIAL TYPE**

Select an option in the **Material type** list to specify if the inputs of the **Heat Flux** section are defined in the material or spatial frame:

• The **Solid** option specifies that the heat flux  $q_0$  is defined in the material frame. Because the heat transfer variables and equations are defined in the spatial frame, the inputs are internally converted to the spatial frame. See [Conversion Between](#page-362-0)  [Material and Spatial Frames](#page-362-0) for details.

- **•** The default option for the **Phase Change Interface, Exterior** node is **Nonsolid**, which defines  $q_0$  in the spatial frame. No frame conversion is needed.
- **•** The **From material** option uses the option selected in the **Material type** list of the **Material Properties** section of the material applied on the boundary on which the node is active.

This option has no effect when the component does not contain a moving frame because the material and spatial frames are identical in such cases. With a Deformed Geometry or a Moving Mesh interface, the heat transfer features automatically take into account deformation effects of the material and spatial frames on heat transfer properties. In particular the effects of volume changes on the density are considered. See [Handling Frames in Heat Transfer](#page-94-0) and [Material and Spatial Frames](#page-360-0) for details.

## <span id="page-660-0"></span>**PHASE CHANGE INTERFACE**

閽

This section defines the parameters used in the Stefan condition.

First, set the **Phase change temperature**,  $T_{\text{pc}}$  (SI unit: K), and the <code>Latent heat</code>,  $L_{\text{s}\rightarrow \text{f}}$ (SI unit:  $J/kg$ ), associated to the transition from solid to fluid phase. A positive value should be set for the latent heat.

Then, choose which side of the phase change interface is the **Solid side**, either **Inside** or **Outside** the computational domain.

When the solid phase is outside the computational domain, the **Solid density**,  $\rho_s$  (SI unit:  $kg/m^3$ ), and the **Solid translation velocity**,  $\mathbf{u}_s$  (SI unit: m/s), should be specified.

When the solid phase is inside the computational domain, the **Fluid density**,  $\rho_f$  (SI unit:  $kg/m<sup>3</sup>$ ) should be specified.

Both solid and fluid densities are used to evaluate the fluid velocity at the interface,  $v_f$ , defined as:

$$
v_{\rm f} = \frac{\rho_{\rm f} - \rho_{\rm s}}{\rho_{\rm f}} v_{\rm n}
$$

Q

The red arrow indicates the location of the solid phase, relatively to the selected boundaries in the **Graphics** window.

Finally, choose the method of **Heat flux jump evaluation**. By default the **Lagrange multiplier** option is selected and introduces a variable on the boundary, the Lagrange multiplier, to prescribe the temperature and calculate the heat flux jump accurately.

Alternatively, select **Temperature gradient** to prescribe the temperature condition using a strong constraint and evaluate the heat flux jump from the temperature field gradient at the interface.

The **Temperature gradient** option leads to a formulation that is easier to handle from a numerical point of view, especially for the iterative solvers, however the accuracy of the heat flux jump is strongly dependent on the size of the mesh next to the boundary. In this case a very fine mesh may be needed to reach the same the of accuracy compared to the default option with a default mesh. See Weak Constraints in the *COMSOL Multiphysics Reference Manual* for more details on the use of Lagrange multipliers.

#### **MOVING BOUNDARY SMOOTHING**

See [Moving Boundary Smoothing](#page-658-0) in the **Phase Change Interface** node for details about this section.

## <span id="page-661-0"></span>**HEAT FLUX**

Click to select the **General inward heat flux** (default), **Convective heat flux**, or **Heat rate** button. Note that the **Convective heat flux** option is only available when the solid phase is inside the computational domain. The settings are the same as in the **Heat Flux** node, see [Heat Flux](#page-617-0) for details.

## **LOCATION IN USER INTERFACE**

## *Context Menus*

**Heat Transfer in Solids and Fluids>Phase Change Interface, Exterior Heat Transfer in Solids>Phase Change Interface, Exterior Heat Transfer in Fluids>Phase Change Interface, Exterior Heat Transfer in Porous Media>Phase Change Interface, Exterior**

#### *Ribbon*

Physics tab with *interface* as **Heat Transfer in Solids and Fluids**, **Heat Transfer in Solids**, **Heat Transfer in Fluids**, or **Heat Transfer in Porous Media** selected:

**Boundaries>***interface***>Phase Change Interface, Exterior**

<span id="page-662-0"></span>*Prescribed Radiosity (Surface-to-Surface Radiation Interface)*

Use this node to specify radiosity on the boundary for each spectral band. Radiosity can be defined as *blackbody* or *graybody radiation*. A user-defined surface radiosity expression can also be defined.

## **COORDINATE SYSTEM SELECTION**

Select a boundary system from the **Coordinate system** list to define the reference vector for the azimuthal angle. The first component of the boundary system selected is the reference vector used for directional surface properties. The default is the boundary system of the model, and the list contains any additional boundary system added under the **Definitions** node.

**Directional dependence** of radiative properties is available when the **Surface-to-surface radiation method** is set to **Ray shooting** in the settings of the Surface-to-Surface Radiation interface.

See Coordinate Systems in the *COMSOL Multiphysics Reference Manual* for more details.

## **RADIATION DIRECTION**

These settings are the same as for the [Diffuse Surface \(Surface-to-Surface Radiation](#page-601-0)  [Interface\)](#page-601-0) node.

## **RADIOSITY**

# EÎ

**Radiosity** does not directly affect the boundary condition on the boundary where it is specified, but rather defines how that boundary affects others through radiation.

If **Wavelength dependence of radiative properties** is **Constant**, select a **Radiosity expression** between **Graybody radiation** (default), **Blackbody radiation**, or **User defined**.

If **Wavelength dependence of radiative properties** is **Solar and ambient** or **Multiple spectral bands**, select a **Radiosity expression** between **Graybody radiation** (default), **Blackbody radiation**, **User defined for each band**, or **User defined**.

## *Blackbody Radiation*

When **Blackbody radiation** is selected it defines the surface radiosity expression corresponding to a blackbody. Define the **External temperature**  $T_{ext}$  (SI unit: K, default value 293.15 K) to specify the temperature at which the blackbody radiation intensity *e*b is evaluated. Alternatively, select an **Ambient temperature** defined in an **Ambient Properties** node under **Definitions**.

- **•** When **Wavelength dependence of radiative properties** is set to **Constant** it defines  $J = e_b(T_{ext})$  when radiation is defined on one side or  $J_u = e_b(T_{ext})$  and  $J_d = e_b(T_{ext})$ when radiation is defined on both sides.
- **•** When **Wavelength dependence of radiative properties** is set to **Solar and ambient** or **Multiple spectral bands**, it defines for each spectral band  $J_i = FEP_i(T_{ext})e_b(T_{ext})$ when radiation is defined on one side or  $J_{i,d} = \text{FEP}_{i,d}(T_{ext})e_b(T_{ext})$  and  $J_{\rm u}$  = FEP<sub>*i*, u</sub>(T<sub>ext</sub>)e<sub>b</sub>(T<sub>ext</sub>) when radiation is defined on both sides.

**•** The blackbody hemispherical total emissive power is defined by  $e_{b}(T) = n^{2} \sigma T^{4}$ 

## *Graybody Radiation*

閶

When **Graybody radiation** is selected, it sets the surface radiosity expression corresponding to a graybody with a temperature  $T_{ext}$ .

**Directional dependence** of radiative properties is available when the **Surface-to-surface radiation method** is set to **Ray shooting** in the settings of the Surface-to-Surface Radiation interface. By default, the **Directional dependence** of the surface emissivity is set to **Constant**. The **Emissivity** can be defined by an expression depending on other variables such as temperature or spatial coordinates. Switch to the **Polar** or **Polar and azimuthal** options to define the dependencies on the polar and azimuthal angles,  $\theta$  and  $\varphi$  , by specifying a **Directional emissivity function**,  $f_{\varepsilon}$  . When using the **Polar** option, select from the **Directional emissivity function** list any function of one argument already defined in the component, under the **Definitions** node. For the **Polar and azimuthal** option, select from the functions of two arguments. By default, only the **Zero** function is available in the list, defining  $f_{\varepsilon}(\theta) = 0$  or  $f_{\varepsilon}(\theta, \varphi) = 0$ .

The other dependencies (temperature  $T$ , spatial coordinates  $\mathbf{x}$ ) are treated separately in the **Emissivity** expression, and used to define the total emissivity:

$$
\varepsilon_{\text{tot}}(\theta, \varphi, T, \mathbf{x}) = f_{\varepsilon}(\theta, \varphi) + \varepsilon(T, \mathbf{x})
$$

Select the **Define properties on each side** check box to define specific directional dependencies of the surface emissivity on each side of the boundary, and set the **Directional dependence, upside** and **Directional dependence, downside** accordingly.

# 閶

The reference vector for the azimuthal angle is given by the first component of the **Coordinate System** selected in the **Coordinate System Selection** section.

By default, the **Emissivity**  $\varepsilon$  is defined **From material**. In this case, make sure that a material is defined at the boundary level (materials are defined by default at the domain level). If **User defined** is selected for the **Emissivity**, enter another value for . For the **User defined for each band** option, set a value for each spectral band in the table. Within a spectral band, each value is assumed to be independent of wavelength.

## If **Wavelength dependence of radiative properties** is set to **Constant**:

- When radiation is defined on one side, define the *Emissivity*  $\varepsilon$  and the *External* **temperature**  $T_{ext}$  to set  $J = \varepsilon e_b(T_{ext})$ , or
- When radiation is defined on both sides, define the **Emissivity, upside**  $\varepsilon_{u}$ , **Emissivity**, **downside**  $\varepsilon_d$  and the **External temperature**  $T_{ext}$ . The surface radiosity on upside and downside is then defined by  $J_u = \varepsilon_u e_b(T_{ext})$  and  $J_d = \varepsilon_d e_b(T_{ext})$ , respectively.

If **Wavelength dependence of radiative properties** is set to **Solar and ambient** or **Multiple spectral bands**, for all spectral bands:

- **•** When radiation is defined on one side for the B*i* spectral band, define the **Emissivity**  $\varepsilon_i$  and the **External temperature**  $T_{ext}$  to set  $J_i = FEP_i\varepsilon_i e_b(T_{ext})$ , or
- **•** When radiation is defined on both sides for B*i* spectral band, define the **Emissivity, upside**  $\varepsilon_{\text{u}}$ , **Emissivity, downside**  $\varepsilon_{\text{d}}$  and the **External temperature**  $T_{\text{ext}}$ . The surface radiosity on upside and downside is then defined by  $J_{\rm u} = \text{FEP}_{\rm B}$   $(T_{\rm ext})\epsilon_{\rm B}$ <sub>*i*, u</sub> $e_{\rm b}(T_{\rm ext})$ and  $J_d = FEP_{Bi}(T_{ext})\epsilon_{Bi, d}e_b(T_{ext})$ , respectively.

Set the surface emissivity to a number between 0 and 1, where 0 represents diffuse mirror and 1 is appropriate for a perfect blackbody. The proper value for a physical material lies somewhere in between and can be found from tables or measurements.

## *User Defined*

F

If **Wavelength dependence of radiative properties** is set to **Constant** and **Radiosity expression** is set to **User defined**, it sets the surface radiosity expression to  $J = J_0$ , which specifies how the radiosity of a boundary is evaluated when that boundary is visible in the calculation of the irradiation onto another boundary in the model. Enter a value or expression for the **Surface radiosity**,  $J_0$ .

Select the **Define prescribed radiosity on each side** check box to set specific values on each side, and define the surface **Radiosity expression**  $J_{0, u}$  and  $J_{0, d}$  on the upside and downside, respectively. The geometric normal points from the downside to the upside.

If **Wavelength dependence of radiative properties** is **Solar and ambient** or **Multiple spectral bands**, similar settings are available for each spectral band.

## *User Defined on Each Band*

The surface radiosity  $J_{0,i}$  should be set for each spectral band by filling the table. Select the **Define prescribed radiosity on each side** check box to set specific values on each side, and set the **Upside** and **Downside** cells in the table.

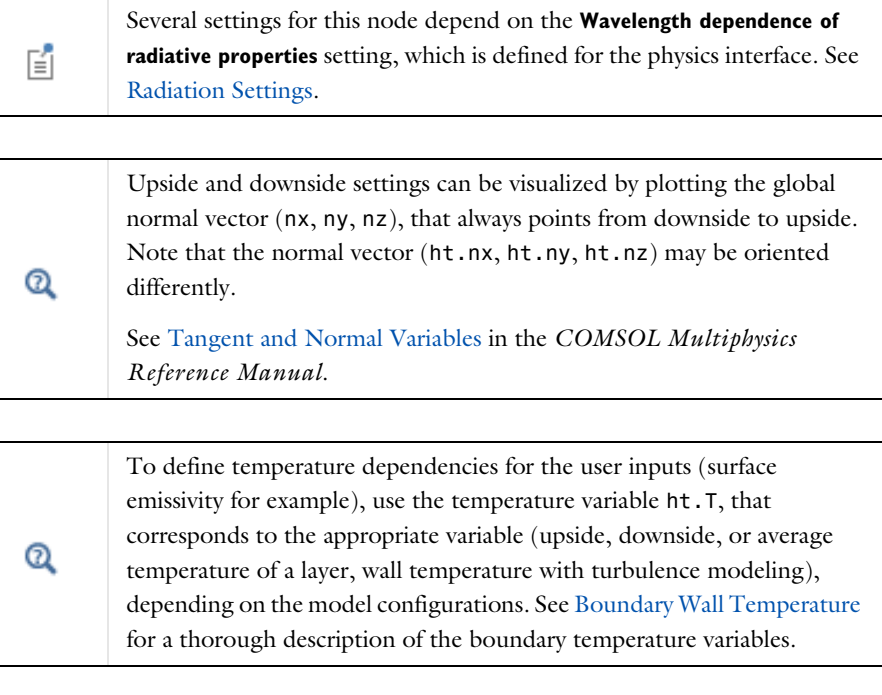

 $^\circledR$ 

[Theory for Surface-to-Surface Radiation](#page-251-0)

## **LOCATION IN USER INTERFACE**

*Context Menus*

**Surface-to-Surface Radiation>Prescribed Radiosity**

*Ribbon*

Physics tab with **Surface-to-Surface Radiation** selected:

## **Boundaries>Prescribed Radiosity**

## *Radiation Group (Surface-to-Surface Radiation Interface)*

This node enables you to specify radiation groups to speed up the radiation calculations and gather boundaries in a radiation problem that can see one another.

By default, all radiative boundaries (selected in a [Diffuse Surface \(Surface-to-Surface](#page-601-0)  [Radiation Interface\)](#page-601-0), [Diffuse Mirror \(Surface-to-Surface Radiation Interface\)](#page-600-0), or [Prescribed Radiosity \(Surface-to-Surface Radiation Interface\)](#page-662-0) node) belong to the same radiation group.

To change this, select the **Use radiation groups** check box under **Radiation Settings** to add a **Radiation Group** to a Surface-to-Surface Radiation (rad) interface.

When a boundary is added to another radiation group, it is overridden in the default group. Then this boundary can be added to other radiation groups without being overridden by the manually added radiation groups.

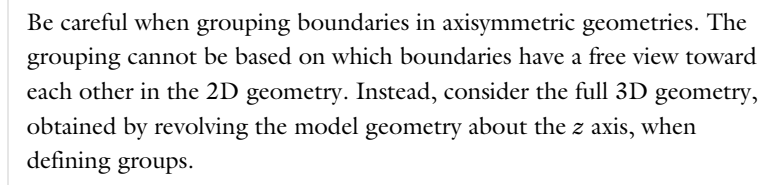

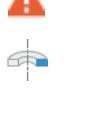

For example, parallel vertical boundaries must typically belong to the same group in 2D axisymmetric components, but to different groups in a planar model using the same 2D geometry.

The figure below shows four examples of possible boundary groupings. On boundaries that have no number, the user has NOT set a node among the [Diffuse Surface](#page-601-0)  [\(Surface-to-Surface Radiation Interface\),](#page-601-0) [Diffuse Mirror \(Surface-to-Surface](#page-600-0)  [Radiation Interface\)](#page-600-0), and [Prescribed Radiosity \(Surface-to-Surface Radiation](#page-662-0) 

[Interface\)](#page-662-0) nodes. These boundaries do not irradiate other boundaries, neither do other boundaries irradiate them.

On boundaries that belong to one or more radiation group, the user has set a node among the [Diffuse Surface \(Surface-to-Surface Radiation Interface\)](#page-601-0), [Diffuse Mirror](#page-600-0)  [\(Surface-to-Surface Radiation Interface\)](#page-600-0), and [Prescribed Radiosity \(Surface-to-Surface](#page-662-0)  [Radiation Interface\)](#page-662-0) nodes. The numbers on each boundary specify different groups to which the boundary belongs.

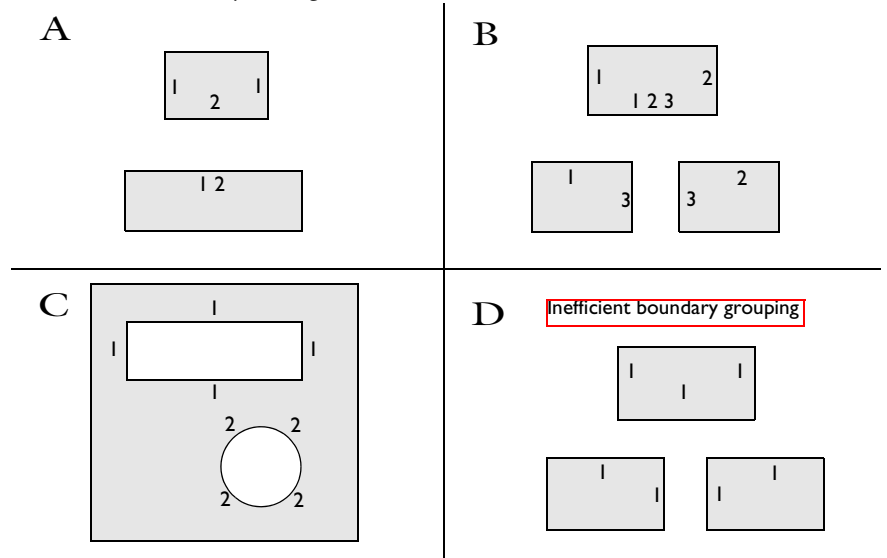

*Figure 6-3: Examples of radiation group boundaries.*

To obtain optimal computational performance, it is good practice to specify as many groups as possible as opposed to specifying few but large groups. For example, case B is more efficient than case D.

## **BOUNDARY SELECTION**

This section should contain any boundary that is selected in a **Diffuse Surface**, **Diffuse Mirror**, or **Prescribed Radiosity** node and that has a chance to see one of the boundary that is already selected in the **Radiation Group**.

## **RADIATION GROUP**

When the **Wavelength dependence of radiative properties** is **Constant**, the radiation group is valid for all wavelengths, and all this section is then empty.

When the **Wavelength dependence of radiative properties** is set to **Solar and ambient** or **Multiple spectral bands**, the radiation group is defined for all spectral bands by default. Clear **Radiation group defined on spectral band i** check boxes to remove the  $B_i$  spectral bands from these radiation groups.

> Several settings for this node depend on the **Wavelength dependence of radiative properties** setting, which is defined for the physics interface. See [Radiation Settings.](#page-453-0)

## 뎝

鬝

[Theory for Surface-to-Surface Radiation](#page-251-0)

## **LOCATION IN USER INTERFACE**

*Context Menus*

If the **Use radiation groups** check box is selected under the **Radiation Settings** section:

**Surface-to-Surface Radiation>Radiation Group**

*Ribbon*

Physics tab with **Surface-to-Surface Radiation** selected:

#### **Boundaries>Radiation Group**

<span id="page-668-0"></span>*Semitransparent Surface (Radiation in Participating Media and Radiation in Absorbing-Scattering Media Interfaces)*

This node defines a boundary semitransparent to radiation. If no radiation is transmitted through the surface, use the [Opaque Surface \(Radiation in Participating](#page-647-0)  [Media and Radiation in Absorbing-Scattering Media Interfaces\)](#page-647-0) node instead.

It prescribes incident intensities on a boundary and takes into account the net radiative heat flux absorbed by the surface, modeling emitted, reflected, and (diffusively and specularly) transmitted radiative intensity on the boundary.

When the **Radiation discretization method** is **Discrete ordinates method**, the net radiative heat flux is defined as the difference between the incoming and outgoing radiative heat fluxes, and the incoming and outgoing radiative heat fluxes are defined from the weighted sums of the incident intensities. See [Semitransparent Surface](#page-286-0) for more details.

When the **Radiation discretization method** is **P1 approximation**, the net radiative heat flux is defined from the incident radiation *G*. See [Semitransparent Surface](#page-291-0) for more details.

At the internal boundaries, the net radiative heat fluxes,  $q_{r,net,d}$  and  $q_{r,net,u}$  on each side of the surface are defined. Specific radiative properties of the surface can be defined on each side of the boundary.

## **PAIR SELECTION**

If this node is selected from the **Pairs** menu, choose the pair to apply this condition to. A pair must be created first. See Identity and Contact Pairs in the *COMSOL Multiphysics Reference Manual* for more details.

## **MODELS INPUT**

This section has fields and values that are inputs to expressions that define material properties. If such user-defined materials are added, the model inputs appear here.

There is one standard model input — the **Temperature** *T*, which is used in the expression of the blackbody radiative intensity.

7

The definition of the boundary temperature may be different from that of the temperature in the adjacent domain.

#### **FRACTIONAL EMISSIVE POWER**

This section is available when the **Wavelength dependence of radiative properties** is defined as **Solar and ambient** or **Multiple spectral bands** in the Radiation in Participating Media interface (see [Participating Media Settings\)](#page-464-0).

When the **Fractional emissive power** is **Blackbody/Graybody**, the fractional emissive power FEP*k* is automatically calculated for each spectral band as a function of the band endpoints and temperature.

When the **Fractional emissive power** is **User defined for each band**, define the **Fractional emissive power**, FEP*<sup>k</sup>* for each spectral band in the table displayed below. All fractional emissive powers are expected to be in  $[0,1]$  and their sum must equal 1. Select the **Define fractional emissive power on each side** check box to set specific **Upside** and **Downside** values in the table.

## **SURFACE RADIATIVE PROPERTIES**

The radiation properties of the boundary and the external radiation intensity should be set in this section.

*Emissivity, Diffuse Transmissivity, and Specular Transmissivity*

If the **Wavelength dependence of radiative properties** is **Constant**:

- By default, the **Emissivity**  $\varepsilon$  (dimensionless), **Diffuse transmissivity**  $\tau_d$  (dimensionless), and **Specular transmissivity**  $\tau_s$  (dimensionless) use values **From material**. These are properties of the material surface that depend both on the material itself and the structure of the surface. Make sure a material is defined at the boundary level (by default materials are defined at the domain level).
- **•** For **User defined**, set values or expressions. You can define temperature-dependent emissivity and transmissivities using the variable rad.T.

Select the **Define properties on each side** check box to set specific values for each side. Select the **Boundary material, upside** and **Boundary material, downside** to have different material properties on each side. The boundary material specified is used only when **Emissivity, upside**, **Emissivity, downside**, **Diffuse transmissivity, upside**, **Diffuse transmissivity, downside**, **Specular transmissivity, upside**, and **Specular transmissivity, downside** are **From material**.

If the **Wavelength dependence of radiative properties** is **Solar and ambient** or **Multiple spectral bands**:

- By default, **Emissivity**  $\varepsilon$  (dimensionless), **Diffuse transmissivity**  $\tau_d$  (dimensionless), and **Specular transmissivity**  $\tau_s$  (dimensionless) use values **From material**.
- **•** When **Emissivity** is **User defined**, enter a value or expression for the **Emissivity** . The wavelength is accessible through the rad.lambda variable. Any expression set for the emissivity is then averaged on each spectral band to obtain a piecewise constant emissivity. If the average value of the emissivity on each band is known, you can use instead the **User defined for each band** option to avoid the evaluation of the average.
- **•** When **Diffuse transmissivity** is **User defined**, enter a value or expression for the **Diffuse transmissivity**  $\tau_d$ . The wavelength is accessible through the rad.lambda variable. Any expression set for the transmissivity is then averaged on each spectral band to obtain a piecewise constant transmissivity. If the average value of the transmissivity on each band is known, you can use instead the **User defined for each band** option to avoid the evaluation of the average.
- **•** When **Specular transmissivity** is **User defined**, enter a value or expression for the **Specular transmissivity**  $\tau_s$ . The wavelength is accessible through the rad. lambda

variable. Any expression set for the specular transmissivity is then averaged on each spectral band to obtain a piecewise constant specular transmissivity. If the average value of the specular transmissivity on each band is known, you can use instead the **User defined for each band** option to avoid the evaluation of the average.

- **•** When **Emissivity** is **User defined for each band**, enter a value for the **Emissivity** for each spectral band. Within a spectral band, each value is assumed to be independent of wavelength. By default, the same emissivity is defined on both sides. Select the **Define properties on each side** check box and fill the **Upside** and **Downside** columns of the table for a specific definition on each side.
- **•** When **Diffuse transmissivity** is **User defined for each band**, enter a value for the **Diffuse transmissivity** for each spectral band. Within a spectral band, each value is assumed to be independent of wavelength. By default, the same transmissivity is defined on both sides. Select the **Define properties on each side** check box and fill the **Upside** and **Downside** columns of the table for a specific definition on each side.
- **•** When **Specular transmissivity** is **User defined for each band**, enter a value for the **Specular transmissivity** for each spectral band. Within a spectral band, each value is assumed to be independent of wavelength. By default, the same transmissivity is defined on both sides. Select the **Define properties on each side** check box and fill the **Upside** and **Downside** columns of the table for a specific definition on each side.

Set the surface emissivity to a number between 0 and 1, where 0 represents a diffuse mirror and 1 is suitable for a perfect blackbody. The appropriate value for a physical material is somewhere in between and can be found in tables or measurements.

Set the surface diffuse transmissivity to a number between 0 and 1, where 0 applies to an opaque surface and 1 is appropriate for a fully transparent surface.

Set the surface specular transmissivity to a number between 0 and 1, where 0 applies to a perfect diffuse surface and 1 is appropriate when transmissivity is only specular.

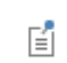

The **Specular transmissivity** is only needed when **Discrete ordinates method** is selected.

## **EXTERNAL RADIATION INTENSITY**

The external radiation intensity should be defined when the boundary condition is applied to an external boundary. This intensity is a power per unit solid angle and unit surface area projected onto the plane normal to the direction of radiation. It can be specified for each spectral band.

When the **Wavelength dependence of radiative properties** is set to **Constant**, two options are available to define the external radiation intensity. Set **External radiation intensity** to **User defined** to define *I*ext (SI unit: W/m<sup>²</sup> /sr) directly. Alternatively, select **Blackbody radiation** to define  $I_{ext}$  as  $I_b(T_{ext})$  and set the **External temperature**  $T_{ext}$  (SI unit: K, default value 293.15 K) or select an **Ambient temperature** to specify the temperature at which the blackbody radiation intensity  $I<sub>b</sub>$  is evaluated.

When the **Wavelength dependence of radiative properties** is set to **Solar and ambient** or to **Multiple spectral bands**, the external radiation intensity,  $I_{ext,k}$  is defined for each spectral band.

Set **External radiation intensity** to **Blackbody radiation** and set the **External temperature** *T*ext (SI unit: K, default value 293.15 K) or select an **Ambient temperature** to define  $I_{\text{ext},k}$  from the blackbody intensity  $I_{\text{b}}(T_{\text{ext}})$ , the **External temperature**  $T_{\text{ext}}$ , and the fractional emissive power for each spectral band at external temperature  $\text{FEP}_k(T_{\text{ext}})$ .

Set the **External radiation intensity** to **User defined for each band**, to define *I*ext,*k* from user defined expression for each spectral band in the table displayed underneath.

Set the **External radiation intensity** to **User defined distribution**, and define an expression for  $I_{\lambda,ext}(SI \text{ unit: } W/m^3/\text{sr})$  to define  $I_{ext,k}$  from a spectral distribution. In this case *I*ext,*k* is automatically computed per spectral band as the integral of the distribution over each spectral band. If this integral over each band is known, you can use instead the **User defined for each band** option to avoid the numerical overhead due to the evaluation of the average.

> When **Discrete ordinates method** is selected, the components of each discrete ordinate vector can be used in this expression. The syntax is name.sx, name.sy, and name.sz, where name is the name of the physics interface node. By default, the Radiation in Participating Media interface is rpm so rpm.sx, rpm.sy, and rpm.sz correspond to the components of discrete ordinate vectors.

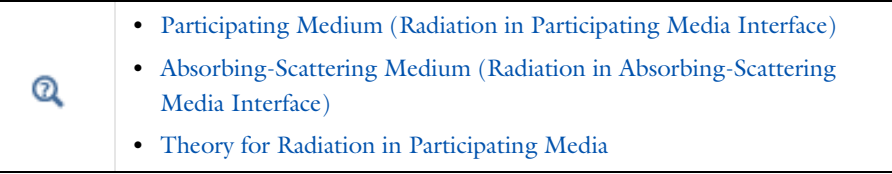

7

#### **LOCATION IN USER INTERFACE**

## *Context Menus*

**Radiation in Participating Media>Semitransparent Surface Radiation in Absorbing-Scattering Media>Semitransparent Surface Radiation in Participating Media>Pairs>Semitransparent Surface Radiation in Absorbing-Scattering Media>Pairs>Semitransparent Surface**

#### *Ribbon*

Physics tab with **Radiation in Participating Media** or **Radiation in Absorbing-Scattering Media** selected:

**Boundaries>Semitransparent Surface Pairs>Semitransparent Surface**

## *Semitransparent Surface (Surface-to-Surface Radiation Interface)*

This node is a variant of the [Opaque Surface \(Surface-to-Surface Radiation Interface\)](#page-644-0) node. In addition to specular and diffuse reflection, specular transmission can also be considered on the surface. It is available when the **Surface-to-surface radiation method** is set to **Ray shooting** in the Surface-to-Surface Radiation interface settings. The node adds a radiosity shape function for each spectral band to its selection and uses it as surface radiosity.

If no radiation is transmitted through the surface, use the [Opaque Surface](#page-644-0)  [\(Surface-to-Surface Radiation Interface\)](#page-644-0) node instead.

Radiation is assumed to occur on both sides of the surface.

## **MODEL INPUT**

This section has fields and values that are inputs to expressions that define material properties. If such user-defined property groups have been added, the model inputs are included here.

There is one standard model input: the **Temperature** *T* is used in the expression of the blackbody radiation intensity and when multiple wavelength intervals are used, for the fractional emissive power. The temperature model input is also used to determine the variable that receives the radiative heat source. When the model input does not contain a dependent variable, the radiative heat source is ignored.

The default **Temperature** is **User defined**. When additional physics interfaces are added to the model, the temperature variables defined by these physics interfaces can also be selected from the list. The **Common model input** option corresponds to the minput.T variable, set to 293.15 K by default) and all temperature variables from the physics interfaces included in the model. To edit the minput.T variable, click the **Go to Source** button ( ), and in the **Default Model Inputs** node under **Global Definitions**, set a value for the **Temperature** in the **Expression for remaining selection** section.

## **COORDINATE SYSTEM SELECTION**

Select a boundary system from the **Coordinate system** list to define the reference vector for the azimuthal angle. The first component of the boundary system selected is the reference vector used for directional surface properties. The default is the boundary system of the model, and the list contains any additional boundary system added under the **Definitions** node.

See Coordinate Systems in the *COMSOL Multiphysics Reference Manual* for more details.

## **AMBIENT**

These settings are the same as for the [Diffuse Surface \(Surface-to-Surface Radiation](#page-601-0)  [Interface\)](#page-601-0) node.

#### **FRACTIONAL EMISSIVE POWER**

These settings are the same as for the [Diffuse Surface \(Surface-to-Surface Radiation](#page-601-0)  [Interface\)](#page-601-0) node.

## **SURFACE RADIATIVE PROPERTIES**

#### *Directional Dependence*

By default, the **Directional dependence** of the surface radiative properties (emissivity and transmissivity) is set to **Constant**. The **Emissivity** and **Transmissivity** may be set to expressions depending on other variables like the temperature or the spatial coordinates. Change to **Polar** or **Polar and azimuthal** options to define dependencies on the polar and azimuthal angles,  $\theta$  and  $\varphi$ , through the specification of a **Directional emissivity function**,  $f_{\varepsilon}$  and a Directional transmissivity function,  $f_{\tau}$ . When the Polar option is used, select in the list any function of one argument already defined in the component, under the **Definitions** node. For the **Polar and azimuthal** option, select among the functions of two arguments. By default, only the **Zero** function is available in the list, defining  $f_{\varepsilon}(\theta) = 0$ ,  $f_{\tau}(\theta) = 0$ ,  $f_{\varepsilon}(\theta, \varphi) = 0$ , or  $f_{\tau}(\theta, \varphi) = 0$ .

The other dependencies (temperature  $T$ , spatial coordinates  $\mathbf{x}$ ) are handled separately in the **Emissivity** and **Transmissivity** expressions, and used to define the total properties:

$$
\varepsilon_{\text{tot}}(\theta, \varphi, T, \mathbf{x}) = f_{\varepsilon}(\theta, \varphi) + \varepsilon(T, \mathbf{x})
$$

$$
\tau_{\rm tot}(\theta, \varphi, T, \mathbf{x}) = f_{\tau}(\theta, \varphi) + \tau(T, \mathbf{x})
$$

*Emissivity, Diffuse Reflectivity, Transmissivity and Critical Angle*

If **Wavelength dependence of radiative properties** is **Constant**:

- By default, the **Emissivity**  $\varepsilon$  (dimensionless), **Diffuse reflectivity**  $\rho_d$  (dimensionless), and **Transmissivity**  $\tau$  (dimensionless) use values **From material**. These are properties of the material surface that depend both on the material itself and the structure of the surface. Make sure that a material is defined at the boundary level (by default materials are defined at the domain level).
- **•** For **User defined**, set values or expressions. You may set temperature-dependent emissivity and reflectivity using the variable rad.T.

Select the **Define properties on each side** check box to set specific values on each side. Select the **Boundary material, upside** and **Boundary material, downside** to have different material properties on each side. The boundary material specified is used only when **Emissivity, upside**, **Emissivity, downside**, **Diffuse reflectivity, upside**, **Diffuse reflectivity, downside**, **Transmissivity, upside**, **Transmissivity, downside** are **From material**.

If **Wavelength dependence of radiative properties** is **Solar and ambient** or **Multiple spectral bands**:

- By default, the **Emissivity**  $\epsilon$  (dimensionless), **Diffuse reflectivity**  $\rho_d$  (dimensionless), and **Transmissivity**  $\tau$  (dimensionless) use values **From material**.
- **•** When **Emissivity** is set to **User defined**, enter a value or expression for the **Emissivity** . The wavelength may be accessed through the rad.lambda variable. Any expression set for the emissivity is then averaged on each spectral band to obtain a piecewise constant emissivity. If the average value of the emissivity on each band is known, you may use instead the **User defined for each band** option to avoid the evaluation of the average.
- **•** When **Diffuse reflectivity** is set to **User defined**, enter a value or expression for the **Diffuse reflectivity**  $\rho_d$ . The wavelength may be accessed through the rad. Lambda variable. Any expression set for the reflectivity is then averaged on each spectral band to obtain a piecewise constant reflectivity. If the average value of the reflectivity on each band is known, you may use instead the **User defined for each band** option to avoid the evaluation of the average.
- **•** When **Transmissivity** is set to **User defined**, enter a value or expression for the **Transmissivity**  $\tau$ . The wavelength may be accessed through the rad. Lambda variable.

Any expression set for the transmissivity is then averaged on each spectral band to obtain a piecewise constant transmissivity. If the average value of the transmissivity on each band is known, you may use instead the **User defined for each band** option to avoid the evaluation of the average.

- **•** When **Emissivity** is set to **User defined for each band**, enter a value for the **Emissivity** for each spectral band. Within a spectral band, each value is assumed to be independent of wavelength. By default, the same emissivity is defined on both sides. Select the **Define properties on each side** check box and fill the **Upside** and **Downside** columns of the table for a specific definition on each side.
- **•** When **Diffuse reflectivity** is set to **User defined for each band**, enter a value for the **Diffuse reflectivity** for each spectral band. Within a spectral band, each value is assumed to be independent of wavelength. By default, the same reflectivity is defined on both sides. Select the **Define diffuse reflectivity on each side** check box and fill the **Upside** and **Downside** columns of the table for a specific definition on each side.
- **•** When **Transmissivity** is set to **User defined for each band**, enter a value for the **Transmissivity** for each spectral band. Within a spectral band, each value is assumed to be independent of wavelength. By default, the same transmissivity is defined on both sides. Select the **Define properties on each side** check box and fill the **Upside** and **Downside** columns of the table for a specific definition on each side.

Set the surface emissivity to a number between 0 and 1, where 0 represents a diffuse mirror and 1 is appropriate for a perfect blackbody. The proper value for a physical material lies somewhere in between and can be found from tables or measurements.

Set the surface diffuse reflectivity to a number between 0 and 1, where 1 applies to a perfect diffuse surface and 0 is appropriate when reflection is only specular.

Set the surface transmissivity to a number between 0 and 1, where 0 applies to an opaque surface and 1 is appropriate for a fully transparent surface.

The surface specular reflectivity,  $\rho_s$ , is then defined as

$$
\rho_s = 1 - \rho_d - \epsilon - \tau
$$

Set a value or expression for the **Critical angle**  $\theta_c$ , which is the minimum angle of incidence (measured between the ray and the normal to the surface) for transmission to occur. Below this angle, all the radiation is reflected. The pi/2 default value ensures that total reflection does not occur by default.

When the **Radiating side** is set to **None** for a spectral band, the information set for this spectral band in this section is not used.

## **LOCATION IN USER INTERFACE**

*Context Menus*

#### **Surface-to-Surface Radiation>Semitransparent Surface**

*Ribbon*

Physics tab with **Surface-to-Surface Radiation** selected:

#### **Boundaries>Surface-to-Surface Radiation>Semitransparent Surface**

## *Surface-to-Ambient Radiation (Heat Transfer Interface)*

Use this node to take into account radiation from boundaries to the ambient. The net inward heat flux from surface-to-ambient radiation is

$$
-\mathbf{n} \cdot \mathbf{q} = \epsilon \sigma (T_{amb}^4 - T^4)
$$

where  $\varepsilon$  is the surface emissivity,  $\sigma$  is the Stefan-Boltzmann constant (a predefined physical constant), and *T*amb is the ambient temperature.

## **MODEL INPUT**

This section contains fields and values that are inputs for expressions defining material properties. If such user-defined property groups are added, the model inputs appear here.

#### *Temperature*

This section is available when material properties are temperature-dependent. By default, the temperature of the parent interface is used and the section is not editable. To edit the **Temperature** field, click **Make All Model Inputs Editable** ( ). The available options are **User defined** (default), **Common model input** (the minput.T variable, set to 293.15 K by default) and all temperature variables from the physics interfaces included in the model. To edit the minput. T variable, click the **Go to Source** button ( $\overline{\Xi}_{1}$ ), and in the **Default Model Inputs** node under **Global Definitions**, set a value for the **Temperature** in the **Expression for remaining selection** section.

## **RADIATION SETTINGS**

Define on which side of the boundary is the ambient domain that receives the radiation, by selecting a **Radiating side**: **Upside** or **Downside**.

> Upside and downside settings can be visualized by plotting the global normal vector (nx, ny, nz), that always points from downside to upside. Note that the normal vector (ht.nx, ht.ny, ht.nz) may be oriented differently.

See Tangent and Normal Variables in the *COMSOL Multiphysics Reference Manual*.

#### **SURFACE-TO-AMBIENT RADIATION**

#### *Ambient Temperature*

Q

For **User defined**, enter an **Ambient temperature**  $T_{\text{amb}}$ . The default value is approximately room temperature, 293.15 K (20ºC). Else, select an **Ambient temperature** defined in an **Ambient Properties** node under **Definitions**.

#### *Surface Emissivity*

The default **Surface emissivity**  $\varepsilon$  (a dimensionless number between 0 and 1) is taken **From material**. For **User defined**, it should be specified. An emissivity of 0 means that the surface emits no radiation at all while an emissivity of 1 means that it is a perfect blackbody.

#### **LOCATION IN USER INTERFACE**

## *Context Menus*

**Heat Transfer in Solids>Heat Sources>Surface-to-Ambient Radiation Heat Transfer in Porous Media>Porous Medium>Fluid>Heat Sources>Surface-to-Ambient Radiation Heat Transfer in Porous Media>Porous Medium>Porous Matrix>Heat Sources>**

## **Surface-to-Ambient Radiation**

#### *Ribbon*

Physics tab with *interface* as **Heat Transfer in Solids** or any version of the Heat Transfer interface selected:

## **Boundaries>Surface-to-Ambient Radiation**

Physics tab with **Porous Medium>Fluid** or **Porous Medium>Porous Matrix** selected in the model tree:

## **Attributes>Surface-to-Ambient Radiation**

## *Symmetry (Heat Transfer Interface)*

This node provides a boundary condition for symmetry boundaries. This boundary condition is similar to a [Thermal Insulation](#page-687-0) condition, and it means that there is no heat flux across the boundary.

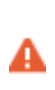

The symmetry condition only applies to the temperature field. It has no effect on the radiosity (surface-to-surface radiation) and on the radiative intensity (radiation in participating media). Use [Symmetry for](#page-774-0)  [Surface-to-Surface Radiation](#page-774-0) to take into account the symmetry in the computation of the view factors.

# IIII

*Heat Generation in a Disc Brake*: Application Library path **Heat\_Transfer\_Module/Thermal\_Contact\_and\_Friction/brake\_disc**

## **LOCATION IN USER INTERFACE**

## *Context Menus*

**Heat Transfer in Solids and Fluids>Symmetry Heat Transfer in Porous Media>Porous Medium>Fluid>Symmetry Heat Transfer in Porous Media>Porous Medium>Porous Matrix>Symmetry**

#### *Ribbon*

Physics tab with *interface* as **Heat Transfer in Solids and Fluids** or any version of the Heat Transfer interface selected:

## **Boundaries>***interface***>Symmetry**

Physics tab with **Porous Medium>Fluid** or **Porous Medium>Porous Matrix** selected in the model tree:

#### **Attributes>Symmetry**

*Symmetry (Radiation in Participating Media and Radiation in Absorbing-Scattering Media Interfaces)*

This node provides a condition for symmetry boundaries when the **Radiation discretization method** is **P1 approximation**. It means that there is no heat flux across the boundary.

## **LOCATION IN USER INTERFACE**

## *Context Menus*

**Radiation in Participating Media>Symmetry Radiation in Absorbing-Scattering Media>Symmetry**

*Ribbon*

Physics tab with **Radiation in Participating Media** or **Radiation in Absorbing-Scattering Media** selected:

### **Boundaries>Symmetry**

## *Temperature*

Use this node to specify the temperature somewhere in the geometry, for example, on boundaries.

## **PAIR SELECTION**

If this node is selected from the **Pairs** menu, choose the pair to apply this condition to. A pair must be created first. See Identity and Contact Pairs in the *COMSOL Multiphysics Reference Manual* for more details.

## **TEMPERATURE**

The equation for this condition is  $T = T_0$ , where  $T_0$  is the prescribed temperature on the boundary. For **User defined**, enter a value or expression for the **Temperature**  $T_0$ . Else, select an **Ambient temperature** defined in an **Ambient Properties** node under **Definitions**.

## **CONSTRAINT SETTINGS**

To display this section, click the **Show More Options** button ( ) and select **Advanced Physics Options**. By default **Classic constraints** is selected. Select the **Use weak constraints** check box to replace the standard constraints with a weak implementation. Select the

**Discontinuous Galerkin constraints** button when **Classic constraints** do not work satisfactorily.

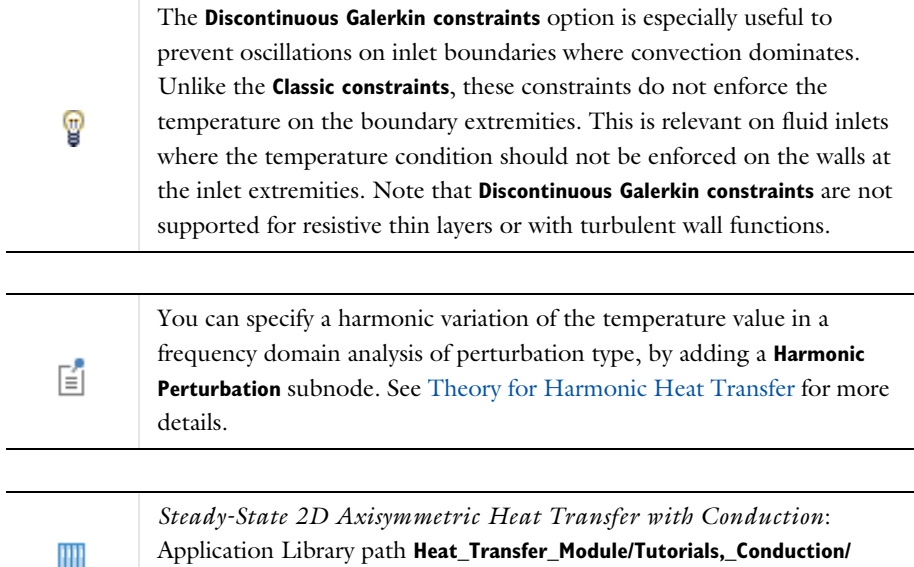

**cylinder\_conduction**

## **LOCATION IN USER INTERFACE**

## *Context Menus*

**Heat Transfer in Solids and Fluids>Temperature Heat Transfer in Porous Media>Porous Medium>Fluid>Temperature Heat Transfer in Porous Media>Porous Medium>Porous Matrix>Temperature**

## *Ribbon*

Physics tab with *interface* as **Heat Transfer in Solids and Fluids** or any version of the Heat Transfer interface selected:

## **Boundaries>***interface***>Temperature Pairs>***interface***>Temperature**

Physics tab with **Porous Medium>Fluid** or **Porous Medium>Porous Matrix** selected in the model tree:

## **Attributes>Temperature**

This node defines correlations for the conductance *h* at the interface of two bodies in contact. It can be added to internal boundaries by selecting **Thermal Contact** from the **Thin Structure** menu or to pairs by selecting **Thermal Contact** from the **Pairs** menu. Note that in this case the source term is applied on the destination side.

The conductance *h* is involved in the heat flux across the surfaces in contact according to:

$$
-\mathbf{n}_{d} \cdot \mathbf{q}_{d} = -h(T_{u} - T_{d}) + rQ_{b}
$$

$$
-\mathbf{n}_{u} \cdot \mathbf{q}_{u} = -h(T_{d} - T_{u}) + (1 - r)Q_{b}
$$

where u and d subscripts refer to the upside and downside of the slit, respectively. Pair version of **Thermal Contact** should be activated on a **Identity Pair** or on a **Contact Pair** where a structural mechanics physics interface defines a contact pair feature.

## **PAIR SELECTION**

If this node is selected from the **Pairs** menu, choose the pair to apply this condition to. A pair must be created first. See Identity and Contact Pairs in the *COMSOL Multiphysics Reference Manual* for more details.

## **MODEL INPUT**

This section contains fields and values that are inputs for expressions defining material properties. If such user-defined property groups are added, the model inputs appear here.

## *Temperature*

This section is available when material properties are temperature-dependent. By default, the temperature of the parent interface is used and the section is not editable. To edit the **Temperature** field, click **Make All Model Inputs Editable** ( ). The available options are **User defined** (default), **Common model input** (the minput.T variable, set to 293.15 K by default) and all temperature variables from the physics interfaces included in the model. To edit the minput. T variable, click the **Go to Source** button ( $\frac{1}{2}$ ,), and in the **Default Model Inputs** node under **Global Definitions**, set a value for the **Temperature** in the **Expression for remaining selection** section.

## **MATERIAL TYPE**

Select an option in the **Material type** list to specify if the inputs of the **Thermal Friction** section are defined in the material or spatial frame:

- **•** The default option for the **Thermal Contact** node is **Solid**, which specifies that the heat source  $Q<sub>b</sub>$  is defined in the material frame. Because the heat transfer variables and equations are defined in the spatial frame, the inputs are internally converted to the spatial frame. See [Conversion Between Material and Spatial Frames](#page-362-0) for details.
- The **Nonsolid** option defines  $Q<sub>b</sub>$  in the spatial frame. No frame conversion is needed.
- **•** The **From material** option uses the option selected in the **Material type** list of the **Material Properties** section of the material applied on the boundary on which the node is active.

This option has no effect when the component does not contain a moving frame because the material and spatial frames are identical in such cases. With a Deformed Geometry or a Moving Mesh interface, the heat transfer features automatically take into account deformation effects of the material and spatial frames on heat transfer properties. In particular the effects of volume changes on the density are considered. See [Handling Frames in Heat Transfer](#page-94-0) and [Material and Spatial Frames](#page-360-0) for details.

## **THERMAL CONTACT**

閶

Select a **Contact model**: **Constriction conductance with interstitial gas** (default), or **Equivalent thin resistive layer**.

With the **Constriction conductance with interstitial gas** model, you consider the microscopic configuration of the joint, by setting both the constriction conductance at the contact spots,  $h_c$ , and the gap conductance due to the fluid in the interstitial space,  $h_g$ , to evaluate the joint conductance. The characteristic size of the microscopic surface asperities, and both the conductance of constriction and gap need to be specified.

To represent the surfaces asperities and the fluid gap between these surfaces by an equivalent thin layer, select the **Equivalent thin resistive layer** option instead.

The radiative conductance can be accounted for with the two contact models. It should be considered at high temperatures, above 600°C.

See [Theory for Thermal Contact](#page-325-0) for details.
Depending on the selected **Contact model**, further settings display underneath.

# *Constriction Conductance with Interstitial Gas*

Select a **Constriction conductance**: **Cooper-Mikic-Yovanovich correlation** (default), **Mikic elastic correlation**, or **User defined**. For **User defined** enter a value or expression for *h*c.

Then select the **Gap conductance**: **User defined** (default) or **Parallel-plate gap gas conductance** (available if **Cooper-Mikic-Yovanovich correlation** or **Mikic elastic correlation** is selected as the **Constriction conductance**). For **User defined** enter a value for  $h_g$ .

### *Equivalent Thin Resistive Layer*

The available options to specify the resistive behavior of the equivalent layer are **Layer resistance** (default), **Layer conductance**, and **Layer thermal conductivity and thickness**. Depending on the selected option, enter values or expressions for the **Layer resistance**,  $R_{\text{eq}}$ , the Layer conductance,  $h_{\text{eq}}$ , the Layer thermal conductivity,  $k_{\text{eq}}$ , and the Layer **thickness**,  $d_s$ .

# *Radiative Conductance*

Finally, choose the **Radiative conductance**: **User defined** (default) or **Gray-diffuse parallel surfaces**. For **User defined** enter a value for *h*r.

# **CONTACT SURFACE PROPERTIES**

This section is available when the **Contact model** is **Constriction conductance with interstitial gas**, if **Cooper-Mikic-Yovanovich correlation** or **Mikic elastic correlation** are chosen as the **Constriction conductance correlation** for the **Constriction conductance**. Enter values for the:

- Surface roughness, asperities average height  $\sigma_{\text{asm}}$
- **• Surface roughness, asperities average slope** *m*asp
- **• Contact pressure** *p*

For **Cooper-Mikic-Yovanovich correlation** select a **Hardness definition**: **Microhardness** (default), **Vickers hardness**, or **Brinell hardness**.

- For **Microhardness** enter a value for  $H_c$ .
- **•** For **Vickers hardness** enter a value for the **Vickers correlation coefficient** *c*1 and **Vickers**  size index  $c_2$ .
- For **Brinell hardness** enter a value for  $H<sub>B</sub>$ . It should be between 1.30 and 7.60 GPa.

For Mikic elastic correlation select a Contact interface Young's modulus  $E_{contact}$ : **Weighted harmonic mean** (default) or **User defined**.

- **•** For **Weighted harmonic mean**, enter values or expressions for the **Young's modulus, upside**,  $E_{\text{u}}$ , the **Young's modulus, downside**,  $E_{\text{d}}$ , the **Poisson's ratio, upside**,  $v_{\text{u}}$ , and the Poisson's ratio, downside, v<sub>d</sub>. If this node is selected from the Pairs menu, enter instead values or expressions for the **Young's modulus, source**,  $E_{src}$ , the **Young's modulus, destination,**  $E_{\text{dst}}$ **, the Poisson's ratio, source,**  $v_{\text{src}}$ **, and the Poisson's ratio,** destination,  $v_{\text{dst}}$ .
- For **User defined** enter another value or expression for  $E_{\text{contact}}$ .

### **GAP PROPERTIES**

This section is available when the **Contact model** is **Constriction conductance with interstitial gas**, if **Parallel-plate gap gas conductance** is selected as the **Gap conductance correlation** under **Thermal Contact**.

The default **Gas thermal conductivity** *k*gap is taken **From material**. For **User defined** select **Isotropic**, **Diagonal**, **Symmetric**, or **Full** based on the characteristics of the gas thermal conductivity, and enter another value or expression.

Also enter the following:

- **Gas pressure**  $p_{\text{gap}}$
- **• Gas thermal accommodation parameter**
- **• Gas fluid parameter**
- **• Gas particles diameter** *D*

# **RADIATIVE CONDUCTANCE**

This section is available when **Gray-diffuse parallel surfaces** is selected as the **Radiative conductance correlation** under **Thermal Contact**.

By default the **Surface emissivity** ε is taken **From material**. For **User defined** enter another value or expression.

### **THERMAL FRICTION**

Select a **Heat partition coefficient** *r*: **Charron's relation** (default) or **User defined**. For **User defined** enter a value for *r*.

Select either the **General source** (default) or **Heat rate**.

- For **General source** enter a frictional heat source  $Q_{b}$ .
- For **Heat rate** enter the heat rate  $P_{\rm b}$ .

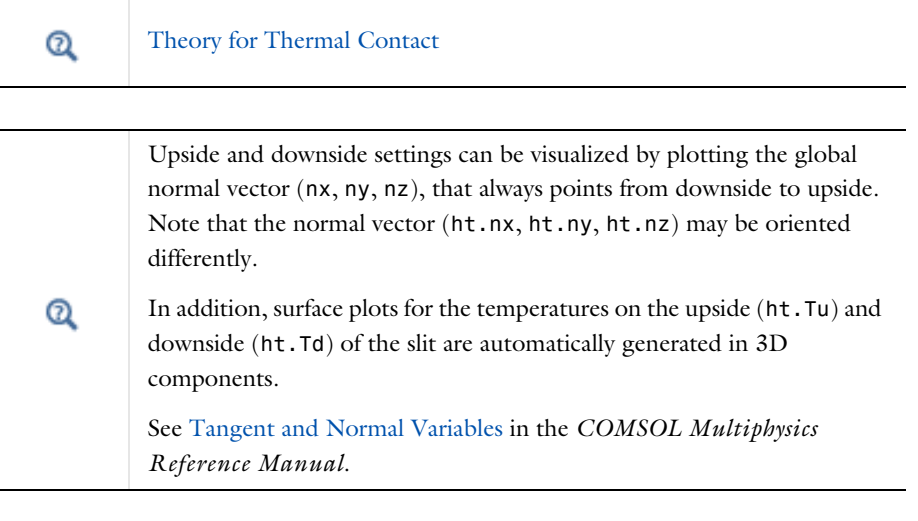

*Thermal Contact Resistance Between an Electronic Package and a Heat Sink*: Application Library path **Heat\_Transfer\_Module/ Thermal\_Contact\_and\_Friction/ thermal\_contact\_electronic\_package\_heat\_sink**

# **LOCATION IN USER INTERFACE**

# *Context Menus*

IIII

**Heat Transfer in Solids and Fluids>Thin Structures>Thermal Contact Heat Transfer in Solids>Thin Structures>Thermal Contact Heat Transfer in Fluids>Thin Structures>Thermal Contact Heat Transfer in Porous Media>Thin Structures>Thermal Contact Bioheat Transfer>Thin Structures>Thermal Contact Heat Transfer in Solids>Pairs>Thermal Contact Heat Transfer in Fluids>Pairs>Thermal Contact Heat Transfer in Porous Media>Pairs>Thermal Contact Bioheat Transfer>Pairs>Thermal Contact**

# *Ribbon*

Physics tab with *interface* as **Heat Transfer in Solids and Fluids**, **Heat Transfer in Solids**, **Heat Transfer in Fluids**, **Heat Transfer in Porous Media**, **Heat Transfer in Building Materials**, or **Bioheat Transfer** selected:

**Pairs>***interface***>Thermal Contact**

# *Thermal Insulation*

This node is the default boundary condition for all Heat Transfer interfaces. This boundary condition means that there is no heat flux across the boundary:

# $-\mathbf{n} \cdot \mathbf{q} = 0$

and hence specifies where the domain is well insulated. Intuitively, this equation says that the temperature gradient across the boundary is zero. For this to be true, the temperature on one side of the boundary must equal the temperature on the other side. Because there is no temperature difference across the boundary, heat cannot transfer across it. As the default boundary condition, it can be applied only on external boundaries; but when added manually, it can be applied also on interior boundaries.

# **LOCATION IN USER INTERFACE**

### *Context Menus*

**Heat Transfer in Solids and Fluids>Thermal Insulation Heat Transfer in Porous Media>Porous Medium>Fluid>Thermal Insulation Heat Transfer in Porous Media>Porous Medium>Porous Matrix>Thermal Insulation**

#### *Ribbon*

Physics tab with *interface* as **Heat Transfer in Solids and Fluids** or any version of the Heat Transfer interface selected:

### **Boundaries>***interface***>Thermal Insulation**

Physics tab with **Porous Medium>Fluid** or **Porous Medium>Porous Matrix** selected in the model tree:

# **Attributes>Thermal Insulation**

This node behaves like [Fluid](#page-503-0) but is applicable on boundaries.

# **BOUNDARY SELECTION**

When the **Fluid** node is added manually in the Heat Transfer in Films interface, and for the **Thin Film** node, select the **Restrict to layered boundaries** check box to make the node applicable only if a layered material is defined on the boundary. If a layered material (**Material** with **Layer thickness** specified, **Single Layer Material**, **Layered Material Link**, or **Layered Material Stack**) is available, its name is then displayed beside the boundary index (for example, slmat1), otherwise the boundary is marked as not applicable.

When **Fluid** is the default node of the Heat Transfer in Films interface, it is applied on all boundaries where the Heat Transfer in Films interface is applied, and neither the boundary selection nor the **Restrict to layered boundaries** check box are editable.

Note that when the **Shell type** is **Nonlayered shell** in the **Shells Properties** section of the parent interface or node, the **Restrict to layered boundaries** check box is not editable.

# <span id="page-688-0"></span>**SHELL PROPERTIES**

## *Fluid (Heat Transfer in Shells Interface)*

Different settings are available, depending on the settings in the [Shell Properties](#page-415-0) section of the parent interface, and whether **Fluid** is the default node or was added manually:

- **•** When the **Shell type** is **Layered shell** in the **Shells Properties** section of the parent interface, the same layered material is used in the **Fluid** node, but you can limit the contribution to individually selected layers by clearing the **Use all layers** check box. For a given **Layered Material Link** or **Layered Material Stack**, you get access to a list of check boxes for the selection of the individual layers. In this case, both the **General** and **Thermally thin approximation** options are available in the **Layer Model** section.
- **•** When the **Shell type** is **Nonlayered shell** in the **Shells Properties** section of the parent interface, the **Thickness** is taken **From physics interface** in the **Fluid** node. This option is not editable when **Fluid** is the default node, but you can change to **User defined** and override the interface setting with a specific value or expression for  $L_{th}$  when the node was added manually. In this case, only the **Thermally thin approximation** option is available in the **Layer Model** section.

# *Thin Film (Heat Transfer Interface)*

Two options are available for the **Shell type**:

- **•** When the **Shell type** is **Layered shell**, the Extra Dimension tool is used to solve the equations through the thickness of a layered material. It is possible to consider several layers with different thermal properties varying through the thickness. This makes the **General** and **Thermally thin approximation** options available for **Layer type** in the **Layer Model** section. You can limit the contribution to individually selected layers by clearing the **Use all layers** check box. For a given **Layered Material Link** or **Layered Material Stack**, you get access to a list of check boxes for the selection of the individual layers.
- **•** Alternatively, set **Shell type** to **Nonlayered shell**, and set a user defined value or expression for the **Thickness**  $L_{th}$ . This option should be used for thermally thin layers, for which no through-thickness temperature variation is expected in the layered material. This makes **Thermally thin approximation** the only option available for **Layer type** in the **Layer Model** section.

You can visualize the selected layered materials and layers in each layered material by clicking the **Layer Cross Section Preview** and **Layer 3D Preview** buttons.

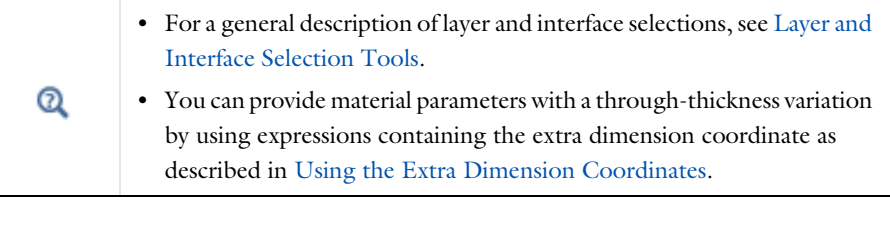

The desired selection for the node may correspond to boundaries with different layered materials.

See Layered Material, Layered Material Link, Layered Material Stack, Layered Material Link (Subnode), and Single Layer Materials in the *COMSOL Multiphysics Reference Manual*.

# **MODEL INPUT**

Q

This section contains fields and values that are inputs for expressions defining material properties. If such user-defined property groups are added, the model inputs appear here.

# *Temperature*

This section is available when material properties are temperature-dependent. By default, the temperature of the parent interface is used and the section is not editable. To edit the **Temperature** field, click **Make All Model Inputs Editable** ( ). The available options are **User defined** (default), **Common model input** (the minput.T variable, set to 293.15 K by default) and all temperature variables from the physics interfaces included in the model. To edit the minput. T variable, click the **Go to Source** button ( $\overline{\Xi}_{1}$ ), and in the **Default Model Inputs** node under **Global Definitions**, set a value for the **Temperature** in the **Expression for remaining selection** section.

### *Absolute Pressure*

Absolute pressure is used in certain predefined quantities that include enthalpy (the energy flux, for example).

It is also used if the ideal gas law is applied. See [Thermodynamics, Fluid](#page-691-0).

The default **Absolute pressure**  $p_A$  is **User defined**. When additional physics interfaces are added to the model, the absolute pressure variables defined by these physics interfaces can also be selected from the list. For example, if a **Laminar Flow** interface is added you can select **Absolute pressure (spf)** from the list. The **Common model input** option corresponds to the minput.pA variable, set to 1 atm by default. To edit it, click the **Go**  to Source button ( $\frac{1}{2}$ ), and in the Default Model Inputs node under Global Definitions, set a value for the **Pressure** in the **Expression for remaining selection** section.

# **LAYER MODEL**

The available options for **Layer type** are **Thermally thin approximation**, and **General** (when the **Shell type** is **Layered material** in the [Shell Properties](#page-688-0) section). The former is a lumped model that accounts only for tangential temperature gradients (along the film), whereas the latter accounts also for the normal gradients of temperature (through the film's thickness). The second model may be used for the modeling of bearings for example.

If the **Layer type** is **Thermally thin approximation**, and the **Shell type** is **Layered shell**, the **Layerwise constant properties** check box is available to solve the equations with weighted averaged material properties, assuming that these properties are constant within each layer. When suitable, this allows to compute efficiently the homogenized properties of the layered material. By default this check box is not selected, and the properties are integrated through the thickness of the layered material. It means that you can provide material parameters with a through-thickness variation by using

expressions containing the extra dimension coordinate, as described in [Using the Extra](#page-406-0)  [Dimension Coordinates](#page-406-0).

# **HEAT CONVECTION**

The settings are the same as in the [Fluid](#page-503-0) domain feature.

# **HEAT CONDUCTION, FLUID**

The settings are the same as in the [Fluid](#page-503-0) domain feature.

### <span id="page-691-0"></span>**THERMODYNAMICS, FLUID**

The settings are the same as in the [Fluid](#page-503-0) domain feature, except for the available options in the **Fluid type** list: **Ideal gas**, **Gas/Liquid**, and **Moist air**.

See the [Fluid](#page-503-0) domain feature for more details on the **Ideal gas** and **Gas/Liquid** options.

# *Moist Air*

If **Moist air** is selected, the thermodynamics properties are defined as a function of the amount of vapor in moist air. The **Input quantity** options available to define this amount are as follows:

- **• Vapor mass fraction** to define the ratio between vapor mass and total mass. Enter a value or expression for the **Vapor mass fraction**  $\omega$ .
- **• Concentration** to define the amount of water vapor in the total volume. If selected, a **Concentration** model input is added to the **Model Inputs** section.
- **• Moisture content** (default), also called mixing ratio or humidity ratio, to define the ratio between water vapor mass and dry air mass. For **User defined**, enter a value or expression for the **Moisture Content**  $x_{\text{van}}$ . Else, select an **Ambient moisture content** defined in an **Ambient Properties** node under **Definitions**.
- **Relative humidity**  $\phi_w$ , a quantity defined between 0 and 1, where 0 corresponds to dry air and 1 to air saturated with water vapor. The **Relative humidity, temperature condition**  $T_{\phi_{_{\text{\tiny W}}}}$  and **Relative humidity, absolute pressure condition**  $p_{\phi_{_{\text{\tiny W}}}}$  should be specified.

Within a layered material selection, a single **Layer type** should be used. If two layer types are needed for the same layered material, the original material should be duplicated so that one layered material is defined for each layer type. A [Shell Continuity \(Heat Transfer Interface\) and](#page-733-0)  [Continuity \(Heat Transfer in Shells Interface\)](#page-733-0) node may be added between the two layered materials.

Q

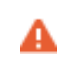

The thermal conductivity of the thin film is assumed to be isotropic, even if an anisotropic property is defined for the material.

# **LOCATION IN USER INTERFACE**

*Context Menus* **Heat Transfer in Fluids>Thin Structures>Thin Film Heat Transfer in Films>Fluid**

*Ribbon*

Physics tab with *interface* as **Heat Transfer in Fluids** selected:

## **Boundaries>Thin Film**

Physics tab with *interface* as **Heat Transfer in Films** selected:

## **Boundaries>Fluid**

# *Thin Layer (Heat Transfer Interface) and Solid (Heat Transfer in Shells Interface)*

These nodes define the thermal conductivity and thermodynamics properties of a material located on internal or external boundaries. The **Thin Layer** node is available under the Heat Transfer interface, while the **Solid** node is available under the Heat Transfer in Shells interface.

The material can be formed of one or more layers, and different conductive behaviors can be modeled through the setting of the **Layer type**:

- **•** Select **Thermally thick approximation** to model a layer that is a bad thermal conductor compared to the adjacent geometry. In this case, the tangential heat flux is neglected and only the heat flux across the layer's thickness is considered. The layer can be constituted of multiple sub-layers with specific thickness and thermal properties. Each sub-layer can be distinguished when a heat source is applied to the layer. This option may also be used to enforce consistent initial conditions.
- **•** Select **Thermally thin approximation** to model a layer that is a good thermal conductor compared to the adjacent geometry. In this case, the temperature difference and heat flux across the layer's thickness are neglected. Only the tangential heat flux is considered. The sub-layers are not distinguished when a heat source is applied to the layer.

**•** Select **General** to model a layer in which both the normal and tangential heat fluxes should be considered. The layer can be constituted of multiple sub-layers with specific thickness and thermal properties, and heat sources can be applied on a sub-layer selection, and on up and down sides of the layer.

## **BOUNDARY SELECTION**

When the **Solid** node is added manually in the Heat Transfer in Shells interface, and for the **Thin Layer** node, select the **Restrict to layered boundaries** check box to make the node applicable only if a layered material is defined on the boundary. If a layered material (**Material** with **Layer thickness** specified, **Single Layer Material**, **Layered Material Link**, or **Layered Material Stack**) is available, its name is then displayed beside the boundary index (for example, slmat1), otherwise the boundary is marked as not applicable.

When **Solid** is the default node of the Heat Transfer in Shells interface, it is applied on all boundaries where the Heat Transfer in Shells interface is applied, and neither the boundary selection nor the **Restrict to layered boundaries** check box are editable.

Note that when the **Shell type** is **Nonlayered shell** in the **Shells Properties** section of the parent interface or node, the **Restrict to layered boundaries** check box is not editable.

# **SHELL PROPERTIES**

# *Solid (Heat Transfer in Shells Interface)*

Different settings are available, depending on the settings in the [Shell Properties](#page-415-0) section of the parent interface, and whether **Solid** is the default node or was added manually:

- **•** When the **Shell type** is **Layered shell** in the **Shells Properties** section of the parent interface, the same layered material is used in the **Solid** node, but you can limit the contribution to individually selected layers by clearing the **Use all layers** check box, when the node was added manually. For a given **Layered Material Link** or **Layered Material Stack**, you get access to a list of check boxes for the selection of the individual layers. In this case, both the **General** and **Thermally thin approximation** options are available in the **Layer Model** section.
- **•** When the **Shell type** is **Nonlayered shell** in the **Shells Properties** section of the parent interface, the **Thickness** is taken **From physics interface** in the **Solid** node. This option is not editable when **Solid** is the default node, but you can change to **User defined**  and override the interface's setting with a specific value or expression for *L*th when

the node was added manually. In this case, only the **Thermally thin approximation** option is available in the **Layer Model** section.

*Thin Layer (Heat Transfer Interface)*

Two options are available for the **Shell type**:

- **•** When the **Shell type** is **Layered shell**, the Extra Dimension tool is used to solve the equations through the thickness of a layered material. It is possible to consider several layers with different thermal properties varying through the thickness. This makes the **General**, **Thermally thin approximation**, and **Thermally thick approximation**  options available for **Layer type** in the **Layer Model** section. You can limit the contribution to individually selected layers by clearing the **Use all layers** check box. For a given **Layered Material Link** or **Layered Material Stack**, you get access to a list of check boxes for the selection of the individual layers.
- **•** Alternatively, set **Shell type** to **Nonlayered shell**, and set a user defined value or expression for the **Thickness**  $L_{th}$ . This option should be used for thermally thin layers, for which no through-thickness temperature variation is expected in the layered material. This removes the **General** option from the **Layer type** list in the **Layer Model** section.

You can visualize the selected layered materials and layers in each layered material by clicking the **Layer Cross Section Preview** and **Layer 3D Preview** buttons.

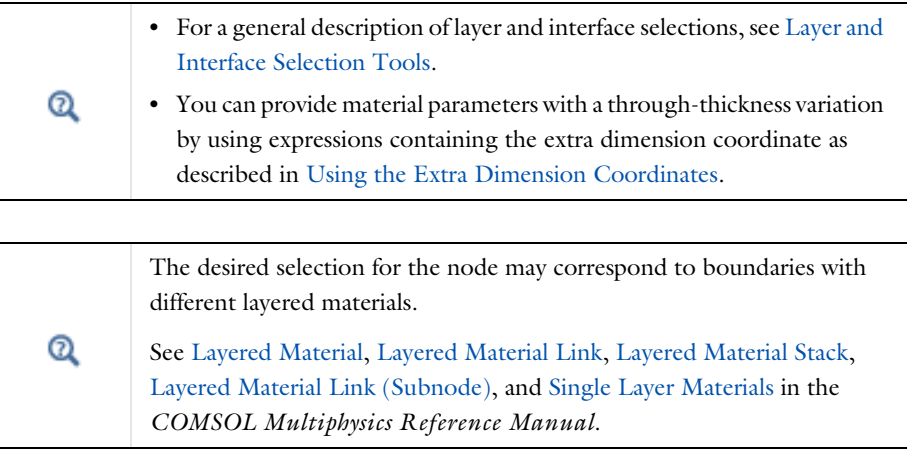

## **MODEL INPUT**

This section contains fields and values that are inputs for expressions defining material properties. If such user-defined property groups are added, the model inputs appear here.

### *Volume Reference Temperature*

This section is available when a temperature-dependent density defined in a material is used. On the material frame, the density is evaluated in relation to a reference temperature in order to ensure conservation of the mass in the presence of temperature variations. By default the **Common model input** is used. This corresponds to the variable minput.Tempref, which is set to 293.15 K by default. To edit it, click the **Go to Source** button ( $\frac{1}{2}$ ), and in the **Default Model Inputs** node under **Global Definitions**, set a value for the **Volume reference temperature** in the **Expression for remaining selection** section.

The other options are **User defined** and all temperature variables from the physics interfaces included in the model.

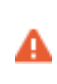

This model input does not override the **Reference temperature**  $T_{\text{ref}}$  set in the **Physical Model** section of the physics interface, which is used to evaluate the reference enthalpy, and a reference density for incompressible nonisothermal flows.

### *Temperature*

This section is available when material properties are temperature-dependent. By default, the temperature of the parent interface is used and the section is not editable. To edit the **Temperature** field, click **Make All Model Inputs Editable** ( ). The available options are **User defined** (default), **Common model input** (the minput.T variable, set to 293.15 K by default) and all temperature variables from the physics interfaces included in the model. To edit the minput. T variable, click the **Go to Source** button ( $\frac{1}{2}$ , and in the **Default Model Inputs** node under **Global Definitions**, set a value for the **Temperature** in the **Expression for remaining selection** section.

## **LAYER MODEL**

The available options for **Layer type** are **Thermally thin approximation**, **Thermally thick approximation** (available only in the **Thin Layer** feature), and **General**.

If **Layer type** is **Thermally thick approximation**, from the **Specify** list select **Layer properties** (default) or **Thermal resistance**.

If the **Layer type** is **Thermally thin approximation**, and the **Shell type** is **Layered shell**, the **Layerwise constant properties** check box is available to solve the equations with weighted averaged material properties, assuming that these properties are constant within each layer. When suitable, this allows to compute efficiently the homogenized properties of the layered material. By default this check box is not selected, and the properties are integrated through the thickness of the layered material. It means that you can provide material parameters with a through-thickness variation by using expressions containing the extra dimension coordinate, as described in [Using the Extra](#page-406-0)  [Dimension Coordinates.](#page-406-0)

> Within a layered material selection, a single **Layer type** should be used. If two layer types are needed for the same layered material, the original material should be duplicated so that one layered material is defined for each layer type. A [Shell Continuity \(Heat Transfer Interface\) and](#page-733-0)  [Continuity \(Heat Transfer in Shells Interface\)](#page-733-0) node may be added between the two layered materials.

### **HEAT CONDUCTION**

 $^\circledR$ 

The default **Thermal conductivity** *k* is taken **From layered material**. For **User defined** select **Isotropic**, **Diagonal**, **Symmetric**, or **Full** to enter another value or expression.

Alternatively, set a value for the **Thermal resistance**  $R_s$  if **Specify** is set to **Thermal resistance** in the **Layer Model** section (for **Thermally thick approximation**).

## **THERMODYNAMICS**

By default the **Density**  $\rho$  and **Heat capacity at constant pressure**  $C_p$  of the layer are taken **From layered material**. See [Material Density in Features Defined in the Material Frame](#page-99-0) if a temperature-dependent density should be set. For **User defined** enter other values or expressions.

When **Layer type** is **Thermally thick approximation**, these properties are only used in time-dependent studies, but must be set in all cases.

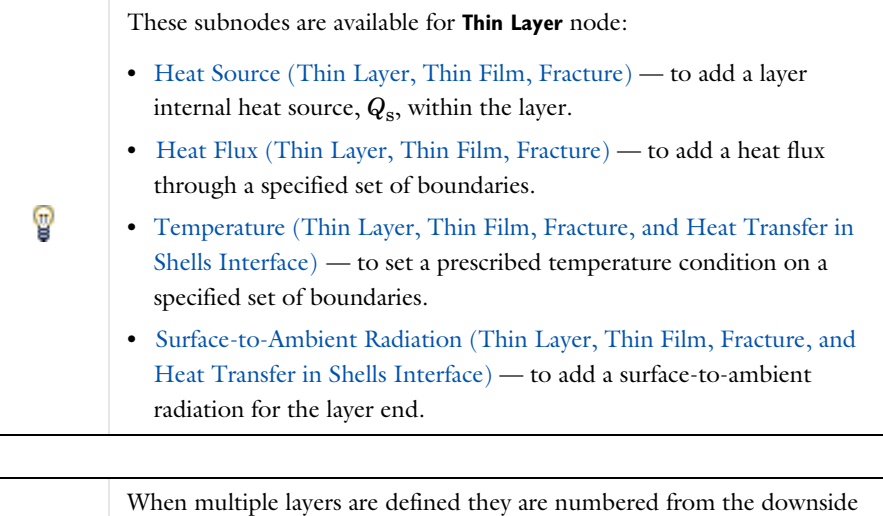

(Layer 1) to the upside. Upside and downside settings can be visualized by plotting the global normal vector (nx, ny, nz), that always points from downside to upside. Note that the normal vector (ht.nx, ht.ny, ht.nz) may be oriented differently.

See Tangent and Normal Variables in the *COMSOL Multiphysics Reference Manual*.

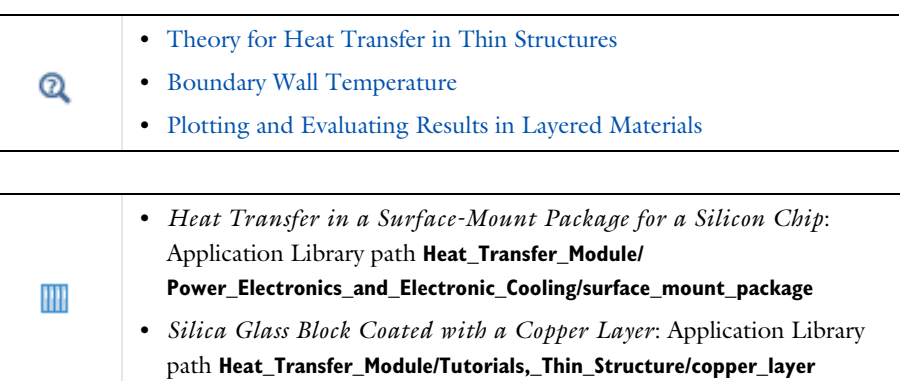

T

### **LOCATION IN USER INTERFACE**

*Context Menus*

**Heat Transfer in Solids>Thin Structures>Thin Layer Heat Transfer in Shells>Solid**

*Ribbon*

Physics tab with *interface* as **Heat Transfer in Solids** selected:

### **Boundaries>Thin Layer**

Physics tab with *interface* as **Heat Transfer in Shells** selected:

### **Boundaries>Solid**

# *Transparent Surface (Radiative Beam in Absorbing Medium Interface)*

Use this node to model an absorbing medium's boundary where there is no radiative intensity absorption. All the outgoing beams traveling from the medium to the exterior leave the media without depositing any energy at this boundary. The intensity of radiative beams entering the absorbing media is set to zero. See [Opaque Surface](#page-651-0)  [\(Radiative Beam in Absorbing Medium Interface\)](#page-651-0) to take into account radiative intensity absorption on boundaries.

 $^\circledR$ 

[Radiative Beam in Absorbing Media Theory](#page-294-0)

# **LOCATION IN USER INTERFACE**

*Context Menus*

### **Radiative Beam in Absorbing Media>Transparent Surface**

*Ribbon*

Physics tab with **Radiative Beam in Absorbing Media** selected:

### **Boundaries>Transparent Surface**

# Boundary Interface Features

The Heat Transfer interfaces have the following boundary interface nodes and subnodes available:

- **•** [Deposited Beam Power, Interface](#page-699-0)  [\(Heat Transfer in Shells Interface\)](#page-699-0)
- **•** [Heat Flux, Interface \(Heat Transfer](#page-702-0)  [in Shells Interface\)](#page-702-0)
- **•** [Heat Source, Interface \(Heat](#page-705-0)  [Transfer in Shells Interface\)](#page-705-0)
- **•** [Lumped System Connector,](#page-708-0)  [Interface \(Heat Transfer in Shells](#page-708-0)  [Interface\)](#page-708-0)
- **•** [Surface-to-Ambient Radiation,](#page-710-0)  [Interface \(Heat Transfer in Shells](#page-710-0)  [Interface\)](#page-710-0)
- **•** [Temperature, Interface \(Heat](#page-713-0)  [Transfer in Shells Interface\)](#page-713-0)
- **•** [Thermal Contact, Interface \(Heat](#page-715-0)  [Transfer in Shells Interface\)](#page-715-0)
- **•** [Thermal Insulation, Interface \(Heat](#page-718-0)  [Transfer in Shells Interface\)](#page-718-0)

For a detailed overview of the functionality available in each product, visit <https://www.comsol.com/products/specifications/>

# <span id="page-699-0"></span>*Deposited Beam Power, Interface (Heat Transfer in Shells Interface)*

This node models heat sources brought by narrow beams, such as laser or electron beams, to the exterior interfaces of a shell and, for the case of a layered shell, to the interfaces between its layers.

# **BOUNDARY SELECTION**

 $^\circledR$ 

Select the boundaries on which to apply the heat source.

In addition, select the **Restrict to layered boundaries** check box to make the node applicable only if a layered material is defined on the boundary. If a layered material (**Material** with **Layer thickness** specified, **Single Layer Material**, **Layered Material Link**, or **Layered Material Stack**) is available, its name is then displayed beside the boundary index (for example, slmat1), otherwise the boundary is marked as not applicable.

Note that when the **Shell type** is **Nonlayered shell** in the **Shells Properties** section of the parent interface, the **Restrict to layered boundaries** check box is not editable.

# **INTERFACE SELECTION**

Set the interfaces for which the heat source contribution should be applied. These can be internal interfaces between layers or the top and bottom surfaces.

Different settings are available, depending on the settings in the [Shell Properties](#page-415-0) section of the parent interface:

- **•** When the **Shell type** is **Layered shell** in the **Shells Properties** section of the parent interface, the available options in the **Apply to** list are **Top interface**, **Bottom interface**, **Exterior interfaces**, **Interior interfaces**, **All interfaces**, and **Selected interfaces**. With the last option you can select any set of interfaces for a given layered material, by clearing the check boxes corresponding to layer interfaces where the node should not be applied in the **Selection** table. The top and bottom interfaces refer respectively to the upside and downside of the boundary, defined from the orientation of the normal vector. See [Interface Selections](#page-404-0) for more details on the interfaces identification.
- **•** When the **Shell type** is **Nonlayered shell** in the **Shells Properties** section of the parent interface, a single layer material is defined on the boundary, and the available options in the **Apply to** list are **Top interface**, **Bottom interface**, and **All interfaces**. This setting has no effect unless the temperature differs from one side of the boundary to the other.

You can visualize the selected interfaces by clicking the **Layer Cross Section Preview** and **Layer 3D Preview** buttons.

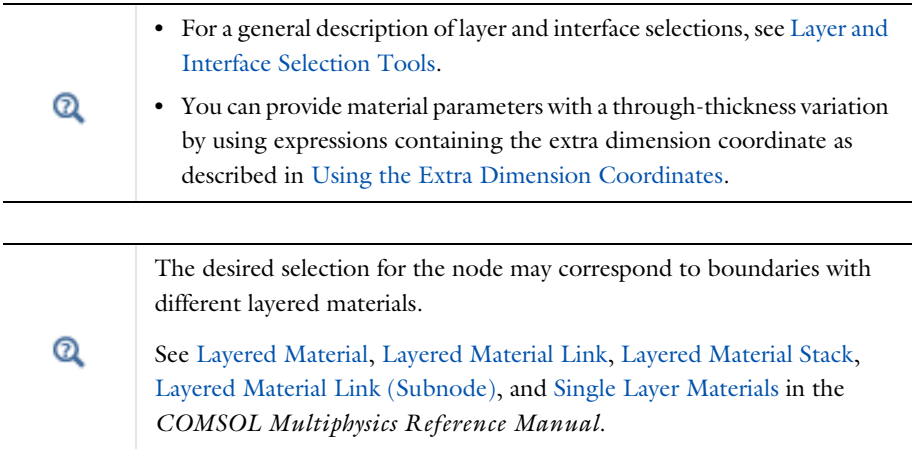

Upside and downside settings can be visualized by plotting the global normal vector (nx, ny, nz), that always points from downside to upside. Note that the normal vector (ht.nx, ht.ny, ht.nz) may be oriented differently.

See Tangent and Normal Variables in the *COMSOL Multiphysics Reference Manual*.

# **BEAM ORIENTATION**

Enter a value for the **Beam orientation e**. This vector does not need to be normalized. In 2D axisymmetric components, it is aligned with the *z*-axis.

# **BEAM PROFILE**

Either select an option for the **Beam profile** among the **Built-in beam profiles**, or set the it as User defined by entering a value for the Beam power density,  $I_0$  (SI unit:  $W/m^2$ ). The **Beam power density** corresponds to the beam intensity in the beam cross section.

For **Built-in beam profiles**, enter a value for the **Deposited beam power**  $P_0$  and the coordinates of the **Beam origin point O**.

Then, select a **Distribution type**: **Gaussian** (default) or **Top-hat disk**.

- For **Gaussian**, enter the **Standard deviation**  $\sigma$ .
- **•** For **Top-hat disk**, enter the **Beam radius** *R*. Smoothing can be applied by entering a positive **Size of transition zone**  $\Delta R$ . The default value of 0 m corresponds to an ideal discontinuous top-hat profile.

The standard deviation of the Gaussian distribution and the radius of the top-hat distribution can take values smaller than the mesh element size. For more accurate results, it is important to refine the mesh enough at the deposited heat source location. Otherwise, an automatic substitution replaces the standard deviation  $\sigma$  or the beam radius *R* by the minimum length to get acceptable results which depends on the mesh element size.

## **LOCATION IN USER INTERFACE**

## *Context Menus*

**Heat Transfer in Shells>Interfaces>Deposited Beam Power, Interface Heat Transfer in Films>Interfaces>Deposited Beam Power, Interface**

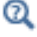

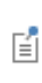

### **Heat Transfer in Fractures>Interfaces>Deposited Beam Power, Interface**

*Ribbon*

Physics tab with **Heat Transfer in Shells** selected in the model tree:

### **Boundaries>Deposited Beam Power, Interface**

# <span id="page-702-0"></span>*Heat Flux, Interface (Heat Transfer in Shells Interface)*

This node adds a heat flux  $q_0$  on the exterior interfaces of a shell and, for the case of a layered shell, at the interfaces between its layers.

# **BOUNDARY SELECTION**

Select the boundaries on which to apply the heat flux.

In addition, select the **Restrict to layered boundaries** check box to make the node applicable only if a layered material is defined on the boundary. If a layered material (**Material** with **Layer thickness** specified, **Single Layer Material**, **Layered Material Link**, or **Layered Material Stack**) is available, its name is then displayed beside the boundary index (for example, slmat1), otherwise the boundary is marked as not applicable.

Note that when the **Shell type** is **Nonlayered shell** in the **Shells Properties** section of the parent interface, the **Restrict to layered boundaries** check box is not editable.

# **INTERFACE SELECTION**

Set the interfaces for which the heat flux should be applied. These can be internal interfaces between layers or the top and bottom surfaces.

Different settings are available, depending on the settings in the [Shell Properties](#page-415-0) section of the parent interface:

- **•** When the **Shell type** is **Layered shell** in the **Shells Properties** section of the parent interface, the available options in the **Apply to** list are **Top interface**, **Bottom interface**, **Exterior interfaces**, **All interfaces**, and **Selected interfaces**. With the last option you can select any set of interfaces for a given layered material, by clearing the check boxes corresponding to layer interfaces where the node should not be applied in the **Selection** table. The top and bottom interfaces refer respectively to the upside and downside of the boundary, defined from the orientation of the normal vector. See [Interface Selections](#page-404-0) for more details on the interfaces identification.
- **•** When the **Shell type** is **Nonlayered shell** in the **Shells Properties** section of the parent interface, a single layer material is defined on the boundary, and the available options in the **Apply to** list are **Top interface**, **Bottom interface**, and **All interfaces**. This

setting has no effect unless the temperature differs from one side of the boundary to the other.

You can visualize the selected interfaces by clicking the **Layer Cross Section Preview** and **Layer 3D Preview** buttons.

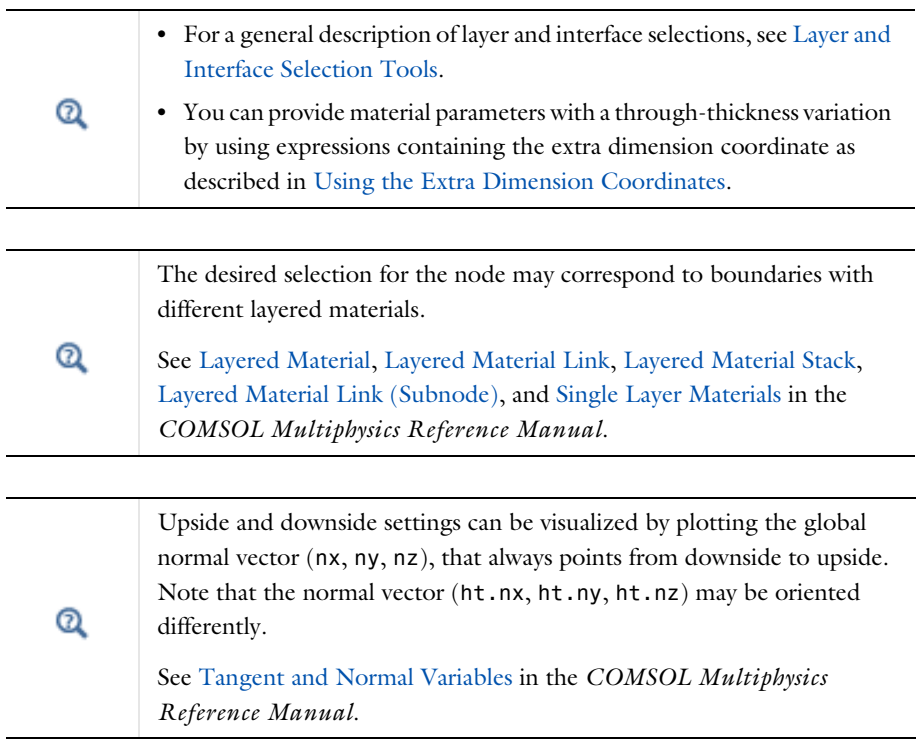

# **MATERIAL TYPE**

Select an option in the **Material type** list to specify if the inputs of the **Heat Flux** section are defined in the material or spatial frame:

• The **Solid** option specifies that the heat fluxes  $q_0$  is defined in the material frame. Because the heat transfer variables and equations are defined in the spatial frame, the inputs are internally converted to the spatial frame. See [Conversion Between](#page-362-0)  [Material and Spatial Frames](#page-362-0) for details.

- The default option for the **Heat Flux** node is **Nonsolid**, which defines  $q_0$  in the spatial frame. No frame conversion is needed.
- **•** The **From material** option uses the option selected in the **Material type** list of the **Material Properties** section of the material applied on the domain on which the node is active.

This option has no effect when the component does not contain a moving frame because the material and spatial frames are identical in such cases. With a Deformed Geometry or a Moving Mesh interface, the heat transfer features automatically take into account deformation effects of the material and spatial frames on heat transfer properties. In particular the effects of volume changes on the density are considered. See [Handling Frames in Heat Transfer](#page-94-0) and [Material and Spatial Frames](#page-360-0) for details.

# **HEAT FLUX**

ГĹ

These settings are the same as for the [Heat Flux](#page-616-0) node.

# 鬝

In 2D the heat flux contribution is multiplied by  $d_z$  to take into account the out-of-plane thickness.

Q

**•** [Theory for Heat Transfer in Thin Structures](#page-218-0)

**•** [Convective Heat Transfer Correlations](#page-333-0)

# **LOCATION IN USER INTERFACE**

*Context Menus*

**Heat Transfer in Shells>Interfaces>Heat Flux, Interface Heat Transfer in Films>Interfaces>Heat Flux, Interface Heat Transfer in Fractures>Interfaces>Heat Flux, Interface**

*Ribbon*

Physics tab with **Heat Transfer in Shells** selected in the model tree:

### **Boundaries>Heat Flux, Interface**

<span id="page-705-0"></span>This node models a heat source (or sink) on the exterior interfaces of a shell and, for the case of a layered shell, at the interfaces between its layers. It adds a heat source  $q = Q<sub>b</sub>$  or  $q = P<sub>b</sub>/A$ . A positive *q* is heating and a negative *q* is cooling.

# **BOUNDARY SELECTION**

Select the boundaries on which to apply the heat source.

In addition, select the **Restrict to layered boundaries** check box to make the node applicable only if a layered material is defined on the boundary. If a layered material (**Material** with **Layer thickness** specified, **Single Layer Material**, **Layered Material Link**, or **Layered Material Stack**) is available, its name is then displayed beside the boundary index (for example, slmat1), otherwise the boundary is marked as not applicable.

Note that when the **Shell type** is **Nonlayered shell** in the **Shells Properties** section of the parent interface, the **Restrict to layered boundaries** check box is not editable.

# **INTERFACE SELECTION**

Set the interfaces for which the heat source contribution should be applied. These can be internal interfaces between layers or the top and bottom surfaces.

Different settings are available, depending on the settings in the [Shell Properties](#page-415-0) section of the parent interface:

- **•** When the **Shell type** is **Layered shell** in the **Shells Properties** section of the parent interface, the available options in the **Apply to** list are **Top interface**, **Bottom interface**, **Exterior interfaces**, **Interior interfaces**, **All interfaces**, and **Selected interfaces**. With the last option you can select any set of interfaces for a given layered material, by clearing the check boxes corresponding to layer interfaces where the node should not be applied in the **Selection** table. The top and bottom interfaces refer respectively to the upside and downside of the boundary, defined from the orientation of the normal vector. See [Interface Selections](#page-404-0) for more details on the interfaces identification.
- **•** When the **Shell type** is **Nonlayered shell** in the **Shells Properties** section of the parent interface, a single layer material is defined on the boundary, and the available options in the **Apply to** list are **Top interface**, **Bottom interface**, and **All interfaces**. This setting has no effect unless the temperature differs from one side of the boundary to the other.

You can visualize the selected interfaces by clicking the **Layer Cross Section Preview** and **Layer 3D Preview** buttons.

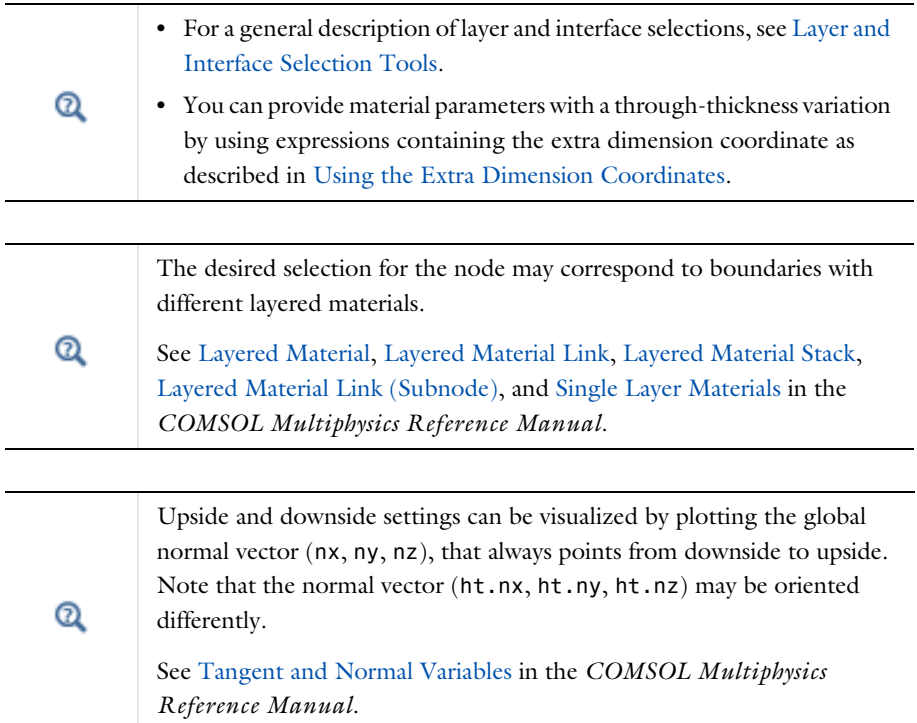

# **MATERIAL TYPE**

Select an option in the **Material type** list to specify if the inputs of the **Boundary Heat Source** section are defined in the material or spatial frame:

**•** The default option for the **Heat Source** node is **Solid**, which specifies that the heat source *Q*b is defined in the material frame. Because the heat transfer variables and equations are defined in the spatial frame, the inputs are internally converted to the spatial frame. See [Conversion Between Material and Spatial Frames](#page-362-0) for details.

- The **Nonsolid** option defines  $Q_b$  in the spatial frame. No frame conversion is needed.
- **•** The **From material** option uses the option selected in the **Material type** list of the **Material Properties** section of the material applied on the domain on which the node is active.

This option has no effect when the component does not contain a moving frame because the material and spatial frames are identical in such cases. With a Deformed Geometry or a Moving Mesh interface, the heat transfer features automatically take into account deformation effects of the material and spatial frames on heat transfer properties. In particular the effects of volume changes on the density are considered. See [Handling Frames in Heat Transfer](#page-94-0) and [Material and Spatial Frames](#page-360-0) for details.

# **BOUNDARY HEAT SOURCE**

EÎ

Click the **General source** (default) or **Heat rate** button.

For General source, enter the boundary heat source  $Q_{b}$ . A positive  $Q_{b}$  is heating and a negative  $Q_{\rm b}$  is cooling.

For **Heat rate** enter the heat rate  $P_{\rm b}$ . In this case  $Q_{\rm b} = P_{\rm b}/A$ , where *A* is the total area of the selected layers interface.

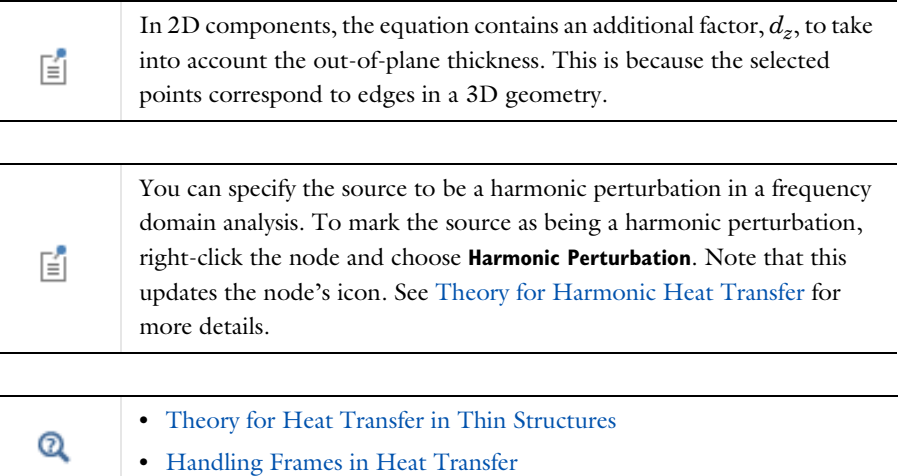

### **LOCATION IN USER INTERFACE**

# *Context Menus*

**Heat Transfer in Shells>Interfaces>Heat Source, Interface Heat Transfer in Films>Interfaces>Heat Source, Interface Heat Transfer in Fractures>Interfaces>Heat Source, Interface**

### *Ribbon*

Physics tab with **Heat Transfer in Shells** selected in the model tree:

## **Boundaries>Heat Source, Interface**

# <span id="page-708-0"></span>*Lumped System Connector, Interface (Heat Transfer in Shells Interface)*

Use this node to connect the distributed finite element model to a thermal network.

The average temperature on the selected interface can be prescribed at a node of the thermal network where an [External Terminal](#page-778-0) feature of [The Lumped Thermal System](#page-449-0)  [Interface](#page-449-0) is applied.

In return, the heat rate defined at the node of the thermal network is applied on the selected interface.

# **BOUNDARY SELECTION**

Select the boundaries on which to apply the connector.

In addition, select the **Restrict to layered boundaries** check box to make the node applicable only if a layered material is defined on the boundary. If a layered material (**Material** with **Layer thickness** specified, **Single Layer Material**, **Layered Material Link**, or **Layered Material Stack**) is available, its name is then displayed beside the boundary index (for example, slmat1), otherwise the boundary is marked as not applicable.

Note that when the **Shell type** is **Nonlayered shell** in the **Shells Properties** section of the parent interface, the **Restrict to layered boundaries** check box is not editable.

# **INTERFACE SELECTION**

Set the interfaces for which the connector should be applied. These can be the top and bottom surfaces of the layered material.

Different settings are available, depending on the settings in the [Shell Properties](#page-415-0) section of the parent interface:

- **•** When the **Shell type** is **Layered shell** in the **Shells Properties** section of the parent interface, the available options in the **Apply to** list are **Top interface**, **Bottom interface**, **Exterior interfaces**, and **Selected interfaces**. With the last option you can select the interfaces for a given layered material, by clearing the check boxes corresponding to layer interfaces where the node should not be applied in the **Selection** table. The top and bottom interfaces refer respectively to the upside and downside of the boundary, defined from the orientation of the normal vector. See [Interface](#page-404-0)  [Selections](#page-404-0) for more details on the interfaces identification.
- **•** When the **Shell type** is **Nonlayered shell** in the **Shells Properties** section of the parent interface, a single layer material is defined on the boundary, and the available options in the **Apply to** list are **Top interface**, **Bottom interface**, and **All interfaces**.

You can visualize the selected interfaces by clicking the **Layer Cross Section Preview** and **Layer 3D Preview** buttons.

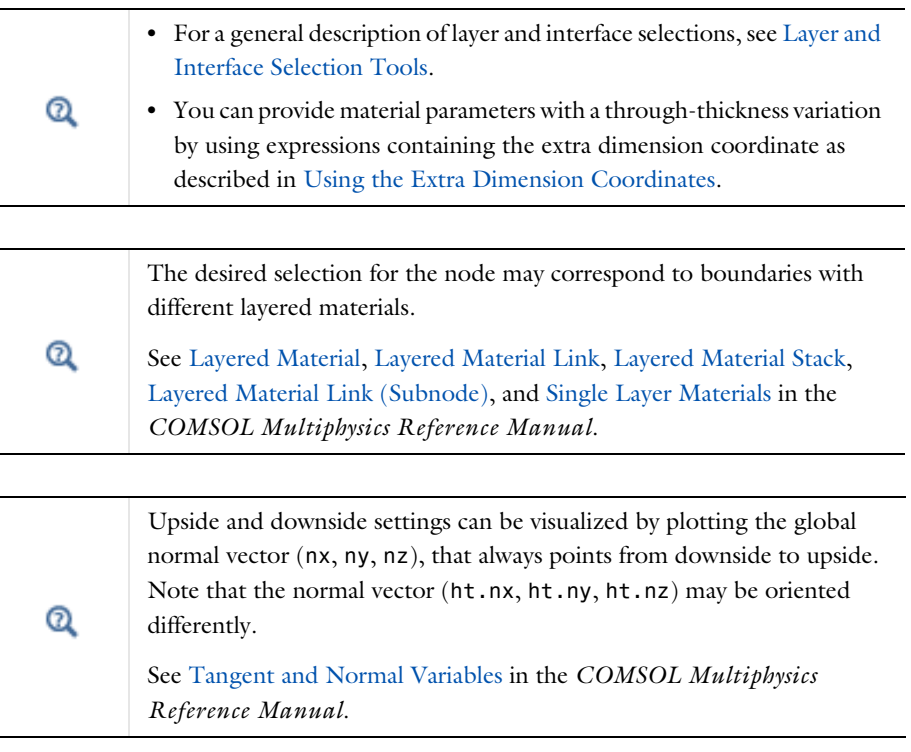

### **TERMINAL INPUTS**

Select an **External Terminal** feature in the **Source** list to define which node of the thermal network provides the heat rate  $P_{ext}$  to be prescribed on the interface.

When the **Isothermal terminal** check box is not selected (default), the average temperature on the interface is constrained to the temperature at the terminal node of the thermal network. Select this check box to apply the constraint on the space-dependent temperature instead, which corresponds to a stronger constraint.

m

*Lumped Composite Thermal Barrier with Shells*: Application Library path **Heat\_Transfer\_Module/Tutorials,\_Thin\_Structure/ lumped\_composite\_thermal\_barrier\_shells**

# **LOCATION IN USER INTERFACE**

#### *Context Menus*

**Heat Transfer in Shells>Interfaces>Lumped System Connector, Interface Heat Transfer in Films>Interfaces>Lumped System Connector, Interface Heat Transfer in Fractures>Interfaces>Lumped System Connector, Interface**

*Ribbon*

Physics tab with **Heat Transfer in Shells** selected in the model tree:

**Boundaries>Lumped System Connector, Interface**

<span id="page-710-0"></span>*Surface-to-Ambient Radiation, Interface (Heat Transfer in Shells Interface)*

Use this node to add surface-to-ambient radiation on the exterior interfaces of a shell and, for the case of a layered shell, at the interfaces between its layers. The net inward heat flux due to surface-to-ambient radiation is

$$
-\mathbf{n} \cdot \mathbf{q} = \epsilon \sigma (T_{amb}^4 - T^4)
$$

where  $\varepsilon$  is the surface emissivity,  $\sigma$  is the Stefan-Boltzmann constant (a predefined physical constant), and  $T_{amb}$  is the ambient temperature.

# **BOUNDARY SELECTION**

Select the boundaries on which to add surface-to-ambient radiation.

In addition, select the **Restrict to layered boundaries** check box to make the node applicable only if a layered material is defined on the boundary. If a layered material (**Material** with **Layer thickness** specified, **Single Layer Material**, **Layered Material Link**, or **Layered Material Stack**) is available, its name is then displayed beside the boundary index (for example, slmat1), otherwise the boundary is marked as not applicable.

Note that when the **Shell type** is **Nonlayered shell** in the **Shells Properties** section of the parent interface, the **Restrict to layered boundaries** check box is not editable.

# **INTERFACE SELECTION**

Set the interfaces for which surface-to-surface radiation should be considered. These can be internal interfaces between layers or the top and bottom surfaces.

Different settings are available, depending on the settings in the [Shell Properties](#page-415-0) section of the parent interface:

- **•** When the **Shell type** is **Layered shell** in the **Shells Properties** section of the parent interface, the available options in the **Apply to** list are **Top interface**, **Bottom interface**, **Exterior interfaces**, **Interior interfaces**, **All interfaces**, and **Selected interfaces**. With the last option you can select any set of interfaces for a given layered material, by clearing the check boxes corresponding to layer interfaces where the node should not be applied in the **Selection** table. The top and bottom interfaces refer respectively to the upside and downside of the boundary, defined from the orientation of the normal vector. See [Interface Selections](#page-404-0) for more details on the interfaces identification.
- **•** When the **Shell type** is **Nonlayered shell** in the **Shells Properties** section of the parent interface, a single layer material is defined on the boundary, and the available options in the **Apply to** list are **Top interface**, **Bottom interface**, and **All interfaces**. This setting has no effect unless the temperature differs from one side of the boundary to the other.

You can visualize the selected interfaces by clicking the **Layer Cross Section Preview** and **Layer 3D Preview** buttons.

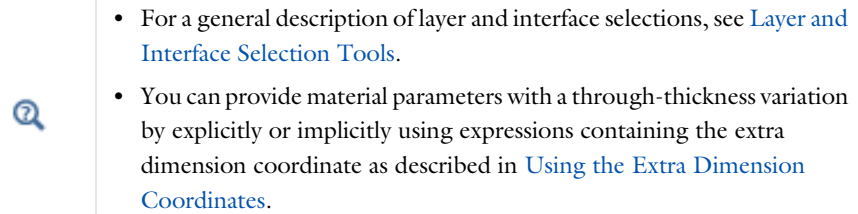

The desired selection for the node may correspond to boundaries with different layered materials.

# See Layered Material, Layered Material Link, Layered Material Stack, Layered Material Link (Subnode), and Single Layer Materials in the *COMSOL Multiphysics Reference Manual*.

Upside and downside settings can be visualized by plotting the global normal vector (nx, ny, nz), that always points from downside to upside. Note that the normal vector (ht.nx, ht.ny, ht.nz) may be oriented differently.

See Tangent and Normal Variables in the *COMSOL Multiphysics Reference Manual*.

# **MODEL INPUT**

 $^\circledR$ 

Q

This section contains fields and values that are inputs for expressions defining material properties. If such user-defined property groups are added, the model inputs appear here.

## *Temperature*

This section is available when material properties are temperature-dependent. By default, the temperature of the parent interface is used and the section is not editable. To edit the **Temperature** field, click **Make All Model Inputs Editable** ( ). The available options are **User defined** (default), **Common model input** (the minput.T variable, set to 293.15 K by default) and all temperature variables from the physics interfaces included in the model. To edit the minput. T variable, click the **Go to Source** button ( $\overline{\Xi}_{1}$ ), and in the **Default Model Inputs** node under **Global Definitions**, set a value for the **Temperature** in the **Expression for remaining selection** section.

# **SURFACE-TO-AMBIENT RADIATION**

### *Surface Emissivity*

The default **Surface emissivity**  $\varepsilon$  (a dimensionless number between 0 and 1) is taken **From layered material**. For **User defined**, it should be specified. An emissivity of 0 means that the surface emits no radiation at all while an emissivity of 1 means that it is a perfect blackbody.

## *Ambient Temperature*

For User defined, enter an Ambient temperature  $T_{\text{amb}}$ . Else, select an Ambient **temperature** defined in an **Ambient Properties** node under **Definitions**.

> In 2D, the equation has an additional factor,  $d_z$ , to take into account the out-of-plane thickness.

 $^\mathrm{a}$ 

鬝

[Theory for Heat Transfer in Thin Structures](#page-218-0)

# **LOCATION IN USER INTERFACE**

### *Context Menus*

**Heat Transfer in Shells>Interfaces>Surface-to-Ambient Radiation, Interface Heat Transfer in Films>Interfaces>Surface-to-Ambient Radiation, Interface Heat Transfer in Fractures>Interfaces>Surface-to-Ambient Radiation, Interface**

*Ribbon*

Physics tab with **Heat Transfer in Shells** selected in the model tree:

**Boundaries>Surface-to-Ambient Radiation, Interface**

# <span id="page-713-0"></span>*Temperature, Interface (Heat Transfer in Shells Interface)*

Use this node to specify the temperature on the exterior interfaces of a shell and, for the case of a layered shell, at the interfaces between its layers.

## **BOUNDARY SELECTION**

Select the boundaries on which to specify the temperature.

In addition, select the **Restrict to layered boundaries** check box to make the node applicable only if a layered material is defined on the boundary. If a layered material (**Material** with **Layer thickness** specified, **Single Layer Material**, **Layered Material Link**, or **Layered Material Stack**) is available, its name is then displayed beside the boundary index (for example, slmat1), otherwise the boundary is marked as not applicable.

Note that when the **Shell type** is **Nonlayered shell** in the **Shells Properties** section of the parent interface, the **Restrict to layered boundaries** check box is not editable.

# **INTERFACE SELECTION**

 $^\circledR$ 

Q

This section is available only when the **Shell type** is **Layered shell** in the **Shells Properties** section of the parent physics interface.

Set the interfaces for which the temperature should be prescribed. These can be internal interfaces between layers or the top and bottom surfaces.

The available options in the **Apply to** list are **Top interface**, **Bottom interface**, **Exterior interfaces**, **Interior interfaces**, **All interfaces**, and **Selected interfaces**. With the last option you can select any set of interfaces for a given layered material, by clearing the check boxes corresponding to layer interfaces where the node should not be applied in the **Selection** table. The top and bottom interfaces refer respectively to the upside and downside of the boundary, defined from the orientation of the normal vector. See [Interface Selections](#page-404-0) for more details on the interfaces identification.

You can visualize the selected interfaces by clicking the **Layer Cross Section Preview** and **Layer 3D Preview** buttons.

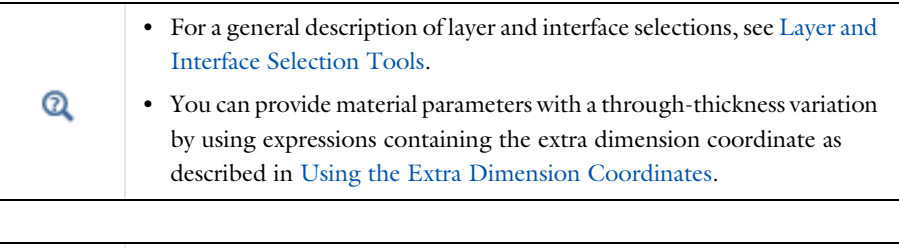

The desired selection for the node may correspond to boundaries with different layered materials.

See Layered Material, Layered Material Link, Layered Material Stack, Layered Material Link (Subnode), and Single Layer Materials in the *COMSOL Multiphysics Reference Manual*.

Upside and downside settings can be visualized by plotting the global normal vector (nx, ny, nz), that always points from downside to upside. Note that the normal vector (ht.nx, ht.ny, ht.nz) may be oriented differently.

See Tangent and Normal Variables in the *COMSOL Multiphysics Reference Manual*.

### **TEMPERATURE**

For **User defined**, enter a value or expression for the **Temperature**  $T_0$ . Else, select an **Ambient temperature** defined in an **Ambient Properties** node under **Definitions**.

The equation for this condition is  $T = T_0$  where  $T_0$  is the prescribed temperature.

# **CONSTRAINT SETTINGS**

To display this section, click the **Show More Options** button ( ) and select **Advanced Physics Options**.

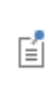

You can specify a harmonic variation of the temperature value in a frequency domain analysis of perturbation type, by adding a **Harmonic Perturbation** subnode. See [Theory for Harmonic Heat Transfer](#page-213-0) for more details.

### **LOCATION IN USER INTERFACE**

# *Context Menus*

**Heat Transfer in Shells>Interfaces>Temperature, Interface Heat Transfer in Films>Interfaces>Temperature, Interface Heat Transfer in Fractures>Interfaces>Temperature, Interface**

*Ribbon*

Physics tab with **Heat Transfer in Shells** selected in the model tree:

### **Boundaries>Temperature, Interface**

# <span id="page-715-0"></span>*Thermal Contact, Interface (Heat Transfer in Shells Interface)*

Use this node to specify thermal contact at the internal interfaces between the layers of a layered shell. The surfaces asperities of the interfaces and the fluid gap between these surfaces are represented by an equivalent thin layer, for which the thermal conductance should be specified. This node is available only when the **Shell type** is **Layered shell** in the **Shells Properties** section of the parent physics interface.

# **BOUNDARY SELECTION**

Select the boundaries on which to specify the thermal contact. If a layered material (**Material** with **Layer thickness** specified, **Single Layer Material**, **Layered Material Link**, or **Layered Material Stack**) is available, its name is then displayed beside the boundary index (for example, slmat1), otherwise the boundary is marked as not applicable.

# **INTERFACE SELECTION**

Set the interfaces for which the thermal contact should be prescribed. These can be only internal interfaces between layers.

The available options in the **Apply to** list are **Interior interfaces** and **Selected interfaces**. With the second option you can select any set of internal interfaces for a given layered material, by clearing the check boxes corresponding to layer interfaces where the node should not be applied in the **Selection** table. See [Interface Selections](#page-404-0) for more details on the interfaces identification.

You can visualize the selected interfaces by clicking the **Layer Cross Section Preview** and **Layer 3D Preview** buttons.

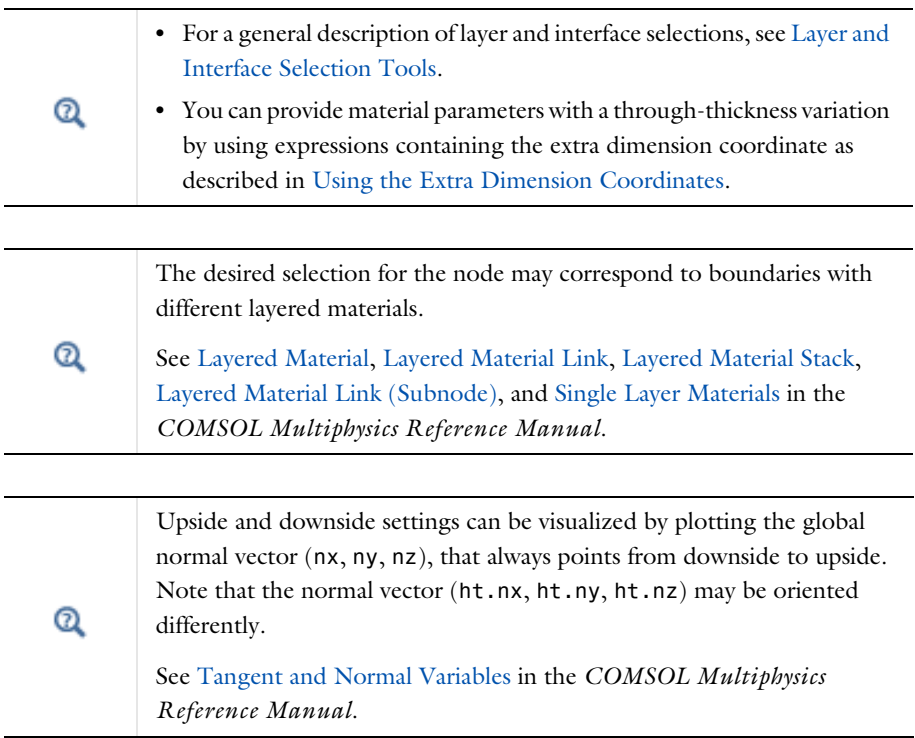

# **MODEL INPUT**

This section contains fields and values that are inputs for expressions defining material properties. If such user-defined property groups are added, the model inputs appear here.

## *Temperature*

This section is available when material properties are temperature-dependent. By default, the temperature of the parent interface is used and the section is not editable. To edit the **Temperature** field, click **Make All Model Inputs Editable** ( ). The available options are **User defined** (default), **Common model input** (the minput.T variable, set to 293.15 K by default) and all temperature variables from the physics interfaces included in the model. To edit the minput. T variable, click the **Go to Source** button ( $\frac{1}{2}$ <sup>t</sup><sub>1</sub>), and in the **Default Model Inputs** node under **Global Definitions**, set a value for the **Temperature** in the **Expression for remaining selection** section.

# **THERMAL CONTACT**

The available options to specify the resistive behavior of the gap are **Gap resistance** (default), **Gap conductance**, and **Gap thermal conductivity and thickness**. Depending on the selected option, enter values or expressions for the Gap resistance,  $R_{eq}$ , the Gap **conductance**,  $h_{eq}$ , the Gap thermal conductivity,  $k_{eq}$ , and the Gap thickness,  $d_s$ .

# *Radiative Conductance*

The radiative conductance should be considered at high temperatures, above 600°C. Choose the **Radiative conductance**: **User defined** (default) or **Gray-diffuse parallel surfaces**. For **User defined** enter a value for  $h_r$ .

## **RADIATIVE CONDUCTANCE**

This section is available when **Gray-diffuse parallel surfaces** is selected as the **Radiative conductance** under **Thermal Contact**.

By default the **Surface emissivity, upside** and the **Surface emissivity, downside**,  $\varepsilon_{\text{u}}$  and  $\varepsilon_{\text{d}}$ , are taken **From material**. For **User defined** enter another value or expression.

# $^\circ$

[Theory for Thermal Contact](#page-325-0)

# **LOCATION IN USER INTERFACE**

# *Context Menus*

**Heat Transfer in Shells>Interfaces>Thermal Contact, Interface Heat Transfer in Films>Interfaces>Thermal Contact, Interface Heat Transfer in Fractures>Interfaces>Thermal Contact, Interface**

### *Ribbon*

Physics tab with **Heat Transfer in Shells** selected in the model tree:

### **Boundaries>Thermal Contact, Interface**

<span id="page-718-0"></span>*Thermal Insulation, Interface (Heat Transfer in Shells Interface)*

Use this node to specify thermal insulation on the exterior interfaces of a shell and, for the case of a layered shell, at the interfaces between its layers.

# **BOUNDARY SELECTION**

Select the boundaries on which to specify the thermal insulation. If a layered material (**Material** with **Layer thickness** specified, **Single Layer Material**, **Layered Material Link**, or **Layered Material Stack**) is available, its name is then displayed beside the boundary index (for example, slmat1), otherwise the boundary is marked as not applicable.

### **INTERFACE SELECTION**

Set the interfaces for which the thermal insulation should be prescribed. These can be internal interfaces between layers or the top and bottom surfaces.

Different settings are available, depending on the settings in the [Shell Properties](#page-415-0) section of the parent interface:

- **•** When the **Shell type** is **Layered shell** in the **Shells Properties** section of the parent interface, the available options in the **Apply to** list are **Top interface**, **Bottom interface**, **Exterior interfaces**, **Interior interfaces**, **All interfaces**, and **Selected interfaces**. With the last option you can select any set of interfaces for a given layered material, by clearing the check boxes corresponding to layer interfaces where the node should not be applied in the **Selection** table. The top and bottom interfaces refer respectively to the upside and downside of the boundary, defined from the orientation of the normal vector. See [Interface Selections](#page-404-0) for more details on the interfaces identification.
- **•** When the **Shell type** is **Nonlayered shell** in the **Shells Properties** section of the parent interface, a single layer material is defined on the boundary, and the available options in the **Apply to** list are **Top interface**, **Bottom interface**, and **All interfaces**.

You can visualize the selected interfaces by clicking the **Layer Cross Section Preview** and **Layer 3D Preview** buttons.

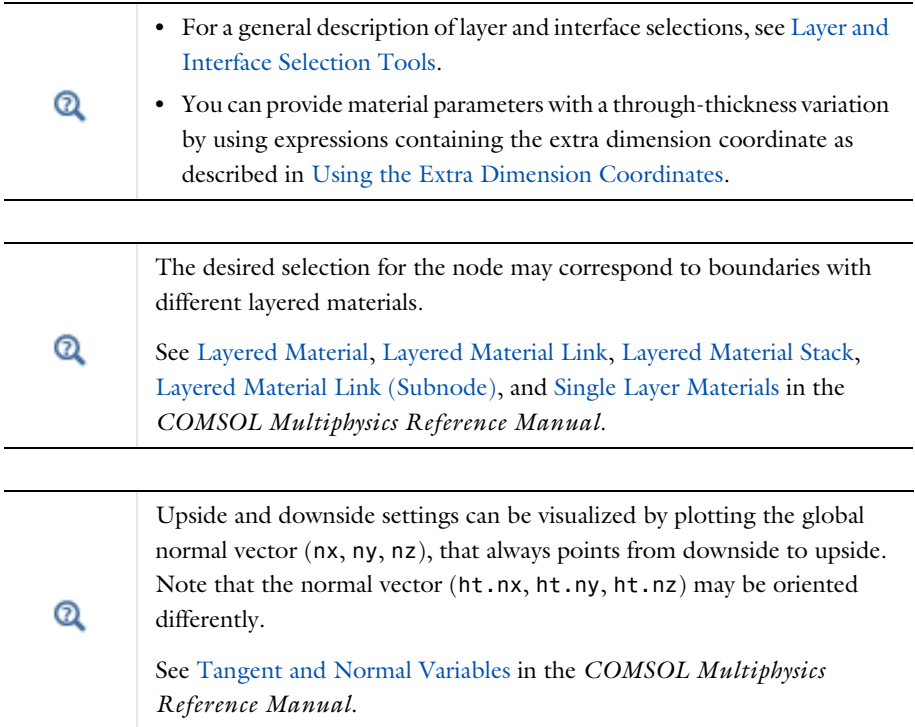

# **LOCATION IN USER INTERFACE**

# *Context Menus*

**Heat Transfer in Shells>Interfaces>Thermal Insulation, Interface Heat Transfer in Films>Interfaces>Thermal Insulation, Interface Heat Transfer in Fractures>Interfaces>Thermal Insulation, Interface**

# *Ribbon*

Physics tab with **Heat Transfer in Shells** selected in the model tree:

# **Boundaries>Thermal Insulation, Interface**
# Edge Features

The Heat Transfer interfaces have the following edge nodes and subnodes available:

- **•** [Heat Flux \(Heat Transfer in Shells](#page-720-0)  [Interface\)](#page-720-0)
- **•** [Heat Flux \(Thin Layer, Thin Film,](#page-723-0)  [Fracture\)](#page-723-0)
- **•** [Heat Source \(Heat Transfer in Shells](#page-726-0)  [Interface\)](#page-726-0)
- **•** [Line Heat Source](#page-729-0)
- **•** [Lumped System Connector \(Heat](#page-731-0)  [Transfer in Shells Interface\)](#page-731-0)
- **•** [Shell Continuity \(Heat Transfer](#page-733-0)  [Interface\) and Continuity \(Heat](#page-733-0)  [Transfer in Shells Interface\)](#page-733-0)
- **•** [Surface-to-Ambient Radiation \(Thin](#page-734-0)  [Layer, Thin Film, Fracture, and](#page-734-0)  [Heat Transfer in Shells Interface\)](#page-734-0)
- **•** [Symmetry \(Thin Layer, Thin Film,](#page-737-0)  [Fracture, and Heat Transfer in Shells](#page-737-0)  [Interface\)](#page-737-0)
- **•** [Temperature \(Thin Layer, Thin](#page-739-0)  [Film, Fracture, and Heat Transfer in](#page-739-0)  [Shells Interface\)](#page-739-0)
- **•** [Thermal Insulation \(Thin Layer,](#page-741-0)  [Thin Film, Fracture, and Heat](#page-741-0)  [Transfer in Shells Interface\)](#page-741-0)
- **•** [Thin Rod](#page-743-0)

For a detailed overview of the functionality available in each product, visit <https://www.comsol.com/products/specifications/>

## <span id="page-720-0"></span>*Heat Flux (Heat Transfer in Shells Interface)*

Use this node to add heat flux across boundaries of a shell. A positive heat flux adds heat to the domain. This feature adds a heat source (or sink) to edges. It adds a heat flux  $q = q_0$ .

## **EDGE SELECTION**

 $^\circledR$ 

Select the edges on which to apply the heat flux. The **Restrict to layered edges** check box makes the node applicable only if a layered material is defined on the edge. If a layered material (**Material** with **Layer thickness** specified, **Single Layer Material**, **Layered Material Link**, or **Layered Material Stack**) is available, its name is then displayed beside the edge index (for example, slmat1), otherwise the edge is marked as not applicable. Note that when the **Shell type** is **Nonlayered shell** in the **Shells Properties** section of the parent interface, the **Restrict to layered boundaries** check box is not editable.

In addition, in 2D, edges are modeled as points and this section is named **Point Selection**, containing a **Restrict to layered points** check box.

## **SHELL PROPERTIES**

Different settings are available, depending on the settings in the [Shell Properties](#page-415-0) section of the parent interface:

- **•** When the **Shell type** is **Layered shell** in the **Shells Properties** section of the parent interface, the same layered material is used in the **Heat Flux** node, but you can limit the contribution to individually selected layers by clearing the **Use all layers** check box. For a given **Layered Material Link** or **Layered Material Stack**, you get access to a list of check boxes for the selection of the individual layers.
- **•** When the **Shell type** is **Nonlayered shell** in the **Shells Properties** section of the parent interface, the **Thickness** is **From physics interface** in the **Heat Flux** node. You can change to **User defined** and override the interface setting with a specific value or expression for  $L_{th}$ .

You can visualize the selected layered materials and layers in each layered material by clicking the **Layer Cross Section Preview** and **Layer 3D Preview** buttons.

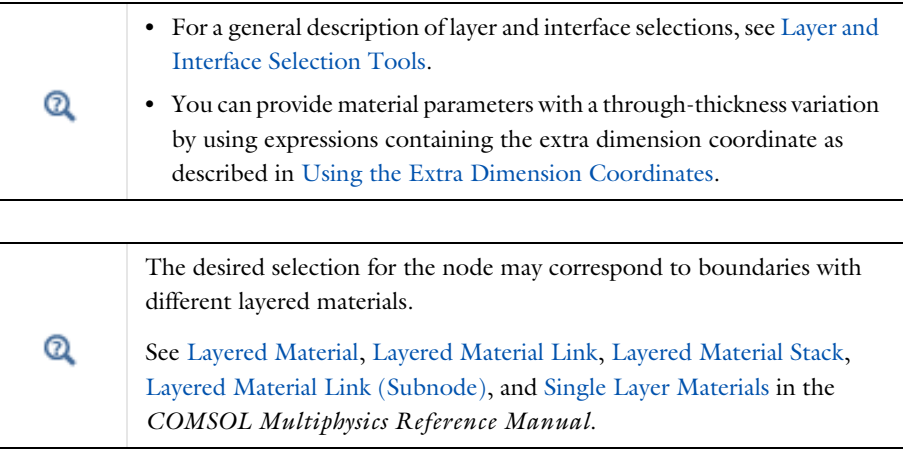

## **MATERIAL TYPE**

Select an option in the **Material type** list to specify if the inputs of the **Heat Flux** section are defined in the material or spatial frame:

- The **Solid** option specifies that the heat flux  $q_0$  is defined in the material frame. Because the heat transfer variables and equations are defined in the spatial frame, the inputs are internally converted to the spatial frame. See [Conversion Between](#page-362-0)  [Material and Spatial Frames](#page-362-0) for details.
- The default option for the **Heat Flux** node is **Nonsolid**, which defines  $q_0$  in the spatial frame. No frame conversion is needed.
- **•** The **From material** option uses the option selected in the **Material type** list of the **Material Properties** section of the material applied on the domain on which the node is active.

This option has no effect when the component does not contain a moving frame because the material and spatial frames are identical in such cases. With a Deformed Geometry or a Moving Mesh interface, the heat transfer features automatically take into account deformation effects of the material and spatial frames on heat transfer properties. In particular the effects of volume changes on the density are considered. See [Handling Frames in Heat Transfer](#page-94-0) and [Material and Spatial Frames](#page-360-0) for details.

## **HEAT FLUX**

鬝

These settings are the same as for the [Heat Flux \(Thin Layer, Thin Film, Fracture\)](#page-723-0) node available for the other interfaces.

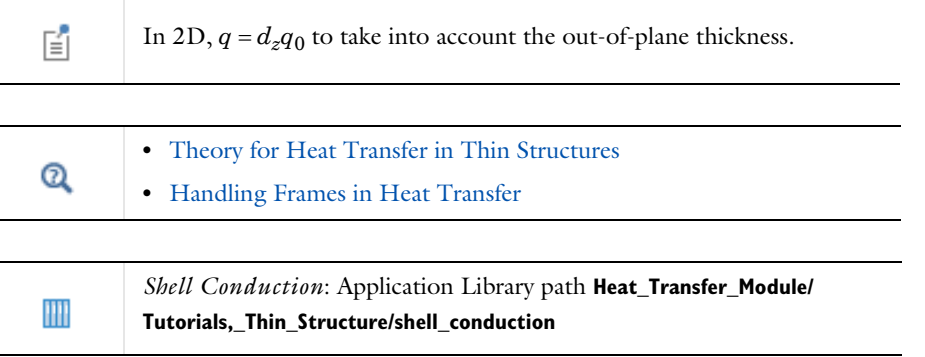

#### **LOCATION IN USER INTERFACE**

*Context Menus* **Heat Transfer in Shells>Heat Flux**

*Ribbon* Physics tab with **Heat Transfer in Shells** selected:

#### **Egdes>Heat Flux**

## <span id="page-723-0"></span>*Heat Flux (Thin Layer, Thin Film, Fracture)*

Use this subnode to add heat flux across boundaries of a thin layer, a thin film or a fracture. A positive heat flux adds heat to the layer.

## **EDGE SELECTION**

Select the edges on which to apply the heat flux. The **Restrict to layered edges** check box makes the node applicable only if a layered material is defined on the edge. If a layered material (**Material** with **Layer thickness** specified, **Single Layer Material**, **Layered Material Link**, or **Layered Material Stack**) is available, its name is then displayed beside the edge index (for example, slmat1), otherwise the edge is marked as not applicable.

Note that when the **Shell type** is **Nonlayered shell** in the **Shells Properties** section of the parent node, the **Restrict to layered boundaries** check box is not editable.

In addition, in 2D, edges are modeled as points and this section is named **Point Selection**, containing a **Restrict to layered points** check box.

## **SHELL PROPERTIES**

Different settings are available, depending on the settings in the [Shell Properties](#page-415-0) section of the parent node:

- **•** When the **Shell type** is **Layered shell** in the **Shells Properties** section of the parent node, the same layered material is used in the **Heat Flux** node. This option is not editable, but you can limit the contribution to individually selected layers by clearing the **Use all layers** check box. For a given **Layered Material Link** or **Layered Material Stack**, you get access to a list of check boxes for the selection of the individual layers.
- **•** When the **Shell type** is **Nonlayered shell** in the **Shells Properties** section of the parent interface, the **Thickness** is taken **From parent feature** in the **Heat Flux** node. You can change to **User defined** and override the parent node setting with a specific value or expression for  $L_{\text{th}}$ .

You can visualize the selected layered materials and layers in each layered material by clicking the **Layer Cross Section Preview** and **Layer 3D Preview** buttons.

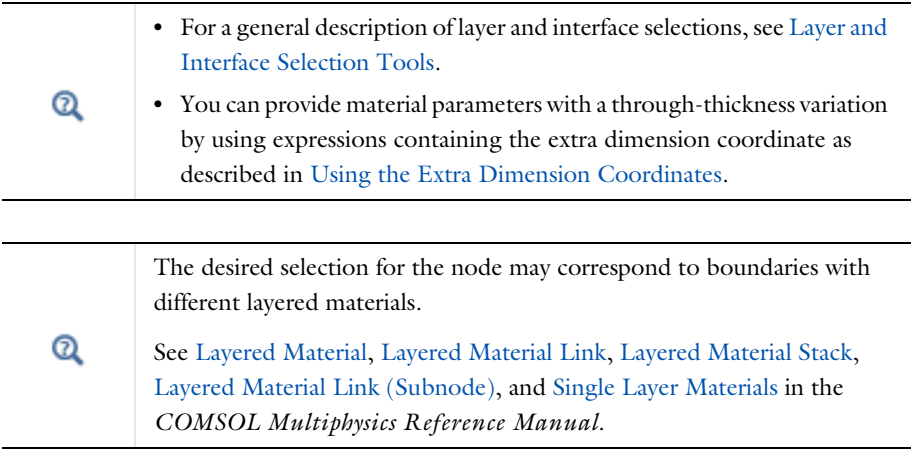

## **MATERIAL TYPE**

Select an option in the **Material type** list to specify if the inputs of the **Heat Flux** section are defined in the material or spatial frame:

• The **Solid** option specifies that the heat flux  $q_0$  is defined in the material frame. Because the heat transfer variables and equations are defined in the spatial frame, the inputs are internally converted to the spatial frame. See [Conversion Between](#page-362-0)  [Material and Spatial Frames](#page-362-0) for details.

- The default option for the **Heat Flux** subnode is **Nonsolid**, which defines  $q_0$  in the spatial frame. No frame conversion is needed.
- **•** The **From material** option uses the option selected in the **Material type** list of the **Material Properties** section of the material applied on the domain on which the node is active.

This option has no effect when the component does not contain a moving frame because the material and spatial frames are identical in such cases. With a Deformed Geometry or a Moving Mesh interface, the heat transfer features automatically take into account deformation effects of the material and spatial frames on heat transfer properties. In particular the effects of volume changes on the density are considered. See [Handling Frames in Heat Transfer](#page-94-0) and [Material and Spatial Frames](#page-360-0) for details.

## **HEAT FLUX**

ГĹ

The options available in the **Flux type** list are: **General inward heat flux** (default), **Convective heat flux**, **Nucleate boiling heat flux**, and **Heat rate** (3D components only) button.

- If **General inward heat flux** is selected, it adds  $q_0$  to the total flux across the selected edges. Enter a value for  $q_0$  to represent a heat flux that enters the layer. For example, any electric heater is well represented by this condition and its geometry can be omitted.
- If **Convective heat flux** is selected, it adds  $q_0$  in the form  $q_0 = h \cdot (T_{ext} T)$ . Enter the **Heat transfer coefficient** *h* and the **External temperature**  $T_{\text{ext}}$ . This latter value depends on the geometry and the ambient flow conditions. For **User defined**, enter a value or expression. Else, select an **Ambient temperature** defined in an **Ambient Properties** node under **Definitions**. This option is only available when the **Layer type** is **Thermally thin approximation** or **General** in the parent feature.
- If **Nucleate boiling heat flux** is selected, it adds  $q_0$  estimated with the Rohsenow's correlation. See [Nucleate Boiling Heat Flux](#page-619-0) for the settings. This option is only

available when the **Layer type** is **Thermally thin approximation** or **General** in the parent feature.

- *3D Components*: If **Heat rate** is selected, it adds  $q_0$  in the form  $q_0 = P_0/A$  where *A* is equal to the area of the edge selection. Enter the heat rate  $P_0$ .
	- **•** [Thin Layer \(Heat Transfer Interface\) and Solid \(Heat Transfer in Shells](#page-692-0)  [Interface\)](#page-692-0)
	- **•** [Thin Film \(Heat Transfer Interface\) and Fluid \(Heat Transfer in Shells](#page-688-0)  [Interface\)](#page-688-0)
	- **•** [Fracture \(Heat Transfer Interface\) and Porous Medium \(Heat Transfer](#page-610-0)  [in Shells Interface\)](#page-610-0)
		- **•** [Theory for Heat Transfer in Thin Structures](#page-218-0)
		- **•** [Handling Frames in Heat Transfer](#page-94-0)

#### **LOCATION IN USER INTERFACE**

### *Context Menus*

**Heat Transfer in Solids>Thin Layer>Heat Flux Heat Transfer in Solids>Thin Film>Heat Flux Heat Transfer in Porous Media>Fracture>Heat Flux**

## *Ribbon*

 $^\alpha$ 

Physics tab with **Thin Layer**, **Thin Film**, or **Fracture** selected in the model tree:

#### **Attributes>Heat Flux**

<span id="page-726-0"></span>*Heat Source (Heat Transfer in Shells Interface)*

This node models a linear heat source (or sink). It adds a heat source  $q = Q<sub>b</sub>$  or  $q = P_{\rm b}/A$ . A positive *q* is heating and a negative *q* is cooling.

## **EDGE SELECTION**

Select the edges on which to apply the heat source. The **Restrict to layered edges** check box makes the node applicable only if a layered material is defined on the edge. If a layered material (**Material** with **Layer thickness** specified, **Single Layer Material**, **Layered Material Link**, or **Layered Material Stack**) is available, its name is then displayed beside the edge index (for example, slmat1), otherwise the edge is marked as not applicable. Note that when the **Shell type** is **Nonlayered shell** in the **Shells Properties** section of the parent interface, the **Restrict to layered boundaries** check box is not editable.

In addition, in 2D, edges are modeled as points and this section is named **Point Selection**, containing a **Restrict to layered points** check box.

## **SHELL PROPERTIES**

Different settings are available, depending on the settings in the [Shell Properties](#page-415-0) section of the parent interface:

- **•** When the **Shell type** is **Layered shell** in the **Shells Properties** section of the parent interface, the same layered material is used in the **Heat Source** node, but you can limit the contribution to individually selected layers by clearing the **Use all layers** check box. For a given **Layered Material Link** or **Layered Material Stack**, you get access to a list of check boxes for the selection of the individual layers.
- **•** When the **Shell type** is **Nonlayered shell** in the **Shells Properties** section of the parent interface, the **Thickness** is taken **From physics interface** in the **Heat Source** node. You can change to **User defined** and override the interface setting with a specific value or expression for  $L_{th}$ .

You can visualize the selected layered materials and layers in each layered material by clicking the **Layer Cross Section Preview** and **Layer 3D Preview** buttons.

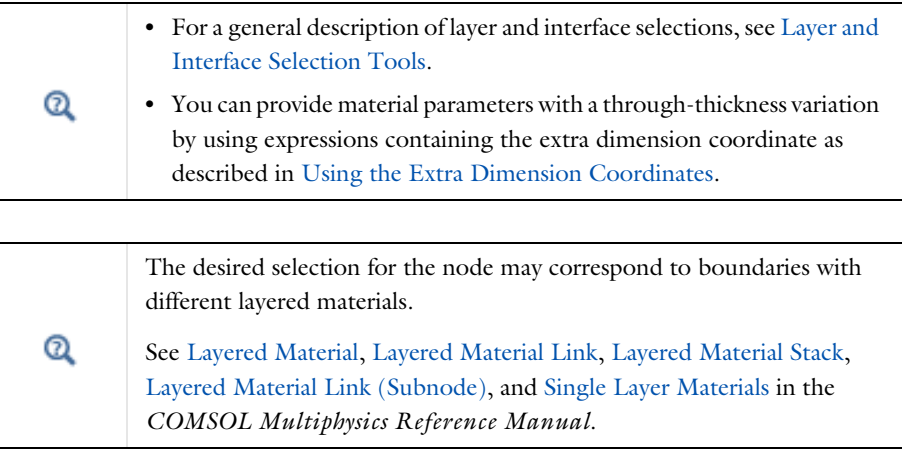

#### **MATERIAL TYPE**

Select an option in the **Material type** list to specify if the inputs of the **Heat Source** section are defined in the material or spatial frame:

- **•** The default option for the **Heat Source** node is **Solid**, which specifies that the heat source  $Q<sub>b</sub>$  is defined in the material frame. Because the heat transfer variables and equations are defined in the spatial frame, the inputs are internally converted to the spatial frame. See [Conversion Between Material and Spatial Frames](#page-362-0) for details.
- The **Nonsolid** option defines  $Q<sub>b</sub>$  in the spatial frame. No frame conversion is needed.
- **•** The **From material** option uses the option selected in the **Material type** list of the **Material Properties** section of the material applied on the domain on which the node is active.

This option has no effect when the component does not contain a moving frame because the material and spatial frames are identical in such cases. With a Deformed Geometry or a Moving Mesh interface, the heat transfer features automatically take into account deformation effects of the material and spatial frames on heat transfer properties. In particular the effects of volume changes on the density are considered. See [Handling Frames in Heat Transfer](#page-94-0) and [Material and Spatial Frames](#page-360-0) for details.

#### **BOUNDARY HEAT SOURCE**

鬝

所

Select an option from the **Heat Source** list:

For **General source** (default), enter the boundary heat source  $Q_{\rm b}$ . A positive  $Q_{\rm b}$  is heating and a negative  $Q<sub>b</sub>$  is cooling.

For **Heat rate** enter the heat rate  $P_b$ . In this case  $Q_b = P_b/A$ , where *A* is the total area of the selected edges (where  $A$  is the product of the layer's thickness  $d_s$  by the total length of the selected edges).

> In 2D components, the equation contains an additional factor,  $d_z$ , to take into account the out-of-plane thickness. This is because the selected points correspond to edges in a 3D geometry.

You can specify the source to be a harmonic perturbation in a frequency domain analysis. To mark the source as being a harmonic perturbation, right-click the node and choose **Harmonic Perturbation**. Note that this updates the node's icon. See [Theory for Harmonic Heat Transfer](#page-213-0) for more details.

**•** [Theory for Heat Transfer in Thin Structures](#page-218-0)

**•** [Handling Frames in Heat Transfer](#page-94-0)

## **LOCATION IN USER INTERFACE**

*Context Menus*

鬝

 $^\circledR$ 

**Heat Transfer in Shells>Heat Source Heat Transfer in Films>Heat Source Heat Transfer in Fractures>Heat Source**

*Ribbon* Physics tab with **Heat Transfer in Shells** selected:

## **Edges>Heat Source**

## <span id="page-729-0"></span>*Line Heat Source*

This node models a heat source (or sink) that is so thin that it has no thickness in the model geometry. It is available in 3D on edges. In 2D and 2D axisymmetric, it is available on points.

In theory, the temperature in a line source in 3D is plus or minus infinity (to compensate for the fact that the heat source does not have any volume). The finite element discretization used in COMSOL Multiphysics returns a finite temperature distribution along the line, but that distribution must be interpreted in a weak sense.

## **MATERIAL TYPE**

Select an option in the **Material type** list to specify if the inputs of the **Line Heat Source** section are defined in the material or spatial frame:

**•** The default option for the **Line Heat Source** node is **Solid**, which specifies that the heat source  $Q_1$  is defined in the material frame. Because the heat transfer variables and

equations are defined in the spatial frame, the inputs are internally converted to the spatial frame. See [Conversion Between Material and Spatial Frames](#page-362-0) for details.

- **•** The **Nonsolid** option defines *Q*<sup>l</sup> in the spatial frame. No frame conversion is needed.
- **•** The **From material** option uses the option selected in the **Material type** list of the **Material Properties** section of the material applied on the domain on which the node is active.

This option has no effect when the component does not contain a moving frame because the material and spatial frames are identical in such cases. With a Deformed Geometry or a Moving Mesh interface, the heat transfer features automatically take into account deformation effects of the material and spatial frames on heat transfer properties. In particular the effects of volume changes on the density are considered. See [Handling Frames in Heat Transfer](#page-94-0) and [Material and Spatial Frames](#page-360-0) for details.

## **LINE HEAT SOURCE**

ÉÎ

Select an option in the **Heat source** list:

- **•** If **General source** (default) is selected, enter a value for the distributed heat source,  $Q_{\rm l}$  in unit power per unit length. A positive  $Q_{\rm l}$  corresponds to heating while a negative  $Q_1$  corresponds to cooling.
- If **Heat rate** is selected, enter the heat rate  $P_1$ .

## **HEAT SOURCE RADIUS**

With the Heat Transfer Module, you can model the heat source explicitly and apply it on a cylinder around the line. This section is not available when the node is added under the **Thin Rod** feature.

Select the **Specify heat source radius** check box to define the **Heat source radius** *R*. This averages the source on a cylinder of given radius around the line. This option avoids obtaining an increasing temperature value at the line when meshing finer than this radius. It makes use of the diskavg operator for averaging around the source.

Q

See Built-In Operators in the *COMSOL Multiphysics Reference Manual* for additional information about the diskavg operator.

You can specify the source to be a harmonic perturbation in a frequency domain analysis. To mark the source as being a harmonic perturbation, right-click the node and choose **Harmonic Perturbation**. Note that this updates the node's icon. See [Theory for Harmonic Heat Transfer](#page-213-0) for more details.

**•** [Handling Frames in Heat Transfer](#page-94-0)

**•** [About the Heat Transfer Interfaces](#page-399-0)

## **LOCATION IN USER INTERFACE**

## *Context Menus*

鬝

 $^\circledR$ 

**Heat Transfer in Solids and Fluids>***support***>Line Heat Source Heat Transfer in Solids>***support***>Line Heat Source Heat Transfer in Fluids>***support***>Line Heat Source Heat Transfer in Porous Media>***support***>Line Heat Source Bioheat Transfer>***support***>Line Heat Source Heat Transfer in Solids>***support***>Thin Rod>Line Heat Source**

#### *Ribbon*

Physics tab with **Heat Transfer**, **Heat Transfer in Solids**, **Heat Transfer in Fluids**, **Heat Transfer in Porous Media**, **Heat Transfer in Building Materials**, or **Bioheat Transfer** selected:

*support***>Line Heat Source** *support***>Thin Rod>Line Heat Source**

with *support* as **Egdes** in 3D and **Points** in 2D.

## <span id="page-731-0"></span>*Lumped System Connector (Heat Transfer in Shells Interface)*

Use this node to connect the distributed finite element model to a thermal network.

The average temperature on the selected edge can be prescribed at a node of the thermal network where an [External Terminal](#page-778-0) feature of [The Lumped Thermal System](#page-449-0)  [Interface](#page-449-0) is applied.

In return, the heat rate defined at the node of the thermal network is applied on the selected edge.

#### **EDGE SELECTION**

Select the edges on which to apply the connector. The **Restrict to layered edges** check box makes the node applicable only if a layered material is defined on the edge. If a layered material (**Material** with **Layer thickness** specified, **Single Layer Material**, **Layered Material Link**, or **Layered Material Stack**) is available, its name is then displayed beside the edge index (for example, slmat1), otherwise the edge is marked as not applicable.

Note that when the **Shell type** is **Nonlayered shell** in the **Shells Properties** section of the parent interface, the **Restrict to layered boundaries** check box is not editable.

In addition, in 2D, edges are modeled as points and this section is named **Point Selection**, containing a **Restrict to layered points** check box.

## **SHELL PROPERTIES**

Different settings are available, depending on the settings in the [Shell Properties](#page-415-0) section of the parent interface:

- **•** When the **Shell type** is **Layered shell** in the **Shells Properties** section of the parent interface, the same layered material is used in the **Lumped System Connector** node, but you can limit the contribution to individually selected layers by clearing the **Use all layers** check box. For a given **Layered Material Link** or **Layered Material Stack**, you get access to a list of check boxes for the selection of the individual layers.
- **•** When the **Shell type** is **Nonlayered shell** in the **Shells Properties** section of the parent interface, the **Thickness** is **From physics interface** in the **Lumped System Connector** node. You can change to **User defined** and override the interface setting with a specific value or expression for  $L_{th}$ .

You can visualize the selected layered materials and layers in each layered material by clicking the **Layer Cross Section Preview** and **Layer 3D Preview** buttons.

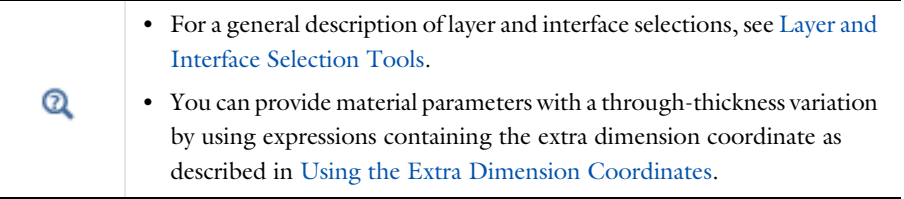

The desired selection for the node may correspond to boundaries with different layered materials.

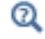

See Layered Material, Layered Material Link, Layered Material Stack, Layered Material Link (Subnode), and Single Layer Materials in the *COMSOL Multiphysics Reference Manual*.

## **TERMINAL INPUTS**

Select an **External Terminal** feature in the **Source** list to define which node of the thermal network provides the heat rate  $P_{ext}$  to be prescribed on the edge.

When the **Isothermal terminal** check box is not selected (default), the average temperature on the edge is constrained to the temperature at the terminal node of the thermal network. Select this check box to apply the constraint on the space-dependent temperature instead, which corresponds to a stronger constraint.

## **LOCATION IN USER INTERFACE**

*Context Menus*

**Heat Transfer in Shells>Lumped System Connector**

*Ribbon* Physics tab with **Heat Transfer in Shells** selected:

## **Egdes>Lumped System Connector**

<span id="page-733-0"></span>*Shell Continuity (Heat Transfer Interface) and Continuity (Heat Transfer in Shells Interface)*

Use this node to specify the side-by-side continuity conditions on the temperature field at an edge between two layered materials. By default, the temperature is discontinuous at the interface between two layered materials.

## **LAYER SELECTION**

Select **Source** and **Destination** layered materials from the drop-down lists. This makes the node applicable on the edges adjacent to both selected layered materials. Click the **Layer Cross Section Preview** button to visualize the settings.

## **CONSTRAINT SETTINGS**

To display this section, click the **Show More Options** button ( ) and select **Advanced Physics Options**.

> See Layered Material, Layered Material Link, Layered Material Stack, Layered Material Link (Subnode), and Single Layer Materials in the *COMSOL Multiphysics Reference Manual* for details on the definition of layered materials.

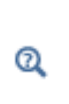

 $^\circledR$ 

The definition of coinciding layer meshes at the continuity interface results in a more robust continuity condition. See the **Mesh elements** settings in the **Layer Definition** sections of the concerned **Single Layer Material** and **Layered Material**.

## **LOCATION IN USER INTERFACE**

## *Context Menus*

**Heat Transfer in Solids>Shell Continuity Heat Transfer in Shells>Continuity Heat Transfer in Films>Continuity Heat Transfer in Fractures>Continuity**

#### *Ribbon*

Physics tab with **Heat Transfer in Solids** selected in the model tree:

#### **Egdes>Shell Continuity**

Physics tab with **Heat Transfer in Shells** selected in the model tree:

## **Egdes>Continuity**

<span id="page-734-0"></span>*Surface-to-Ambient Radiation (Thin Layer, Thin Film, Fracture, and Heat Transfer in Shells Interface)*

Use this subnode to add surface-to-ambient radiation to lines (geometrical edges in 3D or geometrical points in 2D and 2D axisymmetric) that represent thin boundaries of a thin layer, a thin film, or a fracture.

The net inward heat flux from surface-to-ambient radiation is

$$
-\mathbf{n} \cdot \mathbf{q} = \epsilon \sigma (T_{amb}^4 - T^4)
$$

where  $\varepsilon$  is the surface emissivity,  $\sigma$  is the Stefan-Boltzmann constant (a predefined physical constant), and *T*amb is the ambient temperature.

## **EDGE SELECTION**

Select the edges on which to add surface-to-ambient radiation. The **Restrict to layered edges** check box makes the node applicable only if a layered material is defined on the edge. If a layered material (**Material** with **Layer thickness** specified, **Single Layer Material**, **Layered Material Link**, or **Layered Material Stack**) is available, its name is then displayed beside the edge index (for example, slmat1), otherwise the edge is marked as not applicable.

Note that when the **Shell type** is **Nonlayered shell** in the **Shells Properties** section of the parent interface or node, the **Restrict to layered boundaries** check box is not editable.

In addition, in 2D, edges are modeled as points and this section is named **Point Selection**, containing a **Restrict to layered points** check box.

## **SHELL PROPERTIES**

Different settings are available, depending on the settings in the [Shell Properties](#page-415-0) section of the parent interface or node:

- **•** When the **Shell type** is **Layered shell** in the **Shells Properties** section of the parent interface, the same layered material is used in the **Surface-to-Ambient Radiation** node, but you can limit the contribution to individually selected layers by clearing the **Use all layers** check box. For a given **Layered Material Link** or **Layered Material Stack**, you get access to a list of check boxes for the selection of the individual layers.
- **•** When the **Shell type** is **Nonlayered shell** in the **Shells Properties** section of the parent interface or node, the **Thickness** is taken **From physics interface** (or **From parent feature**) in the **Surface-to-ambient radiation** node. You can change to **User defined** and override the parent node setting with a specific value or expression for *L*th.

You can visualize the selected layered materials and layers in each layered material by clicking the **Layer Cross Section Preview** and **Layer 3D Preview** buttons.

> The desired selection for the node may correspond to boundaries with different layered materials.

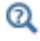

See Layered Material, Layered Material Link, Layered Material Stack, Layered Material Link (Subnode), and Single Layer Materials in the *COMSOL Multiphysics Reference Manual*.

## **MODEL INPUT**

This section contains fields and values that are inputs for expressions defining material properties. If such user-defined property groups are added, the model inputs appear here.

## *Temperature*

This section is available when material properties are temperature-dependent. By default, the temperature of the parent interface is used and the section is not editable. To edit the **Temperature** field, click **Make All Model Inputs Editable** ( ). The available options are **User defined** (default), **Common model input** (the minput.T variable, set to 293.15 K by default) and all temperature variables from the physics interfaces included in the model. To edit the minput. T variable, click the **Go to Source** button ( $\frac{1}{2}$ ), and in the **Default Model Inputs** node under **Global Definitions**, set a value for the **Temperature** in the **Expression for remaining selection** section.

## **SURFACE-TO-AMBIENT RADIATION**

#### *Ambient Temperature*

For **User defined**, enter an **Ambient temperature**  $T_{\text{amb}}$ . The default value is approximately room temperature, 293.15 K (20ºC). Else, select an **Ambient temperature** defined in an **Ambient Properties** node under **Definitions**.

## *Surface Emissivity*

The default **Surface emissivity**  $\varepsilon$  (a dimensionless number between 0 and 1) is taken **From material**. For **User defined**, it should be specified. An emissivity of 0 means that the surface emits no radiation at all while an emissivity of 1 means that it is a perfect blackbody.

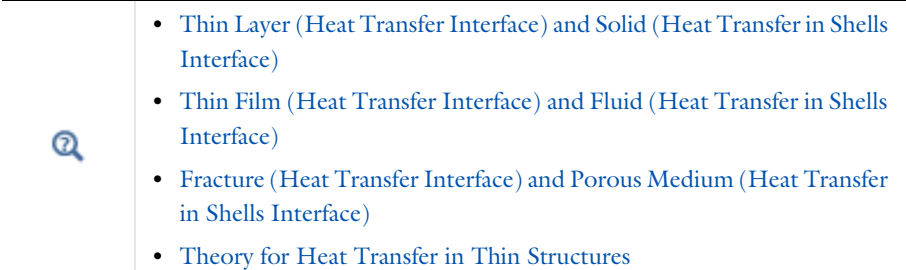

## **LOCATION IN USER INTERFACE**

## *Context Menus*

**Heat Transfer in Solids>Thin Layer>Surface-to-Ambient Radiation Heat Transfer in Solids>Thin Film>Surface-to-Ambient Radiation Heat Transfer in Porous Media>Fracture>Surface-to-Ambient Radiation Heat Transfer in Shells>Surface-to-Ambient Radiation**

## *Ribbon*

Physics tab with **Thin Layer**, **Thin Film**, or **Fracture** selected in the model tree:

#### **Attributes>Surface-to-Ambient Radiation**

Physics tab with **Heat Transfer in Shells** selected:

## **Egdes>Surface-to-Ambient Radiation**

<span id="page-737-0"></span>*Symmetry (Thin Layer, Thin Film, Fracture, and Heat Transfer in Shells Interface)*

This node provides a no flux condition for symmetry edges, similar to a [Thermal](#page-741-0)  [Insulation \(Thin Layer, Thin Film, Fracture, and Heat Transfer in Shells Interface\)](#page-741-0) condition.

It can be applied to exterior edges (3D) or points (2D and 2D axisymmetric) adjacent to the boundaries selected in the parent interface.

#### **EDGE SELECTION**

Select the exterior edges on which to apply the symmetry condition. The **Restrict to layered edges** check box makes the node applicable only if a layered material is defined on the edge. If a layered material (**Material** with **Layer thickness** specified, **Single Layer Material**, **Layered Material Link**, or **Layered Material Stack**) is available, its name is then displayed beside the edge index (for example, slmat1), otherwise the edge is marked as not applicable.

Note that when the **Shell type** is **Nonlayered shell** in the **Shells Properties** section of the parent interface, the **Restrict to layered boundaries** check box is not editable.

In addition, in 2D, edges are modeled as points and this section is named **Point Selection**, containing a **Restrict to layered points** check box.

> The desired selection for the node may correspond to boundaries with different layered materials.

 $^\circledR$ 

See Layered Material, Layered Material Link, Layered Material Stack, Layered Material Link (Subnode), and Single Layer Materials in the *COMSOL Multiphysics Reference Manual*.

## **SHELL PROPERTIES**

This section is available only when the **Shell type** is **Layered shell** in the **Shells Properties** section of the parent interface. You can limit the contribution to some layered materials (but not individually selected layers) by clearing the **Use all layers** check box.

## **LOCATION IN USER INTERFACE**

*Context Menus*

**Heat Transfer in Shells>Symmetry Heat Transfer in Films>Symmetry Heat Transfer in Fractures>Symmetry**

*Ribbon*

Physics tab with **Heat Transfer in Shells** selected in the model tree:

## **Egdes>Symmetry**

# <span id="page-739-0"></span>*Temperature (Thin Layer, Thin Film, Fracture, and Heat Transfer in Shells Interface)*

Use this subnode to specify the temperature on a set of lines (geometrical edges in 3D or geometrical points in 2D and 2D axisymmetric) that represent the boundaries of a thin domain (layer, film, fracture, or shell). Only edges (3D) or points (2D and 2D axisymmetric) adjacent to the boundaries can be selected in the parent node.

## **EDGE SELECTION**

Select the edges on which to specify the temperature. The **Restrict to layered edges**  check box makes the node applicable only if a layered material is defined on the edge. If a layered material (**Material** with **Layer thickness** specified, **Single Layer Material**, **Layered Material Link**, or **Layered Material Stack**) is available, its name is then displayed beside the edge index (for example, slmat1), otherwise the edge is marked as not applicable.

Note that when the **Shell type** is **Nonlayered shell** in the **Shells Properties** section of the parent interface or node, the **Restrict to layered boundaries** check box is not editable.

In addition, in 2D, edges are modeled as points and this section is named **Point Selection**, containing a **Restrict to layered points** check box.

> The desired selection for the node may correspond to boundaries with different layered materials.

Q

See Layered Material, Layered Material Link, Layered Material Stack, Layered Material Link (Subnode), and Single Layer Materials in the *COMSOL Multiphysics Reference Manual*.

## **SHELL PROPERTIES**

This section is available only when the **Shell type** is **Layered shell** in the **Shells Properties** section of the parent interface or node. You can limit the contribution to individually selected layers by clearing the **Use all layers** check box. For a given **Layered Material Link** or **Layered Material Stack**, you get access to a list of check boxes for the selection of the individual layers.

## **TEMPERATURE**

For **User defined**, enter a value or expression for the **Temperature**  $T_0$ . Else, select an **Ambient temperature** defined in an **Ambient Properties** node under **Definitions**.

The equation for this condition is  $T = T_0$  where  $T_0$  is the prescribed temperature.

## **CONSTRAINT SETTINGS**

To display this section, click the **Show More Options** button ( $\overline{\bullet}$ ) and select **Advanced Physics Options**.

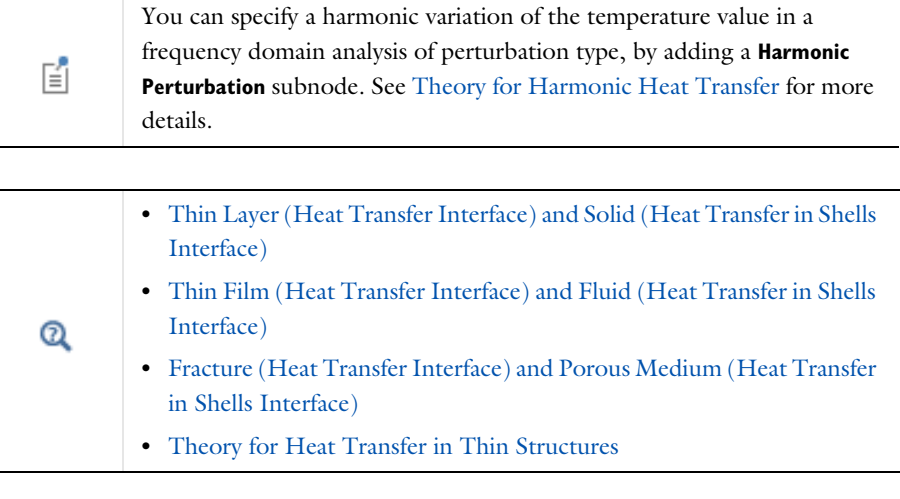

*Shell Conduction*: Application Library path **Heat\_Transfer\_Module/ Tutorials,\_Thin\_Structure/shell\_conduction**

## **LOCATION IN USER INTERFACE**

## *Context Menus*

m

**Heat Transfer in Solids>Thin Layer>Temperature Heat Transfer in Solids>Thin Film>Temperature Heat Transfer in Porous Media>Fracture>Temperature Heat Transfer in Shells>Temperature Heat Transfer in Films>Temperature Heat Transfer in Fractures>Temperature**

## *Ribbon*

Physics tab with **Thin Layer**, **Thin Film**, or **Fracture** selected in the model tree:

#### **Attributes>Temperature**

Physics tab with **Heat Transfer in Shells** selected in the model tree:

## **Egdes>Temperature**

<span id="page-741-0"></span>*Thermal Insulation (Thin Layer, Thin Film, Fracture, and Heat Transfer in Shells Interface)*

This node is the default edge condition on shells. This condition means that there is no heat flux across the edge:

 $-\mathbf{n} \cdot \mathbf{a} = 0$ 

and hence specifies where the shell is insulated. In most cases, the heat flux **q** is defined from the Fourier's law, and this condition sets the temperature gradient to zero across the edge. As the default edge condition, this feature is applicable only on external edges; but when added manually, it can be applied on interior edges as well.

At internal edges, and as a subfeature of **Thin Layer**, **Thin Film** or **Fracture** features, the thermal insulation condition can always be applied, but is only taken into account when the **Layer type** is **General** in the parent feature.

At internal edges corresponding to the junction of shells of different layered materials, if the **Layer type** is **General** in the **Thin Layer**, **Thin Film** or **Fracture** parent feature (Heat Transfer interface), or in the **Solid**, **Fluid**, or **Porous Medium** feature (Heat Transfer in Shells interface), thermal insulation is implicit, and the temperature field is discontinuous across the edge, even if no **Thermal Insulation** subnode is active. This default behavior can be modified by using the [Shell Continuity \(Heat Transfer](#page-733-0)  [Interface\) and Continuity \(Heat Transfer in Shells Interface\)](#page-733-0) feature on the edge.

## **EDGE SELECTION**

Select the edges on which to apply a no flux condition. The **Restrict to layered edges** check box makes the node applicable only if a layered material is defined on the edge. If a layered material (**Material** with **Layer thickness** specified, **Single Layer Material**, **Layered Material Link**, or **Layered Material Stack**) is available, its name is then displayed beside the edge index (for example, slmat1), otherwise the edge is marked as not applicable.

Note that when the **Shell type** is **Nonlayered shell** in the **Shells Properties** section of the parent interface or node, the **Restrict to layered boundaries** check box is not editable.

In addition, in 2D, edges are modeled as points and this section is named **Point Selection**, containing a **Restrict to layered points** check box.

## **SHELL PROPERTIES**

This section is available only when the **Shell type** is **Layered shell** in the **Shells Properties** section of the parent interface or node. You can limit the contribution to individually selected layers by clearing the **Use all layers** check box. For a given **Layered Material Link** or **Layered Material Stack**, you get access to a list of check boxes for the selection of the individual layers.

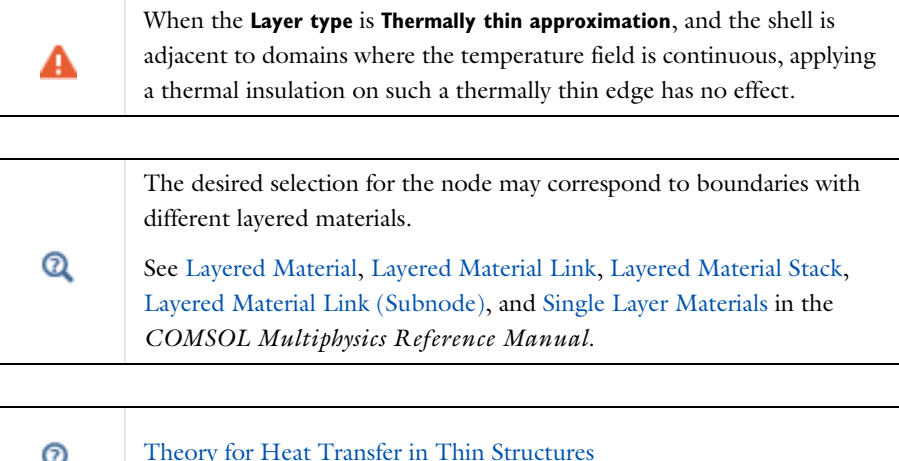

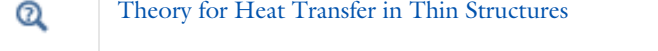

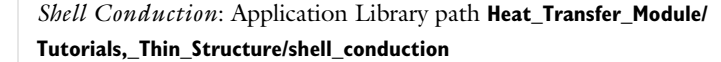

## **LOCATION IN USER INTERFACE**

## *Context Menus*

**Heat Transfer in Solids>Thin Layer>Thermal Insulation Heat Transfer in Shells>Thermal Insulation**

*Ribbon*

III

Physics tab with **Thin Layer** selected in the model tree:

## **Attributes>Thermal Insulation**

Physics tab with **Heat Transfer in Shells** selected:

## **Egdes>Thermal Insulation**

## <span id="page-743-0"></span>*Thin Rod*

Use this node to define the thermal and radius properties of conductive rods located on edges in a 3D component.

## **MODEL INPUT**

This section contains fields and values that are inputs for expressions defining material properties. If such user-defined property groups are added, the model inputs appear here.

## *Volume Reference Temperature*

This section is available when a temperature-dependent density defined in a material is used. On the material frame, the density is evaluated in relation to a reference temperature in order to ensure conservation of the mass in the presence of temperature variations. By default the **Common model input** is used. This corresponds to the variable minput.Tempref, which is set to 293.15 K by default. To edit it, click the **Go to Source** button ( $\frac{1}{2}$ ), and in the **Default Model Inputs** node under **Global Definitions**, set a value for the **Volume reference temperature** in the **Expression for remaining selection** section.

The other options are **User defined** and all temperature variables from the physics interfaces included in the model.

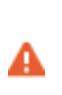

This model input does not override the **Reference temperature**  $T_{\text{ref}}$  set in the **Physical Model** section of the physics interface, which is used to evaluate the reference enthalpy, and a reference density for incompressible nonisothermal flows.

#### *Temperature*

This section is available when material properties are temperature-dependent. By default, the temperature of the parent interface is used and the section is not editable. To edit the **Temperature** field, click **Make All Model Inputs Editable** ( ). The available options are **User defined** (default), **Common model input** (the minput.T variable, set to 293.15 K by default) and all temperature variables from the physics interfaces included in the model. To edit the minput. T variable, click the **Go to Source** button ( $\frac{1}{2}$ ,), and in the **Default Model Inputs** node under **Global Definitions**, set a value for the **Temperature** in the **Expression for remaining selection** section.

## **THIN ROD**

The **Rod radius**  $r_1$  should be specified.

#### **HEAT CONDUCTION**

The **Thermal conductivity**  $k_1$  should be specified. By default it is taken **From material**. For **User defined** select **Isotropic**, **Diagonal**, **Symmetric**, or **Full** to enter another value or expression.

## **THERMODYNAMICS**

By default the **Density**  $\rho_1$  and the **Heat capacity at constant pressure**  $C_{p,\,1}$  values are taken **From material**. See [Material Density in Features Defined in the Material Frame](#page-99-0) if a temperature-dependent density should be set. For **User defined** enter other values or expressions.

These additional subnodes are available for the **Thin Rod** node:

- [Line Heat Source](#page-729-0)  to add an internal heat source,  $Q_1$ , within the rod.
- **•** [Temperature \(Thin Rod\)](#page-750-0) to set a prescribed temperature condition on a specified set of points.
- **•** [Point Heat Flux \(Thin Rod\)](#page-745-0) to add a heat flux through a specified set of points.
- **•** [Surface-to-Ambient Radiation \(Thin Rod\)](#page-748-0) to add surface-to-ambient radiation at the rod end points.

## **LOCATION IN USER INTERFACE**

## *Context Menus*

**Heat Transfer in Solids and Fluids>Edges>Thin Rod Heat Transfer in Solids>Edges>Thin Rod Heat Transfer in Fluids>Edges>Thin Rod Heat Transfer in Porous Media>Edges>Thin Rod Bioheat Transfer>Edges>Thin Rod**

## *Ribbon*

T

Physics tab with **Heat Transfer**, **Heat Transfer in Solids**, **Heat Transfer in Fluids**, **Heat Transfer in Porous Media**, **Heat Transfer in Building Materials**, or **Bioheat Transfer** selected:

**Edges>Thin Rod**

# Point Features

The Heat Transfer interfaces have the following point nodes and subnodes available:

- **•** [Point Heat Flux \(Thin Rod\)](#page-745-0)
- **•** [Point Heat Source](#page-746-0)
- **•** [Point Heat Source on Axis](#page-747-0)
- **•** [Surface-to-Ambient Radiation \(Thin](#page-748-0)  [Rod\)](#page-748-0)
- **•** [Temperature \(Thin Rod\)](#page-750-0)

For a detailed overview of the functionality available in each product, visit <https://www.comsol.com/products/specifications/>

## <span id="page-745-0"></span>*Point Heat Flux (Thin Rod)*

Use this subnode to add heat flux at points of a thin rod. A positive heat flux adds heat to the rod.

## **HEAT FLUX**

Q

The available options in the **Flux type** list are: **General inward heat flux** (default), **Convective heat flux**, and **Nucleate boiling heat flux**.

- If **General inward heat flux** is selected, it adds  $q_0$  to the total flux across the selected points. Enter a value for  $q_0$  to represent a heat flux that enters the rod.
- If **Convective heat flux** is selected, it adds  $q_0$  in the form  $q_0 = h \cdot (T_{ext} T)$ . Enter the **Heat transfer coefficient** *h* and the **External temperature**  $T_{ext}$ . The value depends on the geometry and the ambient flow conditions.
- If **Nucleate boiling heat flux** is selected, it adds  $q_0$  estimated with the Rohsenow's correlation. See [Nucleate Boiling Heat Flux](#page-619-0) for details about the settings.

## [Thin Rod](#page-743-0)

## **LOCATION IN USER INTERFACE**

*Context Menus*

**Heat Transfer in Solids>Thin Rod>Point Heat Flux**

Q

More locations are available. For example:

#### **Heat Transfer in Fluids>Thin Rod>Point Heat Flux**

*Ribbon*

Physics tab with **Thin Rod** selected in the model tree:

## **Attributes>Point Heat Flux**

## <span id="page-746-0"></span>*Point Heat Source*

This node, available for 3D components, models a heat source (or sink) that is so small that it can be considered to have no spatial extension.

In theory, the temperature in a point source in 3D is plus infinity (to compensate for the fact that the heat source does not have a spatial extension). The finite element discretization used in COMSOL Multiphysics returns a finite value, but that value must be interpreted in a weak sense.

## **POINT HEAT SOURCE**

Enter the **Point heat source**  $Q_p$  in unit power. A positive  $Q_p$  corresponds to heating while a negative  $Q_p$  corresponds to cooling.

## **HEAT SOURCE RADIUS**

With the Heat Transfer Module, you can model the heat source explicitly and apply it on a ball or disk around the point.

Select the **Specify heat source radius** check box to define the **Heat source radius** *R*. This setting averages the source on a ball or disk of given radius around the point, and avoids obtaining an increasing temperature shift at the point when meshing finer than this radius. It makes use of the ballavg or diskavg operator for averaging around the source.

Q

See Built-In Operators in the *COMSOL Multiphysics Reference Manual* for additional information about the ballavg and diskavg operators.

You can specify the source to be a harmonic perturbation in a frequency domain analysis. To mark the source as being a harmonic perturbation, right-click the node and choose **Harmonic Perturbation**. Note that this updates the node's icon. See [Theory for Harmonic Heat Transfer](#page-213-0) for more details.

- **•** [Handling Frames in Heat Transfer](#page-94-0)
	- **•** [About the Heat Transfer Interfaces](#page-399-0)

*Heat Conduction with a Localized Heat Source on a Disk*: Application Library path **Heat\_Transfer\_Module/Verification\_Examples/ localized\_heat\_source**

## **LOCATION IN USER INTERFACE**

## *Context Menus*

**Heat Transfer in Solids>Points>Point Heat Source Heat Transfer in Fluids>Points>Point Heat Source Heat Transfer in Porous Media>Points>Point Heat Source Bioheat Transfer>Points>Point Heat Source**

## *Ribbon*

鬝

 $^\circledR$ 

m

Physics tab with **Heat Transfer in Solids**, **Heat Transfer in Fluids**, **Heat Transfer in Porous Media**, **Heat Transfer in Building Materials**, or **Bioheat Transfer** selected:

#### **Points>Point Heat Source**

<span id="page-747-0"></span>*Point Heat Source on Axis*

This node, available for 2D axisymmetric components, models a heat source (or sink) that is so small that it can be considered to have no spatial extension.

The settings are the same as for the [Point Heat Source](#page-746-0) node.

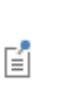

You can specify the source to be a harmonic perturbation in a frequency domain analysis. To mark the source as being a harmonic perturbation, right-click the node and choose **Harmonic Perturbation**. Note that this updates the node's icon. See [Theory for Harmonic Heat Transfer](#page-213-0) for more details.

## **LOCATION IN USER INTERFACE**

#### *Context Menus*

**Heat Transfer in Solids>Points>Point Heat Source on Axis Heat Transfer in Fluids>Points>Point Heat Source on Axis Heat Transfer in Porous Media>Points>Point Heat Source on Axis Bioheat Transfer>Points>Point Heat Source on Axis**

#### *Ribbon*

Physics tab with **Heat Transfer in Solids**, **Heat Transfer in Fluids**, **Heat Transfer in Porous Media**, **Heat Transfer in Building Materials**, or **Bioheat Transfer** selected:

## **Points>Point Heat Source on Axis**

<span id="page-748-0"></span>*Surface-to-Ambient Radiation (Thin Rod)*

Use this subnode to add surface-to-ambient radiation to points that represent boundaries of a thin rod.

The net inward heat flux from surface-to-ambient radiation is

$$
\lim_{\partial S \to 0} \int_{\partial S} Q ds = d_s \varepsilon \sigma (T_{amb}^4 - T^4)
$$

where  $\varepsilon$  is the surface emissivity,  $\sigma$  is the Stefan-Boltzmann constant (a predefined physical constant), and *T*amb is the ambient temperature.

## **MODEL INPUT**

This section contains fields and values that are inputs for expressions defining material properties. If such user-defined property groups are added, the model inputs appear here.

## *Temperature*

This section is available when material properties are temperature-dependent. By default, the temperature of the parent interface is used and the section is not editable. To edit the **Temperature** field, click **Make All Model Inputs Editable** ( ). The available options are **User defined** (default), **Common model input** (the minput.T variable, set to 293.15 K by default) and all temperature variables from the physics interfaces included in the model. To edit the minput. T variable, click the **Go to Source** button ( $\frac{1}{2}$ <sup>t</sup><sub>1</sub>), and in the **Default Model Inputs** node under **Global Definitions**, set a value for the **Temperature** in the **Expression for remaining selection** section.

#### **SURFACE-TO-AMBIENT RADIATION**

#### *Ambient Temperature*

For **User defined**, enter an **Ambient temperature**  $T_{\text{amb}}$ . The default value is approximately room temperature, 293.15 K (20ºC). Else, select an **Ambient temperature** defined in an **Ambient Properties** node under **Definitions**.

### *Surface Emissivity*

The default **Surface emissivity**  $\varepsilon$  (a dimensionless number between 0 and 1) is taken **From material**. For **User defined**, it should be specified. An emissivity of 0 means that the surface emits no radiation at all while an emissivity of 1 means that it is a perfect blackbody.

# $^\circledR$

# **LOCATION IN USER INTERFACE**

[Thin Rod](#page-743-0)

*Context Menus*

#### **Heat Transfer in Solids>Thin Rod>Surface-to-Ambient Radiation**

More locations are available. For example:

#### **Heat Transfer in Fluids>Thin Rod>Surface-to-Ambient Radiation**

*Ribbon*

Physics tab with **Thin Rod** selected in the model tree:

#### **Attributes>Surface-to-Ambient Radiation**

<span id="page-750-0"></span>*Temperature (Thin Rod)*

Use this subnode to specify the temperature on a set of points that represent boundaries of a rod. Only points adjacent to the boundaries can be selected in the parent node.

## **TEMPERATURE**

For **User defined**, enter a value or expression for the **Temperature**  $T_0$ . Else, select an **Ambient temperature** defined in an **Ambient Properties** node under **Definitions**. The equation for this condition is  $T = T_0$  where  $T_0$  is the prescribed temperature on the points.

## **CONSTRAINT SETTINGS**

To display this section, click the **Show More Options** button ( ) and select **Advanced Physics Options**.

 $^\circledR$ [Thin Rod](#page-743-0)

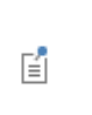

You can specify a harmonic variation of the temperature value in a frequency domain analysis of perturbation type, by adding a **Harmonic Perturbation** subnode. See [Theory for Harmonic Heat Transfer](#page-213-0) for more details.

## **LOCATION IN USER INTERFACE**

## *Context Menus*

## **Heat Transfer in Solids>Thin Rod>Temperature**

More locations are available. For example:

#### **Heat Transfer in Fluids>Thin Rod>Temperature**

*Ribbon*

Physics tab with **Thin Rod** selected in the model tree:

## **Attributes>Temperature**

# Global Features

The Surface-to-Surface Radiation and the Orbital Thermal Load interfaces have the following global nodes available:

- **•** [External Radiation Source](#page-758-0)
- **•** [Generate Events Interface](#page-763-0)
- **•** [Ground Pointing](#page-765-0)
- **•** [Implicit Event](#page-766-0)
- **•** [Orbital Parameters](#page-767-0)
- **•** [Planet Properties](#page-769-0)
- **•** [Spacecraft Axes](#page-771-0)
- **•** [Spacecraft Orientation](#page-772-0)
- **•** [Sun Properties](#page-773-0)
- **•** [Symmetry for Surface-to-Surface](#page-774-0)  [Radiation](#page-774-0)

The Lumped Thermal System interface has the following global nodes available:

- **•** [Conductive Thermal Resistor](#page-752-0)
- **•** [Convective Thermal Resistor](#page-755-0)
- **•** [External Terminal](#page-778-0)
- **•** [Heat Pipe](#page-779-0)
- **•** [Heat Rate](#page-783-0)
- **•** [Heat Rate Source](#page-785-0)
- **•** [Nucleate Boiling Heat Rate](#page-786-0)
- **•** [Radiative Heat Rate](#page-787-0)
- **•** [Radiative Thermal Resistor](#page-789-0)
- **•** [Subsystem Definition](#page-791-0)
- **•** [Subsystem Instance](#page-791-1)
- **•** [Temperature](#page-792-0)
- **•** [Thermal Capacitor](#page-792-1)
- **•** [Thermal Mass](#page-794-0)
- **•** [Thermoelectric Module](#page-795-0)

For a detailed overview of the functionality available in each product, visit <https://www.comsol.com/products/specifications/>

Q

<span id="page-752-0"></span>This feature models a two-port passive component of the thermal system. It connects two nodes, by creating a difference in the temperatures of its two connecting ports. It models heat loss by conduction in a domain.

It adds equations for the heat rates  $P_{p1}$  and  $P_{p2}$  and the temperatures  $T_{p1}$  and  $T_{p2}$  at the connecting ports p1 and p2 of the component, and defines the following relation between the heat rate  $P$  and the temperature difference  $\Delta T$ :

$$
P = -\frac{\Delta T}{R}
$$

where  $R$  (SI unit:  $K/W$ ) is the thermal resistance, which may be defined depending on thermal and geometric properties, and may take into account convection and radiation in optically thick participating medium.

See [Theory for the Conductive Thermal Resistor Component](#page-238-0) for more details on the underlying theory.

## **MODEL INPUT**

This section contains fields and values that are inputs for expressions defining material properties. If such user-defined property groups are added, the model inputs appear here.

By default the **Temperature** is **User defined** and the average of the two port temperatures, Tave =  $0.5*(Tp1+Tp2)$ , is set.

#### **IDENTIFIER**

Enter a **Component name** for the thermal resistor. The prefix is R.

## **NODE CONNECTIONS**

Set the two **Node names** for the nodes connected by the thermal resistor.

## **COMPONENT PARAMETERS**

The thermal resistance used to express the heat rate  $P$  in function of the temperature difference  $\Delta T$  should be defined in this section.

- **•** When **Specify** is **Thermal resistance**, enter directly a value or expression for *R*.
- **•** When **Specify** is **Thermal and geometric properties**, further settings display underneath to define the thermal resistance depending on the thermal conductivity and the geometric configuration.

Select any material from the **Material** list to define the **Thermal conductivity** *k* **From material**. For **User defined** enter a value or expression.

Select a **Configuration** among the following options, and set the needed geometric properties:

**• Plane shell** (default): set values or expressions for the surface **Area** *A* and the **Thickness** *L* of the plane. The thermal resistance is then defined as

$$
R = \frac{L}{kA}
$$

• **Cylindrical shell:** set values or expressions for the **Inner radius**  $r_i$ , the **Outer radius**  $r_o$ , and the **Height**  $H$  of the cylinder. The thermal resistance is then defined as

$$
R = \frac{1}{2\pi k H} \ln\left(\frac{r_0}{r_i}\right)
$$

**• Spherical shell**: set values or expressions for the **Inner radius** *r*i and the **Outer radius**  $r<sub>0</sub>$  of the sphere. The thermal resistance is then defined as

$$
R = \frac{1}{4\pi k} \left(\frac{1}{r_i} - \frac{1}{r_o}\right)
$$

When the **Configuration** is **Plane shell**, select the **Convectively enhanced conductivity** check box to take into account convective heat flux by enhancing the thermal conductivity according to the Nusselt number. Further settings (see below) are then required in the **Convectively Enhanced Conductivity** section that appears underneath.

For all **Configuration** options, select the **Optically thick participating medium** check box to take into account radiation in a medium with high optical thickness. Further settings (see below) are then required in the **Optically Thick Participating Medium** section that appears underneath.

## **CONVECTIVELY ENHANCED CONDUCTIVITY**

This section is available when the **Convectively enhanced conductivity** check box is selected in the **Component Parameters** section. Convection is accounted for by multiplying the thermal conductivity by the Nusselt number.

The following options are available in the **Nusselt number correlation** list:

**• Horizontal cavity heated from below**, for which values for the **Cavity height** *H* and the **Temperature difference**  $\Delta T$  should be specified for the computation of the Nusselt number. Unfold the **Sketch** section for more details on the required parameters.

- **• Vertical rectangular cavity**, for which values for the **Cavity height** *H*, the **Plate distance**  $L$ , and the **Temperature difference**  $\Delta T$  should be specified for the computation of the Nusselt number. Unfold the **Sketch** section for more details on the required parameters. By default, the **Thickness value** set in the **Component Parameters** section for *L* is used for the **Plate distance**.
- **• User defined**, for which a value for Nu should be specified directly.

For the two first options, select **Automatic** (default) or **User defined** to define the **Temperature difference**  $\Delta T$ . When **Automatic** is selected the temperature difference across the component is used.

Select a **Fluid type** between **Gas/Liquid** and **Ideal gas**, and depending on the selected option, set values or expressions for the material properties needed to calculate the Nusselt number. When the properties are taken **From material**, the material selected in the **Component Parameters** section is used. If the material properties are temperature-dependent, they are evaluated at the average temperature in the component, Tave =  $0.5*(Tp1+Tp2)$ .

# $^\circ$

## [Equivalent Thermal Conductivity Correlations](#page-352-0)

## **OPTICALLY THICK PARTICIPATING MEDIUM**

This section is available when the **Optically thick participating medium** check box is selected in the **Component Parameters** section. It defines the properties of the participating medium to model the heating due to the propagation of the rays by modifying the thermal conductivity with

$$
k_{\rm R} = \frac{16n_{\rm r}^2 \sigma_{\rm s} T^3}{3\beta_{\rm R}}
$$

where  $n_r$  is the refractive index (dimensionless),  $\sigma_s$  is the Stefan-Boltzmann constant (SI unit:  $W/(m^2 \cdot K^4)$ ), and  $\beta_R$  is the extinction coefficient. The settings are the same as for the [Optically Thick Participating Medium](#page-538-0) feature.

When the properties are taken **From material**, the material selected in the **Component Parameters** section is used. If the material properties are temperature-dependent, they are evaluated at the average temperature in the component,  $Tave = 0.5*(Tp1+Tp2)$ .

## **INITIAL VALUES**

Set user defined values or expressions for the **Initial temperature at node 1**,  $T_{1,\text{init}}$ , and the **Initial temperature at node 2**,  $T_{2,init}$ , to be used at initialization, in particular to evaluate the material properties of the component.

## **RESULTS**

Select appropriate options in the **Add the following to default results** in order to include the following global variables (space-independent) in the default plots:

- **• Heat rate**
- **• Temperature at node 1**
- **• Temperature at node 2**

m

*Lumped Composite Thermal Barrier*: Application Library path **Heat\_Transfer\_Module/Tutorials,\_Thin\_Structure/ lumped\_composite\_thermal\_barrier**

## **LOCATION IN USER INTERFACE**

*Context Menus*

**Lumped Thermal System>Conductive Thermal Resistor**

*Ribbon*

Physics tab with **Lumped Thermal System** selected:

## **Global>Conductive Thermal Resistor**

## <span id="page-755-0"></span>*Convective Thermal Resistor*

This feature models a two-port passive component of the thermal system. It connects two nodes, by creating a difference in the temperatures of its two connecting ports. It models heat loss by convection in a fluid of temperature  $T_{p2}$  over a solid wall of temperature  $T_{p1}$ .

It adds equations for the heat rates  $P_{p1}$  and  $P_{p2}$  and the temperatures  $T_{p1}$  and  $T_{p2}$  at the connecting ports p1 and p2 of the component, and defines the following relation between the heat rate  $P$  and the temperature difference  $\Delta T$ :

$$
P = -\frac{\Delta T}{R_{\text{conv}}}
$$
where  $R_{\text{conv}}$  (SI unit: K/W) is the thermal resistance, which is defined from the surface **Area** *A* and the **Heat transfer coefficient** *h* as

$$
R_{\text{conv}} = \frac{1}{hA}
$$

## **MODEL INPUT**

This section contains fields and values that are inputs for expressions defining material properties. If such user-defined property groups are added, the model inputs appear here.

By default the **Temperature** is **User defined** and set to the port p1 temperature, Tvar = Tp1.

#### **IDENTIFIER**

Enter a **Component name** for the convective thermal resistor. The prefix is CR.

## **NODE CONNECTIONS**

Set the two **Node names** for the nodes connected by the convective thermal resistor. Note that the ports p1 and p2 correspond respectively to the solid wall and fluid regarding the evaluation of the temperature.

## **COMPONENT PARAMETERS**

Set the **Area** *A* of the surface of the convective heat rate and define the **Heat transfer coefficient** *h* used to express the convective thermal resistance. The default option is to enter a **User defined** value for the **Heat transfer coefficient** *h*.

In addition, the following options are also available to control the type of convective heat rate to model: **External natural convection**, **Internal natural convection**, **External forced convection**, or **Internal forced convection**.

For all options except **User defined**, select a **Fluid**: **Air** (default), **Transformer oil**, **Water**, **Moist air**, or **From material**.

When **From material** is selected, choose a material available from the **Materials** list.

Depending of the selected option, different parameters are needed. You can refer to the **Sketch** section to get an illustration of the configuration.

See the [Fluid](#page-503-0) feature for more details on the settings related to each correlation.

The external conditions should be set.

Set the **Absolute pressure**,  $p_A$ . For **User Defined**, enter a value or expression. Else, select an **Ambient absolute pressure** defined in an **Ambient Properties** node under **Definitions**. The pressure is used to evaluate the **Fluid** material properties and this setting is not available for the **Transformer oil** and **Water** options.

Finally, when the **Fluid** is **Moist air**, also set the **External relative humidity**,  $\phi_{\text{w, ext}}$  , and the **Surface relative humidity**,  $\phi_{\text{w}, \text{ s}}$ , used to evaluate the material properties.

For the external temperature, the temperature  $T_{p2}$  at the connecting port  $p2$  is used.

- **•** This feature is the two-port component equivalent of the [Heat Rate](#page-783-0) node with **Convective heat rate** option.
- **•** The detailed definition of the predefined heat transfer coefficients is given in [Convective Heat Transfer Correlations](#page-333-0).
- **•** For a thorough introduction about how to calculate heat transfer coefficients, see Incropera and DeWitt in [Ref. 21](#page-367-0).

#### **INITIAL VALUES**

Set user defined values or expressions for the **Initial temperature at node 1**,  $T_{1,\text{init}}$ , and the **Initial temperature at node 2**,  $T_{2,init}$ , to be used at initialization, in particular to evaluate the heat transfer coefficient.

## **RESULTS**

Q

Select appropriate options in the **Add the following to default results** in order to include the following global variables (space-independent) in the default plots:

- **• Heat rate**
- **• Temperature at node 1**
- **• Temperature at node 2**

#### **LOCATION IN USER INTERFACE**

#### *Context Menus*

#### **Lumped Thermal System>Convective Thermal Resistor**

*Ribbon*

Physics tab with **Lumped Thermal System** selected:

#### **Global>Convective Thermal Resistor**

# *External Radiation Source*

Use this node in 2D and 3D components to define an external radiation source as a point or directional radiation source with view factors calculation. Only the external view factors  $(F_{ext})$  are recomputed when the radiation source moves, not the complete view factors. When specular radiation is involved (with **Opaque Surface** or

**Semitransparent Surface**), the cost of computation of these external view factors can be important. Each **External Radiation Source** node contributes to the incident radiative heat flux on all spectral bands, *G*B*i* on all the boundaries where a **Diffuse Surface**, **Diffuse Mirror, Opaque Surface**, or **Semitransparent Surface** boundary condition is active. The source contribution,  $G_{\text{extDir}}$  *i*, is equal to the product of the view factor of the source by the source radiosity. For radiation sources located on a point,  $G_{extDir. i}=F_{ext. i}P_{s. i}$ . For directional radiative source,  $G_{\text{extDir.} i} = F_{\text{ext.} i} q_{0. s}$ .

Only direct irradiation from the source is accounted for. Diffuse irradiation inclusion is controlled through the **Include diffuse radiation** check box in **Ambient** section of [Diffuse Surface \(Surface-to-Surface Radiation Interface\)](#page-601-0) and [Diffuse Mirror](#page-600-0)  [\(Surface-to-Surface Radiation Interface\)](#page-600-0) features.

# 閶

The external radiation sources are ignored on the boundaries when neither **Diffuse Surface**, **Diffuse Mirror, Opaque Surface**, nor **Semitransparent Surface** is active.

#### **EXTERNAL RADIATION SOURCE**

Select a **Source position**: **Point coordinate** (default) or **Infinite distance**. In 3D, **Solar position** is also available.

#### *Point Coordinate*

For **Point coordinate** define the **Source location**  $\mathbf{x}_s$ . The source radiates uniformly in all directions.

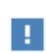

**x**s should not belong to any surface where a **Diffuse Surface**, **Diffuse Mirror, Opaque Surface**, or **Semitransparent Surface** boundary condition is active.

#### *Infinite Distance*

For **Infinite distance** define the **Incident radiation direction i**s.

*Solar Position*

**Solar position** is available for 3D components. When this option is selected, use it to estimate the external radiative heat source due to the direct striking of the Sun rays.

North, west, and the up directions correspond to the *x*, *y*, and *z* directions, respectively. Azimuth angle is measured from true north, hence *x* direction corresponds to true north as well.

Depending on the presence of an **Ambient Properties** node under **Definitions** and on the type of **Ambient data** selected in this node, further parameters should be set for the definition of the location on Earth.

If the type of **Ambient data** is **Meteorological data (ASHRAE 2013)** or **Meteorological data (ASHRAE 2017)** in the **Ambient Properties** node under **Definitions**, it is available in the **Ambient data** list of the **External Radiation Source** node. When selected from this list, the location is set to the **Weather station** selected in the **Ambient Properties** node under **Definitions**. Click to select the **Include daylight saving time (Time zone + 1)** check box to add one hour to the default setting for the station selected.

Else, when **Ambient data** is **User defined** in the **Ambient Properties** node under **Definitions**, **None** is the only option in the **Ambient data** list of the **External Radiation Source** node, and the following parameters should be set.

Select an option from the **Location defined by** list: **Coordinates** (default) or **City**.

For **City** select a predefined city and country combination from the list. Click to select the **Include daylight saving time (Time zone + 1)** check box to add one hour to the default setting for the city selected. For example, if **New York City, USA** is selected and the default standard time zone is UTC–5 hours, when the check box is selected, the daylight saving time is used instead (UTC–4 hours).

If **Coordinates** is selected, or your city is not listed in the **Location defined by** table, define the following parameters:

**• Latitude**, a decimal value, positive in the northern hemisphere (the default is Greenwich UK latitude, 51.477). Enter a value without a unit to avoid double conversion. This is because the latitude value is expected to represent degrees but the model's unit for angles may be different (for example, the SI unit for the angle is radians).

- **• Longitude**, a decimal value, positive at the east of the Prime Meridian (the default is Greenwich UK longitude,  $-0.0005$ ). Enter a value without a unit to avoid double conversion. This is because the latitude value is expected to represent degrees but the model's unit for angles may be different (for example, the SI unit for the angle is radians).
- **• Time zone**, the number of hours to add to UTC to get local time (the default is Greenwich UK time zone, 0). For example in **New York City, USA** the time zone is UTC–5 hours (standard time zone) or UTC–4 hours (with daylight saving time).

For either selection (**City** or **Coordinates**), in the **Date** table enter the:

- **• Day**, the default is 01. Enter a value without a unit to avoid double conversion. This is because the value is expected to represent days but the model's unit for time may be different (for example, the SI unit for time is seconds).
- **• Month**, the default is 6 (June). Enter a value without a unit to avoid double conversion. This is because the value is expected to represent months but the model's unit for time may be different (for example, the SI unit for time is seconds).
- **• Year**, the default is 2012. Enter a value without a unit to avoid double conversion. This is because the value is expected to represent years but the model's unit for time may be different (for example, the SI unit for time is seconds). The solar position is accurate for a date between 2000 and 2199.

For either selection (**City** or **Coordinates**), in the **Local time** table enter the:

- **• Hour**, the default is 12. Enter a value without a unit to avoid double conversion. This is because the value is expected to represent hours but the model's unit for time may be different (for example, the SI unit for time is seconds).
- **• Minute**, the default is 0. Enter a value without a unit to avoid double conversion. This is because the value is expected to represent minutes but the model's unit for time may be different (for example, the SI unit for time is seconds).
- **• Second**, the default is 0.

For temporal studies, these inputs define the start time of the simulation. By default, the **Update time from solver** check box is selected, and the time is then automatically updated with the time from the solver. Clear this check box to manually set the time update.

For either selection of **Ambient data** type in an **Ambient Properties** node under **Definitions**, define the **Solar irradiance** field  $I<sub>s</sub>$  as the incident radiative intensity coming directly from the Sun*. I*s represents the heat flux received from the Sun by a surface

perpendicular to the Sun rays. When surfaces are not perpendicular to the Sun rays the heat flux received from the Sun depends on the incident angle.

For **User defined**, enter a value or expression for the **Solar irradiance** *I*s. Else, select a **Clear sky noon beam normal irradiance** defined in an **Ambient Properties** node under **Definitions**.

If **Wavelength dependence of radiative properties** is **Solar and ambient** or **Multiple spectral bands**, the solar irradiance is divided among all spectral bands  $B_i$  as  $q_{s,i} = q_{0,s} \text{FEP}_i(T_{sun})$  where  $\text{FEP}_i(T_{sun})$  is the fractional blackbody emissive power over  $B_i$  interval at  $T_{\text{sun}}$  = 5780 K.

#### **RADIATIVE INTENSITY**

This section is available when **Source position** is set either to **Point coordinate** or **Infinite distance**.

#### *Point Coordinate*

If **Wavelength dependence of radiative properties** is **Constant**, enter a value or expression to define the **Source heat rate**  $P_s$ .

If **Wavelength dependence of radiative properties** is **Solar and ambient** or **Multiple spectral bands**, set the **Radiative intensity** to **Blackbody**, **User defined for each band**, or **User defined**.

When **Radiative intensity** is set to **User defined**, enter a value or expression for the **Source heat rate distribution**  $P_{s,\lambda}$ . The wavelength may be accessed through the rad. Lambda variable. This distribution is integrated on each spectral band to obtain the source heat rate  $P_{s,i}$  for each spectral band.

When **Radiative intensity** is set to **Blackbody**, enter a value for the **Source temperature** *T*<sup>s</sup> and the **Source heat rate**  $P_s$ , to define the source power on the spectral band  $B_i$  as  $P_{s,i}$  =  $\text{FEP}_i(T_s)P_s$  where  $\text{FEP}_i(T_s)$  is the fractional blackbody emissive power over  $B_i$ interval at  $T_s$ .

When **Radiative intensity** is set to **User defined for each band**, enter a value for the **Source heat rate**  $P_{s,i}$  for each spectral band. Within a spectral band, each value is assumed to be independent of wavelength.

#### *Infinite Distance*

If **Wavelength dependence of radiative properties** is **Constant**, enter a value or expression to define the **Source heat flux** *q*0*,*s. Alternatively, select a **Clear sky noon beam normal irradiance** defined in an **Ambient Properties** node under **Definitions**.

If **Wavelength dependence of radiative properties** is **Solar and ambient** or **Multiple spectral bands**, set the **Radiative intensity** to **Blackbody**, **User defined for each band**, or **User defined**.

When **Radiative intensity** is set to **User defined**, enter a value or expression for the **Source heat flux distribution**  $q_{0,s,\lambda}$ . The wavelength may be accessed through the rad. Lambda variable. This distribution is integrated on each spectral band to obtain the source heat flux *q*0,s*,i* for each spectral band.

When **Radiative intensity** is set to **Blackbody**, enter a value for the **Source temperature** *T*<sup>s</sup> and the **Source heat flux**  $q_{0,s}$ , to define the source heat flux on the spectral band  $B_i$  as  $q_{s,i}$  =  $\text{FEP}_i(T_s)q_{0,s}$  where  $\text{FEP}_i(T_s)$  is the fractional blackbody emissive power over  $B_i$ interval at  $T_s$ .

When **Radiative intensity** is set to **User defined for each band**, enter a value for the **Source heat flux** *q*0,s*,i* for each spectral band. Within a spectral band, each value is assumed to be independent of wavelength.

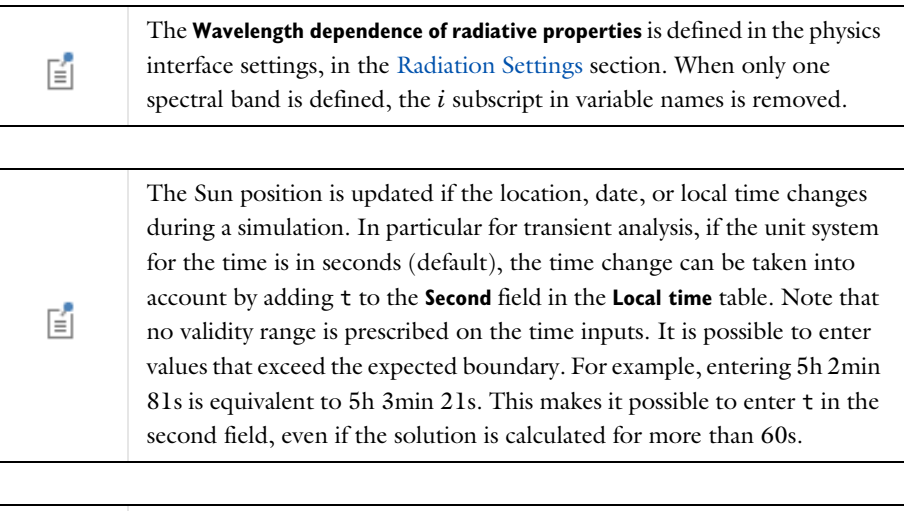

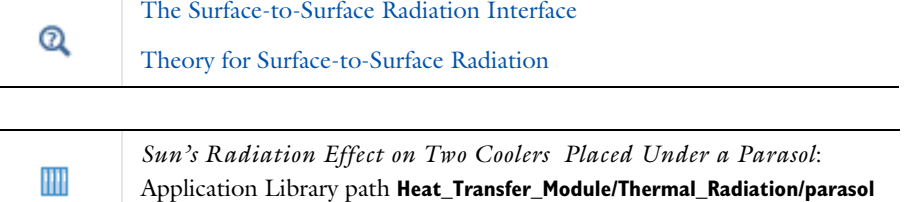

#### **LOCATION IN USER INTERFACE**

*Context Menus*

**Surface-to-Surface Radiation>External Radiation Source**

*Ribbon* Physics tab with **Surface-to-Surface Radiation** selected:

#### **Global>External Radiation Source**

## *Generate Events Interface*

The **Generate Events Interface** feature is present by default. Additional **Generate Events Interface** features can be added to the **Orbital Thermal Loads** interface in case, for example, to compare different scenarios based on different events. The **Generate Events Interface** feature controls an events interface that is solved for with the **Orbital Thermal Loads** interface in order to detect the events times. It also automatically adds explicit events when the spacecraft goes into and out of eclipse.

## **GENERATE EVENTS INTERFACE**

Click the **Create New** button to add a new **Events Interface** in the same component with the events from the **Implicit Event** and **Explicit Event** sections. Alternatively, select an existing event interface in the **Events interface** list and click **Refresh** button to overwrite the autogenerated features of the selected event interface and replace them with the ones from the **Implicit Event** and **Explicit Event** sections. Before removing the autogenerated features, the user is prompted with a dialog to confirm this action. The manually added features of the events interface are untouched when the **Refresh** button is clicked.

#### <span id="page-763-0"></span>**INITIAL ORIENTATION**

Select the **Fast tumbling** check box to enable the fast tumbling approximation at the beginning of the simulation. The approximation remains active until an event that specifies that the approximation is not longer enabled is triggered. This approximation replaces the evaluation of the radiation received by the Sun at every position by an averaged value. This option can be used if you assume that the spacecraft is tumbling sufficiently fast that all environmental heat loads can be averaged. It saves computational time by not computing the external sources view factors.

In the **Axes feature** list, select the **Spacecraft Axes** feature specifying the initial pointing direction of the spacecraft.

Set the **Spacecraft Orientation** list to the **Spacecraft Orientation** feature specifying the initial orientation of the spacecraft.

## **IMPLICIT EVENTS**

The table lists all the implicit events taken into account during the spacecraft orbit. For each event set the **Event type** to any implicit available event.

Set the **Axes feature** and the **Orientation feature** to define the spacecraft positioning when the event occurs. The positioning is repeated each time the event type is encountered.

Set the **Fast tumbling** check box to control whether the fast tumbling approximation (see [Initial Orientation\)](#page-763-0) is active or not when the event occurs.

There are four types of predefined implicit events:

- **• Into eclipse**: triggered when the spacecraft enters the eclipse. This event is always available.
- **• Out of eclipse**: triggered when the spacecraft exits the eclipse. This event is always available.
- **• Implicit event**: triggered when a user defined condition is fulfilled. This event is optional, multiple **Implicit event** features can be added in the interface.
- **• Ground station**: triggered when the ground station is visible from the spacecraft given the approach and elevation angles. Another event is triggered when the ground station is out-of-sight. The fast tumbling approximation is always disabled when the ground station becomes visible. When the station becomes out-of-sight the approximation is enabled or not depending on the corresponding setting in the **Ground station** feature. This event is optional, multiple **Implicit event** features can be added in the interface.

#### **EXPLICIT EVENTS**

Add events in the **Explicit events** table by setting at which **Time** the event occur and what is its corresponding **Axes feature** and the **Orientation feature** at this time. The event is repeated every period specified in the **Period of event** column. Set **Period of event** to inf (default) if the event does not repeat. Set the **Fast tumbling** check box to control

whether the fast tumbling approximation (see [Initial Orientation](#page-763-0)) is active or not when the event occurs.

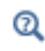

See [Modeling of Fast Tumbling](#page-278-0) for more details about the fast tumbling definition of the heat loads.

## **LOCATION IN USER INTERFACE**

*Context Menus*

#### **Orbital Thermal Loads>Generate Events Interface**

*Ribbon* Physics tab with **Orbital Thermal Loads** selected:

**Global>Generate Events Interface**

# *Ground Pointing*

The **Ground Pointing** feature is designed to point towards a ground station during the orbit. It is possible to define multiple **Ground Pointing** features.

#### **GEOGRAPHIC POSITION**

Define the **Latitude** and **Longitude** (SI unit radians, default value 0[deg]) of the ground station.

## **POINTING TRIGGER**

Selected any of the available **Event indicator** options to define the criteria that defines when the spacecraft begins to be on target and when it goes out of target.

When **Elevation angle** is selected enter the value for the **Threshold** (SI unit radians, default value 0[deg]) to define the on target and out of target positions.

When **Ranging** is selected, define the **Threshold** (SI unit m, default value 0[km]) that corresponds to the distance to the target that defines the limit between the on target and out target regions.

Use the **User defined** option to enter an expression for the **Event indicator** and for the **Threshold**.

For all types of **Event indicator** you can select the **Point to target for a specified time** check box. When this is selected the **Axes and Orientation out of Target** settings are

applied at the end of the specified period instead of when the trigger condition is not longer verified.

## **AXES AND ORIENTATION ON TARGET**

The **Primary axis orientation** is automatically defined from the ground point direction. Define the **Secondary axis orientation** from the corresponding check box.

The **Rotations** about the primary, secondary and tertiary axis can be either set to **None**, **Angular position** (SI unit radians, default value 0[deg]), or **Angular rate** (SI unit radians per second, default value 0[deg/s]). Note that the fas tumbling option is always disabled when the ground station is on target.

## **AXES AND ORIENTATION OUT OF TARGET**

When the **Event indicator** is no longer active or the **Pointing time** is elapsed, the spacecraft is no longer pointing to the station. Set the **Fast tumbling** check box to control whether the fast tumbling approximation (see [Initial Orientation](#page-763-0)) is active or not when the spacecraft goes out of target. Select an **Axes feature** and a **Orientation feature** to define the out of target spacecraft pointing and orientation.

#### **LOCATION IN USER INTERFACE**

*Context Menus*

**Orbital Thermal Loads>Ground Pointing**

*Ribbon* Physics tab with **Orbital Thermal Loads** selected:

#### **Global>Ground Pointing**

# *Implicit Event*

The **Implicit Event** feature is designed to specify user defined implicit events which are compatible with the pointing and orientation framework. It is possible to define multiple **Implicit Event** features.

Once added to the physics interface, any **Implicit Event** feature can be selected in the **Event type** column of the Generate Events Interface feature.

Set an expression for the **Event indicator**, *V, t*hat indicates the global quantity that should be monitored. Select either **Upper threshold** or **Lower threshold** and set the **Threshold** value,  $V_{th}$ , to define when the implicit event is triggered.

#### **LOCATION IN USER INTERFACE**

*Context Menus*

**Orbital Thermal Loads>Implicit Event**

*Ribbon* Physics tab with **Orbital Thermal Loads** selected:

#### **Global>Implicit Event**

# *Orbital Parameters*

This feature contains all the information needed to define the spacecraft orbit.

Select an **Orbit type** among **Elliptical** (default), **Equatorial elliptical**, **Circular**, and **Equatorial circular**.

**Elliptical** is the most general option. It defines the orbit of the spacecraft from the of the six Keplerian Elements as in [Figure 6-4](#page-768-0):

- **• Semimajor axis**, *a* (SI unit m, default value otl.R\_planet+1000[km] assuming otl is the interface name,
- **• Eccentricity**, *e* (dimensionless, default value 0) which is a value between 0 (included) and 1 (excluded),
- **• Inclination**, *i* (SI unit radians, default value 0[deg]), which is a positive angle between 0 and 180°,
- **•** the ascending node can be defined either from the **Longitude of ascending node**, (SI unit radians, default value 0[deg]), or from the **Local time at ascending node**, *t* (SI unit seconds, default value 0[h])
- **Argument of periapsis**,  $\omega$  (SI unit radians, default value 0[deg]), and
- **True anomaly at start time**,  $v_0$  (SI unit radians, default value  $0$ [deg]).

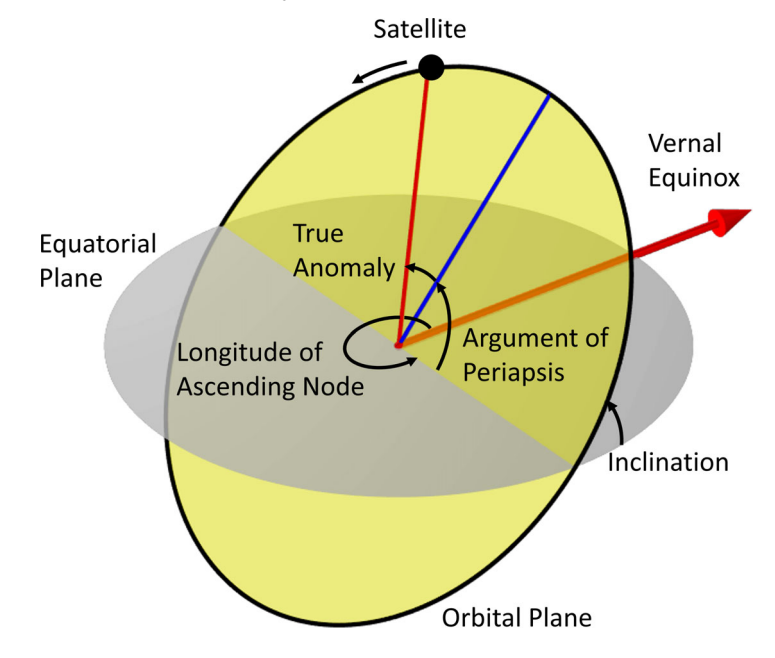

<span id="page-768-0"></span>*Figure 6-4: Definition of Keplerian elements.*

**Equatorial elliptical** is similar to the **Elliptical** option with **Inclination**, *i*, and the **Longitude of Ascending Node,**  $\Omega$ **, are zero. In this configuration the Argument of periapsis** is referred as **Longitude of periapsis**.

The **Circular** option is another option with four orbital parameters. The **Eccentricity**, *e*, and the **Argument of periapsis**,  $\omega$ , are zero. In this configuration the **Radius**,  $R$ , is equivalent to the semi-major axis, and the **True anomaly at start time**,  $v_0$  is referred as the **Argument of latitude at start time**.

The **Equatorial circular** choice is the simplest option with only two parameters: the **Radius**,  $R$ , and **True anomaly at start time**,  $v_0$ . true longitude (SI unit rad, default value 0deg).

## **LOCATION IN USER INTERFACE**

#### *Context Menus*

**Orbital Thermal Loads>Orbital Parameters**

*Ribbon* Physics tab with **Orbital Thermal Loads** selected:

#### **Global>Orbital Parameters**

## *Planet Properties*

The **Planet Properties** node contains the parameters for the definition of the mass, radius and radiative properties.

#### **PLANET PROPERTIES**

The **Planet Properties** combo box is set to **Earth** by default. Selecting this option is equivalent to the **User defined** option with the following settings [\(Ref. 48](#page-369-0)):

- Mass,  $M = 5.972e24[kg]$
- Radius,  $R = 6378$ [km]
- Tilt angle,  $\varepsilon_{\text{tilt}} = 23.45[\text{degC}]$
- Rotation rate,  $\Omega = 1/24[h]$

The position of the planet at *t*=0s can be defined from different parameters depending on the selected option for **Planet longitude at start time**. When **Determined from GMT at start time is selected**, define the Greenwich Mean Time that correspond to the planet position at  $t = 0$  s. Select **Longitude at subspacecraft point** to define the initial planet position from the spacecraft position at *t* = 0 s. Choose **Longitude facing Vernal point** to define the initial planet position from the position of the Sun at  $t = 0$  s.

## **RADIATIVE PROPERTIES**

Set **Geographic position dependence** to **Constant** when the radiative properties are assumed to be uniform all around the planet. In case they depend on the location on the planet, select the **Latitude and longitude** option.

When **Geographic position dependence** is set to **Constant**, the **Albedo** and **Planet infrared flux** can defined as **None** (default), **User defined for each band** or **User defined distribution**.

When **User defined distribution** option is selected for **Albedo** or **Planet infrared flux**, the expression is assumed to be a function of otl.lambda, where otl is the name of the physics interface. This distribution is integrated on each spectral band to obtain the albedo and planet infrared flux for each spectral band.

When **Albedo** or **Planet infrared flux** is set to **User defined for each band**, enter a value for each spectral band. Within a spectral band, each value is assumed to be independent of wavelength.

When **Geographic position dependence** is set to **Latitude and longitude**, the **Albedo** and **Planet infrared flux** can defined as **None** (default), or **User defined for each band**.

When **User defined distribution** option is selected for **Albedo** or **Planet infrared flux**, select a two argument function to define the corresponding property for each spectral band.

If the **Wavelength dependence of radiative properties** is set to **Constant** in the interface node, then the radiative properties are given as expressions or latitude and longitude functions that do not depend on the wavelength otl.lambda.

The planet is approximated via a set of radiation sources on a spherical cap representing the part of the planet that can be seen from the spacecraft. Under **Planet discretization**, set the **Number of rings** (default value 5) and the number of **Points per ring** (default value 10) to define the total number of points that should be used to discretize the planet and how they should be placed. The total number of points used is  $N = 1 + N_m N_n$  where  $N_m$  is the number of ring and  $N_n$  is the number of points per ring. If the radiative properties of the planet depend on the geographic position and an accurate interpretation of the data is expected, the number of points can be increased. Increasing the total number of points  $N$ , also increases the computational time.

See [Modeling the Planet](#page-277-0) for more details about the planet discretization.

#### **LOCATION IN USER INTERFACE**

*Context Menus* **Orbital Thermal Loads>Planet Properties**

*Ribbon* Physics tab with **Orbital Thermal Loads** selected:

**Global>Planet Properties**

 $^\circledR$ 

## *Spacecraft Axes*

The spacecraft axes are used to define the primary and secondary, and consequently the third, axes of the spacecraft coordinate system orientation. This is a cartesian coordinate system with its origin at the location of the spacecraft in orbit. Multiple **Spacecraft Axes** features can be defined. They are then available in the **Generate Events Interface** features.

Set the **Primary axis** to **From primary selection**, **+X direction**, **+Y direction**, or **User defined** to define the primary pointing direction. When **From primary selection** is selected, the primary pointing direction is defined as the normalized averaged normal vector over the selected surfaces. When **User defined** is selected, the primary point direction is defined as the user defined vector divided by its norm.

Similar user inputs are available to define the **Secondary axis**.

The tertiary axis is then defined as the normalized cross product of the primary and secondary axis.

If the primary and secondary axis are collinear an error is triggered. In case the secondary vector is not a unit vector perpendicular to the primary axis, the actual secondary axis is the normalized projection of the secondary vector onto the plane normal to the primary axis.

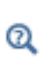

See [Theory for Orbital Thermal Loads](#page-272-0) for the definition of the spacecraft position over time and the coordinate system transformation.

#### **LOCATION IN USER INTERFACE**

*Context Menus* **Orbital Thermal Loads>Spacecraft Axes**

*Ribbon* Physics tab with **Orbital Thermal Loads** selected:

**Global>Spacecraft Axes**

# *Spacecraft Orientation*

The **Spacecraft Orientation** feature is designed be combined with a **Spacecraft Axes** feature to define the spacecraft positioning. Multiple **Spacecraft Orientation** features can be defined. They are then available in the **Generate Events Interface** features.

The spacecraft positioning is set so that it faces exactly the primary pointing direction, and is rotated such that the secondary spacecraft pointing direction points towards the projection of the second orientation direction onto the plane normal to the primary axis.

Select one of the following option to define the **Primary axis orientation**:

- **• Nadir** (default) to make the primary spacecraft direction pointing toward the center of the planet, the opposite of Zenith.
- **• Zenith** to make the primary spacecraft direction pointing away from the center of the planet.
- **• Sun** or **Anti-Sun** to make the primary spacecraft direction pointing towards the Sun or to the opposite direction.
- **• Velocity** or **Antivelocity** to make the primary spacecraft direction pointing towards the direction of motion of the spacecraft or to the opposite direction.
- **• Normal** or **Antinormal** to make the primary spacecraft direction pointing towards the normal of the orbital plane or to the opposite direction.
- **• Celestial** to make the primary spacecraft direction pointing towards a point by giving its celestial coordinates. Set the **Declination** and **Right ascension** to locate the point with its celestial coordinates.
- **• User defined** to define explicitly the pointing direction.

Similar options are available to define the **Secondary pointing** direction.

The **Primary pointing** and the **Secondary pointing** directions should not be collinear.

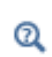

See [Theory for Orbital Thermal Loads](#page-272-0) for the definition of the spacecraft position over time and the coordinate system transformation.

## **LOCATION IN USER INTERFACE**

*Context Menus*

**Orbital Thermal Loads>Spacecraft Orientation**

*Ribbon* Physics tab with **Orbital Thermal Loads** selected:

#### **Global>Spacecraft Orientation**

## *Sun Properties*

The **Sun Properties** feature defines the Sun position and the solar flux.

Select any of the predefined option for the **Sun direction** (**Winter solstice**, **Summer solstice**, **Spring equinox**, or **Fall equinox**) to define the Sun vector and solar flux. In this case the **Sun vector in ECS field** is not editable and show the vector definition for the selected value.

When the **Solar flux** is set to **Automatic** a Plank's distribution for a blackbody at  $T_s$  = 5780 K is used for the radiation in case of multiple spectral bands. The solar flux intensity (SI unit  $W/m<sup>2</sup>$ ) is defined according to [Table 6-6](#page-773-0).

<span id="page-773-0"></span>TABLE 6-6: SOLAR FLUX INTENSITIES.

| <b>SUN DIRECTION</b> | <b>SOLAR FLUX INTENSITY</b> |
|----------------------|-----------------------------|
| Winter solstice      | $1414$ [W/m <sup>2</sup> ]  |
| Summer solstice      | $1322$ [W/m <sup>2</sup> ]  |
| Spring equinox       | 1367[W/m^2]                 |
| Fall equinox         | 1367[W/m^2]                 |

The **Solar flux** can also be set to **User defined** and **User defined per band** in case of multiple spectral bands. In case of gray surface model, only **User defined** is available.

When the **Sun direction** is set to **User defined**, the S**un vector in ECS field** is editable. The **Solar flux** can be defined similarly as above except that the **Automatic** option is not available.

When the **Solar flux** is set to **User defined for each band**, enter a value for the **Solar flux**,  $q_{0s,i}$  (SI unit W/m<sup>2</sup>, default value  $0W/m^2$ ) for each spectral band. Within a spectral band, each value is assumed to be independent of wavelength.

When **Solar flux** is set to **User defined**, define  $q_{0s,\lambda}$  (SI unit  $W/m^3$ , default value  $0W/m^3$  $m<sup>3</sup>$ ). The wavelength may be accessed through the otl. lambda variable. This distribution is integrated on each spectral band to obtain the source heat flux  $q_{0s,i}$  for each spectral band.

Any **Clear sky noon beam normal irradiance** defined from an **Ambient properties** node can also be selected to define  $q_{0s}$ . In this case spectral the bands the solar flux distribution per band is defined following Plank's distribution for a blackbody at  $T_s$ .

#### **LOCATION IN USER INTERFACE**

*Context Menus* **Orbital Thermal Loads>Sun Properties**

*Ribbon* Physics tab with **Orbital Thermal Loads** selected:

#### **Global>Sun Properties**

# *Symmetry for Surface-to-Surface Radiation*

Use this node to calculate view factors on only a part of a symmetric geometry to improve efficiency, by defining either one symmetry plane in 2D, 2D axisymmetric, and 3D components, multiple perpendicular symmetry planes in 2D and 3D components; or sectors of symmetry in 2D and 3D components. In addition, a reflection plane can be defined inside each sector of symmetry. [Table 6-7](#page-774-0) summarizes the available options for each dimension.

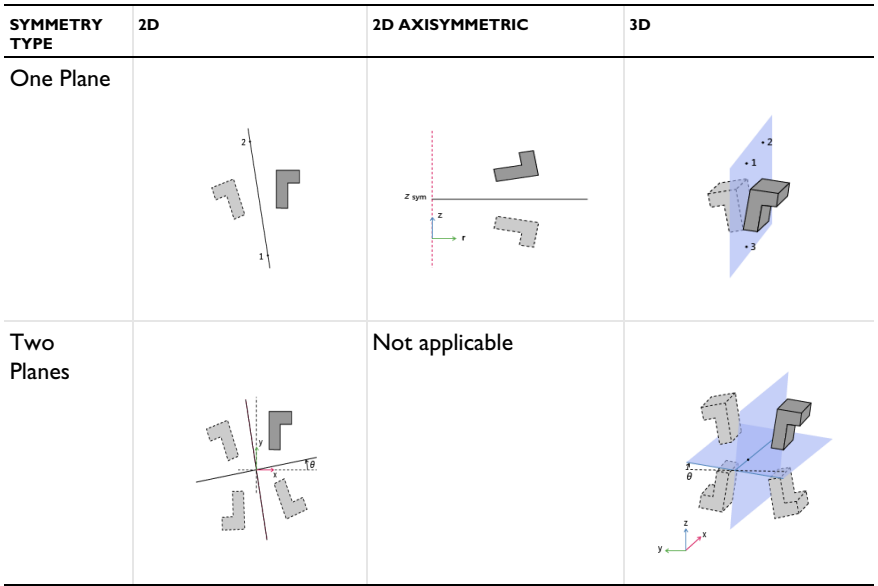

<span id="page-774-0"></span>TABLE 6-7: OPTIONS FOR SYMMETRY DEFINITION, EXAMPLE WITH 5 SECTORS

| <b>SYMMETRY</b><br><b>TYPE</b> | 2D             | <b>2D AXISYMMETRIC</b> | 3D           |
|--------------------------------|----------------|------------------------|--------------|
| Three<br>Planes                | Not applicable | Not applicable         |              |
| Sectors                        |                | Not applicable         |              |
| Sectors<br>and<br>Reflection   |                | Not applicable         | $\mathbf{1}$ |

TABLE 6-7: OPTIONS FOR SYMMETRY DEFINITION, EXAMPLE WITH 5 SECTORS

## **SYMMETRY FOR SURFACE-TO-SURFACE RADIATION**

Depending on component's dimension, select the **Type of symmetry** to be defined:

- **•** In 2D components, select between **Plane of symmetry** (default), **Two perpendicular planes of symmetry**, or **Sectors of symmetry**.
- **•** In 2D axisymmetric components, only the **Plane of symmetry** option is available.
- **•** In 3D components, select between **Plane of symmetry** (default), **Two perpendicular planes of symmetry**, **Three perpendicular planes of symmetry**, or **Sectors of symmetry**.

Depending on the **Type of symmetry** selected from the list and on the dimension, further settings are required.

When **Apply symmetry to external radiation sources** is selected (default), all external radiation sources are duplicated with respect to the symmetry condition. Otherwise, the external radiation sources do not follow the symmetry condition.

#### *Plane of Symmetry*

The coordinates of the points defining the plane should be set:

- **•** In 2D components, the symmetry plane is defined by two points. If the **Selection method** is **Coordinates**, set the **x** and **y** coordinates of the **First point on plane of reflection** and of the **Second point on plane of reflection**. Else, if the **Selection method** is **Point Selection**, you can directly select the points from the **Graphics** window. In the **Selection of First Point** and **Selection of Second Point** sections, first use the **Active** button to toggle between turning  $ON$  and OFF  $\Box$  selections, that is, making the selections active for that selection list. Then select the points from the **Graphics** window.
- **•** In 2D axisymmetric components, the symmetry plane is parallel to the *z=*0 plane. If the **Selection method** is **Coordinates**, set the **z** coordinate of plane of reflection,  $z_{\text{sym}}$ . Else, if the **Selection method** is **Point Selection**, you can directly select the point from the **Graphics** window. In the **Selection of the Point Defining the Plane of Reflection** section, first use the **Active** button to toggle between turning ON **and** OFF selections, that is, making the selection active for that selection list. Then select the point from the **Graphics** window.
- **•** In 3D components, the symmetry plane is defined by three points. If the **Selection method** is **Coordinates**, set the **x**, **y**, and **z** coordinates of the **First point on plane of reflection**, the **Second point on plane of reflection**, and the **Third point on plane of reflection**. Else, if the **Selection method** is **Point Selection**, you can directly select the points from the **Graphics** window. In the **Selection of First Point**, **Selection of Second Point**, and **Selection of Third Point** sections, first use the **Active** button to toggle between turning ON  $\Box$  and OFF selections, that is, making the selections active for that selection list. Then select the points from the **Graphics** window.

The **Show the plane of symmetry** check box is selected by default. Clear it to hide the plane in the **Graphics** window.

## *Two Perpendicular Planes of Symmetry*

- **•** In 2D components, the planes intersection line is along the out-of-plane direction. The **Point at the intersection of symmetry planes** and the **Rotation angle** from Cartesian axis,  $\theta$ , should be defined.
- **•** In 3D components, the **Planes intersection** line can be set **Along the x-axis**, **Along the y-axis**, or **Along the z-axis**. A **Point at the intersection of symmetry planes** and the **Rotation angle** from Cartesian axis,  $\theta$ , should be defined. The position of the point along the intersection line can be arbitrary as it does not change the planes definition. The direction of the angle  $\theta$  can be checked on the figure displayed below the settings, for each case of alignment of the intersection line.

The **Show the planes of symmetry** check box is selected by default. Clear it to hide the planes in the **Graphics** window.

#### *Three Perpendicular Planes of Symmetry*

The planes are parallel to the Cartesian axis. Only the **Point at the intersection of symmetry planes** should be defined.

The **Show the planes of symmetry** check box is selected by default. Clear it to hide the planes in the **Graphics** window.

#### *Sectors of Symmetry*

The coordinates of the points defining the symmetry axis should be set:

- **•** In 2D components, the symmetry axis is the out-of-plane vector, and the center of the symmetry must be defined. Set the **x** and **y** coordinates of the **Point of central symmetry**.
- **•** In 3D components, the symmetry axis is defined by two points. Set the **x**, **y**, and **z** coordinates of the **First point defining sector symmetry axis** and the **Second point defining sector symmetry axis**.

Enter a value for the **Number of sectors**. This should be a numerical value greater or equal to 2.

If the **Reflection for symmetrical sector** check box is selected, set the coordinates of the **Radial direction of reflection plane**, **u**. This option can be used when each sector has itself a plane of symmetry.

Q

- **•** [The Surface-to-Surface Radiation Interface](#page-452-0)
- **•** [Theory for Surface-to-Surface Radiation](#page-251-0)

#### **LOCATION IN USER INTERFACE**

#### *Context Menus*

**Surface-to-Surface Radiation>Symmetry for Surface-to-Surface Radiation**

*Ribbon*

Physics tab with **Surface-to-Surface Radiation** selected:

#### **Global>Symmetry for Surface-to-Surface Radiation**

# *External Terminal*

Use this feature to connect a node (one-port component) of the thermal system to a distributed finite element model. It prescribes the temperature  $T_{\text{ext}}$  provided by a [Lumped System Connector](#page-642-0) boundary feature of a Heat Transfer interface, a [Lumped](#page-708-0)  [System Connector, Interface \(Heat Transfer in Shells Interface\)](#page-708-0) boundary interface feature of a Heat Transfer in Shells interface, or a [Lumped System Connector \(Heat](#page-731-0)  [Transfer in Shells Interface\)](#page-731-0) edge interface feature of a Heat Transfer in Shells interface.

The **Lumped System Connector** feature uses the heat rate defined by the **External Terminal** feature on the selected node to set a heat flux on the corresponding boundary, interface, or edge in the distributed finite element model.

#### **NODE CONNECTIONS**

Set the **Node name** for the external terminal.

#### **EXTERNAL CONNECTION**

This section displays an information message about the connection status of the node:

- **•** If the **External Terminal** feature is selected in the **Source** list of a **Thermal Connector** feature, the message **Current status: connected** is displayed.
- **•** Else, the message **Current status: not connected** is displayed. The default value 293.15[K] is used for  $T_{\text{ext}}$ .

#### **RESULTS**

Select appropriate options in the **Add the following to default results** in order to include the following global variables (space-independent) in the default plots:

**• Heat rate**

m

**• Temperature**

*Lumped Composite Thermal Barrier*: Application Library path **Heat\_Transfer\_Module/Tutorials,\_Thin\_Structure/ lumped\_composite\_thermal\_barrier**

## **LOCATION IN USER INTERFACE**

*Context Menus*

#### **Lumped Thermal System>Nodes>External Terminal**

*Ribbon* Physics tab with **Lumped Thermal System** selected:

#### **Global>Nodes>External Terminal**

#### *Heat Pipe*

This feature models a two-port passive component of the thermal system used to take into account heat loss in a heat pipe. It connects two nodes, by creating a difference in the temperatures of its two connecting ports, corresponding to the evaporator and condenser sides of the heat pipe.

It adds equations for the heat rates  $P_{p1}$  and  $P_{p2}$  and the temperatures  $T_{p1}$  and  $T_{p2}$  at the connecting ports p1 and p2 of the component, and defines the following relation between the heat rate  $P$  and the temperature difference  $\Delta T$ :

$$
P = -\frac{\Delta T}{R}
$$

where  $R$  (SI unit:  $K/W$ ) is the total thermal resistance, accounting for the relevant heat transfer processes present in the heat pipe. It may be defined either directly or as the sum of the resistances related to conduction through the solid wall and porous wick of the heat pipe, depending on the available data for the thermal and geometric properties.

Note that  $\Delta T = T_{\text{condenser}} - T_{\text{evaporator}}$  and is meant to be negative in the classical operating mode of the heat pipe. The heat rate  $P$  is set to 0 when this condition does not hold.

See [Theory for the Heat Pipe Component](#page-245-0) for more details on the underlying theory.

#### **MODEL INPUT**

This section contains fields and values that are inputs for expressions defining material properties. If such user-defined property groups are added, the model inputs appear here.

By default the **Temperature** is **User defined** and the average of the two port temperatures, Tave =  $0.5*(Tp1+Tp2)$ , is set.

## **IDENTIFIER**

Enter a **Component name** for the heat pipe. The prefix is HP.

#### **NODE CONNECTIONS**

Set the two **Node names** for the nodes connected by the heat pipe. Note that the ports p1 and p2 correspond respectively to the evaporator and condenser sides of the heat pipe.

#### **COMPONENT PARAMETERS**

Select an option from the **Model** list for the expression of the total thermal resistance *R*:

- **•** when **Total resistance** is selected, set a value or expression for the **Total thermal resistance**, *R*.
- **•** when **Multiple inputs** (default) is selected, the total thermal resistance is the sum of the thermal resistances due to conduction in the wall and the wick of the heat pipe, on the evaporator and condenser sides, and further settings are required.

When **Input quantity** is set to **Thermal resistances**, enter values or expressions for the **Thermal resistance, evaporator wall**,  $R_{\text{wall,e}}$ , the **Thermal resistance, evaporator wick**,  $R_{\text{wick,e}}$ , the **Thermal resistance, condenser wick**,  $R_{\text{wick,c}}$ , and the **Thermal resistance, condenser wall,**  $R_{\text{wall.c.}}$ 

In the network representation of heat transfer in the heat pipe, these thermal resistances are connected in a serial way, and the total thermal resistance  $R$  is thus defined as:

$$
R = R_{\text{wall, e}} + R_{\text{wick, e}} + R_{\text{wick, c}} + R_{\text{wall, c}}
$$

The thermal resistances due to transport of vapor in the channel and transport of liquid in the porous wick are neglected in this network representation, see [Theory for the](#page-245-0)  [Heat Pipe Component](#page-245-0) for details.

Alternatively, set **Input quantity** to **Configuration and thermal properties** to calculate the thermal resistances from the geometric dimensions and thermal properties of the wick and wall of the heat pipe. This option is available for a flat or cylindrical heat pipe. Further settings display underneath to define the geometric configuration. You can refer to the **Sketch** section to get an illustration of the configuration.

#### *Cylindrical*

Set values or expressions for the geometric dimensions used to calculate the wick and wall thermal resistances on the evaporator and condenser sides: **Outer radius**,  $r_0$ , **Wall**  $t$ hickness,  $d_{\text{wall}}$ , Wick thickness,  $d_{\text{wick}}$ , Evaporator length,  $L_{\text{e}}$ , and Condenser length,  $L_{\text{c}}$ .

*Flat*

Set values or expressions for the geometric dimensions used to calculate the wick and wall thermal resistances on the evaporator and condenser sides: **Depth**, *D*, **Height**, *H*, **Wall thickness**, *d*wall, **Wick thickness**, *d*wick, **Evaporator length**, *L*e, and **Condenser length**,  $L_c$ .

#### **HEAT CONDUCTION, WALL**

The thermal conductivity  $k_s$  of the wall should be set in this section when **Input quantity** is set to **Configuration and thermal properties** in the **Component Parameters** section.

Select any material from the **Material** list to define the **Thermal conductivity** *k* **From material**. Alternatively, choose among **Copper** and **Aluminum** for a predefined material. For **User defined** enter a value or expression.

#### **HEAT CONDUCTION, WICK**

The thermal conductivity  $k_{\text{eff}}$  of the wick should be set in this section when **Input quantity** is set to **Configuration and thermal properties** in the **Component Parameters** section.

The wick is a porous medium. When **Input quantity** is set to **Structure model**, its effective thermal conductivity is expressed as a function of its porosity and the thermal conductivities of the immobile solid and the liquid parts.

Select any material from the **Material** list to define the **Thermal conductivity, liquid** *k*<sup>l</sup> **From material**. Alternatively, choose among **Water** and **Mercury** for a predefined material. For **User defined** enter a value or expression.

Select any material from the **Material** list to define the **Thermal conductivity, immobile**  *k*<sup>w</sup> **From material**. Alternatively, choose among **Copper** and **Aluminum** for a predefined material. For **User defined** enter a value or expression.

Then, set a value or expression for the **Porosity**,  $\varepsilon$ , and select an option from the **Structure** list to calculate the effective conductivity. See Theory for the Heat Pipe [Component](#page-245-0) for details.

Alternatively, set **Input quantity** to **User defined** to set directly the **Effective thermal**  conductivity of the wick,  $k_{\text{eff}}$ .

## *Operating Maximum Power*

Finally, select the **Specify operating maximum power** check box to curb the heat pipe when the operating maximum power  $P_{\text{max}}$  is known. Set a value or expression for  $P_{\text{max}}$ .

## **INITIAL VALUES**

Set user defined values or expressions for the **Initial temperature at node 1**,  $T_{1,\text{init}}$ , and the **Initial temperature at node 2**,  $T_{2,\text{init}}$ , to be used at initialization, in particular to evaluate the material properties of the heat pipe.

## **RESULTS**

Select appropriate options in the **Add the following to default results** in order to include the following global variables (space-independent) in the default plots:

- **• Heat rate**
- **• Temperature at node 1**
- **• Temperature at node 2**

#### **LOCATION IN USER INTERFACE**

*Context Menus*

**Lumped Thermal System>Heat Pipe**

*Ribbon*

Physics tab with **Lumped Thermal System** selected:

#### **Global>Heat Pipe**

## <span id="page-783-0"></span>*Heat Rate*

This feature models a node (one-port component) of the thermal system, at which the heat rate is prescribed.

## **NODE CONNECTIONS**

Set the **Node name** for the heat rate node.

#### **NODE PARAMETERS**

Select an option from the **Specify** list: **Heat rate** (default), **Convective heat rate**, **Nucleate boiling heat rate**, or **Joule heating**.

#### *Heat Rate*

Enter a value or expression for  $P_0$  to prescribe it as the heat rate at the selected node of the thermal system.

#### *Convective Heat Rate*

The heat rate  $P$  is defined in function of the difference between the node temperature *T* and a specified external temperature,  $T_{ext}$ , by mean of a convective thermal resistance,  $R_{\text{conv}}$ :

$$
P = \frac{T_{\text{ext}} - T}{R_{\text{conv}}}
$$

Set the **Area** *A* of the surface of the convective heat flux and define the **Heat transfer coefficient** *h* used to express the convective thermal resistance as:

$$
R_{\text{conv}} = \frac{1}{hA}
$$

The default option is to enter a **User defined** value for the **Heat transfer coefficient** *h*.

In addition, the following options are also available to control the type of convective heat rate to model: **External natural convection**, **Internal natural convection**, **External forced convection**, or **Internal forced convection**.

For all options except **User defined**, select a **Fluid**: **Air** (default), **Transformer oil**, **Water**, **Moist air**, or **From material**.

When **From material** is selected, choose a material available from the **Materials** list.

Depending of the selected option, different parameters are needed. You can refer to the **Sketch** section to get an illustration of the configuration.

See the [Fluid](#page-503-0) feature for more details on the settings related to each correlation.

Finally the external conditions should be set.

Set the **Absolute pressure**,  $p_A$ . For **User Defined**, enter a value or expression. Else, select an **Ambient absolute pressure** defined in an **Ambient Properties** node under **Definitions**. The pressure is used to evaluate the **Fluid** material properties and this setting is not available for the **Transformer oil** and **Water** options.

In addition, enter an **External temperature**, *T*ext. For **User defined**, enter a value or expression. Else, select an **Ambient temperature** defined in an **Ambient Properties** node under **Definitions**.

Finally, when the **Fluid** is **Moist air**, also set the **External relative humidity**,  $\phi_{\text{w, ext}}$  , and the **Surface relative humidity**,  $\phi_{\text{w}, \text{ s}}$ , used to evaluate the material properties.

> **•** The detailed definition of the predefined heat transfer coefficients is given in [Convective Heat Transfer Correlations.](#page-333-0)

**•** For a thorough introduction about how to calculate heat transfer coefficients, see Incropera and DeWitt in [Ref. 21.](#page-367-0)

*Nucleate Boiling Heat Rate*

 $^\circ$ 

The heat rate *P* is defined as follows:

$$
P = Aq_0
$$

where  $A$  is surface area, and  $q_0$  is computed with the Rohsenow's correlation, that evaluates the heat flux due to nucleate boiling on a surface immersed in a liquid pool. See [Nucleate Pool Boiling Correlation](#page-350-0) for details about the correlation. Set the **Area** *A* of the surface of the nucleate boiling heat flux, and select materials from the **Fluid** and **Surface** lists. When a predefined material (**Water**, **Benzene**, **n-Pentane**, or **Ethanol**) is used for the fluid, no additional parameters are required, because the liquid and vapor properties are predefined (at saturation temperature) and the Rohsenow's correlation parameters  $C_{\text{sf}}$  and *s* are available for different surface materials. Else, see Nucleate [Boiling Heat Flux](#page-619-0) [\(Heat Flux](#page-616-0) feature) for details about the settings.

*Joule Heating*

The heat rate  $P$  is defined as follows to model resistive heating at the node:

$$
P = R_e I^2
$$

where  $R_e$  is the electrical resistance and *I* is the electric current.

Set values or expressions for the **Electric current**,  $I$ , and the **Electrical resistance**,  $R_{e}$ .

#### **INITIAL VALUES**

Set a user defined value or expression for the **Initial temperature**,  $T_{\text{init}}$ , to be used at initialization, in particular to evaluate the heat transfer coefficient.

#### **RESULTS**

Select appropriate options in the **Add the following to default results** in order to include the following global variables (space-independent) in the default plots:

- **• Heat rate**
- **• Temperature**

#### **LOCATION IN USER INTERFACE**

*Context Menus*

**Lumped Thermal System>Nodes>Heat Rate**

*Ribbon*

Physics tab with **Lumped Thermal System** selected:

## **Global>Nodes>Heat Rate**

## *Heat Rate Source*

This feature models a two-port source component of the thermal system. It connects two nodes, by creating a difference in the heat rates of its two connecting ports. It models a heat source or sink in a domain.

It adds equations for the heat rates  $P_{p1}$  and  $P_{p2}$  and the temperatures  $T_{p1}$  and  $T_{p2}$  at the connecting ports p1 and p2 of the component, and defines the heat rate *P*.

#### **IDENTIFIER**

Enter a **Component name** for the heat rate source. The prefix is P.

## **NODE CONNECTIONS**

Set the two **Node names** for the nodes connected by the heat rate source.

#### **COMPONENT PARAMETERS**

Set a value or expression for the heat rate  $P_{\text{src}}$ .

#### **INITIAL VALUES**

Set user defined values or expressions for the **Initial temperature at node 1**,  $T_{1,\text{init}}$ , and the **Initial temperature at node 2**,  $T_{2,\text{init}}$ .

#### **RESULTS**

Select appropriate options in the **Add the following to default results** in order to include the following global variables (space-independent) in the default plots:

- **• Heat rate**
- **• Temperature at node 1**
- **• Temperature at node 2**

#### **LOCATION IN USER INTERFACE**

#### *Context Menus*

**Lumped Thermal System>Heat Rate Source**

*Ribbon*

Physics tab with **Lumped Thermal System** selected:

#### **Global>Heat Rate Source**

## *Nucleate Boiling Heat Rate*

This feature models a two-port source component of the thermal system. It connects two nodes, by creating a difference in the heat rates of its two connecting ports. It models a heat sink due to nucleate boiling.

It adds equations for the heat rates  $P_{p1}$  and  $P_{p2}$  and the temperatures  $T_{p1}$  and  $T_{p2}$  at the connecting ports  $p1$  and  $p2$  of the component, and defines the heat rate  $P_{src}$ .

#### **IDENTIFIER**

Enter a **Component name** for the nucleate boiling heat rate. The prefix is NBP.

#### **NODE CONNECTIONS**

Set the two **Node names** for the nodes connected by the nucleate boiling heat rate.

## **COMPONENT PARAMETERS**

The heat rate  $P_{src}$  is defined as follows:

$$
P_{\rm src} = Aq_0
$$

where *A* is surface area, and  $q_0$  is computed with the Rohsenow's correlation, that evaluates the heat flux due to nucleate boiling on a surface immersed in a liquid pool. See [Nucleate Pool Boiling Correlation](#page-350-0) for details about the correlation. Set the **Area** *A* of the surface of the nucleate boiling heat flux, and select materials from the **Fluid** and **Surface** lists. When a predefined material (**Water**, **Benzene**, **n-Pentane**, or **Ethanol**) is used for the fluid, no additional parameters are required, because the liquid and vapor properties are predefined (at saturation temperature) and the Rohsenow's correlation parameters  $C_{\rm sf}$  and  $s$  are available for different surface materials. Else, see Nucleate [Boiling Heat Flux](#page-619-0) ([Heat Flux](#page-616-0) feature) for details about the settings.

#### **INITIAL VALUES**

Set user defined values or expressions for the **Initial temperature at node 1**,  $T_{1,\text{init}}$ , and the **Initial temperature at node 2**,  $T_{2,\text{init}}$ .

#### **RESULTS**

Select appropriate options in the **Add the following to default results** in order to include the following global variables (space-independent) in the default plots:

- **• Heat rate**
- **• Temperature at node 1**
- **• Temperature at node 2**

#### **LOCATION IN USER INTERFACE**

#### *Context Menus*

#### **Lumped Thermal System>Nucleate Boiling Heat Rate**

#### *Ribbon*

Physics tab with **Lumped Thermal System** selected:

#### **Global>Nucleate Boiling Heat Rate**

# *Radiative Heat Rate*

This feature models a node (one-port component) of the thermal system, at which a heat rate due to surface-to-ambient radiation is prescribed.

## **NODE CONNECTIONS**

Set the **Node name** for the radiative heat rate node.

#### **NODE PARAMETERS**

The heat rate  $P$  due to radiation on a diffuse-gray surface from the ambient surrounding is:

$$
P = \varepsilon \sigma A (T_{amb}^4 - T^4)
$$

where  $\sigma$  is the Stefan-Boltzmann constant,  $\varepsilon$  is the emissivity of the surface,  $A$  is the area of the surface,  $T_{amb}$  is the ambient temperature, and  $T$  is the surface temperature.

In the thermal system, the corresponding heat rate applied on the selected node can be expressed in function of the difference between the ambient temperature, *T*amb and the node temperature, *T*, by mean of the radiative thermal resistance,  $R_{rad}$ :

$$
P = \frac{T_{\text{amb}} - T}{R_{\text{rad}}}
$$

where

$$
R_{\rm rad} = \frac{1}{\varepsilon \sigma A (T_{\rm amb}^2 + T^2) (T_{\rm amb} + T)}
$$

First, set the surface **Area** *A*. Then, select any material from the **Material** list to define the **Surface emissivity From material**. For **User defined** enter a value or expression.

Finally, set the **Ambient temperature**, *T*amb. For **User defined**, enter a value or expression. Else, select an **Ambient temperature** defined in an **Ambient Properties** node under **Definitions**.

#### **INITIAL VALUES**

Set a user defined value or expression for the **Initial temperature**, *T*init, to be used at initialization, in particular to evaluate the surface emissivity.

#### **RESULTS**

Select appropriate options in the **Add the following to default results** in order to include the following global variables (space-independent) in the default plots:

- **• Heat rate**
- **• Temperature**

#### **LOCATION IN USER INTERFACE**

*Context Menus*

**Lumped Thermal System>Nodes>Radiative Heat Rate**

*Ribbon*

Physics tab with **Lumped Thermal System** selected:

## **Global>Nodes>Radiative Heat Rate**

# *Radiative Thermal Resistor*

This feature models a two-port passive component of the thermal system. It connects two nodes, by creating a difference in the temperatures of its two connecting ports. It models heat loss by surface-to-surface radiation in a domain.

It adds equations for the heat rates  $P_{p1}$  and  $P_{p2}$  and the temperatures  $T_{p1}$  and  $T_{p2}$  at the connecting ports p1 and p2 of the component, and defines the following relation between the heat rate  $P$  and the temperature difference  $\Delta T$ :

$$
P = -\frac{\Delta T}{R}
$$

where  $R$  (SI unit:  $K/W$ ) is the radiative thermal resistance, which is defined to take into account radiative heat transfer between two opaque diffuse gray surfaces in an enclosure.

See [Theory for the Radiative Thermal Resistor Component](#page-242-0) for more details on the underlying theory.

#### **IDENTIFIER**

Enter a **Component name** for the radiative thermal resistor. The prefix is RR.

#### **NODE CONNECTIONS**

Set the two **Node names** for the nodes connected by the radiative thermal resistor.

## **COMPONENT PARAMETERS**

Select a **Radiation type** for the surfaces. By default, **Blackbody radiation** is assumed, which sets  $\varepsilon_1 = \varepsilon_2 = 1$  in the expression of the radiative thermal resistance *R*. When the **Radiation type** is **Graybody radiation**, select any material from the **Material** lists to define the **Surface emissivity**  $\epsilon_1$  and **Surface emissivity**  $\epsilon_2$  **From material**. For User defined enter values or expressions.

Select a **Surface configuration** from the following options:

- **•** User defined (default): specify the View factor,  $F_{12}$ , and the Area of surface  $1, A_1$ , used in the expression of the radiative thermal resistance.
- **• Large (infinite) parallel planes**: specify the **Area** of surface 1, *A*1, used in the expression of the radiative thermal resistance. In this configuration,  $F_{12}=1$ .
- **• Long (infinite) concentric cylinders**: specify the **Height** of the cylinders, *H*, the **Radius** of the **Inner cylinder**,  $r_1$ , and the **Radius** of the **Outer cylinder**,  $r_2$ , used in the expression of the radiative thermal resistance. In this configuration,  $F_{12}=1$ .
- **Concentric spheres**: specify the **Radius** of the **Inner sphere**,  $r_1$  and the **Radius** of the **Outer sphere,**  $r_2$ , used in the expression of the radiative thermal resistance. In this configuration,  $F_{12}=1$ .

#### **INITIAL VALUES**

Set user defined values or expressions for the **Initial temperature at node 1**,  $T_{1,\text{init}}$ , and the **Initial temperature at node 2**,  $T_{2,init}$ , to be used at initialization, in particular to evaluate the surface emissivities.

#### **RESULTS**

Select appropriate options in the **Add the following to default results** in order to include the following global variables (space-independent) in the default plots:

- **• Heat rate**
- **• Temperature at node 1**
- **• Temperature at node 2**

#### **LOCATION IN USER INTERFACE**

#### *Context Menus*

**Lumped Thermal System>Radiative Thermal Resistor**

## *Ribbon*

Physics tab with **Lumped Thermal System** selected:

#### **Global>Radiative Thermal Resistor**

# <span id="page-791-1"></span>*Subsystem Definition*

This feature is used to define subsystems, which can be inserted as components into the main system using a [Subsystem Instance](#page-791-0) node. Create the subsystem by adding subnodes to the **Subsystem Definition** node.

#### **NODE CONNECTIONS**

Define the number of connecting nodes by adding more nodes or deleting existing nodes and set the **Node names** at which the subsystem connects to the main system or to other subsystems. The order in which the **Node names** are defined is the order in which they are referenced by a **Subsystem Instance** node.

The components constituting the subsystem should be connected only to the subsystem's nodes and to themselves.

#### **LOCATION IN USER INTERFACE**

*Context Menus*

#### **Lumped Thermal System>Subsystems>Subsystem Definition**

*Ribbon*

Physics tab with **Lumped Thermal System** selected:

**Global>Subsystems>Subsystem Definition**

## <span id="page-791-0"></span>*Subsystem Instance*

This feature represents an instance of a subsystem defined by a [Subsystem Definition](#page-791-1) feature.

#### **IDENTIFIER**

Enter a **Component name** for the subsystem instance. The prefix is X.

## **NODE CONNECTIONS**

Select the **Name of subsystem link** from the list of defined subsystems in the model and set the **Node names** at which the subsystem instance connects to the main system or to another subsystem.

#### **LOCATION IN USER INTERFACE**

*Context Menus*

**Lumped Thermal System>Subsystems>Subsystem Instance**
*Ribbon* Physics tab with **Lumped Thermal System** selected:

#### **Global>Subsystems>Subsystem Instance**

# *Temperature*

This feature models a node (one-port component) of the thermal system, used to prescribe the temperature.

# **NODE CONNECTIONS**

Set the **Node name** for the temperature node.

# **NODE PARAMETERS**

Set a value or expression for the **Temperature**,  $T_0$ .

# **RESULTS**

Select appropriate options in the **Add the following to default results** in order to include the following global variables (space-independent) in the default plots:

- **• Heat rate**
- **• Temperature**

# **LOCATION IN USER INTERFACE**

# *Context Menus* **Lumped Thermal System>Nodes>Temperature**

*Ribbon*

Physics tab with **Lumped Thermal System** selected:

# **Global>Nodes>Temperature**

# <span id="page-792-0"></span>*Thermal Capacitor*

This feature models a two-port passive component of the thermal system. It connects two nodes, by creating a difference in the temperatures of its two connecting ports. It models heat storage in a domain.

It adds equations for the heat rates  $P_{p1}$  and  $P_{p2}$  and the temperatures  $T_{p1}$  and  $T_{p2}$  at the connecting ports p1 and p2 of the component, and defines the following relation between the heat rate  $P$  and the temperature difference  $\Delta T$ :

$$
P = -C \frac{\partial \Delta T}{\partial t} \tag{6-20}
$$

<span id="page-793-0"></span>where  $C$  (SI unit:  $J/K$ ) is the thermal capacitance, defined as

$$
C = V \rho C_p = m C_p
$$

with *V* the volume (SI unit:  $m^3$ ),  $\rho$  the density (SI unit: kg/m<sup>3</sup>),  $C_p$  the heat capacity at constant volume (SI unit: J/(kg·K)), and *m* the mass (SI unit: kg).

For a steady-state problem the temperature difference does not change with time and *P*=0.

See [Theory for the Thermal Capacitor and Thermal Mass Components](#page-244-0) for more details on the underlying theory.

### **IDENTIFIER**

Enter a **Component name** for the thermal capacitor. The prefix is C.

# **NODE CONNECTIONS**

Set the two **Node names** for the nodes connected by the thermal capacitor.

#### **COMPONENT PARAMETERS**

The thermal capacitance used in [Equation 6-20](#page-793-0) should be set in this section.

Depending on the option selected in the **Specify** list, different settings are required:

- **•** With **Thermal capacitance** (default), set directly a value or expression for *C*.
- **•** With **Density and heat capacity**, set values or expressions for the **Volume**, *V*, the **Density**,  $\rho$ , and the **Heat capacity at constant volume**,  $C_p$ . Select any material from the **Material** list to define the properties **From material**. For **User defined** enter values or expressions.
- **•** With **Mass and heat capacity**, set values or expressions for the **Mass**, *M*, and the **Heat capacity at constant volume**, *Cp*. Select any material from the **Material** list to define *Cp* **From material**. For **User defined** enter a value or expression.

#### **INITIAL VALUES**

Set user defined values or expressions for the **Initial temperature at node 1**,  $T_{1,\text{init}}$ , and the **Initial temperature at node 2**,  $T_{2,\text{init}}$ , to be used at initialization, in particular to evaluate the heat storage term.

# **RESULTS**

Select appropriate options in the **Add the following to default results** in order to include the following global variables (space-independent) in the default plots:

- **• Heat rate**
- **• Temperature at node 1**
- **• Temperature at node 2**

# **LOCATION IN USER INTERFACE**

*Context Menus*

#### **Lumped Thermal System>Thermal Capacitor**

*Ribbon*

Physics tab with **Lumped Thermal System** selected:

# **Global>Thermal Capacitor**

# *Thermal Mass*

<span id="page-794-0"></span>This feature models a node (one-port component) of the thermal system, at which a heat rate *P* is prescribed to take into account heat storage:

$$
P = -C\frac{\partial T}{\partial t} \tag{6-21}
$$

where  $C$  (SI unit:  $J/K$ ) is the thermal capacitance, defined as

$$
C = V \rho C_p = m C_p
$$

with *V* the volume (SI unit:  $m^3$ ),  $\rho$  the density (SI unit: kg/m<sup>3</sup>),  $C_p$  the heat capacity at constant volume (SI unit: J/(kg·K)), and *m* the mass (SI unit: kg).

This component is similar to the [Thermal Capacitor](#page-792-0) two-port component, at the difference that the thermal mass has a virtual fixed temperature node.

For a steady-state problem the temperature does not change with time and *P*=0.

See [Theory for the Thermal Capacitor and Thermal Mass Components](#page-244-0) for more details on the underlying theory.

# **NODE CONNECTIONS**

Set the **Node name** for the thermal mass node.

# **NODE PARAMETERS**

The thermal capacitance used in [Equation 6-21](#page-794-0) should be set in this section.

Depending on the option selected in the **Specify** list, different settings are required:

- **•** With **Thermal capacitance** (default), set directly a value or expression for *C*.
- **•** With **Density and heat capacity**, set values or expressions for the **Volume**, *V*, the **Density**,  $\rho$ , and the **Heat capacity at constant volume**,  $C_p$ . Select any material from the **Material** list to define the properties **From material**. For **User defined** enter values or expressions.
- **•** With **Mass and heat capacity**, set values or expressions for the **Mass**, *M*, and the **Heat capacity at constant volume**, *Cp*. Select any material from the **Material** list to define *Cp* **From material**. For **User defined** enter a value or expression.

#### **INITIAL VALUES**

Set a user defined value or expression for the **Initial temperature**,  $T_{\text{init}}$ , to be used at initialization, in particular to evaluate the heat storage term.

# **RESULTS**

Select appropriate options in the **Add the following to default results** in order to include the following global variables (space-independent) in the default plots:

- **• Heat rate**
- **• Temperature**

#### **LOCATION IN USER INTERFACE**

#### *Context Menus*

**Lumped Thermal System>Nodes>Thermal Mass**

*Ribbon*

Physics tab with **Lumped Thermal System** selected:

# **Global>Nodes>Thermal Mass**

# *Thermoelectric Module*

This feature models a two-port source component of the thermal system, used to take into account Peltier effect and Joule heating in a thermoelectric module. It connects two nodes, by creating a difference in the heat rates of its two connecting ports.

It adds equations for the heat rates  $P_{p1}$  and  $P_{p2}$  and the temperatures  $T_{p1}$  and  $T_{p2}$  at the connecting ports p1 and p2 of the component, and defines the heat rate *P* as the sum of the heat rates  $P_{p1}$  and  $P_{p2}$ .

The heat rate applied at each port takes into account the sum of Peltier (cooling or heating) effect, half of the Joule heating, the resistive heating due to conduction in the thermocouples (p-type and n-type semiconductors), and heat storage for time-dependent modeling:

<span id="page-796-0"></span>**•** p1 side:

$$
P_{p1} = SIT_{p1} + \frac{R_e I^2}{2} - \frac{\Delta T}{R} - C_1 \frac{\partial T_{p1}}{\partial t}
$$
 (6-22)

<span id="page-796-1"></span>**•** p2 side:

$$
P_{p2} = -SIT_{p2} + \frac{R_eI^2}{2} + \frac{\Delta T}{R} - C_2 \frac{\partial T_{p2}}{\partial t}
$$
 (6-23)

where

- **•** *S* (SI unit: V/K) is the Seebeck coefficient of the thermocouples
- **•** *I* (SI unit: A) is the electric current operating in the module
- $R_e$  (SI unit:  $\Omega$ ) is the electrical resistance of the thermocouples
- $\Delta T$  (SI unit: K) is the temperature difference between the two sides of the module
- *R* (SI unit: K/W) is the thermal resistance of the thermocouples
- $C_1$  and  $C_2$  (SI unit: J/K) are the thermal capacitances on each side of the module

For a steady-state problem the temperature does not change with time and the heat storage terms disappear.

When summing [Equation 6-22](#page-796-0) and [Equation 6-23](#page-796-1) to obtain the total heat rate through the thermoelectric module, the terms for heat dissipation by conduction cancel each other. Note that the material properties are evaluated at the average temperature of the two ports temperatures.

See [Theory for the Thermoelectric Module Component](#page-247-0) for details.

For a thermoelectric cooler, the ports p1 and p2 correspond respectively to the cold and hot sides of the module, and the cold side is the side where the heat should be removed.

In addition, the total heat rate through the thermoelectric module may be expressed from performance parameters:

<span id="page-797-0"></span>**•** p1 side:

$$
P_{p1} = -\left(Q_{\text{max}} - \Delta T \frac{Q_{\text{max}}}{\Delta T_{\text{max}}}\right) \tag{6-24}
$$

<span id="page-797-1"></span>**•** p2 side:

$$
P_{p2} = Q_{\text{max}} - \Delta T \frac{Q_{\text{max}}}{\Delta T_{\text{max}}} + R_e I^2
$$
 (6-25)

where

- $Q_{\text{max}}$  (SI unit: W) is the maximum removed heat on the cold side
- $\Delta T$  (SI unit: K) is the temperature difference between the two sides of the module
- $\Delta T_{\text{max}}$  (SI unit: K) is the maximum temperature difference across the module
- $R_e$  (SI unit:  $\Omega$ ) is the electrical resistance of the thermocouples
- **•** *I* (SI unit: A) is the electric current operating in the module

This alternative formulation may be chosen if the material and geometric properties of the module are not available. See [Performance Graphs for Thermoelectric Coolers](#page-249-0) for details.

# **MODEL INPUT**

This section contains fields and values that are inputs for expressions defining material properties. If such user-defined property groups are added, the model inputs appear here.

By default the **Temperature** is **User defined** and the average of the two port temperatures, Tave =  $0.5*(Tp1+Tp2)$ , is set.

# **IDENTIFIER**

Enter a **Component name** for the thermoelectric module. The prefix is TEM.

# **NODE CONNECTIONS**

Set the two **Node names** for the nodes connected by the thermoelectric module. Note that for a thermoelectric cooler, the ports p1 and p2 correspond respectively to the cold and hot sides of the module.

# **COMPONENT PARAMETERS**

Depending on the available data for the specification of the thermoelectric module and on its operation mode (cooling or heating), different sets of user inputs may be entered:

- **•** Set **Specify** to **Performance parameters, TEC linearized model** to use performance graphs [\(Equation 6-24](#page-797-0) and [Equation 6-25\)](#page-797-1) to characterize the module. Then, set values or expressions for the operating **Electric current**, *I*, and set the other parameters in the [Performance Parameters](#page-798-0) section.
- **•** Set **Specify** to **Performance parameters, general model** to apply user defined heat rates on each side of the module. Set values or expressions for the **Heat rate, node 1** and the **Heat rate, node 2**. In this formulation, the nodes 1 and 2 may refer to any side of the module, and the heat rate expressions may depend on the temperature difference and on the current intensity, among other variables. The temperature difference can be accessed through the lts.TEM1.DT variable, when the component name is TEM1, in a physics interface with tag lts.
- **•** Set **Specify** to **Thermal and geometric properties** to use [Equation 6-22](#page-796-0) and [Equation 6-23](#page-796-1) to characterize the module. Set values or expressions for the operating **Electric current**, *I*, and the **Number of thermocouples**, *N* (composed each of one p-type and one n-type semiconductors) in the thermoelectric module. Then the material and geometric properties should be set in the [P-Type Semiconductor](#page-798-1)  [Parameters](#page-798-1), [N-Type Semiconductor Parameters](#page-799-0), and [Ceramic Plate Parameters](#page-799-1) section that display underneath.

# <span id="page-798-0"></span>**PERFORMANCE PARAMETERS**

This section is available when **Specify** is set to **Performance parameters, TEC linearized model** in the **Component Parameters** section.

Set the **Maximum heat rate, cold side**, *Q*max, the **Maximum temperature difference**,  $\Delta T_{\rm max}$ , and the **Electrical resistance**,  $R_{\rm e}$ , used for the expression of the heat rates on each side, following [Equation 6-24](#page-797-0) and [Equation 6-25.](#page-797-1)

# <span id="page-798-1"></span>**P-TYPE SEMICONDUCTOR PARAMETERS**

This section is available when **Specify** is set to **Thermal and geometric properties** in the **Component Parameters** section. The material and geometric properties of the p-type semiconductors should be set in this section.

First, set the **Seebeck coefficient**,  $S_p$ .

# *Electrical and Thermal Resistances*

Either specify directly the **Electrical resistance**,  $R_{e,p}$  and **Thermal resistance**,  $R_p$  or specify the **Electrical conductivity**,  $\sigma_{e,p}$  and **Thermal conductivity**,  $k_p$  to calculate the corresponding resistances.

#### *Thermal Capacitance*

Either specify directly the **Thermal capacitance**,  $C_p$  or specify the **Density**,  $\rho_p$  and **Heat capacity at constant pressure,**  $C_{p,p}$  to calculate the corresponding thermal capacitance. For a steady-state problem, heat storage is null and these inputs are ignored.

#### *Geometry Parameters*

The **Section area,**  $A_p$  and **Length**,  $L_p$  of the p-type semiconductors are needed when either the resistances are expressed from the conductivities or the capacitance is expressed from the density and heat capacity at constant pressure.

#### *Material*

Select any material from the **Material** list to define some material properties **From material**. For **User defined** enter values or expressions for these properties.

# <span id="page-799-0"></span>**N-TYPE SEMICONDUCTOR PARAMETERS**

This section is available when **Specify** is set to **Thermal and geometric properties** in the **Component Parameters** section. The material and geometric properties of the n-type semiconductors should be set in this section. See [P-Type Semiconductor Parameters](#page-798-1) section for details.

# <span id="page-799-1"></span>**CERAMIC PLATE PARAMETERS**

This section is available when **Specify** is set to **Thermal and geometric properties** in the **Component Parameters** section. The material and geometric properties of the ceramic plates should be set in this section.

# *Thermal Capacitance*

Either specify directly the **Thermal capacitance**,  $C_c$  or specify the **Density**,  $\rho_c$  and **Heat capacity at constant pressure,**  $C_{p,c}$  to calculate the corresponding thermal capacitance. For a steady-state problem, heat storage is null and these inputs are ignored.

#### *Geometry Parameters*

The **Section area,**  $A_c$  and **Thickness**,  $d_c$  of the ceramic plates are needed when the capacitance is expressed from the density and heat capacity at constant pressure.

# *Material*

Select any material from the **Material** list to define some material properties **From material**. For **User defined** enter values or expressions for these properties.

# **INITIAL VALUES**

Set user defined values or expressions for the **Initial temperature at node 1**,  $T_{1,\text{init}}$ , and the **Initial temperature at node 2**, *T*2,init, to be used at initialization, in particular to evaluate the material properties, the performance parameters of the thermoelectric module, and the heat storage term.

# **RESULTS**

Select appropriate options in the **Add the following to default results** in order to include the following global variables (space-independent) in the default plots:

- **• Heat rate**
- **• Temperature at node 1**
- **• Temperature at node 2**

# **LOCATION IN USER INTERFACE**

*Context Menus* **Lumped Thermal System>Thermoelectric Module**

*Ribbon*

Physics tab with **Lumped Thermal System** selected:

**Global>Thermoelectric Module**

# 7

# The Moisture Transport Features

The Moisture Transport Interface has domain, boundary, and pair nodes available. These nodes, listed in alphabetical order in this section, are available from the **Physics** ribbon toolbar (Windows users), from the **Physics** context menu (Mac or Linux users), or by right-clicking to access the context menu (all users).

In this section:

- **•** [Domain Features](#page-803-0)
- **•** [Boundary Features](#page-819-0)
- **•** [Global Features](#page-837-0)

# <span id="page-803-0"></span>Domain Features

The Moisture Transport interface has the following domain nodes available:

- **•** [Building Material](#page-803-1)
- **•** [Hygroscopic Porous Medium](#page-806-0)
- **•** [Initial Values](#page-809-0)
- **•** [Liquid Water \(Hygroscopic Porous](#page-809-1)  [Medium\)](#page-809-1)
- **•** [Moist Air \(Hygroscopic Porous](#page-811-0)  [Medium\)](#page-811-0)
- **•** [Moist Air \(Moisture Transport](#page-813-0)  [Interface\)](#page-813-0)
- **•** [Moisture Source](#page-815-0)
- **•** [Porous Matrix \(Hygroscopic Porous](#page-816-0)  [Medium\)](#page-816-0)
- **•** [Turbulent Mixing](#page-817-0)

For a detailed overview of the functionality available in each product, visit <https://www.comsol.com/products/specifications/>

# <span id="page-803-1"></span>*Building Material*

 $^\circledR$ 

Use this node to model moisture transfer in a building material through vapor diffusion and capillary moisture flows. The moisture content variation is expressed through the transfer of relative humidity

$$
\xi \frac{\partial \phi_{\mathbf{w}}}{\partial t} + \nabla \cdot \mathbf{g}_{\mathbf{w}} = G \tag{7-1}
$$

$$
\mathbf{g}_{\mathbf{w}} = -(\xi D_{\mathbf{w}} \nabla \phi_{\mathbf{w}} + \delta_{\mathbf{p}} \nabla (\phi_{\mathbf{w}} p_{\text{sat}}))
$$
(7-2)

$$
\xi = \frac{\partial w(\phi_w)}{\partial \phi_w}
$$

with the following material properties, fields, and source:

- $\zeta$  (SI unit: kg/m<sup>3</sup>) is the moisture storage capacity.
- $\delta_{p}$  (SI unit: s) is the vapor permeability.
- $\phi_w$  (dimensionless) is the relative humidity.
- $p_{\text{sat}}$  (SI unit: Pa) is the vapor saturation pressure.
- **•** *T* (SI unit: K) is the temperature.
- $D_w$  (SI unit: m<sup>2</sup>/s) is the moisture diffusivity.
- $G(SI \text{ unit: kg/(m}^3 \cdot s))$  is the moisture source (or sink). See the [Moisture Source](#page-815-0) node.

For a steady-state problem, the relative humidity does not change with time and the first term disappears.

The transfer equation above, specifically designed for building materials under various assumptions, should be used carefully for some other type of porous media.

# **MODEL INPUT**

This section has fields and values that are inputs to expressions that define material properties. If such user-defined property groups are added, the model inputs appear here.

The default **Temperature** T and **Absolute pressure**  $p_A$  are **User defined**. When additional physics interfaces are added to the model, the temperature and absolute pressure variables defined by these physics interfaces can also be selected from the list. For example, if a **Heat Transfer in Building Materials** interface is added, you can select **Temperature (ht)** from the list. If a **Laminar Flow** interface is added, you can select **Absolute pressure (spf)** from the list.

If the node was added automatically after selecting the **Heat and Moisture Transport** predefined multiphysics interface, the temperature of the **Heat and Moisture** multiphysics node is used by default and the input field is not editable. To edit the **Temperature** field, click **Make All Model Inputs Editable** ( ).

# **BUILDING MATERIAL**

This section sets the material properties for moisture diffusivity, moisture storage, and vapor diffusion.

The default **Moisture diffusivity**  $D_{\rm w}$  is taken **From material**. For **User defined**, set a value to characterize the liquid transport in function of the moisture content.

The default **Moisture storage function**  $w(\phi_w)$  is taken **From material**. For User defined, set a value to characterize the relationship between the amount of accumulated water and the relative humidity in the material.

Two options are available for the specification of the material properties for vapor diffusion:

- **Vapor permeability** (default) to define the vapor permeability  $\delta_p$  directly. The default is taken **From material**. For **User defined**, set a value.
- **Vapor resistance factor**  $\mu$  to define the vapor permeability  $\delta_{p}$  as:

$$
\delta_{\mathbf{p}} = \frac{\delta}{\mu}
$$

where  $\delta(SI \text{ unit: s})$  is the vapor permeability of still air. The default **Vapor resistance factor** is taken **From material**. For **User defined**, set a value.

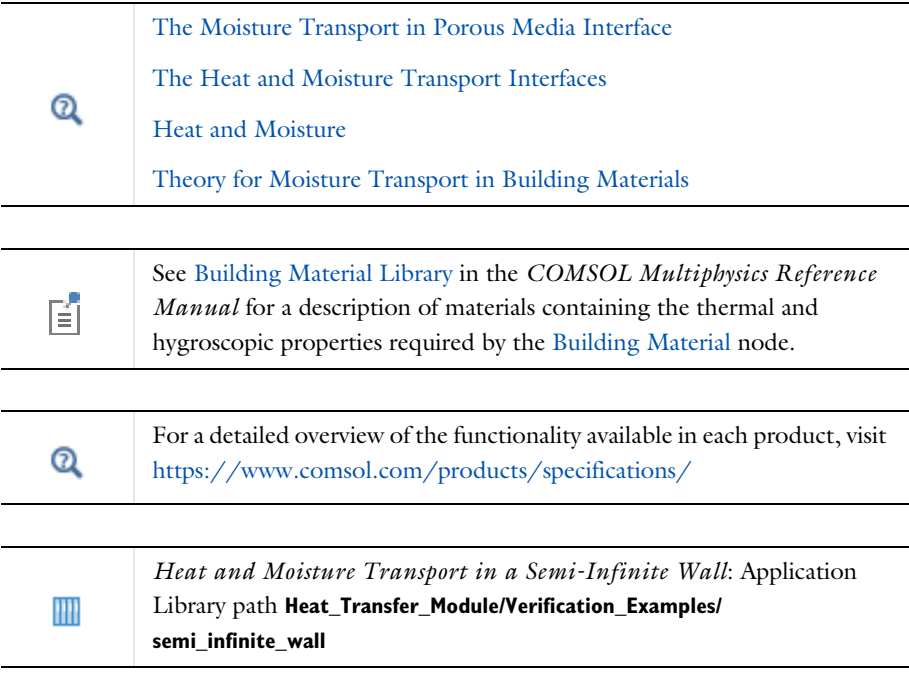

# **LOCATION IN USER INTERFACE**

# *Context Menus*

**Moisture Transport in Air>Building Material Moisture Transport in Building Materials>Building Material Moisture Transport in Porous Media>Building Material**

# *Ribbon*

Physics Tab with *interface* as **Moisture Transport in Air**, **Moisture Transport in Building Materials**, or **Moisture Transport in Porous Media** selected:

# **Domains>Building Material**

# <span id="page-806-0"></span>*Hygroscopic Porous Medium*

Use this node to model moisture transport in a porous medium filled with two phases in equilibrium: liquid water and moist air. The moisture transport occurs through vapor diffusion and convection in moist air, and convection and capillary flow in the liquid phase.

The variation of the total moisture content is expressed through the sum of the transport of vapor in moist air and liquid water. See [Theory for Moisture Transport in](#page-298-0)  [Porous Media](#page-298-0) for details.

The liquid saturation,  $s_1$ , which describes the amount of liquid water within the pores, is defined from the specification of a moisture storage function  $\,{\bf w}(\phi_{\rm w})$  , which specifies the total moisture content (left hand side of the equation below) as a function of the relative humidity  $\phi_{\text{w}}$  :

$$
\epsilon_p s_l \rho_l + \epsilon_p \rho_g \omega_v (1 - s_l) = w(\phi_w)
$$

where  $\varepsilon_p$  (dimensionless) is the porosity.

In the equilibrium formulation, the evaporation and condensation source terms from the moist air and liquid water mass conservation equations cancel out. However, the **Hygroscopic Porous Medium** node stores the evaporation source term into the mt.G\_evap variable, to be accounted for as a mass source in the fluid flow equations for the gas phase in a moisture flow model. This mass source is automatically handled by the [Moisture Flow](#page-906-0) coupling node.

When there is no variation of the total pressure and under specific temperature conditions, the [Building Material](#page-803-1) node may be used instead. See [Theory for Moisture](#page-302-0)  [Transport in Building Materials](#page-302-0) for details.

# **MODEL INPUT**

This section has fields and values that are inputs to expressions that define material properties in the **Liquid Water**, **Moist Air**, and **Porous Matrix** subnodes.

The default **Temperature** T and **Absolute pressure**  $p_A$  are **User defined**. When additional physics interfaces are added to the model, the temperature and absolute pressure variables defined by these physics interfaces can also be selected from the list. For example, if a **Heat Transfer in Moist Porous Media** interface is added, you can select **Temperature (ht)** from the list. If a **Laminar Flow** interface is added, you can select **Absolute pressure (spf)** from the list.

If the node was added automatically after selecting the **Heat and Moisture Transport** predefined multiphysics interface, the temperature of the **Heat and Moisture** multiphysics node is used by default and the input field is not editable. To edit the **Temperature** field, click **Make All Model Inputs Editable** ( ).

# **COORDINATE SYSTEM SELECTION**

Select a coordinate system from the **Coordinate system** list for the interpretation of directions in anisotropic material properties. The default is the **Global coordinate system**, and the list contains any additional coordinate system (except boundary coordinate systems) added under the **Definitions** node.

The **Hygroscopic Porous Medium** node and its subnodes inherit these coordinate system settings. In particular, the **Moist air velocity field** (in [Moist Air \(Hygroscopic Porous](#page-811-0)  [Medium\)](#page-811-0) subnode), the **Permeability** (in [Porous Matrix \(Hygroscopic Porous](#page-816-0)  [Medium\)](#page-816-0) subnode), and the **Capillary liquid flux density** (in [Hygroscopic Porous](#page-806-0)  [Medium](#page-806-0) node) should be set according to the coordinate system selected in this section.

See Coordinate Systems in the *COMSOL Multiphysics Reference Manual* for more details.

# **MOISTURE TRANSPORT PROPERTIES**

The **Moisture storage function**  $w(\phi_w)$  should be set to characterize the relationship between the amount of accumulated water and the relative humidity in the material. The default **Moisture storage function** is taken **From material**. For **User defined**, enter another value or expression.

Then, the following options are available for the capillary flux:

**•** When **Capillary model** is set to **Kelvin's law** (default), a Darcy's Law based on the capillary pressure is used, and the capillary pressure itself is expressed from the relative humidity by using Kelvin's law, using the assumption that the liquid and gas phases are in equilibrium in the porous medium.

- **•** When **Capillary model** is set to **Diffusion model**, the capillary flux is expressed from the gradient of the moisture content, and the **Moisture diffusivity**  $D_w$ , should be specified.
- For User defined, set a value for the Capillary liquid flux density,  $g_{\text{lc}}$ , to characterize the liquid transport in function of the moisture content.

When a **Porous Material** node is defined on the domains where the **Hygroscopic Porous Medium** feature is active, the **Moisture storage function** and the **Moisture diffusivity** can be set in the **Homogenized Properties** section of the **Porous Material** node.

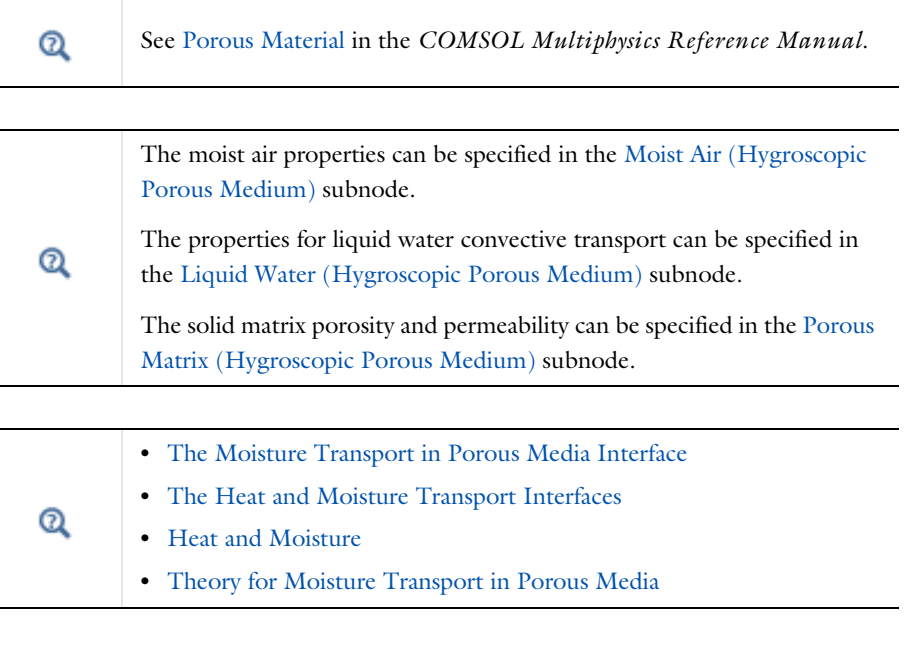

For a detailed overview of the functionality available in each product, visit <https://www.comsol.com/products/specifications/>

# **LOCATION IN USER INTERFACE**

# *Context Menus*

 $^\circledR$ 

**Moisture Transport in Air>Hygroscopic Porous Medium Moisture Transport in Building Materials>Hygroscopic Porous Medium Moisture Transport in Porous Media>Hygroscopic Porous Medium**

# *Ribbon*

Physics Tab with *interface* as **Moisture Transport in Air**, **Moisture Transport in Building Materials**, or **Moisture Transport in Porous Media** selected:

#### **Domains>Hygroscopic Porous Medium**

# <span id="page-809-0"></span>*Initial Values*

This node adds an initial value for the relative humidity that can serve as an initial condition for a transient simulation or as an initial guess for a nonlinear solver. In addition to the default **Initial Values** node always present in the interface, you can add more **Initial Values** nodes if needed.

# **INITIAL VALUES**

For **User defined**, enter a value or expression for the initial value of the **Relative humidity**  $\phi_{\text{w}}$  . The default value is 0.5. Else, select an **Ambient relative humidity** defined in an **Ambient Properties** node under **Definitions**.

#### **LOCATION IN USER INTERFACE**

#### *Context Menus*

**Moisture Transport in Air>Initial Values Moisture Transport in Building Materials>Initial Values Moisture Transport in Porous Media>Initial Values**

#### *Ribbon*

Physics Tab with *interface* as **Moisture Transport in Air**, **Moisture Transport in Building Materials**, or **Moisture Transport in Porous Media** selected:

#### **Domains>Initial Values**

# <span id="page-809-1"></span>*Liquid Water (Hygroscopic Porous Medium)*

This subnode defines the properties for the transport of the liquid water phase in a porous medium filled with two phases in equilibrium: liquid water and moist air. The moisture transport occurs through vapor diffusion and convection in moist air, and convection and capillary flow in the liquid phase.

# **LIQUID WATER PROPERTIES**

This section contains settings for the definition of convective transport of liquid water. See [Hygroscopic Porous Medium](#page-806-0) for the definition of capillary transport.

Set the **Relative liquid water permeability**,  $\kappa_{rl}$  (dimensionless), that multiplies the porous medium permeability in the Darcy's Law to account for the presence of the liquid phase.

The convective flux of liquid water is always computed with Darcy's Law.

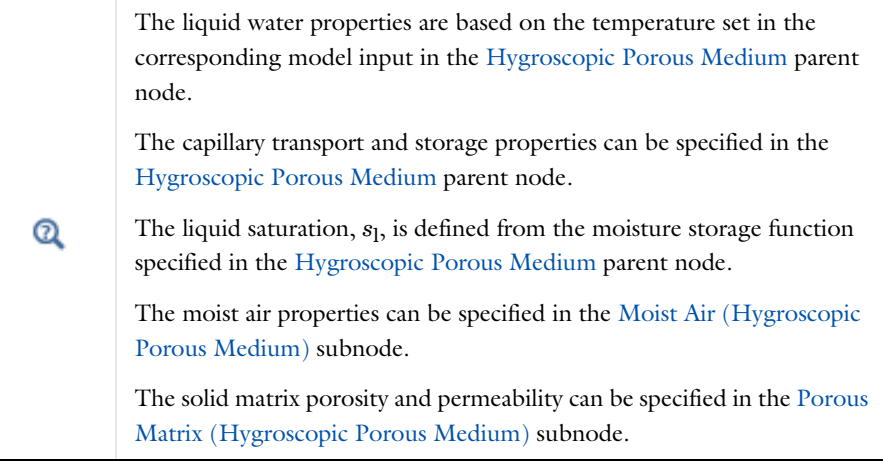

[The Moisture Transport in Porous Media Interface](#page-478-0)

[The Heat and Moisture Transport Interfaces](#page-866-0)

[Heat and Moisture](#page-899-0)

[Theory for Moisture Transport in Porous Media](#page-298-0)

 $^\circledR$ 

 $^\circledR$ 

For a detailed overview of the functionality available in each product, visit <https://www.comsol.com/products/specifications/>

# **LOCATION IN USER INTERFACE**

# *Context Menus*

**Moisture Transport in Air>Hygroscopic Porous Medium>Liquid Water Moisture Transport in Building Materials>Hygroscopic Porous Medium>Liquid Water Moisture Transport in Porous Media>Hygroscopic Porous Medium>Liquid Water**

*Ribbon* Physics Tab with **Hygroscopic Porous Medium** selected in the model tree:

#### **Attributes>Liquid Water**

# <span id="page-811-0"></span>*Moist Air (Hygroscopic Porous Medium)*

This subnode defines the properties for the transport of the moist air phase in a porous medium filled with two phases in equilibrium: liquid water and moist air. The moisture transport occurs through vapor diffusion and convection in moist air, and convection and capillary flow in the liquid phase.

# **MOIST AIR PROPERTIES**

This section contains settings for the definition of convective and diffusive vapor transport in the moist air phase.

First, set the **Diffusion Coefficient**,  $D$  (SI unit:  $m^2/s$ ), for the binary diffusion of vapor in air in a free medium. The default value  $2.6 \cdot 10^{-5}$  m<sup>2</sup>/s is valid at  $T = 298$  K and  $p_A = 1$  atm. You may set a temperature or pressure-dependent diffusion coefficient through the use of the variables mt.T and mt.pA.

Specify the **Effective diffusivity model** used to account for the porosity and the tortuosity of the porous medium in the diffusion coefficient,  $D_{\text{eff}}$  (SI unit: m<sup>2</sup>/s). The available options are **Millington and Quirk model** (the default), **Bruggeman model**, **Tortuosity model**, and **No correction**.

For the **Tortuosity model** option, enter a value for the **Tortuosity factor**, (dimensionless). The default is 1.

Then, set the **Moist air velocity field**,  $\mathbf{u}_g$ , that should be interpreted as the Darcy velocity, that is, the volume flow rate per unit cross sectional area. For **User defined** enter values or expressions for the components based on space dimensions. Or select an existing velocity field in the component (for example, **Velocity field (br)** from a **Brinkman Equations** interface).

When setting temperature or pressure-dependent properties, the corresponding model inputs should be specified in the [Hygroscopic](#page-806-0)  [Porous Medium](#page-806-0) parent node. The capillary transport and storage properties can be specified in the [Hygroscopic Porous Medium](#page-806-0) parent node.  $^\circ$ The liquid water properties can be specified in the [Liquid Water](#page-809-1)  [\(Hygroscopic Porous Medium\)](#page-809-1) subnode. The solid matrix porosity and permeability can be specified in the [Porous](#page-816-0)  [Matrix \(Hygroscopic Porous Medium\)](#page-816-0) subnode.

[The Moisture Transport in Porous Media Interface](#page-478-0) [The Heat and Moisture Transport Interfaces](#page-866-0)  $^\circledR$ [Heat and Moisture](#page-899-0) [Theory for Moisture Transport in Porous Media](#page-298-0)

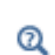

For a detailed overview of the functionality available in each product, visit <https://www.comsol.com/products/specifications/>

# **LOCATION IN USER INTERFACE**

# *Context Menus*

**Moisture Transport in Air>Hygroscopic Porous Medium>Moist Air Moisture Transport in Building Materials>Hygroscopic Porous Medium>Moist Air Moisture Transport in Porous Media>Hygroscopic Porous Medium>Moist Air**

*Ribbon*

Physics Tab with **Hygroscopic Porous Medium** selected in the model tree:

# **Attributes>Moist Air**

<span id="page-813-0"></span>Use this node to model moisture transfer in moist air through vapor diffusion and convection.

<span id="page-813-1"></span>For small vapor concentration conditions, the density of moist air is supposed not to change with variations of moisture content, and a diluted species formulation is used. In this case, the moisture content variation is expressed through the transport of vapor concentration *c*v:

$$
M_{\rm v} \frac{\partial c_{\rm v}}{\partial t} + M_{\rm v} \mathbf{u} \cdot \nabla c_{\rm v} + \nabla \cdot \mathbf{g}_{\rm w} = G \tag{7-3}
$$

$$
\mathbf{g}_{\rm w} = -M_{\rm v} D \nabla c_{\rm v}
$$

$$
c_{\rm v} = \phi_{\rm w} c_{\rm sat}
$$

with the following material properties, fields, and source:

- $M_{\rm v}$  (SI unit: kg/mol) is the molar mass of water vapor.
- $\phi_w$  (dimensionless) is the relative humidity.
- $c_{\text{sat}}$  (SI unit: mol/m<sup>3</sup>) is the vapor saturation concentration.
- *D* (SI unit:  $m^2/s$ ) is the vapor diffusion coefficient in air.
- **• u** (SI unit: m/s) is the air velocity field.
- $G(SI \text{ unit: kg/(m}^3 \cdot s))$  is the moisture source (or sink). See [Moisture Source](#page-815-0) node.

<span id="page-813-2"></span>For larger vapor concentration conditions, the variation of moist air density are modeled, and a concentrated species formulation is used. In this case, the moisture content variation is expressed through the transport of vapor mass fraction  $\omega_{v}$ :

$$
\rho_g \frac{\partial \omega_v}{\partial t} + \rho_g \mathbf{u} \cdot \nabla \omega_v + \nabla \cdot \mathbf{g}_w = G \qquad (7-4)
$$
  

$$
\mathbf{g}_w = -\rho_g D \nabla \omega_v
$$
  

$$
\omega_v = \frac{M_v c_v}{\rho_g}
$$
  

$$
c_v = \phi_w c_{sat}
$$

where  $\rho_g$  is the moist air density (SI unit: kg/m<sup>3</sup>).

For a steady-state problem, the relative humidity does not change with time and the first term in [Equation 7-3](#page-813-1) and [Equation 7-4](#page-813-2) disappears.

# **MODEL INPUT**

This section has fields and values that are inputs to expressions used in [Equation 7-3](#page-813-1) and [Equation 7-4](#page-813-2). The temperature is used for the definition of the saturation conditions, whereas the velocity field is used in the convection term.

The default **Temperature** T and **Velocity field u** are User defined. When additional physics interfaces are added to the model, the temperature and velocity field variables defined by these physics interfaces can also be selected from the list. For example, if a **Heat Transfer in Building Materials** interface is added, you can select **Temperature (ht)** from the list. If a **Laminar Flow** interface is added, you can select **Velocity field (spf)** from the list.

If the node was added automatically after selecting the **Heat and Moisture Transport** predefined multiphysics interface, the temperature of the **Heat and Moisture** multiphysics node is used by default and the input field is not editable. To edit the **Temperature** field, click **Make All Model Inputs Editable** ( ).

# **DIFFUSION**

Set a value for the **Diffusion coefficient**, *D*. The default value 2.6e-5 m²/s is valid at T=298 K and pA=1 atm. You may set a temperature or pressure-dependent diffusion coefficient through the use of the variables mt.T and mt.pA.

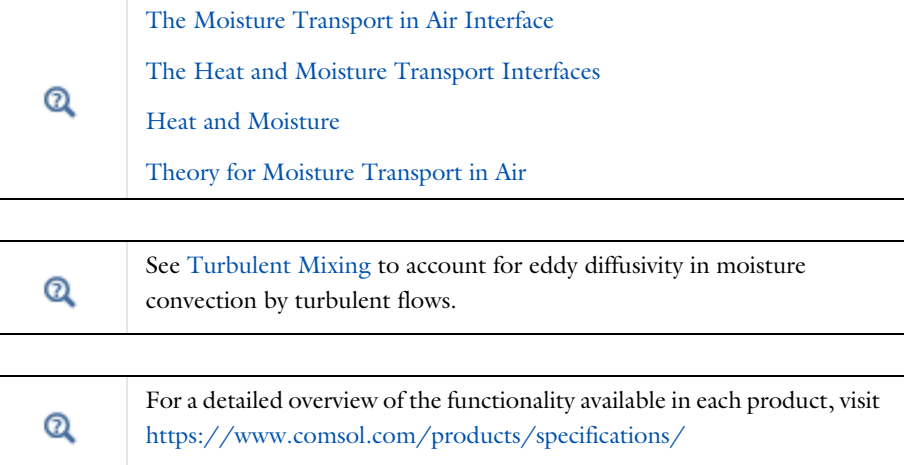

*Condensation Detection in an Electronic Device with Transport and Diffusion*: Application Library path **Heat\_Transfer\_Module/ Power\_Electronics\_and\_Electronic\_Cooling/ condensation\_electronic\_device\_transport\_diffusion**

# **LOCATION IN USER INTERFACE**

*Context Menus*

**Moisture Transport in Air>Moist Air Moisture Transport in Building Materials>Moist Air Moisture Transport in Porous Media>Moist Air**

*Ribbon*

HH

Physics Tab with *interface* as **Moisture Transport in Air**, **Moisture Transport in Building Materials**, or **Moisture Transport in Porous Media** selected:

**Domains>Moist Air**

# <span id="page-815-0"></span>*Moisture Source*

This node describes moisture generation within the domain. You express addition and removal of moisture content with positive and negative values, respectively. Add one or more nodes as needed — all moisture sources within a domain contribute with each other.

The **Moisture Source** node adds a source term *G* to the right-hand side of the moisture transport equation:

 $G = G_0$ 

#### **MOISTURE SOURCE**

Enter a value or expression for the **Moisture Source**  $G_0$  per unit volume.

# **LOCATION IN USER INTERFACE**

*Context Menus*

**Moisture Transport in Air>Moisture Source Moisture Transport in Building Materials>Moisture Source Moisture Transport in Porous Media>Moisture Source**

*Ribbon*

Physics Tab with *interface* as **Moisture Transport in Air**, **Moisture Transport in Building Materials**, or **Moisture Transport in Porous Media** selected:

#### **Domains>Moisture Source**

# <span id="page-816-0"></span>*Porous Matrix (Hygroscopic Porous Medium)*

This subnode defines the properties of a porous medium filled with two phases in equilibrium: liquid water and moist air. The moisture transport occurs through vapor diffusion and convection in moist air, and convection and capillary flow in the liquid phase.

# **POROUS MATRIX PROPERTIES**

First, set the **Porosity**,  $\varepsilon_{p}$  (a dimensionless number between 0 and 1), that uses by default the value **From material**. For **User defined** the default is 0.

Then, set the **Permeability**,  $\kappa$  (SI unit: m<sup>2</sup>), to specify the capacity of the porous material to transmit flow. For **User defined** select **Isotropic** to define a scalar value or **Diagonal**, **Symmetric**, or **Full** to define a tensor value and enter another value or expression in the field or matrix.

When a **Porous Material** node is defined on the domains where the **Hygroscopic Porous Medium** feature is active, the **Porosity** and the **Permeability** can be set in the **Homogenized Properties** section of the **Porous Material** node.

When setting temperature or pressure-dependent properties, the corresponding model inputs can be specified in the [Hygroscopic Porous](#page-806-0)  [Medium](#page-806-0) parent node. The capillary transport and storage properties of the porous material can be specified in the [Hygroscopic Porous Medium](#page-806-0) parent node. Q The properties for convective liquid transport can be specified in the [Liquid Water \(Hygroscopic Porous Medium\)](#page-809-1) subnode. The moist air properties can be specified in the [Moist Air \(Hygroscopic](#page-811-0)  [Porous Medium\)](#page-811-0) subnode.

[The Moisture Transport in Porous Media Interface](#page-478-0) [The Heat and Moisture Transport Interfaces](#page-866-0)  $^\circledR$ [Heat and Moisture](#page-899-0) [Theory for Moisture Transport in Porous Media](#page-298-0)

Q

For a detailed overview of the functionality available in each product, visit <https://www.comsol.com/products/specifications/>

# **LOCATION IN USER INTERFACE**

# *Context Menus*

**Moisture Transport in Air>Hygroscopic Porous Medium>Porous Matrix Moisture Transport in Building Materials>Hygroscopic Porous Medium>Porous Matrix Moisture Transport in Porous Media>Hygroscopic Porous Medium>Porous Matrix**

#### *Ribbon*

Physics Tab with **Hygroscopic Porous Medium** selected in the model tree:

# **Attributes>Porous Matrix**

# <span id="page-817-0"></span>*Turbulent Mixing*

This subnode should be used to account for the turbulent mixing caused by the eddy diffusivity in moisture convection, for example when the specified velocity field corresponds to a RANS solution.

The **Turbulent Mixing** node adds the following contribution to the diffusion coefficient *D* of [Equation 7-3](#page-813-1) and [Equation 7-4](#page-813-2) of [Moist Air \(Moisture Transport Interface\)](#page-813-0) node:

$$
D_{\mathrm{T}} = \frac{\mathrm{v}_{\mathrm{T}}}{Sc_{\mathrm{T}}}
$$

where  $v_T$  is the turbulent kinematic viscosity (SI unit: m<sup>2</sup>/s) and  $Sc_T$  is the turbulent Schmidt number (dimensionless).

# **TURBULENT MIXING PARAMETERS**

Enter a value or expression for the **Turbulent kinematic viscosity**  $v_T$  and the **Turbulent Schmidt number**  $Sc_T$ . If a turbulent fluid flow interface is active, the Turbulent kinematic **viscosity** can be taken directly from this interface.

# **LOCATION IN USER INTERFACE**

#### *Context Menus*

**Moisture Transport in Air>Moist Air>Turbulent Mixing Moisture Transport in Building Materials>Moist Air>Turbulent Mixing Moisture Transport in Porous Media>Moist Air>Turbulent Mixing**

*Ribbon*

Physics Tab with **Moist Air** selected in the model tree:

**Domains>Turbulent Mixing**

# <span id="page-819-0"></span>Boundary Features

The Moisture Transport interface has the following boundary nodes available:

- **•** [Continuity](#page-819-1)
- **•** [Inflow](#page-820-0)
- **•** [Insulation](#page-822-0)
- **•** [Moist Surface](#page-823-0)
- **•** [Moisture Content](#page-825-0)
- **•** [Moisture Flux](#page-826-0)
- **•** [Open Boundary](#page-828-0)
- **•** [Outflow](#page-831-0)
- **•** [Periodic Condition](#page-831-1)
- **•** [Symmetry](#page-833-0)
- **•** [Thin Moisture Barrier](#page-833-1)
- **•** [Wet Surface](#page-834-0)

For axisymmetric components, COMSOL Multiphysics takes the axial symmetry boundaries into account and automatically adds an **Axial Symmetry** node that is valid on the axial symmetry boundaries only.

 $^\circ$ 

À

For a detailed overview of the functionality available in each product, visit <https://www.comsol.com/products/specifications/>

# <span id="page-819-1"></span>*Continuity*

This node can be added to pairs. It prescribes that the moisture content is continuous across the pair. **Continuity** is only suitable for pairs where the boundaries match. Depending on the domain conditions active in the adjacent domains, the constraint is applied either on relative humidity, vapor concentration or vapor mass fraction on boundary pairs. For continuous temperature and pressure conditions, all these constraints are equivalent.

# **PAIR SELECTION**

Choose the pair on which to apply this condition. A pair has to be created first. See Identity and Contact Pairs in the *COMSOL Multiphysics Reference Manual* for more details.

#### **CONSTRAINT SETTINGS**

To display this section, click the **Show More Options** button ( ) and select **Advanced Physics Options**.

The **Discontinuous Galerkin constraints** option ensures continuity of the diffusive flux. This option may work better than the **Classical constraints** one when the meshes of the source and destination boundaries do not coincide.

Alternatively, select the **Classical constraints** option. Select the **Use weak constraints** check box to replace the standard constraints with a weak implementation.

#### **ADVANCED**

Select the **Disconnect pair** check box to disable the continuity condition.

# **LOCATION IN USER INTERFACE**

# *Context Menus*

**Moisture Transport in Air>Pairs>Continuity Moisture Transport in Building Materials>Pairs>Continuity Moisture Transport in Porous Media>Pairs>Continuity**

#### *Ribbon*

Physics Tab with *interface* as **Moisture Transport in Air**, **Moisture Transport in Building Materials**, or **Moisture Transport in Porous Media** selected:

# **Pairs>Continuity**

#### <span id="page-820-0"></span>*Inflow*

Use this node to model inflow of water vapor through a virtual domain, at inlet boundaries of moist air and hygroscopic porous medium domains. The upstream moisture conditions (either vapor concentration  $c_{\text{ustr}}$ , or vapor mass fraction  $\omega_{\text{ustr}}$ , or relative humidity  $\phi_{\rm w,\,ustr}$  and temperature  $T_{\rm ustr})$  are known at the outer boundary of the virtual domain. The inflow condition is often similar to a moisture content condition. However using this condition the upstream vapor concentration is not strictly enforced at the inlet. The higher the flow rate, the smallest difference between the inlet and upstream moisture content. In case of moisture sources or moisture constraints close to the inlet boundary, the inflow condition induces a moisture profile that approaches to the moisture profile that would be obtained by computing the solution in the virtual domain upstream the inlet.

If both inflow and outflow conditions are expected at some boundaries, use the [Open](#page-828-0)  [Boundary](#page-828-0) feature instead.

When the **Diluted species** option is selected in the **Mixture type for moist air** list, this boundary condition estimates the moisture flux through the inlet boundary from a Danckwerts condition on the vapor concentration:

$$
-\mathbf{n} \cdot \mathbf{g}_{\rm w} = M_{\rm v}(c_{\rm v} - c_{\rm ustr}) \mathbf{u} \cdot \mathbf{n}
$$

When the **Concentrated species** option is selected in the **Mixture type for moist air** list, this condition is rewritten as:

$$
-\boldsymbol{n}\cdot\boldsymbol{g}_{w} = \rho_{g}(\omega_{v} - \omega_{ustr})\boldsymbol{u}\cdot\boldsymbol{n}
$$

to be expressed in function of the vapor mass fraction  $\omega_{v}$ , with

$$
\omega_{\text{ustr}} = \frac{M_{\text{v}}c_{\text{ustr}}}{\rho_{\text{g}}}
$$

Note that on the exterior boundaries of a porous medium, the Danckwerts condition is always based on the vapor mass fraction, because the concentrated species formulation is always used for the moist air phase.

This node can be applied on the exterior boundaries of a computational domain in which either a [Moist Air \(Moisture Transport Interface\)](#page-813-0) node or an Hygroscopic [Porous Medium](#page-806-0) node is active.

# **UPSTREAM PROPERTIES**

When **Specify** is set to **Relative humidity** in the **Specify** list, set both the **Upstream temperature**  $T_{\text{ustr}}$  and the **Upstream relative humidity**  $\phi_{\text{w, ustr}}$  from which the upstream vapor concentration and the vapor mass fraction can be defined:

$$
c_{\text{ustr}} = \phi_{\text{w, ustr}} c_{\text{sat}}(T_{\text{ustr}})
$$

$$
\omega_{\text{ustr}} = \frac{M_{\text{v}} c_{\text{ustr}}}{\rho_{\text{g}}}
$$

For **User Defined**, enter values or expressions. Else, select any available input (like **Ambient temperature** defined in an **Ambient Properties** node under **Definitions**).

Alternatively, choose **Vapor concentration** in the **Specify** list, and set directly a value or expression for the **Upstream vapor concentration** *c*ustr.

Finally, choose **Vapor mass fraction** in the **Specify** list to set a value or expression for the **Upstream vapor mass fraction**  $\omega_{\text{ustr}}$ .

M

*Evaporative Cooling of Water*: Application Library path **Heat\_Transfer\_Module/Phase\_Change/evaporative\_cooling**

# **LOCATION IN USER INTERFACE**

#### *Context Menus*

**Moisture Transport in Air>Flow Conditions>Inflow Moisture Transport in Building Materials>Flow Conditions>Inflow Moisture Transport in Porous Media>Flow Conditions>Inflow**

#### *Ribbon*

Physics Tab with *interface* as **Moisture Transport in Air**, **Moisture Transport in Building Materials**, or **Moisture Transport in Porous Media** selected:

# **Boundaries>Inflow**

# <span id="page-822-0"></span>*Insulation*

This node is the default boundary condition for the Moisture Transport interface. This boundary condition means that there is no moisture flux across the boundary:

$$
-\mathbf{n}\cdot\mathbf{g}_{w} = 0
$$

and hence specifies where the domain is insulated. Intuitively, this equation says that the relative humidity gradient across the boundary is zero. For this to be true, the relative humidity on one side of the boundary must equal the relative humidity on the other side. Because there is no relative humidity difference across the boundary, moisture cannot transfer across it. It can be applied on exterior boundaries only.

# **LOCATION IN USER INTERFACE**

*Context Menus* **Moisture Transport in Air>Insulation Moisture Transport in Building Materials>Insulation Moisture Transport in Porous Media>Insulation**

# *Ribbon*

Physics Tab with *interface* as **Moisture Transport in Air**, **Moisture Transport in Building Materials**, or **Moisture Transport in Porous Media** selected:

#### **Boundaries>Insulation**

# <span id="page-823-0"></span>*Moist Surface*

This node should be used to model evaporation from and condensation to a solid surface partially covered with liquid water. It adds the evaporation flux to the boundary conditions of [Equation 7-3](#page-813-1) and [Equation 7-4](#page-813-2) of [Moist Air \(Moisture Transport](#page-813-0)  [Interface\)](#page-813-0) node, and computes the corresponding latent heat source to be added in the heat transfer equation. In addition, it computes the liquid water concentration accumulated on the surface, during evaporation and condensation processes.

It can be applied on the exterior boundaries of a domain where the [Moist Air](#page-813-0)  [\(Moisture Transport Interface\)](#page-813-0) node is active.

 $\epsilon$ 

In time-dependent studies, the evaporation flux  $g_{\text{evan}}$  (SI unit: kg/(m<sup>2</sup>·s)) is defined as:

$$
g_{\text{evap}} = \begin{cases} M_{\text{v}}K(c_{\text{sat}} - c_{\text{v}}) & \text{if } c_{\text{v}} > c_{\text{sat}} \text{or } c_{\text{1}} > 0 \\ 0 & \text{otherwise} \end{cases}
$$

where  $M_{\rm v}$  is the molar mass of water vapor (SI unit: kg/mol),  $K$  is the evaporation rate factor (SI unit: m/s),  $c_{\text{sat}}$  is the saturation concentration of vapor (SI unit: mol/m<sup>3</sup>),  $c_v$  is the vapor concentration (SI unit: mol/m<sup>3</sup>), and  $c_1$  is the liquid water concentration on surface (SI unit:  $mol/m<sup>2</sup>$ ).

The liquid water concentration on surface is computed by solving the following equation:

$$
M_{\rm v} \frac{\partial c_{\rm l}}{\partial t} = -g_{\rm evap}
$$

with the initial condition:

$$
c_1(0) = c_{1,\text{init}}
$$

In stationary studies, the initial liquid concentration is used in the definition of the evaporation flux:

$$
g_{\text{evap}} = \begin{cases} M_{\text{v}}K(c_{\text{sat}} - c_{\text{v}}) & \text{if } c_{\text{v}} > c_{\text{sat}} \text{ or } c_{\text{l, init}} > 0\\ 0 & \text{otherwise} \end{cases}
$$

The latent heat source  $q_{\text{evap}}$  (SI unit:  $W/m^2$ ) is obtained by multiplying the evaporation flux by the latent heat of evaporation  $L_v$  (SI unit: J/kg):

$$
q_{\text{evap}} = L_{\text{v}} g_{\text{evap}}
$$

With these definitions,  $g_{\text{evap}}$  is negative when condensation occurs, and positive during evaporation. Whereas the condensation process does not depend on the liquid concentration on the surface, the evaporation process only happens when the (initial or time-dependent) liquid concentration on surface is positive.

# **MOIST SURFACE SETTINGS**

Enter values or expressions for the **Evaporation rate factor** *K* and the **Initial liquid water concentration on moist surface**  $c_1$ <sub>init</sub>.

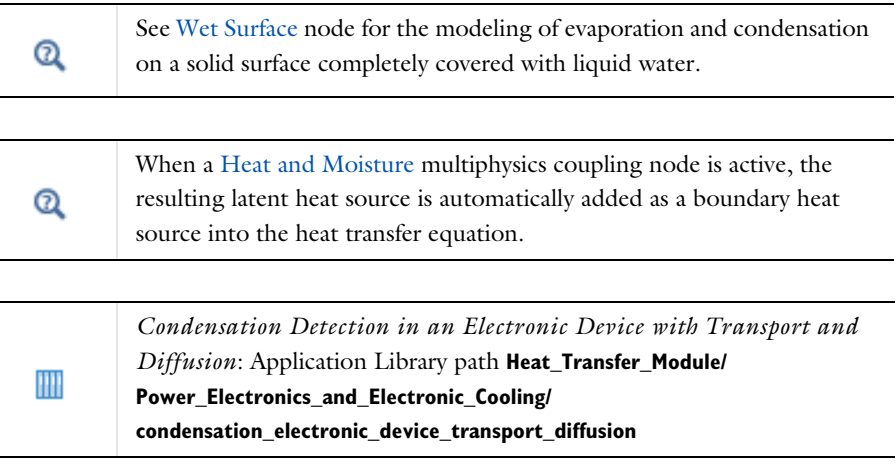

# **LOCATION IN USER INTERFACE**

# *Context Menus*

**Moisture Transport in Air>Moist Surface Moisture Transport in Building Materials>Moist Surface Moisture Transport in Porous Media>Moist Surface**

*Ribbon*

Physics Tab with *interface* as **Moisture Transport in Air**, **Moisture Transport in Building Materials**, or **Moisture Transport in Porous Media** selected:

# **Boundaries>Moist Surface**

# <span id="page-825-0"></span>*Moisture Content*

Use this node to specify the moisture conditions (relative humidity and temperature, vapor concentration, or vapor mass fraction) on exterior boundaries.

# **PAIR SELECTION**

If this node is selected from the **Pairs** menu, choose the pair on which to apply this condition. A pair has to be created first. See Identity and Contact Pairs in the *COMSOL Multiphysics Reference Manual* for more details.

# **MOISTURE CONTENT**

When **Specify** is set to **Relative humidity**, the equation for this condition is

$$
c_{\rm v} = \phi_{\rm w,0} c_{\rm sat}(T_0)
$$

where  $\phi_{\text{w},0}$  and  $T_0$  are the prescribed relative humidity and temperature on the boundary. For **User Defined**, enter values or expressions. Else, select any available input (like **Ambient temperature** defined in an **Ambient Properties** node under **Definitions**). If the **Concentrated species** formulation is used, the vapor mass fraction is then defined as:

$$
\omega_{\rm v} = \frac{M_{\rm v}\phi_{\rm w,0}c_{\rm sat}(T_0)}{M_{\rm v}\phi_{\rm w,0}c_{\rm sat}(T_0) + M_{\rm a}\left(\frac{p_A}{RT}-\phi_{\rm w,0}c_{\rm sat}(T_0)\right)}
$$

Alternatively, choose **Vapor concentration** in the **Specify** list and set directly the **Vapor concentration**  $c_0$ . If the **Concentrated species** formulation is used, the vapor mass fraction is then defined as:

$$
\omega_{\rm v} = \frac{c_0}{M_{\rm v}c_0 + M_{\rm a} \left(\frac{p_A}{RT} - c_0\right)}
$$

Finally, choose **Vapor mass fraction** in the **Specify** list to set directly  $\omega_0$ . If the **Diluted species** formulation is used, the vapor concentration is then defined as:

$$
c_{\mathrm{v}} = \frac{M_{\mathrm{a}}\omega_0}{M_{\mathrm{v}}(1-\omega_0) + M_{\mathrm{a}}\omega_0} \cdot \frac{p_A}{RT}
$$

#### **CONSTRAINT SETTINGS**

To display this section, click the **Show More Options** button ( ) and select **Advanced Physics Options**. Select the **Use weak constraints** check box to replace the standard constraints with a weak implementation.

The **Discontinuous Galerkin constraints** option ensures continuity of the diffusive flux.

*Heat and Moisture Transport in a Semi-Infinite Wall*: Application Library path **Heat\_Transfer\_Module/Verification\_Examples/ semi\_infinite\_wall**

#### **LOCATION IN USER INTERFACE**

#### *Context Menus*

m

**Moisture Transport in Air>Moisture Content Moisture Transport in Building Materials>Moisture Content Moisture Transport in Porous Media>Moisture Content Moisture Transport in Air>Pairs>Moisture Content Moisture Transport in Building Materials>Pairs>Moisture Content Moisture Transport in Porous Media>Pairs>Moisture Content**

#### *Ribbon*

Physics Tab with *interface* as **Moisture Transport in Air**, **Moisture Transport in Building Materials**, or **Moisture Transport in Porous Media** selected:

**Boundaries>Moisture Content Pairs>Moisture Content**

# <span id="page-826-0"></span>*Moisture Flux*

Use this node to add moisture flux across exterior boundaries, with the option to account for latent heat source due to evaporation. A positive moisture flux adds moisture to the domain.

#### **MOISTURE FLUX**

Select the **Flux type** from the list: **General moisture flux** (the default), **Convective moisture flux, concentrations difference**, or **Convective moisture flux, pressures difference**.

#### *General Moisture Flux*

It adds  $g_0$  to the total flux across the selected boundaries. Enter a positive value for  $g_0$ to represent a moisture flux that enters the domain.

# *Convective Moisture Flux, Concentrations Difference*

Several options are available to specify the **Moisture transfer coefficient**  $h_{\text{m}}$ .

- The default option is to enter a **User defined** value for  $h_m$ .
- **•** With the **From heat and moisture transport analogy** option, the heat transfer coefficient *h* to be multiplied by the analogy factor to obtain the moisture transfer coefficient *h*m should be specified. It can be **User defined** (in this case the **Absolute pressure**,  $p_A$ , the **External temperature**,  $T_{ext}$ , and the **External relative humidity**,  $\phi_{\rm w,\,ext}$  should be specified) or selected from a list of heat transfer coefficients defined in [Heat Flux](#page-616-0) features applied on the same boundary (in this case the external conditions defined in the corresponding **Heat Flux** feature are used).
- **•** For the **External natural convection**, **Internal natural convection**, **External forced convection**, and **Internal forced convection** options, the geometry and velocity parameters used in the correlation are the same as for the [Heat Flux](#page-616-0) feature. Then the external conditions should be specified. First, set the **Absolute pressure**,  $p_A$ . For **User Defined**, enter a value or expression. Else, select an **Ambient absolute pressure** defined in an **Ambient Properties** node under **Definitions**. In addition, enter an **External temperature**,  $T_{\text{ext}}$ . For **User defined**, enter a value or expression. Else, select an **Ambient temperature** defined in an **Ambient Properties** node under **Definitions**. Finally, set the **External relative humidity**,  $\phi_{\rm w,\,ext}$  . Note that the relative humidity at the boundary is provided by the physics interface.

For all options except **User defined**, select the **Specify the exponent in the analogy factor** check box to set the variable *n* in [Equation 4-195](#page-349-0).

#### *Convective Moisture Flux, Pressures Difference*

Enter a value for the **Moisture transfer coefficient**  $\beta_p$ . In addition, two options are available to specify the external conditions:

**•** If **Relative humidity** is selected (the default), set the **External relative humidity**,  $\phi_{\text{w, ext}}$  and the **External temperature**,  $T_{\text{ext}}$  (used for the computation of the vapor saturation pressure). For **User defined**, enter values or expressions. Else, select an **Ambient relative humidity** and an **Ambient temperature** defined in an **Ambient**
**Properties** node under **Definitions**. Convective moisture flux is defined by  $g_0 = \beta_p(\phi_{\text{w, ext}} p_{\text{sat}}(T_{\text{ext}}) - \phi_{\text{w}} p_{\text{sat}}(T)).$ 

• If **Partial vapor pressure** is selected, enter an **External partial vapor pressure**,  $p_{v,ext}$ . Convective moisture flux is defined by  $g_0 = \beta_p (p_{v,ext} - \phi_w p_{sat}(T))$ .

#### **EVAPORATION**

Select the **Contributes to evaporation flux** check box to define the moisture flux as an evaporation flux, and to contribute to the total latent heat source  $m t$ .q evaptot.

m

*Condensation Risk in a Wood-Frame Wall*: Application Library path **Heat\_Transfer\_Module/Buildings\_and\_Constructions/wood\_frame\_wall**

#### **LOCATION IN USER INTERFACE**

*Context Menus*

**Moisture Transport in Air>Moisture Flux Moisture Transport in Building Materials>Moisture Flux Moisture Transport in Porous Media>Moisture Flux**

*Ribbon*

Physics Tab with *interface* as **Moisture Transport in Air**, **Moisture Transport in Building Materials**, or **Moisture Transport in Porous Media** selected:

#### **Boundaries>Moisture Flux**

#### *Open Boundary*

Use this condition to define a boundary as the limit between a moist air (or hygroscopic porous medium) domain of the geometry and the rest of the same moist air (or hygroscopic porous medium) domain that is not represented in the geometry.

This node can be applied on the exterior boundaries of a computational domain in which either a [Moist Air \(Moisture Transport Interface\)](#page-813-0) node or a [Hygroscopic Porous](#page-806-0)  [Medium](#page-806-0) node is active.

At the open boundary both inflow and outflow conditions are supported. Use the [Inflow](#page-820-0) and [Outflow](#page-831-0) features on boundaries where only inflow or outflow conditions are expected.

For an outgoing moist airflow across the boundary, it applies a zero diffusive flux condition:

$$
-\mathbf{n} \cdot \mathbf{g}_{\mathrm{w}} = 0, \qquad \mathbf{n} \cdot \mathbf{u} \ge 0 \tag{7-5}
$$

For an incoming flow of velocity field **u** across the boundary, it accounts by default for the moisture flux induced by the flow rate. When the **Diluted species** option is selected in the **Mixture type for moist air** list, this is done through a Danckwerts condition on the vapor concentration:

$$
-\mathbf{n} \cdot \mathbf{g}_{\rm w} = M_{\rm v}(c_{\rm v} - c_{\rm ustr}) \mathbf{u} \cdot \mathbf{n}, \qquad \mathbf{n} \cdot \mathbf{u} < 0
$$

When the **Concentrated species** option is selected in the **Mixture type for moist air** list, this condition is rewritten as:

$$
-\mathbf{n} \cdot \mathbf{g}_{w} = \rho_{g}(\omega_{v} - \omega_{ustr})\mathbf{u} \cdot \mathbf{n}, \qquad \mathbf{n} \cdot \mathbf{u} < 0
$$

to be expressed in function of the mass fraction  $\omega_{v}$ , with

$$
\omega_{\rm{ustr}} = \frac{M_{\rm{v}}c_{\rm{ustr}}}{\rho_{\rm{g}}}
$$

Note that on the exterior boundaries of a porous medium, the Danckwerts condition is always based on the vapor mass fraction, because the concentrated species formulation is always used for the moist air phase.

Alternatively the open boundary condition can set a constraint on the vapor concentration or mass fraction for an incoming flow, depending on the option is selected in the **Mixture type for moist air** list:

$$
c_{\rm v} = c_{\rm ustr}, \qquad \mathbf{n} \cdot \mathbf{u} < 0 \tag{7-6}
$$

$$
\omega_{\rm v} = \omega_{\rm ustr}, \qquad \mathbf{n} \cdot \mathbf{u} < 0 \tag{7-7}
$$

Both types of conditions are based on the knowledge of the upstream moisture content (from the vapor concentration, the vapor mass fraction, or the relative humidity and the temperature) at the outer boundary of the virtual domain, but the concentration and mass fraction ones should be preferred to account for the feedback of the model moisture sources and moisture constraints on the inlet moisture profile.

#### **UPSTREAM PROPERTIES**

When **Specify** is set to **Relative humidity** in the **Specify** list, set both the **Upstream temperature**  $T_{\text{ustr}}$  and the **Upstream relative humidity**  $\phi_{\text{w, ustr}}$  from which the upstream vapor concentration and mass fraction can be defined:

$$
c_{\text{ustr}} = \phi_{\text{w, ustr}} c_{\text{sat}}(T_{\text{ustr}})
$$

$$
\omega_{\text{ustr}} = \frac{M_{\text{v}} c_{\text{ustr}}}{\rho_{\text{g}}}
$$

For **User Defined**, enter values or expressions. Else, select any available input (like **Ambient temperature** defined in an **Ambient Properties** node under **Definitions**).

Alternatively, choose **Vapor concentration** in the **Specify** list, and set directly a value or expression for the **Upstream vapor concentration**  $c_{\text{ustr}}$ .

Finally, choose **Vapor mass fraction** in the **Specify** list to set a value or expression for the **Upstream vapor mass fraction**  $\omega_{\text{ustr}}$ .

#### **INFLOW CONDITION**

Unfold this section to change the inflow condition:

- **•** The **Flux (Danckwerts)** condition (default) prescribes the flux defined from the upstream vapor concentration (or mass fraction) and the fluid velocity at the boundary. Using this condition, the moisture condition is not strictly enforced at the inlet. Instead a flux is set on this boundary. The higher the flow rate, the smallest difference between the inlet and upstream vapor concentration (or mass fraction).
- **•** The **Discontinuous Galerkin constraints** option enforces the upstream vapor concentration (for **Diluted species** option) or the upstream vapor mass fraction (for **Concentrated species** option) on the boundary.

*Evaporative Cooling of Water*: Application Library path **Heat\_Transfer\_Module/Phase\_Change/evaporative\_cooling**

m

*Condensation Detection in an Electronic Device with Transport and Diffusion*: Application Library path **Heat\_Transfer\_Module/ Power\_Electronics\_and\_Electronic\_Cooling/ condensation\_electronic\_device\_transport\_diffusion**

#### **LOCATION IN USER INTERFACE**

#### *Context Menus*

**Moisture Transport in Air>Flow Conditions>Open Boundary Moisture Transport in Building Materials>Flow Conditions>Open Boundary Moisture Transport in Porous Media>Flow Conditions>Open Boundary**

#### *Ribbon*

Physics Tab with *interface* as **Moisture Transport in Air**, **Moisture Transport in Building Materials**, or **Moisture Transport in Porous Media** selected:

#### **Boundaries>Open Boundary**

#### <span id="page-831-0"></span>*Outflow*

This node provides a boundary condition at outlets where the vapor is transported out of the air domain. It is assumed that convection is the dominating transport mechanism across outflow boundaries, and therefore that diffusive transport can be ignored, that is:

$$
-\mathbf{n} \cdot D \nabla (M_{\rm v} \phi_{\rm w} c_{\rm sat}) = 0
$$

This node can be applied on the exterior boundaries of a computational domain in which a [Moist Air \(Moisture Transport Interface\)](#page-813-0) node or an [Hygroscopic Porous](#page-806-0)  [Medium](#page-806-0) node is active.

#### **LOCATION IN USER INTERFACE**

*Context Menus*

**Moisture Transport in Air>Flow Conditions>Outflow Moisture Transport in Building Materials>Flow Conditions>Outflow Moisture Transport in Porous Media>Flow Conditions>Outflow**

#### *Ribbon*

Physics Tab with *interface* as **Moisture Transport in Air**, **Moisture Transport in Building Materials**, or **Moisture Transport in Porous Media** selected:

#### **Boundaries>Outflow**

### *Periodic Condition*

Use this node to prescribe periodic conditions on moisture. Depending on the domain condition active in the adjacent domain, the constraint is applied either on relative humidity, vapor concentration or vapor mass fraction on boundary pairs. For periodic temperature and pressure conditions, all these constraints are equivalent.

#### **BOUNDARY SELECTION**

The software automatically identifies the boundaries as either source boundaries or destination boundaries. The selection for the destination can be changed by right-clicking the **Periodic Condition** node to add a **Destination Selection** subnode.

#### **CONSTRAINT SETTINGS**

To display this section, click the **Show More Options** button ( ) and select **Advanced Physics Options**.

The **Discontinuous Galerkin constraints** option ensures continuity of the diffusive flux. This option may work better than the **Classical constraints** one when the meshes of the source and destination boundaries do not coincide.

Alternatively, select the **Classical constraints** option. Select the **Use weak constraints** check box to replace the standard constraints with a weak implementation.

#### **ORIENTATION OF SOURCE**

To display this section, click the **Show More Options** button ( ) and select **Advanced Physics Options**.

See Orientation of Source and Destination in the *COMSOL Multiphysics Reference Manual*.

#### **MAPPING BETWEEN SOURCE AND DESTINATION**

To display this section, click the **Show More Options** button ( ) and select **Advanced Physics Options**.

See Mapping Between Source and Destination in the *COMSOL Multiphysics Reference Manual*.

#### **LOCATION IN USER INTERFACE**

*Context Menus*

**Moisture Transport in Air>Periodic Condition Moisture Transport in Building Materials>Periodic Condition Moisture Transport in Porous Media>Periodic Condition**

*Ribbon*

Physics Tab with *interface* as **Moisture Transport in Air**, **Moisture Transport in Building Materials**, or **Moisture Transport in Porous Media** selected:

#### **Boundaries>Periodic Condition**

#### *Symmetry*

This node provides a boundary condition for symmetry boundaries. This boundary condition is similar to an [Insulation](#page-822-0) condition, and it means that there is no moisture flux across the boundary. It can be applied on exterior boundaries only.

#### **LOCATION IN USER INTERFACE**

*Context Menus*

**Moisture Transport in Air>Symmetry Moisture Transport in Building Materials>Symmetry Moisture Transport in Porous Media>Symmetry**

*Ribbon*

Physics Tab with *interface* as **Moisture Transport in Air**, **Moisture Transport in Building Materials**, or **Moisture Transport in Porous Media** selected:

**Boundaries>Symmetry**

### <span id="page-833-0"></span>*Thin Moisture Barrier*

Use this node to model a discontinuous moisture content across interior boundaries. By default it models a vapor barrier, with the moisture transfer coefficient  $\beta$  accounting for vapor diffusion only. A more general moisture barrier can be defined through the specification of a user-defined moisture transfer coefficient.

The upside and downside moisture fluxes are defined by  $\beta(\phi_{w, d} - \phi_{w, u})$  and  $\beta(\phi_{w, u} - \phi_{w, d})$ , respectively.

#### **MODEL INPUT**

This section has fields and values that are inputs to expressions that define material properties for vapor permeability, vapor resistance factor, and saturation pressure of water vapor. If such user-defined property groups are added, the model inputs appear here.

#### **THIN MOISTURE BARRIER**

Two options are available to define the moisture flux:

**•** If **Vapor barrier material properties** is selected (the default), the moisture transfer coefficient  $\beta$  is defined as

$$
\beta = \frac{\delta p_{\text{sat}}}{\mu d_{\text{s}}} = \frac{\delta_p p_{\text{sat}}}{d_{\text{s}}} = \frac{\delta p_{\text{sat}}}{s_{\text{d}}}
$$

where δ is the vapor permeability of still air (SI unit: s), *p*<sub>sat</sub> is the saturation pressure of water vapor (SI unit: Pa),  $\mu$  is the vapor resistance factor (dimensionless),  $\delta_{p}$  is the vapor permeability (SI unit: s),  $s_d$  is the vapor diffusion equivalent air layer thickness (SI unit: m), and  $d_s$  is the layer thickness (SI unit: m).

Depending on the option selected in **Specify** — **Vapor resistance factor** (the default), **Vapor permeability**, or **Vapor diffusion equivalent air layer thickness**, enter values or expressions for the needed properties, or use properties **From material**.

**•** If **Moisture transfer coefficient** is selected, enter a value or expression for the **Moisture**  transfer coefficient  $\beta$ .

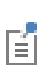

m

See Building Material Library in the *COMSOL Multiphysics Reference Manual* for a description of materials containing the thermal and hygroscopic properties required by the [Thin Moisture Barrier](#page-833-0) node.

*Condensation Risk in a Wood-Frame Wall*: Application Library path **Heat\_Transfer\_Module/Buildings\_and\_Constructions/wood\_frame\_wall**

#### **LOCATION IN USER INTERFACE**

#### *Context Menus*

**Moisture Transport in Air>Thin Moisture Barrier Moisture Transport in Building Materials>Thin Moisture Barrier Moisture Transport in Porous Media>Thin Moisture Barrier**

#### *Ribbon*

Physics Tab with *interface* as **Moisture Transport in Air**, **Moisture Transport in Building Materials**, or **Moisture Transport in Porous Media** selected:

#### **Boundaries>Thin Moisture Barrier**

#### *Wet Surface*

This node should be used to model evaporation from and condensation to a solid surface completely covered with liquid water. It adds the evaporation flux to the boundary conditions of [Equation 7-3](#page-813-1) or [Equation 7-4](#page-813-2) of [Moist Air \(Moisture](#page-813-0) 

[Transport Interface\)](#page-813-0) node, and computes the corresponding latent heat source to be added in the heat transfer equation.

It can be applied on the exterior boundaries of a domain where the [Moist Air](#page-813-0)  [\(Moisture Transport Interface\)](#page-813-0) node is active.

The evaporation flux  $g_{\text{evap}}$  (SI unit: kg/(m<sup>2</sup>·s)) is defined as:

$$
g_{\text{evap}} = M_{\text{v}} K (c_{\text{sat}} - c_{\text{v}})
$$

where  $M_v$  is the molar mass of water vapor (SI unit: kg/mol),  $K$  is the evaporation rate factor (SI unit: m/s),  $c_{\text{sat}}$  is the saturation concentration of vapor (SI unit: mol/m<sup>3</sup>), and  $c_v$  is the vapor concentration (SI unit: mol/m<sup>3</sup>).

The latent heat source *q*evap (SI unit: W/m2) is obtained by multiplying the evaporation flux by the latent heat of evaporation  $L_v$  (SI unit: J/kg):

$$
q_{\text{evap}} = L_{\text{v}} g_{\text{evap}}
$$

#### **WET SURFACE SETTINGS**

Enter a value or expression for the **Evaporation rate factor** *K*.

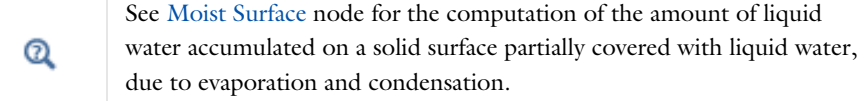

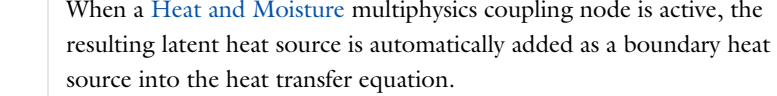

m

 $^\circledR$ 

*Evaporative Cooling of Water*: Application Library path **Heat\_Transfer\_Module/Phase\_Change/evaporative\_cooling**

#### **LOCATION IN USER INTERFACE**

#### *Context Menus*

**Moisture Transport in Air>Wet Surface Moisture Transport in Building Materials>Wet Surface Moisture Transport in Porous Media>Wet Surface**

*Ribbon*

Physics Tab with *interface* as **Moisture Transport in Air**, **Moisture Transport in Building Materials**, or **Moisture Transport in Porous Media** selected:

**Boundaries>Wet Surface**

# Global Features

The Moisture Transport interface has the following global node available:

**•** [Gravity](#page-837-0)

 $^\circledR$ 

For a detailed overview of the functionality available in each product, visit <https://www.comsol.com/products/specifications/>

### <span id="page-837-0"></span>*Gravity*

This global feature is automatically added when the **Account for gravity in liquid velocity** check box is selected at the interface level in the **Physical Model** section. It defines the gravity forces from the **Acceleration of gravity** value, **g**, for the computation of the liquid water flux, **g**<sub>l</sub>:

$$
\mathbf{g}_1 = -\frac{\kappa_{rl}\kappa}{\mu_l} (\nabla p_A - \rho_l \mathbf{g}) \rho_l + \mathbf{g}_{lc}
$$

See [Hygroscopic Porous Medium](#page-806-0) for details about the other terms in the equation above.

#### **ACCELERATION OF GRAVITY**

The **Acceleration of gravity** (SI unit m/s) should be set to a global quantity. It is set by default to -*g*const**e***z* in 2D axisymmetric and 3D models, and -*g*const**e***y* in 2D models.

# Multiphysics Interfaces

8

The Heat Transfer Module includes predefined multiphysics interfaces for conjugate heat transfer, radiative heat transfer, thermoelectric effect, coupled heat transfer and moisture transport, and moisture flow modeling.

Some of these interfaces couple an interface of the Heat Transfer Module with an interface of another module (the CFD Module or AC/DC Module).

The multiphysics interfaces are found under the Heat Transfer branch ( $\| \|$ ), and their availability depends on the COMSOL products available.

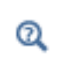

For a detailed overview of the functionality available in each product, visit [www.comsol.com/products/specifications/](https://www.comsol.com/products/specifications/)

The multiphysics interfaces add [Domain Multiphysics Couplings](#page-898-0) and [Boundary](#page-920-0)  [Multiphysics Couplings](#page-920-0). They predefine the couplings through specific settings in the multiphysics couplings and in the constituent interfaces to facilitate easy set up of models. These settings are detailed in the following sections:

- **•** [The Nonisothermal Flow and Conjugate Heat Transfer Interfaces](#page-841-0)
- **•** [The Heat Transfer with Surface-to-Surface Radiation Interface](#page-848-0)
- **•** [The Heat Transfer with Radiation in Participating Media Interface](#page-854-0)
- **•** [The Heat Transfer with Radiation in Absorbing-Scattering Media Interface](#page-857-0)
- **•** [The Heat Transfer with Radiative Beam in Absorbing Media Interface](#page-860-0)
- **•** [The Thermoelectric Effect Interface](#page-862-0)
- **•** [The Heat and Moisture Transport Interfaces](#page-866-0)
- **•** [The Moisture Flow Interfaces](#page-873-0)
- **•** [The Heat and Moisture Flow Interfaces](#page-879-0)

A brief description of other multiphysics interfaces coupling an interface of the Heat Transfer Module with other interfaces is given in the following sections:

- **•** [The Joule Heating Interface](#page-888-0)
- **•** [The Laser Heating Interface](#page-889-0)
- **•** [The Induction Heating Interface](#page-890-0)
- **•** [The Microwave Heating Interface](#page-891-0)

Links to thorough information about these interfaces are given in the corresponding sections.

Also:

- **•** See The Thermal Stress, Solid Interface and The Joule Heating and Thermal Expansion Interface in the *Structural Mechanics Module User's Guide* for other multiphysics interfaces having [The Heat Transfer in Solids Interface](#page-422-0) as a constituent interface. These two multiphysics interfaces (found under the Structural Mechanics branch  $(\Box)$ ) add in particular the [Thermal Expansion](#page-916-0) multiphysics coupling.
- **•** See each constituent interface documentation for more details about the common settings (in [The Heat Transfer Module Interfaces](#page-370-0) for the Heat Transfer Module interfaces, and in the other modules documentation for the other interfaces).
- **•** See [The Heat Transfer Features](#page-480-0) and [The Moisture Transport Features](#page-802-0) for details about the features available with the Heat Transfer Module constituent interfaces.
- **•** See [Multiphysics Couplings](#page-892-0) for details about the multiphysics couplings added with the Heat Transfer Module predefined multiphysics interfaces.

The predefined interfaces are found under the branches of the **Model Wizard** or **Add Physics** windows. They add the constituent interfaces and the **Multiphysics** node containing one or more multiphysics couplings.

In the figure below, the predefined interface **Conjugate Heat Transfer, Laminar Flow** is found under the **Heat Transfer** branch. It adds the Heat Transfer in Solids and Fluids and Laminar Flow constituent interfaces, and the **Multiphysics** node containing the

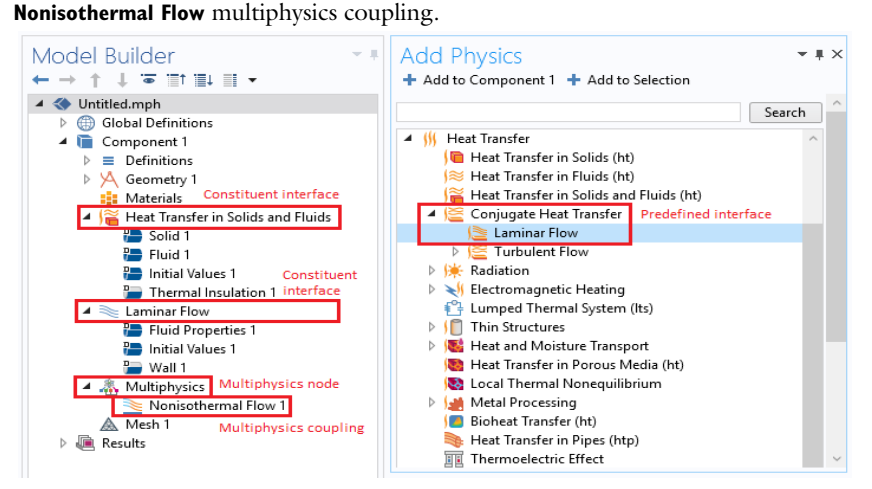

# <span id="page-841-0"></span>The Nonisothermal Flow and Conjugate Heat Transfer Interfaces

In this section:

- **•** [Advantages of Using the Multiphysics Interfaces](#page-841-1)
- **•** [The Nonisothermal Flow, Laminar Flow and Turbulent Flow Interfaces](#page-842-0)
- **•** [The Conjugate Heat Transfer, Laminar Flow and Turbulent Flow Interfaces](#page-843-0)
- **•** [Settings for Physics Interfaces and Coupling Features](#page-844-0)
- **•** [Coupling Feature](#page-845-0)
- **•** [Physics Interface Features](#page-845-1)
- **•** [Preset Studies](#page-846-0)

See The Laminar Flow Interface, The Turbulent Flow, Algebraic yPlus Interface, The Turbulent Flow, L-VEL Interface, The Turbulent Flow,  $k$ - $\varepsilon$  Interface, and The Turbulent Flow, Low Re k- & Interface in the *CFD Module User's Guide* for a description of the laminar and turbulent single-phase flow interfaces.

See Domain, Boundary, Pair, and Point Nodes for Single-Phase Flow in the *CFD Module User's Guide* for a description of the nodes associated to these interfaces.

#### <span id="page-841-1"></span>*Advantages of Using the Multiphysics Interfaces*

The Nonisothermal Flow and Conjugate Heat Transfer interfaces combine the heat equation with either laminar flow or turbulent flow and use either a **Fluid**, **Porous Medium**, or **Moist Air** domain model. The advantage of using the multiphysics interfaces is that predefined couplings are available in both directions. In particular, physics interfaces use the same definition of the density, which can therefore be a function of both pressure and temperature. Solving this coupled system of equations usually

requires numerical stabilization accounting for the couplings, which the predefined multiphysics interfaces also set up.

> When the flow **Compressibility** is set to **Incompressible flow**, the **Nonisothermal Flow** coupling follows the Boussinesq approximation and evaluates the thermal material properties at the reference temperature define in the heat transfer interface. Hence, the **Phase Change Material** domain model — which requires the temperature dependency of the heat capacity — should be added under **Fluid** only with the **Weakly compressible**  flow and **Compressible flow (Ma<0.3)** options.

> When the **Nonisothermal Flow** and **Conjugate Heat Transfer** interfaces couple a turbulent flow with a **Phase Change Material** domain model, it must be noted that only the geometry boundaries are considered for the definition of the wall functions and of the wall distance. For example, at the moving melting front between the solid and the liquid phase, no wall functions are used by the  $k$ - $\varepsilon$  and  $k$ - $\omega$  turbulence models.

Q

T

7

See also [Heat Transfer and Fluid Flow Coupling](#page-102-0) for more information.

## <span id="page-842-0"></span>*The Nonisothermal Flow, Laminar Flow and Turbulent Flow Interfaces*

When a multiphysics interface is added from the **Fluid Flow>Nonisothermal Flow** branch of the **Model Wizard** or **Add Physics** windows, one of the **Single-Phase Flow** interfaces (laminar or turbulent flow) and **Heat Transfer** are added to the Model Builder.

In addition, the **Multiphysics** node is added, which includes the multiphysics coupling feature **Nonisothermal Flow**.

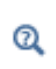

The Multiphysics Branch in the *COMSOL Multiphysics Reference Manual*.

• The Laminar Flow interface (Seaple ) combines a Heat Transfer in Fluids interface with a Laminar Flow interface.

- The **Turbulent Flow, Algebraic yPlus** interface ( $\mathcal{X}$ ) combines a Heat Transfer in Fluids interface with a Turbulent Flow, Algebraic yPlus interface.
- The **Turbulent Flow, L-VEL** interface ( $\approx$ ) combines a Heat Transfer in Fluids interface with a Turbulent Flow, L-VEL interface.
- **•** The **Turbulent Flow, k-** a interface  $(\frac{200}{20})$  combines a Heat Transfer in Fluids interface with a Turbulent Flow, k- $\varepsilon$  interface.
- The **Turbulent Flow, k-** $\omega$  interface ( $\approx$ ) combines a Heat Transfer in Fluids interface with a Turbulent Flow,  $k$ - $\omega$  interface.
- **•** The **Turbulent Flow, Low Re k-**  $\epsilon$  interface ( $\approx$ ) combines a Heat Transfer in Fluids interface with a Turbulent Flow, Low Re k-& interface.
- The **Turbulent Flow, SST** interface ( $\otimes$ ) combines a Heat Transfer in Fluids interface with a Turbulent Flow, SST interface.
- The **Turbulent Flow, Spalart-Allmaras** interface ( $\tilde{\ll}$ ) combines a Heat Transfer in Fluids interface with a Turbulent Flow, Spalart-Allmaras interface.

## <span id="page-843-0"></span>*The Conjugate Heat Transfer, Laminar Flow and Turbulent Flow Interfaces*

When a multiphysics interface is added from the **Heat Transfer>Conjugate Heat Transfer** branch of the **Model Wizard** or **Add Physics** windows, **Heat Transfer** and one of the **Single-Phase Flow** interfaces (laminar or turbulent flow) are added to the Model Builder.

In addition, the **Multiphysics** node is added, which includes the multiphysics coupling feature **Nonisothermal Flow**.

# Q

The Multiphysics Branch in the *COMSOL Multiphysics Reference Manual*.

- The **Laminar Flow** interface ( $\leq$ ) combines a Heat Transfer interface with a Laminar Flow interface.
- The **Turbulent Flow, Algebraic yPlus** interface ( $\leq$ ) combines a Heat Transfer in Solids and Fluids interface with a Turbulent Flow, Algebraic yPlus interface.
- The **Turbulent Flow, L-VEL** interface ( $\geq$ ) combines a Heat Transfer in Solids and Fluids interface with a Turbulent Flow, L-VEL interface.
- **•** The **Turbulent Flow, k-** interface ( $\leq$ ) combines a Heat Transfer in Solids and Fluids interface with a Turbulent Flow, k- $\varepsilon$  interface.
- The **Turbulent Flow, k-** $\omega$  interface ( $\geq$ ) combines a Heat Transfer in Solids and Fluids interface with a Turbulent Flow, k- $\omega$  interface.
- The **Turbulent Flow, Low Re k-** a interface ( $\geq$ ) combines a Heat Transfer in Solids and Fluids interface with a Turbulent Flow, Low Re k-& interface.
- The **Turbulent Flow, SST** interface ( $\geq$ ) combines a Heat Transfer in Solids and Fluids interface with a Turbulent Flow, SST interface.
- The **Turbulent Flow, Spalart-Allmaras** interface ( $\leq$ ) combines a Heat Transfer in Solids and Fluids interface with a Turbulent Flow, Spalart-Allmaras interface.

### <span id="page-844-0"></span>*Settings for Physics Interfaces and Coupling Features*

When physics interfaces are added using the predefined couplings, specific settings are included with the physics interfaces and the coupling features.

However, if physics interfaces are added one at a time, followed by the coupling features, these modified settings may not be automatically included.

For example, if single Heat Transfer in Fluids and Laminar Flow interfaces are added, COMSOL Multiphysics adds an empty **Multiphysics** node. When you right-click this node, you can add the **Nonisothermal Flow** coupling feature, but the modified settings are not included. To get all the modified settings presented below automatically, you may instead right-click the component node, select **Multiphysics Couplings**, and add the **Nonisothermal Flow** coupling feature.

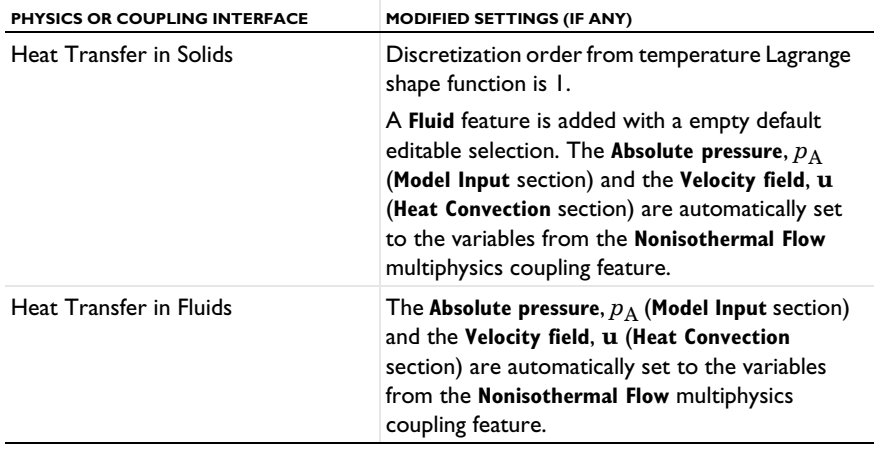

TABLE 8-1: MODIFIED SETTINGS FOR THE NONISOTHERMAL FLOW INTERFACES

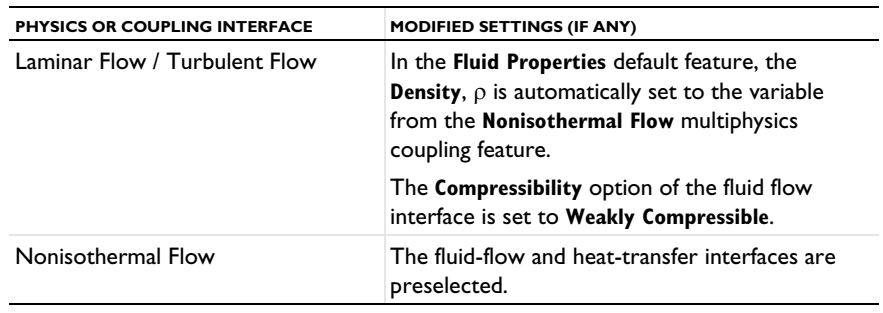

TABLE 8-1: MODIFIED SETTINGS FOR THE NONISOTHERMAL FLOW INTERFACES

# $^\circledR$

 Note that these settings may be overridden if another predefined coupling is added.

## <span id="page-845-0"></span>*Coupling Feature*

See [Nonisothermal Flow](#page-910-0) for a description of the multiphysics coupling.

# T

Use the online help in COMSOL Multiphysics to locate and search all the documentation. All these links also work directly in COMSOL Multiphysics when using the Help system.

# <span id="page-845-1"></span>*Physics Interface Features*

Physics nodes are available from the **Physics** ribbon toolbar (Windows users), **Physics** context menu (Mac or Linux users), or right-click to access the context menu (all users).

# P

In general, to add a node, go to the **Physics** toolbar, no matter what operating system you are using.

### **HEAT TRANSFER IN FLUIDS (NONISOTHERMAL FLOW)**

The available physics features for [The Heat Transfer in Fluids Interface](#page-423-0) are listed in [Feature Nodes for the Heat Transfer Interface](#page-411-0). Also see [Fluid](#page-503-0) for details about that feature.

#### **HEAT TRANSFER IN SOLIDS AND FLUIDS (CONJUGATE HEAT TRANSFER)**

The available physics features for [The Heat Transfer in Solids and Fluids Interface](#page-424-0) are listed in [Feature Nodes for the Heat Transfer Interface](#page-411-0). Also see [Solid](#page-575-0) and [Fluid](#page-503-0) for details about these features.

#### **LAMINAR FLOW**

The available physics features for The Laminar Flow Interface are listed in the section Domain, Boundary, Pair, and Point Nodes for Single-Phase Flow in the *CFD Module User's Guide*.

#### **TURBULENT FLOW, ALGEBRAIC YPLUS**

See the *CFD Module User's Guide* for a description of the available physics features for The Turbulent Flow, Algebraic yPlus Interface, listed in the sections Domain, Boundary, Pair, and Point Nodes for Single-Phase Flow in the *CFD Module User's Guide*.

#### **TURBULENT FLOW, L-VEL**

See the *CFD Module User's Guide* for a description of the available physics features for The Turbulent Flow, L-VEL Interface, listed in the sections Domain, Boundary, Pair, and Point Nodes for Single-Phase Flow in the *CFD Module User's Guide*.

#### **TURBULENT FLOW, k**-

See the *CFD Module User's Guide* for a description of the available physics features for The Turbulent Flow,  $k\text{-}\mathcal{E}$  Interface, listed in the sections Domain, Boundary, Pair, and Point Nodes for Single-Phase Flow in the *CFD Module User's Guide*.

#### **TURBULENT FLOW, LOW RE k**-

See the *CFD Module User's Guide* for a description of the available physics features for The Turbulent Flow, Low Re k- $\mathcal E$  Interface, listed in the sections Domain, Boundary, Pair, and Point Nodes for Single-Phase Flow in the *CFD Module User's Guide*.

#### <span id="page-846-0"></span>*Preset Studies*

The Stationary, One-Way NITF and Time Dependent, One-Way NITF preset studies are available with the Nonisothermal Flow and Conjugate Heat Transfer interfaces. They solve for the fluid flow and heat transfer variables in two separated steps, Stationary for the former preset study, and Time Dependent for the latter.

For a fully coupled approach, use the Stationary, Time Dependent, Stationary with Initialization or Time Dependent with Initialization studies.

See Studies and Solvers in the *COMSOL Multiphysics Reference Manual* for more details.

# <span id="page-848-0"></span>The Heat Transfer with Surface-to-Surface Radiation Interface

In this section:

- **•** [The Heat Transfer with Surface-to-Surface Radiation Multiphysics Interface](#page-848-1)
- **•** [Physics Interface Features](#page-850-1)
- **•** [Coupling Feature](#page-850-0)

# <span id="page-848-1"></span>*The Heat Transfer with Surface-to-Surface Radiation Multiphysics Interface*

When the predefined **Heat Transfer with Surface-to-Surface Radiation** interface ((33) is added (found under the **Heat Transfer** branch ( $\mathcal{L}(\mathcal{L})$  of the **Model Wizard** or **Add Physics** windows), it combines the Heat Transfer in Solids and the Surface-to-Surface Radiation interfaces to model heat transfer by conduction, convection, and radiation in transparent media.

Stationary, time-domain, and frequency-domain modeling are supported in all space dimensions.

#### **ON THE CONSTITUENT PHYSICS INTERFACES**

As a predefined multiphysics coupling, **Heat Transfer in Solids** and **Surface-to-Surface Radiation** interfaces are added to the Model Builder. In addition, a **Multiphysics** node is added, which automatically includes the **Heat Transfer with Surface-to-Surface Radiation** multiphysics coupling feature.

The Heat Transfer in Solids interface provides features for modeling heat transfer by conduction, convection, and radiation in optically thick media. A **Solid** model is active by default on all domains. All functionality to include other heat transfer models, like **Fluid**, is also available.

The Surface-to-Surface Radiation interface provides features to account for thermal radiation as an energy transfer between boundaries and external heat sources where the medium does not participate in the radiation (radiation in transparent media).

#### **AS AN ADD-ON MULTIPHYSICS COUPLING**

The **Heat Transfer with Surface-to-Surface Radiation** multiphysics coupling is also available when there is at least one of each of the following interfaces with the specified model activated:

- **•** Any version of the Heat Transfer interface, with any model
- **•** The Surface-to-Surface Radiation interface

#### **SETTINGS FOR THE PHYSICS INTERFACES AND COUPLING FEATURES**

When physics interfaces are added using the predefined couplings, specific settings are included with the physics interfaces and the coupling feature.

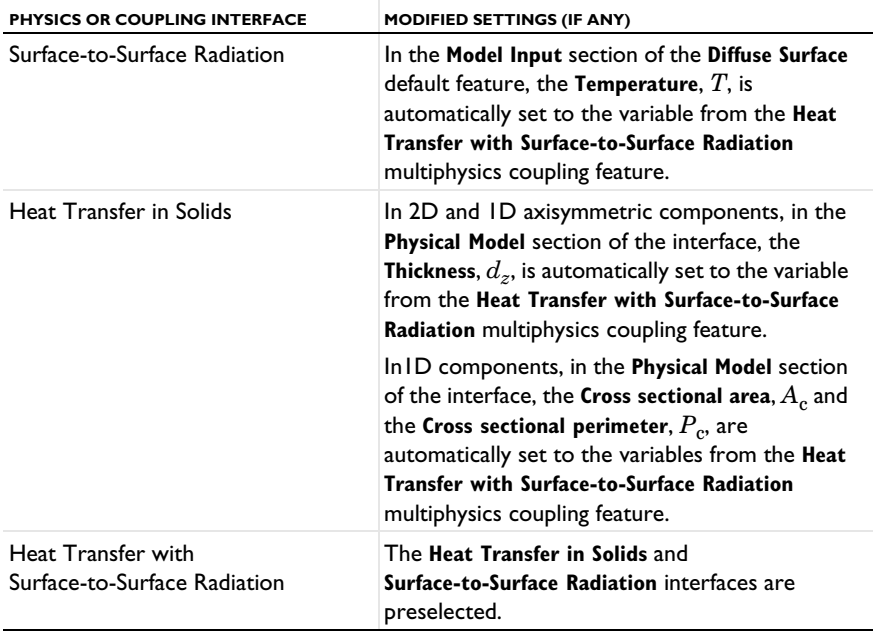

TABLE 8-2: MODIFIED SETTINGS FOR THE HEAT TRANSFER WITH SURFACE-TO-SURFACE RADIATION INTERFACE

 $^\circledR$ 

 Note that these settings may be overridden if another predefined coupling is added.

#### <span id="page-850-1"></span>**HEAT TRANSFER IN SOLIDS**

The available physics features for [The Heat Transfer in Solids Interface](#page-422-0) are listed in [Feature Nodes for the Heat Transfer Interface.](#page-411-0)

#### **SURFACE-TO-SURFACE RADIATION**

The available physics features for [The Surface-to-Surface Radiation Interface](#page-452-0) are listed in [Feature Nodes for the Surface-to-Surface Radiation Interface.](#page-459-0)

### <span id="page-850-0"></span>*Coupling Feature*

See [Heat Transfer with Surface-to-Surface Radiation](#page-922-0) for details about the multiphysics coupling feature.

# The Heat Transfer with Orbital Thermal Load Interface

In this section:

- **•** [The Heat Transfer with Orbital Thermal Loads Multiphysics Interface](#page-851-0)
- **•** [Physics Interface Features](#page-852-0)
- **•** [Coupling Feature](#page-853-0)

## <span id="page-851-0"></span>*The Heat Transfer with Orbital Thermal Loads Multiphysics Interface*

When the predefined **Heat Transfer with Orbital Thermal Loads** interface ((A)) is added (found under the **Heat Transfer** branch ( ) of the **Model Wizard** or **Add Physics** windows), it combines the Heat Transfer in Solids and the Orbital Thermal Loads interfaces to model heat transfer in a spacecraft, combined with the orbit and solar irradiation computation.

Time Dependent, Orbit Calculation, Orbital Temperature and Orbit Thermal Loads studies are supported in 3D.

#### **ON THE CONSTITUENT PHYSICS INTERFACES**

As a predefined multiphysics coupling, **Heat Transfer in Solids** and **Orbital Thermal Loads** interfaces are added to the Model Builder. In addition, a **Multiphysics** node is added, which automatically includes the **Heat Transfer with Surface-to-Surface Radiation** multiphysics coupling feature.

The Heat Transfer in Solids interface provides features for modeling heat transfer by conduction, convection, and radiation in optically thick media. A **Solid** model is active by default on all domains. All functionality to include other heat transfer models, and thermal boundary conditions, is also available.

The Orbital Thermal Loads interface provides features to model the spacecraft orbit and positioning in order to account for thermal radiation as an energy transfer between boundaries with an external radiation source coming from the Sun.

#### **AS AN ADD-ON MULT IPHYSICS COUPLING**

The **Heat Transfer with Surface-to-Surface Radiation** multiphysics coupling is also available when there is at least one of each of the following interfaces with the specified model activated:

- **•** Any version of the Heat Transfer interface, with any model
- **•** The Orbital Thermal Loads interface

#### **SETTINGS FOR THE PHYSICS INTERFACES AND COUPLING FEATURES**

When physics interfaces are added using the predefined couplings, specific settings are included with the physics interfaces and the coupling feature.

TABLE 8-3: MODIFIED SETTINGS FOR THE HEAT TRANSFER WITH SURFACE-TO-SURFACE RADIATION INTERFACE

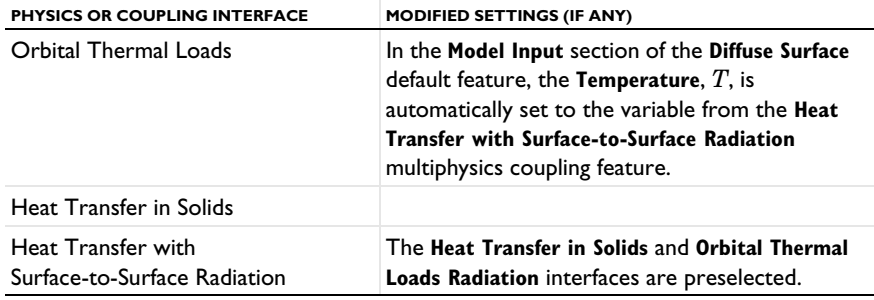

 $^\circledR$ 

 Note that these settings may be overridden if another predefined coupling is added.

<span id="page-852-0"></span>*Physics Interface Features*

#### **HEAT TRANSFER IN SOLIDS**

The available physics features for [The Heat Transfer in Solids Interface](#page-422-0) are listed in [Feature Nodes for the Heat Transfer Interface.](#page-411-0)

#### **ORBITAL THERMAL LOADS**

The available physics features for [The Orbital Thermal Loads Interface](#page-461-0) are listed in [Feature Nodes for the Orbital Thermal Loads Interface](#page-462-0).

<span id="page-853-0"></span>*Coupling Feature*

See [Heat Transfer with Surface-to-Surface Radiation](#page-922-0) for details about the multiphysics coupling feature.

# <span id="page-854-0"></span>The Heat Transfer with Radiation in Participating Media Interface

In this section:

- **•** [The Heat Transfer with Radiation in Participating Media Multiphysics Interface](#page-854-1)
- **•** [Physics Interface Features](#page-855-0)
- **•** [Coupling Feature](#page-856-0)

# <span id="page-854-1"></span>*The Heat Transfer with Radiation in Participating Media Multiphysics Interface*

When the predefined **Heat Transfer with Radiation in Participating Media** interface ((**141**) is added (found under the **Heat Transfer** branch ( $\left(\frac{1}{2}\right)$  of the **Model Wizard** or **Add Physics** windows), it combines the Heat Transfer in Solids and the Radiation in Participating Media interfaces to model heat transfer by conduction, convection, and radiation, including in participating (semitransparent) media.

Stationary, time-domain, and frequency-domain modeling are supported in all space dimensions.

#### **ON THE CONSTITUENT PHYSICS INTERFACES**

As a predefined multiphysics coupling, **Heat Transfer in Solids** and **Radiation in Participating Media** interfaces are added to the Model Builder. In addition, a **Multiphysics** node is added, which automatically includes the **Heat Transfer with Radiation in Participating Media** multiphysics coupling feature.

The Heat Transfer in Solids interface provides features for modeling heat transfer by conduction, convection, and radiation in optically thick media. A **Solid** model is active by default on all domains. All functionality to include other heat transfer models, like **Fluid**, is also available.

The Radiation in participating media interface provides features to account for absorbed, emitted, and scattered radiation in a semitransparent medium. The radiative intensity equations defined in participating media domains are approximated with either the Discrete Ordinates Method or the P1 Approximation. It also computes the heating due to the propagation of rays. A **Participating Medium** model is active by default on all domains, and an **Opaque Surface** node is active on all boundaries. In

addition, when **Discrete ordinates method** is selected, **Continuity on Interior Boundary** is also added.

#### **AS AN ADD-ON MULTIPHYSICS COUPLING**

The **Heat Transfer with Radiation in Participating Media** multiphysics coupling is also available when there is at least one of each of the following interfaces with the specified model activated:

- **•** Any version of the Heat Transfer interface, with any model
- **•** The Radiation in participating Media interface, with **Participating Medium** model

#### **SETTINGS FOR THE PHYSICS INTERFACES AND COUPLING FEATURES**

When physics interfaces are added using the predefined couplings, specific settings are included with the physics interfaces and the coupling feature.

TABLE 8-4: MODIFIED SETTINGS FOR THE HEAT TRANSFER WITH RADIATION IN PARTICIPATING MEDIA<br>INTERFACE

| PHYSICS OR COUPLING INTERFACE                          | <b>MODIFIED SETTINGS (IF ANY)</b>                                                                                                    |
|--------------------------------------------------------|----------------------------------------------------------------------------------------------------|
| Radiation in Participating Media                       | In the Model Input section of the Participating<br>Medium default feature, the Temperature, $T$ , is<br>automatically set to the variable from the Heat<br>Transfer with Radiation in Participating Media<br>multiphysics coupling feature. |
| Heat Transfer with Radiation in<br>Participating Media | The Heat Transfer in Solids and Radiation in<br>Participating Media interfaces are preselected                                                                                                    |

 Note that these settings may be overridden if another predefined coupling is added.

<span id="page-855-0"></span>*Physics Interface Features*

#### **HEAT TRANSFER IN SOLIDS**

The available physics features for [The Heat Transfer in Solids Interface](#page-422-0) are listed in [Feature Nodes for the Heat Transfer Interface](#page-411-0).

#### **RADIATION IN PARTICIPATING MEDIA**

The available physics features for [The Radiation in Participating Media Interface](#page-463-0) are listed in [Feature Nodes for the Radiation in Participating Media Interface](#page-466-0).

 $^\circledR$ 

<span id="page-856-0"></span>*Coupling Feature*

See [Heat Transfer with Radiation in Participating Media](#page-902-0) for details about the multiphysics coupling feature.

# <span id="page-857-0"></span>The Heat Transfer with Radiation in Absorbing-Scattering Media Interface

In this section:

- **•** [The Heat Transfer with Radiation in Absorbing-Scattering Media Multiphysics](#page-857-1)  [Interface](#page-857-1)
- **•** [Physics Interface Features](#page-858-0)
- **•** [Coupling Feature](#page-859-0)

# <span id="page-857-1"></span>*The Heat Transfer with Radiation in Absorbing-Scattering Media Multiphysics Interface*

When the predefined **Heat Transfer with Radiation in Absorbing-Scattering Media** interface ((**)** is added (found under the **Heat Transfer** branch (**1)** of the **Model Wizard** or **Add Physics** windows), it combines the Heat Transfer in Solids and the Radiation in Absorbing-Scattering Media interfaces to model heat transfer by conduction, convection, and radiation, including in participating (semitransparent) media considered to be non-emitting.

Stationary, time-domain, and frequency-domain modeling are supported in all space dimensions.

#### **ON THE CONSTITUENT PHYSICS INTERFACES**

As a predefined multiphysics coupling, **Heat Transfer in Solids** and **Radiation in Absorbing-Scattering Media** interfaces are added to the Model Builder. In addition, a **Multiphysics** node is added, which automatically includes the **Heat Transfer with Radiation in Absorbing-Scattering Media** multiphysics coupling feature.

The Heat Transfer in Solids interface provides features for modeling heat transfer by conduction, convection, and radiation in optically thick media. A **Solid** model is active by default on all domains. All functionality to include other heat transfer models, like **Fluid**, is also available.

The Radiation in Absorbing-Scattering Media interface provides features to account for absorbed and scattered radiation in a semitransparent medium. Radiative emission is not considered. The radiative intensity equations defined in participating media domains are approximated with either the Discrete Ordinates Method or the P1

Approximation. It also computes the heating due to the propagation of rays. An **Absorbing-Scattering Medium** model is active by default on all domains, and an **Opaque Surface** node is active on all boundaries. In addition, when **Discrete ordinates method** is selected, **Continuity on Interior Boundary** is also added.

#### **AS AN ADD-ON MULT IPHYSICS COUPLING**

The **Heat Transfer with Radiation in Absorbing-Scattering Media** multiphysics coupling is also available when there is at least one of each of the following interfaces with the specified model activated:

- **•** Any version of the Heat Transfer interface, with any model
- **•** The Radiation in Absorbing-Scattering Media interface, with an **Absorbing-Scattering Medium** model

#### **SETTINGS FOR THE PHYSICS INTERFACES AND COUPLING FEATURES**

When physics interfaces are added using the predefined couplings, specific settings are included with the physics interfaces and the coupling feature.

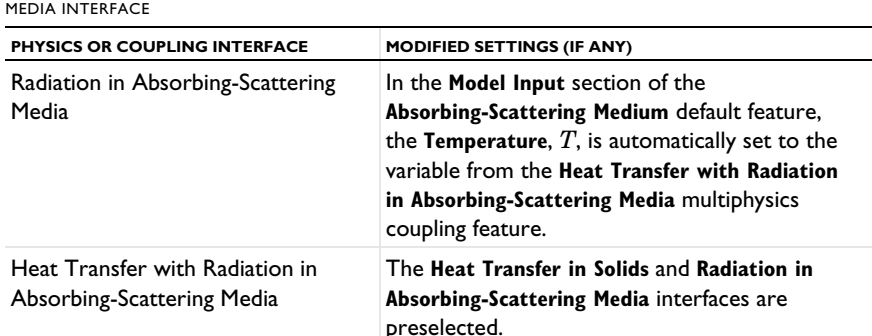

TABLE 8-5: MODIFIED SETTINGS FOR THE HEAT TRANSFER WITH RADIATION IN ABSORBING-SCATTERING

 Note that these settings may be overridden if another predefined coupling is added.

### <span id="page-858-0"></span>*Physics Interface Features*

 $^\circledR$ 

#### **HEAT TRANSFER IN SOLIDS**

The available physics features for [The Heat Transfer in Solids Interface](#page-422-0) are listed in [Feature Nodes for the Heat Transfer Interface.](#page-411-0)

#### **RADIATION IN ABSORBING-SCATTERING MEDIA**

The available physics features for [The Radiation in Absorbing-Scattering Media](#page-468-0)  [Interface](#page-468-0) are listed in [Feature Nodes for the Radiation in Absorbing-Scattering Media](#page-471-0)  [Interface.](#page-471-0)

<span id="page-859-0"></span>*Coupling Feature*

See [Heat Transfer with Radiation in Absorbing-Scattering Media](#page-904-0) for details about the multiphysics coupling feature.

# <span id="page-860-0"></span>The Heat Transfer with Radiative Beam in Absorbing Media Interface

In this section:

- **•** [The Heat Transfer with Radiative Beam in Absorbing Media Multiphysics Interface](#page-860-1)
- **•** [Physics Interface Features](#page-861-0)
- **•** [Coupling Feature](#page-861-1)

<span id="page-860-1"></span>*The Heat Transfer with Radiative Beam in Absorbing Media Multiphysics Interface*

When the predefined **Heat Transfer with Radiative Beam in Absorbing Media** interface (**...**) is added (found under the **Heat Transfer** branch (**)** (**)** of the **Model Wizard** or **Add Physics** windows), it combines the Heat Transfer in Solids and the Radiative Beam in Absorbing Media interfaces to model heat transfer by conduction, convection, and radiation in absorbing (semitransparent) media.

Stationary, time-domain, and frequency-domain modeling are supported in all space dimensions.

#### **ON THE CONSTITUENT PHYSICS INTERFACES**

As a predefined multiphysics coupling, **Heat Transfer in Solids** and **Radiative Beam in Absorbing Media** interfaces are added to the Model Builder. In addition, a **Multiphysics** node is added, which automatically includes the **Heat Transfer with Radiative Beam in Absorbing Media** multiphysics coupling feature.

The Heat Transfer in Solids interface provides features for modeling heat transfer by conduction, convection, and radiation in optically thick media. A **Solid** model is active by default on all domains. All functionality to include other heat transfer models, like **Fluid**, is also available.

The Radiative Beam in Absorbing Media interface provides features to model the attenuation of an incident light within a semitransparent material due to absorption. The beam intensity is determined using the Beer-Lambert Law. As the beam is absorbed it deposits energy which acts as a heat source. An **Absorbing Medium** model is active by default on all domains, and a **Transparent Surface** node is active on all boundaries.

#### **AS AN ADD-ON MULTIPHYSICS COUPLING**

The **Heat Transfer with Radiative Beam in Absorbing Media** multiphysics coupling is also available when there is at least one of each of the following interfaces with the specified model activated:

- **•** Any version of the Heat Transfer interface, with any model
- **•** The Radiative Beam in absorbing Media interface, with an **Absorbing Medium** model

#### **SETTINGS FOR THE PHYSICS INTERFACES AND COUPLING FEATURES**

When physics interfaces are added using the predefined couplings, specific settings are included with the physics interfaces and the coupling feature.

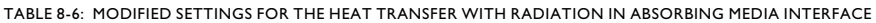

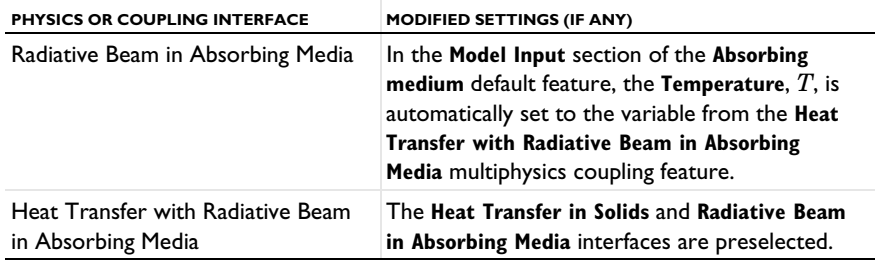

Q

 Note that these settings may be overridden if another predefined coupling is added.

### <span id="page-861-0"></span>*Physics Interface Features*

#### **HEAT TRANSFER IN SOLIDS**

The available physics features for [The Heat Transfer in Solids Interface](#page-422-0) are listed in [Feature Nodes for the Heat Transfer Interface](#page-411-0).

#### **RADIATIVE BEAM IN ABSORBING MEDIA**

The available physics features for [The Radiative Beam in Absorbing Media](#page-474-0)  [Interface](#page-474-0) are listed in [Settings for the Radiative Beam in Absorbing Media Interface](#page-474-1).

#### <span id="page-861-1"></span>*Coupling Feature*

See [Heat Transfer with Radiative Beam in Absorbing Media](#page-905-0) for details about the multiphysics coupling feature.

# <span id="page-862-0"></span>The Thermoelectric Effect Interface

In this section:

- **•** [About The Thermoelectric Effect Interface](#page-862-1)
- **•** [Settings for Physics Interfaces and Coupling Features](#page-863-0)
- **•** [Coupling Feature](#page-845-0)

### <span id="page-862-1"></span>*About The Thermoelectric Effect Interface*

When the predefined **Thermoelectric Effect** interface ( $\mathbf{F}$ ) is added (found under the **Heat Transfer** branch ( $\left(\frac{1}{2}\right)$  of the **Model Wizard** or **Add Physics** windows), it combines the Electric Currents and the Heat Transfer in Solids interfaces for modeling Peltier-Seebeck-Thomson effects in domains and on boundaries. In addition, the **Electromagnetic Heating** and the **Thermoelectric Effect** multiphysics couplings are added automatically.

The multiphysics couplings add the thermoelectric effect, the electromagnetic power dissipation, and the electromagnetic material properties, which can depend on the temperature.

Depending on the product license, stationary, time-domain, and frequency-domain modeling are supported in all space dimensions. In addition, combinations of frequency-domain modeling for the Electric Currents interface and stationary modeling for the Heat Transfer in Solids interface, called frequency-stationary and frequency-transient modeling, are supported.

#### **ON THE CONSTITUENT PHYSICS INTERFACES**

As a predefined multiphysics coupling, the **Electric Currents** and **Heat Transfer in Solids** interfaces are added to the Model Builder. In addition, a **Multiphysics** node is added, which includes the **Thermoelectric Effect** and **Electromagnetic Heating** multiphysics coupling features. Additional features describing the thermal and electrical effects on boundaries need to be active in each interface to account for the effect also on boundaries.

The Electric Currents interface calculates the electric field, current, and potential distributions in conducting media under conditions where inductive effects are negligible; that is, when the skin depth is much larger than the studied device. Depending on the licensed products, time and frequency domain formulations that account for capacitive effects are also provided. The Electric Currents interface solves a current conservation equation based on Ohm's law using the scalar electric potential as the dependent variable. An **Electric Shielding** feature may be added to compute the thermoelectric effect also on boundaries.

The Heat Transfer in Solids interface provides features for modeling heat transfer by conduction, convection, and radiation. A **Solid** model is active by default on all domains. All functionality for including other domain types, like a fluid domain, is also available. The temperature equation defined in solid domains corresponds to the differential form of the Fourier's law that may contain additional contributions like heat sources. The thermoelectric effect in domains is added through a contribution to the conductive flux. A **Thin Layer** feature may be added to account for the thermoelectric effect also on boundaries.

#### **AS AN ADD-ON MULTIPHYSICS COUPLING**

The [Thermoelectric Effect](#page-916-1) multiphysics coupling is also available when there is any version of the Heat Transfer or Heat Transfer in Shells interface and one of the compatible AC/DC interface:

- **•** Electric Currents and Electric Currents, Shell
- **•** Magnetic Fields, Magnetic Field Formulation, and Magnetic and Electric Fields
- **•** Rotating Machinery, Magnetic

## <span id="page-863-0"></span>*Settings for Physics Interfaces and Coupling Features*

When physics interfaces are added using the predefined couplings — for example, **Thermoelectric Effect** — specific settings are included with the physics interfaces and the coupling features.

However, if physics interfaces are added one at a time, followed by the coupling features, these modified settings are not automatically included.

For example, if single **Electric Currents** and **Heat Transfer in Solids** interfaces are added, COMSOL Multiphysics adds an empty **Multiphysics** node. You can choose from the following available coupling features: **Thermoelectric Effect** and **Electromagnetic Heating**, but the modified settings are not included.

T

Coupling features are available from the context menu (right-click the **Multiphysics** node) or from the **Physics** toolbar, **Multiphysics** menu.
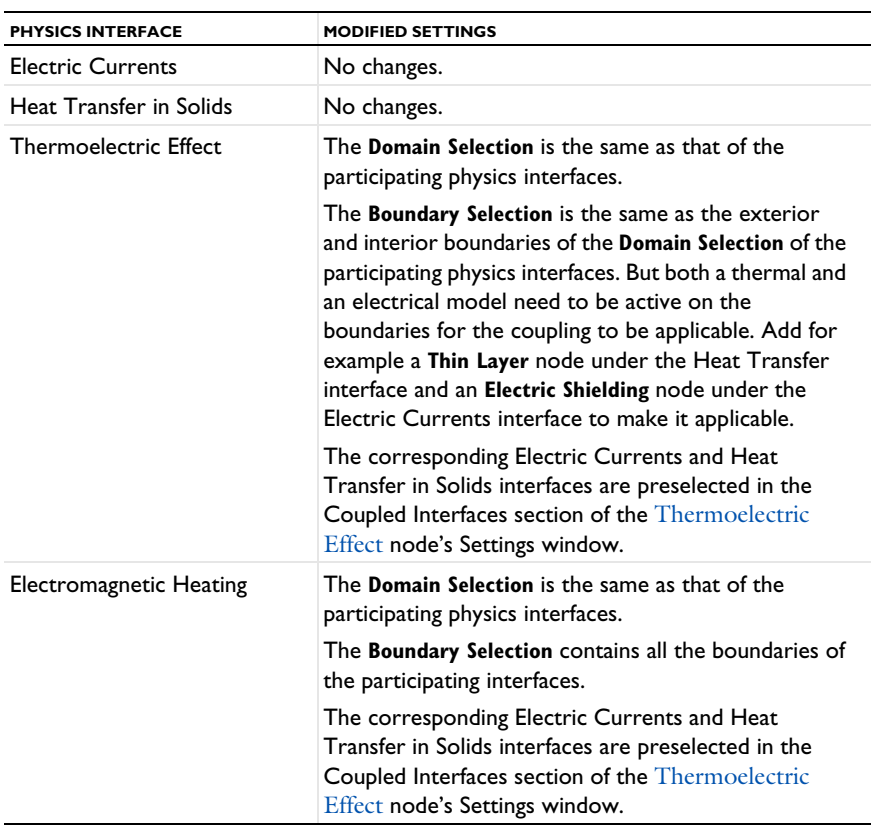

TABLE 8-7: MODIFIED SETTINGS FOR A THERMOELECTRIC EFFECT INTERFACE

# *Coupling Features*

See [Thermoelectric Effect](#page-916-0) and [Electromagnetic Heating](#page-898-0) for a description of the multiphysics couplings.

Use the online help in COMSOL Multiphysics to locate and search all the documentation. All these links also work directly in COMSOL T Multiphysics when using the Help system.

## *Physics Interface Features*

Physics nodes are available from the **Physics** ribbon toolbar (Windows users), **Physics** context menu (Mac or Linux users), or right-click to access the context menu (all users).

> In general, to add a node, go to the **Physics** toolbar, no matter what operating system you are using. Subnodes are available by clicking the parent node and selecting it from the **Attributes** menu.

#### **HEAT TRANSFER IN SOLIDS**

The available physics features for [The Heat Transfer in Solids Interface](#page-422-0) are listed in [Feature Nodes for the Heat Transfer Interface](#page-411-0).

#### **ELECTRIC CURRENTS**

T

The available physics features for The Electric Currents Interface are listed in Domain, Boundary, Edge, Point, and Pair Nodes for the Electric Currents Interface in the *COMSOL Multiphysics Reference Manual*.

# The Heat and Moisture Transport Interfaces

In this section:

- **•** [The Heat and Moisture Transport Multiphysics Interfaces](#page-866-0)
- **•** [The Moist Air Version of the Heat and Moisture Transport Multiphysics Interface](#page-867-0)
- **•** [The Moist Porous Media Version of the Heat and Moisture Transport Multiphysics](#page-868-0)  [Interface](#page-868-0)
- **•** [The Building Materials Version of the Heat and Moisture Transport Multiphysics](#page-870-0)  [Interface](#page-870-0)
- **•** [Physics Interface Features](#page-872-1)
- **•** [Coupling Feature](#page-872-0)

### <span id="page-866-0"></span>*The Heat and Moisture Transport Multiphysics Interfaces*

The versions of the Heat and Moisture Transport multiphysics interface are:

- **•** [The Moist Air Version of the Heat and Moisture Transport Multiphysics Interface](#page-867-0)
- **•** [The Moist Porous Media Version of the Heat and Moisture Transport Multiphysics](#page-868-0)  [Interface](#page-868-0)
- **•** [The Building Materials Version of the Heat and Moisture Transport Multiphysics](#page-870-0)  [Interface](#page-870-0)

#### **LATENT HEAT SOURCES**

The latent heat sources are obtained by multiplying the evaporation fluxes by the latent heat of evaporation  $L_v$ , and are automatically added to the heat transfer equation:

- **•** On boundaries, where the **Wet Surface** or **Moist Surface** features are applied, when the **Include latent heat source on surfaces** check box is selected.
- **•** In domains, where the **Hygroscopic Porous Medium** is active.

#### **DIFFUSIVE FLUX OF THERMAL ENTHALPY**

The diffusive flux of thermal enthalpy related to the rate of change of vapor in air is automatically handled in domains where the **Moist Air** or **Hygroscopic Porous Medium** features are applied.

# <span id="page-867-0"></span>*The Moist Air Version of the Heat and Moisture Transport Multiphysics Interface*

When the **Moist Air** version of the predefined **Heat and Moisture Transport** ( $\leq$ ) interface is added (found under the **Heat Transfer** branch ( ) of the **Model Wizard** or **Add Physics** windows), it combines the Heat Transfer in Moist Air and the Moisture Transport in Air interfaces to model coupled heat and moisture transport in moist air, by modeling moisture transport by vapor diffusion and convection, and heat transfer by conduction and convection with moisture-dependent thermodynamics properties.

Stationary, time-domain, and frequency-domain modeling are supported in all space dimensions.

#### **ON THE CONSTITUENT PHYSICS INTERFACES**

As a predefined multiphysics coupling, **Heat Transfer in Moist Air** and **Moisture Transport in Air** interfaces are added to the Model Builder. In addition, a **Multiphysics** node is added, which automatically includes the **Heat and Moisture** multiphysics coupling feature.

The Heat Transfer in Moist Air interface provides features for modeling heat transfer by conduction, convection, and radiation. The **Moist Air** model, active by default in all domains, provides in addition the functionality for moisture content dependency of thermodynamics properties.

The Moisture Transport in Air interface provides features for modeling moisture transfer by vapor convection and diffusion. A **Moist Air** model is active by default on all domains.

#### **AS AN ADD-ON MULTIPHYSICS COUPLING**

The **Heat and Moisture** multiphysics coupling is also available when there is at least one of each of the following interfaces with the specified model activated:

- **•** Any version of the Heat Transfer interface, with **Moist Air** model
- **•** Any version of the Moisture Transport interface, with **Moist Air** model

#### **SETTINGS FOR THE PHYSICS INTERFACES AND COUPLING FEATURES**

When physics interfaces are added using the predefined couplings, specific settings are included with the physics interfaces and the coupling feature.

| YSICS OR COUPLING INTERFACE | <b>MODIFIED SETTINGS (IF ANY)</b>                                                                                                    |
|-----------------------------|----------------------------------------------------------------------------------------------------|
| Heat Transfer in Moist Air  | In the Thermodynamics, Moist Air section of the<br>Moist Air default feature, the Input quantity is<br>set to Relative humidity, and the Relative<br>humidity, $\phi_{\rm w}$ , the Relative humidity,<br>temperature condition, $T_{\phi_{\text{max}}}$ , and the Relative<br><b>humidity, absolute pressure condition, </b> $p_{\phi_{\text{w}}}$ , are automatically set to the variables from the <b>Heat</b><br>and Moisture multiphysics coupling feature. |
| Moisture Transport in Air   | In the Model Input section of the Moist Air<br>default feature, the Temperature, $T$ , is<br>automatically set to the variable from the <b>Heat</b><br>and Moisture multiphysics coupling feature.                                                                                                    |
| <b>Heat and Moisture</b>    | The Heat Transfer and Moisture Transport<br>interfaces are preselected.                                                                                                    |

TABLE 8-8: MODIFIED SETTINGS FOR THE MOIST AIR VERSION OF THE HEAT AND MOISTURE TRANSPORT<br>INTERFACE

 $^\circledR$ 

 Note that these settings may be overridden if another predefined coupling is added.

# <span id="page-868-0"></span>*The Moist Porous Media Version of the Heat and Moisture Transport Multiphysics Interface*

When the **Moist Porous Media** version of the predefined **Heat and Moisture Transport** interface (**)** is added (found under the **Heat Transfer** branch ( **()** of the **Model Wizard** or **Add Physics** windows), it combines the Heat Transfer in Moist Porous Media and the Moisture Transport in Porous Media interfaces to model coupled heat and moisture transport in porous media filled with moist air and liquid water, by taking into account heat and moisture storage, latent heat effects, and liquid and gas transport of moisture.

Stationary, time-domain, and frequency-domain modeling are supported in all space dimensions.

#### **ON THE CONSTITUENT PHYSICS INTERFACES**

As a predefined multiphysics coupling, the **Heat Transfer in Moist Porous Media** and **Moisture Transport in Porous Media** interfaces are added to the Model Builder. In addition, a **Multiphysics** node is added, which automatically includes the **Heat and Moisture** multiphysics coupling feature.

The Heat Transfer in Moist Porous Media interface provides features for modeling heat transfer by conduction, convection, and radiation. The **Moist Porous Medium** model, active by default in all domains, provides in addition the functionality for moisture content dependency of thermodynamics properties and latent heat effects.

The Moisture Transport in Porous Media interface provides features for modeling moisture transfer by liquid transport (capillary and convective flow), and vapor convection and diffusion. An **Hygroscopic Porous Medium** model is active by default on all domains.

#### **AS AN ADD-ON MULTIPHYSICS COUPLING**

The **Heat and Moisture** multiphysics coupling is also available when there is at least one of each of the following interfaces with the specified model activated:

- **•** Any version of the Heat Transfer interface, with **Moist Porous Medium** model
- **•** Any version of the Moisture Transport interface, with **Hygroscopic Porous Medium**  model

#### **SETTINGS FOR THE PHYSICS INTERFACES AND COUPLING FEATURES**

When physics interfaces are added using the predefined couplings, specific settings are included with the physics interfaces and the coupling feature.

| PHYSICS OR COUPLING INTERFACE                 | <b>MODIFIED SETTINGS (IF ANY)</b>                                                                                                    |
|-----------------------------------------------|----------------------------------------------------------------------------------------------------|
| <b>Heat Transfer in Moist Porous</b><br>Media | In the Thermodynamics, Moist Air section of the<br>Moist Air default subfeature of Moist Porous<br>Medium, the Input quantity is set to Relative<br><b>humidity</b> , and the <b>Relative humidity</b> , $\phi_w$ , the<br>Relative humidity, temperature condition, $T_{\scriptscriptstyle (\!\varsigma\!)}$ ,<br>and the Relative humidity, absolute pressure<br>condition, $p_{\phi}$ , are automatically set to the variables from the <b>Heat and Moisture</b><br>multiphysics coupling feature.<br>In the Liquid Water Properties section of the<br>Liquid Water default subfeature of Moist Porous<br><b>Medium, the Liquid water saturation, <math>s1</math>, and the</b><br><b>Velocity field, liquid water, <math>\mathbf{u}_1</math>, are automatically</b><br>set to the variables from the Heat and Moisture |
|                                               | multiphysics coupling feature.                                                                                                    |
| Moisture Transport in Porous Media            | In the Model Input section of the Hygroscopic<br><b>Porous Medium</b> default feature, the<br><b>Temperature,</b> $T$ , is automatically set to the<br>variable from the <b>Heat and Moisture</b><br>multiphysics coupling feature.                                                                                                    |
| <b>Heat and Moisture</b>                      | The Heat Transfer and Moisture Transport<br>interfaces are preselected                                                                                                    |

TABLE 8-9: MODIFIED SETTINGS FOR THE MOIST POROUS MEDIA VERSION OF THE HEAT AND MOISTURE<br>TRANSPORT INTERFACE

# $^\circledR$

 Note that these settings may be overridden if another predefined coupling is added.

# <span id="page-870-0"></span>*The Building Materials Version of the Heat and Moisture Transport Multiphysics Interface*

When the **Building Materials** version of the predefined **Heat and Moisture Transport**  interface (( $\bullet$ ) is added (found under the **Heat Transfer** branch ( $\parallel$ ) of the **Model Wizard** or **Add Physics** windows), it combines the Heat Transfer in Building Materials and the Moisture Transport in Building Materials interfaces to model coupled heat and moisture transport in building materials, by taking into account heat and moisture storage, latent heat effects, and liquid and diffusive transport of moisture.

Stationary, time-domain, and frequency-domain modeling are supported in all space dimensions.

#### **ON THE CONSTITUENT PHYSICS INTERFACES**

As a predefined multiphysics coupling, **Heat Transfer in Building Materials** and **Moisture Transport in Building Materials** interfaces are added to the Model Builder. In addition, a **Multiphysics** node is added, which automatically includes the **Heat and Moisture** multiphysics coupling feature.

The Heat Transfer in Building Materials interface provides features for modeling heat transfer by conduction, convection, and radiation. The **Building Material** model, active by default in all domains, provides in addition the functionality for moisture content dependency of thermodynamics properties and latent heat effects.

The Moisture Transport in Building Materials interface provides features for modeling moisture transfer by liquid transport (capillary flow) and vapor diffusion. A **Building Material** model is active by default on all domains.

#### **AS AN ADD-ON MULTIPHYSICS COUPLING**

The **Heat and Moisture** multiphysics coupling is also available when there is at least one of each of the following interfaces with the specified model activated:

- **•** Any version of the Heat Transfer interface, with **Building Material** model
- **•** Any version of the Moisture Transport interface, with **Building Material** model

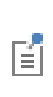

See Building Material Library in the *COMSOL Multiphysics Reference Manual* for a description of materials containing the thermal and hygroscopic properties to be used with the Building Materials version of the Heat and Moisture Transport multiphysics interface.

#### **SETTINGS FOR THE PHYSICS INTERFACES AND COUPLING FEATURES**

When physics interfaces are added using the predefined couplings, specific settings are included with the physics interfaces and the coupling feature.

TABLE 8-10: MODIFIED SETTINGS FOR THE BUILDING MATERIALS VERSION OF THE HEAT AND MOISTURE TRANSPORT INTERFACE

| PHYSICS OR COUPLING INTERFACE               | <b>MODIFIED SETTINGS (IF ANY)</b>                                                                                                    |
|---------------------------------------------|----------------------------------------------------------------------------------------------------|
| Heat Transfer in Building Materials         | In the Model Input section of the Building<br>Material default feature, the Relative humidity,<br>$\phi_{\rm w}$ , is automatically set to the variable from the<br>Heat and Moisture multiphysics coupling feature. |
| Moisture Transport in Building<br>Materials | In the Model Input section of the Building<br>Material default feature, the Temperature, $T$ , is<br>automatically set to the variable from the Heat<br>and Moisture multiphysics coupling feature.                  |
| <b>Heat and Moisture</b>                    | The Heat Transfer and Moisture Transport<br>interfaces are preselected.                                                                                                    |

 $^\circledR$ 

 Note that these settings may be overridden if another predefined coupling is added.

#### <span id="page-872-1"></span>*Physics Interface Features*

#### **HEAT TRANSFER**

The available physics features for the Heat Transfer interface are listed in [Feature](#page-411-0)  [Nodes for the Heat Transfer Interface](#page-411-0).

#### **MOISTURE TRANSPORT**

The available physics features for the Moisture Transport interface are listed in [Feature](#page-421-0)  [Nodes for the Moisture Transport Interface](#page-421-0).

### <span id="page-872-0"></span>*Coupling Feature*

See [Heat and Moisture](#page-899-0) for details about the multiphysics coupling feature.

# The Moisture Flow Interfaces

In this section:

- **•** [The Moisture Flow, Laminar Flow and Turbulent Flow Multiphysics Interfaces](#page-873-0)
- **•** [Physics Interface Features for the Laminar and Turbulent Flow Versions](#page-876-0)
- **•** [The Moisture Flow, Brinkman Equations Multiphysics Interface](#page-877-0)
- **•** [Physics Interface Features for the Brinkman Equations Version](#page-878-2)
- **•** [Preset Studies](#page-878-0)
- **•** [Coupling Feature](#page-878-1)

# <span id="page-873-0"></span>*The Moisture Flow, Laminar Flow and Turbulent Flow Multiphysics Interfaces*

These versions of the Moisture Flow interface model moisture transport in air by vapor diffusion and convection.

When a Moisture Flow ( $\leq$ ) multiphysics interface is added from the **Chemical Species Transport>Moisture Flow** branch of the **Model Wizard** or **Add Physics** windows, one of the **Single-Phase Flow** interfaces (laminar or turbulent flow) and a Moisture Transport in air interface are added to the Model Builder.

In addition, the **Multiphysics** node is added, which includes the **Moisture Flow**  multiphysics coupling feature.

# Q

The Multiphysics Branch in the *COMSOL Multiphysics Reference Manual*.

- The Laminar Flow interface ( $\geq$ ) combines a Moisture Transport in Air interface with a Laminar Flow interface.
- The Turbulent Flow, Algebraic yPlus interface ( $\gg$ ) combines a Moisture Transport in Air interface with a Turbulent Flow, Algebraic yPlus interface.
- The Turbulent Flow, L-VEL interface ( $\approx$ ) combines a Moisture Transport in Air interface with a Turbulent Flow, L-VEL interface.
- The Turbulent Flow, k-ε interface ( $\otimes$ ) combines a Moisture Transport in Air interface with a Turbulent Flow, k-& interface.
- The Turbulent Flow, k- $\omega$  interface ( $\gg$ ) combines a Moisture Transport in Air interface with a Turbulent Flow,  $k$ - $\omega$  interface.
- The Turbulent Flow, Low Re k-& interface ( $\approx$ ) combines a Moisture Transport in Air interface with a Turbulent Flow, Low Re k-& interface.
- The Turbulent Flow, SST interface ( $\approx$ ) combines a Moisture Transport in Air interface with a Turbulent Flow, SST interface.
- The Turbulent Flow, Spalart-Allmaras interface ( $\gg$ ) combines a Moisture Transport in Air interface with a Turbulent Flow, Spalart-Allmaras interface.

Stationary and time-domain modeling are supported in all space dimensions.

#### **SETTINGS FOR THE PHYSICS INTERFACES AND COUPLING FEATURES**

When physics interfaces are added using the predefined couplings, specific settings are included with the physics interfaces and the coupling feature.

TABLE 8-11: MODIFIED SETTINGS FOR THE MOISTURE FLOW INTERFACES, LAMINAR AND TURBULENT FLOW VERSIONS

| PHYSICS OR COUPLING INTERFACE | <b>MODIFIED SETTINGS (IF ANY)</b>                                                                                                    |
|-------------------------------|----------------------------------------------------------------------------------------------------|
| Moisture Transport in Air     | In the Model Input section of the Moist Air<br>default domain feature, the Absolute pressure,<br>$p_A$ , and the Velocity field, <b>u</b> , are automatically<br>set to the variables from the Moisture Flow<br>multiphysics coupling feature. |
| Laminar Flow / Turbulent Flow | In the <b>Fluid Properties</b> default domain feature,<br>the Density, $\rho$ , and the Dynamic viscosity, $\mu$ , are<br>automatically set to the moist air variables from<br>the <b>Moisture Flow</b> multiphysics coupling feature.         |
| Moisture Flow                 | The Fluid flow and Moisture Transport interfaces<br>are preselected                                                                                                    |

 Note that these settings may be overridden if another predefined coupling is added.

#### **ON THE CONSTITUENT PHYSICS INTERFACES**

Q

The Moisture Transport in Air interface provides features for modeling moisture transfer by vapor convection and diffusion. A **Moist Air** model is active by default on all domains.

The Laminar Flow interface solves the Navier–Stokes equations for conservation of momentum and the continuity equation for conservation of mass. A **Fluid** model is active by default on all domains.

The different versions of the Turbulent Flow interface solve the Reynolds averaged Navier–Stokes equations for conservation of momentum and the continuity equation for conservation of mass. A **Fluid Properties** model is active by default on all domains. Turbulence effects are modeled in different ways:

- **•** The Turbulent Flow, Algebraic yPlus interface uses an enhanced viscosity model based on the local wall distance. The physics interface therefore includes a wall distance equation.
- **•** The Turbulent Flow, L-VEL interface uses an enhanced viscosity model based on the local wall distance. The physics interface therefore includes a wall distance equation.
- The Turbulent Flow, k- $\varepsilon$  interface uses the standard two-equation k- $\varepsilon$  model with realizability constraints. Flow close to walls is modeled using wall functions.
- The Turbulent Flow, k- $\omega$  interface uses the Wilcox revised two-equation k- $\omega$  model with realizability constraints. Flow close to walls is modeled using wall functions.
- The Turbulent Flow, Low Re k- $\varepsilon$  interface uses the AKN two-equation k- $\varepsilon$  model with realizability constraints. The AKN model is a so-called low-Reynolds number model, which means that it resolves the flow all the way down to the wall. The AKN model depends on the distance to the closest wall. The physics interface therefore includes a wall distance equation.

#### **AS AN ADD-ON MULTIPHYSICS COUPLING**

The **Moisture Flow** multiphysics coupling is also available when there is at least one of each of the following interfaces with the specified model activated:

- **•** A Laminar Flow or any version of the Turbulent Flow interface, with **Fluid** model
- **•** Any version of the Moisture Transport interface, with **Moist Air** model

#### <span id="page-876-0"></span>**MOISTURE TRANSPORT IN AIR**

The available physics features for [The Moisture Transport in Air Interface](#page-477-0) are listed in [Feature Nodes for the Moisture Transport Interface](#page-421-0) in the *Heat Transfer Module User's Guide*.

#### **LAMINAR FLOW**

The available physics features for The Laminar Flow Interface are listed in the section Domain, Boundary, Pair, and Point Nodes for Single-Phase Flow in the *CFD Module User's Guide*.

#### **TURBULENT FLOW, ALGEBRAIC YPLUS**

The available physics features for The Turbulent Flow, Algebraic yPlus Interface are listed in the section Domain, Boundary, Pair, and Point Nodes for Single-Phase Flow in the *CFD Module User's Guide*.

#### **TURBULENT FLOW, L-VEL**

The available physics features for The Turbulent Flow, L-VEL Interface are listed in the section Domain, Boundary, Pair, and Point Nodes for Single-Phase Flow in the *CFD Module User's Guide*.

#### **TURBULENT FLOW, k**-

The available physics features for The Turbulent Flow,  $k$ - $\mathcal{E}$  Interface are listed in the section Domain, Boundary, Pair, and Point Nodes for Single-Phase Flow in the *CFD Module User's Guide*.

#### **TURBULENT FLOW, k**-

The available physics features for The Turbulent Flow,  $k-\omega$  Interface are listed in the section Domain, Boundary, Pair, and Point Nodes for Single-Phase Flow in the *CFD Module User's Guide*.

#### **TURBULENT FLOW, LOW RE k**-

The available physics features for The Turbulent Flow, Low Re  $k$ - $\mathcal{E}$  Interface are listed in the section Domain, Boundary, Pair, and Point Nodes for Single-Phase Flow in the *CFD Module User's Guide*.

### <span id="page-877-0"></span>*The Moisture Flow, Brinkman Equations Multiphysics Interface*

This version of the Moisture Flow interface models moisture transport in the gas phase of a moist porous medium, by vapor diffusion and convection. When a Moisture Flow, Brinkman Equations ( $\blacktriangleright$ ) multiphysics interface is added from the **Chemical Species Transport>Moisture Flow** branch of the **Model Wizard** or **Add Physics** windows, a Brinkman Equations interface and a Moisture Transport in Porous Media interface are added to the Model Builder.

In addition, the **Multiphysics** node is added, which includes the **Moisture Flow** multiphysics coupling feature.

# Q

The Multiphysics Branch in the *COMSOL Multiphysics Reference Manual*.

Stationary and time-domain modeling are supported in all space dimensions.

#### **SETTINGS FOR THE PHYSICS INTERFACES AND COUPLING FEATURES**

When physics interfaces are added using the predefined couplings, specific settings are included with the physics interfaces and the coupling feature.

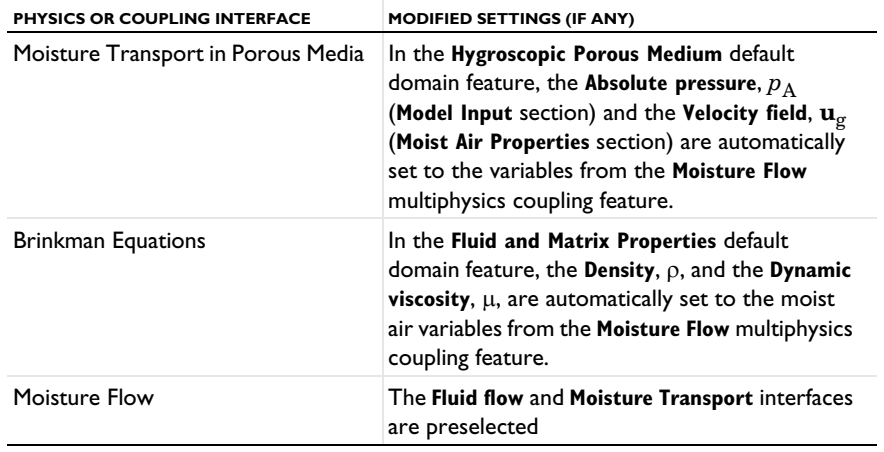

TABLE 8-12: MODIFIED SETTINGS FOR THE MOISTURE FLOW, BRINKMAN EQUATIONS INTERFACE

Q

 Note that these settings may be overridden if another predefined coupling is added.

#### **ON THE CONSTITUENT PHYSICS INTERFACES**

The Moisture Transport in Porous Media interface provides features for modeling moisture transport in media filled with moist air and liquid water, with a time-dependent liquid saturation. Transport is done by vapor convection and diffusion in the gas phase, and convection and capillarity in the liquid water phase. An **Hygroscopic Porous Medium** model is active by default on all domains.

The Brinkman Equations interface computes the fluid velocity and pressure fields of a single-phase flow in porous media in the laminar flow regime. A **Fluid and Matrix Properties** model is active by default on all domains.

### <span id="page-878-2"></span>*Physics Interface Features for the Brinkman Equations Version*

#### **MOISTURE TRANSPORT IN POROUS MEDIA**

The available physics features for [The Moisture Transport in Porous Media](#page-478-0)  [Interface](#page-478-0) are listed in [Feature Nodes for the Moisture Transport Interface](#page-421-0) in the *Heat Transfer Module User's Guide*.

#### **BRINKMAN EQUATIONS**

The available physics features for The Brinkman Equations Interface are listed in the section Domain, Boundary, Point, and Pair Nodes for the Brinkman Equations Interface in the *CFD Module User's Guide*.

#### <span id="page-878-0"></span>*Preset Studies*

The Stationary, One-Way MF and Time Dependent, One-Way MF preset studies are available with the Moisture Flow interfaces. They solve for the fluid flow and moisture transport variables in two separated steps, Stationary for the former preset study, and Time Dependent for the latter.

For a fully-coupled approach, use the Stationary, Time Dependent, Stationary with Initialization, or Time Dependent with Initialization studies.

See Studies and Solvers in the *COMSOL Multiphysics Reference Manual* for more details.

### <span id="page-878-1"></span>*Coupling Feature*

See [Moisture Flow](#page-906-0) for details about the multiphysics coupling feature.

# The Heat and Moisture Flow Interfaces

In this section:

- **•** [The Heat and Moisture Flow, Laminar Flow and Turbulent Flow Multiphysics](#page-879-0)  [Interfaces](#page-879-0)
- **•** [Physics Interface Features for the Laminar and Turbulent Flow Versions](#page-883-0)
- **•** [The Heat and Moisture Flow, Brinkman Equations Interface](#page-884-0)
- **•** [Physics Interface Features for the Brinkman Equations Version](#page-887-1)
- **•** [Coupling Features](#page-887-0)

<span id="page-879-0"></span>*The Heat and Moisture Flow, Laminar Flow and Turbulent Flow Multiphysics Interfaces*

The Heat and Moisture Flow interfaces model heat and moisture transport in air by laminar or turbulent flows.

When a Heat and Moisture Flow ( $\leq$ ) multiphysics interface is added from the **Heat Transfer>Heat and Moisture Transport>Heat and Moisture Flow** branch of the **Model Wizard** or **Add Physics** windows, one of the **Single-Phase Flow** interfaces (laminar or turbulent flow), a Heat Transfer in Moist Air interface, and a Moisture Transport in air interface are added to the Model Builder.

In addition, the **Multiphysics** node is added, which includes the **Moisture Flow**, **Heat and Moisture**, and **Nonisothermal Flow** multiphysics coupling features.

# Q

The Multiphysics Branch in the *COMSOL Multiphysics Reference Manual*.

- The Laminar Flow interface ( $\leq$ ) combines a Heat Transfer in Moist Air interface, a Moisture Transport in Air interface, and a Laminar Flow interface.
- The Turbulent Flow, Algebraic yPlus interface ( $\geq$ ) combines a Heat Transfer in Moist Air interface, a Moisture Transport in Air interface, and a Turbulent Flow, Algebraic yPlus interface.
- The Turbulent Flow, L-VEL interface ( $\geq$ ) combines a Heat Transfer in Moist Air interface, a Moisture Transport in Air interface, and a Turbulent Flow, L-VEL interface.
- The Turbulent Flow, k-ε interface ( $\geq$ ) combines a Heat Transfer in Moist Air interface, a Moisture Transport in Air interface, and a Turbulent Flow, k-& interface.
- The Turbulent Flow, Realizable k-ε interface ( $\geq$ ) combines a Heat Transfer in Moist Air interface, a Moisture Transport in Air interface, and a Turbulent Flow, Realizable k-*E* interface.
- The Turbulent Flow, k- $\omega$  interface ( $\geq$ ) combines a Heat Transfer in Moist Air interface, a Moisture Transport in Air interface, and a Turbulent Flow, k- $\omega$  interface.
- The Turbulent Flow, SST interface ( $\geq$ ) combines a Heat Transfer in Moist Air interface, a Moisture Transport in Air interface, and a Turbulent Flow, SST interface.
- **•** The Turbulent Flow, Low Re k-& interface ( $\leq$ ) combines a Heat Transfer in Moist Air interface, a Moisture Transport in Air interface, and a Turbulent Flow, Low Re k-ε interface.
- The Turbulent Flow, Spalart-Allmaras interface ( $\geq$ ) combines a Heat Transfer in Moist Air interface, a Moisture Transport in Air interface, and a Turbulent Flow, Spalart-Allmaras interface.
- The Turbulent Flow, v2-f interface ( $\geq$ ) combines a Heat Transfer in Moist Air interface, a Moisture Transport in Air interface, and a Turbulent Flow, v2-f interface.

Stationary and time-domain modeling are supported in all space dimensions.

#### **SETTINGS FOR THE PHYSICS INTERFACES AND COUPLING FEATURES**

When physics interfaces are added using the predefined couplings, specific settings are included with the physics interfaces and the coupling feature.

| PHYSICS OR COUPLING INTERFACE | MODIFIED SETTINGS (IF ANY)                                                                                                    |
|-------------------------------|----------------------------------------------------------------------------------------------------|
| Heat Transfer in Moist Air    | In the Model Input section of the Moist Air<br>default domain feature, the Absolute pressure,<br>$p_\mathrm{A}$ , and the <b>Velocity field, <math>\mathbf{u}</math></b> , are automatically<br>set to the variables from the Nonisothermal<br><b>Flow</b> multiphysics coupling feature. The<br>Concentration, $c$ , is automatically set to the<br>variable from the <b>Heat and Moisture</b><br>multiphysics coupling feature.                |
|                               | In the Thermodynamics, Moist Air section of the<br>Moist Air default feature, the Input quantity is<br>set to Relative humidity. The Relative humidity,<br>$\phi_{\rm w}$ , the Relative humidity, temperature<br>condition, $T_{\phi_{\text{av}}}$ , and the Relative humidity,<br>absolute pressure condition, $p_{\phi_{\text{av}}}$ , are<br>automatically set to the variables from the Heat<br>and Moisture multiphysics coupling feature. |
|                               | The latent heat sources are automatically<br>handled on boundaries where <b>Wet Surface</b> or<br>Moist Surface features are applied.                                                                                                    |
| Moisture Transport in Air     | In the Model Input section of the Moist Air<br>default domain feature, the Absolute pressure,<br>$p_A$ , and the Velocity field, $\bf{u}$ , are automatically<br>set to the variables from the Moisture Flow<br>multiphysics coupling feature. The Temperature,<br>$T$ , is automatically set to the variable from the<br>Heat and Moisture multiphysics coupling feature.                                                                       |
| Laminar Flow / Turbulent Flow | In the <b>Fluid Properties</b> default domain feature,<br>the Density, $\rho$ , and the Dynamic viscosity, $\mu$ , are<br>automatically set to the variables from the<br>Moisture Flow multiphysics coupling feature.                                                                                                    |
| Moisture Flow                 | The Fluid flow and Moisture Transport interfaces<br>are preselected.                                                                                                    |
| <b>Heat and Moisture</b>      | The Heat Transfer and Moisture Transport<br>interfaces are preselected.                                                                                                    |
| Nonisothermal Flow            | The Fluid flow and Heat Transfer interfaces are<br>preselected.                                                                                                    |

TABLE 8-13: MODIFIED SETTINGS FOR THE HEAT AND MOISTURE FLOW INTERFACES, LAMINAR AND TURBULENT FLOW VERSIONS

# $^\circledR$

 Note that these settings may be overridden if another predefined coupling is added.

#### **ON THE CONSTITUENT PHYSICS INTERFACES**

The Heat Transfer in Moist Air interface provides features for modeling heat transfer by conduction, convection, and radiation. A **Moist Air** model is active by default on all domains.

The Moisture Transport in Air interface provides features for modeling moisture transport by vapor convection and diffusion. A **Moist Air** model is active by default on all domains.

The Laminar Flow interface solves the Navier–Stokes equations for conservation of momentum and the continuity equation for conservation of mass. A **Fluid Properties**  model is active by default on all domains.

The different versions of the Turbulent Flow interface solve the Reynolds averaged Navier–Stokes equations for conservation of momentum, the heat transfer equation, and the continuity equation for conservation of mass. A **Fluid Properties** model is active by default on all domains. Turbulence effects are modeled in different ways:

- **•** The Turbulent Flow, Algebraic yPlus interface uses an enhanced viscosity model based on the local wall distance. The physics interface therefore includes a wall distance equation.
- **•** The Turbulent Flow, L-VEL interface uses an enhanced viscosity model based on the local wall distance. The physics interface therefore includes a wall distance equation.
- The Turbulent Flow, k- $\varepsilon$  interface uses the standard two-equation k- $\varepsilon$  model with realizability constraints. Flow close to walls is modeled using wall functions.
- The Turbulent Flow, k- $\omega$  interface uses the Wilcox revised two-equation k- $\omega$  model with realizability constraints. Flow close to walls is modeled using wall functions.
- The Turbulent Flow, Low Re k- $\varepsilon$  interface uses the AKN two-equation k- $\varepsilon$  model with realizability constraints. The AKN model is a so-called low-Reynolds number model, which means that it resolves the flow all the way down to the wall. The AKN model depends on the distance to the closest wall. The physics interface therefore includes a wall distance equation.

#### <span id="page-883-0"></span>**HEAT TRANSFER IN MOIST AIR**

The available physics features for [The Heat Transfer in Moist Air Interface](#page-432-0) are listed in [Feature Nodes for the Heat Transfer Interface](#page-411-0). Also see [Moist Air \(Heat Transfer](#page-530-0)  [Interface\)](#page-530-0) for details about that feature.

#### **MOISTURE TRANSPORT IN AIR**

The available physics features for [The Moisture Transport in Air Interface](#page-477-0) are listed in [Settings for the Moisture Transport Interface](#page-419-0). Also see [Moist Air \(Moisture Transport](#page-813-0)  [Interface\)](#page-813-0) for details about that feature.

#### **LAMINAR FLOW**

The available physics features for The Laminar Flow Interface are listed in the section Domain, Boundary, Pair, and Point Nodes for Single-Phase Flow in the *CFD Module User's Guide*.

#### **TURBULENT FLOW, ALGEBRAIC YPLUS**

The available physics features for The Turbulent Flow, Algebraic yPlus Interface are listed in the section Domain, Boundary, Pair, and Point Nodes for Single-Phase Flow in the *CFD Module User's Guide*.

#### **TURBULENT FLOW, L-VEL**

The available physics features for The Turbulent Flow, L-VEL Interface are listed in the section Domain, Boundary, Pair, and Point Nodes for Single-Phase Flow in the *CFD Module User's Guide*.

#### **TURBULENT FLOW, k**-

The available physics features for The Turbulent Flow,  $k$ - $\mathcal{E}$  Interface are listed in the section Domain, Boundary, Pair, and Point Nodes for Single-Phase Flow in the *CFD Module User's Guide*.

#### **TURBULENT FLOW, k**-

The available physics features for The Turbulent Flow,  $k-\omega$  Interface are listed in the section Domain, Boundary, Pair, and Point Nodes for Single-Phase Flow in the *CFD Module User's Guide*.

#### **TURBULENT FLOW, LOW RE k**-

The available physics features for The Turbulent Flow, Low Re  $k$ - $\varepsilon$  Interface are listed in the section Domain, Boundary, Pair, and Point Nodes for Single-Phase Flow in the *CFD Module User's Guide*.

### <span id="page-884-0"></span>*The Heat and Moisture Flow, Brinkman Equations Interface*

The Heat and Moisture Flow, Brinkman Equations interface models heat and moisture transport in porous media filled with liquid water air moist air.

When a Heat and Moisture Flow, Brinkman Equations  $\left(\frac{1}{2}\right)$  multiphysics interface is added from the **Heat Transfer>Heat and Moisture Transport>Heat and Moisture Flow**  branch of the **Model Wizard** or **Add Physics** windows, a Brinkman Equations interface, a Heat Transfer in Moist Porous Media interface, and a Moisture Transport in Porous Media interface are added to the Model Builder.

In addition, the **Multiphysics** node is added, which includes the **Moisture Flow**, **Heat and Moisture**, and **Nonisothermal Flow** multiphysics coupling features.

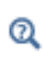

The Multiphysics Branch in the *COMSOL Multiphysics Reference Manual*.

Stationary and time-domain modeling are supported in all space dimensions.

#### **SETTINGS FOR THE PHYSICS INTERFACES AND COUPLING FEATURES**

When physics interfaces are added using the predefined couplings, specific settings are included with the physics interfaces and the coupling feature.

| PHYSICS OR COUPLING INTERFACE          | <b>MODIFIED SETTINGS (IF ANY)</b>                                                                                                    |
|----------------------------------------|----------------------------------------------------------------------------------------------------|
| Heat Transfer in Moist Porous<br>Media | In the Moist Air default subfeature of Moist<br>Porous Medium, the Absolute pressure, $p_A$<br>(Model Input section) and the Velocity field, $\mathbf{u}_{g}$<br>(Heat Convection section) are automatically set<br>to the variables from the Nonisothermal Flow<br>multiphysics coupling feature. In the<br><b>Thermodynamics, Moist Air section, the Input</b><br>quantity is set to Relative humidity, and the<br>Relative humidity, $\phi_w$ , the Relative humidity,<br><b>temperature condition, <math>T_{\phi_{\text{w}}}</math>, and the Relative</b><br>humidity, absolute pressure $\mathrm{``condition,}~{p}_{\mathrm{\varphi }_{\mathrm{uv}}^{}}$ , are<br>automatically set to the variables from the Heat<br>and Moisture multiphysics coupling feature.<br>In the Liquid Water Properties section of the<br>Liquid Water default subfeature of Moist Porous<br><b>Medium, the Liquid water saturation, <math>s1</math>, and the</b><br>Velocity field, liquid water, $\mathbf{u}_1$ , are automatically<br>set to the variables from the Heat and Moisture<br>multiphysics coupling feature.<br>The latent heat sources are automatically |
|                                        | handled on boundaries where Wet Surface or<br>Moist Surface features are applied.                                                                                                    |
| Moisture Transport in Porous Media     | In the Hygroscopic Porous Medium default<br>domain feature, the <b>Absolute pressure</b> , $p_A$<br>(Model Input section) and the Velocity field, $\mathbf{u}_{g}$<br>(Moist Air Properties section) are automatically<br>set to the variables from the Moisture Flow<br>multiphysics coupling feature. In the Model Input<br>section, the Temperature, $T$ , is automatically set<br>to the variable from the Heat and Moisture<br>multiphysics coupling feature.                                                                                                    |

TABLE 8-14: MODIFIED SETTINGS FOR THE HEAT AND MOISTURE FLOW, BRINKMAN EQUATIONS INTERFACE

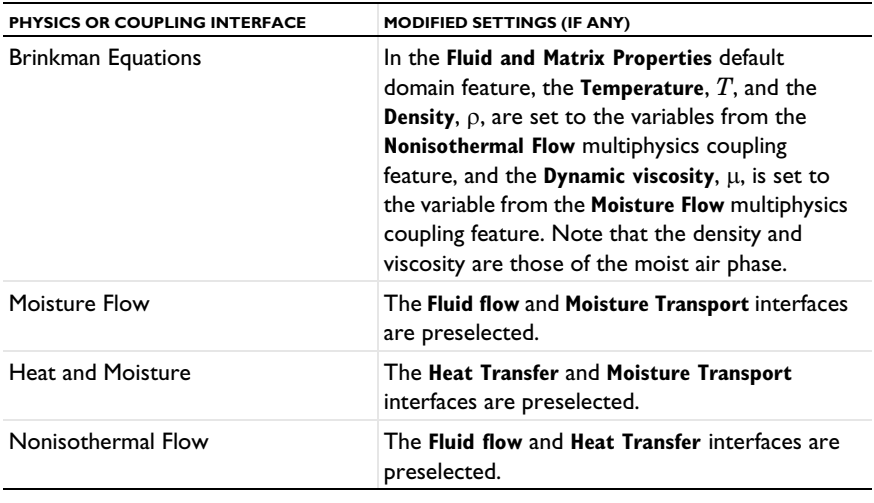

TABLE 8-14: MODIFIED SETTINGS FOR THE HEAT AND MOISTURE FLOW, BRINKMAN EQUATIONS INTERFACE

# Q

 Note that these settings may be overridden if another predefined coupling is added.

#### **ON THE CONSTITUENT PHYSICS INTERFACES**

The Heat Transfer in Moist Porous Media interface provides features for modeling heat transfer by conduction, convection, and radiation. The **Moist Porous Medium**  model, active by default in all domains, provides in addition the functionality for moisture content dependency of thermodynamics properties and latent heat effects.

The Moisture Transport in Porous Media interface provides features for modeling moisture transfer by liquid transport (capillary and convective flow), and vapor convection and diffusion. An **Hygroscopic Porous Medium** model is active by default on all domains.

The Brinkman Equations interface computes the fluid velocity and pressure fields of a single-phase flow in porous media in the laminar flow regime. A **Fluid and Matrix Properties** model is active by default on all domains.

#### <span id="page-887-1"></span>**HEAT TRANSFER IN MOIST POROUS MEDIA**

The available physics features for [The Heat Transfer in Moist Porous Media Interface](#page-430-0) are listed in [Feature Nodes for the Heat Transfer Interface.](#page-411-0) Also see [Moist Porous](#page-533-0)  [Medium](#page-533-0) for details about that feature.

#### **MOISTURE TRANSPORT IN POROUS MEDIA**

The available physics features for [The Moisture Transport in Porous Media](#page-478-0)  [Interface](#page-478-0) are listed in [Feature Nodes for the Moisture Transport Interface](#page-421-0) in the *Heat Transfer Module User's Guide*.

#### **BRINKMAN EQUATIONS**

The available physics features for The Brinkman Equations Interface are listed in the section Domain, Boundary, Point, and Pair Nodes for the Brinkman Equations Interface in the *CFD Module User's Guide*.

## <span id="page-887-0"></span>*Coupling Features*

See [Moisture Flow,](#page-906-0) [Heat and Moisture](#page-899-0), and [Nonisothermal Flow](#page-910-0) for details about the multiphysics coupling features.

# The Joule Heating Interface

In this section:

- **•** [The Joule Heating Interface](#page-888-0)
- **•** [Coupling Feature](#page-888-1)

# <span id="page-888-0"></span>*The Joule Heating Interface*

The **Joule Heating** interface ( $\sum$ ) is used to model resistive heating and, depending on additional licensed products, dielectric heating in devices where inductive effects are negligible; that is, when the skin depth is much larger than the studied device. This multiphysics interface adds an Electric Currents interface and a Heat Transfer in Solids interface. The multiphysics couplings add the electromagnetic power dissipation as a heat source, and the electromagnetic material properties can depend on the temperature.

See The Joule Heating Interface in the *COMSOL Multiphysics Reference Manual* for more details about this multiphysics interface.

# <span id="page-888-1"></span>*Coupling Feature*

# The Laser Heating Interface

In this section:

- **•** [The Laser Heating Interface](#page-889-0)
- **•** [Coupling Feature](#page-889-1)

### <span id="page-889-0"></span>*The Laser Heating Interface*

The Laser Heating interface (Section 3) is used to model electromagnetic heating for systems and devices where the electric field amplitude varies slowly on a wavelength scale. This multiphysics interface adds an Electromagnetic Waves, Beam Envelopes interface and a Heat Transfer in Solids interface. The multiphysics couplings add the electromagnetic losses from the electromagnetic waves as a heat source, and the electromagnetic material properties can depend on the temperature. The modeling approach is based on the assumption that the electromagnetic cycle time is short compared to the thermal time scale.

See The Laser Heating Interface in the *Wave Optics Module User's Guide* for more details about this multiphysics interface.

<span id="page-889-1"></span>*Coupling Feature*

# The Induction Heating Interface

In this section:

- **•** [The Induction Heating Interface](#page-890-0)
- **•** [Coupling Feature](#page-890-1)

# <span id="page-890-0"></span>*The Induction Heating Interface*

The **Induction Heating** interface ( $\left(\frac{1}{2}\right)$  is used to model induction heating and eddy current heating. This multiphysics interface adds a Magnetic Fields interface and a Heat Transfer in Solids interface. The multiphysics couplings add the electromagnetic power dissipation as a heat source, and the electromagnetic material properties can depend on the temperature.

See The Induction Heating Interface in the *AC/DC Module User's Guide* for more details about this multiphysics interface.

<span id="page-890-1"></span>*Coupling Feature*

# The Microwave Heating Interface

In this section:

- **•** [The Microwave Heating Interface](#page-891-0)
- **•** [Coupling Feature](#page-891-1)

### <span id="page-891-0"></span>*The Microwave Heating Interface*

The **Microwave Heating** interface ( $\sqrt{ }$ ) is used to model electromagnetic heating for systems and devices that are on a scale ranging from 1/10 of a wavelength up to, depending on available computer memory, about 10 wavelengths. This multiphysics interface adds an Electromagnetic Waves, Frequency Domain interface and a Heat Transfer in Solids interface. The multiphysics couplings add the electromagnetic losses from the electromagnetic waves as a heat source, and the electromagnetic material properties can depend on the temperature. The modeling approach is based on the assumption that the electromagnetic cycle time is short compared to the thermal time scale.

See The Microwave Heating Interface in the *RF Module User's Guide* for more details about this multiphysics interface.

## <span id="page-891-1"></span>*Coupling Feature*

# Multiphysics Couplings

9

The Heat Transfer Module has multiphysics couplings available under certain conditions.

When a predefined multiphysics interface is added from the **Model Wizard** or **Add Physics** windows, it adds the constituent interfaces and the **Multiphysics** node, which automatically includes one or more multiphysics couplings.

If the constituent physics interfaces are added one at a time, then it adds an empty **Multiphysics** node. When you right-click this node, you can choose from the available multiphysics couplings.

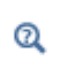

The Multiphysics Branch in the *COMSOL Multiphysics Reference Manual*.

The default settings of the couplings depend on the way the **Multiphysics** node was created.

In this chapter, the following multiphysics couplings are described:

- **•** [Global Multiphysics Couplings](#page-894-0)
- **•** [Domain Multiphysics Couplings](#page-898-1)

**•** [Boundary Multiphysics Couplings](#page-920-0)

See [The Heat Transfer Module Interfaces](#page-370-0) for details about the Heat Transfer Module interfaces.

See [Multiphysics Interfaces](#page-838-0) for details about the predefined multiphysics interfaces of the Heat Transfer Module.

# <span id="page-894-0"></span>Global Multiphysics Couplings

The Heat Transfer Module has the following domain multiphysics couplings available:

- **•** [Thermal Connection, Layered Shell,](#page-894-1)  [Surfaces](#page-894-1)
- **•** [Thermal Connection, Nonlayered](#page-895-0)  [Shell](#page-895-0)

 $^\circ$ 

For a detailed overview of the functionality available in each product, visit <https://www.comsol.com/products/specifications/>

## <span id="page-894-1"></span>*Thermal Connection, Layered Shell, Surfaces*

Use the **Thermal Connection, Layered Shell, Surfaces** multiphysics coupling ( $\Box$ ) to define a continuity condition across shared or facing surfaces, between a temperature field from a heat transfer in domain interface and a temperature field from a heat transfer in shell interface for which the **Shell type** is set to **Layered shell**.

#### **COUPLED INTERFACES**

Select the **Heat transfer** interface (any of the domain heat transfer interfaces) and **Heat transfer in shells** interface (any of the shell heat transfer interfaces) to couple.

#### **CONNECTION SETTINGS**

First select the **Connection type** among **Shared boundaries** (default) and **Facing boundaries**.

**Shared boundaries** corresponds to configurations where the same boundaries are shared between the **Heat transfer** and the **Heat transfer in shells** interfaces. In case the physics interfaces are defined on different boundaries, for example in case of assemblies, select the **Facing boundaries** option.

#### *Shared Boundaries*

When **Shared boundaries** is selected, the boundaries shared between the two physics interfaces are selected by default. In case the continuity condition should not be applied to the entire selection, select the **Manual control of selections** option and edit the selection in the **Boundary Selection** section above.

In the **Layered shell boundary** list select either **Automatic**, **Top**, or **Bottom** option to specify which side of the shell is connected to the solid. **Automatic** determines the side based on the boundaries normal vectors.

With the default option for **Connection tolerance**, **Automatic**, the tolerance  $\Delta$  is set to 0.5% of the shell thickness, which allows for small inaccuracies on, for example, a curved geometry. By selecting **User defined**, you can modify the value of  $\Delta$ .

#### *Facing Boundaries*

When **Facing boundaries** is selected, select the boundaries from the domain interface in the **Boundary Selection, Heat** section and the ones from the shell interface in the **Boundary Selection, Shell**.

In the **Layered shell boundary** list select either **Top** or **Bottom** option to specify which side of the shell is connected to the solid.

With the default option for **Connection tolerance**, **Automatic**, the tolerance  $\Delta$  is set to 0.5% of the shell thickness, which allows for small inaccuracies on, for example, a curved geometry. By selecting **User defined**, you can modify the value of  $\Delta$ .

#### *Advanced*

When **Connection type** is set to **Facing boundaries** the **Advanced** section is displayed. Select either **Heat transfer in shells** or **Heat transfer** (default) to define the boundaries where the continuity constraint is defined.

#### **LOCATION IN USER INTERFACE**

#### *Context Menus*

#### **Multiphysics>Thermal Connection, Layered Shell, Surfaces**

when **Heat Transfer in Solids** (or another version of the Heat Transfer interface) and **Heat Transfer in Shells** (or another version of the Heat Transfer shell interface) are present.

#### <span id="page-895-0"></span>*Thermal Connection, Nonlayered Shell*

Use the **Thermal Connection, Nonlayered Shell** multiphysics coupling ( $\mathcal{P}$ ) to define a continuity condition across an edge and a surface, shared surfaces or facing surfaces, between a temperature field from a heat transfer in domain interface and a temperature field from a heat transfer in shell interface for which the **Shell type** is set to **Nonlayered shell**.

#### **COUPLED INTERFACES**

Select the **Heat transfer** interface (any of the domain heat transfer interfaces) and **Heat transfer in shells** interface (any of the shell heat transfer interfaces) to couple.

#### **CONNECTION SETTINGS**

First select the **Connection type** among **Edges**, **Shared boundaries** (default) and **Facing boundaries**.

Select **Edges** to define continuity from an edge of a shell to a surface of a domain.

**Shared boundaries** corresponds to configurations where the same boundaries are shared between the **Heat transfer** and the **Heat transfer in shells** interfaces. In case the physics interfaces are defined on different boundaries, for example in case of assemblies, select the **Facing boundaries** option.

#### *Boundaries to Shell Edges*

Using the **Edges** option, the edges for the shell interfaces and the boundaries from the domain interface are selected by default. In case the continuity condition should not be applied to the entire selection, select the **Manual control of selections** option and edit the selections in the **Boundary selection, Heat** and **Boundary selection, Shell** sections above.

In the **Shell Orientation and Position** section, set the configuration of the shell with respect to the geometry boundary by defining the offset, either to **Position** — **Top side on boundary**, **Midsurface on boundary**, **Bottom side on boundary**, or **User defined**.

For **User defined**, enter a value or expression for the **Relative midsurface offset**. It is given as the ratio between the offset distance and half the thickness. A value of +1 means that the actual bottom surface is located on the meshed boundary, and a value of  $-1$  means that the top surface is located on the meshed boundary. Values outside the range  $[-1,1]$ are also allowed.

Select **Connected area defined by** — **Shell thickness** (default), **Selected boundaries, domain side**, or **Distance from shell midsurface**. This parameter determines the connected area between the shell and the selected solid domain boundaries. The default is that a distance from the shell edge having the size of half the shell thickness in both perpendicular directions is connected.

With the default option for **Connection tolerance**, **Automatic**, the tolerance  $\Delta$  is set to 0.5% of the shell thickness, which allows for small inaccuracies on for example a curved geometry. By selecting **User defined**, you can modify the value of  $\Delta$ .

#### *Shared Boundaries*

When **Shared boundaries** is selected, the boundaries shared between the two physics interfaces are selected by default. In case the continuity condition should not be applied to the whole selection, select the **Manual control of selection** option and edit the selection in the **Boundary selection** section above.

In the **Layered shell boundary** list select either **Top** or **Bottom** option to specify which side of the shell is connected to the solid.

With the default option for **Connection tolerance**, **Automatic**, the tolerance  $\Delta$  is set to 0.5% of the shell thickness, which allows for small inaccuracies on, for example, a curved geometry. By selecting **User defined**, you can modify the value of  $\Delta$ .

#### *Facing Boundaries*

When **Facing boundaries** is selected, select the boundaries from the domain interface in the **Boundary Selection, Heat** section and the ones from the shell interface in the **Boundary Selection, Shell**.

In the **Layered shell boundary** list select either **Top** or **Bottom** option to specify which side of the shell is connected to the solid.

With the default option for **Connection tolerance**, **Automatic**, the tolerance  $\Delta$  is set to 0.5% of the shell thickness, which allows for small inaccuracies on, for example, a curved geometry. By selecting **User defined**, you can modify the value of  $\Delta$ .

#### *Advanced*

When **Connection type** is set to **Facing boundaries** the **Advanced** section is displayed. Select either **Heat transfer in shells** or **Heat transfer** to define the boundaries where the continuity constraint is defined.

#### **LOCATION IN USER INTERFACE**

#### *Context Menus*

#### **Multiphysics>Thermal Connection, Nonlayered Shell**

when **Heat Transfer in Solids** (or another version of the Heat Transfer interface) and **Heat Transfer in Shells** (or another version of the Heat Transfer shell interface) are present.

# <span id="page-898-1"></span>Domain Multiphysics Couplings

The Heat Transfer Module has the following domain multiphysics couplings available:

- **•** [Electromagnetic Heating](#page-898-2)
- **•** [Heat and Moisture](#page-899-1)
- **•** [Heat Transfer with Radiation in](#page-902-0)  [Participating Media](#page-902-0)
- **•** [Heat Transfer with Radiation in](#page-904-0)  [Absorbing-Scattering Media](#page-904-0)
- **•** [Heat Transfer with Radiative Beam](#page-905-0)  [in Absorbing Media](#page-905-0)
- **•** [Moisture Flow](#page-906-1)
- **•** [Nonisothermal Flow](#page-910-1)
- **•** [Thermal Expansion](#page-916-1)
- **•** [Thermoelectric Effect](#page-916-2)

 $^\circledR$ 

m

For a detailed overview of the functionality available in each product, visit <https://www.comsol.com/products/specifications/>

## <span id="page-898-2"></span><span id="page-898-0"></span>*Electromagnetic Heating*

Use the **Electromagnetic Heating** multiphysics coupling ( $\blacktriangle$ ) to account for electromagnetic volumetric and surface losses in the heat equation.

See Electromagnetic Heating in the *COMSOL Multiphysics Reference Manual* for a description of this multiphysics coupling in the context of Joule heating and laser heating modeling.

See Electromagnetic Heating in the *AC/DC Module User's Guide* for a description of this multiphysics coupling in the context of induction heating modeling.

See Electromagnetic Heating in the *RF Module User's Guide* for a description of this multiphysics coupling in the context of microwave heating modeling.

- **•** *Hepatic Tumor Ablation*: Application Library path **Heat\_Transfer\_Module/Medical\_Technology/tumor\_ablation •** *Contact Switch*: Application Library path **Heat\_Transfer\_Module/**
	- **Thermal\_Contact\_and\_Friction/contact\_switch**

#### **LOCATION IN USER INTERFACE**

#### *Context Menus*

#### **Multiphysics>Electromagnetic Heating**

when any of the following interface is added together with **Heat Transfer in Solids** (or another version of the Heat Transfer interface):

**Electric Currents Electric Currents, Shells Magnetic Field Formulation Magnetic Fields Magnetic and Electric Fields Rotating Machinery, Magnetic**

### <span id="page-899-1"></span><span id="page-899-0"></span>*Heat and Moisture*

Use this multiphysics coupling  $(\bullet, \bullet)$  to model coupled heat and moisture transfer in the following media:

- **•** In building materials, by taking into account heat and moisture storage, latent heat effects, and transport of heat and moisture. This coupling is available when a **Building Material** feature of the Heat Transfer interface and a **Building Material** feature of the Moisture Transport interface are active on the same domain. It can be applied to the computation of different moisture variations phenomena in building components, such as drying of initial construction moisture, condensation due to migration of moisture from outside to inside in summer, and moisture accumulation by interstitial condensation due to diffusion in the winter. The thermodynamics properties of the building material depend both on the dry solid properties and on the moisture content, and the evaporation of liquid water adds a latent heat source in the diffusion equation for temperature. Reversely, the variations of moisture content due to liquid transport (capillary flow) and vapor diffusion are temperature dependent.
- **•** In moist air, by modeling moisture transport by vapor diffusion and convection, and heat transfer by conduction and convection. The thermodynamics properties of moist air depend on the moisture content, whereas the temperature is used to define the saturation conditions for vapor concentration. This coupling is available when a
**Moist Air** feature of the Heat Transfer interface and a **Moist Air** feature of the Moisture Transport interface are active on the same domain.

**•** In moist porous media, by taking into account heat and moisture storage, latent heat effects, and transport of heat and moisture. This coupling is available when a **Moist Porous Medium** feature of the Heat Transfer interface and an **Hygroscopic Porous Medium** feature of the Moisture Transport interface are active on the same domain. It can be applied to the computation of different moisture variations phenomena in porous media filled with moist air and liquid water.

The **Heat and Moisture** coupling synchronizes the features from the Heat Transfer and Moisture Transport interfaces:

- $\bullet$  It defines the relative humidity  $\phi_{\rm w}$  (with corresponding reference temperature and pressure) in order to set the corresponding inputs in the **Moist Air** feature of the Heat Transfer interface.
- **•** It defines the temperature *T* in order to set the model inputs in the features of the Moisture Transport interface.
- **•** In building materials domains, it defines the moisture storage function w and the vapor permeability  $\delta_{\rm n}$  (or vapor resistance factor  $\mu$ ) in order to set the corresponding inputs in the **Building Material** feature of the Heat Transfer interface.
- **•** In moist air domains, it computes the latent heat source due to evaporation and condensation fluxes on surfaces, and adds it in the heat transfer equation.
- In porous media domains, it defines the liquid water saturation  $s<sub>l</sub>$  and velocity field  $\mathbf{u}_l$  in order to set the corresponding inputs in the **Liquid Water** feature of the Heat Transfer interface.
- **•** In porous media domains, it computes the latent heat source due to evaporation and condensation, and adds it in the heat transfer equation, in the **Moist Porous Medium** feature of the Heat Interface.
- **•** In porous media domains, it computes the diffusive flux of thermal enthalpy due to the rate of change of vapor and air in the mixture, which is used in the **Moist Air** subfeature of the **Moist Porous Medium** feature of the Heat Interface.
- **•** In porous media domains, it computes the capillary flux of liquid water, which is used in the **Liquid Water** subfeature of the **Moist Porous Medium** feature of the Heat Interface.

# **SETTINGS**

The **Label** is the default multiphysics coupling feature name.

The **Name** is used primarily as a scope prefix for variables defined by the coupling node. Refer to such variables in expressions using the pattern <name>. <variable\_name>. In order to distinguish between variables belonging to different coupling nodes or physics interfaces, the name string must be unique. Only letters, numbers, and underscores  $(\_)$ are permitted in the **Name** field. The first character must be a letter.

The default **Name** (for the first multiphysics coupling feature in the model) is ham1.

#### **DOMAIN SELECTION**

When nodes are added from the context menu, you can select **Manual** (the default) from the **Selection** list to choose specific domains to define the domains with heat and moisture transport, or select **All domains** as needed.

# **COUPLED INTERFACES**

This section defines the physics involved in the multiphysics coupling.

Select the **Heat transfer** interface associated to the temperature dependent variable and the **Moisture transport** interface associated to the relative humidity variable.

You can also select **None** from either list to uncouple the node from a physics interface. If the physics interface is removed from the **Model Builder** — for example, **Heat Transfer in Building Materials** is deleted — then the **Heat transfer** list defaults to **None** as there is nothing to couple to.

# **LATENT HEAT**

The multiphysics coupling adds the following latent heat source  $q_{\text{evan}}$  on surfaces due to evaporation and condensation:

<span id="page-901-0"></span>
$$
q_{\text{evap}} = L_{\text{v}} g_{\text{evap}}
$$

where  $g_{\text{evap}}$  is the evaporative flux and  $L_{\text{v}}$  is the latent heat of evaporation.

To neglect the latent heat effects in the heat transfer equation, clear the **Include latent heat source on surfaces** check box.

m

*Evaporative Cooling of Water*: Application Library path **Heat\_Transfer\_Module/Phase\_Change/evaporative\_cooling**

#### **LOCATION IN USER INTERFACE**

*Context Menus*

## **Multiphysics>Heat and Moisture**

<span id="page-902-5"></span><span id="page-902-2"></span><span id="page-902-1"></span>when a heat transfer interface with **Building Material** feature is active together with a moisture transport interface with **Building Material** feature; or when a heat transfer interface with **Moist Air** feature is active together with a moisture transport interface with **Moist Air** feature; or when a heat transfer interface with **Moist Porous Medium** feature is active together with a moisture transport interface with **Hygroscopic Porous Medium** feature.

# *Heat Transfer with Radiation in Participating Media*

Use the **Heat Transfer with Radiation in Participating Media** multiphysics coupling (( $\mathbf{F}$ to account for heat transfer by conduction, convection, and radiation in semitransparent (participating) media. The radiative intensity equations are approximated either by the Discrete Ordinates Method or the P1 Approximation, depending on the **Radiation discretization method** selected in the **Participating Media Settings** section of the coupled Radiation in Participating Media interface.

It adds the radiative heat source term  $Q(SI \text{ unit}: W/m^3)$  to the heat transfer equation, defined by:

<span id="page-902-6"></span><span id="page-902-4"></span><span id="page-902-3"></span>
$$
Q = \kappa(G - 4\pi I_b(T))
$$

where

- $\kappa$  is the absorption coefficient (SI unit: m<sup>-1</sup>).
- *G* is the incident radiation (SI unit:  $W/m<sup>2</sup>$ ).
- <span id="page-902-0"></span>•  $I_b(T)$  is the blackbody radiative intensity (SI unit:  $W/(m^2 \cdot sr)$ ), defined as

$$
I_{\rm b}(T) = \frac{n_{\rm r}^2 \sigma T^4}{\pi}
$$

- $n_r$  is the refractive index (dimensionless).
- $\sigma$  is the Stefan-Boltzmann constant (SI unit:  $W/(m^2 \cdot K^4)$ ).
- **•** *T* is the temperature (SI unit: K)

It also adds the radiative heat flux on boundaries, depending on the selected discretization method. See [Opaque Surface \(Radiation in Participating Media and](#page-647-0)  [Radiation in Absorbing-Scattering Media Interfaces\)](#page-647-0) for the definition of the radiative heat flux.

# **SETTINGS**

The **Label** is the default multiphysics coupling feature name.

The **Name** is used primarily as a scope prefix for variables defined by the coupling node. Refer to such variables in expressions using the pattern <name>. <variable\_name>. In order to distinguish between variables belonging to different coupling nodes or physics interfaces, the name string must be unique. Only letters, numbers, and underscores  $\binom{ }{ }$ are permitted in the **Name** field. The first character must be a letter.

The default **Name** (for the first multiphysics coupling feature in the model) is htrpm1.

## **COUPLED INTERFACES**

This section defines the physics involved in the **Heat Transfer with Radiation in Participating Media** multiphysics coupling.

Select the **Heat transfer** interface associated to the temperature dependent variable. Select the **Radiation in participating media** interface associated to the radiative intensity variable (with Discrete Ordinates Method) or the incident radiation variable (P1 approximation).

> In 1D, 1D-axi, and 2D, when the **Heat Transfer with Radiation in Participating Media** multiphysics coupling is active while solving, it disables all the out of plane features ([Out-of-Plane Heat Flux](#page-540-0), [Out-of-Plane](#page-542-0)  [Radiation,](#page-542-0) [Thickness,](#page-586-0) [Cross Section](#page-501-0)) from the heat transfer interface that is selected in the multiphysics coupling. This is noticed through a warning node displayed under **Compile Equations**. The radiation interfaces assume an infinite medium in the out-of-plane direction, they are thus not compatible with these features.

# **LOCATION IN USER INTERFACE**

#### *Context Menus*

п

#### **Multiphysics>Heat Transfer with Radiation in Participating Media**

when a Heat Transfer interface or a Slip Flow interface with any domain feature is added together with the Radiation in Participating Media interface with **Radiation in Participating Media** feature.

# *Heat Transfer with Radiation in Absorbing-Scattering Media*

Use the **Heat Transfer with Radiation in Absorbing-Scattering Media** multiphysics coupling  $({\bf k})$  to account for heat transfer by conduction, convection, and radiation in semitransparent (participating) media considered to be non-emitting. The radiative intensity equations are approximated either by the Discrete Ordinates Method or the P1 Approximation, depending on the **Radiation discretization method** selected in the **Participating Media Settings** section of the coupled Radiation in Absorbing-Scattering Media interface.

It adds the radiative heat source term  $Q(SI \text{ unit: } W/m^3)$  to the heat transfer equation, defined by:

<span id="page-904-0"></span>
$$
Q = \kappa G
$$

where

- $\kappa$  is the absorption coefficient (SI unit: m<sup>-1</sup>).
- *G* is the incident radiation (SI unit:  $W/m<sup>2</sup>$ ).

It also adds the radiative heat flux on boundaries, depending on the selected discretization method. See [Opaque Surface \(Radiation in Participating Media and](#page-647-0)  [Radiation in Absorbing-Scattering Media Interfaces\)](#page-647-0) for the definition of the radiative heat flux.

#### **SETTINGS**

The **Label** is the default multiphysics coupling feature name.

The **Name** is used primarily as a scope prefix for variables defined by the coupling node. Refer to such variables in expressions using the pattern <name>. <variable\_name>. In order to distinguish between variables belonging to different coupling nodes or physics interfaces, the name string must be unique. Only letters, numbers, and underscores  $( \ )$ are permitted in the **Name** field. The first character must be a letter.

The default **Name** (for the first multiphysics coupling feature in the model) is htrasm1.

# **COUPLED INTERFACES**

This section defines the physics involved in the **Heat Transfer with Radiation in Absorbing-Scattering Media** multiphysics coupling.

Select the **Heat transfer** interface associated to the temperature dependent variable. Select the **Radiation in absorbing-scattering media** interface associated to the radiative intensity variable (with Discrete Ordinates Method) or the incident radiation variable (P1 approximation).

> In 1D, 1D-axi, and 2D, when the **Heat Transfer with Radiation in Absorbing-Scattering Media** multiphysics coupling is active while solving, it disables all the out of plane features [\(Out-of-Plane Heat Flux](#page-540-0), [Out-of-Plane Radiation](#page-542-0), [Thickness,](#page-586-0) [Cross Section\)](#page-501-0) from the heat transfer interface that is selected in the multiphysics coupling. This is noticed through a warning node displayed under **Compile Equations**. The radiation interfaces assume an infinite medium in the out-of-plane direction, they are thus not compatible with these features.

#### **LOCATION IN USER INTERFACE**

#### *Context Menus*

п

#### **Multiphysics>Heat Transfer with Radiation in Absorbing-Scattering Media**

when a heat transfer interface with any domain feature is added together with the Radiation in Absorbing-Scattering Media interface with **Absorbing-Scattering Medium** feature.

# <span id="page-905-0"></span>*Heat Transfer with Radiative Beam in Absorbing Media*

Use the **Heat Transfer with Radiative Beam in Absorbing Media** multiphysics coupling  $(\langle \cdot \rangle)$  to model heat transfer by conduction, convection, and radiation in absorbing (semitransparent) media. The attenuation of an incident beam intensity within a semitransparent material due to absorption is determined using the Beer-Lambert Law. As the beam is absorbed it deposits energy which acts as a heat source.

It adds the radiative heat source term  $Q(SI \text{ unit: } W/m^3)$  to the heat transfer equation, defined by:

$$
Q = \sum_i \kappa I_i
$$

where

- $\kappa$  is the absorption coefficient (SI unit: m<sup>-1</sup>).
- $I_i$  is the  $i^{\text{th}}$  beam intensity (SI unit: W/m<sup>2</sup>), solution of the Beer-Lambert equation.

#### **SETTINGS**

The **Label** is the default multiphysics coupling feature name.

The **Name** is used primarily as a scope prefix for variables defined by the coupling node. Refer to such variables in expressions using the pattern <name>.<variable\_name>. In order to distinguish between variables belonging to different coupling nodes or physics interfaces, the name string must be unique. Only letters, numbers, and underscores (\_) are permitted in the **Name** field. The first character must be a letter.

The default **Name** (for the first multiphysics coupling feature in the model) is htrbam1.

#### **COUPLED INTERFACES**

This section defines the physics involved in the **Heat Transfer with Radiative Beam in Absorbing Media** multiphysics coupling.

Select the **Heat transfer in solids** interface associated to the temperature dependent variable. Select the **Radiative Beam in Absorbing Media** interface associated to the radiative beam intensity variable.

#### **LOCATION IN USER INTERFACE**

#### *Context Menus*

#### **Multiphysics>Heat Transfer with Radiative Beam in Absorbing Media**

when a heat transfer interface with any domain feature is added together with the Radiation in Absorbing Media interface with **Absorbing Medium** feature.

# <span id="page-906-0"></span>*Moisture Flow*

Use the **Moisture Flow** multiphysics coupling ( $\leq$ ) to simulate fluid flows in free and porous media, where the fluid properties (density, viscosity) depend on moisture content. Models can also include moisture transport in building materials. The physics interface supports low Mach numbers (typically less than 0.3).

The Moisture Flow interface solves for conservation of vapor concentration, mass and momentum in air. It synchronizes the features from the **Moisture Transport** and **Fluid** 

**Flow** interfaces when a turbulent flow regime is defined. It also complements the **Wall**, **Screen**, and **Interior Fan** features from the flow interface to account for moisture effects.

> When considering an hygroscopic porous medium filled with moist air and liquid water, the coupling between the **Moisture Transport** and **Fluid Flow** interfaces applies on the moist air phase only. This means that the synchronized fluid properties (density, viscosity) are the moist air properties, and that the porosity set in the **Fluid Flow** interface should account for the presence of the liquid water phase in the porous medium. This can be done by multiplying the dry material porosity by  $(1-mt \cdot s1)$ , where the mt.sl variable is the liquid water saturation defined in the **Moisture Transport** interface. In addition, the mass source or sink in the gas phase, due to evaporation or condensation, is handled by the **Moisture Flow** coupling node. This moisture source term, stored in the mt.G evap variable, cancels out with the condensation term in the equilibrium formulation that couples the gas and liquid phases, but has to be accounted for in the fluid flow equations for the gas phase. Other moisture sources, that may be defined in a **Moisture Source** node and stored in the mt.Gtot variable, are not accounted for, and should be manually added in the fluid flow interface if needed. See [Moisture Flow](#page-314-0)  [in Hygroscopic Porous Medium domains](#page-314-0) for details.

#### **SETTINGS**

ΓĹ

The **Label** is the default multiphysics coupling feature name.

The **Name** is used primarily as a scope prefix for variables defined by the coupling node. Refer to such variables in expressions using the pattern <name>. <variable\_name>. In order to distinguish between variables belonging to different coupling nodes or physics interfaces, the name string must be unique. Only letters, numbers, and underscores (\_) are permitted in the **Name** field. The first character must be a letter.

The default **Name** (for the first multiphysics coupling feature in the model) is mf1.

## **DOMAIN SELECTION**

When nodes are added from the context menu, you can select **Manual** (the default) from the **Selection** list to choose specific domains to define the moisture flow, or select **All domains** as needed.

#### **COUPLED INTERFACES**

This section defines the physics involved in the multiphysics coupling. The **Fluid flow** and **Moisture Transport** lists include all applicable physics interfaces.

The default values depend on how this coupling node is created.

- **•** If it is added from the **Physics** ribbon (Windows users), **Physics** contextual toolbar (Mac and Linux users), or context menu (all users), then the first physics interface of each type in the component is selected as the default.
- **•** If it is added automatically when a multiphysics interface is chosen in the **Model Wizard** or **Add Physics** window, then the two participating physics interfaces are selected.

You can also select **None** from either list to uncouple the node from a physics interface. If the physics interface is removed from the **Model Builder** — for example, **Moisture Transport in Air** is deleted — then the **Moisture Transport** list defaults to **None** as there is nothing to couple to.

## **MOISTURE TRANSPORT AT WALLS**

This section is available for free and porous media flows, when the **Mixture type for moist air** is set to **Concentrated species** in the moisture transport interface.

By selecting the **Account for Stefan velocity at walls** check box, you add a velocity contribution to the fluid flow due to the vapor flux at walls.

When prescribing a vapor flux  $\mathbf{g}_{w}$  at boundaries in the moisture transport interface, using the [Moisture Content](#page-825-0), [Moisture Flux](#page-826-0), [Wet Surface](#page-834-0), or [Moist Surface](#page-823-0) features, the **Moisture Flow** coupling node computes the Stefan velocity  $u_{Stefan}$  and applies it in the **Wall** features of the fluid flow interface, at the corresponding boundaries.

The Stefan velocity is defined as

$$
\rho_{\rm g} u_{\rm Stefan} = \mathbf{n} \cdot \mathbf{g}_{\rm w}
$$

where  $\rho_g$  is the moist air density.

At low temperature conditions, the vapor content in moist air stays relatively small, even for high relative humidity, and the Stefan flow may be neglected. By default, the check box is not selected.

#### **MOISTURE TRANSPORT TURBULENCE MODEL**

This section is available for free media flow, when the fluid flow interface uses a turbulence model. In this case, the diffusive moisture flux is defined as

$$
\mathbf{g}_{\rm w} = -M_{\rm v}(D+D_{\rm T}) \nabla c_{\rm v}
$$

to account for the turbulent mixing caused by the eddy diffusivity in moisture convection, with the turbulent diffusivity defined as

$$
D_{\mathrm{T}} = \frac{\mathrm{v}_{\mathrm{T}}}{Sc_{\mathrm{T}}}
$$

where  $v_T$  is defined by the flow interface, and the turbulent Schmidt number  $S_{cr}$ depends on the **Moisture transport turbulence model**.

Select an option from the **Moisture transport turbulence model** list: **Kays-Crawford** (the default) or **User-defined turbulent Schmidt number**.

For User-defined turbulent Schmidt number, enter a Turbulent Schmidt number  $Sc_{T}$ (dimensionless). The turbulent kinematic viscosity  $\nu_T$  is taken directly from the fluid flow interface.

For **Kays-Crawford**, see [Kays-Crawford Model for Turbulent Diffusivity](#page-316-0) for details about the definition of  $Sc_{T}$ .

The **Turbulence model type** used by the fluid flow interface can be displayed by selecting the **Show or Hide Physics Property Settings** button at the right of the **Fluid flow** list.

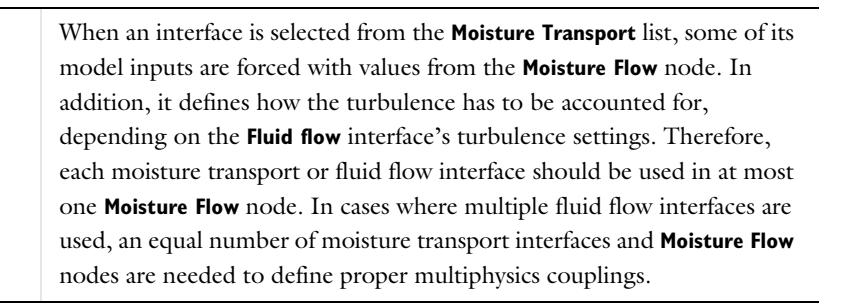

If a physics interface is deleted and then added to the model again, then in order to reestablish the coupling, you need to choose the physics interface again from the **Fluid flow** or **Moisture Transport** lists. This behavior is applicable to all multiphysics coupling nodes that would normally default to the once present interface. See Multiphysics Modeling Workflow in the *COMSOL Multiphysics Reference Manual*.

鬝

а

# <span id="page-910-0"></span>*Evaporative Cooling of Water*: Application Library path **Heat\_Transfer\_Module/Phase\_Change/evaporative\_cooling**

*Drying of a Potato Sample*: Application Library path **Heat\_Transfer\_Module/Phase\_Change/potato\_drying**

#### **LOCATION IN USER INTERFACE**

#### *Context Menus*

IIII

#### **Multiphysics>Moisture Flow**

- **•** when any version of a **Single-Phase Flow** (or **Brinkman Equations**, **Free and Porous Media Flow**) interface with **Fluid Properties** feature is active together with a **Moisture Transport** interface with **Moist Air** feature.
- <span id="page-910-1"></span>**•** when any version of a **Single-Phase Flow** (or **Brinkman Equations**, **Free and Porous Media Flow, Darcy's Law**) interface with **Fluid and Matrix Properties** feature is active together with a **Moisture Transport** interface with **Hygroscopic Porous Medium** feature.

# *Nonisothermal Flow*

Use the **Nonisothermal Flow** multiphysics coupling ( $\leq$ ) to simulate fluid flows where the fluid properties depend on temperature. Models can also include heat transfer in solids or in porous media as well as surface-to-surface radiation and radiation in participating media, with the Heat Transfer Module. The physics interface supports low Mach numbers (typically less than 0.3).

The Nonisothermal Flow, Laminar Flow interface solves for conservation of energy, mass and momentum in fluids and porous media and for conservation of energy in solids.

It defines *p* and **u** variables in order to set the **Absolute pressure** in the **Model Input** section and the **Velocity field** in the **Heat Convection** section of the **Fluid** feature and subfeature, in the Heat Transfer interface. In addition, it provides all the fluids quantities that may be needed by the Heat Transfer interface (for example, viscosity, turbulence parameters).

In the Fluid Flow interface, it sets the **Temperature** in the **Model Input** section and defines the **Density** in the **Fluid Properties** section of the **Fluid Properties** and **Fluid and Matrix Properties** features.

It synchronizes also the definition of the reference temperature to be used for incompressible flows, and the features from the **Heat Transfer** and **Fluid Flow** interfaces when a turbulent flow regime is defined. It also complements the **Screen** and **Interior Fan** feature from the flow interface to account for thermal effects.

In addition, it also accounts for the multiphysics stabilization terms, for the heat transfer changes in the turbulent regime (for example, thermal wall functions), for work due to pressure forces and viscous dissipation, and for natural convection, including a Boussinesq approximation.

> The **Nonisothermal Flow** coupling node triggers pseudo time stepping when **Use pseudo time stepping for stationary equation form** in the **Fluid Flow** interface is set to **Automatic from physics**.

The multiphysics stabilizations (streamline diffusion and crosswind diffusion) are controlled by the Fluid Flow interface. For example, the multiphysics streamline diffusion can be disabled in a **Laminar Flow** physics node, in the **Stabilization** section. The stabilization selected in the Heat Transfer physics interface has no effect if the multiphysics coupling stabilization is active but remains active if not. However, the isotropic diffusion is not a multiphysics stabilization and is controlled by each physics interface.

Finally, when one of the physics interfaces or the multiphysics coupling is not solved in a study step, then the stabilization of each solved physics is used instead of the coupled stabilization, and the solver suggestions are uncoupled.

The pressure, velocity, and temperature variables of the **Nonisothermal Flow** coupling node are set to the **Common Model Input** values of the **Default Model Inputs** node on its complementary selection, that is, all domains except those from the **Selection** list. It allows to couple multiple fluid flow interfaces with a single heat transfer interface. See Default Model Inputs in the *COMSOL Multiphysics Reference Manual* for details.

閽

閶

鬝

#### **SETTINGS**

The **Label** is the default multiphysics coupling feature name.

The **Name** is used primarily as a scope prefix for variables defined by the coupling node. Refer to such variables in expressions using the pattern <name>.<wariable\_name>. In order to distinguish between variables belonging to different coupling nodes or physics interfaces, the name string must be unique. Only letters, numbers, and underscores (\_) are permitted in the **Name** field. The first character must be a letter.

The default **Name** (for the first multiphysics coupling feature in the model) is nitf1.

#### **DOMAIN SELECTION**

The **Nonisothermal Flow** coupling node selection is locked to the union of

- **•** the intersection of the **Fluid** or **Moist Air** features' selection with the **Fluid Properties** feature's selection
- **•** the intersection of the **Porous Medium** feature's selection with the **Fluid and Matrix Properties** feature's selection

## **COUPLED INTERFACES**

This section defines the physics involved in the multiphysics coupling. The **Fluid flow** and **Heat transfer** lists include all applicable physics interfaces.

The default values depend on how this coupling node is created.

- **•** If it is added from the **Physics** ribbon (Windows users), **Physics** contextual toolbar (Mac and Linux users), or context menu (all users), then the first physics interface of each type in the component is selected as the default.
- **•** If it is added automatically when a multiphysics interface is chosen in the **Model Wizard** or **Add Physics** window, then the two participating physics interfaces are selected.

You can also select **None** from either list to uncouple the node from a physics interface. If the physics interface is removed from the **Model Builder** — for example, **Heat Transfer in Fluids** is deleted — then the **Heat transfer** list defaults to **None** as there is nothing to couple to.

# **HEAT TRANSFER TURBULENCE MODEL**

This section is available when the fluid flow interface uses a turbulence model. Select an option from the **Heat transport turbulence model** list: **Kays-Crawford** (the default), **Extended Kays-Crawford**, or **User-defined turbulent Prandtl number**.

For **Extended Kays-Crawford**, enter a **Reynolds number at infinity**  $\text{Re}_{\text{inf}}(\text{dimensionless}).$ 

For User-defined turbulent Prandtl number, enter a Turbulent Prandtl number  $Pr_T$ (dimensionless).

When the flow interface uses a RANS turbulence model, the conductive heat flux is defined as

$$
q\,=\,-(k+k_{\rm T})\nabla T
$$

with the turbulent thermal conductivity defined as

$$
k_\mathrm{T} = \frac{\mu_\mathrm{T} C_p}{\mathrm{Pr}_\mathrm{T}}
$$

where  $\mu_{\rm T}$  is defined by the flow interface, and  $\Pr_{\rm T}$  depends on the **Heat transport turbulence model**. See [Turbulent Conductivity](#page-310-0) for details.

The **Turbulence model type** used by the fluid flow interface can be displayed by selecting the **Show or Hide Physics Property Settings** button at the right of the **Fluid flow** list.

#### **MATERIAL PROPERTIES**

#### *Boussinesq Approximation*

When the **Compressibility** setting in the fluid flow interface is set to **Incompressible**, select the **Boussinesq approximation** check box in order to use material data evaluated at the reference temperature and reference pressure. If gravity is included in the physics, it is linearized with respect to temperature.

#### *Density*

Select an option from the **Specify density** list: **From heat transfer interface** (the default), **From fluid flow interface**, **Custom, linearized density**, or **Custom**:

- **•** For **From heat transfer interface**: define the **Density** in the **Thermodynamics, Fluid** section of the **Fluid** node, in the Heat Transfer coupled interface. Depending on the **Fluid type** option in this node, the density may bet taken from material, set directly, or computed by using the ideal gas law. The same value is automatically set in the **Fluid Properties** section of the **Fluid Properties** node, in the Fluid Flow coupled interface.
- For **From fluid flow interface**: define the **Density**  $\rho$  in the **Fluid Properties** section of the **Fluid Properties** node, in the Fluid Flow coupled interface. The same value is automatically set in the **Thermodynamics, Fluid** section of the **Fluid** node, in the Heat Transfer coupled interface.
- For **Custom, linearized density**, enter the **Reference density**  $\rho_{\text{ref}}$  (SI unit: kg/m<sup>3</sup>) and the **Coefficient of thermal expansion**  $\alpha_p(SI \text{ unit}: 1/K)$ , or select **From material**, or select a variable in the list if available. Regardless how the properties are defined they should be constant. If material properties are not constant you should consider using any of the other options to define the density. Also, if **Custom, linearized density** is used for incompressible flow, the density  $\rho$  is evaluated to  $\rho_{ref}$ . In this case  $\alpha_n$  is not used unless **Boussinesq approximation** is selected. The same value is automatically set in the **Fluid Properties** section of the **Fluid Properties** node, in the Fluid Flow coupled interface, and in the **Thermodynamics, Fluid** section of the **Fluid** node, in the Heat Transfer coupled interface.
- For **Custom**, enter a **Density**  $\rho$  (SI unit: kg/m<sup>3</sup>), or select a density in the list if available. The same value is automatically set in the **Fluid Properties** section of the **Fluid Properties** node, in the Fluid Flow coupled interface, and in the **Thermodynamics, Fluid** section of the **Fluid** node, in the Heat Transfer coupled interface.

See Fluid Properties and Fluid in the *COMSOL Multiphysics Reference Manual* for details.

When the coupled Heat Transfer interface is also coupled to a Phase Transport interface via the **Nonisothermal Mixture Model** multiphysics coupling, **Specify density** should be set to **From fluid flow interface**. See Nonisothermal Mixture Model in the CFD *Module User's Guide* for details.

The density definition in the **Nonisothermal Flow** node ensures that the same definition of the density is used on the fluid flow and heat transfer interfaces. When the fluid flow compressibility setting is set to **Incompressible** then the thermal conductivity and the heat capacity are evaluated at the **Reference temperature** defined in the fluid flow interface. When **Include gravity** is selected and the **Compressibility** is set to **Incompressible flow** in the fluid interface properties, the gravity forces are defined using the coefficient of thermal expansion. Along with the fact that the material properties are evaluated for a constant temperature and pressure, this gravity force definition corresponds to Boussinesq approximation. Unless the density is defined as **Custom, linearized density** the coefficient of thermal expansion is evaluated from the fluid density.

#### *Reference Temperature*

Select an option from the **Specify reference temperature** list — **From heat transfer interface**, **From fluid flow interface** (the default), or **User defined**:

- For **From heat transfer interface**, set the **Reference temperature**  $T_{ref}$  (SI unit: K) in the **Physical Model** section of the interface selected in the **Heat transfer** list of the **Coupled Interfaces** section. The **Reference temperature** input in the **Fluid flow** interface is synchronized to the same value or expression, and is not editable.
- For **From fluid flow interface**, set the **Reference temperature**  $T_{ref}$  (SI unit: K) in the **Physical Model** section of the interface selected in the **Fluid flow** list of the **Coupled Interfaces** section. The **Reference temperature** input in the **Heat transfer** interface is synchronized to the same value or expression, and is not editable.
- **•** For **User defined**, set a value or expression. The **Reference temperature** inputs in the **Physical Model** sections of the **Heat transfer** and **Fluid flow** interfaces are synchronized to the same value or expression, and are not editable.

When the coupled Heat Transfer interface is also coupled to a Phase Transport interface via the **Nonisothermal Mixture Model** multiphysics coupling, **Specify reference temperature** should be set to **From fluid flow interface**. See Nonisothermal Mixture Model in the *CFD Module User's Guide* for details.

#### **FLOW HEATING**

The **Include viscous dissipation** check box is selected by default to account for the heat source corresponding to viscous heating. Because it may induce an extra computational cost it should be only selected in application where such effect is expected. If no information on this is available, selecting the option ensures that the energy balance for the heat and the flow equation is respected.

> When an interface is selected from the **Heat transfer** list, some of its model inputs are forced with values from the **Nonisothermal Flow** node. In addition, it defines how the turbulence has to be accounted for, depending on the **Fluid flow** interface's turbulence settings.

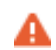

Therefore, each fluid flow interface should be used in at most one **Nonisothermal Flow** node. In cases where multiple fluid flow interfaces are used, they can be coupled with a single heat transfer interface, using an equal number of **Nonisothermal Flow** nodes to define proper multiphysics couplings. In the **Heat transfer** interface, the inputs for pressure and velocity are then taken from the first **Nonisothermal Flow** node.

If a physics interface is deleted and then added to the model again, then in order to reestablish the coupling, you need to choose the physics interface again from the **Fluid flow** or **Heat transfer** lists. This behavior is applicable to all multiphysics coupling nodes that would normally default to the once present interface. See Multiphysics Modeling Workflow in the *COMSOL Multiphysics Reference Manual*.

# <span id="page-916-0"></span>*Heat Sink*: Application Library path **Heat\_Transfer\_Module/ Tutorials,\_Forced\_and\_Natural\_Convection/heat\_sink**

#### **LOCATION IN USER INTERFACE**

#### *Context Menus*

EÎ

m

#### **Multiphysics>Nonisothermal Flow**

when any of the following interface is added together with **Heat Transfer in Solids** (or another version of the Heat Transfer Interface):

**Single-Phase Flow** (any version) **Porous Media and Subsurface Flow, Brinkman Equations**

## *Thermal Expansion*

Use the **Thermal Expansion** multiphysics coupling  $( \equiv \cdot )$  to add an internal thermal strain caused by changes in temperature and account for the corresponding mechanical losses in the heat balance.

See Thermal Expansion in the *Structural Mechanics Module User's Guide* for more details about this multiphysics coupling.

> <span id="page-916-1"></span>*Heating Circuit*: Application Library path **Heat\_Transfer\_Module/ Power\_Electronics\_and\_Electronic\_Cooling/heating\_circuit**

# *Thermoelectric Effect*

IIII

Use the **Thermoelectric Effect** multiphysics coupling ( $\left| \cdot \right|$ ) to account for a Peltier heat source or sink in domains and on boundaries where electrical and thermal models are defined.

In domains, a *P***J** contribution is added to the heat flux **q** in the equation for heat transfer in solids:

$$
\rho C_p \frac{\partial T}{\partial t} + \nabla \cdot \mathbf{q} = Q
$$

The term  $J_e = -\sigma S \nabla T$  is also added to the current density, which is then defined as:

$$
\mathbf{J} = -\sigma(\nabla V + S\nabla T)
$$

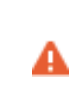

The contribution to the heat flux affects all boundary conditions where the conductive flux,  $-k\nabla T$ , is involved. In particular the thermal insulation condition becomes  $(-k\nabla T + P\mathbf{J}) \cdot \mathbf{n} = 0$  (instead of  $(-k\nabla T) \cdot \mathbf{n} = 0$  when thermoelectric effect is not active). See

On boundaries, a  $P_s$ **J** contribution is added to the heat flux **q** in the equation for heat transfer in shells:

$$
\rho C_p \frac{\partial T}{\partial t} + \nabla_{\mathbf{t}} \cdot \mathbf{q} = Q
$$

The term  $J_{\text{e,s}} = -\sigma_{\text{s}}S_{\text{s}}\nabla_{\text{t}}T$  is also added to the current density, which is then defined as:

$$
\mathbf{J} = -\sigma_{\rm s}(\nabla_{\mathbf{t}} V + S_{\rm s} \nabla_{\mathbf{t}} T)
$$

#### **SETTINGS**

The **Label** is the default multiphysics coupling feature name.

The **Name** is used primarily as a scope prefix for variables defined by the coupling node. Refer to such variables in expressions using the pattern <name>. <variable\_name>. In order to distinguish between variables belonging to different coupling nodes or physics interfaces, the name string must be unique. Only letters, numbers, and underscores (\_) are permitted in the **Name** field. The first character must be a letter.

The default **Name** (for the first multiphysics coupling feature in the model) is tee.

#### **DOMAIN SELECTION**

From the **Selection** list, choose the domains where thermoelectric effect should be applied. Only domains where both electrical and thermal models are active can be selected.

#### **BOUNDARY SELECTION**

From the **Selection** list, choose the boundaries where thermoelectric effect should be applied. Only boundaries where both electrical and thermal models are active can be selected.

For the thermal model, you can choose from

- **•** any version of the Heat Transfer interface with a **Thin Layer**, a **Thin Film**, or a **Fracture** feature active on the boundaries.
- **•** any version of the Heat Transfer in Shells interface.

For the electrical model, you can choose from

- **•** any version of the Electric Currents interface with an **Electric Shielding** feature active on the boundaries.
- **•** any version of the Electric Currents, Shells interface.

# **COUPLED INTERFACES**

This section defines the physics involved in the thermoelectric effect multiphysics coupling.

Select the **Heat Transfer** interface associated to the temperature dependent variable. Select the **Electromagnetic** interface associated to the electric potential dependent variable.

#### **MODEL INPUT**

This section contains fields and values that are inputs for expressions defining material properties. If such user-defined property groups are added, the model inputs appear here.

#### *Temperature*

<span id="page-918-0"></span>This section is available when material properties are temperature-dependent. By default, the temperature of the coupled heat transfer interface is used and the section is not editable. To edit the **Temperature** field, click **Make All Model Inputs Editable** ( ). The available options are **User defined** (default), **Common model input** (the minput.T variable, set to 293.15 K by default) and all temperature variables from the physics interfaces included in the model. To edit the minput.T variable, click the **Go to Source** button ( $\frac{1}{2}$ ), and in the **Default Model Inputs** node under **Global Definitions**, set a value for the **Temperature** in the **Expression for remaining selection** section.

#### **COORDINATE SYSTEM SELECTION**

Select a coordinate system from the **Coordinate system** list for the interpretation of directions in anisotropic material properties. The default is the **Global coordinate system**, and the list contains any additional coordinate system (except boundary coordinate systems) added under the **Definitions** node.

See Coordinate Systems in the *COMSOL Multiphysics Reference Manual* for more details.

# **THERMOELECTRIC PROPERTIES**

The Seebeck coefficients  $S$  and  $S<sub>s</sub>$  (SI unit: V/K) in the domain and on the boundaries should be set.

IIII

<span id="page-919-0"></span>*Thermoelectric Leg*: Application Library path **Heat\_Transfer\_Module/ Verification\_Examples/thermoelectric\_leg**

Q

[Theory for the Thermoelectric Effect Interface](#page-319-0)

#### **LOCATION IN USER INTERFACE**

*Context Menus*

#### **Multiphysics>Thermoelectric Effect**

when any of the following interface is added together with **Heat Transfer in Solids** (or another version of the Heat Transfer Interface):

**Electric Currents Magnetic Field Formulation Magnetic Fields Magnetic and Electric Fields Rotating Machinery, Magnetic**

# Boundary Multiphysics Couplings

The Heat Transfer Module has the following boundary multiphysics coupling available:

- **•** [Electromagnetic Heating, Layered](#page-920-0)  [Shell](#page-920-0)
- **•** [Heat Transfer with](#page-922-0)  [Surface-to-Surface Radiation](#page-922-0)
- <span id="page-920-1"></span>**•** [Marangoni Effect](#page-924-0)
- **•** [Thermal Connection, Layered Shell,](#page-927-0)  [Edges](#page-927-0)
- **•** [Thermoelectric Effect, Layered Shell](#page-928-0)
- **•** [Layered Thermal Expansion](#page-924-1)

<span id="page-920-2"></span>For a detailed overview of the functionality available in each product, visit <https://www.comsol.com/products/specifications/>

# <span id="page-920-0"></span>*Electromagnetic Heating, Layered Shell*

Use the **Electromagnetic Heating, Layered Shell** multiphysics coupling ( ) to account for electromagnetic surface losses as a heat source in the heat equation, in layered materials represented by boundaries.

# **BOUNDARY SELECTION**

Select the boundaries on which to define the electromagnetic heat source. The **Restrict to layered boundaries** check box makes the node applicable only if a layered material is defined on the boundary.

#### **COUPLED INTERFACES**

This section defines the physics involved in the electromagnetic heating multiphysics coupling.

Select the **Electromagnetic** interface associated to the electric potential dependent variable.

Select the **Heat Transfer** interface associated to the temperature dependent variable.

 $^\circledR$ 

#### **SHELL PROPERTIES**

You can limit the coupling to individually selected layers by clearing the **Use all layers** check box. For a given **Layered Material Link** or **Layered Material Stack**, you get access to a list of check boxes for the selection of the individual layers.

You can visualize the selected layered materials and layers in each layered material by clicking the **Layer cross section preview** and **Layer 3D preview** buttons.

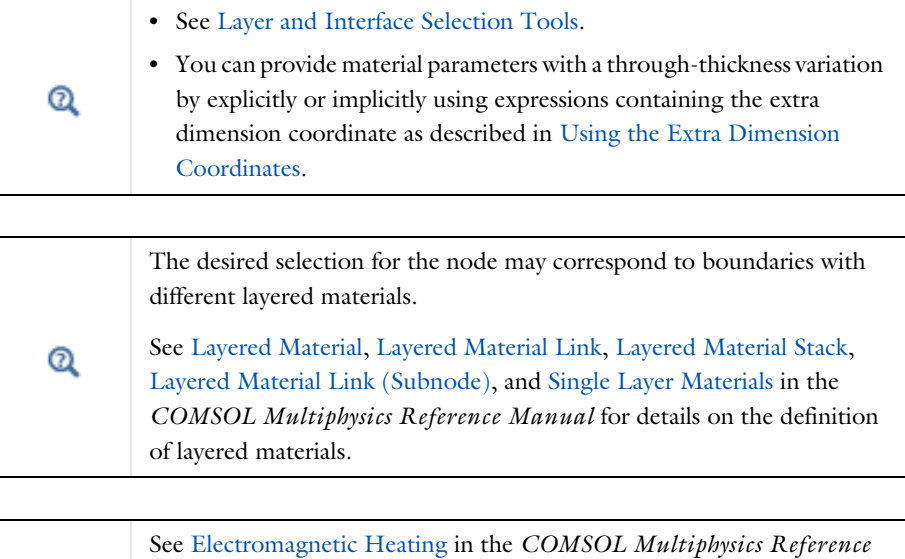

*Manual* for a description of the corresponding multiphysics coupling in domains, in the context of Joule heating and laser heating modeling.

#### **LOCATION IN USER INTERFACE**

#### *Context Menus*

 $^\circ$ 

#### **Multiphysics>Electromagnetic Heating, Layered Shell**

when any version of the Heat Transfer interface with the **Thin Layer**, **Thin Film**, or **Fracture** node, or any version of the Heat Transfer in Shells interface with the **Solid**, **Fluid**, **Porous Medium** node, is added together with the Electric Currents, Layered Shell interface.

<span id="page-922-0"></span>Use the **Heat Transfer with Surface-to-Surface Radiation** multiphysics coupling ((2) to account for heat transfer by radiation on boundaries, when the surrounding medium does not participate in the radiation (transparent medium).

The radiosity equation defined on boundaries where surface-to-surface radiation is enabled corresponds to the radiosity method equation.

The following radiative heat source is added to the heat transfer equation on boundaries:

<span id="page-922-1"></span>
$$
q = \varepsilon(G - e_{\rm b}(T))
$$

on the side of the boundary where the radiation is defined, where  $\varepsilon$  is the surface emissivity, *G* is the irradiation, and  $e<sub>b</sub>(T)$  is the blackbody hemispherical total emissive power. Where the radiation is defined on both sides, the radiative heat source is defined on both sides too.

#### **SETTINGS**

The **Label** is the default multiphysics coupling feature name.

The **Name** is used primarily as a scope prefix for variables defined by the coupling node. Refer to such variables in expressions using the pattern <name>.<variable\_name>. In order to distinguish between variables belonging to different coupling nodes or physics interfaces, the name string must be unique. Only letters, numbers, and underscores (\_) are permitted in the **Name** field. The first character must be a letter.

The default **Name** (for the first multiphysics coupling feature in the model) is htrad1.

# **COUPLED INTERFACES**

This section defines the physics involved in the **Heat Transfer with Surface-to-Surface Radiation** multiphysics coupling.

Select the **Heat transfer** interface associated to the temperature dependent variable. Select the **Surface-to-surface radiation** interface associated to the radiosity variable.

> In 1D, 1D-axi, and 2D, when the **Heat Transfer with Surface-to-Surface Radiation** multiphysics coupling is active while solving, it disables all the out of plane features ([Out-of-Plane Heat Flux](#page-540-0), [Out-of-Plane Radiation,](#page-542-0) [Thickness](#page-586-0), [Cross Section\)](#page-501-0) from the heat transfer interface that is selected in the multiphysics coupling. This is noticed through a warning node displayed under **Compile Equations**. The radiation interfaces assume an infinite medium in the out-of-plane direction, they are thus not compatible with these features.

#### **HEAT TRANSFER WITH SURFACE-TO-SURFACE RADIATION**

Set the default opacities of the domains surrounding the boundaries where radiation is modeled.

If **Default domain opacities** is **From heat transfer interface**, the opacity depends on the domain feature:

- **•** The **Solid**, **Porous Medium**, **Biological Tissue**, **Building Material**, and **Shape Memory Alloy** nodes define opaque domains.
- **•** The **Fluid** and **Isothermal Domain** nodes define transparent domains.

Note that when a Heat Transfer in Shells interface is selected under **Heat transfer** in the **Coupled Interfaces** section, no domain node is available. Therefore, the default opacity set in the Surface-to-Surface Radiation interface is used: all surrounding domains are considered as transparent.

If **Default domain opacities** is **Transparent**, all domains are considered transparent by default.

鬝

П

With either option the default opacity may be overridden on each domain with the [Opacity \(Surface-to-Surface Radiation and Orbital Thermal](#page-537-0)  [Loads Interfaces\)](#page-537-0) boundary node.

The opacity setting is used when the **Emitted radiation direction** is defined by **Opacity controlled** in surface-to-surface boundary features ([Diffuse](#page-600-0)  [Mirror \(Surface-to-Surface Radiation Interface\),](#page-600-0) [Diffuse Surface](#page-601-0)  [\(Surface-to-Surface Radiation Interface\),](#page-601-0) [Prescribed Radiosity](#page-662-0)  [\(Surface-to-Surface Radiation Interface\),](#page-662-0) and [Opaque Surface](#page-644-0)  [\(Surface-to-Surface Radiation Interface\)\)](#page-644-0): surface-to-surface radiation propagates in non-opaque domains. Alternatively the **Emitted radiation direction** can be defined using the normal orientation or on both sides of boundaries. In this case this setting is ignored. Note that on boundaries where the [Semitransparent Surface \(Surface-to-Surface Radiation](#page-673-0)  [Interface\)](#page-673-0) is applied, the **Emitted radiation direction** is **Both sides**, and this setting is always ignored.

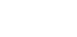

ΓĹ

#### **LOCATION IN USER INTERFACE**

#### *Context Menus*

#### **Multiphysics>Heat Transfer with Surface-to-Surface Radiation**

when a Heat Transfer interface, a Heat Transfer in Shells interface, a Slip Flow interface, or a High Mach Number Flow interface is added together with the Surface-to-Surface Radiation interface.

# <span id="page-924-2"></span><span id="page-924-1"></span>*Layered Thermal Expansion*

Use the **Layered Thermal Expansion** multiphysics coupling  $($   $\equiv$   $)$  to add an internal thermal strain caused by changes in temperature and account for the corresponding mechanical losses in the heat balance in layered materials represented by boundaries.

See Layered Thermal Expansion in the *Structural Mechanics Module User's Guide* for more details about this multiphysics coupling.

# <span id="page-924-3"></span><span id="page-924-0"></span>*Marangoni Effect*

The **Marangoni Effect** multiphysics coupling (  $\odot$  ) accounts for Marangoni convection. Marangoni convection occurs when the surface tension of a fluid-fluid interface (generally liquid-air) depends on the concentration of a species or on the temperature distribution. In the case of temperature dependence, the Marangoni effect is also called thermo-capillary convection. It is of primary importance in the fields of welding, crystal growth, and electron beam melting of metals.

The Marangoni effect is a shear stress that depends on the tangential and normal variations of surface tension with temperature gradient. It has the following contribution described by forces induced on the fluid/fluid interface:

$$
\left[-p\mathbf{I} + \mu(\nabla \mathbf{u} + (\nabla \mathbf{u})^{\mathrm{T}}) - \frac{2}{3}\mu(\nabla \cdot \mathbf{u})\mathbf{I}\right]\mathbf{n} = \sigma(\nabla_t \cdot \mathbf{n})\mathbf{n} - \nabla_t \sigma
$$

where  $\sigma$  is the surface tension coefficient (N/m). The first term on the right-hand-side accounts for the normal forces related to curvature effects, while the second term stands for tangential forces. Note that this formulation is intended for laminar flow regimes only.

#### **SETTINGS**

The **Label** is the default multiphysics coupling feature name.

The **Name** is used primarily as a scope prefix for variables defined by the coupling node. Refer to such variables in expressions using the pattern <name>.<variable\_name>. In order to distinguish between variables belonging to different coupling nodes or physics interfaces, the name string must be unique. Only letters, numbers, and underscores  $( \ )$ are permitted in the **Name** field. The first character must be a letter.

The default **Name** (for the first multiphysics coupling feature in the model) is mar1.

#### **COUPLED INTERFACES**

This section defines the physics involved in the multiphysics coupling. The **Fluid flow** and **Heat transfer** lists include all applicable physics interfaces.

The default values depend on how this coupling node is created.

- **•** If it is added from the **Physics** ribbon (Windows users), **Physics** contextual toolbar (Mac and Linux users), or context menu (all users), then the first physics interface of each type in the component is selected as the default.
- **•** If it is added automatically when a multiphysics interface is chosen in the **Model Wizard** or **Add Physics** window, then the two participating physics interfaces are selected.

You can also select **None** from either list to uncouple the node from a physics interface. If the physics interface is removed from the **Model Builder** — for example, **Heat Transfer** 

**in Fluids** is deleted — then the **Heat transfer** list defaults to **None** as there is nothing to couple to.

> If a physics interface is deleted and then added to the model again, then in order to reestablish the coupling, you need to choose the physics interface again from the **Fluid flow** or **Heat transfer** lists. This is applicable to all multiphysics coupling nodes that would normally default to the once present interface. See Multiphysics Modeling Workflow in the *COMSOL Multiphysics Reference Manual*.

#### **SURFACE TENSION**

ÉÎ

Select a **Surface tension coefficient type**: **Library coefficient, liquid/gas interface**, or **User defined** (the default).

- **•** For **Library coefficient, liquid/gas interface** choose an option from the **Library surface tension coefficient** list.
- For User defined enter a Surface tension coefficient  $\sigma(SI \text{ unit: } N/m)$ .

#### **CONTACT ANGLE**

The attachment angle between the fluid/fluid interface and the adjacent walls can be specified in this section. It influences the curvature of the interface provided a **Deforming Domain** feature from the **Moving Mesh** interface is active on the adjacent domain.

Select an option from the **Specify contact angle** list — **Directly** (the default) or **Through Young's equation**.

- For **Directly** enter a **Contact angle**  $\theta_{\rm w}$  (SI unit: rad). The default is  $\pi/2$  radians.
- **•** For **Through Young's equation** enter values or expressions for **Phase 1-Solid surface energy density**  $\gamma_{s1}$  (SI unit:  $J/m^2$ ) and **Phase 2-Solid surface energy density**  $\gamma_{s2}$  (SI unit:  $I/m<sup>2</sup>$ ).

<span id="page-926-0"></span>*Marangoni Effect*: Application Library path **Heat\_Transfer\_Module/ Tutorials,\_Forced\_and\_Natural\_Convection/marangoni\_effect**

#### **LOCATION IN USER INTERFACE**

*Context Menus* **Multiphysics>Marangoni Effect**

m

when any of the following interface is added together with **Heat Transfer in Fluids** (or another version of the Heat Transfer Interface):

**Single-Phase Flow** (any version) **Porous Media and Subsurface Flow, Brinkman Equations**

# <span id="page-927-0"></span>*Thermal Connection, Layered Shell, Edges*

Use the **Thermal Connection, Layered Shell, Edge** multiphysics coupling (**2**) to define a continuity condition across an edge and a surface between a temperature field from a heat transfer in domain interface and a temperature field from a heat transfer in shell interface for which the **Shell type** is set to **Layered shell**.

#### **EDGE SELECTION**

By default the edge selection is locked and set all edges that belong to the two physics interfaces selected in the **Coupled Interfaces** section. When **Manual control of selections** option is selected in the **Connection Settings** section, it is possible to edit the edge selection.

#### **BOUNDARY SELECTION, HEAT**

By default the boundary selection is locked and set to all external boundaries that are adjacent to the edges selected in the **Edge Selection** section. When **Manual control of selections** option is selected in the **Connection Settings** section, it is possible to edit the boundary selection.

#### **COUPLED INTERFACES**

Select the **Heat transfer** interface (any of the domain heat transfer interfaces) and **Heat transfer in shells** interface (any of the shell heat transfer interfaces) to couple.

#### **SHELL PROPERTIES**

By default the continuity condition is applied all along the shell thickness. In case of a layered material with more than one layer, clear the **Use all layers** option to select a layered material and define the layers where the continuity condition is active.

#### **CONNECTION SETTINGS**

In case the continuity condition should not be applied to the entire selection, select the **Manual control of selections** option and edit the selections in the **Boundary selection, Heat** and **Boundary selection, Shell** sections above.

With the default option for **Connection tolerance**, **Automatic**, the tolerance  $\Delta$  is set to 0.5% of the shell thickness, which allows for small inaccuracies on, for example, a curved geometry. By selecting **User defined**, you can modify the value of  $\Delta$ .

# <span id="page-928-0"></span>*Thermoelectric Effect, Layered Shell*

Use the **Thermoelectric Effect, Layered Shell** multiphysics coupling ( $\mathbf{F}$ ) to account for a Peltier heat source or sink in layered materials represented by boundaries where electrical and thermal models are defined.

In the equation for heat transfer in shells, a  $q_s = P_s \mathbf{J}$  contribution is added to the heat flux **q**:

$$
\rho C_p \frac{\partial T}{\partial t} + \nabla_{\mathbf{t}} \cdot \mathbf{q} = Q
$$

The term  $J_{\text{e,s}} = -\sigma_s S_s \nabla_t T$  is also added to the current density, which is then defined as:

$$
\mathbf{J} = -\sigma_{\rm s}(\nabla_{\mathbf{t}} V + S_{\rm s} \nabla_{\mathbf{t}} T)
$$

#### **BOUNDARY SELECTION**

Select the boundaries on which to define the electromagnetic heat source. The **Restrict to layered boundaries** check box makes the node applicable only if a layered material is defined on the boundary.

#### **COUPLED INTERFACES**

This section defines the physics involved in the electromagnetic heating multiphysics coupling.

Select the **Electromagnetic** interface associated to the electric potential dependent variable.

Select the **Heat Transfer** interface associated to the temperature dependent variable.

# **SHELL PROPERTIES**

You can limit the coupling to individually selected layers by clearing the **Use all layers** check box. For a given **Layered Material Link** or **Layered Material Stack**, you get access to a list of check boxes for the selection of the individual layers.

You can visualize the selected layered materials and layers in each layered material by clicking the **Layer cross section preview** and **Layer 3D preview** buttons.

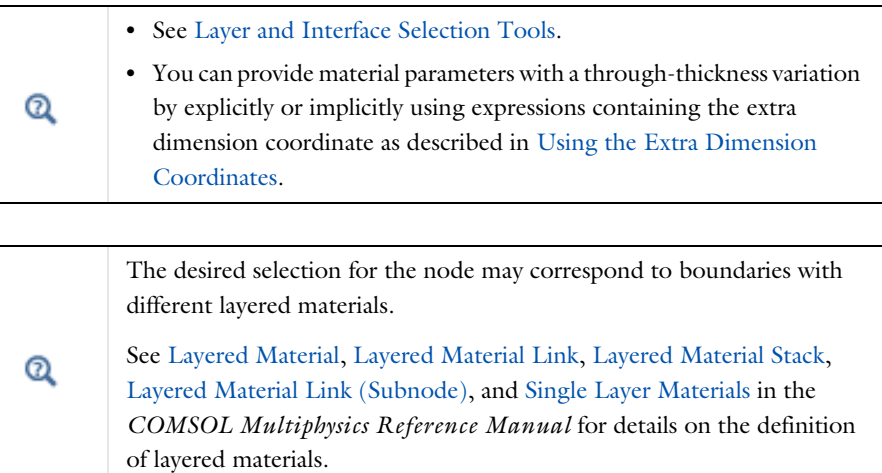

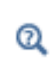

See Electromagnetic Heating in the *COMSOL Multiphysics Reference Manual* for a description of the corresponding multiphysics coupling in domains, in the context of Joule heating and laser heating modeling.

## **THERMOELECTRIC PROPERTIES**

The **Seebeck coefficient**  $S_s$  (SI unit:  $V/K$ ) on the boundaries should be set. By default, it is taken **From layered material**. For **User defined**, it should be specified.

# **LOCATION IN USER INTERFACE**

*Context Menus*

#### **Multiphysics>Thermoelectric Effect, Layered Shell**

when any version of the Heat Transfer interface with the **Thin Layer**, **Thin Film**, or **Fracture** node, or any version of the Heat Transfer in Shells interface with the **Solid**, **Fluid**, **Porous Medium** node, is added together with the Electric Currents, Layered Shell interface.

# Index

**A** absolute pressur[e 55,](#page-54-0) [209,](#page-208-0) [505,](#page-504-0) [510,](#page-509-0) [532,](#page-531-0)  [540,](#page-539-0) [552,](#page-551-0) [561,](#page-560-0) [574,](#page-573-0) [614,](#page-613-0) [620,](#page-619-0) [691,](#page-690-0) [758,](#page-757-0)  [785,](#page-784-0) [828,](#page-827-0) [919](#page-918-0) absorbing mediu[m 97](#page-96-0) absorbing medium (node) [483](#page-482-0) absorbing-scattering mediu[m 97](#page-96-1) absorbing-scattering medium (node) [485](#page-484-0) acceleration of gravit[y 52,](#page-51-0) [336](#page-335-0) activation energy [51,](#page-50-0) [193,](#page-192-0) [525,](#page-524-0) [582](#page-581-0) apparent heat capacit[y 208](#page-207-0) Application Libraries window [41](#page-40-0) application library examples ambient setting[s 146](#page-145-0) bioheat [492](#page-491-0) bioheat transfer interface [434](#page-433-0) biological tissue [495,](#page-494-0) [584](#page-583-0) boundary heat source [596](#page-595-0) boundary thermoelectric effect [920](#page-919-0) building material [806](#page-805-0) conductive thermal resistor [756](#page-755-0) continuit[y 598](#page-597-0) continuity on interior boundar[y 599](#page-598-0) convectively enhanced conductivit[y](#page-500-0) [501](#page-500-0) diffuse surface [610](#page-609-0) electromagnetic heating [899](#page-898-0) external radiation source [763](#page-762-0) external termina[l 780](#page-779-0) flui[d 508](#page-507-0) heat and moisture [902](#page-901-0) heat flux [621](#page-620-0) heat flux (heat transfer in thin shells interface) [723](#page-722-0) heat source [518](#page-517-0) heat transfer in porous media [426](#page-425-0) heat transfer in thin shells [437](#page-436-0)

highly conductive layer[s 232](#page-231-0) inflow (moisture transport[\) 823](#page-822-0) initial values (heat transfer in thin shells interface[\) 635](#page-634-0) insulation/continuity (heat transfer in thin shells interface) [743](#page-742-0) isothermal domain [530](#page-529-0) isothermal domain interfac[e 640](#page-639-0) lumped system connecto[r 644,](#page-643-0) [711](#page-710-0) marangoni effec[t 927](#page-926-0) moist ai[r 533](#page-532-0) moist air (moisture transport[\) 816,](#page-815-0) [831](#page-830-0) moist surface [825](#page-824-0) moisture content [827](#page-826-1) moisture flow [911](#page-910-0) moisture flu[x 829](#page-828-0) nonisothermal flo[w 917](#page-916-0) opaqu[e 539](#page-538-0) opaque surfac[e 651](#page-650-0) open boundar[y 653](#page-652-0) open boundary (moisture transport) [831](#page-830-1) optically thick participating mediu[m](#page-539-1) [540](#page-539-1) outflo[w 654](#page-653-0) out-of-plane heat flu[x 542](#page-541-0) out-of-plane radiation [544](#page-543-0) periodic condition [655,](#page-654-0) [659](#page-658-0) phase change material [559](#page-558-0) point heat source [748](#page-747-0) radiation in participating medi[a 465](#page-464-0) radiation in participating media (rpm interface[\) 550](#page-549-0) solid [580](#page-579-0) symmetry [680](#page-679-0) temperature (heat transfer in thin

shells interface[\) 741](#page-740-0) temperature (heat transfer interface) [682](#page-681-0) thermal contac[t 330,](#page-329-0) [687](#page-686-0) thermal expansio[n 917](#page-916-1) thin laye[r 698](#page-697-0) thin moisture barrie[r 835](#page-834-1) wet surfac[e 836](#page-835-0) arterial blood temperature [58,](#page-57-0) [492](#page-491-1) average gas particle diameter [51](#page-50-1) average particle diameter [51,](#page-50-2) [196](#page-195-0) axisymmetric geometrie[s 271,](#page-270-0) [456,](#page-455-0) [458,](#page-457-0)  [667](#page-666-0) azimuth [63,](#page-62-0) [271](#page-270-1) azimuthal sector[s 271](#page-270-2) **B** battery layers (node) [97,](#page-96-2) [490](#page-489-0) beam orientatio[n 51,](#page-50-3) [600,](#page-599-0) [630,](#page-629-0) [702](#page-701-0) bioheat (node[\) 97,](#page-96-3) [491](#page-490-0) bioheat transfer interface [401,](#page-400-0) [434](#page-433-1) theor[y 191](#page-190-0) biological tissue (node[\) 97,](#page-96-4) [434,](#page-433-2) [493](#page-492-0) black wall[s 651](#page-650-1) blackbody radiatio[n 628,](#page-627-0) [663](#page-662-1) blackbody radiation intensity [53,](#page-52-0) [281,](#page-280-0)  [545,](#page-544-0) [903](#page-902-0) boundary conditions heat equation, an[d 91](#page-90-0) heat transfer coefficients, an[d 334](#page-333-0) boundary flux variables (heat transfer interface) [77](#page-76-0) boundary heat source (node[\) 594,](#page-593-0) [597](#page-596-0) boundary heat source variable [81](#page-80-0) boundary interface node[s 700](#page-699-0) boundary multiphysics node[s 839,](#page-838-0) [921](#page-920-1) boundary nodes [592,](#page-591-0) [820](#page-819-0) Boussinesq approximation [308](#page-307-0) Brinell hardnes[s 53,](#page-52-1) [328](#page-327-0) building material (moisture transport in-

terface) [480](#page-479-0) building material (node[\) 97](#page-96-5) heat transfer interfac[e 432–](#page-431-0)[433,](#page-432-0) [495,](#page-494-1)  [903](#page-902-1) moisture transport interface [804,](#page-803-0) [903](#page-902-2) bulk velocit[y 336](#page-335-1) **C** change thickness (node[\) 97](#page-96-6) characteristic length [336](#page-335-2) Charron's relatio[n 329,](#page-328-0) [686](#page-685-0) coefficient of thermal expansion [60,](#page-59-0) [171,](#page-170-0)  [337,](#page-336-0) [569](#page-568-0) common settings [33](#page-32-0) concentration [50,](#page-49-0) [185,](#page-184-0) [511,](#page-510-0) [532](#page-531-1) conduction, definition [174](#page-173-0) conductive heat flux variable [74](#page-73-0) conductive heat flux vector [91](#page-90-1) conductive thermal resistor (node) [753](#page-752-0) conjugate heat transfer (multiphysics interface) [844](#page-843-0) conjugate heat transfer (settings) [425](#page-424-0) consistent stabilization (settings[\) 410,](#page-409-0)  [419,](#page-418-0) [421](#page-420-0) consistent stabilization method [101](#page-100-0) constraints, Galerkin [554,](#page-553-0) [682](#page-681-1) continuity (moisture transport interface) [820](#page-819-1) continuity (node[\) 597–](#page-596-1)[598](#page-597-1) heat transfer in shells [734](#page-733-0) continuity on interior boundary (node) [466,](#page-465-0) [470,](#page-469-0) [599](#page-598-1) convection, definitio[n 174](#page-173-1) convection, natural and force[d 335](#page-334-0) convective heat flux variable [78](#page-77-0) convective heat flux variable, cflu[x 75](#page-74-0) convective thermal resistor (node[\) 756](#page-755-1) convectively enhanced conductivity (node[\) 500](#page-499-0) Cooper-Mikic-Yovanovich (CMY) corre-

lation [327,](#page-326-0) [685](#page-684-0) cross sectional area [50,](#page-49-1) [410,](#page-409-1) [420](#page-419-0) cross sectional perimete[r 56,](#page-55-0) [410,](#page-409-2) [420](#page-419-1) cross-section (node[\) 97,](#page-96-7) [502](#page-501-1) crosswind diffusion definition [101](#page-100-1) heat transfer, and [101](#page-100-2) crosswind diffusion, consistent stabilization metho[d 101](#page-100-2) **D** Dalton's law [185](#page-184-1) damage integral analysis discretization (settings) [411](#page-410-0) Darcy number [51,](#page-50-4) [196](#page-195-1) density, bloo[d 62,](#page-61-0) [492](#page-491-2) dependent variables (settings[\) 412,](#page-411-0) [419](#page-418-1) deposited beam power (node[\) 99,](#page-98-0) [600](#page-599-1) diffuse gray radiation model [454](#page-453-0) diffuse mirror (node[\) 601](#page-600-1) diffuse spectral radiation mode[l 454](#page-453-1) diffuse surface (node[\) 602](#page-601-1) diffuse-gray surfaces [259,](#page-258-0) [262](#page-261-0) diffuse-spectral surface [265](#page-264-0) Dirac puls[e 209](#page-208-1) direct area integration, axisymmetric geometry [272](#page-271-0) discontinuous Galerkin constraint[s 554,](#page-553-0)  [682](#page-681-1) discrete ordinates method (DOM) [286,](#page-285-0)  [466,](#page-465-1) [470,](#page-469-1) [486,](#page-485-0) [547](#page-546-0) discretization (settings) [411,](#page-410-1) [419,](#page-418-2) [421,](#page-420-1)  [434,](#page-433-3) [436–](#page-435-0)[437,](#page-436-1) [441,](#page-440-0) [447,](#page-446-0) [476](#page-475-0) dispersion tenso[r 51,](#page-50-5) [585](#page-584-0) dispersivities, porous media [61,](#page-60-0) [585](#page-584-1) documentation [39](#page-38-0) domain flux variables [73](#page-72-0) domain heat source variables [80](#page-79-0) domain multiphysics nodes [839,](#page-838-1) [899](#page-898-1) domain node[s 482,](#page-481-0) [804](#page-803-1)

dry solid density [212,](#page-211-0) [498](#page-497-0) dry solid specific heat capacit[y 212,](#page-211-1) [499](#page-498-0) dry solid thermal conductivit[y 212,](#page-211-2) [498](#page-497-1) **E** edge node[s 721](#page-720-0) effective thermal conductivity [54,](#page-53-0) [198,](#page-197-0)  [203,](#page-202-0) [205,](#page-204-0) [212,](#page-211-3) [496,](#page-495-0) [536,](#page-535-0) [585](#page-584-2) effective volumetric heat capacit[y 60,](#page-59-1)  [197,](#page-196-0) [202,](#page-201-0) [212,](#page-211-4) [579](#page-578-0) electric currents interfac[e 866](#page-865-0) electromagnetic heat source [56](#page-55-1) electromagnetic heat source (multiphysics coupling[\) 890](#page-889-0) electromagnetic heating (multiphysics coupling) [865,](#page-864-0) [889,](#page-888-0) [891–](#page-890-0)[892,](#page-891-0) [899](#page-898-2) Electromagnetic heating, layered shell (multiphysics coupling) [921](#page-920-2) elevation [271](#page-270-3) emailing COMSO[L 41](#page-40-1) emission, radiation and [281](#page-280-1) energy rates [360](#page-359-0) evaluating view factors [268](#page-267-0) external radiation source (node) [759](#page-758-0) External temperatur[e 99](#page-98-1) external temperature (node) [610](#page-609-1) external terminal (node) [779](#page-778-0) **F** Favre average [307](#page-306-0) film thicknes[s 234](#page-233-0) fluence rate calculation (node) [503](#page-502-0) fluid htlsh interfac[e 689](#page-688-0) node (porous medium[\) 509](#page-508-0) fluid (node) [97,](#page-96-8) [504](#page-503-0) Fourier's la[w 505,](#page-504-1) [511,](#page-510-1) [561,](#page-560-1) [578](#page-577-0)

fracture (node) [611](#page-610-0)

frames, movin[g 95](#page-94-0)

frames, conversions between [363](#page-362-0)

frequency factor [50,](#page-49-2) [193,](#page-192-1) [525,](#page-524-1) [582](#page-581-1)

**G** Galerkin constraints, heat transfer [554,](#page-553-0)  [682](#page-681-1) gap conductance [53,](#page-52-2) [328,](#page-327-1) [683](#page-682-0) generate events interface (node[\) 764](#page-763-0) geothermal heating (node[\) 97,](#page-96-9) [514](#page-513-0) global multiphysics nodes [895](#page-894-0) global node[s 752](#page-751-0) Grashof numbe[r 52,](#page-51-1) [336](#page-335-3) gravit[y 52,](#page-51-0) [336](#page-335-0) gray wall[s 650](#page-649-0) graybody radiatio[n 264,](#page-263-0) [628,](#page-627-1) [663](#page-662-2) gray-diffuse parallel plate mode[l 329](#page-328-1) ground pointing (node) [766](#page-765-0) guidelines, solving surface-to-surface radiation problems [119](#page-118-0) **H** harmonic perturbation (node) heat transfer interface [616](#page-615-0) heat and moisture (multiphysics coupling[\) 873,](#page-872-0) [888,](#page-887-0) [900](#page-899-0) heat and moisture flow (multiphysics interface) [880,](#page-879-0) [885](#page-884-0) heat and moisture transport (multiphysics interface[\) 431–](#page-430-0)[433,](#page-432-1) [868–](#page-867-0)[869,](#page-868-0) [871](#page-870-0) heat balance [175](#page-174-0) heat capacity at constant pressur[e 50,](#page-49-3)  [171](#page-170-1) heat flux (node) fracture subnod[e 724](#page-723-0) heat transfer in shells interfac[e 721](#page-720-1) heat transfer interface [617](#page-616-0) thin film subnode [724](#page-723-0) thin layer subnode [724](#page-723-0) heat flux, interface (node) heat transfer in shells [703](#page-702-0) heat flux, theor[y 357](#page-356-0) heat pipe (node[\) 780](#page-779-1) heat rate [516,](#page-515-0) [618,](#page-617-0) [620,](#page-619-1) [662,](#page-661-0) [687](#page-686-1) heat rate (node) [784](#page-783-0)

heat rate source (node[\) 786](#page-785-0) heat source (node[\) 97,](#page-96-10) [624](#page-623-0) heat transfer [515](#page-514-0) heat transfer in shells interface [622](#page-621-0) heat transfer in shells, edge conditio[n](#page-726-0) [727](#page-726-0) heat source, interface (node) heat transfer in shells [700,](#page-699-1) [706](#page-705-0) heat sources defining as heat rat[e 516](#page-515-0) line and point [730](#page-729-0) local thermal non-equilibrium [428](#page-427-0) thin layer [624](#page-623-0) heat transfer coefficients theory [335](#page-334-1) heat transfer in building materials interfac[e 401](#page-400-1) heat transfer in films interfac[e 402,](#page-401-0) [440](#page-439-0) heat transfer in fluids (node[\) 424–](#page-423-0)[425](#page-424-1) heat transfer in fluids interface [401,](#page-400-2) [424,](#page-423-1)  [856,](#page-855-0) [860,](#page-859-0) [862,](#page-861-0) [873](#page-872-1) theory [181](#page-180-0) heat transfer in fractures interfac[e 402,](#page-401-1)  [445](#page-444-0) heat transfer in moist porous media interface [401,](#page-400-3) [431](#page-430-1) theory [204](#page-203-0) heat transfer in packed beds interfac[e](#page-428-0) [429](#page-428-0) heat transfer in porous media interface [401,](#page-400-4) [425–](#page-424-2)[426](#page-425-1) theory [197](#page-196-1) heat transfer in shells interface [402,](#page-401-2) [435](#page-434-0) heat transfer in shells interfaces [402](#page-401-3) heat transfer in solids (node) [425](#page-424-3) heat transfer in solids and fluids interface [425](#page-424-4) heat transfer in solids interface [401,](#page-400-5) [423,](#page-422-0) 

[851,](#page-850-0) [853,](#page-852-0) [856,](#page-855-1) [859,](#page-858-0) [862,](#page-861-1) [866,](#page-865-1) [873](#page-872-2) theor[y 180](#page-179-0) heat transfer interface [401,](#page-400-6) [432–](#page-431-1)[433](#page-432-2) heat transfer interfaces [401](#page-400-7) Heat Transfer Module [70](#page-69-0) heat transfer with radiation in absorbing media (multiphysics interface[\) 861](#page-860-0) heat transfer with radiation in absorbing-scattering media (multiphysics coupling[\) 905](#page-904-0) heat transfer with radiation in absorbing-scattering media (node[\) 905](#page-904-0) heat transfer with radiation in participating media (multiphysics coupling[\)](#page-902-3) [903](#page-902-3) heat transfer with radiation in participating media (node[\) 903](#page-902-3) heat transfer with radiation in participating medium (multiphysics coupling) [857,](#page-856-0) [860](#page-859-1) heat transfer with radiation in participating medium (multiphysics interface[\)](#page-854-0) [855,](#page-854-0) [858](#page-857-0) heat transfer with radiative beam in absorbing media (multiphysics coupling[\) 862,](#page-861-2) [906](#page-905-0) heat transfer with radiative beam in absorbing media (node) [906](#page-905-0) heat transfer with surface-to-surface radiation (multiphysics coupling) [851,](#page-850-1)  [854,](#page-853-0) [923](#page-922-1) heat transfer with surface-to-surface radiation (multiphysics interface) [849,](#page-848-0)  [852](#page-851-0) heat transfer with surface-to-surface radiation (node) [923](#page-922-1) heat transfer with surface-to-surface radiation interfac[e 401](#page-400-8)

heat transfer, and streamline diffusio[n](#page-100-0)  $101$ Heaviside function [209](#page-208-2) hemicube, axisymmetric geometry [272](#page-271-1) hygroscopic porous medium (moisture transport interface[\) 479](#page-478-0) hygroscopic porous medium (node[\) 903,](#page-902-4)  [911](#page-910-1) **I** immobile fluids (node) [97,](#page-96-11) [519](#page-518-0) implicit event (node[\) 767](#page-766-0) incident intensity (node[\) 466,](#page-465-2) [470–](#page-469-2)[471,](#page-470-0)  [627](#page-626-0) inconsistent stabilization (settings[\) 411,](#page-410-2)  [419,](#page-418-3) [421](#page-420-2) inconsistent stabilization methods [102](#page-101-0) induction heating (multiphysics interface[\)](#page-890-1) [891](#page-890-1) infinite elements (node[\) 97](#page-96-12) inflow (node) [631,](#page-630-0) [821](#page-820-0) initial values node (htlsh interface) [633](#page-632-0) initial values (node) [423–](#page-422-1)[424,](#page-423-2) [426–](#page-425-2)[427,](#page-426-0)  [429,](#page-428-1) [431–](#page-430-2)[434,](#page-433-4) [436,](#page-435-1) [441,](#page-440-1) [446](#page-445-0) heat transfer in shells interface [633](#page-632-1) heat transfer interfac[e 521](#page-520-0) moisture transport interface [810](#page-809-0) radiation in participating media interfac[e 523](#page-522-0) radiative beam in absorbing media interfac[e 522](#page-521-0) surface-to-surface radiation interface [635](#page-634-1) insulation (node) [823](#page-822-1) insulation/continuity (node[\) 436,](#page-435-2) [441,](#page-440-2) [446](#page-445-1) internal boundary heat flux variables [78](#page-77-1) internal energy [51,](#page-50-6) [357](#page-356-1) internet resources [39](#page-38-1) inward heat flux [91](#page-90-2)

irreversible transformation (node) [97,](#page-96-13)  [525](#page-524-2) isothermal domain (node) [413,](#page-412-0) [528](#page-527-0) isothermal domain (settings) [410,](#page-409-3) [413–](#page-412-1) [414](#page-413-0) isothermal domain interface (node) [414,](#page-413-1)  [636](#page-635-0) isotropic diffusion [102,](#page-101-1) [421](#page-420-3) **J** Joule heating (multiphysics interface) [889](#page-888-1) **K** Kays-Crawford models [311](#page-310-1) knowledge base, COMSOL [42](#page-41-0) **L** laminar flow interface [843,](#page-842-0) [874,](#page-873-0) [880](#page-879-1) laser heating (multiphysics interface[\) 890](#page-889-1) latent heat of evaporation [55,](#page-54-1) [213,](#page-212-0) [496](#page-495-1) latitude [271,](#page-270-4) [760](#page-759-0) layer opacity (node) [641](#page-640-0) layer thicknes[s 51,](#page-50-7) [225–](#page-224-0)[226,](#page-225-0) [230](#page-229-0) Layered thermal expansio[n 925](#page-924-2) Legendre coefficien[t 50,](#page-49-4) [291,](#page-290-0) [295,](#page-294-0) [488,](#page-487-0)  [549](#page-548-0) line and point heat source variable[s 81](#page-80-1) line heat source (node[\) 642](#page-641-0) heat transfer interface [730](#page-729-0) line heat source on axis (node[\) 642](#page-641-1) heat transfe[r 642](#page-641-0) line heat source variabl[e 81](#page-80-2) local thermal non-equilibrium (multiphysics interface) [426](#page-425-3) local thermal non-equilibrium interface [427](#page-426-1) theor[y 199](#page-198-0)

local thermal nonequilibrium interface [401](#page-400-9) longitude [271,](#page-270-5) [761](#page-760-0) lumped system connector (node[\) 643](#page-642-0) heat transfer in shells interfac[e 732](#page-731-0)

lumped thermal nonequilbrium bounda-

ry (node) [642](#page-641-2) lumped thermal system interfac[e 450](#page-449-0) lumped thermal system, interface (node) heat transfer in shells [709](#page-708-0) **M** Marangoni effect (multiphysics coupling[\)](#page-924-3) [925](#page-924-3) mean effective thermal conductivity [578](#page-577-1) mean effective thermal diffusivit[y 579](#page-578-1) mechanisms of heat transfer [174](#page-173-2) metabolic heat sourc[e 57,](#page-56-0) [492](#page-491-3) microwave heating (multiphysics interface) [892](#page-891-1) Mikic elastic correlation [328,](#page-327-2) [685](#page-684-1) moist air [513,](#page-512-0) [692](#page-691-0) moist air (moisture transport interface) [478](#page-477-0) moist air (node) [97,](#page-96-14) [531,](#page-530-0) [903](#page-902-5) moist porous medium (node) [431,](#page-430-3) [534,](#page-533-0)  [903](#page-902-6) moist surface (node[\) 824](#page-823-1) moisture content [59,](#page-58-0) [184,](#page-183-0) [513,](#page-512-1) [533,](#page-532-1) [692](#page-691-1) moisture content (node[\) 826](#page-825-1) moisture diffusivity [51,](#page-50-8) [302,](#page-301-0) [304,](#page-303-0) [805](#page-804-0) moisture flow (multiphysics coupling[\)](#page-878-0) [879,](#page-878-0) [888,](#page-887-1) [907](#page-906-0) moisture flow (multiphysics interface) [874,](#page-873-1) [878](#page-877-0) moisture flow interface theory [314](#page-313-0) moisture flux (node[\) 827](#page-826-2) moisture source (node) moisture transport interface [816](#page-815-1) moisture storage capacity [63,](#page-62-1) [304,](#page-303-1) [804](#page-803-2) moisture storage functio[n 59](#page-58-1) moisture transfer coefficien[t 60](#page-59-2) moisture transport in air interfac[e 407,](#page-406-1)  [478,](#page-477-1) [877,](#page-876-0) [879,](#page-878-1) [884](#page-883-0) moisture transport in building materials
interfac[e 408,](#page-407-0) [479–](#page-478-0)[480](#page-479-0) moisture transport in porous media interfac[e 408](#page-407-1) moisture transport interface [903](#page-902-0) moisture transport interface[s 408](#page-407-2) moving frames [95](#page-94-0) moving mesh, heat transfer, and [210,](#page-209-0) [559](#page-558-0) MPH-files [41](#page-40-0) multiphysics couplings electromagnetic heating (node) [899](#page-898-0) Electromagnetic heating, layered shell (node[\) 921](#page-920-0) heat and moisture (node[\) 900](#page-899-0) Marangoni effect (node[\) 925](#page-924-0) moisture flow (node) [907](#page-906-0) nonisothermal flow (node[\) 911](#page-910-0) thermal expansion (node[\) 917](#page-916-0) thermoelectric effect (node) [917](#page-916-1) multiphysics\_ht\_htlsh\_thermalconnectionlayeredshelledges [928](#page-927-0) multiphysics\_ht\_htlsh\_thermalconnectionlayeredshellpoints [928](#page-927-1) mutual irradiation [52,](#page-51-0) [263](#page-262-0)

**N** natural and forced convection [335](#page-334-0) nodes, common setting[s 33](#page-32-0) nonisothermal flow (multiphysics coupling[\) 104,](#page-103-0) [846,](#page-845-0) [888,](#page-887-0) [911](#page-910-0) nonisothermal flow (multiphysics interface[\) 843](#page-842-0) nonisothermal flow interface theor[y 306](#page-305-0) normal conductive heat flux variabl[e 77](#page-76-0) normal convective heat flux variabl[e 77](#page-76-1) normal total energy flux variable [77](#page-76-2) normal total enthalpy flux variabl[e 77](#page-76-3) nucleate boiling heat rate (node[\) 787](#page-786-0) Nusselt number [55,](#page-54-0) [201,](#page-200-0) [335,](#page-334-1) [501,](#page-500-0) [553,](#page-552-0)  [567](#page-566-0)

**O** opaque (node) [538](#page-537-0) opaque surface (node) [466,](#page-465-0) [470,](#page-469-0) [645,](#page-644-0) [648](#page-647-0) open boundary (moisture transport interface) [829](#page-828-0) open boundary (node[\) 652](#page-651-0) optically thick participating medium (node[\) 539](#page-538-0) orbital parameters (node[\) 768](#page-767-0) orbital thermal loads interface [462](#page-461-0) theory [273](#page-272-0) outflow (moisture transport interface) [832](#page-831-0) outflow (node[\) 654](#page-653-0) out-of-plane flux variable[s 76](#page-75-0) out-of-plane heat flux (node) [541](#page-540-0) out-of-plane heat transfer theory [331](#page-330-0) thin shells theor[y 229](#page-228-0) out-of-plane inward heat flux variabl[e 76](#page-75-1) out-of-plane radiation (node) [543](#page-542-0) out-of-plane thickness [51,](#page-50-0) [225–](#page-224-0)[226,](#page-225-0) [230,](#page-229-0)  [234,](#page-233-0) [418,](#page-417-0) [705](#page-704-0)

**P** P1 approximation [290,](#page-289-0) [466,](#page-465-1) [470,](#page-469-1) [486,](#page-485-0) [547](#page-546-0) pair thermal contact (node[\) 683](#page-682-0) participating media, radiative heat transfer [280](#page-279-0) Pellet-fluid interface, nod[e 553](#page-552-1) Peltier effec[t 320,](#page-319-0) [917,](#page-916-2) [929](#page-928-0) Pennes' approximatio[n 191,](#page-190-0) [493](#page-492-0) performance index [56,](#page-55-0) [466,](#page-465-2) [471](#page-470-0) perfusion rate, blood [63,](#page-62-0) [492](#page-491-0) periodic condition (moisture transport interface[\) 832](#page-831-1) periodic condition (node[\) 655](#page-654-0) rpm interfac[e 656](#page-655-0) phase change interface (node[\) 656](#page-655-1) phase change interface, exterior (node) [660](#page-659-0)

phase change material (node) [97,](#page-96-0) [554](#page-553-0) phase transition[s 554](#page-553-1) physical model (settings) [409,](#page-408-0) [418,](#page-417-1) [420,](#page-419-0)  [424,](#page-423-0) [426,](#page-425-0) [428,](#page-427-0) [430–](#page-429-0)[431](#page-430-0) physics interfaces, common setting[s 33](#page-32-0) planet properties (node[\) 770](#page-769-0) point heat flux (node) thin rod subnode [746](#page-745-0) point heat source (node) heat transfe[r 747](#page-746-0) point heat source on axis (node) [748](#page-747-0) point heat source variable [81](#page-80-0) point node[s 746](#page-745-1) points heat flux [746](#page-745-0) surface-to-ambient radiation [749](#page-748-0) temperature [751](#page-750-0) porous matrix node (porous medium) [551,](#page-550-0) [559](#page-558-1) porous medium htlsh interface [611](#page-610-0) porous medium (moisture transport interface) [804](#page-803-0) porous medium (node) [97,](#page-96-1) [426–](#page-425-1)[427,](#page-426-0) [429,](#page-428-0)  [445](#page-444-0) Prandtl numbe[r 56,](#page-55-1) [201,](#page-200-1) [311,](#page-310-0) [336](#page-335-0) prescribed radiosity (node) [663](#page-662-0) pressure work (node) [569](#page-568-0) **R** radiation axisymmetric geometries, and [271,](#page-270-0) 

[456,](#page-455-0) [458,](#page-457-0) [667](#page-666-0) participating media [280](#page-279-0) radiation branch (settings) [453](#page-452-0) radiation group (node[\) 667](#page-666-1) radiation in participating media (node) rpm interface [545](#page-544-0) radiation in participating media interface [464](#page-463-0)

theory [280](#page-279-0) radiation intensity, blackbody [53,](#page-52-0) [281,](#page-280-0)  [545,](#page-544-1) [903](#page-902-1) radiation, definitio[n 175](#page-174-0) radiative conductanc[e 53,](#page-52-1) [329,](#page-328-0) [685,](#page-684-0) [718](#page-717-0) radiative heat flux variabl[e 78](#page-77-0) radiative heat source (node) [788](#page-787-0) radiative heat, theory [252](#page-251-0) Radiative Intensity Sourc[e 97](#page-96-2) radiative out-of-plane heat flux variable [76](#page-75-2) radiative source (node) [570](#page-569-0) radiative thermal resistor (node[\) 790](#page-789-0) radiative transfer equation [281](#page-280-1) radiogenic heating per mas[s 57,](#page-56-0) [514](#page-513-0) radiosit[y 54,](#page-53-0) [252,](#page-251-1) [254,](#page-253-0) [263,](#page-262-1) [267,](#page-266-0) [601–](#page-600-0)[602,](#page-601-0)  [645,](#page-644-1) [663,](#page-662-1) [674,](#page-673-0) [680,](#page-679-0) [759](#page-758-0) radiosity expressions [663](#page-662-2) radiosity method [256,](#page-255-0) [262](#page-261-0) ratio of specific heat[s 60,](#page-59-0) [506,](#page-505-0) [512–](#page-511-0)[513,](#page-512-0)  [557–](#page-556-0)[558](#page-557-0) Rayleigh numbe[r 57,](#page-56-1) [336](#page-335-1) rayshooting, axisymmetric geometr[y 272](#page-271-0) reflectivit[y 62,](#page-61-0) [252–](#page-251-2)[253,](#page-252-0) [284](#page-283-0) refractive inde[x 55,](#page-54-1) [256,](#page-255-1) [258,](#page-257-0) [282,](#page-281-0) [284,](#page-283-1)  [297,](#page-296-0) [466,](#page-465-3) [471,](#page-470-1) [540](#page-539-0) relative humidit[y 62,](#page-61-1) [184,](#page-183-0) [213,](#page-212-0) [298,](#page-297-0) [301,](#page-300-0)  [304,](#page-303-0) [496,](#page-495-0) [513,](#page-512-1) [533,](#page-532-0) [692,](#page-691-0) [804,](#page-803-1) [814](#page-813-0) Reynolds numbe[r 57,](#page-56-2) [336,](#page-335-2) [914](#page-913-0) extended Kays-Crawfor[d 311](#page-310-1) Rodriguez formul[a 283](#page-282-0)

**S** scattering, radiation an[d 281](#page-280-2) sectors, azimuthal [271](#page-270-1) Seebeck coefficien[t 58,](#page-57-0) [320,](#page-319-1) [920,](#page-919-0) [930](#page-929-0) Seebeck effect [320](#page-319-2) Semi-transparent surface [99](#page-98-0) semi-transparent surface (node[\) 674](#page-673-1) sensible enthalp[y 173](#page-172-0)

Settings for the Heat Transfer in Shells Interfac[e 415](#page-414-0) shape memory alloy (node[\) 97,](#page-96-3) [572](#page-571-0) shell thicknes[s 225–](#page-224-1)[226,](#page-225-1) [230,](#page-229-1) [234](#page-233-1) solar position [271,](#page-270-2) [759](#page-758-1) solid (node[\) 98,](#page-97-0) [423,](#page-422-0) [435,](#page-434-0) [576](#page-575-0) htlsh interface [693](#page-692-0) solid with translational motion (node) [98,](#page-97-1)  [580](#page-579-0) solver setting[s 111](#page-110-0) solving surface-to-surface radiation problem[s 119](#page-118-0) source terms, bioheat [491](#page-490-0) spacecraft axes (node) [772](#page-771-0) spacecraft orientation (node[\) 773](#page-772-0) specific heat capacity biological tissue [494](#page-493-0) bloo[d 50](#page-49-0) damaged tissue [50,](#page-49-1) [528,](#page-527-0) [584](#page-583-0) definition [171](#page-170-0) flui[d 50,](#page-49-2) [504](#page-503-0) fracture [616](#page-615-0) phase change [557–](#page-556-1)[558](#page-557-1) porous medi[a 204](#page-203-0) solids [573,](#page-572-0) [577](#page-576-0) thin ro[d 745](#page-744-0) specific heat, blood [492](#page-491-1) specific surface are[a 58,](#page-57-1) [200,](#page-199-0) [568](#page-567-0) spectral band [50,](#page-49-3) [257,](#page-256-0) [503,](#page-502-0) [538,](#page-537-1) [601,](#page-600-1) [641,](#page-640-0)  [645,](#page-644-2) [663,](#page-662-3) [674,](#page-673-2) [759](#page-758-2) stabilization techniques crosswind diffusion [101,](#page-100-0) [410,](#page-409-0) [419,](#page-418-0) [421,](#page-420-0)  [476](#page-475-0) isotropic diffusion [411,](#page-410-0) [419,](#page-418-1) [421,](#page-420-1) [476](#page-475-1) streamline diffusion [410,](#page-409-1) [419,](#page-418-2) [421,](#page-420-2) [476](#page-475-2) standard setting[s 33](#page-32-0) stationary stud[y 401](#page-400-0) Subsurface Flow Module [515,](#page-514-0) [521](#page-520-0)

subsystem definition (node) [792](#page-791-0) subsystem instance (node) [792](#page-791-1) sun position [763](#page-762-0) sun properties (node[\) 774](#page-773-0) surface emissivity [60,](#page-59-1) [263,](#page-262-2) [543,](#page-542-1) [601,](#page-600-2) [627–](#page-626-0) [628,](#page-627-0) [650,](#page-649-0) [665,](#page-664-0) [678,](#page-677-0) [686,](#page-685-0) [711,](#page-710-0) [718,](#page-717-1) [736,](#page-735-0)  [749](#page-748-1) surface reflectivit[y 62](#page-61-0) Surface-to-ambient radiation [99](#page-98-1) surface-to-ambient radiation (node[\) 678](#page-677-1) fracture subnode [735](#page-734-0) thin film subnod[e 735](#page-734-0) thin layer subnod[e 735](#page-734-0) thin rod subnod[e 749](#page-748-0) surface-to-ambient radiation, interface (node[\) 711](#page-710-1) surface-to-surface radiation interface [453](#page-452-1) theory [252](#page-251-3) symmetry (moisture transport interface) [834](#page-833-0) symmetry (node) ht interfac[e 680](#page-679-1) rpm interfac[e 681](#page-680-0) **T** technical support, COMSOL [41](#page-40-1) temperature (node) heat transfer in shells interface [740](#page-739-0) heat transfer interfac[e 681](#page-680-1) thin rod subnod[e 751](#page-750-0) temperature, interface (node) heat transfer in shells [714,](#page-713-0) [716,](#page-715-0) [719](#page-718-0) temperature, LTS interface (node) [793](#page-792-0) theory bioheat transfer interfac[e 191](#page-190-1) conjugate heat transfer multiphysics interface [306](#page-305-0) convective heat transfer correlations

[334](#page-333-0)

heat flux and balance [357](#page-356-0) heat transfer coefficients [335](#page-334-2) heat transfer in fluids interface [181](#page-180-0) heat transfer in moist porous media interfac[e 204](#page-203-1) heat transfer in porous media interface [197](#page-196-0) heat transfer in solids interface [180](#page-179-0) isothermal domain featur[e 216](#page-215-0) local thermal non-equilibrium interface [199](#page-198-0) material and spatial frames [361](#page-360-0) moist air fluid typ[e 184](#page-183-1) moisture flow interfac[e 314](#page-313-0) nonisothermal flow [306](#page-305-0) orbital thermal loads interface [273](#page-272-0) out-of-plane heat transfe[r 331](#page-330-0) radiation in participating media interface [280](#page-279-0) radiative heat transfer in transparent medi[a 252](#page-251-0) surface tension coefficient[s 356](#page-355-0) surface-to-surface radiation interfac[e](#page-251-3) [252](#page-251-3) thermal contac[t 326](#page-325-0) thermoelectric effect interfac[e 320](#page-319-3) thin rod featur[e 236](#page-235-0) thermal capacitor (node[\) 793](#page-792-1) thermal conductivit[y 54,](#page-53-1) [174](#page-173-0) thermal conductivity components, thin shell[s 223](#page-222-0) thermal conductivity supplemen[t 50,](#page-49-4) [212,](#page-211-0)  [498](#page-497-0) thermal conductivity, frames and [364](#page-363-0) thermal conductivity, mean effective [578](#page-577-0) Thermal connection, layered shell, surfaces [895](#page-894-0) Thermal connection, nonlayered shell

## [896](#page-895-0) thermal contact (node[\) 683](#page-682-1) theory [326](#page-325-1) thermal damage (node) [581](#page-580-0) thermal diffusivity [60,](#page-59-2) [337,](#page-336-0) [579](#page-578-0) thermal dispersion (node[\) 585](#page-584-0) thermal expansion (multiphysics coupling[\) 917](#page-916-0) thermal expansion coefficient [60,](#page-59-3) [171](#page-170-1) thermal friction [329](#page-328-1) thermal insulatio[n 91](#page-90-0) thermal insulation (node[\) 423–](#page-422-1)[424,](#page-423-1) [426–](#page-425-2) [427,](#page-426-1) [429,](#page-428-1) [431–](#page-430-1)[434,](#page-433-0) [688,](#page-687-0) [742](#page-741-0) thermal mass (node) [795](#page-794-0) thermoelastic damping (node[\) 586](#page-585-0) thermoelectric effect (multiphysics coupling[\) 865,](#page-864-0) [917](#page-916-1) thermoelectric effect (multiphysics interface) [863](#page-862-0) thermoelectric effect interface theory [320](#page-319-3) Thermoelectric effect, layered shell [929](#page-928-1) thermoelectric module (node) [796](#page-795-0) thicknes[s 409,](#page-408-1) [420](#page-419-1) out-of-plan[e 51,](#page-50-0) [588,](#page-587-0) [705,](#page-704-0) [708,](#page-707-0) [714,](#page-713-1) [723,](#page-722-0)  [729](#page-728-0) shell [51](#page-50-1) thin film [51](#page-50-2) thin layer [51](#page-50-3) thickness (node) heat transfer interfac[e 587](#page-586-0) thin conductive layers, definitio[n 230](#page-229-2) thin film (node[\) 689](#page-688-0) thin layer (node[\) 693](#page-692-1) thin layer, genera[l 221](#page-220-0) thin moisture barrier (node[\) 834](#page-833-1) thin rod (node[\) 744](#page-743-0) Thomson effec[t 320](#page-319-4)

time zone [271,](#page-270-3) [761](#page-760-0) time-dependent study [401](#page-400-1) total boundaries area [50](#page-49-5) total energy flux variable [75](#page-74-0) total enthalpy flux variable, thflu[x 75](#page-74-1) total heat flux variable [74](#page-73-0) total internal energ[y 51](#page-50-4) total normal heat flux variable [77](#page-76-4) total out-of-plane heat flux variable [76](#page-75-3) translational motion (node) [588](#page-587-1) transparent media refractive index [55](#page-54-1) turbulence modeling constan[t 50,](#page-49-6) [319](#page-318-0) turbulent conjugate heat transfer theor[y 307](#page-306-0) turbulent flow, algebraic yPlus interfac[e](#page-843-0) [844,](#page-843-0) [874,](#page-873-0) [880](#page-879-0) turbulent flow, k-e interface [844,](#page-843-1) [874,](#page-873-1) [881](#page-880-0) turbulent flow, k-omega interface [844,](#page-843-2)  [875,](#page-874-0) [881](#page-880-1) turbulent flow, low Re k-e interfac[e 844,](#page-843-3)  [875,](#page-874-1) [881](#page-880-2) turbulent flow, L-VEL interfac[e 844,](#page-843-4) [874,](#page-873-2)  [881](#page-880-3) turbulent flow, Spalart-Allmaras interface [844,](#page-843-5) [875,](#page-874-2) [881](#page-880-4) turbulent flow, SST interfac[e 844,](#page-843-6) [875,](#page-874-3)  [881](#page-880-5) turbulent heat flux variable [74](#page-73-1) turbulent mixing (node) moisture transport interface [818](#page-817-0) turbulent nonisothermal flow interfaces theor[y 307](#page-306-0) turbulent Prandtl number [56,](#page-55-2) [311,](#page-310-0) [914](#page-913-1) turbulent Schmidt numbe[r 910](#page-909-0) **V** Vapor diffusion coefficient in air [51](#page-50-5) vapor diffusion coefficient in air [298,](#page-297-1) [301,](#page-300-1)  [814](#page-813-1)

vapor mass fractio[n 60,](#page-59-4) [513,](#page-512-2) [532,](#page-531-0) [692](#page-691-1)

vapor permeability [60,](#page-59-5) [213,](#page-212-1) [304,](#page-303-1) [496,](#page-495-1) [804](#page-803-2) vapor permeability of still ai[r 60](#page-59-6) vapor resistance factor [61](#page-60-0) vapor saturation concentratio[n 51,](#page-50-6) [298,](#page-297-2)  [301,](#page-300-2) [814](#page-813-2) vapor saturation pressur[e 213,](#page-212-2) [304,](#page-303-2) [496,](#page-495-2)  [804](#page-803-3) Vickers correlation coefficien[t 327,](#page-326-0) [685](#page-684-1) Vickers size inde[x 327,](#page-326-1) [685](#page-684-2) view factors [52,](#page-51-1) [268,](#page-267-0) [602,](#page-601-1) [759](#page-758-3) viscous dissipation (node) [590](#page-589-0) volume reference temperatur[e 100](#page-99-0) volumetric heat capacit[y 60,](#page-59-7) [579](#page-578-1) von Kármán constant [312](#page-311-0)

- **W** water conten[t 212,](#page-211-1) [499](#page-498-0) websites, COMSOL [42](#page-41-0) wet surface (node[\) 835](#page-834-0)
- **Y** Young's modulus [51](#page-50-7)
- **Z** zenith [61,](#page-60-1) [271](#page-270-4)